7.5

*Referencia de IBM WebSphere MQ*

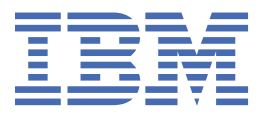

#### **Nota**

Antes de utilizar esta información y el producto al que se refiere, lea la información en ["Avisos" en la](#page-912-0) [página 913](#page-912-0).

Esta edición se aplica a la versión 7 release 5 de IBM® WebSphere MQ y a todos los releases y modificaciones posteriores hasta que se indique lo contrario en nuevas ediciones.

Cuando envía información a IBM, otorga a IBM un derecho no exclusivo para utilizar o distribuir la información de la forma que considere adecuada, sin incurrir por ello en ninguna obligación con el remitente.

**© Copyright International Business Machines Corporation 2007, 2024.**

# **Contenido**

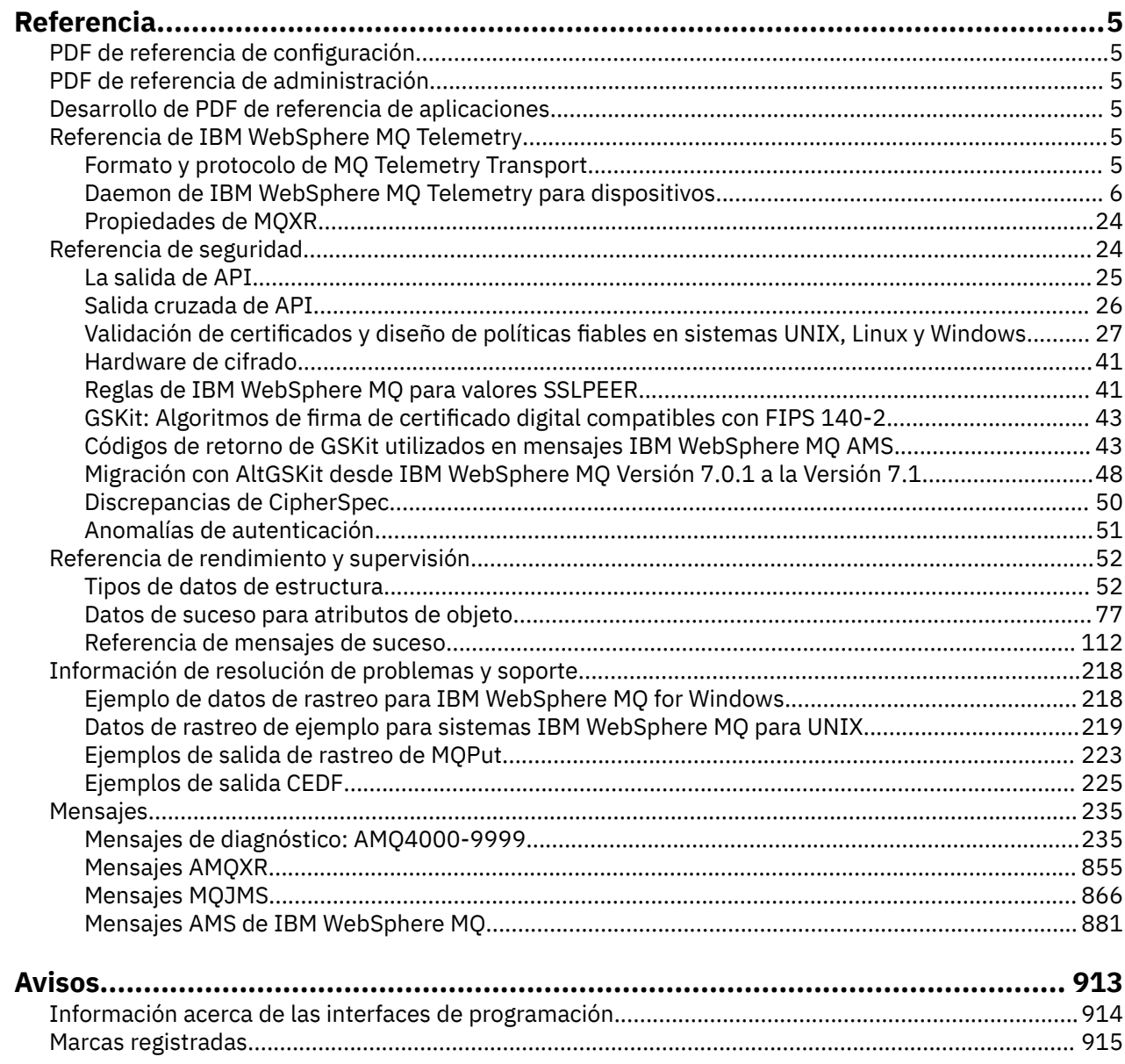

## <span id="page-4-0"></span>**Referencia**

•

Utilice la información de esta sección para llevar a cabo las tareas que están relacionadas con las necesidades de su negocio.

- Diagramas de sintaxis
- • ["Información de resolución de problemas y soporte" en la página 218](#page-217-0)

## **PDF de referencia de configuración**

A partir de mayo de 2021, la información de referencia de configuración se ha trasladado a un PDF aparte.

mq75.refconfig.pdf está disponible en el mismo directorio que mq75.reference.pdf.

## **PDF de referencia de administración**

A partir de mayo de 2021, la información de referencia de la administración se ha trasladado a un PDF aparte.

mq75.refadmin.pdf está disponible en el mismo directorio que mq75.reference.pdf.

## **Desarrollo de PDF de referencia de aplicaciones**

A partir de mayo de 2021, la información de referencia de las aplicaciones en desarrollo se ha trasladado a un PDF aparte.

mq75.refdev.pdf está disponible en el mismo directorio que mq75.reference.pdf.

## **Referencia de IBM WebSphere MQ Telemetry**

Información sobre la programación de clientes MQTT

## **Formato y protocolo de MQ Telemetry Transport**

MQ Telemetry Transport (MQTT) es un protocolo de publicación/suscripción ligero a través de TCP/IP para conectar grandes cantidades de sensores remotos y dispositivos de control. El protocolo MQTT lo utilizan aplicaciones especializadas en pequeños dispositivos que deben tolerar un ancho de banda reducido y una comunicación poco fiable. Puede escribir sus propios clientes para utilizar el protocolo publicado, o utilizar uno de los clientes proporcionados con la instalación de IBM WebSphere MQ Telemetry. Hay otros clientes MQTT disponibles como SupportPacs y de business partners.

IBM WebSphere MQ Telemetry utiliza la versión 3.1 del protocolo MQ Telemetry Transport (MQTT). IBM publica la especificación de protocolo en [https://public.dhe.ibm.com/software/dw/webservices/ws-mqtt/](https://public.dhe.ibm.com/software/dw/webservices/ws-mqtt/mqtt-v3r1.html) [mqtt-v3r1.html](https://public.dhe.ibm.com/software/dw/webservices/ws-mqtt/mqtt-v3r1.html).

Si ha obtenido un cliente MQTT de un origen que no sea una instalación de IBM WebSphere MQ, compruebe la versión del protocolo MQTT soportado por el cliente.

Actualmente, los clientes de orígenes distintos de IBM WebSphere MQ Telemetry normalmente dan soporte a un nivel diferente del protocolo MQTT y no funcionan correctamente con el servicio IBM WebSphere MQ Telemetry . Para estos clientes, se necesita una capa de conversión ligera que convierta los clientes a MQTT v3.1. Compruebe con el origen del cliente si la capa de conversión está disponible como una actualización para el cliente que desea utilizar.

## <span id="page-5-0"></span>**Información de referencia del daemon de telemetría de IBM WebSphere MQ Telemetry para dispositivos**

Información de referencia para configurar el daemon de WebSphere MQ Telemetry para dispositivos.

## **WebSphere MQ Archivo de configuración del daemon de telemetría para dispositivos**

Utilice el archivo de configuración del daemon para establecer los parámetros de configuración del daemon de WebSphere MQ Telemetry para dispositivos. El archivo de configuración contiene tres tipos de parámetros que controlan el daemon: los parámetros globales, de puente y de escucha.

## **Daemon configuration file**

WebSphere MQ Telemetry daemon for devices configuration options are selected by entries in the daemon configuration file. The default configuration file is named amqtdd.cfg. It is in the same directory as the daemon executable program.

Specify a different configuration file by passing the path and file name as a single parameter when you start the daemon. For example, if the configuration file is called testdaemon.cfg, enter the following command to start the daemon:

```
./amqtdd testdaemon.cfg
```
When started, the daemon checks for the existence of the configuration file. If the file does not exist, the daemon runs with default settings.

You can change some of the configuration options while the WebSphere MQ Telemetry daemon for devices is running. Place the updates in a file named amqtdd.upd. See [Modifying daemon configuration](#page-19-0) [while it is running](#page-19-0) for the complete list of the commands and options that you can place in amqtdd.upd.

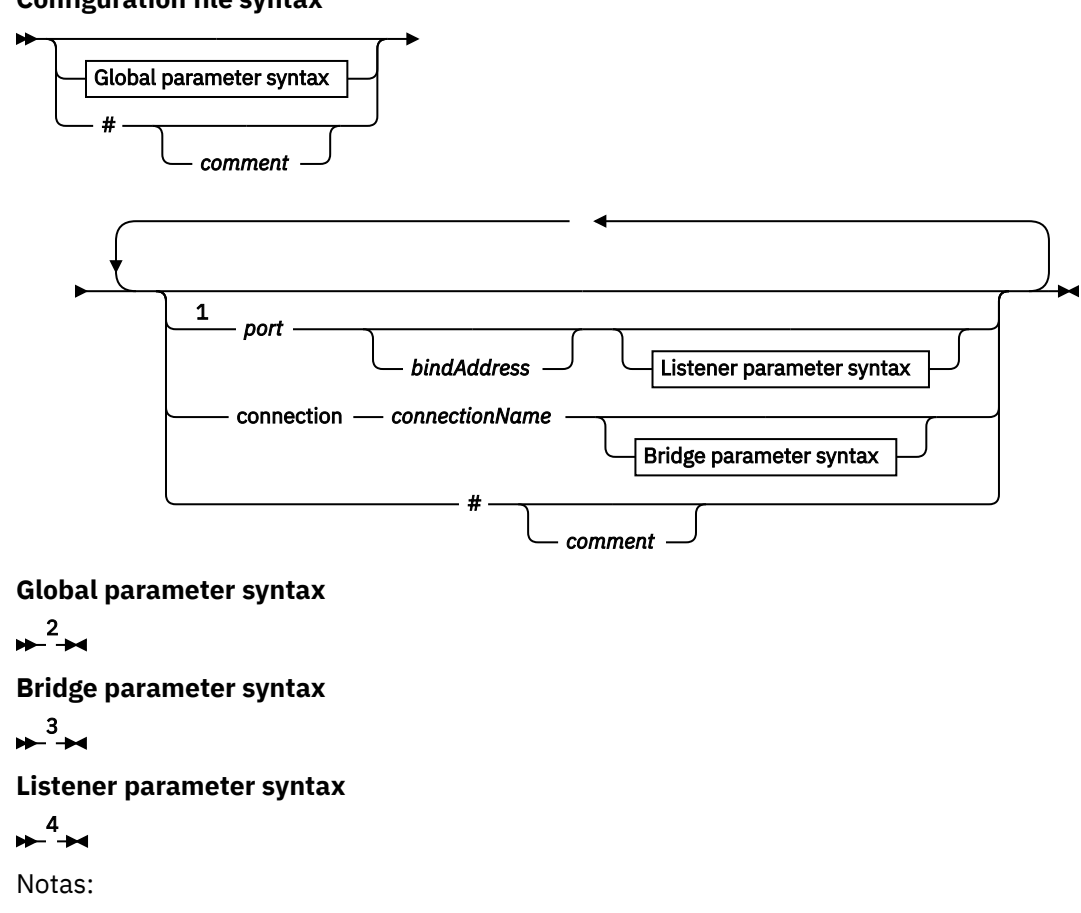

#### **Configuration file syntax**

- <sup>1</sup> A default listener exists on [port.](#page-12-0) port is a global parameter and defaults to 1883
- <sup>2</sup> See ["Sintaxis de los parámetros globales" en la página 8](#page-7-0).
- <sup>3</sup> See [Bridge parameters syntax](#page-12-0).
- <sup>4</sup> See [Listener parameters syntax](#page-17-0).

The configuration file is a text file. Type each configuration parameter in the configuration file on a single line. You can format the file with spaces and tabs anywhere on a line.

### **Parámetros del archivo de configuración**

#### **Parámetros de puente**

Los parámetros de puente controlan cómo se conecta este daemon a otro intermediario de publicación/suscripción mediante el protocolo MQTT v3; consulte ["Parámetros de puente" en la](#page-14-0) [página 15](#page-14-0).

Los parámetros de puente deben aparecer a continuación de los parámetros globales. Todos los parámetros de puente de cada conexión deben aparecer en líneas consecutivas.

**Nota:** El término puente se utiliza para describir el componente de puente del daemon. El componente de puente establece conexiones con otros intermediarios utilizando el protocolo MQTT V3 y propaga publicaciones de intermediario a intermediario; consulte WebSphere MQ Daemon de telemetría para puentes de dispositivos WebSphere MQ Daemon de telemetría para puentes de dispositivos. Una conexión es una instancia del puente que se conecta a un intermediario específico. Ejemplos de conexiones serían una conexión con WebSphere MQ utilizando un canal de telemetría WebSphere MQ o una conexión con otro daemon.

#### **connection** *connectionName*

El nombre de la conexión. El nombre debe ser alfanumérico; por ejemplo, connection1. Una conexión conecta el daemon a un gestor de colas utilizando un canal de telemetría de WebSphere MQ o a otro daemon utilizando un escucha; consulte ["Parámetros de escucha del daemon de](#page-17-0) [WebSphere MQ Telemetry para dispositivos" en la página 18.](#page-17-0)

*NombreConexión* se combina con el sistema *nombre\_host* para crear un valor de ClientIdentifier. ClientIdentifier identifica el puente ante el escucha o canal de telemetría al que se conecta. El puente, en sí mismo, es un cliente MQTT v3.

connection indica el inicio de una sección de conexión de puente del archivo de configuración, y debe figurar a continuación de todos los parámetros globales. Las secciones de escucha y puente pueden aparecer en cualquier orden.

#### **Parámetros globales**

Los parámetros globales controlan el funcionamiento global del daemon; consulte ["Parámetros](#page-9-0) [globales" en la página 10](#page-9-0). Los parámetros globales deben preceder a cualquier parámetro de escucha o de puente.

### **listener** *portNumber***| default** *bindAddress*

Crea un escucha nuevo con el *NúmeroPuerto* y una *DirecciónEnlace* opcional local; consulte [bind\\_address](#page-10-0). El escucha conecta los clientes MQTT al daemon.

listener indica el inicio de una sección de escucha del archivo de configuración, y debe figurar a continuación de todos los parámetros globales. Las secciones de escucha y puente pueden aparecer en cualquier orden.

#### **Parámetros del escucha**

Los parámetros de escucha controlan cómo se conectan los clientes MQTT y otros daemons a este daemon de WebSphere MQ para dispositivos; consulte ["Parámetros del escucha" en la página 19](#page-18-0). Los parámetros de escucha deben aparecer a continuación de los parámetros globales. Todos los parámetros de escucha de cada conexión deben aparecer en líneas consecutivas.

#### **#** *comentario*

Los comentarios pueden colocarse en cualquier línea del archivo, colocando un carácter # como el primer carácter de la línea, que no sea un espacio blanco. No se da soporte a los comentarios finales de una línea.

#### <span id="page-7-0"></span>**Archivo de configuración de ejemplo**

# Sample configuration # Daemon listens on port 1882 with persistence in /tmp port 1882 persistence\_location /tmp/ retained\_persistence true

#### **Referencia relacionada**

Parámetros globales del daemon de WebSphere MQ Telemetry para dispositivos [Parámetros de puente del IBM WebSphere MQ Telemetry daemon for devices](#page-12-0) [Parámetros de escucha del daemon de WebSphere MQ Telemetry para dispositivos](#page-17-0) [WebSphere MQ Archivo de mandatos del daemon de telemetría para dispositivos](#page-19-0)

## **Parámetros globales del daemon de WebSphere MQ Telemetry para dispositivos**

Establezca los parámetros globales en el archivo de configuración del daemon para controlar el daemon.

### **Sintaxis de los parámetros globales**

Los valores de los parámetros globales deben preceder a cualquier sección de puente o de escucha del archivo de configuración.

En ["WebSphere MQ Archivo de configuración del daemon de telemetría para dispositivos" en la página 6](#page-5-0) se describen el nombre y el formato del archivo de configuración.

Puede modificar algunos de los parámetros, mientras se ejecuta el daemon, colocando actualizaciones en el archivo amqtdd.upd ; consulte [Modificación del daemon mientras se ejecuta](#page-19-0).

## **Sintaxis de los parámetros globales**

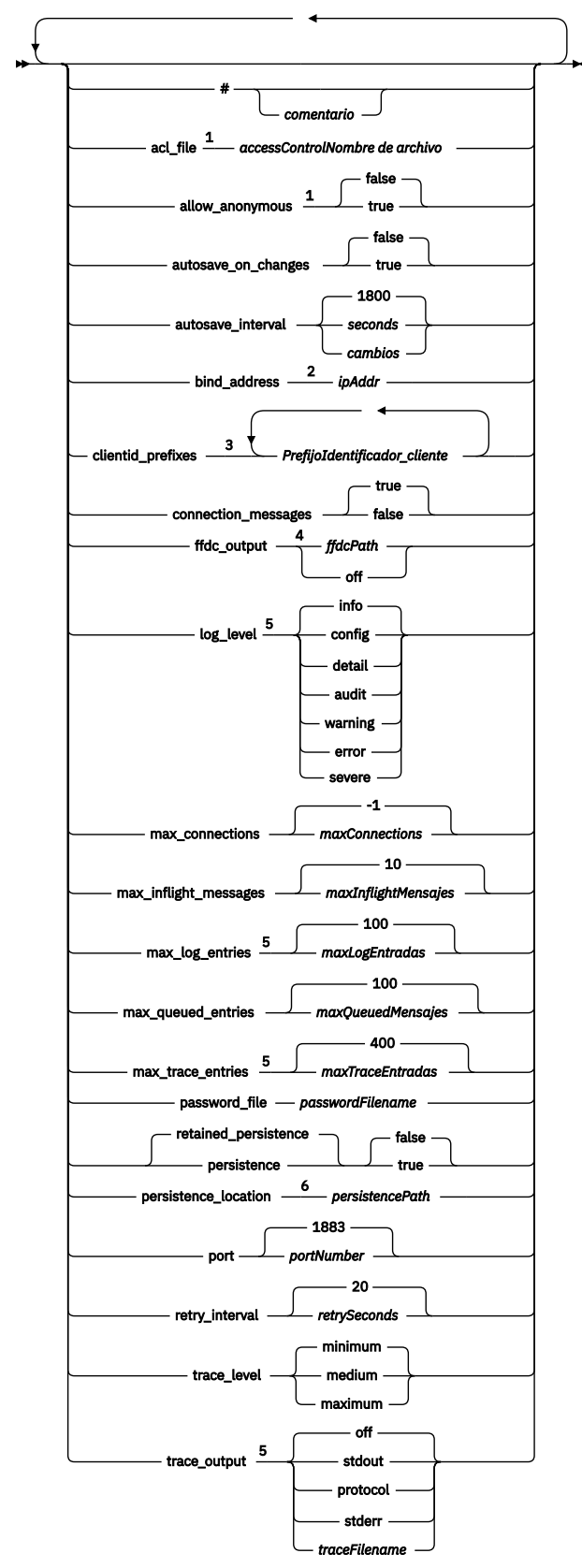

Notas:

<sup>1</sup> Sólo se permite si se especifica el *[nombre\\_ArchivoContraseñas](#page-11-0)*.

<sup>2</sup> El valor predeterminado es que se permiten las conexiones desde todas las interfaces de red.

<span id="page-9-0"></span><sup>3</sup> El valor predeterminado es que se permite cualquier identificador de cliente.

<sup>4</sup> La vía de acceso predeterminada es la *[Vía\\_accesoPersistencia](#page-12-0)*.

<sup>5</sup> Actualice este parámetro mientras se ejecuta el daemon de WebSphere MQ Telemetry para dispositivos colocándolo en el archivo amqtdd.upd .

<sup>6</sup> La vía de acceso predeterminada es el directorio de instalación del daemon de WebSphere MQ Telemetry para dispositivos.

### **Parámetros globales**

Los parámetros globales controlan el funcionamiento global del daemon.

#### **#** *comentario*

Los comentarios pueden colocarse en cualquier línea del archivo, colocando un carácter # como el primer carácter de la línea, que no sea un espacio blanco. No se da soporte a los comentarios finales de una línea.

#### **acl\_file** *NombreArchivoControl\_accesos*

*NombreArchivoControl\_accesos* es el nombre de un archivo que contiene las reglas del control de accesos. El valor predeterminado es no proporcionar ningún archivo de control de accesos, y no aplicar ningún control de accesos. El control de accesos está activada sólo si se han especificado password\_file y *NombreArchivoControl\_accesos*. Si se activa el control de accesos, el valor predeterminado consiste en restringir el acceso a todos los temas. El acceso se otorga a los temas según las reglas que figuran en el archivo de control de accesos.

El archivo es un texto sin formato, que contiene una regla de control de accesos por línea. El primer conjunto de reglas es universal, y se aplica a todos los usuarios, incluidos los usuarios anónimos. Después de las reglas universales, hay conjuntos de reglas para cualquier usuario que figure en el archivo de definición de contraseñas.

Cada regla es un permiso, seguido de una serie de tema, que puede contener comodines que identifican los temas a los que se aplica el permiso. El efecto de las reglas es acumulativo. Es decir, el daemon se inicia de forma que nadie pueda acceder a ningún tema. Aplica cada regla para añadir a los temas cada usuario al que se le otorgue permiso de lectura y grabación.

El archivo se organiza tal como se indica a continuación:

### **Sintaxis del archivo de control de accesos**

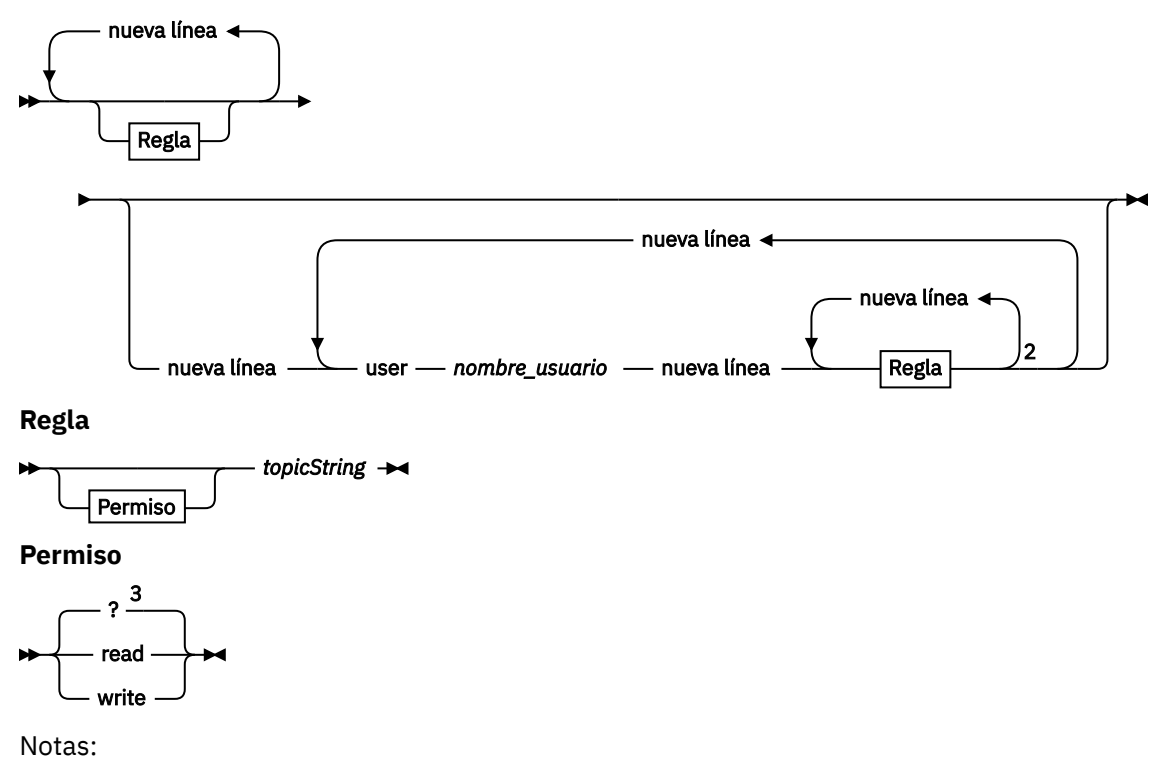

- <span id="page-10-0"></span><sup>1</sup> Reglas universales
- <sup>2</sup> Reglas específicas del usuario
- <sup>3</sup> read/write

El archivo de control de accesos tiene los parámetros siguientes:

#### *permisoSerieTema*

Añadir el permiso de lectura o escritura, o de lectura y de escritura a los temas que coincidan con la *SerieTema*. Las reglas se aplican a todos los usuarios, o en las secciones de usuario del archivo, para usuarios concretos. El efecto de la regla es aditivo. Las reglas amplían el conjunto de temas para los que un usuario tiene permiso de lectura y grabación.

Las reglas que proporcionan acceso completo o de lectura, no pueden utilizar el comodín +. Las reglas de sólo grabación sí pueden utilizar el comodín +.

Los temas que figuran en el archivo de lista de control de accesos deben incluir los prefijos que se apliquen debido al uso de puntos de montaje.

#### **user** *nombre\_usuario*

Las reglas siguientes se aplican al usuario del archivo de contraseñas que tenga el ID de usuario *nombre\_usuario*.

#### **allow\_anonymous true| false**

allow\_anonymous sólo es aplicable si se ha especificado password\_file. Establezca allow\_anonymous en true para permitir que los clientes se conecten sin proporcionar ningún tipo de información de autenticación. Establezca allow\_anonymous en false para forzar a los clientes que proporcionen información de autenticación. Consulte Autenticación de clientes.

#### **autosave\_on\_changes true| false**

Establezca autosave on changes para cambiar cómo se utiliza el valor de autosave interval. Establezca autosave\_on\_changes en el valor true para activar una operación de guardado automático cuando el número de cambios llegue a *CambiosGuardado\_automático*. Establezca autosave on changes en false para activar una operación de guardado automático cuando el número de segundos transcurridos desde la última operación de guardado automático alcance el número indicado por *SegundosGuardado\_automático*.

#### **autosave\_interval** *autosaveSeconds***|***autosaveChanges***| 1800**

autosave\_interval es la longitud del intervalo de guardado automático en segundos o bien en el número de cambios, dependiendo del valor de autosave\_on\_changes. 0 significa que no se lleva a cabo ningún guardado automático. Consulte Guardar mensajes retenidos y suscripciones.

#### **bind\_address** *ipAddr*

El valor bind\_address predeterminado sirve para que el daemon permita que se efectúen conexiones desde todas las interfaces de red.

*dir\_IP* es la dirección IP local para enlazar con el escucha predeterminado. Utilice bind\_address si el sistema host tiene varias tarjetas de red y desea limitar que el acceso se efectúe desde una red. Especifique *dir\_IP* como 127.0.0.1 para restringir las conexiones de cliente sólo a las conexiones que se efectúen desde la misma estación que el daemon.

### **clientid\_prefixes** *PrefijoIdentificador\_cliente*

clientid\_prefixes es una lista de prefijos que sirve para restringir los clientes que tienen permiso para conectarse al daemon. Sólo los clientes que tengan identificadores de cliente que empiecen por *PrefijoIdentificador\_cliente* tienen permiso para conectarse. Se rechazan todas las demás conexiones. Por ejemplo, establecer *PrefijoIdentificador\_cliente* en test\_ sólo permite que se conecten los clientes que tengan los identificadores de cliente como, por ejemplo, test\_1 y test\_connection.

#### <span id="page-11-0"></span>**connection\_messages true|false**

Establezca connection\_messages en true para registrar los mensajes de conexión y desconexión de los clientes. Establezca connection\_messages en false para desactivar el registro de los mensajes de conexión.

#### **ffdc\_output** *ffdcPath***|off| Persistence\_location**

El valor predeterminado de ffdc\_output es la [Vía\\_accesoPersistencia.](#page-12-0)

*Vía\_accesoFFDC* es la vía de acceso del directorio, excluyendo el nombre de archivo, utilizado para almacenar los archivos de la FFDC. El prefijo debe incluir el separador de directorios final, el carácter / o \.

El valor off desactiva toda la grabación FFDC. Desactivar la grabación de FFDC dificulta la determinación de problemas.

#### **log\_level config|detail| info|audit|warning|error|severe**

log\_level es el nivel de salida de registro necesario. Los niveles de registro se listan por orden de importancia.

Los mensajes de registro se graban en stdout y en el tema \$SYS/broker/log.

#### **max\_connections** *maxConnections***| -1**

El valor predeterminado de max\_connections es -1, sin límite.

*núm\_máx\_Conexiones* es el número máximo de clientes activos que pueden conectarse al puerto predeterminado. Consulte Valores de escucha para establecer este parámetro para otros puertos.

#### **max\_inflight\_messages** *maxInflightMensajes***| 10**

*MensajesmaxInflight* es el número máximo de mensajes de salida QoS=1 o QoS=2 que se están reconociendo o enviando de nuevo para un cliente; consulte Calidades de servicio proporcionadas por un cliente de MQ Telemetry Transport.

#### **max\_log\_entries** *maxLogEntradas***| 100**

*máx\_EntradasRegistro* es el número máximo de entradas de registro recordadas para que las recupere el mandato **trace\_dump** o en una FFDC.

#### **max\_queued\_entries** *maxQueuedMensajes***| 100**

*maxQueuedMessages* es el número máximo de mensajes QoS=1 o QoS=2 que se pueden poner en cola para su entrega a cada cliente; consulte Calidades de servicio proporcionadas por un cliente de MQ Telemetry Transport.

**Nota:** Si la cola de mensajes de un cliente se llena, los mensajes subsiguientes para ese cliente se descartan y no se entregan al mismo. Cuando la cola puede aceptar nuevamente mensajes, se reanuda la entrega de mensajes habitual.

#### **max\_trace\_entries** *maxTraceEntradas***| 400**

*máx\_EntradasRastreo* es el número máximo de entradas de rastreo recordadas para que las recupere el mandato **trace\_dump** o en una FFDC.

#### **password\_file** *passwordFilename*

El valor predeterminado, al no tener archivo de contraseñas, es no aplicar la autenticación. *nombre\_ArchivoContraseña* es el nombre de un archivo que contiene la información de autenticación del nombre de usuario y la contraseña. El archivo es un texto sin formato, que contiene una definición de contraseña por línea. Cada definición tiene el formato siguiente:

*username*:*password*

#### **persistence| retained\_persistence true| false**

Establezca retained\_persistence en true para guardar las publicaciones retenidas y las suscripciones duraderas cuando se concluya el daemon, y restaurarlas cuando se reinicie <span id="page-12-0"></span>éste. Establezca retained\_persistence en false para descartar los mensajes retenidos y las suscripciones. Consulte Guardar mensajes y suscripciones retenidos.

**Nota:** Los términos Persistence y retained\_persistence son sinónimos. Es preferible que utilice retained\_persistence a que utilice persistence.

#### **persistence\_location** *persistencePath*

El valor predeterminado persistence\_location es el directorio en el que está instalado el daemon. *Vía\_accesoPersistencia* es la vía de acceso del directorio donde almacenar los mensajes retenidos y las suscripciones duraderas. La vía de acceso debe incluir el separador de directorios final, el carácter / o \, y no incluye ningún nombre de archivo.

#### **port** *portNumber***| 1883**

El escucha predeterminado utiliza *NúmeroPuerto* para escuchar las conexiones de cliente MQTT.

#### **retry\_interval** *retrySeconds***| 20**

*retrySeconds* es el número de segundos antes de que el daemon intente enviar un mensaje sin acuse de recibo con al menos una vez o como máximo una calidad de servicio de nuevo.

#### **trace\_level minimum|medium|maximum**

trace\_level es el nivel de rastreo que se efectúa y se almacena en un almacenamiento intermedio interno.

#### **trace\_output off|stdout|stderr|protocol|***tracePath*

trace\_output es el destino en el que grabar las entradas de rastreo, a medida que se producen. También controla si lleva a cabo un rastreo completo o simplemente un rastreo de mensajes. El rastreo continúa de forma indefinida hasta que se desactiva explícitamente, lo que genera archivos grandes.

El valor **protocol** graba una entrada para cada mensaje MQTT que se envía a o se recibe de un cliente a stdout.

Los valores stdout, stderr y *Vía\_accesoRastreo* graban un rastreo completo en el destino especificado.

*Vía\_accesoRastreo* es una vía de acceso, o bien un nombre de archivo, relativos al directorio de trabajo.

#### **Referencia relacionada**

[WebSphere MQ Archivo de configuración del daemon de telemetría para dispositivos](#page-5-0) Utilice el archivo de configuración del daemon para establecer los parámetros de configuración del daemon de WebSphere MQ Telemetry para dispositivos. El archivo de configuración contiene tres tipos de parámetros que controlan el daemon: los parámetros globales, de puente y de escucha.

Parámetros de puente del IBM WebSphere MQ Telemetry daemon for devices [Parámetros de escucha del daemon de WebSphere MQ Telemetry para dispositivos](#page-17-0) [WebSphere MQ Archivo de mandatos del daemon de telemetría para dispositivos](#page-19-0)

## **Parámetros de puente del IBM WebSphere MQ Telemetry daemon for devices**

Configure una conexión de puente del IBM WebSphere MQ Telemetry daemon for devices estableciendo los parámetros de puente en el archivo de configuración del daemon.

Consulte IBM WebSphere MQ puentes de daemon de telemetría para dispositivos para obtener una explicación y ejemplos que muestran cómo una conexión de puente propaga publicaciones a y desde IBM WebSphere MQ Telemetry daemon for devices.

### **Sintaxis de los parámetros del puente**

Cada sección de puente que aparece en el archivo de configuración empieza con el parámetro connection; consulte ["WebSphere MQ Archivo de configuración del daemon de telemetría para](#page-5-0) [dispositivos" en la página 6.](#page-5-0) Los parámetros específicos de una conexión concreta aparecen inmediatamente después de la entrada de la conexión.

En el archivo, los únicos parámetros que se permite que aparezcan después de una sección de puente son las secciones de escucha o las secciones de puente adicionales.

#### **Conexión**

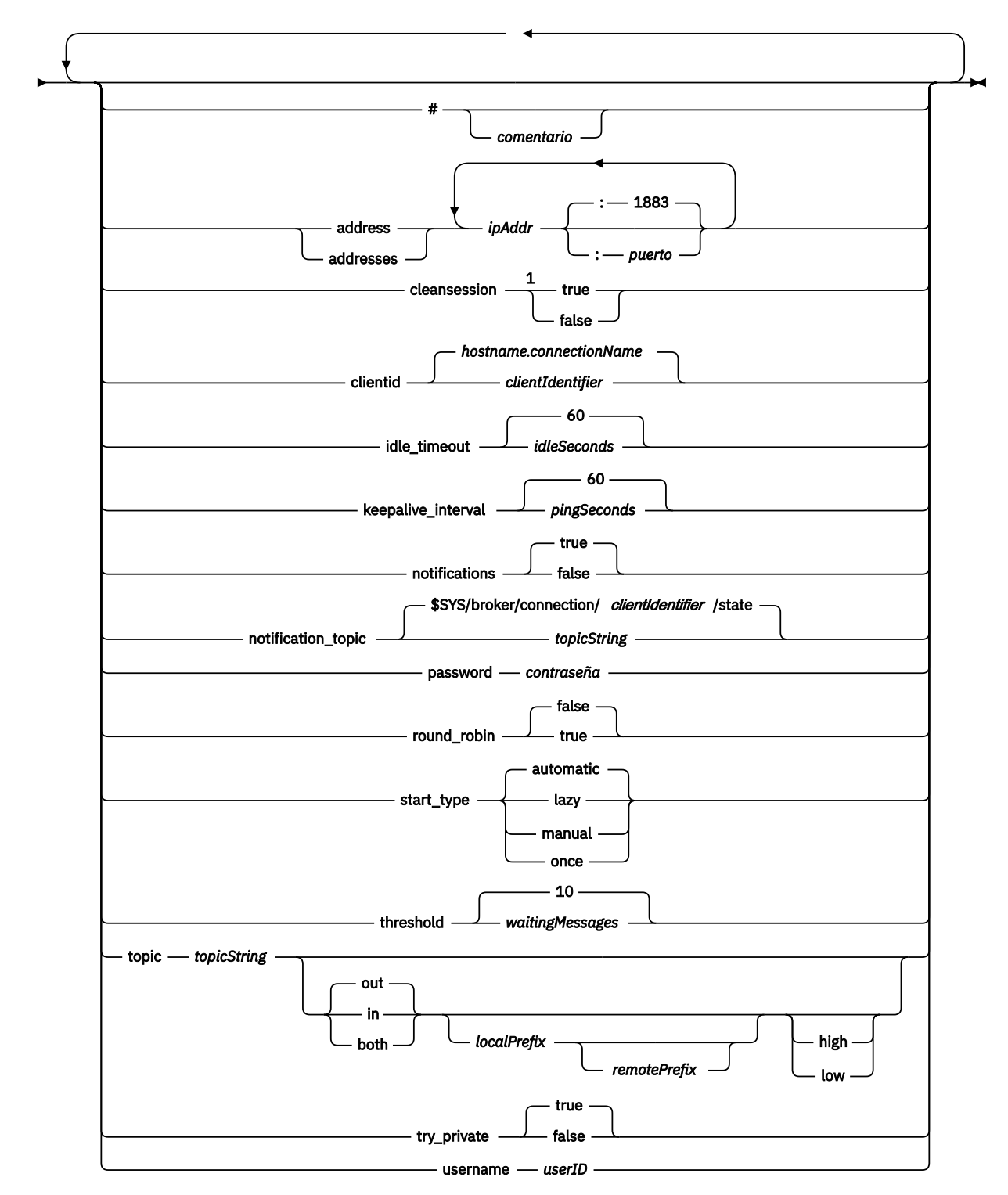

#### **EXECONDECTION**  $\rightarrow$  *connectionName*

Notas:

<span id="page-14-0"></span> $1$  Si el número de direcciones es mayor que uno, el valor predeterminado de cleansession es true; en caso contrario, es false.

### **Parámetros de puente**

#### **#** *comentario*

Los comentarios pueden colocarse en cualquier línea del archivo, colocando un carácter # como el primer carácter de la línea, que no sea un espacio blanco. No se da soporte a los comentarios finales de una línea.

#### **address|addresses** *ipAddr* **:***puerto***| 1883**

Direcciones<sup>1</sup>es una lista de direcciones de sockets TCP/IP en que el daemon intenta efectuar una conexión de puente. De forma predeterminada, la primera dirección de la lista se tratará como el servidor primario; consulte round robin.

Utilice varias direcciones con IBM WebSphere MQ Telemetry en las configuraciones siguientes;

#### **Varios gestores de colas y varias direcciones de red.**

La lista de *dir* IP se conecta a los canales de telemetría en gestores de colas distintos. Establezca round\_robin en false si prefiere una dirección de red. Haga que ésta sea la primera dirección de la lista. Establezca cleansession en true. Si se establece cleansession en false, se genera un comportamiento imprevisible, que incluye la pérdida de publicaciones y suscripciones.

#### **Gestor de colas de varias instancias único**

Proporcione dos direcciones; la primera dirección es la instancia del gestor de colas activo y la segunda dirección la del que está en espera. Establezca round\_robin en true y cleansession en false.

#### **Gestor de colas único y varias direcciones de red**

En esta configuración, todas las direcciones IP de la lista se conectan al mismo gestor de colas a través de vías de acceso de la red diferentes. El gestor de colas está configurado con varios canales de telemetría que escuchan direcciones de socket diferentes. Puede configurar el servidor de esta forma, para introducir la redundancia en la conectividad de red, o bien puede repartir la carga de muchas conexiones de cliente en varios adaptadores de red. Establezca round\_robin en false si prefiere una dirección de red. Haga que ésta sea la primera dirección de la lista. Establezca cleansession en false.

Consulte Disponibilidad de las conexiones de puente del IBM WebSphere MQ Telemetry daemon for devices para obtener más información sobre la utilización de varias direcciones.

#### **cleansession true|false**

El valor predeterminado de cleansession es true si el número de direcciones es mayor que uno; en caso contrario es false.

cleansession controla el estado de la sesión cuando el daemon se conecta, se desconecta y vuelve a conectarse. El estado de la sesión incluye las suscripciones y los mensajes en cola. Establezca cleansession en true para descartar el estado de la sesión al conectarse y desconectarse. Establezca cleansession en false para guardar el estado al desconectarse, y restaurar éste al conectarse, si fuera posible.

**Nota:** No establezca cleansession en false si figuran varias direcciones IP en addresses, y éstas se conectan a canales de telemetría alojados en gestores de colas diferentes, o a daemons diferentes. El estado de la sesión no se transfiere entre los gestores de colas ni los daemons. Tratar de reiniciar una sesión existente en un gestor de colas o daemon diferente da como resultado que se inicie una nueva sesión. Los mensajes dudosos se pierden, y es posible que las suscripciones no se comporten como cabría esperar.

#### **clientid** *clientIdentifier***|** *hostname.connectionName*

El valor predeterminado de *IdentificadorCliente* se construye concatenando el nombre de host del daemon con *NombreConexión*. El nombre de host se trunca después del primer carácter '.',

<sup>&</sup>lt;sup>1</sup> Dirección y Direcciones son sinónimos. Utilice uno de los dos.

<span id="page-15-0"></span>o después de 14 caracteres, el que sea menor de los dos. La combinación se truncará en 23 caracteres, si tiene más de 23 caracteres.

clientid se pasa al servidor remoto al establecerse la conexión.

clientid sólo debe contener caracteres que estén en el rango:  $A - Z$ ,  $a - z$ ,  $0 - 9$ ,  $\cdot$ ,  $\cdot$ ,  $\cdot$ ,  $\cdot$ .

#### **connection** *connectionName*

El nombre de la conexión. El nombre debe ser alfanumérico; por ejemplo, connection1. Una conexión conecta el daemon a un gestor de colas utilizando un canal de telemetría de WebSphere MQ o a otro daemon utilizando un escucha; consulte ["Parámetros de escucha del daemon de](#page-17-0) [WebSphere MQ Telemetry para dispositivos" en la página 18.](#page-17-0)

*NombreConexión* se combina con el sistema *nombre\_host* para crear un valor de ClientIdentifier. ClientIdentifier identifica el puente ante el escucha o canal de telemetría al que se conecta. El puente, en sí mismo, es un cliente MQTT v3.

connection indica el inicio de una sección de conexión de puente del archivo de configuración, y debe figurar a continuación de todos los parámetros globales. Las secciones de escucha y puente pueden aparecer en cualquier orden.

#### **idle\_timeout** *idleSeconds***|60**

Establezca *idleSeconds* en el número de segundos que deben transcurrir antes de que se cierre la conexión.

#### **keepalive\_interval** *pingSeconds***|60**

Establezca *pingSeconds* en el número de segundos entre el envío de solicitudes ping MQTT al sistema remoto cuando no haya habido ningún otro tráfico. El valor mínimo es 5.

#### **notifications true|false**

Establezca notifications en true para activar las notificaciones de conexión de puente. Establezca notifications en false para desactivar las notificaciones de puente.

Las notificaciones son mensajes retenidos publicados en ambos lados del puente publicado en un tema definido especialmente; consulte notification\_topic.

La notificación de publicación contiene un único carácter que indica el estado de la conexión del puente. El estado es 1, conectado, o 0, desconectado.

El estado de una conexión de puente puede comprobarse en cualquier momento.

#### **notification\_topic** *topicString***|\$SYS/broker/connection/** *clientIdentifier***/state**

El notification\_topic predeterminado es \$SYS/broker/connection/ *clientIdentifier*/state. El tema predeterminado incluye el *IdentificadorCliente* de la conexión del puente.

Establezca *SerieTema* en un tema alternativo, si desea utilizar un tema diferente para realizar un seguimiento del estado de la conexión.

Los mensajes de notificación de la conexión, con el valor 1, conectada o 0, desconectada, se publican en este tema.

**Nota:** El valor predeterminado de *topicString* contiene el prefijo \$SYS. Puede suscribirse a los temas que empiecen por \$SYS definiendo un filtro de tema que empiece por \$SYS. El filtro de tema #, suscribirse a todo, no efectúa la suscripción a los temas que empiecen por \$SYS en el daemon. Piense en \$SYS como si definiera un espacio de temas del sistema especial distinto del espacio de temas de la aplicación.

#### **password** *contraseña*

El valor predeterminado es no establecer la *contraseña*.

Establece una *contraseña*, que se utiliza en combinación con el *ID\_usuario* para poder autenticar la conexión al intermediario remoto. Si la conexión remota se efectúa a un canal de WebSphere MQ Telemetry, el *ID\_usuario* se autenticará mediante JAAS.

### <span id="page-16-0"></span>**round\_robin true| false**

Establezca round\_robin en true para conectarse a cada dirección de la lista [addresses](#page-14-0) hasta que resulte satisfactoria. El daemon prueba cada dirección, una por una, empezando por la primera dirección, el servidor primario.

Establezca round\_robin en false para forzar que el daemon se conecte al servidor primario siempre que esté disponible.

Si el servidor primario no está disponible, el daemon prueba cada dirección, una por una, hasta que se efectúe una conexión. Se sigue intentando la conexión al servidor primario en segundo plano. Tan pronto como el servidor primario vuelve a estar disponible, el daemon vuelve a conectarse al mismo, finalizando la conexión que esté utilizando actualmente.

#### **start\_type automatic|lazy|once|manual**

Establezca start\_type en automatic para mantener el puente conectado. La conexión se abre tan pronto como se inicia el daemon. Si la conexión falla, el daemon la reinicia transcurridos unos 20 segundos.

Establezca start\_type en lazy para reducir el uso y los costes de red. La conexión empieza cuando el número de mensajes en espera llega a *MensajesEspera*. La conexión se cierra cuando el puente ha estado desocupado durante *[SegundosDesocupado](#page-15-0)*.

Establezca start\_type en manual para iniciar y detener el puente mediante los mandatos start y stop; consulte [Modificación del daemon de configuración mientras se está ejecutando.](#page-19-0)

Establezca start\_type en once para conectar el puente cuando se inicie el daemon y para suprimirlo, si detiene o desconecta. Si start\_type se establece en once y el puente se detiene manualmente, o se ha desconectado debido a un error, el puente no se podrá reiniciar hasta que se reinicie el daemon.

#### **threshold** *waitingMessages*

Si se ha establecido start\_type en lazy, la conexión se inicia cuando el número de mensajes en cola alcanza *MensajesEspera*.

### **topic** *topicString* **[ in] |out| [ both ]** *prefijo\_local prefijo\_remoto* **[high] | [ low]**

El valor del parámetro topic puede constar de hasta cinco partes:

La primera parte, *topicString* puede tener como prefijo una serie de tema adicional: *localPrefix* o *remotePrefix*. A diferencia de *topicString*, *localPrefix* y *remotePrefix* no deben contener comodines. *localPrefix* y *remotePrefix* normalmente acaban con un carácter / para alinearse con las jerarquías de tema de cada lado del puente.

La segunda parte, que toma los valores,  $\begin{bmatrix} i \\ j \end{bmatrix}$  | out |  $\begin{bmatrix} \begin{bmatrix} \begin{b$ direction . out es el valor predeterminado.

Si la dirección es out, la conexión de puente se suscribe a las publicaciones en el daemon local utilizando el filtro de temas *localPrefix*||*topicString*. Las publicaciones seleccionadas se publican en el intermediario conectado remotamente con la serie de tema *remotePrefix*|| *topicString*.

Si la dirección es en, la conexión de puente se suscribe a las publicaciones en el intermediario remoto utilizando el filtro de temas *remotePrefix*||*topicString*. Las publicaciones seleccionadas se publican en el daemon local con la serie de tema *localPrefix*|| *topicString*.

Si la dirección es both, el resultado es el mismo que tener dos valores de tema, uno establecido en in y uno establecido en out. Sólo utilice el valor both cuando los intermediarios tengan un mecanismo de detección de bucle de publicación. Un mecanismo de detección de bucle impide que una publicación entre en un bucle perpetuo. No hay ningún tipo de detección de bucle para un puente que esté conectado a un canal de WebSphere MQ Telemetry; consulte [try\\_private.](#page-17-0)

La quinta parte opcional es la prioridad, que es la prioridad asignada a los mensajes enviados o recibidos a través del puente, donde el tema coincide con *serieTema*. La prioridad sólo se aplica dentro del daemon de IBM WebSphere MQ Telemetry para dispositivos. Puede especificar un valor de [ high] o [low] . Si no especifica un valor, la prioridad está entre [ high] y [low] . Cuando los mensajes se ponen en cola para una conexión de cliente o de puente, los mensajes con la prioridad más alta se envían primero. Cuando se aplican varios temas a una conexión de puente,

<span id="page-17-0"></span>la prioridad aplicada a un mensaje es la del primer tema coincidente. Por lo tanto, es importante tener en cuenta el orden en que el valor de prioridad se establece en el archivo de configuración. Consulte Valores de tema de ejemplo para el puente WebSphere MQ Daemon de telemetría para puentes de dispositivos para obtener ejemplos de utilización del parámetro de tema.

#### **try\_private true|false**

Establezca **try\_private** para comprobar si el intermediario remoto es otra instancia del daemon. Si el intermediario remoto es otro daemon de IBM WebSphere MQ Telemetry para dispositivos y try\_private está establecido en true, se detectan bucles de publicación entre un par de daemons. Es posible que los bucles en los que intervengan topologías más complejas, no puedan detectarse.

#### **username** *userID*

El valor predeterminado es no establecer el *userID*.

Establece un *userID*, que se utiliza en combinación con la *contraseña* para poder autenticar la conexión al intermediario remoto. Si la conexión remota se efectúa a un canal de WebSphere MQ Telemetry, el *ID\_usuario* se autenticará mediante JAAS.

*ID\_usuario* se utiliza para el control de accesos, si la conexión remota es con un daemon. Si la conexión remota se realiza a un canal de telemetría, tiene la opción de utilizar el *ID\_usuario* para la autorización, o utilizar otra identificación; consulte Identificación, autorización y autenticación de clientes MQTT.

#### **Referencia relacionada**

[WebSphere MQ Archivo de configuración del daemon de telemetría para dispositivos](#page-5-0) Utilice el archivo de configuración del daemon para establecer los parámetros de configuración del daemon de WebSphere MQ Telemetry para dispositivos. El archivo de configuración contiene tres tipos de parámetros que controlan el daemon: los parámetros globales, de puente y de escucha.

[Parámetros globales del daemon de WebSphere MQ Telemetry para dispositivos](#page-7-0) Parámetros de escucha del daemon de WebSphere MQ Telemetry para dispositivos [WebSphere MQ Archivo de mandatos del daemon de telemetría para dispositivos](#page-19-0)

## **Parámetros de escucha del daemon de WebSphere MQ Telemetry para dispositivos**

Configure un daemon de WebSphere MQ para el escucha de dispositivos estableciendo los parámetros de escucha en el archivo de configuración del daemon. Los clientes MQTT y otros daemons pueden conectarse a un escucha y publicar y suscribirse a temas en el daemon.

### **Sintaxis de los parámetros del escucha**

Cada sección de escucha que aparece en el archivo de configuración empieza con el parámetro listener; consulte ["WebSphere MQ Archivo de configuración del daemon de telemetría para dispositivos" en la](#page-5-0) [página 6](#page-5-0). Los parámetros específicos de un escucha concreto aparecen inmediatamente después de la entrada del escucha.

En el archivo, los únicos parámetros que se permite que aparezcan después de una sección de escucha son las secciones de puente o las secciones de escucha adicionales.

#### <span id="page-18-0"></span>**Sintaxis de los parámetros del escucha**

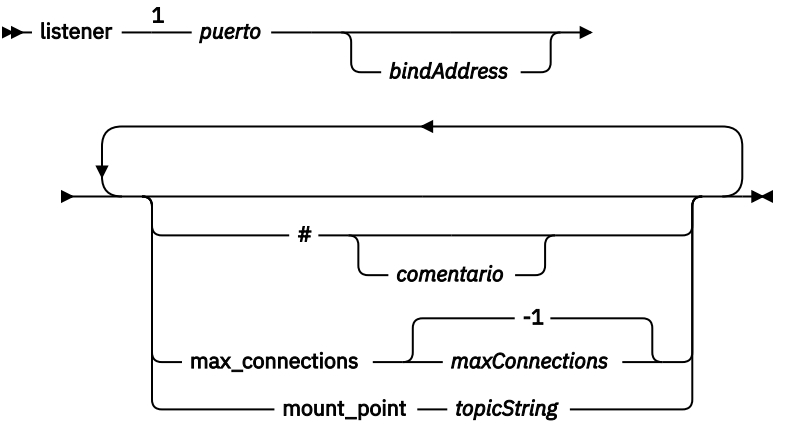

Notas:

 $1$  Existe un escucha predeterminado en [port.](#page-12-0) port es un parámetro global y su valor predeterminado es 1883.

### **Parámetros del escucha**

Configure un escucha utilizando los parámetros siguientes:

#### **#** *comentario*

Los comentarios pueden colocarse en cualquier línea del archivo, colocando un carácter # como el primer carácter de la línea, que no sea un espacio blanco. No se da soporte a los comentarios finales de una línea.

#### **listener** *portNumber***| default** *bindAddress*

Crea un escucha nuevo con el *NúmeroPuerto* y una *DirecciónEnlace* opcional local; consulte [bind\\_address](#page-10-0). El escucha conecta los clientes MQTT al daemon.

listener indica el inicio de una sección de escucha del archivo de configuración, y debe figurar a continuación de todos los parámetros globales. Las secciones de escucha y puente pueden aparecer en cualquier orden.

#### **max\_connections** *maxConnections***| -1**

El valor predeterminado de max\_connections es -1, sin límite.

Establezca *núm\_máx\_Conexiones* en el número máximo permitido de clientes activos que puedan conectarse al puerto simultáneamente.

Puede establecer el parámetro global, [max\\_connections](#page-11-0) para establecer *núm\_máx\_Conexiones* para el puerto predeterminado.

#### **mount\_point** *topicString*

Una serie que se añade como prefijo a todas las series publicadas y a las que se han suscrito los clientes que se conectan a este escucha. Esto se puede utilizar para asegurarse de que los clientes en escuchas diferentes no pueden interferir entre sí; consulte Puntos de montaje.

#### **Referencia relacionada**

[WebSphere MQ Archivo de configuración del daemon de telemetría para dispositivos](#page-5-0) Utilice el archivo de configuración del daemon para establecer los parámetros de configuración del daemon de WebSphere MQ Telemetry para dispositivos. El archivo de configuración contiene tres tipos de parámetros que controlan el daemon: los parámetros globales, de puente y de escucha.

[Parámetros globales del daemon de WebSphere MQ Telemetry para dispositivos](#page-7-0) [Parámetros de puente del IBM WebSphere MQ Telemetry daemon for devices](#page-12-0) [WebSphere MQ Archivo de mandatos del daemon de telemetría para dispositivos](#page-19-0)

## <span id="page-19-0"></span>**WebSphere MQ Archivo de mandatos del daemon de telemetría para dispositivos**

Utilice el archivo de mandatos del daemon para modificar el comportamiento de un daemon que esté en ejecución. Puede iniciar y detener una conexión de puente, detener el daemon, borrar las publicaciones retenidas, y llevar a cabo las tareas de determinación de problemas.

## **Command file syntax**

Place commands in the command file, amqtdd.upd. Every 5 seconds the daemon runs the commands in the file, and deletes the file.

Each command is a separate line in the command file. The commands are acted upon, in order, line by line. Unrecognized commands are written to the command window from which the daemon was started.

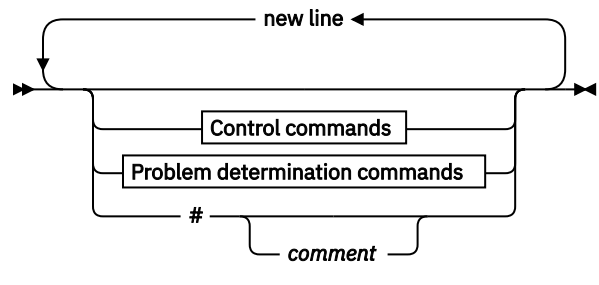

**Control commands**

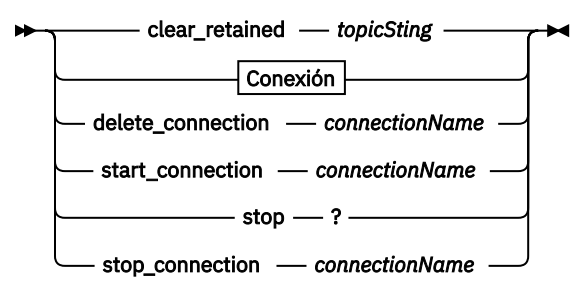

**Problem determination commands**

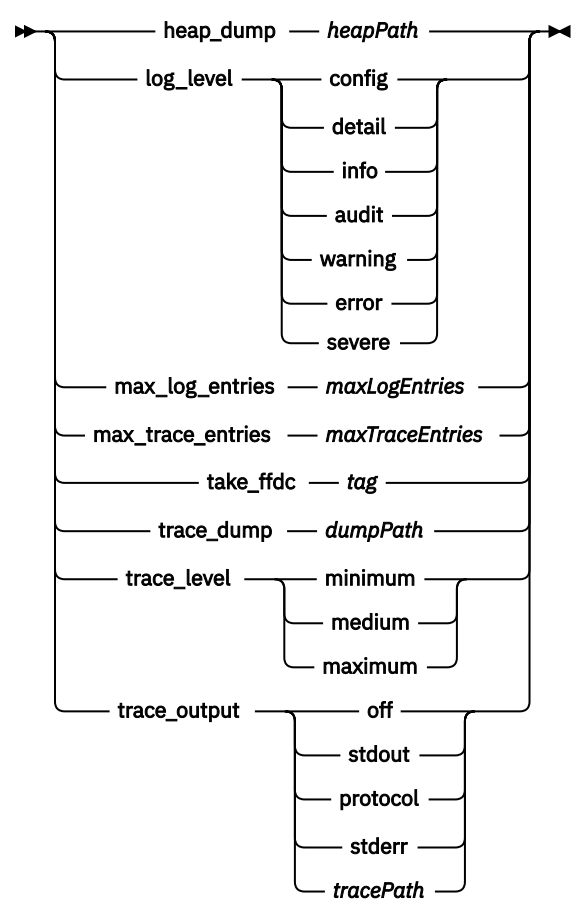

**Conexión**

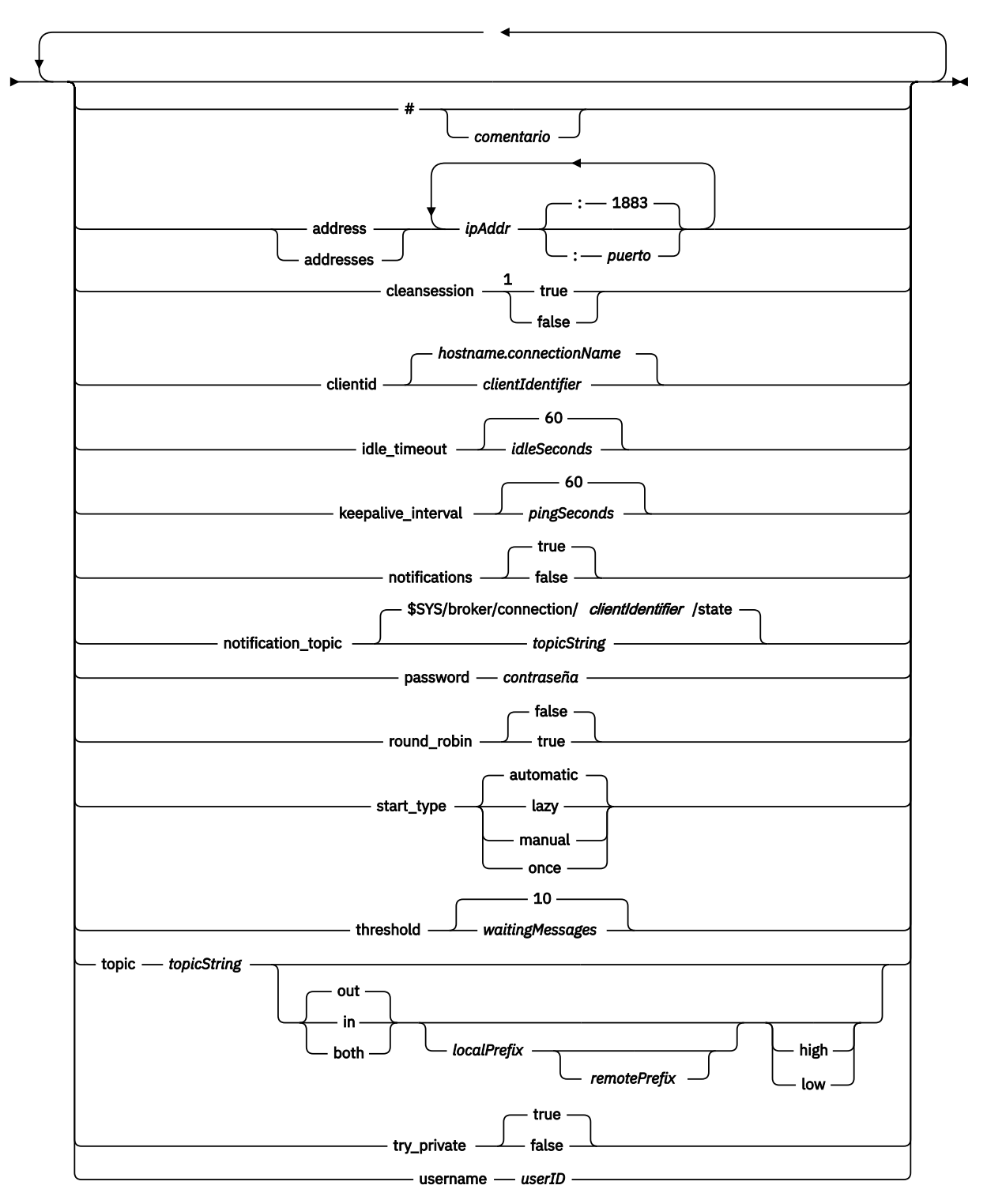

#### Notas:

 $1$  Si el número de direcciones es mayor que uno, el valor predeterminado de cleansession es true; en caso contrario, es false.

### **Mandatos de control**

#### **clear\_retained** *topicString*

Eliminar los mensajes retenidos de cualquier tema que coincida con *SerieTema*. *SerieTema* puede contener comodines.

### **Connection**

Consulte ["Parámetros de puente" en la página 15.](#page-14-0)

#### **delete\_connection** *connectionName*

Suprimir la conexión de puente *NombreConexión*. Si la conexión se está ejecutando, primero se detiene ésta.

#### **start\_connection** *connectionName*

Iniciar la conexión de puente *NombreConexión*.

#### **stop\_connection** *connectionName*

Detener la conexión de puente *NombreConexión*.

### **Mandatos de determinación de problemas**

Con los mandatos de determinación de problemas puede modificar los valores de log\_level, max\_log\_entries, max\_trace\_entries y trace\_output. También puede realizar un vuelco de almacenamiento dinámico, una captura FFDC, o un vuelco de almacenamiento intermedio de rastreo.

#### **heap\_dump** *heapPath*

Crear un vuelco de almacenamiento dinámico y grabarlo en la *Vía\_accesoAlmac\_dinámico*. *Vía\_accesoAlmac\_dinámico* es una vía de acceso, o bien un nombre de archivo, relativos al directorio de trabajo.

#### **log\_level config|detail|info|audit|warning|error|severe**

log level es el nivel de salida de registro necesario. Los niveles de registro se listan por orden de importancia.

Los mensajes de registro se graban en stdout y en el tema \$SYS/broker/log.

#### **max\_log\_entries** *maxLogEntradas*

*máx\_EntradasRegistro* es el número máximo de entradas de registro recordadas para que las recupere el mandato **trace\_dump** o en una FFDC.

#### **max\_trace\_entries** *maxTraceEntradas*

*máx\_EntradasRastreo* es el número máximo de entradas de rastreo recordadas para que las recupere el mandato **trace\_dump** o en una FFDC.

#### **take\_ffdc** *etiqueta*

Toma una instantánea de la captura de datos en primer error (FFDC) del estado del daemon. La instantánea se graba en un archivo .fdc en la carpeta que define el parámetro de configuración del daemon, ffdc\_output; consulte [ffdc\\_output](#page-11-0). La *etiqueta* se incrusta en el archivo a efectos de identificación.

#### **trace\_dump** *dumpPath*

Volcar el almacenamiento intermedio de rastreo en *Vía\_accesoVolcado*. *Vía\_accesoVolcado* es una vía de acceso, o bien un nombre de archivo, relativos al directorio de trabajo.

#### **trace\_level minimum|medium|maximum**

trace\_level es el nivel de rastreo que se efectúa y se almacena en un almacenamiento intermedio interno.

### <span id="page-23-0"></span>**trace\_output off|stdout|stderr|protocol|***tracePath*

trace\_output es el destino en el que grabar las entradas de rastreo, a medida que se producen. También controla si lleva a cabo un rastreo completo o simplemente un rastreo de mensajes. El rastreo continúa de forma indefinida hasta que se desactiva explícitamente, lo que genera archivos grandes.

El valor **protocol** graba una entrada para cada mensaje MQTT que se envía a o se recibe de un cliente a stdout.

Los valores stdout, stderr y *Vía\_accesoRastreo* graban un rastreo completo en el destino especificado.

*Vía\_accesoRastreo* es una vía de acceso, o bien un nombre de archivo, relativos al directorio de trabajo.

### **Referencia relacionada**

[WebSphere MQ Archivo de configuración del daemon de telemetría para dispositivos](#page-5-0) Utilice el archivo de configuración del daemon para establecer los parámetros de configuración del daemon de WebSphere MQ Telemetry para dispositivos. El archivo de configuración contiene tres tipos de parámetros que controlan el daemon: los parámetros globales, de puente y de escucha.

[Parámetros globales del daemon de WebSphere MQ Telemetry para dispositivos](#page-7-0) [Parámetros de puente del IBM WebSphere MQ Telemetry daemon for devices](#page-12-0) [Parámetros de escucha del daemon de WebSphere MQ Telemetry para dispositivos](#page-17-0)

## **Propiedades de MQXR**

Los valores de propiedades MQXR se almacenan en un archivo de propiedades específico de la plataforma: mqxr\_win.properties o mqxr\_unix.properties. Normalmente configurará estas propiedades utilizando los mandatos de administración de MQSC o bien MQ Explorer.

Cuando inicia un gestor de colas por primera vez, la versión de plantilla del archivo de propiedades MQXR para la plataforma se copia del directorio *mqinstall*/mqxr/config en el directorio *mqinstall*/ qmgrs/*qmgr\_name*/mqxr/config .

Normalmente no es necesario editar el archivo de propiedades MQXR directamente, porque todas las propiedades excepto una se pueden configurar mediante mandatos de administración MQSC o MQ Explorer. Si decide editar directamente el archivo, detenga el gestor de colas antes de realizar los cambios.

La propiedad que sólo puede establecer editando el archivo directamente es **webcontentpath**. Si la aplicación de cliente de telemetría es una aplicación web, también debe servir el ejecutable de la aplicación web JavaScript al navegador. Este requisito se explica en El cliente de mensajería MQTT para JavaScript y aplicaciones web. Utilice la propiedad **webcontentpath** para especificar el directorio desde el que se sirven los archivos ejecutables de la aplicación web:

- De forma predeterminada, **webcontentpath** no está presente en el archivo de propiedades MQXR. Si **webcontentpath** no está presente, el servidor de telemetría de MQ sirve los archivos ejecutables de la aplicación web desde la siguiente ubicación predeterminada: *mqinstall*/qmgrs/*qmgr\_name*/mqxr/ WebContent/*your\_client\_app*
- si **webcontentpath** especifica una vía de acceso, el servidor de telemetría MQ sirve los archivos ejecutables de la aplicación web desde esa ubicación.
- si **webcontentpath** está presente y en blanco, el servidor de telemetría MQ no sirve los archivos ejecutables de la aplicación web.

**Conceptos relacionados**

Servicio de telemetría (MQXR)

## **Referencia de seguridad**

Utilice la información de referencia de esta sección para ayudarle a configurar la seguridad para IBM WebSphere MQ.

## <span id="page-24-0"></span>**La salida de API**

Una *salida de API* es un módulo de programa que supervisa o modifica la función de las llamadas MQI. Una salida de API consta de varias *funciones de salida de API*, cada una con su propio punto de entrada en el módulo.

**Nota:** La información de esta sección no se aplica a WebSphere MQ para z/OS.

Hay dos categorías de función de salida:

#### **Una función de salida asociada a una llamada MQI**

Hay dos funciones de salida en esta categoría para cada llamada MQI y una adicional para una llamada MQGET con la opción MQGMO\_CONVERT. Las llamadas MQCONN y MQCONNX comparten las mismas funciones de salida.

Para cada llamada MQI, se invoca una de las dos funciones de salida antes de que el gestor de colas empiece a procesar la llamada y la otra después de que el gestor de colas haya completado el proceso de la llamada. La función de salida para una llamada MQGET con la opción MQGMO\_CONVERT se invoca durante la llamada MQGET, después de que el gestor de colas haya recuperado el mensaje de la cola, pero antes de que tenga lugar cualquier conversión de datos. Esto permite, por ejemplo, descifrar un mensaje antes de la conversión de datos.

Una función de salida puede inspeccionar y modificar cualquiera de los parámetros en una llamada MQI. En una llamada MQPUT, por ejemplo, una función de salida que se invoca antes de que se haya iniciado el proceso de la llamada puede:

- Inspeccionar y modificar el contenido de los datos de aplicación en el mensaje que se está colocando
- Cambiar la longitud de los datos de aplicación en el mensaje
- Modificar el contenido de los campos en la estructura del descriptor de mensaje, MQMD
- Modificar el contenido de los campos en la estructura de opciones de colocación de mensajes, MQPMO

Una función de salida que se invoca antes de que se haya iniciado el proceso de una llamada MQI puede suprimir la llamada por completo. La función de salida para una llamada MQGET con la opción MQGMO\_CONVERT puede suprimir la conversión de datos del mensaje que se está recuperando.

#### **Funciones de salida de inicialización y terminación**

Hay dos funciones de salida en esta categoría, la función de salida de inicialización y la función de salida de terminación.

La función de salida de inicialización la invoca el gestor de colas cuando una aplicación se conecta al gestor de colas. Su objetivo principal es registrar las funciones de salida y sus puntos de entrada con el gestor de colas y realizar cualquier proceso de inicialización. No tiene que registrar todas las funciones de salida, sólo las que son necesarias para esta conexión. Cuando la aplicación se desconecta del gestor de colas, los registros se eliminan automáticamente.

La función de salida de inicialización también se puede utilizar para adquirir cualquier almacenamiento que necesite la salida y examinar los valores de cualquier variable de entorno.

El gestor de colas invoca la función de salida de terminación cuando una aplicación se desconecta del gestor de colas. Su finalidad es liberar cualquier almacenamiento utilizado por la salida y realizar las operaciones de limpieza necesarias.

Una salida de API puede emitir llamadas a la MQI pero, si lo hace, la salida de API no se invoca de forma recursiva una segunda vez. Sin embargo, las siguientes funciones de salida no pueden emitir llamadas MQI porque el entorno correcto no está presente en el momento en que se invocan las funciones de salida:

- La función de salida de inicialización
- La función de salida para una llamada MQCONN y MQCONNX que se invoca *antes* de que el gestor de colas empiece a procesar la llamada
- <span id="page-25-0"></span>• La función de salida para la llamada MQDISC que se invoca *después* de que el gestor de colas haya completado el proceso de la llamada
- La función de salida de terminación

Una salida de API también puede utilizar otras API que pueden estar disponibles; por ejemplo, puede emitir llamadas a DB2.

Una salida de API se puede utilizar con una aplicación cliente WebSphere MQ , pero es importante tener en cuenta que la salida se invoca en el extremo del *servidor* de un canal MQI. Para obtener más información, consulte Comparación de la seguridad a nivel de enlace y la seguridad a nivel de aplicación.

Una salida de API se escribe utilizando el lenguaje de programación C.

Para habilitar una salida de API, debe configurarla. En los sistemas IBM i, Windows, UNIX and Linux® , puede hacerlo editando el archivo de configuración de WebSphere MQ , mqs.ini, y el archivo de configuración del gestor de colas, qm.ini, para cada gestor de colas.

Para un cliente, modifique la stanza ApiExitLocal en el archivo mqclient.ini para identificar rutinas de salida de API para un gestor de colas.

Puede configurar una salida de API proporcionando la información siguiente:

- El nombre descriptivo de la salida de API.
- El nombre del módulo y su ubicación; por ejemplo, el nombre completo de la vía de acceso.
- El nombre del punto de entrada para la función de salida de inicialización.
- Secuencia en la que se invoca la salida de API relativa a otras salidas de API. Puede configurar más de una salida de API para un gestor de colas.
- Opcionalmente, los datos que deben pasarse a la salida de API.

Para obtener más información sobre cómo configurar una salida de API, consulte Configuración de salidas de API.

Para obtener información sobre cómo escribir una salida de API, consulte Utilización y escritura de salidas de API.

## **Salida cruzada de API**

Una *salida cruzada de API* es un programa que supervisa o modifica la función de llamadas MQI emitidas por aplicaciones CICS en z/OS.

**Nota:** La información de esta sección sólo se aplica a aplicaciones CICS en z/OS.

El adaptador CICS invoca el programa de salida cruzada de API y se ejecuta en el espacio de direcciones CICS .

La salida cruzada de API sólo se invoca para las siguientes llamadas MQI:

MQBUFMH **MOCB** MQCB\_FUNCTION MQCLOSE MQCRTMH **MOCTL** MQDLTMH MQGET MQINQ **MOOPEN** MQPUT MQPUT1 MQSET MQSTAT

### <span id="page-26-0"></span>MQSUB MQSUBRQ

Para cada llamada MQI, se invoca una vez antes de que se haya iniciado el proceso de la llamada y una vez finalizado el proceso de la llamada.

El programa de salida puede determinar el nombre de una llamada MQI y puede inspeccionar y modificar cualquiera de los parámetros de la llamada. Si se invoca antes de que se procese una llamada MQI, puede suprimir la llamada por completo.

El programa de salida puede utilizar cualquiera de las API que una salida de usuario relacionada con tareas CICS puede utilizar; por ejemplo, las API IMS, DB2y CICS . También puede utilizar cualquiera de las llamadas MQI, excepto MQCONN, MQCONNX y MQDISC. Sin embargo, las llamadas MQI emitidas por el programa de salida no invocan el programa de salida una segunda vez.

Puede escribir una salida cruzada de API en cualquier lenguaje de programación soportado por WebSphere MQ para z/OS.

Para poder utilizar una salida cruzada de API, el módulo de carga del programa de salida debe estar disponible cuando el adaptador CICS se conecta a un gestor de colas. El módulo de carga es un programa CICS que debe denominarse CSQCAPX y residir en una biblioteca en la secuencia de concatenación DFHRPL. CSQCAPX debe estar definido en el archivo de definición del sistema (CSD) CICS y el programa debe estar habilitado.

Una salida cruzada de API se puede gestionar utilizando los paneles de control del adaptador CICS , CKQC. Cuando se carga CSQCAPX, se graba un mensaje de confirmación en los paneles de control del adaptador o en la consola del sistema. Los paneles de control del adaptador también se pueden utilizar para habilitar o inhabilitar el programa de salida.

Para obtener más información sobre cómo escribir e implementar una salida cruzada de API, consulte la sección 'El adaptador CICS-WebSphere MQ ' en la documentación del producto CICS Transaction Server for z/OS Versión 4.1 en: [CICS Transaction Server for z/OS Versión 4.1, El adaptador CICS-WebSphere MQ](https://www.ibm.com/docs/SSGMCP_4.1.0/com.ibm.cics.ts.wmq.adapter.doc/topics/zc12060_.html).

## **Validación de certificados y diseño de políticas de confianza en sistemas UNIX, Linux y Windows**

WebSphere MQ valida los certificados SSL o TLS de acuerdo con dos tipos de política, básica y estándar. La comprobación de políticas estándar se ajusta a RFC 5280.

La información de estos temas se aplica a los sistemas siguientes:

- WebSphere MQ para sistemas UNIX and Linux
- WebSphere MQ para sistemas Windows

En esta sección se utilizan los términos siguientes:

#### **Política de certificados**

Determina qué campos de un certificado se entienden y procesan.

#### **Política OCSP**

Determina qué campos de una solicitud o respuesta OCSP se entienden y procesan.

#### **Política CRL**

Determina qué campos de una lista de revocación de certificados se entienden y procesan.

#### **Política de validación de vía de acceso**

Determina cómo interactúan entre sí los tipos de política de certificado, OCSP y CRL para determinar si una cadena de certificados (un punto de confianza "RootCA" a una entrada final "EE") es válida.

Las políticas de validación de vía de acceso básica y estándar se describen por separado porque reflejan la implementación en los sistemas WebSphere MQ para UNIX, Linux y Windows . Sin embargo, las políticas OCSP y CRL estándar son las mismas que las políticas básicas, y la política de certificados estándar es una versión ampliada de la política básica, por lo que estas políticas no se describen por separado.

De forma predeterminada, WebSphere MQ aplica primero la validación de política básica. Si la validación de política básica falla, WebSphere MQ aplica la validación de política estándar (RFC 5280). Si la validación de política básica es satisfactoria, no se aplica la validación de política estándar. Por lo tanto, un error de validación significa que la validación de política básica y estándar ha fallado, posiblemente por diferentes razones. Una validación satisfactoria significa que la validación de política básica ha sido satisfactoria y, por lo tanto, no se ha aplicado la validación de política estándar, o que la validación de política básica ha fallado y la validación de política estándar ha sido satisfactoria.

## **Aplicación de la conformidad estricta con RFC 5280**

Para imponer la conformidad estricta con RFC 5280, utilice el valor de configuración de política de validación de certificados. Este valor le permite inhabilitar la política básica, para que solo se utilice la política RFC 5280 estándar. Para obtener más información sobre el valor de configuración de la política de validación de certificados, consulte Políticas de validación de certificados en WebSphere MQ.

Los ejemplos siguientes son certificados digitales aceptados por la política de validación de certificados básica, pero rechazados por la política estándar compatible con RFC 5280. Para que una cadena de certificados digitales sea de confianza, toda la cadena debe satisfacer la política de validación configurada.

Para ver los detalles completos de un certificado digital, utilice el mandato **runmqakm** :

runmqakm -cert -details -db key.kdb -pw *password* -label *certificate\_label*

Un certificado que tiene el estado de confianza habilitado en la salida **runmqakm** no es necesariamente fiable para su uso en un reconocimiento SSL o TLS. El estado de confianza habilitado significa que el certificado es apto para ser utilizado como un certificado de CA para verificar otros certificados, si el certificado también cumple las reglas de la política de validación de certificados. Para obtener más información sobre la política de validación de certificados estándar compatible con RFC 5280, consulte ["Política de validación de vía de acceso estándar" en la página 37](#page-36-0).

#### **Certificado de ejemplo 1-uso de clave incorrecto**

Este ejemplo muestra un certificado en el que el campo de uso de claves no cumple con las reglas de política de validación de certificados estándar para un certificado de CA. Uno de los requisitos para que un certificado sea válido para utilizarlo como certificado de CA es que el campo de uso de clave debe indicar que está permitido firmar otros certificados utilizando el distintivo de firma keyCert. Un certificado sin este distintivo no se puede utilizar como certificado de CA.

```
Label : root
Key Size : 1024
Version : X509 V3
Serial : 54cb6f740c7ee410
Issuer : CN=Example Root CA,O=Example,C=GB
Subject : CN=Example Root CA,O=Example,C=GB
Not Before : 9 February 2012 17:19:00 GMT
Not After : 1 October 2019 18:19:00 GMT+01:00
Public Key
 30 81 9F 30 0D 06 09 2A 86 48 86 F7 0D 01 01 01
     05 00 03 81 8D 00 30 81 89 02 81 81 00 CC 44 D9
     25 6D 26 1C 9D B9 FF DE B8 AC 44 AB E3 64 80 44
     AF BE E0 00 93 53 92 33 F8 7E BD D7 71 ED 21 52
 24 75 DF D6 EE 3C 54 97 84 29 EA 93 4C 4A D1 19
 5D C1 A0 82 F5 74 E1 AD D9 87 10 D5 6A 2B 6F 90
     04 0F 7E 6E 85 6D 32 99 33 9C D9 BB 57 86 DE 68
     23 C9 F2 6D 53 E3 F5 FF D1 0B E7 23 19 3A F6 70
     6B C8 C7 EB DB 78 8E 8C 9E 55 58 66 B6 31 DB 40
     5F 6A 97 AB 12 D7 E2 3E 2E 79 EE 78 7B 02 03 01
    00 01
Public Key Type : RSA (1.2.840.113549.1.1.1)
Fingerprint : SHA1 :
 EE 68 D4 4F 73 4F F4 21 DE 1A 01 11 5E DE B1 B8
    DF 40 AA D8
Fingerprint : MD5
     50 B5 E9 B2 D7 35 05 6A DC 6D 4B 1E B2 F2 DF A4
Fingerprint : SHA256 :
    B4 D7 6E C4 47 26 24 C7 4F 41 C3 83 03 6F 5C C7
     07 11 61 E0 0E 36 59 1F 1C E6 69 39 2D 18 05 D2
Extensions
    basicConstraints
```
 $ca = true$  pathLen = 1239876 critical key usage: encipherOnly Signature Algorithm : SHA256WithRSASignature (1.2.840.113549.1.1.11) Value 9D AE 54 A9 9D 68 01 68 15 B5 53 9F 96 C9 5B D1 52 40 DB CB 33 AF FD B9 26 D5 90 3F 1E 0B FC A6 D9 8C 04 90 EB AA FD A8 7A 3C AB 60 5F 20 4F 0D 7B 73 41 27 6A 2B BF 8C 99 91 B6 49 96 82 6A 24 0A E8 B9 A5 AF 69 3D 2C A3 3C C8 12 39 FB 56 58 4E 2A FE AC AC 10 89 53 B1 8F 0F C0 50 BF 5E 00 91 64 B4 A1 4C 9A 4E D5 1F 38 7C AD 32 A9 8A E1 91 16 2C 6D 1E 4A CA 99 8D CC 22 CD BF 90 49 FC Trust Status : Enabled

En este ejemplo, el campo de uso de clave sólo contiene el distintivo encipherOnly . El distintivo de firma keyCertno está establecido, por lo que este certificado no tiene permiso para firmar otros certificados. Por lo tanto, no se puede utilizar como certificado de CA.

#### **Certificado de ejemplo 2-extensión de restricciones básicas que falta**

Este ejemplo muestra un certificado que carece de la extensión de restricciones básicas. La extensión de restricciones básicas se utiliza para indicar si este certificado está permitido para su uso como CA. También se utiliza para indicar la longitud máxima de cualquier cadena de certificados que pueda firmar el certificado. La política de validación de certificados estándar requiere que el certificado tenga una extensión de restricciones básicas con el distintivo isCA establecido para que se pueda utilizar como CA.

```
Label : root
Key Size : 1024
Version : X509 V3
Serial : 1c7dfea316570bf6
Issuer : CN=Second Example Root CA,O=Example,C=GB
Subject : CN=Second Example Root CA,O=Example,C=GB
Not Before : 9 February 2012 17:18:22 GMT
Not After : 1 October 2019 18:18:22 GMT+01:00
Public Key
     30 81 9F 30 0D 06 09 2A 86 48 86 F7 0D 01 01 01
     05 00 03 81 8D 00 30 81 89 02 81 81 00 B2 70 49
 7C AE 1B A7 B3 06 49 6C 99 19 BC A8 77 BE 86 33
 21 6B C9 26 CC A6 28 52 9F 7B CF 03 A4 37 A7 4D
     6B 06 AA ED 7D 58 E3 70 F3 F7 C1 06 DA E8 27 C6
    3D 1B AC FA EF AA 59 7A 9A AB C1 14 4E
     4B 71 CA 8D FE C3 F5 2F E8 AC AD EF 21 80 6D 12
     89 4A 2A 84 AA 9D E0 4F C1 93 B1 3E 16 E8 3C 75
     39 2A 74 1E 90 CC B1 C3 2B 1D 55 26 76 D2 65 C1
     06 47 2A BF 79 96 42 76 A9 6E 65 88 5F 02 03 01
     00 01
Public Key Type : RSA (1.2.840.113549.1.1.1)
Fingerprint : SHA1 :
 33 9F A1 81 43 F1 43 95 48 A5 66 B4 CD 98 E8 15
    9C B3 CA 90
Fingerprint : MD5 :
     91 EA D9 C0 2C 05 5B E2 CD 0B F6 DD 8A 11 44 23
Fingerprint : SHA256 :
     62 46 35 0B 0E A1 A7 2A D5 74 70 0F AA 47 9A 9C
     6B 80 1B F1 0B 4C 81 05 85 0E 91 11 A4 21 D2 34
Extensions
 key usage: digitalSignature, keyCertSign
Signature Algorithm : SHA256WithRSASignature (1.2.840.113549.1.1.11)
Value
     79 34 BA 5B 6F DC 06 A3 99 24 4E 8A 2B 27 05 47
     0D 4D BE 6A 77 D1 1D 5F 54 82 9D CC F6 92 D4 9A
     AB 4D B6 DD 6E AD 86 C3 6A A3 32 E3 B3 ED E0 62
     4A EB 51 08 AC BE 49 9E 9C D7 FE AE C8 9D 17 16
     68 31 6B F4 BA 74 1E 4F 5F 05 48 9F E7 46 BA DC
     17 7A 60 88 F8 5B DB 3C 51 D4 98 97 28 82 CF 36
     47 DA D2 0F 47 FF 70 EA 45 3A 49 66 E6 E2 F9 67
    2C C8 3E 24 A2 3B EC 76 1F D6 31 2B BD A9 B5 08
Trust Status : Enabled
```
En este ejemplo, el certificado carece por completo del campo de restricciones básicas. Por lo tanto, este certificado no se puede utilizar como certificado de CA.

#### **Certificado de ejemplo 3-CA intermedia con versión antigua de X.509**

Este ejemplo muestra un certificado de CA intermedio que está en X.509 versión 1. La política de validación de certificados estándar requiere que todos los certificados de CA intermedios sean como mínimo X.509 versión 3. Los certificados de CA raíz están exentos de este requisito, ya que todavía existen algunos certificados de CA raíz de la versión 1 utilizados habitualmente. Sin embargo, esta exención podría cambiar en el futuro.

```
Label : intermediate
Key Size : 1024
Version : X509 V1
Serial : 02
Issuer : CN=Test Root CA,O=Example,C=GB
Subject : CN=Test Intermediate CA,O=Example,C=GB
Not Before : 10 February 2012 17:33:45 GMT
Not After : 11 April 2018 18:33:45 GMT+01:00
Public Key
     30 81 9F 30 0D 06 09 2A 86 48 86 F7 0D 01 01 01
     05 00 03 81 8D 00 30 81 89 02 81 81 00 C0 07 C2
     D0 9F 84 DB 7C 20 8F 51 F9 C2 1A 3F CF E2 D7 F2
    F1 56 F2 A4 8F 8F 06 B7 3B 01 31 DE 7C CC 03 63
     AA D3 2F 1C 50 15 E3 56 80 40 7D FF 75 87 D3 F3
     00 89 9A 26 F5 57 05 FA 4F ED 3B DD 93 FA F2 DF
    38 26 D4 3A 92 51 CC F3 70 27 42 7A 9F AD 51 45
 67 B7 AE 11 AD 4F 2D AB D2 CF 73 E6 F0 45 92 F0
 47 16 66 7E 01 C7 76 A3 7B EC D2 76 3F E5 15 EC
     D7 72 2C FE 14 F5 78 83 AA C4 20 AB F7 02 03 01
     00 01
Public Key Type : RSA (1.2.840.113549.1.1.1)
Fingerprint : SHA1 :
 DE BB 75 4B 14 E1 44 B9 B6 44 33 97 49 D0 82 6D
    81 F2 2F DE
Fingerprint : MD5
    72 49 44 42 E2 E6 89 F1 CC 37 C9 F6 B5 8F F3 AE
Fingerprint : SHA256 :
 83 A4 52 AF 49 34 F1 DC 49 E6 95 AE 93 67 80 13
     C2 64 D9 26 22 A0 E8 0A 5A A9 71 EC E8 33 E1 D1
Signature Algorithm : SHA256WithRSASignature (1.2.840.113549.1.1.11)
Value
 40 4A 09 94 A0 18 07 5E 96 D7 A6 52 6B 8D 20 50
 E8 91 F7 7E EA 76 B4 08 DF 76 66 1F FA FF 91 79
 2E E0 66 8B 9F 40 FA 14 13 79 81 DB 31 A5 55 1D
     44 67 41 F4 EA 1A F7 83 4F 21 F4 43 78 4E F8 5E
    6F B2 B8 3A F7 6B B4 F5 C6 F8 EB 4C BF 62 6F 3E
 C7 20 EC 53 B3 40 51 36 C1 0A 4E 73 ED 74 D1 93
 02 C5 FB 61 F7 87 64 A5 94 06 7D 25 7C E3 73 DD
     08 D4 07 D0 A4 3F 77 88 12 59 DB A4 DB 68 8F C1
Trust Status : Enabled
```
En este ejemplo, el campo de versión es X.509 V1. Este certificado es un certificado X.509 versión 1 y, por lo tanto, no se puede utilizar como CA intermedia.

## **Políticas de certificados básicas y estándar**

Las políticas de certificados básica y estándar dan soporte a los mismos campos: la política estándar da soporte a extensiones de certificados adicionales.

Los campos soportados para las políticas básica y estándar son los siguientes:

- OuterSigAlgID<sup>2</sup>
- Firma $3$
- Versión
- SerialNumber
- InnerSigAlgID<sup>4</sup>
- Emisor
- Validez

<sup>2</sup> Este campo se denomina *signatureAlgorithm* en RFC 5280.

<sup>3</sup> Este campo se denomina *signatureValue* en RFC 5280.

<sup>4</sup> Este campo se denomina *firma* en RFC 5280.

- SubjectName
- SubjectPublicKeyInfo
- IssuerUniqueID
- SubjectUniqueID

Las extensiones soportadas para la política básica son las siguientes. Cuando una entrada se marca como "no soportada", WebSphere MQ no intenta procesar extensiones que contengan un campo de ese tipo específico, sino que procesa otros tipos de la misma extensión.

- ID de AuthorityKey
- Acceso AuthorityInfo
- ID de SubjectKey
- Nombre de IssuerAlt
- Nombre de SubjectAlt
- KeyUsage
- BasicConstraints
- Uso de PrivateKey
- CRLDistributionPoints
	- DistributionPoint
		- DistributionPointNombre (sóloX.500 Nombre y URI de formato LDAP)
		- NameRelativeToCRLIssuer (no soportado)
		- Razones (ignoradas)
		- Campos de CRLIssuer (no soportados)

Las extensiones soportadas para la política estándar son todas las listadas para la política básica y las de la lista siguiente. Cuando una entrada se marca como "no soportada", WebSphere MQ no intenta procesar extensiones que contengan un campo de ese tipo específico, sino que procesa otros tipos de la misma extensión.

- NameConstraints
- Uso de ExtendedKey
- CertificatePolicies
	- PolicyInformation
		- PolicyIdentifier
		- PolicyQualifiers (no soportado)
- PolicyMappings
- PolicyConstraints

## **Políticas básicas y estándar de OCSP**

Las políticas OCSP básicas y estándar dan soporte a los mismos campos.

Los campos soportados para una solicitud son los siguientes. Cuando una entrada se marca como "no soportada", WebSphere MQ no intenta procesar una solicitud que contiene un campo de ese tipo específico, pero sí procesa otras solicitudes que contienen el mismo campo de nivel superior.

- Firma (opcional)
- Versión (sólo versión 1)
- RequesterName (Opcional)
- RequestList (sólo solicitud única)
	- $-$  CertID<sup>[5](#page-31-0)</sup>
- <span id="page-31-0"></span>– singleRequestExtensions (no soportado)
- RequestExtensions
	- Nonce (si está habilitado)

Los campos soportados para una respuesta son los siguientes:

- ResponseStatus
- Respuesta
	- responseType (id-pkix-ocsp-basic)
	- BasicOCSPResponse
		- Firma
		- Certificados
			- Extensiones
			- Uso de extendedKey
			- id-kp-OCSPSigning
			- id-pkix-ocsp-nocheck
		- ResponseData
			- Versión (sólo versión 1)
			- ResponderID (por nombre o por hash)
			- ProducedAt (ignorado)
			- Respuestas (respuestas múltiples soportadas)
				- SingleResponse
					- certID
					- certStatus
						- RevokedInfo (ignorado)
					- thisUpdate (ignorado)
					- nextUpdate
					- singleExtensions (ignorado)
			- responseExtensions
				- Nonce (si está habilitado)

## **Políticas de CRL básicas y estándar**

Las políticas CRL básicas y estándar dan soporte a los mismos campos y extensiones.

Los campos soportados para estas políticas son los siguientes:

- OuterSigAlgID<sup>6</sup>
- Firma<sup>7</sup>
- Versión
- InnerSigAlgID<sup>8</sup>
- Emisor
- ThisUpdate

- <sup>6</sup> Este campo se denomina *signatureAlgorithm* en RFC 5280.
- <sup>7</sup> Este campo se denomina *signatureValue* en RFC 5280.

<sup>5</sup> Este campo se denomina reqCert en RFC 2560

<sup>8</sup> Este campo se denomina *firma* en RFC 5280.

- NextUpdate
- RevokedCertificate
	- UserCertificate
	- RevocationDate

No hay extensiones CRLEntry soportadas.

Las extensiones de CRL soportadas para estas políticas son las siguientes. Cuando una entrada se marca como "no soportada", WebSphere MQ no intenta procesar extensiones que contengan un campo de ese tipo específico, pero sí procesa otros tipos de la misma extensión.

- ID de AuthorityKey
- Nombre de IssuerAlt
- NúmeroCRL
- Punto IssuingDistribution
	- DistributionPoint
	- Nombre de DistributionPoint
		- FullName (sóloX.500 Nombre y URI de formato LDAP)
		- NameRelativeToCRLIssuer (no soportado)
	- Razones (ignoradas)
	- CRLIssuer
	- OnlyContainsUserCerts (no soportado)
	- OnlyContainsCACerts (no soportado)
	- OnlySomeRazones (no soportadas)
	- IndirectCRL9(rechazada)

## **Política de validación de vía de acceso básica**

La política de validación de vía de acceso básica determina cómo interactúan entre sí los tipos de política de certificado, OCSP y CRL para determinar si una cadena de certificados es válida.

La validación de una cadena se realiza de la siguiente manera (pero no necesariamente en el orden siguiente):

1. Asegúrese de que el nombre del emisor del certificado sea igual al nombre del asunto en el certificado anterior y de que no haya un nombre de emisor vacío en este certificado o en el nombre del asunto del certificado anterior. Si no existe ningún certificado anterior en la vía de acceso y éste es el primer certificado de la cadena, asegúrese de que el emisor y el nombre del asunto sean idénticos y de que el estado de confianza esté establecido para el certificado. $^{10}\cdot$ 

**Nota:** WebSphere MQ para sistemas UNIX, Linux y Windows fallarán la validación de vía de acceso en situaciones en las que el certificado anterior de una vía de acceso tenga el mismo nombre de asunto que el certificado actual.

2. Asegúrese de que el algoritmo de firma utilizado para firmar realmente el certificado coincide con el algoritmo de firma indicado en el certificado, asegurándose de que el identificador del algoritmo de firma del emisor en el certificado coincide con el identificador del algoritmo en los datos de firma.

Las extensiones IndirectCRL generarán un error de validación de CRL. Las extensiones IndirectCRL no se deben utilizar porque hacen que los certificados identificados no se rechacen.

<sup>10</sup> El estado de confianza es un valor administrativo en el archivo de base de datos de claves. Puede acceder y modificar el estado de confianza de un certificado de firmante determinado en iKeyman. Seleccione el certificado necesario en la lista de firmantes y pulse **Ver/Editar ...**. El recuadro de selección **Establecer el certificado como raíz de confianza** en el panel resultante indica el estado de confianza. También puede establecer el estado de confianza utilizando iKeycmd con el distintivo -trust en el mandato **-cert-modify** . Para obtener más información sobre este mandato, consulte Gestión de claves y certificados.

- 3. Asegúrese de que el certificado ha sido firmado por el emisor, utilizando la clave pública del asunto del certificado anterior en la vía de acceso para verificar la firma en el certificado. Si no existe ningún certificado anterior y éste es el primer certificado, utilice la clave pública del sujeto del certificado para verificar la firma en él. WebSphere MQ da soporte a algoritmos de firma DSA y RSA; sin embargo, no da soporte a la herencia de parámetros DSA.
- 4. Asegúrese de que el certificado es una versión X509 conocida, que los ID exclusivos no están presentes para los certificados de la versión 1 y que las extensiones no están presentes para los certificados de la versión 1 y la versión 2.
- 5. Asegúrese de que el certificado no ha caducado, o no se ha activado todavía, y de que su periodo de validez es bueno $^{11}$ .
- 6. Asegúrese de que no haya extensiones críticas desconocidas ni extensiones duplicadas.
- 7. Asegúrese de que el certificado no se ha revocado. Aquí se aplican las siguientes operaciones:
	- a. Si la conexión OCSP está habilitada y se ha configurado una dirección de respondedor o el certificado tiene una extensión de acceso AuthorityInfoválida que especifica un estado de revocación de comprobación de ID GENERALNAME\_uniformResourcede formato HTTP con OCSP.
	- b. Si el estado de revocación de "7.a" en la página 34 anterior no está determinado, se comprueba la extensión CRLDistributionPoints para obtener una lista de X.500 nombre distinguido GENERALNAME\_directoryname y URI GENERALNAME\_uniformResourceID. Sólo se da soporte a los URI de formato LDAP, HTTP y FILE. Si la extensión no está presente, o si el uso de la extensión CRLDistributionPoints da como resultado un estado indeterminado y la extensión no es Crítica, el nombre del emisor del certificado se utiliza para consultar el estado de revocación. A continuación, se consulta una base de datos CRL (LDAP) para las CRL. Si el certificado no es el último certificado, o si el último certificado tiene activada la extensión de restricción básica con el distintivo "isCA", en su lugar se consulta la base de datos para las ARL y las CRL. Si la comprobación de CRL está habilitada y no se puede consultar ninguna base de datos de CRL, el certificado se trata como revocado. Actualmente, el formato de nombre de directorio X500 y los formatos de URI LDAP/HTTP/FILE son los únicos formatos de nombre soportados que se utilizan para buscar CRL y ARL<sup>12</sup>.

**Nota:** RelativeDistinguishedLos nombres no están soportados.

- c. Si el estado de revocación de "7.a" en la página 34 y "7.b" en la página 34 no está determinado, WebSphere MQ comprueba el valor de configuración *OCSPAuthentication* para decidir si se permite la conexión.<sup>13</sup>
- 8. Si la extensión de nombre issuerAltestá marcada como crítica, asegúrese de que se reconocen los formularios de nombre. Actualmente se reconocen los siguientes formularios de nombre general:
	- rfc822
	- DNS
	- directorio
	- URI
	- Dirección IP (v4/v6)
- 9. Si la extensión de nombre subjectAltestá marcada como crítica, asegúrese de que se reconozcan los formularios de nombre. Actualmente se reconocen los siguientes formularios de nombre general:
	- rfc822

 $11$  No hay comprobaciones para asegurar que la validez del sujeto esté dentro de los límites de la validez del emisor. Esto no es necesario y se ha demostrado que los certificados de algunas CA no pasan una comprobación de este tipo.

<sup>12</sup> Una vez recuperadas de la base de datos, las ARL se evalúan exactamente de la misma forma que las CRL. Muchas CA no emiten ARL. Sin embargo, WebSphere MQ buscará ARL y CRL si comprueba el estado de revocación de un certificado de CA.

<sup>13</sup> Si *OCSPAuthentication* se establece en WARN, WebSphere MQ registra el estado de revocación desconocido y permite que la conexión continúe.

- DNS
- directorio
- URI
- Dirección IP (v4/v6)
- 10. Si la extensión KeyUsage es crítica en un certificado no EE, asegúrese de que el distintivo de firma keyCertesté activado y asegúrese de que si la extensión BasicConstraints está presente, el distintivo "isCA" es true.
- 11. Si la extensión BasicConstraints está presente, se realizan las comprobaciones siguientes:
	- Si el distintivo "isCA" es false, asegúrese de que el certificado sea el último certificado de la cadena y que el campo pathLength no esté presente.
	- Si el distintivo "isCA" es true y el certificado NO es el último certificado de la cadena, asegúrese de que el número de certificados hasta el último certificado de la cadena no sea mayor que el campo pathLength .
- 12. La extensión de ID AuthorityKeyno se utiliza para la validación de vía de acceso, pero se utiliza al crear la cadena de certificados.
- 13. La extensión de ID SubjectKeyno se utiliza para la validación de vía de acceso, pero se utiliza al crear la cadena de certificados.
- 14. El motor de validación ignora la extensión PrivateKeyUsagePeriod , porque no puede determinar cuándo la CA ha firmado realmente el certificado. La extensión siempre es no crítica y, por lo tanto, se puede ignorar de forma segura.

También se valida una respuesta OCSP para asegurarse de que la propia respuesta es válida. La validación se realiza de la siguiente manera (pero no necesariamente en el orden siguiente):

- 1. Asegúrese de que el estado de respuesta sea Satisfactorio y que el tipo de respuesta sea PKIX\_AD\_OCSP\_basic.r
- 2. Asegúrese de que los datos de la versión de respuesta estén presentes y de que la respuesta sea la versión correcta (Versión 1)
- 3. Asegúrese de que la respuesta esté firmada correctamente. La firma se rechazará si el firmante no cumple al menos uno de los siguientes criterios:
	- El firmante coincide con una configuración local de la autoridad de firma OCSP<sup>14</sup>para el certificado.
	- El firmante está utilizando la clave de CA para la que la clave pública está contenida en el certificado de CA, es decir, la propia CA está firmando directamente la respuesta.
	- El firmante es un subordinado directo de la CA que ha firmado el certificado para el que se está comprobando la información de revocación y está autorizado por la CA incluyendo el valor de id-ad-ocspSigning en una extensión de uso ExtendedKey.

**Nota:** La comprobación de revocación del certificado de firmante de respuesta no se realiza si la extensión id-pkix-ocsp-nocheck está presente.

- 4. Asegúrese de que el algoritmo hash de respuesta, serialNumber, issuerNameHash y issuerKeyHash coinciden con los de la solicitud.
- 5. Asegúrese de que la respuesta no haya caducado, es decir, que la hora nextUpdate sea mayor que la hora actual.<sup>15</sup>
- 6. Asegúrese de que el certificado tenga un estado de revocación válido.

La validación de una CRL también se realiza para asegurarse de que la propia CRL es válida y se realiza de la siguiente manera (pero no necesariamente en el orden siguiente):

<sup>14</sup> Este es un certificado en el KeyStore que un usuario ha instalado y que tiene establecido el estado de confianza.

 $15$  Si no se devuelven respuestas OCSP actuales del programa de respuesta, WebSphere MQ intentará utilizar respuestas caducadas al determinar el estado de revocación de un certificado. WebSphere MQ intenta utilizar respuestas desactualizadas para que la seguridad no se reduzca negativamente.

- 1. Asegúrese de que el algoritmo de firma utilizado para firmar realmente la CRL coincide con el algoritmo de firma indicado en la CRL, asegurándose de que el identificador del algoritmo de firma del emisor en la CRL coincide con el identificador del algoritmo en los datos de firma.
- 2. Asegúrese de que la CRL ha sido firmada por el emisor del certificado en cuestión, verificando que la CRL se ha firmado con la clave del emisor del certificado.
- 3. Asegúrese de que la CRL no ha caducado $16$ , o no se ha activado todavía, y que su período de validez es bueno.
- 4. Asegúrese de que si el campo de versión está presente, es la versión 2. De lo contrario, la CRL es de la versión 1 y no debe tener ninguna extensión. Sin embargo, los sistemas WebSphere MQ para UNIX, Linux y Windows sólo verifican que no haya extensiones críticas para una CRL de la versión 1.
- 5. Asegúrese de que el certificado en cuestión esté en la lista de campos revokedCertificates y que la fecha de revocación no esté en el futuro.
- 6. Asegúrese de que no haya extensiones duplicadas.
- 7. Si se detectan extensiones críticas desconocidas, incluidas las extensiones de entrada críticas, en la CRL, esto hace que los certificados identificados se traten como revocados $^{17}$ (siempre que la CRL pase todas las demás comprobaciones).
- 8. Si la extensión de ID de authorityKeyen la CRL y el ID de subjectKeyen el certificado de CA están presentes y si el campo keyIdentifier está presente en el ID de authorityKeyde la CRL, emparejarlo con el ID de subjectKeyde CACertificate.
- 9. Si la extensión de nombre issuerAltestá marcada como crítica, asegúrese de que se reconocen los formularios de nombre. Actualmente se reconocen los siguientes formularios de nombre general:
	- rfc822
	- DNS
	- directorio
	- URI
	- Dirección IP (v4/v6)
- 10. Si la extensión de punto issuingDistributionestá presente en la CRL, procese lo siguiente:
	- Si el punto issuingDistributionespecifica una CRL InDirect, fallará la validación de CRL.
	- Si el punto issuingDistributionindica que hay un CRLDistributionPoint presente pero no se encuentra ningún nombre DistributionPoint, fallará la validación de CRL

Existe un escenario potencial en el que la CA que emite una CRL puede establecer una extensión crítica desconocida para indicar que, aunque todas las demás comprobaciones de validación sean satisfactorias, un certificado identificado no debe considerarse revocado y, por lo tanto, no debe ser rechazado por la aplicación. En este escenario, a continuación de X.509, los sistemas WebSphere MQ para UNIX, Linux y Windows funcionarán en una modalidad de operación de error seguro. Es decir, pueden rechazar certificados que la CA no tenía intención de rechazar y, por lo tanto, pueden denegar el servicio a algunos usuarios válidos. Una modalidad anómala no segura ignora una CRL porque tiene una extensión crítica desconocida y, por lo tanto, los certificados que la CA pretendía revocar se siguen aceptando. A continuación, el administrador del sistema debe consultar este comportamiento con la CA emisora.

<sup>&</sup>lt;sup>16</sup> Si no se encuentran las CRL actuales, los sistemas WebSphere MQ para UNIX, Linux y Windows intentarán utilizar las CRL caducadas para determinar el estado de revocación de un certificado. No se especifica claramente en RFC 5280 qué acción se debe realizar en el caso de que no haya ninguna CRL actual. Los sistemas WebSphere MQ para UNIX, Linux y Windows intentan utilizar CRL desactualizadas para que la seguridad no se reduzca negativamente.

<sup>17</sup> La ITU X.509 y la RFC 5280 están en conflicto en este caso porque la RFC exige que las CRL con extensiones críticas desconocidas deben fallar la validación. Sin embargo, la ITU X.509 requiere que los certificados identificados se sigan tratando como revocados siempre que la CRL pase todas las demás comprobaciones. Los sistemas WebSphere MQ para UNIX, Linux y Windows adoptan la guía ITU X.509 para que la seguridad no se reduzca negativamente.
• Si el punto issuingDistributionindica que hay un CRLDistributionPoint presente y especifica un nombre DistributionPoint, asegúrese de que sea un URI de formato GeneralName o LDAP que coincida con el nombre proporcionado por el CRLDistributionPoint del certificado o el nombre del emisor del certificado. Si el nombre DistributionPointno es un GeneralName , la validación de CRL fallará.

**Nota:** RelativeDistinguishedLos nombres no están soportados y fallarán la validación de CRL si se encuentran.

# **Política de validación de vía de acceso estándar**

La política de validación de vía de acceso estándar determina cómo interactúan entre sí los tipos de política de certificado, OCSP y CRL para determinar si una cadena de certificados es válida. La comprobación de políticas estándar se ajusta a RFC 5280.

La validación de vía de acceso utiliza los conceptos siguientes:

- Una vía de acceso de certificación de longitud *n*, donde el punto de confianza o certificado raíz es el certificado 1, y EE es *n*.
- Un conjunto de identificadores de políticas iniciales (cada uno de los cuales comprende una secuencia de identificadores de elementos de políticas), que identifica una o más políticas de certificados, cualquiera de las cuales es aceptable para los fines del proceso de vía de acceso de certificación, o el valor especial "any-policy". Actualmente, esto siempre se establece en "any-policy".

**Nota:** Los sistemas WebSphere MQ para UNIX, Linux y Windows solo dan soporte a identificadores de política creados por sistemas WebSphere MQ para UNIX, Linux y Windows .

- Conjunto de políticas aceptable: un conjunto de identificadores de políticas de certificados que comprenden la política o políticas reconocidas por el usuario de clave pública, junto con las políticas consideradas equivalentes a través de la correlación de políticas. El valor inicial del conjunto de políticas aceptable es el valor especial "any-policy".
- Subárboles restringidos: un conjunto de nombres raíz que definen un conjunto de subárboles dentro de los cuales se pueden incluir todos los nombres de asunto en los certificados subsiguientes en la vía de acceso de certificación. El valor inicial es "ilimitado".
- Subárboles excluidos: un conjunto de nombres raíz que definen un conjunto de subárboles dentro del cual no puede quedar ningún nombre de sujeto en los certificados posteriores de la vía de acceso de certificación. El valor inicial es "empty".
- Política explícita: un entero que indica si es necesario un identificador de política explícita. El entero indica el primer certificado de la vía de acceso donde se impone este requisito. Cuando se establece, esta variable se puede reducir, pero no se puede aumentar. (Es decir, si un certificado de la vía de acceso requiere identificadores de política explícitos, un certificado posterior no puede eliminar este requisito.) El valor inicial es n+1.
- Correlación de políticas: un entero que indica si se permite la correlación de políticas. El entero indica el último certificado en el que se puede aplicar la correlación de políticas. Cuando se establece, esta variable se puede reducir, pero no se puede aumentar. (Es decir, si un certificado de la vía de acceso especifica que la correlación de políticas no está permitida, no se puede alterar temporalmente mediante un certificado posterior). El valor inicial es n+1.

La validación de una cadena se realiza de la siguiente manera (pero no necesariamente en el orden siguiente):

1. La información del párrafo siguiente es coherente con la política de validación de vía de acceso básica descrita en ["Política de validación de vía de acceso básica" en la página 33:](#page-32-0)

Asegúrese de que el nombre del emisor del certificado sea igual al nombre del asunto en el certificado anterior y de que no haya un nombre de emisor vacío en este certificado o en el nombre del asunto del certificado anterior. Si no existe ningún certificado anterior en la vía de acceso y éste es el primer certificado de la cadena, asegúrese de que el emisor y el nombre del asunto sean idénticos y de que el estado de confianza esté establecido para el certificado. $^{18}$  $^{18}$  $^{18}$ .

<span id="page-37-0"></span>Si el certificado no tiene un nombre de asunto, la extensión de nombre subjectAltdebe estar presente y ser crítica.

2. La información del párrafo siguiente es coherente con la política de validación de vía de acceso básica descrita en ["Política de validación de vía de acceso básica" en la página 33:](#page-32-0)

Asegúrese de que el algoritmo de firma utilizado para firmar realmente el certificado coincide con el algoritmo de firma indicado en el certificado, asegurándose de que el identificador del algoritmo de firma del emisor en el certificado coincide con el identificador del algoritmo en los datos de firma.

Si el ID issuersUniquedel certificado y el ID subjectUniquedel emisor están presentes, asegúrese de que coinciden.

3. La información siguiente es coherente con la política de validación de vía de acceso básica descrita en ["Política de validación de vía de acceso básica" en la página 33](#page-32-0):

Asegúrese de que el certificado ha sido firmado por el emisor, utilizando la clave pública del asunto del certificado anterior en la vía de acceso para verificar la firma en el certificado. Si no existe ningún certificado anterior y éste es el primer certificado, utilice la clave pública del sujeto del certificado para verificar la firma en él.

4. La información siguiente es coherente con la política de validación de vía de acceso básica descrita en ["Política de validación de vía de acceso básica" en la página 33](#page-32-0):

Asegúrese de que el certificado es una versión X509 conocida, que los ID exclusivos no están presentes para los certificados de la versión 1 y que las extensiones no están presentes para los certificados de la versión 1 y la versión 2.

5. La información siguiente es coherente con la política de validación de vía de acceso básica descrita en ["Política de validación de vía de acceso básica" en la página 33](#page-32-0):

Asegúrese de que el certificado no ha caducado, o no se ha activado todavía, y de que su periodo de validez es bueno<sup>19</sup>

6. La información siguiente es coherente con la política de validación de vía de acceso básica descrita en ["Política de validación de vía de acceso básica" en la página 33](#page-32-0):

Asegúrese de que no haya extensiones críticas desconocidas ni extensiones duplicadas.

7. La información siguiente es coherente con la política de validación de vía de acceso básica descrita en ["Política de validación de vía de acceso básica" en la página 33](#page-32-0):

Asegúrese de que el certificado no se ha revocado. Aquí se aplican las siguientes operaciones:

- a. Si la conexión OCSP está habilitada y se ha configurado una dirección de respondedor o el certificado tiene una extensión de acceso AuthorityInfoválida que especifica un formato HTTP GENERALNAME\_uniformResource, compruebe el estado de revocación con OCSP.
	- i) Los sistemas WebSphere MQ para UNIX y Windows permiten que la solicitud OCSP se firme opcionalmente para respondedores preconfigurados, pero esto no tiene ningún impacto en el proceso de respuesta OCSP.
- b. Si el estado de revocación de 7a no está determinado, se comprueba la extensión CRLDistributionPoints para obtener una lista de X.500 nombre distinguido GENERALNAME\_directoryname y URI GENERALNAME\_uniformResourceID. Si la extensión no está presente, se utiliza el nombre del emisor del certificado. A continuación, se consulta una base de datos CRL (LDAP) para las CRL. Si el certificado no es el último certificado, o si el último certificado

<sup>18</sup> El estado de confianza es un valor administrativo en el archivo de base de datos de claves. Puede acceder y modificar el estado de confianza de un certificado de firmante determinado en iKeyman. Seleccione el certificado necesario en la lista de firmantes y pulse **Ver/Editar ...**. El recuadro de selección **Establecer el certificado como raíz de confianza** en el panel resultante indica el estado de confianza. También puede establecer el estado de confianza utilizando iKeycmd con el distintivo -trust en el mandato **-certmodify** . Para obtener más información sobre este mandato, consulte Gestión de claves y certificados .

 $19$  No hay comprobaciones para asegurar que la validez del sujeto esté dentro de los límites de la validez del emisor. Esto no es necesario, y se ha demostrado que los certificados de algunas CA no pasan una comprobación de este tipo.

tiene la extensión de restricción básica con el distintivo "isCA" activado, la base de datos se consulta para ARL y CRL en su lugar. Si la comprobación de CRL está habilitada y no se puede consultar ninguna base de datos de CRL, el certificado se trata como revocado. Actualmente, el formulario de nombre de directorio X500 y los formularios de URI LDAP/HTTP/FILE son los únicos formularios de nombre soportados que se utilizan para buscar CRL y ARLs15.

**Nota:** RelativeDistinguishedLos nombres no están soportados.

8. La información siguiente es coherente con la política de validación de vía de acceso básica descrita en ["Política de validación de vía de acceso básica" en la página 33](#page-32-0):

Si la extensión de nombre subjectAltestá marcada como crítica, asegúrese de que se reconozcan los formularios de nombre. Actualmente se reconocen los siguientes formularios de nombre general:

- rfc822
- DNS
- directorio
- URI
- Dirección IP (v4/v6)
- 9. Asegúrese de que el nombre del sujeto y la extensión de nombre subjectAlt(crítico o no crítico) son coherentes con las variables de estado de los subárboles restringidos y excluidos.
- 10. Si el OID EmailAddress está presente en el campo de nombre de asunto como una serie IA5 y no hay ninguna extensión de nombre subjectAlt, la EmailAddress debe ser coherente con la variable de estado de subárboles restringidos y excluidos.
- 11. Asegúrese de que la información de política sea coherente con el conjunto de políticas inicial :
	- a. Si la variable de estado de política explícita es menor o igual que el valor de secuencia numérica del certificado actual, en el conjunto de políticas inicial habrá un identificador de política en el certificado.
	- b. Si la variable de correlación de políticas es menor o igual que el valor de secuencia numérica del certificado actual, el identificador de política no se puede correlacionar.
- 12. Asegúrese de que la información de política sea coherente con el conjunto de políticas aceptable:
	- a. Si la extensión de políticas de certificados está marcada como crítica<sup>20</sup>, la intersección de la extensión de políticas y el conjunto de políticas aceptable no es nulo.
	- b. Al conjunto de políticas aceptable se le asigna la intersección resultante como su nuevo valor.
- 13. Asegúrese de que la intersección del conjunto de políticas aceptable y el conjunto de políticas inicial no son nulos. Si la política especial de anyPolicy está presente, permítase sólo si no ha sido inhibida por la extensión de política inhibitAnyen esta posición de cadena.
- 14. Si existe una extensión de política inhibitAny, asegúrese de que esté marcada como Crítica y, si es así, establezca el estado de política inhibitAnyy la posición de cadena en el valor del valor entero de la extensión siempre que no sea mayor que el valor actual. Este es el número de certificados que se deben permitir con una política anyPolicy antes de no permitir la política anyPolicy .
- 15. Se realizan los pasos siguientes para todos los certificados excepto el último:
	- a. Si la extensión de nombre issuerAltestá marcada como crítica, asegúrese de que se reconocen los formularios de nombre. Actualmente se reconocen los siguientes formularios de nombre general:
		- rfc822
		- DNS
		- directorio
		- URI
		- Dirección IP (v4/v6)

 $20$  Esto se mantiene como requisito heredado de RFC2459 (6.1 (e) (1))

- b. i) Si la extensión BasicConstraints no está presente, el certificado sólo es válido como un certificado EE.
	- ii) Si la extensión BasicConstraints está presente, asegúrese de que el distintivo "isCA" sea true. Tenga en cuenta que "isCA" siempre se comprueba para asegurarse de que es verdadero como parte de la propia creación de la cadena, sin embargo, esta prueba específica se sigue haciendo. Si el campo pathLength está presente, asegúrese de que el número de certificados hasta el último certificado no sea mayor que el campo pathLength .
- c. Si la extensión KeyUsage es crítica, asegúrese de que el distintivo de firma keyCertesté activado y asegúrese de que si la extensión BasicConstraints está presente, el distintivo "isCA" sea true21.
- d. Si se incluye una extensión de restricciones de política en el certificado, modifique las variables de estado de correlación de políticas y políticas explícitas como se indica a continuación:
	- i. Si la política requireExplicitestá presente y tiene el valor *r*, la variable de estado de política explícita se establece en el mínimo de su valor actual y la suma de *r* e *i* (el certificado actual en la secuencia).
	- ii. Si la correlación inhibitPolicyestá presente y tiene el valor *q*, la variable de estado de correlación de políticas se establece en el mínimo de su valor actual y la suma de *q* e *i* (el certificado actual en la secuencia).
- e. Si la extensión policyMappings está presente (consulte 12 (b)), asegúrese de que no es crítica, y si se permite la correlación de políticas, estas correlaciones se utilizan para correlacionar entre las políticas de este certificado y sus políticas de firma.
- f. Si la extensión nameConstraints está presente , asegúrese de que es crítica y de que los subárboles permitidos y excluidos cumplen las reglas siguientes antes de actualizar el estado del subárbol de la cadena de acuerdo con el algoritmo descrito en la sección 6.1.4 de RFC 5280 (g):
	- i) El campo mínimo se establece en cero.
	- ii) El campo máximo no está presente.
	- iii) Se reconocen los formularios de nombre de campo base. Actualmente se reconocen los siguientes formularios de nombre general:
		- rfc822
		- DNS
		- directorio
		- URI
		- Dirección IP (v4/v6)
- 16. La extensión de uso ExtendedKeyno está seleccionada por WebSphere MQ.
- 17. La información siguiente es coherente con la política de validación de vía de acceso básica descrita en ["Política de validación de vía de acceso básica" en la página 33](#page-32-0):

La extensión de ID AuthorityKeyno se utiliza para la validación de vía de acceso, pero se utiliza al crear la cadena de certificados.

18. La información siguiente es coherente con la política de validación de vía de acceso básica descrita en ["Política de validación de vía de acceso básica" en la página 33](#page-32-0):

La extensión de ID SubjectKeyno se utiliza para la validación de vía de acceso, pero se utiliza al crear la cadena de certificados.

19. La información siguiente es coherente con la política de validación de vía de acceso básica descrita en ["Política de validación de vía de acceso básica" en la página 33](#page-32-0):

El motor de validación ignora la extensión PrivateKeyUsagePeriod , porque no puede determinar cuándo la CA ha firmado realmente el certificado. La extensión siempre es no crítica y, por lo tanto, se puede ignorar de forma segura.

 $21$  De hecho, esta comprobación es redundante debido al paso (b), pero la comprobación se sigue haciendo.

# **Hardware de cifrado**

En sistemas UNIX, Linux y Windows , WebSphere MQ proporciona soporte para una variedad de hardware criptográfico utilizando la interfaz PKCS #11 . En IBM i y z/OS, el sistema operativo proporciona el soporte de hardware criptográfico.

Para obtener una lista de las tarjetas criptográficas soportadas actualmente, consulte [Lista de tarjetas](https://www.ibm.com/support/docview.wss?uid=swg21326434) [criptográficas para WebSphere MQ.](https://www.ibm.com/support/docview.wss?uid=swg21326434)

En todas las plataformas, el hardware criptográfico se utiliza en la etapa de reconocimiento SSL y en el restablecimiento de la clave secreta.

En IBM i, cuando utilice DCM para crear o renovar certificados, puede elegir almacenar la clave directamente en el coprocesador o utilizar la clave maestra de coprocesador para cifrar la clave privada y almacenarla en un archivo de almacén de claves especial.

En z/OS, cuando utilice RACF para crear certificados, puede elegir almacenar la clave utilizando ICSF (Integrated Cryptographic Service Facility) para obtener un rendimiento mejorado y un almacenamiento de claves más seguro. Durante el reconocimiento SSL y las negociaciones de claves secretas, se utiliza una tarjeta express criptográfica (si está disponible) para realizar operaciones RSA. Una vez que se completa el reconocimiento y los datos empiezan a fluir, los datos se descifran en el CPACF y no se utiliza la tarjeta express criptográfica.

En sistemas UNIX, Linux y Windows , también se proporciona soporte de WebSphere MQ para operaciones de cifrado simétrico de hardware criptográfico SSL. Cuando se utilizan operaciones de cifrado simétrico de hardware criptográfico SSL, los datos enviados a través de una conexión SSL o TLS se cifran/descifran mediante el producto de hardware criptográfico.

En el gestor de colas, esto se activa estableciendo correctamente el atributo de gestor de colas SSLCryptoHardware (consulte ALTER QMGR y Cambiar gestor de colas). En el cliente MQI de Websphere MQ , se proporcionan variables equivalentes (consulte Stanza SSL del archivo de configuración del cliente). El valor predeterminado es desactivado.

Si este atributo está activado, WebSphere MQ intenta utilizar operaciones de cifrado simétrico si el producto de hardware criptográfico las soporta para el algoritmo de cifrado especificado en la CipherSpec actual o no. Si el producto de hardware criptográfico no proporciona este soporte, WebSphere MQ realiza el cifrado y descifrado de los propios datos y no se notifica ningún error. Si el producto de hardware criptográfico soporta operaciones de cifrado simétrico para el algoritmo de cifrado especificado en la CipherSpecactual, esta función se activa y el producto de hardware criptográfico realiza el cifrado y descifrado de los datos enviados.

En una situación de bajo uso del procesador, a menudo es más rápido realizar el cifrado/descifrado en el software, en lugar de copiar los datos en la tarjeta, cifrarlos/descifrarlos y copiarlos de nuevo en el software de protocolo SSL. Las operaciones de cifrado simétrico de hardware son más útiles cuando el uso del procesador es alto.

En z/OS con hardware criptográfico, se proporciona soporte para operaciones de cifrado simétrico. Esto significa que el hardware cifra y descifra los datos del usuario si el hardware tiene esta capacidad para la CipherSpec elegida y está configurado para dar soporte al cifrado y descifrado de datos.

En IBM i, el hardware de cifrado no se utiliza para el cifrado y descifrado de los datos del usuario, incluso si el hardware tiene la capacidad de realizar dicho cifrado para el algoritmo de cifrado especificado en la CipherSpecactual.

# **Reglas de IBM WebSphere MQ Telemetry para valores SSLPEER**

El atributo SSLPEER se utiliza para comprobar el nombre distinguido (DN) del certificado del gestor de colas de igual o del cliente en el otro extremo de un canal de IBM WebSphere MQ . IBM WebSphere MQ utiliza determinadas reglas al comparar estos valores

Cuando los valores SSLPEER se comparan con los DN, las reglas para especificar y comparar valores de atributo son las siguientes:

1. Puede utilizar una coma o un punto y coma como separador.

2. Los espacios antes o después del separador se ignoran. Por ejemplo:

CN=John Smith, O=IBM ,OU=Test , C=GB

- 3. Los valores de los tipos de atributo SERIALNUMBER, MAIL, E, UID OR USERID, CN, T, OU, DC, O, STREET, L, ST, SP, S, PC, C, UNSTRUCTUREDNAME, UNSTRUCTUREDADDRESS, DNQ son series de texto que normalmente sólo incluyen lo siguiente:
	- Caracteres alfabéticos en mayúsculas y minúsculas A a Z y a a z
	- Caracteres numéricos 0 a 9
	- El carácter de espacio
	- Caracteres ,  $\cdot$  ;  $\cdot$  " ( ) / -

Para evitar problemas de conversión entre distintas plataformas, no utilice otros caracteres en un valor de atributo. Los tipos de atributo, por ejemplo CN, deben estar en mayúsculas.

- 4. Las series que contienen los mismos caracteres alfabéticos coinciden independientemente de las mayúsculas y minúsculas.
- 5. No se permiten espacios entre el tipo de atributo y el carácter = .
- 6. Opcionalmente, puede encerrar los valores de atributo entre comillas dobles, por ejemplo, CN="John Smith". Las comillas se descartan cuando coinciden los valores.
- 7. Los espacios situados al final de la serie se ignoran a menos que la serie esté entre comillas dobles.
- 8. Los caracteres de separador de atributos de coma y punto y coma se consideran parte de la serie cuando se especifican entre comillas dobles.
- 9. Los nombres de los tipos de atributo, por ejemplo CN o OU, se consideran parte de la serie cuando se especifican entre comillas dobles.
- 10. Se puede utilizar cualquiera de los tipos de atributo ST, SPy S para el nombre de Estado o Provincia.
- 11. Cualquier valor de atributo puede tener un asterisco (\*) como carácter de coincidencia de patrón al principio, al final o en ambos lugares. El carácter de asterisco sustituye a cualquier número de caracteres al principio o al final de la serie que debe coincidir. Este carácter permite que la especificación de valor SSLPEER coincida con un rango de nombres distinguidos. Por ejemplo, OU=IBM\* coincide con cada unidad organizativa que empieza por IBM, como por ejemplo IBM Corporation.

El carácter de asterisco también puede ser un carácter válido en un nombre distinguido. Para obtener una coincidencia exacta con un asterisco al principio o al final de la serie, el carácter de escape de barra inclinada invertida (\) debe preceder al asterisco: \\*. Los asteriscos en medio de la serie se consideran parte de la serie y no requieren el carácter de escape de barra inclinada invertida.

- 12. El DN puede contener varios atributos OU y varios atributos DC.
- 13. Cuando se especifican varios atributos de unidad organizativa, todos deben existir y estar en orden jerárquico descendente. Para ver un ejemplo, consulte DEFINE CHANNEL.
- 14. Un DN de sujeto de certificado digital puede contener adicionalmente varios atributos del mismo tipo que no sean OU o DC, pero sólo si el valor SSLPEER no filtra por el tipo de atributo repetido. Por ejemplo, considere un certificado con el siguiente DN de sujeto:

CN=First, CN=Second, O=IBM, C=US

Un valor SSLPEER de O=IBM, C=US no filtra por CN, por lo que coincide con este certificado y permite la conexión. Un valor SSLPEER de CN=First, O=IBM, C=US no puede coincidir con este certificado porque el certificado contiene varios atributos CN. No puede coincidir con varios valores de CN.

#### **Conceptos relacionados**

Nombres distinguidos Registros de autenticación de canal

# **GSKit: Algoritmos de firma de certificado digital compatibles con FIPS 140-2**

La lista de algoritmos de firma de certificado digital en GSKit que son compatibles con FIPS 140-2

- RSA con SHA-1
- RSA con SHA-224
- RSA con SHA-256
- RSA con SHA-384
- RSA con SHA-512
- DSA con SHA-1
- ECDSA con SHA-1
- ECDSA con SHA-224
- ECDSA con SHA-256
- ECDSA con SHA-384
- ECDSA con SHA-512
- Curva P-192
- Curva P-224
- Curva P-256
- Curva P-384
- Curva P-521
- Curva K-163
- Curva K-233
- Curva K-283
- Curva K-409
- Curva K-571
- Curva B-163
- Curva B-233
- Curva B-283
- Curva B-409
- Curva B-571

#### **Conceptos relacionados**

Certificados digitales y compatibilidad con CipherSpec en WebSphere MQ

# **Códigos de retorno de GSKit utilizados en mensajes IBM WebSphere MQ AMS**

En este tema se describen los códigos de retorno de IBM Global Security Kit (GSKit) que aparecen en algunos mensajes de IBM WebSphere MQ AMS .

Si recibe un código de retorno numérico generado por GSKit, consulte la tabla siguiente para determinar el código de mensaje o la explicación.

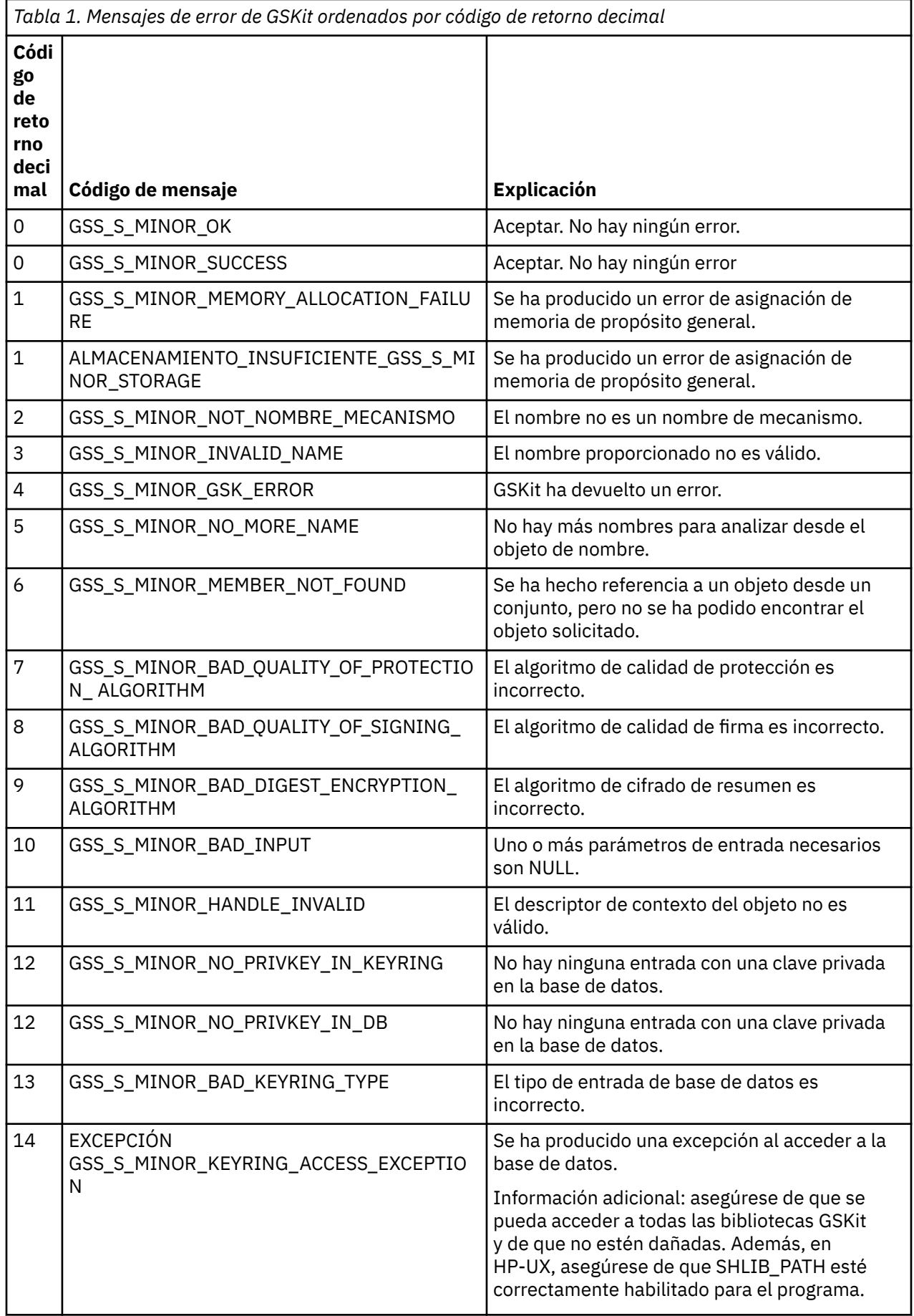

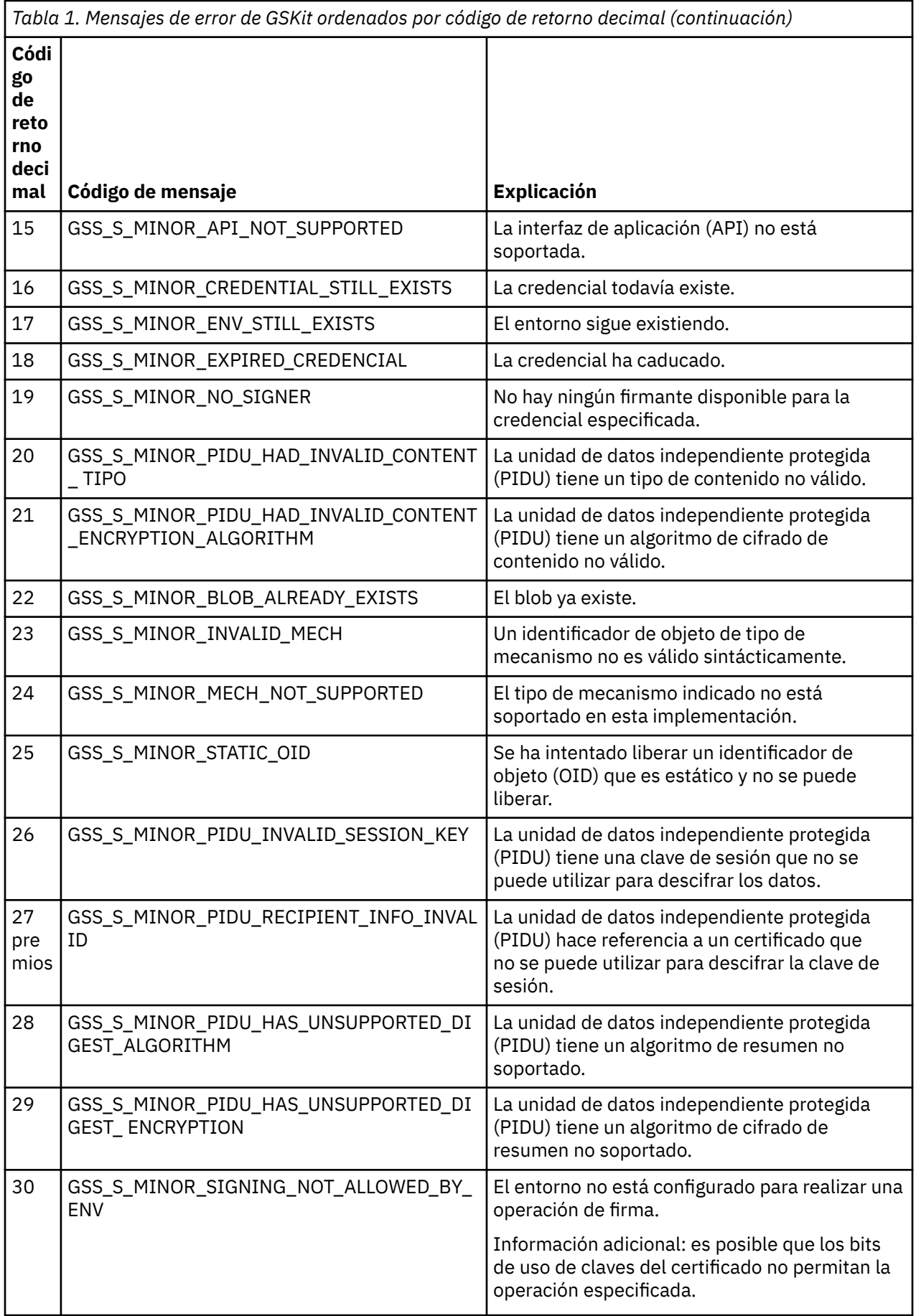

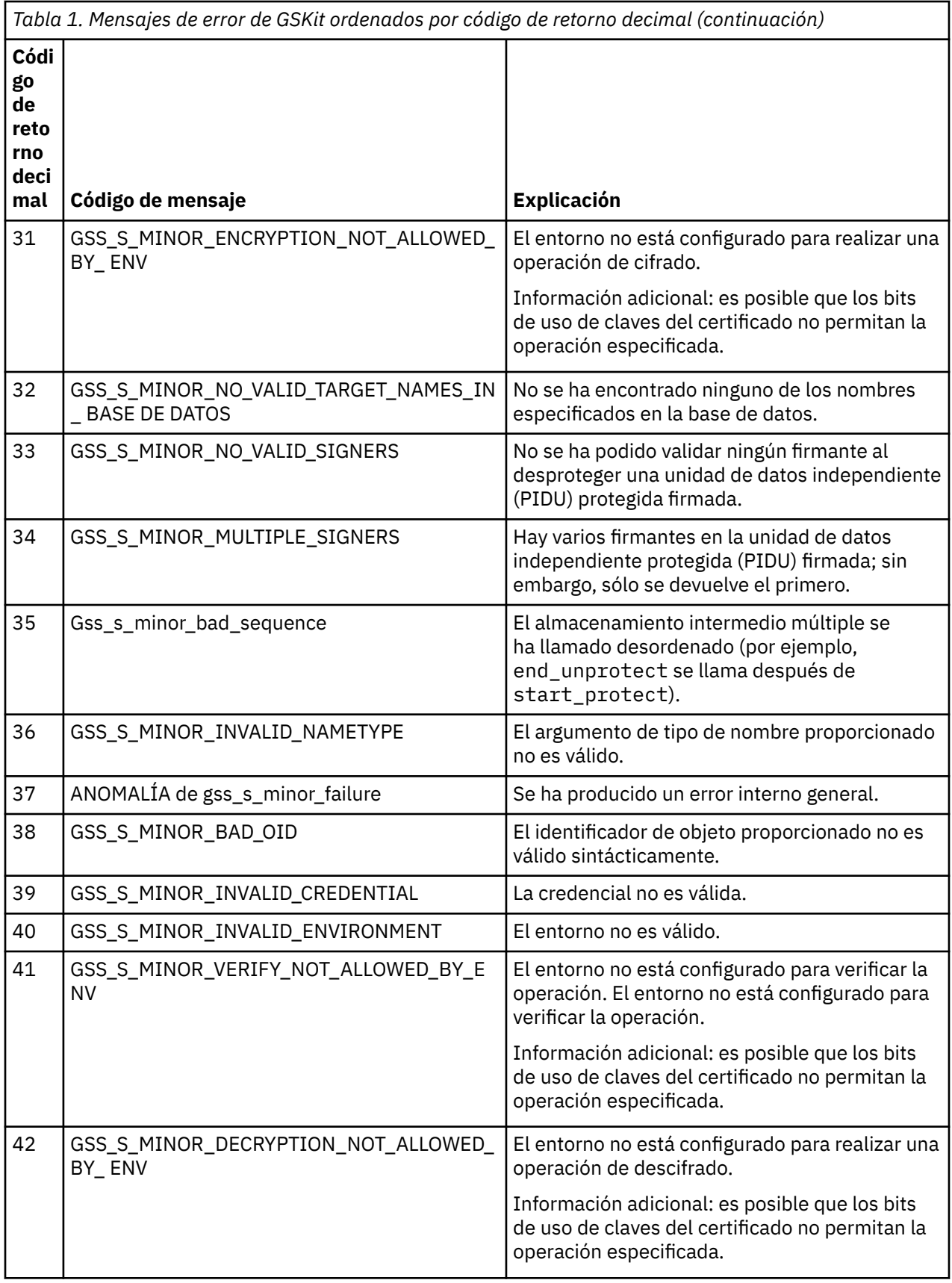

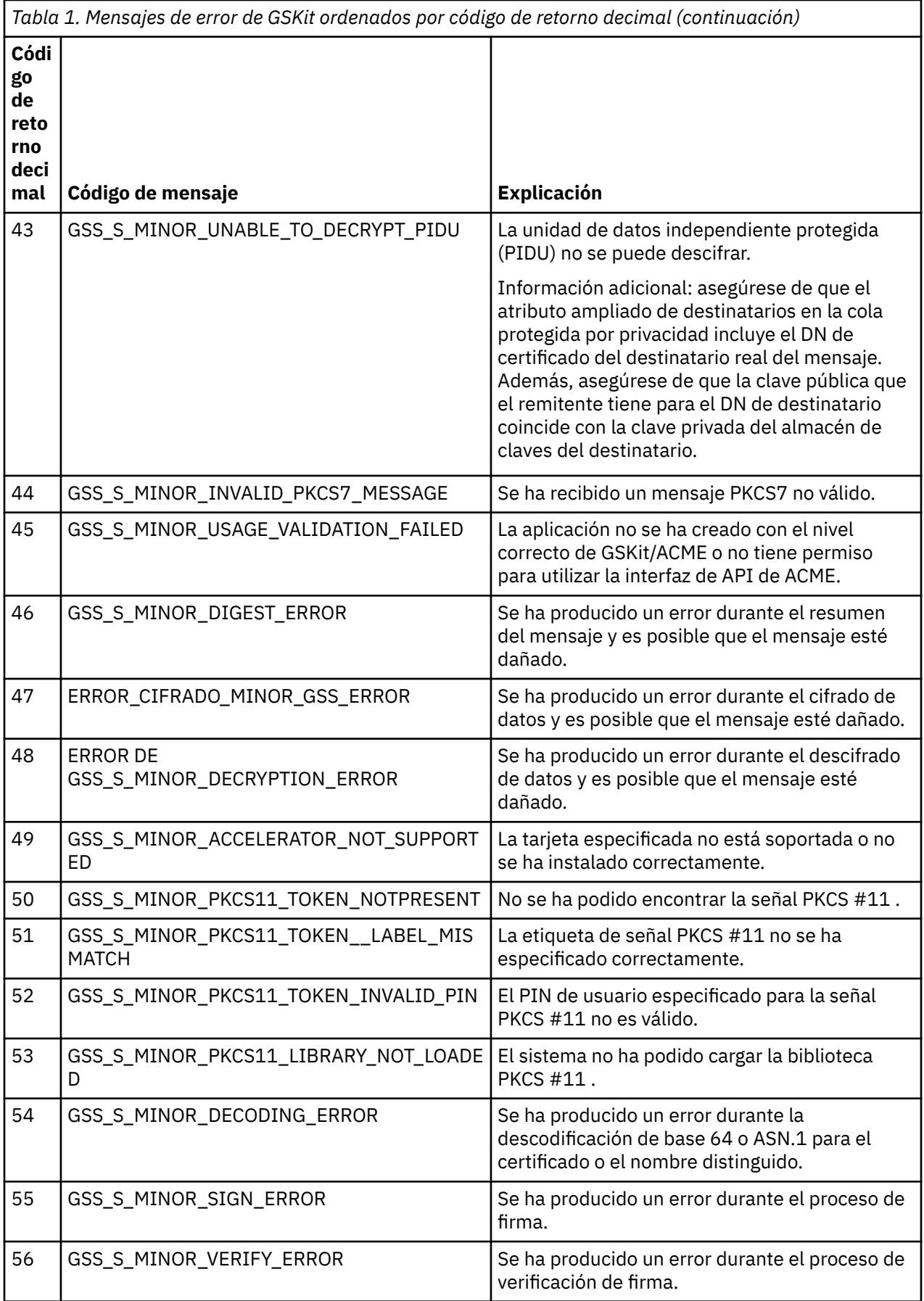

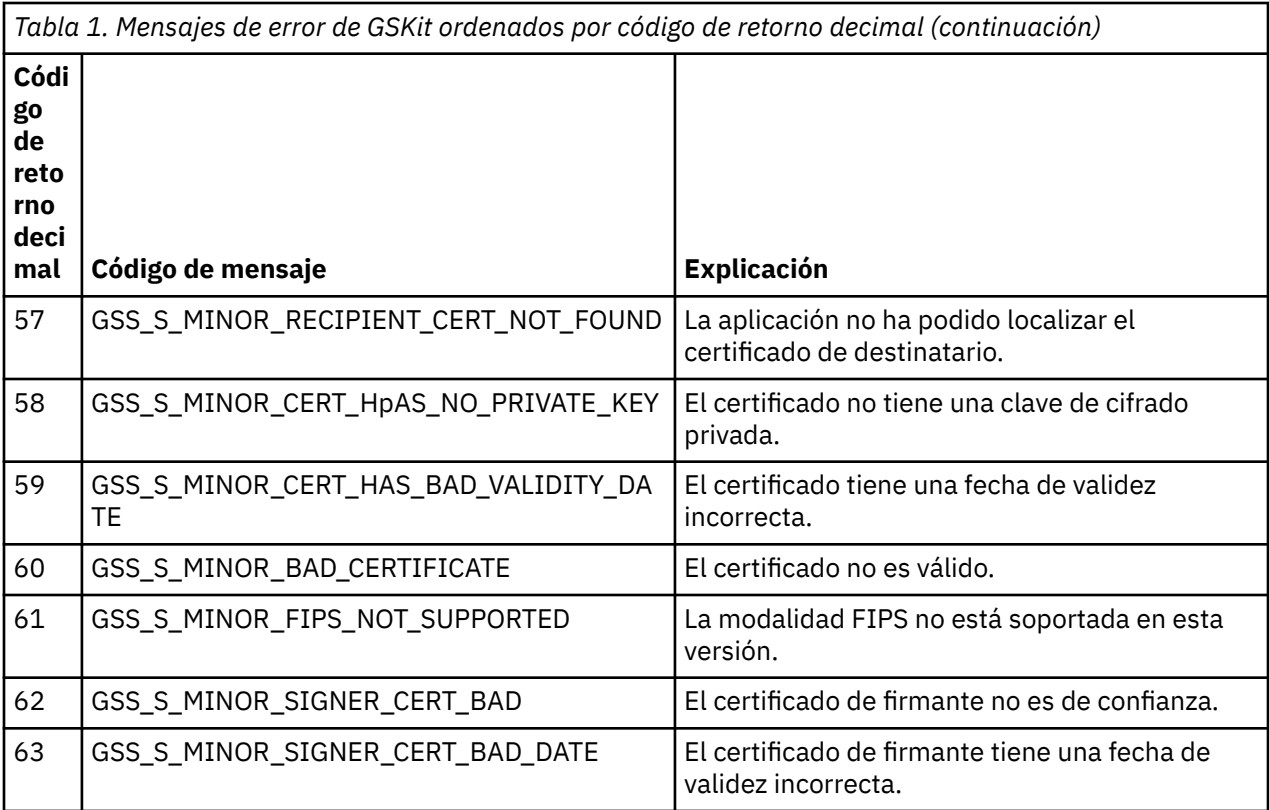

# **Migración con AltGSKit de IBM WebSphere MQ Telemetry Versión 7.0.1 a la Versión 7.1**

Realice esta tarea sólo si está migrando desde IBM WebSphere MQ Telemetry Versión 7.0.1 utilizando el valor de configuración AltGSKit para cargar un GSKit alternativo. El GSKit alternativo utilizado por IBM WebSphere MQ Telemetry Versión 7.0.1 con el valor AltGSKit está separado del GSKit utilizado por IBM WebSphere MQ Telemetry Versión 7.1; los cambios en cada GSKit no afectan al otro. Esto se debe a que IBM WebSphere MQ Telemetry Versión 7.1 utiliza una copia local privada de GSKit en su directorio de instalación y no da soporte al uso de un GSKit alternativo.

# **Visión general de los pasos de migración principales para AltGSKit**

Al migrar de IBM WebSphere MQ Telemetry Versión 7.0.1 utilizando AltGSKit a IBM WebSphere MQ Telemetry Versión 7.1 hay una serie de tareas que se deben realizar para permitir que el nuevo GSKit funcione correctamente. Los pasos principales a tener en cuenta al migrar:

- 1. Asegúrese de que ninguna aplicación requiere el uso del GSKit alternativo instalado actualmente antes de iniciar la eliminación.
- 2. Elimine el valor AltGSKit de la stanza SSL de cada gestor de colas y archivo de configuración de cliente.
- 3. Reinicie cada aplicación cliente MQI que esté utilizando el GSKit alternativo para asegurarse de que ninguna aplicación cliente tenga el GSKit alternativo cargado.
- 4. Emita el mandato REFRESH SECURITY TYPE (SSL) en cada gestor de colas que esté utilizando el GSKit alternativo para asegurarse de que ningún gestor de colas tenga el GSKit alternativo cargado.
- 5. Desinstale el GSKit alternativo según las instrucciones específicas de la plataforma que se describen en este tema.
- 6. Instale el GSKit alternativo según las instrucciones específicas de la plataforma a las que se hace referencia en este tema.

# **Eliminación del valor AltGSKit**

Para poder desinstalar el GSKit alternativo, el valor AltGSKit debe eliminarse de la stanza SSL de cada gestor de colas y archivo de configuración de cliente.

Para ver el contenido y obtener más información sobre los archivos de configuración del gestor de colas, consulte Archivos de configuración del gestor de colas, qm.ini

Para obtener información sobre la stanza SSL del archivo de configuración de cliente, consulte Stanza SSL del archivo de configuración de cliente.

Una vez modificado el archivo de configuración:

- 1. Reinicie cada aplicación cliente MQI que esté utilizando el GSKit alternativo para asegurarse de que ninguna aplicación cliente tenga el GSKit alternativo cargado.
- 2. Emita el mandato REFRESH SECURITY TYPE (SSL) en cada gestor de colas que esté utilizando el GSKit alternativo para asegurarse de que ningún gestor de colas tenga el GSKit alternativo cargado.

## **Desinstalación de GSKit**

Aquí se describen las instrucciones específicas de la plataforma para desinstalar el GSKit alternativo:

- "Desinstalación de GSKit V8 en Windows" en la página 49
- "Desinstalación de GSKit V8 en Linux" en la página 49
- • ["Desinstalación de GSKit V8 en AIX" en la página 50](#page-49-0)
- • ["Desinstalación de GSKit V8 en HP-UX" en la página 50](#page-49-0)
- • ["Desinstalación de GSKit V8 en Solaris" en la página 50](#page-49-0)

## **Desinstalación de GSKit V8 en Windows**

Puede desinstalar GSKit Versión 8 de forma interactiva utilizando Agregar o quitar programas en el Panel de control de Windows . Puede desinstalar GSKit Versión 8 de forma silenciosa utilizando el programa de utilidad Windows Installer **msiexec** o el archivo de instalación de GSKit. Si desea utilizar una interfaz accesible para desinstalar GSKit Versión 8, utilice cualquiera de los métodos de desinstalación silenciosa.

## **Procedimiento**

- Para desinstalar GSKit V8 utilizando **msiexec**:
	- 1. Emita el comando

msiexec /x PackageName

PackageName es uno de los valores GSKit8 SSL 32-bit, GSKit8 Crypt 32-bit, GSKit8 SSL 64-bito GSKit8 Crypt 64-bit.

2. Repita esta acción para cada paquete que se vaya a desinstalar.

## **Desinstalación de GSKit V8 en Linux**

Puede desinstalar GSKit V8 utilizando el mandato **rpm** .

### **Procedimiento**

Desinstale GSKit v8 utilizando el mandato siguiente:

rpm -ev gskssl32-8.0.X.Y gskcrypt32-8.0.X.Y

X.Y representa el número de versión de GSKit instalado.

En plataformas Linux de 64 bits, ejecute el siguiente mandato adicional:

<span id="page-49-0"></span>rpm -ev gskssl64-8.0.X.Y gskcrypt64-8.0.X.Y

### **Desinstalación de GSKit V8 en AIX**

Puede desinstalar GSKit V8 utilizando el mandato **installp** .

### **Procedimiento**

Desinstale GSKit V8 utilizando el mandato siguiente:

installp -u -g -V2 gskcrypt32.ppc.rte gskssl32.ppc.rte gskcrypt64.ppc.rte gskssl64.ppc.rte

### **Desinstalación de GSKit V8 en HP-UX**

Puede desinstalar GSKit Versión 8 utilizando el mandato **swremove** .

## **Procedimiento**

Desinstale GSKit V8 utilizando el mandato siguiente:

```
swremove gskcrypt32 gskssl32 gskcrypt64 gskssl64
```
## **Desinstalación de GSKit V8 en Solaris**

Puede desinstalar GSKit V8 utilizando el mandato **pkgrm** .

#### **Procedimiento**

Desinstale GSKit V8 utilizando el mandato siguiente:

```
pkgrm gsk8ssl32 gsk8cry32 gsk8ssl64 gsk8cry64
```
### **Instalación de GSKit en IBM WebSphere MQ Telemetry Versión 7.1**

En IBM WebSphere MQ Telemetry Versión 7.1 para Windows, GSKit se instala automáticamente.

Para instalar GSKit en IBM WebSphere MQ Telemetry Versión 7.1 en plataformas Linux y UNIX, consulte las instrucciones que se describen en los temas siguientes:

- Componentes deIBM WebSphere MQ para sistemas Linux
- Componentes deIBM WebSphere MQ para sistemas HP-UX
- Componentes deIBM WebSphere MQ para sistemas AIX
- Componentes deIBM WebSphere MQ para sistemas Solaris

# **Discrepancias de CipherSpec**

Ambos extremos de un canal SSL de WebSphere MQ deben utilizar la misma CipherSpec. Se pueden detectar discrepancias durante el reconocimiento SSL o durante el inicio del canal.

Una CipherSpec identifica la combinación del algoritmo de cifrado y la función hash. Ambos extremos de un canal SSL de WebSphere MQ deben utilizar la misma CipherSpec, aunque pueden especificar esa CipherSpec de una forma diferente. Las discrepancias se pueden detectar en dos etapas:

#### **Durante el reconocimiento SSL**

El reconocimiento SSL falla cuando la CipherSpec especificada por el cliente SSL no es aceptable para el soporte SSL en el extremo del servidor SSL de la conexión. Una anomalía de CipherSpec durante el reconocimiento SSL se produce cuando el cliente SSL propone una CipherSpec que no está soportada

por el suministro SSL en el servidor SSL. Por ejemplo, cuando un cliente SSL que se ejecuta en AIX propone DES\_SHA\_EXPORT1024 CipherSpec a un servidor SSL que se ejecuta en IBM i.

#### **Durante el inicio del canal**

El inicio del canal falla cuando hay una discrepancia entre la CipherSpec definida para el extremo de respuesta del canal y la CipherSpec definida para el extremo de llamada del canal. El inicio del canal también falla cuando sólo un extremo del canal define una CipherSpec.

Consulte Especificación de CipherSpecs para obtener más información.

**Nota:** Si se utilizan certificados de servidor global, se puede detectar una discrepancia durante el inicio del canal incluso si las CipherSpecs especificadas en ambas definiciones de canal coinciden.

Los certificados de servidor global son un tipo especial de certificado que requieren que se establezca un nivel mínimo de cifrado en todos los enlaces de comunicaciones con los que se utilizan. Si la CipherSpec solicitada por la configuración de canal de WebSphere MQ no cumple este requisito, la CipherSpec se renegocia durante el reconocimiento SSL. Esto se detecta como un error durante el inicio del canal de WebSphere MQ porque la CipherSpec ya no coincide con la especificada en el canal.

En este caso, cambie la CipherSpec en ambos lados del canal por una que cumpla los requisitos del certificado de servidor global. Para establecer si un certificado que se le ha emitido es un certificado de servidor global, póngase en contacto con la entidad emisora de certificados que ha emitido dicho certificado.

Los servidores SSL no detectan discrepancias cuando un canal de cliente SSL en sistemas UNIX, Linux o Windows especifica la DES\_SHA\_EXPORT1024 CipherSpecy el canal de servidor SSL correspondiente en sistemas UNIX, Linux o Windows utiliza la DES\_SHA\_EXPORT CipherSpec. En este caso, el canal se ejecuta con normalidad.

# **Anomalías de autenticación**

Existen varias razones comunes para los errores de autenticación durante el reconocimiento SSL.

Estas razones incluyen, a título enunciativo y no limitativo, las de la lista siguiente:

#### **Se ha encontrado un certificado en una lista de revocación de certificados o en una lista de revocación de autorizaciones**

Puede comprobar los certificados en las listas de revocación publicadas por las entidades emisoras de certificados.

Una entidad emisora de certificados puede revocar un certificado que ya no es de confianza publicándolo en una lista de revocación de certificados (CRL) o en una lista de revocación de autorizaciones (ARL). Para obtener más información, consulte Trabajar con certificados revocados.

### **Un programa de respuesta OCSP ha identificado un certificado como Revocado o Desconocido**

Puede comprobar los certificados utilizando OCSP. Un programa de respuesta OCSP puede devolver una respuesta de Revocado, indicando que un certificado ya no es válido, o Desconocido, indicando que no tiene datos de revocación para dicho certificado. Para obtener más información, consulte Trabajar con certificados revocados.

#### **Un certificado ha caducado o todavía no está activo**

Cada certificado digital tiene una fecha a partir de la cual es válido y una fecha después de la cual ya no es válido, por lo que falla un intento de autenticarse con un certificado que está fuera de su vida útil.

#### **Un certificado está dañado**

Si la información de un certificado digital está incompleta o dañada, la autenticación falla.

#### **No se da soporte a un certificado**

Si el certificado está en un formato que no está soportado, la autenticación falla, incluso si el certificado sigue estando dentro de su vida útil.

#### **El cliente SSL no tiene un certificado**

El servidor SSL siempre valida el certificado de cliente si se envía uno. Si el cliente SSL no envía un certificado, la autenticación falla si se define el extremo del canal que actúa como servidor SSL:

- Con el parámetro SSLCAUTH establecido en REQUIRED o
- Con un valor de parámetro SSLPEER

#### **No hay ningún certificado raíz de CA coincidente o la cadena de certificados está incompleta**

Cada certificado digital lo emite una entidad emisora de certificados (CA), que también proporciona un certificado raíz que contiene la clave pública para la CA. Los certificados raíz los firma la propia CA emisora. Si el repositorio de claves del sistema que está realizando la autenticación no contiene un certificado raíz válido para la CA que ha emitido el certificado de usuario entrante, la autenticación falla.

La autenticación a menudo implica una cadena de certificados de confianza. La firma digital en un certificado de usuario se verifica con la clave pública del certificado para la CA emisora. Si ese certificado de CA es un certificado raíz, el proceso de verificación se ha completado. Si el certificado de CA ha sido emitido por una CA intermedia, se debe verificar la firma digital en el propio certificado de CA intermedia. Este proceso continúa a lo largo de una cadena de certificados de CA hasta que se alcanza un certificado raíz. En estos casos, todos los certificados de la cadena deben verificarse correctamente. Si el repositorio de claves del sistema que está realizando la autenticación no contiene un certificado raíz válido para la CA que ha emitido el certificado raíz de entrada, la autenticación falla.

Sin embargo, determinadas implementaciones SSL como, por ejemplo, GSKit, DCM y RACF validan los certificados siempre que el ancla de confianza (ROOT CA) esté presente, con algunas de las CA intermedias no presentes en la cadena de confianza. Por lo tanto, es importante asegurarse de que el almacén de certificados del lado del servidor contiene la cadena de confianza completa. Además, la técnica de eliminar selectivamente certificados de firmante (CA) no debe utilizarse para controlar la conectividad con el gestor de colas.

Para obtener más información, consulte Cómo funcionan las cadenas de certificados.

Para obtener más información sobre los términos utilizados en este tema, consulte:

- Conceptos SSL (Secure Sockets Layer) y TLS (Transport Layer Security)
- Certificados digitales

# **Referencia de supervisión**

Utilice la información de referencia de esta sección como ayuda para supervisar IBM WebSphere MQ. **Tareas relacionadas**

Supervisión y rendimiento

# **Tipos de datos de estructura**

Utilice este tema para comprender los tipos de datos de estructura utilizados en los datos de mensaje que generan las técnicas de supervisión de WebSphere MQ .

Los temas siguientes describen en un formato independiente del lenguaje los tipos de datos de estructura utilizados en los datos de mensaje de supervisor. Las declaraciones se muestran en los siguientes lenguajes de programación:

• C

- COBOL
- PL/I
- RPG (ILE) (soloIBM i )
- S/390 assembler (solo z/OS )
- Visual Basic (solo plataformas Windows )
- • ["MQCFBS-Parámetro de serie de bytes" en la página 53](#page-52-0)
- • ["MQCFGR-Parámetro de grupo" en la página 55](#page-54-0)
- • ["MQCFH-cabecera PCF" en la página 57](#page-56-0)
- <span id="page-52-0"></span>• ["MQCFIL-Parámetro de lista de enteros" en la página 61](#page-60-0)
- • ["MQCFIL64 -Parámetro de lista de enteros de 64 bits" en la página 63](#page-62-0)
- • ["MQCFIN-Parámetro entero" en la página 65](#page-64-0)
- • ["MQCFIN64 -Parámetro de entero de 64 bits" en la página 67](#page-66-0)
- • ["MQCFSL-Parámetro de lista de series" en la página 68](#page-67-0)
- • ["MQCFST-Parámetro de serie" en la página 71](#page-70-0)
- • ["MQEPH Cabecera PCF incrustada" en la página 74](#page-73-0)

# **MQCFBS-Parámetro de serie de bytes**

Utilice esta página para ver la estructura de un parámetro MQCFBS y las declaraciones para los siguientes lenguajes de programación: C, COBOL, PL/I, RPG/ILE y S/390 assembler

La estructura MQCFBS describe un parámetro de serie de bytes. A continuación de los enlaces a las declaraciones se muestra una descripción de los campos que componen la estructura MQCFBS:

- • [Lenguaje C](#page-53-0)
- • [COBOL, lenguaje](#page-53-0)
- • [Lenguaje PL/I \(soloz/OS \)](#page-53-0)
- • [lenguaje RPG/ILE \(soloIBM i \)](#page-53-0)
- • [S/390 assembler-language \(soloz/OS \)](#page-53-0)

#### *Type*

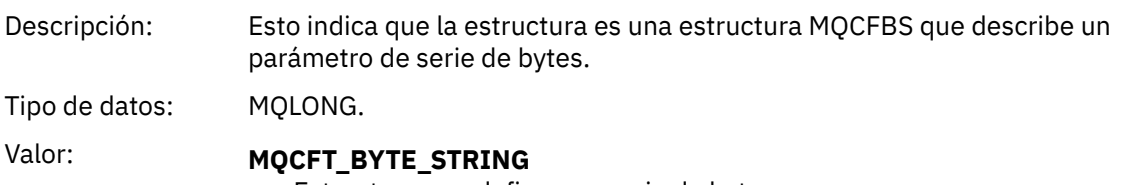

#### Estructura que define una serie de bytes.

### *StrucLength*

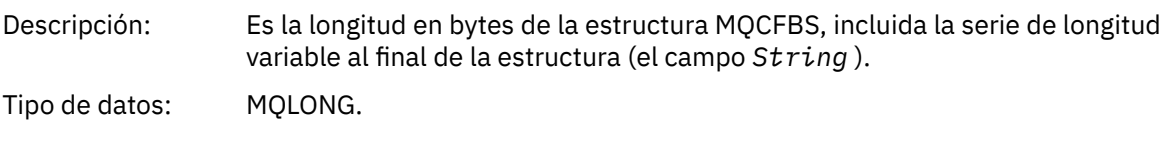

#### *Parameter*

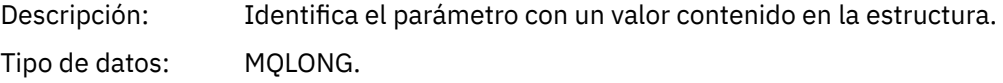

#### *StringLength*

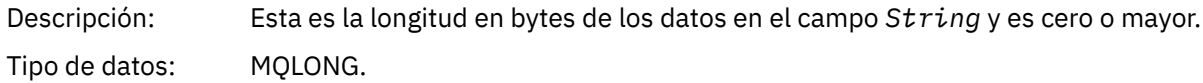

#### *String*

<span id="page-53-0"></span>Descripción: Es el valor del parámetro identificado por el campo *Parameter* . La serie es una serie de bytes y, por lo tanto, no está sujeta a la conversión de juego de caracteres cuando se envía entre distintos sistemas. **Nota:** Un byte nulo en la serie se trata como datos normales y no actúa como delimitador para la serie.

Tipo de datos: MQBYTE ×*StringLength*.

### **Declaración en lengua C**

```
struct tagMQCFBS {
 MQLONG Type; /* Structure type */
 MQLONG StrucLength; /* Structure length */
MQLONG Parameter; \frac{1}{2} /* Parameter identifier */
<code>MQLONG StringLength;</code> /* Length of string \star/
 MQBYTE String[1]; /* String value -- first character */
 } MQCFBS;
```
## **Declaración de lenguaje COBOL**

```
** MQCFBS structure
  10 MQCFBS.
** Structure type
15 MQCFBS-TYPE<sup>"</sup> PIC S9(9) BINARY.<br>** Structure length
** Structure length
 15 MQCFBS-STRUCLENGTH PIC S9(9) BINARY.
** Parameter identifier
 15 MQCFBS-PARAMETER
** Length of string
   15 MQCFBS-STRINGLENGTH PIC S9(9) BINARY.
```
## **Declaración de lenguaje PL/I (soloz/OS )**

```
dcl
 1 MQCFBS based,
               fixed bin(31), /* Structure type */ 3 StrucLength fixed bin(31), /* Structure length */
 3 Parameter fixed bin(31), /* Parameter identifier */
 3 StringLength fixed bin(31); /* Length of string */
```
## **Declaración de lenguaje RPG/ILE (soloIBM i )**

```
 D*..1....:....2....:....3....:....4....:....5....:....6....:....7..
 D* MQCFBS Structure
    D*
 D* Structure type 
D BSTYP 1 4I 0 INZ(9)
   D* Structure length<br>D BSLEN
                          5 8I 0 INZ(16)
   D* Parameter identifier<br>D BSPRM
                          9 12I 0 INZ(0)
    D* Length of string 
   D BSSTL 13 16I 0 INZ(0)
   D* String value -- first byte<br>D BSSRA 17D BSSRA 17 17 INZ
```
## **S/390 declaración de lenguaje ensamblador (soloz/OS )**

MQCFBS DSECT DS F Structure type

<span id="page-54-0"></span>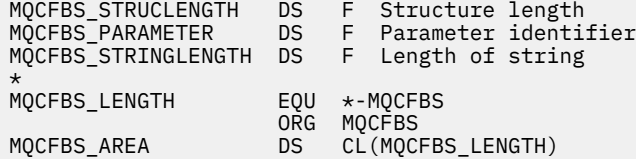

# **MQCFGR-Parámetro de grupo**

Utilice esta página para ver la estructura de un parámetro MQCFGR y las declaraciones para los siguientes lenguajes de programación: C, COBOL, PL/I, RPG/ILE, S/390 assembler y Visual Basic

La estructura MQCFGR describe un parámetro de grupo. A continuación de los enlaces a las declaraciones se muestra una descripción de los campos que componen la estructura MQCFGR:

- • [Lenguaje C](#page-55-0)
- • [COBOL, lenguaje](#page-55-0)
- • [Lenguaje PL/I \(soloz/OS \)](#page-55-0)
- • [lenguaje RPG/ILE \(soloIBM i \)](#page-55-0)
- • [System/390 assembler-language \(soloz/OS \)](#page-55-0)
- • [Lenguaje de Visual Basic \(sólo Windows\)](#page-55-0)

La estructura MQCFGR es un parámetro de grupo en el que las estructuras de parámetros subsiguientes se agrupan como una sola unidad lógica. El número de estructuras posteriores que se incluyen lo proporciona *ParameterCount*. Esta estructura, y las estructuras de parámetros que incluye, se cuentan como una sola estructura en el parámetro *ParameterCount* de la cabecera PCF (MQCFH) y el parámetro de grupo (MQCFGR).

#### *Type*

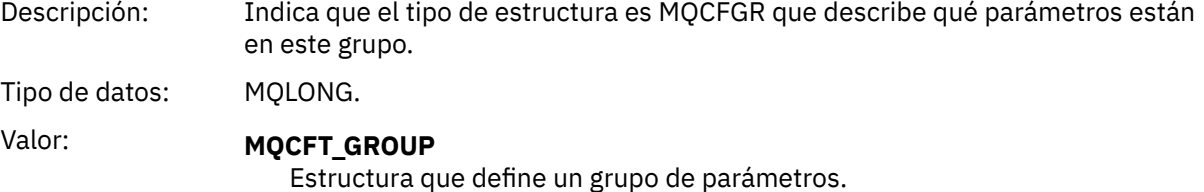

### *StrucLength*

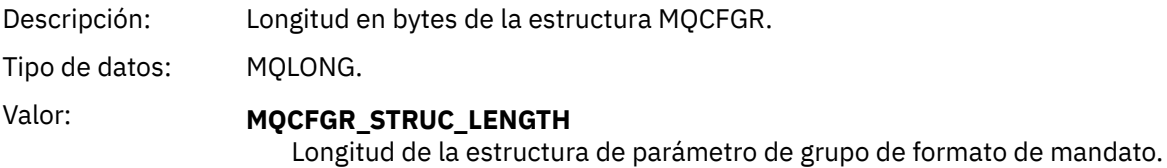

#### *Parameter*

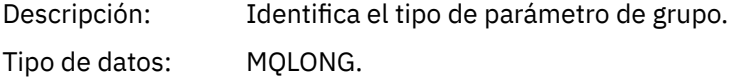

#### *ParameterCount*

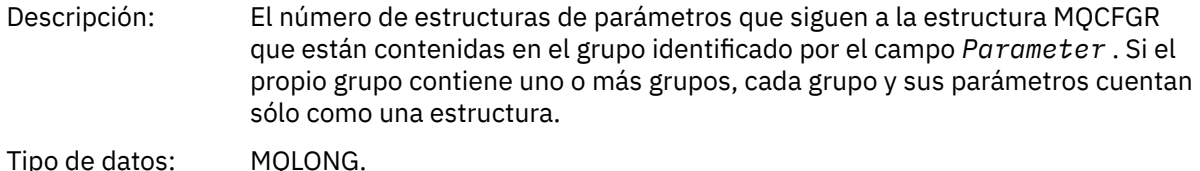

Referencia **55**

### <span id="page-55-0"></span>**Declaración en lengua C**

typedef struct tagMQCFGR { <code>MQLONG Type;</code>  $/*$  Structure type  $*/$  MQLONG StrucLength; /\* Structure length \*/ MQLONG Parameter; /\* Parameter identifier \*/ MQLONG ParameterCount; /\* Count of the grouped parameter structures \*/ } MQCFGR;

## **Declaración de lenguaje COBOL**

```
** MQCFGR structure
  10 MQCFGR.
** Structure type
                         PIC S9(9) BINARY.
** Structure length
 15 MQCFGR-STRUCLENGTH PIC S9(9) BINARY.
** Parameter identifier
  15 MQCFGR-PARAMETER PIC S9(9) BINARY.
** Count of grouped parameter structures
 15 MQCFGR-PARAMETERCOUNT PIC S9(9) BINARY.
```
## **Declaración de lenguaje PL/I (soloz/OS y Windows)**

dcl 1 MQCFGR based, 3 Type  $\qquad \qquad \qquad \text{fixed bin}(31)$ , /\* Structure type \*/ 3 StrucLength fixed bin(31), /\* Structure length \*/ 3 Parameter fixed bin(31), /\* Parameter identifier \*/ 3 ParameterCount fixed bin(31), /\* Count of grouped parameter structures \*/

### **Declaración RPG/ILE (soloIBM i )**

```
 D*..1....:....2....:....3....:....4....:....5....:....6....:....7..
       D* MQCFGR Structure
     D*
     D* Structure type
D GRTYP 1 4I INZ(20)
 D* Structure length
    D GRLEN 5 8I INZ(16)
    D* Parameter identifier<br>D GRPRM
                           9 12I INZ(0)
    D* Count of grouped parameter structures<br>D GRCNT 13 16I INZ
                               16I INZ(0) D*
```
### **Declaración de lenguaje ensamblador S/390 (soloz/OS )**

MQCFGR DSECT MQCFGR\_TYPE DS F Structure type MQCFGR\_STRUCLENGTH DS F Structure length MQCFGR\_PARAMETER DS F Parameter identifier MQCFGR\_PARAMETERCOUNT DS F Count of grouped parameter structures MQCFGR\_LENGTH EQU \*-MQCFGR Length of structure ORG MQCFGR MQCFGR\_AREA DS CL(MQCFGR\_LENGTH)

### **Declaración de lenguaje Visual Basic (sólo Windows)**

Type MQCFGR

<span id="page-56-0"></span> Type As Long ' Structure type StrucLength As Long ' Structure length Parameter As Long ' Parameter identifier ParameterCount As Long ' Count of grouped parameter structures End Type

# **MQCFH-cabecera PCF**

Utilice esta página para ver la estructura de una cabecera MQCFH y las declaraciones para los siguientes lenguajes de programación: C, COBOL, PL/I, RPG/ILE, ensamblador S/390 y Visual Basic

La estructura MQCFH describe la información que está presente al inicio de los datos de mensaje de un mensaje de supervisión. A continuación de los enlaces a las declaraciones se muestra una descripción de los campos que componen la estructura MQCFH:

- • [Lenguaje C](#page-58-0)
- • [COBOL, lenguaje](#page-58-0)
- • [Lenguaje PL/I \(soloz/OS \)](#page-58-0)
- • [lenguaje RPG/ILE \(soloIBM i \)](#page-59-0)
- • [Lenguaje ensamblador S/390 \(soloz/OS \)](#page-59-0)
- • [Lenguaje de Visual Basic \(sólo Windows\)](#page-59-0)

#### *Type*

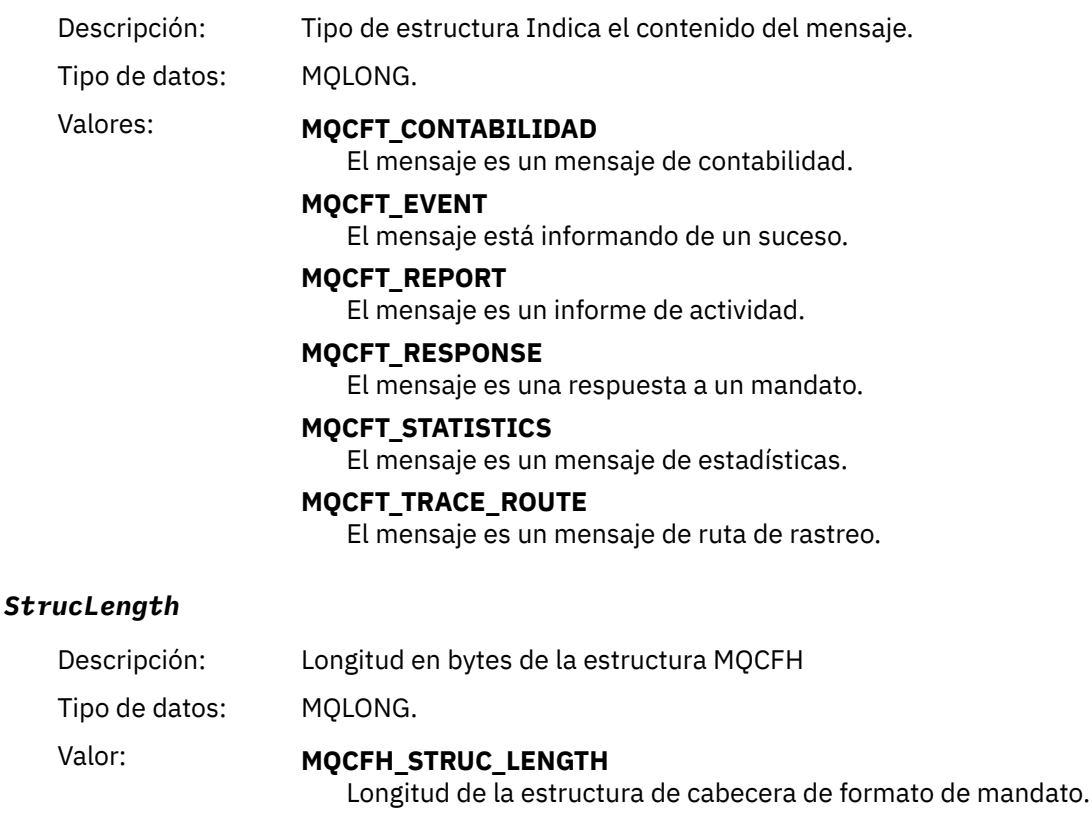

#### *Version*

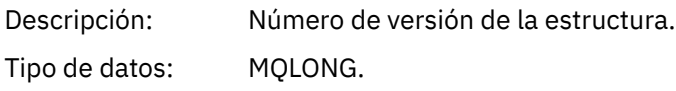

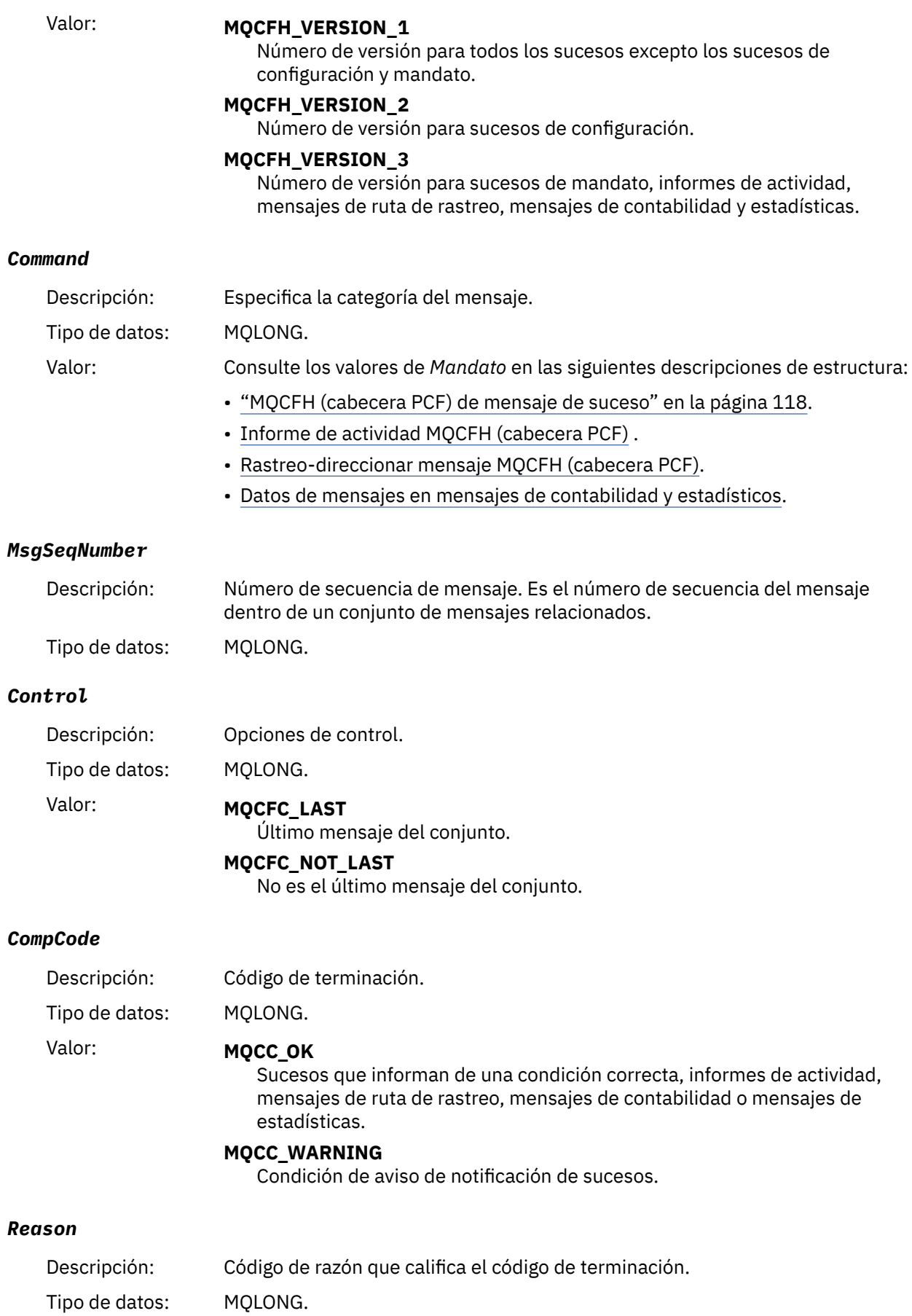

<span id="page-58-0"></span>Valor: Para mensajes de suceso:

### **MQRC\_\***

Depende del suceso del que se informa.

**Nota:** Los sucesos con el mismo código de razón se identifican adicionalmente mediante el parámetro *ReasonQualifier* en los datos de suceso.

Para informes de actividad, mensajes de ruta de rastreo, mensajes de contabilidad y mensajes de estadísticas:

#### **MQRC\_NONE**

#### *ParameterCount*

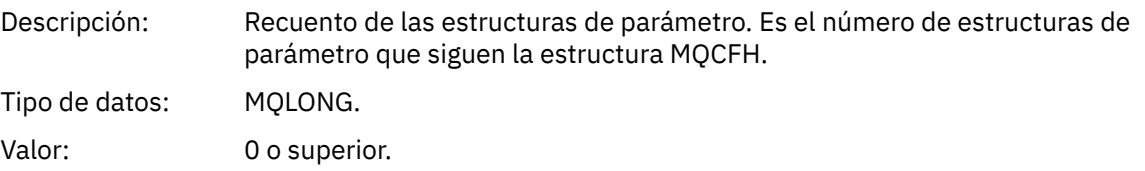

# **Declaración en lengua C**

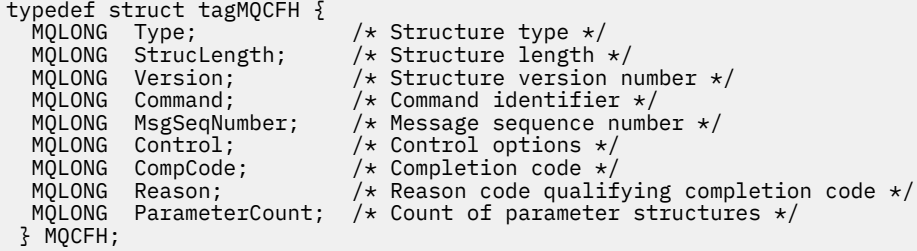

# **Declaración de lenguaje COBOL**

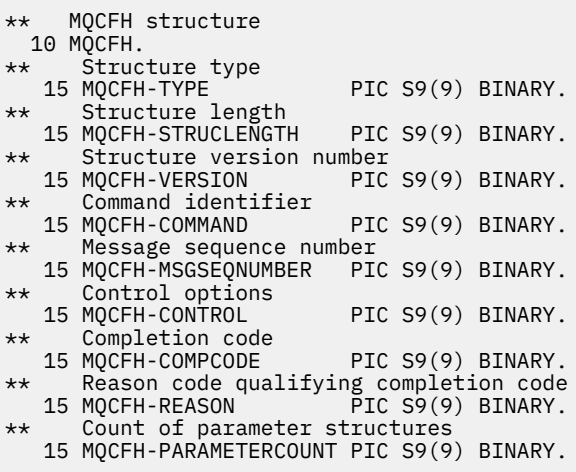

# **Declaración de lenguaje PL/I (z/OS y Windows)**

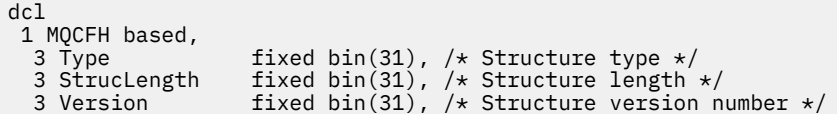

```
3 Command fixed bin(31), /* Command identifier */ 3 MsgSeqNumber fixed bin(31), /* Message sequence number */
3 Control \qquad \qquad \text{fixed bin}(31), /\star Control options \star/
3 CompCode fixed bin(31), /\star Completion code \star/
 3 Reason fixed bin(31), /* Reason code qualifying completion
\sim code \star/\sim code \star/\sim3 ParameterCount fixed bin(31); /* Count of parameter structures */
```
# **Declaración de lenguaje RPG (soloIBM i )**

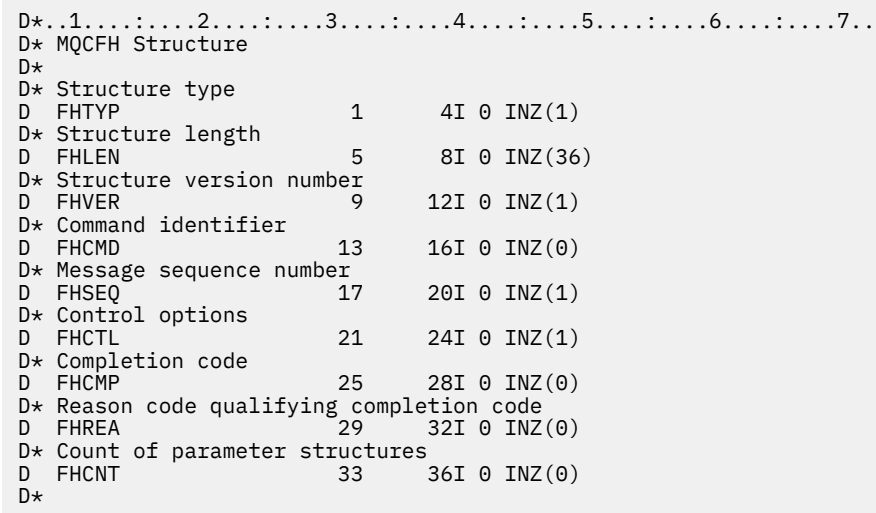

### **Declaración de lenguaje ensamblador S/390 (soloz/OS )**

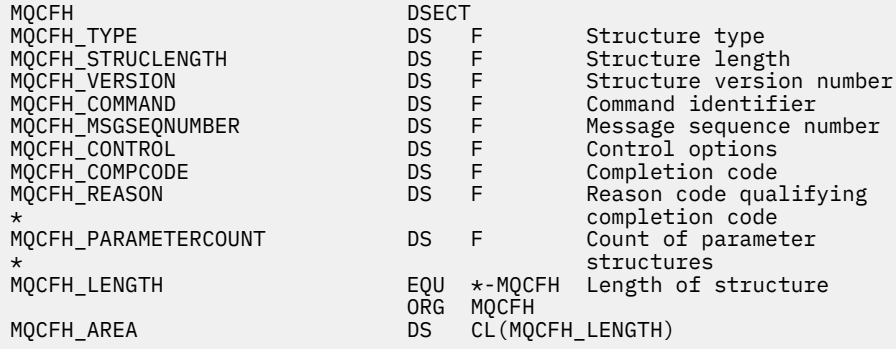

## **Declaración de lenguaje Visual Basic (sólo Windows)**

Type MQCFH Type As Long 'Structure type StrucLength As Long 'Structure length Version As Long 'Structure version number Command As Long 'Command identifier MsgSeqNumber As Long 'Message sequence number Control As Long 'Control options CompCode As Long 'Completion code Reason As Long 'Reason code qualifying completion code ParameterCount As Long 'Count of parameter structures Reason As Long<br>ParameterCount As Long<br>Fount of parameter structures<br>End Type

# <span id="page-60-0"></span>**MQCFIL-Parámetro de lista de enteros**

Utilice esta página para ver la estructura de un parámetro MQCFIL y las declaraciones para los siguientes lenguajes de programación: C, COBOL, PL/I, RPG/ILE, S/390 assembler y Visual Basic

La estructura MQCFIL describe un parámetro de lista de enteros. A continuación de los enlaces a las declaraciones se muestra una descripción de los campos que componen la estructura MQCFIL:

- • [Lenguaje C](#page-61-0)
- • [COBOL, lenguaje](#page-61-0)
- • [Lenguaje PL/I \(soloz/OS \)](#page-61-0)
- • [lenguaje RPG/ILE \(soloIBM i \)](#page-61-0)
- • [System/390 assembler-language \(soloz/OS \)](#page-61-0)
- • [Lenguaje de Visual Basic \(sólo Windows\)](#page-62-0)

#### *Type*

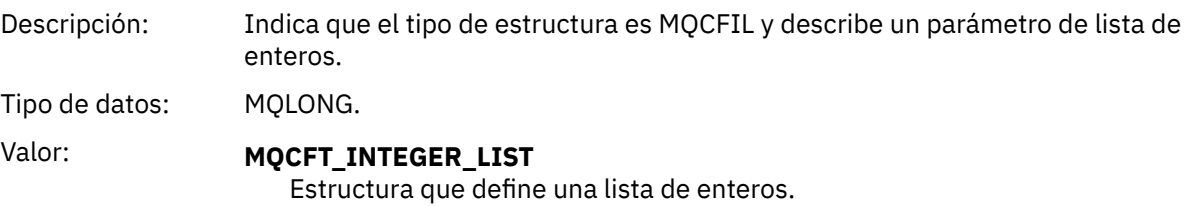

#### *StrucLength*

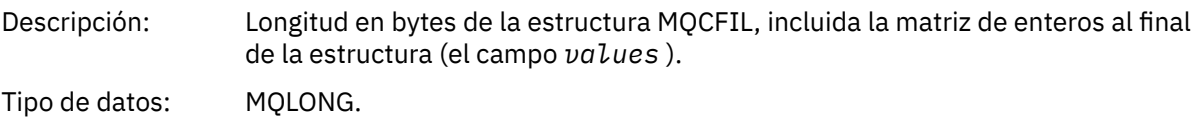

#### *Parameter*

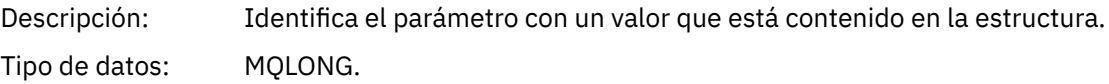

#### *Count*

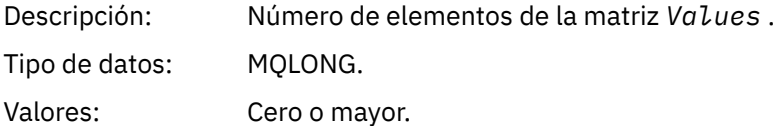

#### *Values*

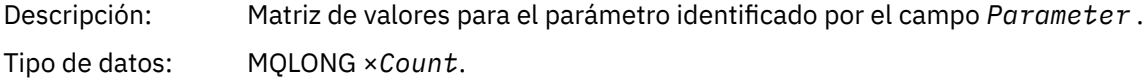

La forma en que se declara este campo depende del lenguaje de programación:

- Para el lenguaje de programación C, el campo se declara como una matriz con un elemento. El almacenamiento de la estructura se debe asignar dinámicamente y los punteros se deben utilizar para direccionar los campos que contiene.
- Para los lenguajes de programación de ensamblador COBOL, PL/I, RPG y System/390 , el campo se omite de la declaración de estructura. Cuando se declara una instancia de la estructura, debe

<span id="page-61-0"></span>incluir MQCFIL en una estructura más grande y declarar campos adicionales después de MQCFIL, para representar el campo Valores según sea necesario.

### **Declaración en lengua C**

```
typedef struct tagMQCFIL {
 MQLONG Type; /* Structure type */
 MQLONG StrucLength; /* Structure length */
 MQLONG Parameter; /* Parameter identifier */
MQLONG Count; \overline{\phantom{a}} /* Count of parameter values \overline{\phantom{a}}/<code>MQLONG Values[1]; /*</code> Parameter values - first element \star/ } MQCFIL;
```
### **Declaración de lenguaje COBOL**

```
** MQCFIL structure
  10 MQCFIL.
** Structure type
                            PIC S9(9) BINARY.
** Structure length
15 MQCFIL-STRUCLENGTH PIC S9(9) BINARY.<br>** Parameter identifier
     Parameter identifier
15 MQCFIL-PARAMETER PIC S9(9) BINARY.<br>** Count of parameter values
      Count of parameter values
   15 MQCFIL-COUNT PIC S9(9) BINARY.
```
## **Declaración de lenguaje PL/I**

```
dcl
 1 MQCFIL based,
3 Type \qquad \qquad \text{fixed bin}(31), /* Structure type */
 3 StrucLength fixed bin(31), /* Structure length */
3 Parameter fixed bin(31), /* Parameter identifier */3 Count fixed bin(31); /\star Count of parameter values \star/
```
## **Declaración RPG/ILE (soloIBM i )**

```
D*...1.........2.........3......3......4......5......5......6.........7... D* MQCFIL Structure
   D*D* Structure type<br>D  ILTYP
                       1 4I 0
 D* Structure length
 D ILLEN 5 8I 0
    D* Parameter identifier
    D ILPRM 9 12I 0
    D* Count of paramter valuee
   D ILCNT 13 16I 0
```
## **Declaración de lenguaje ensamblador S/390**

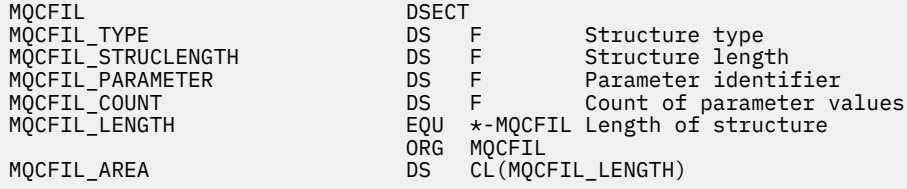

# <span id="page-62-0"></span>**Declaración de lenguaje Visual Basic**

Type MQCFIL Type As Long ' Structure type StrucLength As Long ' Structure length Parameter As Long ' Parameter identifier Count As Long ' Count of parameter value End Type

# **MQCFIL64 -Parámetro de lista de enteros de 64 bits**

Utilice esta página para ver la estructura de un parámetro MQCFIL64 y las declaraciones para los siguientes lenguajes de programación: C, COBOL, PL/I, RPG/ILE y S/390 assembler

La estructura MQCFIL64 describe un parámetro de lista de enteros de 64 bits. Los siguientes enlaces a las declaraciones son una descripción de los campos que componen la estructura MQCFIL64 :

- • [Lenguaje C](#page-63-0)
- • [COBOL, lenguaje](#page-63-0)
- • [Lenguaje PL/I \(soloz/OS \)](#page-63-0)
- • [lenguaje RPG/ILE \(soloIBM i \)](#page-63-0)
- • [System/390 assembler-language \(soloz/OS \)](#page-64-0)

#### *Type*

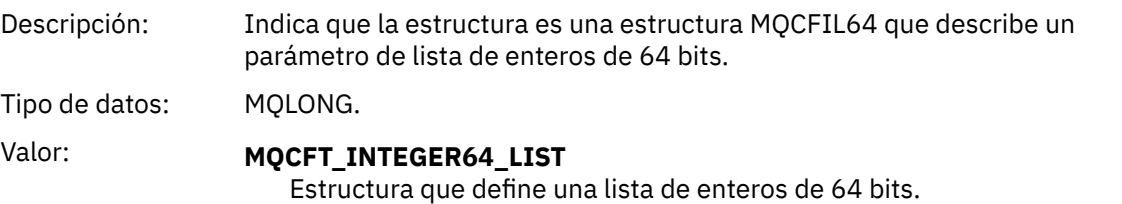

#### *StrucLength*

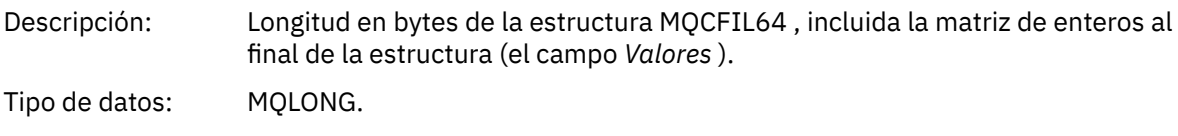

#### *Parameter*

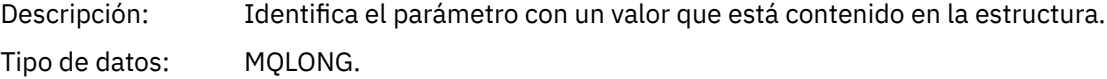

#### *Count*

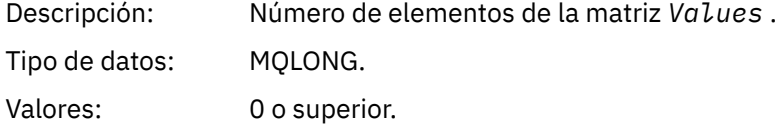

#### *Values*

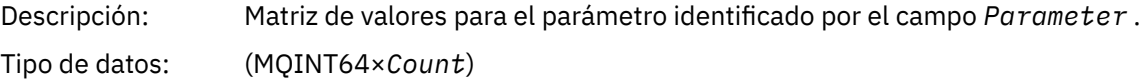

La forma en que se declara este campo depende del lenguaje de programación:

- <span id="page-63-0"></span>• Para el lenguaje de programación C, el campo se declara como una matriz con un elemento. El almacenamiento de la estructura se debe asignar dinámicamente y los punteros se deben utilizar para direccionar los campos que contiene.
- Para los lenguajes de programación de ensamblador COBOL, PL/I, RPG y System/390 , el campo se omite de la declaración de estructura. Cuando se declara una instancia de la estructura, debe incluir MQCFIL64 en una estructura más grande y declarar campos adicionales después de MQCFIL64, para representar el campo *Values* según sea necesario.

Para COBOL, los campos adicionales deben declararse como:

PIC S9(18)

Para PL/I, los campos adicionales deben declararse como FIXED BINARY SIGNED con una precisión de 63.

Para el ensamblador System/390 , los campos adicionales deben declararse D (palabra doble) en la declaración DS .

### **Declaración en lengua C**

```
typedef struct tagMQCFIN64 {
                      /* Structure type */ MQLONG StrucLength; /* Structure length */
MQLONG Parameter; /* Parameter identifier */<code>MQLONG Count;</code> \rightarrow \sqrt{\ast} Count of parameter values \star/ MQINT64 Values[1]; /* Parameter value */
 } MQCFIL64;
```
## **Declaración de lenguaje COBOL**

```
** MQCFIL64 structure
  10 MQCFIL64.
** Structure type
   15 MQCFIL64-TYPE PIC S9(9) BINARY.
      Structure length
   15 MQCFIL64-STRUCLENGTH PIC S9(9) BINARY.
** Parameter identifier
15 MQCFIL64-PARAMETER PIC S9(9) BINARY.<br>** Count of parameter values
   Count of parameter values<br>15 MQCFIL64-COUNT PIC S
                             PIC S9(9) BINARY.
```
## **Declaración de lenguaje PL/I**

```
dcl
 1 MQCFIL64 based,
3 Type \qquad \qquad \text{fixed bin}(31), /* Structure type */
 3 StrucLength fixed bin(31), /* Structure length */
 3 Parameter fixed bin(31), /* Parameter identifier */
3 Count fixed bin(31) /\star Count of parameter values \star/
```
**Declaración de lenguaje RPG/ILE (soloIBM i )**

```
 D*..1....:....2....:....3....:....4....:....5....:....6....:....7..
 D* MQCFIL64 Structure
\n  <i>D</i> D* Structure type 
D IL64TYP 1 4I 0 INZ(25)
D* Structure length<br>D  IL64LEN
                           5 8I 0 INZ(16)
D* Parameter identifier<br>D  IL64PRM
                           9 12I 0 INZ(0)
 D* Count of parameter values
```
<span id="page-64-0"></span>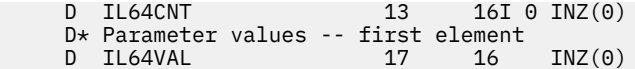

# **Declaración de lenguaje ensamblador S/390 (soloz/OS )**

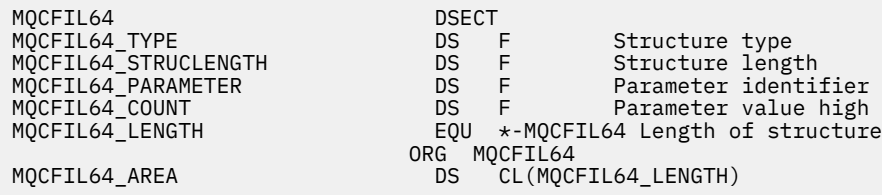

# **MQCFIN-Parámetro entero**

Utilice esta página para ver la estructura de un parámetro MQCFIN y las declaraciones para los siguientes lenguajes de programación: C, COBOL, PL/I, RPG/ILE, S/390 assembler y Visual Basic

La estructura MQCFIN describe un parámetro entero. A continuación de los enlaces a las declaraciones se muestra una descripción de los campos que componen la estructura MQCFIN:

- • [Lenguaje C](#page-65-0)
- • [COBOL, lenguaje](#page-65-0)
- • [Lenguaje PL/I \(soloz/OS \)](#page-65-0)
- • [lenguaje RPG/ILE \(soloIBM i \)](#page-65-0)
- • [S/390 assembler-language \(soloz/OS \)](#page-65-0)
- • [Lenguaje de Visual Basic \(sólo Windows\)](#page-65-0)

#### *Type*

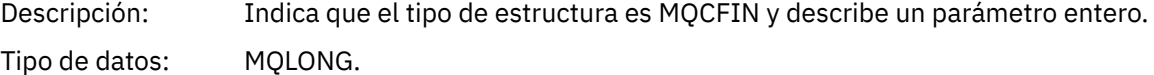

Valor: **MQCFT\_INTEGER** Estructura que define un entero.

### *StrucLength*

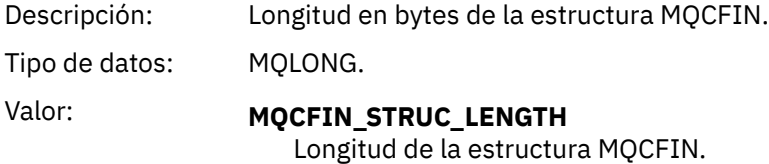

#### *Parameter*

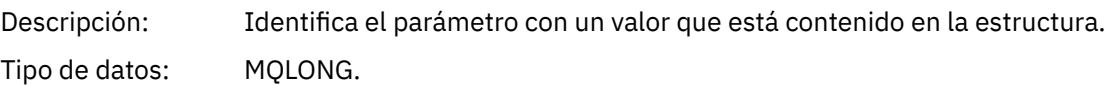

#### *Value*

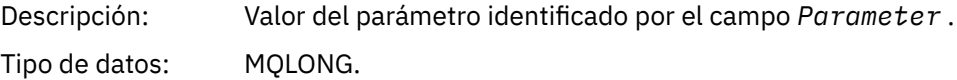

```
Declaración en lengua C
```
typedef struct tagMQCFIN { MQLONG Type; /\* Structure type \*/ MQLONG StrucLength; /\* Structure length \*/ MQLONG Parameter; /\* Parameter identifier \*/ MQLONG Value; /\* Parameter value \*/ } MQCFIN;

## **Declaración de lenguaje COBOL**

```
** MQCFIN structure
10 MQCFIN.<br>*    Structure type
** Structure type
 15 MQCFIN-TYPE PIC S9(9) BINARY.
** Structure length
 15 MQCFIN-STRUCLENGTH PIC S9(9) BINARY.
** Parameter identifier
 15 MQCFIN-PARAMETER PIC S9(9) BINARY.
** Parameter value
 15 MQCFIN-VALUE PIC S9(9) BINARY.
```
## **Declaración de lenguaje PL/I**

```
dcl
 1 MQCFIN based,
3 Type fixed bin(31), /* Structure type */ 3 StrucLength fixed bin(31), /* Structure length */
 3 Parameter fixed bin(31), /* Parameter identifier */
3 Value fixed bin(31); /\star Parameter value \star/
```
## **Declaración RPG/ILE (soloIBM i )**

```
 D*..1....:....2....:....3....:....4....:....5....:....6....:....7..
    D* MQCFIN Structure
    D*
 D* Structure type
D INTYP 1 4I 0
    D* Structure length
   D INLEN 5 8I 0
    D* Parameter identifier
                   -----<br>9 12I 0
   D* Parameter value<br>D  INVAL
                      13 16I 0
```
### **Declaración de lenguaje ensamblador S/390**

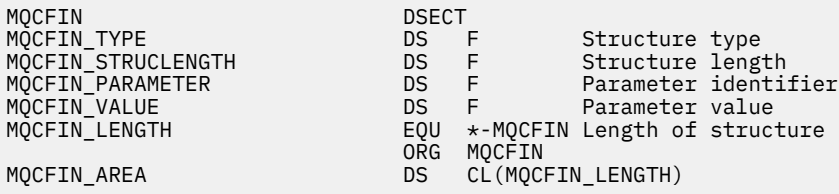

# **Declaración de lenguaje Visual Basic**

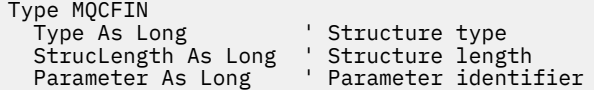

# <span id="page-66-0"></span>**MQCFIN64 -Parámetro de entero de 64 bits**

Utilice esta página para ver la estructura de un parámetro MQCFIN64 y las declaraciones para los siguientes lenguajes de programación: C, COBOL, PL/I, RPG/ILE y ensamblador S/390

La estructura MQCFIN64 describe un parámetro entero de 64 bits. A continuación de los enlaces a las declaraciones se muestra una descripción de los campos que componen la estructura MQCFIN64 :

- Lenguaje C
- • [COBOL, lenguaje](#page-67-0)
- • [Lenguaje PL/I \(soloz/OS \)](#page-67-0)
- • [lenguaje RPG/ILE \(soloIBM i \)](#page-67-0)
- • [System/390 assembler-language \(soloz/OS \)](#page-67-0)

#### *Type*

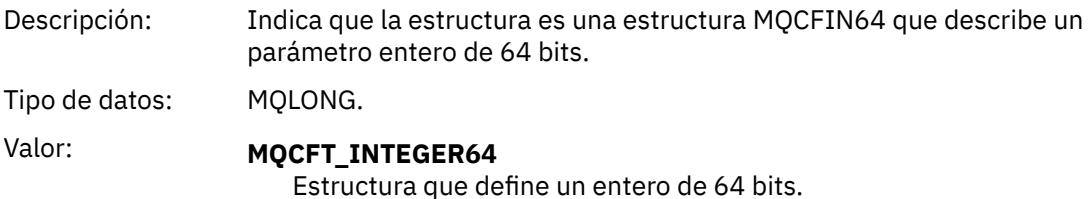

#### *StrucLength*

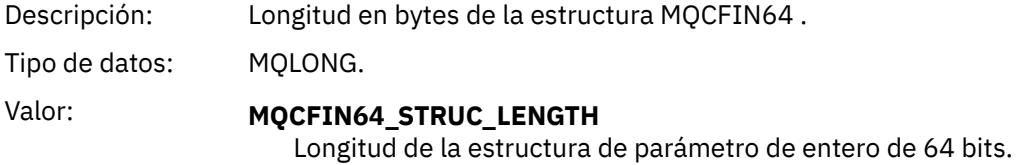

#### *Parameter*

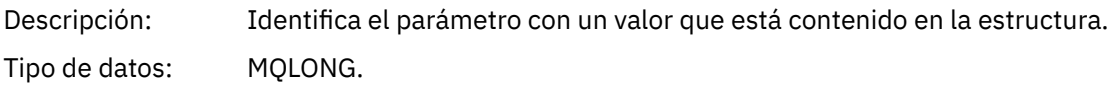

#### *Values*

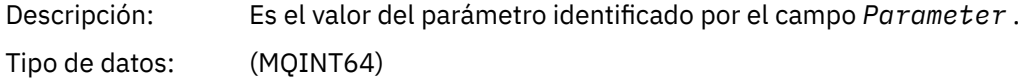

# **Declaración en lengua C**

```
typedef struct tagMQCFIN64 {
 MQLONG Type; /* Structure type */
 MQLONG StrucLength; /* Structure length */
 MQLONG Parameter; /* Parameter identifier */
 MQLONG Reserved; /* Reserved */
 MQINT64 Value; /* Parameter value */
 } MQCFIN64;
```
# <span id="page-67-0"></span>**Declaración de lenguaje COBOL**

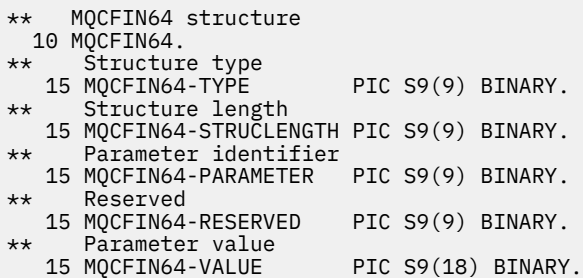

# **Declaración de lenguaje PL/I**

```
dcl
  1 MQCFIN64 based,
3 Type \qquad \qquad \text{fixed bin}(31), /* Structure type */
 3 StrucLength fixed bin(31), /* Structure length */
3 Parameter fixed bin(31), /* Parameter identifier */ 3 Reserved fixed bin(31) /* Reserved */
3 Value \qquad \qquad \text{fixed bin}(63); /\star Parameter value \star/
```
## **Declaración de lenguaje RPG/ILE (soloIBM i )**

```
 D*..1....:....2....:....3....:....4....:....5....:....6....:....7..
    D* MQCFIN64 Structure
   D* D* Structure type 
D IN64TYP 1 4I 0 INZ(23)
   D* Structure length<br>D IN64LEN
                      5 8I 0 INZ(24)
    D* Parameter identifier 
 D IN64PRM 9 12I 0 INZ(0)
 D* Reserved field 
D IN64RSV 13 16I 0 INZ(0)
 D* Parameter value 
 D IN64VAL 17 16 INZ(0)
```
## **Declaración de lenguaje ensamblador S/390 (soloz/OS )**

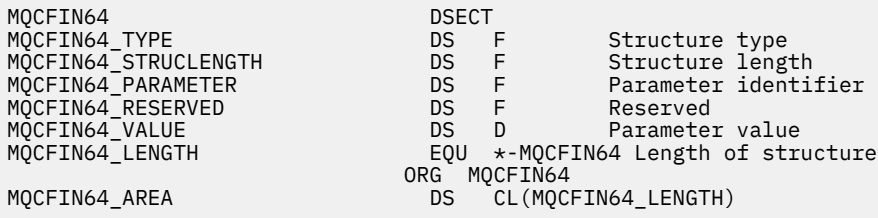

# **MQCFSL-Parámetro de lista de series**

Utilice esta página para ver la estructura de un parámetro MQCFSL y las declaraciones para los siguientes lenguajes de programación: COBOL, PL/I, RPG/ILE, ensamblador S/390 y Visual Basic

La estructura MQCFSL describe un parámetro de lista de series. A continuación de los enlaces a las declaraciones se muestra una descripción de los campos que componen la estructura MQCFSL:

- • [COBOL, lenguaje](#page-69-0)
- • [Lenguaje PL/I \(soloz/OS \)](#page-69-0)
- • [lenguaje RPG/ILE \(soloIBM i \)](#page-69-0)
- • [System/390 assembler-language \(soloz/OS \)](#page-70-0)
- • [Lenguaje de Visual Basic \(sólo Windows\)](#page-70-0)

# *Type*

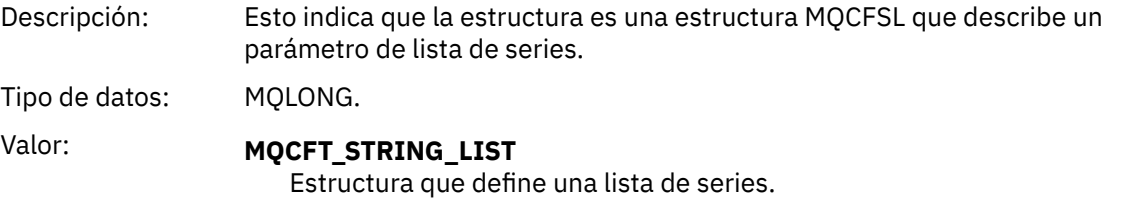

# *StrucLength*

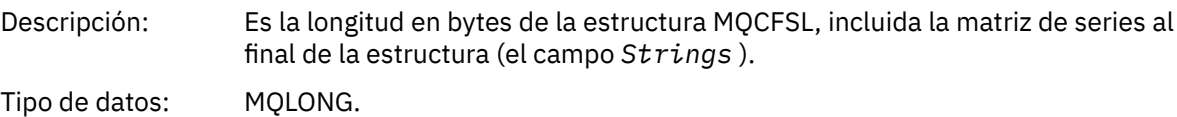

#### *Parameter*

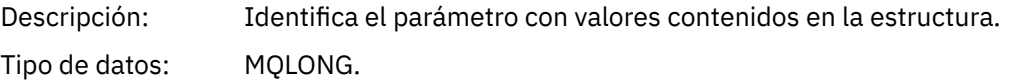

### *CodedCharSetId*

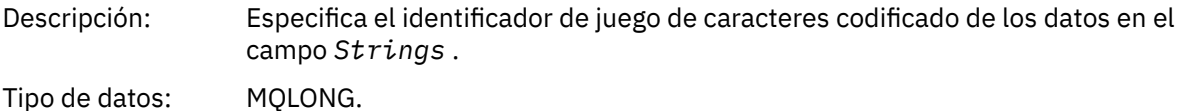

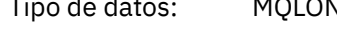

### *Count*

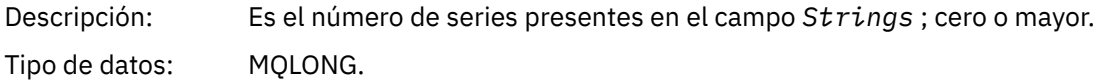

### *StringLength*

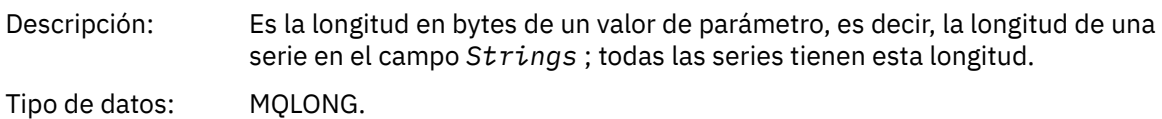

# *String*

<span id="page-69-0"></span>Descripción: Es un conjunto de valores de serie para el parámetro identificado por el campo *Parameter* . El número de series viene dado por el campo *Count* , y la longitud de cada serie viene dada por el campo *StringLength* . Las series se concatenan entre sí, sin bytes omitidos entre series adyacentes. La longitud total de las series es la longitud de una serie multiplicada por el número de series presentes (es decir, *StringLength*×*Count*). En los mensajes MQFMT\_EVENT, los espacios en blanco finales se pueden omitir de los parámetros de serie (es decir, la serie puede ser más corta que la longitud definida del parámetro). *StringLength* proporciona la longitud de la serie realmente presente en el mensaje. **Nota:** En la estructura MQCFSL, un carácter nulo de una serie se trata como datos normales y no actúa como delimitador de la serie. Esto significa que cuando una aplicación receptora lee un mensaje MQFMT\_EVENT, la aplicación receptora recibe todos los datos especificados por la aplicación emisora. Por supuesto, los datos pueden haberse convertido entre juegos de caracteres (por ejemplo, mediante la aplicación receptora que especifica la opción MQGMO\_CONVERT en la llamada MQGET).

Tipo de datos: MQCHAR × *StringLength*×*Count*.

## **Declaración de lenguaje COBOL**

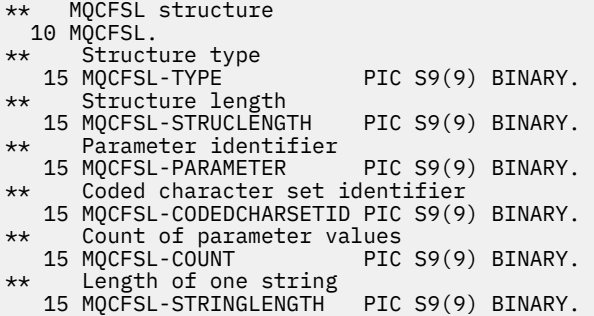

## **Declaración de lenguaje PL/I**

```
dcl
 1 MQCFSL based,
3 Type \qquad \qquad \text{fixed bin}(31), /* Structure type */
 3 StrucLength fixed bin(31), /* Structure length */
3 Parameter fixed bin(31), /\star Parameter identifier \star/ 3 CodedCharSetId fixed bin(31), /* Coded character set identifier */
 3 Count fixed bin(31), /* Count of parameter values */
 3 StringLength fixed bin(31); /* Length of one string */
```
# **Declaración RPG/ILE (soloIBM i )**

```
 D*..1....:....2....:....3....:....4....:....5....:....6....:....7..
 D* MQCFSL Structure
 D*
 D* Structure type
D SLTYP 1 4I 0
 D* Structure length
 D SLLEN 5 8I 0
 D* Parameter identifier
D SLPRM 9 12I 0
D* Coded character set identifier<br>D SLCSI 13 16I 0
D SLCSI
 D* Count of parameter values
```
<span id="page-70-0"></span>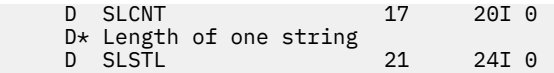

# **Declaración de lenguaje ensamblador S/390 (soloz/OS )**

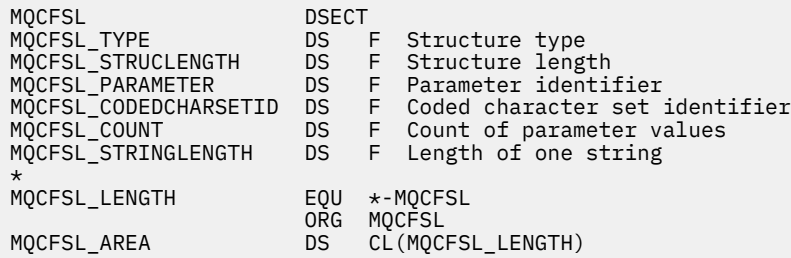

# **Declaración de lenguaje Visual Basic (sólo sistemas Windows)**

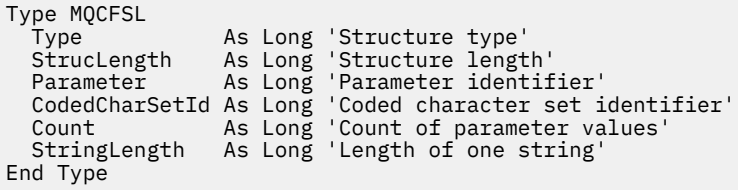

# **MQCFST-Parámetro de serie**

Utilice esta página para ver la estructura de un parámetro MQCFST y las declaraciones para los siguientes lenguajes de programación: C, COBOL, PL/I, RPG/ILE, S/390 assembler y Visual Basic

La estructura MQCFST describe un parámetro de serie. A continuación de los enlaces a las declaraciones se muestra una descripción de los campos que componen la estructura MQCFST:

- • [Lenguaje C](#page-71-0)
- • [COBOL, lenguaje](#page-72-0)
- • [Lenguaje PL/I \(soloz/OS \)](#page-72-0)
- • [lenguaje RPG/ILE \(soloIBM i \)](#page-72-0)
- • [System/390 assembler-language \(soloz/OS \)](#page-72-0)
- • [Lenguaje de Visual Basic \(sólo Windows\)](#page-72-0)

La estructura MQCFST termina con una serie de caracteres de longitud variable; consulte el campo *String* para obtener más detalles.

#### *Type*

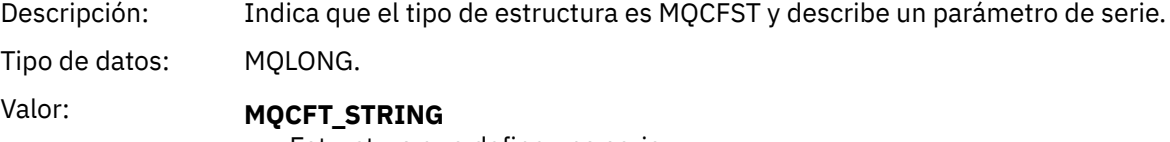

Estructura que define una serie.

#### *StrucLength*

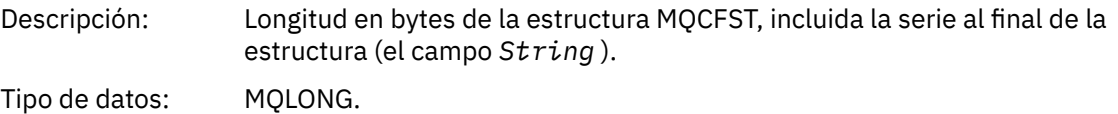

#### <span id="page-71-0"></span>*Parameter*

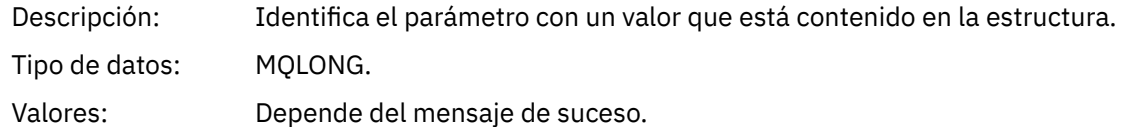

#### *CodedCharSetId*

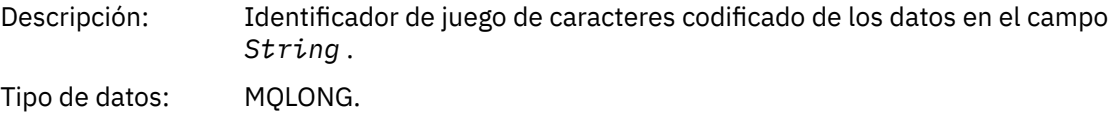

#### *StringLength*

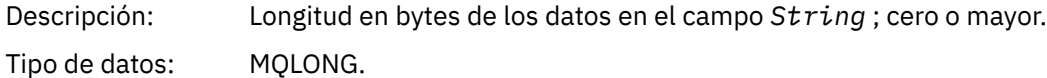

#### *String*

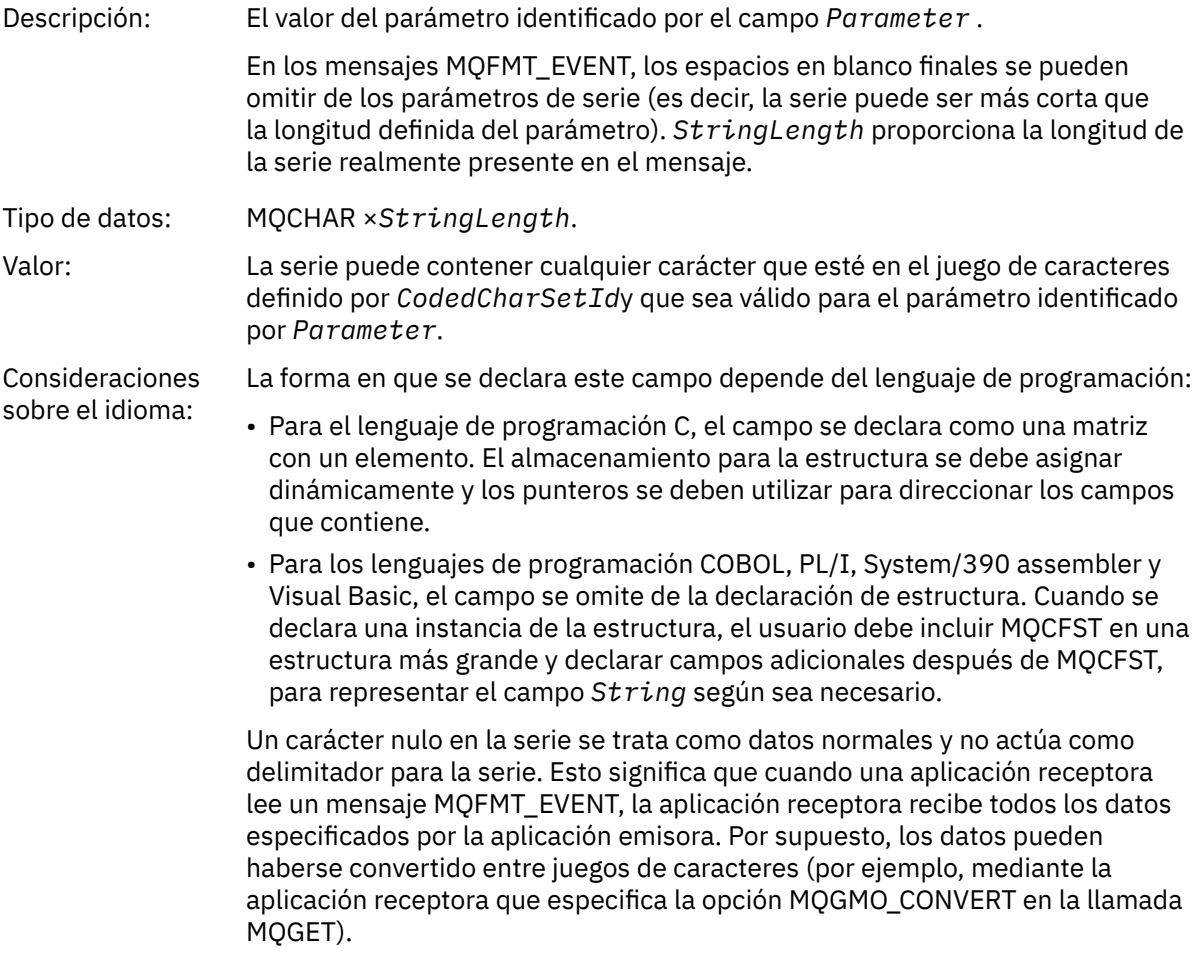

# **Declaración en lengua C**

```
typedef struct tagMQCFST {
 MQLONG Type; /* Structure type */
 MQLONG StrucLength; /* Structure length */
 MQLONG Parameter; /* Parameter identifier */
MQLONG CodedCharSetId; /\star Coded character set identifier \star/
```
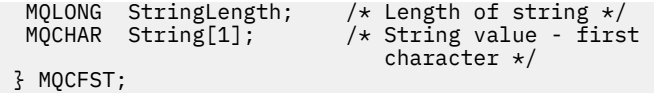

### **Declaración de lenguaje COBOL**

\*\* MQCFST structure 10 MQCFST.<br>struct \*\* Structure type PIC S9(9) BINARY. \*\* Structure length 15 MQCFST-STRUCLENGTH PIC S9(9) BINARY. \*\* Parameter identifier 15 MQCFST-PARAMETER PIC S9(9) BINARY. \*\* Coded character set identifier 15 MQCFST-CODEDCHARSETID PIC S9(9) BINARY. \*\* Length of string 15 MQCFST-STRINGLENGTH PIC S9(9) BINARY.

### **Declaración de lenguaje PL/I**

dcl 1 MQCFST based, 3 Type  $\qquad \qquad \qquad \text{fixed bin}(31)$ , /\* Structure type \*/ 3 StrucLength fixed bin(31), /\* Structure length \*/ 3 Parameter fixed bin(31),  $/\star$  Parameter identifier  $\star/$ 3 CodedCharSetId fixed bin(31),  $/*$  Coded character set identifier  $*/$ 3 StringLength fixed bin(31); /\* Length of string \*/

### **Declaración RPG/ILE (soloIBM i )**

 $D*...1.........2.........3......3......4......5......5......6.........7...$  D\* MQCFST Structure D\* D\* Structure type D STTYP 1 4I 0 D\* Structure length D STLEN 5 8I 0 D\* Parameter identifier D STPRM 9 12I 0 D\* Coded character set identifier<br>D STCSI 13 16I 0 D STCSI D\* Length of string D STSTL 17 20I 0

### **Declaración de lenguaje ensamblador S/390**

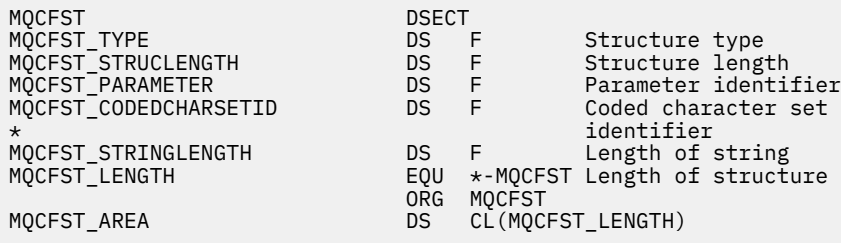

### **Declaración de lenguaje Visual Basic**

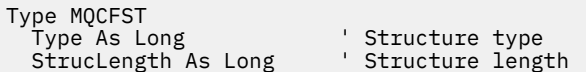

```
 Parameter As Long ' Parameter identifier
 CodedCharSetId As Long ' Coded character set identifier
  StringLength As Long ' Length of string
End Type
```
### **MQEPH - Cabecera PCF incrustada**

Utilice esta página para ver la estructura de una cabecera PCF incorporada MQEPH y las declaraciones para los siguientes lenguajes de programación: C, COBOL, PL/I, RPG/ILE, S/390 assembler y Visual Basic

La estructura MQEPH describe los datos adicionales que están presentes en un mensaje cuando ese mensaje es un mensaje de formato de mandato programable (PCF). A continuación de los enlaces a las declaraciones se muestra una descripción de los campos que componen la estructura MQEPH:

- • [Lenguaje C](#page-74-0)
- • [COBOL, lenguaje](#page-74-0)
- • [Lenguaje PL/I \(soloz/OS \)](#page-75-0)
- • [lenguaje RPG/ILE \(soloIBM i \)](#page-75-0)
- • [S/390 assembler-language \(soloz/OS \)](#page-76-0)
- • [Lenguaje de Visual Basic \(sólo Windows\)](#page-76-0)

Los datos adicionales constan de la estructura MQEPH seguida de una matriz de estructuras de parámetros PCF. Para incluir la estructura MQEPH en un mensaje, el parámetro *Format* del descriptor de mensaje se establece en MQFMT\_EMBEDDED.

### *StrucId*

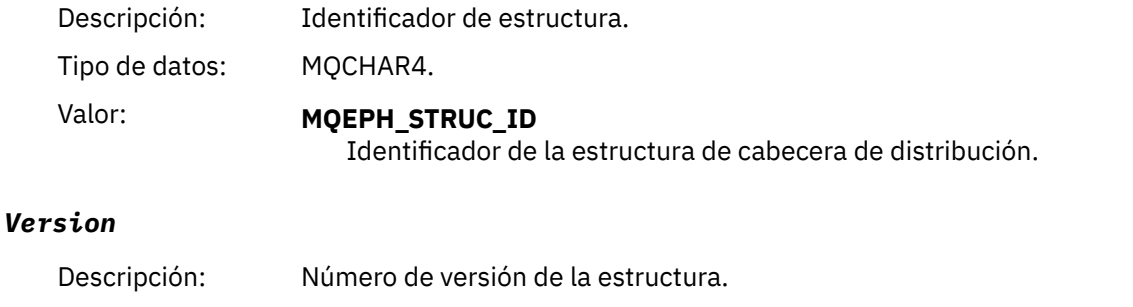

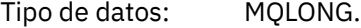

### Valor: **MQEPH VERSION 1**

Número de versión para la estructura de cabecera PCF incorporada.

### *StrucLength*

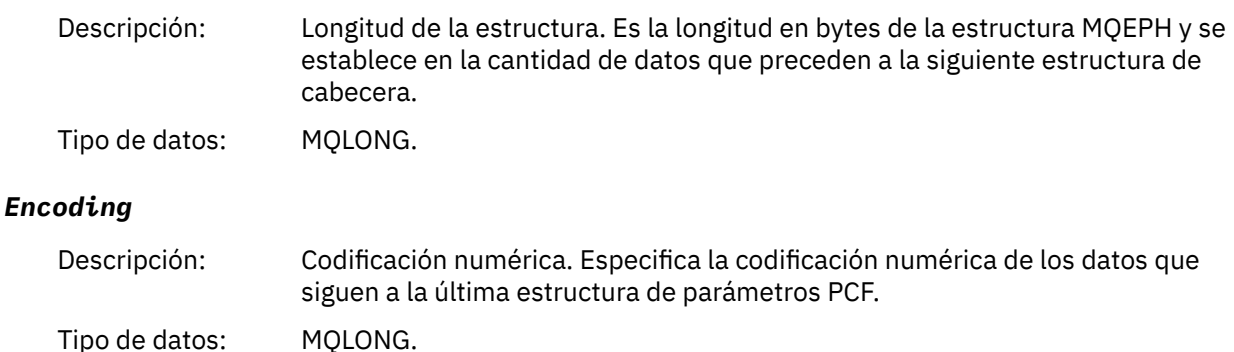

### <span id="page-74-0"></span>*CodedCharSetId*

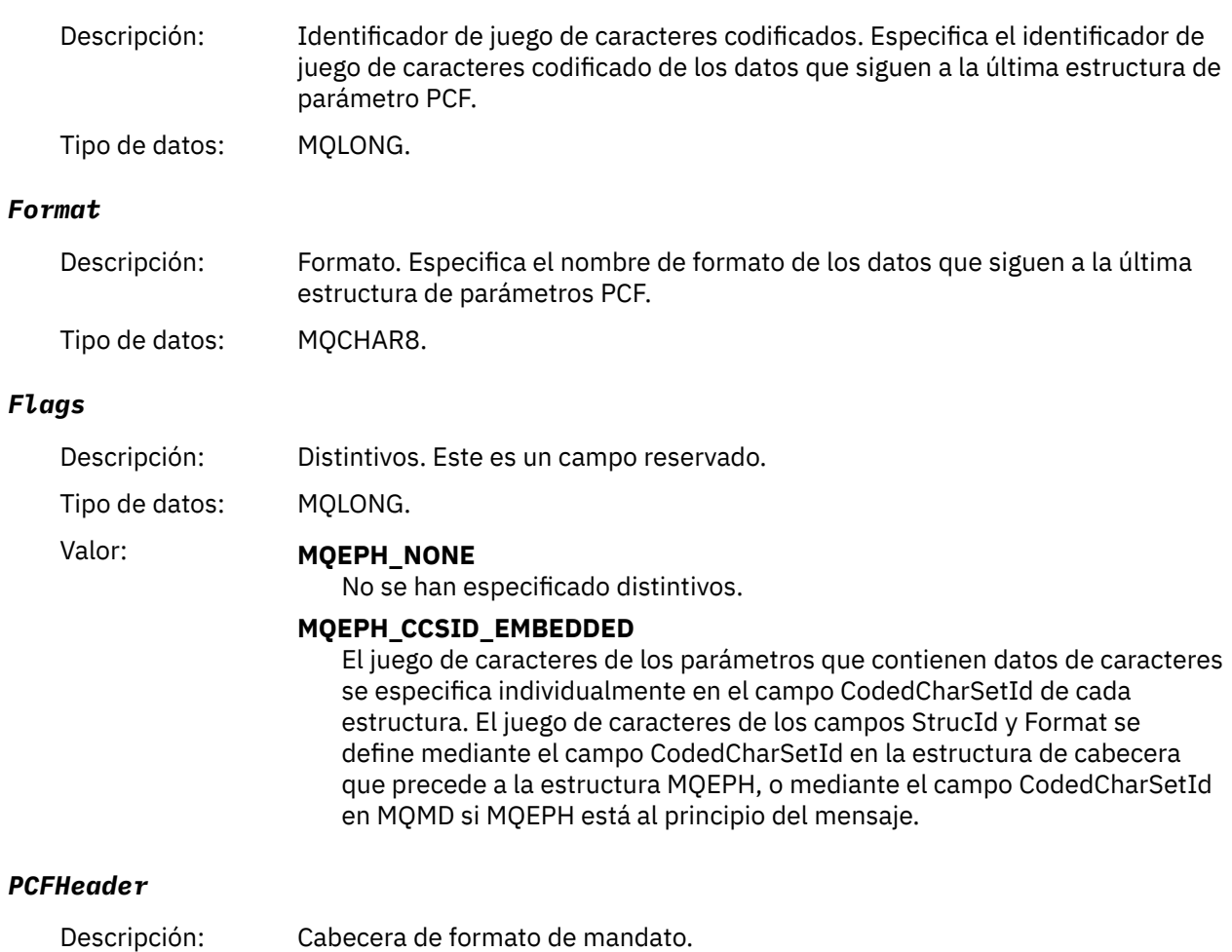

Tipo de datos: MQCFH.

# **Declaración en lengua C**

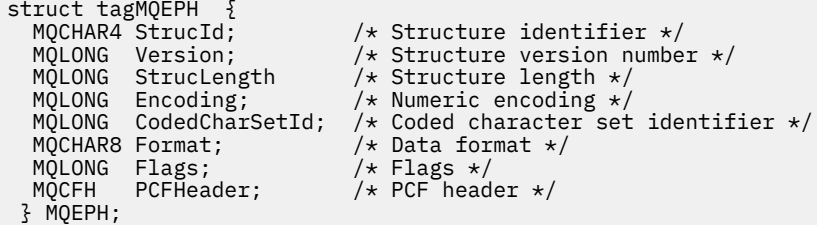

# **Declaración de lenguaje COBOL**

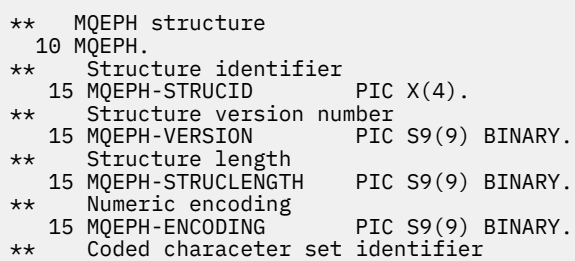

<span id="page-75-0"></span>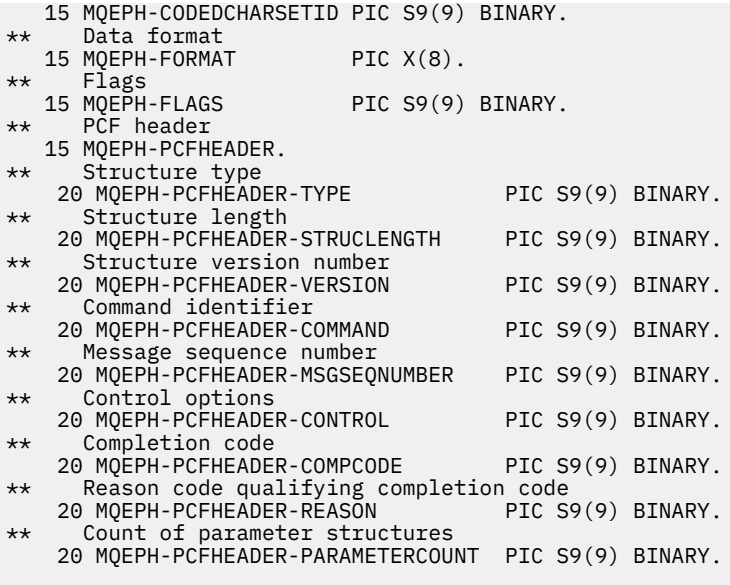

### **Declaración de lenguaje PL/I (z/OS y Windows)**

```
dcl
1 MQEPH based,<br>3 StrucId<br>3 Version
3 StrucId char(4), \qquad /* Structure identifier */
3 Version fixed bin(31), /\star Structure version number \star/
 3 StrucLength fixed bin(31), /* Structure length */
3 Encoding \qquad \qquad \text{fixed bin}(31), /* Numeric encoding */
  3 CodedCharSetId fixed bin(31), \frac{1}{x} Coded character set identifier \frac{x}{x}<br>3 Format char(8), \frac{1}{x} Data format \frac{x}{x}3 Format char(8), \rightarrow Data format \star/
3 Flags \qquad \qquad \text{fixed bin}(31), /* Flags */
3 PCFHeader, \frac{1}{\sqrt{2}} PCF header \frac{1}{\sqrt{2}} 5 Type fixed bin(31), /* Structure type */
 5 StrucLength fixed bin(31), /* Structure length */
5 Version f fixed bin(31), /\star Structure version number \star/
5 Command fixed bin(31), /\star Command identifier \star/
 5 MsgSeqNumber fixed bin(31), /* Message sequence number */
 5 Control fixed bin(31), /* Control options */
 5 CompCode fixed bin(31), /* Completion code */
    5 Reason fixed bin(31), /* Reason code qualifying completion
                                        code */
    5 ParameterCount fixed bin(31); /* Count of parameter structures */
```
### **Declaración de lenguaje RPG (soloIBM i )**

```
D*..1....:....2....:....3....:....4....:....5....:....6....:....7..
D* MQEPH Structure
D*
D* Structure identifier<br>D EPSID
                              1 4 INZ('EPH ')
D* Structure version number<br>D EPVER 5
                                     8I \theta INZ(1)D* Structure length<br>D EPLEN
                              9 12I 0 INZ(68)
D* Numeric encoding<br>D EPENC
                             13 16I 0 INZ(0)
D* Coded character set identifier<br>D EPCSI 17 20
                                     20I 0 INZ(0)
D* Format name
                             21 28I 0 INZ(' ')
D* Flags<br>D EPFLG
                            29 32I 0 INZ(0)
D* Programmable Command Format Header
D* 
D* Structure type<br>D EP1TYPE
                            33 36I 0 INZ(0)
D* Structure length<br>D EP1LEN
                             37 40I 0 INZ(36)
```
<span id="page-76-0"></span>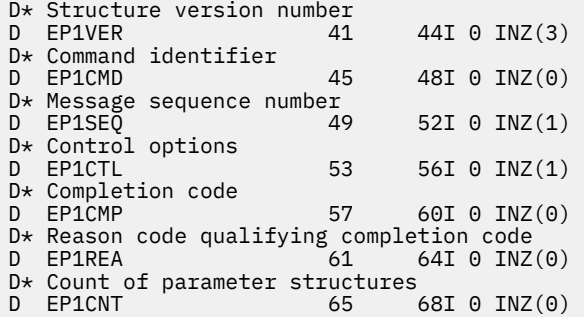

### **Declaración de lenguaje ensamblador S/390 (soloz/OS )**

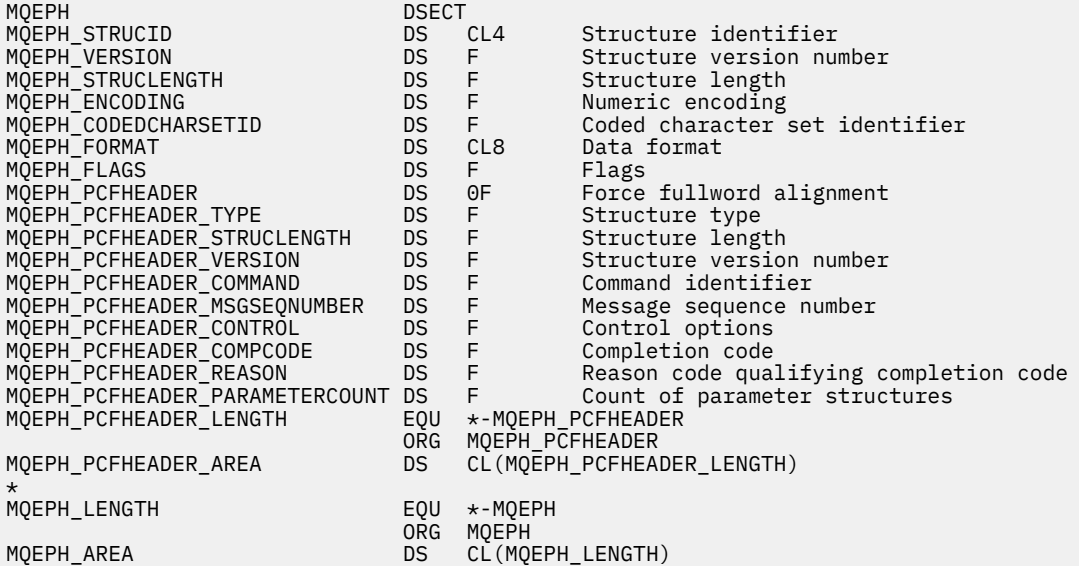

### **Declaración de lenguaje Visual Basic (sólo Windows)**

Type MQEPH StrucId As String\*4 'Structure identifier Version As Long 'Structure version number StrucLength As Long 'Structure length Encoding As Long 'Numeric encoding CodedCharSetId As Long 'Coded characetr set identifier Format As String\*8 'Format name Flags As Long 'Flags 'Reason code qualifying completion code<br>'PCF header Peason As Long<br>PCFHeader As MQCFH End Type

### **Atributos de objeto para datos de suceso**

Utilice esta página para ver los atributos de objeto que las técnicas de supervisión de WebSphere MQ pueden incluir en los datos de sucesos de configuración registrados en los mensajes de sucesos. La cantidad de datos de suceso depende del tipo de objeto con el que se relaciona el suceso de configuración.

- • ["Atributos de información de autenticación" en la página 78](#page-77-0)
- • ["Atributos de estructura CF" en la página 78](#page-77-0)
- • ["Atributos de información de comunicación" en la página 79](#page-78-0)
- • ["Atributos de canal" en la página 81](#page-80-0)
- <span id="page-77-0"></span>• ["Atributos de autenticación de canal" en la página 87](#page-86-0)
- • ["Atributos de escucha" en la página 88](#page-87-0)
- • ["Atributos de Lista de nombres" en la página 90](#page-89-0)
- • ["Atributos de proceso" en la página 90](#page-89-0)
- • ["Atributos de colas" en la página 91](#page-90-0)
- • ["atributos del gestor de colas" en la página 97](#page-96-0)
- • ["Atributos de clase de almacenamiento" en la página 107](#page-106-0)
- • ["Atributos de tema" en la página 108](#page-107-0)

### **Atributos de información de autenticación**

Los mensajes de suceso relacionados con objetos pueden incluir atributos de información de autenticación

### *AlterationDate* **(MQCFST)**

Fecha de modificación (identificador de parámetro: MQCA\_ALTERATION\_DATE).

La fecha en la que se modificó la información por última vez.

### *AlterationTime* **(MQCFST)**

Tiempo de modificación (identificador de parámetro: MQCA\_ALTERATION\_TIME).

La hora a la que se modificó por última vez la información.

### *AuthInfoConnName* **(MQCFST)**

Nombre de conexión de información de autenticación (identificador de parámetro: MQCA\_AUTH\_INFO\_CONN\_NAME).

La longitud máxima de la serie es 48.

### *AuthInfoDesc* **(MQCFST)**

Descripción de información de autenticación (identificador de parámetro: MQCA\_AUTH\_INFO\_DESC).

La longitud máxima de la serie es MQ\_AUTH\_INFO\_DESC\_LENGTH.

### *AuthInfoType* **(MQCFIN)**

Tipo de información de autenticación (identificador de parámetro: MQIA\_AUTH\_INFO\_TYPE).

El valor es MQAIT\_CRL\_LDAP.

### *LDAPPassword* **(MQCFST)**

Contraseña LDAP (identificador de parámetro: MQCA\_LDAP\_PASSWORD).

La longitud máxima de la serie es MQ\_LDAP\_PASSWORD\_LENGTH.

### *LDAPUserName* **(MQCFST)**

Nombre de usuario LDAP (identificador de parámetro: MQCA\_LDAP\_USER\_NAME).

La longitud máxima de la serie es 256.

### **Atributos de estructura CF**

Los mensajes de suceso relacionados con objetos pueden incluir atributos de estructura CF

### *AlterationDate* **(MQCFST)**

Fecha de modificación (identificador de parámetro: MQCA\_ALTERATION\_DATE).

La fecha en la que se modificó la información por última vez.

### *AlterationTime* **(MQCFST)**

Tiempo de modificación (identificador de parámetro: MQCA\_ALTERATION\_TIME).

La hora a la que se modificó por última vez la información.

### <span id="page-78-0"></span>*CFLevel* **(MQCFIN)**

Nivel CF (identificador de parámetro: MQIA\_CF\_LEVEL).

### *CFStrucDesc* **(MQCFST)**

Descripción de estructura CF (identificador de parámetro: MQCA\_CF\_STRUC\_DESC).

La longitud máxima de la serie es MQCA\_CF\_STRUC\_DESC\_LENGTH.

### *Recovery* **(MQCFIN)**

Recuperación (identificador de parámetro: MQIA\_CF\_RECOVER).

### **Atributos de información de comunicación**

### *AlterationDate* **(MQCFST)**

Fecha de modificación (identificador de parámetro: MQCA\_ALTERATION\_DATE).

Fecha de la última modificación de la información, con el formato yyyy-mm-dd.

### *AlterationTime* **(MQCFST)**

Tiempo de modificación (identificador de parámetro: MQCA\_ALTERATION\_TIME).

La hora en que se modificó por última vez la información, con el formato hh.mm.ss.

### *Bridge* **(MQCFIN)**

Puente (identificador de parámetro: MQIA\_MCAST\_BRIDGE).

Especifica si las publicaciones de aplicaciones que no utilizan multidifusión se enlazan con las aplicaciones que utilizan multidifusión.

El valor puede ser:

### **MQMCB\_DISABLED**

El puente está inhabilitado.

### **MQMCB\_ENABLED**

El puente está habilitado.

### *CCSID* **(MQCFIN)**

Identificador de juego de caracteres codificado (identificador de parámetro: MQIA\_CODED\_CHAR\_SET\_ID).

CCSID en el que se transmiten los mensajes.

### *CommEvent* **(MQCFIN)**

Suceso de comunicación (identificador de parámetro: MQIA\_COMM\_EVENT).

Controla si los mensajes de sucesos se generan para manejadores multidifusión que se crean utilizando este objeto COMMINFO.

El valor puede ser:

### **MQEVR\_DISABLED**

Los mensajes de suceso no se generan.

### **MQEVR\_ENABLED**

Se generan mensajes de suceso.

### **MQEVR\_EXCEPCIÓN**

Los mensajes de suceso se generan si la fiabilidad del mensaje está por debajo del umbral de fiabilidad.

### *ComminfoName* **(MQCFST)**

Nombre de información de comunicación (identificador de parámetro: MQCA\_COMM\_INFO\_NAME).

El nombre de la definición de información de comunicación administrativa sobre qué información se va a devolver.

### *Description* **(MQCFST)**

Descripción (identificador de parámetro: MQCA\_COMM\_INFO\_DESC).

Comentario de texto sin formato que proporciona información descriptiva sobre el objeto de información de comunicación.

### *Encoding* **(MQCFIN)**

Codificación (identificador de parámetro: MQIACF\_ENCODING).

Codificación en la que se transmiten los mensajes.

El valor puede ser:

**MQENC\_AS\_PUBLISHED**

**MQENC\_NORMAL**

### **MQENC\_INVERTIDO**

**MQENC\_S390**

**MQENC\_TNS**

### *GrpAddress* **(MQCFST)**

Dirección de grupo (identificador de parámetro: MQCACH\_GROUP\_ADDRESS).

La dirección de la IP de grupo o nombre DNS.

### *MonitorInterval* **(MQCFIN)**

Frecuencia de supervisión (identificador de parámetro: MQIA\_MONITOR\_INTERVAL).

Con qué frecuencia, en segundos, se actualiza la información de supervisión y se generan mensajes de suceso.

### *MulticastHeartbeat* **(MQCFIN)**

Latido de multidifusión (identificador de parámetro: MOIACH\_MC\_HB\_INTERVAL).

Intervalo de pulsaciones medido en milisegundos.

### *MulticastPropControl* **(MQCFIN)**

Control de propiedades de multidifusión (identificador de parámetro: MQIACH\_MULTICAST\_PROPERTIES).

Controla cuántas propiedades MQMD y propiedades de usuario fluyen con el mensaje.

El valor puede ser:

### **MQMCP\_ALL**

Se transmiten todas las propiedades.

### **MQMCP\_REPLY**

Sólo se transmiten las propiedades de usuario y los campos MQMD que tratan con la respuesta a los mensajes.

### **MQMCP\_USER**

Solo se transmiten las propiedades de usuario.

### **MQMCP\_NONE**

No se transmite ninguna propiedad.

### **MQMCP\_COMPAT**

Las propiedades se transmiten en un formato compatible con los clientes de multidifusión de WebSphere MQ anteriores.

### *MsgHistory* **(MQCFIN)**

Historial de mensajes (identificador de parámetro: MQIACH\_MSG\_HISTORY).

La cantidad de historial de mensajes en kilobytes que mantiene el sistema para manejar las retransmisiones en el caso de los NACK.

### *NewSubHistory* **(MQCFIN)**

Nuevo historial de suscriptores (identificador de parámetro: MQIACH\_NEW\_SUBSCRIBER\_HISTORY).

Controla cuántos datos históricos recibe un nuevo suscriptor. El valor puede ser:

### <span id="page-80-0"></span>**MQNSH\_NONE**

Sólo se envían las publicaciones desde el momento de la suscripción.

### **MQNSH\_ALL**

Se retransmite tanta historia como se sabe.

### *PortNumber* **(MQCFIN)**

Número de puerto (identificador de parámetro: MQIACH\_PORT).

Número de puerto sobre el que realizar la transmisión.

### *Type* **(MQCFIN)**

Tipo (identificador de parámetro: MQIA\_COMM\_INFO\_TYPE).

El tipo de objeto de información de comunicaciones.

### **Atributos de canal**

Los mensajes de sucesos relacionados con objetos pueden incluir atributos de canal

Sólo los atributos que se aplican al tipo de canal en cuestión se incluyen en los datos de suceso.

### *AlterationDate* **(MQCFST)**

Fecha de modificación (identificador de parámetro: MQCA\_ALTERATION\_DATE).

La fecha en la que se modificó la información por última vez.

### *AlterationTime* **(MQCFST)**

Tiempo de modificación (identificador de parámetro: MQCA\_ALTERATION\_TIME).

La hora a la que se modificó por última vez la información.

### *BatchHeartbeat* **(MQCFIN)**

El valor que se utiliza para la pulsación por lotes (identificador de parámetro: MQIACH\_BATCH\_HB).

El valor puede estar en el rango de 0 a 999999. Un valor de 0 indica que la pulsación no está en uso.

### *BatchInterval* **(MQCFIN)**

Intervalo de proceso por lotes (identificador de parámetro: MQIACH\_BATCH\_INTERVAL).

### *BatchSize* **(MQCFIN)**

Tamaño de lote (identificador de parámetro: MQIACH\_BATCH\_SIZE).

### *ChannelDesc* **(MQCFST)**

Descripción de canal (identificador de parámetro: MQCACH\_DESC).

La longitud máxima de la serie es MQ\_CHANNEL\_DESC\_LENGTH.

### *ChannelMonitoring* **(MQCFIN)**

Nivel de recopilación de datos de supervisión para el canal (identificador de parámetro: MQIA\_MONITORING\_CHANNEL).

El valor puede ser:

### **MQMON\_OFF**

La recopilación de datos de supervisión está desactivada.

### **MQMON\_LOW**

La recopilación de datos de supervisión está activada con una proporción de recopilación de datos baja.

### **MQMON\_MEDIO**

La supervisión de la recopilación de datos está activada con una proporción media de recopilación de datos.

### **MQMON\_HIGH**

La recopilación de datos de supervisión está activada con una proporción de recopilación de datos alta.

### **MQMON\_Q\_MGR**

El nivel de datos de supervisión recopilados se basa en el atributo de gestor de colas *ChannelMonitoring*.

### *ChannelName* **(MQCFST)**

Nombre de canal (identificador de parámetro: MQCACH\_CHANNEL\_NAME).

La longitud máxima de la serie es MQ\_CHANNEL\_NAME\_LENGTH.

### **ChannelStatistics (MQCFIN)**

Nivel de recopilación de datos de estadísticas para el canal (identificador de parámetro: **MQIA\_STATISTICS\_CHANNEL**).

El valor puede ser cualquiera de los valores siguientes:

### **MQMON\_OFF**

La recopilación de datos de estadísticas está desactivada.

### **MQMON\_LOW**

La recopilación de datos estadísticos está activada con una proporción de recopilación de datos baja.

### **MQMON\_MEDIO**

La recopilación de datos de estadísticas está activada con una proporción media de recopilación de datos.

### **MQMON\_HIGH**

La recopilación de datos estadísticos está activada con una proporción de recopilación de datos alta.

### **MQMON\_Q\_MGR**

El nivel de datos estadísticos recopilados se basa en el atributo de gestor de colas **ChannelStatistics**.

### *ChannelType* **(MQCFIN)**

Tipo de canal (identificador de parámetro: MQIACH\_CHANNEL\_TYPE).

El valor puede ser:

**MQCHT\_SENDER**

Remitente.

### **MQCHT\_SERVER**

Servidor.

### **MQCHT\_RECEIVER**

Receptor.

**MQCHT\_REQUESTER**

## Solicitante.

### **MQCHT\_SVRCONN**

Conexión de servidor (para que lo utilicen los clientes).

### **MQCHT\_CLNTCONN**

Conexión de cliente.

#### **MQCHT\_CLUSRCVR** Clúster receptor.

### **MQCHT\_CLUSSDR**

Clúster emisor.

### *CipherSpec* **(MQCFST)**

Especificación de cifrado SSL (identificador de parámetro: MQCACH\_SSL\_CIPHER\_SPEC).

La longitud máxima de la serie es MQ\_SSL\_CIPHER\_SPEC\_LENGTH.

### *ClusterName* **(MQCFST)**

Nombre de clúster (identificador de parámetro: MQCA\_CLUSTER\_NAME).

### *ClusterNamelist* **(MQCFST)**

Lista de nombres de clúster (identificador de parámetro: MQCA\_CLUSTER\_NAMELIST).

### *CLWLChannelPriority* **(MQCFIN)**

Prioridad de canal de carga de trabajo de clúster (identificador de parámetro: MQIACH\_CLWL\_CHANNEL\_PRIORITY).

### *CLWLChannelRank* **(MQCFIN)**

Rango de canal de carga de trabajo de clúster (identificador de parámetro: MQIACH\_CLWL\_CHANNEL\_RANK).

### *CLWLChannelWeight* **(MQCFIN)**

Peso de canal de carga de trabajo de clúster (identificador de parámetro: MQIACH\_CLWL\_CHANNEL\_WEIGHT).

### *ConnectionName* **(MQCFST)**

Nombre de conexión (identificador de parámetro: MQCACH\_CONNECTION\_NAME).

La longitud máxima de la serie es MQ\_CONN\_NAME\_LENGTH.

### *DataConversion* **(MQCFIN)**

Si el remitente debe convertir datos de aplicación (identificador de parámetro: MQIACH\_DATA\_CONVERSION).

El valor puede ser:

### **MQCDC\_NO\_SENDER\_CONVERSION**

Sin conversión por remitente.

### **MQCDC\_SENDER\_CONVERSION**

Conversión por remitente.

### *DiscInterval* **(MQCFIN)**

Intervalo de desconexión (identificador de parámetro: MQIACH\_DISC\_INTERVAL).

### *HeaderCompression* **(MQCFIL)**

Técnicas de compresión de datos de cabecera soportadas por el canal (identificador de parámetro: MQIACH\_HDR\_COMPRESSION).

Para los canales emisor, servidor, clúster emisor, clúster receptor y conexión de cliente, los valores especificados están en orden de preferencia.

El valor puede ser uno o más de los siguientes:

### **MQCOMPRESS\_NONE**

No se lleva a cabo ninguna compresión de datos de cabecera.

### **MQCOMPRESS\_SISTEMA**

Se lleva a cabo la compresión de datos de cabecera.

### *HeartbeatInterval* **(MQCFIN)**

Intervalo de pulsaciones (identificador de parámetro: MQIACH\_HB\_INTERVAL).

### *KeepAliveInterval* **(MQCFIN)**

Intervalo de estado activo (identificador de parámetro: MQIACH\_KEEP\_ALIVE\_INTERVAL).

### *LocalAddress* **(MQCFST)**

Dirección de comunicaciones local para el canal (identificador de parámetro: MQCACH\_LOCAL\_ADDRESS).

La longitud máxima de la serie es MQ\_LOCAL\_ADDRESS\_LENGTH.

### *LongRetryCount* **(MQCFIN)**

Recuento de reintentos largos (identificador de parámetro: MQIACH\_LONG\_RETRY).

### *LongRetryInterval* **(MQCFIN)**

Temporizador largo (identificador de parámetro: MQIACH\_LONG\_TIMER).

### *MaxMsgLength* **(MQCFIN)**

Longitud máxima del mensaje (identificador de parámetro: MQIACH\_MAX\_MSG\_LENGTH).

### *MCAName* **(MQCFST)**

Nombre de agente de canal de mensajes (identificador de parámetro: MQCACH\_MCA\_NAME).

La longitud máxima de la serie es MQ\_MCA\_NAME\_LENGTH.

### *MCAType* **(MQCFIN)**

Tipo de agente de canal de mensajes (identificador de parámetro: MQIACH\_MCA\_TYPE).

El valor puede ser:

**MQMCAT\_PROCESO**

Proceso

**HEBRA MQMCAT\_THREAD**

Hebra

### *MCAUserIdentifier* **(MQCFST)**

Identificador de usuario del agente de canal de mensajes (identificador de parámetro: MQCACH\_MCA\_USER\_ID).

La longitud máxima del identificador de usuario de MCA es MQ\_MCA\_USER\_ID\_LENGTH.

### *MessageCompression* **(MQCFIL)**

Técnicas de compresión de datos de mensaje soportadas por el canal (identificador de parámetro: MQIACH\_MSG\_COMPRESSION).

Para los canales emisor, servidor, clúster emisor, clúster receptor y conexión de cliente, los valores especificados están en orden de preferencia.

El valor puede ser uno o varios de los siguientes:

### **MQCOMPRESS\_NONE**

No se lleva a cabo ninguna compresión de datos de mensaje. Este es el valor predeterminado.

### **MQCOMPRESS\_RLE**

Se lleva a cabo la compresión de datos de mensaje utilizando la codificación de longitud de ejecución.

### **MQCOMPRESS\_ZLIBFAST**

La compresión de datos de mensaje se realiza utilizando la codificación ZLIB con la velocidad priorizada.

#### **MQCOMPRESS\_ZLIBHIGH**

La compresión de datos de mensaje se realiza utilizando la codificación ZLIB con la compresión priorizada.

### **MQCOMPRESS\_ANY**

Puede utilizarse cualquier método de compresión que el gestor de colas admita. Esto sólo es válido para los canales receptor, peticionario y de conexión con el servidor.

### *ModeName* **(MQCFST)**

Nombre de modalidad (identificador de parámetro: MQCACH\_MODE\_NAME).

La longitud máxima de la serie es MQ\_MODE\_NAME\_LENGTH.

### *MsgExit* **(MQCFSL)**

Nombre de salida de mensaje (identificador de parámetro: MQCACH\_MSG\_EXIT\_NAME).

El número de nombres de la lista lo proporciona el campo *Count* de la estructura MQCFSL. Será el mismo que el *Count* para *MsgUserData*. Puede exceder el número de nombres de salida especificados para el canal, en cuyo caso el exceso de nombres está en blanco; el mínimo es 1. La longitud de cada nombre viene dada por el campo *StringLength* en esa estructura.

La longitud máxima del nombre de salida es MQ\_EXIT\_NAME\_LENGTH.

### *MsgRetryCount* **(MQCFIN)**

Recuento de reintentos de mensajes (identificador de parámetro: MQIACH\_MR\_COUNT).

Especifica el número de veces que se debe reintentar un mensaje anómalo.

Este parámetro sólo es válido para los canales receptor, receptor de clúster y peticionario.

### *MsgRetryExit* **(MQCFST)**

Nombre de salida de reintento de mensaje (identificador de parámetro: MQCACH\_MR\_EXIT\_NAME).

Este parámetro sólo es válido para los canales receptor, receptor de clúster y peticionario.

La longitud máxima de la serie es MQ\_MAX\_EXIT\_NAME\_LENGTH.

### *MsgRetryInterval* **(MQCFIN)**

Intervalo de reintento de mensaje (identificador de parámetro: MQIACH\_MR\_INTERVAL).

Especifica el intervalo de tiempo mínimo en milisegundos entre reintentos de mensajes anómalos.

Este parámetro sólo es válido para los canales receptor, receptor de clúster y peticionario.

### *MsgRetryUserData* **(MQCFST)**

Datos de usuario de salida de reintento de mensaje (identificador de parámetro: MQCACH\_MR\_EXIT\_USER\_DATA).

Especifica los datos de usuario que se pasan a la salida de reintento de mensaje.

Este parámetro sólo es válido para los canales receptor, receptor de clúster y peticionario.

La longitud máxima de la serie es MQ\_EXIT\_DATA\_LENGTH.

### *MsgUserData* **(MQCFSL)**

Datos de usuario de salida de mensaje (identificador de parámetro: MQCACH\_MSG\_EXIT\_USER\_DATA).

El número de nombres de la lista lo proporciona el campo *Count* de la estructura MQCFSL. Será el mismo que el recuento de *MsgExit*. La longitud de cada nombre viene dada por el campo *StringLength* en esa estructura.

La longitud máxima de la serie es MQ\_EXIT\_DATA\_LENGTH.

### *NetworkPriority* **(MQCFIN)**

Prioridad de red (identificador de parámetro: MQIACH\_NETWORK\_PRIORITY).

### *NonPersistentMsgSpeed* **(MQCFIN)**

Velocidad a la que se van a enviar los mensajes no persistentes (identificador de parámetro: MQIACH\_NPM\_SPEED).

El valor puede ser:

### **MQNPMS\_NORMAL**

Velocidad normal.

### **MQNPMS\_FAST**

Velocidad rápida.

### *Password* **(MQCFST)**

Contraseña (identificador de parámetro: MQCACH\_PASSWORD).

La longitud máxima de la serie es MQ\_PASSWORD\_LENGTH.

### *PeerName* **(MQCFST)**

Nombre de igual SSL (identificador de parámetro: MQCACH\_SSL\_PEER\_NAME).

La longitud máxima de la serie es 256.

### *PutAuthority* **(MQCFIN)**

Autorización de colocación (identificador de parámetro: MQIACH\_PUT\_AUTHORITY).

El valor puede ser:

### **MQPA\_PREDETERMINADO**

Se utiliza el identificador de usuario predeterminado.

### **CONTEXTO\_MQPA**

Se utiliza el identificador de usuario de contexto.

### **MQPA\_ALTERNATE\_OR\_MCA**

Se utiliza un identificador de usuario alternativo o MCA.

### **MQPA\_ONLY\_MCA**

Solo se utiliza el identificador de usuario de MCA.

### *QMgrName* **(MQCFST)**

Nombre del gestor de colas (identificador de parámetro: MQCA\_Q\_MGR\_NAME).

La longitud máxima de la serie es MQ\_Q\_MGR\_NAME\_LENGTH.

### *ReceiveExit* **(MQCFSL)**

Nombre de salida de recepción (identificador de parámetro: MQCACH\_RCV\_EXIT\_NAME).

El número de nombres de la lista lo proporciona el campo *Count* de la estructura MQCFSL. Será el mismo que el *Count* para *ReceiveUserData*. Puede exceder el número de nombres de salida especificados para el canal, en cuyo caso el exceso de nombres está en blanco; el mínimo es 1. La longitud de cada nombre viene dada por el campo *StringLength* en esa estructura.

Para un canal de conexión de cliente, la longitud máxima del nombre de salida es MQ\_MAX\_EXIT\_NAME\_LENGTH. Para todos los demás canales, la longitud máxima del nombre de salida es MQ\_EXIT\_NAME\_LENGTH.

### *ReceiveUserData* **(MQCFSL)**

Datos de usuario de salida de recepción (identificador de parámetro: MOCACH\_RCV\_EXIT\_USER\_DATA).

El número de nombres de la lista lo proporciona el campo *Count* de la estructura MQCFSL. Será el mismo que el recuento de *ReceiveExit*. La longitud de cada nombre viene dada por el campo *StringLength* en esa estructura.

La longitud máxima de la serie es MQ\_EXIT\_DATA\_LENGTH.

### *SecurityExit* **(MQCFST)**

Nombre de salida de seguridad (identificador de parámetro: MQCACH\_SEC\_EXIT\_NAME).

Para un canal de conexión de cliente, la longitud máxima del nombre de salida es MQ\_MAX\_EXIT\_NAME\_LENGTH. Para todos los demás canales, la longitud máxima del nombre de salida es MO\_EXIT\_NAME\_LENGTH.

### *SecurityUserData* **(MQCFST)**

Datos de usuario de salida de seguridad (identificador de parámetro: MQCACH\_SEC\_EXIT\_USER\_DATA).

La longitud máxima de la serie es MQ\_EXIT\_DATA\_LENGTH.

### *SendExit* **(MQCFSL)**

Nombre de salida de envío (identificador de parámetro: MQCACH\_SEND\_EXIT\_NAME).

El número de nombres de la lista lo proporciona el campo *Count* de la estructura MQCFSL. Será el mismo que el *Count* para *SendUserData*. Puede exceder el número de nombres de salida especificados para el canal, en cuyo caso el exceso de nombres está en blanco; el mínimo es 1. La longitud de cada nombre viene dada por el campo *StringLength* en esa estructura.

Para un canal de conexión de cliente, la longitud máxima del nombre de salida es MQ\_MAX\_EXIT\_NAME\_LENGTH. Para todos los demás canales, la longitud máxima del nombre de salida es MQ\_EXIT\_NAME\_LENGTH.

### *SendUserData* **(MQCFSL)**

Datos de usuario de salida de emisión (identificador de parámetro: MQCACH\_SEND\_EXIT\_USER\_DATA).

<span id="page-86-0"></span>El número de nombres de la lista lo proporciona el campo *Count* de la estructura MQCFSL. Será el mismo que el recuento de *SendExit*. La longitud de cada nombre viene dada por el campo *StringLength* en esa estructura.

La longitud máxima de la serie es MQ\_EXIT\_DATA\_LENGTH.

### *SeqNumberWrap* **(MQCFIN)**

Número de envoltura de secuencia (identificador de parámetro: MQIACH\_SEQUENCE\_NUMBER\_WRAP).

### *ShortRetryCount* **(MQCFIN)**

Recuento de reintentos cortos (identificador de parámetro: MQIACH\_SHORT\_RETRY).

### *ShortRetryInterval* **(MQCFIN)**

Temporizador corto (identificador de parámetro: MQIACH\_SHORT\_TIMER).

### *SSLClientAuthentication* **(MQCFIN)**

Autenticación de cliente SSL (identificador de parámetro: MQIACH\_SSL\_CLIENT\_AUTH).

El valor puede ser:

**MQSCA\_REQUIRED**

Certificado necesario.

### **MQSCA\_OPTIONAL**

Certificado opcional.

### *TpName* **(MQCFST)**

Nombre de programa de transacción (identificador de parámetro: MQCACH\_TP\_NAME).

La longitud máxima de la serie es MQ\_TP\_NAME\_LENGTH.

### *TransportType* **(MQCFIN)**

Tipo de protocolo de transmisión (identificador de parámetro: MQIACH\_XMIT\_PROTOCOL\_TYPE).

El valor puede ser:

**MQXPT\_LU62** LU 6.2.

**MQXPT\_TCP** TCP.

**MQXPT\_NETBIOS** NetBIOS.

**MQXPT\_SPX** SPX.

### *UserIdentifier* **(MQCFST)**

Identificador de usuario de tarea (identificador de parámetro: MQCACH\_USER\_ID).

La longitud máxima de la serie es MQ\_USER\_ID\_LENGTH.

### *XmitQName* **(MQCFST)**

Nombre de cola de transmisión (identificador de parámetro: MQCACH\_XMIT\_Q\_NAME).

La longitud máxima de la serie es MO\_O\_NAME\_LENGTH.

### **Atributos de autenticación de canal**

Los mensajes de sucesos relacionados con objetos pueden incluir atributos de autenticación de canal

Sólo los atributos que se aplican al tipo de canal en cuestión se incluyen en los datos de suceso.

### *ChannelProfile* **(MQCFST).**

Perfil de canal (identificador de parámetro: MQCACH\_CHANNEL\_NAME).

La longitud máxima es MQ\_CHANNEL\_NAME\_LENGTH.

Devuelto: Siempre.

### <span id="page-87-0"></span>*ChannelAuthType* **(MQCFIN).**

Tipo de autenticación de canal (identificador de parámetro: MQIACF\_CHLAUTH\_TYPE).

Devuelto: Siempre.

### *Warning* **(MQCFIN).**

Aviso (identificador de parámetro: MQIACH\_WARNING).

Devuelto: Siempre.

### *connectionNameList* **(MQCFSL).**

Lista de nombres de conexión (identificador de parámetro: MQCACH\_CONNECTION\_NAME\_LIST).

Longitud de elemento: MQ\_CONN\_NAME\_LENGTH.

Devuelto: sólo cuando el tipo de autorización de canal es MQAUT\_BLOCKADDR.

### *MCAUserIdList* **(MQCFSL).**

Lista de ID de usuario de MCA (identificador de parámetro: MQCACH\_MCA\_USER\_ID\_LIST).

Longitud de elemento: MQ\_MCA\_USER\_ID\_LENGTH

Devuelto: sólo cuando el tipo de autorización de canal es MQAUT\_BLOCKUSER

### *MCAUser* **(MQCFST).**

Usuario de MCA (identificador de parámetro: MQCACH\_MCA\_USER\_ID).

Longitud máxima: MQ\_MCA\_USER\_ID\_LENGTH.

Se devuelve: sólo cuando el tipo de autenticación de canal es de un tipo de correlación (MQCAUT\_SSLPEERMAP, MQCAUT\_ADDRESSMAP, MQCAUT\_USERMAP o MQCAUT\_QMGRMAP).

### *ConnectionName* **(MQCFST).**

Nombre de conexión (identificador de parámetro: MQCACH\_CONNECTION\_NAME).

Longitud máxima: MQ\_CONN\_NAME\_LENGTH

Se devuelve: sólo cuando el tipo de autenticación de canal es de un tipo de correlación (MQCAUT\_SSLPEERMAP, MQCAUT\_ADDRESSMAP, MQCAUT\_USERMAP o MQCAUT\_QMGRMAP).

### *UserSource* **(MQCFIN).**

Origen de usuario (identificador de parámetro: MQIACH\_USER\_SOURCE).

Se devuelve: sólo cuando el tipo de autenticación de canal es de un tipo de correlación (MQCAUT\_SSLPEERMAP, MQCAUT\_ADDRESSMAP, MQCAUT\_USERMAP o MQCAUT\_QMGRMAP).

### *SSLPeerName* **(MQCFST).**

Nombre de igual SSL (identificador de parámetro: MQCACH\_SSL\_PEER\_NAME).

Longitud máxima: MQ\_SSL\_PEER\_NAME\_LENGTH.

Devuelto: sólo cuando el tipo de autorización de canal es MQCAUT\_SSLPEERMAP.

### *ClientUserId* **(MQCFST).**

ID de usuario de cliente (identificador de parámetro: MQCACH\_CLIENT\_USER\_ID).

Longitud máxima: MQ\_MCA\_USER\_ID\_LENGTH.

Devuelto: sólo cuando el tipo de autenticación de canal es MQCAUT\_USERMAP.

### *RemoteQueueManagerName* **(MQCFST).**

Nombre de gestor de colas remoto (identificador de parámetro: MQCA\_REMOTE\_Q\_MGR\_NAME).

Longitud máxima: MQ\_Q\_MGR\_NAME\_LENGTH.

Devuelto: sólo cuando el tipo de autorización de canal es MQCAUT\_QMGRMAP.

### **Atributos de escucha**

### *AlterationDate* **(MQCFST)**

Fecha de modificación (identificador de parámetro: MQCA\_ALTERATION\_DATE).

La fecha, con el formato yyyy-mm-dd, en la que se modificó por última vez la información.

### *AlterationTime* **(MQCFST)**

Tiempo de modificación (identificador de parámetro: MQCA\_ALTERATION\_TIME).

La hora, con el formato hh.mm.ss, a la que se modificó por última vez la información.

### *Adapter* **(MQCIN)**

Número de adaptador (identificador de parámetro: MQIACH\_ADadapter).

Número de adaptador en el que NetBIOS escucha. Este parámetro sólo es válido en Windows.

### *Backlog* **(MQCIN)**

Backlog (identificador de parámetro: MQIACH\_BACKLOG).

Escriba el número máximo de solicitudes de conexión simultáneas que soporta el escucha.

### *Commands* **(MQCIN)**

Número de adaptador (identificador de parámetro: MQIACH\_COMMAND\_COUNT).

Número de mandatos que el escucha puede utilizar. Este parámetro sólo es válido en Windows.

### *IPAddress* **(MQCFST)**

Dirección IP (identificador de parámetro: MQCACH\_IP\_ADDRESS).

Dirección IP para el escucha especificado en formato decimal con puntos IPv4 , notación hexadecimal IPv6 o nombre de host alfanumérico.

### *ListenerDesc* **(MQCFST)**

Descripción de la definición de escucha (identificador de parámetro: MQCACH\_LISTENER\_DESC).

### *ListenerName* **(MQCFST)**

Nombre de la definición de escucha (identificador de parámetro: MQCACH\_LISTENER\_NAME).

### *LocalName* **(MQCFST)**

Nombre local de NetBIOS (identificador de parámetro: MQCACH\_LOCAL\_NAME).

Nombre local de NETBIOS que el escucha utiliza. Este parámetro sólo es válido en Windows.

### *NetbiosNames* **(MQCFIN)**

Nombres de NetBIOS (identificador de parámetro: MQIACH\_NAME\_COUNT).

Número de nombres a los que da soporte el escucha. Este parámetro sólo es válido en Windows.

### *Port* **(MQCFIN)**

Número de puerto (identificador de parámetro: MQIACH\_PORT).

El número de puerto para TCP/IP. Este parámetro sólo es válido si el valor de TransportType es MOXPT\_TCP.

### *Sessions* **(MQCFIN)**

Sesiones NetBIOS (identificador de parámetro: MQIACH\_SESSION\_COUNT).

Número de sesiones que el escucha puede utilizar. Este parámetro sólo es válido en Windows.

### *Socket* **(MQCFIN)**

Número de socket SPX (identificador de parámetro: MQIACH\_SOCKET).

Socket SPX en el que escuchar. Este parámetro sólo es válido si el valor de TransportType es MQXPT\_SPX.

### *StartMode* **(MQCFIN)**

Modalidad de servicio (identificador de parámetro: MQIACH\_LISTENER\_CONTROL).

Especifica cómo se debe iniciar y detener el escucha. El valor puede ser:

### **MQSVC\_CONTROL\_MANUAL**

El escucha se inicia y se detiene manualmente, mediante el mandato de usuario.

### **MQSVC\_CONTROL\_Q\_MGR**

El escucha se inicia y se detiene cuando el gestor de colas se inicia y se detiene.

### <span id="page-89-0"></span>**MQSVC\_CONTROL\_Q\_MGR\_START**

El escucha se inicia cuando se inicia el gestor de colas, pero no se detiene cuando se detiene el gestor de colas.

### *TPName* **(MQCFST)**

Nombre de programa de transacción (identificador de parámetro: MQCACH\_TP\_NAME).

El nombre del programa de transacción de LU 6.2 . Este parámetro sólo es válido en Windows.

### *TransportType* **(MQCFIN)**

Protocolo de transmisión (identificador de parámetro: MQIACH\_XMIT\_PROTOCOL\_TYPE).

El valor puede ser:

**MQXPT\_TCP** TCP **MQXPT\_LU62** LU6.2 **MQXPT\_NETBIOS**

NetBIOS

**MQXPT\_SPX**

SPX

### **Atributos de Lista de nombres**

Los mensajes de sucesos relacionados con objetos pueden incluir atributos de lista de nombres

### *AlterationDate* **(MQCFST)**

Fecha de modificación (identificador de parámetro: MQCA\_ALTERATION\_DATE).

La fecha en la que se modificó la información por última vez.

### *AlterationTime* **(MQCFST)**

Tiempo de modificación (identificador de parámetro: MQCA\_ALTERATION\_TIME).

La hora a la que se modificó por última vez la información.

### *NameCount* **(MQCFIN)**

Número de nombres en la lista de nombres (identificador de parámetro: MQIA\_NAME\_COUNT).

Número de nombres contenidos en la lista de nombres.

### *NamelistDesc* **(MQCFST)**

Descripción de la definición de lista de nombres (identificador de parámetro: MQCA\_NAMELIST\_DESC).

La longitud máxima de la serie es MQ\_NAMELIST\_DESC\_LENGTH.

### *NamelistName* **(MQCFST)**

El nombre de la definición de lista de nombres (identificador de parámetro: MQCA\_NAMELIST\_NAME).

La longitud máxima de la serie es MQ\_NAMELIST\_NAME\_LENGTH.

### *NamelistType* **(MQCFIN)**

Tipo de lista de nombres (identificador de parámetro: MQIA\_NAMELIST\_TYPE).

### *Names* **(MQCFSL)**

Los nombres contenidos en la lista de nombres (identificador de parámetro: MQCA\_NAMES).

El número de nombres de la lista lo proporciona el campo *Count* de la estructura MQCFSL. La longitud de cada nombre viene dada por el campo *StringLength* en esa estructura. La longitud máxima de un nombre es MQ\_OBJECT\_NAME\_LENGTH.

### **Atributos de proceso**

Los mensajes de suceso relacionados con objetos pueden incluir atributos de proceso

### <span id="page-90-0"></span>*AlterationDate* **(MQCFST)**

Fecha de modificación (identificador de parámetro: MQCA\_ALTERATION\_DATE).

La fecha en la que se modificó la información por última vez.

### *AlterationTime* **(MQCFST)**

Tiempo de modificación (identificador de parámetro: MQCA\_ALTERATION\_TIME).

La hora a la que se modificó por última vez la información.

### *ApplId* **(MQCFST)**

Identificador de aplicación (identificador de parámetro: MQCA\_APPL\_ID).

La longitud máxima de la serie es MQ\_PROCESS\_APPL\_ID\_LENGTH.

### *ApplType* **(MQCFIN)**

Tipo de aplicación (identificador de parámetro: MQIA\_APPL\_TYPE).

### *EnvData* **(MQCFST)**

Datos de entorno (identificador de parámetro: MQCA\_ENV\_DATA).

La longitud máxima de la serie es MQ\_PROCESS\_ENV\_DATA\_LENGTH.

### *ProcessDesc* **(MQCFST)**

Descripción de la definición de proceso (identificador de parámetro: MQCA\_PROCESS\_DESC).

La longitud máxima de la serie es MQ\_PROCESS\_DESC\_LENGTH.

### *ProcessName* **(MQCFST)**

El nombre de la definición de proceso (identificador de parámetro: MQCA\_PROCESS\_NAME).

La longitud máxima de la serie es MQ\_PROCESS\_NAME\_LENGTH.

### *UserData* **(MQCFST)**

Datos de usuario (identificador de parámetro: MQCA\_USER\_DATA).

La longitud máxima de la serie es MQ\_PROCESS\_USER\_DATA\_LENGTH.

### **Atributos de colas**

Los mensajes de suceso relacionados con objetos pueden incluir atributos de cola

Sólo los atributos que se aplican al tipo de cola en cuestión se incluyen en los datos de suceso.

### *AlterationDate* **(MQCFST)**

Fecha de modificación (identificador de parámetro: MQCA\_ALTERATION\_DATE).

La fecha en la que se modificó la información por última vez.

### *AlterationTime* **(MQCFST)**

Tiempo de modificación (identificador de parámetro: MQCA\_ALTERATION\_TIME).

La hora a la que se modificó por última vez la información.

### *BackoutRequeueName* **(MQCFST)**

Nombre de reposición en cola de restitución excesivo (identificador de parámetro: MQCA\_BACKOUT\_REQ\_Q\_NAME).

La longitud máxima de la serie es MQ\_Q\_NAME\_LENGTH.

### *BackoutThreshold* **(MQCFIN)**

Umbral de restitución (identificador de parámetro: MQIA\_BACKOUT\_THRESHOLD).

### *BaseQName* **(MQCFST)**

Nombre de cola en el que se resuelve el alias (identificador de parámetro: MQCA\_BASE\_Q\_NAME).

Es el nombre de una cola definida en el gestor de colas local.

La longitud máxima de la serie es MQ\_Q\_NAME\_LENGTH.

### *CFstructure* **(MQCFST)**

Nombre de estructura CF (identificador de parámetro: MQCA\_CF\_STRUC\_NAME).

La longitud máxima de la serie es MQ\_CF\_STRUC\_NAME\_LENGTH.

### *ClusterName* **(MQCFST)**

Nombre de clúster (identificador de parámetro: MQCA\_CLUSTER\_NAME).

### *ClusterNamelist* **(MQCFST)**

Lista de nombres de clúster (identificador de parámetro: MQCA\_CLUSTER\_NAMELIST).

#### *CLWLQueuePriority* **(MQCFIN)**

Prioridad de cola (identificador de parámetro: MQIA\_CLWL\_Q\_PRIORITY).

### *CLWLQueueRank* **(MQCFIN)**

Rango de cola (identificador de parámetro: MQIA\_CLWL\_Q\_RANK).

#### *CLWLUseQ* **(MQCFIN)**

Esto define el comportamiento de una MQPUT cuando la cola de destino tiene una instancia local y al menos una instancia de clúster remota (identificador de parámetro: MQIA\_CLWL\_USEQ).

El valor puede ser:

#### **MQCLWL\_USEQ\_ANY**

Utilice colas remotas y locales.

**MQCLWL\_USEQ\_LOCAL**

No utilice colas remotas.

### **MQCLWL\_USEQ\_AS\_Q\_MGR**

Heredar definición del atributo de gestor de colas *CLWLUseQ*.

#### *CreationDate* **(MQCFST)**

Fecha de creación de cola (identificador de parámetro: MQCA\_CREATION\_DATE).

La longitud máxima de la serie es MQ\_CREATION\_DATE\_LENGTH.

#### *CreationTime* **(MQCFST)**

Hora de creación (identificador de parámetro: MQCA\_CREATION\_TIME).

La longitud máxima de la serie es MQ\_CREATION\_TIME\_LENGTH.

### *DefBind* **(MQCFIN)**

Enlace predeterminado (identificador de parámetro: MQIA\_DEF\_BIND).

El valor puede ser:

#### **MQBND\_BIND\_ON\_OPEN**

Enlace arreglado por la llamada MQOPEN.

### **MQBND\_BIND\_NOT\_FIXED**

Enlace no arreglado.

### **MQBND\_BIND\_ON\_GROUP**

Permite a una aplicación solicitar que un grupo de mensajes se asigne a la misma instancia de destino.

#### *DefinitionType* **(MQCFIN)**

Tipo de definición de cola (identificador de parámetro: MQIA\_DEFINITION\_TYPE).

El valor puede ser:

### **MQQDT\_PREDEFINED**

Cola permanente predefinida.

### **MQQDT\_PERMANENT\_DYNAMIC**

Cola permanente definida dinámicamente.

### **MQQDT\_SHARED\_DYNAMIC**

Cola permanente definida dinámicamente que se comparte.

### *DefInputOpenOption* **(MQCFIN)**

Opción de apertura de entrada predeterminada para definir si las colas se pueden compartir (identificador de parámetro: MQIA\_DEF\_INPUT\_OPEN\_OPTION).

El valor puede ser:

### **MQOO\_INPUT\_EXCLUSIVE**

Abra la cola para obtener mensajes con acceso exclusivo.

### **MQOO\_INPUT\_SHARED**

Abra la cola para obtener mensajes con acceso compartido.

### *DefPersistence* **(MQCFIN)**

Persistencia predeterminada (identificador de parámetro: MQIA\_DEF\_PERSISTENCE).

El valor puede ser:

### **MQPER\_PERSISTENT**

El mensaje es persistente.

### **MQPER\_NOT\_PERSISTENT**

El mensaje no es persistente.

### *DefPriority* **(MQCFIN)**

Prioridad predeterminada (identificador de parámetro: MQIA\_DEF\_PRIORITY).

### *HardenGetBackout* **(MQCFIN)**

Indica si se debe reforzar la restitución (identificador de parámetro: MQIA\_HARDEN\_GET\_BACKOUT).

El valor puede ser:

### **MQQA\_BACKOUT\_HARDENED**

Recuento de restituciones recordado.

### **MQQA\_BACKOUT\_NOT\_HARTIZADO**

Es posible que no se recuerde el recuento de restituciones.

### *IndexType* **(MQCFIN)**

Tipo de índice (identificador de parámetro: MQIA\_INDEX\_TYPE).

### *InhibitGet* **(MQCFIN)**

Si se permiten operaciones get (identificador de parámetro: MQIA\_INHIBID\_GET).

El valor puede ser:

### **MQQA\_GET\_ALLOWED**

Las operaciones de obtención están permitidas.

### **MQQA\_GET\_INHIBITED**

Las operaciones de obtención están inhibidas.

### *InhibitPut* **(MQCFIN)**

Si se permiten las operaciones put (identificador de parámetro: MQIA\_INHIBID\_PUT).

El valor puede ser:

### **MQQA\_PUT\_ALLOWED**

Las operaciones de colocación están permitidas.

### **MQQA\_PUT\_INHIBITED**

Las operaciones de colocación están inhibidas.

### *InitiationQName* **(MQCFST)**

Nombre de cola de inicio (identificador de parámetro: MQCA\_INITIATION\_Q\_NAME).

La longitud máxima de la serie es MQ\_Q\_NAME\_LENGTH.

### *MaxMsgLength* **(MQCFIN)**

Longitud máxima del mensaje (identificador de parámetro: MQIA\_MAX\_MSG\_LENGTH).

### *MaxQDepth* **(MQCFIN)**

Profundidad máxima de cola (identificador de parámetro: MQIA\_MAX\_Q\_DEPTH).

### *MsgDeliverySequence* **(MQCFIN)**

Si la prioridad es relevante (identificador de parámetro: MQIA\_MSG\_DELIVERY\_SEQUENCE).

El valor puede ser:

### **MQMDS\_PRIORITY** Los mensajes se devuelven en orden de prioridad.

### **MQMDS\_FIFO**

Los mensajes se devuelven en orden FIFO (primero en entrar, primero en salir).

### *ProcessName* **(MQCFST)**

Nombre de la definición de proceso para la cola (identificador de parámetro: MQCA\_PROCESS\_NAME).

La longitud máxima de la serie es MQ\_PROCESS\_NAME\_LENGTH.

### *QDepthHiEvent* **(MQCFIN)**

Controla si se generan sucesos de profundidad de cola alta. (identificador de parámetro: MQIA\_Q\_DEPTH\_HIGH\_EVENT).

El valor puede ser:

### **MQEVR\_ENABLED**

Los sucesos de profundidad de cola alta están habilitados.

### **MQEVR\_DISABLED**

Los sucesos de profundidad de cola alta están inhabilitados.

### *QDepthHighLimit* **(MQCFIN)**

Límite alto para profundidad de cola (identificador de parámetro: MQIA\_Q\_DEPTH\_HIGH\_LIMIT).

El umbral con el que se compara la profundidad de cola para generar un suceso Profundidad de cola alta.

### *QDepthLoEvent* **(MQCFIN)**

Controla si se generan sucesos de Profundidad de cola baja. (identificador de parámetro: MQIA\_Q\_DEPTH\_LOW\_EVENT).

El valor puede ser:

### **MQEVR\_ENABLED**

Los sucesos de profundidad de cola baja están habilitados.

### **MQEVR\_DISABLED**

Los sucesos de profundidad de cola baja están inhabilitados.

### *QDepthLowLimit* **(MQCFIN)**

Límite bajo para la profundidad de cola (identificador de parámetro: MQIA\_Q\_DEPTH\_LOW\_LIMIT).

El umbral con el que se compara la profundidad de cola para generar un suceso Profundidad de cola baja.

### *QDepthMaxEvent* **(MQCFIN)**

Controla si se generan sucesos Cola llena. (identificador de parámetro: MQIA\_Q\_DEPTH\_MAX\_EVENT).

El valor puede ser:

### **MQEVR\_ENABLED**

Los sucesos de profundidad de cola llena están habilitados.

### **MQEVR\_DISABLED**

Los sucesos de profundidad de cola llena están inhabilitados.

### *QDesc* **(MQCFST)**

Descripción de cola (identificador de parámetro: MQCA\_Q\_DESC).

La longitud máxima de la serie es MQ\_Q\_DESC\_LENGTH.

### *QName* **(MQCFST)**

Nombre de cola (identificador de parámetro: MQCA\_Q\_NAME).

La longitud máxima de la serie es MQ\_Q\_NAME\_LENGTH.

### *QServiceInterval* **(MQCFIN)**

Destino del intervalo de servicio de cola (identificador de parámetro: MQIA\_Q\_SERVICE\_INTERVAL).

El intervalo de servicio utilizado para la comparación para generar sucesos de intervalo de servicio de cola alto y de intervalo de servicio de cola correcto.

### *QType* **(MQCFIN)**

Tipo de cola (identificador de parámetro: MQIA\_Q\_TYPE).

El valor puede ser:

### **MQQT\_ALIAS**

Definición de cola alias.

### **MQQT\_LOCAL**

Cola local.

### **MQQT\_REMOTE**

Definición local de una cola remota.

### **MQQT\_MODEL**

Definición de cola modelo.

### *QueueAccounting* **(MQCFIN)**

Especifica si se recopila información de contabilidad (identificador de parámetro: MQIA\_ACCOUNTING\_Q).

El valor puede ser:

### **MQMON\_ON**

Se recopila información de contabilidad para la cola.

### **MQMON\_OFF**

La información de contabilidad no se recopila para la cola.

### **MQMON\_Q\_MGR**

La recopilación de información de contabilidad para esta cola se basa en el atributo de gestor de colas *QueueAccounting*.

### *QueueMonitoring* **(MQCFIN)**

Nivel de recopilación de datos de supervisión para la cola (identificador de parámetro: MQIA\_MONITORING\_Q).

El valor puede ser:

### **MQMON\_OFF**

La recopilación de datos de supervisión está desactivada.

### **MQMON\_LOW**

La recopilación de datos de supervisión está activada con una proporción de recopilación de datos baja.

### **MQMON\_MEDIO**

La recopilación de datos de supervisión está activada con una proporción de recopilación de datos moderada.

### **MQMON\_HIGH**

La recopilación de datos de supervisión está activada con una proporción de recopilación de datos alta.

### **MQMON\_Q\_MGR**

El nivel de datos de supervisión recopilados se basa en el atributo de gestor de colas *QueueMonitoring*.

### *RemoteQMgrName* **(MQCFST)**

Nombre del gestor de colas remoto (identificador de parámetro: MQCA\_REMOTE\_Q\_MGR\_NAME).

La longitud máxima de la serie es MQ\_Q\_MGR\_NAME\_LENGTH.

### *RemoteQName* **(MQCFST)**

Nombre de la cola remota tal como se conoce localmente en el gestor de colas remoto (identificador de parámetro: MQCA\_REMOTE\_Q\_NAME).

La longitud máxima de la serie es MQ\_Q\_NAME\_LENGTH.

### *RetentionInterval* **(MQCFIN)**

Intervalo de retención (identificador de parámetro: MQIA\_RETENTION\_INTERVAL).

### *ServiceIntervalEvent* **(MQCFIN)**

Controla si se generan sucesos de intervalo de servicio alto o de intervalo de servicio correcto.

El valor puede ser:

### **MQQSIE\_NONE**

No se generan sucesos de intervalo de servicio.

### **MQQSIE\_OK**

Se generan sucesos de intervalo de servicio correcto.

### **MQQSIE\_HIGH**

Se generan sucesos de intervalo de servicio largo.

### *Shareability* **(MQCFIN)**

Si la cola se puede compartir (identificador de parámetro: MQIA\_SHAREABILITY).

El valor puede ser:

### **MQQA\_SHAREABLE**

La cola es compartible.

### **MQQA\_NOT\_SHAREABLE**

La cola no se puede compartir.

### *StorageClass* **(MQCFST)**

Nombre de clase de almacenamiento (identificador de parámetro: MQCA\_STORAGE\_CLASS).

La longitud máxima de la serie es MQ\_STORAGE\_CLASS\_LENGTH.

### *TriggerControl* **(MQCFIN)**

Control de desencadenante (identificador de parámetro: MQIA\_TRIGGER\_CONTROL).

El valor puede ser:

### **MQTC\_OFF**

Los mensajes desencadenantes no son necesarios.

### **MQTC\_ON**

Mensajes desencadenantes necesarios.

### *TriggerData* **(MQCFST)**

Datos de desencadenante (identificador de parámetro: MQCA\_TRIGGER\_DATA).

La longitud máxima de la serie es MQ\_TRIGGER\_DATA\_LENGTH.

### *TriggerDepth* **(MQCFIN)**

Profundidad de desencadenante (identificador de parámetro: MQIA\_TRIGGER\_DEPTH).

### *TriggerMsgPriority* **(MQCFIN)**

Prioridad de mensaje de umbral para desencadenantes (identificador de parámetro: MQIA\_TRIGGER\_MSG\_PRIORITY).

### *TriggerType* **(MQCFIN)**

Tipo de desencadenante (identificador de parámetro: MQIA\_TRIGGER\_TYPE).

El valor puede ser:

### <span id="page-96-0"></span>**MQTT\_NONE**

No hay mensajes desencadenantes.

### **MQTT\_FIRST**

Desencadenar mensaje cuando la profundidad de cola va de 0 a 1.

### **MQTT\_EVERY**

Mensaje desencadenante para cada mensaje.

### **MQTT\_DEPTH**

Desencadenar mensaje cuando se supere el umbral de profundidad.

### *Usage* **(MQCFIN)**

Uso (identificador de parámetro: MQIA\_USAGE).

El valor puede ser:

**MQUS\_NORMAL**

Uso normal.

### **MQUS\_TRANSMISSION**

Cola de transmisión.

### *XmitQName* **(MQCFST)**

Nombre de cola de transmisión (identificador de parámetro: MQCA\_XMIT\_Q\_NAME).

La longitud máxima de la serie es MQ\_Q\_NAME\_LENGTH.

### **atributos del gestor de colas**

Los mensajes de suceso relacionados con objetos pueden incluir atributos de gestor de colas.

### *ActivityRecording* **(MQCFIN)**

Especifica si el registro de actividad está habilitado o inhabilitado (identificador de parámetro: MQIA\_ACTIVITY\_GRABACIÓN).

El valor puede ser:

### **MQRECORDING\_MSG**

El registro de actividad está habilitado. Los informes de actividad se entregan a la cola de respuestas especificada en el descriptor de mensaje del mensaje.

### **MQRECORDING\_Q**

El registro de actividad está habilitado. Los informes de actividad se entregan a una cola de nombre fijo.

### **MQRECORDING\_DISABLED.**

El registro de actividad está inhabilitado.

### *AdoptNewMCACheck* **(MQCFIN)**

Procedimiento para determinar si se va a adoptar un MCA receptor existente cuando se detecte un canal de entrada con el mismo nombre (identificador de parámetro: MQIA\_ADOPTNEWMCA\_CHECK).

El valor puede ser:

### **MQADOPT\_CHECK\_Q\_MGR\_NAME**

Compare el MCA receptor y el canal de entrada. Si los nombres de gestor de colas coinciden, se adopta el MCA receptor existente siempre que esté activo. Si no coinciden, se cancela el MCA receptor existente y se crea un nuevo MCA.

### **MQADOPT\_CHECK\_NET\_ADDR**

Compare el MCA receptor y el canal de entrada. Si las direcciones de red coinciden, se adopta el MCA receptor existente siempre que esté activo. Si no coinciden, se cancela el MCA receptor existente y se crea un nuevo MCA.

### **MQADOPT\_CHECK\_ALL**

Compare el MCA receptor y el canal de entrada. Si los nombres de gestor de colas y las direcciones de red coinciden, se adopta el MCA receptor existente siempre que esté activo. Si no coinciden, se cancela el MCA receptor existente y se crea un nuevo MCA.

### **MQADOPT\_CHECK\_NONE**

Si el MCA receptor existente está activo, se adopta sin comprobaciones.

### *AdoptNewMCAType* **(MQCFIN)**

Especifica si los MCA receptores huérfanos deben reiniciarse cuando se detecta un canal de entrada que coincide con el procedimiento *AdoptNewMCACheck* (identificador de parámetro: MQIA\_ADOPTNEWMCA\_TYPE).

El valor puede ser:

### **MQADOPT\_TYPE\_NO**

No reinicie y adopte los MCA receptores huérfanos.

### **MQADOPT\_TYPE\_ALL**

Reinicie y adopte los MCA receptores huérfanos.

### *AlterationDate* **(MQCFST)**

Fecha de modificación (identificador de parámetro: MQCA\_ALTERATION\_DATE).

La fecha en la que se modificó la información por última vez.

### *AlterationTime* **(MQCFST)**

Tiempo de modificación (identificador de parámetro: MQCA\_ALTERATION\_TIME).

La hora a la que se modificó por última vez la información.

### *AuthorityEvent* **(MQCFIN)**

Controla si se generan sucesos de autorización (no autorizados) (identificador de parámetro: MQIA\_AUTORITY\_EVENT).

El valor puede ser:

### **MQEVR\_DISABLED**

Informes de sucesos inhabilitados.

### *BridgeEvent* **(MQCFIN)**

Determina si se generan sucesos de puente IMS (identificador de parámetro: MQIA\_BRIDGE\_EVENT).

### El valor puede ser:

### **MQEVR\_ENABLED**

Todos los sucesos de puente IMS están habilitados.

### **MQEVR\_DISABLED**

Todos los sucesos de puente IMS están inhabilitados.

### *ChannelAuthenticationRecords* **(MQCFIN)**

Controla si se utilizan registros de autenticación de canal (identificador de parámetro: MQIA\_CHLAUTH\_RECORDS).

Los registros de autenticación de canal se pueden establecer y visualizar independientemente del valor de este atributo.

El valor puede ser cualquiera de los valores siguientes:

### **MQCHLA\_INHABILITADO**

Los registros de autenticación de canal no se comprueban.

### **MQCHLA\_HABILITADO**

Se comprueban los registros de autenticación de canal.

### *ChannelAutoDefExit* **(MQCFST)**

Nombre de salida de definición automática de canal (identificador de parámetro: MQCA\_CHANNEL\_AUTO\_DEF\_EXIT).

La longitud máxima del nombre de salida es MQ\_EXIT\_NAME\_LENGTH.

Este parámetro sólo está soportado en los entornos en los que está disponible un producto MQSeries Versión 5.1 , o posterior.

### *ChannelEvent* **(MQCFIN)**

Determina si se generan sucesos de canal (identificador de parámetro: MQIA\_CHANNEL\_EVENT).

El valor puede ser:

### **MQEVR\_ENABLED**

Todos los sucesos de canal están habilitados.

### **MQEVR\_EXCEPCIÓN**

Sólo están habilitados los siguientes sucesos de canal:

- MQRC\_CHANNEL\_ACTIVATED
- MORC CHANNEL CONV ERROR
- MORC CHANNEL NOT ACTIVATED
- MQRC\_CHANNEL\_STOPPED

### **MQEVR\_DISABLED**

Todos los sucesos de canal están inhabilitados.

### *ChannelMonitoring* **(MQCFIN)**

Nivel de recopilación de datos de supervisión en tiempo real para canales (identificador de parámetro: MQIA\_MONITORING\_CHANNEL).

El valor puede ser:

### **MQMON\_NONE**

La recopilación de datos de supervisión está inhabilitada, independientemente del valor del atributo de canal *ChannelMonitoring* .

### **MQMON\_OFF**

La recopilación de datos de supervisión está desactivada para los canales que especifican MQMON\_Q\_MGR en el atributo de canal *ChannelMonitoring* .

### **MQMON\_LOW**

La recopilación de datos de supervisión está activada con una proporción baja de recopilación de datos para canales que especifican MQMON\_Q\_MGR en el atributo de canal *ChannelMonitoring* .

### **MQMON\_MEDIO**

La recopilación de datos de supervisión está activada con una proporción moderada de recopilación de datos para canales que especifican MQMON\_Q\_MGR en el atributo de canal *ChannelMonitoring* .

### **MQMON\_HIGH**

La recopilación de datos de supervisión está activada con una proporción alta de recopilación de datos para canales que especifican MQMON\_Q\_MGR en el atributo de canal *ChannelMonitoring* .

### *ChinitAdapters* **(MQCFIN)**

Número de subtareas de adaptador de iniciador de canal que se deben utilizar para procesar llamadas de WebSphere MQ (identificador de parámetro: MQIA\_CHINIT\_ADAPTERS).

Este valor debe estar en el rango de 0 a 9999.

### *ChinitDispatchers* **(MQCFIN)**

Número de asignadores a utilizar para el iniciador de canal (identificador de parámetro: MQIA\_CHINIT\_DISPATCHERS).

### *ChinitServiceParm* **(MQCFST)**

Este atributo está reservado para que lo utilice IBM (identificador de parámetro: MQCA\_CHINIT\_SERVICE\_PARM).

### *ChinitTraceAutoStart* **(MQCFIN)**

Especifica si el rastreo del iniciador de canal debe iniciarse automáticamente (identificador de parámetro: MQIA\_CHINIT\_TRACE\_AUTO\_START).

El valor puede ser:

### **MQTRAXSTR\_SÍ**

El rastreo del iniciador de canal se inicia automáticamente.

### **MQTRAXSTR\_NO**

El rastreo del iniciador de canal no se inicia automáticamente.

### *ChinitTraceTableSize* **(MQCFIN)**

Tamaño del espacio de datos de rastreo del iniciador de canal, en MB (identificador de parámetro: MQIA\_CHINIT\_TRACE\_TABLE\_SIZE).

### *ClusterSenderMonitoring* **(MQCFIN)**

Nivel de recopilación de datos de supervisión en tiempo real para canales emisores de clúster definidos automáticamente (identificador de parámetro: MQIA\_MONITORING\_AUTO\_CLUSSDR).

El valor puede ser:

### **MQMON\_Q\_MGR**

La recopilación de datos de supervisión se hereda del valor del atributo *ChannelMonitoring* en el objeto del gestor de colas.

### **MQMON\_OFF**

La recopilación de datos de supervisión está inhabilitada.

### **MQMON\_LOW**

La recopilación de datos de supervisión está activada con una proporción de recopilación de datos baja.

### **MQMON\_MEDIO**

La recopilación de datos de supervisión está activada con una proporción de recopilación de datos moderada.

### **MQMON\_HIGH**

La recopilación de datos de supervisión está activada con una proporción de recopilación de datos alta.

### *ClusterWorkLoadData* **(MQCFST)**

Datos pasados a la salida de carga de trabajo de clúster (identificador de parámetro: MQCA\_CLUSTER\_WORKLOAD\_DATA).

### *ClusterWorkLoadExit* **(MQCFST)**

Nombre de la salida de carga de trabajo de clúster (identificador de parámetro: MQCA\_CLUSTER\_WORKLOAD\_EXIT).

La longitud máxima del nombre de salida es MQ\_EXIT\_NAME\_LENGTH.

### *ClusterWorkLoadLength* **(MQCFIN)**

Longitud de carga de trabajo de clúster (identificador de parámetro: MQIA\_CLUSTER\_WORKLOAD\_LENGTH).

La longitud máxima del mensaje pasado a la salida de carga de trabajo del clúster.

### *CLWLMRUChannels* **(MQCFIN)**

Número máximo de canales utilizados más recientemente para el equilibrio de carga de trabajo de clúster (identificador de parámetro: MQIA\_CLWL\_MRU\_CHANNELS).

### *CLWLUseQ* **(MQCFIN)**

Esto define el comportamiento de una MQPUT cuando la cola de destino tiene una instancia local y al menos una instancia de clúster remota (identificador de parámetro: MQIA\_CLWL\_USEQ).

El valor puede ser:

### **MQCLWL\_USEQ\_ANY**

Utilice colas remotas y locales.

### **MQCLWL\_USEQ\_LOCAL**

No utilice colas remotas.

### *CodedCharSetId* **(MQCFIN)**

Identificador de juego de caracteres codificado (identificador de parámetro: MQIA\_CODED\_CHAR\_SET\_ID).

### *CommandEvent* **(MQCFIN)**

Controla si se generan sucesos de mandato (identificador de parámetro: MQIA\_COMMAND\_EVENT).

El valor puede ser:

### **MQEVR\_DISABLED**

Generación de sucesos de mandato inhabilitada.

### **MQEVR\_ENABLED**

Generación de sucesos de mandato habilitada.

### **MQEVR\_NO\_DISPLAY**

Los sucesos de mandato se generan para todos los mandatos distintos de los mandatos MQSC DISPLAY y los mandatos PCF Inquire.

### *CommandInputQName* **(MQCFST)**

Nombre de cola de entrada de mandatos (identificador de parámetro: MQCA\_COMMAND\_INPUT\_Q\_NAME).

La longitud máxima de la serie es MQ\_Q\_NAME\_LENGTH.

### *CommandLevel* **(MQCFIN)**

Nivel de mandatos soportado por el gestor de colas (identificador de parámetro: MQIA\_COMMAND\_LEVEL).

### *ConfigurationEvent* **(MQCFIN)**

Controla si se generan sucesos de configuración (identificador de parámetro: MQIA\_CONFIGURATION\_EVENT).

El valor puede ser:

### **MQEVR\_DISABLED**

Generación de sucesos de configuración inhabilitada.

### **MQEVR\_ENABLED**

Generación de sucesos de configuración habilitada.

### *CPILevel* **(MQCFIN)**

Nivel de CPI (identificador de parámetro: MQIA\_CPI\_LEVEL).

### *DeadLetterQName* **(MQCFST)**

Nombre de cola de letra muerta (mensaje no entregado) (identificador de parámetro: MQCA\_DEAD\_LETTER\_Q\_NAME).

Especifica el nombre de la cola local que se va a utilizar para los mensajes sin entregar. Los mensajes se transfieren a la cola si no se pueden direccionar a su destino correcto.

La longitud máxima de la serie es MQ\_Q\_NAME\_LENGTH.

### *DefXmitQName* **(MQCFST)**

Nombre de cola de transmisión predeterminado (identificador de parámetro: MQCA\_DEF\_XMIT\_Q\_NAME).

Es el nombre de la cola de transmisión predeterminada que se utiliza para la transmisión de mensajes a gestores de colas remotos, si no hay ninguna otra indicación de qué cola de transmisión utilizar.

La longitud máxima de la serie es MQ\_Q\_NAME\_LENGTH.

### *DNSGroup* **(MQCFST)**

El nombre del grupo al que debe unirse el escucha TCP que maneja las transmisiones de entrada para el grupo de compartición de colas cuando se utiliza Workload Manager for Dynamic Domain Name Services (identificador de parámetro: MQCA\_DNS\_GROUP).

La longitud máxima de este nombre es MQ\_DNS\_GROUP\_NAME\_LENGTH.

### *DNSWLM* **(MQCFIN)**

Especifica si el escucha TCP que maneja las transmisiones de entrada para el grupo de compartición de colas se registrará con el Gestor de carga de trabajo para Dynamic Domain Name Services (identificador de parámetro: MQIA\_DNS\_WLM).

El valor puede ser:

### **MQDNSWLM\_SÍ**

Regístrese con el Gestor de carga de trabajo para Dynamic Domain Name Services.

#### **MQDNSWLM\_NO**

No se registre con el Gestor de carga de trabajo para Dynamic Domain Name Services.

### *ExpiryInterval* **(MQCFIN)**

Intervalo de caducidad (identificador de parámetro: MQIA\_EXPIRY\_INTERVAL).

#### *GroupUR* **(MQCFIN)**

Controla si las aplicaciones cliente XA pueden establecer transacciones con una disposición de unidad de recuperación GROUP.

El valor puede ser:

### **MQGUR\_INHABILITADO**

Las aplicaciones cliente XA deben conectarse utilizando un nombre de gestor de colas.

#### **MQGUR\_HABILITADO**

Las aplicaciones cliente XA pueden establecer transacciones con una disposición de unidad de recuperación de grupo especificando un nombre QSG cuando se conectan.

### *IGQPutAuthority* **(MQCFIN)**

Autorización de colocación de IGQ (identificador de parámetro: MQIA\_IGQ\_PUT\_AUTHORITY).

#### *IGQUserId* **(MQCFST)**

Identificador de usuario de IGQ (identificador de parámetro: MQCA\_IGQ\_USER\_ID).

La longitud máxima de la **serie** es MQ\_USER\_ID\_LENGTH.

#### *InhibitEvent* **(MQCFIN)**

Controla si se generan sucesos de inhibición (inhibir obtención e inhibir colocación) (identificador de parámetro: MQIA\_INHIBIDOR\_EVENT).

El valor puede ser:

### **MQEVR\_DISABLED**

Informes de sucesos inhabilitados.

#### **MQEVR\_ENABLED**

Informes de sucesos habilitados.

#### *IntraGroupQueueing* **(MQCFIN)**

Transferencia a colas dentro del grupo (identificador de parámetro: MQIA\_INTRA\_GROUP\_QUEUING).

### *IPAddressVersion* **(MQCFIN)**

Especifica la versión de IP que se va a utilizar (identificador de parámetro: MQIA\_IP\_ADDRESS\_VERSION).

El valor puede ser:

**MQIPADDR\_IPV4**

Se utiliza la pila IPv4.

### **MQIPADDR\_IPV6**

Se utiliza la pila IPv6.

### *ListenerTimer* **(MQCFIN)**

El intervalo de tiempo, en segundos, entre los intentos de reiniciar un escucha después de una anomalía de APPC o TCP/IP (identificador de parámetro: MQCA\_LISTENER\_TIMER).

### *LocalEvent* **(MQCFIN)**

Controla si se generan sucesos de error locales (identificador de parámetro: MQIA\_LOCAL\_EVENT).

El valor puede ser:

### **MQEVR\_DISABLED**

Informes de sucesos inhabilitados.

### **MQEVR\_ENABLED**

Informes de sucesos habilitados.

### *LU62ARMSuffix* **(MQCFST)**

El sufijo de SYS1.PARMLIB miembro APPCPMxx, que nombra el LUADD para este iniciador de canal (identificador de parámetro: MQCA\_LU62\_ARM\_SUFFIX).

La longitud máxima de este nombre es MQ\_ARM\_SUFFIX\_LENGTH.

### *LU62Channels* **(MQCFIN)**

Número máximo de canales actuales que utilizan el protocolo de transmisión LU 6.2 , incluidos los clientes conectados a canales de conexión de servidor (identificador de parámetro: MQIA\_LU62\_CHANNELS).

### *LUGroupName* **(MQCFST)**

El nombre de LU genérico que debe utilizar el escucha de LU 6.2 que maneja las transmisiones de entrada para el grupo de compartición de colas. Este nombre debe ser el mismo que *LUName* (identificador de parámetro: MQCA\_LU\_GROUP\_NAME).

La longitud máxima de este nombre es MQ\_LU\_NAME\_LENGTH.

### *LUName* **(MQCFST)**

El nombre de LU que debe utilizar el escucha de LU 6.2 que maneja las transmisiones de salida. Este nombre debe ser el mismo que *LUGroupName* (identificador de parámetro: MQCA\_LU\_NAME).

La longitud máxima de este nombre es MQ\_LU\_NAME\_LENGTH.

### *MaxActiveChannels* **(MQCFIN)**

Número máximo de canales que pueden estar activos al mismo tiempo (identificador de parámetro: MQIA\_ACTIVE\_CHANNELS).

### *MaxChannels* **(MQCFIN)**

Número máximo de canales actuales, incluidos los clientes conectados a canales de conexión de servidor (identificador de parámetro: MQIA\_MAX\_CHANNELS).

### *MaxHandles* **(MQCFIN)**

Número máximo de descriptores de contexto (identificador de parámetro: MQIA\_MAX\_DESCRIPTORES de contexto).

Indica el número máximo de manejadores que un trabajo puede tener abiertos al mismo tiempo.

### *MaxMsgLength* **(MQCFIN)**

Longitud máxima del mensaje (identificador de parámetro: MQIA\_MAX\_MSG\_LENGTH).

### *MaxPriority* **(MQCFIN)**

Prioridad máxima (identificador de parámetro: MQIA\_MAX\_PRIORITY).

### *MaxUncommittedMsgs* **(MQCFIN)**

Número máximo de mensajes no confirmados dentro de una unidad de trabajo (identificador de parámetro: MQIA\_MAX\_UNCOMMITTED\_MSGS).

Es decir:

- El número de mensajes que se pueden recuperar, más
- El número de mensajes que se pueden transferir a una cola, más
- Cualquier mensaje desencadenante generado dentro de esta unidad de trabajo

de trabajo, bajo cualquier punto de sincronismo. Este límite no se refiere a los mensajes recuperados o transferidos fuera de un punto de sincronismo.

### *OutboundPortMax* **(MQCFIN)**

Máximo de rango de puertos de salida (identificador de parámetro: MQIA\_OUTBOUND\_PORT\_MAX).

El límite superior para el rango de números de puerto utilizado al enlazar canales de salida.

### *OutboundPortMin* **(MQCFIN)**

Rango mínimo de puertos de salida (identificador de parámetro: MQIA\_OUTBOUND\_PORT\_MIN).

El límite inferior para el rango de números de puerto utilizado al enlazar canales de salida.

#### *PerformanceEvent* **(MQCFIN)**

Controla si se generan sucesos relacionados con el rendimiento (identificador de parámetro: MQIA\_PERFORMANCE\_EVENT).

El valor puede ser:

### **MQEVR\_DISABLED**

Informes de sucesos inhabilitados.

### **MQEVR\_ENABLED**

Informes de sucesos habilitados.

### *Platform* **(MQCFIN)**

Plataforma en la que reside el gestor de colas (identificador de parámetro: MQIA\_PLATFORM).

#### *QMgrDesc* **(MQCFST)**

Descripción del gestor de colas (identificador de parámetro: MQCA\_Q\_MGR\_DESC).

La longitud máxima de la serie es MQ\_Q\_MGR\_DESC\_LENGTH.

#### *QMgrIdentifier* **(MQCFST)**

Identificador de gestor de colas (identificador de parámetro: MQCA\_Q\_MGR\_IDENTIFIER).

Identificador exclusivo del gestor de colas.

### *QMgrName* **(MQCFST)**

Nombre del gestor de colas local (identificador de parámetro: MQCA\_Q\_MGR\_NAME).

La longitud máxima de la serie es MQ\_Q\_MGR\_NAME\_LENGTH.

### *QSGName* **(MQCFST)**

Nombre de grupo de compartición de colas (identificador de parámetro: MQCA\_QSG\_NAME).

La longitud máxima de la serie es MQ\_QSG\_NAME\_LENGTH.

#### *QueueAccounting* **(MQCFIN)**

Especifica si se recopila información de contabilidad para las colas (identificador de parámetro: MQIA\_ACCOUNTING\_Q).

El valor puede ser:

### **MQMON\_ON**

Para todas las colas que tienen el parámetro de cola *QueueAccounting* especificado como MOMON<sub>O</sub> MGR, se recopila información de contabilidad.

### **MQMON\_OFF**

Para todas las colas que tienen el parámetro de cola *QueueAccounting* especificado como MQMON\_Q\_MGR, no se recopila información de contabilidad.

### **MQMON\_NONE**

La información de contabilidad no se recopila para las colas.

#### *QueueMonitoring* **(MQCFIN)**

Nivel de recopilación de datos de supervisión en tiempo real para colas (identificador de parámetro: MQIA\_MONITORING\_Q).

El valor puede ser:

### **MQMON\_NONE**

La recopilación de datos de supervisión está inhabilitada, independientemente del valor del atributo de cola *QueueMonitoring* .

### **MQMON\_OFF**

La recopilación de datos de supervisión está desactivada para las colas que especifican MQMON\_Q\_MGR en el atributo de cola *QueueMonitoring* .

### **MQMON\_LOW**

La recopilación de datos de supervisión está activada con una proporción baja de recopilación de datos para colas que especifican MQMON\_Q\_MGR en el atributo de cola *QueueMonitoring* .

### **MQMON\_MEDIO**

La recopilación de datos de supervisión está activada con una proporción moderada de recopilación de datos para colas que especifican MQMON\_Q\_MGR en el atributo de cola *QueueMonitoring* .

### **MQMON\_HIGH**

La recopilación de datos de supervisión está activada con una proporción alta de recopilación de datos para colas que especifican MQMON\_Q\_MGR en el atributo de cola *QueueMonitoring* .

### *ReceiveTimeout* **(MQCFIN)**

Junto con *ReceiveTimeoutTipo* especifica cuánto tiempo esperará un canal TCP/IP para recibir datos, incluidas las pulsaciones, de su socio antes de volver al estado inactivo (identificador de parámetro: MQIA\_RECEIVE\_TIMEOUT).

### *ReceiveTimeoutMin* **(MQCFIN)**

El tiempo mínimo, en segundos, que un canal TCP/IP esperará para recibir datos, incluidas las pulsaciones, de su asociado antes de volver al estado inactivo (identificador de parámetro: MQIA\_RECEIVE\_TIMEOUT\_MIN).

### *ReceiveTimeoutType* **(MQCFIN)**

Junto con *ReceiveTimeout* especifica cuánto tiempo esperará un canal TCP/IP para recibir datos, incluidas las pulsaciones, de su socio antes de volver al estado inactivo (identificador de parámetro: MQIA\_RECEIVE\_TIMEOUT\_TYPE).

El valor puede ser:

### **MQRCVTIME\_MULTIPLY**

El valor *ReceiveTimeout* es un multiplicador que se aplica al valor negociado de *HeartbeatInterval* para determinar cuánto tiempo esperará un canal. Este es el valor predeterminado inicial del gestor de colas.

### **MQRCVTIME\_ADD**

*ReceiveTimeout* es un valor, en segundos, que se debe añadir al valor negociado de *HeartbeatInterval* para determinar cuánto tiempo esperará un canal.

### **MQRCVTIME\_EQUAL**

*ReceiveTimeout* es un valor, en segundos, que representa el tiempo que un canal esperará.

### *RemoteEvent* **(MQCFIN)**

Controla si se generan sucesos de error remotos (identificador de parámetro: MQIA\_REMOTE\_EVENT).

El valor puede ser:

### **MQEVR\_DISABLED**

Informes de sucesos inhabilitados.

### **MQEVR\_ENABLED**

Informes de sucesos habilitados.

### *RepositoryName* **(MQCFST)**

Nombre de repositorio (identificador de parámetro: MQCA\_REPOSITORY\_NAME).

El nombre de un clúster para el que este gestor de colas va a proporcionar un servicio de repositorio.

### *RepositoryNamelist* **(MQCFST)**

Lista de nombres de repositorio (identificador de parámetro: MQCA\_REPOSITORY\_NAMELIST).

El nombre de una lista de clústeres para los que este gestor de colas va a proporcionar un servicio de repositorio.

### *SharedQueueQueueManagerName* **(MQCFIN)**

Especifica cómo se colocan los mensajes en una cola compartida que especifica otro gestor de colas de un grupo de compartición de colas como gestor de colas de objetos (identificador de parámetro: MQIA\_SHARED\_Q\_Q\_MGR\_NAME).

El valor puede ser:

### **MQSQQM\_USE**

Los mensajes se entregan al gestor de colas de objetos antes de colocarlos en la cola compartida.

### **MQSQQM\_IGNORE**

Los mensajes se colocan directamente en la cola compartida.

### *SSLCRLNameList* **(MQCFST)**

Lista de nombres de SSL CRL (identificador de parámetro: MQCA\_SSL\_CRL\_NAMELIST).

La longitud máxima de la serie es MQ\_NAMELIST\_NAME\_LENGTH.

### *SSLEvent* **(MQCFIN)**

Determina si se generan sucesos de puente IMS (identificador de parámetro: MQIA\_SSL\_EVENT).

### El valor puede ser:

### **MQEVR\_ENABLED**

Todos los sucesos SSL están habilitados.

### **MQEVR\_DISABLED**

Todos los sucesos SSL están inhabilitados.

### *SSLKeyRepository* **(MQCFST)**

Repositorio de claves SSL (identificador de parámetro: MQCA\_SSL\_KEY\_REPOSITORY).

La longitud máxima de la serie es MQ\_SSL\_KEY\_REPOSITORY\_LENGTH.

### *SSLKeyResetCount* **(MQCFIN)**

Recuento de restablecimiento de clave SSL (identificador de parámetro: MQIA\_SSL\_RESET\_COUNT).

La longitud máxima de la serie es MQ\_SSL\_KEY\_REPOSITORY\_LENGTH.

### *SSLTasks* **(MQCFIN)**

Tareas SSL (identificador de parámetro: MQIA\_SSL\_TASKS).

### *StartStopEvent* **(MQCFIN)**

Controla si se generan sucesos de inicio y detención (identificador de parámetro: MQIA\_START\_STOP\_EVENT).

El valor puede ser:

### **MQEVR\_DISABLED**

Informes de sucesos inhabilitados.

### **MQEVR\_ENABLED**

Informes de sucesos habilitados.

### *SyncPoint* **(MQCFIN)**

Disponibilidad de punto de sincronismo (identificador de parámetro: MQIA\_SYNCPOINT).

### *TCPChannels* **(MQCFIN)**

Número máximo de canales actuales que utilizan el protocolo de transmisión TCP/IP, incluidos los clientes conectados a canales de conexión de servidor (identificador de parámetro: MQIA\_TCP\_CHANNELS).

### *TCPKeepAlive* **(MQCFIN)**

Especifica si se debe utilizar el recurso TCP KEEPALIVE para comprobar si el MCA en el extremo opuesto de un canal está disponible (identificador de parámetro: MQIA\_TCP\_KEEP\_ALIVE).

El valor puede ser:

### <span id="page-106-0"></span>**MQTCPKEEP\_YES**

Utilice el recurso TCP KEEPALIVE tal como se especifica en el conjunto de datos de configuración de perfil TCP.

### **MQTCPKEEP\_NO**

No utilice el recurso TCP KEEPALIVE.

### *TCPName* **(MQCFST)**

Nombre TCP (identificador de parámetro: MQIA\_TCP\_NAME).

El nombre del sistema TCP/IP actual en uso.

La longitud máxima de este valor es MQ\_TCP\_NAME\_LENGTH.

### *TCPStackType* **(MQCFIN)**

Tipo de pila TCP (identificador de parámetro: MQIA\_TCP\_STACK\_TYPE).

Especifica si el iniciador de canal utiliza sólo el espacio de direcciones TCP/IP especificado en TCPNAME, o si puede enlazarse a cualquier dirección TCP/IP seleccionada.

El valor puede ser:

### **MQTCPSTACK\_SINGLE**

El iniciador de canal sólo utiliza el espacio de direcciones TCP/IP especificado en TCPNAME.

### **MQTCPSTACK\_MULTIPLE**

El iniciador puede utilizar cualquier espacio de direcciones TCP/IP disponible para él. Si no hay otros espacios de direcciones disponibles, se utiliza el espacio de direcciones especificado en TCPNAME.

### *TraceRouteRecording* **(MQCFIN)**

Especifica si la mensajería de ruta de rastreo está habilitada o inhabilitada (identificador de parámetro: MQIA\_TRACE\_ROUTE\_GRABACIÓN).

El valor puede ser:

### **MQRECORDING\_MSG**

La mensajería de ruta de rastreo está habilitada. Los mensajes de respuesta de ruta de rastreo se entregan a la cola de respuesta especificada en el descriptor de mensaje del mensaje.

### **MQRECORDING\_Q**

La mensajería de ruta de rastreo está habilitada. Los mensajes de respuesta de ruta de rastreo se entregan a una cola de nombres fijos.

### **MQRECORDING\_DISABLED.**

La mensajería de ruta de rastreo está inhabilitada.

### *TriggerInterval* **(MQCFIN)**

Intervalo de desencadenante (identificador de parámetro: MQIA\_TRIGGER\_INTERVAL).

Especifica el intervalo de tiempo de desencadenante, expresado en milisegundos, para su uso únicamente con colas donde *TriggerType* tiene un valor de MQTT\_FIRST.

### **Atributos de clase de almacenamiento**

Los mensajes de suceso relacionados con objetos pueden incluir atributos de clase de almacenamiento

### *AlterationDate* **(MQCFST)**

Fecha de modificación (identificador de parámetro: MQCA\_ALTERATION\_DATE).

La fecha en la que se modificó la información por última vez.

### *AlterationTime* **(MQCFST)**

Tiempo de modificación (identificador de parámetro: MQCA\_ALTERATION\_TIME).

La hora a la que se modificó por última vez la información.

### *PageSetId* **(MQCFIN)**

Identificador de conjunto de páginas (identificador de parámetro: MQIA\_PAGESET\_ID).

### <span id="page-107-0"></span>*PassTicketApplication* **(MQCFST)**

Nombre de la aplicación utilizada para autenticar los tickets de puente de IMS (identificador de parámetro: MQCA\_PASS\_TICKET\_APPL).

La longitud máxima de la serie es MQ\_PASS\_TICKET\_APPL\_LENGTH.

### *StgClassDesc* **(MQCFST)**

Descripción de clase de almacenamiento (identificador de parámetro: MQCA\_STORAGE\_CLASS\_DESC).

La longitud máxima de la serie es MQ\_STORAGE\_CLASS\_DESC\_LENGTH.

### *XCFGroupName* **(MQCFST)**

Nombre de grupo XCF (identificador de parámetro: MQCA\_XCF\_GROUP\_NAME).

La longitud máxima de la serie es MQ\_XCF\_GROUP\_NAME\_LENGTH.

### *XCFMemberName* **(MQCFST)**

Nombre de miembro XCF (identificador de parámetro: MQCA\_XCF\_MEMBER\_NAME).

La longitud máxima de la serie es MQ\_XCF\_MEMBER\_NAME\_LENGTH.

### **Atributos de tema**

Los mensajes de suceso relacionados con objetos pueden incluir atributos de tema

### *AlterationDate* **(MQCFST)**

Fecha de modificación (identificador de parámetro: MQCA\_ALTERATION\_DATE).

Fecha de la última modificación de la información, con el formato yyyy-mm-dd.

### *AlterationTime* **(MQCFST)**

Tiempo de modificación (identificador de parámetro: MQCA\_ALTERATION\_TIME).

La hora en que se modificó por última vez la información, con el formato hh.mm.ss.

### *ClusterName* **(MQCFST)**

El nombre del clúster al que pertenece este tema (identificador de parámetro: MQCA\_CLUSTER\_NAME).

La longitud máxima de la serie es MQ\_CLUSTER\_NAME\_LENGTH.

El valor puede ser el siguiente:

### **Espacio en blanco**

Este tema no pertenece a un clúster. Las publicaciones y suscripciones para este tema no se propagan a gestores de colas conectados a clústeres de publicación/suscripción.

Este es el valor predeterminado para este parámetro si no se especifica ningún valor.

### **Cadena**

Este tema pertenece al clúster indicado.

Además, si PublicationScope o SubscriptionScope se establece en MQSCOPE\_ALL, este clúster se utilizará para la propagación de publicaciones y suscripciones, para este tema, para publicar/ subcribir gestores de colas conectados al clúster.

### *DefPersistence* **(MQCFIN)**

Persistencia predeterminada (identificador de parámetro: MQIA\_TOPIC\_DEF\_PERSISTENCE).

El valor puede ser:

### **MQPER\_PERSISTENCE\_AS\_PARENT**

La persistencia predeterminada se basa en el valor del objeto de tema administrativo padre más cercano en el árbol de temas.

### **MQPER\_PERSISTENT**

El mensaje es persistente.
#### **MQPER\_NOT\_PERSISTENT**

El mensaje no es persistente.

#### *DefPriority* **(MQCFIN)**

Prioridad predeterminada (identificador de parámetro: MQIA\_DEF\_PRIORITY).

#### *DefPutResponse* **(MQCFIN)**

Respuesta de colocación predeterminada (identificador de parámetro: MQIA\_DEF\_PUT\_RESPONSE\_TYPE).

El valor puede ser:

#### **MQPRT\_ASYNC\_RESPONSE**

La operación de transferencia se emite de forma asíncrona, devolviendo un subconjunto de campos MQMD.

### **MQPRT\_RESPONSE\_AS\_PARENT**

La respuesta de transferencia predeterminada se basa en el valor del objeto de tema administrativo padre más cercano en el árbol de temas.

#### **MQPRT\_SYNC\_RESPONSE**

La operación de colocación se emite de forma síncrona, devolviendo una respuesta.

#### *DurableModelQName* **(MQCFST)**

Nombre de la cola modelo que se utilizará para suscripciones gestionadas duraderas (identificador de parámetro: MQCA\_MODEL\_DURABLE\_Q).

La longitud máxima de la serie es MO\_O\_NAME\_LENGTH.

#### *DurableSubscriptions* **(MQCFIN)**

Si las aplicaciones tienen permiso para realizar suscripciones duraderas (identificador de parámetro: MQIA\_DURABLE\_SUB).

El valor puede ser:

#### **MQSUB\_DURABLE\_AS\_PARENT**

Si se permiten las suscripciones duraderas se basa en el valor del objeto de tema administrativo padre más cercano en el árbol de temas.

#### **MQSUB\_DURABLE**

Se permiten suscripciones duraderas.

### **MQSUB\_NON\_DURABLE**

Las suscripciones duraderas no están permitidas.

#### *InhibitPublications* **(MQCFIN)**

Si se permiten publicaciones para este tema (identificador de parámetro: MQIA\_INHIBID\_PUB).

El valor puede ser:

#### **MQTA\_PUB\_AS\_PARENT**

Si los mensajes se pueden publicar en este tema se basa en el valor del objeto de tema administrativo padre más cercano en el árbol de temas.

#### **MQTA\_PUB\_XX\_ENCODE\_CASE\_ONE inhibida**

Las publicaciones están inhibidas para este tema.

#### **MQTA\_PUB\_ALLOWED**

Se permiten publicaciones para este tema.

#### *InhibitSubscriptions* **(MQCFIN)**

Si las suscripciones están permitidas para este tema (identificador de parámetro: MQIA\_INHIBID\_SUB).

El valor puede ser:

#### **MQTA\_SUB\_AS\_PARENT**

Si las aplicaciones pueden suscribirse a este tema se basa en el valor del objeto de tema administrativo padre más cercano en el árbol de temas.

### **MQTA\_SUB\_XX\_ENCODE\_CASE\_ONE inhibida**

Las suscripciones están inhibidas para este tema.

#### **MQTA\_SUB\_ALLOWED**

Las suscripciones están permitidas para este tema.

#### *NonDurableModelQName* **(MQCFST)**

Nombre de la cola modelo que se utilizará para las suscripciones gestionadas no duraderas (identificador de parámetro: MQCA\_MODEL\_NON\_DURABLE\_Q).

La longitud máxima de la serie es MQ\_Q\_NAME\_LENGTH.

#### *NonPersistentMsgDelivery* **(MQCFIN)**

Mecanismo de entrega para mensajes no persistentes publicados en este tema (identificador de parámetro: MQIA\_NPM\_DELIVERY).

El valor puede ser:

#### **MQDLV\_AS\_PARENT**

El mecanismo de entrega utilizado se basa en el valor del primer nodo administrativo padre que se encuentre en el árbol de temas relacionado con este tema.

### **MQDLV\_ALL**

Los mensajes no persistentes se han de entregar a todos los suscriptores, independientemente de lo que tarde la llamada MQPUT en informar de que la operación se ha realizado correctamente. Si se produce un error de entrega a cualquier suscriptor, ningún otro suscriptor recibe el mensaje y MQPUT falla.

#### **MQDLV\_ALL\_DUR**

Los mensajes no permanentes deben entregarse a todos los suscriptores duraderos. La anomalía en la entrega de un mensaje no persistente a un suscriptor no duradero no devuelve un error a la llamada MQPUT. Si se produce un error de entrega a un suscriptor duradero, ningún otro suscriptor recibe el mensaje y MQPUT falla.

#### **MQDLV\_ALL\_AVAIL**

Los mensajes no persistentes se entregan a todos los suscriptores que puedan aceptar el mensaje. La anomalía en la entrega del mensaje a un suscriptor no impide que los demás suscriptores reciban el mensaje.

#### *PersistentMsgDelivery* **(MQCFIN)**

Mecanismo de entrega para los mensajes persistentes publicados en este tema (identificador de parámetro: MQIA\_PM\_DELIVERY).

El valor puede ser:

#### **MQDLV\_AS\_PARENT**

El mecanismo de entrega utilizado se basa en el valor del primer nodo administrativo padre que se encuentre en el árbol de temas relacionado con este tema.

#### **MQDLV\_ALL**

Los mensajes persistentes deben entregarse a todos los suscriptores, independientemente de la durabilidad para que la llamada MQPUT informe de una operación correcta. Si se produce un error de entrega a cualquier suscriptor, ningún otro suscriptor recibe el mensaje y MQPUT falla.

#### **MQDLV\_ALL\_DUR**

Los mensajes permanentes deben entregarse a todos los suscriptores duraderos. La anomalía en la entrega de un mensaje persistente a un suscriptor no duradero no devuelve un error a la llamada MQPUT. Si se produce un error de entrega a un suscriptor duradero, ningún otro suscriptor recibe el mensaje y MQPUT falla.

#### **MQDLV\_ALL\_AVAIL**

Los mensajes persistentes se entregan a todos los suscriptores que puedan aceptar el mensaje. La anomalía en la entrega del mensaje a un suscriptor no impide que los demás suscriptores reciban el mensaje.

### *ProxySubscriptions* **(MQCFIN)**

Indica si se va a enviar una suscripción proxy para este tema, aunque no existan suscripciones locales, a gestores de colas conectados directamente (identificador de parámetro: MQIA\_PROXY\_SUB).

El valor puede ser:

### **MQTA\_PROXY\_SUB\_FORCE**

Se envía una suscripción de proxy a los gestores de colas conectados aunque no existan suscripciones locales.

#### **MQTA\_PROXY\_SUB\_FIRSTUSE**

Sólo se envía una suscripción de proxy para este tema cuando existe una suscripción local.

#### *PublicationScope* **(MQCFIN)**

Si este gestor de colas propaga publicaciones a gestores de colas como parte de una jerarquía o como parte de un clúster de publicación/suscripción (identificador de parámetro: MQIA\_PUB\_SCOPE).

El valor puede ser:

### **MQSCOPE\_TODOS**

Las publicaciones para este tema se propagan a gestores de colas conectados jerárquicamente y a gestores de colas de publicación/suscripción conectados en clúster.

#### **MQSCOPE\_AS\_PARENT**

Si este gestor de colas propagará publicaciones a los gestores de colas como parte de una jerarquía o como parte de un clúster de publicación/suscripción se basa en el valor del primer nodo administrativo padre que se encuentra en el árbol de temas relacionado con este tema.

Este es el valor predeterminado para este parámetro si no se especifica ningún valor.

#### **MQSCOPE\_QMGR**

Las publicaciones para este tema no se propagan a otros gestores de colas.

**Nota:** Puede alterar temporalmente este comportamiento en cada publicación, utilizando MQPMO\_SCOPE\_QMGR en las Opciones de transferencia de mensajes.

### *QMgrName* **(MQCFST)**

Nombre del gestor de colas local (identificador de parámetro: MQCA\_CLUSTER\_Q\_MGR\_NAME).

La longitud máxima de la serie es MQ\_Q\_MGR\_NAME\_LENGTH

#### *SubscriptionScope* **(MQCFIN)**

Si este gestor de colas propaga suscripciones a gestores de colas como parte de una jerarquía o como parte de un clúster de publicación/suscripción (identificador de parámetro: MQIA\_SUB\_SCOPE).

El valor puede ser:

#### **MQSCOPE\_TODOS**

Las suscripciones para este tema se propagan a gestores de colas conectados jerárquicamente y a gestores de colas conectados al clúster de publicación/suscripción.

### **MQSCOPE\_AS\_PARENT**

Si este gestor de colas propagará suscripciones a gestores de colas como parte de una jerarquía o como parte de un clúster de publicación/suscripción se basa en el valor del primer nodo administrativo padre que se encuentra en el árbol de temas relacionado con este tema.

Este es el valor predeterminado para este parámetro si no se especifica ningún valor.

#### **MQSCOPE\_QMGR**

Las suscripciones para este tema no se propagan a otros gestores de colas.

**Nota:** Puede alterar temporalmente este comportamiento por suscripción, utilizando MQSO\_SCOPE\_QMGR en el Descriptor de suscripción o SUBSCOPE (QMGR) en DEFINE SUB.

#### *TopicDesc* **(MQCFST)**

Descripción del tema (identificador de parámetro: MQCA\_TOPIC\_DESC).

La longitud máxima es MQ\_TOPIC\_DESC\_LENGTH.

### *TopicName* **(MQCFST)**

Nombre de objeto de tema (identificador de parámetro: MQCA\_TOPIC\_NAME).

La longitud máxima de la serie es MQ\_TOPIC\_NAME\_LENGTH

### *TopicString* **(MQCFST)**

La serie de tema (identificador de parámetro: MQCA\_TOPIC\_STRING).

El carácter ' /' dentro de esta serie tiene un significado especial. Delimita los elementos en el árbol de temas. Una serie de tema puede empezar con el carácter ' /', pero no es necesario. Una serie que empieza con el carácter '/' no es la misma que la serie que empieza sin el carácter' /'. Una serie de tema no puede terminar con el carácter "/".

La longitud máxima de la serie es MQ\_TOPIC\_STR\_LENGTH.

### *TopicType* **(MQCFIN)**

Si este objeto es un tema local o de clúster (identificador de parámetro: MQIA\_TOPIC\_TYPE).

El valor puede ser:

#### **MQTOPT\_LOCAL**

Este objeto es un tema local.

### **MQTOPT\_CLUSTER**

Este objeto es un tema de clúster.

### *WildcardOperation* **(MQCFIN)**

Comportamiento de las suscripciones, incluidos los comodines, realizados en este tema (identificador de parámetro: MQIA\_WILDCARD\_OPERATION).

El valor puede ser:

#### **MQTA\_PASSTHRU**

Las suscripciones realizadas utilizando nombres de tema comodín que son menos específicos que la serie de tema en este objeto de tema recibirán publicaciones realizadas en este tema y en series de tema más específicas que este tema. Este es el valor predeterminado que se proporciona con WebSphere MQ.

#### **MQTA\_BLOCK**

Las suscripciones realizadas utilizando nombres de tema comodín que son menos específicos que la serie de tema de este objeto de tema no recibirán publicaciones realizadas en este tema o en series de tema más específicas que este tema.

# **Referencia de mensajes de suceso**

Utilice esta página para obtener una visión general de la información sobre el formato de los mensajes de suceso.

Para cada suceso de instrumentación, se devuelve información tanto en el descriptor de mensaje como en las partes de datos de mensaje de los mensajes de sucesos.

#### **Conceptos relacionados**

["Descripciones de mensajes de suceso" en la página 121](#page-120-0)

Los datos de mensaje de suceso contienen información específica del suceso que se ha generado. Estos datos incluyen el nombre del gestor de colas y, si procede, el nombre de la cola.

#### Sucesos de instrumentación

#### **Referencia relacionada**

#### ["Formato de mensaje de suceso" en la página 113](#page-112-0)

Los mensajes de suceso son mensajes estándar de WebSphere MQ que contienen un descriptor de mensaje y datos de mensaje.

### ["Un MQMD \(descriptor de mensaje\) de mensaje de suceso" en la página 114](#page-113-0)

El descriptor de mensaje para un mensaje de suceso contiene información que puede utilizar una aplicación de supervisión del sistema, como el tipo y formato de mensaje, y la fecha y hora en que el mensaje se ha colocado en la cola de sucesos.

<span id="page-112-0"></span>["MQCFH \(cabecera PCF\) de mensaje de suceso" en la página 118](#page-117-0)

Los datos de mensaje en los mensajes de suceso están en formato de mandato programable (PCF), tal como se utiliza en las consultas y respuestas de mandato PCF. Los datos del mensaje constan de dos partes: la cabecera del suceso y los datos del suceso.

# **Formato de mensaje de suceso**

Los mensajes de suceso son mensajes estándar de WebSphere MQ que contienen un descriptor de mensaje y datos de mensaje.

La Tabla 2 en la página 113 muestra la estructura básica de los mensajes de suceso y, en la columna Datos de suceso, los nombres de los campos de un mensaje de suceso para los sucesos de intervalo de servicio de cola.

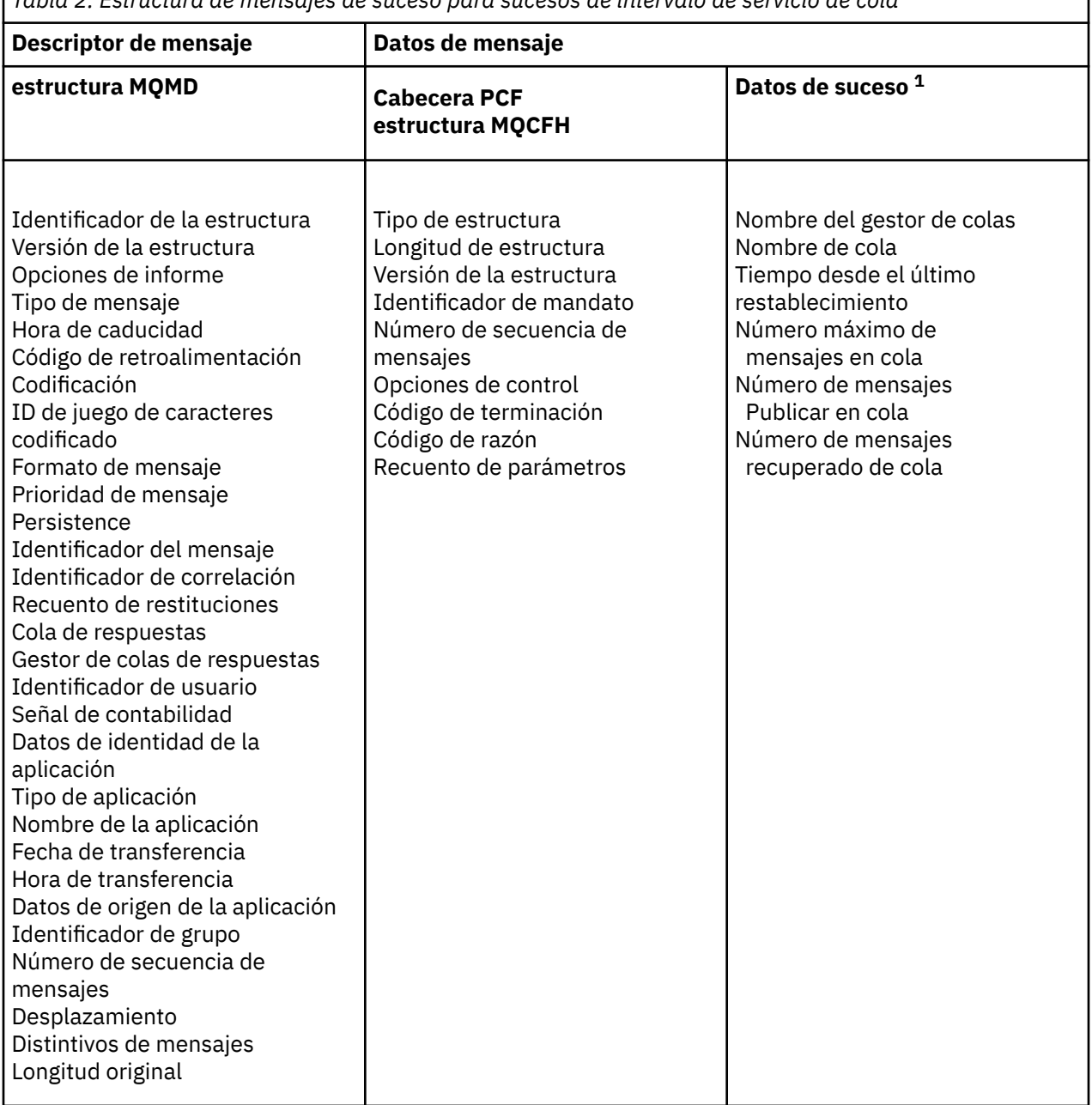

*Tabla 2. Estructura de mensajes de suceso para sucesos de intervalo de servicio de cola*

٦

<span id="page-113-0"></span>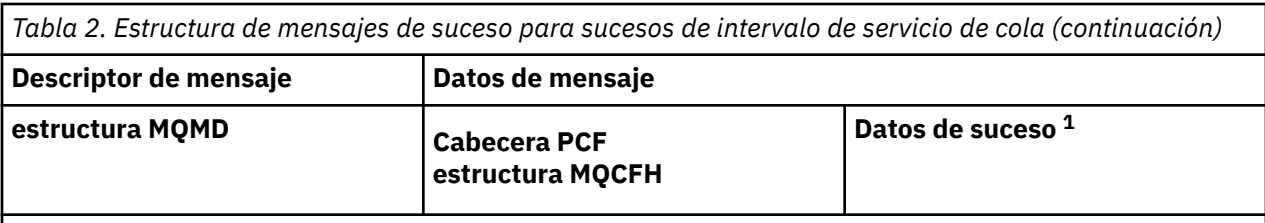

**Nota:**

1. Los parámetros que se muestran son los que se devuelven para un suceso de intervalo de servicio de cola. Los datos de suceso reales dependen del suceso específico.

En general, sólo necesita un subconjunto de esta información para los programas de gestión del sistema que escriba. Por ejemplo, es posible que la aplicación necesite los datos siguientes:

- El nombre de la aplicación que provoca el suceso
- El nombre del gestor de colas en el que se ha producido el suceso
- La cola en la que se ha generado el suceso
- Las estadísticas de sucesos

# **Un MQMD (descriptor de mensaje) de mensaje de suceso**

El descriptor de mensaje para un mensaje de suceso contiene información que puede utilizar una aplicación de supervisión del sistema, como el tipo y formato de mensaje, y la fecha y hora en que el mensaje se ha colocado en la cola de sucesos.

La información del descriptor informa a una aplicación de gestión del sistema de que el tipo de mensaje es MQMT\_DATAGRAM y que el formato del mensaje es MQFMT\_EVENT.

Muchos de los campos de un mensaje de suceso contienen datos fijos, proporcionados por el gestor de colas que ha generado el mensaje. El MQMD también especifica el nombre del gestor de colas (truncado en 28 caracteres) que coloca el mensaje.

Para un mensaje de suceso, la estructura MQMD contiene los valores siguientes:

### *StrucId*

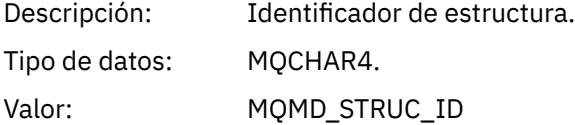

#### *Version*

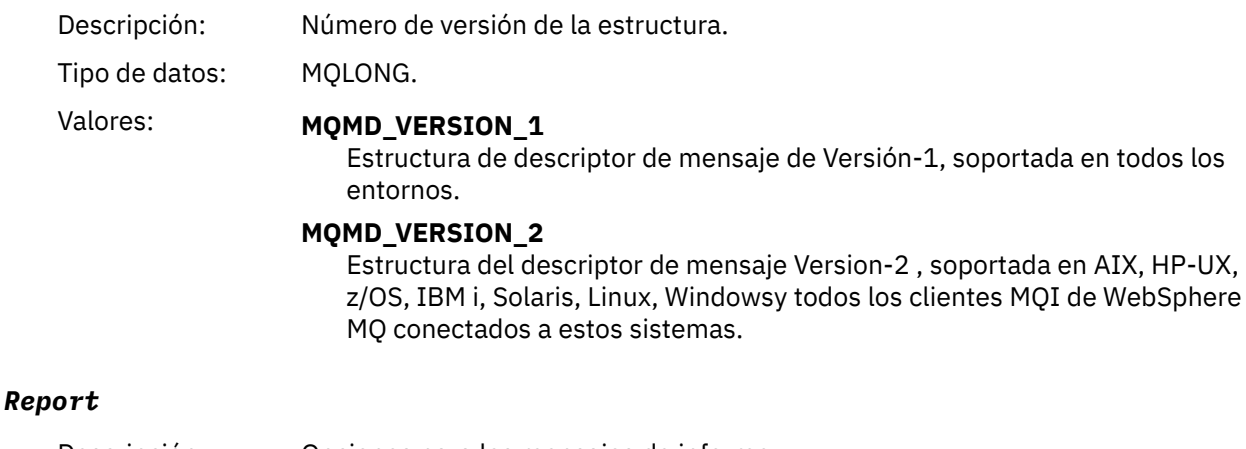

Descripción: Opciones para los mensajes de informe.

Tipo de datos: MQLONG.

# Valor: **MQRO\_NONE** No se necesita ningún informe.

# *MsgType*

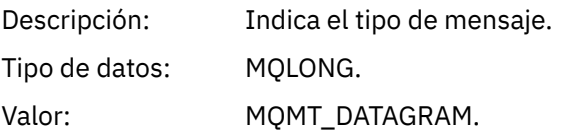

# *Expiry*

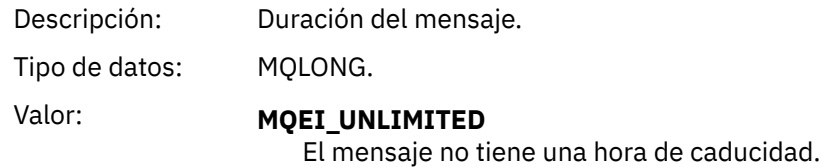

# *Feedback*

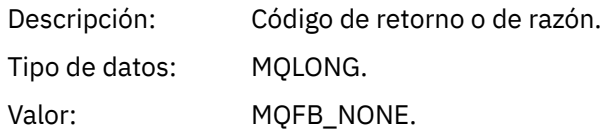

# *Encoding*

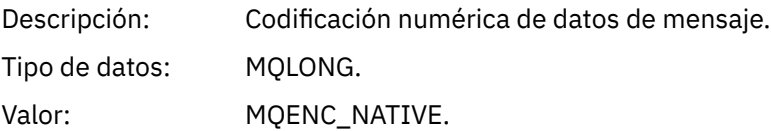

# *CodedCharSetId*

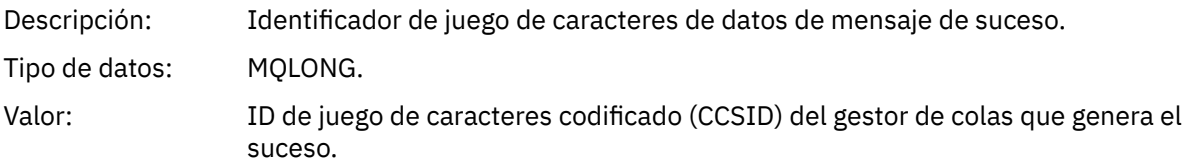

### *Format*

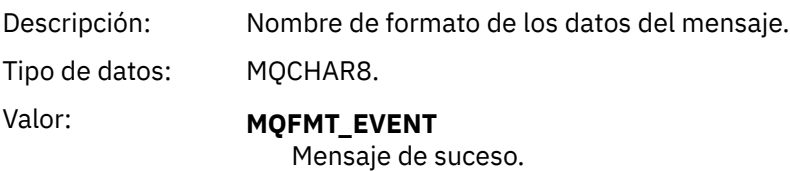

# *Priority*

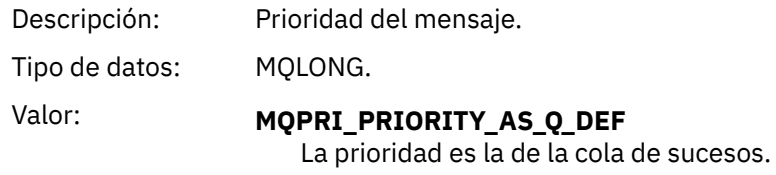

### *Persistence*

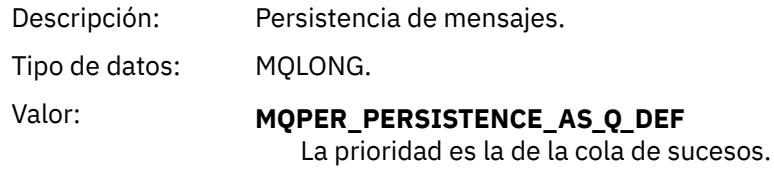

### *MsgId*

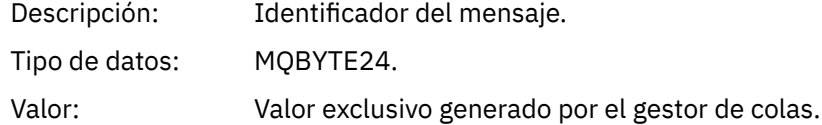

### *CorrelId*

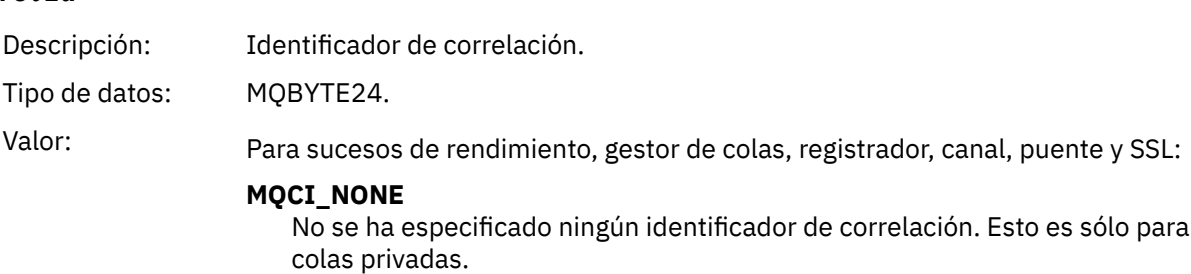

### **Para estos sucesos en una cola compartida, se establece un identificador de correlación distinto de cero. Este parámetro se establece para que pueda realizar un seguimiento de varios mensajes de sucesos de distintos gestores de colas. Los caracteres se especifican de la forma siguiente:**

- 1-4 Identificador de producto ('CSQ ')
- 5-8 Nombre de grupo de compartición de colas
- 9 Identificador de gestor de colas
- 10-17 Indicación de fecha y hora
- 18-24 Nulos

Para sucesos de configuración y mandatos:

### **Un identificador de correlación distinto de cero exclusivo**

Todos los mensajes relacionados con el mismo suceso tienen el mismo CorrelId.

### *BackoutCount*

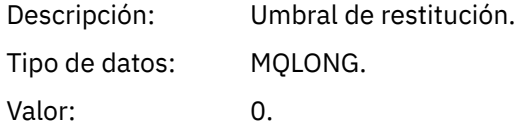

### *ReplyToQ*

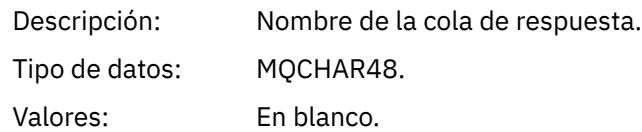

### *ReplyToQMgr*

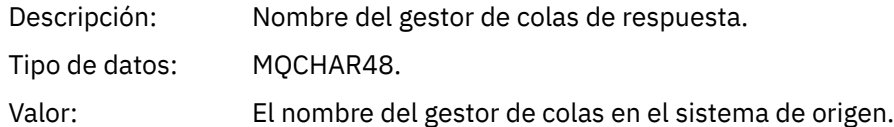

# *UserIdentifier*

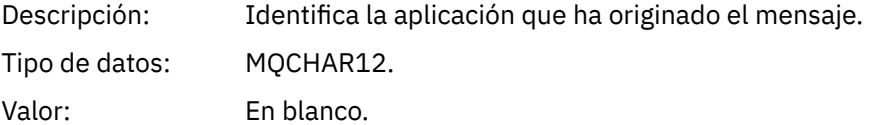

# *AccountingToken*

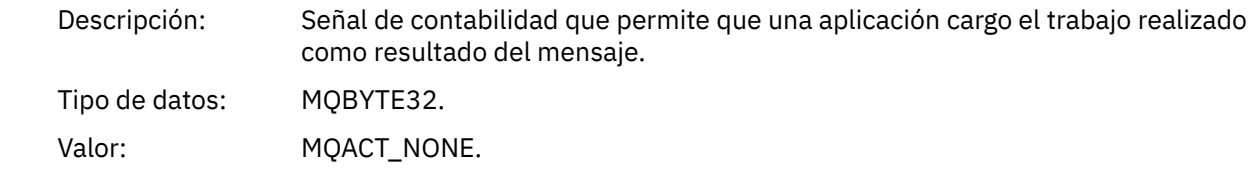

# *ApplIdentityData*

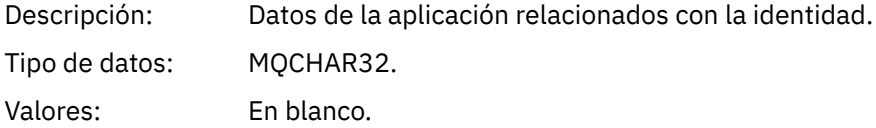

### *PutApplType*

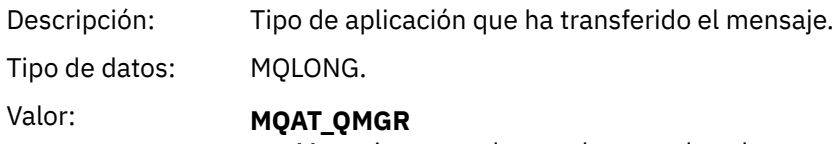

Mensaje generado por el gestor de colas.

# *PutApplName*

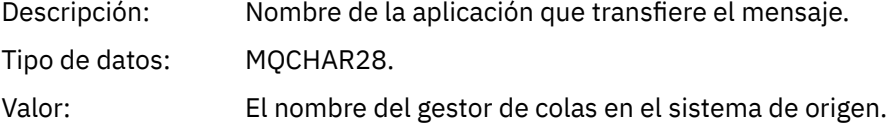

### *PutDate*

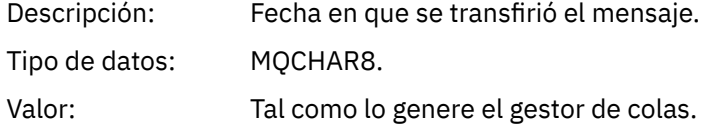

### *PutTime*

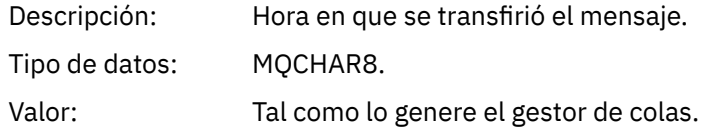

### <span id="page-117-0"></span>*ApplOriginData*

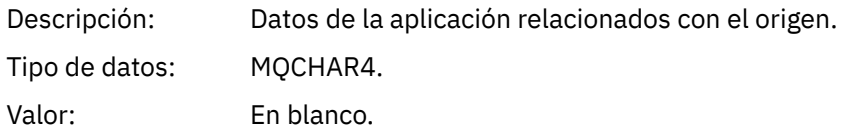

**Nota:** Si *Version* es MQMD\_VERSION\_2, están presentes los campos adicionales siguientes:

#### *GroupId*

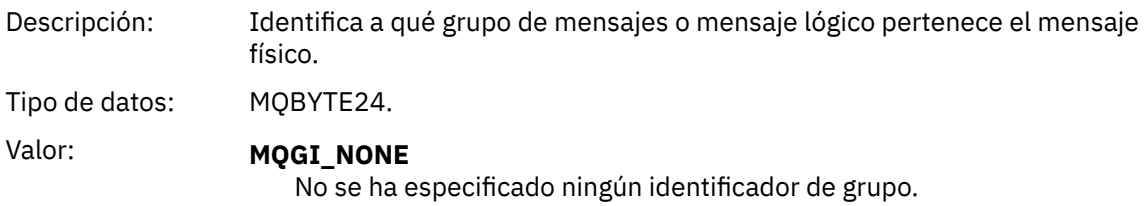

#### *MsgSeqNumber*

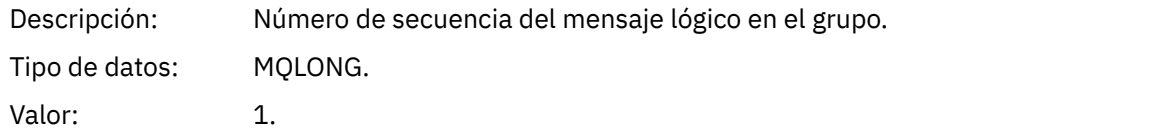

# *Offset*

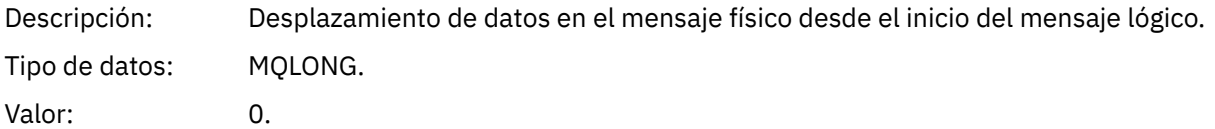

#### *MsgFlags*

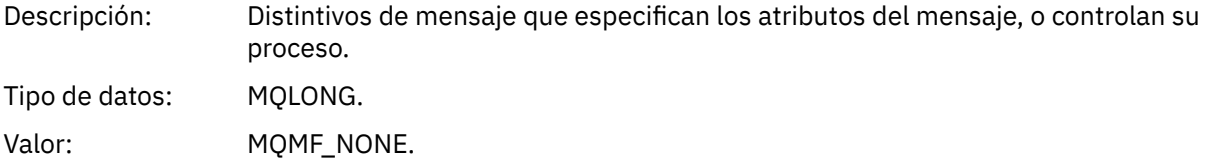

#### *OriginalLength*

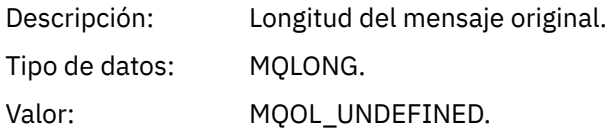

# **MQCFH (cabecera PCF) de mensaje de suceso**

Los datos de mensaje en los mensajes de suceso están en formato de mandato programable (PCF), tal como se utiliza en las consultas y respuestas de mandato PCF. Los datos del mensaje constan de dos partes: la cabecera del suceso y los datos del suceso.

La cabecera MQCFH especifica la información siguiente:

- La categoría de suceso: si el suceso es un suceso de gestor de colas, rendimiento, canal, configuración, mandato o registrador.
- Un código de razón que especifica la causa del suceso. Para los sucesos causados por llamadas MQI, este código de razón es el mismo que el código de razón para la llamada MQI.

Los códigos de razón tienen nombres que empiezan por los caracteres MQRC\_. Por ejemplo, el código de razón MQRC\_PUT\_INITED se genera cuando una aplicación intenta colocar un mensaje en una cola que no está habilitada para las transferencias.

Para un suceso, la estructura MQCFH contiene los valores siguientes:

### *Type*

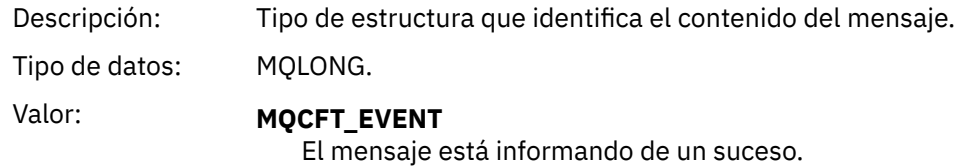

### *StrucLength*

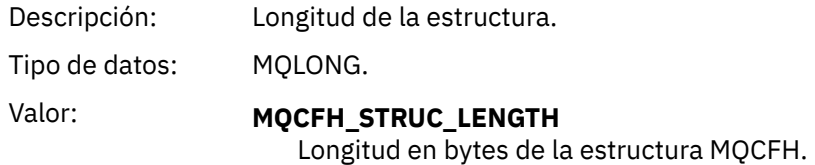

### *Version*

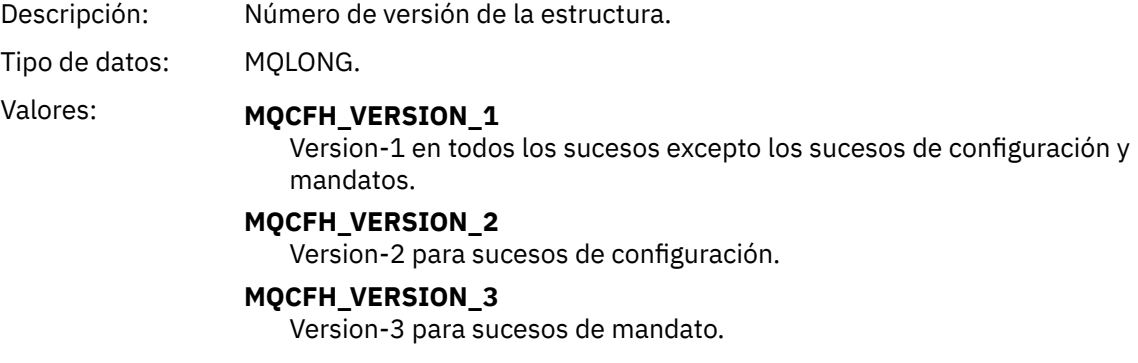

#### *Command*

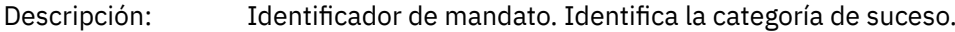

Tipo de datos: MQLONG.

Valores: **MQCMD\_Q\_MGR\_EVENT**

- Suceso de gestor de colas.
- **MQCMD\_PERFM\_EVENT** Suceso de rendimiento.
- **MQCMD\_CHANNEL\_EVENT** Suceso de canal.
- **MQCMD\_CONFIG\_EVENT** Suceso de configuración.
- **MQCMD\_SUCESO\_MANDATO** Suceso de mandato.
- **MQCMD\_LOGGER\_EVENT** Suceso de registrador.

# *MsgSeqNumber*

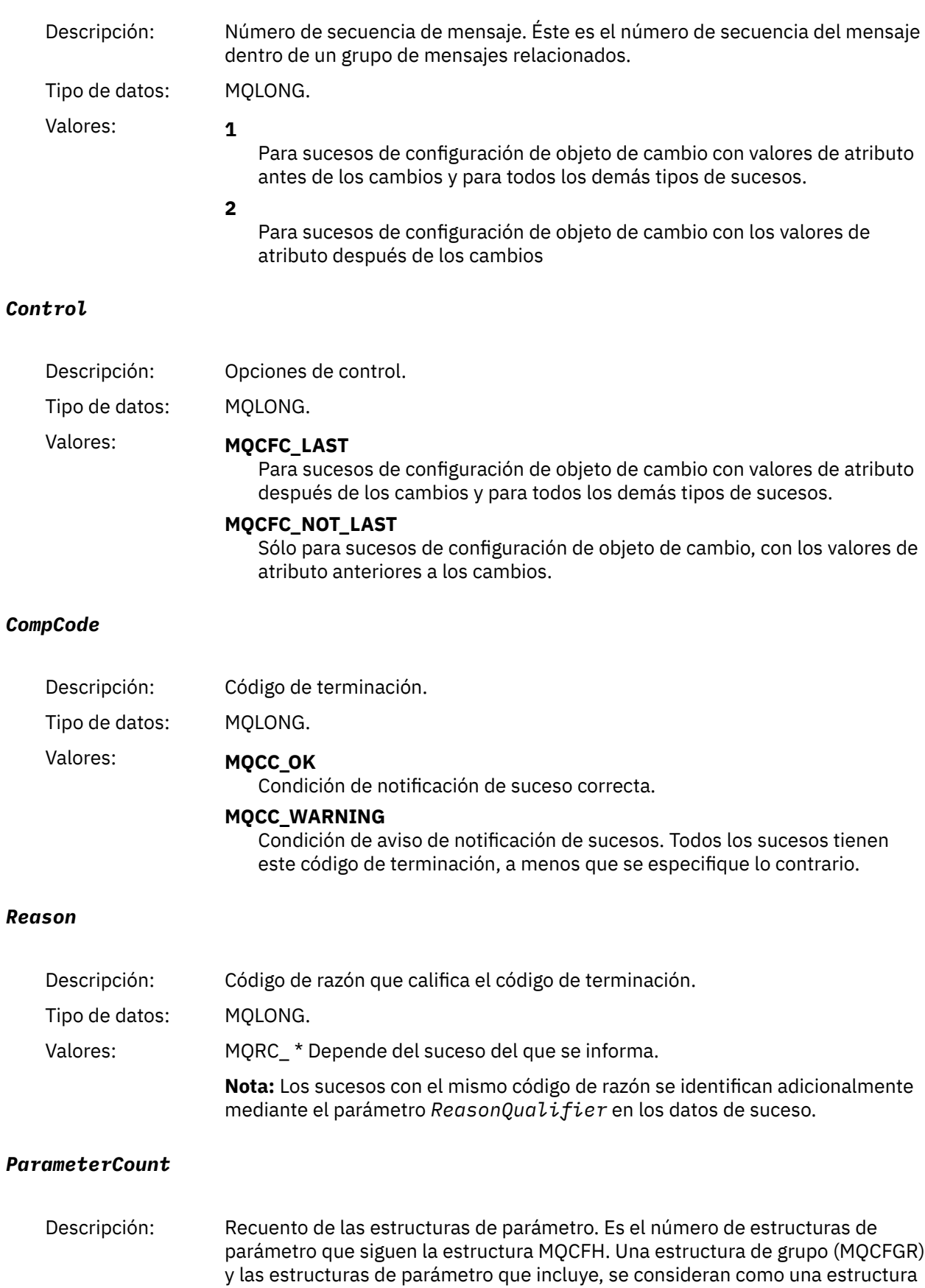

única.

<span id="page-120-0"></span>Tipo de datos: MQLONG. Valores: 0 o superior.

# **Descripciones de mensajes de suceso**

Los datos de mensaje de suceso contienen información específica del suceso que se ha generado. Estos datos incluyen el nombre del gestor de colas y, si procede, el nombre de la cola.

Las estructuras de datos devueltas dependen de qué suceso concreto se ha generado. Además, para algunos eventos, ciertos parámetros de las estructuras son opcionales, y se devuelven sólo si contienen información que es relevante para las circunstancias que dan lugar al evento. Los valores de las estructuras de datos dependen de las circunstancias que han hecho que se generara el suceso.

### **Nota:**

- 1. Las estructuras PCF en los datos de mensaje no se devuelven en un orden definido. Deben identificarse a partir de los identificadores de parámetro que se muestran en la descripción.
- 2. Los sucesos están disponibles en todas las plataformas, a menos que se muestren limitaciones específicas al principio de una descripción de suceso.

### *Error de tipo de cola base de alias*

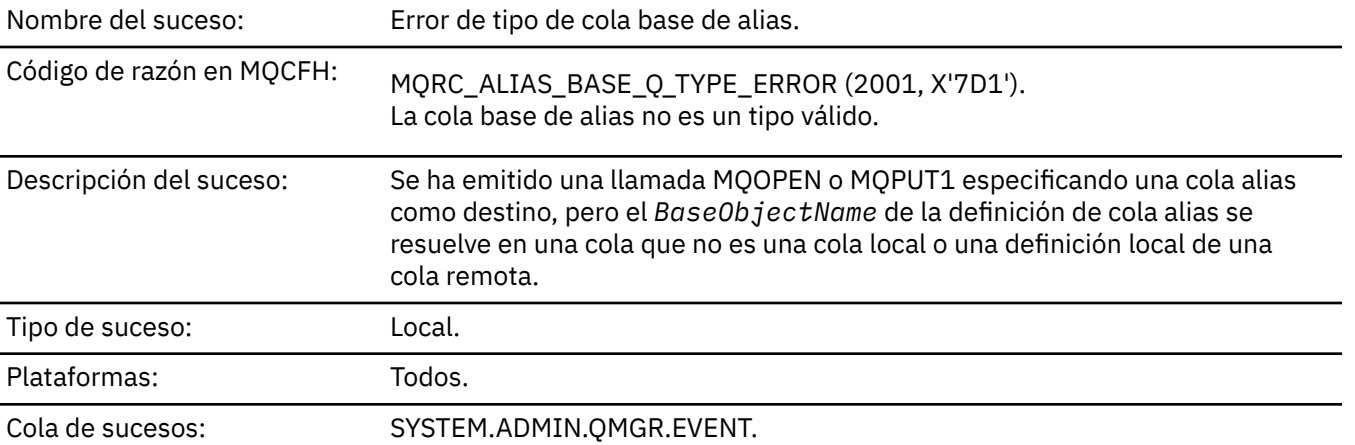

# **Datos de suceso**

#### *QMgrName*

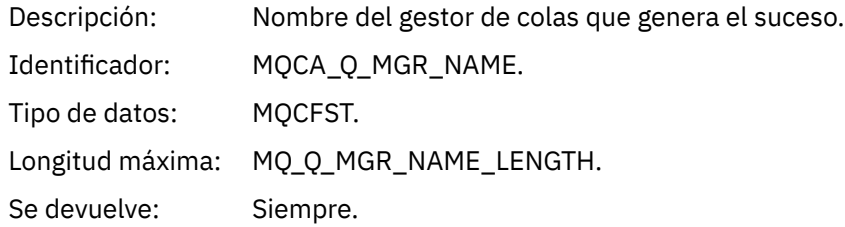

#### *QName*

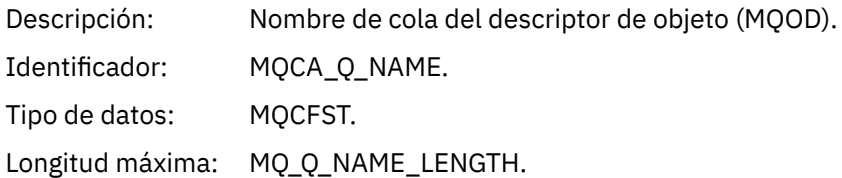

Se devuelve: Siempre.

# *BaseObjectName*

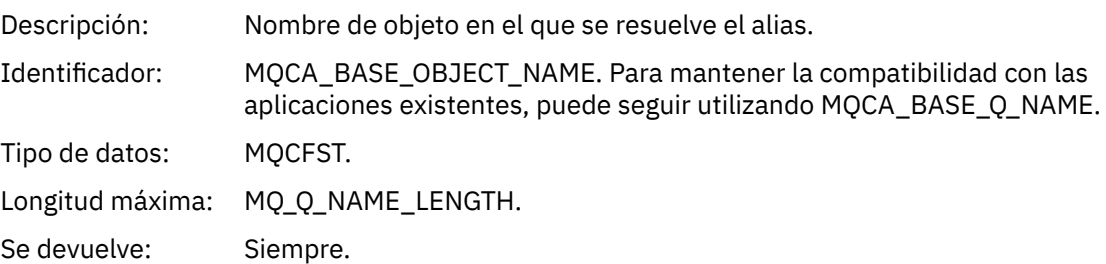

# *QType*

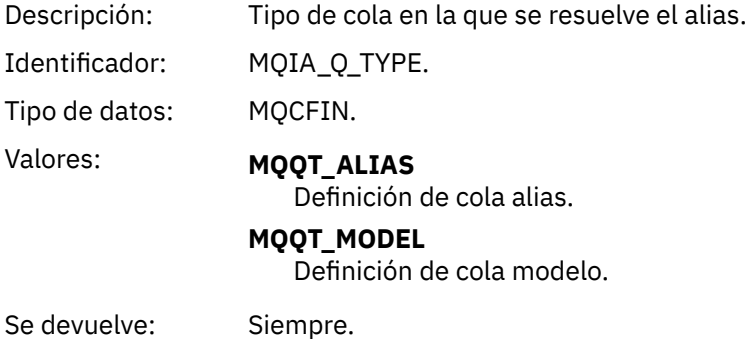

# *ApplType*

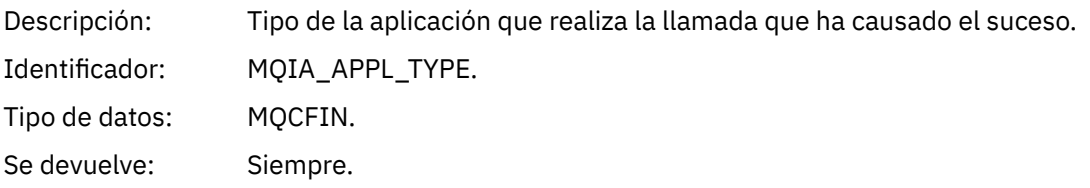

# *ApplName*

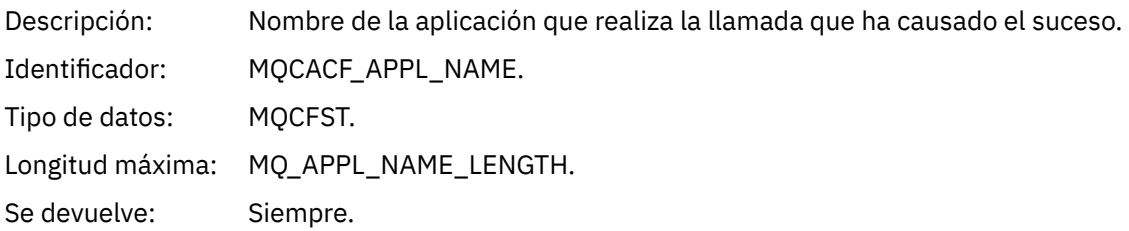

# *ObjectQMgrName*

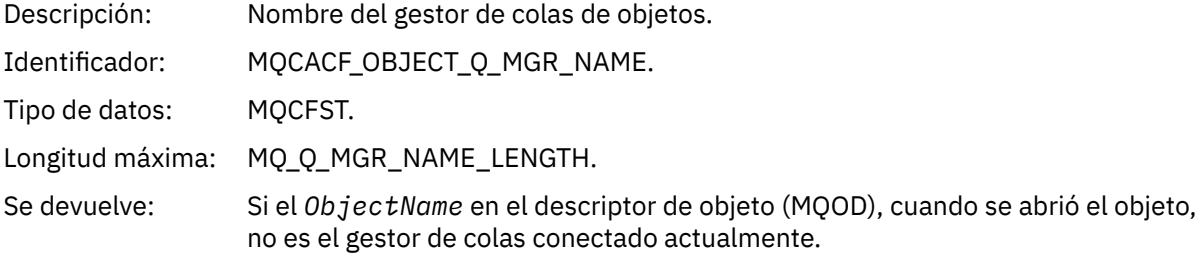

### *ConnName*

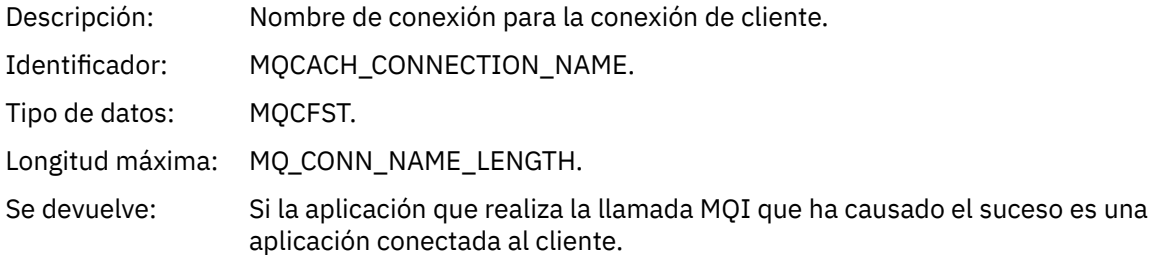

# *ChannelName*

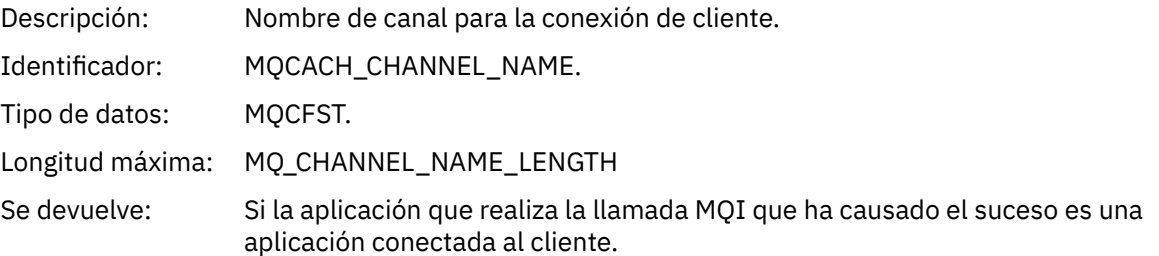

# *Puente iniciado*

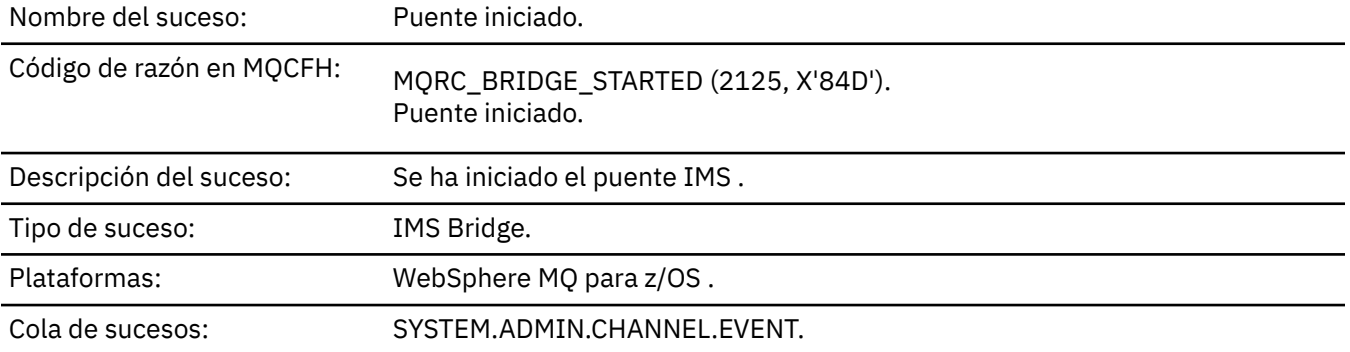

# **Datos de suceso**

# *QMgrName*

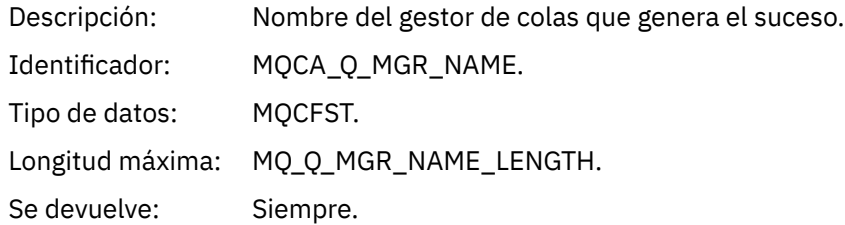

# *BridgeType*

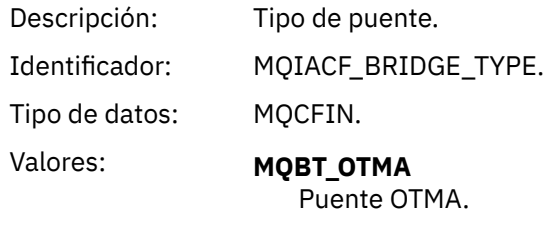

Se devuelve: Siempre.

# *BridgeName*

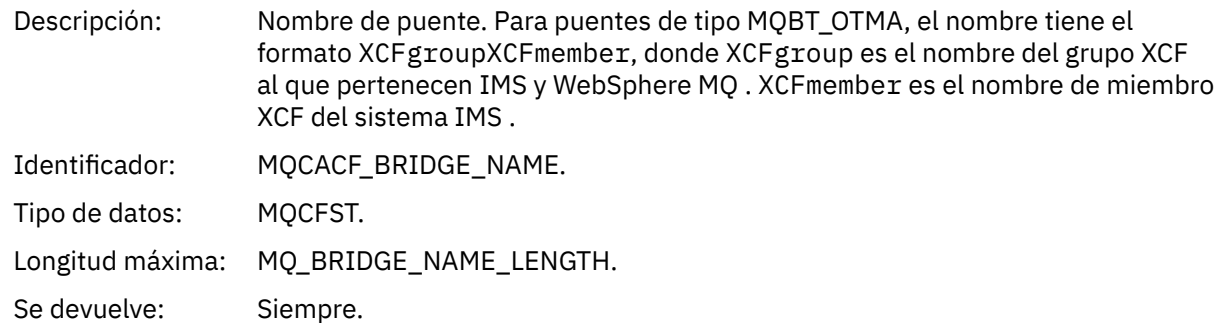

# *Puente detenido*

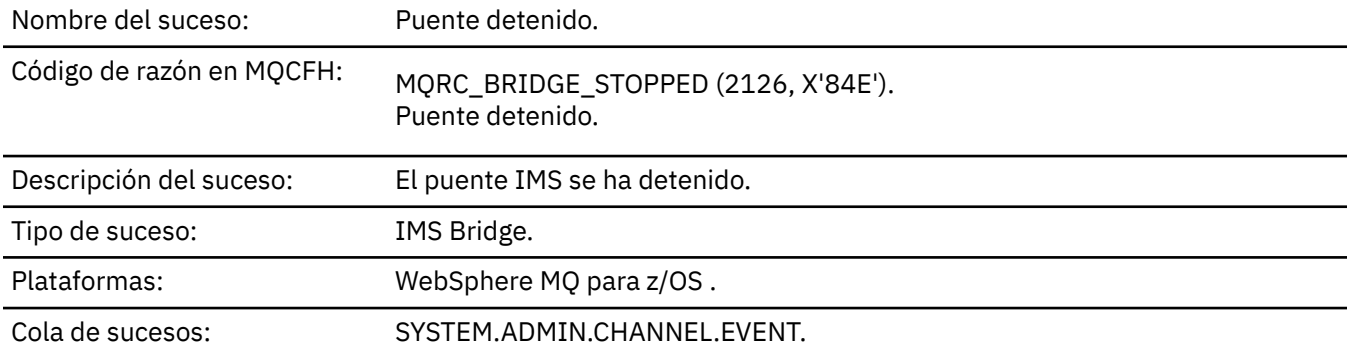

# **Datos de suceso**

# *QMgrName*

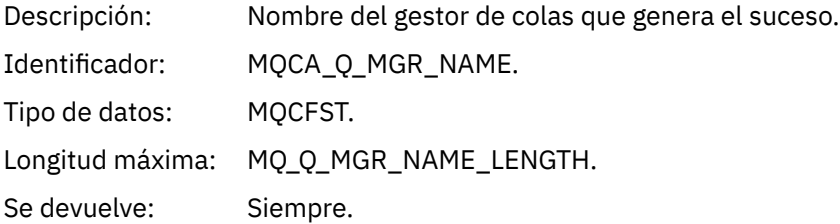

# *ReasonQualifier*

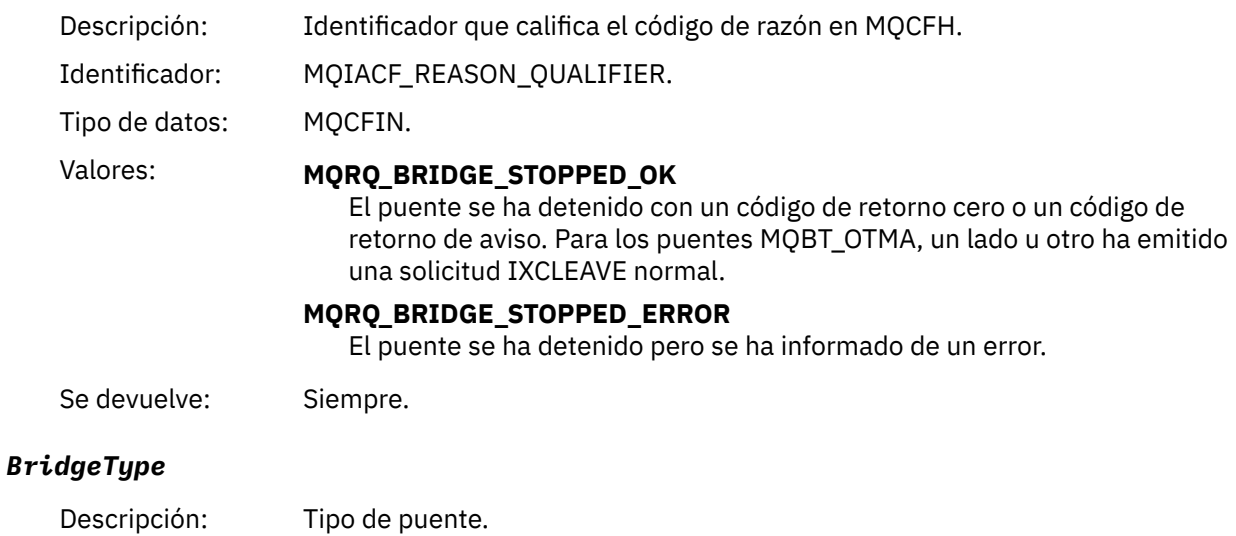

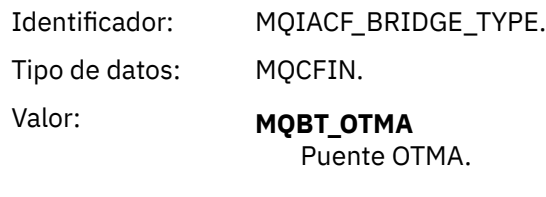

Se devuelve: Siempre.

### *BridgeName*

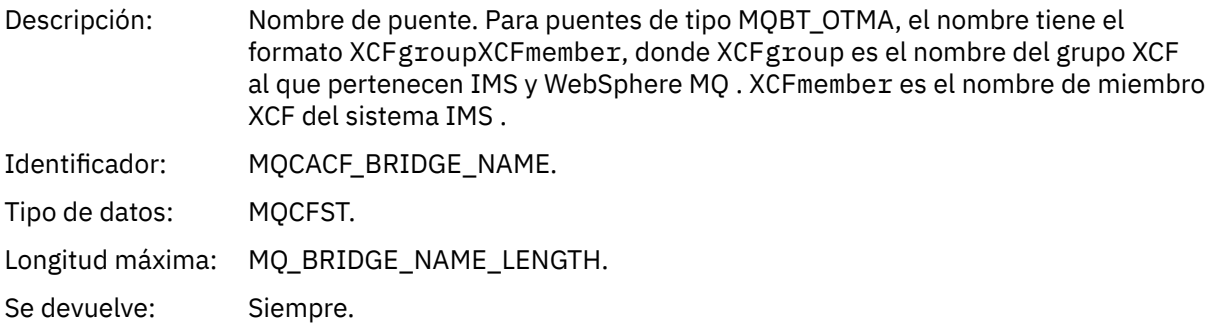

# *ErrorIdentifier*

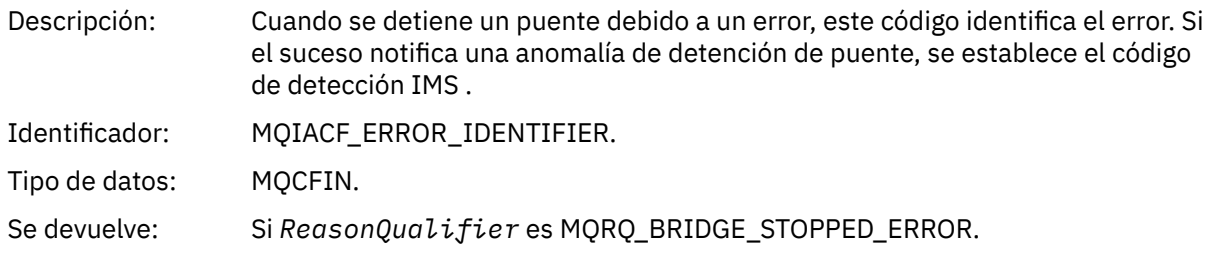

# *Cambiar objeto*

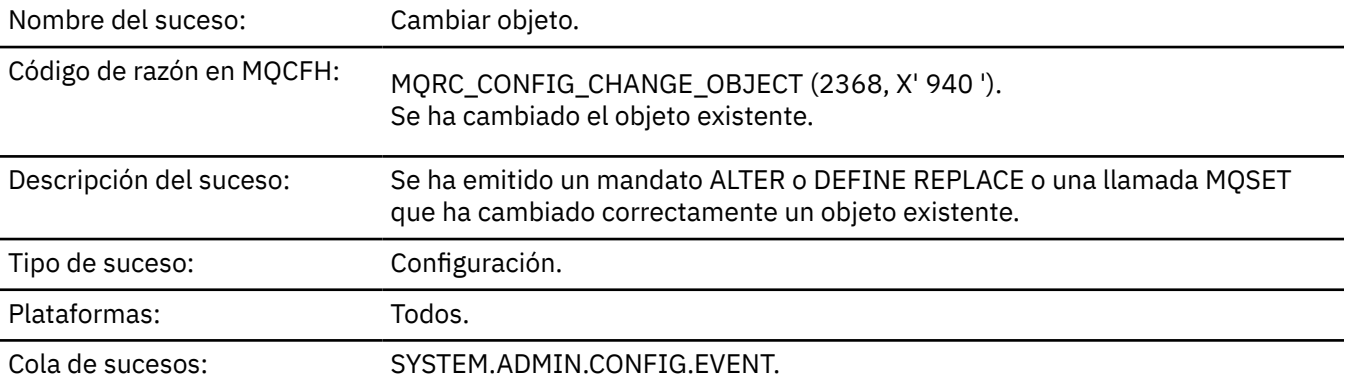

**Nota:** Se generan dos mensajes de suceso para el suceso de objeto de cambio. El primero tiene los valores de atributo de objeto **antes** del cambio, el segundo tiene los valores de atributo **después** del cambio.

# **Datos de suceso**

# *EventUserId*

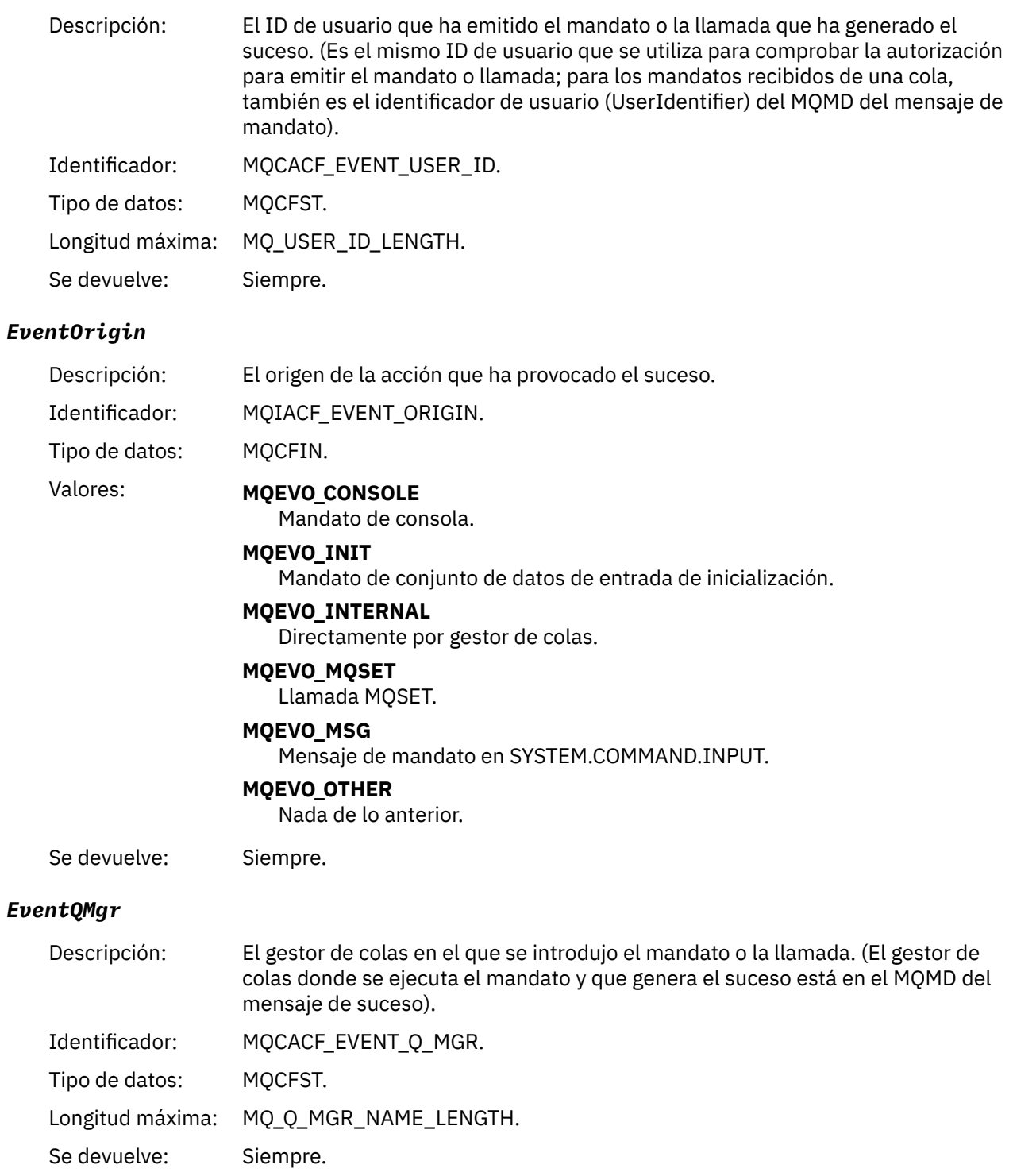

# *EventAccountingToken*

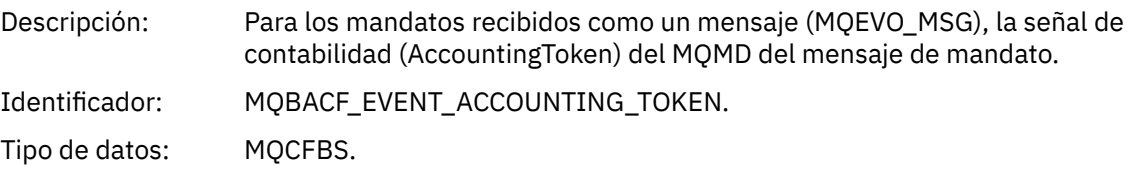

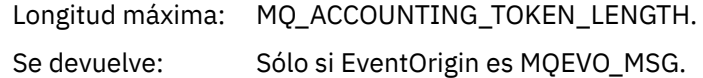

# *EventApplIdentity*

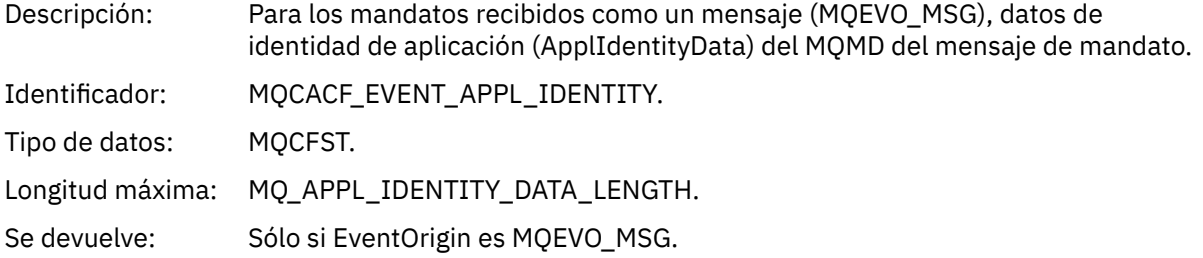

# *EventApplType*

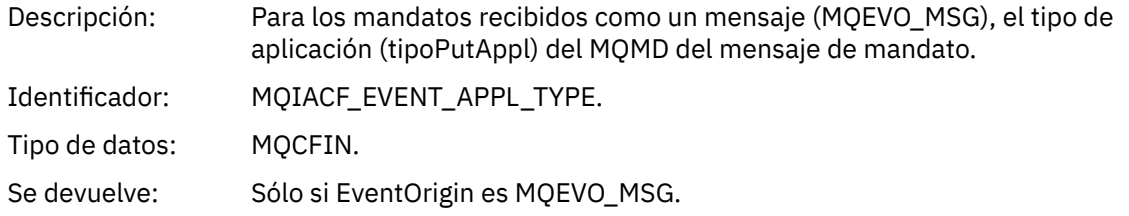

# *EventApplName*

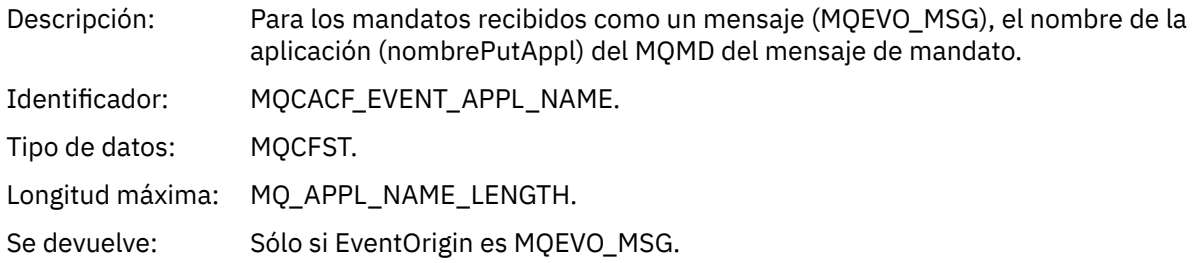

# *EventApplOrigin*

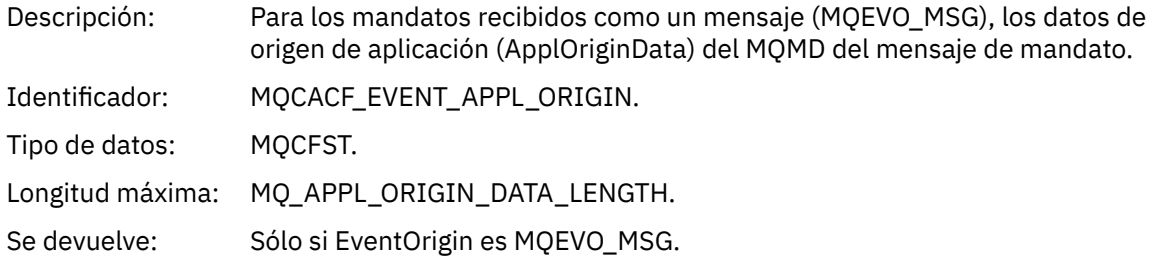

# *ObjectType*

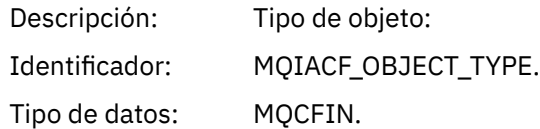

### Valores: **MQOT\_CHANNEL**

Canal.

#### **MQOT\_CHLAUTH**

Registro de autenticación de canal.

#### **MQOT\_NAMELIST**

Lista de nombres.

### **MQOT\_NONE**

Ningún objeto.

### **MQOT\_PROCESS**

proceso.

#### **MQOT\_Q** Cola.

**MQOT\_Q\_MGR**

Gestor de colas.

# **Clase de almacenamiento MQOT\_STORAGE\_CLASS**

Clase de almacenamiento.

### **MQOT\_AUTH\_INFO**

Información de autenticación.

#### **MQOT\_CF\_STRUC**

Estructura CF.

#### **MQOT\_TOPIC** .

**MQOT\_COMM\_INFO**

Información de comunicación.

### **MQOT\_ESCUCHA**

Escucha de canal.

Se devuelve: Siempre.

#### *ObjectName*

Descripción: Nombre de objeto:

Identificador: El identificador será según el tipo de objeto.

- MOCACH CHANNEL NAME
- MQCA\_NAMELIST\_NAME
- MQCA\_PROCESS\_NAME
- MQCA\_Q\_NAME
- MQCA\_Q\_MGR\_NAME
- CLASE\_ALMACENAMIENTO\_MQCA
- MQCA\_AUTH\_INFO\_NAME
- MQCA\_CF\_STRUC\_NAME
- MQCA\_NOMBRE\_TEMA
- MQCA\_COMM\_INFO\_NAME
- MQCACH\_LISTENER\_NAME

**Nota:** MQCACH\_CHANNEL\_NAME también se puede utilizar para la autenticación de canal.

Tipo de datos: MQCFST.

Longitud máxima: MQ\_OBJECT\_NAME\_LENGTH.

Se devuelve: Siempre

### *Disposition*

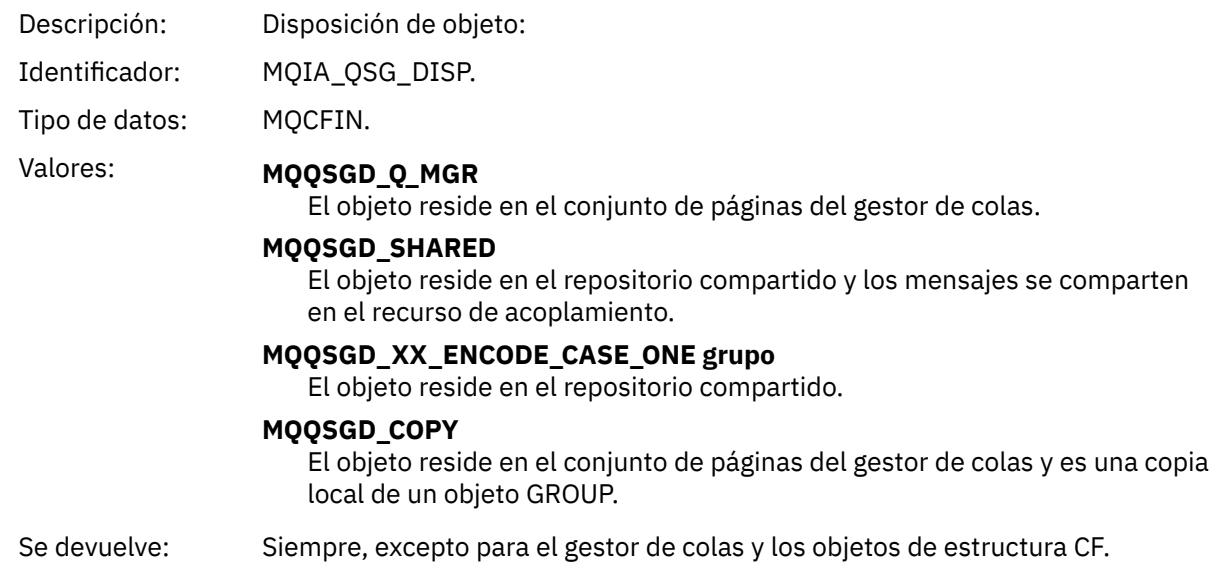

# **Atributos de objetos**

Se devuelve una estructura de parámetro para cada atributo del objeto. Los atributos devueltos dependen del tipo de objeto. Para más información, consulte ["Atributos de objeto para datos de suceso" en la](#page-76-0) [página 77](#page-76-0).

# *Canal activado*

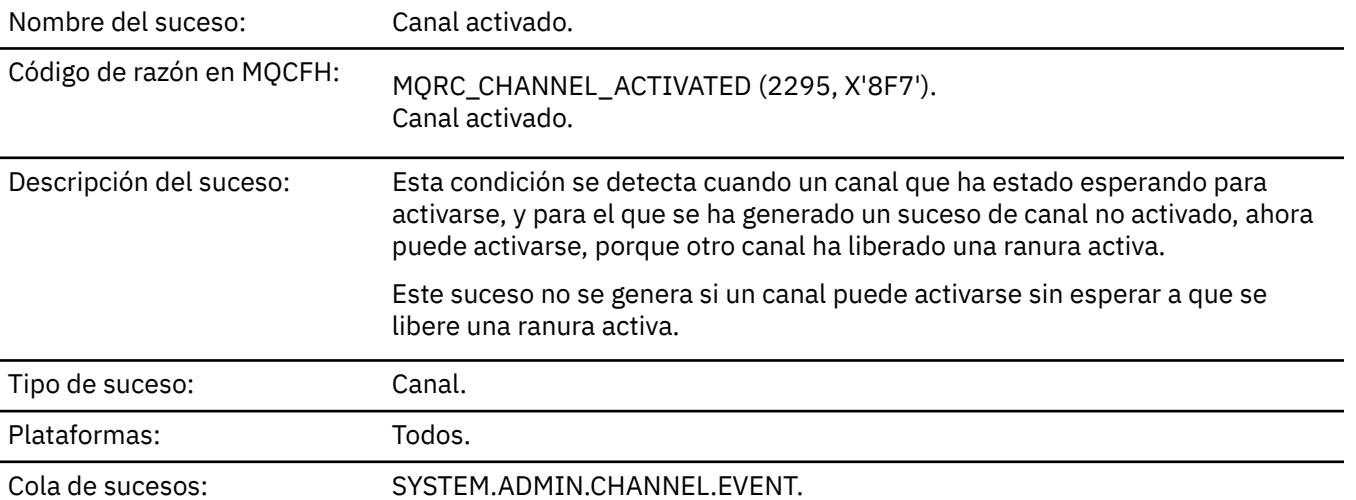

# **Datos de suceso**

### *QMgrName*

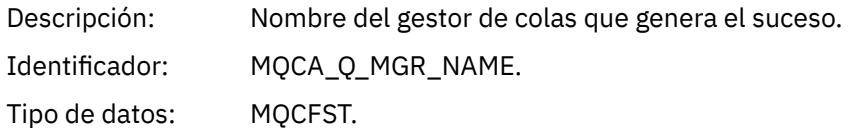

Longitud máxima: MQ\_Q\_MGR\_NAME\_LENGTH. Se devuelve: Siempre.

### *ChannelName*

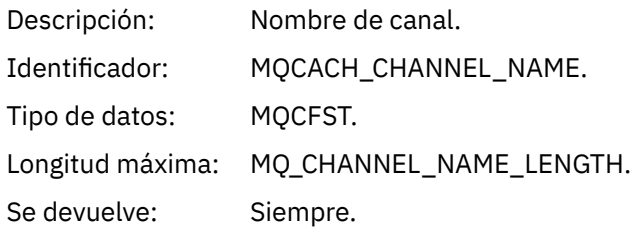

# *XmitQName*

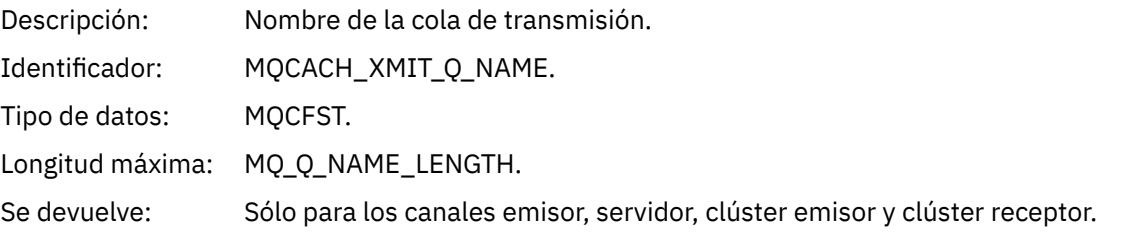

### *ConnectionName*

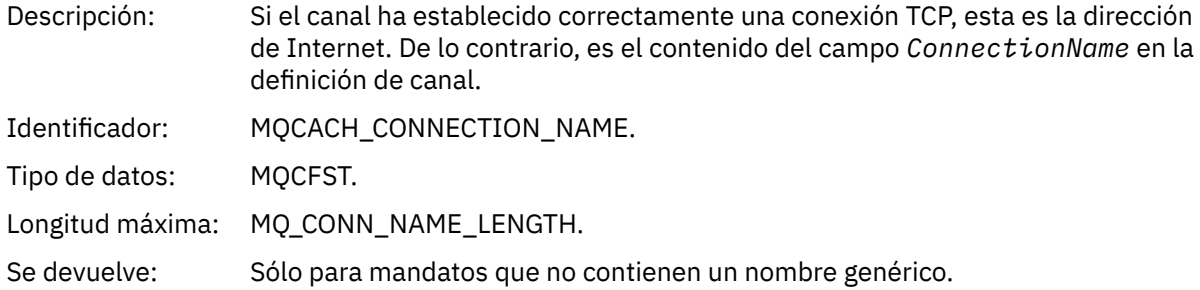

# *Error de definición automática de canal*

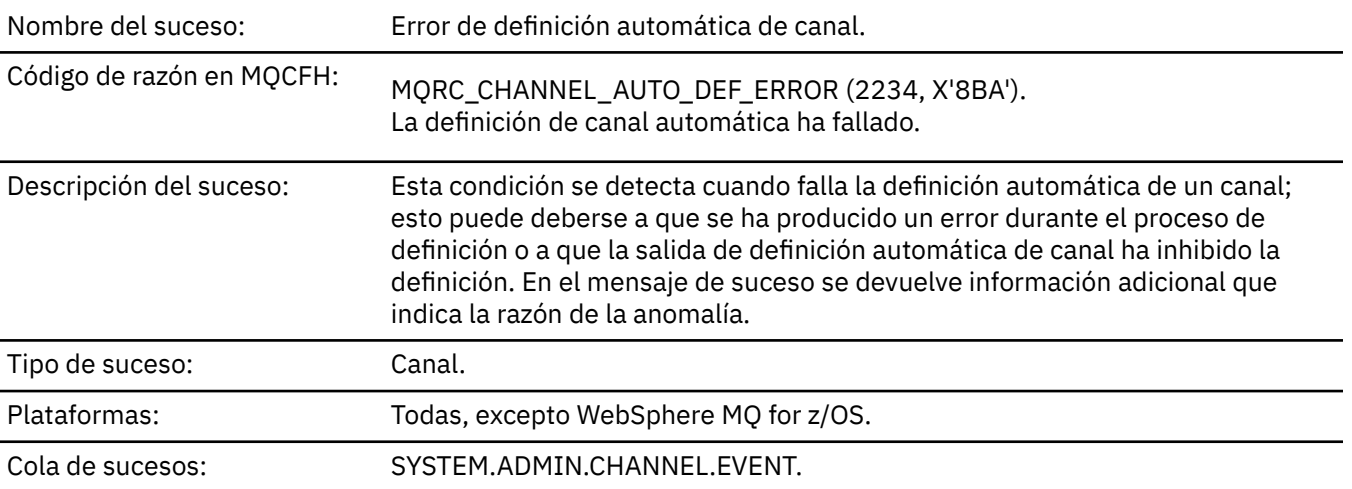

# **Datos de suceso**

# *QMgrName*

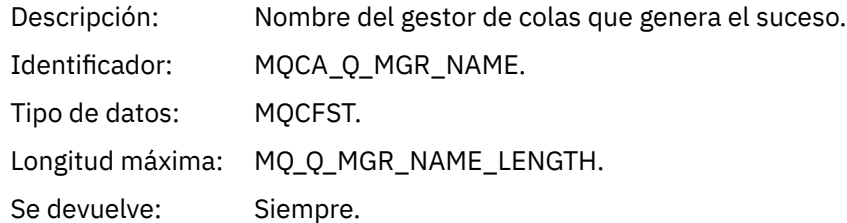

# *ChannelName*

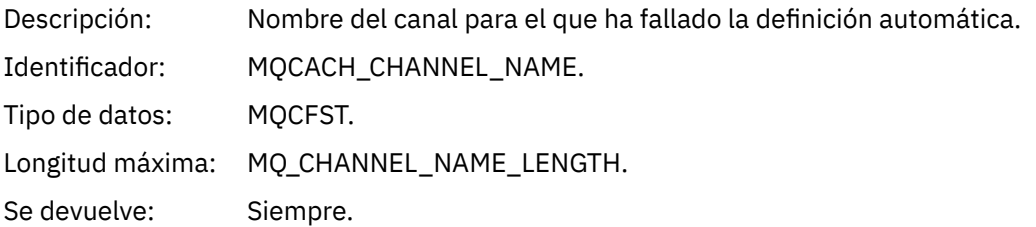

# *ChannelType*

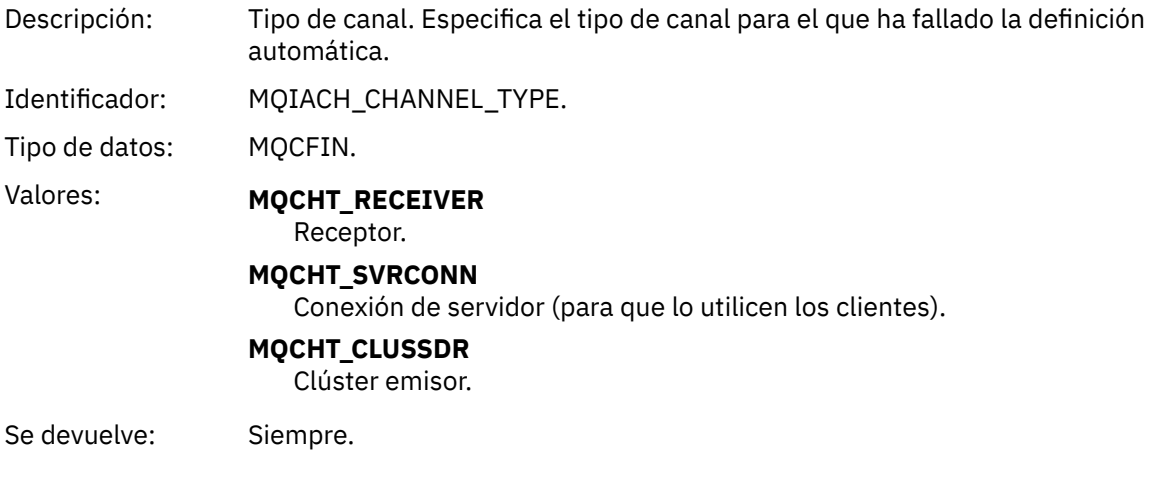

# *ErrorIdentifier*

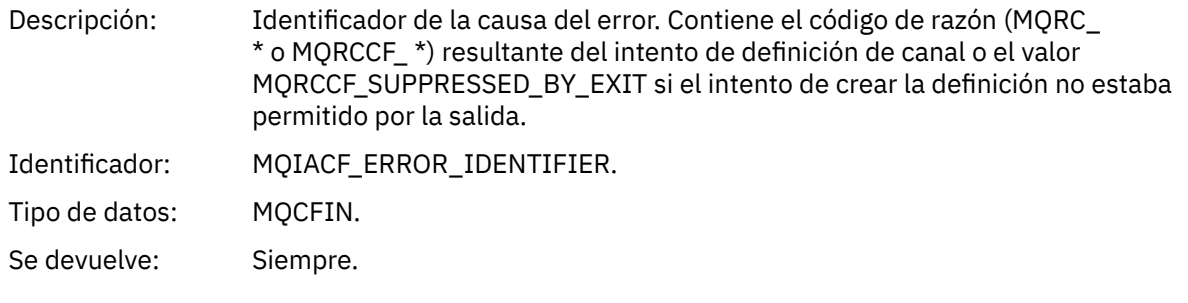

# *ConnectionName*

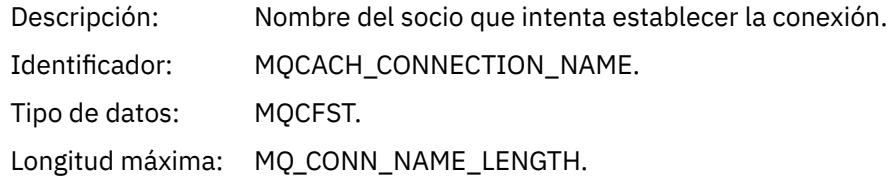

Se devuelve: Siempre.

### *AuxErrorDataInt1*

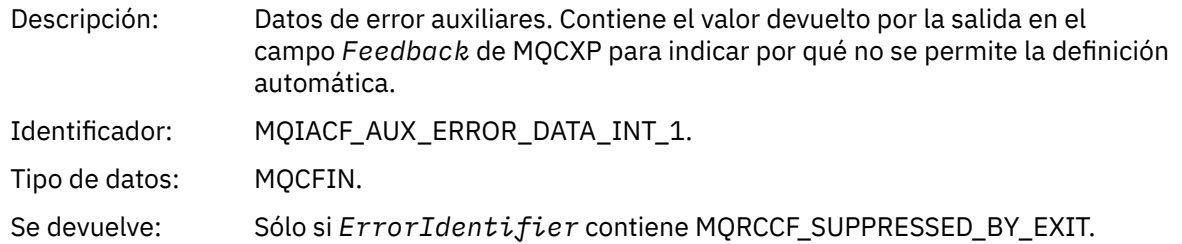

# *Definición automática de canal correcta*

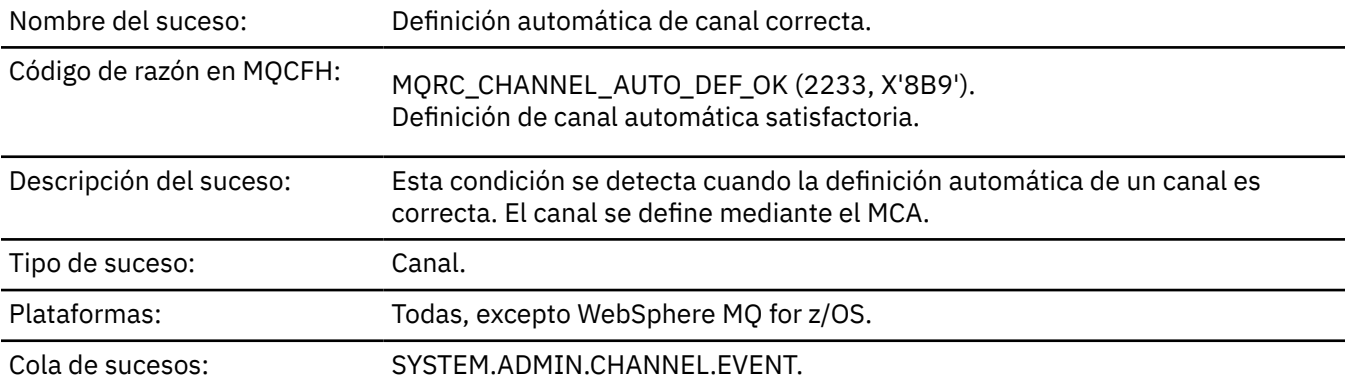

# **Datos de suceso**

# *QMgrName*

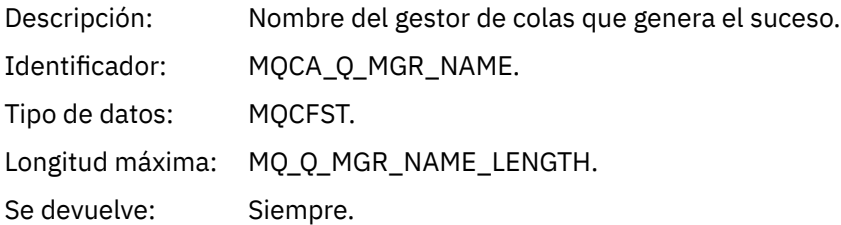

### *ChannelName*

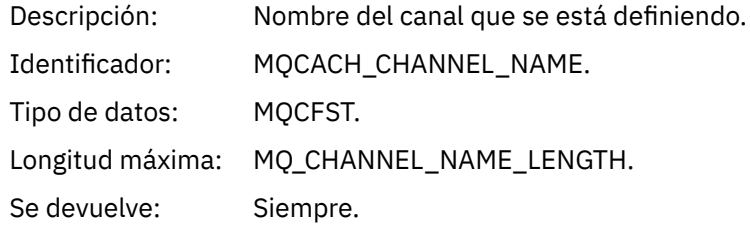

# *ChannelType*

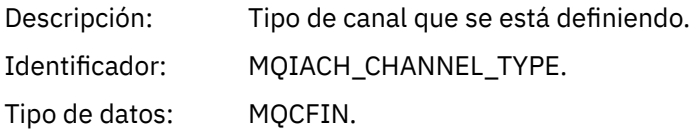

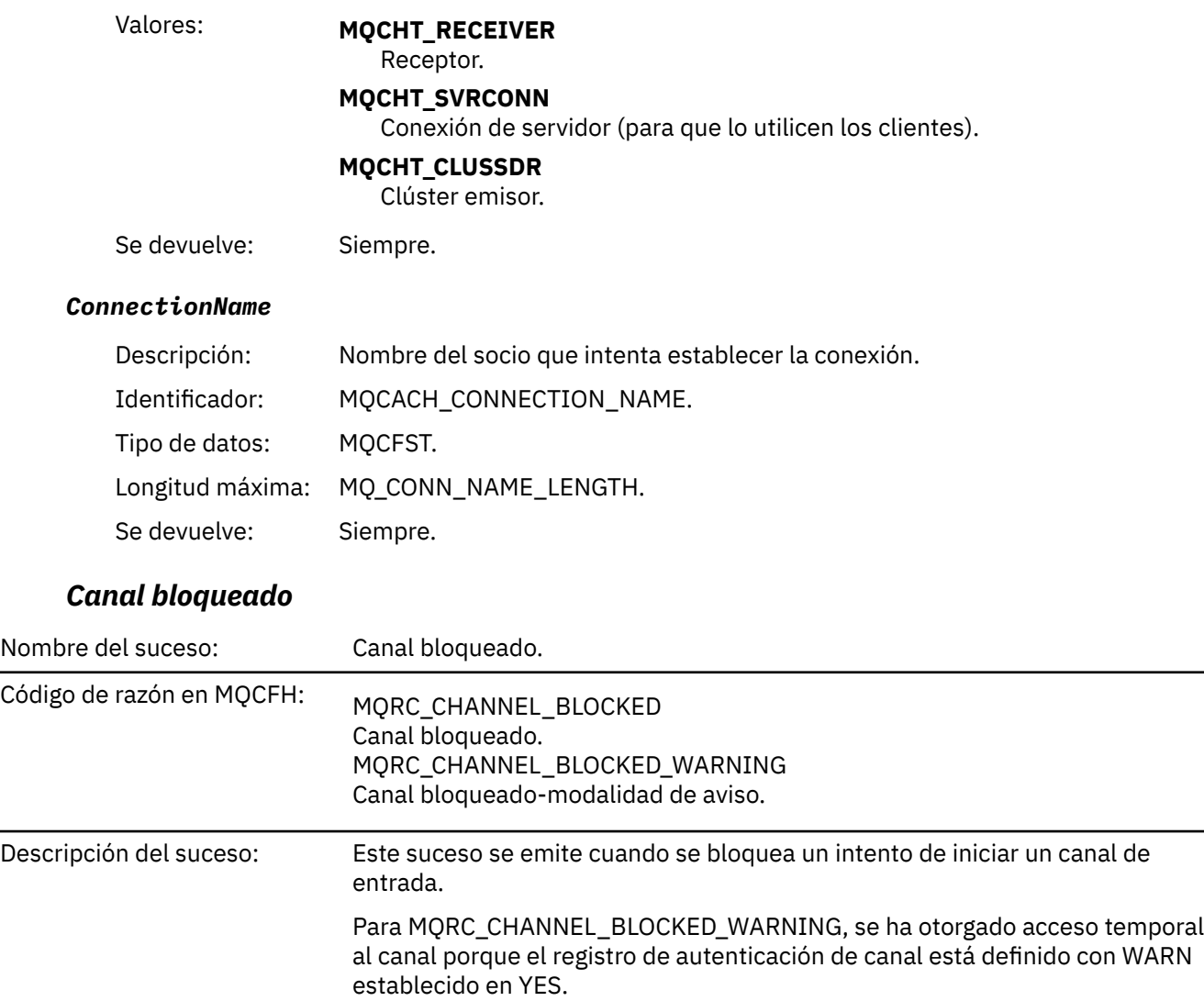

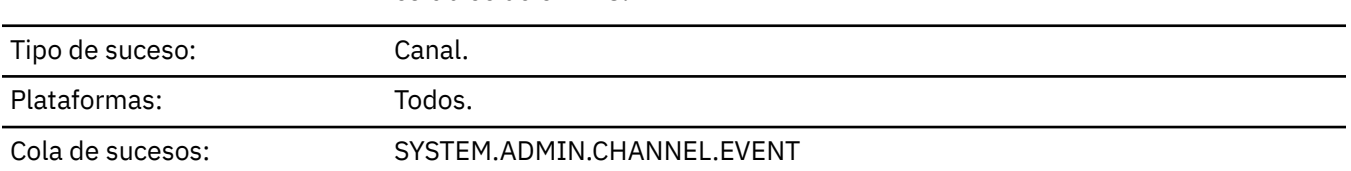

# **Datos de suceso**

# *QMgrName*

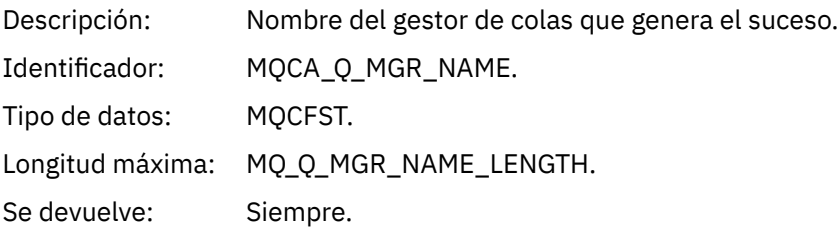

# *Reason qualifier*

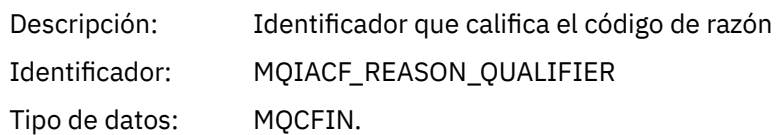

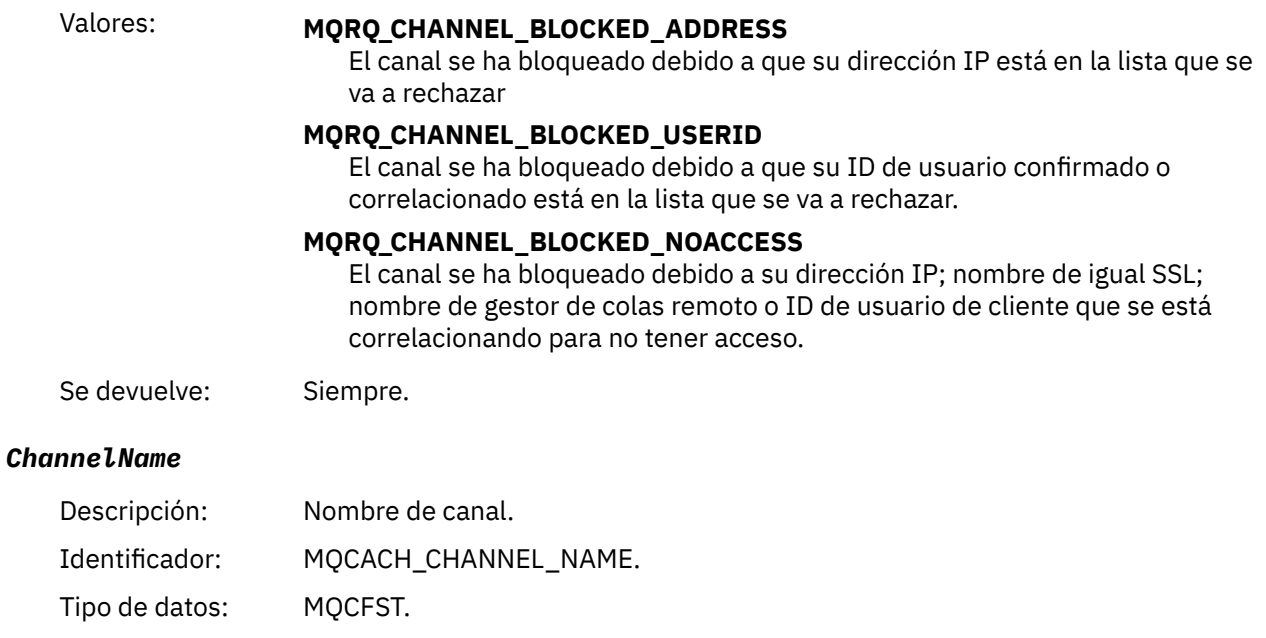

Longitud máxima: MQ\_CHANNEL\_NAME\_LENGTH.

Se devuelve: Si el calificador de razón no es MQRQ\_CHANNEL\_BLOCKED\_ADDRESS. En ese caso, la conexión de entrada se bloquea antes de que se conozca el nombre de canal.

# *UserIdentifier*

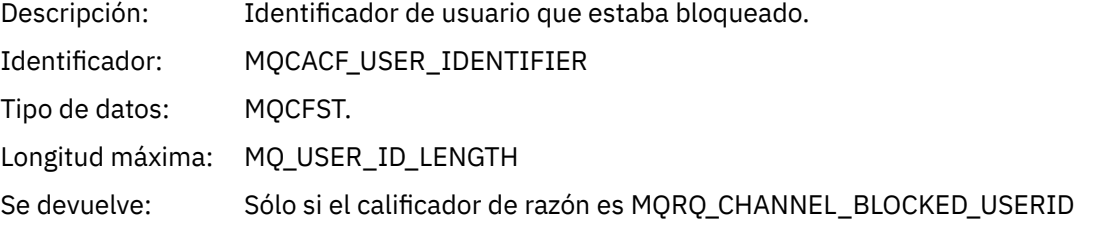

### *ConnectionName*

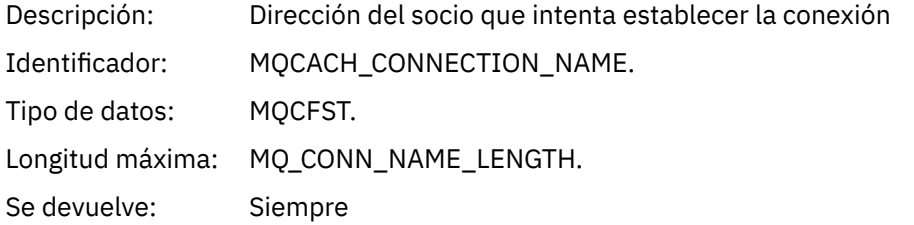

### *RemoteQMgrName*

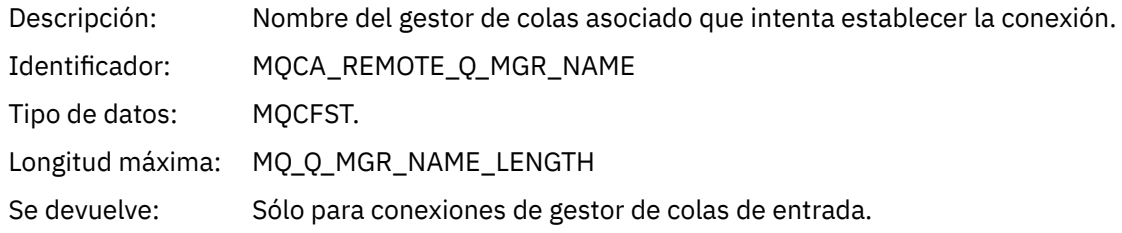

### *SSLPeerName*

Descripción: Nombre distinguido en el certificado enviado desde el sistema remoto.

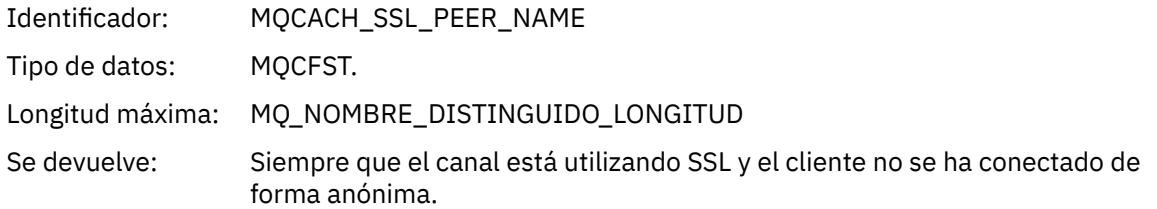

# *ClientUserIdentifier*

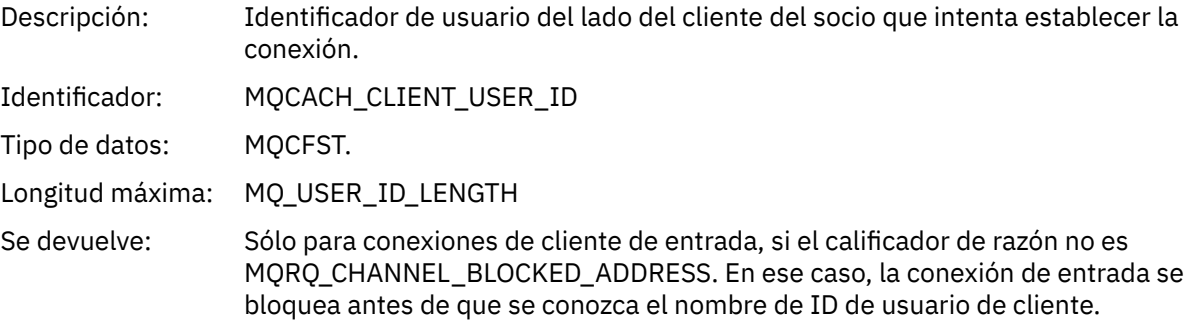

# *ApplType*

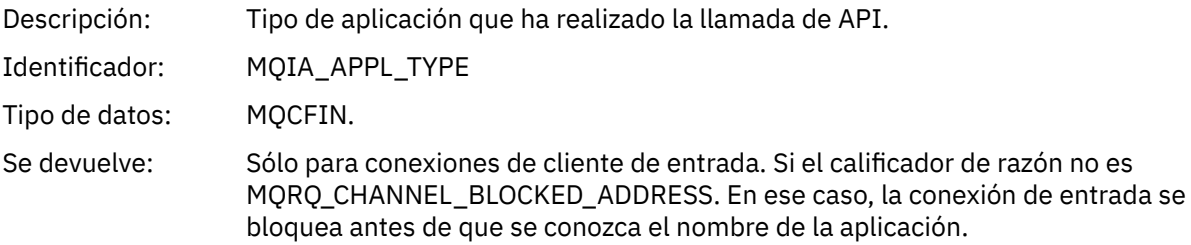

# *ApplName*

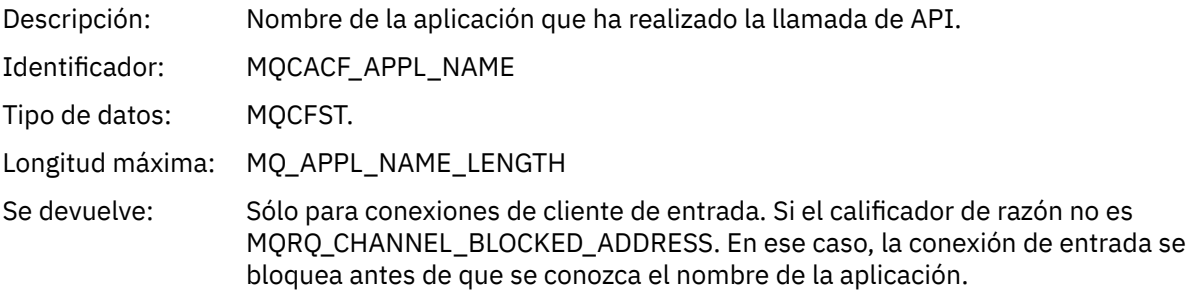

# *Error de conversión de canal*

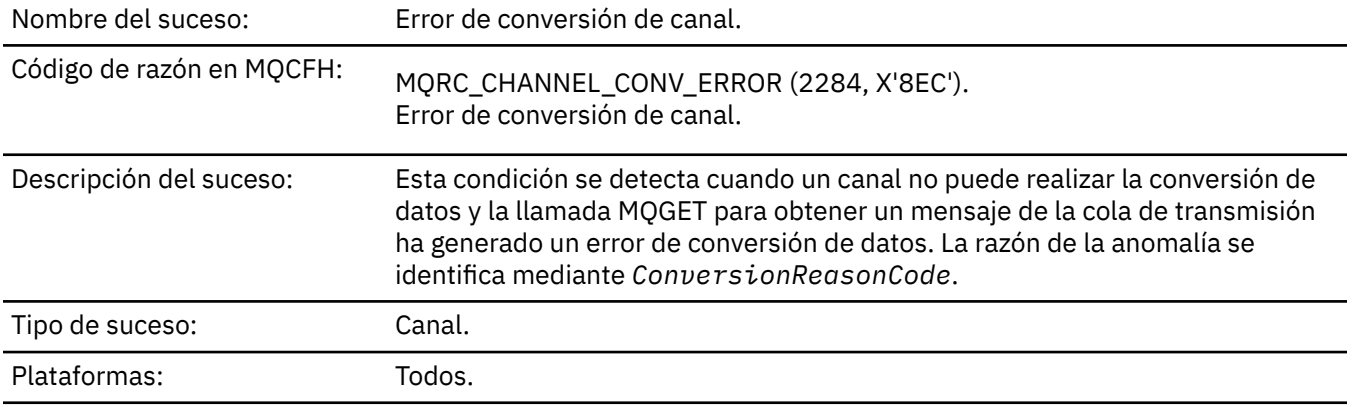

# **Datos de suceso**

# *QMgrName*

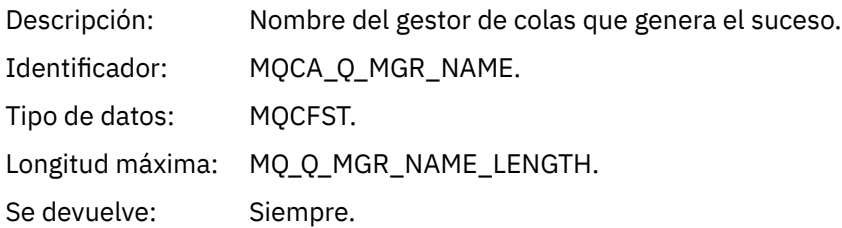

### *ConversionReasonCode*

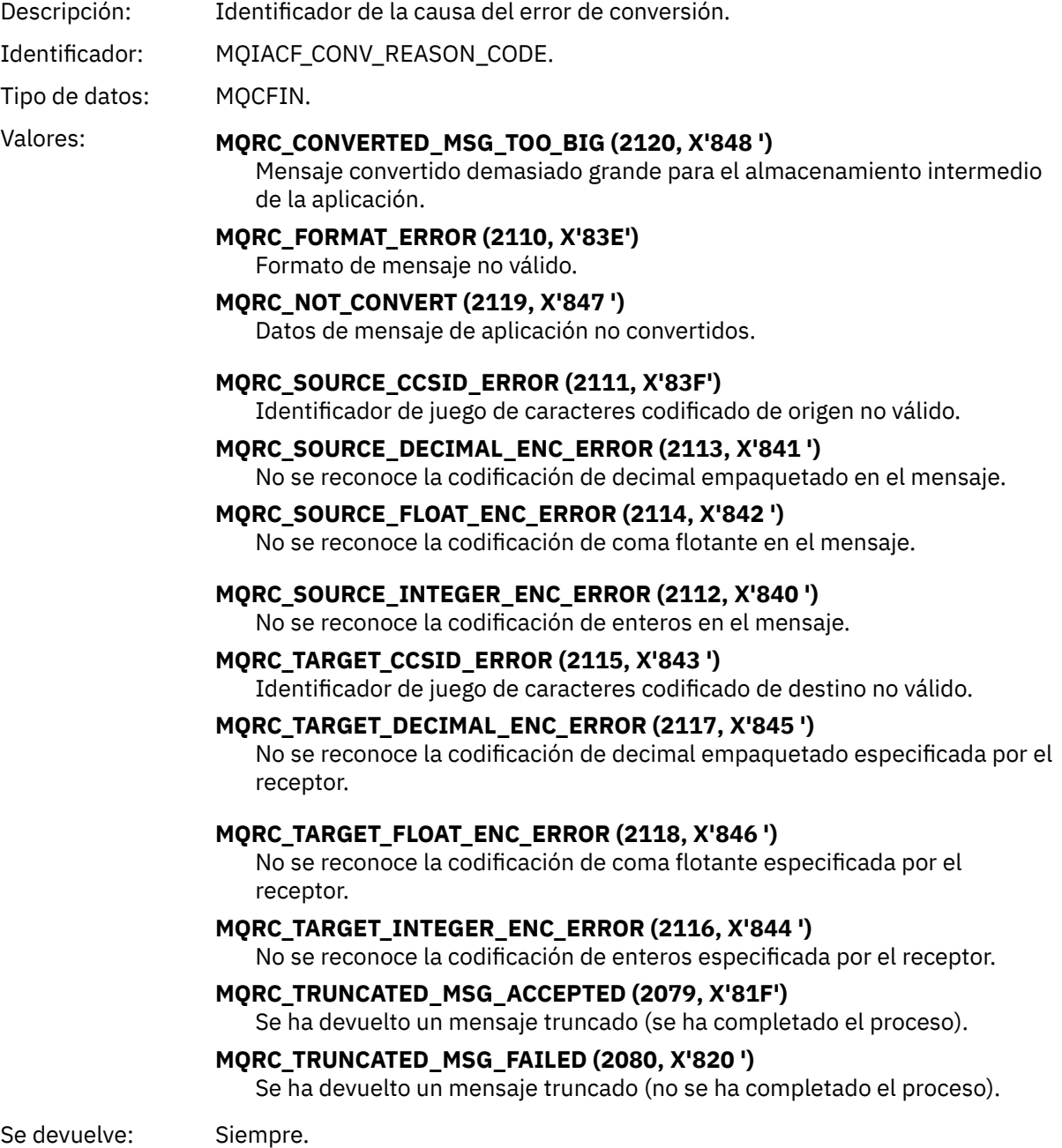

### *ChannelName*

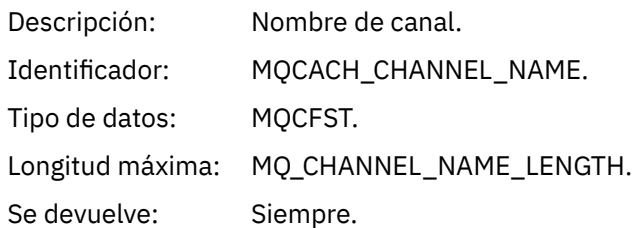

### *Format*

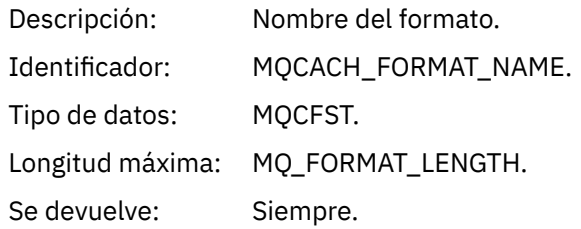

# *XmitQName*

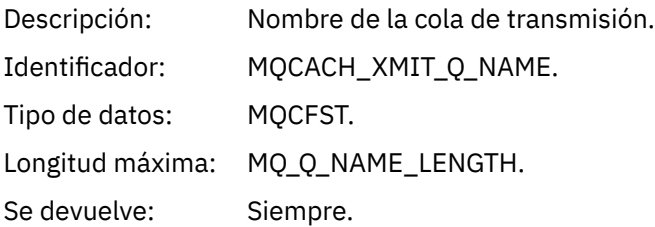

### *ConnectionName*

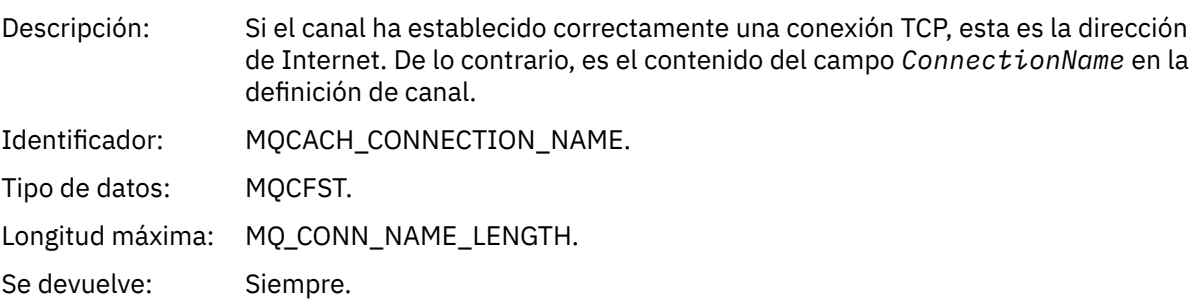

# *Canal no activado*

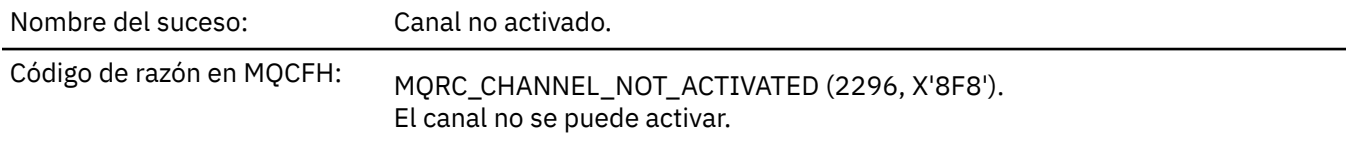

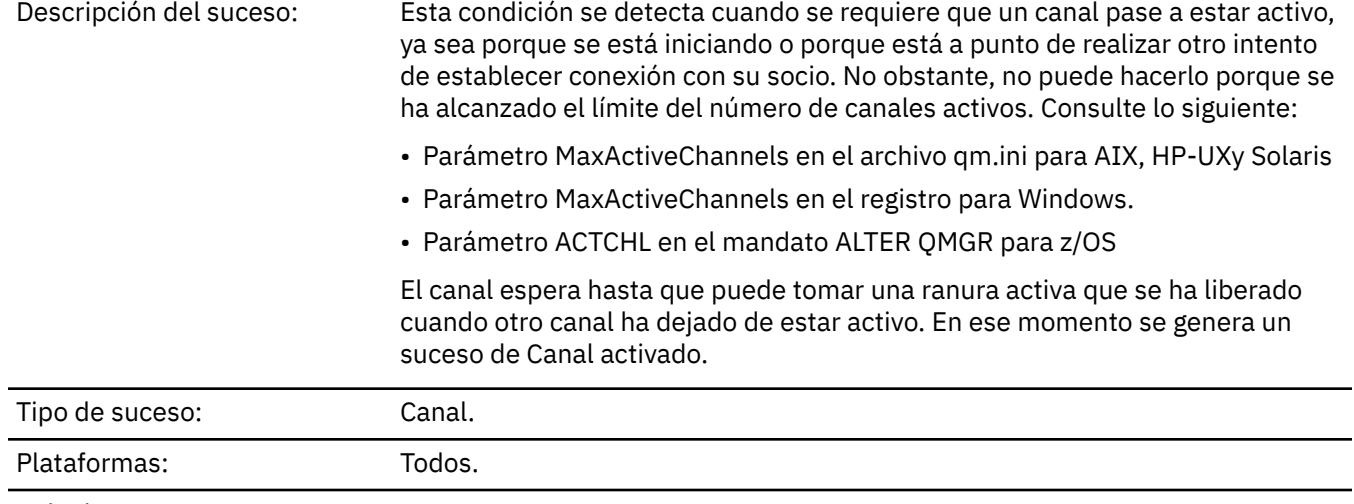

Cola de sucesos: SYSTEM.ADMIN.CHANNEL.EVENT.

# **Datos de suceso**

# *QMgrName*

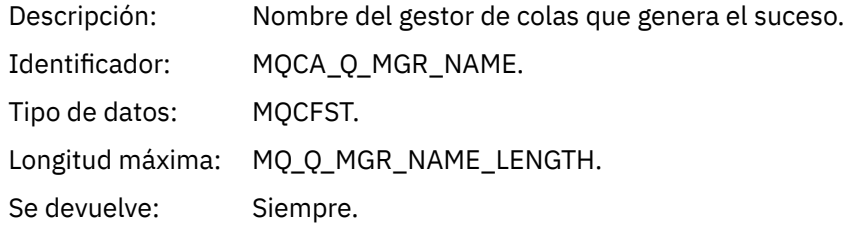

### *ChannelName*

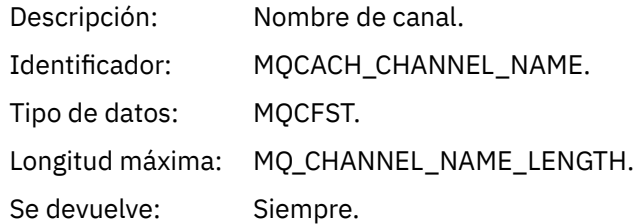

# *XmitQName*

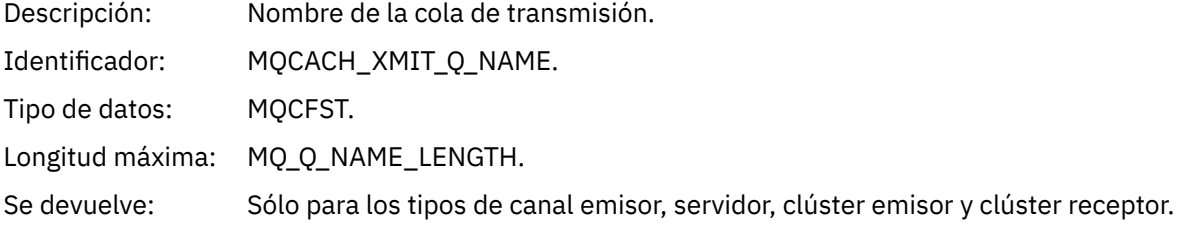

# *ConnectionName*

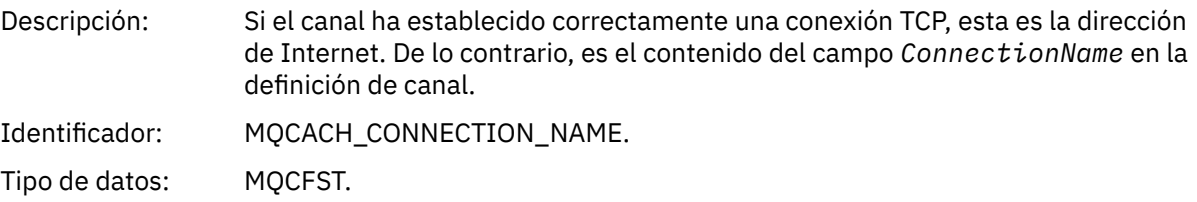

Longitud máxima: MQ\_CONN\_NAME\_LENGTH.

Se devuelve: Sólo para mandatos que no contienen un nombre genérico.

# *Canal no disponible*

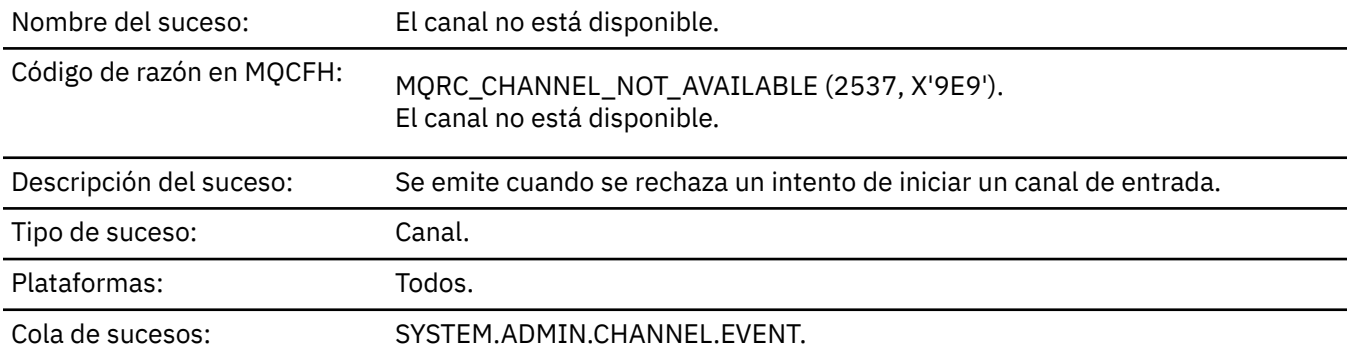

# **Datos de suceso**

# *QMgrName*

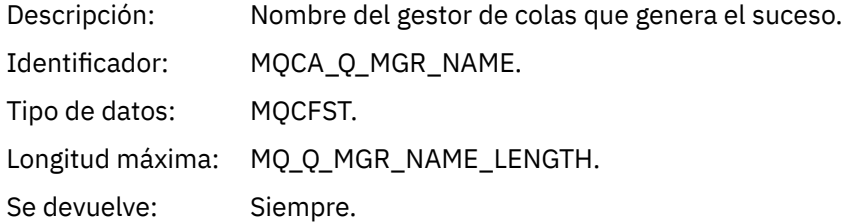

# *ReasonQualifier*

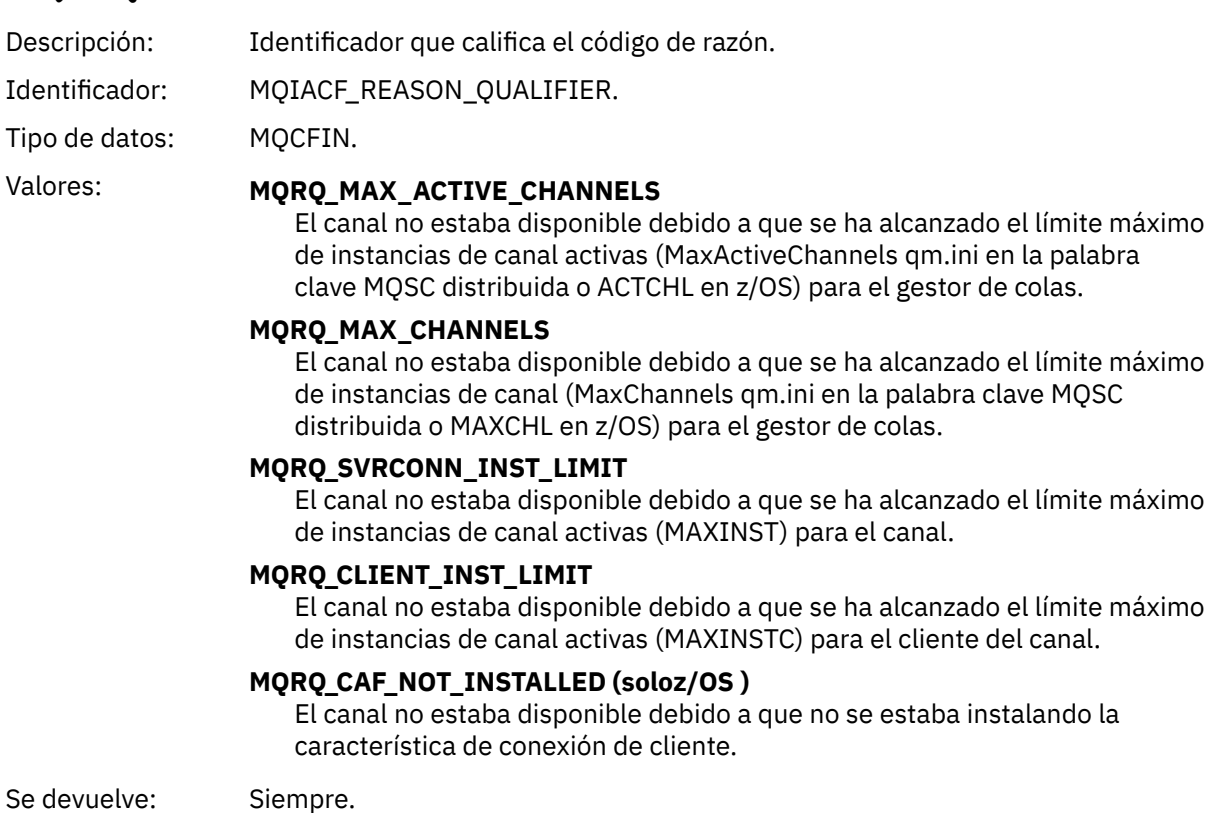

Referencia **139**

### *ChannelName*

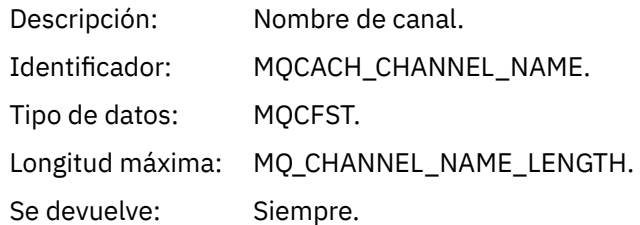

### *ConnectionName*

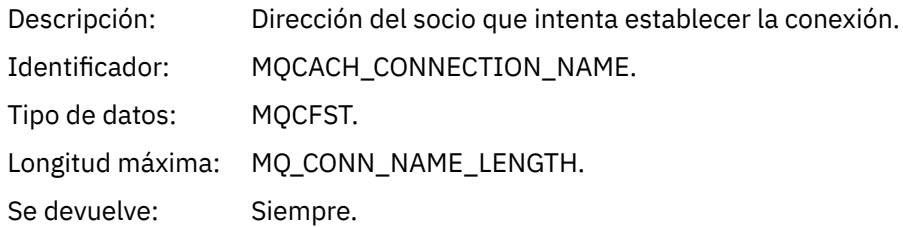

# *MaximumActiveChannels*

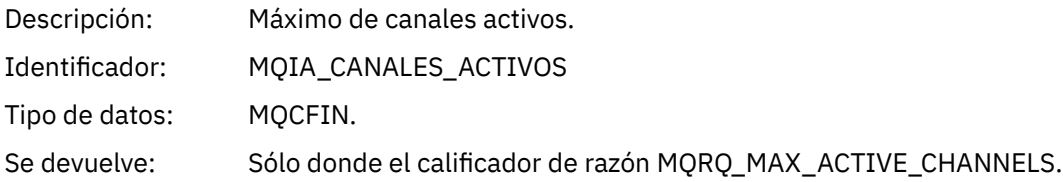

### *MaximumChannels*

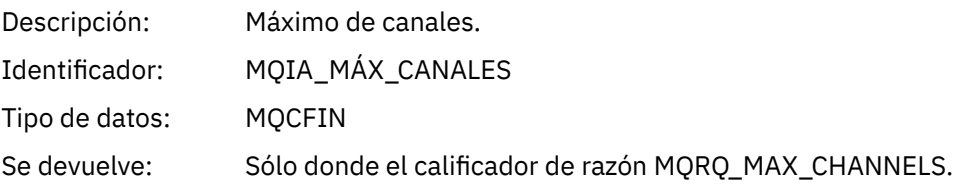

# *MaximumInstances*

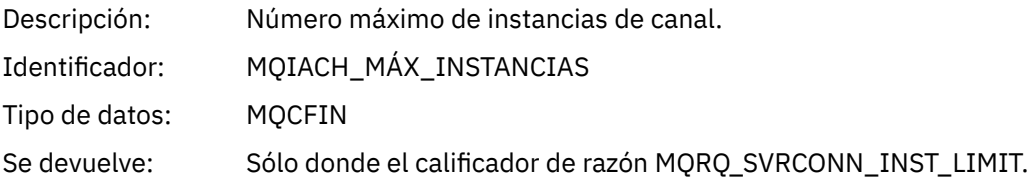

### *MaximumClientInstances*

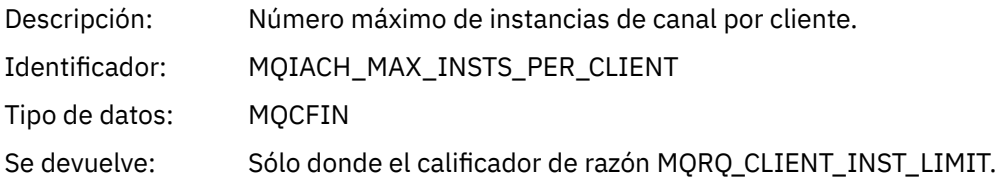

# *Error de SSL de canal*

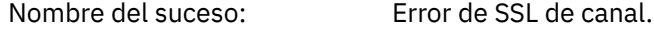

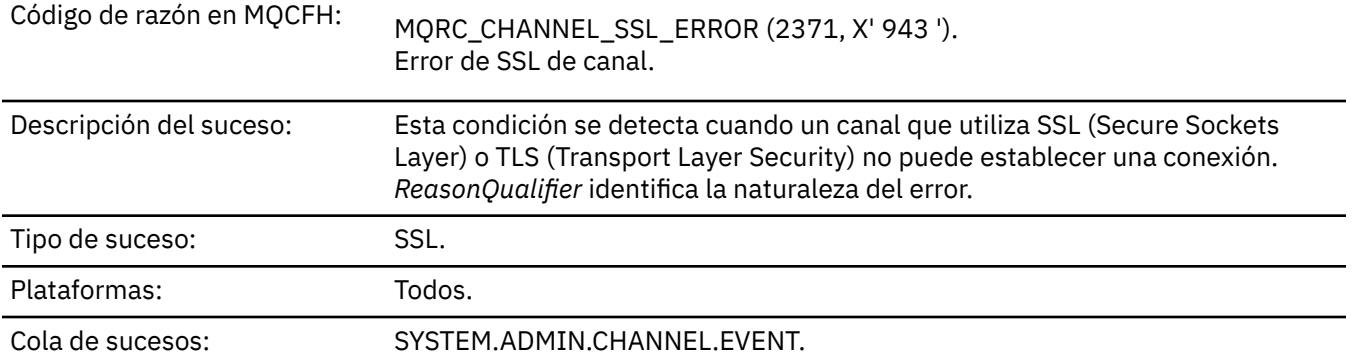

# **Datos de suceso**

# *QMgrName*

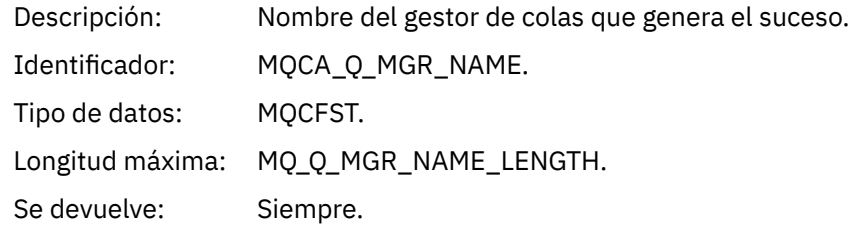

# *ReasonQualifier*

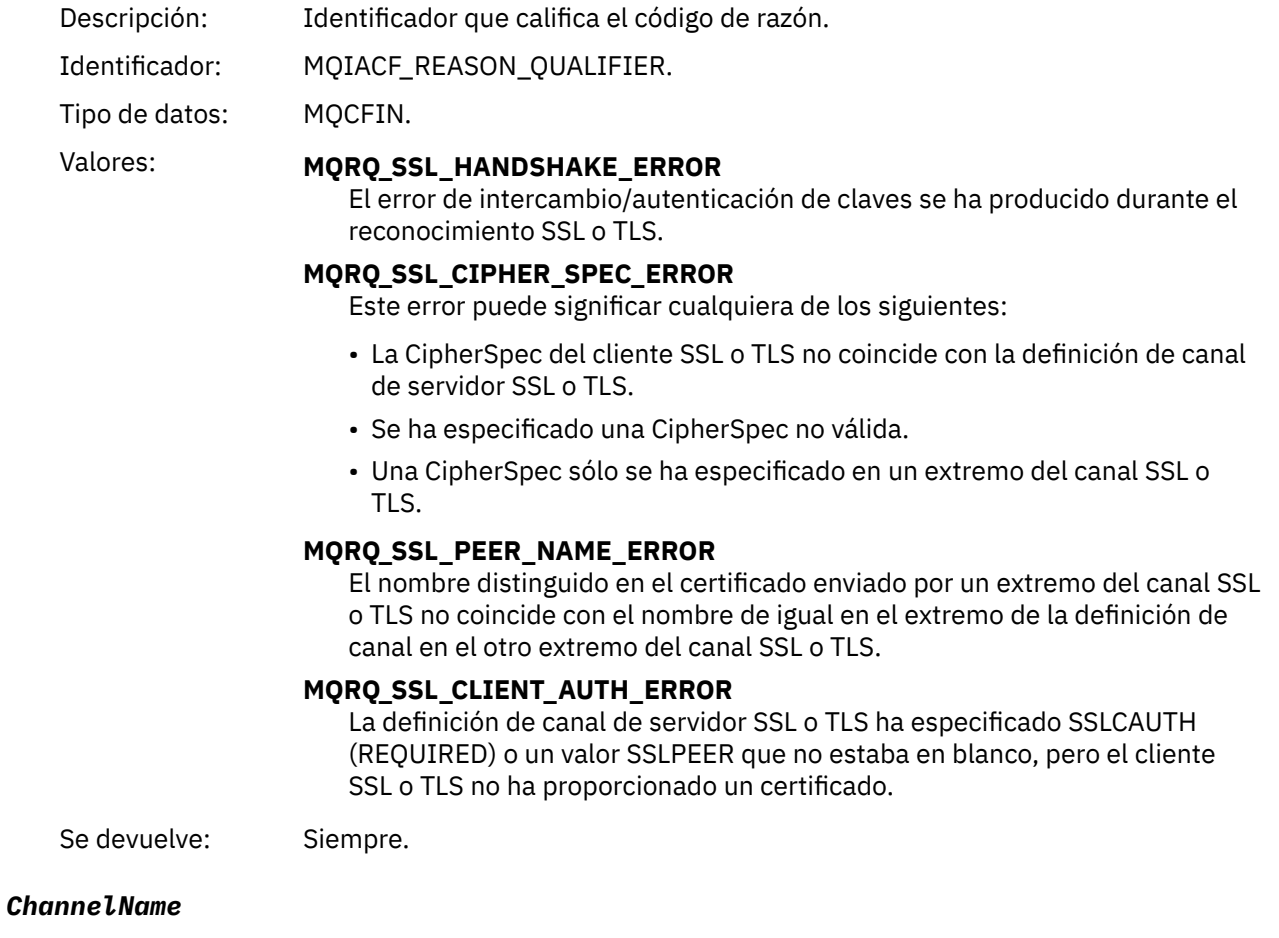

Descripción: Nombre de canal.

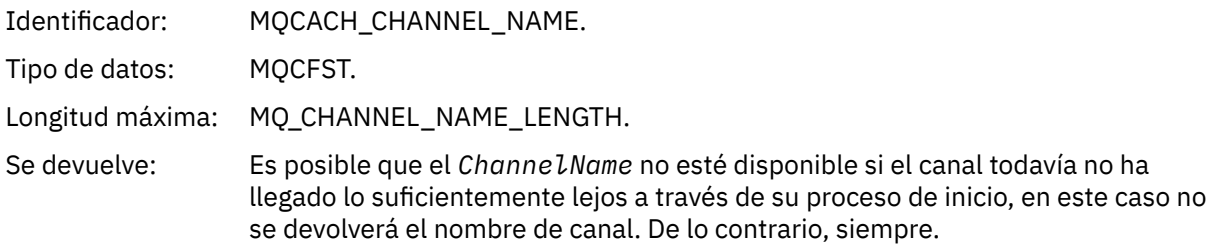

### *XmitQName*

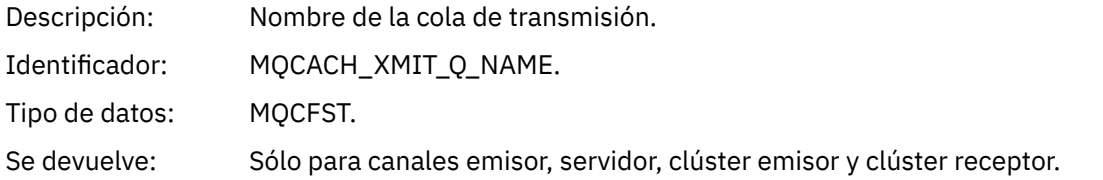

### *ConnectionName*

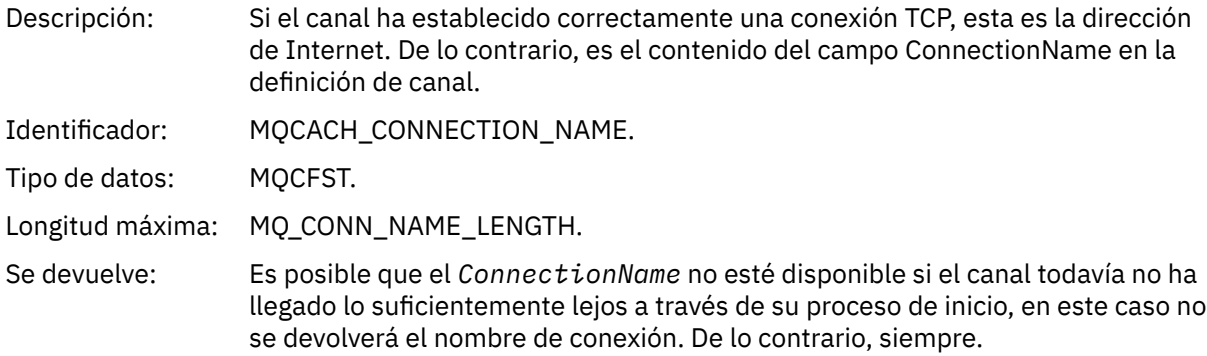

### *SSLHandshakeStage*

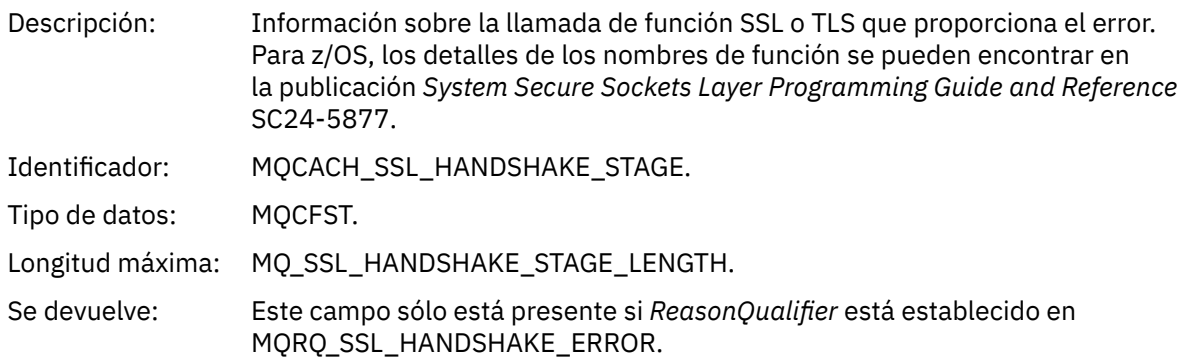

### *SSLReturnCode*

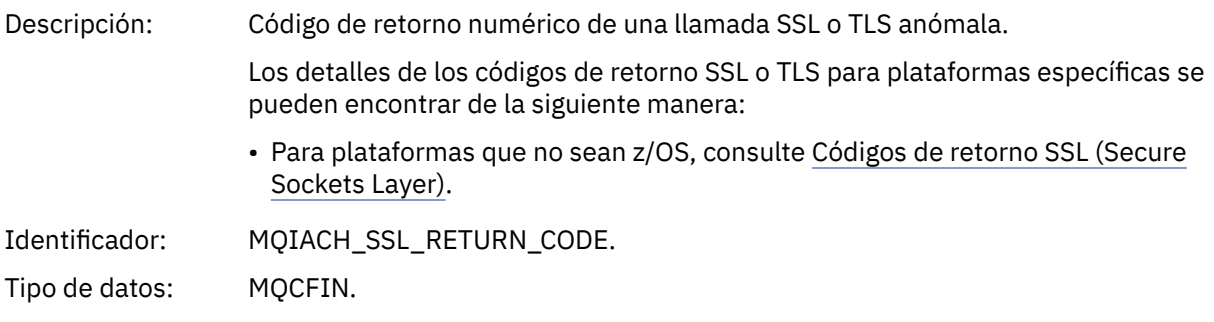

Se devuelve: Este campo sólo está presente si *ReasonQualifier* está establecido en MQRQ\_SSL\_HANDSHAKE\_ERROR.

### *SSLPeerName*

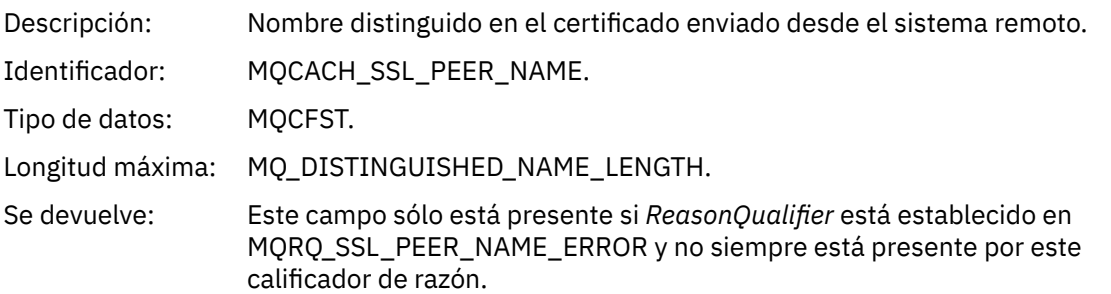

# *Aviso de SSL de canal*

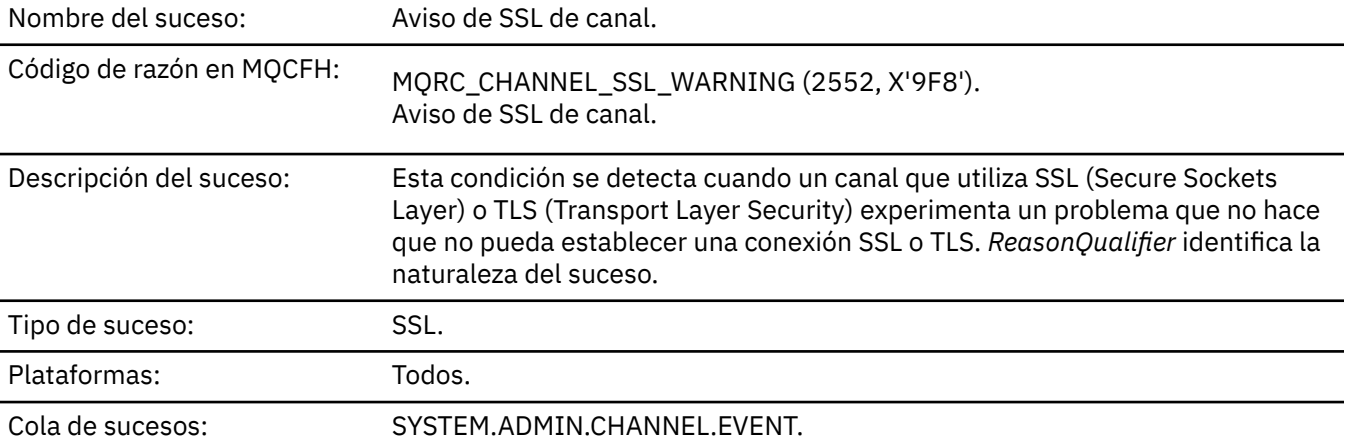

# **Datos de suceso**

# *QMgrName*

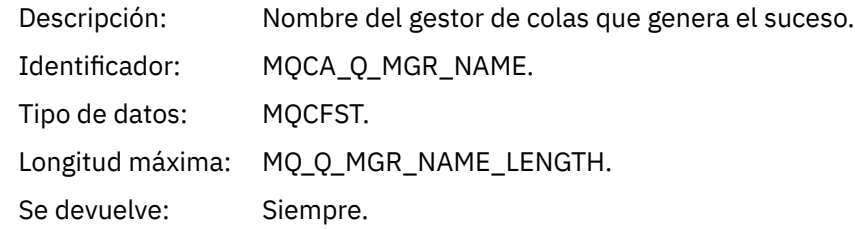

# *ReasonQualifier*

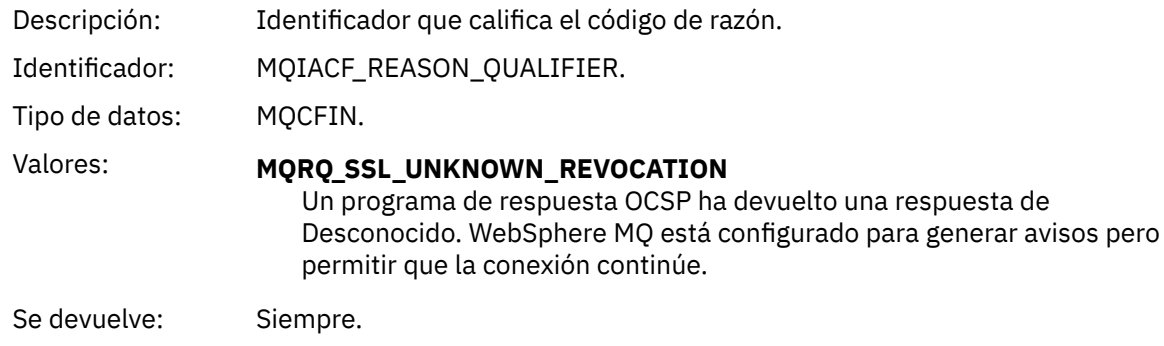

### *ChannelName*

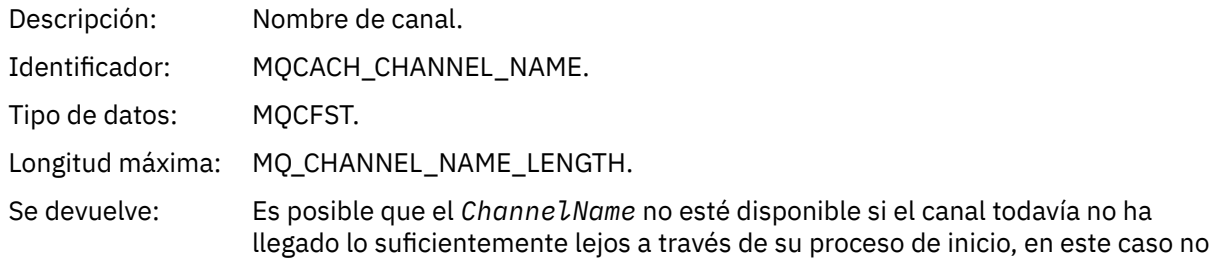

se devolverá el nombre de canal. De lo contrario, siempre.

# *XmitQName*

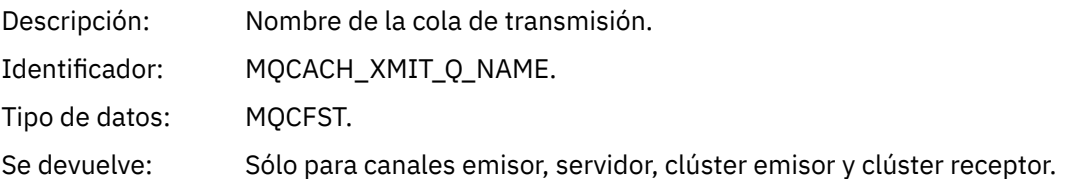

### *ConnectionName*

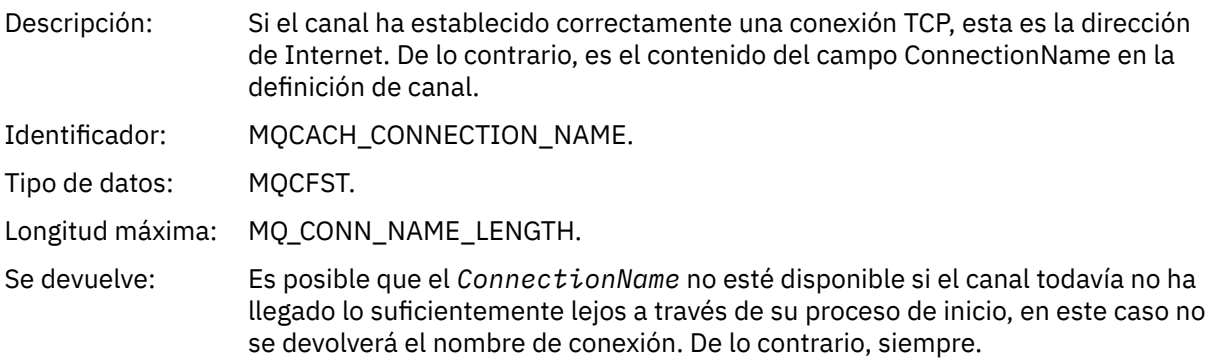

# *Canal iniciado*

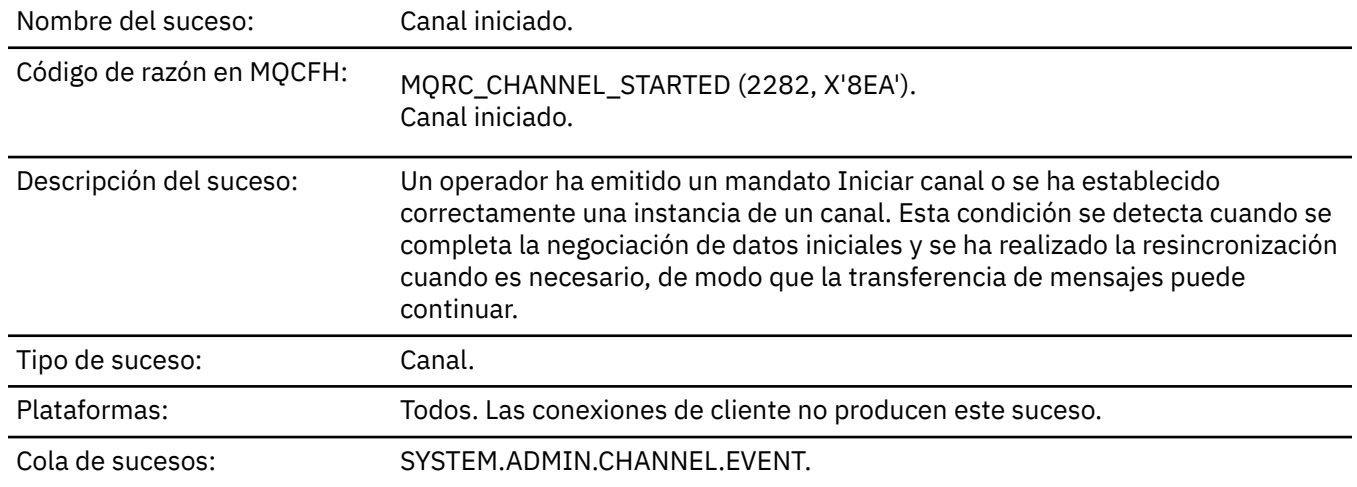

# **Datos de suceso**

#### *QMgrName*

Descripción: Nombre del gestor de colas que genera el suceso.
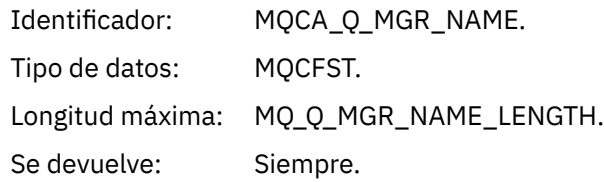

#### *ChannelName*

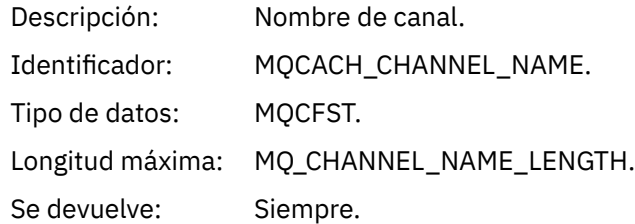

#### *XmitQName*

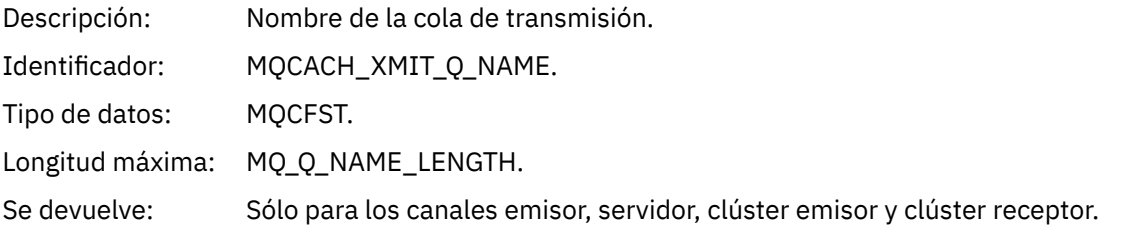

#### *ConnectionName*

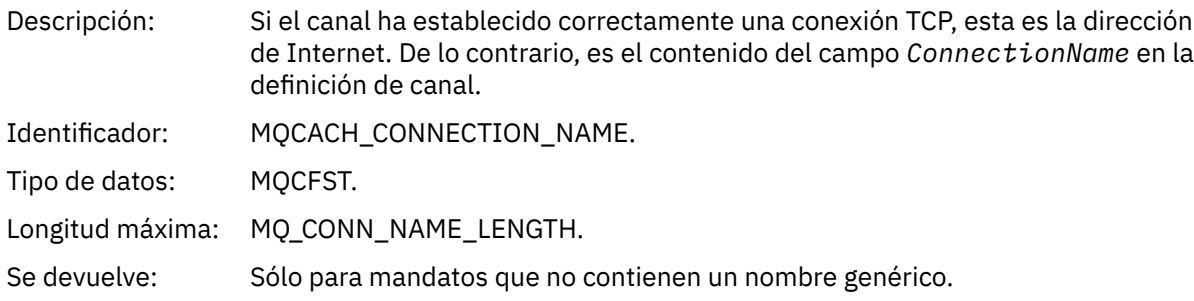

# *Canal detenido*

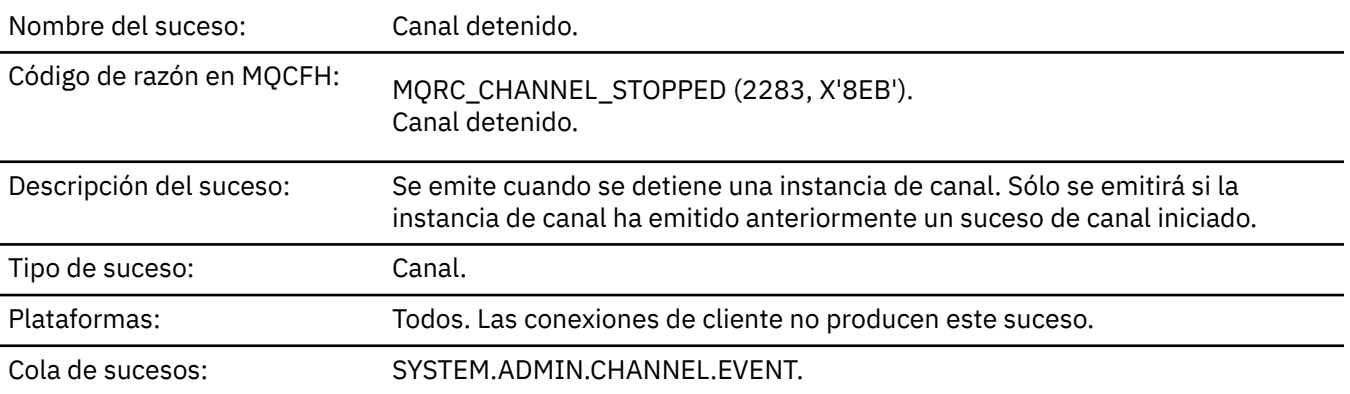

### **Datos de suceso**

#### *QMgrName*

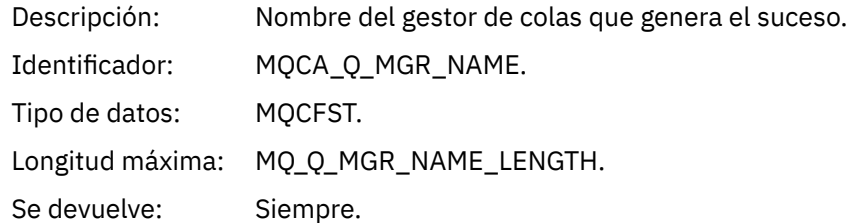

## *ReasonQualifier*

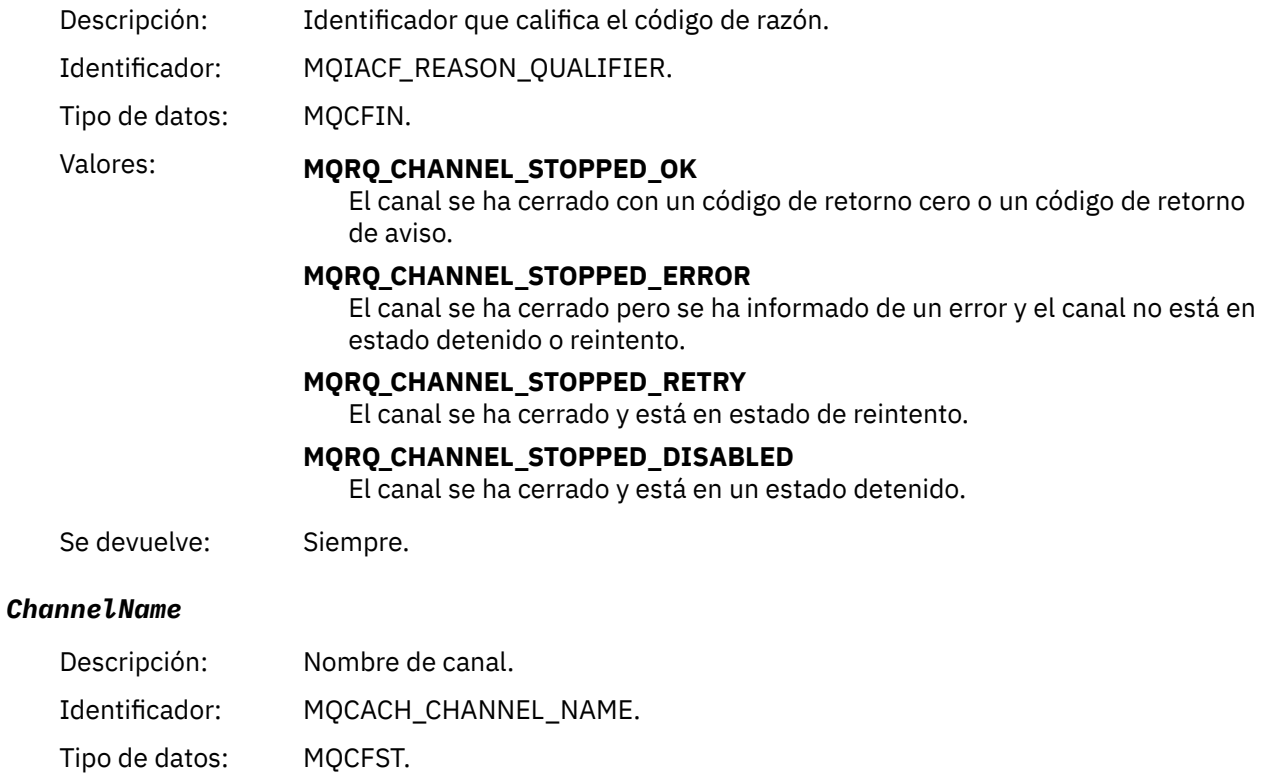

Longitud máxima: MQ\_CHANNEL\_NAME\_LENGTH.

Se devuelve: Siempre.

### *ErrorIdentifier*

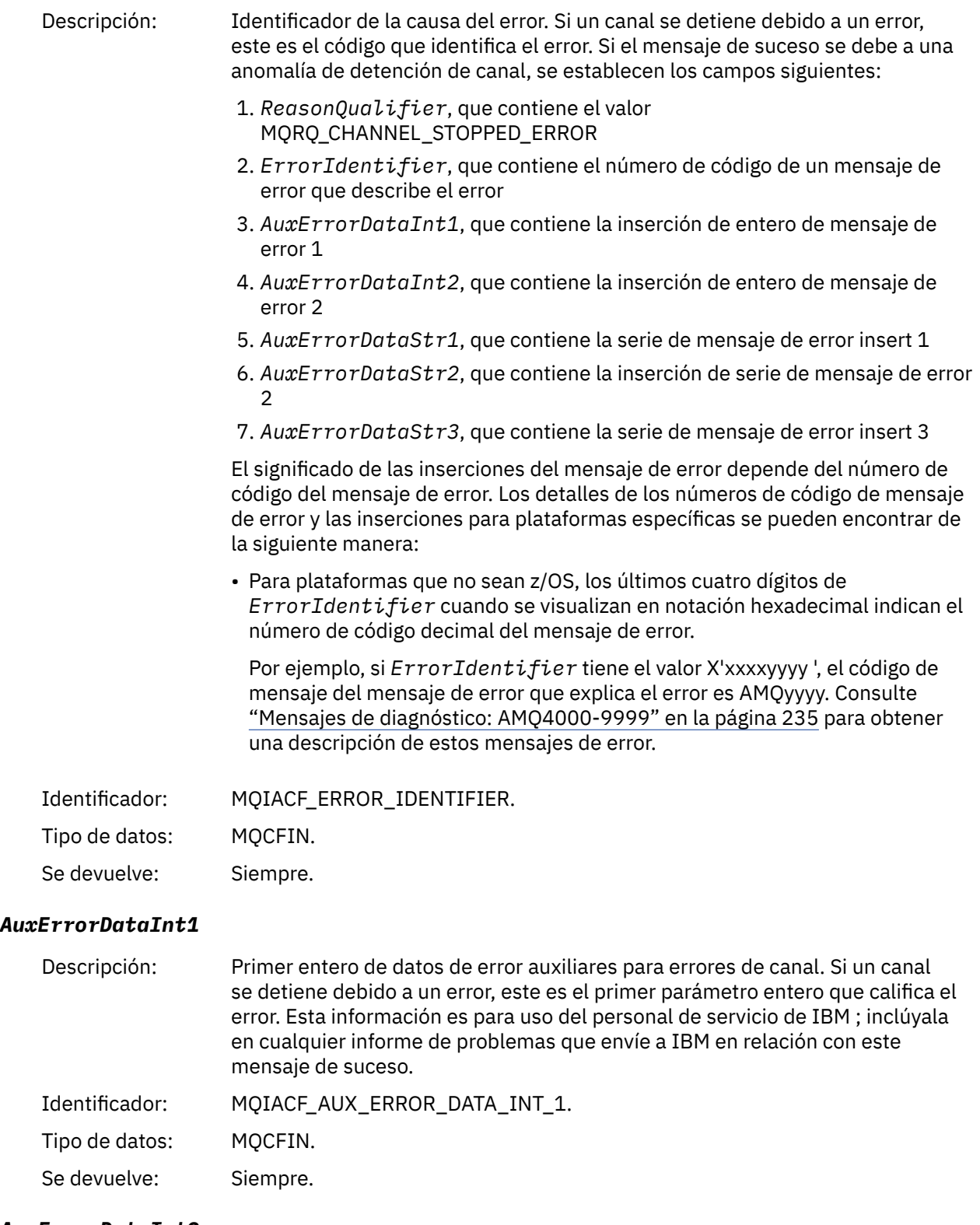

#### *AuxErrorDataInt2*

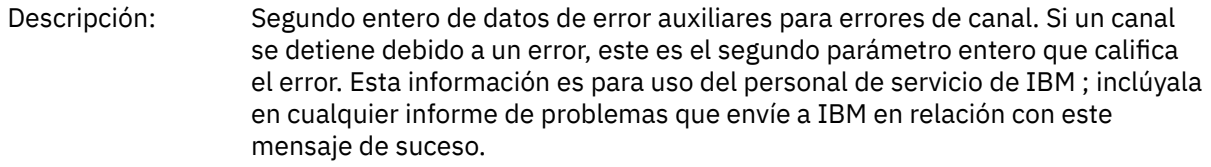

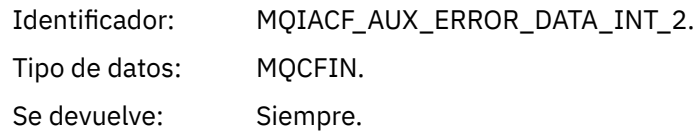

#### *AuxErrorDataStr1*

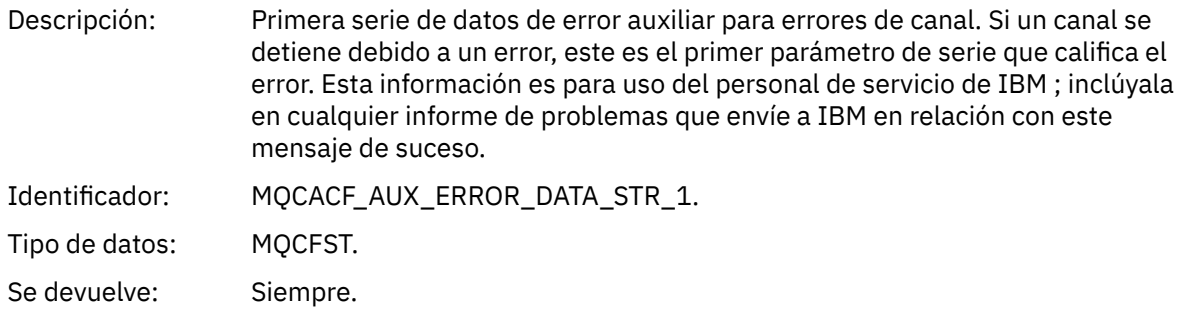

#### *AuxErrorDataStr2*

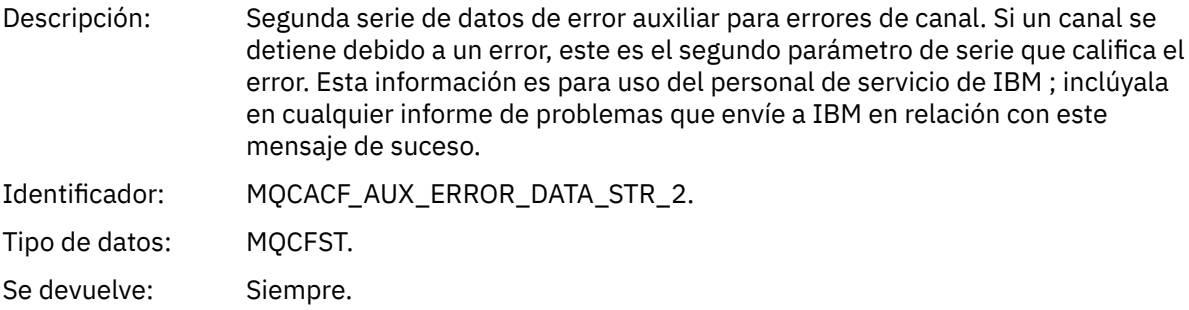

#### *AuxErrorDataStr3*

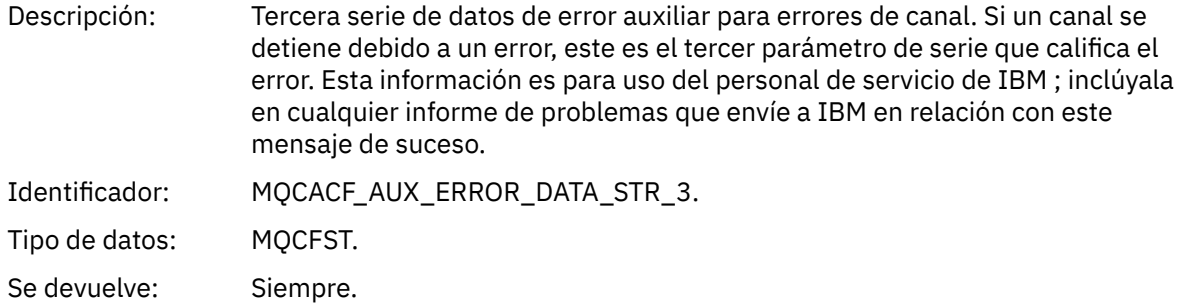

#### *XmitQName*

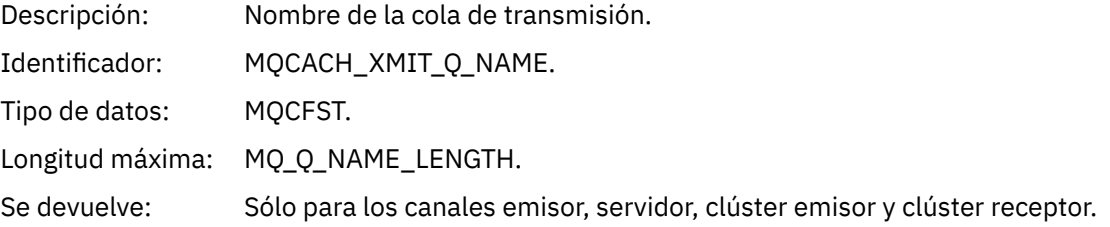

#### *ConnectionName*

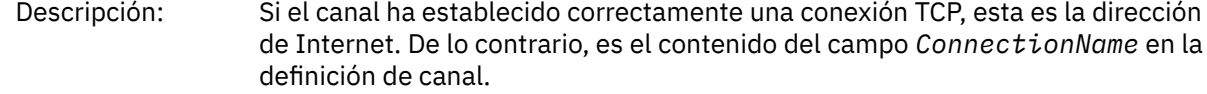

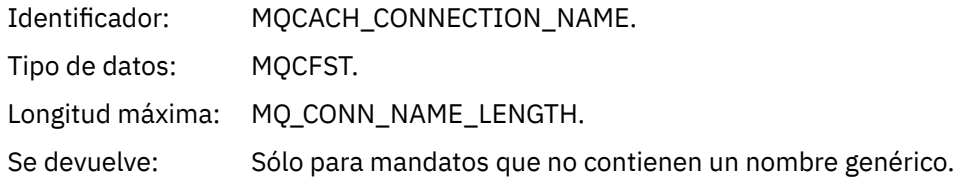

## *Canal detenido por usuario*

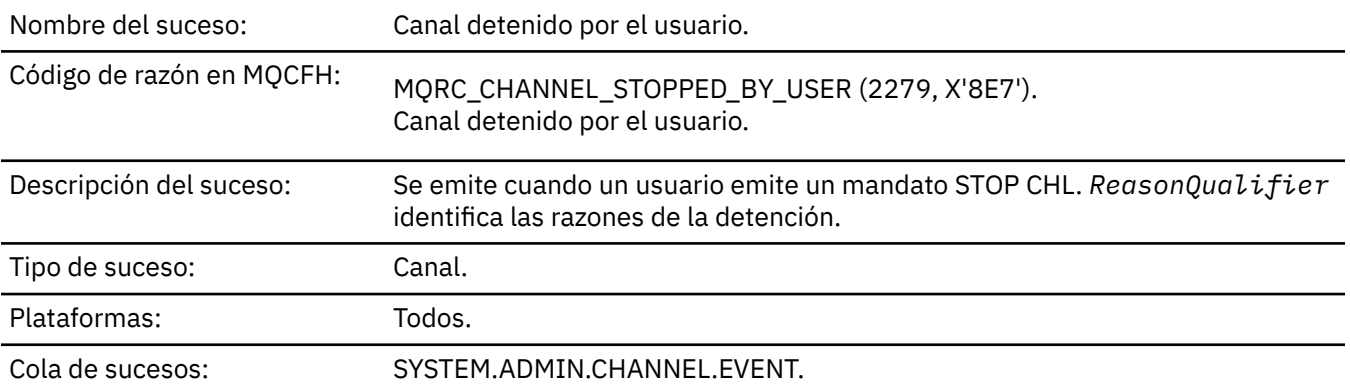

# **Datos de suceso**

### *QMgrName*

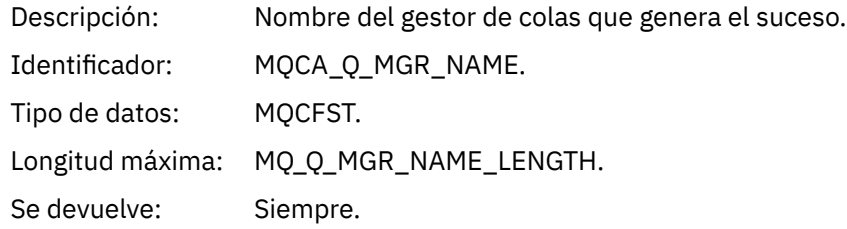

# *ReasonQualifier*

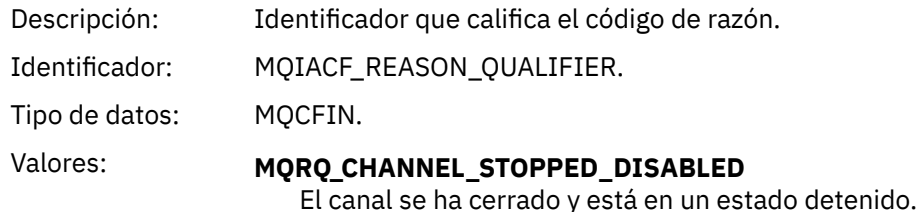

Se devuelve: Siempre.

#### *ChannelName*

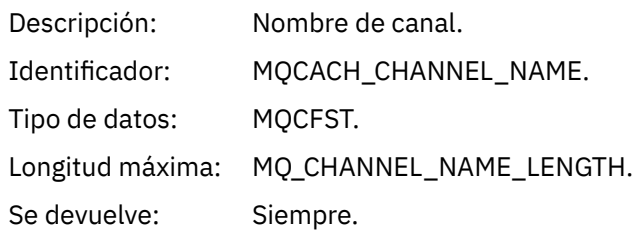

#### *Mandato*

Nombre del suceso: Mandato.

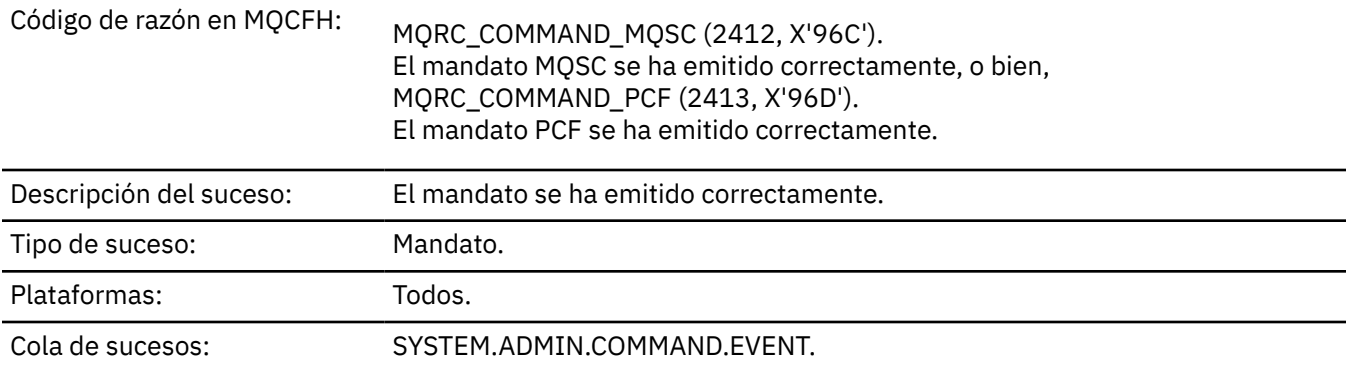

#### **Datos de suceso**

Los datos de suceso constan de dos grupos, *CommandContext* y *CommandData*.

#### *CommandContext*

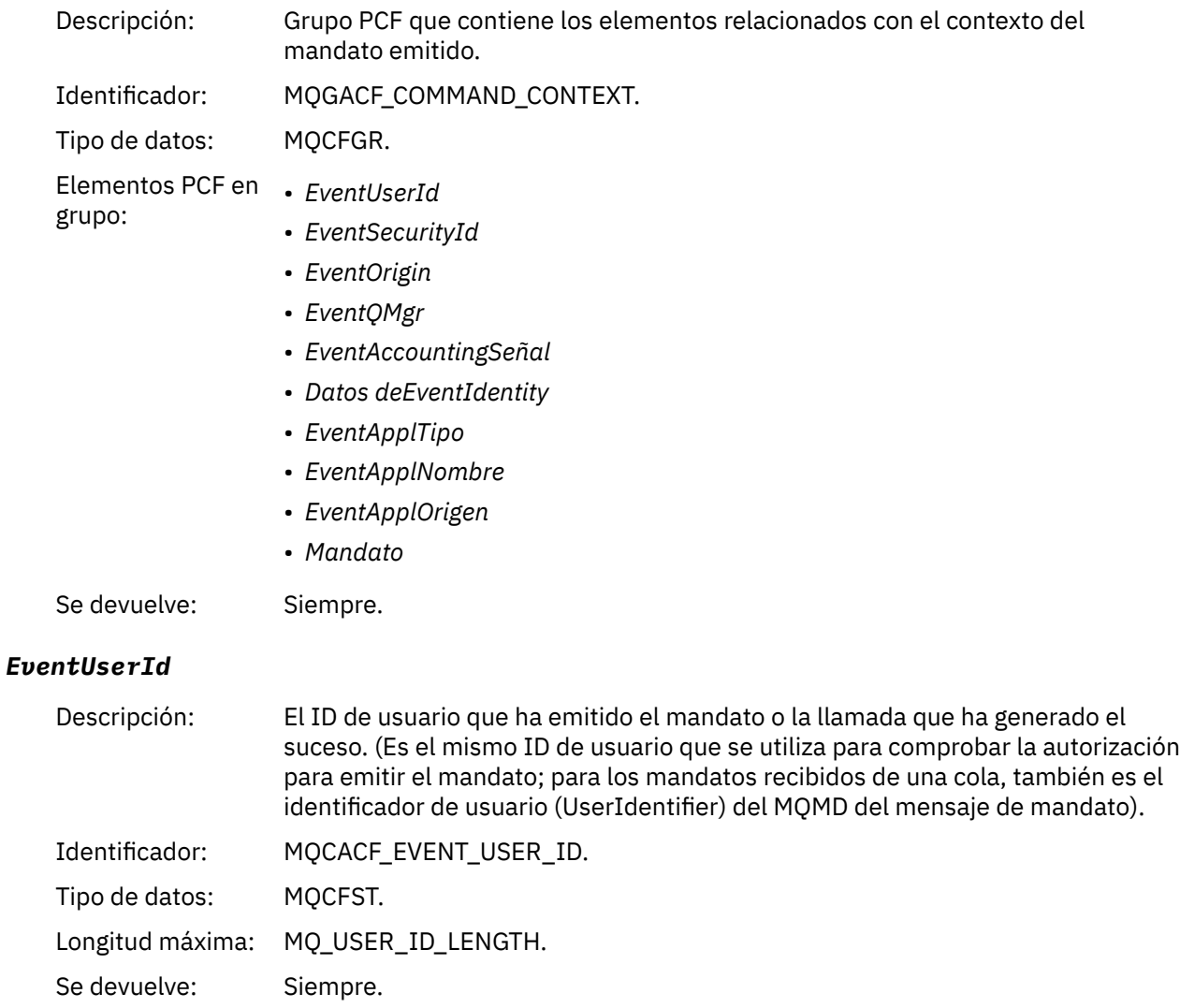

# *EventSecurityId*

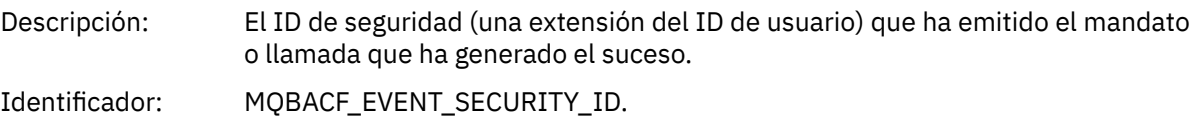

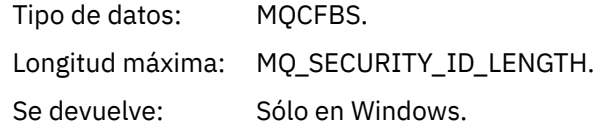

## *EventOrigin*

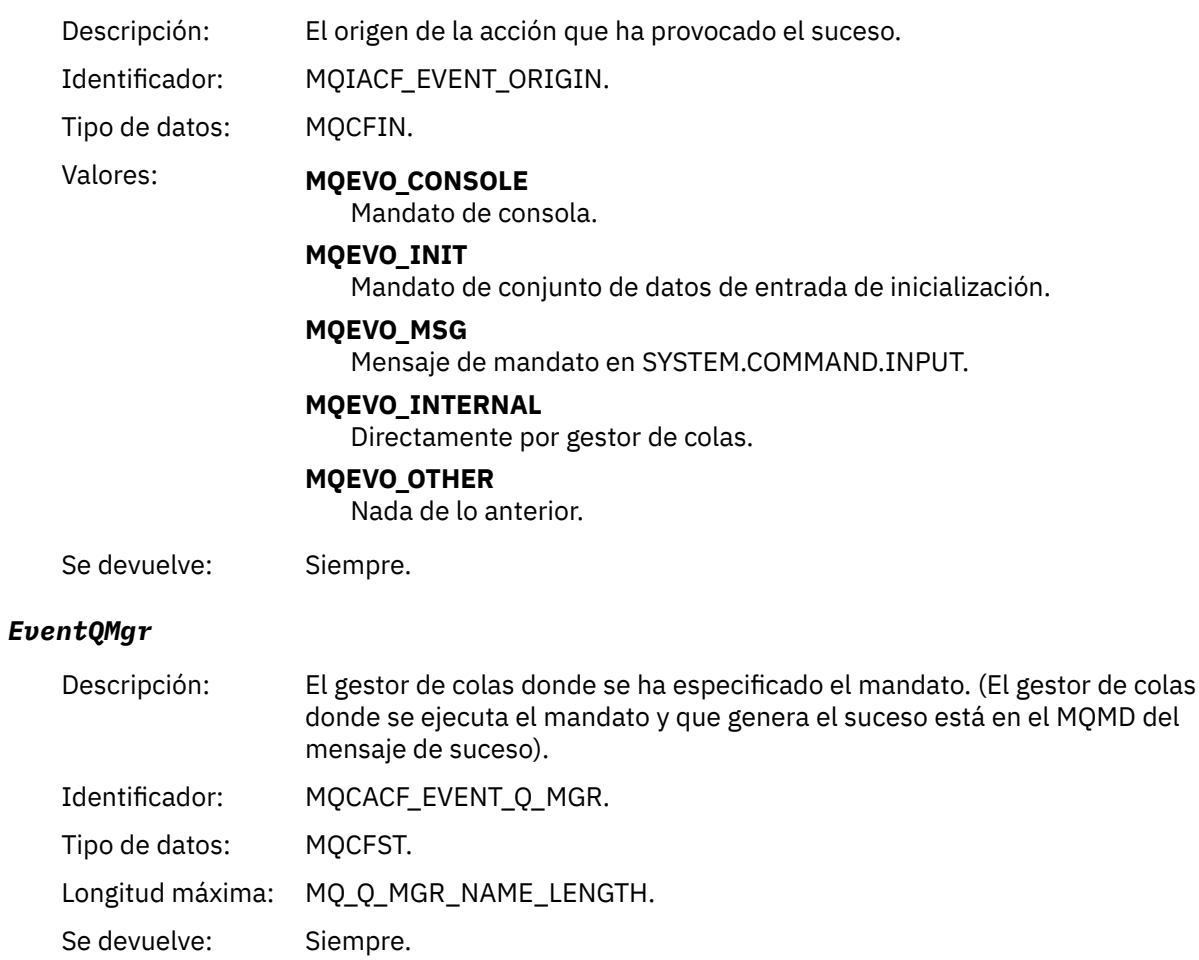

## *EventAccountingToken*

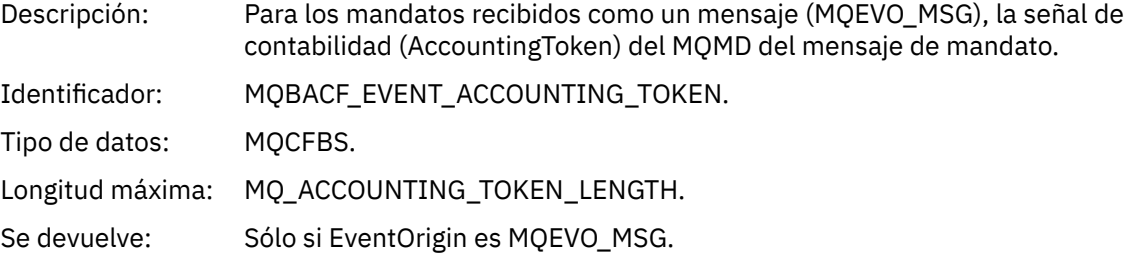

### *EventIdentityData*

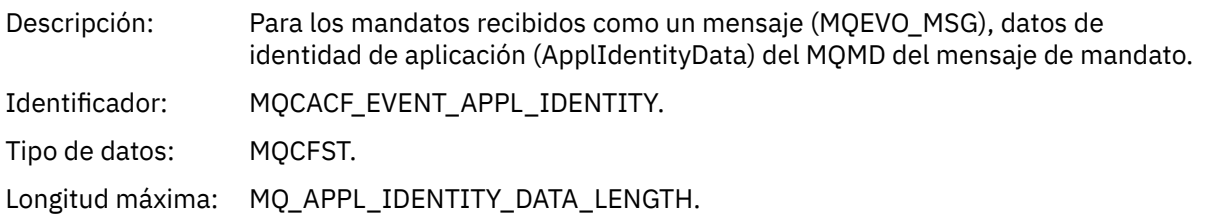

Se devuelve: Sólo si EventOrigin es MQEVO\_MSG.

#### *EventApplType*

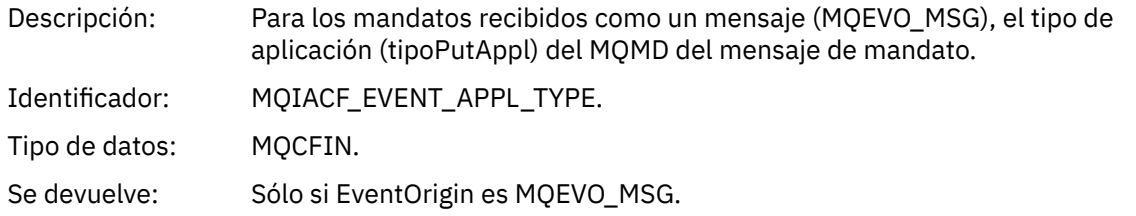

#### *EventApplName*

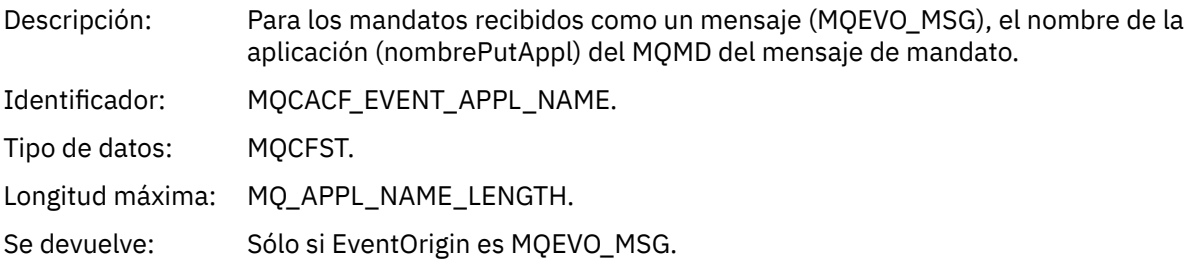

### *EventApplOrigin*

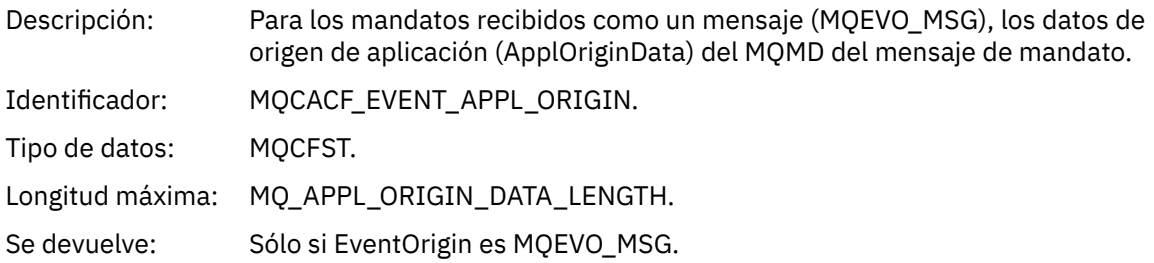

#### *Command*

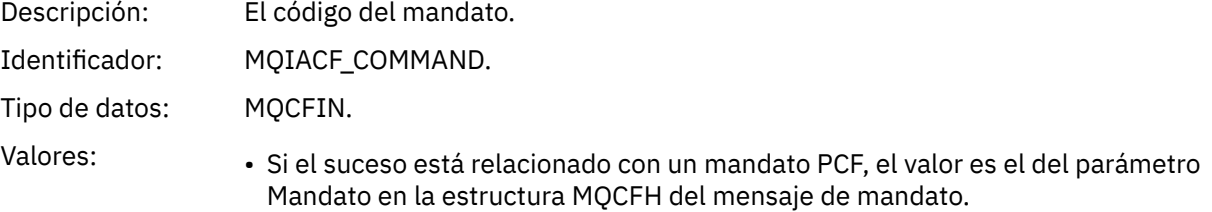

• Si el suceso está relacionado con un mandato MQSC, el valor es el siguiente:

**MQCMD\_ARCHIVE\_LOG** REGISTRO DE ARCHIVADO

**MQCMD\_BACKUP\_CF\_STRUC** BACKUP CFSTRUCT

**MQCMD\_CHANGE\_AUTH\_INFO** ALTER AUTHINFO

**MQCMD\_CHANGE\_BUFFER\_POOL** ALTER BUFFPOOL

**MQCMD\_CHANGE\_CF\_STRUC** ALTER CFSTRUCT

**MQCMD\_CHANGE\_CHANNEL** ALTER CHANNEL

**MQCMD\_CHANGE\_COMM\_INFO** ALTER COMMINFO

**MQCMD\_CHANGE\_LISTENER** ALTERAR ESCUCHA

**MQCMD\_XX\_ENCODE\_CASE\_ONE nombre\_cambio** ALTER NAMELIST

**MQCMD\_CHANGE\_PAGE\_SET** ALTER PSID

**MQCMD\_PROCESO DE CAMBIO** ALTER PROCESS

**MQCMD\_CHANGE\_Q** ALTERAR QLOCAL/QREMOTE/QALIAS/QMODEL

**MQCMD\_CHANGE\_Q\_MGR** ALTER QMGR, DEFINE MAXSMSGS

**MQCMD\_CHANGE\_SECURITY** ALTER SECURITY

**MQCMD\_CHANGE\_SERVICE** ALTER SERVICE

**MQCMD\_CHANGE\_STG\_CLASS** ALTER STGCLASS

**MQCMD\_CHANGE\_SUBSCRIPTION** Modificar suscripción

**MQCMD\_CHANGE\_TOPIC** ALTER TOPIC

**MQCMD\_CHANGE\_TRACE** ALTER TRACE

**MQCMD\_CLEAR\_Q** CLEAR QLOCAL

**MQCMD\_CLEAR\_TOPIC\_STRING** CLEAR TOPICSTR

**MQCMD\_CREATE\_AUTH\_INFO** DEFINE AUTHINFO

**MQCMD\_CREATE\_BUFFER\_POOL** DEFINE BUFFPOOL

**MQCMD\_CREATE\_CF\_STRUC** DEFINE CFSTRUCT

**MQCMD\_CREATE\_CHANNEL** DEFINE CHANNEL

**MQCMD\_CREATE\_COMM\_INFO** DEFINE COMMINFO

**MQCMD\_CREATE\_LISTENER** Definir escucha

**MQCMD\_CREATE\_NAMELIST** DEFINE NAMELIST

**MQCMD\_CREATE\_PAGE\_SET** DEFINE PSID

**MQCMD\_XX\_ENCODE\_CASE\_ONE create\_proceso** DEFINE PROCESS

**MQCMD\_CREATE\_Q** DEFINIR QLOCAL/QREMOTE/QALIAS/QMODEL

**MQCMD\_CREATE\_SERVICE** DEFINE SERVICE

**MQCMD\_CREATE\_STG\_CLASS** DEFINE STGCLASS

**MQCMD\_CREATE\_SUBSCRIPTION** DEFINE SUB

**MQCMD\_CREATE\_TOPIC** DEFINE TOPIC

**MQCMD\_DELETE\_AUTH\_INFO** DELETE AUTHINFO

**MQCMD\_DELETE\_CF\_STRUC** DELETE CFSTRUCT

**MQCMD\_DELETE\_CHANNEL** DELETE CHANNEL

**MQCMD\_DELETE\_COMM\_INFO** DELETE COMMINFO

**MQCMD\_DELETE\_LISTENER** Suprimir escucha

**MQCMD\_DELETE\_NAMELIST** DELETE NAMELIST

**MQCMD\_DELETE\_PAGE\_SET** DELETE PSID

**MQCMD\_DELETE\_PROCESS** DELETE PROCESS

**MQCMD\_DELETE\_Q**

SUPRIMIR QLOCAL/QREMOTE/QALIAS/QMODEL

**MQCMD\_DELETE\_SERVICE** Suprimir servicio

**MQCMD\_DELETE\_STG\_CLASS** DELETE STGCLASS

**MQCMD\_DELETE\_SUBSCRIPTION** Suprimir suscripción

**MQCMD\_DELETE\_TOPIC** DELETE TOPIC

**MQCMD\_INQUIRE\_ARCHIVE** DISPLAY ARCHIVE

**MQCMD\_INQUIRE\_AUTH\_INFO** DISPLAY AUTHINFO

**MQCMD\_INQUIRE\_CF\_STRUC** DISPLAY CFSTRUCT

**MQCMD\_INQUIRE\_CF\_STRUC\_STATUS** DISPLAY CFSTATUS

**MQCMD\_INQUIRE\_CHANNEL** DISPLAY CHANNEL

**MQCMD\_INQUIRE\_CHANNEL\_INIT** DISPLAY CHINIT

**MQCMD\_INQUIRE\_CHANNEL\_STATUS** DISPLAY CHSTATUS

**MQCMD\_INQUIRE\_CHLAUTH\_RECS** DISPLAY CHLAUTH

**MQCMD\_INQUIRE\_CLUSTER\_Q\_MGR** DISPLAY CLUSQMGR

**MQCMD\_INQUIRE\_CMD\_SERVER** DISPLAY CMDSERV

**MQCMD\_INQUIRE\_COMM\_INFO** VISUALIZAR COMMINFO

**MQCMD\_INQUIRE\_CONNECTION** DISPLAY CONN

**MQCMD\_INQUIRE\_LISTENER** VISUALIZAR ESCUCHA

**MQCMD\_INQUIRE\_LOG** DISPLAY LOG

**MQCMD\_INQUIRE\_NAMELIST** DISPLAY NAMELIST

**MQCMD\_INQUIRE\_PROCESO** DISPLAY PROCESS

**MQCMD\_INQUIRE\_PUBSUB\_STATUS** DISPLAY PUBSUB

**MQCMD\_INQUIRE\_Q** DISPLAY QUEUE

**MQCMD\_INQUIRE\_Q\_MGR** VISUALIZAR QMGR, VISUALIZAR MAXSMSGS

**MQCMD\_INQUIRE\_QSG** DISPLAY GROUP

**MQCMD\_INQUIRE\_Q\_STATUS** DISPLAY QSTATUS

**MQCMD\_INQUIRE\_SECURITY** DISPLAY SECURITY

**MQCMD\_INQUIRE\_SERVICE** VISUALIZAR SERVICIO

**MQCMD\_INQUIRE\_STG\_CLASS** DISPLAY STGCLASS

**MQCMD\_INQUIRE\_SUBSCRIPTION** DISPLAY SUB

**MQCMD\_INQUIRE\_SUB\_STATUS** DISPLAY SBSTATUS

**MQCMD\_INQUIRE\_SYSTEM** DISPLAY SYSTEM

**MQCMD\_INQUIRE\_THREAD** DISPLAY THREAD

**MQCMD\_INQUIRE\_TOPIC** DISPLAY TOPIC

**MQCMD\_INQUIRE\_TOPIC\_STATUS** DISPLAY TPSTATUS

**MQCMD\_INQUIRE\_TRACE** DISPLAY TRACE

**MQCMD\_INQUIRE\_USAGE** DISPLAY USAGE

**MQCMD\_MOVE\_Q** MOVE QLOCAL

**MQCMD\_PING\_CHANNEL** PING CHANNEL

**MQCMD\_RECOVER\_BSDS** RECOVER BSDS

**MQCMD\_RECOVER\_CF\_STRUC** RECOVER CFSTRUCT

**MQCMD\_REFRESH\_CLUSTER** REFRESH CLUSTER

**MQCMD\_REFRESH\_Q\_MGR** REFRESH QMGR

**MQCMD\_REFRESH\_SECURITY** REFRESH SECURITY

**MQCMD\_RESET\_CHANNEL** RESET CHANNEL

**MQCMD\_RESET\_CLUSTER** RESET CLUSTER

**MQCMD\_RESET\_Q\_MGR** RESET QMGR

**MQCMD\_RESET\_Q\_STATS** RESET QSTATS

**MQCMD\_RESET\_TPIPE** RESET TPIPE

#### **MQCMD\_RESOLVE\_CHANNEL**

RESOLVE CHANNEL

#### **MQCMD\_RESOLVE\_INDOUBT** RESOLVE INDOUBT

**MQCMD\_RESUME\_Q\_MGR** RESUME QMGR distinto de CLUSTER/CLUSNL

**MQCMD\_RESUME\_Q\_MGR\_CLUSTER** REANUDAR QMGR CLUSTER/CLUSNL

**MQCMD\_REVERIFY\_SECURIDAD** Volver a verificar seguridad

**MQCMD\_SET\_ARCHIVE** SET ARCHIVE

**MQCMD\_SET\_CHLAUTH\_REC** SET CHLAUTH

**MQCMD\_XX\_ENCODE\_CASE\_CAPS\_LOCK\_ON registro de sesión** SET LOG

**MQCMD\_SISTEMA** SET SYSTEM

**MQCMD\_START\_CHANNEL** START CHANNEL

**MQCMD\_START\_CHANNEL\_INIT** START CHINIT

**MQCMD\_START\_CHANNEL\_LISTENER** START LISTENER

**MQCMD\_START\_CMD\_SERVER** START CMDSERV

**MQCMD\_START\_SERVICE** START SERVICE

**MQCMD\_START\_TRACE** START TRACE

**MQCMD\_STOP\_CHANNEL** STOP CHANNEL

**MQCMD\_STOP\_CHANNEL\_INIT** STOP CHINIT

**MQCMD\_STOP\_CHANNEL\_LISTENER** STOP LISTENER

**MQCMD\_STOP\_CMD\_SERVER** STOP CMDSERV

**MQCMD\_STOP\_CONNECTION** STOP CONN

**MQCMD\_STOP\_SERVICE** STOP SERVICE

**MQCMD\_STOP\_TRACE** STOP TRACE

**MQCMD\_SUSPEND\_Q\_MGR** SUSPEND QMGR distinto de CLUSTER/CLUSNL

**MQCMD\_SUSPEND\_Q\_MGR\_CLUSTER** SUSPENDER QMGR CLUSTER/CLUSNL Se devuelve: Siempre.

#### *CommandData*

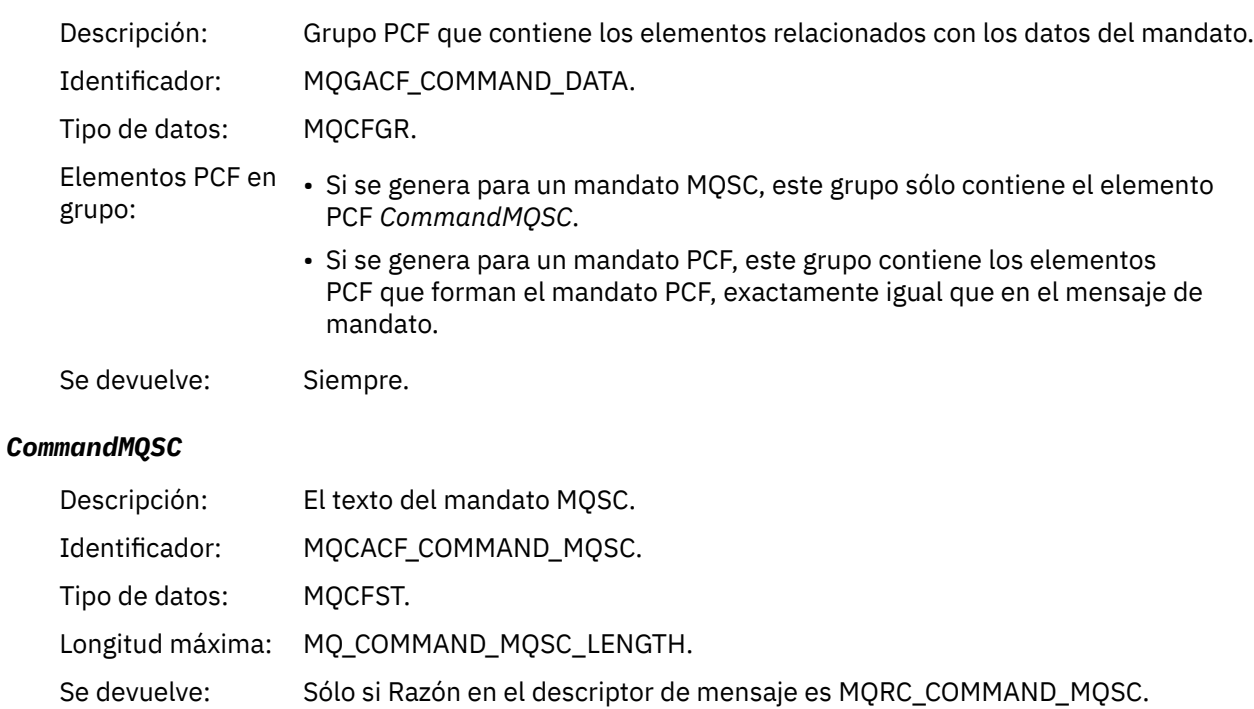

### *Crear objeto*

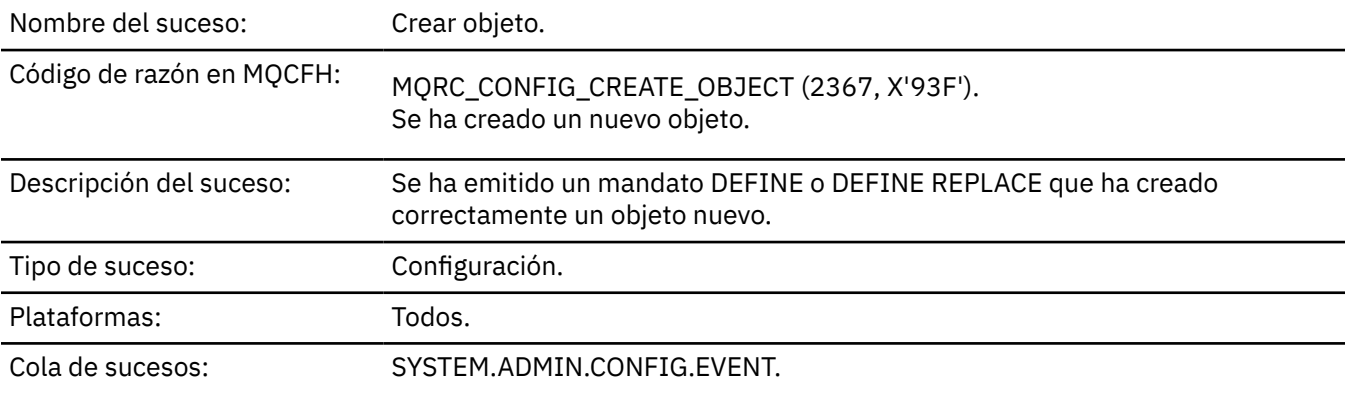

### **Datos de suceso**

#### *EventUserId*

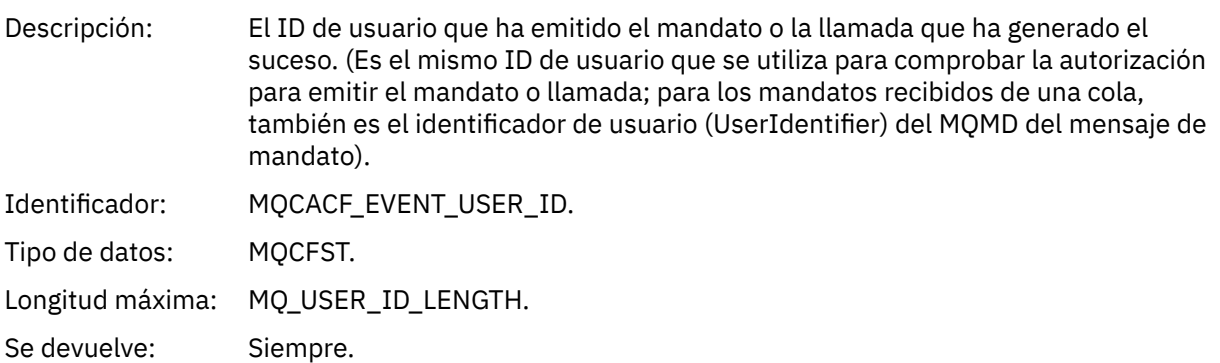

## *EventOrigin*

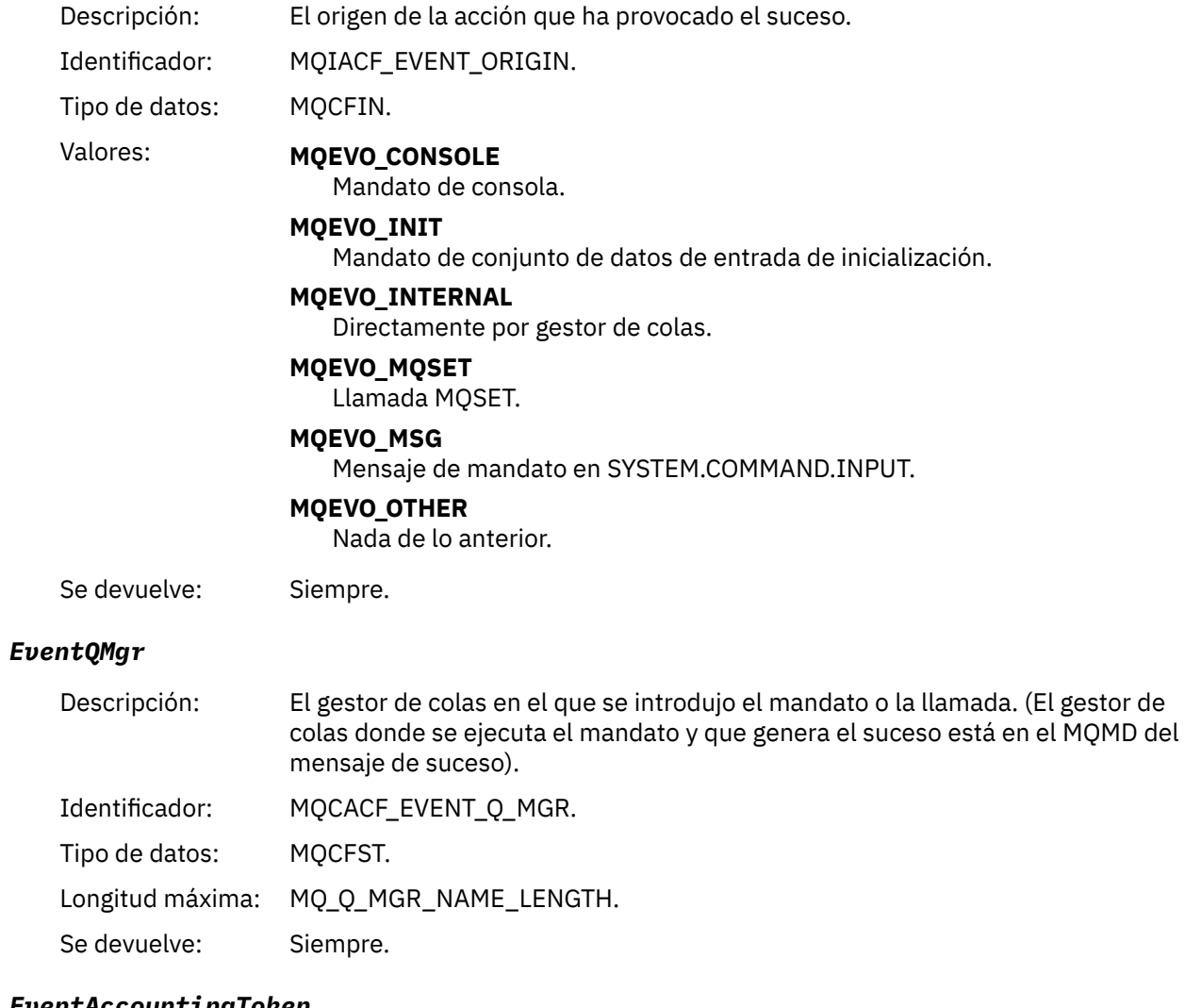

#### *EventAccountingToken*

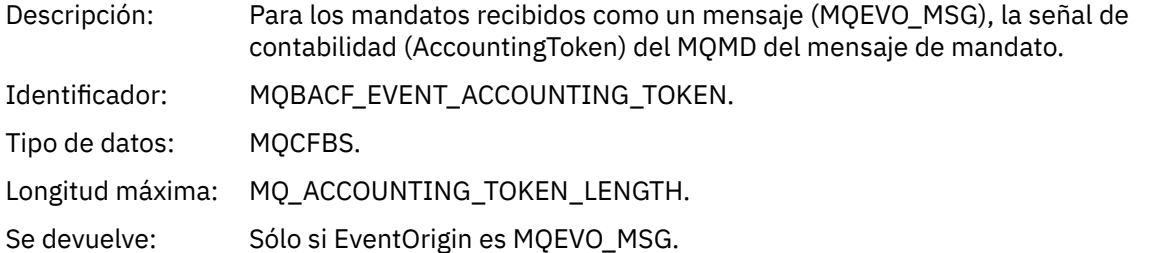

## *EventApplIdentity*

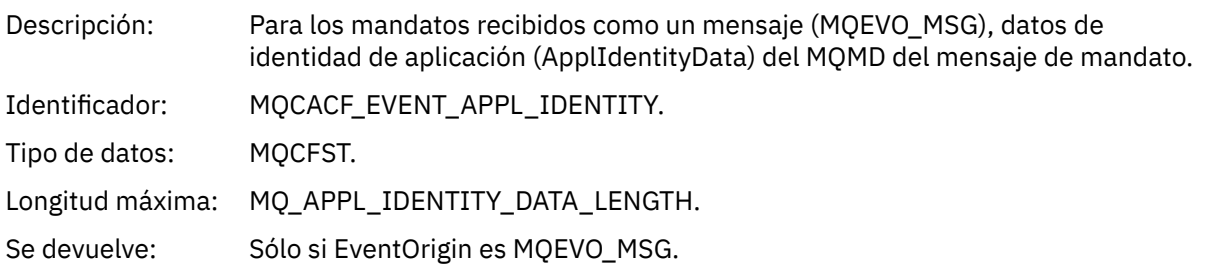

### *EventApplType*

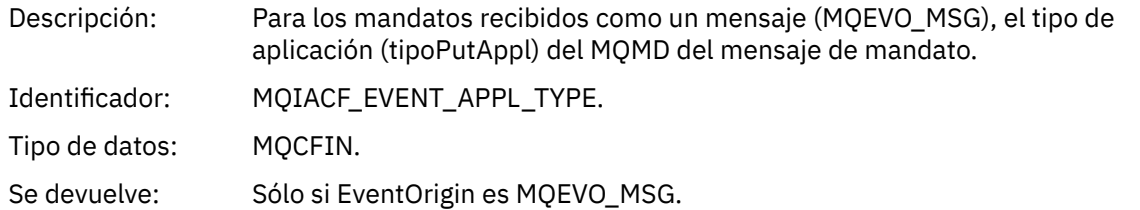

#### *EventApplName*

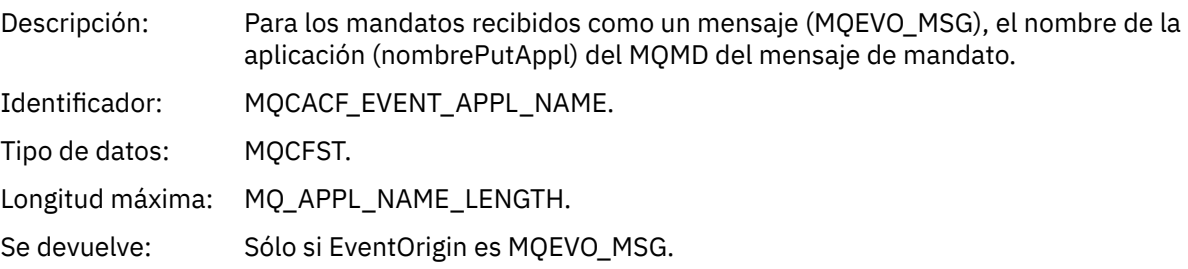

## *EventApplOrigin*

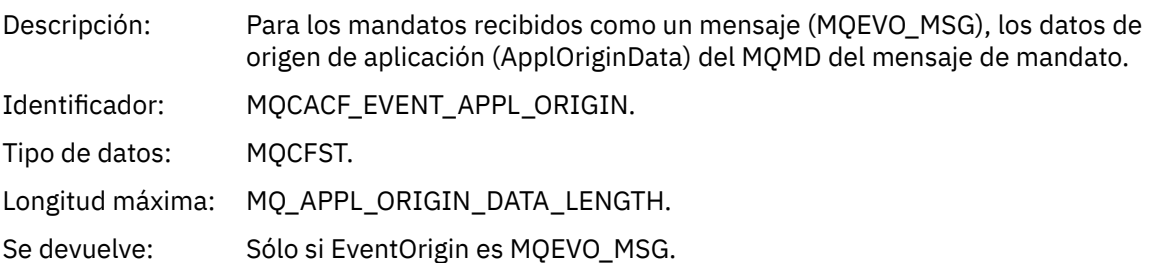

## *ObjectType*

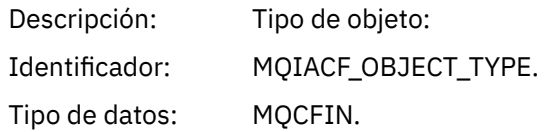

#### Valores: **MOOT CHANNEL**

Canal.

#### **MQOT\_CHLAUTH**

Registro de autenticación de canal.

#### **MQOT\_NAMELIST**

Lista de nombres.

#### **MQOT\_NONE**

Ningún objeto.

#### **MQOT\_PROCESS**

proceso.

# **MQOT\_Q**

Cola.

### **Clase de almacenamiento MQOT\_STORAGE\_CLASS**

Clase de almacenamiento.

#### **MQOT\_AUTH\_INFO**

Información de autenticación.

#### **MQOT\_CF\_STRUC**

Estructura CF.

**MQOT\_TOPIC**

.

#### **MQOT\_COMM\_INFO**

Información de comunicación.

#### **MQOT\_ESCUCHA**

Escucha de canal.

Se devuelve: Siempre.

#### *ObjectName*

Descripción: Nombre de objeto:

Identificador: El identificador será según el tipo de objeto.

- MQCACH\_CHANNEL\_NAME
- MQCA\_NAMELIST\_NAME
- MQCA\_PROCESS\_NAME
- MQCA\_Q\_NAME
- CLASE\_ALMACENAMIENTO\_MQCA
- MQCA\_AUTH\_INFO\_NAME
- MQCA\_CF\_STRUC\_NAME
- MQCA\_NOMBRE\_TEMA
- MQCA\_COMM\_INFO\_NAME
- MQCACH\_LISTENER\_NAME

**Nota:** MQCACH\_CHANNEL\_NAME también se puede utilizar para la autenticación de canal.

Tipo de datos: MQCFST. Longitud máxima: MQ\_OBJECT\_NAME\_LENGTH. Se devuelve: Siempre

#### *Disposition*

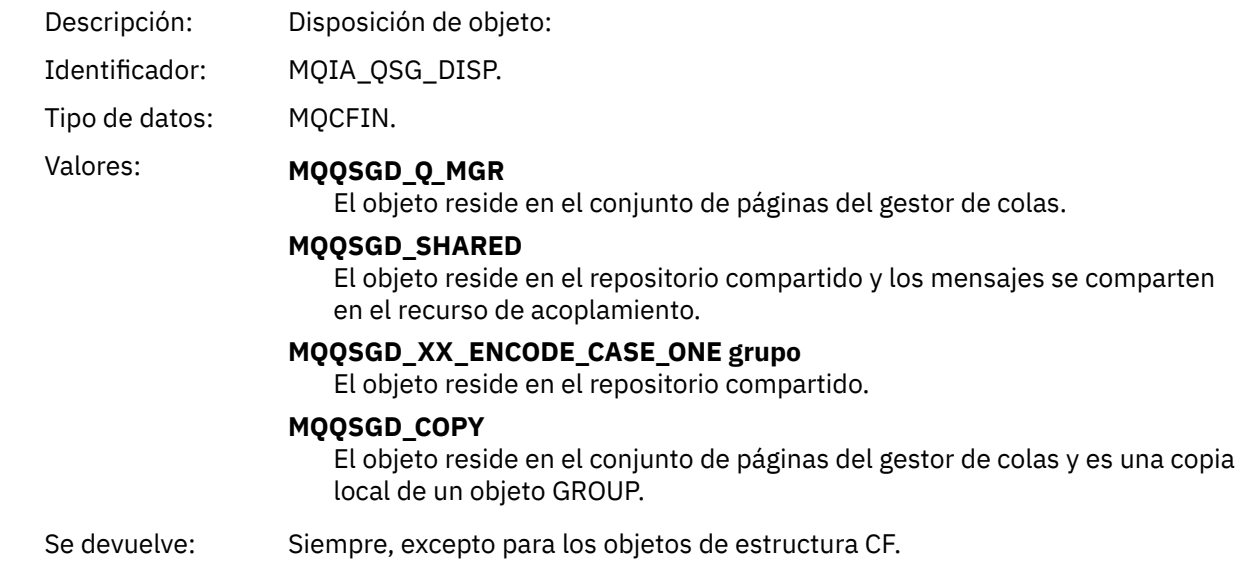

### **Atributos de objetos**

Se devuelve una estructura de parámetro para cada atributo del objeto. Los atributos devueltos dependen del tipo de objeto. Para obtener más información, consulte ["Atributos de objeto para datos de suceso" en](#page-76-0) [la página 77](#page-76-0)

### *Error de tipo de cola de transmisión predeterminada*

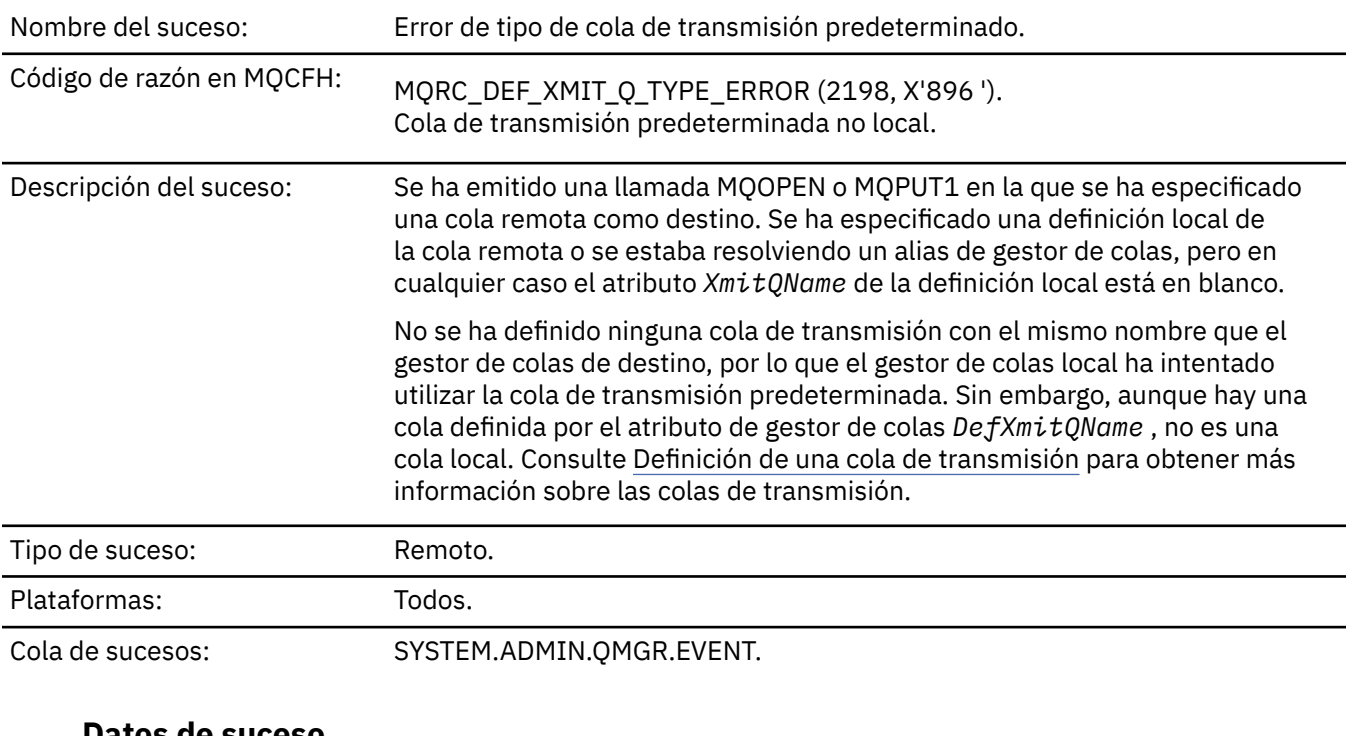

#### **Datos de suceso**

#### *QMgrName*

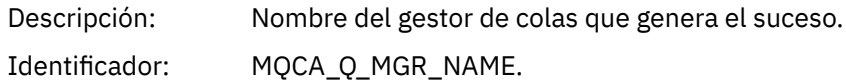

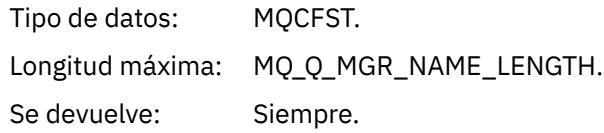

#### *QName*

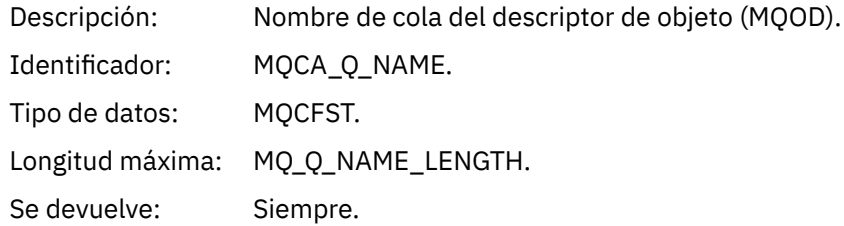

### *XmitQName*

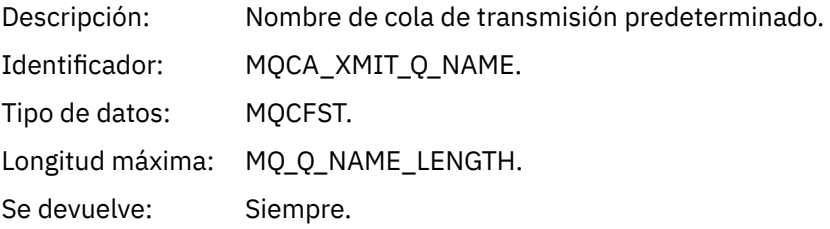

### *QType*

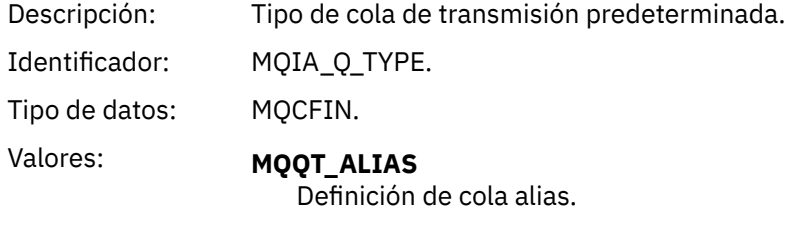

**MQQT\_REMOTE** Definición local de una cola remota.

Se devuelve: Siempre.

### *ApplType*

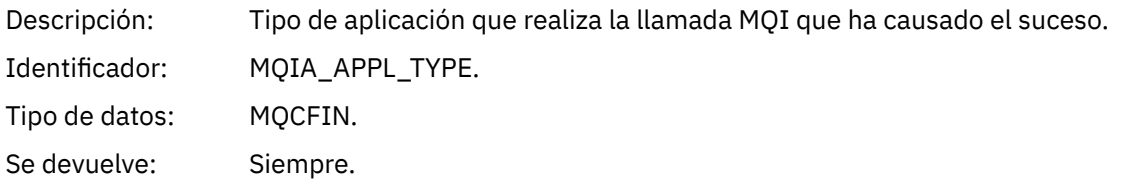

### *ApplName*

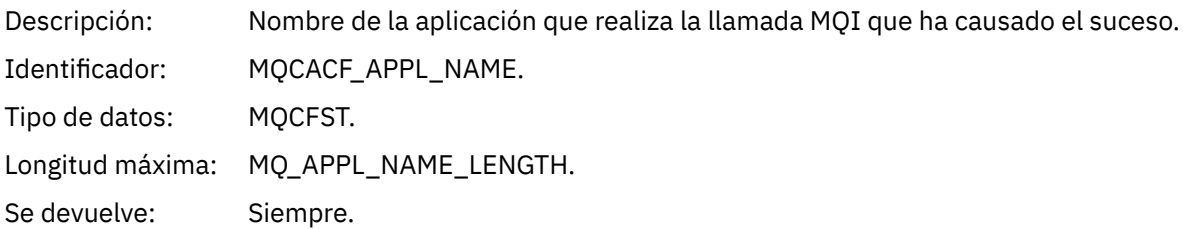

#### *ObjectQMgrName*

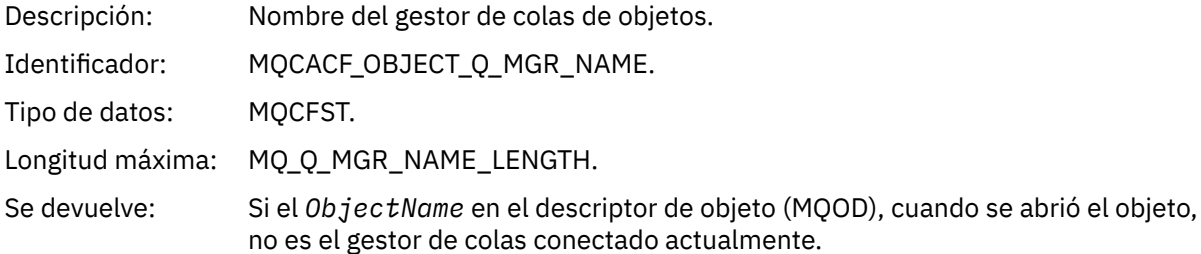

#### *ConnName*

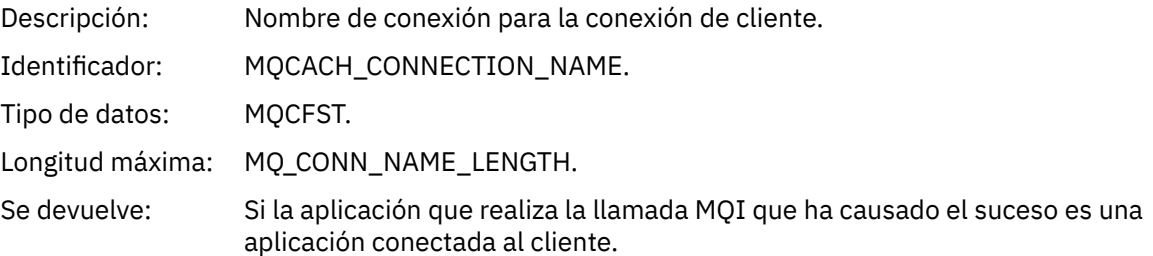

#### *ChannelName*

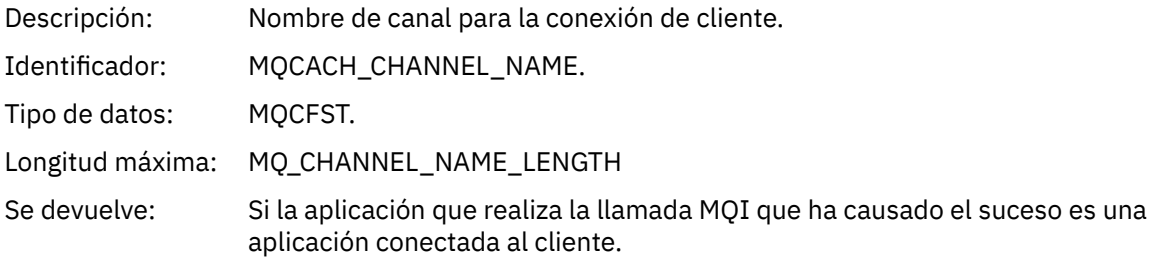

#### **Referencia relacionada**

DefXmitQName (MQCHAR48) **Información relacionada** Definición de una cola de transmisión Propiedad DefaultTransmissionQueueName

## *Error de uso de cola de transmisión predeterminada*

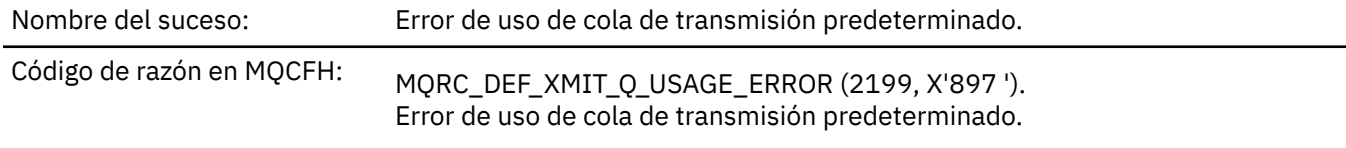

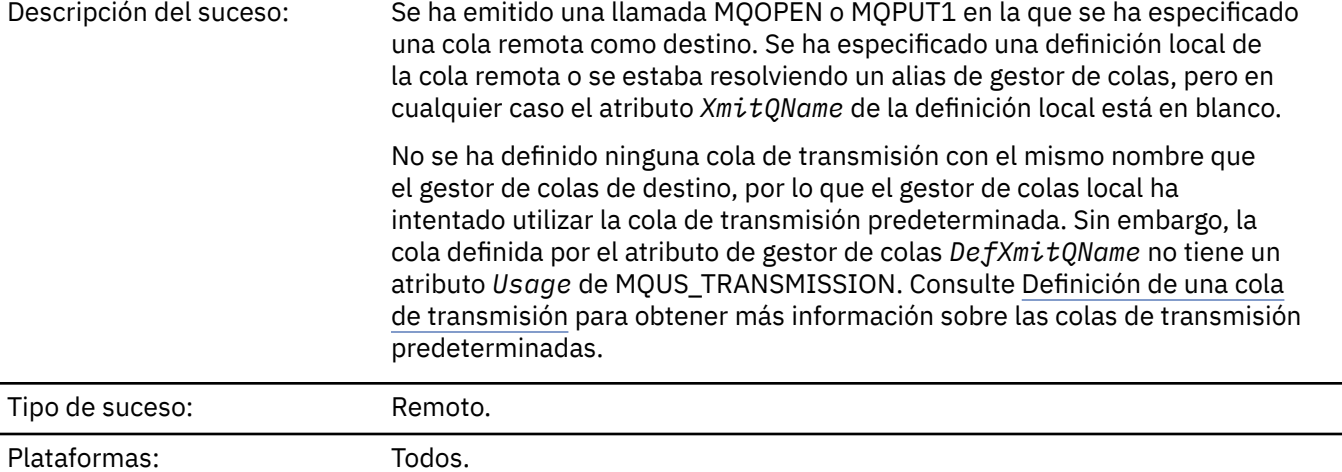

Cola de sucesos: SYSTEM.ADMIN.QMGR.EVENT.

### **Datos de suceso**

### *QMgrName*

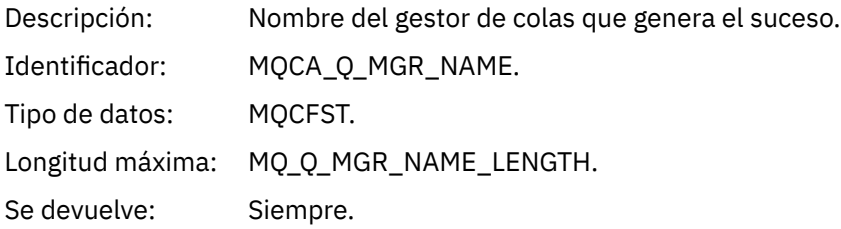

### *QName*

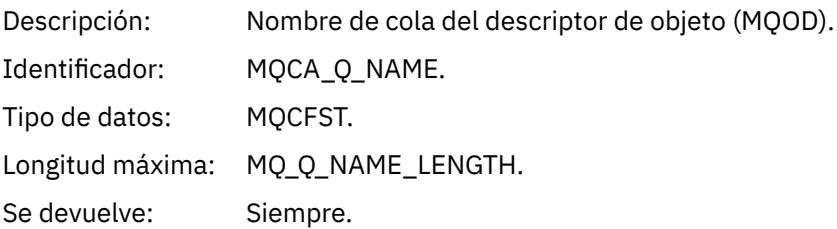

## *XmitQName*

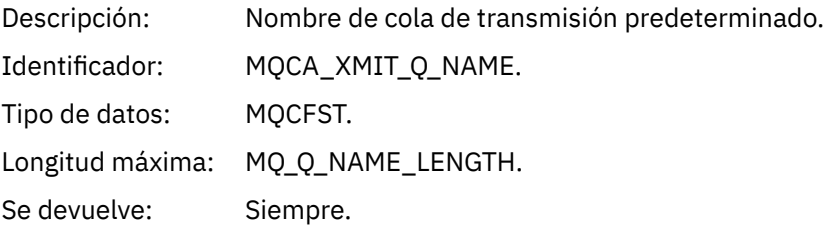

### *ApplType*

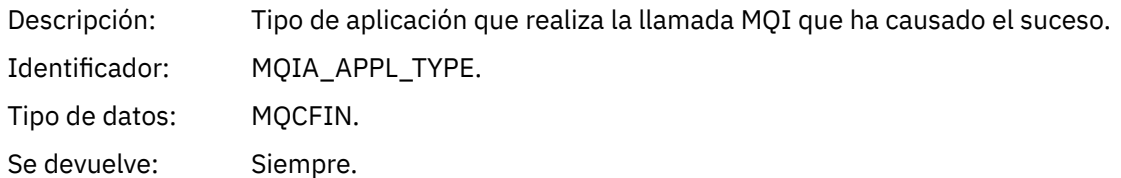

#### *ApplName*

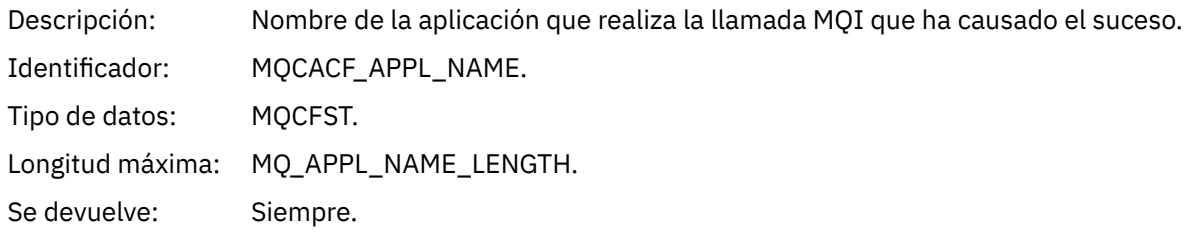

#### *ObjectQMgrName*

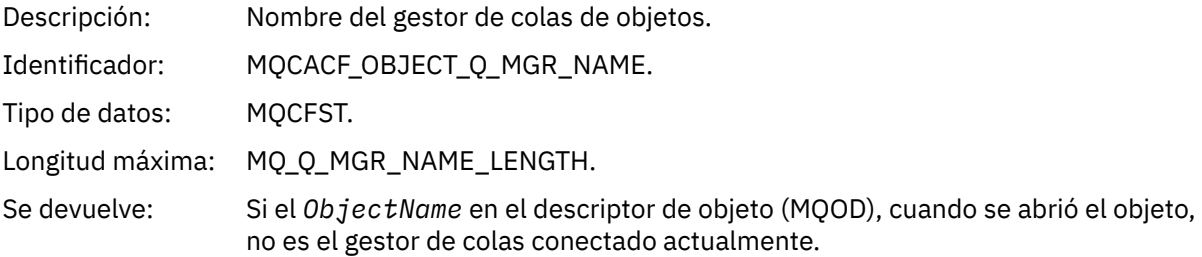

#### *ConnName*

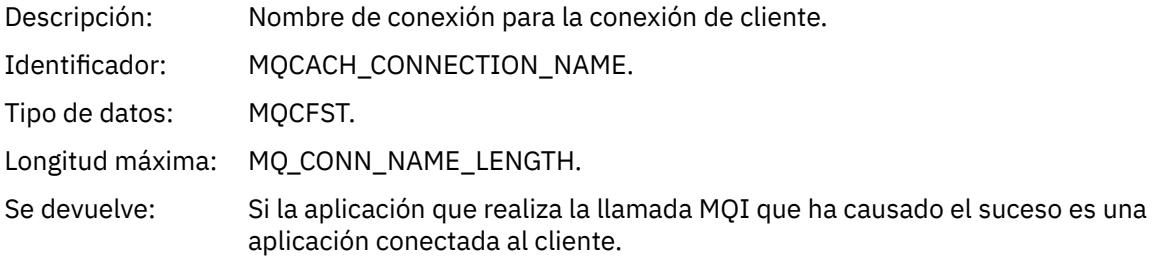

#### *ChannelName*

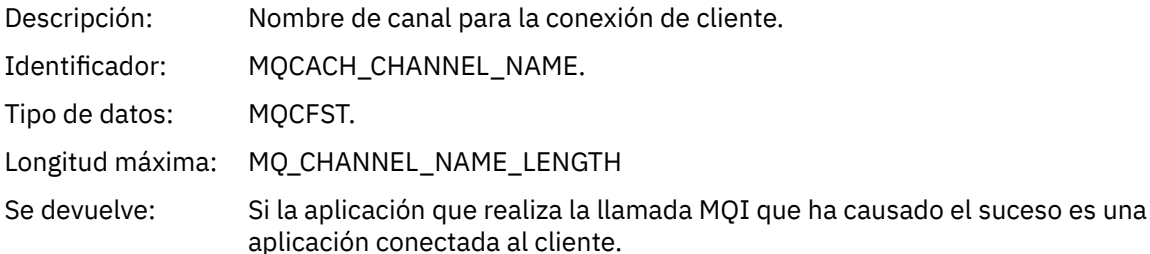

#### **Conceptos relacionados**

Propiedad DefaultTransmissionQueueName **Tareas relacionadas** Definición de una cola de transmisión **Referencia relacionada** DefXmitQName (MQCHAR48)

### *Suprimir objeto*

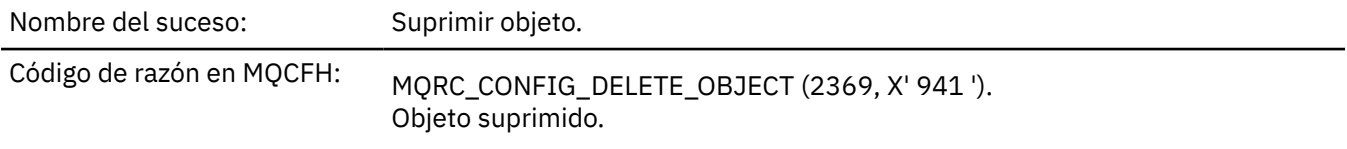

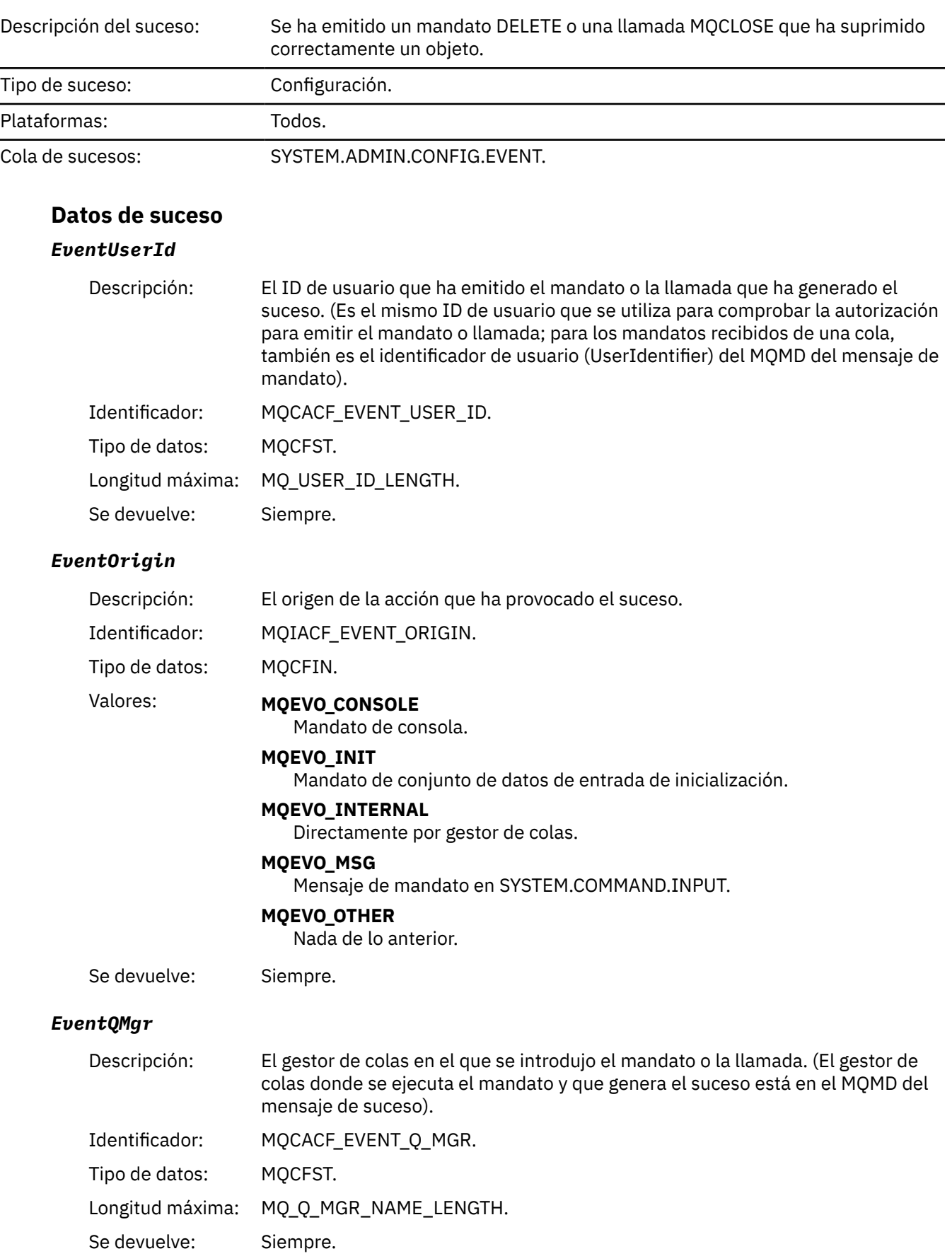

### *EventAccountingToken*

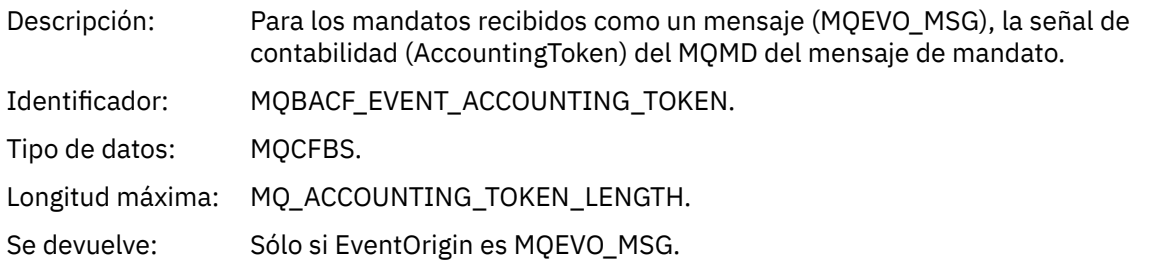

### *EventApplIdentity*

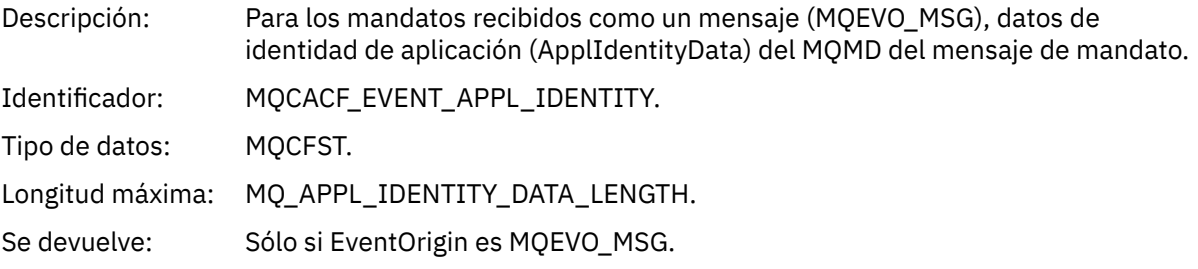

### *EventApplType*

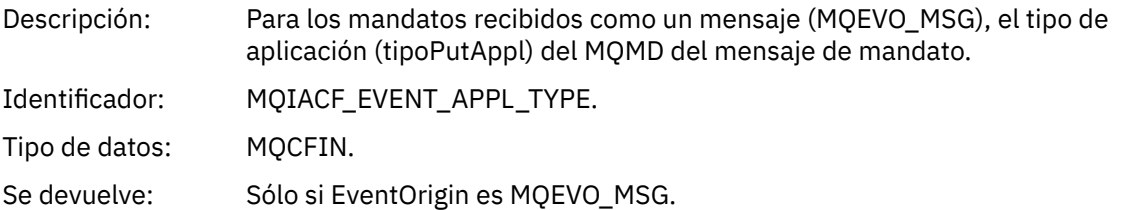

### *EventApplName*

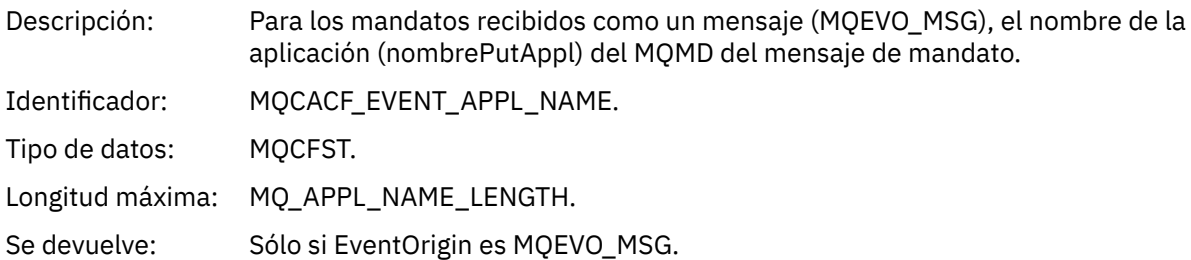

### *EventApplOrigin*

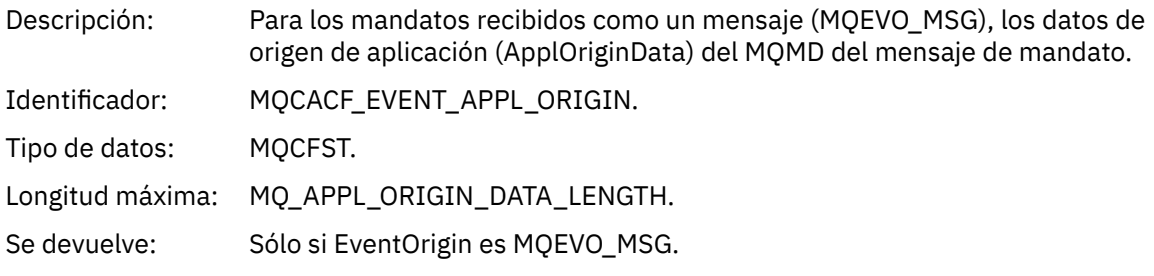

### *ObjectType*

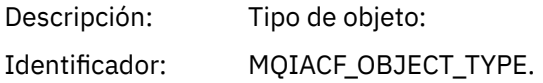

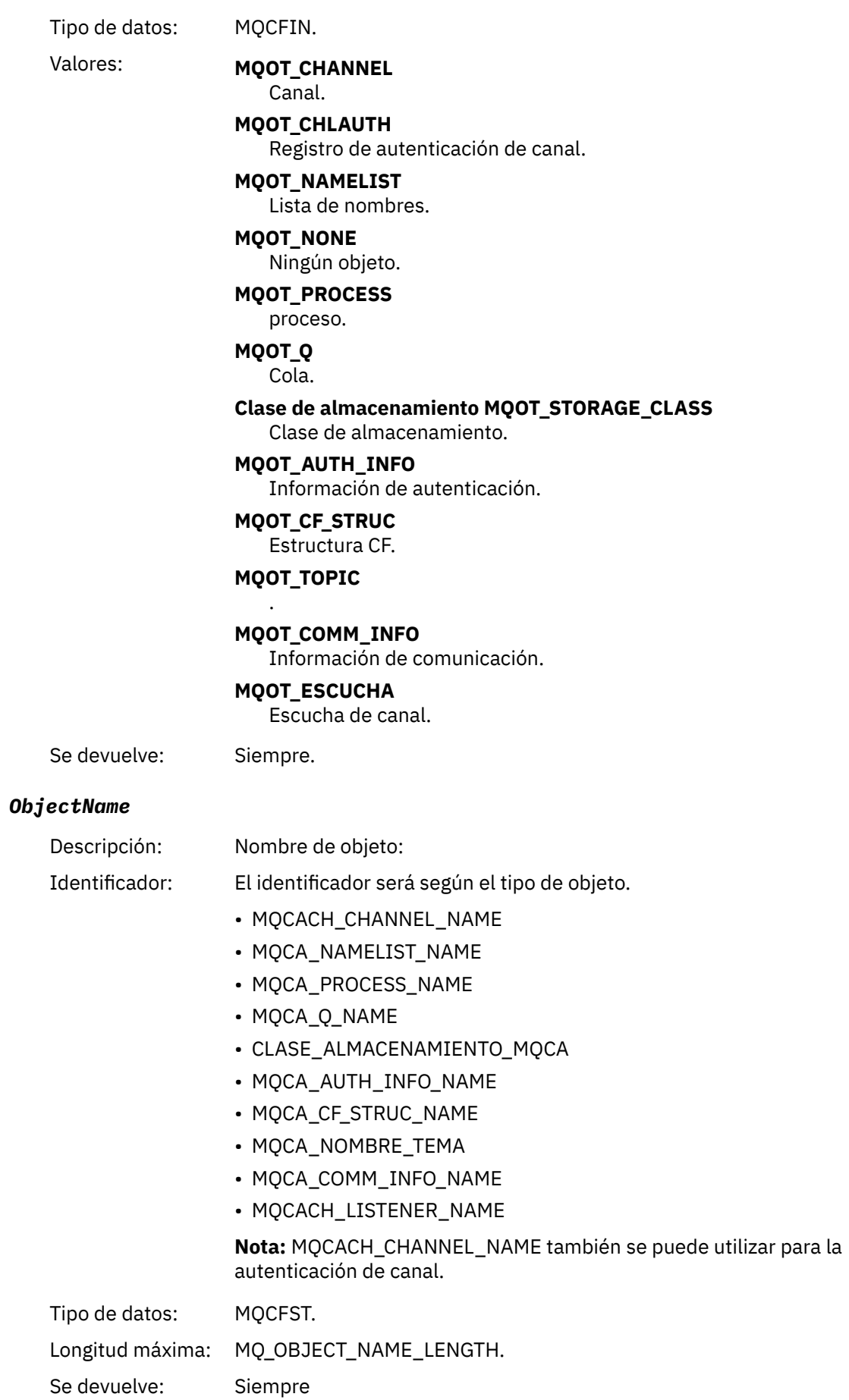

#### *Disposition*

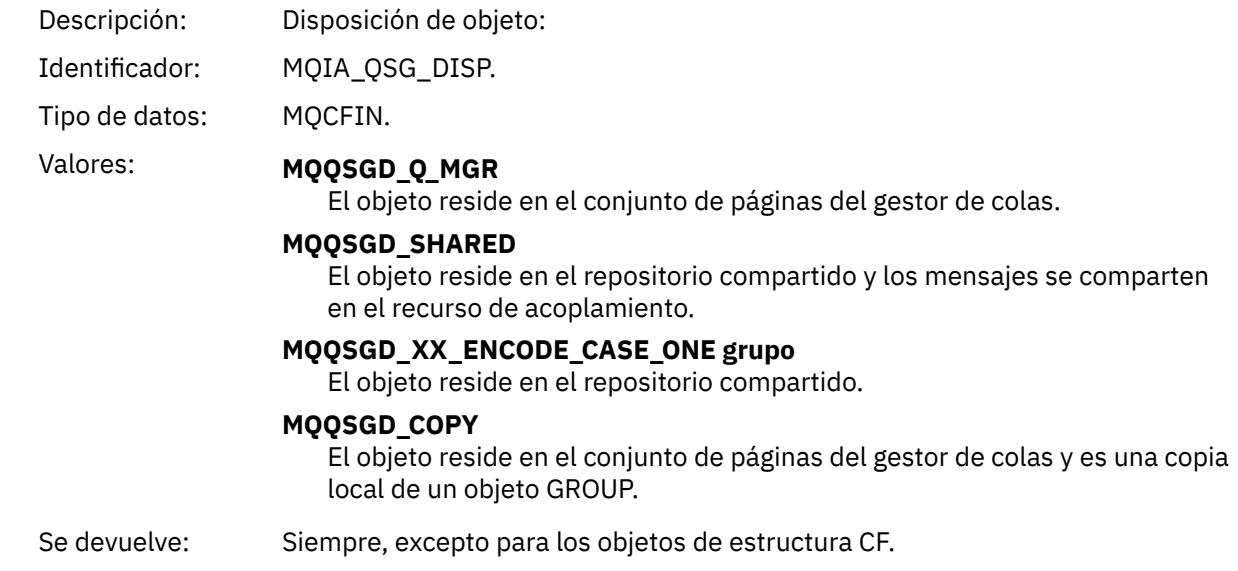

### **Atributos de objetos**

Se devuelve una estructura de parámetro para cada atributo del objeto. Los atributos devueltos dependen del tipo de objeto. Para más información, consulte ["Atributos de objeto para datos de suceso" en la](#page-76-0) [página 77](#page-76-0).

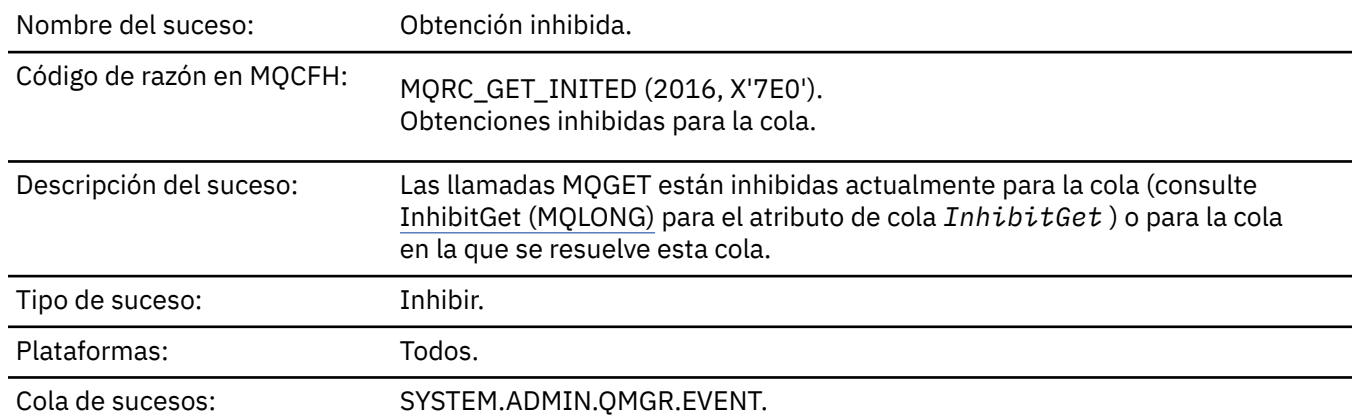

### *Obtención inhibida*

#### **Datos de suceso**

#### *QMgrName*

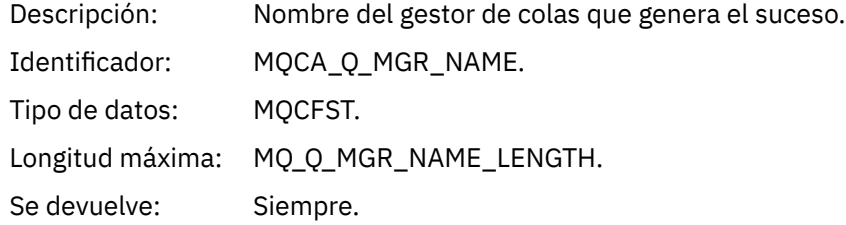

#### *QName*

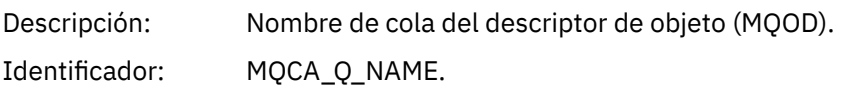

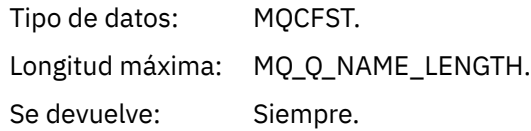

## *ApplType*

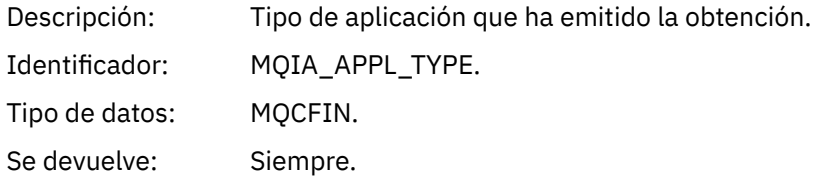

### *ApplName*

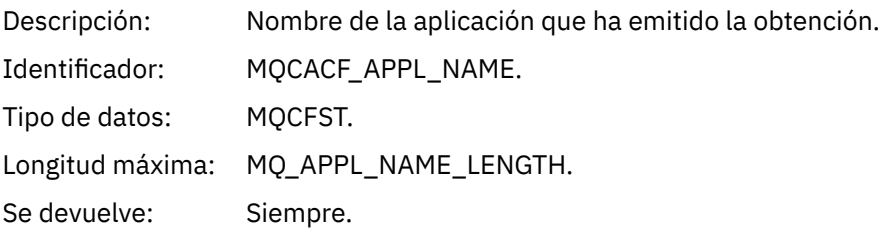

#### *ConnName*

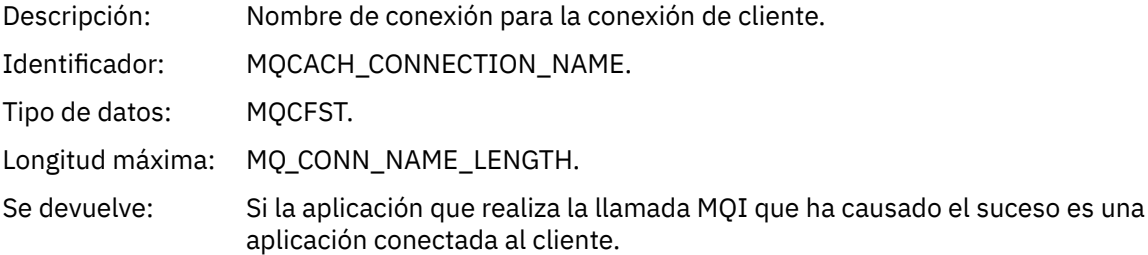

#### *ChannelName*

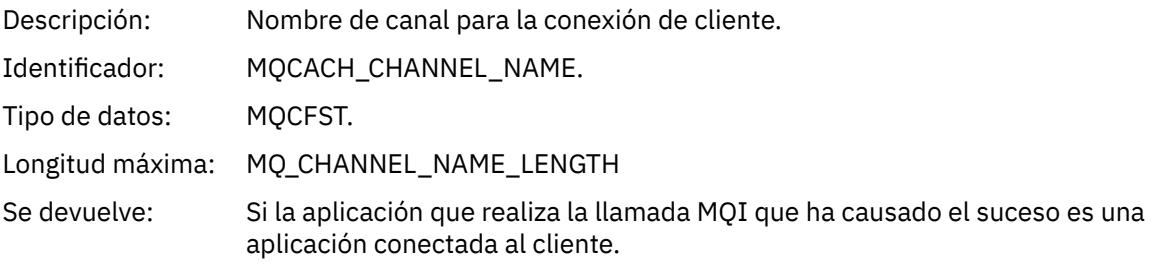

## **Conceptos relacionados**

Propiedad InhibitGet **Tareas relacionadas**

Cómo establecer los atributos de cola

# *Registrador*

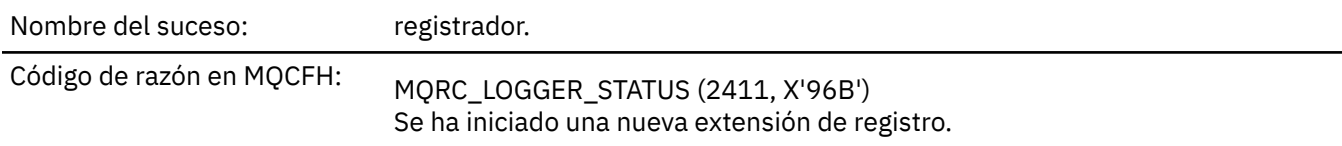

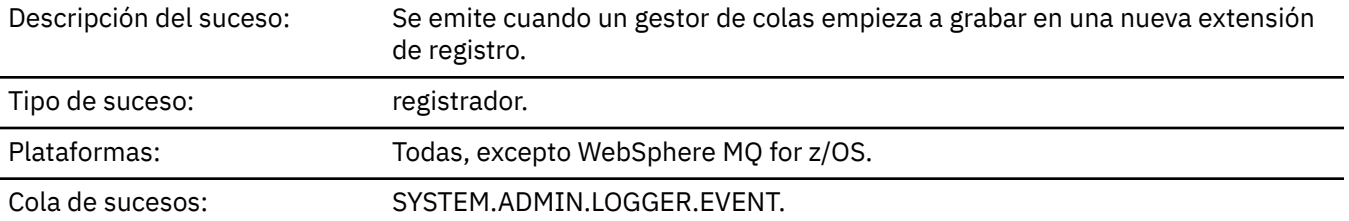

# **Datos de suceso**

### *QMgrName*

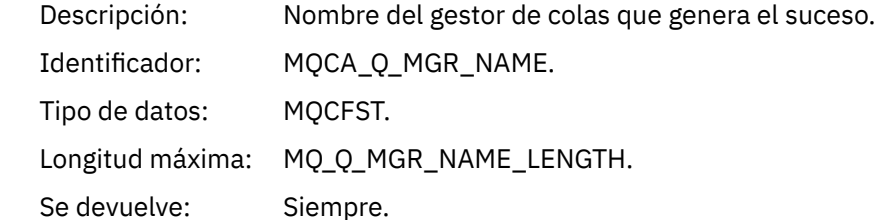

### *CurrentLogExtent*

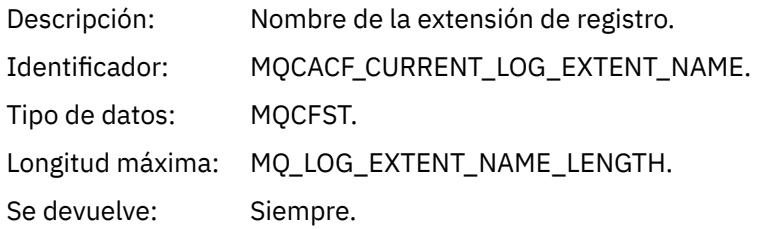

## *RestartRecoveryLogExtent*

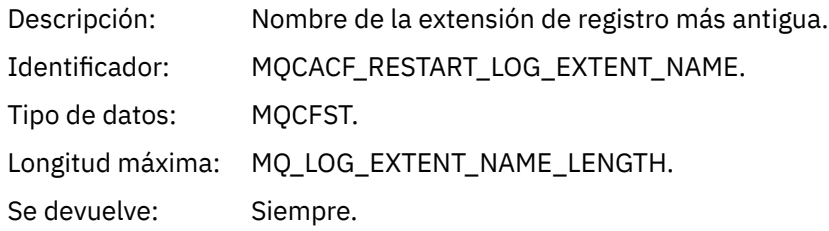

### *MediaRecoveryLogExtent*

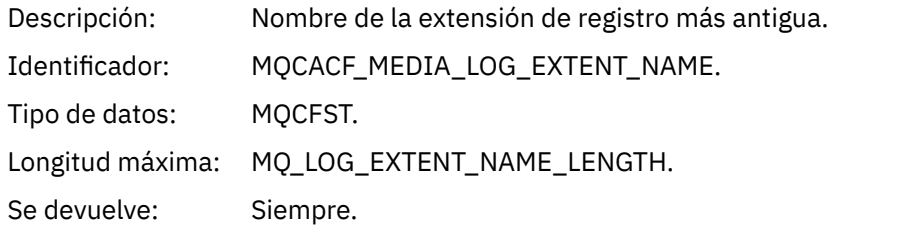

### *LogPath*

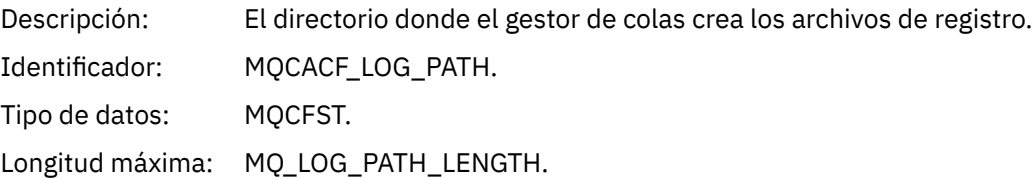

Se devuelve: Siempre.

### *No autorizado (tipo 1)*

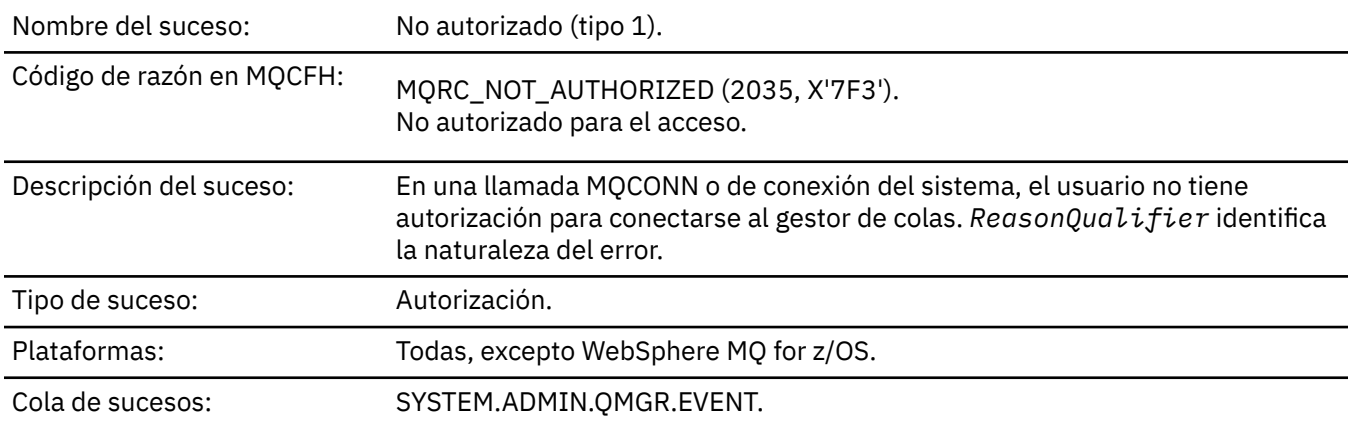

# **Datos de suceso**

### *QMgrName*

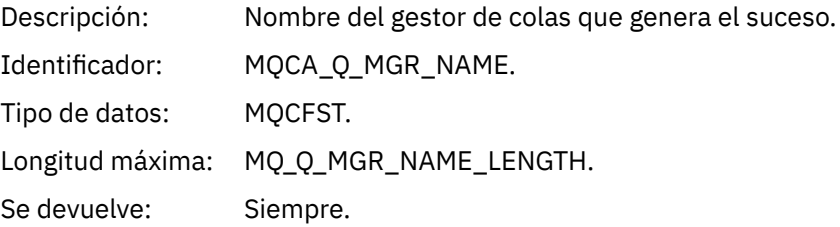

### *ReasonQualifier*

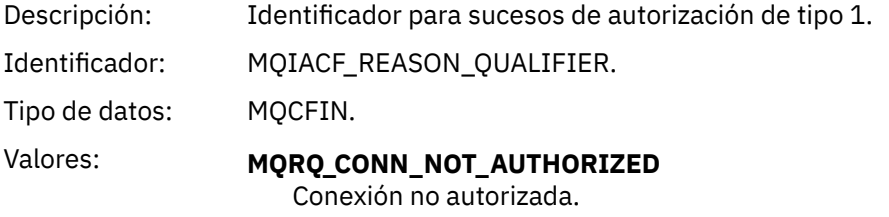

**MQRQ\_SYS\_CONN\_NOT\_AUTHORIZED** Falta la autorización del sistema.

Se devuelve: Siempre.

#### *UserIdentifier*

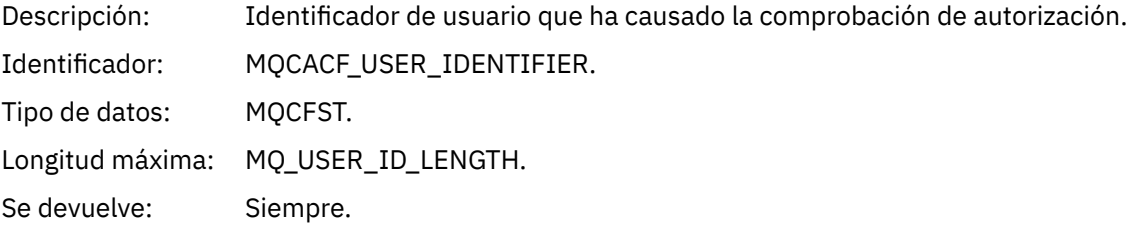

### *ApplType*

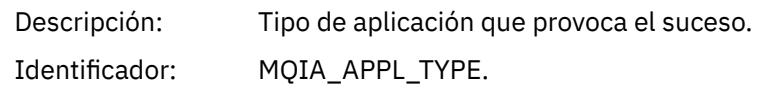

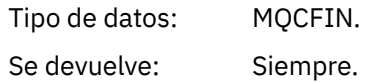

#### *ApplName*

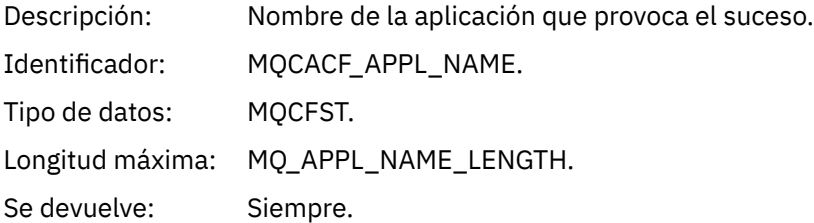

#### *ConnName*

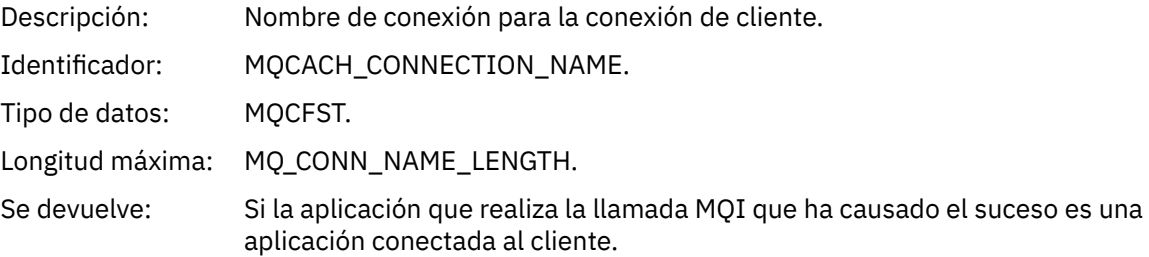

#### *ChannelName*

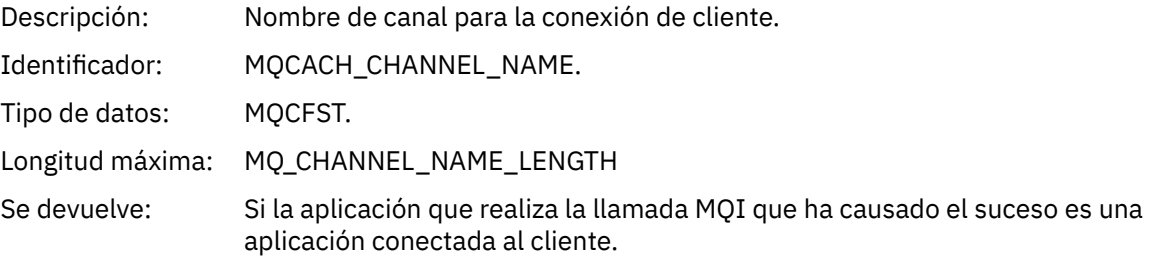

# *No autorizado (tipo 2)*

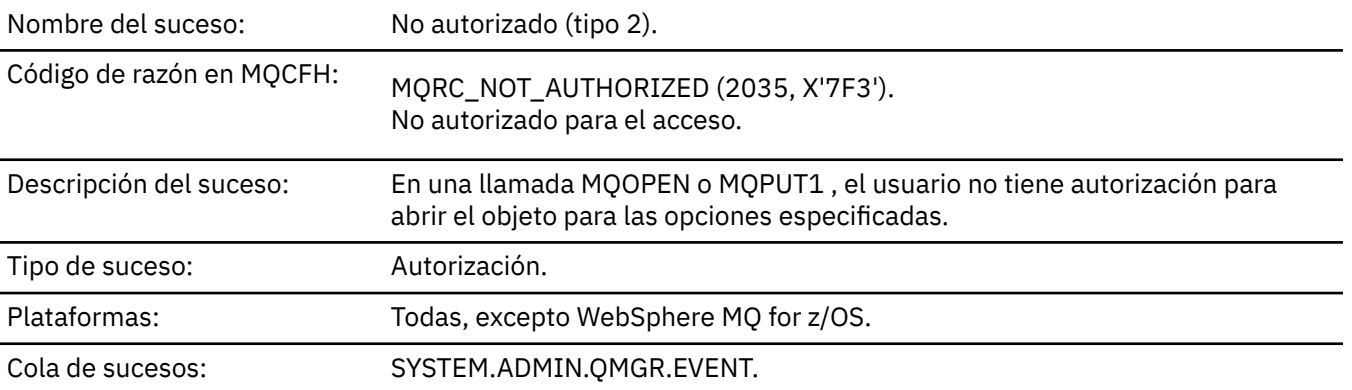

#### **Datos de suceso**

#### *QMgrName*

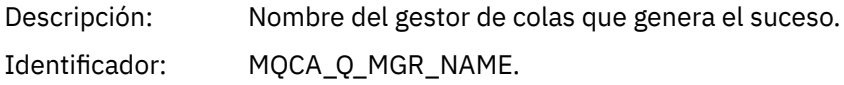

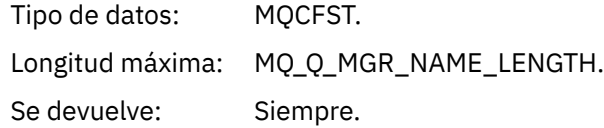

#### *ReasonQualifier*

Descripci Identificador para sucesos de autorización de tipo 2. ón: Identifica MQIACF\_REASON\_QUALIFIER. dor: Tipo de MQCFIN. datos: Valores: MQRQ\_OPEN\_NOT\_AUTHORIZED Apertura no autorizada. Se devuelve: Siempre.

#### *Options*

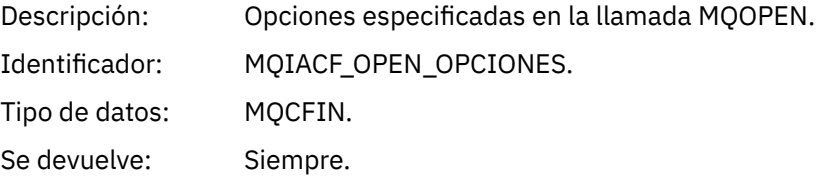

#### *UserIdentifier*

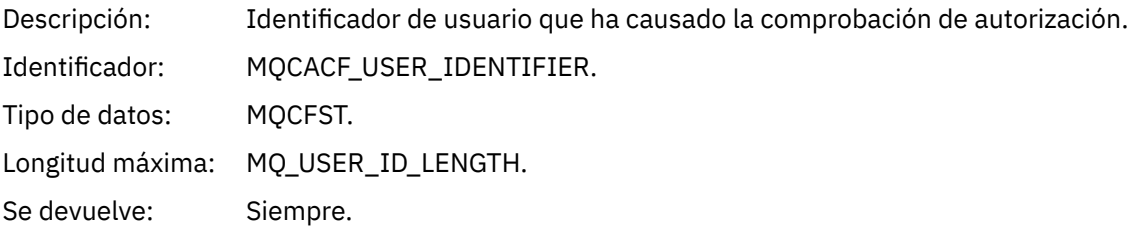

#### *ApplType*

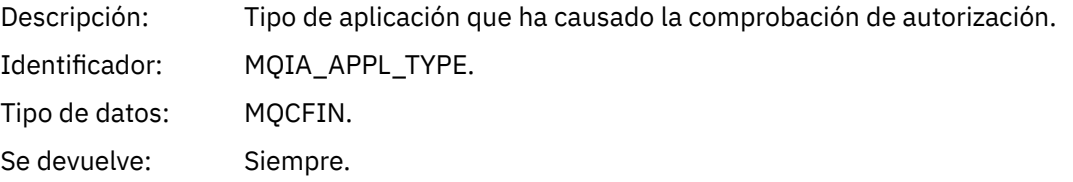

#### *ApplName*

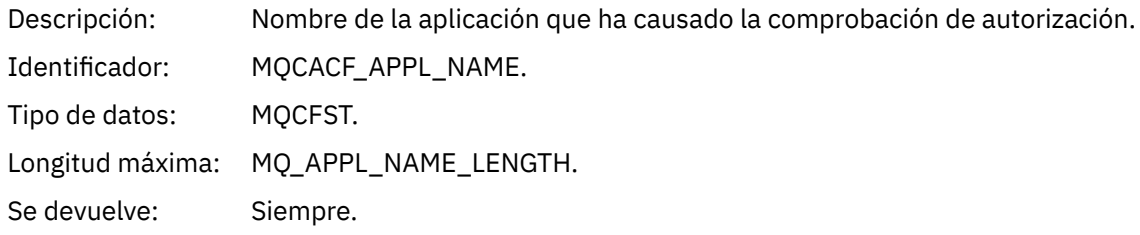

#### *ObjectQMgrName*

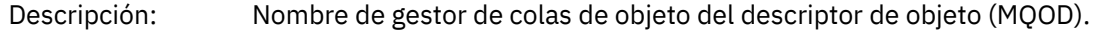

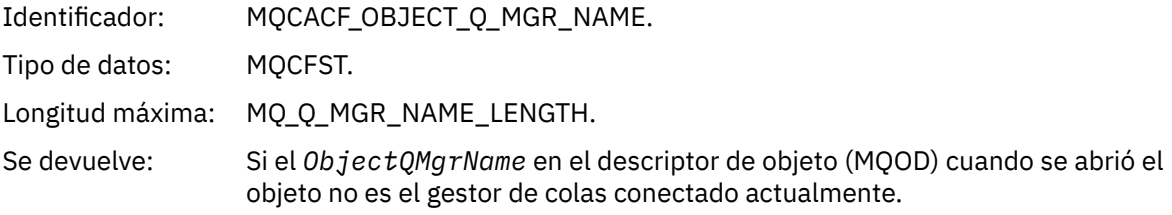

#### *QName*

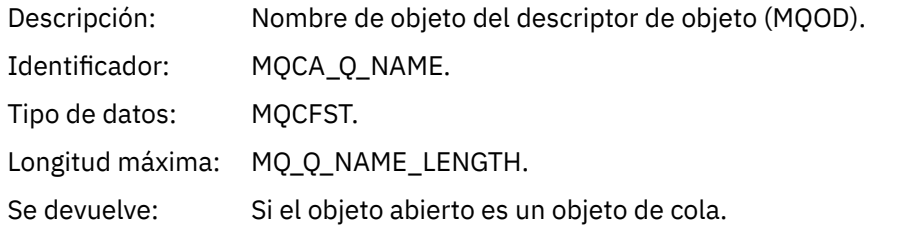

#### *ProcessName*

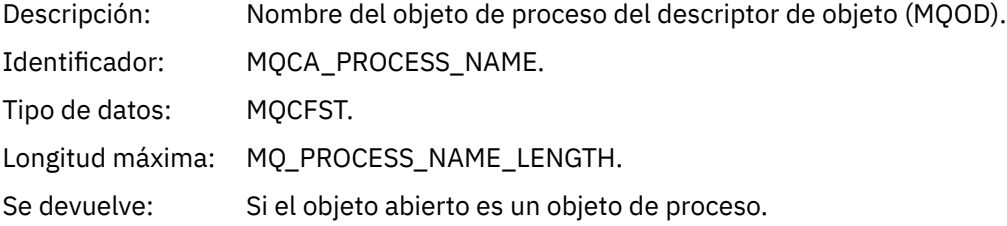

### *TopicString*

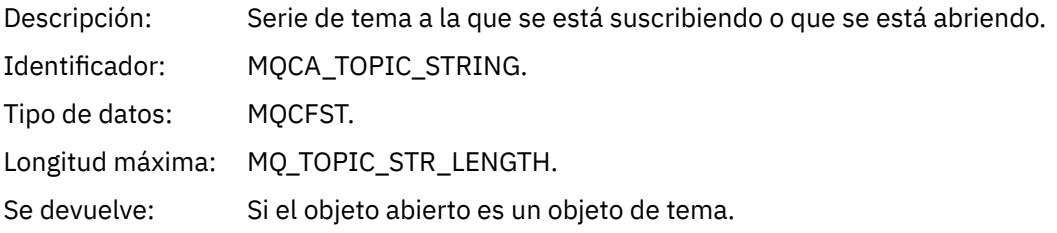

### *AdminTopicNames*

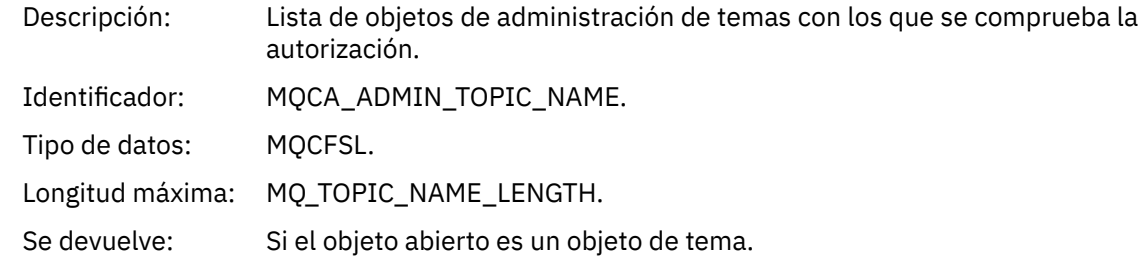

#### *ObjectType*

Des Tipo de objeto del descriptor de objeto (MQOD). crip ción :

Ide MQIACF\_OBJECT\_TYPE. ntifi cad or: Tipo MQCFIN. de dat os: Valo MQOT\_NA Lista de nombres. res: MELIST MQOT\_PR proceso. OCESS MQOT\_Q Cola. MQOT\_Q\_ Gestor de colas. MGR MQOT\_TO . PIC Se Siempre. dev uelv e:

#### *NamelistName*

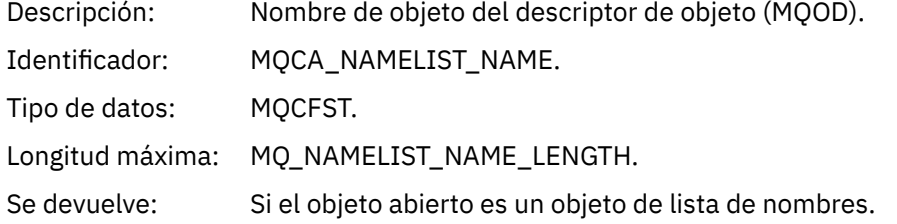

#### *ConnName*

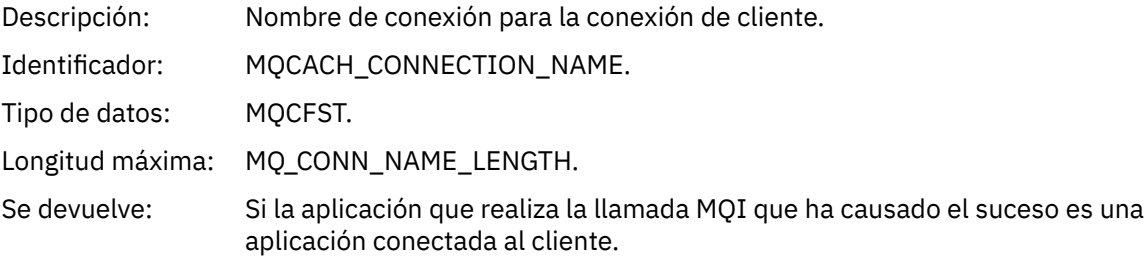

#### *ChannelName*

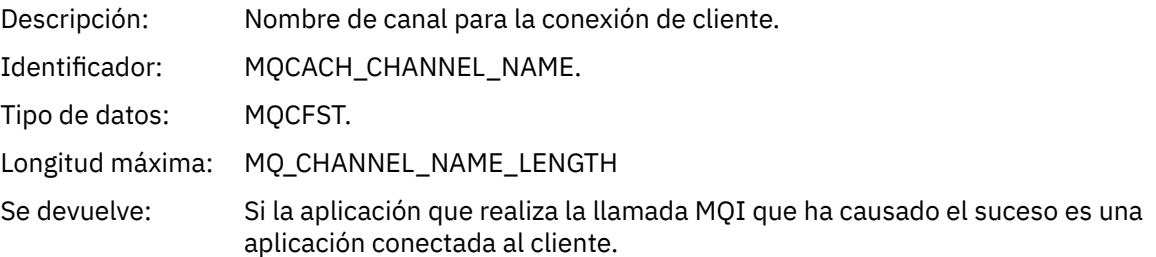

# *No autorizado (tipo 3)*

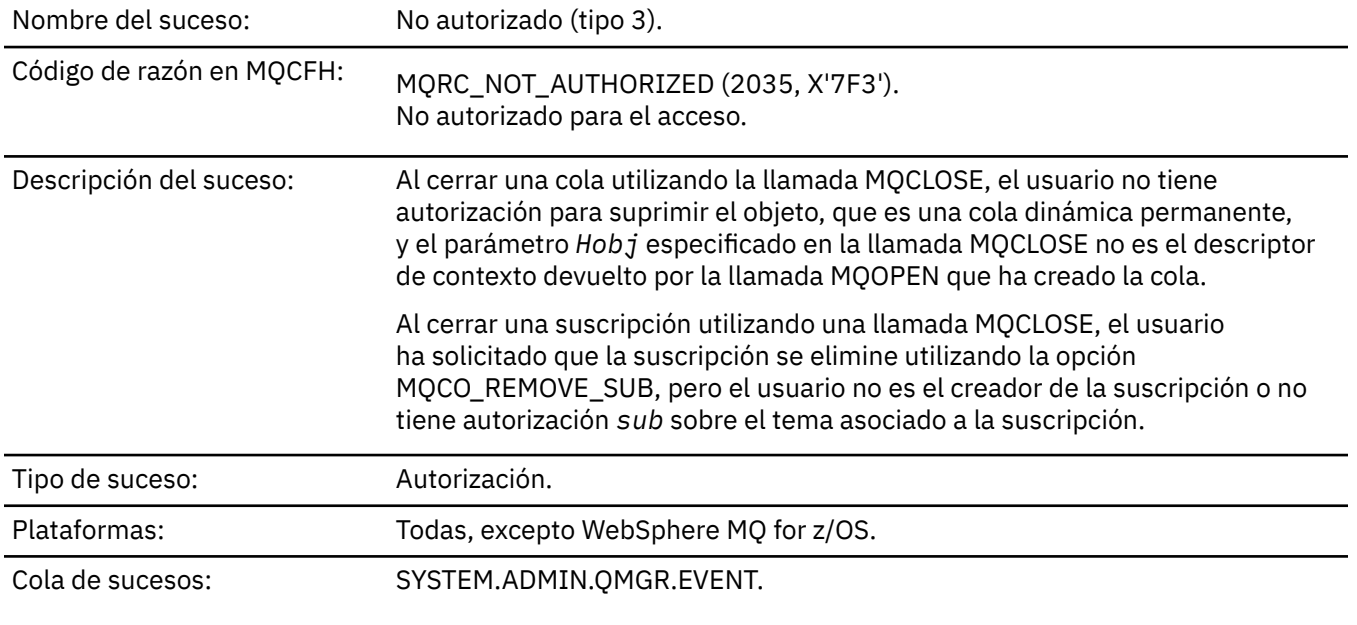

#### **Datos de suceso**

### *QMgrName*

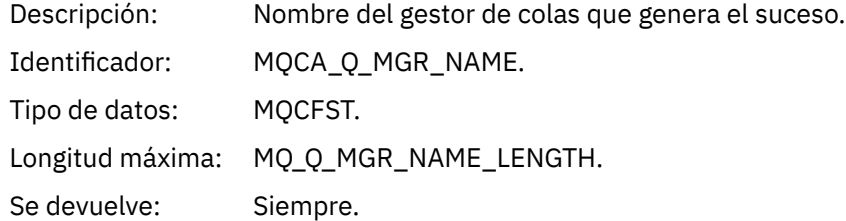

### *ReasonQualifier*

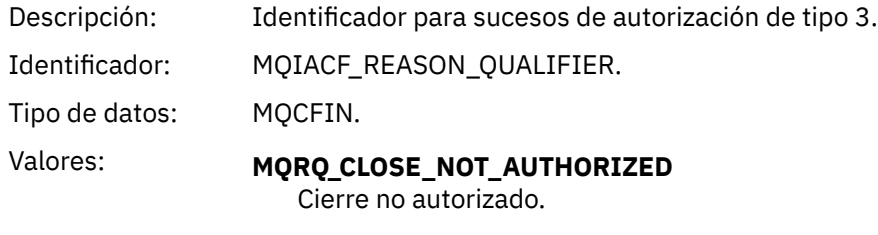

Se devuelve: Siempre.

### *UserIdentifier*

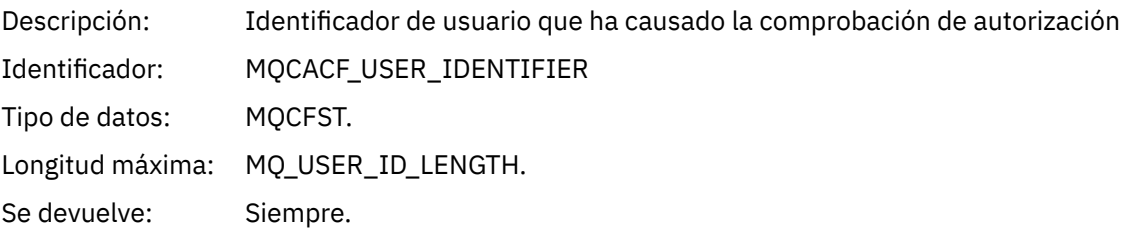

### *ApplType*

Descripción: Tipo de aplicación que provoca la comprobación de autorización.

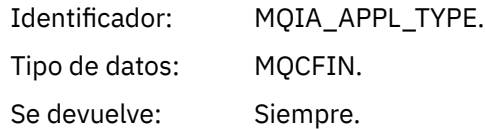

#### *ApplName*

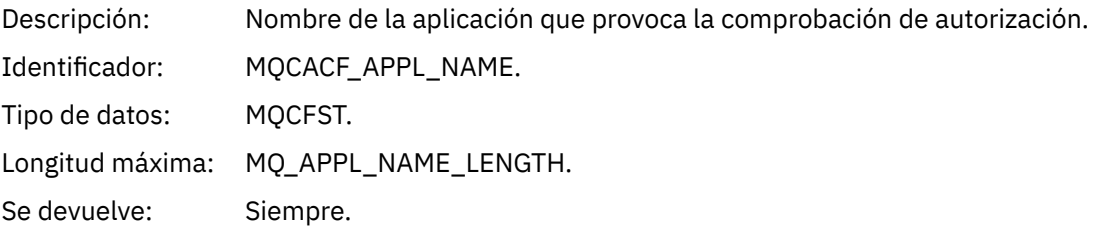

#### *QName*

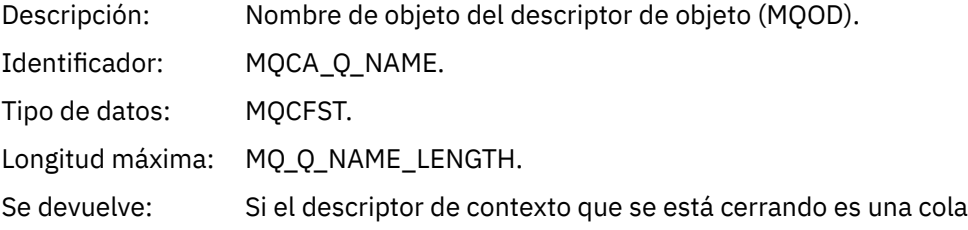

#### *SubName*

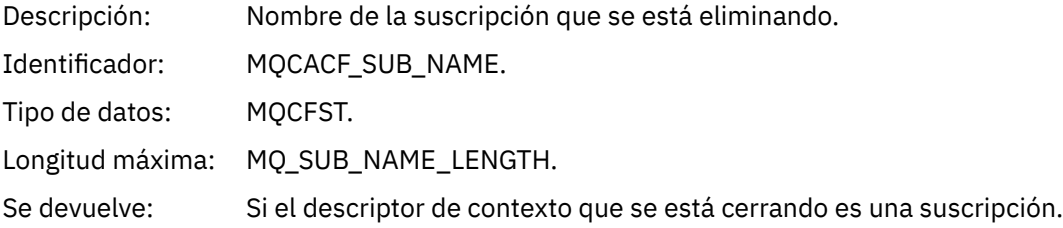

### *TopicString*

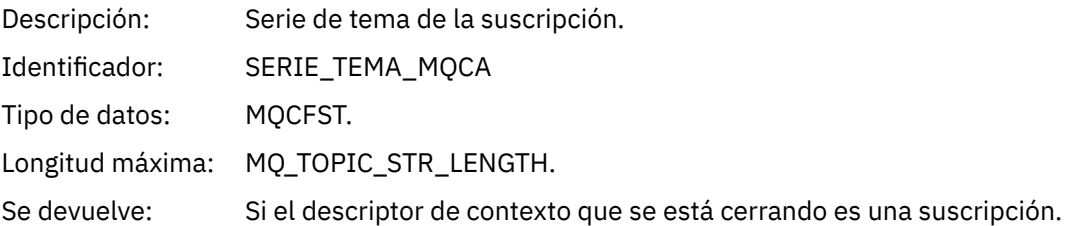

### *AdminTopicNames*

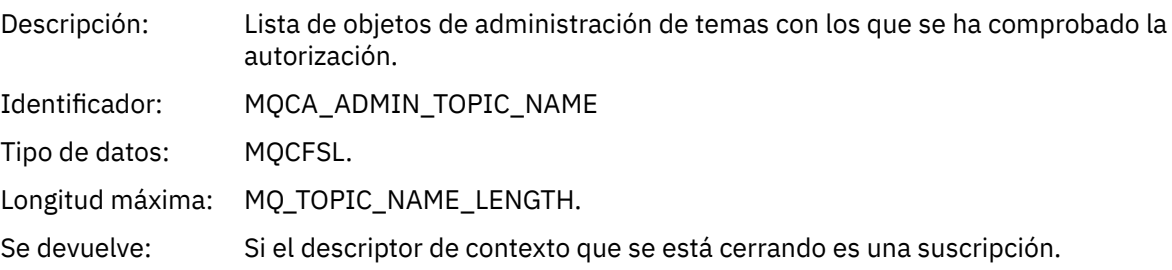

#### *ConnName*

Descripción: Nombre de conexión para la conexión de cliente.

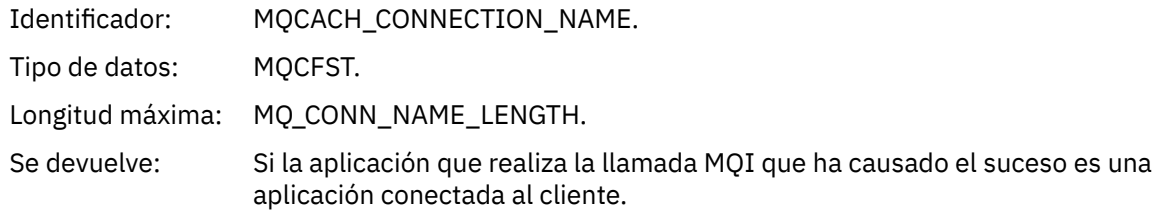

#### *ChannelName*

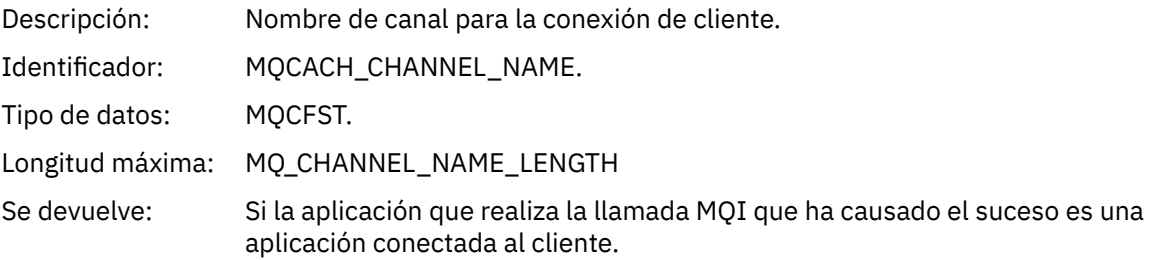

# *No autorizado (tipo 4)*

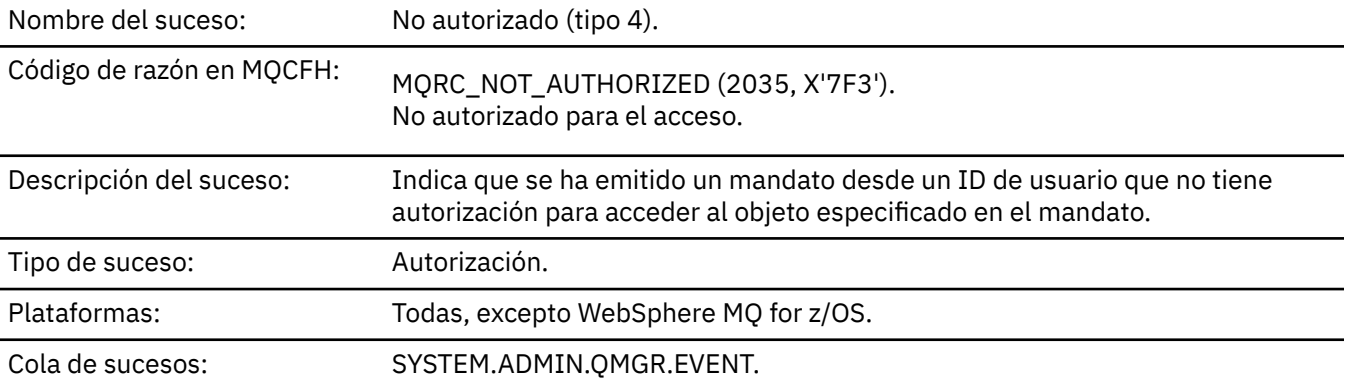

### **Datos de suceso**

### *QMgrName*

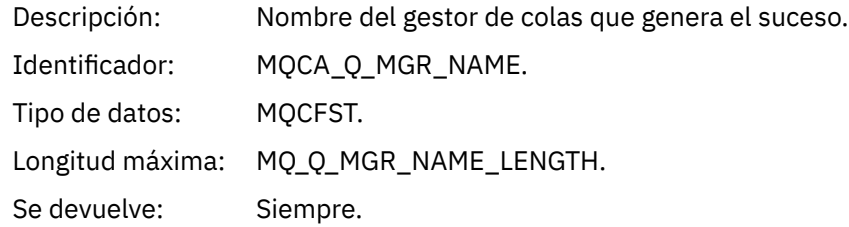

### *ReasonQualifier*

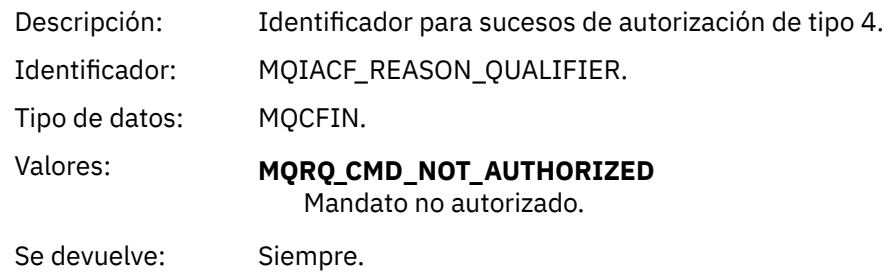
#### *Command*

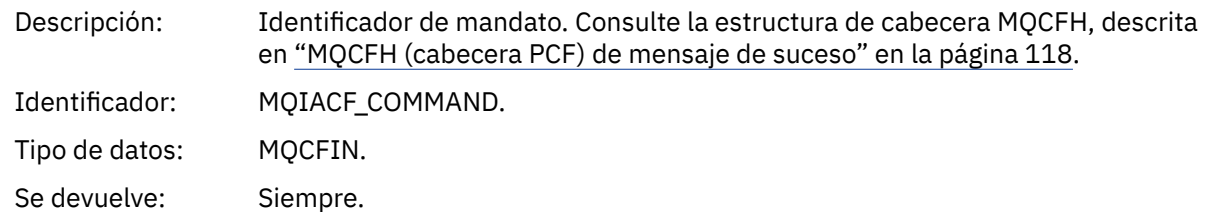

## *UserIdentifier*

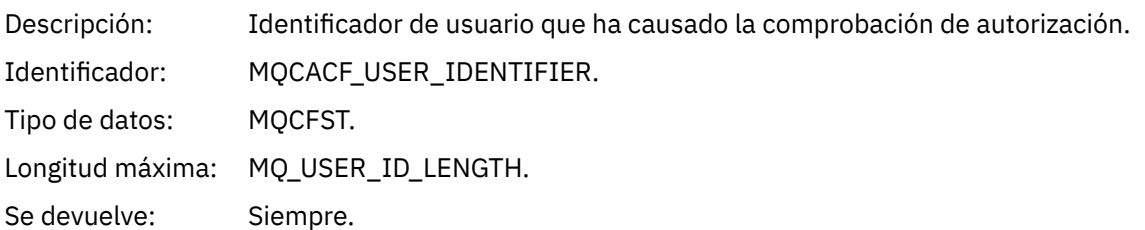

## *No autorizado (tipo 5)*

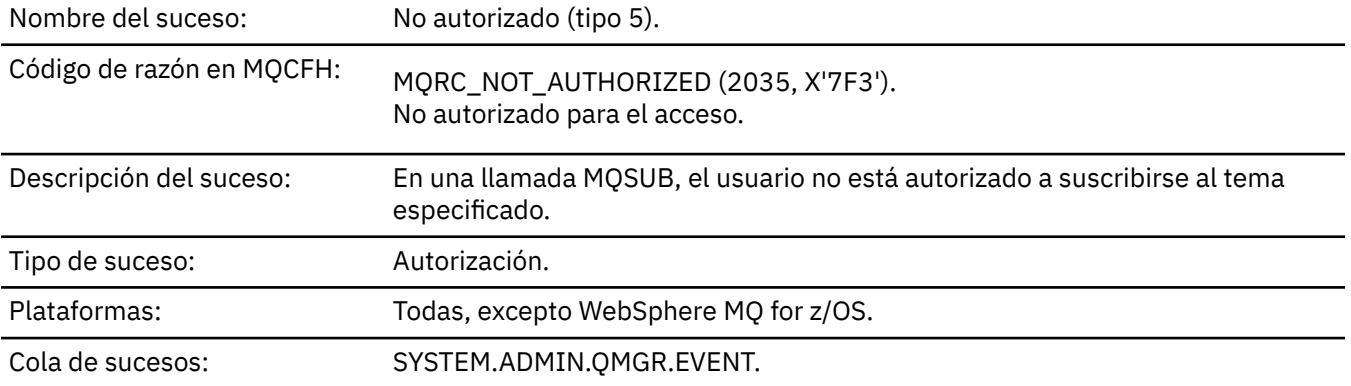

## **Datos de suceso**

### *QMgrName*

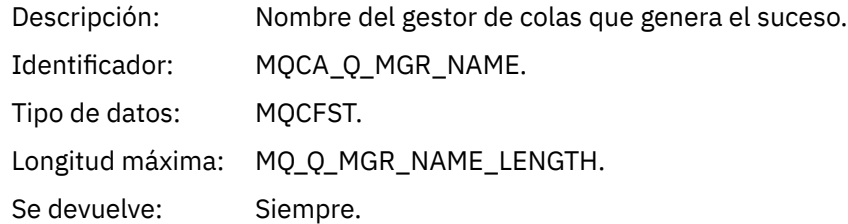

## *ReasonQualifier*

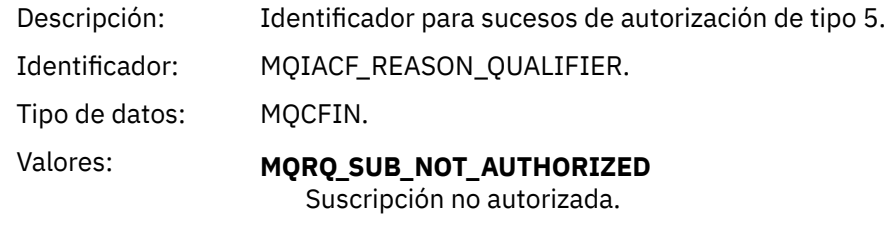

Se devuelve: Siempre.

## *Options*

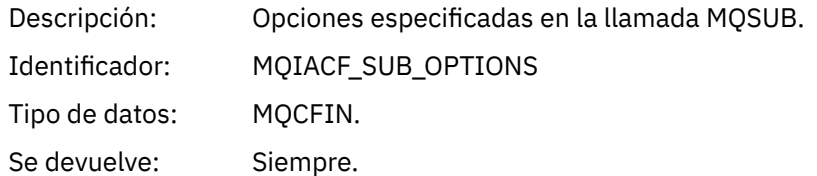

## *UserIdentifier*

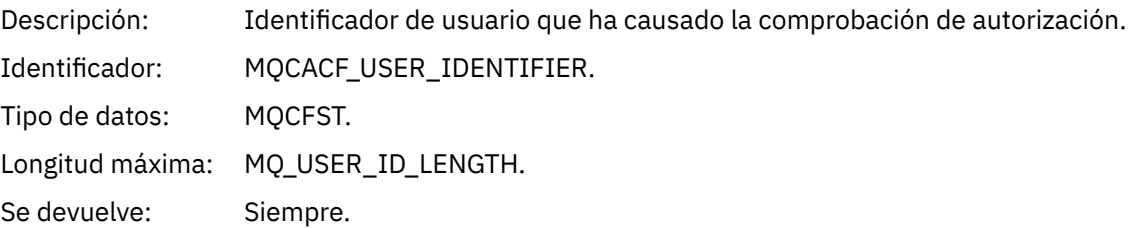

## *ApplType*

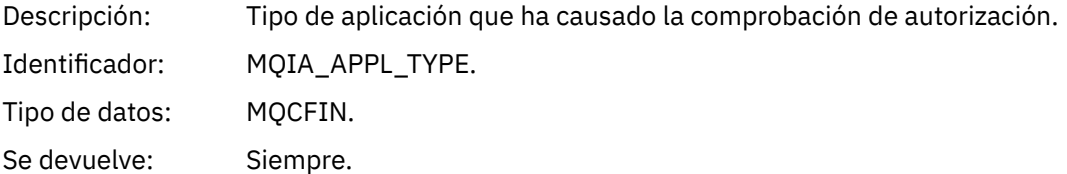

### *ApplName*

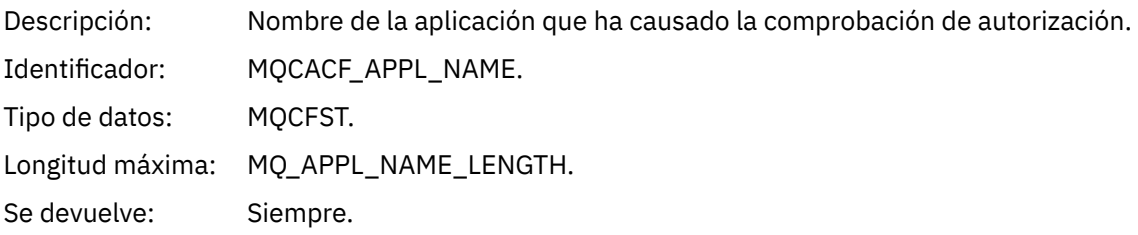

## *TopicString*

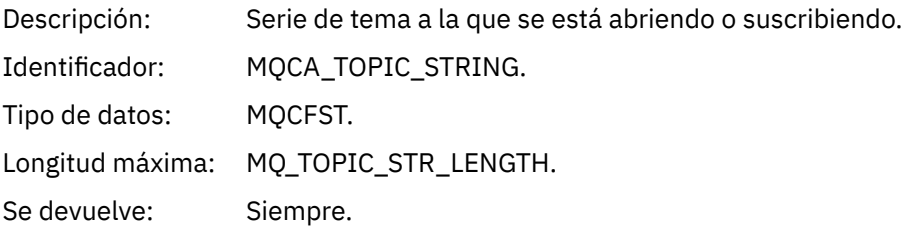

## *AdminTopicNames*

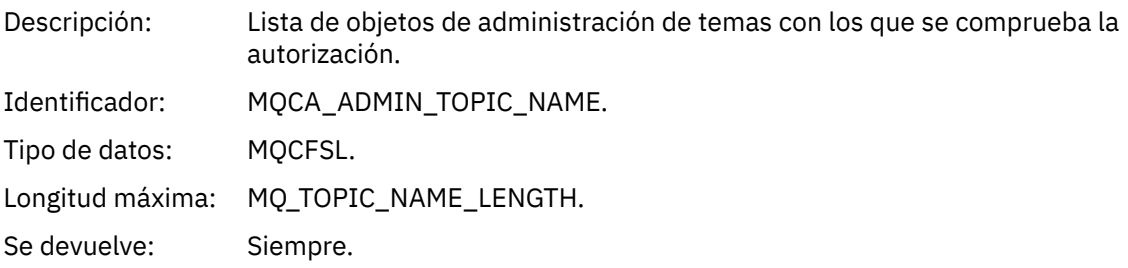

#### *ConnName*

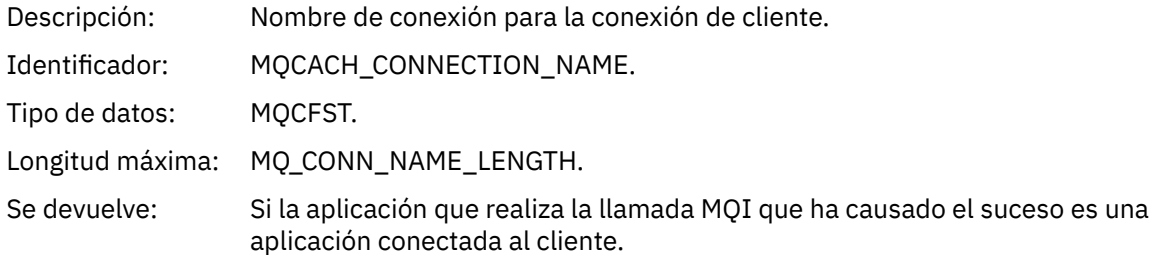

### *ChannelName*

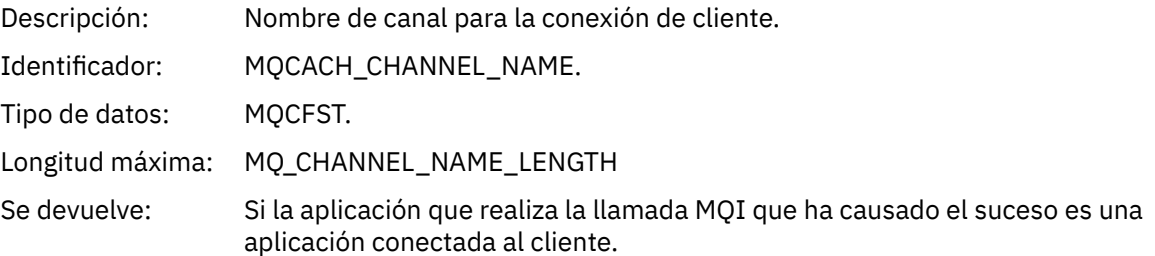

# *No autorizado (tipo 6)*

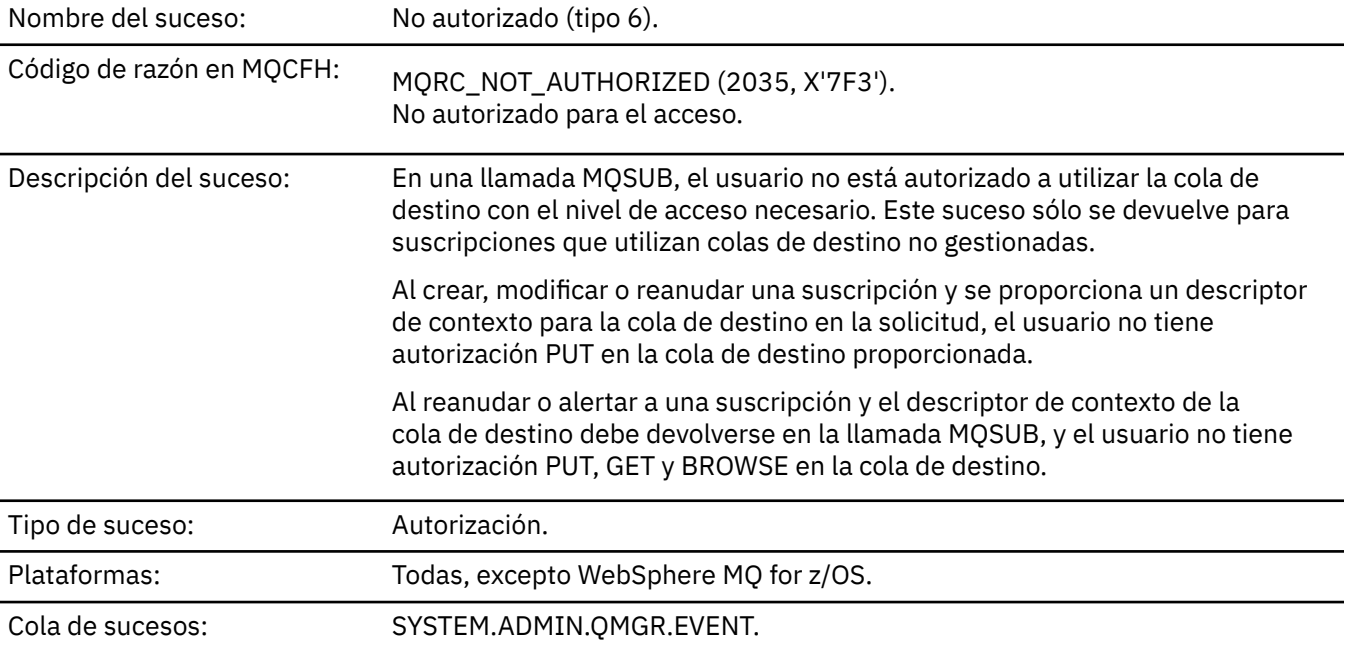

## **Datos de suceso**

## *QMgrName*

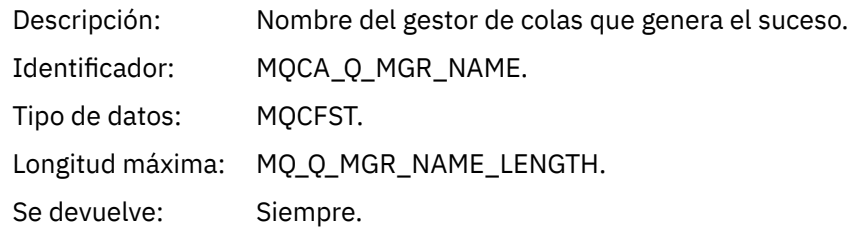

## *ReasonQualifier*

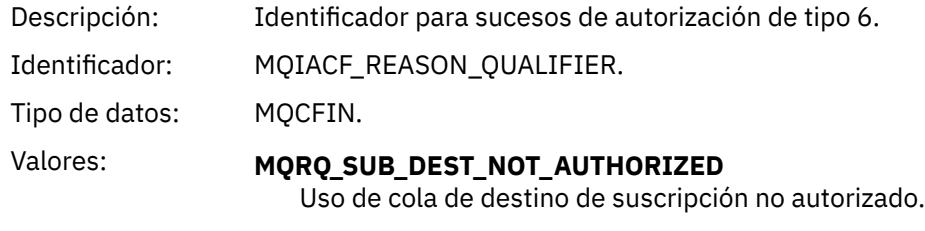

Se devuelve: Siempre.

### *Options*

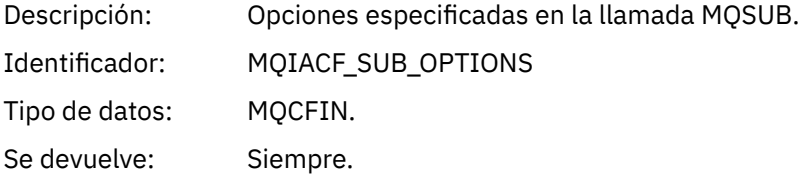

## *UserIdentifier*

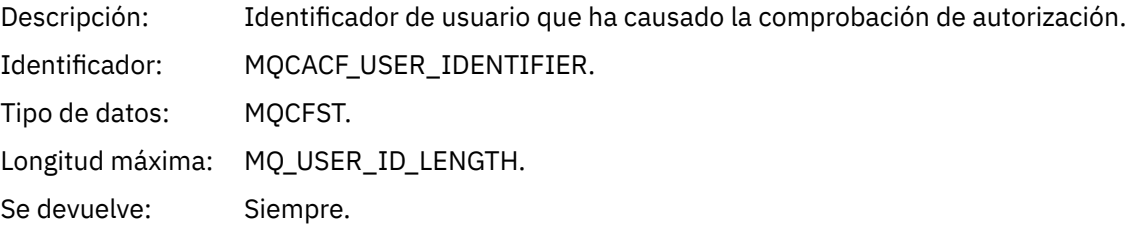

## *ApplType*

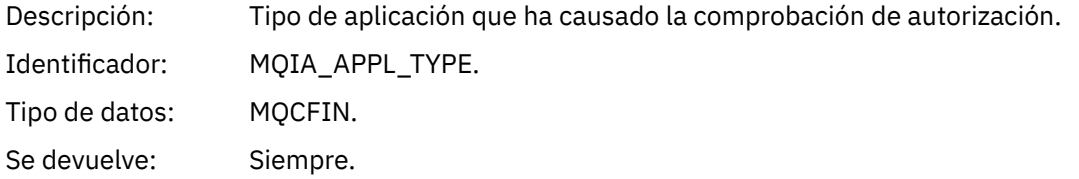

### *ApplName*

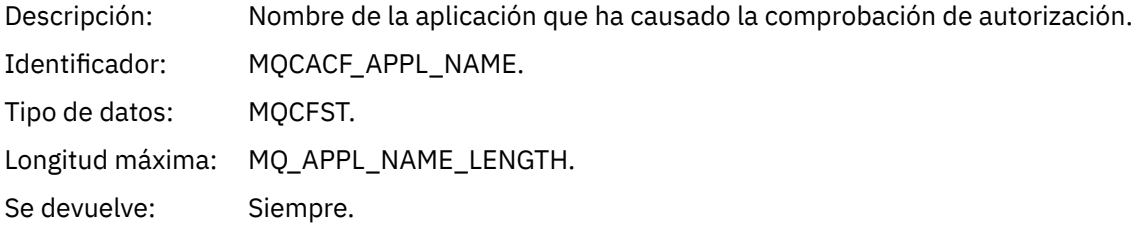

## *TopicString*

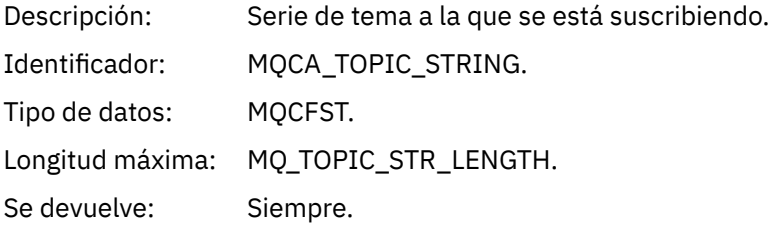

## *DestQMgrName*

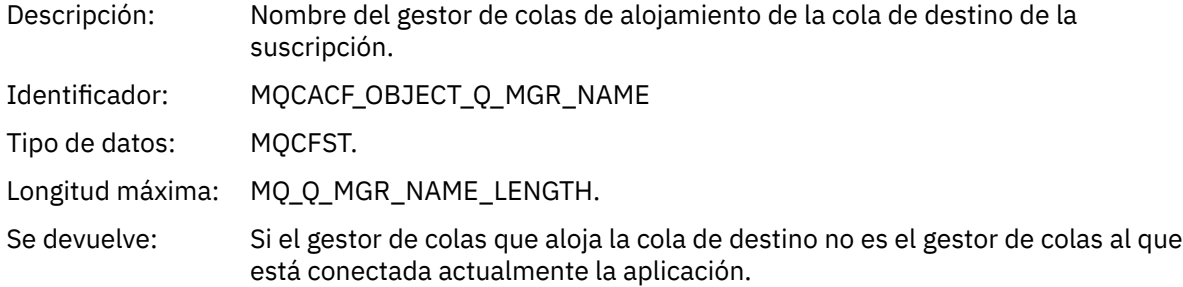

## *DestQName*

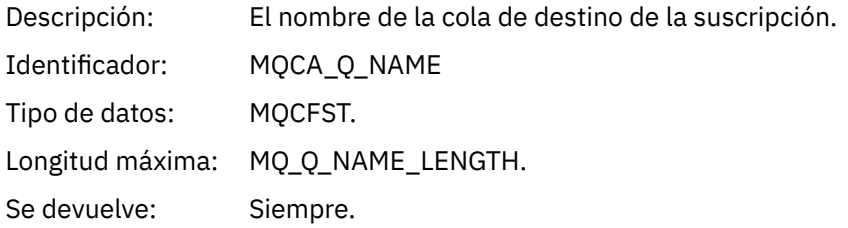

## *DestOpenOptions*

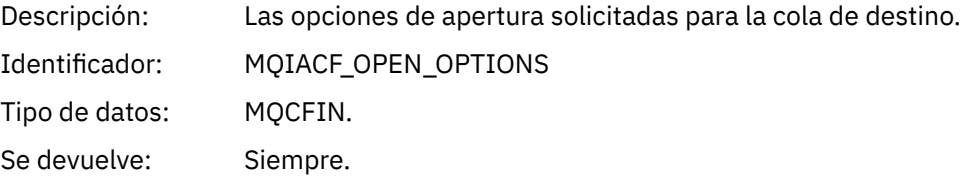

#### *ConnName*

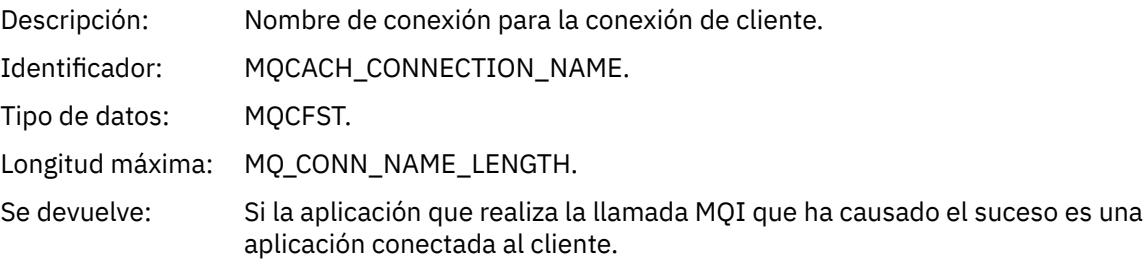

#### *ChannelName*

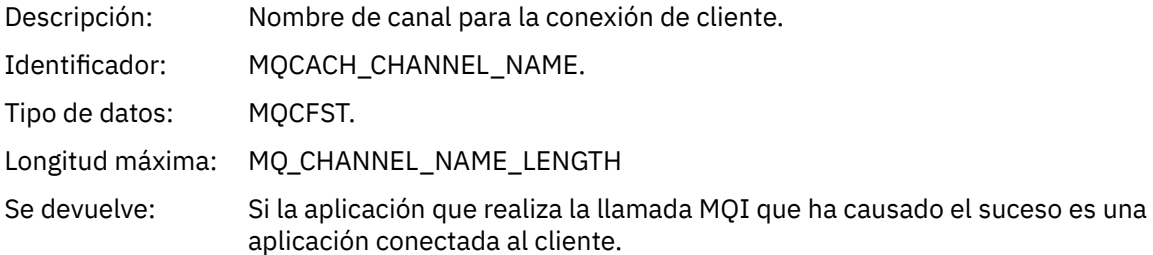

## *Colocación inhibida*

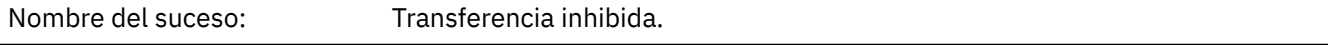

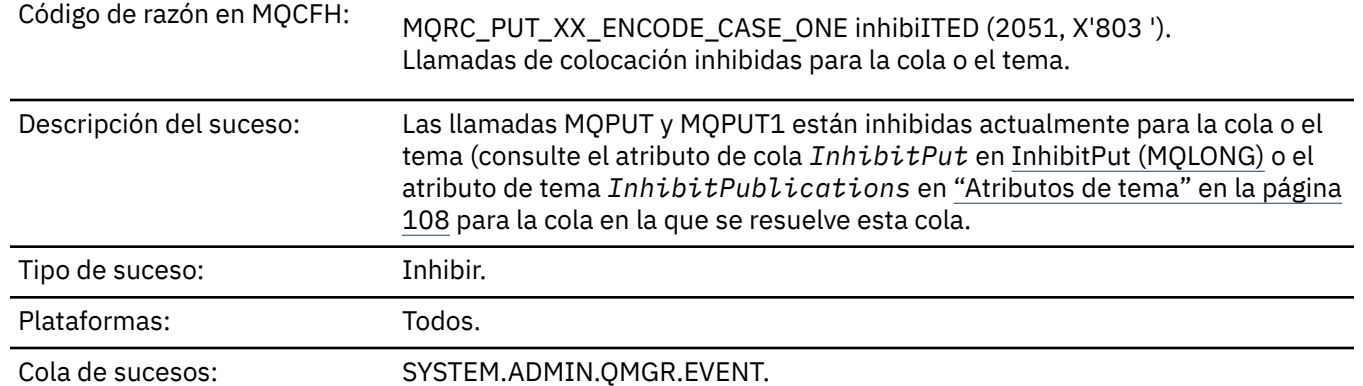

### **Datos de suceso**

## *QMgrName*

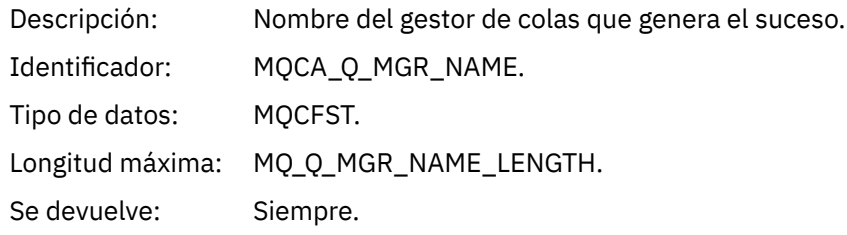

## *QName*

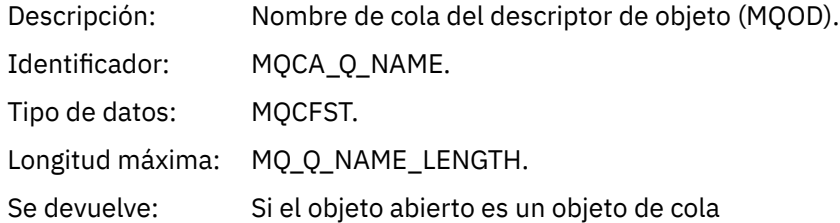

## *ApplType*

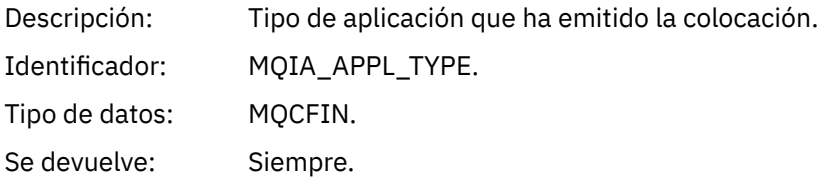

## *ApplName*

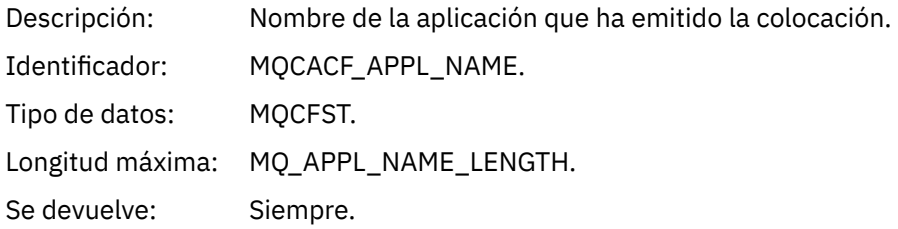

## *ObjectQMgrName*

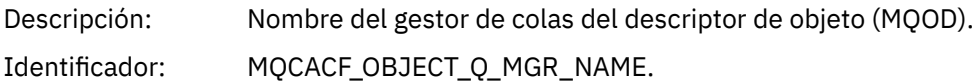

Tipo de datos: MQCFST.

Longitud máxima: MQ\_Q\_MGR\_NAME\_LENGTH.

Se devuelve: Sólo si este parámetro tiene un valor distinto de *QMgrName*. Esto ocurre cuando el campo *ObjectQMgrName* del descriptor de objeto proporcionado por la aplicación en la llamada MQOPEN o MQPUT1 no está en blanco ni es el nombre del gestor de colas local de la aplicación. Sin embargo, también se puede producir cuando *ObjectQMgrName* en el descriptor de objeto está en blanco, pero un servicio de nombres proporciona un nombre de gestor de colas que no es el nombre del gestor de colas local de la aplicación.

#### *TopicString*

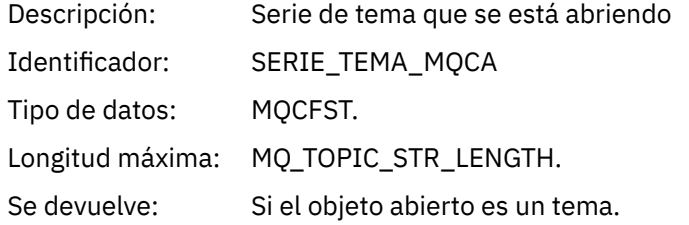

#### *ConnName*

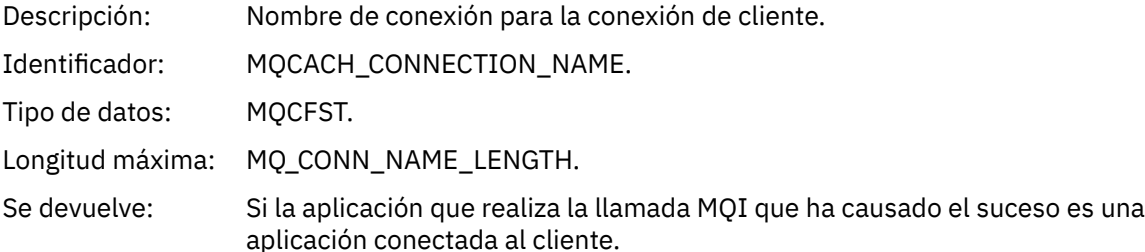

#### *ChannelName*

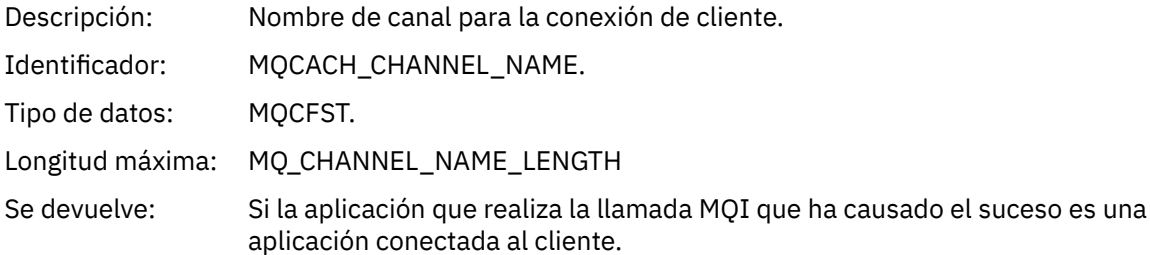

#### **Conceptos relacionados**

Propiedad InhibitPut **Referencia relacionada** Consultar cola (respuesta) Consultar tema (Respuesta) Consultar estado de tema (Respuesta) Cambiar, copiar y crear tema

#### *Profundidad de cola alta*

Nombre del suceso: Profundidad de cola alta.

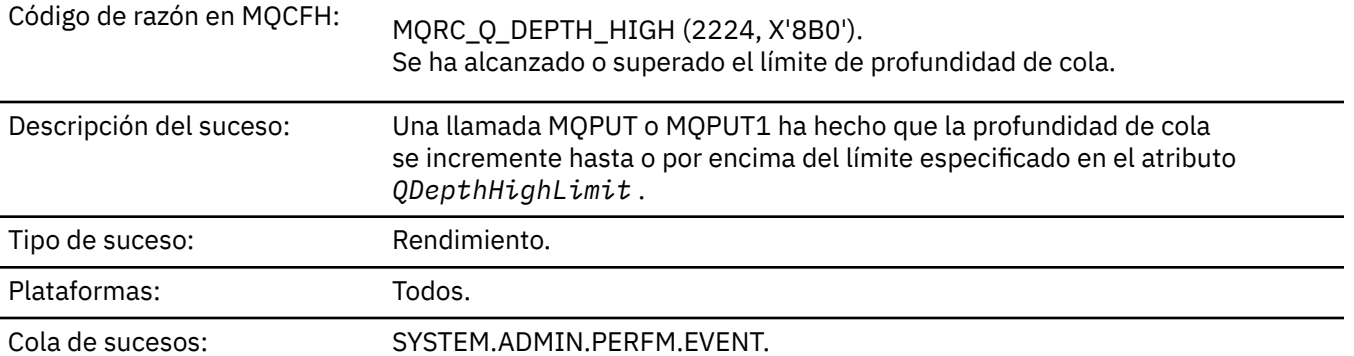

#### **Nota:**

- 1. WebSphere MQ para z/OS da soporte a sucesos de profundidad de cola en colas compartidas. Puede recibir un mensaje de suceso NULL para una cola compartida si un gestor de colas no ha realizado ninguna actividad en esa cola compartida.
- 2. Para las colas compartidas, se establece el identificador de correlación, *CorrelId* en el descriptor de mensaje (MQMD). Consulte ["Un MQMD \(descriptor de mensaje\) de mensaje de suceso" en la página](#page-113-0) [114](#page-113-0) para obtener más información.

#### **Datos de suceso**

#### *QMgrName*

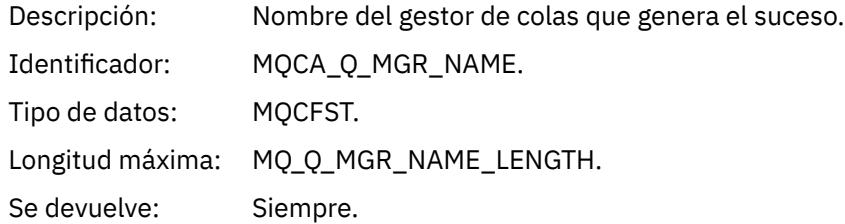

#### *QName*

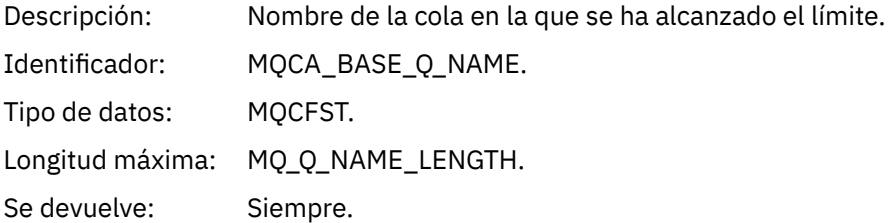

#### *TimeSinceReset*

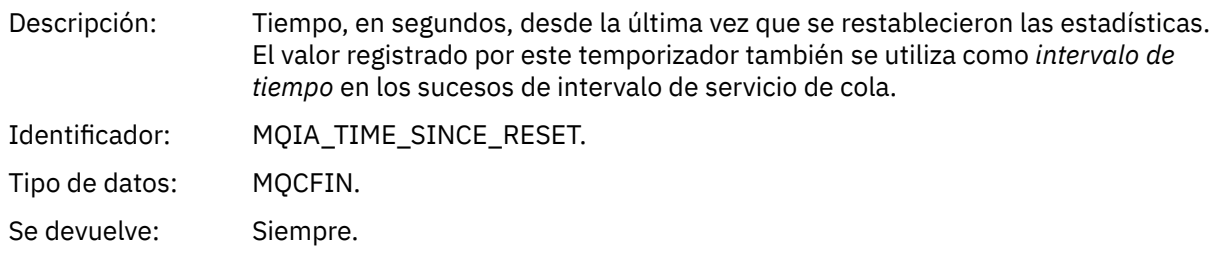

#### *HighQDepth*

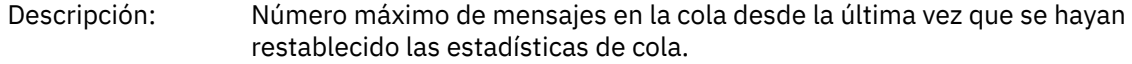

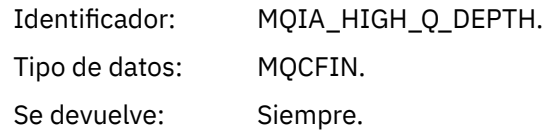

#### *MsgEnqCount*

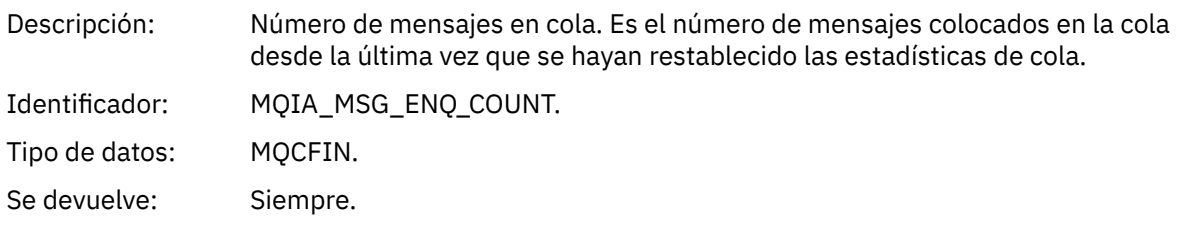

#### *MsgDeqCount*

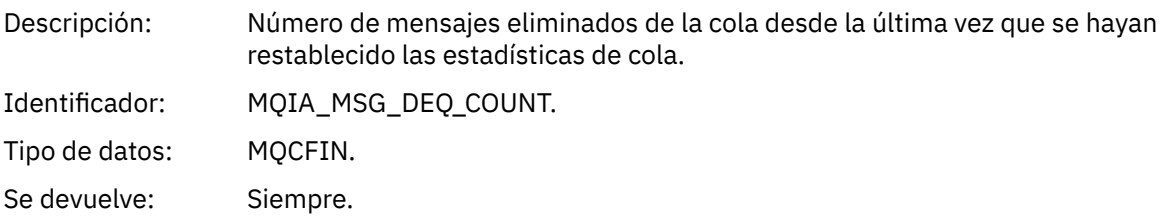

### *Profundidad de cola baja*

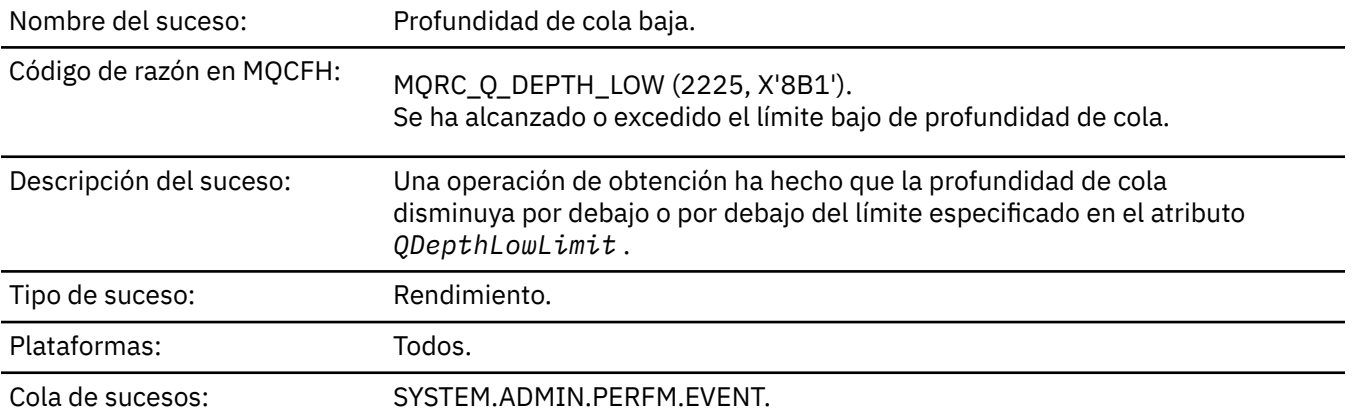

#### **Nota:**

- 1. WebSphere MQ para z/OS da soporte a sucesos de profundidad de cola en colas compartidas. Puede recibir un mensaje de suceso NULL para una cola compartida si un gestor de colas no ha realizado ninguna actividad en esa cola compartida.
- 2. Para las colas compartidas, se establece el identificador de correlación, *CorrelId* en el descriptor de mensaje (MQMD). Consulte ["Un MQMD \(descriptor de mensaje\) de mensaje de suceso" en la página](#page-113-0) [114](#page-113-0) para obtener más información.

#### **Datos de suceso**

#### *QMgrName*

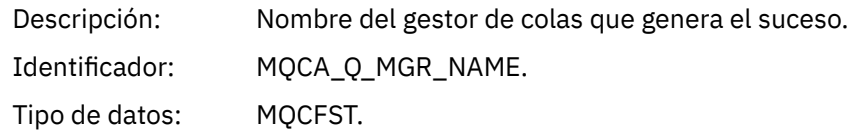

Longitud máxima: MQ\_Q\_MGR\_NAME\_LENGTH.

Se devuelve: Siempre.

#### *QName*

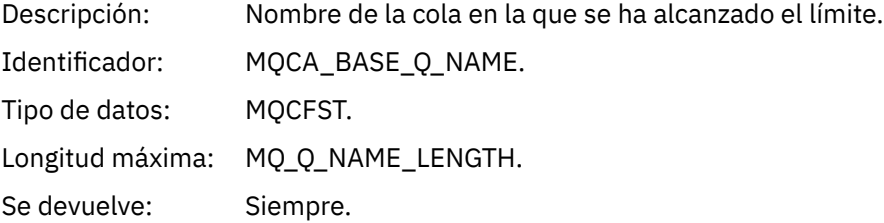

### *TimeSinceReset*

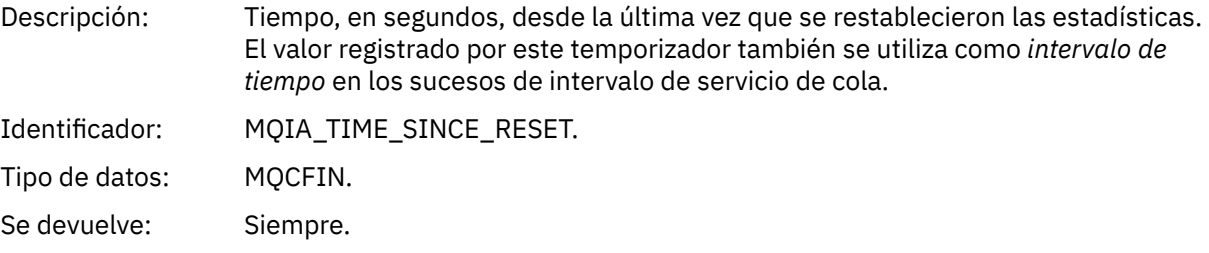

## *HighQDepth*

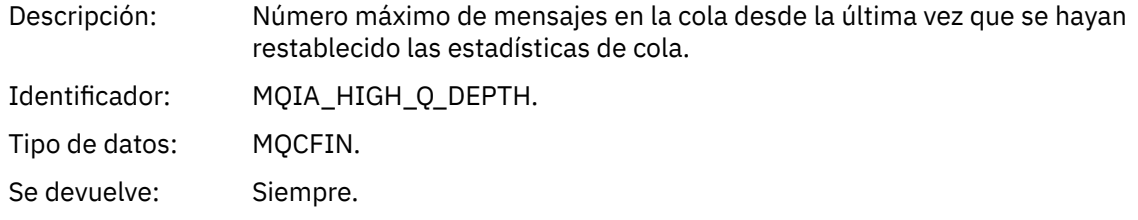

#### *MsgEnqCount*

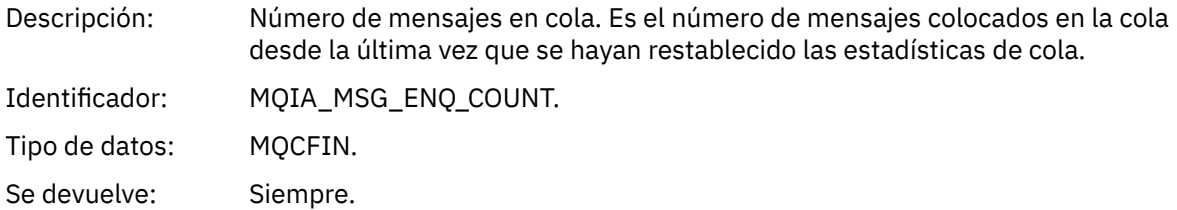

#### *MsgDeqCount*

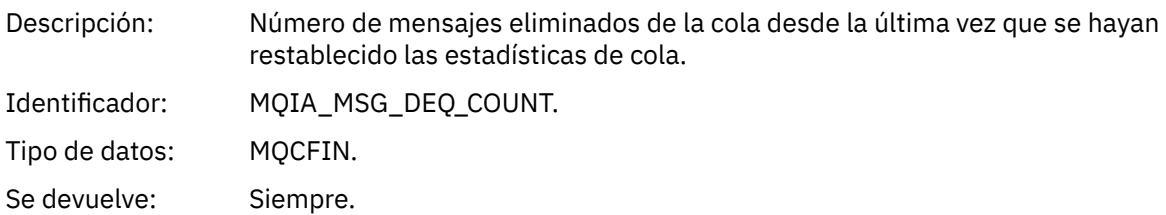

## *Cola llena*

Nombre del suceso: La cola está llena.

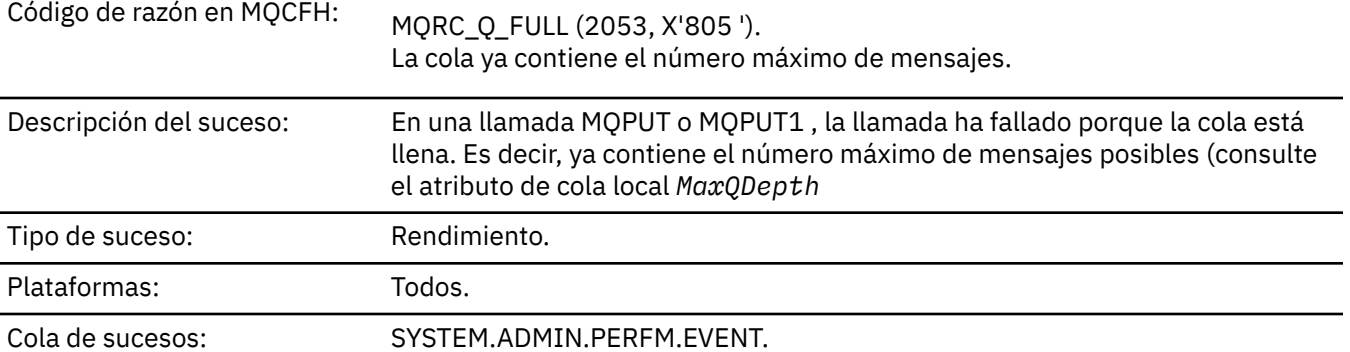

#### **Nota:**

- 1. WebSphere MQ para z/OS da soporte a sucesos de profundidad de cola en colas compartidas. Puede recibir un mensaje de suceso NULL para una cola compartida si un gestor de colas no ha realizado ninguna actividad en esa cola compartida.
- 2. Para las colas compartidas, se establece el identificador de correlación, *CorrelId* en el descriptor de mensaje (MQMD). Consulte ["Un MQMD \(descriptor de mensaje\) de mensaje de suceso" en la página](#page-113-0) [114](#page-113-0) para obtener más información.

#### **Datos de suceso**

#### *QMgrName*

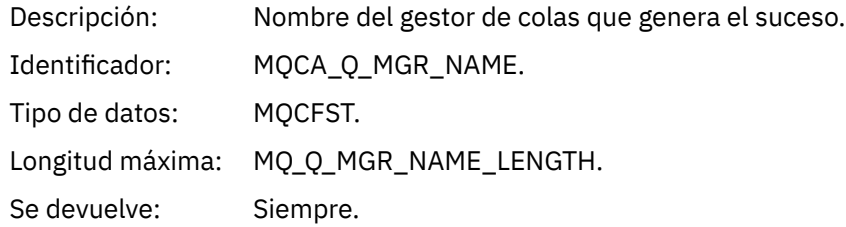

#### *QName*

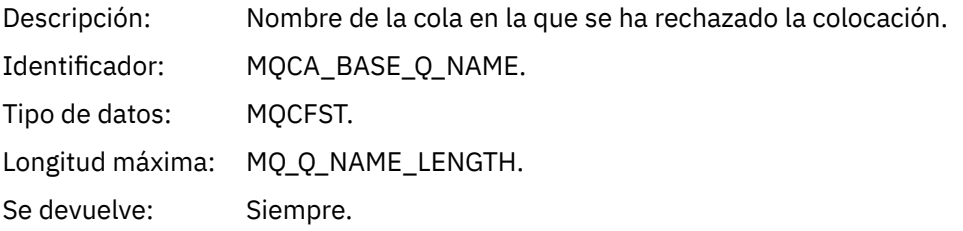

#### *TimeSinceReset*

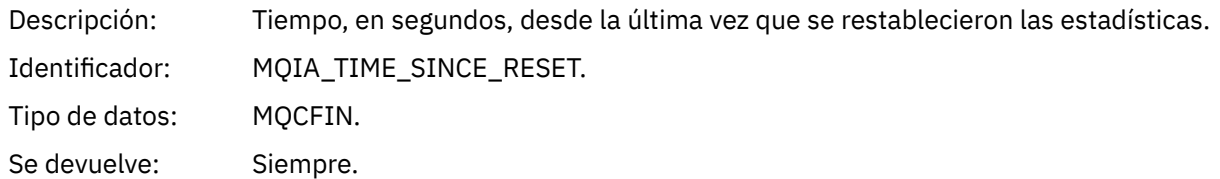

#### *HighQDepth*

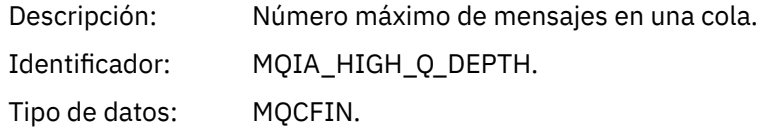

Se devuelve: Siempre.

## *MsgEnqCount*

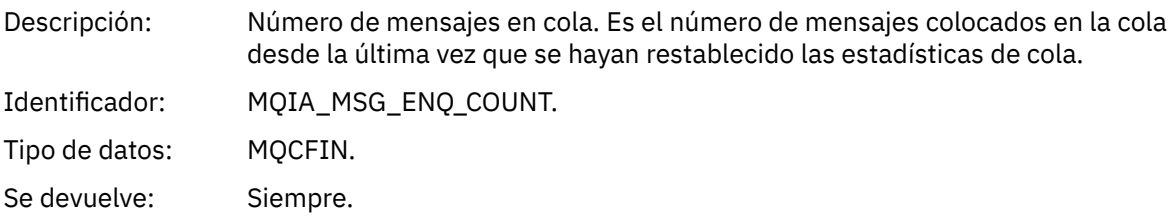

## *MsgDeqCount*

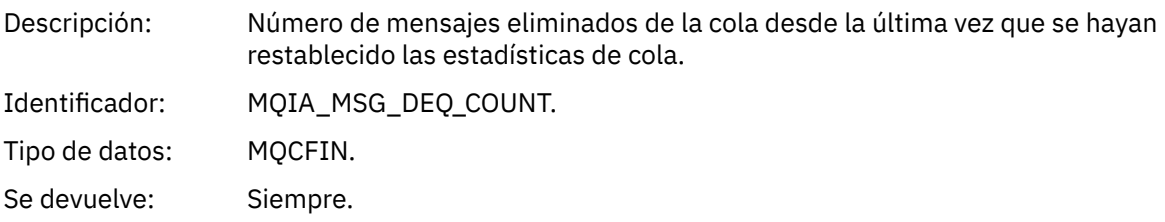

## *Gestor de colas activo*

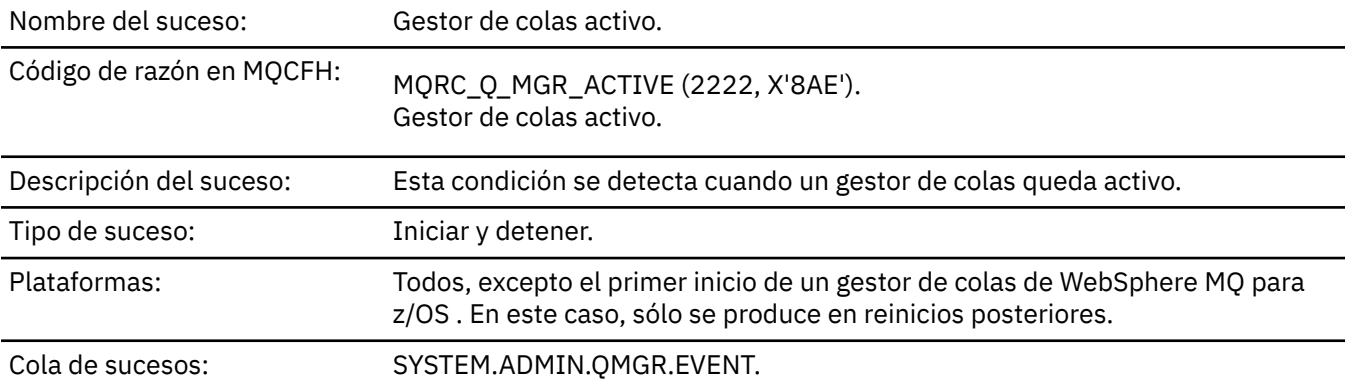

## **Datos de suceso**

### *QMgrName*

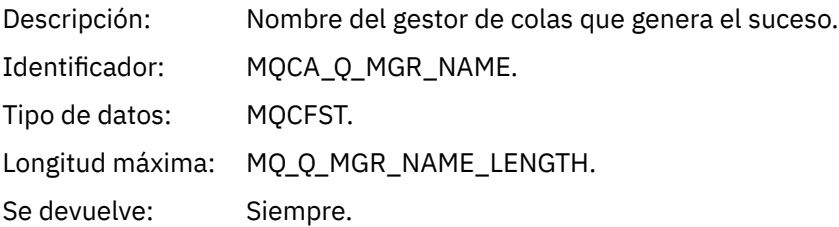

## *Gestor de colas no activo*

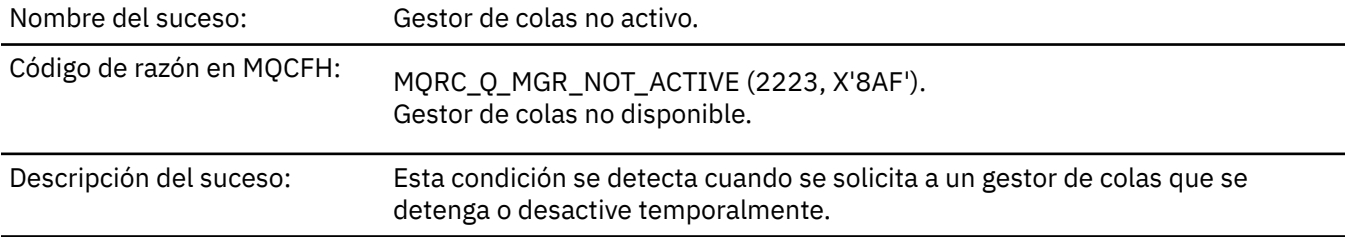

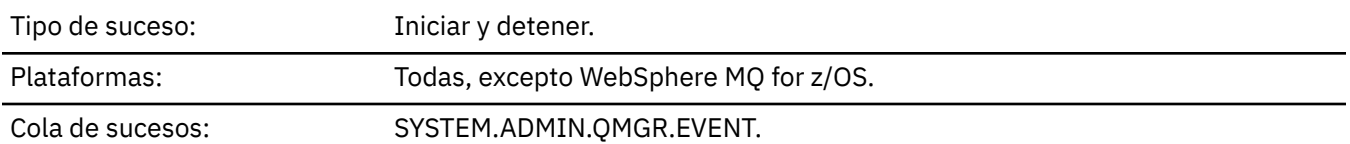

### **Datos de suceso**

## *QMgrName*

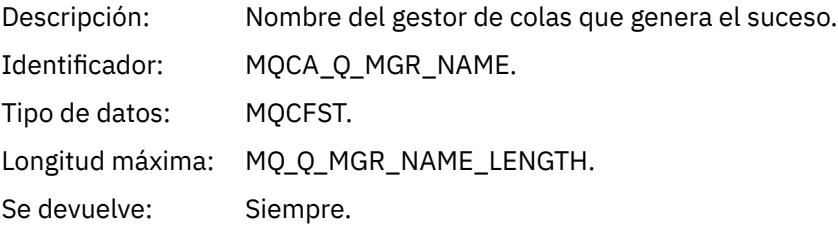

## *ReasonQualifier*

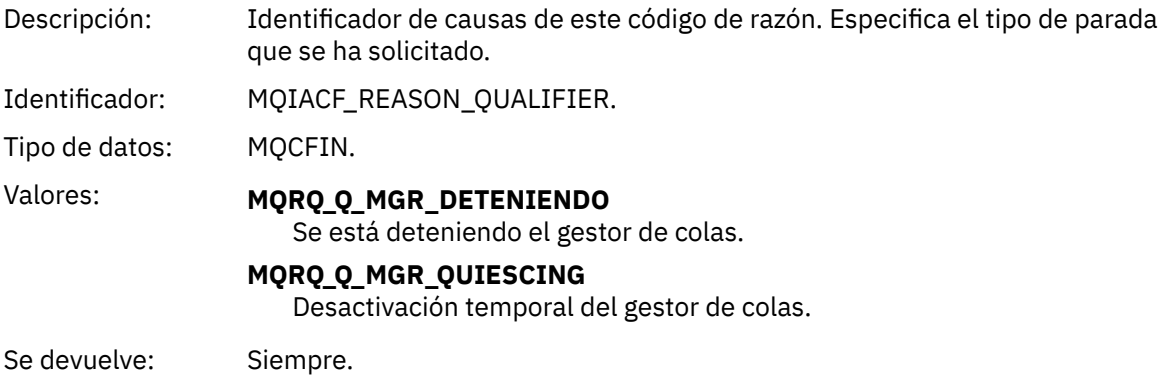

## *Intervalo de servicio de cola alto*

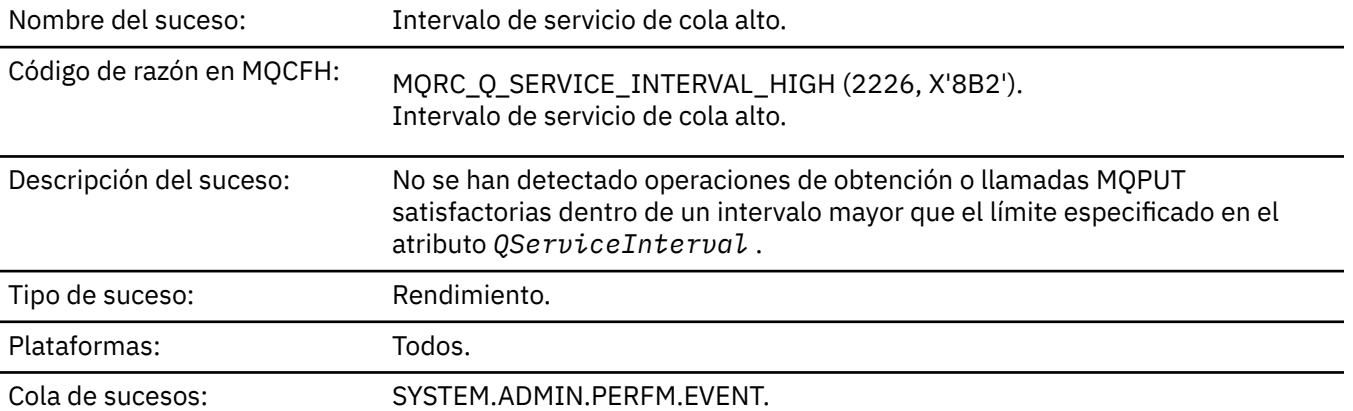

**Nota:** WebSphere MQ para z/OS no da soporte a sucesos de intervalo de servicio en colas compartidas.

## **Datos de suceso**

## *QMgrName*

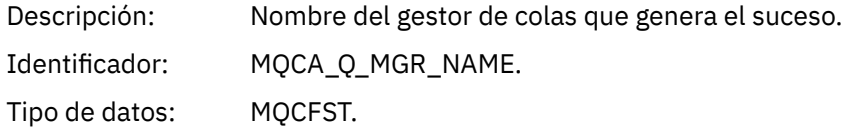

Longitud máxima: MQ\_Q\_MGR\_NAME\_LENGTH.

Se devuelve: Siempre.

#### *QName*

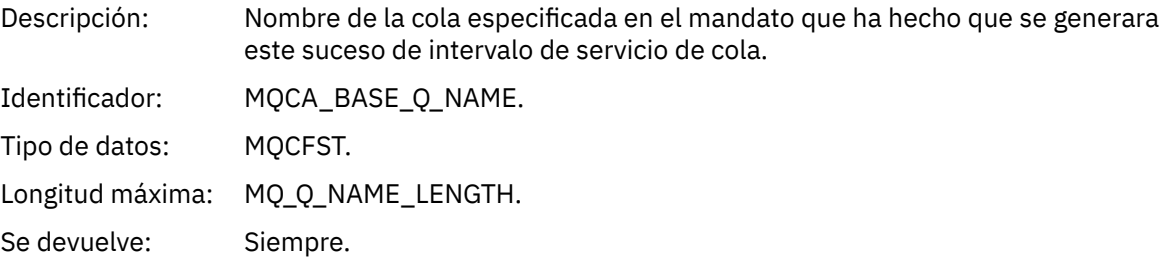

### *TimeSinceReset*

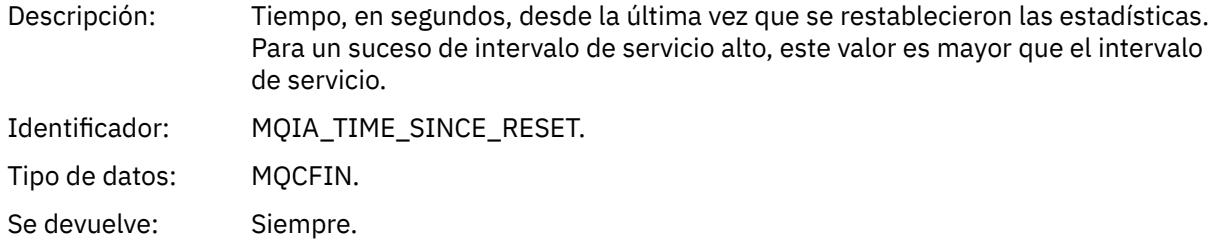

## *HighQDepth*

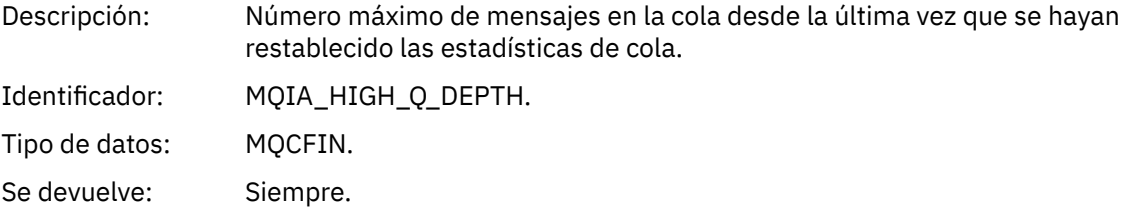

## *MsgEnqCount*

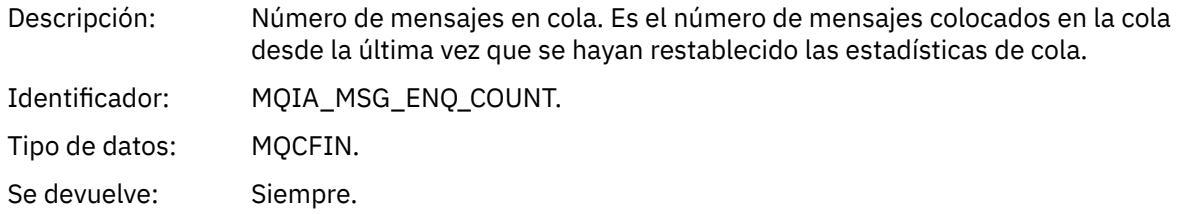

### *MsgDeqCount*

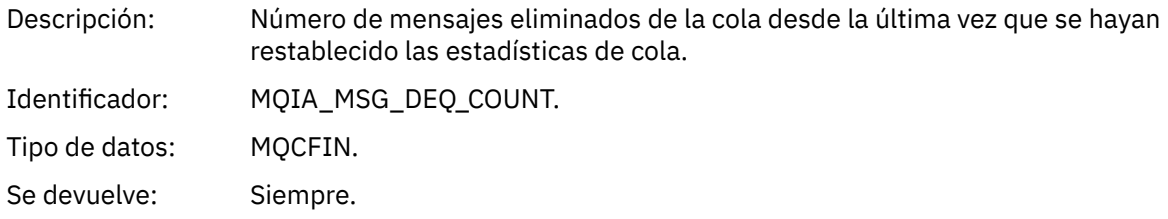

## *Intervalo de servicio de cola correcto*

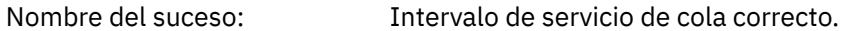

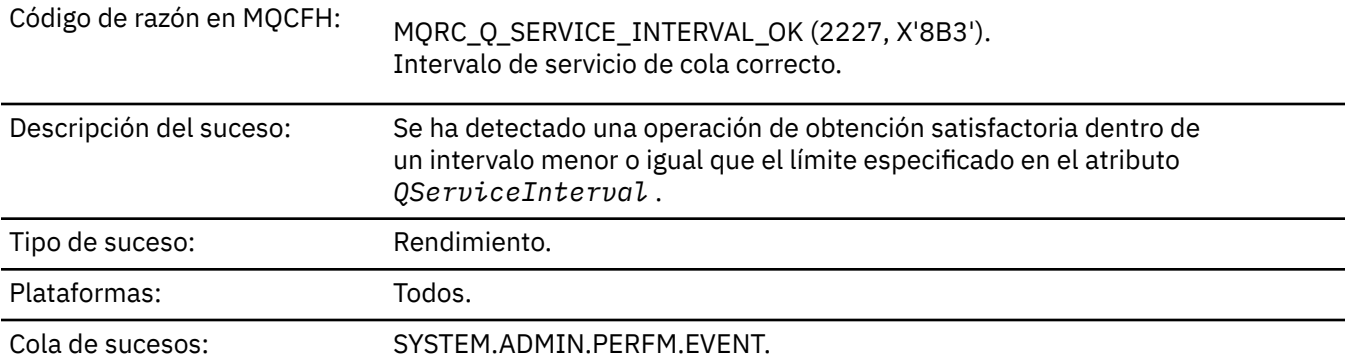

**Nota:** WebSphere MQ para z/OS no da soporte a sucesos de intervalo de servicio en colas compartidas.

## **Datos de suceso**

## *QMgrName*

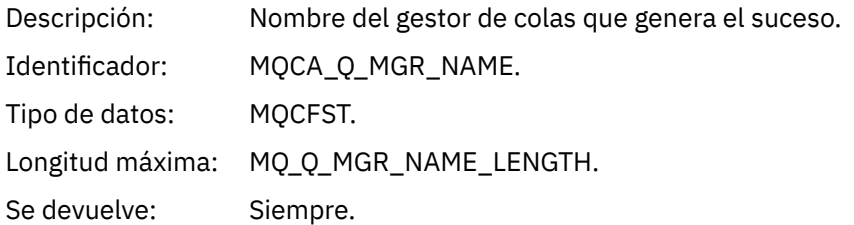

### *QName*

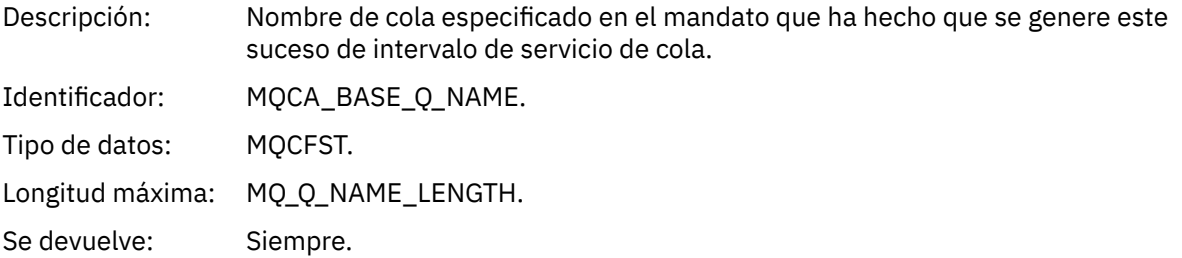

### *TimeSinceReset*

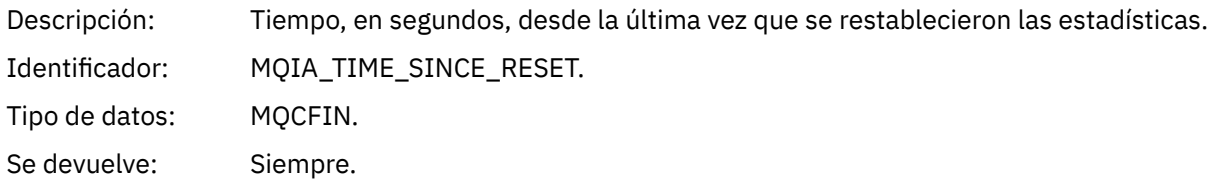

## *HighQDepth*

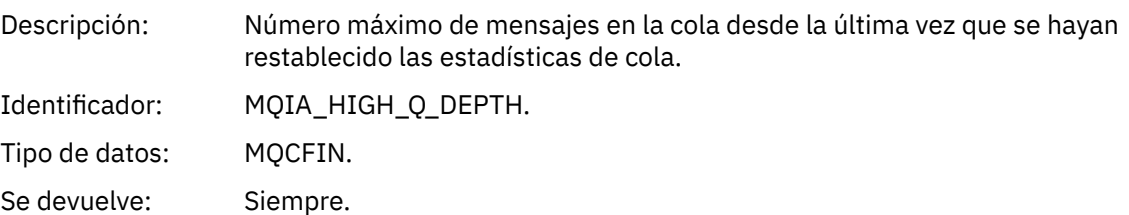

## *MsgEnqCount*

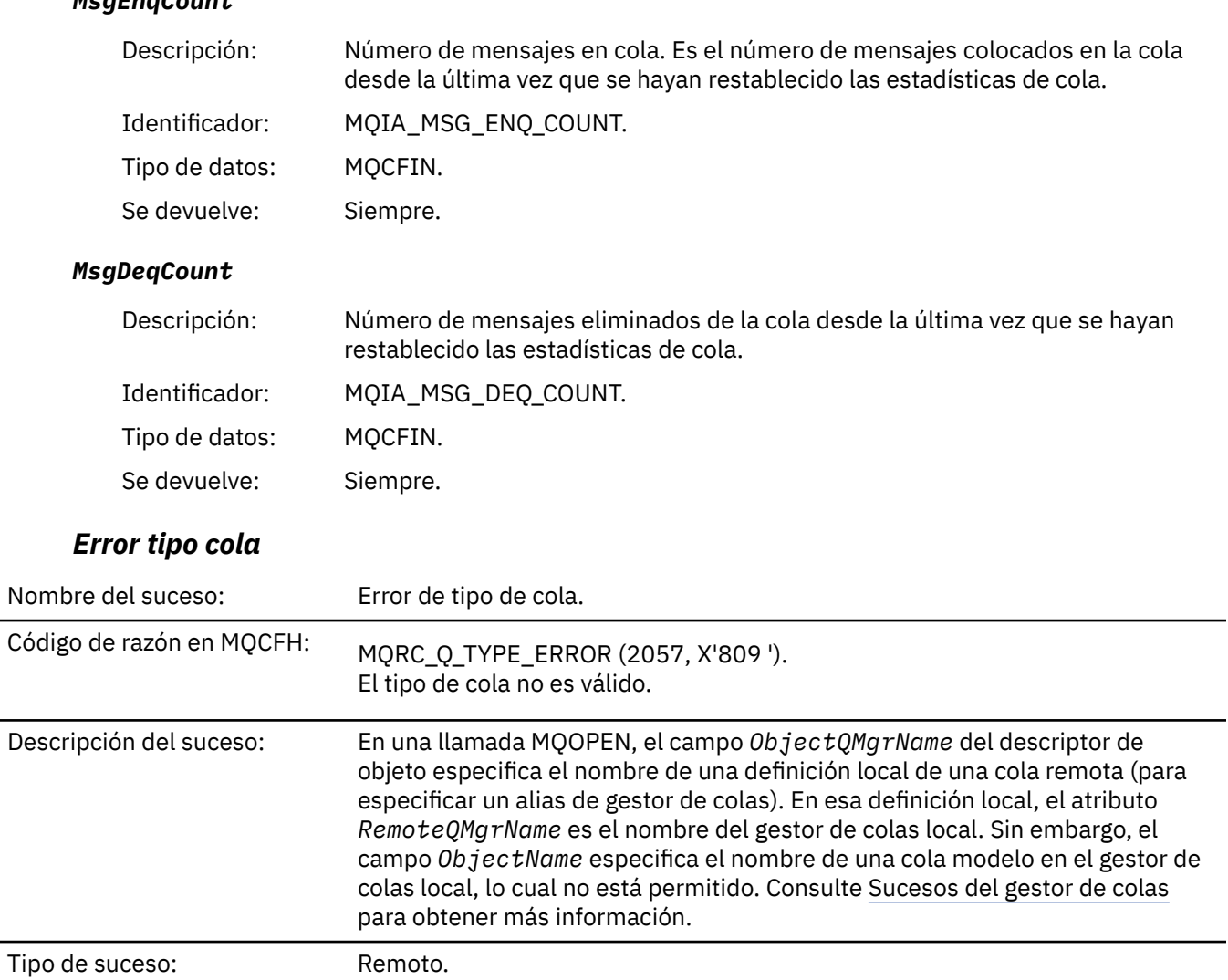

Plataformas: Todos. Cola de sucesos: SYSTEM.ADMIN.QMGR.EVENT.

## **Datos de suceso**

## *QMgrName*

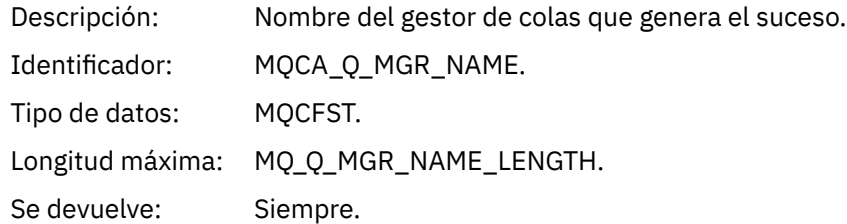

### *QName*

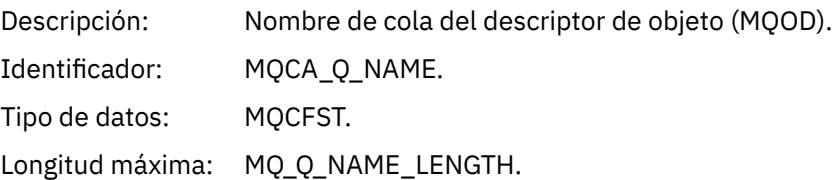

Se devuelve: Siempre.

## *ApplType*

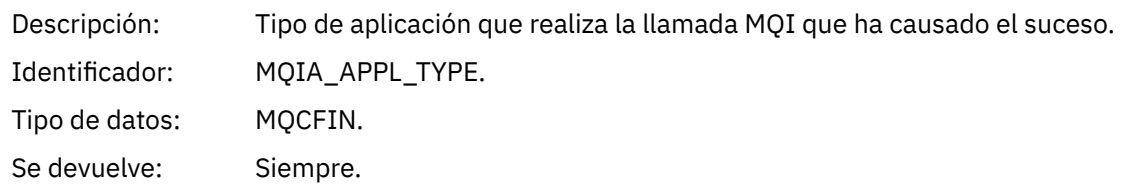

## *ApplName*

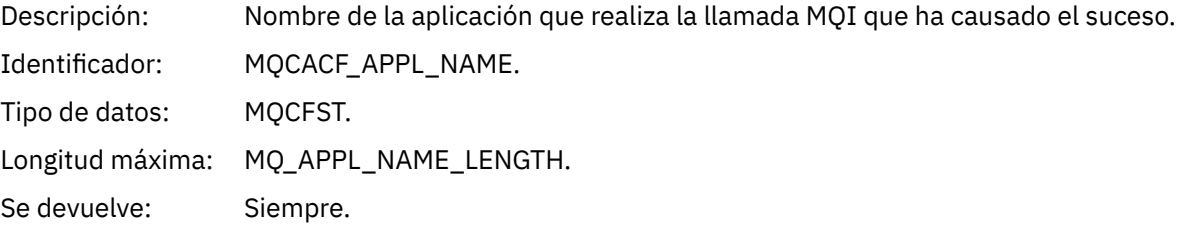

## *ObjectQMgrName*

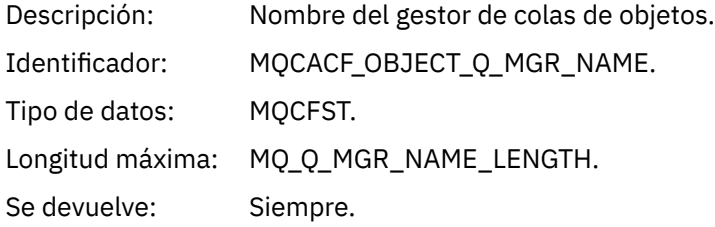

Renovar objeto.

#### *ConnName*

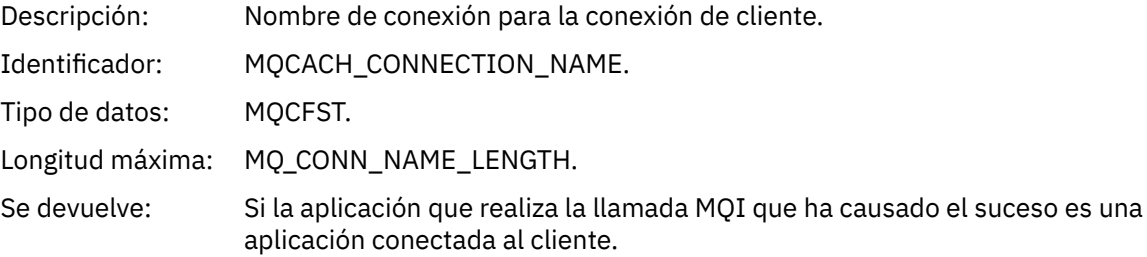

### *ChannelName*

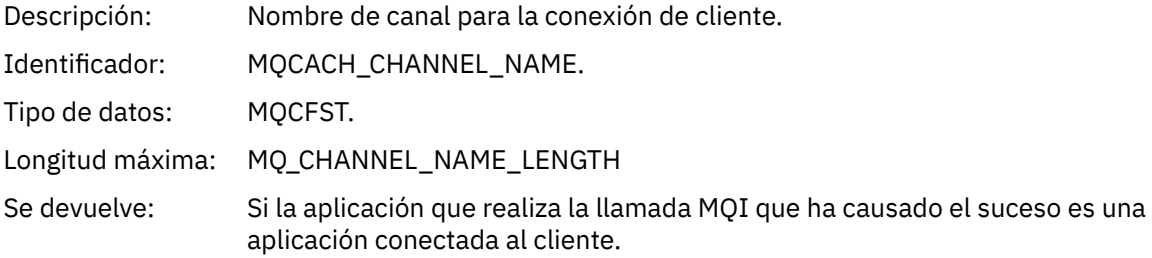

# *Renovar objeto*

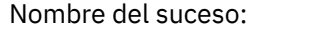

Referencia **197**

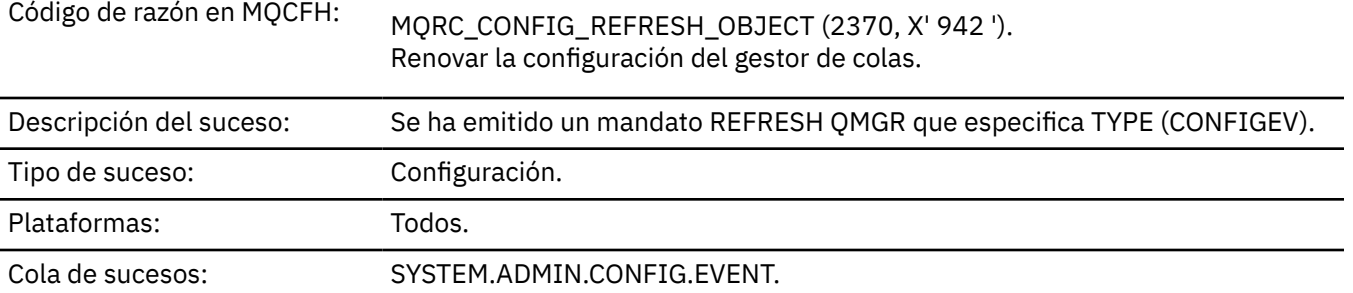

**Nota:** El mandato REFRESH QMGR puede producir muchos sucesos de configuración; se genera un suceso para cada objeto seleccionado por el mandato.

#### **Datos de suceso**

#### *EventUserId*

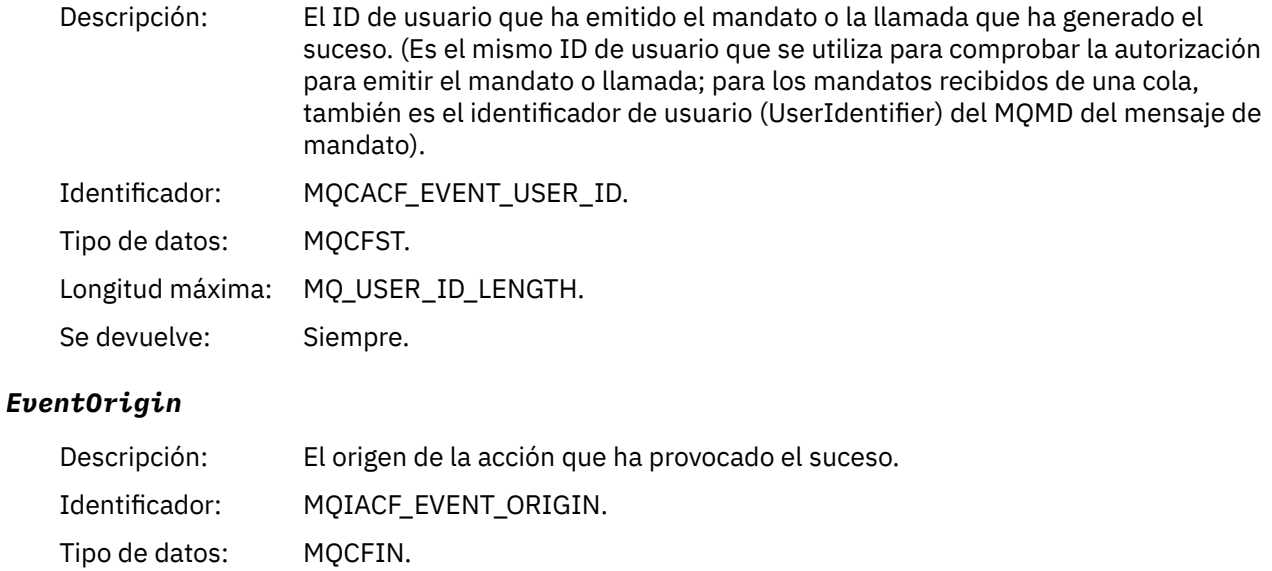

## Valores: **MQEVO\_CONSOLE**

Mandato de consola.

#### **MQEVO\_INIT**

Mandato de conjunto de datos de entrada de inicialización.

#### **MQEVO\_INTERNAL**

Directamente por gestor de colas.

## **MQEVO\_MSG**

Mensaje de mandato en SYSTEM.COMMAND.INPUT.

#### **MQEVO\_OTHER**

Nada de lo anterior.

Se devuelve: Siempre.

#### *EventQMgr*

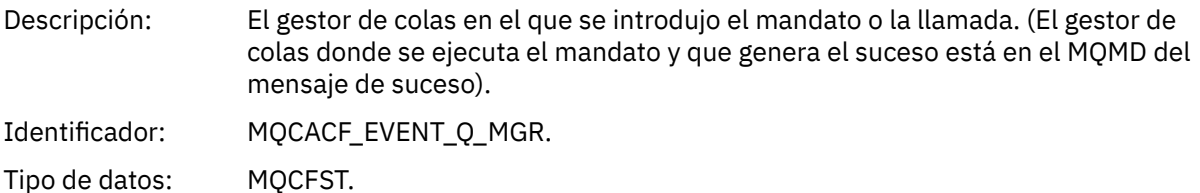

Longitud máxima: MQ\_Q\_MGR\_NAME\_LENGTH.

Se devuelve: Siempre.

### *EventAccountingToken*

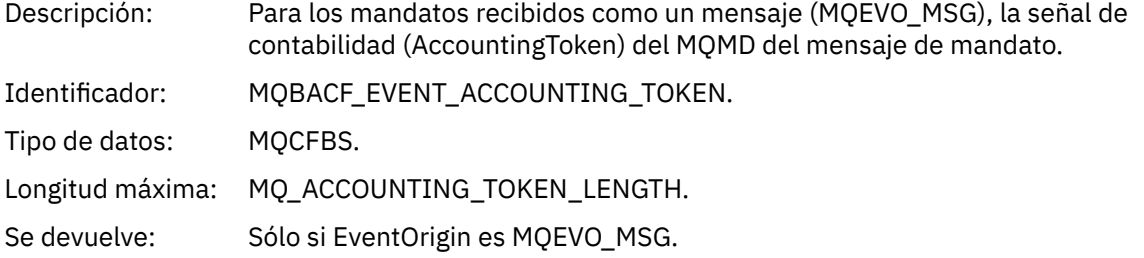

## *EventApplIdentity*

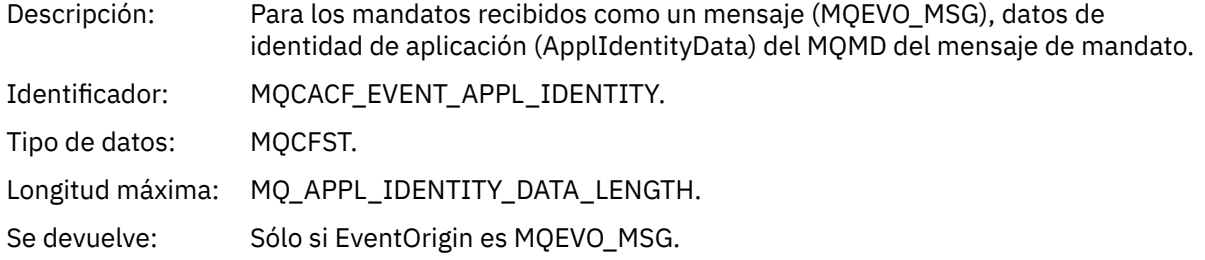

### *EventApplType*

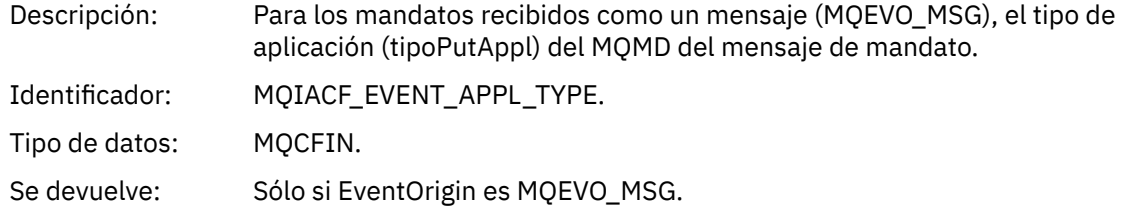

#### *EventApplName*

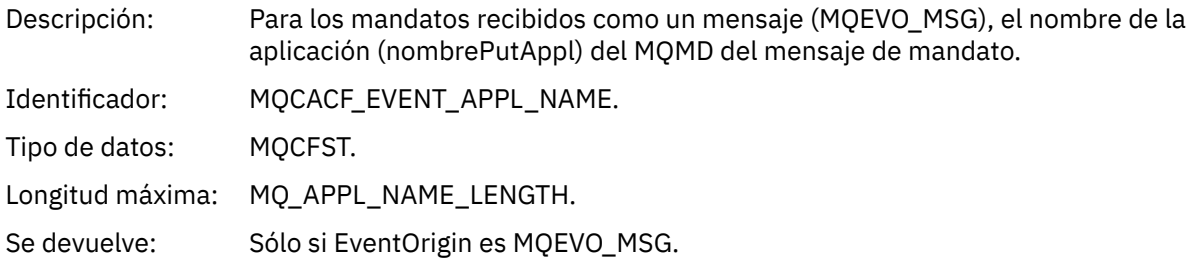

## *EventApplOrigin*

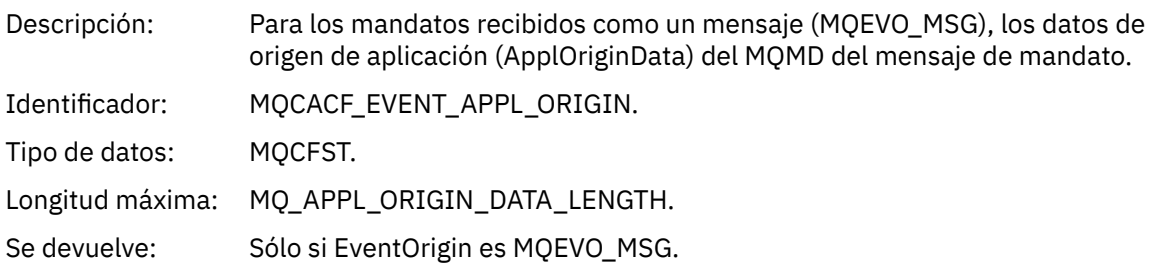

## *ObjectType*

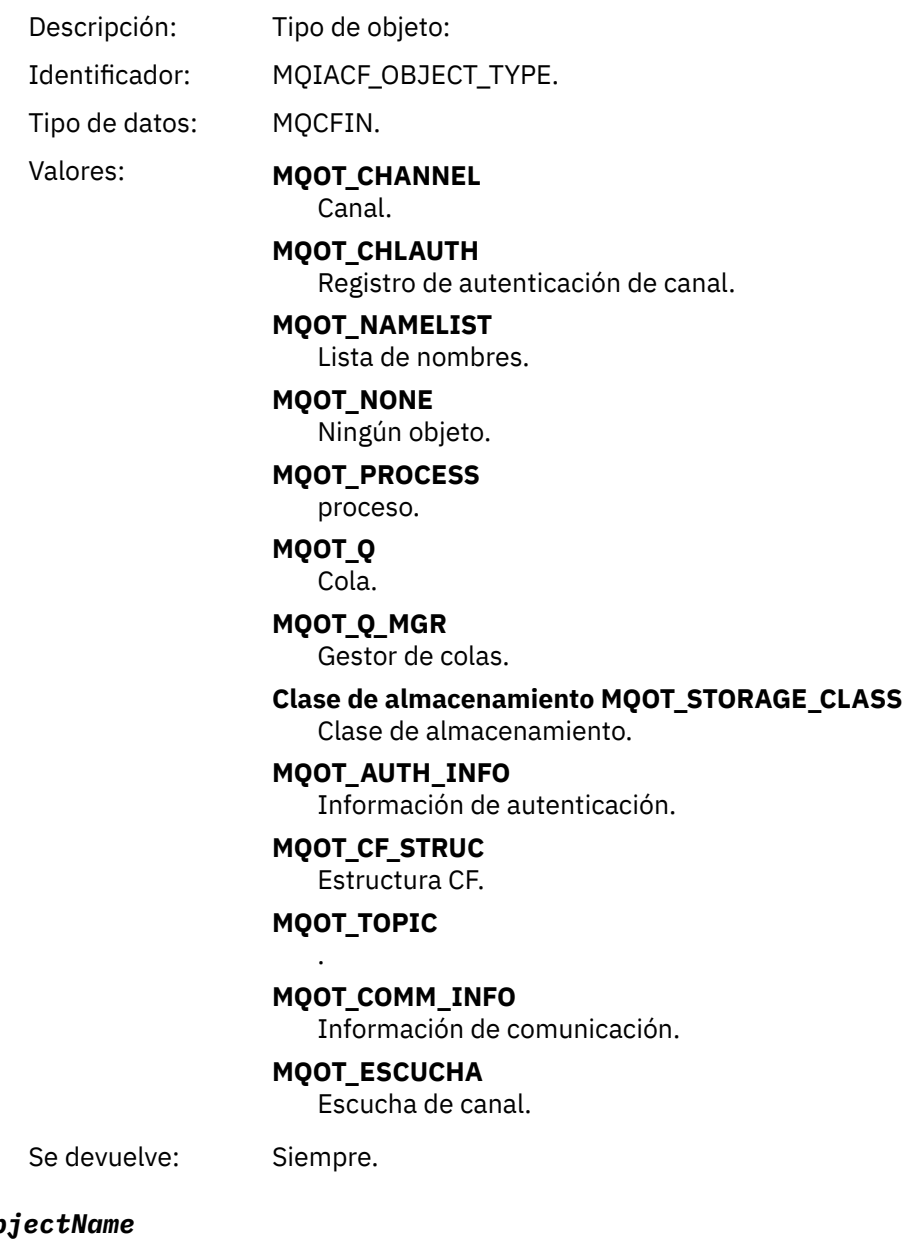

## *Ob*

Descripción: Nombre de objeto:

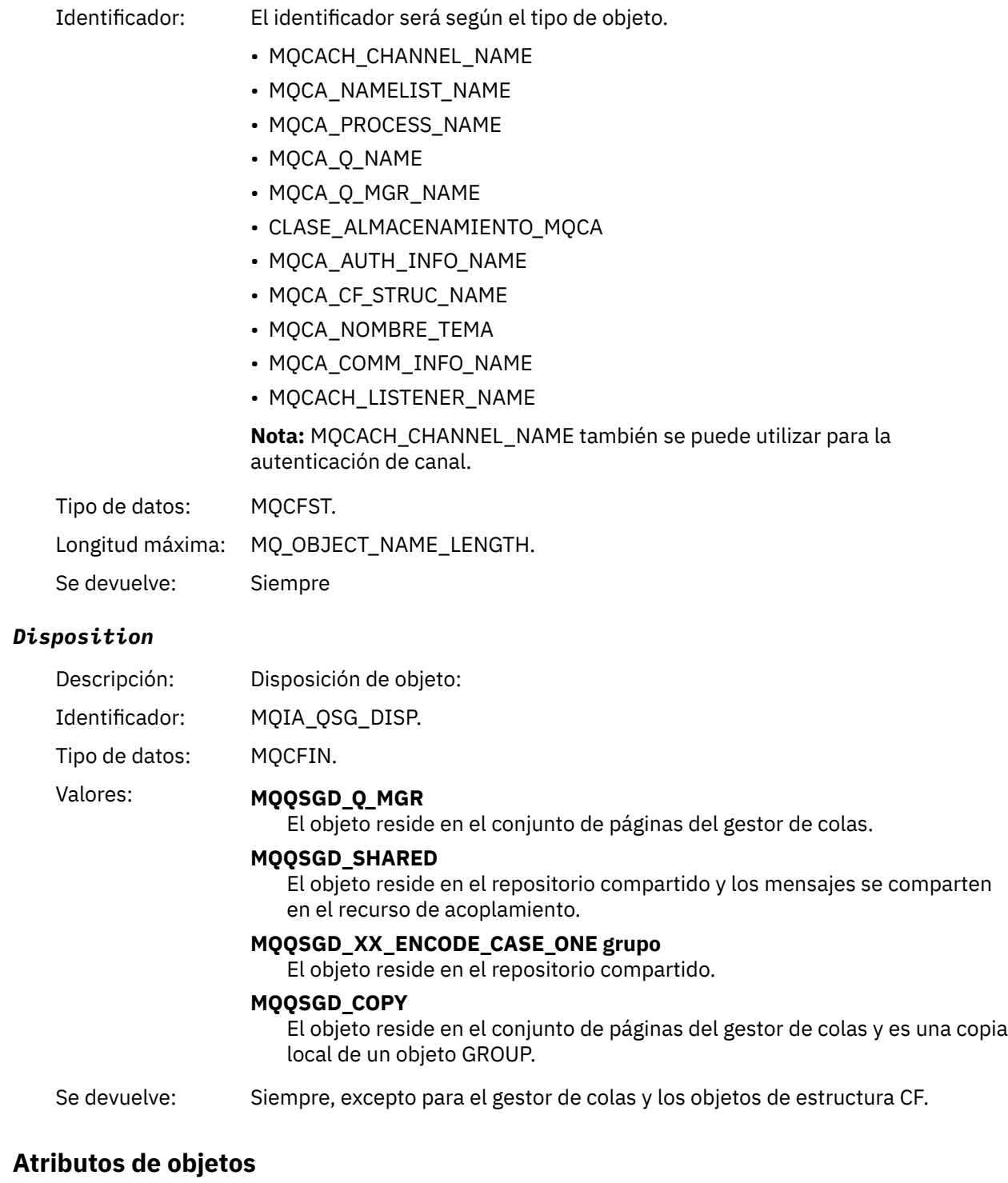

Se devuelve una estructura de parámetro para cada atributo del objeto. Los atributos devueltos dependen del tipo de objeto. Para más información, consulte ["Atributos de objeto para datos de suceso" en la](#page-76-0) [página 77](#page-76-0).

## *Error de nombre de cola remota*

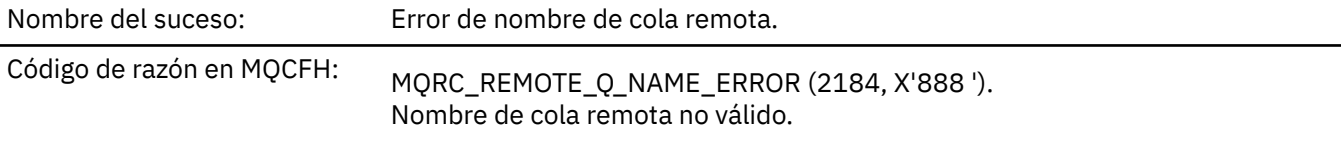

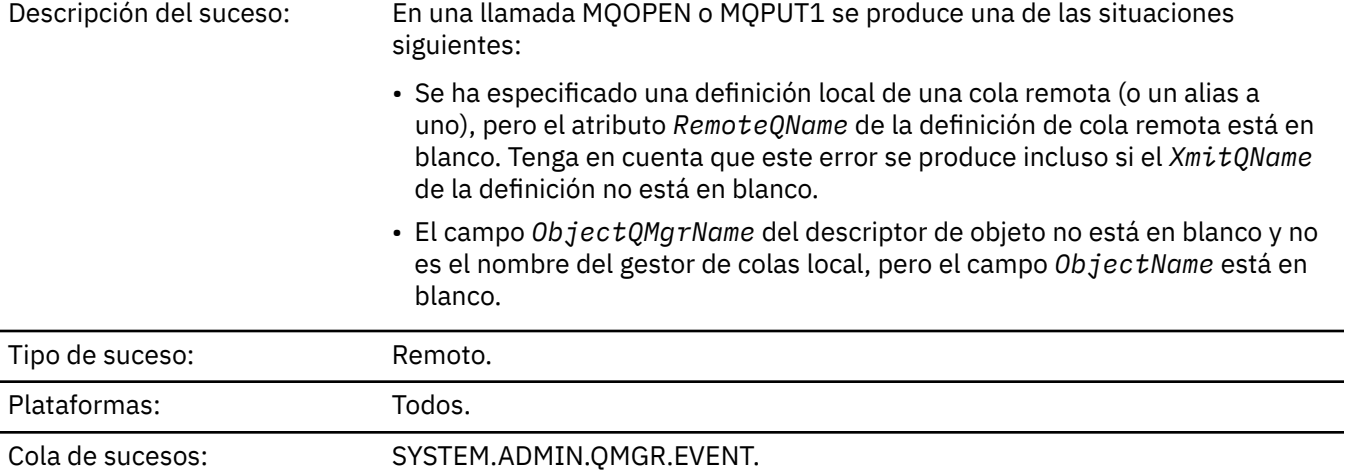

## **Datos de suceso**

## *QMgrName*

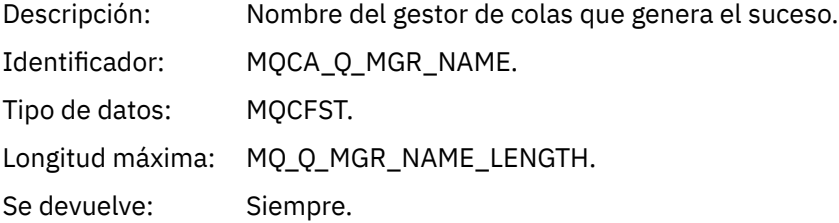

## *QName*

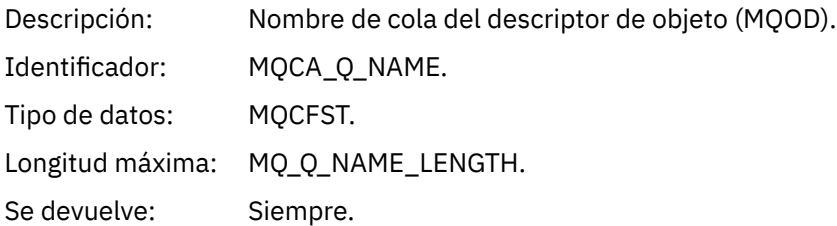

## *ApplType*

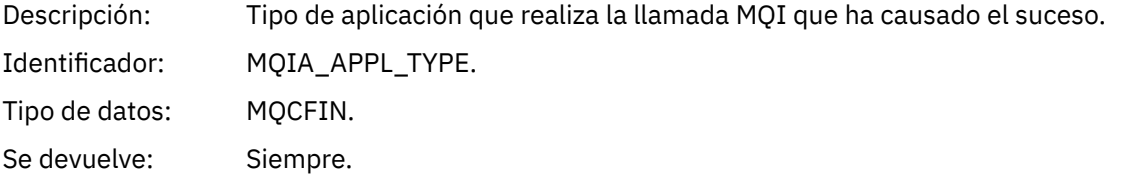

### *ApplName*

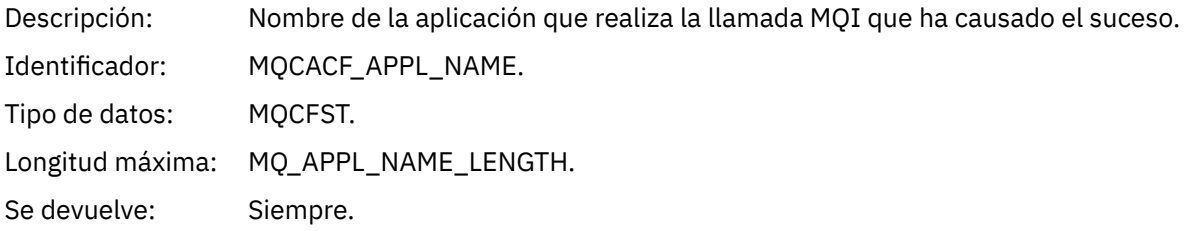

## *ObjectQMgrName*

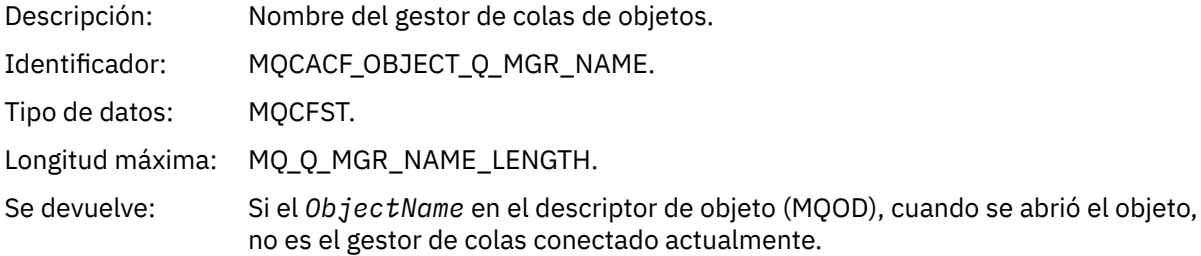

#### *ConnName*

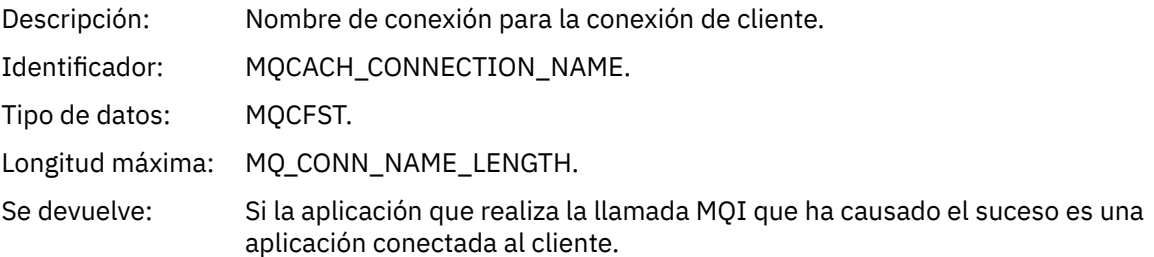

#### *ChannelName*

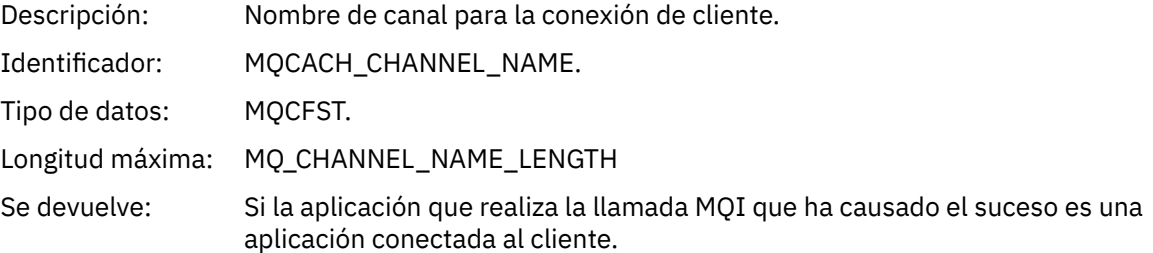

# *Error de tipo de cola de transmisión*

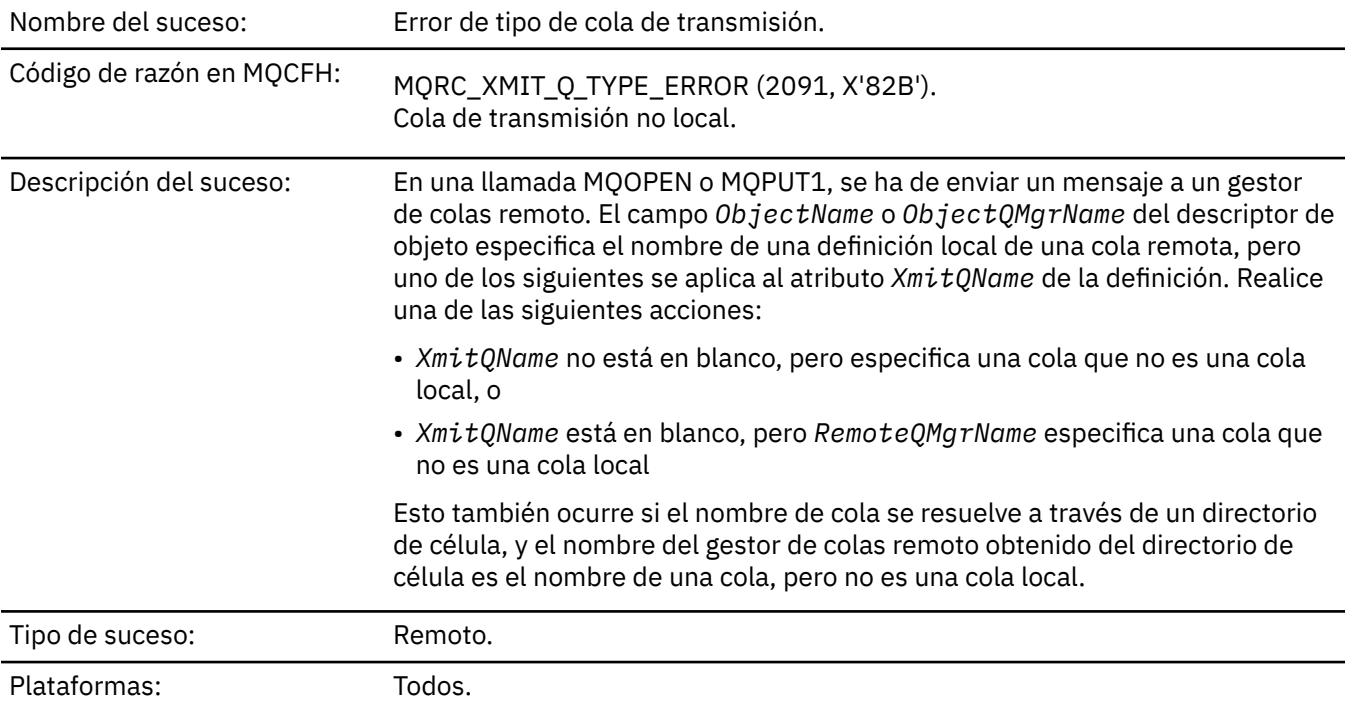

## **Datos de suceso**

### *QMgrName*

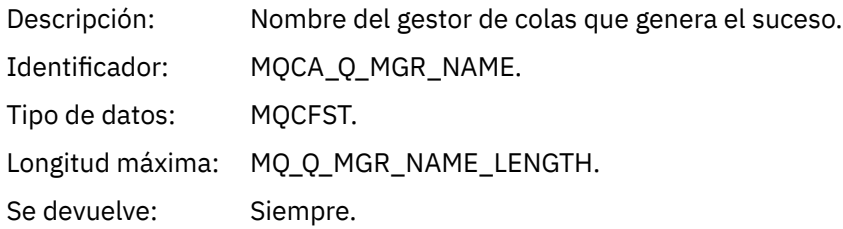

#### *QName*

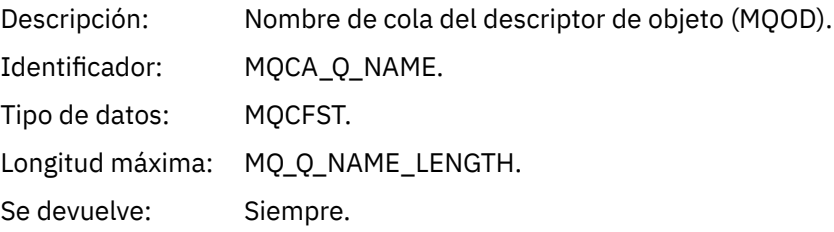

### *XmitQName*

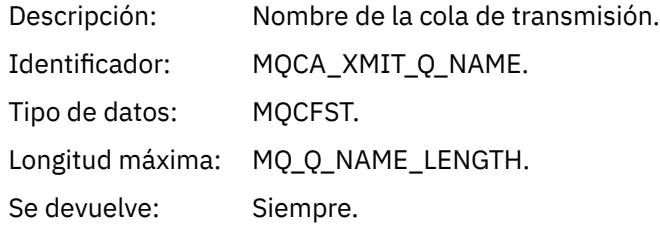

### *QType*

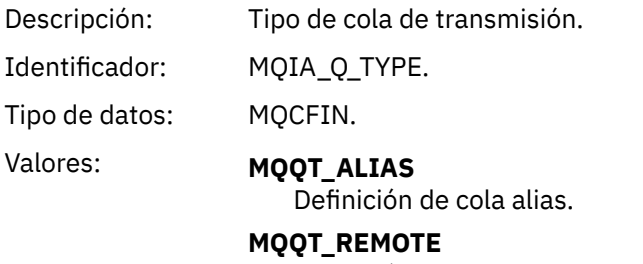

Definición local de una cola remota.

Se devuelve: Siempre.

## *ApplType*

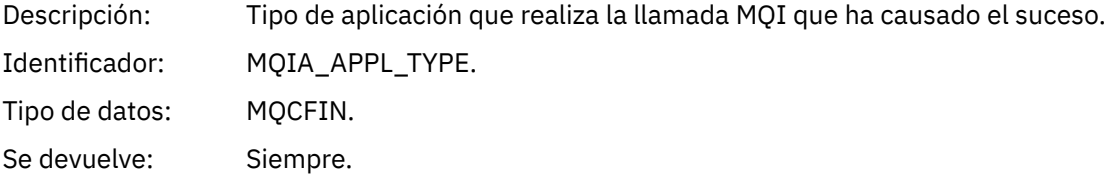

#### *ApplName*

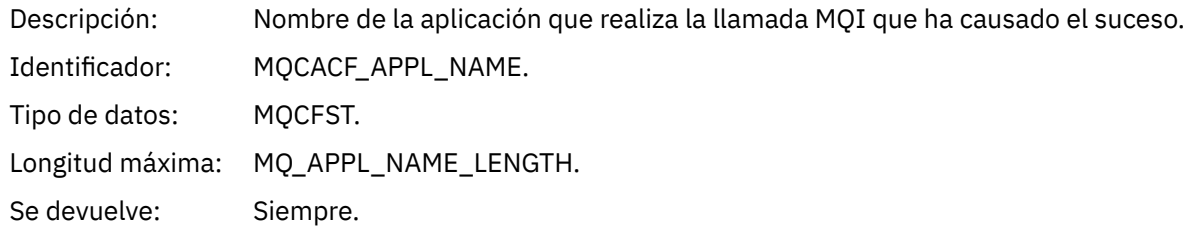

#### *ObjectQMgrName*

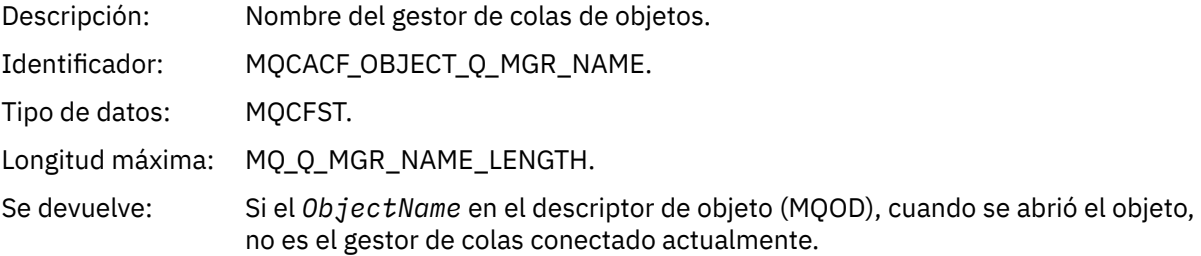

#### *ConnName*

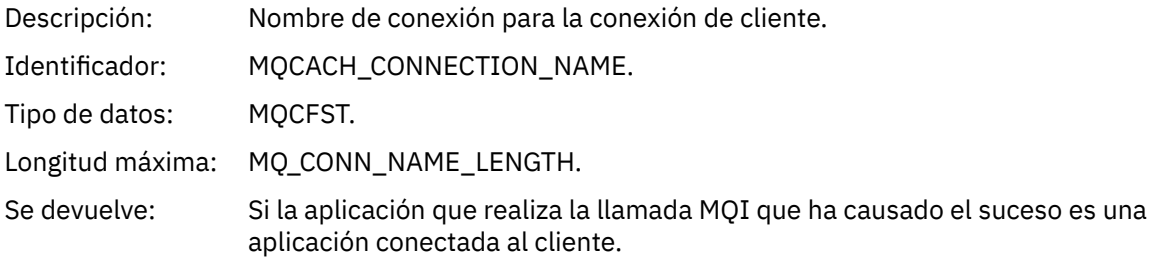

#### *ChannelName*

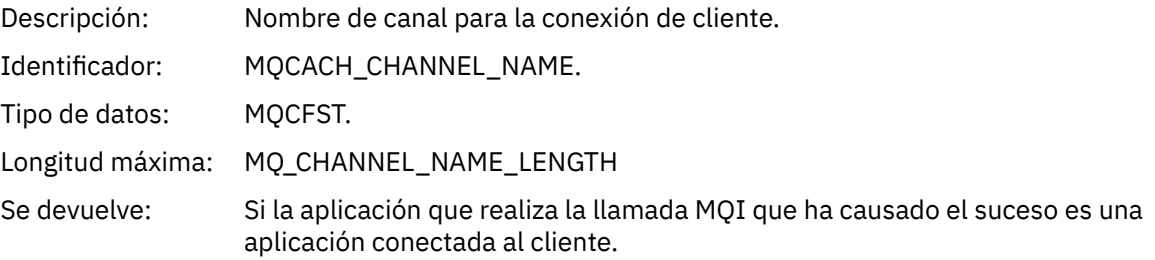

## *Error de uso de cola transmisión*

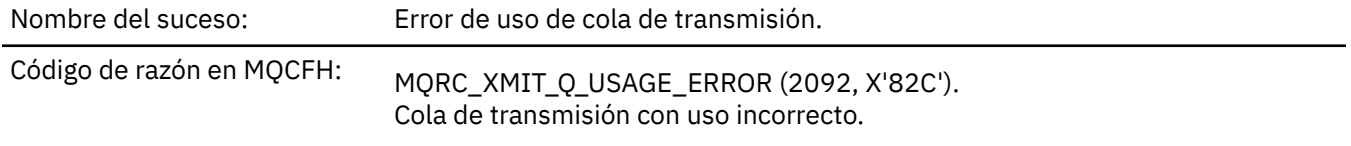

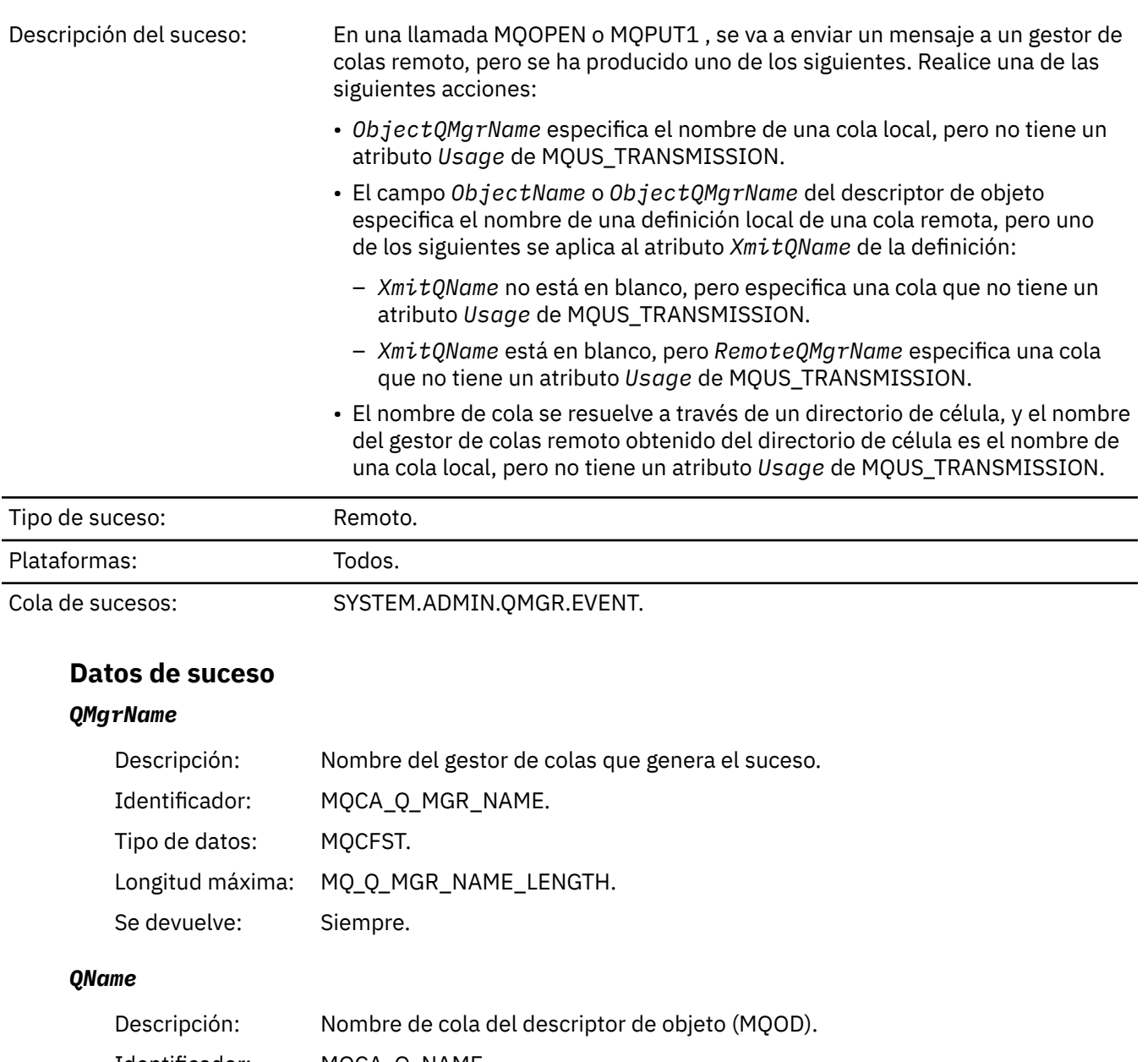

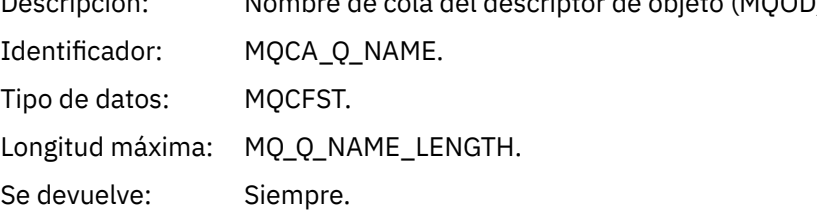

## *XmitQName*

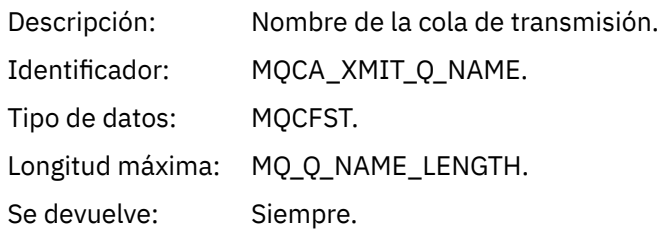

## *ApplType*

Descripción: Tipo de aplicación que realiza la llamada MQI que ha causado el suceso.

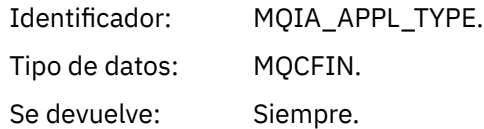

## *ApplName*

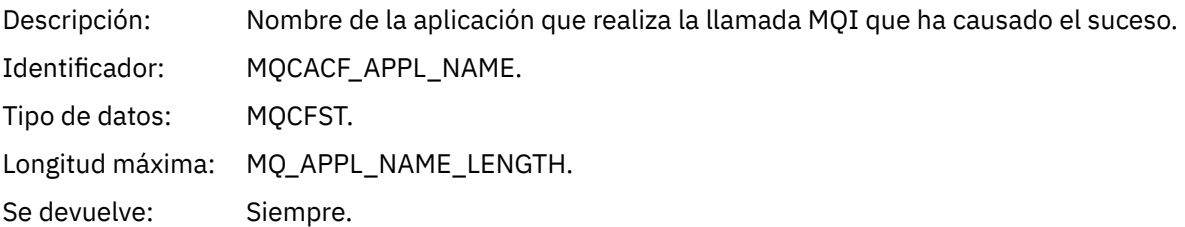

## *ObjectQMgrName*

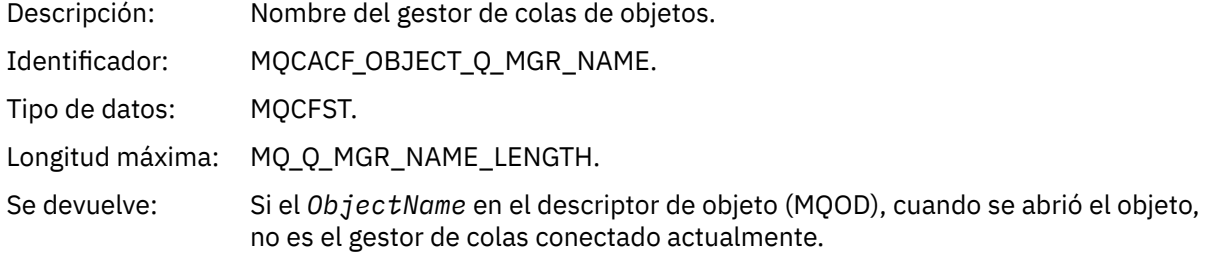

#### *ConnName*

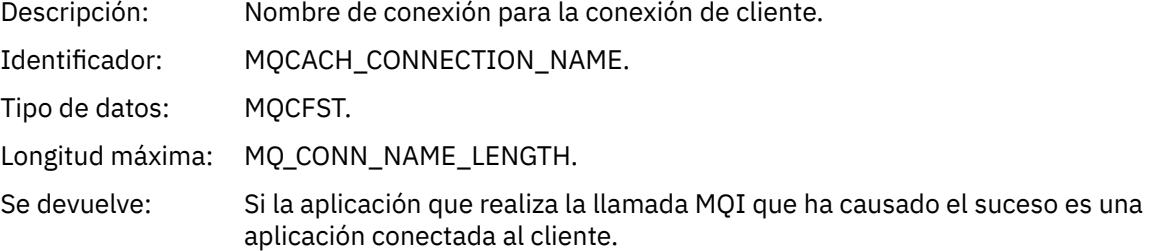

#### *ChannelName*

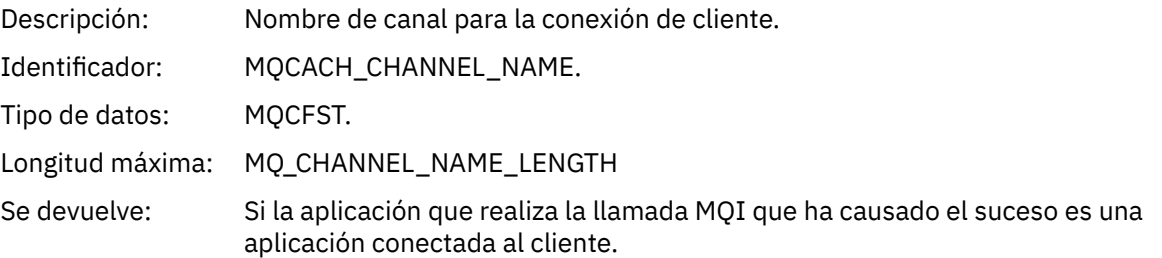

## *Cola base de alias desconocida*

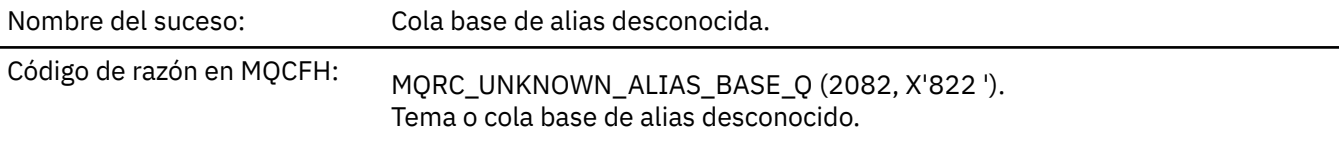

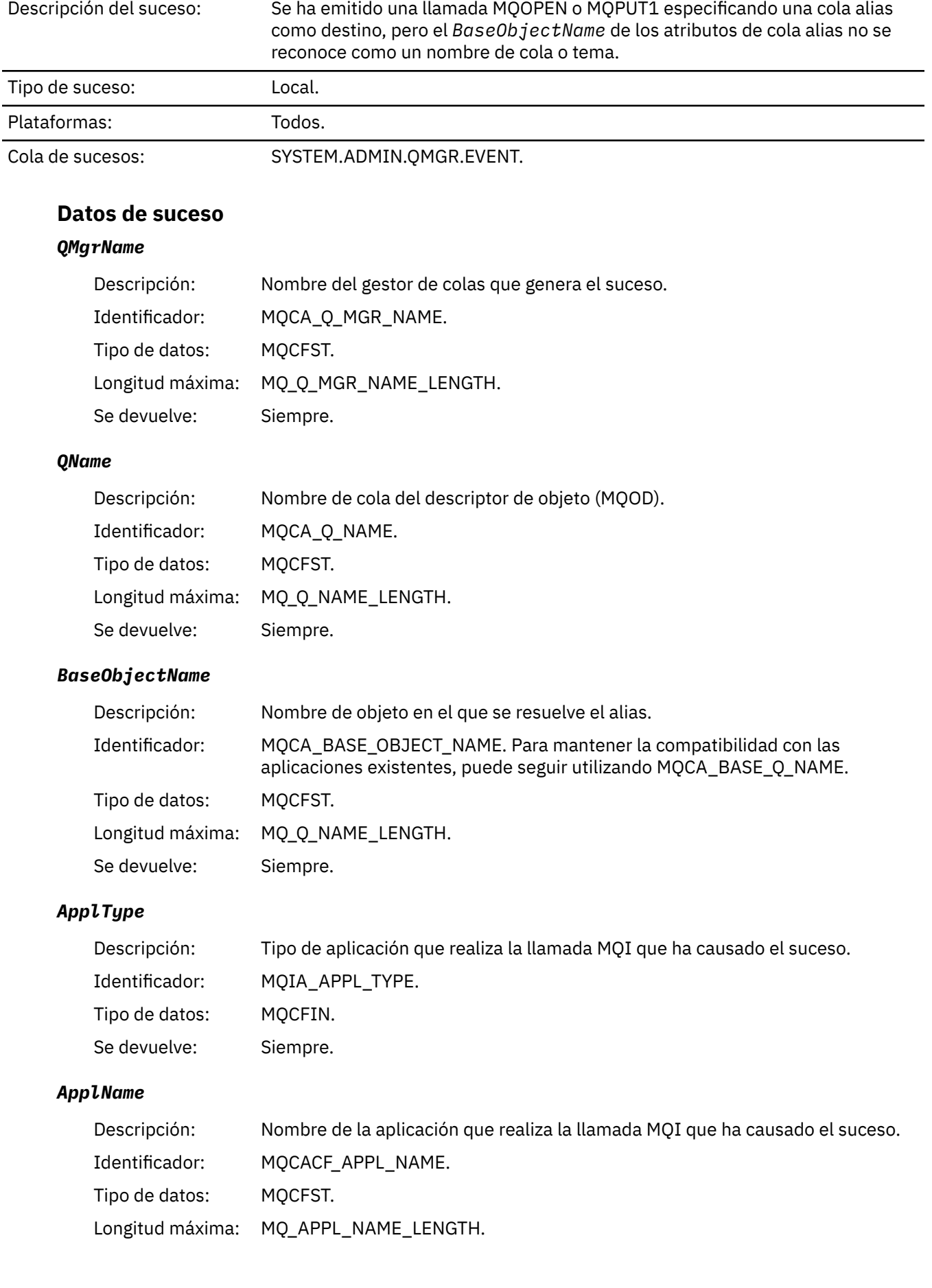

Se devuelve: Siempre.

## *ObjectQMgrName*

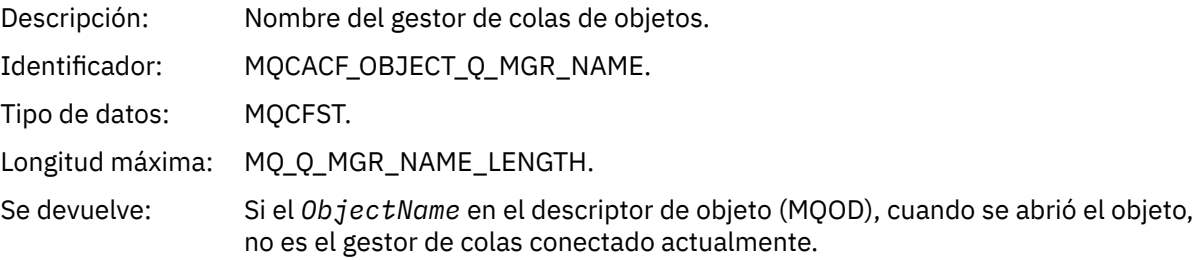

## *BaseType*

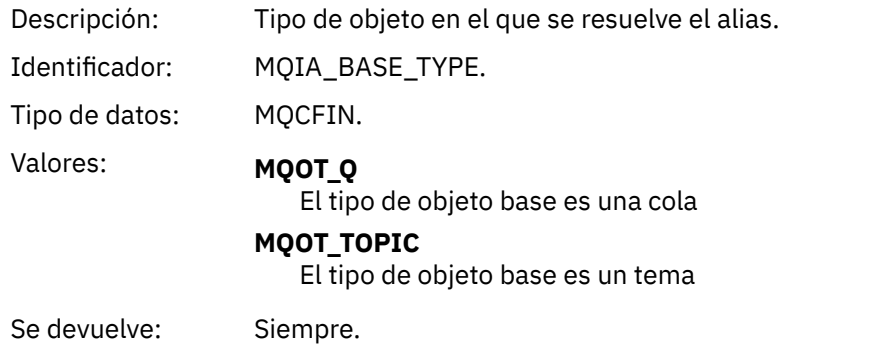

#### *ConnName*

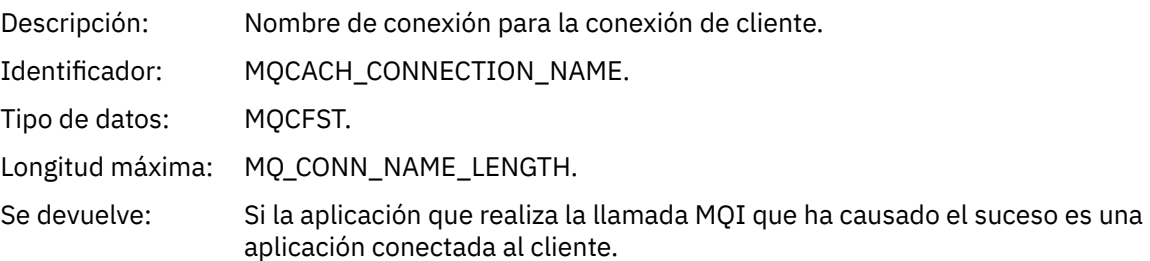

#### *ChannelName*

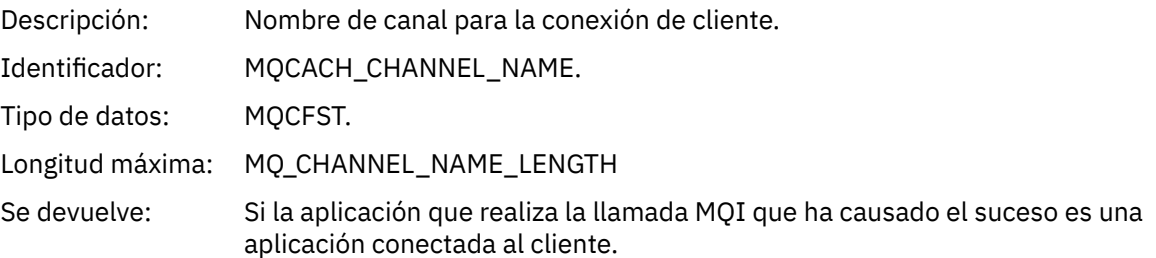

## *Cola de transmisión predeterminada desconocida*

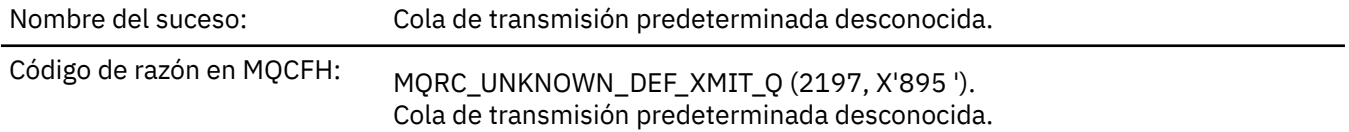

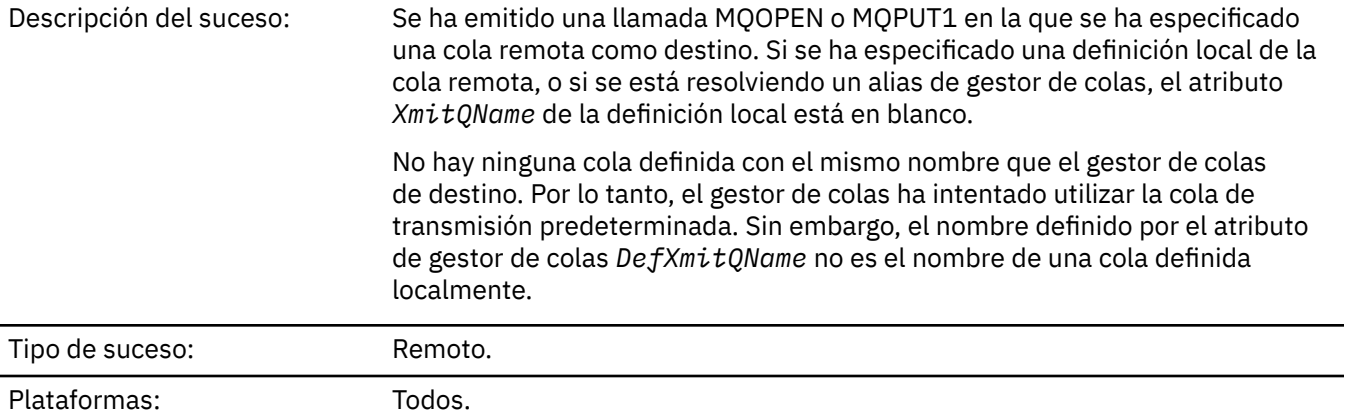

Cola de sucesos: SYSTEM.ADMIN.QMGR.EVENT.

## **Datos de suceso**

## *QMgrName*

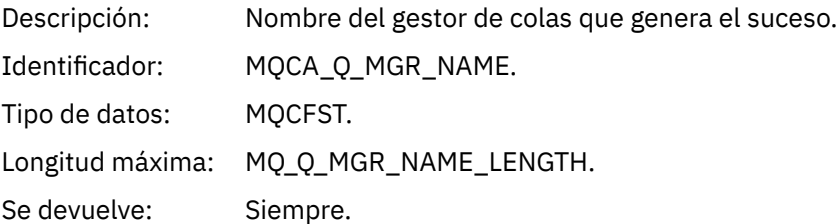

### *QName*

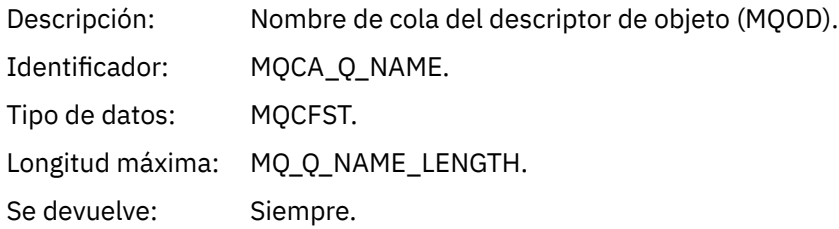

### *XmitQName*

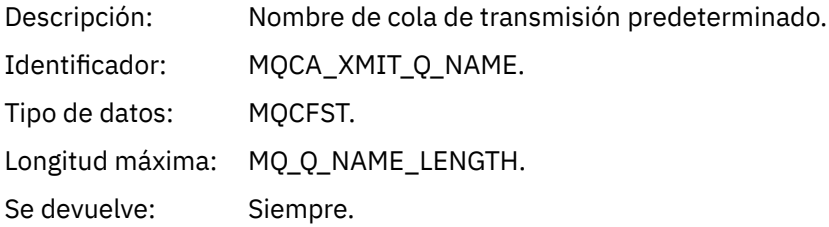

## *ApplType*

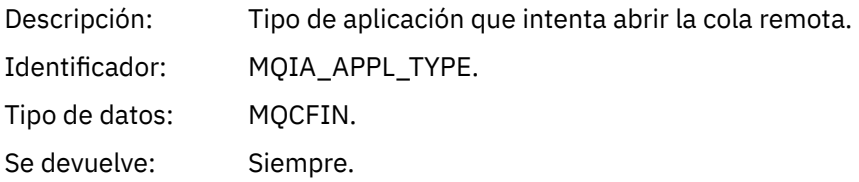

#### *ApplName*

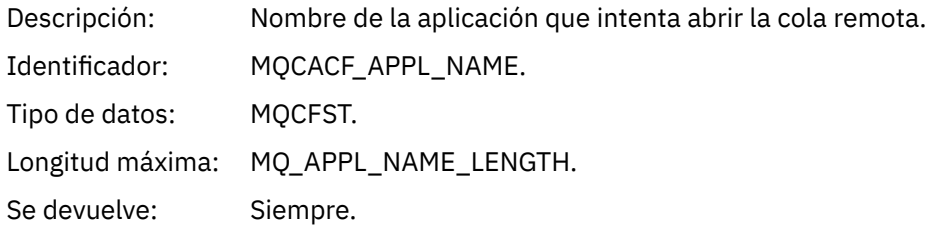

#### *ObjectQMgrName*

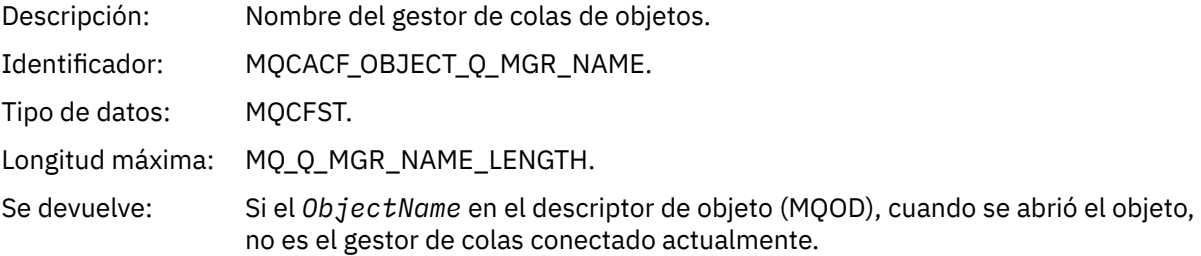

#### *ConnName*

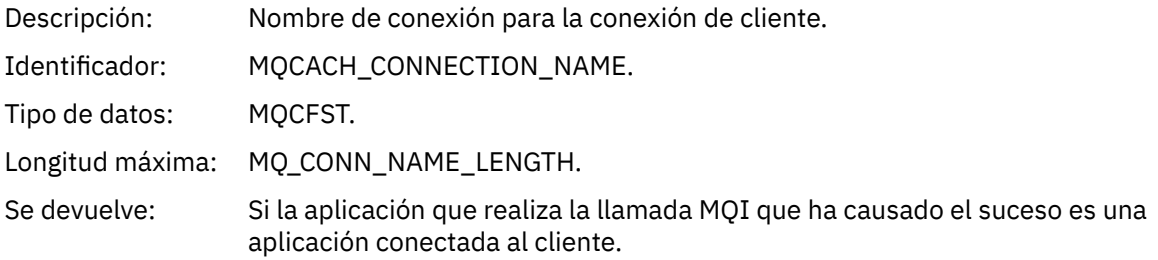

#### *ChannelName*

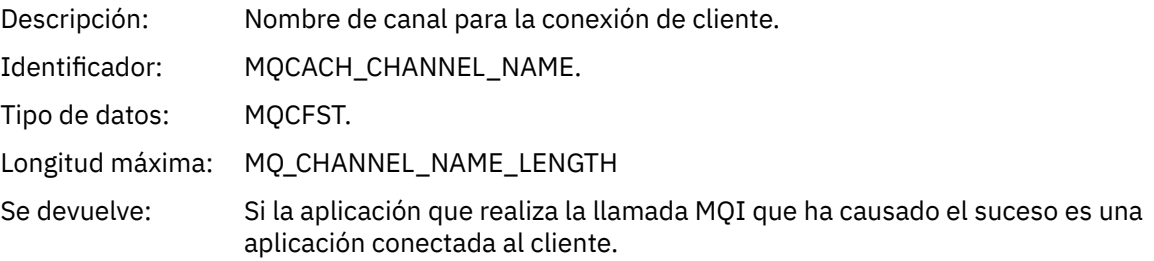

# *Nombre de objeto desconocido*

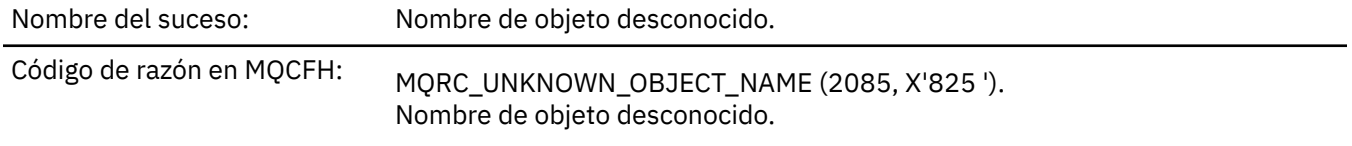

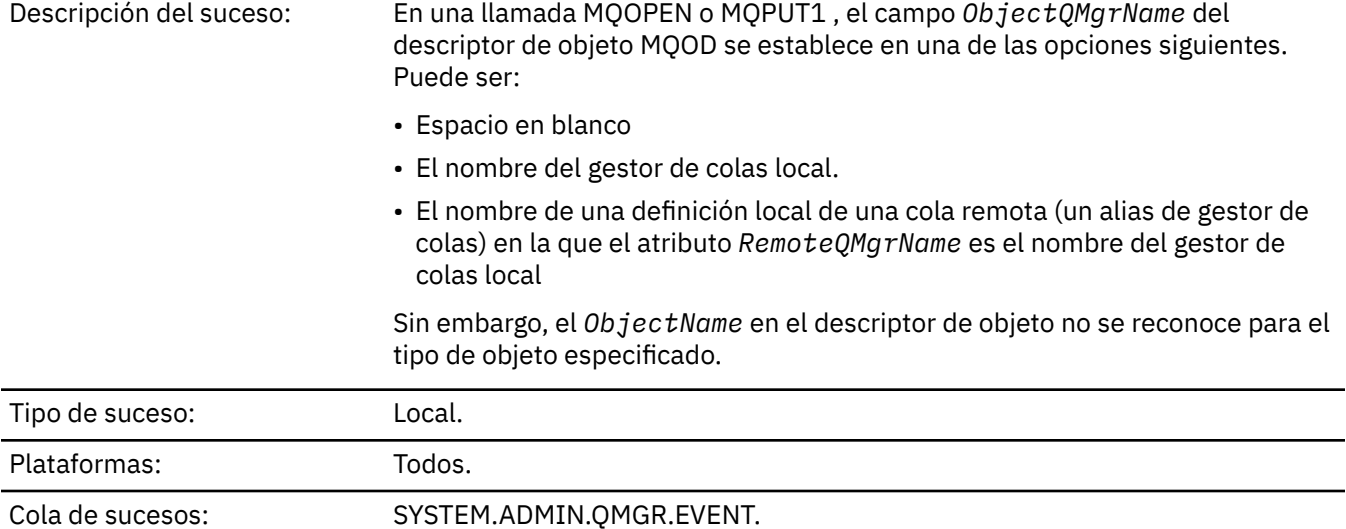

## **Datos de suceso**

## *QMgrName*

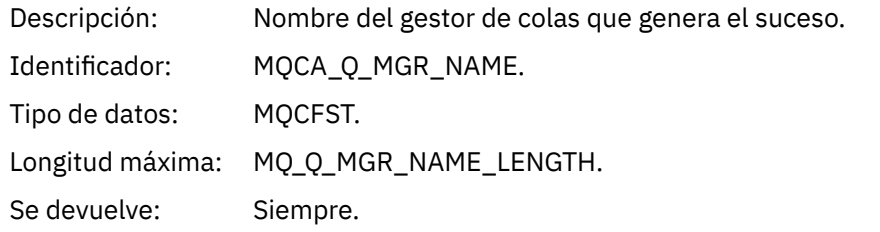

## *ApplType*

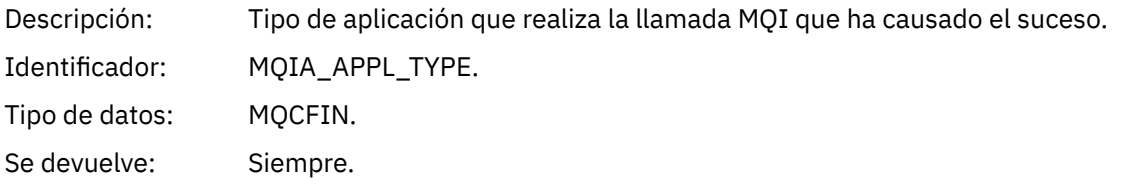

## *ApplName*

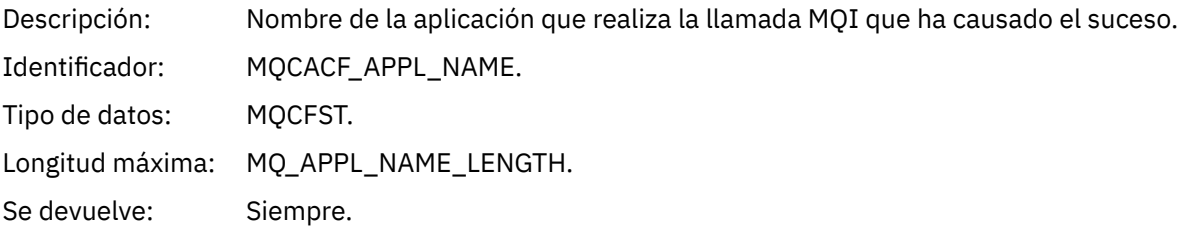

## *QName*

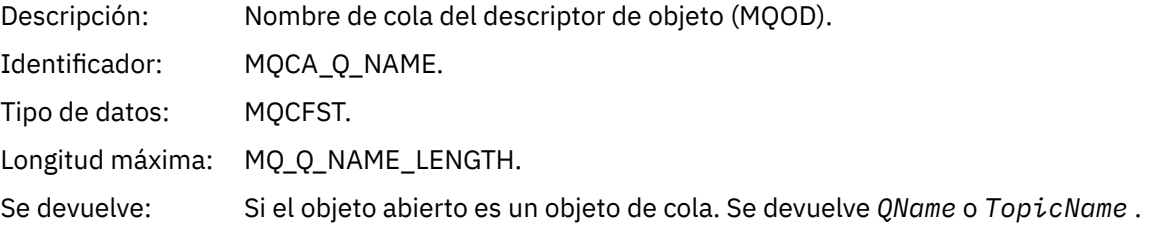

#### *ProcessName*

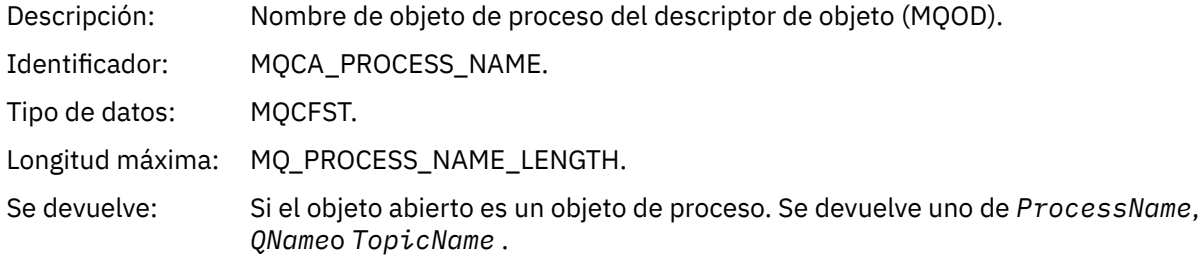

### *ObjectQMgrName*

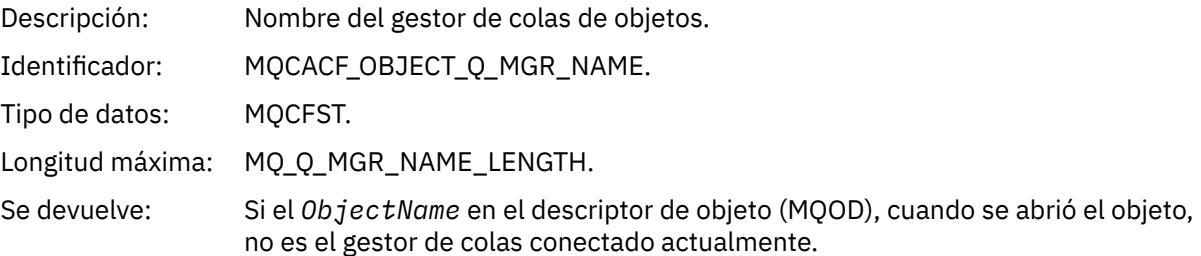

## *TopicName*

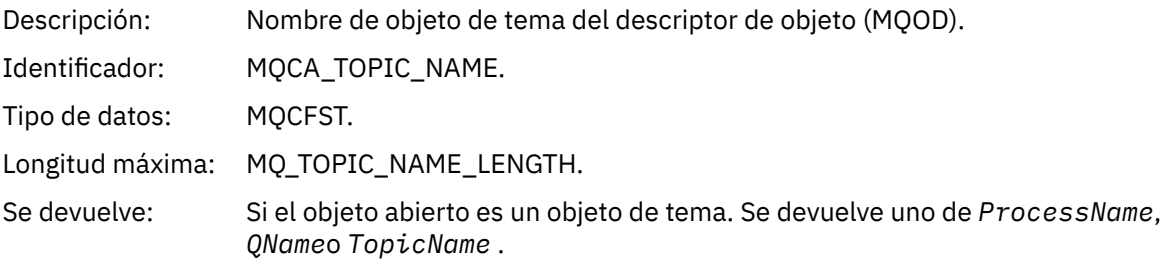

#### *ConnName*

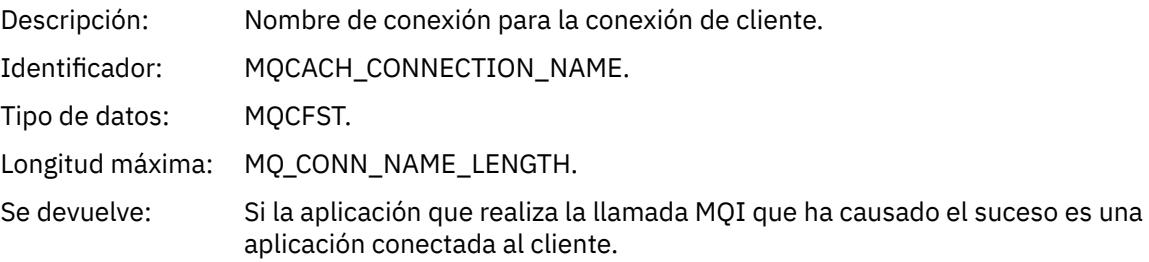

#### *ChannelName*

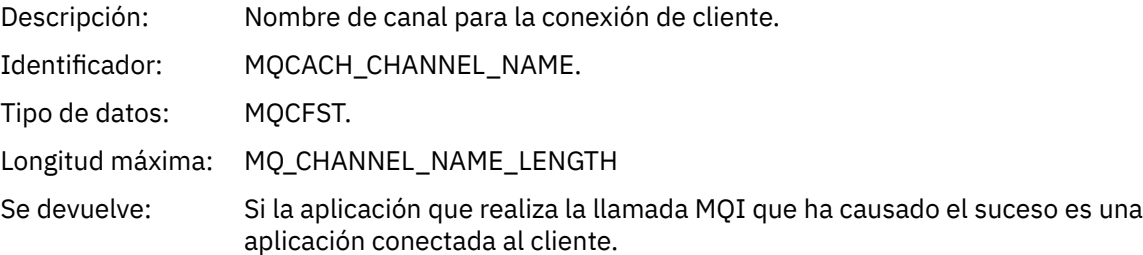

## *Gestor de colas remoto desconocido*

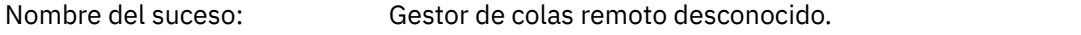

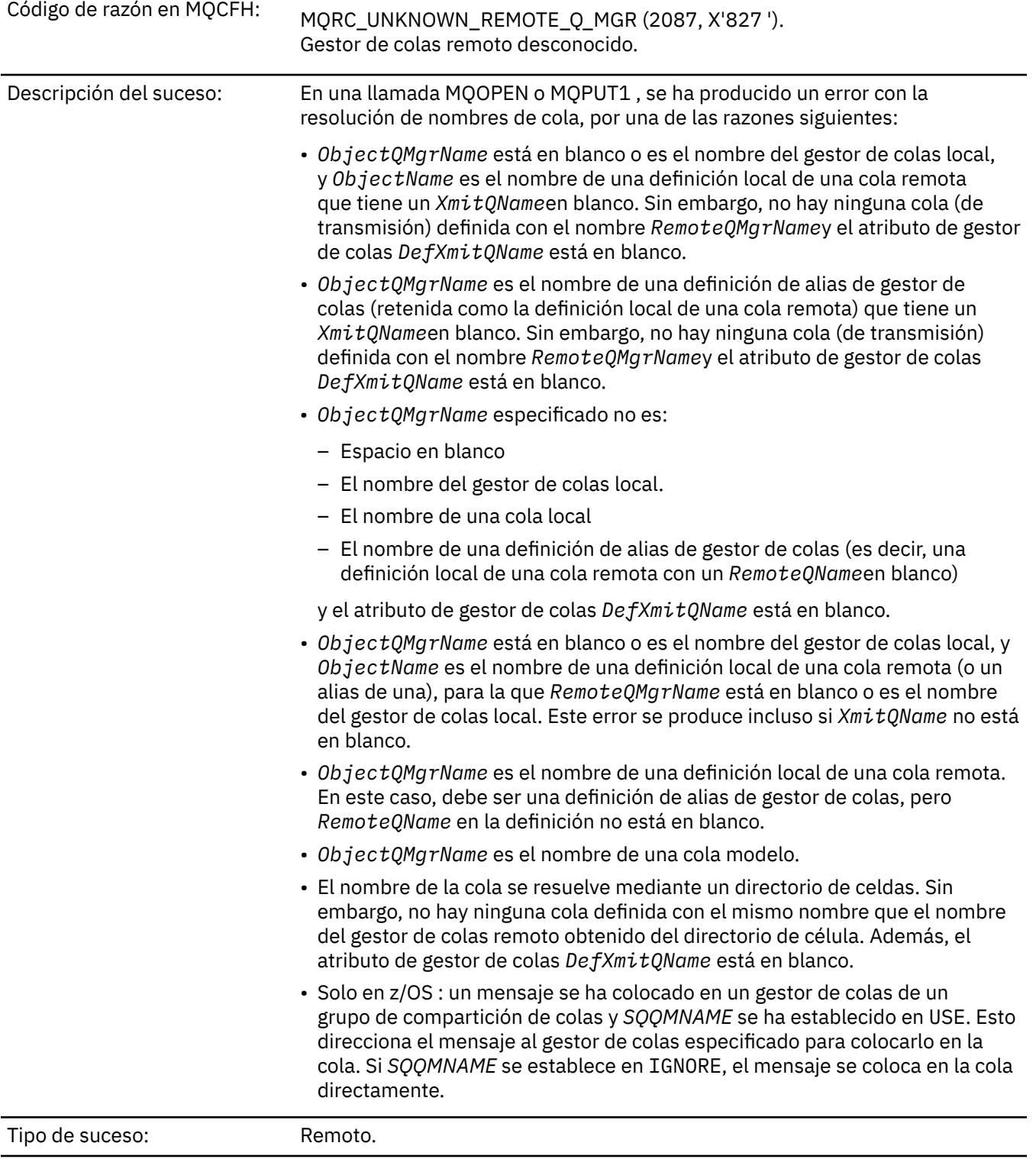

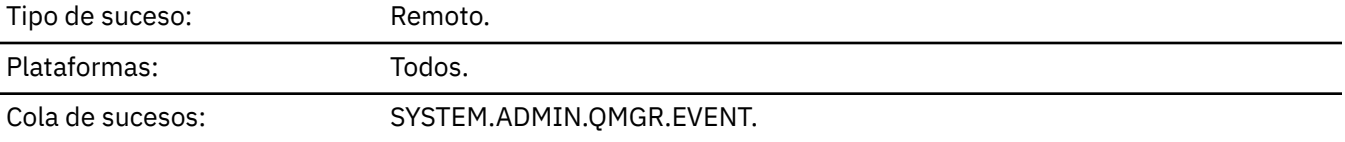

## **Datos de suceso**

## *QMgrName*

Descripción: Nombre del gestor de colas que genera el suceso.

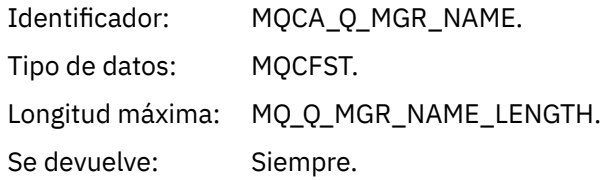

## *QName*

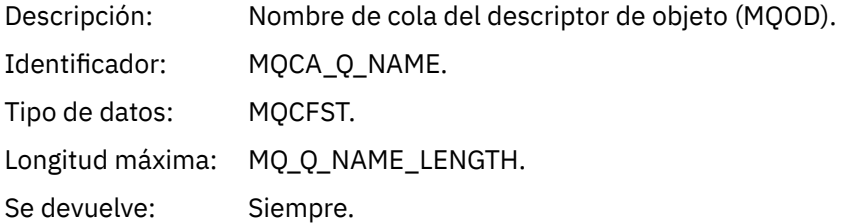

## *ApplType*

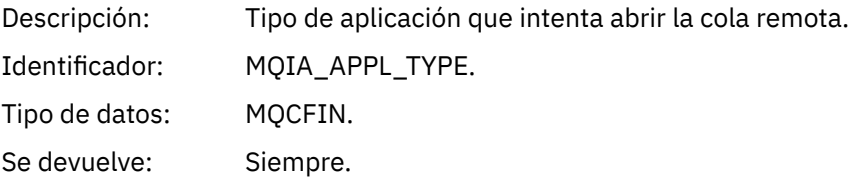

## *ApplName*

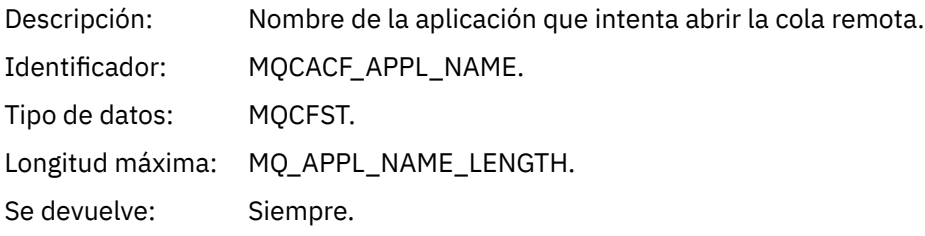

## *ObjectQMgrName*

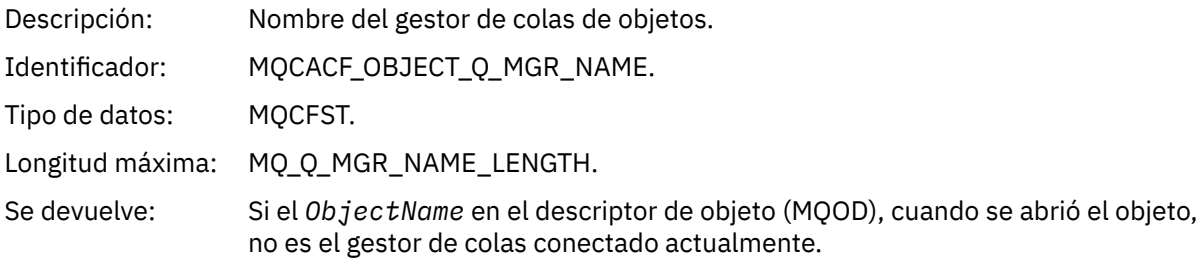

#### *ConnName*

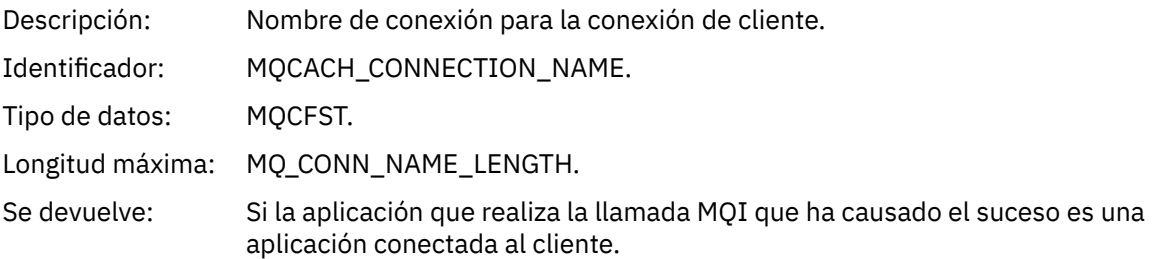

#### *ChannelName*

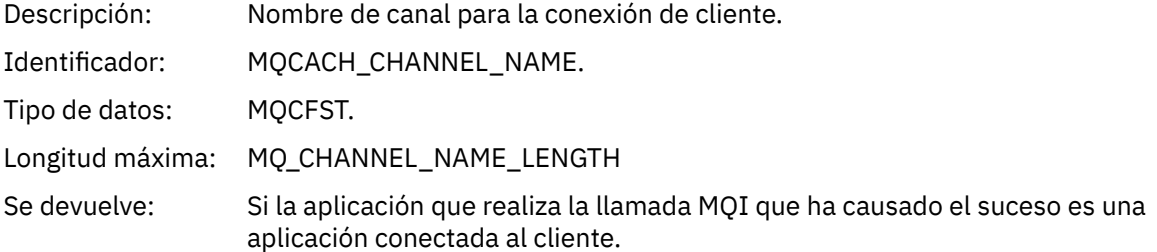

## *Cola de transmisión desconocida*

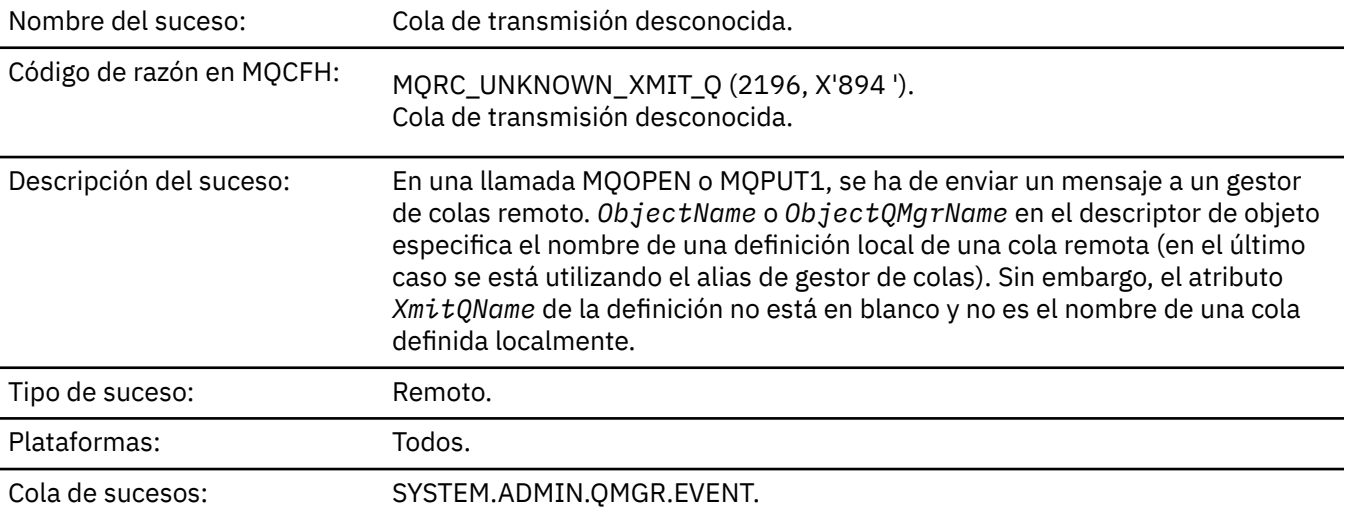

## **Datos de suceso**

### *QMgrName*

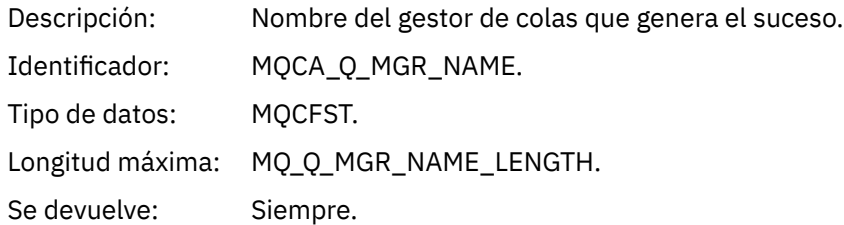

### *QName*

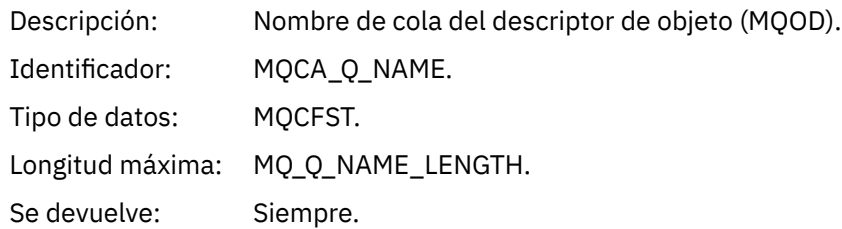

### *XmitQName*

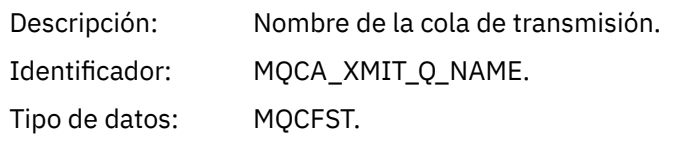
Longitud máxima: MQ\_Q\_NAME\_LENGTH.

Se devuelve: Siempre.

# *ApplType*

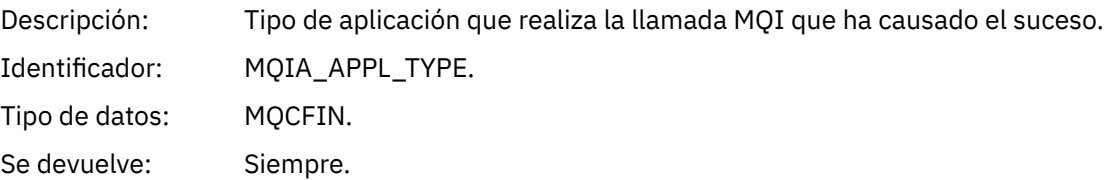

# *ApplName*

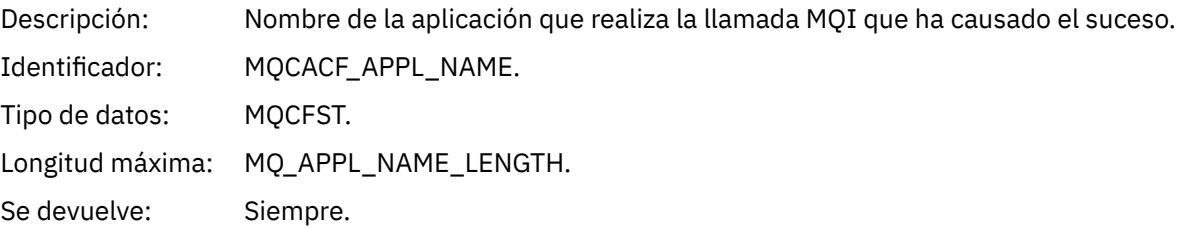

# *ObjectQMgrName*

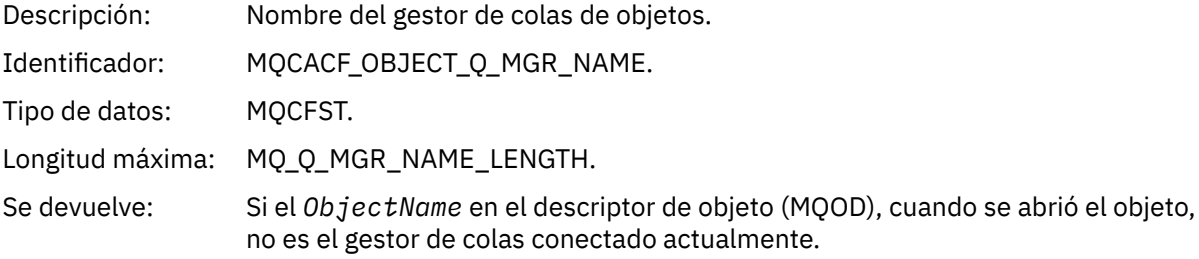

## *ConnName*

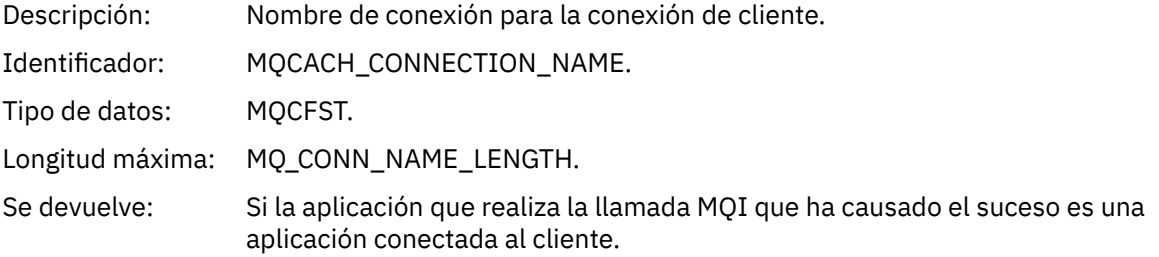

# *ChannelName*

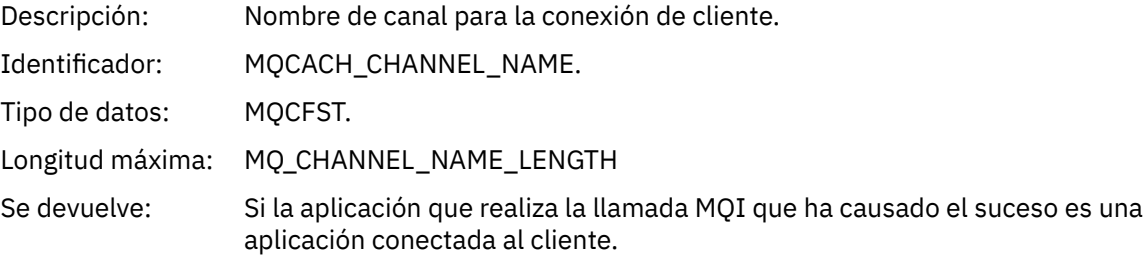

# **Información de resolución de problemas y soporte**

Utilice la información de referencia de esta sección para ayudarle a diagnosticar errores con IBM WebSphere MQ.

Seleccione el tema adecuado de la lista siguiente para diagnosticar problemas y errores en IBM WebSphere MQ:

- "Un ejemplo de datos de rastreo de IBM WebSphere MQ Telemetry para Windows" en la página 218
- • ["Datos de rastreo de ejemplo para sistemas IBM WebSphere MQ Telemetry para UNIX and Linux" en la](#page-218-0) [página 219](#page-218-0)
- • ["Ejemplos de salida de rastreo" en la página 223](#page-222-0)
- • ["Ejemplos de salida CEDF" en la página 225](#page-224-0)

**Conceptos relacionados** Visión general de la resolución de problemas **Tareas relacionadas** Resolución de problemas y soporte Utilización del recurso de rastreo

# **Un ejemplo de datos de rastreo de IBM WebSphere MQ Telemetry para Windows**

Un extracto de un archivo de rastreo de IBM WebSphere MQ Telemetry para Windows .

<span id="page-218-0"></span>

|                                                           |                                                            |                                                          |                                        | Data                                                                                                    |  |  |  |
|-----------------------------------------------------------|------------------------------------------------------------|----------------------------------------------------------|----------------------------------------|----------------------------------------------------------------------------------------------------|--|--|--|
|                                                           |                                                            | 2512.1                                                   |                                        |                                                                                                    |  |  |  |
|                                                           | 00000EF7 16:18:56.381367                                   |                                                          |                                        | !! - Thread stack                                                                                                    |  |  |  |
|                                                           | 00000EF8 16:18:56.381406                                   | 2512.1<br>2512.1<br>2512.1<br>2512.1<br>2512.1<br>2512.1 |                                        | : :: -: -: -: InitProcessInitialisation<br>:: --{ InitProcessInitialisation<br>:: ---{ xcsReleaseThreadMutexSem<br>: ---} xcsReleaseThreadMutexSem (rc=OK)<br>: ---{ xcsGetEnvironmentString |  |  |  |
|                                                           | 00000EF9 16:18:56.381429                                   |                                                          |                                        |                                                                                                    |  |  |  |
|                                                           | 00000EFA 16:18:56.381514                                   |                                                          |                                        |                                                                                                    |  |  |  |
|                                                           | 00000EFB 16:18:56.381529                                   |                                                          |                                        |                                                                                                    |  |  |  |
|                                                           | 00000EFC 16:18:56.381540                                   |                                                          |                                        |                                                                                                    |  |  |  |
|                                                           | 00000EFD 16:18:56.381574                                   | 2512.1                                                   |                                        |                                                                                                    |  |  |  |
|                                                           | xcsGetEnvironmentString[AMQ_REUSE_SHARED_THREAD] = NULL    |                                                          |                                        |                                                                                                    |  |  |  |
|                                                           | 00000EFE 16:18:56.381587                                   | 2512.1                                                   |                                        | ---}! xcsGetEnvironmentString                                                                                                    |  |  |  |
|                                                           | (rc=xecE_E_ENV_VAR_NOT_FOUND)                              |                                                          |                                        |                                                                                                    |  |  |  |
|                                                           | 00000EFF 16:18:56.381612                                   | 2512.1                                                   |                                        | :          ---{  xcsGetEnvironmentInteger<br>:          ----{  xcsGetEnvironmentString                                                                                                    |  |  |  |
|                                                           | 00000F00 16:18:56.381622                                   |                                                          |                                        |                                                                                                    |  |  |  |
|                                                           | 00000F01 16:18:56.381647                                   | 2512.1<br>2512.1                                         |                                        |                                                                                                    |  |  |  |
|                                                           | xcsGetEnvironmentString[AMQ AFFINITY MASK] = NULL          |                                                          |                                        |                                                                                                    |  |  |  |
|                                                           | 00000F02 16:18:56.381660                                   | 2512.1                                                   |                                        | ----}! xcsGetEnvironmentString                                                                                                    |  |  |  |
|                                                           | (rc=xecE E ENV VAR NOT FOUND)                              |                                                          |                                        |                                                                                                    |  |  |  |
|                                                           | 00000F03 16:18:56.381673                                   | 2512.1                                                   | $\ddot{\cdot}$                         | ---}! xcsGetEnvironmentInteger                                                                                                    |  |  |  |
|                                                           | (rc=xecE E ENV VAR NOT FOUND)                              |                                                          |                                        |                                                                                                    |  |  |  |
|                                                           | 00000F04 16:18:56.381684                                   | 2512.1                                                   |                                        | ---{ xcsGetEnvironmentString                                                                                                    |  |  |  |
|                                                           |                                                            | 2512.1                                                   |                                        |                                                                                                    |  |  |  |
|                                                           | 00000F05 16:18:56.381708                                   |                                                          |                                        | xcsGetEnvironmentString[AMQ FFSTINFO] =                                                                                                    |  |  |  |
| <b>NULL</b>                                               |                                                            |                                                          |                                        |                                                                                                    |  |  |  |
|                                                           | 00000F06 16:18:56.381747                                   | 2512.1                                                   |                                        | ---}! xcsGetEnvironmentString                                                                                                    |  |  |  |
|                                                           | (rc=xecE_E_ENV_VAR_NOT_FOUND)                              |                                                          |                                        |                                                                                                    |  |  |  |
|                                                           | 00000F07 16:18:56.381760                                   | 2512.1                                                   |                                        |                                                                                                    |  |  |  |
|                                                           | 00000F08 16:18:56.381783                                   | 2512.1<br>2512.1                                         |                                        | xcsIsEnvironment[AMQ DEBUG MTIME] = FALSE                                                                                                    |  |  |  |
|                                                           | 00000F09 16:18:56.381793                                   |                                                          |                                        |                                                                                                    |  |  |  |
|                                                           | 00000F0A 16:18:56.381804                                   | 2512.1                                                   |                                        | : ---{ xcsIsEnvironment<br>: xcsIsEnvironment[AMQ_DEBUG_MTIN<br>: ---} xcsIsEnvironment (rc=OK)<br>: ---{ xcsGetEnvironmentInteger<br>: ----{ xcsGetEnvironmentString                        |  |  |  |
|                                                           | 00000F0B 16:18:56.381811                                   | 2512.1                                                   |                                        |                                                                                                    |  |  |  |
|                                                           | 00000F0C 16:18:56.381835                                   | 2512.1                                                   |                                        |                                                                                                    |  |  |  |
|                                                           | xcsGetEnvironmentString[AMQ_CBM_REUSE_FACTOR] = NULL       |                                                          |                                        |                                                                                                    |  |  |  |
|                                                           | 00000F0D 16:18:56.381848                                   | 2512.1                                                   |                                        | ----}! xcsGetEnvironmentString                                                                                                    |  |  |  |
|                                                           | (rc=xecE_E_ENV_VAR_NOT_FOUND)                              |                                                          |                                        |                                                                                                    |  |  |  |
|                                                           | 00000F0E 16:18:56.381861                                   | 2512.1                                                   |                                        | ---}! xcsGetEnvironmentInteger                                                                                                    |  |  |  |
|                                                           | (rc=xecE E ENV VAR NOT FOUND)                              |                                                          |                                        |                                                                                                    |  |  |  |
|                                                           | 00000F0F 16:18:56.381874                                   |                                                          |                                        |                                                                                                    |  |  |  |
|                                                           | 00000F10 16:18:56.381885                                   |                                                          |                                        | 2512.1 : ---{ xcsGetEnvironmentInteger<br>2512.1 : ----{ xcsGetEnvironmentString                                                                                                    |  |  |  |
|                                                           | 00000F11 16:18:56.381908                                   | 2512.1                                                   |                                        |                                                                                                    |  |  |  |
|                                                           | xcsGetEnvironmentString[AMQ CBM MAX CACHEABLE SIZE] = NULL |                                                          |                                        |                                                                                                    |  |  |  |
|                                                           |                                                            | 2512.1                                                   |                                        | $\begin{bmatrix} \cdot & \cdot & \cdot & \cdot \\ \cdot & \cdot & \cdot & \cdot \\ \cdot & \cdot & \cdot & \cdot \end{bmatrix}$ xcsGetEnvironmentString                                      |  |  |  |
|                                                           | 00000F12 16:18:56.381919                                   |                                                          |                                        |                                                                                                    |  |  |  |
|                                                           | (rc=xecE E ENV VAR NOT FOUND)                              |                                                          |                                        |                                                                                                    |  |  |  |
|                                                           | 00000F13 16:18:56.381929                                   | 2512.1                                                   |                                        | ---}! xcsGetEnvironmentInteger                                                                                                    |  |  |  |
|                                                           | (rc=xecE E ENV VAR NOT FOUND)                              |                                                          |                                        |                                                                                                    |  |  |  |
|                                                           | 00000F14 16:18:56.381941                                   | 2512.1                                                   |                                        | ---{ xcsGetEnvironmentInteger                                                                                                    |  |  |  |
|                                                           | 00000F15 16:18:56.381952                                   | 2512.1                                                   |                                        | ----{ xcsGetEnvironmentString                                                                                                    |  |  |  |
|                                                           | 00000F16 16:18:56.381976                                   | 2512.1                                                   |                                        | xcsGetEnvironmentString[AMQ CBM LEN] =                                                                                                    |  |  |  |
| NULL                                                      |                                                            |                                                          |                                        |                                                                                                    |  |  |  |
|                                                           | 00000F17 16:18:56.381992                                   | 2512.1                                                   | $1 - 1 - 1$                            | ----}! xcsGetEnvironmentString                                                                                                    |  |  |  |
|                                                           | (rc=xecE_E_ENV_VAR_NOT_FOUND)                              |                                                          |                                        |                                                                                                    |  |  |  |
|                                                           | 00000F18 16:18:56.382003                                   | 2512.1                                                   | $\mathbb{E}[\mathcal{E}(\mathcal{E})]$ | ---}! xcsGetEnvironmentInteger                                                                                                    |  |  |  |
|                                                           | (rc=xecE_E_ENV_VAR_NOT_FOUND)                              |                                                          |                                        |                                                                                                    |  |  |  |
|                                                           | 00000F19 16:18:56.382016                                   | 2512.1                                                   |                                        | --} InitProcessInitialisation (rc=OK)                                                                                                    |  |  |  |
|                                                           | 00000F1A 16:18:56.383045                                   | 2512.1                                                   |                                        | --{ DLLMain                                                                                                    |  |  |  |
|                                                           | 00000F1B 16:18:56.383059                                   | 2512.1                                                   |                                        | ---{ MCSInitCriticalSection                                                                                                    |  |  |  |
|                                                           | 00000F1C 16:18:56.383068                                   | 2512.1                                                   |                                        | ---} MCSInitCriticalSection (rc=0K)                                                                                                    |  |  |  |
|                                                           |                                                            |                                                          |                                        |                                                                                                    |  |  |  |
| Figura 1. Rastreo de ejemplo de WebSphere MQ para Windows |                                                            |                                                          |                                        |                                                                                                    |  |  |  |

# **Datos de rastreo de ejemplo para sistemas IBM WebSphere MQ Telemetry para UNIX and Linux**

Un extracto de un archivo de rastreo de IBM WebSphere MQ Telemetry para HP-UX .

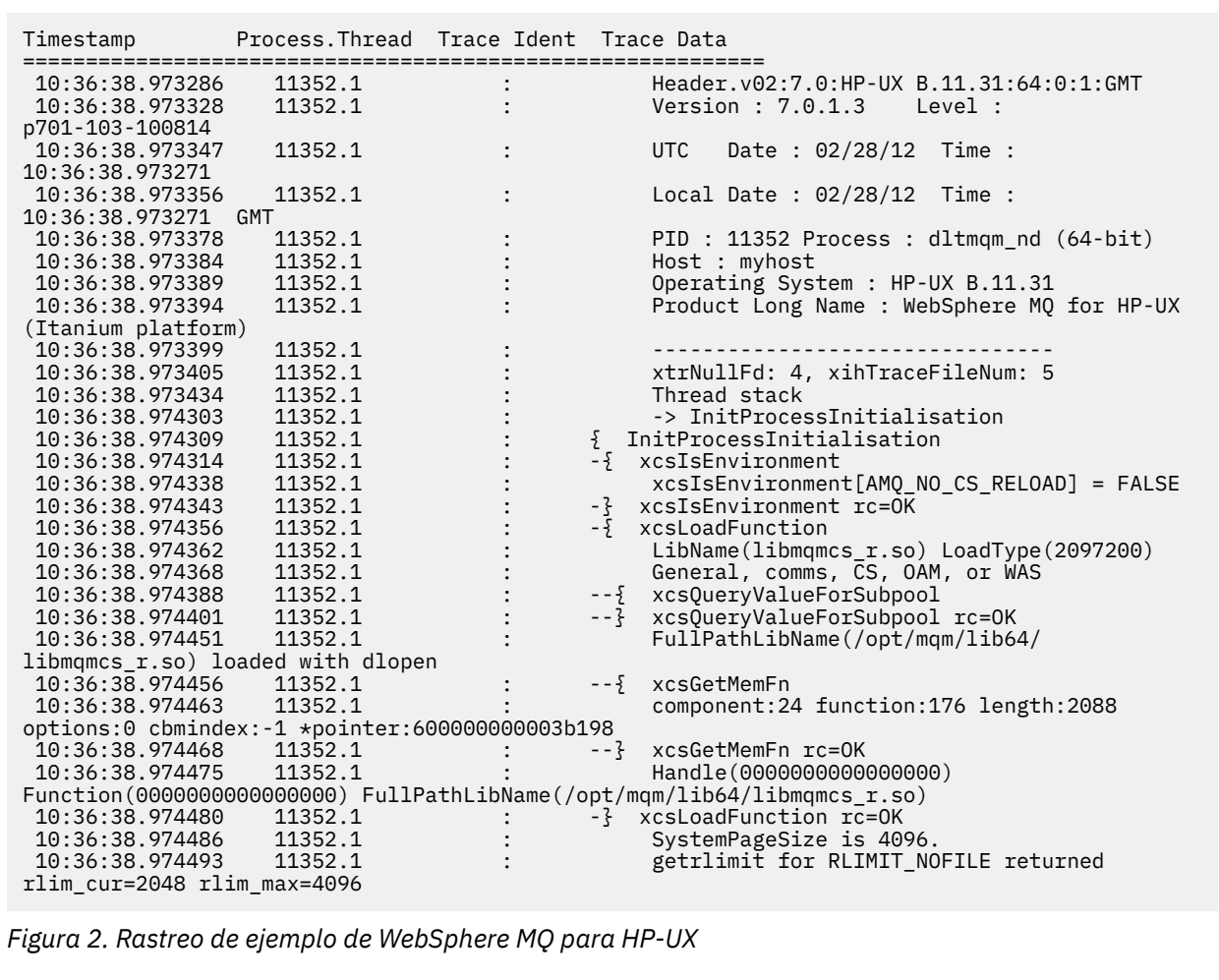

[Figura 3 en la página 221](#page-220-0) muestra un extracto de un rastreo de WebSphere MQ para Solaris:

<span id="page-220-0"></span>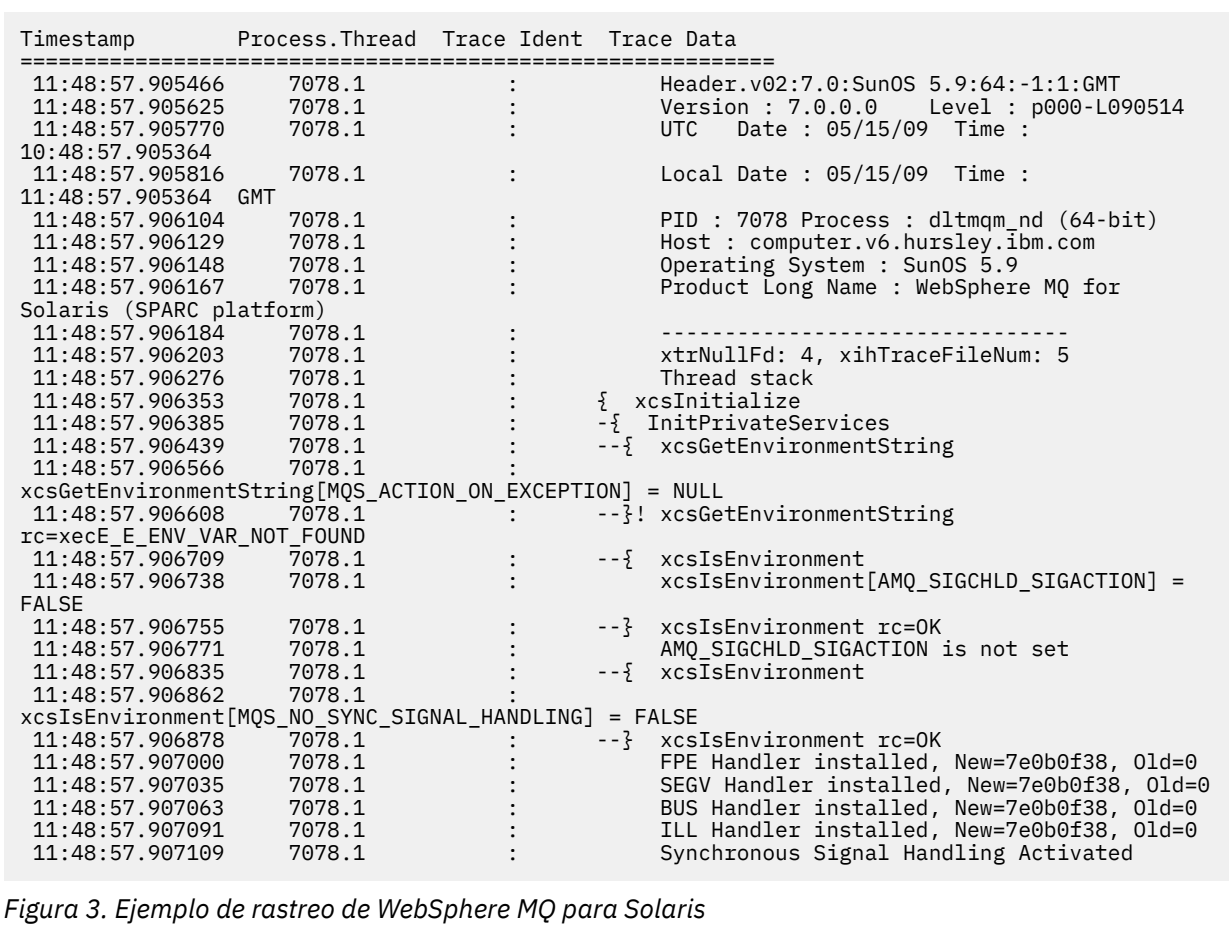

La [Figura 4 en la página 222](#page-221-0) muestra un extracto de un rastreo de WebSphere MQ para Linux :

<span id="page-221-0"></span>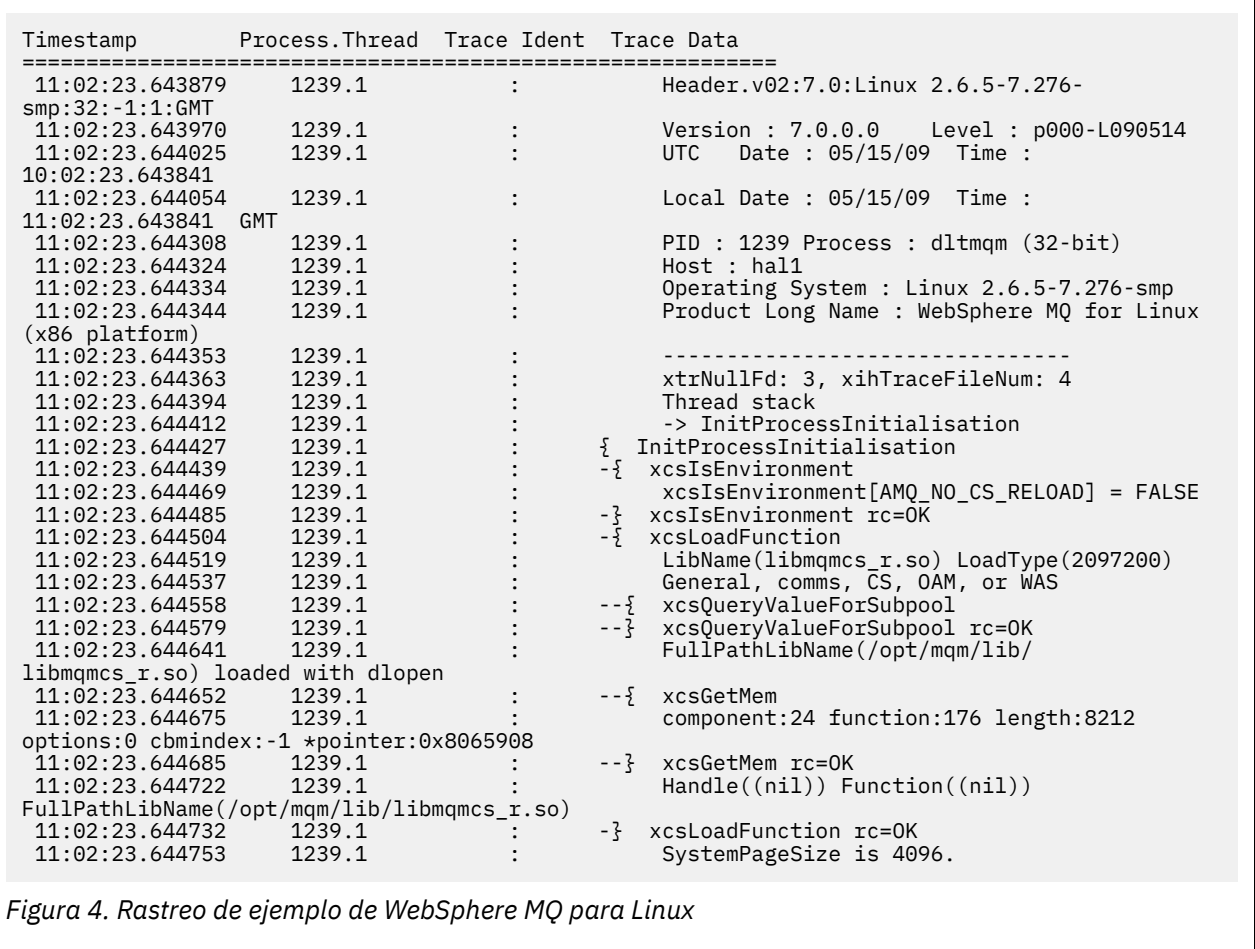

La [Figura 5 en la página 223](#page-222-0) muestra un extracto de un rastreo de WebSphere MQ para AIX :

<span id="page-222-0"></span>

| Timestamp                                           | Process. Thread Trace Ident Trace Data |  |                                            |  |  |  |  |  |
|-----------------------------------------------------|----------------------------------------|--|--------------------------------------------|--|--|--|--|--|
|                                                     |                                        |  |                                            |  |  |  |  |  |
| 12:06:32.904335                                     | 622742.1                               |  | Header.v02:7.0:AIX 5.3:64:-1:1:GMT         |  |  |  |  |  |
| 12:06:32.904427                                     | 622742.1                               |  | Version: 7.0.0.0    Level: p000-L090514    |  |  |  |  |  |
| 12:06:32.904540                                     | 622742.1                               |  | UTC Date: 05/15/09 Time:                   |  |  |  |  |  |
| 11:06:32.904302                                     |                                        |  |                                            |  |  |  |  |  |
| 12:06:32.904594                                     | 622742.1                               |  | Local Date : $05/15/09$ Time :             |  |  |  |  |  |
| 12:06:32.904302 GMT                                 |                                        |  |                                            |  |  |  |  |  |
| 12:06:32.904697                                     | 622742.1                               |  | PID: 622742 Process: dltmqm nd (64-bit)    |  |  |  |  |  |
| 12:06:32.904728                                     | 622742.1                               |  | Host : dynamo                              |  |  |  |  |  |
| 12:06:32.904755                                     | 622742.1                               |  | Operating System : AIX 5.3                 |  |  |  |  |  |
| 12:06:32.904781                                     | 622742.1                               |  | Product Long Name : WebSphere MQ for AIX   |  |  |  |  |  |
| 12:06:32.904806                                     | 622742.1                               |  |                                            |  |  |  |  |  |
| 12:06:32.904832                                     | 622742.1                               |  | xtrNullFd: 3, xihTraceFileNum: 5           |  |  |  |  |  |
| 12:06:32.904916                                     | 622742.1                               |  | Data: 0x00000000                           |  |  |  |  |  |
| 12:06:32.904952                                     | 622742.1                               |  | Thread stack                               |  |  |  |  |  |
| 12:06:32.904982                                     | 622742.1                               |  | -> InitProcessInitialisation               |  |  |  |  |  |
| 12:06:32.905007                                     | 622742.1                               |  | { InitProcessInitialisation                |  |  |  |  |  |
| 12:06:32.905033                                     | 622742.1                               |  | -{ xcsIsEnvironment                        |  |  |  |  |  |
| 12:06:32.905062                                     | 622742.1                               |  | xcsIsEnvironment[AMQ NO CS RELOAD] = FALSE |  |  |  |  |  |
| 12:06:32.905088                                     | 622742.1                               |  | -} xcsIsEnvironment rc=0K                  |  |  |  |  |  |
| 12:06:32.905117                                     | 622742.1                               |  | $-\frac{1}{2}$ xcsLoadFunction             |  |  |  |  |  |
| 12:06:32.905145                                     | 622742.1                               |  | LibName(libmqmcs_r.a(shr.o))               |  |  |  |  |  |
| LoadType(2097200)                                   |                                        |  |                                            |  |  |  |  |  |
| 12:06:32.905178                                     | 622742.1                               |  | General, comms, CS, OAM, or WAS            |  |  |  |  |  |
| 12:06:32.905204                                     | 622742.1                               |  | --{ xcsQueryValueForSubpool                |  |  |  |  |  |
| 12:06:32.905282                                     | 622742.1                               |  | $- - 3$<br>xcs0ueryValueForSubpool rc=0K   |  |  |  |  |  |
| 12:06:32.905504                                     | 622742.1                               |  | FullPathLibName(/usr/mgm/lib64/            |  |  |  |  |  |
| libmgmcs $r.a(shr.o)$ ) loaded with load            |                                        |  |                                            |  |  |  |  |  |
| 12:06:32.905540                                     | 622742.1                               |  | $-5 xcsGetMem$                             |  |  |  |  |  |
| 12:06:32.905575                                     | 622742.1                               |  | component: 24 function: 176 length: 2088   |  |  |  |  |  |
| options:0 cbmindex: -1 *pointer:110011408           |                                        |  |                                            |  |  |  |  |  |
| 12:06:32.905601                                     | 622742.1                               |  | --} xcsGetMem rc=OK                        |  |  |  |  |  |
| 12:06:32.905638                                     | 622742.1                               |  | Handle(0) Function(0)                      |  |  |  |  |  |
| FullPathLibName(/usr/mqm/lib64/libmqmcs_r.a(shr.o)) |                                        |  |                                            |  |  |  |  |  |
| 12:06:32.905665                                     | 622742.1                               |  | -} xcsLoadFunction rc=0K                   |  |  |  |  |  |
|                                                     |                                        |  |                                            |  |  |  |  |  |
|                                                     |                                        |  |                                            |  |  |  |  |  |

*Figura 5. Ejemplo de rastreo de WebSphere MQ para AIX*

# **Ejemplos de salida de rastreo**

Utilice este tema como ejemplo de cómo interpretar la salida de rastreo.

La [Figura 6 en la página 224](#page-223-0) muestra un ejemplo de un rastreo realizado en una entrada a una llamada MQPUT1 . Se han producido los siguientes elementos:

- Lista de parámetros de solicitud de cola
- Descriptor de objeto (MQOD)
- Descriptor de mensaje (MQMD)
- Opciones de colocación de mensaje (MQPMO)
- Los primeros 256 bytes de datos de mensaje

Compare esto con [Figura 7 en la página 225](#page-224-0), que ilustra los mismos bloques de control en la salida de WebSphere MQ.

<span id="page-223-0"></span>USRD9 5E9 ASCB 00F87E80 JOBN ECIC330 CSQW072I ENTRY: MQ user parameter trace PUTONE Thread... 004C2B10 Userid... CICSUSER pObjDesc. 106B2010 pMsgDesc. 106B20B8<br>BufferL.. 00000064 pPM0..... 106B2200<br>pBuffer.. 106A0578 RSV1..... 00000000 RSV2..... 00000000 RSV3..... 116BC830 C9E8C1E8 C5C3C9C3 AA8E8583 76270484 | IYAYECIC..ec...d | D4D8E3E3 0000048C 00000000 00000000 | MQTT............ | 00000000 1910C7C2 C9C2D4C9 E8C14BC9 | ......GBIBMIYA.I | C7C3E2F2 F0F48E85 83762979 00010000 | GCS204.ec..`.... | GMT-01/30/05 14:42:08.412320 LOC-01/30/05 14:42:08.412320 USRD9 5E9 ASCB 00F87E80 JOBN ECIC330 CSQW072I ENTRY: MQ user parameter trace +0000 D6C44040 00000001 00000000 C2404040 | OD ........B | +0010 40404040 40404040 40404040 40404040 | | ... +00A0 00000000 00000000 | ........ | GMT-01/30/05 14:42:08.412345 LOC-01/30/05 14:42:08.412345 USRD9 5E9 ASCB 00F87E80 JOBN ECIC330 CSQW072I ENTRY: MQ user parameter trace +0000 D4C44040 00000001 00000000 00000008 | MD ............ | ... +0130 40404040 40404040 40404040 40404040 | | +0140 40404040 | | GMT-01/30/05 14:42:08.412370 LOC-01/30/05 14:42:08.412370 USRD9 5E9 ASCB 00F87E80 JOBN ECIC330 CSQW072I ENTRY: MQ user parameter trace +0000 D7D4D640 00000001 00000000 FFFFFFFF | PMO ............ | ... +0070 40404040 40404040 40404040 40404040 | | GMT-01/30/05 14:42:08.412393 LOC-01/30/05 14:42:08.412393 USRD9 5E9 ASCB 00F87E80 JOBN ECIC330 CSQW072I ENTRY: MQ user parameter trace +0000 C1C1C1C1 C1C1C1C1 C1404040 40404040 | AAAAAAAAA | ... +0060 40404040 | | GMT-01/30/05 14:42:08.412625 LOC-01/30/05 14:42:08.412625 *Figura 6. Datos de rastreo de ejemplo de un rastreo de entrada de una solicitud MQPUT1*

<span id="page-224-0"></span>USRD9 5EA ASCB 00F87E80 JOBN ECIC330 CSQW073I EXIT: MQ user parameter trace PUTONE Thread... 004C2B10 Userid... CICSUSER pObjDesc. 106B2010 pMsgDesc. 106B20B8 pPMO..... 106B2200 BufferL.. 00000064 pBuffer.. 106A0578 RSV1..... 00000000 RSV2..... 00000000 RSV3..... 116BC830<br>CompCode. 00000002 Reason... 000007FB CompCode. 00000002 **Reason... 000007FB** C9E8C1E8 C5C3C9C3 AA8E8583 76270484 | IYAYECIC..ec...d | D4D8E3E3 0000048C 00000000 00000000 | MQTT............ | 00000000 1910C7C2 C9C2D4C9 E8C14BC9 | ......GBIBMIYA.I | 00000000 1910C7C2 C9C2D4C9 E8C14BC9 | .....GBIBMIYA.I<br>C7C3E2F2 F0F48E85 83762979 00010000 | GCS204.ec..`.... *MQRC\_OBJECT\_TYPE\_ERROR* GMT-01/30/05 14:42:08.412678 LOC-01/30/05 14:42:08.412678 USRD9 5EA ASCB 00F87E80 JOBN ECIC330 CSQW073I EXIT: MQ user parameter trace +0000 D6C44040 00000001 00000000 C2404040 | OD ........B | ... +00A0 00000000 00000000 | ........ | GMT-01/30/05 14:42:08.412789 LOC-01/30/05 14:42:08.412789 USRD9 5EA ASCB 00F87E80 JOBN ECIC330 CSQW073I EXIT: MQ user parameter trace +0000 D4C44040 00000001 00000000 00000008 | MD ............ | ... +0140 40404040 | | GMT-01/30/05 14:42:08.412814 LOC-01/30/05 14:42:08.412814 USRD9 5EA ASCB 00F87E80 JOBN ECIC330 CSQW073I EXIT: MQ user parameter trace +0000 D7D4D640 00000001 00000000 FFFFFFFF | PMO ............ | ... +0070 40404040 40404040 40404040 40404040 | | GMT-01/30/05 14:42:08.412836 LOC-01/30/05 14:42:08.412836 USRD9 5EA ASCB 00F87E80 JOBN ECIC330 CSQW073I EXIT: MQ user parameter trace +0000 C1C1C1C1 C1C1C1C1 C1404040 40404040 | AAAAAAAAA | ... +0060 40404040 | | GMT-01/30/05 14:42:08.412858 LOC-01/30/05 14:42:08.412858 *Figura 7. Datos de rastreo de ejemplo de un rastreo de salida de una solicitud MQPUT1*

# **Ejemplos de salida CEDF**

Utilice este tema como referencia para, por ejemplo, la salida CEDF de las llamadas MQI.

En este tema se proporcionan ejemplos de la salida producida por el recurso de diagnóstico de ejecución (CEDF) CICS cuando se utiliza WebSphere MQ.Los ejemplos muestran los datos producidos en la entrada y salida de las siguientes llamadas MQI, en formato hexadecimal y de caracteres. Otras llamadas MQI producen datos similares.

# **Ejemplo de salida CEDF para la llamada MQOPEN**

Los parámetros para esta llamada son:

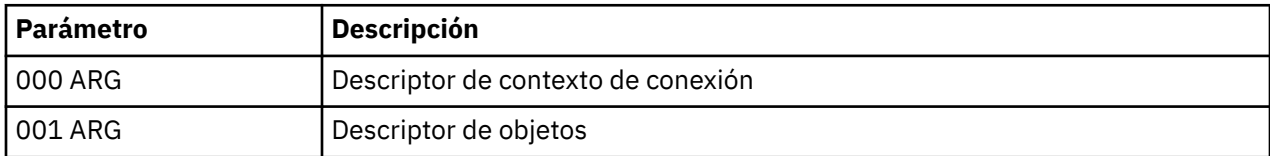

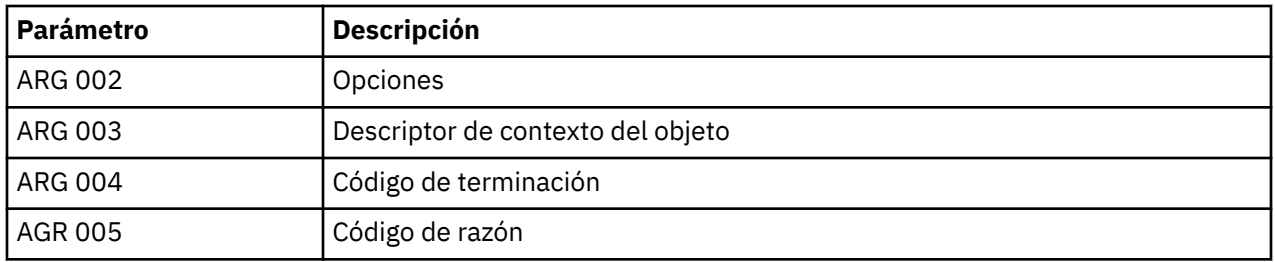

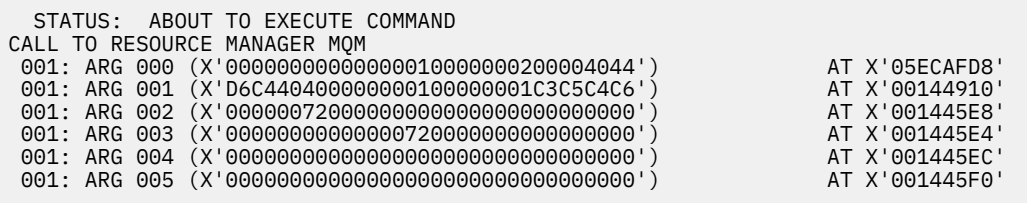

*Figura 8. Ejemplo de salida CEDF en una entrada a una llamada MQOPEN (hexadecimal)*

STATUS: COMMAND EXECUTION COMPLETE CALL TO RESOURCE MANAGER MQM 001: ARG 000 (X'00000000000000001000000000000004044') AT X'05ECAFD8'<br>001: ARG 001 (X'D6C44040000000000000000001C3C5C4C6') AT X'00144910' 001: ARG 001 (X'D6C4404000000000100000001C3C5C4C6') AT X'00144910'<br>001: ARG 002 (X'0000007200000000000000000000000000') AT X'001445E8' 001: ARG 002 (X'00000072000000000000000000000000') AT X'001445E8' 001: ARG 003 (X'0000000100000072000000000000000000') 001: ARG 004 (X'00000000000000000000000000000000') AT X'001445EC' 001: ARG 005 (X'00000000000000000000000000000000') AT X'001445F0'

*Figura 9. Salida CEDF de ejemplo al salir de una llamada MQOPEN (hexadecimal)*

 STATUS: ABOUT TO EXECUTE COMMAND CALL TO RESOURCE MANAGER MQM 001: ARG 000 ('.............. .') 001: ARG 001 ('OD ........CEDF') 001: ARG 002 ('................') 001: ARG 003 ('................') 001: ARG 004 ('................') 001: ARG 005 ('................')

*Figura 10. Ejemplo de salida CEDF en una entrada a una llamada MQOPEN (carácter)*

 STATUS: COMMAND EXECUTION COMPLETE CALL TO RESOURCE MANAGER MQM 001: ARG 000 ('.............. .') 001: ARG 001 ('OD ........CEDF') 001: ARG 002 ('................') 001: ARG 003 ('................') 001: ARG 004 ('................') 001: ARG 005 ('.................')

*Figura 11. Salida CEDF de ejemplo al salir de una llamada MQOPEN (carácter)*

# **Salida CEDF de ejemplo para la llamada MQCLOSE**

Los parámetros para esta llamada son:

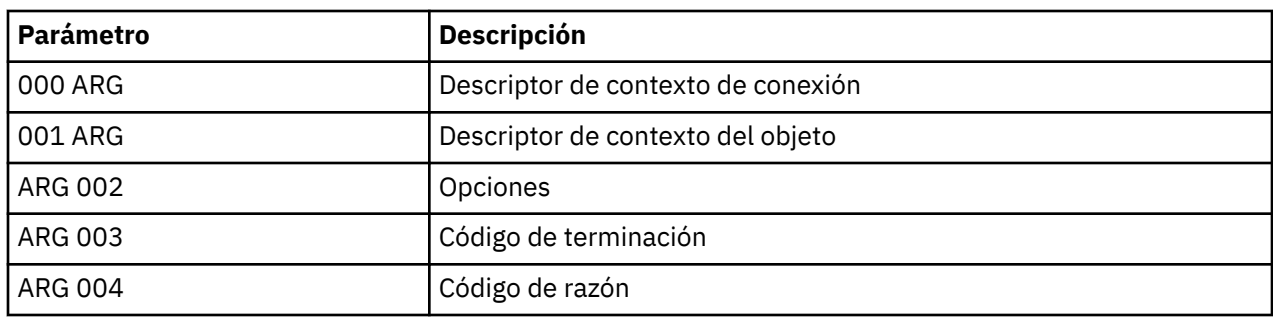

STATUS: ABOUT TO EXECUTE COMMAND CALL TO RESOURCE MANAGER MQM 001: ARG 000 (X'00000000000000000000007200000000000') AT X'001445E0'<br>001: ARG 001 (X'0000000010000007200000000000000000') AT X'001445E4' 001: ARG 001 (X'000000010000007200000000000000000') AT X'001445E4'<br>001: ARG 002 (X'00000000000000000000000000200004044') AT X'05ECAFD8' 001: ARG 002 (X'000000000000000000000000000000004044') AT X'05ECAFD8'<br>001: ARG 003 (X'0000000000000000000000000000000008') AT X'001445EC' 001: ARG 003 (X'00000000000000000000000800000008') AT X'001445EC' 001: ARG 004 (X'00000000000000000000000000000000000')

*Figura 12. Ejemplo de salida CEDF en una entrada a una llamada MQCLOSE (hexadecimal)*

STATUS: COMMAND EXECUTION COMPLETE CALL TO RESOURCE MANAGER MQM 001: ARG 000 (X'00000000000000000000007200000000') AT X'001445E0' 001: ARG 001 (X'00000000000000720000000000000000') AT X'001445E4' 001: ARG 002 (X'00000000000000010000000200004044') AT X'05ECAFD8' 001: ARG 003 (X'00000000000000000000000800000008') AT X'001445EC' 001: ARG 004 (X'00000000000000080000000800000060') AT X'001445F0'

*Figura 13. Salida CEDF de ejemplo al salir de una llamada MQCLOSE (hexadecimal)*

STATUS: ABOUT TO EXECUTE COMMAND CALL TO RESOURCE MANAGER MQM 001: ARG 000 ('.................') 001: ARG 001 ('.................') 001: ARG 002 ('.................') 001: ARG 003 ('................') 001: ARG 004 ('.................')

*Figura 14. Ejemplo de salida CEDF en una entrada a una llamada MQCLOSE (carácter)*

STATUS: COMMAND EXECUTION COMPLETE CALL TO RESOURCE MANAGER MQM 001: ARG 000 ('.................') 001: ARG 001 ('.................') 001: ARG 002 ('.............. .') 001: ARG 003 ('.................') 001: ARG 004 ('................')

*Figura 15. Salida CEDF de ejemplo al salir de una llamada MQCLOSE (carácter)*

**Ejemplo de salida CEDF para la llamada MQPUT**

Los parámetros para esta llamada son:

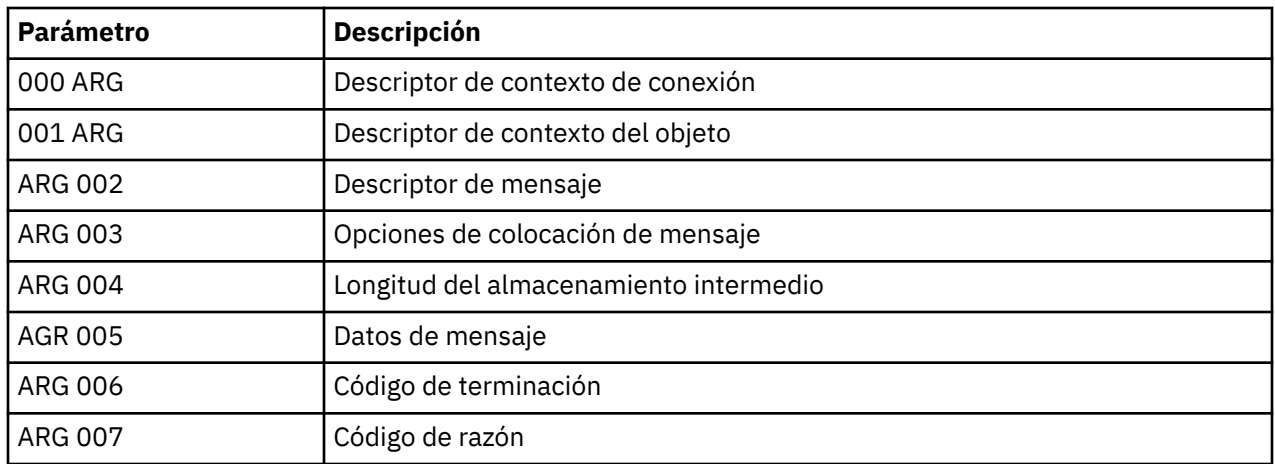

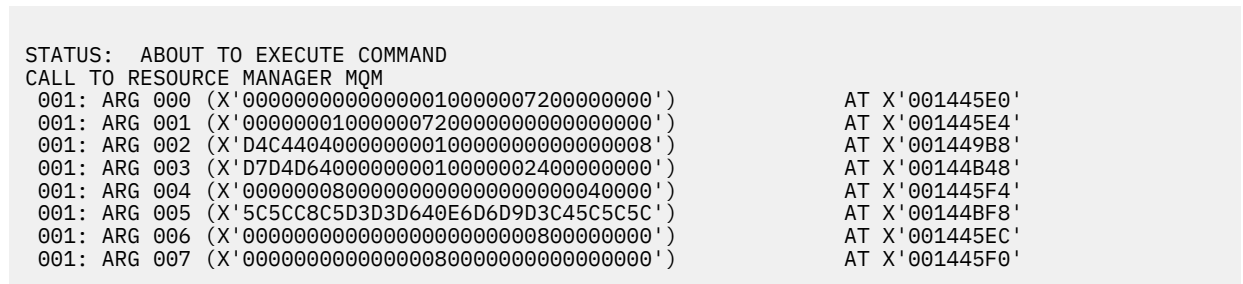

*Figura 16. Ejemplo de salida CEDF en una entrada a una llamada MQPUT (hexadecimal)*

| STATUS: COMMAND EXECUTION COMPLETE                  |                |  |  |  |  |  |  |  |
|-----------------------------------------------------|----------------|--|--|--|--|--|--|--|
| CALL TO RESOURCE MANAGER MOM                        |                |  |  |  |  |  |  |  |
| 001: ARG 000 (X'00000000000000010000007200000000')  | AT X'001445E0' |  |  |  |  |  |  |  |
| 001: ARG 001 (X'000000010000007200000000000000000') | AT X'001445E4' |  |  |  |  |  |  |  |
| 001: ARG 002 (X'D4C440400000000100000000000000000 ) | AT X'001449B8' |  |  |  |  |  |  |  |
| 001: ARG 003 (X'D7D4D640000000010000002400000000')  | AT X'00144B48' |  |  |  |  |  |  |  |
| 001: ARG 004 (X'00000008000000000000000000040000')  | AT X'001445F4' |  |  |  |  |  |  |  |
| 001: ARG 005 (X'5C5CC8C5D3D3D640E6D6D9D3C45C5C5C')  | AT X'00144BF8' |  |  |  |  |  |  |  |
| 001: ARG 006 (X'00000000000000000000000800000000')  | AT X'001445EC' |  |  |  |  |  |  |  |
| 001: ARG 007 (X'000000000000000800000000000000000 ) | AT X'001445F0' |  |  |  |  |  |  |  |

*Figura 17. Salida CEDF de ejemplo al salir de una llamada MQPUT (hexadecimal)*

STATUS: ABOUT TO EXECUTE COMMAND CALL TO RESOURCE MANAGER MQM 001: ARG 000 ('.................') 001: ARG 001 ('.................') 001: ARG 002 ('MD ............') 001: ARG 003 ('PMO ............') 001: ARG 004 ('.................') 001: ARG 005 ('\*\*HELLO WORLD\*\*\*') 001: ARG 006 ('................') 001: ARG 007 ('................')

*Figura 18. Ejemplo de salida CEDF en la entrada a una llamada MQPUT (carácter)*

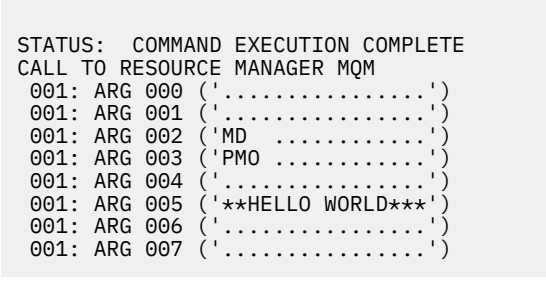

*Figura 19. Salida CEDF de ejemplo al salir de una llamada MQPUT (carácter)*

# **Ejemplo de salida CEDF para la llamada MQPUT1**

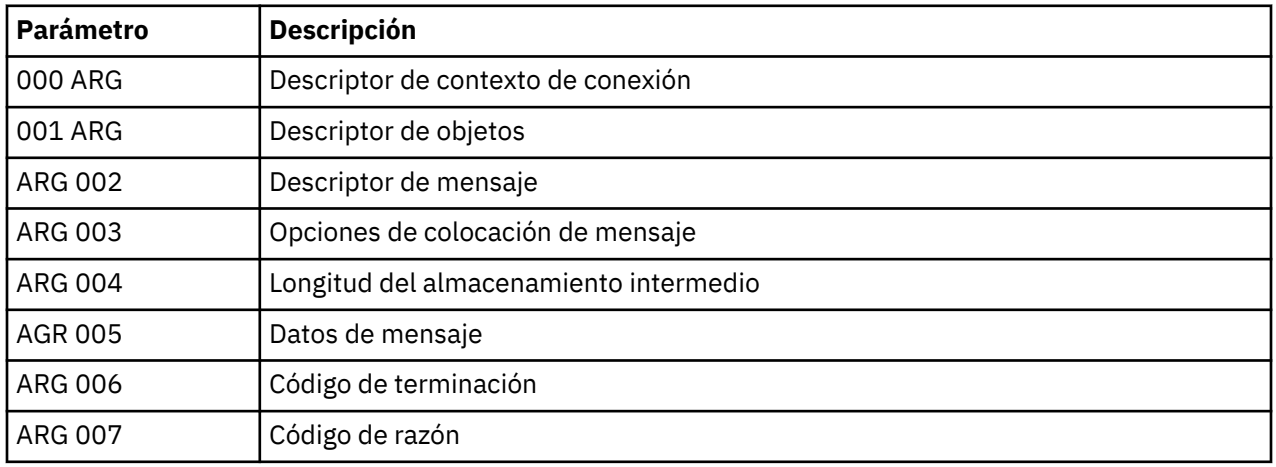

Los parámetros para esta llamada son:

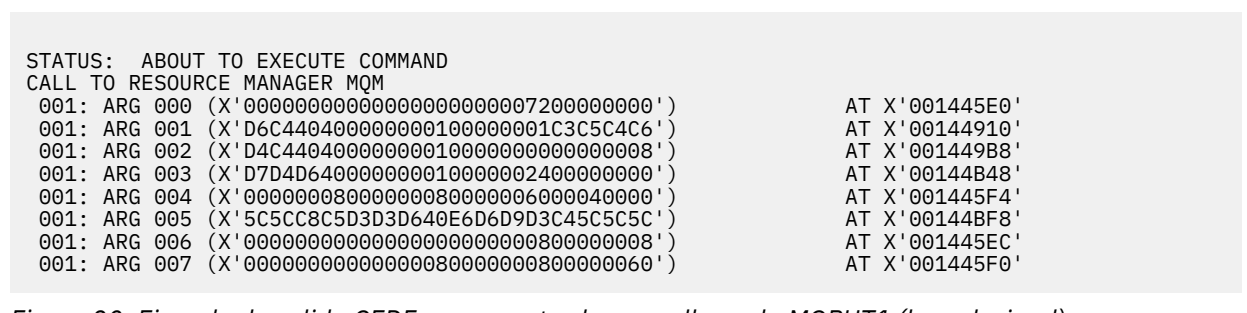

*Figura 20. Ejemplo de salida CEDF en una entrada a una llamada MQPUT1 (hexadecimal)*

STATUS: COMMAND EXECUTION COMPLETE CALL TO RESOURCE MANAGER MQM 001: ARG 000 (X'00000000000000000000007200000000') AT X'001445E0' 001: ARG 001 (X'D6C4404000000000100000001C3C5C4C6') AT X'00144910'<br>001: ARG 002 (X'D4C44040000000000000000000000000008') AT X'001449B8'<br>001: ARG 003 (X'D7D4D6400000000010000002400000000') 001: ARG 002 (X'D4C44040000000010000000000000008') AT X'001449B8' 001: ARG 003 (X'D7D4D640000000010000002400000000') AT X'00144B48' 001: ARG 004 (X'00000008000000080000006000040000') AT X'001445F4' 001: ARG 005 (X'5C5CC8C5D3D3D640E6D6D9D3C45C5C5C') AT X'00144BF8' 001: ARG 006 (X'00000000000000000000000800000008') AT X'001445EC' 001: ARG 007 (X'00000000000000080000000800000060') AT X'001445F0'

*Figura 21. Salida CEDF de ejemplo al salir de una llamada MQPUT1 (hexadecimal)*

```
STATUS: ABOUT TO EXECUTE COMMAND
CALL TO RESOURCE MANAGER MOM<br>001: ARG 000 ('............
001: ARG 000 ('.................')
 001: ARG 001 ('OD ........CEDF')
 001: ARG 002 ('MD ............')
 001: ARG 003 ('PMO ............
001: ARG 004 ('.................')
 001: ARG 005 ('**HELLO WORLD***')
 001: ARG 006 ('................')
 001: ARG 007 ('...............-')
```
*Figura 22. Ejemplo de salida CEDF en una entrada a una llamada MQPUT1 (carácter)*

```
STATUS: COMMAND EXECUTION COMPLETE
CALL TO RESOURCE MANAGER MQM
001: ARG 000 ('.................')
 001: ARG 001 ('OD ........CEDF')
 001: ARG 002 ('MD ............')
001: ARG 003 ('PMO .............<br>001: ARG 004 ('.................
001: ARG 004 ('................')
 001: ARG 005 ('**HELLO WORLD***')
001: ARG 006 ('.................')
 001: ARG 007 ('...............-')
```
*Figura 23. Salida CEDF de ejemplo al salir de una llamada MQPUT1 (carácter)*

# **Ejemplo de salida CEDF para la llamada MQGET**

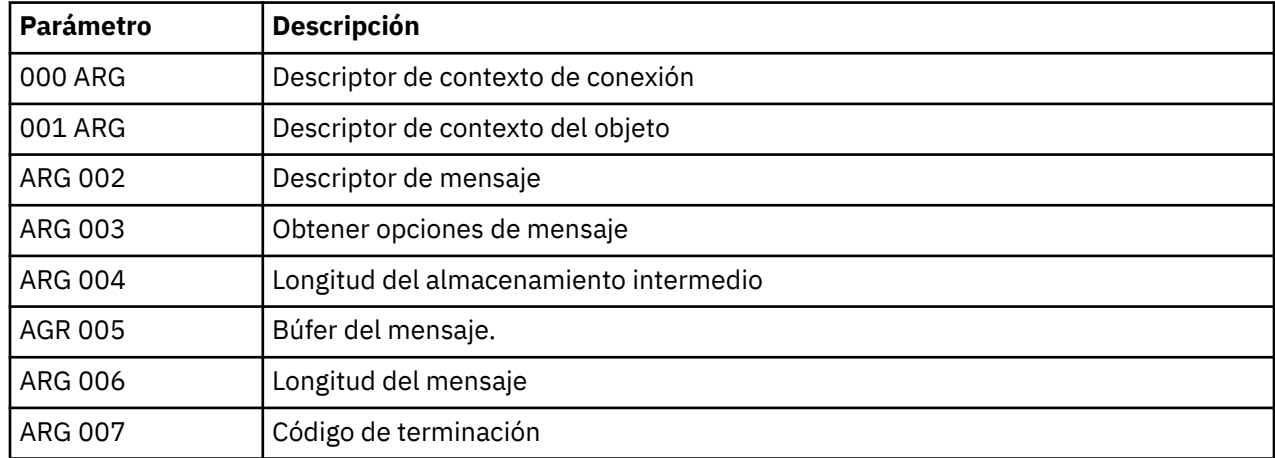

Los parámetros para esta llamada son:

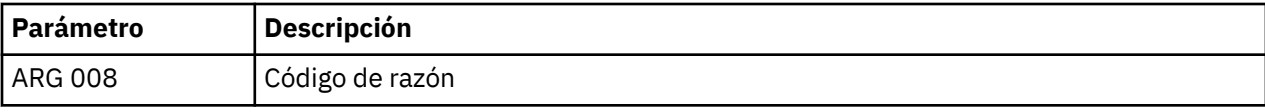

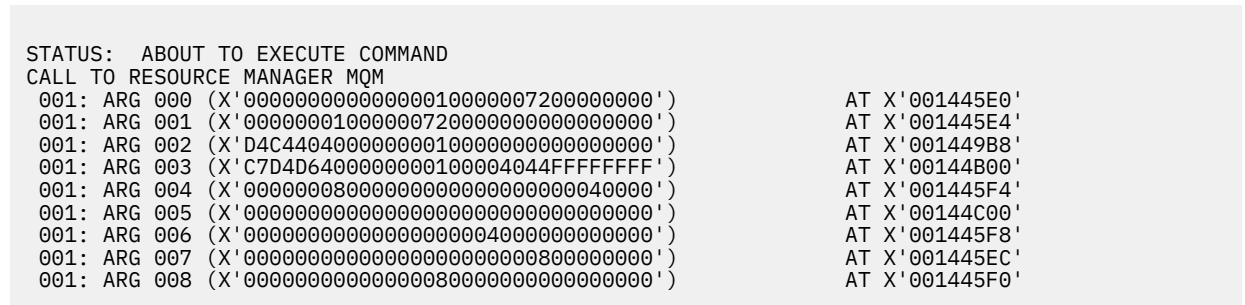

*Figura 24. Ejemplo de salida CEDF en una entrada a una llamada MQGET (hexadecimal)*

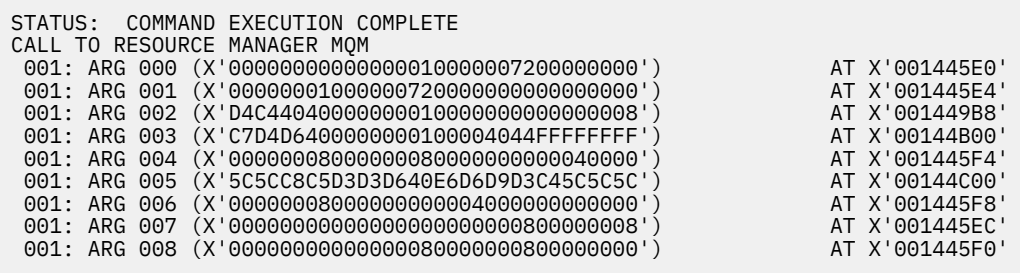

*Figura 25. Salida CEDF de ejemplo al salir de una llamada MQGET (hexadecimal)*

 STATUS: ABOUT TO EXECUTE COMMAND CALL TO RESOURCE MANAGER MQM 001: ARG 000 ('................') 001: ARG 001 ('................') 001: ARG 002 ('MD ............') 001: ARG 003 ('GMO ...... .....') 001: ARG 004 ('................') 001: ARG 005 ('................') 001: ARG 006 ('................') 001: ARG 007 ('................') 001: ARG 008 ('................')

*Figura 26. Ejemplo de salida CEDF en la entrada a una llamada MQGET (carácter)*

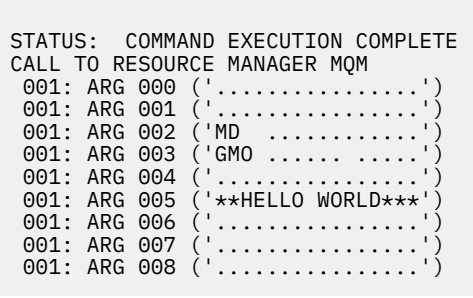

*Figura 27. Salida CEDF de ejemplo al salir de una llamada MQGET (carácter)*

# **Ejemplo de salida CEDF para la llamada MQINQ**

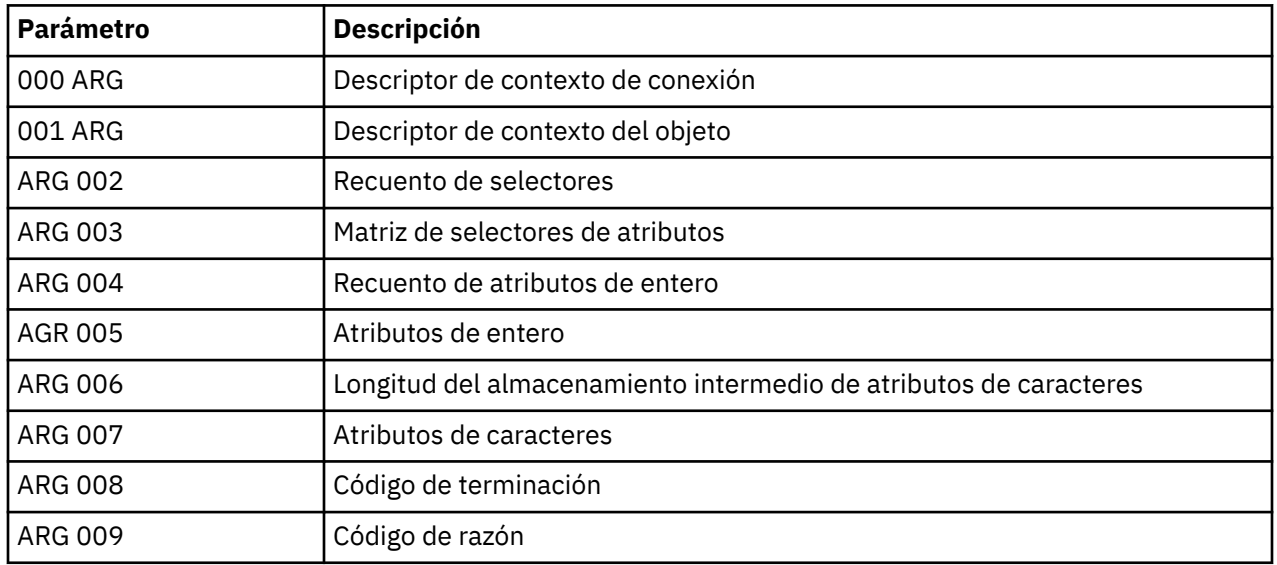

Los parámetros para esta llamada son:

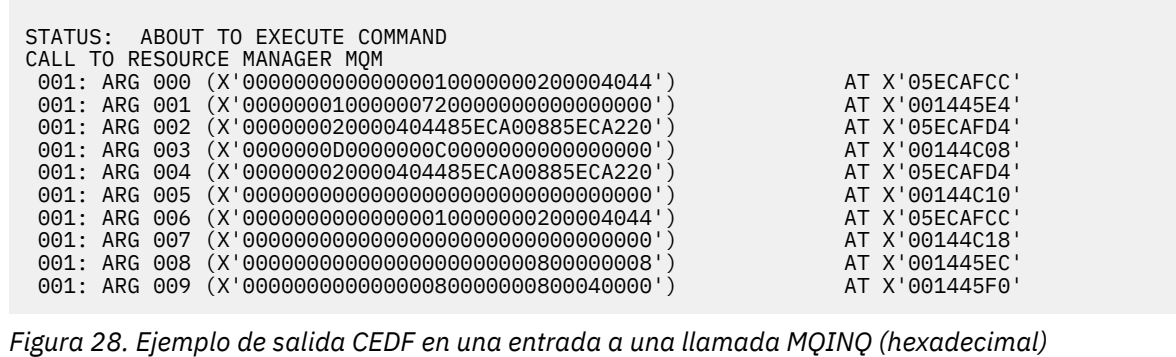

STATUS: COMMAND EXECUTION COMPLETE CALL TO RESOURCE MANAGER MQM 001: ARG 000 (X'000000000000000001000000000000004044') AT X'05ECAFCC'<br>001: ARG 001 (X'000000010000007200000000000000000') AT X'001445E4' 001: ARG 001 (X'00000001000000720000000000000000') AT X'001445E4' 001: ARG 002 (X'000000020000404485ECA00885ECA220') AT X'05ECAFD4' 001: ARG 003 (X'0000000D0000000C0040000000000000') AT X'00144C08' 001: ARG 004 (X'000000020000404485ECA00885ECA220') AT X'05ECAFD4'<br>001: ARG 005 (X'004000000000000000000000000000000') AT X'00144C10' 001: ARG 005 (X'00400000000000000000000000000000') AT X'00144C10' 001: ARG 006 (X'00000000000000010000000200004044') AT X'05ECAFCC' 001: ARG 007 (X'00000000000000000000000000000000') AT X'00144C18' 001: ARG 008 (X'00000000000000000000000800000008') AT X'001445EC' 001: ARG 009 (X'00000000000000008000000800040000')

*Figura 29. Salida CEDF de ejemplo al salir de una llamada MQINQ (hexadecimal)*

STATUS: ABOUT TO EXECUTE COMMAND CALL TO RESOURCE MANAGER MQM 001: ARG 000 ('.................') 001: ARG 001 ('.................') 001: ARG 002 ('...... .e...e.s.<br>001: ARG 003 ('................. 001: ARG 003 ('................<br>001: ARG 004 ('...... .e...e.s. ...... .e...e.s. 001: ARG 005 001: ARG 006 001: ARG 007 001: ARG 008 ('................ 001: ARG 009 ('................

*Figura 30. Ejemplo de salida CEDF en una entrada a una llamada MQINQ (carácter)*

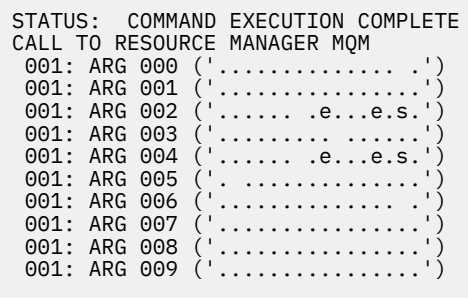

*Figura 31. Salida CEDF de ejemplo al salir de una llamada MQINQ (carácter)*

# **Ejemplo de salida CEDF para la llamada MQSET**

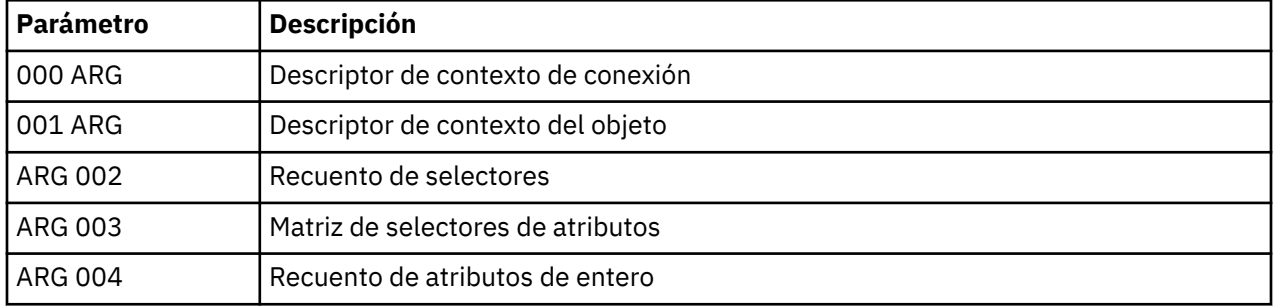

Los parámetros para esta llamada son:

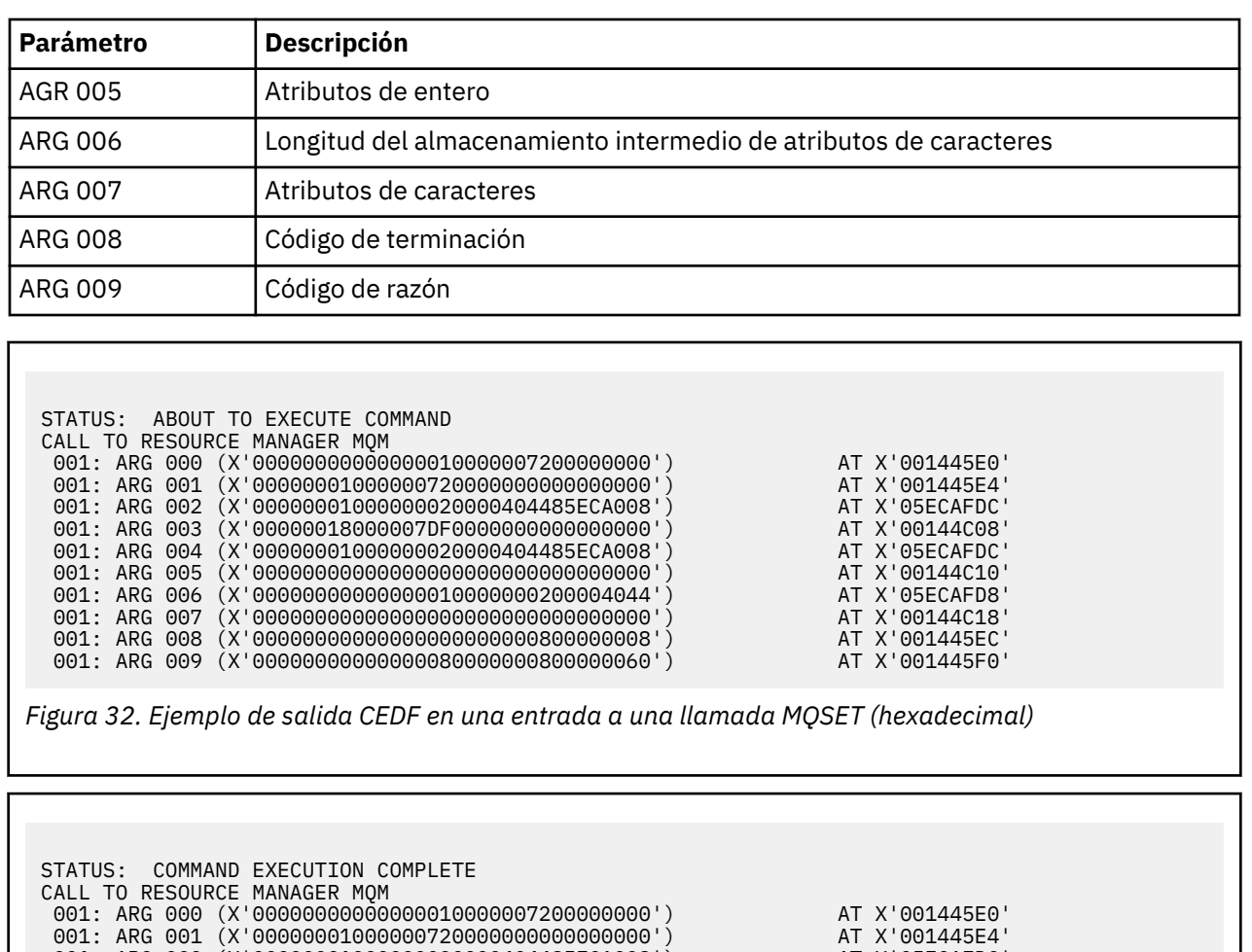

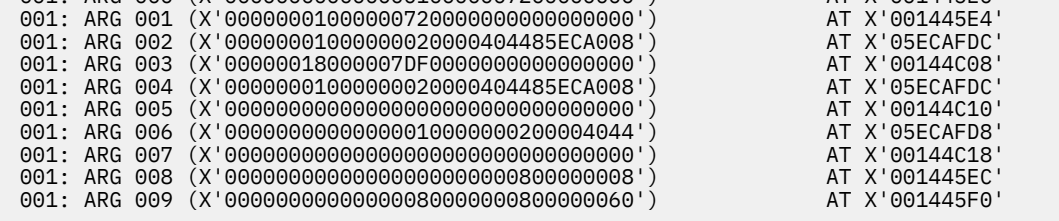

*Figura 33. Salida CEDF de ejemplo al salir de una llamada MQSET (hexadecimal)*

 STATUS: ABOUT TO EXECUTE COMMAND CALL TO RESOURCE MANAGER MQM 001: ARG 000 ('................') 001: ARG 001 ('................') 001: ARG 002 ('.......... .e...') 001: ARG 003 ('................') 001: ARG 004 ('.......... .e...') 001: ARG 005 ('................') 001: ARG 006 ('.............. .') 001: ARG 007 ('................') 001: ARG 008 ('................') 001: ARG 009 ('...............-')

*Figura 34. Ejemplo de salida CEDF en una entrada a una llamada MQSET (carácter)*

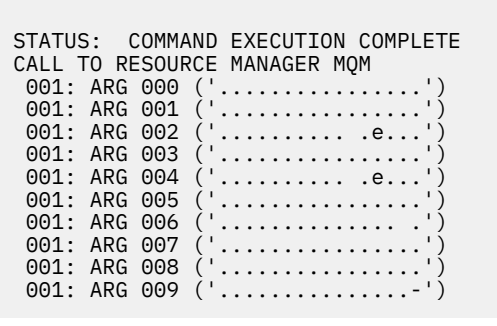

*Figura 35. Salida CEDF de ejemplo al salir de una llamada MQSET (carácter)*

# **Mensajes**

Puede utilizar los mensajes siguientes para ayudarle a resolver problemas con sus componentes o aplicaciones de WebSphere MQ .

# **Mensajes de diagnóstico: AMQ4000-9999**

Los mensajes de diagnóstico se listan en esta sección en orden numérico, agrupados según la parte de WebSphere MQ desde la que se originan.

- • [AMQ4000-4999: Mensajes de interfaz de usuario \(sistemasWebSphere MQ for Windows y Linux \)](#page-235-0)
- • [AMQ5000-5999: Servicios instalables](#page-322-0)
- • [AMQ6000-6999: Servicios comunes](#page-396-0)
- • [AMQ7000-7999: WebSphere MQ](#page-435-0)
- • [AMQ8000-8999: Administración](#page-564-0)
- • [AMQ9000-9999: Remoto](#page-739-0)

# **Leer un mensaje.**

Para cada mensaje, se proporciona esta información:

- El identificador del mensaje, en dos partes:
	- 1. Los caracteres "AMQ" que identifican el mensaje como procedente de WebSphere MQ
	- 2. Un código decimal de cuatro dígitos

Si un mensaje es específico de una única plataforma, se indica después del identificador de mensaje. Aunque algunos mensajes aparecen listados varias veces, cada instancia está relacionada con una plataforma diferente. Si existe, la versión común a un número de plataformas aparece en primer lugar, seguida por las versiones de plataformas individuales. Asegúrese de leer la versión apropiada.

- El texto del mensaje.
- La gravedad del mensaje:
	- 0: Información 10: Aviso 20: Error 30: Error grave 40: Error de detención 50: Error del sistema
- Una explicación del mensaje que proporciona información adicional.
- La respuesta necesaria del usuario. En algunos casos, especialmente para mensajes de información, podría ser "ninguna".

# <span id="page-235-0"></span>**Variables del mensaje**

Algunos mensajes muestran texto o números que varían según las circunstancias que dan lugar al mensaje; se conocen como *variables del mensaje*. Las variables de mensaje se indican como <insert\_1>, <insert\_2>, etc.

En algunos casos, los mensajes pueden tener variables en la Explicación o en la Respuesta. Encontrará los valores de las variables de los mensajes en las anotaciones de error. El mensaje completo, incluida la Explicación y la Respuesta, se registra aquí.

## **Conceptos relacionados**

Códigos de terminación y razón Códigos de razón PCF Código de retorno de SSL (Secure Sockets Layer) Excepciones del canal personalizado de WCF

# **AMQ4000-4999: Mensajes de interfaz de usuario (sistemasWebSphere MQ for Windows y Linux )**

## **AMQ4000**

No se ha creado ningún objeto nuevo porque el objeto predeterminado correspondiente a ese tipo de objeto no se ha podido encontrar.

## **Gravedad**

10: Aviso

## **Explicación**

La creación de un objeto requiere una plantilla predeterminada para cada tipo de objeto. No se ha podido encontrar la plantilla predeterminada requerida para este tipo de objeto.

## **Respuesta**

Determine el motivo por el cual no está disponible el objeto predeterminado, o cree uno nuevo. A continuación, vuelva a intentarlo.

## **AMQ4001**

El gestor de colas especificado ya se ha añadido a WebSphere MQ Explorer.

## **Gravedad**

0: Información

## **Respuesta**

Este mensaje es sólo informativo. Si el gestor de colas no aparece en la vista de Navegador, asegúrese de que el gestor de colas no está oculto.

## **AMQ4002**

¿Está seguro de que desea suprimir el objeto denominado *<insert\_0>*?

## **Gravedad**

10: Aviso

## **Explicación**

Antes de eliminar el objeto especificado se requiere confirmación. El tipo de objeto y el nombre se incluyen en el mensaje.

## **Respuesta**

Continúe sólo si desea suprimir permanentemente el objeto.

## **AMQ4003**

WebSphere MQ utiliza internamente los objetos del sistema WebSphere MQ. Se recomienda que no los suprima. ¿Desea conservar el objeto del sistema WebSphere MQ?

## **Gravedad**

0: Información

## **Explicación**

Antes de eliminar un objeto del sistema interno WebSphere MQ, (por ejemplo SYSTEM.DEFAULT.LOCAL.QUEUE) se requiere una confirmación.

## **Respuesta**

Continúe sólo si desea eliminar permanentemente el objeto de sistema.

## **AMQ4004**

¿Desea eliminar todos los mensajes de la cola?

## **Gravedad**

10: Aviso

# **Explicación**

La eliminación de mensajes de la cola es una acción irreversible. Si permite que el mandato proceda, no podrá deshacer la acción.

## **Respuesta**

Continúe sólo si desea eliminar permanentemente los mensajes.

## **AMQ4005**

Se ha sustituido o eliminado el objeto. No se han podido aplicar las propiedades.

#### **Gravedad**

10: Aviso

#### **Explicación**

Durante el proceso de actualización de las propiedades del objeto se ha determinado que el objeto se ha suprimido o se ha sustituido por otra instancia. No se han aplicado las propiedades.

#### **AMQ4006**

WebSphere MQ ha enviado datos al gestor de colas remoto y ha recibido los datos devueltos correctamente.

## **Gravedad**

0: Información

#### **Explicación**

WebSphere MQ ha verificado correctamente un canal abierto como resultado de una solicitud de un usuario.

## **Respuesta**

Este mensaje es sólo informativo.

#### **AMQ4007**

Se ha restablecido el número de secuencia del mensaje para el canal.

## **Gravedad**

0: Información

#### **Explicación**

WebSphere MQ ha restablecido correctamente el número de secuencia de un canal como resultado de una solicitud de un usuario.

#### **Respuesta**

Este mensaje es sólo informativo.

#### **AMQ4008**

Se ha aceptado la solicitud para iniciar el canal.

## **Gravedad**

0: Información

## **Explicación**

WebSphere MQ ha iniciado correctamente un canal como resultado de una solicitud de un usuario.

#### **Respuesta**

Este mensaje es sólo informativo.

#### **AMQ4009**

Se ha aceptado la solicitud para detener el canal.

## **Gravedad**

0: Información

## **Explicación**

WebSphere MQ ha detenido correctamente un canal como resultado de una solicitud de un usuario.

## **Respuesta**

Este mensaje es sólo informativo.

## **AMQ4010**

Se ha resuelto es estado 'pendiente'.

## **Gravedad**

0: Información

## **Explicación**

WebSphere MQ ha resuelto correctamente el estado 'pendiente' de un canal como resultado de una solicitud de un usuario.

## **Respuesta**

Este mensaje es sólo informativo.

#### **AMQ4011**

Se han borrado los mensajes de la cola.

## **Gravedad**

0: Información

## **Explicación**

El mandato CLEAR se ha completado correctamente y se han eliminado todos los mensajes de la cola de destino. Si el mandato CLEAR se ha ejecutado utilizando el mandato MQGET API, puede que los mensajes sin confirmar estén todavía en la cola.

## **AMQ4012**

El objeto se ha creado correctamente pero no es visible con los valores actuales de los objetos visibles.

#### **Gravedad**

0: Información

## **Respuesta**

Este mensaje es sólo informativo.

## **AMQ4014**

El carácter *<insert\_0>* no es válido.

## **Gravedad**

10: Aviso

## **AMQ4015**

Especifique un nombre que no esté en blanco.

#### **Gravedad**

0: Información

#### **Respuesta**

Especifique un nombre válido.

## **AMQ4016**

El mensaje de prueba se ha transferido correctamente.

#### **Gravedad**

0: Información

### **Explicación**

La solicitud de transferencia de un mensaje en la cola de destino se ha completado correctamente. Ahora la cola contiene el mensaje.

#### **Respuesta**

Este mensaje es sólo informativo.

## **AMQ4019**

Existe un objeto denominado *<insert\_0>* . ¿Desea sustituir la definición del objeto existente?

## **Gravedad**

0: Información

## **Respuesta**

Confirme que desea sustituir la definición.

## **AMQ4020**

Los cambios que realice en los atributos de la página *<insert\_0>* afectarán al funcionamiento del gestor de colas u otro programa que esté utilizando actualmente el objeto. ¿Desea forzar el cambio para los atributos del objeto?

#### **Gravedad**

10: Aviso

### **Explicación**

Está intentando cambiar un objeto que no se puede cambiar porque se está utilizando, o el cambio afecta a otros programas o gestores de colas. Algunos cambios se pueden forzar, de todos modos.

#### **Respuesta**

Seleccione Sí para intentar forzar los cambios o No para abandonar.

# **AMQ4021**

No se ha podido acceder a uno o más objetos WebSphere MQ.

#### **Gravedad**

10: Aviso

#### **Explicación**

Los iconos de los objetos se han marcado para indicar los objetos erróneos.

#### **AMQ4022**

El nombre especificado para la cola de inicio es el mismo que el de la cola.

#### **Gravedad**

0: Información

#### **Respuesta**

Especifique un nombre distinto del nombre del objeto que está creando o modificando.

## **AMQ4023**

El gestor de colas *<insert\_0>* no existe en este sistema.

## **Gravedad**

0: Información

#### **Respuesta**

Este mensaje es sólo informativo.

## **AMQ4024**

No se puede sustituir el objeto.

## **Gravedad**

0: Información

#### **Explicación**

La solicitud de sustitución del objeto no se completó correctamente.

#### **Respuesta**

Para definir este objeto, suprima el objeto existente y realice de nuevo la operación.

## **AMQ4025**

Los cambios efectuados en los atributos de la cola sólo surten efecto cuando se hayan propagado a través de la red.

## **Gravedad**

0: Información

#### **Respuesta**

Renueve todas las vistas que contengan las colas de los clústeres afectados para que muestren los cambios.

## **AMQ4026**

Ha creado una cola que es compartida por uno o más clústeres. La cola no estará disponible una vez se propague su definición por la red.

## **Gravedad**

0: Información

## **Respuesta**

Renueve todas las vistas que contengan las colas de los clústeres afectados para que se muestre la cola del clúster.

## **AMQ4027**

Se ha producido un error al conectar con el gestor de colas *<insert\_0>*. ¿Está seguro de que desea mostrar este gestor de colas en la carpeta de todos modos?

#### **Gravedad**

10: Aviso

## **Explicación**

No se ha podido establecer una conexión con el gestor de colas remoto especificado.

## **Respuesta**

Asegúrese de que el gestor de colas nombrado esté ejecutándose en el host y puerto especificados, y que tenga un canal que corresponda con el nombre especificado. Asegúrese de tener autoridad para conectarse al gestor de colas remoto y de que la red esté ejecutándose. Seleccione Sí, si cree que el problema puede resolverse posteriormente. Seleccione No si desea corregir el problema ahora e intentarlo de nuevo.

## **AMQ4028**

Esta plataforma no tiene soporte. WebSphere MQ Explorer no puede administrar este gestor de colas porque está ejecutándose en una plataforma no soportada. El valor *<insert\_0>* para el atributo Plataforma del gestor de colas no está soportado por WebSphere MQ Explorer.

## **Gravedad**

20: Error

### **AMQ4029**

El nivel de mandatos es demasiado bajo. WebSphere MQ Explorer no puede administrar este gestor de colas.

## **Gravedad**

20: Error

## **Respuesta**

Si desea administrar este gestor de colas deberá actualizarlo a una versión posterior de WebSphere MQ.

#### **AMQ4030**

No se puede administrar el gestor de colas porque no se ha encontrado la tabla de conversión de la página de códigos.

#### **Gravedad**

20: Error

#### **Explicación**

WebSphere MQ Explorer no puede administrar este gestor de colas porque no se ha encontrado ninguna tabla de conversión de página de códigos.

#### **Respuesta**

Instale una tabla de conversión de página de códigos de CCSID *<insert\_0>* a CCSID *<insert\_1>* en el sistema en el que se ejecuta WebSphere MQ Explorer.

#### **AMQ4031**

No se puede administrar el gestor de colas porque no se ha encontrado el CCSID.

#### **Gravedad**

20: Error

## **Explicación**

Este gestor de colas no puede ser administrado por WebSphere MQ Explorer porque no se puede encontrar el CCSID *<insert\_0>* en la tabla CCSID. WebSphere MQ Explorer no puede convertir los datos de tipo carácter en datos de CCSID no reconocido o viceversa.

## **AMQ4032**

El servidor de mandatos no responde dentro del tiempo de espera.

#### **Gravedad**

10: Aviso

## **Respuesta**

Asegúrese de que el servidor de mandatos esté ejecutándose y de que la cola 'SYSTEM.ADMIN.COMMAND.QUEUE' esté configurada de modo que los programas puedan obtener mensajes de ella.

#### **AMQ4033**

No se pueden obtener mensajes de la cola.

## **Gravedad**

0: Información

## **Explicación**

Cuando se ha abierto el objeto para la entrada se ha devuelto un código de razón que indica que la cola está inhabilitada para la solicitud MQGET.

#### **Respuesta**

Para obtener mensajes de esta cola, habilítela para las solicitudes GET.

#### **AMQ4034**

El mensaje es demasiado largo. Ha intentado transferir a una cola un mensaje más largo de lo autorizado para la cola o el gestor de colas.

#### **Gravedad**

10: Aviso

#### **Explicación**

La solicitud de transferencia de un mensaje a una cola a devuelto un código de razón que indica que la longitud de los datos del mensaje excede el máximo permitido en la definición de la cola.

#### **Respuesta**

Modifique el atributo MAXMSGL de la cola para que sea igual o mayor que la longitud del mensaje o reduzca la longitud del mensaje que está transfiriendo a la cola.

#### **AMQ4035**

No hay mensajes disponibles. El mensaje de respuesta no ha llegado dentro de un tiempo razonable.

#### **Gravedad**

0: Información

#### **Explicación**

La solicitud de obtención de un mensaje a devuelto un código de razón que indica que actualmente no existen mensajes en la cola que cumplan los criterios de selección especificados en la solicitud GET.

#### **AMQ4036**

Acceso no permitido. No tiene autorización para realizar esta operación.

#### **Gravedad**

10: Aviso

#### **Explicación**

El mecanismo de seguridad del gestor de colas ha indicado que el ID de usuario asociado a esta solicitud no tiene autorización para acceder al objeto.

## **AMQ4037**

La definición del objeto ha cambiado desde su apertura.

## **Gravedad**

0: Información

## **Explicación**

Las definiciones de objeto que afectan el objeto han sido modificadas desde que la llamada MQOPEN ha devuelto el descriptor de contexto Hobj utilizado en esta llamada.

## **Respuesta**

Emita una llamada MQCLOSE para devolver el manejador al sistema. Normalmente, es suficiente volver a abrir el objeto e intentar de nuevo la operación.

#### **AMQ4038**

Objeto dañado.

# **Gravedad**

10: Aviso

#### **Explicación**

El objeto está dañado y no se puede acceder a él.

#### **Respuesta**

El objeto debe suprimirse. También podría recuperarse a partir de una imagen de soporte o una copia de seguridad.

#### **AMQ4039**

El objeto se está utilizando. El objeto ya se ha abierto en otra aplicación.

#### **Gravedad**

10: Aviso

## **Explicación**

Se ha emitido una llamada MQOPEN pero el objeto en cuestión ya lo ha abierto esta, u otra aplicación, con opciones que entran en conflicto con las especificadas en el parámetro Opciones. Esta situación sucede cuando la solicitud es para realizar una entrada compartida pero el objeto ya se ha abierto para realizar una entrada exclusiva. También sucede cuando la solicitud es para realizar una entrada exclusiva, pero el objeto ya está abierto para una entrada (de cualquier tipo).

### **Respuesta**

Para modificar los atributos de un objeto, especifique la opción Force como 'Sí' y se aplicarán los cambios. Si especifica la opción Force como 'Sí', deberá cerrar y volver a abrir las aplicaciones que utilicen el objeto.

## **AMQ4040**

No se pueden transferir mensajes a esta cola.

## **Gravedad**

0: Información

#### **Explicación**

Actualmente, las llamadas MQPUT y MQPUT1 están inhibidas para la cola o para la cola en la que se resuelve esta cola.

## **AMQ4042**

La cola está llena. Contiene el número máximo de mensajes.

#### **Gravedad**

10: Aviso

## **Explicación**

En una llamada MQPUT o MQPUT1, la llamada ha fallado porque la cola está llena; es decir, ya contiene el máximo número de mensajes posibles.

## **AMQ4043**

El gestor de colas no está disponible para la conexión.

## **Gravedad**

20: Error

#### **Respuesta**

Asegúrese de que el gestor de colas esté funcionando. Si el gestor de colas está funcionando en otro sistema, asegúrese de que esté configurado para aceptar conexiones remotas.

## **AMQ4044**

El gestor de colas *<insert\_0>* se está deteniendo.

## **Gravedad**

0: Información

## **Explicación**

Se ha emitido una llamada MQI, pero la llamada no se ha ejecutado correctamente porque el gestor de colas está concluyendo. Si la llamada es una llamada MQGET con la opción MQGMO\_WAIT, la espera se ha cancelado.

## **Respuesta**

No puede emitir más llamadas MQI.

## **AMQ4045**

La cola no está vacía. La cola contiene uno o más mensajes o solicitudes de PUT o GET sin confirmar.

## **Gravedad**

0: Información

## **Explicación**

Una operación que requiere que la cola esté vacía ha fallado porque la cola contiene mensajes o solicitudes PUT o GET pendientes, sin confirmar.

## **AMQ4046**

Los recursos disponibles en el sistema son insuficientes.

## **Gravedad**

20: Error

## **AMQ4047**

El almacenamiento disponible es insuficiente.

## **Gravedad**

20: Error

## **AMQ4048**

La solicitud ha recibido un código de razón inesperado de una solicitud de mandato o API subyacente. El código de razón era *<insert\_0>*.

## **Gravedad**

20: Error

## **Explicación**

Al ejecutarse la operación solicitada se ha recibido un código de retorno inesperado, que ha dado como resultado que no se ha podido completar la operación como estaba previsto.

## **Respuesta**

Utilice el código de razón para determinar la razón subyacente de la anomalía.

## **AMQ4049**

Nombre de objeto desconocido.

## **Gravedad**

10: Aviso

## **Explicación**

Se ha emitido una solicitud API o mandato, pero no se puede encontrar el objeto.

## **AMQ4050**

La asignación ha fallado. Se ha intentado, sin éxito, asignar una conversación a un sistema remoto.

## **Gravedad**

10: Aviso

## **Explicación**

El error podría deberse a una entrada no válida en la definición de canal o a que el programa de escucha del sistema remoto no estaba ejecutándose.

#### **AMQ4051**

El enlace ha fallado. El enlace con un sistema remoto durante la negociación de la sesión no se ha ejecutado correctamente.

## **Gravedad**

10: Aviso

# **AMQ4052**

Error en ID de juego de caracteres codificado. No se puede convertir un mensaje de mandato en el CCSID del gestor de colas de destino.

#### **Gravedad**

10: Aviso

## **AMQ4053**

Canal pendiente. La operación no se ha completado.

## **Gravedad**

10: Aviso

#### **Explicación**

La operación no ha podido completarse debido a que el canal estaba pendiente.

## **AMQ4054**

Canal en uso.

## **Gravedad**

10: Aviso

## **Explicación**

Se ha intentado efectuar una operación en un canal, pero el canal estaba activo en ese momento.

#### **AMQ4055**

No se ha encontrado el estado del canal.

## **Gravedad**

10: Aviso

## **Explicación**

No hay ningún estado de canal disponible para este canal, lo que posiblemente indica que el canal no se ha utilizado.

## **AMQ4056**

El mandato ha fallado.

# **Gravedad**

10: Aviso

### **AMQ4057**

Se ha producido un error de configuración en la definición de canal o en el subsistema de comunicación.

# **Gravedad**

10: Aviso

## **Explicación**

No es posible asignar una conversación.

#### **AMQ4058**

Conexión cerrada.

## **Gravedad**

10: Aviso

## **Explicación**

La conexión con el sistema remoto se ha interrumpido inesperadamente mientras se recibían datos.

#### **AMQ4059**

No se ha podido establecer una conexión con el gestor de colas.

#### **Gravedad**

## **Explicación**

No se ha podido establecer la conexión con el gestor de colas. Esta anomalía podría deberse a que el gestor de colas no está correctamente configurado para permitir la conexión desde este sistema o a que se ha interrumpido la conexión.

## **Respuesta**

Intente realizar la operación otra vez. Si el error persiste, examine la información de determinación de problemas para ver si se ha registrado algún detalle.

## **AMQ4060**

Error de ámbito de cola dinámica.

#### **Gravedad**

10: Aviso

## **Explicación**

El atributo de ámbito (Scope) de la cola se ha establecido en MQSCO\_CELL, pero este valor no está permitido para colas dinámicas.

## **AMQ4061**

El sistema remoto no está disponible, y no ha podido asignar una conversación a un sistema remoto.

## **Gravedad**

10: Aviso

#### **Respuesta**

Puede que el error se temporal; inténtelo de nuevo más adelante.

#### **AMQ4062**

La llamada MQINQ no se ha ejecutado correctamente cuando se le ha consultado al gestor de colas acerca de un objeto de WebSphere MQ.

## **Gravedad**

10: Aviso

## **Respuesta**

En el registro de errores del gestor de colas encontrará más información sobre el error.

#### **AMQ4063**

La llamada MQOPEN no se ha ejecutado correctamente cuando el gestor de colas intentaba abrir un objeto de WebSphere MQ.

#### **Gravedad**

20: Error

## **Respuesta**

Si el error se ha producido al iniciar un canal, compruebe que la cola de transmisión utilizada por el canal exista, e intente de nuevo la operación. Si el error persiste, consulte el registro de errores del gestor de colas para obtener más información sobre el error.

## **AMQ4064**

La llamada MQSET no se ha ejecutado correctamente cuando el gestor de colas intentaba establecer los valores de los atributos de un objeto de WebSphere MQ.

#### **Gravedad**

10: Aviso

## **Respuesta**

En el registro de errores del gestor de colas encontrará más información sobre el error.

## **AMQ4065**

Error de número de secuencia de mensaje.

## **Gravedad**

10: Aviso

## **Explicación**

El parámetro del número de secuencia de mensaje no es válido.

### **AMQ4066**

El mensaje se ha truncado porque es mayor que el tamaño máximo de mensaje válido del servidor de mandatos.

# **Gravedad**

10: Aviso

# **AMQ4067**

El gestor de comunicaciones no está disponible.

## **Gravedad**

20: Error

## **Explicación**

El subsistema de comunicaciones no está disponible.

## **AMQ4068**

La cola especificada en la definición de canal no es una cola de transmisión o se está utilizando.

#### **Gravedad**

10: Aviso

# **AMQ4069**

El objeto ya existe.

#### **Gravedad**

10: Aviso

## **Explicación**

No se ha podido crear un objeto porque ya existía.

#### **AMQ4070**

El objeto está abierto.

#### **Gravedad**

10: Aviso

#### **Explicación**

Se ha intentado suprimir, modificar o eliminar un objeto que se está utilizando.

#### **Respuesta**

Espere a que el objeto no se utilice e inténtelo de nuevo.

#### **AMQ4071**

El objeto tiene un tipo diferente. No se puede sustituir un objeto de cola de un tipo distinto.

#### **Gravedad**

10: Aviso

## **AMQ4072**

La cola ya existe en la célula.

## **Gravedad**

10: Aviso

## **Explicación**

No se puede definir una cola con un ámbito de célula ni cambiar el ámbito de una cola existente con el ámbito de gestor de colas por el ámbito de célula, debido a que ya existe una cola con dicho nombre en la célula.

## **AMQ4073**

Error de ping. Sólo se puede sondear un canal emisor o servidor. Si el canal local es un canal receptor, efectúe el sondeo desde el gestor de colas remoto.

#### **Gravedad**

10: Aviso

#### **AMQ4074**

Error en la recepción, posiblemente debido a un error de comunicaciones.

### **Gravedad**

## **AMQ4075**

Se ha producido un error al recibir datos desde un sistema remoto, posiblemente debido a un error de comunicaciones.

# **Gravedad**

10: Aviso

# **AMQ4076**

El gestor de colas remoto está terminando.

#### **Gravedad**

10: Aviso

#### **Explicación**

El canal se ha detenido debido a que el gestor de colas remoto estaba finalizando.

## **AMQ4077**

El gestor de colas remoto no está disponible.

#### **Gravedad**

10: Aviso

## **Explicación**

El canal no ha podido iniciarse porque el gestor de colas remoto no estaba disponible.

## **Respuesta**

Asegúrese de que el gestor de colas remoto se haya iniciado y esté configurado para aceptar solicitudes de comunicación entrantes.

## **AMQ4078**

El envío ha fallado. Se ha producido un error al enviar datos a un sistema remoto, posiblemente debido a un error de comunicaciones.

## **Gravedad**

10: Aviso

#### **AMQ4079**

La salida de seguridad ha cerrado el canal.

#### **Gravedad**

10: Aviso

## **AMQ4080**

Canal remoto no conocido.

#### **Gravedad**

10: Aviso

#### **Explicación**

No hay ninguna definición de este canal en el sistema remoto.

## **AMQ4081**

Salida de usuario no disponible.

## **Gravedad**

10: Aviso

## **Explicación**

El canal se cerró porque la salida de usuario especificada no existía.

#### **AMQ4082**

Error inesperado de WebSphere MQ (*<insert\_0>*).

#### **Gravedad**

20: Error

## **AMQ4083**

No se conoce el nombre del gestor de colas.

## **Gravedad**

## **Explicación**

Si el gestor de colas es remoto, esto podría indicar que otro gestor de colas está utilizando el mismo nombre de conexión. Los gestores de colas que utilizan TCP/IP en el mismo sistema deben estar a la escucha en distintos números de puerto. Esto significa que también tendrán distintos nombres de conexión.

#### **AMQ4084**

El directorio de células no está disponible.

#### **Gravedad**

10: Aviso

## **Explicación**

El atributo de ámbito (Scope) de la cola tiene el valor MQSCO\_CELL, pero no se ha configurado ningún servicio de nombres que tenga soporte para un directorio de células.

#### **Respuesta**

Configure un servicio de nombres para dar soporte al directorio de células.

### **AMQ4085**

No se ha facilitado ningún nombre para la cola de transmisión.

## **Gravedad**

10: Aviso

#### **Respuesta**

Facilite un nombre de cola de transmisión que no esté en blanco para este tipo de canal.

#### **AMQ4086**

No se ha facilitado ningún nombre de conexión.

#### **Gravedad**

10: Aviso

## **Respuesta**

Facilite un nombre de conexión que no esté en blanco para este tipo de canal.

#### **AMQ4087**

Se ha producido un error mientras se intentaba utilizar un recurso de clúster.

## **Gravedad**

10: Aviso

#### **Respuesta**

Asegúrese de que las colas cuyos nombres empiecen por 'SYSTEM.CLUSTER.' no estén llenas y de que se les puedan transferir mensajes.

#### **AMQ4088**

No se puede compartir una cola de transmisión de un clúster.

## **Gravedad**

10: Aviso

## **Explicación**

Se trata de una cola de transmisión y no puede compartirse en un clúster.

## **AMQ4089**

Mandatos PUT inhibidos para la cola de mandatos del sistema denominada *<insert\_0>*.

#### **Gravedad**

10: Aviso

## **AMQ4090**

¿Seguro que desea inhibir los mandatos PUT y GET para la cola llamada 'SYSTEM.ADMIN.COMMAND.QUEUE'? De ser así, ya no se podrá administrar el gestor de colas utilizando WebSphere MQ Explorer.

#### **Gravedad**

## **Explicación**

WebSphere MQ Explorer utiliza la cola llamada 'SYSTEM.ADMIN.COMMAND.QUEUE' para administrar el gestor de colas.

## **Respuesta**

Continúe sólo si realmente desea inhibir los mandatos PUT o GET para esta cola y dejar de utilizar WebSphere MQ Explorer para administrar el gestor de colas.

## **AMQ4091**

No se ha podido crear una conexión con el gestor de colas remoto.

**Gravedad**

10: Aviso

## **Explicación**

El gestor de colas remoto está utilizando un protocolo no soportado para las conexiones. WebSphere MQ Explorer únicamente tiene soporte para conexiones con gestores de colas remotos que usen el protocolo TCP/IP.

## **AMQ4092**

El gestor de colas no se ha podido eliminar del clúster porque su pertenencia al clúster se ha definido utilizando la lista de nombres *<insert\_0>*.

## **Gravedad**

10: Aviso

## **Respuesta**

Para eliminar el gestor de colas del clúster, elimínelo de la lista de nombres. Asegúrese de que no modifica involuntariamente las definiciones de otros objetos que utilicen la lista de nombres.

## **AMQ4093**

El clúster especificado ya se muestra en la consola.

## **Gravedad**

0: Información

## **AMQ4094**

Se ha producido un error mientras se insertaba este clúster a la consola. ¿Seguro que desea mostrar de todos modos este clúster en la consola?

## **Gravedad**

10: Aviso

## **Respuesta**

Seleccione Sí, si cree que el problema puede resolverse posteriormente. Seleccione No si desea corregir el problema ahora e intentarlo de nuevo.

## **AMQ4095**

El gestor de colas *<insert\_0>* no es un gestor de colas de repositorio para el clúster *<insert\_1>*.

## **Gravedad**

0: Información

#### **Explicación**

Para administrar un clúster, WebSphere MQ Explorer necesita una conexión con el gestor de colas de repositorio.

#### **AMQ4096**

¿Está seguro de que desea borrar la contraseña?

## **Gravedad**

0: Información

## **Respuesta**

Consulte con el usuario antes de borrar la contraseña. Continúe sólo si desea borrar realmente la contraseña.

## **AMQ4097**

Hay una sola comilla.

#### **Gravedad**

10: Aviso

## **Explicación**

Se ha encontrado una sola comilla en una lista de atributos. Cada valor puede estar entre un par de comillas simples o dobles. (Las comillas son sólo necesarias para los valores que contienen espacios, comas o comillas).

#### **Respuesta**

Compruebe que las comillas de apertura y de cierre se presentan en pares. (Para incluir comillas en un atributo, utilice dos comillas juntas sin ningún espacio intercalado).

#### **AMQ4098**

El formato de lista no es correcto.

## **Gravedad**

10: Aviso

#### **Explicación**

El atributo puede contener una lista de valores que deben estar separados por un espacio o una coma. Cada valor puede estar entre un par de comillas simples o dobles. (Las comillas son sólo necesarias para los valores que contienen espacios, comas o comillas).

#### **Respuesta**

Compruebe que los valores están separados por un espacio o una coma y que todas las comillas de apertura y cierre se presentan en pares. (Para incluir comillas en un atributo, utilice dos comillas juntas sin ningún espacio intercalado).

#### **AMQ4099**

No se puede establecer comunicación con uno o más gestores de colas de depósito. El clúster *<insert\_0>* está configurado para utilizar uno o varios gestores de colas de repositorio que se comunican utilizando un protocolo distinto de TCP/IP.

## **Gravedad**

10: Aviso

## **Explicación**

WebSphere MQ Explorer sólo puede establecer conexiones con gestores remotos utilizando TCP/IP.

#### **Respuesta**

Para terminar de eliminar de clúster el gestor del colas, emita el mandato RESET CLUSTER ACTION(FORCEREMOVE) desde el gestor de colas de depósito.

#### **AMQ4103**

Se ha producido un error al conectar con el gestor de colas. ¿Seguro que desea mostrar este gestor de colas en la carpeta?

## **Gravedad**

10: Aviso

#### **Explicación**

No se ha podido establecer una conexión con el gestor de colas remoto especificado.

## **Respuesta**

Asegúrese de que el gestor de colas nombrado esté funcionando en el sistema especificado en la tabla de definición del canal seleccionado. Asegúrese de tener autoridad para conectarse al gestor de colas remoto y de que la red esté en funcionamiento. Seleccione Sí, si cree que el problema puede resolverse posteriormente. Seleccione No si desea corregir el problema ahora e intentarlo de nuevo.

## **AMQ4104**

El archivo especificado *<insert\_0>* no contiene una tabla de definición de cliente en el formato correcto.

## **Gravedad**

10: Aviso

## **Explicación**

La tabla de definiciones de canal de cliente no tiene el formato correcto.

## **Respuesta**

Indique un archivo con el formato correcto.

## **AMQ4105**

El gestor de colas remoto no se ha eliminado puesto que lo requieren otros plug-ins.

## **Gravedad**

10: Aviso

## **Explicación**

Otros plug-ins han respondido al intento de eliminación de este gestor de colas indicando que todavía lo utilizan.

## **Respuesta**

Asegúrese de que los otros plug-ins hayan terminado de utilizar el gestor de colas antes de intentar eliminarlo de nuevo.

## **AMQ4117**

Esta acción no se puede deshacer. ¿Está seguro de que desea suprimir el gestor de colas de WebSphere MQ *<insert\_0>* del sistema?

## **Gravedad**

10: Aviso

## **Explicación**

Antes de eliminar el gestor de colas especificado se requiere confirmación.

#### **Respuesta**

Continúe sólo si desea eliminar permanentemente el gestor de colas.

## **AMQ4121**

La solicitud MQGET ha recibido un código de razón inesperado de *<insert\_0>*.

#### **Gravedad**

10: Aviso

## **Explicación**

La solicitud MQGET API ha devuelto un código de razón inesperado. Utilice el código de razón para determinar la razón subyacente por la cual no se ha podido ejecutar la solicitud .

#### **Respuesta**

La solicitud MQGET no se ha ejecutado correctamente. Puede que algunos mensajes no se hayan recuperado.

#### **AMQ4122**

La solicitud MQPUT ha recibido un código de razón inesperado de *<insert\_0>*.

## **Gravedad**

10: Aviso

## **Explicación**

La solicitud MQPUT API ha devuelto un código de razón inesperado. Utilice el código de razón para determinar la razón subyacente por la cual no se ha podido ejecutar la solicitud .

### **Respuesta**

El proceso de MQPUT no se ha realizado correctamente. No se ha transferido ningún mensaje a la cola.

## **AMQ4123**

El objeto *<insert\_0>* se ha suprimido correctamente.

## **Gravedad**

0: Información

## **Explicación**

El objeto del nombre especificado se ha suprimido correctamente.

#### **Respuesta**

Ninguno.

## **AMQ4124**

La solicitud MQOPEN ha recibido un código de razón inesperado de *<insert\_0>*.

#### **Gravedad**

10: Aviso

#### **Explicación**

La solicitud MQOPEN API ha devuelto un código de razón inesperado. La cola no se ha abierto.

#### **Respuesta**

Utilice el código de razón para determinar la razón subyacente de la anomalía.

## **AMQ4125**

La colocación de un mensaje de prueba en la cola ha recibido un código de razón inesperado *<insert\_0>*.

## **Gravedad**

10: Aviso

#### **Explicación**

Una de las solicitudes API subyacentes no se ha ejecutado correctamente. El mensaje de prueba no se ha transferido a la cola.

## **AMQ4126**

El valor de una de las propiedades especificadas no es válido. La solicitud no se ha procesado.

## **Gravedad**

20: Error

## **Respuesta**

Especifique un valor distinto.

## **AMQ4127**

WebSphere MQ no ha podido leer la información del gestor de colas del disco porque el formato de archivo no es válido. La solicitud no se ha procesado.

#### **Gravedad**

20: Error

## **Explicación**

El formato del archivo WebSphere MQ\_Handles no es válido. Se ha realizado una copia de seguridad del archivo y se ha eliminado, lo que significa que todas las definiciones remotas se habrán perdido. Todos los gestores de colas locales se deberían detectar y mostrar automáticamente en WebSphere MQ Explorer.

#### **Respuesta**

Asegúrese de que el espacio de trabajo Eclipse no esté dañado.

## **AMQ4128**

No se ha podido iniciar el programa iKeyMan.

## **Gravedad**

30: Error grave

## **Explicación**

Se ha detectado un error al intentar ejecutar el programa iKeyMan.

## **Respuesta**

Inténtelo de nuevo. Si los síntomas persisten, póngase en contacto con el administrador del sistema.

## **AMQ4129**

No se ha podido consultar al ID de usuario desde Java.

## **Gravedad**

10: Aviso

## **Explicación**

El archivo Java API System.getProperty("user.id") ha lanzado una SecurityException.
Configure su entorno de seguridad Java utilizando el programa 'policytool' para permitir que WebSphere MQ Explorer consulte el 'user.id'.

### **AMQ4130**

No se ha podido abrir el control del navegador. Asegúrese de que esté instalado Mozilla.

# **Gravedad**

10: Aviso

# **Explicación**

El control del navegador SWT depende de la instalación de Mozilla.

### **Respuesta**

Asegúrese de que el navegador Mozilla esté correctamente instalado.

# **AMQ4131**

No se ha podido abrir el control del navegador.

#### **Gravedad**

10: Aviso

### **Explicación**

El control del navegador SWT depende de la instalación del navegador del sistema.

# **Respuesta**

Asegúrese de que el navegador del sistema esté correctamente instalado.

### **AMQ4132**

¿Está seguro de que desea detener el objeto denominado *<insert\_0>*?

### **Gravedad**

10: Aviso

### **Explicación**

Antes de detener el objeto especificado se requiere confirmación. El tipo de objeto y el nombre se incluyen en el mensaje.

#### **Respuesta**

Continúe sólo si desea detener el objeto.

### **AMQ4133**

Cuando se elimina un gestor de colas, WebSphere MQ Explorer destruye la información de la conexión de dicho gestor de colas.

Para ver el gestor de colas en una fecha posterior, utilice el asistente para añadir un gestor de colas.

¿Desea eliminar el gestor de colas *<insert\_0>* ?

### **Gravedad**

10: Aviso

### **Respuesta**

Continúe sólo si desea eliminar el gestor de colas.

#### **AMQ4134**

El canal predeterminado utilizado por los gestores de colas remotos para administrar este gestor de colas no existe.

¿Desea crear el canal de administración remoto predeterminado SYSTEM.ADMIN.SVRCONN para permitir que este gestor de colas sea administrado por otros gestores?

#### **Gravedad**

0: Información

### **Respuesta**

Seleccione Sí para crear el canal.

### **AMQ4135**

El canal predeterminado utilizado por los gestores remotos para administrar este gestor de colas es SYSTEM.ADMIN.SVRCONN.

¿Está seguro de que desea suprimir este canal para evitar que el gestor de colas sea administrado por otros gestores de colas?

### **Gravedad**

0: Información

### **Respuesta**

Seleccione Sí para suprimir el canal.

### **AMQ4136**

Esta operación suprime todos los archivos existentes en los directorios de errores y de rastreo (incluyendo, por ejemplo, los archivos de sólo lectura). Esta operación no se puede deshacer. ¿Está seguro de que desea continuar?

# **Gravedad**

10: Aviso

# **Explicación**

Al suprimir todos los archivos FFST y de rastreo de esta máquina se perderán todas las anotaciones de error y de rastreo históricas.

#### **Respuesta**

Seleccione Sí para borrar el contenido de los directorios de errores y de rastreo.

### **AMQ4137**

El canal de administración remota predeterminado SYSTEM.ADMIN.SVRCONN ha sido suprimido correctamente.

# **Gravedad**

0: Información

# **Respuesta**

Este mensaje es sólo informativo.

### **AMQ4138**

¿Seguro que desea importar los valores nuevos, que sobrescribirán los actuales? Esta operación no se puede deshacer.

### **Gravedad**

10: Aviso

# **Explicación**

Al importar los valores a WebSphere MQ Explorer se sobrescribirán los valores actuales.

### **Respuesta**

Continúe sólo si desea sobrescribir los valores actuales.

### **AMQ4139**

El canal de administración remota predeterminado SYSTEM.ADMIN.SVRCONN se ha creado correctamente.

### **Gravedad**

0: Información

### **Respuesta**

Este mensaje es sólo informativo.

# **AMQ4140**

El CipherSpec cliente no es válido.

### **Gravedad**

10: Aviso

# **AMQ4141**

La especificación Nombres distinguidos no es válida.

**Gravedad**

10: Aviso

# **AMQ4142**

No se ha podido crear el canal de administración remota predeterminado SYSTEM.ADMIN.SVRCONN.

10: Aviso

# **Explicación**

Al emitir el mandato al servidor de mandatos, para crear el canal se ha producido un error.

# **Respuesta**

Inténtelo de nuevo. Si los síntomas persisten, póngase en contacto con el administrador del sistema.

# **AMQ4143**

No se ha podido crear el canal de administración remota predeterminado SYSTEM.ADMIN.SVRCONN.

# **Gravedad**

10: Aviso

# **Explicación**

Ha surgido un problema al copiar el canal de administración predeterminado a utilizar como plantilla para la creación del canal.

# **Respuesta**

Inténtelo de nuevo. Si los síntomas persisten, póngase en contacto con el administrador del sistema.

# **AMQ4144**

No se ha podido suprimir el canal de administración remota predeterminado SYSTEM.ADMIN.SVRCONN.

### **Gravedad**

10: Aviso

# **Explicación**

Al emitir el mandato al servidor de mandatos, para suprimir el canal se ha producido un error.

### **Respuesta**

Asegúrese de que el canal no se está utilizando e inténtelo de nuevo. Si los síntomas persisten, póngase en contacto con el administrador del sistema.

# **AMQ4145**

Se ha producido un error al conectar con el gestor de colas remoto que utiliza el gestor de colas intermedio. ¿Está seguro de que desea mostrar de todos modos este gestor de colas en la carpeta?

### **Gravedad**

10: Aviso

# **Explicación**

No se ha podido establecer una conexión con el gestor de colas remoto especificado.

### **Respuesta**

Asegúrese de que el gestor de colas intermedio esté disponible, de que el gestor de colas remoto esté ejecutándose, y de que sea accesible desde el gestor de colas intermedio. Asegúrese de tener autoridad para conectarse al gestor de colas remoto y de que la red esté en funcionamiento. Seleccione Sí, si cree que el problema puede resolverse posteriormente. Seleccione No si desea corregir el problema ahora e intentarlo de nuevo.

### **AMQ4146**

Eclipse no puede crear o leer el espacio de trabajo para WebSphere MQ Explorer.

### **Gravedad**

40: Error de detención

# **Explicación**

Para poder cargar WebSphere MQ Explorer, se necesita un espacio de trabajo válido.

# **Respuesta**

Asegúrese de que puede escribir en el espacio de trabajo Eclipse.

### **AMQ4147**

Eclipse no puede grabar en el espacio de trabajo para WebSphere MQ Explorer en *<insert\_0>*.

# **Gravedad**

40: Error de detención

### **Explicación**

Para poder cargar WebSphere MQ Explorer, se necesita acceso de grabación al espacio de trabajo.

# **Respuesta**

Asegúrese de que puede escribir en el espacio de trabajo Eclipse.

# **AMQ4148**

El objeto se ha creado correctamente.

# **Gravedad**

0: Información

### **Respuesta**

Este mensaje es sólo informativo.

### **AMQ4149**

Se ha aceptado la solicitud para iniciar el escucha.

# **Gravedad**

0: Información

#### **Explicación**

WebSphere MQ ha aceptado una solicitud de usuario para iniciar el escucha.

### **Respuesta**

Este mensaje es sólo informativo.

### **AMQ4150**

Se ha aceptado la solicitud para detener el escucha.

# **Gravedad**

0: Información

### **Explicación**

WebSphere MQ ha aceptado una solicitud de usuario para detener el escucha.

#### **Respuesta**

Este mensaje es sólo informativo.

### **AMQ4151**

Se ha aceptado la solicitud para iniciar el servicio.

# **Gravedad**

0: Información

### **Explicación**

WebSphere MQ ha aceptado una solicitud de usuario para iniciar el servicio.

# **Respuesta**

Este mensaje es sólo informativo.

# **AMQ4152**

Se ha aceptado la solicitud para detener el servicio.

### **Gravedad**

0: Información

#### **Explicación**

WebSphere MQ ha aceptado una solicitud de usuario para detener el servicio.

### **Respuesta**

Este mensaje es sólo informativo.

#### **AMQ4153**

WebSphere MQ no puede detener el escucha porque no está en ejecución.

#### **Gravedad**

10: Aviso

# **AMQ4154**

WebSphere MQ no puede iniciar el servicio porque no se ha especificado ningún mandato de inicio.

10: Aviso

### **Respuesta**

Asegúrese de que en el servicio se haya especificado un mandato de inicio.

# **AMQ4155**

WebSphere MQ no puede detener el servicio porque no se ha especificado ningún mandato de detención.

### **Gravedad**

10: Aviso

# **Respuesta**

Asegúrese de que en el servicio se haya especificado un mandato de detención.

# **AMQ4156**

WebSphere MQ no puede detener el servicio porque el servicio no está ejecutándose.

### **Gravedad**

10: Aviso

# **AMQ4157**

WebSphere MQ no puede iniciar el servicio porque ya está ejecutándose.

# **Gravedad**

10: Aviso

### **AMQ4158**

WebSphere MQ no puede iniciar el escucha porque ya está ejecutándose.

### **Gravedad**

10: Aviso

### **AMQ4159**

WebSphere MQ no puede iniciar el canal de conexión de cliente porque una o más propiedades se han especificado incorrectamente.

# **Gravedad**

10: Aviso

#### **Respuesta**

Antes de iniciar, asegúrese que el nombre de gestor de colas y el nombre de conexión de cliente sean correctos.

### **AMQ4160**

WebSphere MQ no puede procesar la solicitud porque no puede iniciarse el ejecutable especificado.

#### **Gravedad**

10: Aviso

### **Explicación**

El mandato solicitado no se ha ejecutado correctamente porque no se ha podido iniciar el programa definido para ejecutarse para completar la acción.

Los motivos por el programa no se ha podido iniciar son :-

El programa no existe en el ubicación especificada.

El usuario de WebSphere MQ no tiene de permisos de acceso suficientes para ejecutar el programa.

Si Salida estándar o Error estándar están definidos para el programa, el usuario de WebSphere MQ no dispone de suficientes permisos de acceso a la ubicación especificada.

#### **Respuesta**

Compruebe las anotaciones de error del Gestor de colas para obtener más detalles sobre la razón de la anomalía, corrija el problema e inténtelo de nuevo.

### **AMQ4161**

El parámetro especificado no es válido.

20: Error

### **Explicación**

El parámetro especificado al intentar crear o alterar un objeto no es correcto.

# **Respuesta**

Asegúrese de especificar parámetros válidos e inténtelo de nuevo.

# **AMQ4162**

No se puede borrar la contraseña.

### **Gravedad**

0: Información

### **Respuesta**

Intente borrar la contraseña más adelante.

# **AMQ4163**

No se puede modificar la contraseña.

### **Gravedad**

10: Aviso

### **Explicación**

No se ha podido modificar la contraseña debido a un error.

# **Respuesta**

Intente modificar una contraseña distinta.

# **AMQ4164**

La contraseña se ha modificado correctamente.

#### **Gravedad**

0: Información

### **Respuesta**

Este mensaje es sólo informativo.

#### **AMQ4165**

No se ha especificado ninguna contraseña en el campo de la nueva contraseña. No se ha aplicado ningún cambio.

# **Gravedad**

10: Aviso

### **Explicación**

Debe especificar una nueva contraseña en ambos campos, el de la nueva contraseña y el de confirmar.

# **Respuesta**

Especifique una nueva contraseña en el campo de la nueva contraseña.

# **AMQ4166**

No se ha especificado ninguna contraseña en el campo para confirmar la nueva contraseña. No se ha aplicado ningún cambio.

### **Gravedad**

10: Aviso

### **Explicación**

Debe especificar una nueva contraseña en ambos campos, el de la nueva contraseña y el de confirmar.

# **Respuesta**

Vuelva a especificar la contraseña en el campo para confirmar la nueva contraseña.

#### **AMQ4167**

Las contraseñas no coinciden. No se ha aplicado ningún cambio.

#### **Gravedad**

10: Aviso

### **Explicación**

Debe especificar la misma contraseña en ambos campos, el de la nueva contraseña y el de confirmar.

# **Respuesta**

Asegúrese de que coincidan las contraseñas del campo de la nueva contraseña y el de confirmar.

# **AMQ4168**

WebSphere MQ no ha podido iniciar la escucha de los objetos.

# **Gravedad**

20: Error

### **Explicación**

No se mostrará ningún objeto en la vista seleccionada actualmente.

### **Respuesta**

Compruebe la información de determinación de problemas y asegúrese de que WebSphere MQ y el gestor de colas en cuestión se estén ejecutando correctamente.

### **AMQ4169**

WebSphere MQ no ha podido configurar el filtro de objetos.

# **Gravedad**

20: Error

# **Explicación**

WebSphere MQ Explorer no puede escuchar objetos, así que no se mostrará ningún objeto en la vista seleccionada actualmente.

### **Respuesta**

Compruebe la información de determinación de problemas y asegúrese de que WebSphere MQ y el gestor de colas en cuestión se estén ejecutando correctamente.

### **AMQ4170**

El nombre de objeto especificado no es válido.

### **Gravedad**

20: Error

# **Explicación**

El nombre de objeto especificado al intentar crear o alterar un objeto no es válido.

### **Respuesta**

Asegúrese de especificar un nombre de objeto válido e inténtelo de nuevo.

### **AMQ4171**

Se ha producido un error al comunicarse con el gestor de colas.

#### **Gravedad**

20: Error

### **Explicación**

No se ha podido realizar la solicitud de información del gestor de colas.

#### **Respuesta**

Intente realizar la operación otra vez. Si el error persiste, examine la información de determinación de problemas para ver si se ha registrado algún detalle.

### **AMQ4172**

Se ha producido un error al intentar configurar o recuperar información.

# **Gravedad**

20: Error

# **Explicación**

Se ha producido un error al intentar configurar o recuperar información del gestor de colas. Puede que esto haya sucedido por especificar atributos incorrectos o incoherentes al intentar crear o actualizar un objeto.

Si el error se ha producido durante la creación o modificación, asegúrese de que los atributos especificados sean correctos para este tipo de objeto. Si el error persiste, examine la información de determinación de problemas para ver si se ha registrado algún detalle.

### **AMQ4173**

WebSphere MQ no puede borrar uno o más de un archivo FFST y de rastreo.

### **Gravedad**

10: Aviso

### **Explicación**

WebSphere MQ no puede borrar algunos archivos debido a una de las siguientes razones:

Los archivos están actualmente en uso.

WebSphere MQ Explorer no tiene el permiso de acceso adecuado.

Los directorios de rastreo o de errores contienen subdirectorios creados por el usuario que WebSphere MQ Explorer no puede suprimir.

#### **Respuesta**

Compruebe si el rastreo está inhabilitado y si WebSphere MQ Explorer tiene el permiso de acceso adecuado para suprimir los archivos FFST y de rastreo, o bien elimine los subdirectorios creados por el usuario.

### **AMQ4174**

Los archivos FFST y de rastreo se han borrado correctamente.

### **Gravedad**

0: Información

### **Respuesta**

Este mensaje es sólo informativo.

# **AMQ4175**

WebSphere MQ no puede procesar su solicitud porque el valor especificado no es válido.

#### **Gravedad**

20: Error

# **Explicación**

Sólo ciertas combinaciones y valores son válidas para el objeto que está intentando alterar o crear.

### **Respuesta**

Especifique un valor válido e inténtelo de nuevo.

### **AMQ4176**

WebSphere MQ no puede procesar su solicitud porque el nombre de objeto especificado no es válido.

### **Gravedad**

20: Error

### **Explicación**

Sólo ciertas combinaciones y valores son válidas para el objeto que está intentando alterar o crear. Puede que también vea este mensaje si ha especificado una disposición de grupos de almacenamiento de colas (QSG) no válida o un objeto de tema no válido para una suscripción.

### **Respuesta**

Compruebe que todos los valores sean válidos para este tipo de objeto e inténtelo de nuevo. Si ha alterado la disposición de este objeto, compruebe que el valor sea correcto. Si está creando una suscripción nueva, compruebe que el objeto de tema existe.

#### **AMQ4177**

WebSphere MQ Explorer no puede procesar su solicitud porque la conexión con WebSphere MQ está en fase de inmovilización.

### **Gravedad**

20: Error

# **Explicación**

La conexión con WebSphere MQ se está deteniendo, así que no se puede consultar la información nueva.

# **Respuesta**

Espere a que termine la conexión e intente volver a conectarse.

# **AMQ4178**

WebSphere MQ no puede procesar su solicitud porque se ha detectado un conflicto de disposición.

### **Gravedad**

20: Error

# **Explicación**

Se ha detectado un conflicto de disposición. Asegúrese de que todos los campos relacionados con la disposición sean correctos para este tipo de objeto.

#### **Respuesta**

Asegúrese de que todos los campos relacionados con la disposición sean correctos para este tipo de objeto e inténtelo de nuevo.

Si el error se ha producido al crear una cola compartida, compruebe que el nombre de estructura del recurso de acoplamiento en la página Almacenamiento se haya entrado correctamente.

Si el error se ha producido al iniciar un canal que utiliza una cola de transmisión con un valor de disposición del grupo de compartición de colas (QSGDISP) de SHARED, compruebe que la disposición de canal predeterminada (DEFCDISP) se haya establecido como SHARED o FIXSHARED (y no como PRIVATE).

### **AMQ4179**

WebSphere MQ no puede procesar su solicitud porque la longitud de la serie de caracteres proporcionada no es correcta.

### **Gravedad**

20: Error

### **Explicación**

Al crear o modificar un objeto se ha suministrado o modificado un valor de serie de caracteres que es demasiado largo o demasiado corto.

#### **Respuesta**

Compruebe los valores suministrados e inténtelo de nuevo.

Nota: Si añade nombres de salida en IBM i, introduzca exactamente 20 caracteres; el nombre del programa ocupa los 10 primeros caracteres y el nombre de la biblioteca ocupa los 10 segundos caracteres; utilice espacios en blanco para rellenar por la derecha, si es necesario.

### **AMQ4180**

WebSphere MQ no puede procesar su solicitud porque se ha detectado un conflicto de parámetros.

#### **Gravedad**

20: Error

#### **Explicación**

La combinación de parámetros especificada al crear o modificar un objeto no es válida.

### **Respuesta**

Compruebe que la combinación especificada sea válida para el objeto e inténtelo de nuevo.

### **AMQ4181**

WebSphere MQ no responde. ¿Desea continuar esperando?

# **Gravedad**

10: Aviso

### **Explicación**

Parece que WebSphere MQ no responde. Esto podría deberse a que el sistema remoto está muy cargado o que la conexión de red es muy lenta. No obstante, podría haberse producido una anomalía

en el sistema. Si decide no continuar, WebSphere MQ Explorer quedará en un estado desconocido, por lo que debería reiniciarlo.

### **Respuesta**

Si decide no continuar, reinicie WebSphere MQ Explorer y, si el problema persiste, compruebe la información de determinación de problemas.

#### **AMQ4182**

No se ha encontrado ningún objeto.

### **Gravedad**

10: Aviso

### **Explicación**

La consulta no ha encontrado objetos.

#### **Respuesta**

Si esperaba encontrar objetos, compruebe la información de determinación de problemas y asegúrese de que WebSphere MQ y el gestor de colas en cuestión se estén ejecutando correctamente.

### **AMQ4183**

No se ha podido realizar la consulta porque el gestor de colas no está en un grupo de compartimiento de cola.

# **Gravedad**

10: Aviso

### **Explicación**

WebSphere MQ ha emitido una consulta que requería que el gestor de colas fuera miembro de un grupo de compartimiento de cola.

#### **Respuesta**

Intente realizar de nuevo la operación y, si el problema persiste, compruebe la información de determinación de problemas para obtener más detalles.

# **AMQ4184**

El canal no está activo actualmente.

### **Gravedad**

10: Aviso

# **Explicación**

El canal no se ha detenido porque no estaba activo actualmente.

#### **Respuesta**

Si está intentando detener una instancia específica de un canal, cambie el nombre de la conexión o el nombre del gestor de colas remoto y vuelva a intentar la operación.

### **AMQ4185**

WebSphere MQ no ha podido importar los valores.

### **Gravedad**

20: Error

### **Explicación**

Una o varias de las preferencias seleccionadas no ha conseguido importar los valores.

### **Respuesta**

Inténtelo de nuevo. Si el error persiste, examine la información de determinación de problemas para ver si se ha registrado algún detalle.

#### **AMQ4186**

WebSphere MQ no ha conseguido exportar los valores.

**Gravedad**

20: Error

#### **Respuesta**

Inténtelo de nuevo. Si el error persiste, examine la información de determinación de problemas para ver si se ha registrado algún detalle.

WebSphere MQ ha importado correctamente los valores. (Debe reiniciar WebSphere MQ Explorer para aplicar los valores importados.)

# **Gravedad**

0: Información

# **Respuesta**

Reinicie WebSphere MQ Explorer para aplicar los valores importados.

#### **AMQ4188**

¿Está seguro de que desea eliminar el gestor de colas *<insert\_0>* del clúster *<insert\_1>*?

### **Gravedad**

10: Aviso

# **Explicación**

Antes de eliminar el gestor de colas del clúster se requiere confirmación.

#### **Respuesta**

Continúe sólo si desea eliminar permanentemente el gestor de colas del clúster.

# **AMQ4189**

No se ha podido suspender el gestor de colas del clúster. La operación ha fallado con el error *<insert\_0>*.

# **Gravedad**

20: Error

### **Explicación**

No se ha eliminado el gestor de colas del clúster.

#### **Respuesta**

Intente realizar la operación otra vez. Si el error persiste, examine la información de determinación de problemas para ver si se ha registrado algún detalle.

#### **AMQ4190**

Se ha producido un error al borrar el campo REPOS del gestor de colas. La operación ha fallado con el error *<insert\_0>*.

#### **Gravedad**

20: Error

# **Explicación**

El gestor de colas se ha eliminado del clúster sólo parcialmente. El gestor de colas se ha suspendido del clúster. No se han borrado el campo REPOS del gestor de colas y los campos CLUSTER de los canales de clúster asociados.

#### **Respuesta**

Intente realizar la operación otra vez. Si el error persiste, examine la información de determinación de problemas para ver si se ha registrado algún detalle.

### **AMQ4191**

Se ha producido un error al borrar el campo CLUSTER del canal *<insert\_0>*. La operación ha fallado con el error *<insert\_1>*.

### **Gravedad**

20: Error

### **Explicación**

El gestor de colas se ha eliminado del clúster sólo parcialmente. El gestor de colas se ha suspendido del clúster, y el campo REPOS del gestor de colas se ha borrado. Es posible que también se hayan borrado algunos de los campos CLUSTER de otros canales de clúster asociados.

### **Respuesta**

Para eliminar por completo el gestor de colas, asegúrese de que se han borrado todos los campos CLUSTER de los canales de clúster asociados.

El gestor de colas no se ha podido eliminar de un clúster porque el canal *<insert\_0>* está utilizando la lista de nombres de clúster *<insert\_1>*.

# **Gravedad**

10: Aviso

# **Respuesta**

Elimine el canal de clúster de la lista de nombres de clúster. Asegúrese de que no modifica involuntariamente las definiciones de otros objetos que utilicen la lista de nombres. A continuación, intente eliminar otra vez el gestor de colas.

#### **AMQ4193**

No se ha podido convertir la información que se proporciona en la página de códigos necesaria.

#### **Gravedad**

20: Error

### **Explicación**

La totalidad o parte de la información necesitaba la conversión a una página de códigos diferente. Uno o más caracteres no se han podido convertir a un carácter equivalente en la página de códigos nueva.

#### **Respuesta**

Cambia los caracteres utilizados y vuelva a realizar la operación.

#### **AMQ4194**

No se ha podido realizar la solicitud porque el gestor de colas intentó utilizar una cola de transmisión predeterminada no es válida.

### **Gravedad**

20: Error

#### **Explicación**

Una llamada MQOPEN o MQPUT1 especificó una cola remota como cola de destino. El gestor de colas utilizó la cola de transmisión predeterminada, puesto que no hay ninguna cola definida con el mismo nombre como gestor de colas de destino, pero el intento no se ejecutó correctamente porque la cola de transmisión no es una cola local válida.

#### **Respuesta**

Compruebe que la propiedad de la cola de transmisión predeterminada del gestor de colas (DefXmitQName) especifica una cola local válida.

### **AMQ4195**

WebSphere MQ Explorer está en un estado desconocido y debe reiniciarse. ¿Desea reiniciar WebSphere MQ Explorer?

#### **Gravedad**

10: Aviso

### **Explicación**

Ha decidido no esperar a que WebSphere MQ responda a una solicitud. WebSphere MQ Explorer está en un estado desconocido y debe reiniciarse.

#### **Respuesta**

Reinicie WebSphere MQ Explorer e intente de nuevo la operación. Si el problema persiste, busque información para la determinación de problemas.

### **AMQ4196**

La operación o el mandato no son válidos para el tipo de objeto o la cola especificados.

### **Gravedad**

20: Error

# **Explicación**

Ha intentado un mandato o una operación para un objeto o cola que tiene un tipo que no es válido para la operación especificada. Por ejemplo, examinar una cola remota; emitir el mandato BORRAR para una cola que tiene un tipo que no es QLOCAL; borrar mediante llamadas API, una cola cuyo tipo no puede abrirse para la entrada.

Reintente el mandato o la operación para un objeto o cola que tenga un tipo válido para la operación especificada.

### **AMQ4197**

Se ha emitido una llamada MQOPEN o MQPUT1 que especifica una cola alias como destino, pero el nombre BaseObjectName en los atributos de cola alias no se reconoce como un nombre de cola.

### **Gravedad**

20: Error

### **Explicación**

Se ha emitido una llamada MQOPEN o MQPUT1 que especifica una cola alias como destino, pero el nombre BaseObjectName en los atributos de cola alias no se reconoce como un nombre de cola. Este código de razón puede ocurrir también cuando BaseObjectName es el nombre de una cola de clúster que no se puede resolver correctamente.

### **Respuesta**

Corrija las definiciones de cola.

### **AMQ4198**

El gestor de colas *<insert\_0>* no se ha eliminado de uno o varios clústeres.

Si no elimina el gestor de cola de los clústeres, es posible que obtenga errores inesperados

¿Quiere borrar el gestor de cola sin eliminarlo de estos clústeres?

### **Gravedad**

10: Aviso

### **Explicación**

El usuario ha decidido suprimir un gestor de colas que actualmente es miembro de uno o más clústeres. Primero debería eliminarse de forma total el gestor de colas de estos clústeres antes de suprimirlo. Otros gestores de colas del clúster podrían suponer que el gestor de colas está disponible.

#### **Respuesta**

Elimine el gestor de colas de los clústeres de los cuales forma parte.

### **AMQ4199**

El gestor de colas *<insert* Q> no está disponible para la conexión de cliente debido a un error de configuración SSL.

### **Gravedad**

30: Error grave

### **Explicación**

El usuario está intentando conectar con un gestor de colas remoto mediante una conexión segura.

### **Respuesta**

Compruebe la configuración de SSL del gestor de colas de destino y el almacén de confianza SSL local.

### **AMQ4200**

Hay un problema con la configuración predeterminada. No se puede visualizar la ventana Configuración predeterminada.

# **Gravedad**

20: Error

### **Explicación**

Hay un problema con WebSphere MQ.

#### **Respuesta**

Utilice el botón 'Detalles>>' para mostrar más información sobre el problema y póngase en contacto con el administrador del sistema.

### **AMQ4201**

No se ha podido comprobar si el sistema existe.

20: Error

# **Explicación**

WebSphere MQ no ha podido comprobar si el nombre de sistema que ha especificado existe en el dominio de su sistema.

### **Respuesta**

Intente de nuevo la operación; si el problema persiste, póngase en contacto con el administrador del sistema.

# **AMQ4202**

No se puede contactar con el sistema *<insert\_0>*.

# **Gravedad**

10: Aviso

# **Explicación**

WebSphere MQ no ha podido localizar un sistema con este nombre en el dominio TCP/IP de su sistema.

### **Respuesta**

Especifique un nombre de sistema diferente.

# **AMQ4203**

No se ha podido establecer la configuración predeterminada.

# **Gravedad**

20: Error

# **Explicación**

WebSphere MQ no ha podido establecer la configuración predeterminada. Este error puede ocurrir si WebSphere MQ está ocupado con otra operación.

### **Respuesta**

Repita la operación. Si el problema persiste, utilice los botones 'Detalles>>' e 'Imprimir' para registrar información adicional sobre el problema y póngase en contacto con el administrador del sistema.

### **AMQ4204**

No se ha podido unir al clúster predeterminado.

# **Gravedad**

20: Error

# **Explicación**

WebSphere MQ no ha podido unir su sistema al clúster predeterminado. Este error puede ocurrir si WebSphere MQ está ocupado con otra operación.

### **Respuesta**

Repita la operación. Si el problema persiste, utilice los botones 'Detalles>>' e 'Imprimir' para registrar información adicional sobre el problema y póngase en contacto con el administrador del sistema.

# **AMQ4205**

No se ha podido permitir la administración remota del gestor de colas.

# **Gravedad**

20: Error

# **Explicación**

WebSphere MQ no ha podido cambiar la configuración de su gestor de colas para permitir que éste se pueda administrar de forma remota. Este error puede ocurrir si WebSphere MQ está ocupado con otra operación.

### **Respuesta**

Repita la operación. Si el problema persiste, utilice los botones 'Detalles>>' e 'Imprimir' para registrar información adicional sobre el problema y póngase en contacto con el administrador del sistema.

# **AMQ4206**

No se ha podido impedir la administración remota del gestor de colas.

20: Error

# **Explicación**

WebSphere MQ no ha podido cambiar la configuración de su gestor de colas para impedir que éste se pueda administrar de forma remota. Este error puede ocurrir si WebSphere MQ está ocupado con otra operación.

# **Respuesta**

Repita la operación. Si el problema persiste, utilice los botones 'Detalles>>' e 'Imprimir' para registrar información adicional sobre el problema y póngase en contacto con el administrador del sistema.

# **AMQ4207**

La vía de acceso especificada no es válida.

# **Gravedad**

20: Error

# **Respuesta**

Compruebe la vía de acceso especificada e inténtelo de nuevo.

# **AMQ4208**

¿Mostrar de nuevo este panel la próxima vez que se inicie el gestor de colas?

### **Gravedad**

0: Información

# **Explicación**

Puede elegir si desea o no que se muestre el mismo panel la próxima vez que se inicie este gestor de colas y la configuración predeterminada no esté completa.

### **Respuesta**

Seleccione si desea que el panel se muestre o no la próxima vez.

# **AMQ4209**

El nombre TCP/IP del sistema remoto no debe ser el nombre de su propio sistema.

### **Gravedad**

0: Información

### **Explicación**

Ha seleccionado que el gestor de colas de depósito esté en otro sistema pero ha especificado el nombre de su propio sistema.

### **Respuesta**

Entre el nombre correcto del gestor de colas de depósito.

### **AMQ4210**

El servidor de mandatos debe estar activo para realizar esta operación. Utilice WebSphere MQ Services para iniciarlo y a continuación, vuelva a intentar la operación.

# **Gravedad**

10: Aviso

### **Explicación**

La operación que ha solicitado requiere que el servidor de mandatos esté en ejecución.

### **Respuesta**

Utilice WebSphere MQ Servicios para iniciar el servidor de mandatos e intente de nuevo la operación.

### **AMQ4211**

El nombre de sistema especificado debe estar en el dominio local (*<insert\_0>*).

### **Gravedad**

10: Aviso

# **Respuesta**

Entre el nombre de sistema que está en el dominio local

### **AMQ4212**

No se ha podido realizar esta tarea porque no tiene autorización para administrar WebSphere MQ.

Para administrar WebSphere MQ, debe estar en el grupo mqm.

### **Gravedad**

10: Aviso

### **Explicación**

Su ID de usuario no tiene autorización para llevar a cabo la operación que ha solicitado.

### **Respuesta**

Intente de nuevo la operación con un ID de usuario que tenga la autorización necesaria o póngase en contacto con el administrador del sistema.

#### **AMQ4213**

No se puede suprimir el gestor de colas *<insert\_0>* porque lo está utilizando otro programa.

Cierre todos los programas que estén utilizando el gestor de colas y luego pulse 'Reintentar'.

#### **Gravedad**

10: Aviso

#### **Explicación**

WebSphere MQ no ha podido suprimir el gestor de colas de la configuración predeterminada antigua porque otro programa está utilizando el gestor de colas.

#### **Respuesta**

Cierre los programas que utilizan el gestor de colas y pulse Reintentar.

# **AMQ4214**

El sistema *<insert\_0>* no se conoce en la red.

# **Gravedad**

10: Aviso

# **Explicación**

WebSphere MQ no puede localizar un sistema con este nombre en la red.

### **Respuesta**

Especifique un nombre de sistema diferente.

#### **AMQ4215**

Se ha cancelado la actualización de la configuración predeterminada.

#### **Gravedad**

10: Aviso

### **Explicación**

Ha pulsado 'Cancelar' mientras ejecutaba el Asistente de configuración predeterminada para actualizar la configuración predeterminada.

### **Respuesta**

Ninguna

# **AMQ4216**

El componente WebSphere MQ Servicios no tiene la autorización que necesita.

### **Gravedad**

10: Aviso

### **AMQ4217**

El componente MQSeries Servicios no tiene autorización para crear la configuración predeterminada.

#### **Gravedad**

10: Aviso

# **AMQ4250**

No ha indicado ningún apodo - Especifique uno.

### **Gravedad**

10: Aviso

# **Explicación**

Es necesario entrar el apodo de usuario en el recuadro de texto

Entre el apodo en el recuadro de texto

### **AMQ4251**

No se puede inicializar WinSock - TCP/IP puede no estar instalado. Instale TCP/IP e inténtelo de nuevo.

# **Gravedad**

20: Error

# **Explicación**

La aplicación Postales no ha podido inicializar la interfaz para TCP/IP.

# **Respuesta**

Compruebe que TCP/IP se ha instalado satisfactoriamente. Si el problema persiste, póngase en contacto con el administrador del sistema.

### **AMQ4252**

No se puede encontrar WinSock - TCP/IP puede no estar instalado. Instale TCP/IP e inténtelo de nuevo.

### **Gravedad**

20: Error

# **Explicación**

La aplicación Postales no ha podido encontrar la interfaz para TCP/IP.

### **Respuesta**

Compruebe que TCP/IP se ha instalado satisfactoriamente. Si el problema persiste, póngase en contacto con el administrador del sistema.

#### **AMQ4253**

No se puede obtener el nombre de dominio TCP/IP totalmente calificado - Asegúrese de que el protocolo TCP/IP esté configurado.

# **Gravedad**

20: Error

# **Explicación**

La aplicación Postales no ha podido determinar el nombre de dominio TCP/IP para su sistema.

#### **Respuesta**

Compruebe que TCP/IP se ha instalado satisfactoriamente. Si el problema persiste, póngase en contacto con el administrador del sistema.

#### **AMQ4254**

No se ha podido asignar memoria del sistema - Póngase en contacto con el administrador del sistema.

#### **Gravedad**

20: Error

### **Explicación**

La aplicación Postales no ha podido asignar memoria suficiente para ejecutarse correctamente.

### **Respuesta**

Cierre otros programas para liberar memoria del sistema. Si el problema persiste, póngase en contacto con el administrador del sistema.

### **AMQ4255**

Indique el nombre de un usuario con el que desee comunicarse.

#### **Gravedad**

10: Aviso

### **Explicación**

Es necesario entrar un apodo de usuario en el recuadro de texto A.

### **Respuesta**

Entre el apodo de usuario en el recuadro de texto A

Proporcione el nombre de sistema *< insert\_0 >*(debe ser un nombre TCP/IP).

### **Gravedad**

10: Aviso

### **Explicación**

Es necesario entrar el nombre de sistema de buzón en el campo En

### **Respuesta**

Entre el nombre de sistema o el nombre de gestor de colas de buzón en el recuadro de texto En

### **AMQ4257**

La llamada MQCONN ha fallado al preparar una operación de transferir,

with Completion Code [*<insert\_0>* (*<insert\_1>*)], Reason Code [*<insert\_2>* (*<insert\_3>*)].

### **Gravedad**

20: Error

### **Explicación**

Se ha producido un error cuando la aplicación Postales ha intentado conectarse al gestor de colas para enviar la postal. Este error puede ocurrir si WebSphere MQ está ocupado con otra operación.

#### **Respuesta**

Intente enviar de nuevo la postal. Si el problema persiste, póngase en contacto con el administrador del sistema.

### **AMQ4258**

La llamada MQOPEN ha fallado al preparar una operación de transferir,

with Completion Code [*<insert\_0>* (*<insert\_1>*)], Reason Code [*<insert\_2>* (*<insert\_3>*)].

#### **Gravedad**

20: Error

#### **Explicación**

Se ha producido un error cuando la aplicación Postales ha intentado abrir una cola para enviar la postal. Este error puede ocurrir si WebSphere MQ está ocupado con otra operación.

### **Respuesta**

Intente enviar de nuevo la postal. Si el problema persiste, póngase en contacto con el administrador del sistema.

#### **AMQ4259**

La llamada MQCLOSE ha fallado al preparar una operación de transferir,

with Completion Code [*<insert\_0>* (*<insert\_1>*)], Reason Code [*<insert\_2>* (*<insert\_3>*)].

#### **Gravedad**

20: Error

### **Explicación**

Se ha producido un error cuando la aplicación Postales ha intentado cerrar la cola después de enviar la postal. Este error puede ocurrir si WebSphere MQ está ocupado con otra operación.

#### **Respuesta**

Si el problema persiste, póngase en contacto con el administrador del sistema.

### **AMQ4260**

La llamada MQDISC ha fallado al preparar una operación de transferir,

with Completion Code [*<insert\_0>* (*<insert\_1>*)], Reason Code [*<insert\_2>* (*<insert\_3>*)].

#### **Gravedad**

20: Error

### **Explicación**

Se ha producido un error cuando la aplicación Postales ha intentado desconectarse del gestor de colas después de enviar la postal. Este error puede ocurrir si WebSphere MQ está ocupado con otra operación.

Si el problema persiste, póngase en contacto con el administrador del sistema.

### **AMQ4261**

La llamada MQPUT ha fallado con el código de terminación [*<insert\_0>* (*<insert\_1>*)], código de razón [*<insert\_2>* (*<insert\_3>*)].

# **Gravedad**

20: Error

### **Explicación**

Se ha producido un error cuando la aplicación Postales ha intentado enviar la postal transfiriendo los datos a la cola. Este error puede ocurrir si WebSphere MQ está ocupado con otra operación.

### **Respuesta**

Intente enviar de nuevo la postal. Si el problema persiste, póngase en contacto con el administrador del sistema.

### **AMQ4262**

La llamada MQCONN ha fallado al preparar una operación de obtener,

with Completion Code [*<insert\_0>* (*<insert\_1>*)], Reason Code [*<insert\_2>* (*<insert\_3>*)].

### **Gravedad**

20: Error

### **Explicación**

Se ha producido un error cuando la aplicación Postales ha intentado conectarse al gestor de colas para recibir postales. Este error puede ocurrir si WebSphere MQ está ocupado con otra operación.

### **Respuesta**

Reinicie la aplicación Postales. Si el problema persiste, póngase en contacto con el administrador del sistema.

### **AMQ4263**

La llamada MQOPEN ha fallado al preparar una operación de obtener,

with Completion Code [*<insert\_0>* (*<insert\_1>*)], Reason Code [*<insert\_2>* (*<insert\_3>*)].

### **Gravedad**

20: Error

### **Explicación**

Se ha producido un error cuando la aplicación Postales ha intentado abrir una cola para enviar la postal. Este error puede ocurrir si WebSphere MQ está ocupado con otra operación.

#### **Respuesta**

Reinicie la aplicación Postales. Si el problema persiste, póngase en contacto con el administrador del sistema.

### **AMQ4264**

La llamada MQCLOSE ha fallado al preparar una operación de obtener,

with Completion Code [*<insert\_0>* (*<insert\_1>*)], Reason Code [*<insert\_2>* (*<insert\_3>*)].

# **Gravedad**

20: Error

# **Explicación**

Se ha producido un error cuando la aplicación Postales ha intentado cerrar la cola después de recibir postales. Este error puede ocurrir si WebSphere MQ está ocupado con otra operación.

#### **Respuesta**

Si el problema persiste, póngase en contacto con el administrador del sistema.

### **AMQ4265**

La llamada MQDISC ha fallado al preparar una operación de obtener,

with Completion Code [*<insert\_0>* (*<insert\_1>*)], Reason Code [*<insert\_2>* (*<insert\_3>*)].

20: Error

# **Explicación**

Se ha producido un error cuando la aplicación Postales ha intentado desconectarse del gestor de colas después de recibir postales. Este error puede ocurrir si WebSphere MQ está ocupado con otra operación.

# **Respuesta**

Si el problema persiste, póngase en contacto con el administrador del sistema.

# **AMQ4266**

Especifique el mensaje que desea enviar a *<insert\_0>*.

### **Gravedad**

10: Aviso

# **Respuesta**

Entre el mensaje en el campo de texto Mensaje.

# **AMQ4267**

La llamada MQGET ha fallado con el código de terminación [*<insert\_0>* (*<insert\_1>*)], código de razón [*<insert\_2>* (*<insert\_3>*)].

# **Gravedad**

20: Error

# **Explicación**

Se ha producido un error cuando la aplicación Postales ha intentado recibir postales obteniendo los datos de la cola. Este error puede ocurrir si WebSphere MQ está ocupado con otra operación.

### **Respuesta**

Reinicie la aplicación Postales. Si el problema persiste, póngase en contacto con el administrador del sistema.

# **AMQ4268**

La aplicación Postales no puede contactar con el gestor de colas en el sistema remoto.

Verifique que la configuración predeterminada esté ejecutándose en el sistema remoto.

# **Gravedad**

20: Error

# **Explicación**

El gestor de colas de buzón en el recuadro de texto En no está accesible.

### **Respuesta**

Verifique que la configuración predeterminada esté ejecutándose en el sistema remoto.

# **AMQ4269**

No se puede ejecutar la aplicación Postales porque no tiene autorización para utilizar WebSphere MQ.

Para utilizar WebSphere MQ, debe estar en el grupo mqm.

# **Gravedad**

20: Error

# **Explicación**

El gestor de colas de buzón en el recuadro de texto En no está accesible.

### **Respuesta**

Utilice la aplicación Postales con un ID de usuario que tenga la autorización necesaria o póngase en contacto con el administrador del sistema.

### **AMQ4270**

La aplicación Postales no puede enviar mensajes al sistema remoto. Postales sólo puede intercambiar mensajes con sistemas que estén en el mismo dominio TCP/IP que este sistema.

# **Gravedad**

20: Error

# **Explicación**

No se pueden enviar mensajes al sistema remoto.

# **Respuesta**

Utilice la aplicación Configuración predeterminada para añadir el sistema remoto al mismo clúster.

# **AMQ4271**

No se puede abrir una cola local denominada *<insert\_0>* en el gestor de colas de buzón *<insert\_1>*.

Utilice WebSphere MQ Explorer para crear la cola y después reinicie la aplicación Postales.

# **Gravedad**

20: Error

# **Explicación**

La aplicación Postales no ha podido crear automáticamente la cola que utiliza en el gestor de colas.

# **Respuesta**

Utilice WebSphere MQ Explorer para crear la cola y después reinicie la aplicación Postales.

### **AMQ4272**

El gestor de colas de buzón *<insert 0>* no existe en este sistema.

# **Gravedad**

20: Error

### **Explicación**

El nombre de gestor de colas de buzón especificado después del parámetro '-m' para Postales no existe en este sistema.

### **Respuesta**

Reinicie la aplicación Postales especificando el nombre de un gestor de colas que exista en este sistema.

### **AMQ4273**

No se puede contactar con el buzón de destino *<insert\_0>*.

### **Gravedad**

10: Aviso

### **Explicación**

La aplicación Postales no ha podido enviar el mensaje porque no pudo contactar con el buzón de destino.

# **Respuesta**

Pulse 'Reintentar' para intentar enviar de nuevo el mensaje; de lo contrario, pulse 'Cancelar'.

### **AMQ4274**

La postal ha detectado que *<insert\_0>* es el nombre de un sistema y un gestor de colas.

### **Gravedad**

10: Aviso

### **Explicación**

La aplicación Postales ha detectado que el nombre de buzón de destino es el nombre de un sistema y de un gestor de colas.

# **Respuesta**

Seleccione si desea enviar el mensaje al sistema o al gestor de colas con este nombre y, a continuación, pulse Aceptar.

# **AMQ4300**

Escriba un texto para que la operación MQPUT(1) resulte satisfactoria.

### **Explicación**

No se ha proporcionado ningún texto para el usuario, de forma que la operación MQPUT o MQPUT1 pudiera continuar.

### **Respuesta**

Escriba un texto en el área editable, de forma que la operación MQPUT o MQPUT1 pueda continuar.

Escriba un texto para que la operación MQPUT resulte satisfactoria.

### **Explicación**

No se ha proporcionado ningún texto para el usuario, de forma que la operación MQPUT pudiera continuar.

# **Respuesta**

Escriba un texto en el área editable, de forma que la operación MQPUT pueda continuar.

### **AMQ4302**

Escriba un texto para que la operación MQPUT1 resulte satisfactoria.

### **Explicación**

No se ha proporcionado ningún texto para el usuario, de forma que la operación MQPUT1 pudiera continuar.

### **Respuesta**

Escriba un texto en el área editable, de forma que la operación MQPUT1 pueda continuar.

### **AMQ4303**

El servidor de mandatos para el gestor de colas [%s] no se ha iniciado. Inicie el servidor de mandatos e inténtelo de nuevo.

# **Explicación**

Para que la API Exerciser funcione, debe estar en ejecución un servidor de mandatos.

### **Respuesta**

Inicie el servidor de mandatos desde la aplicación MQServices o ejecute strmqcsv < Gestor de colas > desde la línea de mandatos.

### **AMQ4304**

La API Exerciser no pueden enumerar los objetos del gestor de colas [%s].

### **Explicación**

La API Exerciser ha encontrado un problema al intentar enumerar las colas.

### **Respuesta**

Asegúrese de que el servidor de mandatos esté en ejecución (desde la aplicación Servicio) y que haya colas configuradas para el gestor de colas.

### **AMQ4305**

No hay ningún gestor de colas presente en el sistema. Cree uno e inténtelo de nuevo.

### **Explicación**

La API Exerciser no ha podido encontrar ningún gestor de colas en el sistema.

### **Respuesta**

Utilice la aplicación Servicios para crear uno o ejecutar crtmqm < Queue Manager>.

### **AMQ4306**

Anomalía de asignación de memoria. Detenga alguna otra aplicación e inténtelo de nuevo.

### **Explicación**

No hay suficientes recursos del sistema disponibles en el sistema para poder satisfacer la ejecución de la API Exerciser.

#### **Respuesta**

Cierre alguna otra aplicación, e intente ejecutar la API Exerciser de nuevo.

### **AMQ4307**

La API Exerciser ha encontrado una anomalía COM, y no puede continuar. Asegúrese de que WebSphere MQ se haya instalado y configurado correctamente, y de que el ID de usuario sea miembro del grupo mqm.

### **Explicación**

En el momento en que se inició la API Exerciser, ésta no pudo efectuar una conexión COM a WebSphere MQ Services.

Asegúrese de que WebSphere MQ se haya instalado y configurado correctamente, y de que el ID de usuario sea miembro del grupo mqm. Si el problema persiste, póngase en contacto con el administrador del sistema.

### **AMQ4308**

La API Exerciser no puede continuar. Asegúrese de que el ID de usuario que esté utilizando sea miembro del grupo mqm.

### **Explicación**

Ninguno.

### **Respuesta**

Ninguno.

### **AMQ4309**

La API Exerciser no puede continuar. Asegúrese de que el ID de usuario que esté utilizando sea miembro del grupo de administradores.

### **Explicación**

Ninguno.

# **Respuesta**

Ninguno.

### **AMQ4350**

El programa de instalación no puede continuar; ya hay instalada una versión posterior de este producto.

### **Explicación**

La instalación ha detectado que en el sistema ya se ha instalado una versión del producto posterior a la versión 5.3.

#### **Respuesta**

No trate de instalar la versión 5.3 cuando ya se haya instalado una versión posterior.

### **AMQ4351**

La desinstalación no puede continuar; ya se está ejecutando una desinstalación.

#### **Explicación**

Se ha intentado ejecutar simultáneamente dos copias de la desinstalación.

#### **Respuesta**

Ejecute sólo una copia de la desinstalación cada vez.

### **AMQ4352**

El programa de instalación no puede continuar; se necesita una versión de Windows a la que se dé soporte.

# **Explicación**

Ninguno.

### **Respuesta**

Ninguno.

# **AMQ4353**

El programa de instalación no puede continuar; '%s' no es un Administrador.

### **Explicación**

El usuario que está ejecutando la instalación no tiene autorización de administrador.

#### **Respuesta**

Cierra la sesión y vuelva a iniciarla, utilizando un ID de usuario que tenga autorización de administrador.

# **AMQ4354**

No se ha entrado ningún nombre de sistema del repositorio.

# **Explicación**

Ninguno.

Ninguno.

# **AMQ4355**

El nombre de sistema del repositorio no es válido.

### **Explicación**

Ninguno.

# **Respuesta**

Ninguno.

# **AMQ4356**

Entre un nombre de sistema remoto.

**Explicación**

Ninguno.

**Respuesta**

Ninguno.

# **AMQ4357**

No se ha podido registrar el archivo '%s' (código 0x%8.8lx).

### **Explicación**

Ninguno.

# **Respuesta**

Ninguno.

# **AMQ4358**

No se ha podido anular el registro del archivo '%s' (código 0x%8.8lx).

# **Explicación**

Ninguno.

# **Respuesta**

Ninguno.

### **AMQ4359**

No se ha podido registrar el archivo '%s'.

# **Explicación**

Ninguno.

# **Respuesta**

Ninguno.

### **AMQ4360**

No se ha podido anular el registro del archivo '%s'.

# **Explicación**

Ninguno.

# **Respuesta**

Ninguno.

# **AMQ4361**

La desinstalación no puede continuar; se requiere conexión como Administrador.

#### **Explicación**

Ninguno.

# **Respuesta**

Ninguno.

# **AMQ4362**

No se ha podido crear la configuración predeterminada.

### **Explicación**

Ninguno.

Ninguno.

#### **AMQ4363**

El programa de instalación no ha podido detectar el nivel del Service Pack de Windows NT (se necesita el Service Pack 3 o posterior). ¿Está instalado el Service Pack 3 o posterior?

# **Explicación**

Ninguno.

# **Respuesta**

Ninguno.

# **AMQ4364**

El programa de instalación no ha podido detectar el nivel del Service Pack de Windows NT (se necesita el Service Pack 6a o posterior). ¿Está instalado el Service Pack 6a o posterior?

# **Explicación**

Ninguno.

### **Respuesta**

Ninguno.

### **AMQ4365**

El programa de instalación no puede continuar porque el Service Pack 3 no está instalado.

#### **Explicación**

Ninguno.

#### **Respuesta**

Ninguno.

#### **AMQ4366**

El programa de instalación no puede continuar, porque el Service Pack 6a o posterior no está instalado.

### **Explicación**

Ninguno.

#### **Respuesta**

Ninguno.

#### **AMQ4367**

El programa de instalación no puede continuar porque no está instalado Internet Explorer Versión 4.01 SP1.

### **Explicación**

Ninguno.

#### **Respuesta**

Ninguno.

# **AMQ4368**

Para continuar, seleccione un componente como mínimo.

### **Explicación**

Ninguno.

# **Respuesta**

Ninguno.

#### **AMQ4369**

El componente 'Servidor de Administración de la Web' requiere el componente 'Servidor'.

#### **Explicación**

### **Respuesta**

#### **AMQ4370**

La desinstalación del componente 'Servidor' requiere la desinstalación del componente 'Servidor de Administración de la Web'.

### **Explicación**

Ninguno.

# **Respuesta**

Ninguno.

### **AMQ4371**

El componente 'Documentación en otros idiomas' requiere el componente 'Documentación en español'.

# **Explicación**

Ninguno.

### **Respuesta**

Ninguno.

### **AMQ4372**

La desinstalación del componente 'Documentación en español' requiere la desinstalación del componente 'Documentación en otros idiomas'.

### **Explicación**

Ninguno.

### **Respuesta**

Ninguno.

### **AMQ4373**

En la unidad %s (archivos de programa) no hay suficiente espacio para instalar estos componentes. Libere algo de espacio de disco o modifique las selecciones.

### **Explicación**

Ninguno.

### **Respuesta**

Ninguno.

### **AMQ4374**

En la unidad %s (archivos de datos) no hay suficiente espacio para instalar estos componentes. Libere algo de espacio de disco o modifique las selecciones.

### **Explicación**

Ninguno.

# **Respuesta**

Ninguno.

### **AMQ4375**

La carpeta de archivos de programa de nivel superior no es válida.

# **Explicación**

La carpeta de archivos de programa de nivel superior no es una vía de acceso válida.

# **Respuesta**

Especifique una vía de acceso válida.

### **AMQ4376**

La carpeta de archivos de datos de nivel superior no es válida.

#### **Explicación**

La carpeta de archivos de datos de nivel superior no es una vía de acceso válida.

# **Respuesta**

Especifique una vía de acceso válida.

#### **AMQ4377**

La carpeta de archivos no es válida.

### **Explicación**

El nombre de la carpeta de archivos de registro no es una vía de acceso válida.

### **Respuesta**

Especifique una vía de acceso válida.

No se permite una carpeta raíz para la carpeta de archivos de programa de nivel superior.

### **Explicación**

WebSphere MQ no puede instalarse en una carpeta raíz, por ejemplo 'C:\'.

### **Respuesta**

Especifique una carpeta que no sea raíz.

# **AMQ4379**

No se permite una carpeta raíz para la carpeta de archivos de datos de nivel superior.

### **Explicación**

WebSphere MQ no puede instalarse en una carpeta raíz, por ejemplo 'C:\'.

### **Respuesta**

Especifique una carpeta que no sea raíz.

### **AMQ4380**

No se permite una carpeta raíz para la carpeta de archivos de registro.

### **Explicación**

WebSphere MQ no puede instalarse en una carpeta raíz, por ejemplo 'C:\'.

### **Respuesta**

Especifique una carpeta que no sea raíz.

### **AMQ4381**

En la unidad %s (archivos de registro) no hay suficiente espacio para instalar estos componentes. Libere algo de espacio de disco o modifique las selecciones.

### **Explicación**

Ninguno.

### **Respuesta**

Ninguno.

#### **AMQ4382**

No se ha podido crear o sustituir la carpeta '%s'.

#### **Explicación**

Ninguno.

# **Respuesta**

Ninguno.

### **AMQ4385**

Se ha especificado un idioma desconocido ('%s').

**Explicación**

Ninguno.

# **Respuesta**

Ninguno.

# **AMQ4386**

La página de códigos (%d) del idioma especificado no está disponible.

### **Explicación**

Ninguno.

### **Respuesta**

Ninguno.

### **AMQ4387**

Para que el programa de instalación pueda visualizar la ayuda es necesario actualizar el sistema de ayuda de este sistema para que sea Ayuda HTML 1.3. ¿Desea actualizar ahora? (Quizá sea necesario reiniciar el sistema.)

# **Explicación**

Ninguno.

Ninguno.

# **AMQ4388**

Ya se está ejecutando WebSphere MQ Setup o una desinstalación.

# **Explicación**

Ninguno.

# **Respuesta**

Ninguno.

# **AMQ4389**

El programa de instalación no ha podido crear un grupo 'mqm' local (código %d).

# **Explicación**

Se ha producido un error al crear un grupo de usuarios local llamado 'mqm'.

# **Respuesta**

Revise el archivo de registro de la instalación para obtener detalles sobre los problemas surgidos. Si el error persiste, póngase en contacto con el administrador del sistema.

# **AMQ4390**

El programa de instalación no ha podido crear un grupo 'Dominio mqm' global (código %d).

# **Explicación**

Se ha producido un error al crear un grupo de usuarios local llamado 'mqm'.

### **Respuesta**

Revise el archivo de registro de la instalación para obtener detalles sobre los problemas surgidos. Si el error persiste, póngase en contacto con el administrador del sistema.

### **AMQ4391**

El programa de instalación no ha podido encontrar el grupo 'Dominio mqm' global.

### **Explicación**

Se creó el grupo 'mqm' global, pero no se ha podido encontrar.

### **Respuesta**

Revise el archivo de registro de la instalación para obtener detalles sobre los problemas surgidos. Si el error persiste, póngase en contacto con el administrador del sistema.

### **AMQ4392**

El programa de instalación no ha podido añadir el grupo 'Dominio mqm' global al grupo 'mqm' local (código %d).

### **Explicación**

Se ha producido un error al añadir el grupo 'mqm' global al grupo 'mqm' local.

### **Respuesta**

Revise el archivo de registro de la instalación para obtener detalles sobre los problemas surgidos. Si el error persiste, póngase en contacto con el administrador del sistema.

### **AMQ4393**

No se ha especificado ningún puerto; no se ha creado ningún escucha.

# **Explicación**

Ninguno.

# **Respuesta**

Ninguna

### **AMQ4394**

No se ha seleccionado ningún gestor de colas para administración remota.

### **Explicación**

Ninguno.

# **Respuesta**

Ninguno.

No se han seleccionado uno o más requisitos previos del componente 'Servidor'; no se puede instalar el componente.

# **Explicación**

Ninguno.

# **Respuesta**

Ninguno.

### **AMQ4396**

No se han seleccionado una o más actualizaciones que constituyen requisitos previos; WebSphere MQ no funcionará correctamente.

# **Explicación**

Ninguno.

### **Respuesta**

Ninguno.

### **AMQ4397**

La instalación no puede efectuarse en una unidad de red (unidad %s).

#### **Explicación**

Ninguno.

# **Respuesta**

Ninguno.

### **AMQ4400**

Explorer no puede administrar el gestor de colas porque la cola *<insert\_0>* no está definida.

#### **Gravedad**

10: Aviso

#### **Explicación**

Explorer utiliza la cola *<insert\_0>* para administrar los gestores de colas.

#### **Respuesta**

Defina la cola *<insert\_0>* y vuelva a intentarlo.

### **AMQ4401**

Explorer no puede administrar el gestor de colas porque el usuario no está autorizado a abrir la cola *<insert\_0>*.

# **Gravedad**

10: Aviso

#### **Explicación**

Explorer utiliza la cola *<insert\_0>* para administrar este gestor de colas.

#### **Respuesta**

Permita que Explorer abra la cola *<insert\_0>* y vuelva a intentarlo.

#### **AMQ4402**

La cola *<insert\_0>* no se ha podido abrir por la razón *<insert\_1>*.

#### **Gravedad**

10: Aviso

# **Explicación**

Explorer utiliza la cola *<insert\_0>* para administrar este gestor de colas.

#### **Respuesta**

Permita que Explorer abra la cola *<insert\_0>* y vuelva a intentarlo.

### **AMQ4403**

El gestor de colas al que se está conectando tiene un nivel de mandatos superior al del gestor de colas intermedio que está utilizando. Debido a esto, algunas operaciones no funcionarán. ¿Seguro que desea mostrar de todos modos este gestor de colas de destino en la carpeta?

10: Aviso

### **Explicación**

Está realizando una conexión con un gestor de colas remoto cuyo nivel de mandatos es superior al del gestor de colas intermedio que intenta utilizar. Esto implica que se producirán errores al seleccionar nuevos elementos como, por ejemplo, Conexiones de aplicaciones o estado de la cola.

### **Respuesta**

Seleccione Sí si desea seguir utilizando el gestor de colas remoto con este gestor de colas intermedio incluso si los niveles de mandatos no son coherentes. Seleccione No para elegir un gestor de colas intermedio distinto.

### **AMQ4404**

El gestor de colas *<insert\_0>* es el único repositorio completo del clúster *<insert\_1>* y todavía hay gestores de colas de repositorio parciales definidos. Al eliminar este gestor de colas del clúster, se evitará que se ejecuten más acciones de depósito. ¿Seguro que desea eliminar este gestor de colas?

### **Gravedad**

10: Aviso

### **Explicación**

Para poder visualizar información del clúster, el componente del clúster de WebSphere MQ Explorer necesita, al menos, un repositorio completo seleccionado como origen. Al eliminar el último depósito completo se evitará la visualización de los miembros del clúster, y así se evitará que las acciones del clúster se ejecuten en estos depósitos completos.

### **Respuesta**

Seleccione Sí si desea eliminar el depósito completo incluso aunque así se evite el acceso a la información del depósito parcial restante.

### **AMQ4405**

Se ha producido un error inesperado al conectar con el proveedor de servicios JNDI.

El siguiente mensaje contiene texto del proveedor de servicios JNDI que no ha de traducirse.

Error *<insert\_0>* al realizar la operación JNDI *<insert\_1>* en el nombre de objeto *<insert\_2>*.

#### **Gravedad**

30: Error grave

### **Explicación**

Se ha encontrado un error de JNDI inesperado que ha impedido terminar la operación.

#### **Respuesta**

Compruebe si hay algún FFST para determinar el motivo del error. Si los síntomas persisten, póngase en contacto con el administrador del sistema.

### **AMQ4406**

No se ha podido realizar la conexión con el proveedor de servicios JNDI debido a que las credenciales de seguridad (nombre distinguido y contraseña) no son válidas para este proveedor de servicios.

### **Gravedad**

20: Error

# **Explicación**

El nombre distinguido o la contraseña no es válido para el proveedor de servicios.

### **Respuesta**

Corrija las credenciales de seguridad e inténtelo de nuevo.

# **AMQ4407**

No se ha facilitado el URL del proveedor.

### **Gravedad**

20: Error

# **Explicación**

Es necesario especificar el URL del proveedor cuando se abre un Contexto inicial.

Especifique el URL del proveedor.

### **AMQ4408**

Falta el nombre (NAME) del archivo de datos de administración de JMS.

### **Gravedad**

20: Error

# **Respuesta**

Compruebe si hay algún FFST para determinar el motivo del error.

### **AMQ4409**

Ya existe un contexto con el apodo *<insert\_0>* .

### **Gravedad**

20: Error

# **Explicación**

Los apodos de cada contexto del árbol han de ser exclusivos.

### **Respuesta**

Elija un apodo distinto para este contexto.

### **AMQ4410**

El tipo de objeto *<insert\_0>* no se reconoce al recuperar detalles para el atributo *<insert\_1>*.

### **Gravedad**

20: Error

# **Explicación**

El ID de objeto no es válido.

### **Respuesta**

Asegúrese de que se utilizan únicamente tipos de objetos soportados.

#### **AMQ4411**

El tipo de objeto *<insert\_0>* no se reconoce al cargar objetos desde el contexto *<insert\_1>*.

# **Gravedad**

20: Error

### **Explicación**

La clase de objeto no es válida.

### **Respuesta**

Asegúrese de que se utilizan únicamente tipos de objetos soportados.

# **AMQ4412**

Excepción inesperada: *<insert\_0>* mensaje *<insert\_1>*.

# **Gravedad**

20: Error

### **Explicación**

Se ha producido un error inesperado

# **Respuesta**

Compruebe si hay algún FFST para determinar el motivo del error.

# **AMQ4413**

El contexto *<insert\_0>* no se ha podido eliminar porque no estaba vacío.

### **Gravedad**

20: Error

### **Explicación**

Un contexto sólo se puede eliminar si está vacío.

# **Respuesta**

Elimine el contenido del contexto e inténtelo de nuevo.

Se ha producido un error inesperado al conectar con el proveedor de servicios JNDI.

El siguiente mensaje contiene texto del proveedor de servicios JNDI que no ha de traducirse.

Error *<insert\_0>* debido a que *<insert\_3>* ha realizado la operación JNDI *<insert\_1>* en el nombre de objeto *<insert\_2>*.

### **Gravedad**

30: Error grave

# **Explicación**

Se ha encontrado un error de JNDI inesperado que ha impedido terminar la operación.

### **Respuesta**

Compruebe si hay algún FFST para determinar el motivo del error. Si los síntomas persisten, póngase en contacto con el administrador del sistema.

### **AMQ4415**

No se ha podido crear el objeto porque ya existe un objeto con el nombre *<insert\_0>* .

### **Gravedad**

20: Error

### **Explicación**

Ya existe un objeto con el mismo nombre en JNDI. Tenga en cuenta que el objeto existente puede ser de un tipo diferente al que se crea, ya que las Fábricas de conexiones, los Destinos y otros objetos JNDI comparten todos el mismo espacio de nombres dentro de un contexto JNDI en particular. Para localizar el objeto existente, seleccione el nodo de árbol de contexto JMS para mostrar todos los objetos dentro de esa ubicación JNDI.

### **Respuesta**

Elija un nombre distinto para el nuevo objeto o suprima el objeto existente.

### **AMQ4416**

El objeto *<insert\_0>* no se ha podido crear porque no tiene autorización para crear objetos o porque no hay ninguna conexión con el contexto.

# **Gravedad**

20: Error

# **Explicación**

Si el proveedor de servicios JNDI es LDAP es posible que la conexión no tenga un nivel de seguridad suficiente para crear objetos.

Si el proveedor de servicios JNDI es un sistema de archivos, el archivo de enlaces podría ser de sólo lectura,

o no hay ninguna conexión con el contexto.

### **Respuesta**

Conecte con el proveedor de servicios JNDI con el nivel de seguridad correcto o asegúrese de que las autorizaciones sobre el archivo de enlaces son correctas e inténtelo de nuevo.

# **AMQ4417**

La dirección local no se ha podido establecer en el valor *<insert\_0>*.

# **Gravedad**

20: Error

### **Explicación**

La dirección local ha de ser una dirección válida con el formato dirección\_IP(número-puerto), donde el número de puerto puede ser un puerto específico, un rango de puertos (puerto\_bajo,puerto\_alto) o puede omitirse. Se puede especificar un nombre de host en vez de una dirección IP.

### **Respuesta**

Corrija la dirección local e inténtelo de nuevo.

# **AMQ4418**

El nombre de igual SSL no se ha podido establecer en el valor *<insert\_0>*.

20: Error

### **Explicación**

El nombre de igual de SSL ha de ser un nombre distinguido válido.

# **Respuesta**

Especifique un nombre de igual de SSL válido.

# **AMQ4419**

El contexto JNDI se ha abierto incorrectamente.

### **Gravedad**

20: Error

### **Explicación**

Un contexto abierto no puede volver a abrirse.

### **Respuesta**

Compruebe si hay algún FFST para determinar el motivo del error.

### **AMQ4420**

El contexto JNDI se ha cerrado incorrectamente.

### **Gravedad**

20: Error

### **Explicación**

Un contexto cerrado no puede volver a cerrarse.

### **Respuesta**

Compruebe si hay algún FFST para determinar el motivo del error.

### **AMQ4421**

No se ha podido efectuar la conexión con el proveedor de servicios JNDI. Esto puede deberse a que la conexión física se haya cortado o a que el nombre distinguido del URL del proveedor o el nombre distinguido proporcionado para las credenciales de seguridad no sea válido.

#### **Gravedad**

20: Error

### **Explicación**

El nombre facilitado ha de ser un nombre distinguido con el formato adecuado, válido para el proveedor de servicios JNDI especificado.

### **Respuesta**

Corrija el nombre distinguido e inténtelo de nuevo.

#### **AMQ4422**

Se ha producido un error de comunicación al conectar con el proveedor de servicios JNDI con el URL de proveedor *<insert\_0>*.

# **Gravedad**

20: Error

#### **Explicación**

La conexión con el proveedor de servicios JNDI ha excedido el tiempo de espera.

# **Respuesta**

Compruebe la información de conexión, asegúrese de que el proveedor de servicios está ejecutándose en el extremo remoto e inténtelo de nuevo.

### **AMQ4423**

El objeto *<insert\_0>* no se ha podido suprimir porque no tiene autorización para suprimir objetos.

# **Gravedad**

20: Error

### **Explicación**

Si el proveedor de servicios JNDI es LDAP es posible que la conexión no tenga un nivel de seguridad suficiente para suprimir objetos.

Si el proveedor de servicios JNDI es un sistema de archivos, el archivo de enlaces podría ser de sólo lectura.

#### **Respuesta**

Conecte con el proveedor de servicios JNDI con el nivel de seguridad correcto o asegúrese de que las autorizaciones sobre el archivo de enlaces son correctas e inténtelo de nuevo.

### **AMQ4424**

La nivel de seguridad solicitado no está soportado por el proveedor de servicios JNDI.

### **Gravedad**

20: Error

### **Explicación**

El nivel de seguridad solicitado (ninguno, simple o CRAM\_MD5) no tiene soporte en el proveedor de servicios JNDI que está utilizando.

### **Respuesta**

Cambie el nivel de seguridad solicitado o el proveedor de servicios JNDI e inténtelo de nuevo.

### **AMQ4425**

No está claro a qué gestor de colas se refiere el valor del campo *<insert\_0>* en la página *<insert\_1>* .

- \* Asegúrese de que el gestor de colas esté en WebSphere MQ Explorer.
- \* Asegúrese de que el gestor de colas esté funcionando.
- \* Asegúrese de que WebSphere MQ Explorer esté conectado al gestor de colas.
- \* Asegúrese de que tiene autorización para listar colas en el gestor de colas.
- \* Si hay dos gestores de colas con el mismo nombre en WebSphere MQ Explorer, utilice el botón *<insert\_0>* Seleccionar para especificar de nuevo el gestor de colas.

### **Gravedad**

20: Error

### **Explicación**

WebSphere MQ Explorer ha de saber exactamente qué gestor de colas ha de consultarse para rellenar el diálogo de selección de objeto.

#### **Respuesta**

Si el nombre del gestor de colas es ambiguo, utilice el botón de selección para elegir un gestor de colas que esté ejecutándose antes de seleccionar el objeto.

### **AMQ4426**

La ubicación *<insert\_0>* no se puede resolver.

### **Gravedad**

20: Error

#### **Explicación**

No se ha podido encontrar la ubicación especificada porque no está enlazada.

#### **Respuesta**

Asegúrese de que los detalles para el contexto JNDI son correctos y que el contexto en sí es accesible. Inténtelo de nuevo.

### **AMQ4427**

No se ha conseguido encontrar el proveedor de servicios JNDI.

### **Gravedad**

20: Error

# **Explicación**

Se ha especificado un proveedor de servicios JNDI que no es correcto o que no se ha encontrado en la CLASSPATH.

#### **Respuesta**

Especifique correctamente el proveedor de servicios JNDI e inténtelo de nuevo.

Se ha producido un error al conectar con el proveedor de servicios JNDI con el URL de proveedor *<insert\_0>*.

El nombre de host o la dirección IP no son correctos.

### **Gravedad**

20: Error

### **Explicación**

La conexión con el proveedor de servicios JNDI ha excedido el tiempo de espera debido a que el nombre de host o la dirección IP son incorrectos.

### **Respuesta**

Corrija el nombre de host o la dirección IP e inténtelo de nuevo.

### **AMQ4429**

Se ha producido un error al conectar con el proveedor de servicios JNDI con el URL de proveedor *<insert\_0>*.

El nombre de host o el número de puerto no son correctos o el servidor remoto no está ejecutándose.

### **Gravedad**

20: Error

### **Explicación**

La conexión con el proveedor de servicios JNDI ha excedido el tiempo de espera debido a que el nombre de host o el número de puerto son incorrectos o a que el servidor remoto no está ejecutándose.

### **Respuesta**

Compruebe el nombre de host y el número de puerto y asegúrese de que el proveedor de servicios remotos está ejecutándose.

### **AMQ4430**

Se ha producido un error al conectar con el proveedor de servicios JNDI con el URL de proveedor *<insert\_0>*.

La red de área local (LAN) no está disponible.

### **Gravedad**

20: Error

#### **Explicación**

La conexión con el proveedor de servicios JNDI ha excedido el tiempo de espera debido a que la LAN no está disponible.

### **Respuesta**

Asegúrese de que la LAN está disponible e inténtelo de nuevo.

### **AMQ4431**

El objeto *<insert\_0>* no se ha podido actualizar porque no tiene autorización para actualizar objetos.

# **Gravedad**

20: Error

# **Explicación**

Si el proveedor de servicios JNDI es LDAP es posible que la conexión no tenga un nivel de seguridad suficiente para actualizar objetos.

Si el proveedor de servicios JNDI es un sistema de archivos, el archivo de enlaces podría ser de sólo lectura.

#### **Respuesta**

Conecte con el proveedor de servicios JNDI con el nivel de seguridad correcto o asegúrese de que las autorizaciones sobre el archivo de enlaces son correctas e inténtelo de nuevo.

### **AMQ4432**

Se ha producido un error de comunicación con el proveedor de servicios JNDI.

20: Error

### **Explicación**

La conexión con el proveedor de servicios JNDI ha excedido el tiempo de espera.

# **Respuesta**

Asegúrese de que la LAN está disponible y de que el proveedor de servicios remotos está ejecutándose y, a continuación, inténtelo de nuevo.

# **AMQ4433**

El objeto *<insert\_0>* no se ha podido renombrar porque no tiene autorización para renombrar objetos.

### **Gravedad**

20: Error

# **Explicación**

Si el proveedor de servicios JNDI es LDAP es posible que la conexión no tenga un nivel de seguridad suficiente dar un nuevo nombre a objetos.

Si el proveedor de servicios JNDI es un sistema de archivos, el archivo de enlaces podría ser de sólo lectura.

### **Respuesta**

Conecte con el proveedor de servicios JNDI con el nivel de seguridad correcto o asegúrese de que las autorizaciones sobre el archivo de enlaces son correctas e inténtelo de nuevo.

### **AMQ4434**

El objeto *<insert\_0>* no se ha podido renombrar a *<insert\_1>* porque el nombre ya existe.

### **Gravedad**

20: Error

### **Explicación**

Los nombres que hay dentro de un espacio de nombres JNDI han de ser únicos.

#### **Respuesta**

Elija otro nombre e inténtelo de nuevo.

### **AMQ4435**

El campo *<insert\_0>* debe empezar con el prefijo *<insert\_1>*

#### **Gravedad**

20: Error

### **Explicación**

El nombre entrado debe empezar por el prefijo concreto que se especificado.

#### **Respuesta**

Corrija el nombre e inténtelo de nuevo.

### **AMQ4436**

*<insert\_0>* en la página *<insert\_1>* no puede ser *<insert\_2>* cuando *<insert\_3>* en la página *<insert\_4>* es *<insert\_5>*.

# **Gravedad**

20: Error

### **Explicación**

Los atributos no son coherentes.

### **Respuesta**

Cambie uno o los dos atributos para que sean coherentes.

### **AMQ4437**

Suceso desconocido; escriba *<insert\_0>*.

# **Gravedad**

20: Error
El plug-in de Administración de JMS ha encontrado un suceso imprevisto.

#### **Respuesta**

Compruebe si hay algún FFST para determinar el motivo del error.

## **AMQ4438**

El valor *<insert\_3>* del parámetro *<insert\_0> <insert\_1>* de la clase *<insert\_2>* no se puede convertir en un URL.

#### **Gravedad**

20: Error

## **Explicación**

El plug-in de Administración de JMS ha encontrado una serie de caracteres de URL imprevista.

# **Respuesta**

Compruebe si hay algún FFST para determinar el motivo del error.

## **AMQ4439**

El último carácter no en blanco de *<insert\_0>* debe ser un asterisco.

#### **Gravedad**

20: Error

### **Explicación**

El nombre entrado ha de terminar con un asterisco.

## **Respuesta**

Corrija el nombre e inténtelo de nuevo.

#### **AMQ4440**

Se ha encontrado el siguiente error al establecer el campo *<insert\_0>*.

*<insert\_1>*

## **Gravedad**

20: Error

## **Explicación**

Se ha generado una excepción de JMS cuando se establecía el CRL de SSL

#### **Respuesta**

Compruebe que todos los URL del campo CRL de SSL tienen el formato "ldap://host".

#### **AMQ4441**

El tipo del objeto subyacente al parámetro JMS *<insert\_0> <insert\_1>* es inesperado: *<insert\_2>*.

## **Gravedad**

20: Error

## **Explicación**

El plug-in de Administración de JMS ha encontrado un tipo de objeto imprevisto,

#### **Respuesta**

Compruebe si hay algún FFST para determinar el motivo del error.

## **AMQ4442**

Excepción JMS inesperada: pcfid: *<insert\_0> <insert\_1>*, tipo de objeto: *<insert\_2>*, error JMS *<insert\_3> <insert\_4>*.

## **Gravedad**

20: Error

#### **Explicación**

El plug-in de Administración de JMS ha encontrado un error de JMS imprevisto.

## **Respuesta**

Compruebe si hay algún FFST para determinar el motivo del error.

Uno o más errores de JNDI han impedido la recuperación de objetos del espacio de nombres. El último de estos errores ha sido *<insert\_0>* para el objeto *<insert\_1>*.

## **Gravedad**

30: Error grave

# **Explicación**

Se ha encontrado un error de JNDI inesperado que ha impedido terminar la operación. Los objetos pueden haberse dañado y no poder recuperarse del espacio de nombres. Los objetos dañados se muestran en WebSphere MQ Explorer

#### **Respuesta**

Suprima el objeto (utilizando Explorer) o bien repárelo utilizando alguna otra herramienta.

#### **AMQ4444**

Uno o más errores de JNDI han impedido la visualización de objetos del espacio de nombres. El último de estos errores ha sido *<insert\_0>* para el objeto *<insert\_1>*.

El proveedor de servicios JNDI ha devuelto el siguiente texto de mensaje:

*<insert\_2>*.

#### **Gravedad**

30: Error grave

## **Explicación**

Se ha encontrado un error de JNDI inesperado que ha impedido terminar la operación. Los objetos pueden haberse dañado y no poder recuperarse del espacio de nombres. Los objetos dañados se muestran en WebSphere MQ Explorer

## **Respuesta**

Suprima el objeto (utilizando Explorer) o bien repárelo utilizando alguna otra herramienta.

#### **AMQ4445**

El siguiente error, notificado por JNDI, ha impedido que se cambiara el transporte para el objeto: *<insert\_1>*.

*<insert\_0>*.

#### **Gravedad**

30: Error grave

## **Explicación**

Los objetos pueden tener propiedades que impidan cambiar el transporte.

#### **Respuesta**

Antes de intentar cambiar el transporte, cambie las propiedades problemáticas.

## **AMQ4446**

Está a punto de eliminar el contexto inicial *<insert\_0>* (*<insert\_1>*) de WebSphere MQ Explorer. ¿Seguro que desea continuar?

## **Gravedad**

0: Información

#### **Explicación**

Si elimina este contexto inicial, dejará de visualizarse en WebSphere MQ Explorer. No se suprimirán el contexto propiamente dicho ni su contenido.

## **Respuesta**

Continúe sólo si desea eliminar el contexto de WebSphere MQ Explorer.

# **AMQ4447**

¿Está seguro de que desea suprimir el objeto JMS *<insert\_0>* (*<insert\_1>*)?

## **Gravedad**

0: Información

El objeto JMS se eliminará permanentemente del contexto JMS.

## **Respuesta**

Continúe sólo si desea suprimir permanentemente el objeto.

## **AMQ4448**

No se puede especificar *<insert\_0>* en la página *<insert\_1>* cuando no se ha especificado *<insert\_2>* en la página *<insert\_3>* .

## **Gravedad**

20: Error

# **Explicación**

Los atributos no son coherentes.

## **Respuesta**

Cambie uno o los dos atributos para que sean coherentes.

## **AMQ4449**

La ubicación de clase de fábrica *<insert\_0>* no es válida.

## **Gravedad**

20: Error

# **Explicación**

La ubicación de la clase de fábrica debe tener un formato URL.

#### **Respuesta**

Elimine el contexto inicial de WebSphere MQ Explorer y vuelva a agregarlo.

#### **AMQ4450**

Esta operación no tiene soporte. El siguiente mensaje contiene texto del proveedor de servicios JNDI que no ha de traducirse:

*<insert\_0>*

Utilice este mensaje como ayuda para diagnosticar el problema.

#### **Gravedad**

20: Error

# **Explicación**

El proveedor de JNDI no tiene soporte para la operación realizada. Un problema habitual es intentar conectar sin contraseña.

# **Respuesta**

Determine y resuelva el problema del mensaje de error de JNDI y repita la operación.

## **AMQ4451**

La propiedad *<insert\_0>* en el objeto JMS *<insert\_1>* se establece en *<insert\_2>* pero WebSphere MQ Explorer no está conectado a un gestor de colas con ese nombre.

## **Gravedad**

20: Error

#### **Explicación**

Para crear el objeto adecuado en el gestor de colas, WebSphere MQ Explorer debe estar conectado al mismo.

## **Respuesta**

Añada el gestor de colas necesario a WebSphere MQ Explorer y asegúrese de que está conectado antes de intentar de nuevo esta operación.

#### **AMQ4452**

El nombre de estructura de recurso de acoplamiento especificado en la definición de cola para esta cola no está definido en el conjunto de datos CFRM, o no es el nombre de una estructura de lista.

## **Gravedad**

20: Error

Se ha emitido una llamada MQOPEN o MQPUT1 para acceder a una cola compartida, pero la llamada ha fallado porque el nombre de estructura de recurso de acoplamiento especificado en la definición de cola no está definido en el conjunto de datos CFRM, o no es el nombre de una estructura de lista.

#### **Respuesta**

Modifique la definición de cola para especificar el nombre de una estructura de lista de recursos de acoplamiento que se haya definido en el conjunto de datos CFRM.

#### **AMQ4453**

La clase de almacenamiento definida para esta cola no existe.

#### **Gravedad**

20: Error

## **Explicación**

Se ha emitido la llamada MQPUT o MQPUT1, pero el objeto de clase de almacenamiento definido para la cola no existe.

## **Respuesta**

Cree el objeto de clase de almacenamiento que requiere la cola o modifique la definición de cola para utilizar una clase de almacenamiento existente. El nombre del objeto de clase de almacenamiento utilizado por la cola se especifica mediante el atributo de cola StorageClass.

#### **AMQ4454**

Hay un error asociado a este canal.

## **Gravedad**

20: Error

## **Explicación**

Una posible causa del error es que el canal hace referencia a un nombre de host que no se puede resolver.

### **Respuesta**

Asegúrese de que todas las propiedades para el canal se hayan definido correctamente. Asegúrese de que el canal haga referencia a un nombre de host que se pueda resolver.

## **AMQ4455**

El nombre distinguido especificado no es válido.

#### **Gravedad**

20: Error

#### **Respuesta**

Asegúrese de que se especifica un nombre distinguido válido.

## **AMQ4456**

El subsistema DB2 no está disponible actualmente.

## **Gravedad**

20: Error

## **Explicación**

Se ha emitido una llamada MQOPEN, MQPUT1 o MQSET para acceder a una cola compartida, pero la llamada ha fallado porque el gestor de colas no está conectado a un subsistema DB2. Como resultado, el gestor de colas no puede acceder a la definición de objeto relacionada con la cola compartida. Una posible causa de este error es que el subsistema DB2 se esté reiniciando.

## **Respuesta**

Configure el subsistema DB2 para que el gestor de colas puede conectarse al mismo. Asegúrese de que el subsistema DB2 está disponible y en ejecución.

## **AMQ4457**

El valor *<insert\_0>* del atributo *<insert\_1>* en el objeto JMS *<insert\_2>* no es un nombre válido para un objeto MQ .

## **Gravedad**

20: Error

El valor del atributo especificado contiene caracteres no válidos o es de una longitud no válida para un nombre de objeto MQ.

# **Respuesta**

Modifique el valor de atributo eliminando cualquier carácter no válido o reduciendo la longitud.

## **AMQ4458**

La propiedad *<insert\_0>* en el objeto JMS *<insert\_1>* no se ha podido recuperar o actualizar.

#### **Gravedad**

20: Error

## **Explicación**

Se ha producido un error al solicitar o actualizar el valor de una propiedad en un objeto JMS.

## **Respuesta**

Compruebe si hay información de FFST para determinar la razón del error. Si los síntomas persisten, póngase en contacto con el administrador del sistema.

#### **AMQ4459**

La propiedad *<insert\_0>* en el objeto JMS *<insert\_1>* se establece en *<insert\_2>* pero ningún gestor de colas conocido de ese nombre da soporte a la creación de objetos de tema administrativo.

#### **Gravedad**

20: Error

#### **Explicación**

Para crear el objeto adecuado en el gestor de colas, éste debe dar soporte a la creación de objetos de tema administrativo.

#### **Respuesta**

Añada a WebSphere MQ Explorer un gestor de colas que tenga el nombre adecuado y que dé soporte a la creación de temas administrativos, o modifique la propiedad del objeto JMS. Intente realizar la operación otra vez.

## **AMQ4460**

El escucha de administración remota predeterminado LISTENER.TCP se ha creado satisfactoriamente.

#### **Gravedad**

0: Información

#### **Respuesta**

Este mensaje es sólo informativo.

## **AMQ4461**

El escucha de administración remota predeterminado LISTENER.TCP no se ha podido crear.

#### **Gravedad**

10: Aviso

## **Explicación**

Ha surgido un problema al emitir un mandato al servidor de mandatos para crear el escucha.

# **Respuesta**

Compruebe que el servidor de mandatos está ejecutándose en el gestor de colas e inténtelo de nuevo. Si los síntomas persisten, póngase en contacto con el administrador del sistema.

## **AMQ4462**

Se ha añadido correctamente el gestor de colas *<insert\_0>*.

## **Gravedad**

0: Información

## **Explicación**

El gestor de colas solicitado se ha añadido satisfactoriamente a la lista de gestores de colas conocidos en WebSphere MQ Explorer.

## **Respuesta**

Este mensaje es sólo informativo.

El atributo *<insert\_0>* en el objeto JMS *<insert\_1>* se establece en *<insert\_2>* pero no es un nombre válido para un gestor de colas de MQ .

# **Gravedad**

20: Error

# **Explicación**

El atributo debe contener únicamente caracteres válidos y tener la longitud adecuada para un nombre de gestor de colas de MQ.

#### **Respuesta**

Modifique el atributo para que sea el nombre de un Gestor de colas de MQ real.

#### **AMQ4464**

Se ha producido un error al intentar conectar con el gestor de colas. WebSphere MQ Explorer no ha podido determinar el nombre del gestor de colas por lo que no se puede añadir.

#### **Gravedad**

20: Error

# **Explicación**

Los nombres de gestores de colas deben determinarse antes de añadirse a WebSphere MQ Explorer. Cuando se utilice un asterisco (\*) para la conexión, el gestor de colas debe estar disponible para que pueda determinarse el nombre del gestor de colas.

#### **Respuesta**

Asegúrese de que el gestor de colas necesario esté disponible antes de intentar de nuevo esta operación, o haga explícito el nombre de gestor de colas en lugar de utilizar un asterisco (\*).

#### **AMQ4465**

Se han añadido nuevos atributos a objetos de WebSphere MQ Explorer. Los esquemas definidos por usuario existentes no se han actualizado. Si desea que sus esquemas definidos por usuario contengan estos nuevos atributos, debe añadirlos manualmente.

## **Gravedad**

0: Información

#### **Respuesta**

Este mensaje es sólo informativo.

#### **AMQ4466**

Se ha conectado correctamente al gestor de colas *<insert\_0>*. Puesto que el nombre de gestor de colas necesario *<insert\_1>* empieza con un asterisco (\*), puede haber varios gestores de colas que podrían ser el resultado de la misma conexión. ¿Está seguro de que desea añadir este gestor de colas?

## **Gravedad**

0: Información

# **Explicación**

El nombre del gestor de colas utilizado para conectarse empieza con un asterisco (\*). Esto significa que se pueden utilizar los mismos detalles de conexión para conectarse a varios gestores de colas.

#### **Respuesta**

Añada el gestor de colas especificado si es el que necesita.

#### **AMQ4467**

El filtro no se ha eliminado porque todavía lo necesitan otros plug-ins.

## **Gravedad**

10: Aviso

#### **Explicación**

Otros plug-ins han respondido al intento de eliminación de este filtro indicando que todavía lo están utilizando.

#### **Respuesta**

Asegúrese de que los otros plug-ins hayan terminado de utilizar el filtro antes de intentar suprimirlo otra vez.

#### **AMQ4468**

El filtro denominado *<insert\_0>* lo utilizan los siguientes conjuntos automáticos:*< insert\_1 >* ¿Está seguro de que desea suprimir este filtro?

#### **Gravedad**

10: Aviso

# **Explicación**

Antes de suprimir el filtro especificado se requiere confirmación. El nombre se indica en el mensaje.

## **Respuesta**

Continúe sólo si desea suprimir permanentemente el filtro.

#### **AMQ4469**

El conjunto automático *<insert\_0>* ya no tiene filtros para decidir su pertenencia.

#### **Gravedad**

10: Aviso

#### **Explicación**

El único filtro que este conjunto estaba utilizando se ha suprimido. Un conjunto automático necesita al menos un filtro para determinar qué objetos deben ser miembros del conjunto.

#### **Respuesta**

Pulse Aceptar para editar este conjunto y, en el diálogo Editar conjunto, seleccione uno o más filtros a utilizar con este conjunto.

#### **AMQ4470**

La Versión de proveedor no está en el formato correcto.

## **Gravedad**

20: Error

## **Explicación**

La Versión de proveedor consta de hasta 4 grupos de dígitos separados por puntos (.) pero que no terminan con uno, por ejemplo, 63, 1.2 ó 1.2.34.56. De forma alternativa, puede entrar la palabra 'unspecified'.

## **Respuesta**

Corrija la versión de proveedor e inténtelo de nuevo.

## **AMQ4471**

¿Está seguro de que desea suprimir el conjunto denominado *<insert\_0>*?

Tenga en cuenta que suprimir un conjunto no suprime sus miembros.

#### **Gravedad**

10: Aviso

#### **Explicación**

Antes de suprimir el conjunto especificado se requiere confirmación.

#### **Respuesta**

Continúe sólo si desea suprimir permanentemente el conjunto.

## **AMQ4472**

El archivo WMQ\_Schemes.xml utilizado para guardar esquemas está incompleto.

Se ha hecho una copia de seguridad de este archivo:

*<insert\_0>*.

Donde ha sido posible, los esquemas definidos por el usuario de este archivo se han extraído y guardado,

pero es posible que algunos se hayan perdido.

10: Aviso

#### **Explicación**

Al leer los esquemas del archivo WMQ\_Schemes.xml, faltaba cierta información necesaria.

## **Respuesta**

Vuelva a crear los esquemas definidos por el usuario cuando sea necesario. Consulte la copia de seguridad del archivo de esquemas que se ha creado para identificar lo que se ha cambiado.

## **AMQ4473**

Se ha encontrado que el archivo WMQ\_Schemes.xml utilizado para guardar esquemas está en un formato no válido.

Se ha hecho una copia de seguridad de este archivo:

*<insert\_0>*.

Deben volver a crearse todos los esquemas definidos por el usuario.

## **Gravedad**

10: Aviso

#### **Explicación**

WebSphere MQ Explorer no ha podido procesar el archivo WMQ\_Schemes.xml ya que tenía un formato no válido. Posiblemente estaba truncado.

#### **Respuesta**

Vuelva a crear todos los esquemas definidos por el usuario. Si es posible, consulte la copia de seguridad del archivo de esquemas para obtener información.

#### **AMQ4474**

El archivo WMQ\_Filters.xml utilizado para guardar filtros está incompleto. Se ha realizado una copia de seguridad de este archivo: *<insert\_0>*. Siempre que sea posible, los filtros definidos por el usuario de este archivo se han extraído y retenido, pero es posible que se hayan perdido algunos.

## **Gravedad**

10: Aviso

## **Explicación**

Al leer los filtros del archivo WMQ\_Filters.xml, faltaba cierta información necesaria.

#### **Respuesta**

Vuelva a crear los filtros definidos por el usuario cuando sea necesario. Consulte la copia de seguridad del archivo de filtros que se ha creado para identificar lo que se ha cambiado.

#### **AMQ4475**

Se ha encontrado que el archivo WMQ\_Filters.xml utilizado para guardar filtros está en un formato no válido. Se ha realizado una copia de seguridad de este archivo: *<insert\_0>*. Se deben volver a crear todos los filtros definidos por el usuario.

## **Gravedad**

10: Aviso

## **Explicación**

WebSphere MQ Explorer no ha podido procesar el archivo WMQ\_Filters.xml ya que tenía un formato no válido. Posiblemente estaba truncado.

#### **Respuesta**

Vuelva a crear todos los filtros definidos por el usuario. Si es posible, consulte la copia de seguridad del archivo de filtros para obtener información.

## **AMQ4476**

Se ha encontrado que el archivo WMQ\_Sets.xml utilizado para guardar conjuntos está en un formato no válido. Se ha realizado una copia de seguridad de este archivo: *<insert\_0>*. Se deben volver a crear todos los conjuntos.

# **Gravedad**

10: Aviso

WebSphere MQ Explorer no ha podido procesar el archivo WMQ\_Sets.xml ya que tenía un formato no válido. Posiblemente estaba truncado.

## **Respuesta**

Vuelva a crear todos los conjuntos cuando sea necesario. Si es posible, consulte la copia de seguridad del archivo de conjuntos que se creó para obtener información.

## **AMQ4477**

La serie de tema suministrada no es válida.

**Gravedad**

10: Aviso

# **Explicación**

Falta una serie de tema o ésta contenía caracteres no válidos.

## **Respuesta**

Asegúrese de que se ha definido una serie de tema o de que no hay ningún carácter no válido en ella.

## **AMQ4478**

La publicación no se ha podido retener.

## **Gravedad**

10: Aviso

## **Explicación**

Se ha intentado publicar un mensaje para un tema, utilizando la opción MQPMO\_RETAIN, pero la publicación no se ha podido retener. La publicación no se publicó en ningún suscriptor coincidente. Las publicaciones retenidas se almacenan en la cola SYSTEM.RETAINED.PUB.QUEUE. Entre las posibles razones del error se incluyen: la cola está llena, la cola está inhibida para 'transferir' o la cola no existe.

#### **Respuesta**

Asegúrese de que la cola SYSTEM.RETAINED.PUB.QUEUE está disponible para que la utilice la aplicación.

## **AMQ4479**

Se ha emitido una llamada MQOPEN o MQPUT1, que especifica una cola alias como destino, pero el nombre BaseObjectName en los atributos de cola alias no se ha reconocido como un nombre de cola o de tema.

## **Gravedad**

20: Error

## **Explicación**

Este error puede ocurrir también cuando BaseObjectName es el nombre de una cola de clúster que no se puede resolver correctamente.

## **Respuesta**

Corrija las definiciones de cola.

## **AMQ4480**

Se ha emitido una llamada MQOPEN o MQPUT1, que especifica una cola alias como destino, pero el nombre BaseObjectName en la definición de cola alias se resuelve en una cola que no es una cola local ni la definición local de una cola remota.

# **Gravedad**

20: Error

#### **Respuesta**

Corrija las definiciones de cola.

## **AMQ4481**

Se ha producido un error al anular la suscripción del tema. La operación ha fallado con el código de razón *<insert\_0>*.

## **Gravedad**

20: Error

## **Respuesta**

Utilice el código de razón para determinar la razón subyacente de la anomalía.

## **AMQ4482**

Se ha producido un error al obtener una publicación. La operación ha fallado con el código de razón *<insert\_0>*.

# **Gravedad**

20: Error

## **Explicación**

Se ha producido un error al realizar una operación de obtener para el tema suscrito. Se ha anulado automáticamente la suscripción al tema.

## **Respuesta**

Utilice el código de razón para determinar la razón subyacente de la anomalía.

## **AMQ4483**

Se ha producido un error al publicar un mensaje para el tema. La operación ha fallado con el código de razón *<insert\_0>*.

## **Gravedad**

20: Error

## **Respuesta**

Utilice el código de razón para determinar la razón subyacente de la anomalía.

## **AMQ4484**

Se ha producido un error al obtener la serie de tema para una publicación. La operación ha fallado con el código de razón *<insert\_0>*.

## **Gravedad**

20: Error

## **Explicación**

Se ha anulado automáticamente la suscripción al tema.

## **Respuesta**

Utilice el código de razón para determinar la razón subyacente de la anomalía.

## **AMQ4485**

Esta acción elimina la publicación retenida de la serie de tema *<insert\_0>* sólo en el gestor de colas seleccionado.

¿Está seguro de que desea borrar la publicación retenida?

#### **Gravedad**

10: Aviso

## **Explicación**

Antes de borrar la publicación retenida se requiere confirmación.

## **Respuesta**

Continúe sólo si desea borrar permanentemente la publicación retenida en esta serie de tema.

#### **AMQ4486**

La publicación retenida en la serie de tema *<insert\_0>* se ha borrado correctamente.

#### **Gravedad**

0: Información

## **Respuesta**

Este mensaje es sólo informativo.

## **AMQ4487**

Error al inicializar *<insert\_0>*.

#### **Gravedad**

30: Error grave

Se ha producido un error al iniciar esta aplicación.

## **Respuesta**

Compruebe que las bibliotecas de tiempo de ejecución de WebSphere MQ están disponibles y que la variable de entorno del sistema PATH incluye el directorio para estas bibliotecas de tiempo de ejecución).

# **AMQ4488**

No se ha podido localizar un navegador web, la documentación del producto o un sistema de ayuda Eclipse de IBM para mostrar la ayuda.

## **Gravedad**

10: Aviso

# **Explicación**

Para lanzar el sistema de ayuda, el navegador web o la documentación del producto o el sistema de ayuda Eclipse de IBM deben estar incluidos en la variable de entorno del sistema PATH.

## **Respuesta**

Instale la documentación del producto o el sistema de ayuda Eclipse de IBM o establezca el navegador web disponible en la vía de acceso del sistema. Vuelva a lanzar la aplicación e inténtelo de nuevo.

## **AMQ4489**

Error al lanzar el Sistema de ayuda Eclipse de IBM.

## **Gravedad**

10: Aviso

# **Explicación**

La aplicación no ha podido crear una instancia del Sistema de ayuda Eclipse de IBM.

## **Respuesta**

Compruebe que el Sistema de ayuda Eclipse de IBM se ha instalado.

## **AMQ4490**

Error al iniciar el Sistema de ayuda Eclipse de IBM.

## **Gravedad**

10: Aviso

## **Explicación**

La aplicación no ha podido iniciar el Sistema de ayuda Eclipse de IBM.

# **Respuesta**

Compruebe que el Sistema de ayuda Eclipse de IBM se ha instalado.

## **AMQ4491**

Error al lanzar el sistema de ayuda con un navegador web.

## **Gravedad**

10: Aviso

## **Explicación**

La aplicación no ha podido lanzar el sistema de ayuda mediante un navegador web.

## **Respuesta**

Compruebe que el navegador web especificado en la vía de acceso del sistema está funcionando.

## **AMQ4492**

Error al lanzar el sistema de ayuda con el Sistema de ayuda Eclipse de IBM.

## **Gravedad**

10: Aviso

## **Explicación**

La aplicación no ha podido lanzar el sistema de ayuda mediante el Sistema de ayuda Eclipse de IBM.

## **Respuesta**

Compruebe que el Sistema de ayuda Eclipse de IBM se ha instalado.

La documentación de ayuda no está disponible en el sistema.

#### **Gravedad**

10: Aviso

## **Explicación**

La aplicación no ha podido localizar la documentación de ayuda en el sistema.

#### **Respuesta**

Compruebe que la documentación de ayuda disponible para WebSphere MQ está instalada.

## **AMQ4494**

No se ha podido localizar un navegador web en la vía de acceso del sistema.

## **Gravedad**

10: Aviso

# **Explicación**

La aplicación no ha podido localizar un navegador web en la vía de acceso del sistema.

#### **Respuesta**

Compruebe si hay un navegador web adecuado especificado en la vía de acceso del sistema.

## **AMQ4495**

Esta acción vuelve a sincronizar todas las suscripciones proxy con todos los demás gestores de colas conectados directamente en todos los clústeres y jerarquías en que participa este gestor de colas.

¿Está seguro de que desea continuar con esta acción?

#### **Gravedad**

10: Aviso

#### **Explicación**

Esta acción sólo debería utilizarse si el gestor de colas está recibiendo suscripciones proxy que no debería recibir, o no está recibiendo suscripciones proxy que debería recibir.

Se pueden observar suscripciones proxy faltantes si la definición de tema más parecida se ha especificado con el Ámbito de publicaciones o el Ámbito de suscripciones establecido en Gestor de colas, o si tiene un nombre de clúster vacío o incorrecto.

Se pueden observar suscripciones proxy ajenas si la definición de tema más parecida se ha especificado con el Comportamiento de suscripción proxy establecido en Forzar.

#### **Respuesta**

Compruebe las definiciones de temas antes de volver a sincronizar las suscripciones proxy.

# **AMQ4496**

WebSphere MQ ha aceptado la solicitud para renovar las suscripciones proxy.

## **Gravedad**

0: Información

## **Respuesta**

Este mensaje es sólo informativo.

## **AMQ4497**

La serie de tema ya se ha especificado para otro tema. Especifique una serie de tema diferente.

## **Gravedad**

10: Aviso

## **Respuesta**

Especifique una serie de tema diferente.

# **AMQ4498**

Esta acción elimina la publicación retenida de la serie de tema *<insert\_0>* en todos los gestores de colas conectados en el clúster de publicación/suscripción.

¿Está seguro de que desea borrar la publicación retenida?

10: Aviso

## **Explicación**

Antes de borrar la publicación retenida se requiere confirmación.

## **Respuesta**

Continúe sólo si desea borrar permanentemente la publicación retenida en esta serie de tema.

## **AMQ4499**

El atributo de cola para la cola JMS *<insert\_0>* está vacío. Debe especificarse un nombre de cola antes de correlacionar la cola JMS con una cola MQ.

## **Gravedad**

10: Aviso

## **Explicación**

El usuario no ha especificado un nombre de cola para la cola JMS y, por lo tanto, no se puede crear una cola MQ.

## **Respuesta**

Entre un valor para el atributo de cola en la cola JMS y luego intente de nuevo crear la cola MQ.

## **AMQ4500**

¿Está seguro de que desea forzar la eliminación del gestor de colas *<insert\_0>* del clúster *<insert\_1>*?

#### **Gravedad**

10: Aviso

## **Explicación**

Sólo debe forzar que se elimine un gestor de colas de clúster cuando ya se ha suprimido y no puede eliminarse de clúster del modo normal. Antes de forzar la eliminación del gestor de colas especificado se requiere confirmación.

#### **Respuesta**

Continúe sólo si desea forzar la eliminación del gestor de colas.

## **AMQ4501**

El gestor de colas se ha eliminado correctamente del clúster. Esto puede tardar cierto tiempo en verse reflejado en WebSphere MQ Explorer.

## **Gravedad**

0: Información

#### **Explicación**

El gestor de colas seguirá apareciendo como miembro de clúster hasta que se hayan enviado a través de la red las modificaciones en la configuración y que los canales de clúster para el gestor de colas hayan quedado inactivos. Esto podría tardar bastante tiempo.

## **AMQ4502**

Ha compartido la cola en el clúster *<insert\_0>*. El gestor de colas no es miembro de este clúster.

## **Gravedad**

10: Aviso

# **Respuesta**

Para que la cola quede disponible para los miembros de este clúster, debe enlazar el gestor de colas al clúster.

## **AMQ4503**

La lista de valores es demasiado larga.

# **Gravedad**

10: Aviso

## **Explicación**

La lista de valores que ha especificado es demasiado larga. El número máximo de caracteres permitidos para este valor es *<insert\_0>*.

El valor es demasiado largo.

## **Gravedad**

10: Aviso

## **Explicación**

Ha especificado un valor que contiene demasiados caracteres. El número máximo de caracteres permitidos para cada valor de este atributo es *<insert\_0>*.

## **AMQ4505**

Hay demasiadas entradas en la lista.

## **Gravedad**

10: Aviso

# **Explicación**

Ha especificado demasiados valores en la lista. El número máximo de valores es *<insert\_0>*.

#### **AMQ4506**

No se puede conectar con el gestor de colas *<insert\_0>*. No se puede eliminar del clúster de la forma normal.

## **Gravedad**

10: Aviso

## **Respuesta**

Intente de nuevo la operación cuando el gestor de colas esté disponible. Si el gestor de colas ya no existe, podrá elegir la eliminación forzada del clúster.

## **AMQ4507**

El gestor de colas remoto no utiliza TCP/IP.

#### **Gravedad**

10: Aviso

#### **Explicación**

La información sobre la conexión disponible para el gestor de colas utiliza un protocolo de comunicación distinto de TCP/IP. WebSphere MQ Explorer no puede conectarse con el gestor de colas para eliminarlo del clúster con el procedimiento normal.

#### **Respuesta**

Si el gestor de colas ya no existe, podrá elegir la eliminación forzada del clúster.

#### **AMQ4508**

El gestor de colas ha abandonado correctamente el clúster.

## **Gravedad**

0: Información

#### **Explicación**

El gestor de colas seguirá apareciendo como miembro de clúster hasta que se hayan enviado a través de la red las modificaciones en la configuración y que los canales de clúster para el gestor de colas hayan quedado inactivos. Esto podría tardar bastante tiempo.

## **AMQ4509**

Se ha aceptado la solicitud de suspender la pertenencia al clúster.

# **Gravedad**

0: Información

#### **Respuesta**

Este mensaje es sólo informativo.

## **AMQ4510**

Se ha aceptado la solicitud de volver a pertenecer al clúster.

## **Gravedad**

0: Información

## **Respuesta**

Este mensaje es sólo informativo.

## **AMQ4511**

El gestor de colas no es miembro de clúster.

## **Gravedad**

0: Información

# **Respuesta**

Este mensaje es sólo informativo.

## **AMQ4512**

Se ha producido un error al ejecutar una operación de clúster. La operación ha fallado con el error *<insert\_0>*.

# **Gravedad**

0: Información

## **Respuesta**

Este mensaje es sólo informativo.

## **AMQ4513**

Se ha aceptado la solicitud de renovar la información sobre el clúster.

# **Gravedad**

0: Información

## **Respuesta**

Este mensaje es sólo informativo.

#### **AMQ4514**

El gestor de colas no es miembro del clúster *<insert\_0>*.

## **Gravedad**

10: Aviso

## **Explicación**

El objeto que ha compartido en el clúster no estará disponible para otros miembros de clúster hasta que este gestor de colas sea miembro de clúster.

## **AMQ4515**

El gestor de colas de repositorio para el clúster *<insert\_0>* no está disponible para la conexión.

## **Gravedad**

10: Aviso

# **Explicación**

Puede que las vistas que muestran colas de clúster en este clúster estén incompletas.

## **AMQ4516**

Error de salida de la carga de trabajo del clúster.

## **Gravedad**

10: Aviso

## **Explicación**

La salida de la carga de trabajo del clúster del gestor de colas ha finalizado inesperadamente o no ha respondido a tiempo.

# **AMQ4517**

Error de resolución de clúster.

# **Gravedad**

10: Aviso

## **Explicación**

La definición de la cola de clúster no se ha podido resolver correctamente debido a que no había disponible ninguna respuesta del gestor de colas de depósito.

## **AMQ4518**

AMQ4518=La salida de clúster ha detenido la llamada.

10: Aviso

## **Explicación**

La salida de la carga de trabajo de clúster del gestor de colas ha rechazado una llamada para abrir o transferir un mensaje a una cola de clúster.

## **AMQ4519**

No hay ningún destino disponible.

#### **Gravedad**

10: Aviso

## **Explicación**

En el momento de transferir el mensaje, ya no había ninguna instancia de la cola en el clúster.

#### **AMQ4520**

WebSphere MQ Explorer no ha podido inicializar TCP/IP. No se puede realizar la administración de clústeres y gestores de colas remotos.

#### **Gravedad**

10: Aviso

#### **AMQ4521**

El texto que ha entrado contenía una coma (,) que se utiliza de carácter separador de lista.

#### **Gravedad**

10: Aviso

#### **Explicación**

Este valor no acepta listas.

# **Respuesta**

Si desea utilizar una coma como parte del valor, debe delimitar el valor con comillas dobles.

#### **AMQ4522**

El asistente no ha podido agregar el gestor de colas al clúster.

Todos los cambios volverán a su estado anterior.

#### **Gravedad**

10: Aviso

## **Explicación**

Se ha producido un problema al definir objetos o al modificar las propiedades del gestor de colas.

## **Respuesta**

Asegúrese de que los objetos predeterminados existen para el gestor de colas.

## **AMQ4523**

El asistente no ha podido agregar uno de los gestores de colas al clúster.

Todos los cambios volverán a su estado anterior.

#### **Gravedad**

10: Aviso

## **Explicación**

Se ha producido un problema al definir objetos o al modificar una de las propiedades del gestor de colas.

## **Respuesta**

Asegúrese de que los objetos predeterminados existen para el gestor de colas.

## **AMQ4524**

El gestor de colas *<insert\_0>* es el repositorio de origen en el clúster *<insert\_1>*. La eliminación de este gestor de colas del clúster impide que se ejecuten más acciones de repositorio. Para habilitar de nuevo las acciones de depósito, vuelva a seleccionar otro gestor de colas como el origen de la información. ¿Seguro que desea eliminar este gestor de colas?

10: Aviso

## **Explicación**

Para poder visualizar información del clúster, el componente del clúster de WebSphere MQ Explorer necesita, al menos, un repositorio completo seleccionado como origen. Al eliminar el último depósito completo se impide la visualización de los miembros del clúster y, por lo tanto, se impedirá que se ejecuten acciones de clúster en estos depósitos completos.

## **Respuesta**

Seleccione Sí si desea eliminar el depósito de origen, aunque ello impedirá el acceso a la información de clúster restante.

## **AMQ4525**

Error de carga de la salida de carga de trabajo del clúster.

#### **Gravedad**

10: Aviso

## **Explicación**

La salida de la carga de trabajo de clúster del gestor de colas no se ha cargado.

## **Respuesta**

Compruebe que la salida de carga de trabajo del clúster existe y que el nombre se ha especificado correctamente.

#### **AMQ4526**

Se han habitado más plug-ins durante la importación. ¿Desea importar sus valores?

#### **Gravedad**

0: Información

## **Explicación**

El archivo de importación contiene valores para los plug-ins habilitados durante la importación.

## **Respuesta**

Seleccione Sí para importar los valores.

## **AMQ4527**

Ya se está ejecutando la configuración predeterminada.

## **Gravedad**

10: Aviso

## **Explicación**

Una instancia de la configuración predeterminada ya se está ejecutando en el sistema.

#### **Respuesta**

Utilice la aplicación de configuración predeterminada que se ha lanzado anteriormente. Si no puede obtener el diálogo de configuración predeterminada anterior, detenga la JVM que ejecuta la aplicación e intente volver a lanzar la aplicación.

# **AMQ4528**

El archivo seleccionado no contiene ningún valor de importación.

## **Gravedad**

20: Error

# **Respuesta**

Seleccione otro archivo e inténtelo de nuevo.

## **AMQ4529**

El mensaje de transferencia ha fallado. El ID del conjunto de páginas especificado para la clase de almacenamiento definida para esta cola no es válido.

## **Gravedad**

20: Error

La llamada MQPUT o MQPUT1 se ha emitido, pero el ID del conjunto de páginas especificado en el objeto de clase de almacenamiento definido para la cola no es válido.

## **Respuesta**

Corrija el valor del ID del conjunto de páginas en la definición de clase de almacenamiento que utiliza esta cola e inténtelo de nuevo. Si el error persiste, póngase en contacto con el administrador del sistema.

## **AMQ4530**

La solicitud para crear e iniciar un nuevo escucha z/OS ha sido aceptada.

#### **Gravedad**

0: Información

## **Explicación**

WebSphere MQ ha aceptado una solicitud de usuario para crear el escucha.

# **Respuesta**

Este mensaje es sólo informativo.

# **AMQ4531**

La suscripción se está utilizando.

#### **Gravedad**

20: Error

#### **Explicación**

Se ha intentado suprimir o modificar una suscripción que está en uso.

#### **Respuesta**

Asegúrese de que la suscripción no esté en uso e inténtelo de nuevo.

#### **AMQ4547**

#### **Gravedad**

20: Error

# **Explicación**

No se han podido cargar las bibliotecas del sistema porque java.library.path y la vía de acceso de biblioteca nativa hacen referencia a instalaciones diferentes.

## **Respuesta**

Asegúrese de que la vía de acceso de biblioteca nativa (LD\_LIBRARY\_PATH, LIBPATH o SHLIB\_PATH) se haya establecido correctamente.

## **AMQ4548**

**Gravedad**

20: Error

#### **Explicación**

MQ Explorer ha detectado un problema en el navegador del sistema al intentar mostrar la página web.

#### **Respuesta**

Asegúrese de que el navegador esté disponible para mostrar la página web. Si los síntomas persisten, póngase en contacto con el administrador del sistema.

#### **AMQ4549**

Se ha producido un error inesperado al copiar los valores del espacio de trabajo *<insert\_0>*.

## **Gravedad**

10: Aviso

## **Explicación**

No se han podido copiar algunos archivos o algunas preferencias desde el espacio de trabajo anterior.

#### **Respuesta**

Asegúrese de que el espacio de trabajo de Eclipse exista en la ubicación especificada y pueda leerse.

#### **AMQ4570**

La aplicación solicitada no está instalada o no se ha podido iniciar.

20: Error

## **Respuesta**

Compruebe que la correspondiente característica del producto se ha instalado satisfactoriamente. Si los síntomas persisten, póngase en contacto con el administrador del sistema.

## **AMQ4571**

¿Está seguro de que desea cambiar la ubicación del repositorio de claves para el gestor de colas *<insert\_0>*?

#### **Gravedad**

10: Aviso

# **Explicación**

Si cambia el campo depósito de claves a una ubicación no válida puede que el gestor de colas no se inicie.

# **Respuesta**

Asegúrese de que la ubicación especificada sea correcta antes de continuar.

## **AMQ4572**

Se ha aceptado la solicitud de renovar la información sobre todos los clústeres.

## **Gravedad**

0: Información

#### **Respuesta**

Este mensaje es sólo informativo.

## **AMQ4573**

No se ha especificado un gestor de colas en el campo *<insert\_0>* de la página *<insert\_1>* . Debe especificarse un valor en este campo antes de que se pueda utilizar el botón Seleccionar para establecer el campo *<insert\_2>* . Este valor también se puede especificar de forma manual.

#### **Gravedad**

20: Error

#### **Explicación**

WebSphere MQ Explorer ha de saber exactamente qué gestor de colas ha de consultarse para rellenar el diálogo de selección de objeto.

#### **Respuesta**

Especifique un valor válido en el campo apropiado.

#### **AMQ4574**

IBM WebSphere Explorer ya se está ejecutando.

#### **Gravedad**

30: Error grave

## **AMQ4575**

Se ha producido un error al inicializar el modelo de datos.

## **Gravedad**

30: Error grave

# **AMQ4576**

El directorio de trabajo *<insert\_0>* no es válido.

## **Gravedad**

30: Error grave

## **AMQ4577**

Se ha producido un error al inicializar el proceso.

# **Gravedad** 30: Error grave

# **AMQ4578**

Se ha producido un error al cargar el archivo de mensajes *<insert\_0>*.

30: Error grave

## **AMQ4579**

Se ha producido un error en las bibliotecas del sistema.

## **Gravedad**

30: Error grave

## **AMQ4580**

Un método interno ha detectado un código de retorno del sistema inesperado. El método *<insert\_0>* ha devuelto *<insert\_1>*.

## **Gravedad**

30: Error grave

## **Respuesta**

Examine la determinación de problemas de este sistema para establecer la causa del error.

## **AMQ4581**

La comprobación de parámetros ha fallado en la función interna *<insert\_0>*. El error era *<insert\_1>*.

## **Gravedad**

30: Error grave

#### **Respuesta**

Examine la determinación de problemas de este sistema para establecer la causa del error.

#### **AMQ4582**

El gestor de colas *<insert\_0>* no está disponible para la conexión de cliente.

#### **Gravedad**

30: Error grave

#### **Respuesta**

Asegúrese de que el gestor de colas esté funcionando y esté configurado para aceptar conexiones remotas.

# **AMQ4583**

El gestor de colas *<insert\_0>* no está disponible para la conexión.

## **Gravedad**

30: Error grave

#### **Respuesta**

Asegúrese de que el gestor de colas esté funcionando.

#### **AMQ4584**

El gestor de colas *<insert\_0>* no está disponible para la conexión de clúster.

## **Gravedad**

30: Error grave

## **Respuesta**

Asegúrese de que el gestor de colas esté funcionando. Si se ha suprimido el gestor de colas, puede que continúe mostrándose como miembro de un clúster hasta 30 días después.

## **AMQ4585**

Un método interno *<insert\_0>* ha encontrado un error inesperado.

## **Gravedad**

30: Error grave

# **Respuesta**

Examine la determinación de problemas de este sistema para establecer la causa del error.

## **AMQ4586**

El intento de crear el URL para el archivo *<insert\_0>* ha fallado.

#### **Gravedad**

30: Error grave

No se ha reconocido el nombre de archivo especificado.

## **Respuesta**

Asegúrese de que el archivo exista en la ubicación especificada y pueda leerse.

## **AMQ4587**

El intento de leer del URL *<insert\_0>* ha fallado.

## **Gravedad**

30: Error grave

## **Explicación**

Se ha producido un error cuando el sistema intentaba leer la tabla de definiciones de canal de cliente.

## **Respuesta**

Asegúrese de que el archivo exista en la ubicación especificada y pueda leerse.

## **AMQ4588**

El intento de leer del URL *<insert\_0>* ha fallado.

#### **Gravedad**

30: Error grave

#### **Explicación**

Se ha producido un error cuando el sistema intentaba leer el archivo.

## **Respuesta**

Asegúrese de que el archivo exista en la ubicación especificada y pueda leerse.

## **AMQ4589**

No se ha encontrado ninguna conexión con la aplicación *<insert\_0>*.

#### **Gravedad**

10: Aviso

#### **Explicación**

No se ha encontrado la conexión. Posiblemente la conexión se cerró antes de emitirse el mandato.

#### **Respuesta**

Compruebe que la conexión de la aplicación no se haya cerrado en segundo plano.

#### **AMQ4590**

No se ha podido cerrar la conexión del gestor de colas con la aplicación *<insert\_0>* .

#### **Gravedad**

20: Error

#### **Explicación**

La conexión no se ha podido cerrar debido a un error PCF.

## **Respuesta**

Compruebe los FFSTs.

#### **AMQ4591**

El servidor de mandatos para *<insert\_0>* no se está ejecutando.

#### **Gravedad**

30: Error grave

# **Explicación**

El servidor de mandatos se ha detenido por la misma razón, de modo que la solicitud no se puede procesar.

#### **Respuesta**

Inicie el servidor de mandatos. Si el error persiste, examine la información de determinación de problemas para ver si se ha registrado algún detalle.

# **AMQ4592**

La conexión se ha cerrado correctamente.

0: Información

## **Explicación**

La solicitud para cerrar la conexión con una aplicación no se ha ejecutado correctamente.

## **Respuesta**

Este mensaje es sólo informativo.

## **AMQ4593**

¿Desea realmente detener la conexión con la aplicación *<insert\_0>*

## **Gravedad**

0: Información

# **Explicación**

WebSphere MQ Explorer está a punto de detener una conexión, esta acción impedirá la comunicación entre MQ y la aplicación en cuestión.

#### **Respuesta**

Seleccione Sí sólo si desea detener la conexión.

# **AMQ4594**

La conexión del gestor de colas con la aplicación *<insert\_0>* no se ha cerrado.

#### **Gravedad**

0: Información

# **Explicación**

Ciertos procesos del gestor de colas de WebSphere MQ no se pueden detener.

#### **Respuesta**

Este mensaje es sólo informativo.

## **AMQ4595**

No se ha recibido ninguna respuesta a la solicitud para cerrar la conexión con la aplicación *<insert\_0>*.

## **Gravedad**

30: Error grave

#### **Explicación**

Puede que el servidor de mandatos ya no esté ejecutándose.

#### **Respuesta**

Si el error persiste, examine la información de determinación de problemas para ver si se ha registrado algún detalle.

#### **AMQ4596**

No se puede encontrar el archivo de almacén de claves *<insert\_0>* .

#### **Gravedad**

10: Aviso

## **Explicación**

El almacén de claves o el almacén de confianza SSL no existe.

#### **Respuesta**

Cree un nuevo archivo de almacén de claves o cambie la propiedad de conexión. A continuación, vuelva a intentarlo.

## **AMQ4597**

No se ha cargado ningún certificado desde el archivo de almacén de claves *<insert\_0>*.

# **Gravedad**

10: Aviso

#### **Explicación**

El almacén de claves o el almacén de confianza SSL no contiene ningún certificado.

## **Respuesta**

Añada los certificados adecuados al archivo de almacén de claves. A continuación, vuelva a intentarlo.

El archivo de almacén de claves *<insert\_0>* no se ha podido abrir con la contraseña proporcionada.

## **Gravedad**

10: Aviso

## **Explicación**

El almacén de claves o el almacén de confianza SSL no se ha podido abrir.

#### **Respuesta**

Cambie la contraseña. A continuación, vuelva a intentarlo.

## **AMQ4599**

Cambiar el valor de FIPS necesario afectará a todas las conexiones de cliente que utilicen SSL, y requiere que se reinicie WebSphere MQ Explorer. ¿Está seguro de que desea reiniciar WebSphere MQ Explorer ahora?

#### **Gravedad**

10: Aviso

#### **Explicación**

El valor Se requiere FIPS es un valor para toda la aplicación y sólo se puede cambiar desde la página Preferencias. Todas las conexiones de cliente que utilicen SSL se verán afectadas por este valor.

## **Respuesta**

Reinicie WebSphere MQ Explorer para aplicar este cambio.

#### **AMQ4600**

El almacén de contraseñas *<insert\_0>* no se ha podido abrir utilizando la clave proporcionada.

#### **Gravedad**

10: Aviso

## **Explicación**

No se puede abrir el archivo almacén de contraseñas especificado.

#### **Respuesta**

Asegúrese de que el archivo almacén de contraseñas existe. Especifique una clave diferente e inténtelo de nuevo.

### **AMQ4601**

¿Desea copiar entradas del almacén de contraseñas antiguo en el nuevo?

# **Gravedad**

10: Aviso

## **Explicación**

El usuario ha cambiado el nombre del archivo de almacén de contraseñas.

# **Respuesta**

Pulse Sí para copiar entradas en el archivo nuevo.

# **AMQ4602**

No se puede validar la clave proporcionada para el almacén de contraseñas *<insert\_0>*.

# **Gravedad**

10: Aviso

# **Explicación**

El almacén de contraseñas no se puede abrir con la clave especificada.

# **Respuesta**

Especifique una clave diferente e intente de nuevo la operación.

# **AMQ4603**

Almacén de contraseñas no válido *<insert\_0>*.

# **Gravedad**

10: Aviso

# **Explicación**

El nombre de archivo es el nombre de un directorio.

#### **Respuesta**

Entre un nombre de archivo válido.

## **AMQ4604**

El almacén de contraseñas *<insert\_0>* es de sólo lectura.

## **Gravedad**

10: Aviso

## **Explicación**

WebSphere MQ Explorer sólo tiene acceso de lectura al nombre de archivo.

#### **Respuesta**

Especifique el nombre de un archivo que tenga acceso de lectura y de escritura.

## **AMQ4605**

El formato del almacén de contraseñas *<insert\_0>* es desconocido.

#### **Gravedad**

10: Aviso

## **Explicación**

El contenido del archivo almacén de contraseñas es desconocido. Puede ser un archivo XML existente que no se haya creado como un almacén de contraseñas, o un archivo no XML.

# **Respuesta**

Especifique un nombre de archivo almacén de contraseñas existente o especifique un nuevo archivo XML.

## **AMQ4606**

El almacén de contraseñas *<insert\_0>* no se ha abierto.

## **Gravedad**

10: Aviso

## **Explicación**

El usuario ha decidido no abrir el almacén de contraseñas.

## **Respuesta**

Reinicie WebSphere MQ Explorer para abrir el almacén de contraseñas o utilice la página de preferencias de contraseña.

## **AMQ4607**

Se ha inhabilitado el gestor de colas para las operaciones de publicación/suscripción.

## **Gravedad**

10: Aviso

## **Explicación**

Se ha producido un error al intentar realizar una operación de publicación o suscripción.

## **Respuesta**

Cambie el atributo PSMODE en el gestor de colas para habilitar las operaciones de publicación/ suscripción.

# **AMQ4608**

El destino especificado no existe.

## **Gravedad**

30: Error grave

# **Explicación**

Se ha producido un error al intentar crear una nueva suscripción.

#### **Respuesta**

Cambie el nombre del destino y vuelva a intentarlo.

## **AMQ4609**

Se ha iniciado el escucha.

## **Gravedad**

0: Información

La solicitud de iniciar un escucha ha sido satisfactoria.

# **Respuesta**

Este mensaje es sólo informativo.

# **AMQ4610**

Nombre de conexión no válido.

# **Gravedad**

10: Aviso

## **Explicación**

No se ha resuelto el nombre de conexión en la definición de canal de una dirección de red. El servidor de nombres no contiene la entrada o no está disponible.

## **Respuesta**

Asegúrese de que el nombre de la conexión se haya especificado correctamente y que el servidor de nombres esté disponible.

## **AMQ4611**

La aplicación de estos cambios desconectará el gestor de colas y lo reconectará con los nuevos detalles. ¿Desea continuar?

# **Gravedad**

0: Información

## **Explicación**

Se han cambiado los detalles de conexión a un gestor de colas conectado. Sin volver a conectar, los detalles de la conexión actual no se pueden ver.

## **Respuesta**

Seleccione Sí, si desea continuar, o No, si desea cancelar los cambios.

## **AMQ4616**

Se ha encontrado un nivel de mandatos más reciente al conectarse a *<insert\_0>*. El nivel anterior es *<insert\_1>* y el nuevo nivel es *<insert\_2>*. Se sustituirá la conexión con el gestor de colas.

# **Gravedad**

0: Información

# **Explicación**

Una conexión previa con este gestor de colas ha sido satisfactoria; el gestor de colas es el mismo, pero el nivel de mandato ahora es superior. La versión de WebSphere MQ se ha cambiado.

## **Respuesta**

Este mensaje es sólo informativo.

## **AMQ4620**

El registro de autenticación de canal ya existe.

## **Gravedad**

20: Error

## **Explicación**

Se ha intentado añadir un registro de autenticación de canal, pero ya existe.

## **Respuesta**

Utilice el panel de propiedades para cambiar un registro existente.

## **AMQ4621**

Registro de autenticación de canal no encontrado.

## **Gravedad**

20: Error

**Explicación**

El registro de autenticación de canal especificado no existe.

## **Respuesta**

Especifique un registro de autenticación de canal existente.

Un registro de autenticación de canal contenía una dirección IP con un rango que está en conflicto con un rango existente.

# **Gravedad**

20: Error

# **Explicación**

Un rango debe ser un superconjunto completo o un subconjunto de cualquier rango existente para el mismo nombre de perfil de canal.

### **Respuesta**

Especifique un rango que sea un superconjunto o un subconjunto de rangos existentes.

#### **AMQ4623**

Se ha excedido el número máximo de registro de autenticación de canal.

#### **Gravedad**

20: Error

#### **Explicación**

Se estableció un registro de autenticación de canal tomando el número total de entradas para ese tipo en un único perfil de canal, por encima del número máximo permitido.

## **Respuesta**

Eliminar algunos registro de autenticación de canal para crear espacio.

#### **AMQ4624**

Un registro de autenticación de canal contenía una dirección IP no válida.

# **Gravedad**

20: Error

## **Explicación**

Un registro de autenticación de canal contenía una dirección IP no válida o un patrón de comodín no válido para hacerlos coincidir con direcciones IP.

#### **Respuesta**

Especifique una dirección IP válida.

## **AMQ4625**

Un registro de autenticación de canal contenía un rango de direcciones IP no válidas.

## **Gravedad**

20: Error

#### **Explicación**

Un registro de autenticación de canal contenía una dirección IP con un rango que no era válido; por ejemplo, el número inferior es mayor o igual al número superior del rango.

#### **Respuesta**

Especifique un rango válido en la dirección IP.

#### **AMQ4626**

El valor de usuario de cliente del registro de autenticación de canal no es válido.

#### **Gravedad**

20: Error

#### **Explicación**

El valor de usuario de cliente contiene un carácter comodín que no está permitido.

#### **Respuesta**

Especifique un valor válido para el campo client user.

#### **AMQ4627**

El nombre de perfil de autenticación de canal no es válido.

## **Gravedad**

20: Error

El nombre de perfil de canal utilizado en el mandato no era válido. Eso podría deberse a que contenía caracteres que no son nombres aceptados o caracteres que no son válidos para el tipo de perfil especificado.

## **Respuesta**

Especifique un valor de válido para el nombre de perfil de autenticación de canal.

## **AMQ4700**

Identificador de mandato PCF (*<insert\_0>*) no válido para el gestor de colas *<insert\_1>*.

**Gravedad**

10: Aviso

## **Explicación**

Este gestor de colas no da soporte al mandato PCF especificado.

## **AMQ4701**

El nivel de mandato del gestor de colas no admite la versión necesaria del mandato.

#### **Gravedad**

10: Aviso

## **Explicación**

Existe una discrepancia entre el mandato requerido y el nivel de mandato admitido por el gestor de colas. Esto puede deberse a que se está utilizando un gestor de colas intermedio que es de un nivel de mandatos inferior al del gestor de colas remoto.

#### **Respuesta**

Asegúrese de que el gestor de colas intermedio está en el mismo nivel, o superior, al del gestor de colas utilizado para conectarse. Si es necesario, vuélvase a conectar al gestor de colas utilizando un gestor de colas intermedio distinto.

## **AMQ4702**

El filtro actual no está soportado para el gestor de colas *<insert\_0>*.

## **Gravedad**

10: Aviso

## **Explicación**

El filtro que se está aplicando a esta vista no está soportado por este gestor de colas.

## **Respuesta**

Asegúrese de que los valores del filtro están soportados por el gestor de colas.

## **AMQ4766**

El programa de instalación necesita instalar o actualizar este sistema a la versión 2.0 de Microsoft Windows Installer (MSI).

## **Explicación**

Después de la actualización, es posible que deba reiniciar el sistema.

## **Respuesta**

Seleccione Sí o No para continuar.

#### **AMQ4800**

Error al inicializar *<insert\_0>*.

# **Gravedad**

30: Error grave

## **Explicación**

Se ha producido un error al iniciar esta aplicación.

## **Respuesta**

Compruebe que las bibliotecas de tiempo de ejecución de WebSphere MQ están disponibles.

Compruebe que la variable de entorno del sistema PATH incluye el directorio para estas bibliotecas de tiempo de ejecución).

El tamaño de mensaje especificado (*<insert\_0>*) está fuera del rango permitido.

## **Gravedad**

10: Aviso

## **Respuesta**

Especifique un valor de 1000 a 100.000.000.

## **AMQ4808**

Desconocido *<insert\_0> <insert\_1>*.

## **Gravedad**

10: Aviso

#### **Explicación**

La entidad indicada para el tipo concreto especificado no se ha definido en el sistema.

## **Respuesta**

Asegúrese de que la entidad está definida y coincide con el tipo de entidad.

#### **AMQ4809**

Está a punto de suprimir la autorización para *<insert\_0>* en *<insert\_1>*. ¿Está seguro de que desea continuar?

# **Gravedad**

10: Aviso

# **Explicación**

Debe confirmar que desea suprimir la autorización especificada. El nombre de entidad y el nombre de objeto se indican en el mensaje.

#### **Respuesta**

Continúe sólo si desea suprimir permanentemente la autorización.

#### **AMQ4810**

La autorización para *<insert\_0>* en *<insert\_1>* se ha suprimido correctamente.

#### **Gravedad**

0: Información

## **Respuesta**

Este mensaje es sólo informativo.

## **AMQ4811**

La autoridad se ha creado correctamente.

#### **Gravedad**

0: Información

# **Respuesta**

Este mensaje es sólo informativo.

## **AMQ4812**

Está a punto de suprimir todas las autorizaciones de creación para *<insert\_0>*. ¿Está seguro de que desea continuar?

## **Gravedad**

10: Aviso

### **Explicación**

Debe confirmar que desea suprimir la autorización especificada. El nombre de entidad se indica en el mensaje.

## **Respuesta**

Continúe sólo si desea suprimir permanentemente la autorización.

#### **AMQ4813**

Está a punto de renovar la seguridad SSL para *<insert\_0>*. Esto puede afectar al estado de ejecución de los canales activos. ¿Seguro que desea continuar?

10: Aviso

## **Explicación**

Antes de emitir el mandato de renovación se requiere confirmación. Determinados tipos de canal activos podrían detenerse debido a este mandato. El nombre del gestor de colas se indica en el mensaje.

## **Respuesta**

Continúe sólo si desea renovar la seguridad SSL.

# **AMQ4814**

El servidor de mandatos no permite solicitudes de seguridad.

## **Gravedad**

10: Aviso

## **Explicación**

El servidor de mandatos se ha iniciado con la opción "-a" que bloquea los PCF relacionados con la seguridad.

## **Respuesta**

Reinicie el servidor de mandatos utilizando la opción "-a".

## **AMQ4815**

Está a punto de añadir autorización para un nombre de perfil no genérico *<insert\_0>*. ¿Está seguro de que desea continuar?

## **Gravedad**

10: Aviso

# **Explicación**

Decidió añadir autoridades a un nombre de perfil genérico, pero ha indicado el nombre de un perfil específico.

# **Respuesta**

Continúe si desea añadir autoridades a un nombre de perfil específico.

## **AMQ4816**

La lista de autorizaciones mantenida internamente por el componente de servicios de autorizaciones se renovará. ¿Seguro que desea continuar?

## **Gravedad**

10: Aviso

**Explicación**

Antes de emitir el mandato de renovación se requiere confirmación.

## **Respuesta**

Continúe sólo si desea renovar la seguridad del componente de servicio de autorizaciones.

## **AMQ4817**

Se renovarán los perfiles del almacenamiento para los recursos solicitados. ¿Seguro que desea continuar?

# **Gravedad**

10: Aviso

# **Explicación**

Se requiere una confirmación antes de emitir el mandato de renovación para el ESM (Gestor de seguridad externa) almacenado en WebSphere MQ.

## **Respuesta**

Continúe sólo si desea renovar el ESM.

## **AMQ4818**

No se han encontrado registros de autoridad.

# **Gravedad**

10: Aviso

No hay registros de autoridad que coincidan con la solicitud específica.

## **Respuesta**

Cambie el nombre de la entidad o el perfil e inténtelo de nuevo.

## **AMQ4819**

No se puede escribir en el archivo *<insert\_0>*.

# **Gravedad**

10: Aviso

## **Explicación**

No tiene acceso de grabación sobre el nombre de archivo.

# **Respuesta**

Asegúrese de que su id de usuario tiene acceso de grabación para el nombre del archivo.

## **AMQ4820**

Ya existe un archivo denominado *<insert\_0>* . ¿Desea sustituir este archivo?

#### **Gravedad**

0: Información

## **Respuesta**

Confirme que desea sustituir el archivo.

## **AMQ4821**

Esta acción sustituye un registro de autoridad existente. ¿Seguro que desea continuar?

## **Gravedad**

0: Información

#### **Explicación**

Ya existe un registro de autoridad explícito para esta identidad. Al crear un nuevo registro de autoridad éste sustituye el registro de autoridad ya existente.

#### **Respuesta**

Continúe sólo si desea suprimir el registro de autoridad existente.

## **AMQ4822**

Debe especificar un nombre de perfil específico cuando utilice un nombre de entidad.

# **Gravedad**

0: Información

# **Respuesta**

Especifique un nombre de perfil específico.

## **AMQ4823**

El perfil *<insert\_0>* no existe.

## **Gravedad**

0: Información

#### **Explicación**

El nombre de perfil que ha especificado el usuario no existe para el tipo de objeto.

#### **Respuesta**

Cambie el nombre del perfil o utilice el botón de selección y vuélvalo a intentar.

## **AMQ4824**

Nombre de perfil no válido *<insert\_0>*.

#### **Gravedad** 0: Información

# **Explicación**

El nombre de perfil genérico que ha especificado el usuario no está permitido.

#### **Respuesta**

Cambie el nombre del perfil para que coincida con los caracteres comodín soportados e inténtelo de nuevo.

### **AMQ4825**

La clase de salida de seguridad *<insert 0>* no es válida o no se puede encontrar.

## **Gravedad**

10: Aviso

## **Respuesta**

Asegúrese de que la clase de salida de seguridad está disponible y que implementa la interfaz com.ibm.mq.MQSecurityExit.

## **AMQ4826**

Hay un conflicto de mayúsculas y minúsculas en el perfil de seguridad.

## **Gravedad**

10: Aviso

## **Explicación**

El atributo de mayúsculas y minúsculas del perfil de seguridad del gestor de colas es diferente del emitido en el mandato renovar.

#### **Respuesta**

Cambie el atributo de mayúsculas y minúsculas del perfil de seguridad del gestor de colas o de la clase especificada en el mandato renovar.

## **AMQ4830**

Está a punto de añadir autorización para un nombre de perfil genérico "*<insert\_0>*". ¿Está seguro de que desea continuar?

## **Gravedad**

10: Aviso

#### **Explicación**

Decidió añadir autoridades a un nombre de perfil genérico, pero especificó el nombre de un perfil genérico.

## **Respuesta**

Continúe si desea añadir autorización para un nombre de perfil genérico.

## **AMQ4850**

No se pueden ejecutar más pruebas debido a que el plug-in de Pruebas de WebSphere MQ Explorer se está utilizando.

## **Gravedad**

10: Aviso

## **Explicación**

Cancele las pruebas o espere a que terminen antes de iniciar más pruebas.

#### **Respuesta**

Detenga las pruebas actuales usando la vista de progreso o espere a que terminen las pruebas actuales.

## **AMQ4851**

No hay ninguna prueba disponible para su ejecución.

## **Gravedad**

0: Información

#### **Explicación**

La configuración usada para iniciar estas pruebas no tiene pruebas seleccionadas, esto puede deberse a que no se ha seleccionado ninguna prueba o a que no hay pruebas adecuadas disponibles.

## **Respuesta**

Intente una configuración distinta que tenga habilitadas las pruebas o intente realizar pruebas desde un punto de vista distinto para asegurarse de que dispone de pruebas adecuadas.

Error de inicialización del plug-in de Pruebas de WebSphere MQ Explorer.

#### **Gravedad**

20: Error

## **Explicación**

Se ha producido un error durante la inicialización del plug-in de pruebas. Esto podría causar problemas con la ejecución de pruebas.

#### **Respuesta**

Examine la información de determinación de problemas para ver si se ha registrado algún detalle.

#### **AMQ4853**

La prueba no puede inhabilitarse puesto que ninguna configuración la tiene habilitada ahora.

# **Gravedad**

0: Información

## **Respuesta**

No se requiere ninguna acción; la prueba ya está inhabilitada.

# **AMQ4854**

Ha finalizado la ejecución de *<insert\_0>* pruebas.

#### **Gravedad**

0: Información

## **Explicación**

La ejecución de prueba solicitada ha finalizado y se ha ejecutado el número de pruebas especificado. Este mensaje se puede inhabilitar desde las preferencias del plug-in de Pruebas.

#### **Respuesta**

No se requiere ninguna acción; la prueba ya ha finalizado.

#### **AMQ4855**

La prueba se ha cancelado.

## **Gravedad**

0: Información

#### **Explicación**

La prueba solicitada se ha cancelado como resultado de una solicitud de usuario. Este mensaje se puede inhabilitar desde las preferencias del plug-in de Pruebas.

## **Respuesta**

Este mensaje es sólo informativo.

## **AMQ4856**

¿Está seguro de que desea borrar la suscripción denominada *<insert\_0>*?

Para un destino gestionado, se suprimirán los mensajes que ya estén en cola en el destino.

## **Gravedad**

10: Aviso

### **Explicación**

Antes de borrar la suscripción se requiere confirmación.

#### **Respuesta**

Continúe sólo si desea borrar la suscripción.

## **AMQ4857**

La suscripción se ha borrado.

## **Gravedad**

0: Información

## **Explicación**

La suscripción se ha restablecido a un estado bien definido. Para un destino gestionado, se suprimieron todos los mensajes que ya estaban en cola en el destino.

## **Respuesta**

Este mensaje es sólo informativo.

## **AMQ4858**

Se ha detectado un cambio en un parámetro.

## **Gravedad**

0: Información

# **Explicación**

Se ha cambiado un parámetro sin utilizar WebSphere MQ Explorer.

## **Respuesta**

Renueve la vista de WebSphere MQ Explorer e intente de nuevo la operación.

## **AMQ4859**

La función solicitada no está disponible.

## **Gravedad**

0: Información

## **Explicación**

WebSphere MQ Explorer no ha podido llevar a cabo la función solicitada.

## **Respuesta**

Inténtelo de nuevo. Si los síntomas persisten, póngase en contacto con el administrador del sistema.

## **AMQ4860**

El gestor de colas se ejecuta en modalidad de espera.

## **Gravedad**

0: Información

## **Explicación**

El gestor de colas se ha iniciado en modalidad de espera.

## **AMQ4861**

WebSphere MQ no puede detener el escucha porque el escucha ya se ha detenido.

## **Gravedad**

10: Aviso

# **AMQ4862**

El escucha de administración remota predeterminado LISTENER.TCP no se ha podido suprimir.

# **Gravedad**

10: Aviso

# **Explicación**

Se ha producido un problema al intentar suprimir el escucha.

## **Respuesta**

Compruebe que el escucha se haya detenido o no se haya suprimido todavía.

# **AMQ4863**

La propiedad *<insert\_0>* no se ha prefijado correctamente.

## **Gravedad**

20: Error

## **Explicación**

Los nombres de destino de definición de servicio deben tener el prefijo 'msg/queue/' para colas o 'msg/topic/' para temas.

# **Respuesta**

Ponga el prefijo correspondiente al nombre de destino.

# **AMQ4864**

La propiedad *<insert\_0>* no tiene la longitud correcta.

# **Gravedad**

20: Error

Los nombres de cola no pueden sobrepasar los 48 caracteres.

## **Respuesta**

Compruebe que el nombre de la cola sea correcto.

## **AMQ4865**

La propiedad *<insert\_0>* no contiene un nombre de destino.

## **Gravedad**

20: Error

## **Explicación**

El valor entrado no incluye el nombre de un destino.

# **Respuesta**

Entre el nombre de un destino válido. Los nombres de destino de definición de servicio deben tener el prefijo 'msg/queue/' para colas o 'msg/topic/' para temas.

#### **AMQ4866**

La propiedad *<insert\_0>* no es un formato de URI válido.

#### **Gravedad**

20: Error

#### **Explicación**

Para esta propiedad sólo pueden especificarse URIs válidos.

## **Respuesta**

Compruebe que el valor entrado tiene una sintaxis URI válida.

#### **AMQ4867**

La propiedad *<insert\_0>* en la página *<insert\_1>* no es un formato de URI válido.

#### **Gravedad**

20: Error

## **Explicación**

Para esta propiedad sólo pueden especificarse URIs válidos.

#### **Respuesta**

Compruebe que el valor entrado tiene una sintaxis URI válida.

#### **AMQ4868**

Se ha producido un error inesperado.

# **Gravedad**

20: Error

#### **Explicación**

Se ha producido un error inesperado.

#### **Respuesta**

Póngase en contacto con el administrador del sistema.

## **AMQ4869**

La ubicación de exportación *<insert\_0>* ya existe. ¿Desea grabar encima de los archivos existentes?

## **Gravedad**

10: Aviso

## **Explicación**

La ubicación de exportación ya existe. Si continúa, es posible que se sobrescriban los archivos existentes.

## **Respuesta**

Confirme que desea sobrescribir archivos en la ubicación de exportación seleccionada.

## **AMQ4870**

No se ha podido establecer una conexión con el gestor de colas. El canal no está disponible.

10: Aviso

## **Explicación**

No se ha podido establecer la conexión con el gestor de colas. Consulte el código de razón MORC CHANNEL NOT AVAILABLE para obtener más información.

## **Respuesta**

Examine los registros de errores del cliente y del gestor de colas para ver si hay mensajes que describan la causa del problema.

## **AMQ4871**

No se ha podido establecer una conexión con el gestor de colas. El nombre de canal no se ha reconocido.

## **Gravedad**

10: Aviso

## **Explicación**

No se ha podido establecer la conexión con el gestor de colas. El gestor de colas no ha reconocido el nombre de canal.

# **Respuesta**

Utilice un nombre de canal diferente e inténtelo de nuevo.

## **AMQ4999**

Se ha producido un error inesperado (*<insert\_0>*).

**Gravedad**

10: Aviso

## **Explicación**

Se ha producido un error no listado en el sistema al recuperar datos de formato de mandato programable.

# **Respuesta**

Intente realizar la operación otra vez. Si el error persiste, examine la información de determinación de problemas para ver si se ha registrado algún detalle.

# **AMQ5000-5999: Servicios instalables**

# **AMQ5005**

Se ha encontrado un error inesperado

## **Gravedad**

20: Error

# **Explicación**

Se ha producido un error inesperado en una función interna del producto.

## **Respuesta**

Guarde los archivos de salida generados y utilice [https://www.ibm.com/support/home/product/](https://www.ibm.com/support/home/product/P439881V74305Y86/IBM_MQ) [P439881V74305Y86/IBM\\_MQ](https://www.ibm.com/support/home/product/P439881V74305Y86/IBM_MQ), o el asistente de soporte de IBM en [https://www.ibm.com/support/](https://www.ibm.com/support/home/product/C100515X13178X21/other_software/ibm_support_assistant) [home/product/C100515X13178X21/other\\_software/ibm\\_support\\_assistant,](https://www.ibm.com/support/home/product/C100515X13178X21/other_software/ibm_support_assistant) para ver si ya hay una solución disponible. Si no puede encontrar una coincidencia, póngase en contacto con el centro de soporte de IBM .

## **AMQ5006**

Error inesperado: rc = *<insert\_1>*

## **Gravedad**

20: Error

## **Explicación**

Se ha producido un error inesperado en una función interna del producto.

# **Respuesta**

Guarde los archivos de salida generados y utilice [https://www.ibm.com/support/home/product/](https://www.ibm.com/support/home/product/P439881V74305Y86/IBM_MQ) [P439881V74305Y86/IBM\\_MQ](https://www.ibm.com/support/home/product/P439881V74305Y86/IBM_MQ), o el asistente de soporte de IBM en [https://www.ibm.com/support/](https://www.ibm.com/support/home/product/C100515X13178X21/other_software/ibm_support_assistant)

[home/product/C100515X13178X21/other\\_software/ibm\\_support\\_assistant,](https://www.ibm.com/support/home/product/C100515X13178X21/other_software/ibm_support_assistant) para ver si ya hay una solución disponible. Si no puede encontrar una coincidencia, póngase en contacto con el centro de soporte de IBM .

#### **AMQ5008**

No se puede encontrar un IBM WebSphere MQ proceso esencial *<insert\_1>* (*<insert\_3>*) y se presupone que se ha terminado.

## **Gravedad**

40: Error de detención

## **Explicación**

1) Un usuario ha terminado inadvertidamente el proceso. 2) El sistema dispone de pocos recursos. Algunos sistemas operativos cancelan procesos para liberar recursos. Si el sistema tiene pocos recursos, es posible que haya terminado el proceso para que se pueda crear un nuevo proceso.

#### **Respuesta**

IBM WebSphere MQ detendrá todos los procesos de MQ . Informe al administrador del sistema. Cuando se rectifica el problema, se puede reiniciar IBM WebSphere MQ .

#### **AMQ5009**

El IBM WebSphere MQ proceso de agente *<insert\_1>* ha terminado de forma inesperada.

#### **Gravedad**

40: Error de detención

#### **Explicación**

IBM WebSphere MQ ha detectado que un proceso de agente ha terminado de forma inesperada. Se interrumpirán aquellas conexiones del gestor de colas de las cuales este proceso sea el responsable.

#### **Respuesta**

Intente eliminar las siguientes razones antes de realizar cualquier otra acción:

1) Un usuario ha terminado inadvertidamente el proceso.

2) El sistema dispone de pocos recursos. Algunos sistemas operativos cancelan procesos para liberar recursos. Si su sistema dispone de pocos recursos es posible que el sistema operativo haya terminado el proceso para que se pueda crear un nuevo proceso. Si cree que el problema no es el resultado de las razones anteriores, guarde los archivos de salida generados y utilice [https://www.ibm.com/](https://www.ibm.com/support/home/product/P439881V74305Y86/IBM_MQ) [support/home/product/P439881V74305Y86/IBM\\_MQ](https://www.ibm.com/support/home/product/P439881V74305Y86/IBM_MQ), o el asistente de soporte de IBM en [https://](https://www.ibm.com/support/home/product/C100515X13178X21/other_software/ibm_support_assistant) [www.ibm.com/support/home/product/C100515X13178X21/other\\_software/ibm\\_support\\_assistant,](https://www.ibm.com/support/home/product/C100515X13178X21/other_software/ibm_support_assistant) para ver si ya hay una solución disponible. Si no puede encontrar una coincidencia, póngase en contacto con el centro de soporte de IBM .

## **AMQ5010**

El sistema está reiniciando el proceso de servidor de gestión de carga de trabajo.

## **Gravedad**

10: Aviso

## **Explicación**

El sistema ha detectado que el proceso del servidor de gestión de WorkLoad (amqzlwa0, pid:*< insert\_1 >*) se ha detenido y lo está reiniciando.

#### **Respuesta**

Guarde los archivos de salida generados que pueden indicar la razón por la cual se ha detenido el proceso de gestión de carga de trabajo. Si la razón por la que se ha detenido el proceso del servidor de gestión de WorkLoad es un problema en una salida de usuario de gestión de WorkLoad , corrija el problema; de lo contrario, utilice [https://www.ibm.com/support/home/product/](https://www.ibm.com/support/home/product/P439881V74305Y86/IBM_MQ) [P439881V74305Y86/IBM\\_MQ](https://www.ibm.com/support/home/product/P439881V74305Y86/IBM_MQ)o el asistente de soporte de IBM en [https://www.ibm.com/support/](https://www.ibm.com/support/home/product/C100515X13178X21/other_software/ibm_support_assistant) [home/product/C100515X13178X21/other\\_software/ibm\\_support\\_assistant,](https://www.ibm.com/support/home/product/C100515X13178X21/other_software/ibm_support_assistant) para ver si ya hay una solución disponible. Si no puede encontrar una coincidencia, póngase en contacto con el centro de soporte de IBM .

## **AMQ5011**

El gestor de colas ha finalizado por la razón *<insert\_1> <insert\_3>*
#### **Gravedad**

10: Aviso

#### **Explicación**

El gestor de colas ha finalizado debido a un error anterior *<insert\_1>* o *<insert\_3>*

## **Respuesta**

Este mensaje debe ir precedido de un mensaje o información FFST de la rutina interna que ha detectado el error. Realice la acción asociada con la información de error anterior.

## **AMQ5019**

No se puede acceder al programa *<insert\_3>*.

## **Gravedad**

40: Error de detención

## **Explicación**

Se ha realizado una solicitud para ejecutar el programa *<insert\_3>*, sin embargo, la operación no ha sido satisfactoria porque no se ha podido encontrar el programa en la ubicación especificada.

## **Respuesta**

Compruebe que la definición del servicio especifica la vía de acceso correcta y completa para ejecutar el programa. Si la vía de acceso es correcta, verifique que el programa existe en la ubicación especificada y que el ID de usuario de WebSphere MQ tiene permiso para acceder a él.

## **AMQ5020**

Permiso denegado al intentar ejecutar el programa *<insert\_3>*.

#### **Gravedad**

40: Error de detención

## **Explicación**

Se ha realizado una solicitud para ejecutar el programa *<insert\_3>*, sin embargo, la operación no ha sido satisfactoria porque el entorno operativo IBM WebSphere MQ no tiene permisos suficientes para acceder al archivo de programa.

#### **Respuesta**

Compruebe los permisos de acceso del programa que se va a ejecutar y, si es necesario, modifíquelos para incluir el permiso de ejecución para el IBM WebSphere MQ userId. Compruebe también que el IBM WebSphere MQ userId tenga acceso de búsqueda en todos los directorios que componen la vía de acceso al archivo de programa.

#### **AMQ5021**

No se puede iniciar el programa *<insert\_3>*.

#### **Gravedad**

40: Error de detención

#### **Explicación**

Se ha realizado una solicitud para ejecutar el programa *<insert\_3>* , sin embargo, la operación no ha sido satisfactoria. Las razones de la anomalía pueden incluir:

escasez de recursos del sistema disponibles

un problema con el programa que se va a iniciar

#### **Respuesta**

Si el problema persiste, se deben consultar los registros de errores de IBM WebSphere MQ para obtener más información relacionada con este error. También habría que consultar los recursos de registro de errores del sistema operativo para obtener información relacionada con una posible escasez de recursos del sistema.

## **AMQ5022**

Se ha iniciado el iniciador de canal. ProcessId(*<insert\_1>*).

#### **Gravedad**

El proceso iniciador de canal se ha iniciado.

#### **Respuesta**

Ninguno.

## **AMQ5023**

El iniciador de canal ha finalizado. ProcessId(*<insert\_1>*).

## **Gravedad**

0: Información

### **Explicación**

El proceso iniciador de canal ha finalizado.

## **Respuesta**

Ninguno.

#### **AMQ5024**

Se ha iniciado el servidor de mandatos. ProcessId(*<insert\_1>*).

#### **Gravedad**

0: Información

### **Explicación**

El proceso del servidor de mandatos ha comenzado.

## **Respuesta**

Ninguno.

## **AMQ5025**

Ha finalizad el servidor de mandatos. ProcessId(*<insert\_1>*).

## **Gravedad**

0: Información

## **Explicación**

Ha finalizado el proceso del servidor de mandatos.

#### **Respuesta**

Ninguno.

## **AMQ5026**

El escucha *<insert\_3>* se ha iniciado. ProcessId(*<insert\_1>*).

## **Gravedad**

0: Información

#### **Explicación**

Se ha iniciado el proceso de escucha.

## **Respuesta**

Ninguno.

## **AMQ5027**

El escucha *<insert\_3>* ha finalizado. ProcessId(*<insert\_1>*).

## **Gravedad**

0: Información

#### **Explicación**

El proceso de escucha ha finalizado.

#### **Respuesta**

Ninguno.

## **AMQ5028**

El servidor *<insert\_3>* se ha iniciado. ProcessId(*<insert\_1>*).

## **Gravedad**

El proceso de servidor se ha iniciado.

#### **Respuesta**

Ninguno.

## **AMQ5029**

El servidor *<insert\_3>* ha finalizado. ProcessId(*<insert\_1>*).

## **Gravedad**

0: Información

## **Explicación**

El proceso de servidor ha finalizado.

## **Respuesta**

Ninguno.

## **AMQ5030**

El mandato *<insert\_3>* se ha iniciado. ProcessId(*<insert\_1>*).

## **Gravedad**

0: Información

## **Explicación**

El mandato se ha iniciado.

## **Respuesta**

Ninguno.

## **AMQ5032**

Error (*<insert\_4>*) al acceder al archivo *<insert\_3>*.

## **Gravedad**

40: Error de detención

#### **Explicación**

Al intentar acceder al archivo *<insert\_3>* se ha producido el error *<insert\_4>* .

## **Respuesta**

Utilice la información contenida en el error para ubicar y corregir el motivo de la anomalía.

## **AMQ5036**

Se ha detectado un error al procesar la línea *<insert\_1>*, posición *<insert\_2>* en el archivo de entorno de servicio.

## **Gravedad**

40: Error de detención

## **Explicación**

Al procesar el archivo de entorno *<insert\_3>* se ha detectado un error en la línea *<insert\_1>* en la posición *<insert\_2>*. Las causas posibles son

Nombre de variable demasiado largo

Valor de variable demasiado largo

Línea formada incorrectamente. Las líneas deben tener el formato < nombre> = < valor>. No debe haber caracteres en blanco en el campo de nombre. Todos los caracteres después de '=' forman parte del campo de valor.

#### **Respuesta**

Este error no detendrá la ejecución del mandato, pero los datos de la línea no válida no se procesarán.

## **AMQ5037**

Se ha iniciado la tarea del gestor de colas *<insert\_3>* .

#### **Gravedad**

El *<insert\_4>* Utility Task Manager, processId(*<insert\_1>*), ha iniciado la tarea *<insert\_3>* . Esta tarea se ha iniciado ahora *<insert\_2>* veces.

## **Respuesta**

Ninguno.

## **AMQ5038**

La tarea del gestor de colas *<insert\_3>* no se ha podido iniciar con el código de error *<insert\_1>*.

#### **Gravedad**

40: Error de detención

## **Explicación**

El gestor de tareas de programa de utilidad ha intentado iniciar la tarea *<insert\_3>* pero la solicitud de inicio ha fallado con el código de error *<insert\_1>*.

#### **Respuesta**

Es posible que la anomalía al iniciar la tarea identificada no sea crítica para la operación del gestor de colas, pero es posible que todas las funciones del gestor de colas no estén disponibles. Hay más detalles de la anomalía disponibles en los registros de errores de IBM WebSphere MQ .

#### **AMQ5041**

La tarea del gestor de colas *<insert\_3>* ha finalizado.

#### **Gravedad**

0: Información

# **Explicación**

La tarea del gestor de colas *<insert\_3>* ha finalizado.

#### **Respuesta**

Ninguno.

#### **AMQ5042**

La solicitud para iniciar *<insert\_3>* ha fallado.

#### **Gravedad**

40: Error de detención

#### **Explicación**

La solicitud para iniciar el proceso *<insert\_3>* ha fallado.

#### **Respuesta**

Consulte los registros de errores del gestor de colas para obtener más detalles sobre la causa de la anomalía.

#### **AMQ5043**

El registro de estadísticas no está disponible debido al código de error *<insert\_1>*.

#### **Gravedad**

40: Error de detención

#### **Explicación**

La tarea de recopilación de estadísticas no se ha podido iniciar debido al código de error *<insert\_1>*. La recopilación de estadísticas no estará disponible hasta que se rectifique el problema y se reinicie el gestor de colas.

#### **Respuesta**

Consulte los registros de errores del gestor de colas para obtener más detalles sobre la causa de la anomalía.

#### **AMQ5044**

*<insert\_3>* operación de tarea restringida debido al código de razón *<insert\_1>*.

#### **Gravedad**

10: Aviso

### **Explicación**

La tarea *<insert\_3>* ha encontrado un error no muy grave que puede afectar a la operación de la tarea.

Si se utiliza el código de razón *<insert\_1>* y los mensajes anteriores registrados en los registros de errores corrigen el error. Puede ser necesario reiniciar el gestor de colas para eliminar la restricción causada por la anomalía.

### **AMQ5045**

Se ha recibido un suceso de reconfiguración del sistema

#### **Gravedad**

0: Información

#### **Explicación**

El gestor de colas ha recibido un suceso de reconfiguración del sistema. Es probable que esto haya sido causado por un cambio administrativo en la configuración de la máquina (por ejemplo, la adición o eliminación dinámica de recursos como memoria o procesadores).

#### **Respuesta**

No es necesaria ninguna acción a menos que esta notificación sea inesperada.

#### **AMQ5046**

La desmarcación automática de mensajes no está disponible debido al código de error *<insert\_1>*.

#### **Gravedad**

40: Error de detención

#### **Explicación**

La tarea ha encontrado un error que desmarca los mensajes que se han marcado para examinar de forma cooperativa pero que no se han obtenido de forma destructiva dentro del periodo de tiempo de espera. El código de error era *<insert\_1>*. La desmarcación automática de mensajes no estará disponible hasta que se corrija el problema y se reinicie el gestor de colas.

#### **Respuesta**

Consulte los registros de errores del gestor de colas para obtener más detalles sobre la causa de la anomalía.

#### **AMQ5049**

El daemon Pubsub en cola no se puede iniciar/detener debido al código de error *<insert\_1>*.

#### **Gravedad**

40: Error de detención

#### **Explicación**

La tarea que inicia y detiene el daemon pubsub en cola ha encontrado un error. El código de error era *<insert\_1>*. El daemon no podrá iniciarse o detenerse hasta que se rectifique el problema y se reinicie el gestor de colas.

#### **Respuesta**

Consulte los registros de errores del gestor de colas para obtener más detalles sobre la causa de la anomalía.

#### **AMQ5050**

No se puede encontrar un proceso esencial de WebSphere MQ *<insert\_1> (<insert\_3>)* y se presupone que ha terminado.

#### **Gravedad**

40: Error de detención

#### **Explicación**

1) Un usuario ha terminado inadvertidamente el proceso. 2) El sistema dispone de pocos recursos. Algunos sistemas operativos cancelan procesos para liberar recursos. Si el sistema tiene pocos recursos, es posible que haya terminado el proceso para que se pueda crear un nuevo proceso. 3) MQ ha encontrado un error inesperado. Compruebe los posibles errores notificados en los registros de errores de MQ y los FFST que se hayan generado.

#### **Respuesta**

WebSphere MQ intentará reiniciar el proceso terminado.

### **AMQ5051**

Se ha iniciado la tarea del gestor de colas *<insert\_3>* .

## **Gravedad**

0: Información

## **Explicación**

El gestor de tareas de programa de utilidad crítico ha iniciado la tarea *<insert\_3>* . Esta tarea se ha iniciado ahora *<insert\_2>* veces.

## **Respuesta**

Ninguno.

## **AMQ5052**

Se ha iniciado la tarea del gestor de colas *<insert\_3>* .

## **Gravedad**

0: Información

## **Explicación**

El gestor de tareas del programa de utilidad de publicación/suscripción ha iniciado la tarea *<insert\_3>* . Esta tarea se ha iniciado ahora *<insert\_2>* veces.

### **Respuesta**

Ninguno.

## **AMQ5053**

WebSphere MQ *<insert\_1> (<insert\_3>)* no se puede encontrar y se supone que ha terminado.

#### **Gravedad**

10: Aviso

## **Explicación**

Un proceso de gestor de colas ha terminado, el gestor de colas continuará ejecutándose pero puede que la funciones del gestor de colas sean limitadas hasta que se resuelva el problema. Las posibles razones de la terminación son: 1) Un usuario ha terminado involuntariamente el proceso. 2) El sistema dispone de pocos recursos. Algunos sistemas operativos cancelan procesos para liberar recursos. 3) El proceso ha encontrado un error.

#### **Respuesta**

Consulte los mensajes anteriores en el gestor de colas y los registros de errores del sistema que puedan ser indicativos del problema. Cuando se rectifica el problema, el gestor de colas deberá reiniciarse para restaurar las funciones perdidas.

## **AMQ5203**

Se ha producido un error al llamar a la interfaz XA.

#### **Gravedad**

0: Información

#### **Explicación**

El número de error es *<insert\_2>* donde un valor de

1 indica que el valor de distintivos proporcionado de *<insert\_1>* no era válido,

2 indica que se ha intentado utilizar bibliotecas con hebras y sin hebras en el mismo proceso,

3 indica que se ha producido un error con el nombre de gestor de colas proporcionado *<insert\_3>*,

4 indica que el ID de gestor de recursos de *<insert\_1>* no era válido,

5 indica que se ha intentado utilizar un segundo gestor de colas denominado *<insert\_3>* cuando otro gestor de colas ya estaba conectado,

6 indica que se ha llamado al gestor de transacciones cuando la aplicación no está conectada a un gestor de colas,

7 indica que la llamada XA se ha realizado mientras había otra llamada en curso,

8 indica que la serie xa\_info *<insert\_3>* de la llamada xa\_open contenía un valor de parámetro no válido para el nombre de parámetro *<insert\_4>*,

9 indica que a la serie xa\_info *<insert\_3>* de la llamada xa\_open le falta un parámetro necesario, el nombre de parámetro *<insert\_4>*y

10 indica que MQ se ha llamado en modalidad de registro dinámico pero no se pueden encontrar las funciones ax\_reg y ax\_unreg. Llame a MQ en modalidad de registro no dinámico o proporcione el nombre de biblioteca correcto a través del parámetro AXLIB en la serie xa\_open.

#### **Respuesta**

Corrija el error y vuelva a intentar la operación.

#### **AMQ5204**

Una aplicación sin hebras ha intentado ejecutarse como una aplicación de confianza.

#### **Gravedad**

10: Aviso

#### **Explicación**

Sólo las aplicaciones enlazadas con las bibliotecas de MQ con hebras se pueden ejecutar como aplicaciones de confianza.

#### **Respuesta**

Asegúrese de que la aplicación se vuelve a enlazar con las bibliotecas de MQ con hebras o establezca la variable de entorno MQ\_CONNECT\_TYPE en STANDARD.

#### **AMQ5205**

El archivo o directorio *<insert\_3>* no es propiedad del usuario *<insert\_4>*.

#### **Gravedad**

10: Aviso

#### **Explicación**

IBM WebSphere MQ ha detectado que el archivo o directorio *<insert\_3>* no es propiedad del usuario *<insert\_4>*. Esto no es necesariamente un error, pero debe investigar más si esto es inesperado.

#### **Respuesta**

Si esto es inesperado, debe volver a modificar la propiedad del archivo o directorio al usuario *<insert\_4>*.

Si esto es lo esperado, IBM WebSphere MQ continuará, sin embargo, WebSphere MQ no podrá verificar la seguridad de este archivo o directorio. Si los permisos de acceso son demasiado estrictos, puede encontrar problemas si IBM WebSphere MQ no puede acceder al contenido del archivo o directorio. Si los permisos de acceso son demasiado relajados, puede haber un mayor riesgo para la seguridad del sistema IBM WebSphere MQ .

#### **AMQ5206**

Se han detectado parámetros duplicados.

#### **Gravedad**

10: Aviso

## **Explicación**

IBM WebSphere MQ ha detectado que la actividad que se va a visualizar contiene dos o más parámetros en el mismo grupo con el mismo identificador de parámetro. Es posible que la actividad se visualice incorrectamente.

## **Respuesta**

Informe al autor de la actividad que puede haber un error en ella.

#### **AMQ5211**

Se ha sobrepasado la longitud máxima del nombre de propiedad.

## **Gravedad**

10: Aviso

#### **Explicación**

IBM WebSphere MQ estaba en el proceso de analizar una carpeta MQRFH2 que se sabe que contiene propiedades de mensaje. Sin embargo, uno de los elementos de la carpeta *<insert\_3>* tiene un nombre que es más largo que MQ\_MAX\_PROPERTY\_NAME\_LENGTH. El nombre del elemento

empieza por *<insert\_4>*. El nombre de la propiedad de mensaje analizado se limitará al número máximo de caracteres que pueden hacer que falle la consulta de dicha propiedad o la selección del mensaje.

#### **Respuesta**

Reduzca el tamaño del nombre de elemento MQRFH2 o mueva el elemento a una carpeta que no contenga propiedades.

#### **AMQ5358**

IBM WebSphere MQ no ha podido cargar el módulo de soporte AX *<insert\_3>*.

**Gravedad**

20: Error

## **Explicación**

Se ha producido un error al cargar el módulo de soporte AX *<insert\_3>*. Este módulo debe cargarse para que los gestores de recursos de registro dinámico, como por ejemplo Db2, puedan participar en unidades de trabajo globales.

#### **Respuesta**

Busque un mensaje anterior que describa la razón del error de carga. Se debería haber emitido el mensaje AMQ6175 si la carga ha fallado debido a un error del sistema. Si este es el caso, siga las instrucciones que se proporcionan en el mensaje AMQ6175 para resolver el problema. En ausencia de mensajes anteriores o de información FFST relacionada con este problema, compruebe que el módulo de soporte AX y la biblioteca mqmax se hayan instalado correctamente en el sistema.

#### **AMQ5370**

Cliente de IBM WebSphere MQ para HP Integrity NonStop Server (*<insert\_1>*) listado con TMF/ Gateway incorrecto.

### **Gravedad**

10: Aviso

#### **Explicación**

Un cliente de IBM WebSphere MQ para HP Integrity NonStop Server, proceso (*<insert\_1>*), conectado a *<insert\_3>* ha intentado incorrectamente alistar con TMF/Gateway conectado a *<insert\_4>*.

#### **Respuesta**

La configuración del cliente de IBM WebSphere MQ para HP Integrity NonStop Server es incorrecta. Asegúrese de que las stanzas TMF y TMFGateway de mqclient.ini se hayan configurado correctamente para que coincidan con las instancias de TMF/Gateway correctas para los gestores de colas que se utilizan.

#### **AMQ5371**

Se está cerrando TMF/Gateway debido a que el operador TMF ha cerrado el archivo RM *<insert\_3>*.

#### **Gravedad**

20: Error

#### **Explicación**

TMF/Gateway se está cerrando debido a que el operador de TMF ha cerrado el archivo RM *<insert\_3>*.

#### **Respuesta**

Póngase en contacto con el administrador de TMF para determinar por qué se ha cerrado el archivo de RM.

#### **AMQ5372**

TMF se ha cerrado.

#### **Gravedad**

10: Aviso

#### **Explicación**

TMF se ha cerrado. TMF/Gateway para el gestor de colas *<insert\_3>* restablecerá y esperará a que TMF pase a estar disponible antes de reiniciar la operación.

### **Respuesta**

Póngase en contacto con el administrador de TMF para determinar por qué TMF se ha cerrado.

## **AMQ5373**

TMF no configurado.

#### **Gravedad**

20: Error

## **Explicación**

TMF/Gateway para el gestor de colas *< insert\_3 >*no se puede iniciar debido a que el subsistema TMF no se está configurando.

#### **Respuesta**

Póngase en contacto con el administrador de TMF para asegurarse de que el subsistema TMF esté configurado.

#### **AMQ5374**

TMF/Gateway no tiene autorización para acceder al archivo RM.

#### **Gravedad**

20: Error

#### **Explicación**

TMF/Gateway para el gestor de colas *< insert\_3 >*no tiene autorización para acceder al archivo RM de TMF.

## **Respuesta**

Existe un archivo RM *<insert\_4>* dentro de TMF, asociado con un propietario diferente del especificado para la clase de servidor TMF/Gateway para el gestor de colas *<insert\_3>* dentro de Pathway.

Asegúrese de que la clase de servidor de TMF/Gateway en PathWay esté configurada con el mismo propietario que el archivo de RM de TMF existente.

#### **AMQ5375**

TMF/Gateway para el gestor de colas *<insert\_3>* ha encontrado un error de recurso TMF *<insert\_1>*.

#### **Gravedad**

20: Error

#### **Explicación**

TMF/Gateway para el gestor de colas *<insert\_3>* ha encontrado un error de recurso TMF *<insert\_1>*.

#### **Respuesta**

Estos errores normalmente son el resultado de la búsqueda de límites de recursos configurados en el subsistema TMF. Consulte la publicación HP NonStop Guardian Procedure Errors and Messages Manual para obtener la acción correctiva adecuada basada en el error *<insert\_1>*.

#### **AMQ5376**

IBM WebSphere MQ

#### **Gravedad**

0: Información

#### **Explicación**

El gestor de colas *<insert\_3>* no está disponible para la comunicación con TMF/Gateway.

#### **Respuesta**

Asegúrese de que se haya iniciado el gestor de colas. TMF/Gateway utiliza una conexión de canal de cliente, de forma que es posible que sea necesario realizar una definición de canal y comprobaciones de estado de canal adicionales.

TMF/Gateway intentará periódicamente reestablecer la comunicación con el gestor de colas.

Si el gestor de colas sigue sin estar disponible, este mensaje se volverá a emitir a intervalos regulares.

#### **AMQ5377**

TMF/Gateway no está autorizado a conectarse al gestor de colas *<insert\_3>*.

#### **Gravedad**

20: Error

TMF/Gateway no está autorizado a conectarse al gestor de colas *<insert\_3>*.

#### **Respuesta**

Asegúrese de que TMF/Gateway se ha configurado para utilizar el gestor de colas correcto y de que el gestor de colas ha otorgado la autorización adecuada para el propietario de TMF/Gateway.

## **AMQ5378**

La participación en transacciones TMF no es compatible con el gestor de colas *<insert\_3>*.

## **Gravedad**

20: Error

## **Explicación**

TMF/Gateway ha detectado que el gestor de colas de WebSphere MQ for z/OS *<insert\_3>* no da soporte a la participación en transacciones TMF.

#### **Respuesta**

La versión del gestor de colas z/OS al que se está conectando no da soporte a TMF Gateway. Actualice a un release soportado.

## **AMQ5379**

TMF/Gateway se ha iniciado con parámetros no válidos o faltan parámetros

## **Gravedad**

0: Información

## **Explicación**

Uso: runmqtmf -m QMgrName [-c ChannelName] [-h HostName] [-p Puerto] [-n MaxThreads] donde:

-m es el nombre del gestor de colas para este proceso de pasarela. Si está utilizando un grupo de uso compartido de colas (u otra tecnología de distribución de puerto), este parámetro debe tener como destino un gestor de colas específico. Este parámetro es obligatorio.

-c es el nombre del canal de servidor en el gestor de colas que utilizará este proceso de pasarela. Este parámetro es opcional.

-p es el puerto TCP/IP para el gestor de colas. Este parámetro es opcional.

-h es el nombre de host del gestor de colas. Este parámetro es opcional.

-n es el número máximo de hebras de trabajo creadas por el proceso de pasarela. Este parámetro puede ser un valor de 10 o superior. Este parámetro es opcional. Si no se proporciona ningún valor, el proceso de Gateway crea hasta un máximo de 50 hebras.

Si especifica uno o más, pero no todos los atributos -c, -p y -h, los atributos que no especifique de forma predeterminada serán los siguientes:

El valor predeterminado de ChannelName es SYSTEM.DEF.SVRCONN

El valor predeterminado de HostName es localhost

El puerto predeterminado es 1414

#### **Respuesta**

Asegúrese de que el TMF/Gateway se inicia con sólo parámetros válidos.

## **AMQ5380**

Se debe configurar un proceso de TMF/Gateway en TMF para cada gestor de colas que vaya a participar en unidades de trabajo coordinadas por TMF.

#### **Gravedad**

20: Error

**Explicación**

Ninguno.

## **Respuesta**

Utilice el mandato **STATUS RESOURCEMANAGER** de TMFCOM para identificar el proceso que ya está utilizando el archivo RM *<insert\_4>*.

Si utiliza varias instalaciones, debe designar un único proceso de pasarela de una de estas instalaciones para coordinar el gestor de colas *<insert\_3>*. La interfaz con el proceso de pasarela da soporte a cualquier cliente de la misma versión o anterior. Asegúrese de que la definición de clase de servidor TMF/Gateway dentro de la vía de acceso para el gestor de colas *<insert\_3>* se ha configurado con MAXSERVER establecido en 1.

#### **AMQ5390**

Nombre de proceso no válido *<insert\_3>* proporcionado en la variable de entorno MQTMF\_GATEWAY\_NAME para TMF/Gateway para el gestor de colas *<insert\_4>*.

## **Gravedad**

20: Error

## **Explicación**

Nombre de proceso no válido *<insert\_3>* proporcionado en la variable de entorno MQTMF\_GATEWAY\_NAME para TMF/Gateway para el gestor de colas *<insert\_4>*.

#### **Respuesta**

Asegúrese de que TMF/Gateway esté en ejecución y de que la variable de entorno MQTMF\_GATEWAY\_NAME esté establecida correctamente en el nombre de proceso de Guardian de TMF/Gateway.

### **AMQ5391**

No se ha proporcionado ningún nombre de proceso PATHMON en el archivo mqclient.ini para TMF/ Gateway para el gestor de colas *<insert\_3>*.

## **Gravedad**

20: Error

## **Explicación**

Ninguno.

#### **Respuesta**

Asegúrese de que el archivo mqclient.ini esté disponible para que lo utilice el cliente IBM WebSphere MQ para HP Integrity NonStop Server y que contenga una stanza TMFGateway que proporcione el nombre de clase de servidor que se utilizará para el gestor de colas *<insert\_3>*.

Consulte la documentación del producto IBM WebSphere MQ para obtener más información sobre cómo utilizar un archivo mqclient.ini con el cliente IBM WebSphere MQ para el sistema HP Integrity NonStop Server .

#### **AMQ5392**

No se ha proporcionado ningún nombre de clase de servidor en el archivo mqclient.ini para TMF/ Gateway para el gestor de colas *<insert\_3>*.

#### **Gravedad**

20: Error

#### **Explicación**

Ninguno.

#### **Respuesta**

Asegúrese de que esté disponible un archivo mqclient.ini que contenga una stanza TMF que proporcione el nombre de proceso Guardian de un PATHCOM que aloja una clase de servidor TMF/ Gateway para el gestor de colas *<insert\_3>*.

El archivo mqclient.ini también requiere una stanza TMFGateway que proporcione el nombre de clase de servidor que se utilizará para el gestor de colas *<insert\_3>*.

Consulte la documentación del producto IBM WebSphere MQ para obtener más información sobre cómo utilizar un archivo mqclient.ini .

#### **AMQ5393**

TMF/Gateway para el gestor de colas *<insert\_3>* no puede procesar la solicitud, código de retorno (*< insert\_1 >*:*< insert\_3 >*).

#### **Gravedad**

20: Error

## **Explicación**

Ninguno.

## **Respuesta**

Para obtener más detalles, compruebe los registros de errores de TMF/Gateway.

#### **AMQ5394**

TMF/Gateway para el gestor de colas *<insert\_3>* ha procesado correctamente la solicitud.

## **Gravedad**

0: Información

**Explicación**

Ninguno.

## **Respuesta**

Ninguno.

## **AMQ5395**

No se puede localizar la clase de servidor *<insert\_4>* alojada por el proceso PATHMON *<insert\_3>*.

## **Gravedad**

20: Error

## **Explicación**

Ninguno.

## **Respuesta**

El error de configuración puede ser uno de los siguientes:

- 1. La stanza TMFGateway mqclient.ini contiene un nombre de clase de servidor no válido para el gestor de colas *<insert\_5>*.
- 2. El proceso PATHMON *<insert\_3>* no se ha configurado con la clase de servidor *<insert\_4>*.
- 3. La clase de servidor *<insert\_4>* no se ha iniciado o está congelada actualmente.

## **AMQ5396**

No se puede localizar el proceso PATHMON *<insert\_3>*.

## **Gravedad**

20: Error

## **Explicación**

Ninguno.

## **Respuesta**

El error de configuración puede ser uno de los siguientes:

1. La stanza TMF mqclient.ini contiene un nombre de proceso no válido.

2. El proceso PATHMON *<insert\_3>* no se está ejecutando actualmente.

## **AMQ5397**

No tiene autorización para utilizar la clase de servidor *<insert\_4>* alojada por el proceso PATHMON *<insert\_3>*

## **Gravedad**

20: Error

## **Explicación**

Ninguno.

#### **Respuesta**

Compruebe con el administrador del sistema que dispone de los permisos de acceso correctos. Cuando haya confirmado que dispone de los permisos de acceso correctos, vuelva a intentar la operación.

## **AMQ5398**

Se ha encontrado un error al establecer contacto con la clase de servidor TMF/Gateway *<insert\_4>* alojada por el proceso PATHMON *<insert\_3>*. Error de envío de vía de acceso (*<insert\_1>*), error del sistema de archivos (*<insert\_2>*).

#### **Gravedad**

20: Error

## **Explicación**

Ninguno.

#### **Respuesta**

Estos errores suelen ser el resultado de problemas de configuración con el proceso PATHMON *<insert\_3>* o la clase de servidor *<insert\_4>*. Consulte la publicación HP NonStop TS/MP Pathsend and Server Programming Manual para obtener la acción correctiva adecuada basada en el error pathsend (*<insert\_1>*) y el error del sistema de archivos (*<insert\_2>*).

#### **AMQ5399**

La clase de servidor TMF/Gateway *<insert\_4>* alojada por el proceso PATHMON *<insert\_3>* no se ha configurado correctamente.

#### **Gravedad**

20: Error

**Explicación**

Ninguno.

#### **Respuesta**

El error de configuración puede ser uno de los siguientes:

- 1. La clase de servidor no se ha configurado con TMF habilitado.
- 2. La clase de servidor se ha configurado con MAXLINKS establecido en un valor demasiado bajo para el número de aplicaciones de cliente de IBM WebSphere MQ para HP Integrity NonStop Server que necesitan alistarse simultáneamente con TMF/Gateway.

#### **AMQ5501**

No había suficiente almacenamiento para satisfacer la petición.

#### **Gravedad**

20: Error

#### **Explicación**

Una función interna del producto ha intentado obtener almacenamiento, pero no había almacenamiento disponible.

#### **Respuesta**

Detenga el producto y vuelva a iniciarlo. Si esto no resuelve el problema, guarde los archivos de salida generados y utilice [https://www.ibm.com/support/home/product/P439881V74305Y86/IBM\\_MQ,](https://www.ibm.com/support/home/product/P439881V74305Y86/IBM_MQ) o el asistente de soporte de IBM en [https://www.ibm.com/support/home/product/C100515X13178X21/](https://www.ibm.com/support/home/product/C100515X13178X21/other_software/ibm_support_assistant) [other\\_software/ibm\\_support\\_assistant,](https://www.ibm.com/support/home/product/C100515X13178X21/other_software/ibm_support_assistant) para ver si ya hay una solución disponible. Si no puede encontrar una coincidencia, póngase en contacto con el centro de soporte de IBM .

#### **AMQ5502**

El nombre de directorio CDS *<insert\_3>* no tiene el formato correcto.

#### **Gravedad**

20: Error

#### **Explicación**

Una función interna del servicio de nombres DCE ha encontrado un nombre de directorio CDS en un formato incorrecto. Se esperaba que el nombre comenzar por '/...' para un nombre completo (de raíz global) o '/.:' para un nombre calificado parcialmente (de la raíz de célula local).

#### **Respuesta**

Guarde los archivos de salida generados y utilice [https://www.ibm.com/support/home/product/](https://www.ibm.com/support/home/product/P439881V74305Y86/IBM_MQ) [P439881V74305Y86/IBM\\_MQ](https://www.ibm.com/support/home/product/P439881V74305Y86/IBM_MQ), o el asistente de soporte de IBM en [https://www.ibm.com/support/](https://www.ibm.com/support/home/product/C100515X13178X21/other_software/ibm_support_assistant) [home/product/C100515X13178X21/other\\_software/ibm\\_support\\_assistant,](https://www.ibm.com/support/home/product/C100515X13178X21/other_software/ibm_support_assistant) para ver si ya hay una

solución disponible. Si no puede encontrar una coincidencia, póngase en contacto con el centro de soporte de IBM .

### **AMQ5503**

El nombre de la célula DCE local no se puede determinar, estado = *<insert\_1>*

#### **Gravedad**

20: Error

## **Explicación**

El servicio de nombres DCE ha intentado determinar el nombre de la célula DCE local llamando a 'dce\_cf\_get\_cell\_name()', que ha devuelto un código de retorno distinto de cero.

## **Respuesta**

Guarde los archivos de salida generados y utilice [https://www.ibm.com/support/home/product/](https://www.ibm.com/support/home/product/P439881V74305Y86/IBM_MQ) [P439881V74305Y86/IBM\\_MQ](https://www.ibm.com/support/home/product/P439881V74305Y86/IBM_MQ), o el asistente de soporte de IBM en [https://www.ibm.com/support/](https://www.ibm.com/support/home/product/C100515X13178X21/other_software/ibm_support_assistant) [home/product/C100515X13178X21/other\\_software/ibm\\_support\\_assistant,](https://www.ibm.com/support/home/product/C100515X13178X21/other_software/ibm_support_assistant) para ver si ya hay una solución disponible. Si no puede encontrar una coincidencia, póngase en contacto con el centro de soporte de IBM .

#### **AMQ5504**

Error de DCE. No se ha encontrado ningún valor para el atributo XDS.

#### **Gravedad**

20: Error

#### **Explicación**

El servicio de denominación DCE ha llamado a om\_get () para obtener la entrada del objeto devuelto por ds\_read (). Aunque el estado era correcto, no se ha devuelto ningún objeto.

## **Respuesta**

Guarde los archivos de salida generados y utilice [https://www.ibm.com/support/home/product/](https://www.ibm.com/support/home/product/P439881V74305Y86/IBM_MQ) [P439881V74305Y86/IBM\\_MQ](https://www.ibm.com/support/home/product/P439881V74305Y86/IBM_MQ), o el asistente de soporte de IBM en [https://www.ibm.com/support/](https://www.ibm.com/support/home/product/C100515X13178X21/other_software/ibm_support_assistant) [home/product/C100515X13178X21/other\\_software/ibm\\_support\\_assistant,](https://www.ibm.com/support/home/product/C100515X13178X21/other_software/ibm_support_assistant) para ver si ya hay una solución disponible. Si no puede encontrar una coincidencia, póngase en contacto con el centro de soporte de IBM .

#### **AMQ5505**

Error de DCE. No se ha encontrado ningún valor para el número de atributo de XDS *<insert\_1>* .

#### **Gravedad**

20: Error

## **Explicación**

El servicio de denominación DCE ha llamado a om\_get () para obtener la entrada del objeto devuelto por ds\_read (). Aunque el estado era correcto, no se ha devuelto ningún objeto.

#### **Respuesta**

Guarde los archivos de salida generados y utilice [https://www.ibm.com/support/home/product/](https://www.ibm.com/support/home/product/P439881V74305Y86/IBM_MQ) [P439881V74305Y86/IBM\\_MQ](https://www.ibm.com/support/home/product/P439881V74305Y86/IBM_MQ), o el asistente de soporte de IBM en [https://www.ibm.com/support/](https://www.ibm.com/support/home/product/C100515X13178X21/other_software/ibm_support_assistant) [home/product/C100515X13178X21/other\\_software/ibm\\_support\\_assistant,](https://www.ibm.com/support/home/product/C100515X13178X21/other_software/ibm_support_assistant) para ver si ya hay una solución disponible. Si no puede encontrar una coincidencia, póngase en contacto con el centro de soporte de IBM .

#### **AMQ5506**

Error de DCE. *<insert\_3>* ha devuelto *<insert\_1>* para el número de atributo *<insert\_2>*.

#### **Gravedad**

#### 20: Error

#### **Explicación**

El servicio de denominación DCE ha consultado un objeto llamando a *<insert\_3>* que ha devuelto un código de retorno distinto de cero.

#### **Respuesta**

Guarde los archivos de salida generados y utilice [https://www.ibm.com/support/home/product/](https://www.ibm.com/support/home/product/P439881V74305Y86/IBM_MQ) [P439881V74305Y86/IBM\\_MQ](https://www.ibm.com/support/home/product/P439881V74305Y86/IBM_MQ), o el asistente de soporte de IBM en [https://www.ibm.com/support/](https://www.ibm.com/support/home/product/C100515X13178X21/other_software/ibm_support_assistant) [home/product/C100515X13178X21/other\\_software/ibm\\_support\\_assistant,](https://www.ibm.com/support/home/product/C100515X13178X21/other_software/ibm_support_assistant) para ver si ya hay una

solución disponible. Si no puede encontrar una coincidencia, póngase en contacto con el centro de soporte de IBM .

#### **AMQ5507**

Error de DCE. *<insert\_3>* ha fallado por una razón desconocida.

#### **Gravedad**

20: Error

## **Explicación**

Se ha producido un error inesperado en una función interna del servicio de nombres DCE.

#### **Respuesta**

Guarde los archivos de salida generados y utilice [https://www.ibm.com/support/home/product/](https://www.ibm.com/support/home/product/P439881V74305Y86/IBM_MQ) [P439881V74305Y86/IBM\\_MQ](https://www.ibm.com/support/home/product/P439881V74305Y86/IBM_MQ), o el asistente de soporte de IBM en [https://www.ibm.com/support/](https://www.ibm.com/support/home/product/C100515X13178X21/other_software/ibm_support_assistant) [home/product/C100515X13178X21/other\\_software/ibm\\_support\\_assistant,](https://www.ibm.com/support/home/product/C100515X13178X21/other_software/ibm_support_assistant) para ver si ya hay una solución disponible. Si no puede encontrar una coincidencia, póngase en contacto con el centro de soporte de IBM .

#### **AMQ5508**

Error de DCE. El atributo solicitado no está presente.

#### **Gravedad**

20: Error

#### **Explicación**

El servicio de nombres DCE intentaba extraer el valor de un atributo, pero no se puede encontrar el atributo en el objeto XDS.

#### **Respuesta**

Guarde los archivos de salida generados y utilice [https://www.ibm.com/support/home/product/](https://www.ibm.com/support/home/product/P439881V74305Y86/IBM_MQ) [P439881V74305Y86/IBM\\_MQ](https://www.ibm.com/support/home/product/P439881V74305Y86/IBM_MQ), o el asistente de soporte de IBM en [https://www.ibm.com/support/](https://www.ibm.com/support/home/product/C100515X13178X21/other_software/ibm_support_assistant) [home/product/C100515X13178X21/other\\_software/ibm\\_support\\_assistant,](https://www.ibm.com/support/home/product/C100515X13178X21/other_software/ibm_support_assistant) para ver si ya hay una solución disponible. Si no puede encontrar una coincidencia, póngase en contacto con el centro de soporte de IBM .

#### **AMQ5509**

Error de DCE. No se puede inicializar el espacio de trabajo XDS.

#### **Gravedad**

20: Error

#### **Explicación**

El servicio de nombres DCE ha llamado a 'ds\_initialize()' para inicializar el espacio de trabajo XDS, pero 'ds\_initialize()' ha devuelto un código de retorno distinto de cero.

#### **Respuesta**

Guarde los archivos de salida generados y utilice [https://www.ibm.com/support/home/product/](https://www.ibm.com/support/home/product/P439881V74305Y86/IBM_MQ) [P439881V74305Y86/IBM\\_MQ](https://www.ibm.com/support/home/product/P439881V74305Y86/IBM_MQ), o el asistente de soporte de IBM en [https://www.ibm.com/support/](https://www.ibm.com/support/home/product/C100515X13178X21/other_software/ibm_support_assistant) [home/product/C100515X13178X21/other\\_software/ibm\\_support\\_assistant,](https://www.ibm.com/support/home/product/C100515X13178X21/other_software/ibm_support_assistant) para ver si ya hay una solución disponible. Si no puede encontrar una coincidencia, póngase en contacto con el centro de soporte de IBM .

### **AMQ5510**

Error de DCE. *<insert\_3>* devuelto con el problema *<insert\_1>*.

#### **Gravedad**

20: Error

#### **Explicación**

El servicio de nombres DCE ha encontrado un error XDS inesperado.

#### **Respuesta**

Guarde los archivos de salida generados y utilice [https://www.ibm.com/support/home/product/](https://www.ibm.com/support/home/product/P439881V74305Y86/IBM_MQ) [P439881V74305Y86/IBM\\_MQ](https://www.ibm.com/support/home/product/P439881V74305Y86/IBM_MQ), o el asistente de soporte de IBM en [https://www.ibm.com/support/](https://www.ibm.com/support/home/product/C100515X13178X21/other_software/ibm_support_assistant) [home/product/C100515X13178X21/other\\_software/ibm\\_support\\_assistant,](https://www.ibm.com/support/home/product/C100515X13178X21/other_software/ibm_support_assistant) para ver si ya hay una solución disponible. Si no puede encontrar una coincidencia, póngase en contacto con el centro de soporte de IBM .

## **AMQ5511**

El componente de servicio instalable *<insert\_3>* ha devuelto *<insert\_4>*.

## **Gravedad**

20: Error

## **Explicación**

La función interna, que añade un componente a un servicio, llamó al proceso de inicialización del componente. Este proceso devolvió un error.

## **Respuesta**

Compruebe que el componente está instalado correctamente. Si lo era, y el componente lo ha proporcionado IBM, guarde los archivos de salida generados y utilice el [https://www.ibm.com/](https://www.ibm.com/support/home/product/P439881V74305Y86/IBM_MQ) [support/home/product/P439881V74305Y86/IBM\\_MQ](https://www.ibm.com/support/home/product/P439881V74305Y86/IBM_MQ), o el asistente de soporte de IBM en [https://](https://www.ibm.com/support/home/product/C100515X13178X21/other_software/ibm_support_assistant) [www.ibm.com/support/home/product/C100515X13178X21/other\\_software/ibm\\_support\\_assistant,](https://www.ibm.com/support/home/product/C100515X13178X21/other_software/ibm_support_assistant) para ver si ya hay una solución disponible. Si no puede encontrar una coincidencia, póngase en contacto con el centro de soporte de IBM . Si el componente no lo ha proporcionado IBM, guarde los archivos de salida generados y siga el procedimiento de soporte para ese componente.

## **AMQ5511 (IBM i)**

Un componente de un servicio instalable ha devuelto un error.

## **Gravedad**

20: Error

## **Explicación**

El componente de servicio instalable *<insert\_3>* ha devuelto *<insert\_4>*. La función interna, que añade un componente a un servicio, ha llamado al proceso de inicialización del componente. Este proceso devolvió un error.

#### **Respuesta**

Compruebe que el componente está instalado correctamente. Si lo era, y el componente lo ha proporcionado IBM, guarde los archivos de salida generados y utilice el [https://www.ibm.com/](https://www.ibm.com/support/home/product/P439881V74305Y86/IBM_MQ) [support/home/product/P439881V74305Y86/IBM\\_MQ](https://www.ibm.com/support/home/product/P439881V74305Y86/IBM_MQ), o el asistente de soporte de IBM en [https://](https://www.ibm.com/support/home/product/C100515X13178X21/other_software/ibm_support_assistant) [www.ibm.com/support/home/product/C100515X13178X21/other\\_software/ibm\\_support\\_assistant,](https://www.ibm.com/support/home/product/C100515X13178X21/other_software/ibm_support_assistant) para ver si ya hay una solución disponible. Si no puede encontrar una coincidencia, póngase en contacto con el centro de soporte de IBM . Si el componente no lo ha proporcionado IBM, guarde los archivos de salida generados y siga el procedimiento de soporte para ese componente.

#### **AMQ5512**

El componente de servicio instalable *<insert\_3>* ha devuelto *<insert\_4>* para el nombre de gestor de colas = *<insert\_5>*.

#### **Gravedad**

20: Error

#### **Explicación**

Un componente de servicio instalable ha devuelto un código de retorno inesperado.

## **Respuesta**

Compruebe que el componente está instalado correctamente. Si lo era, y el componente lo ha proporcionado IBM, guarde los archivos de salida generados y utilice el [https://www.ibm.com/](https://www.ibm.com/support/home/product/P439881V74305Y86/IBM_MQ) [support/home/product/P439881V74305Y86/IBM\\_MQ](https://www.ibm.com/support/home/product/P439881V74305Y86/IBM_MQ), o el asistente de soporte de IBM en [https://](https://www.ibm.com/support/home/product/C100515X13178X21/other_software/ibm_support_assistant) [www.ibm.com/support/home/product/C100515X13178X21/other\\_software/ibm\\_support\\_assistant,](https://www.ibm.com/support/home/product/C100515X13178X21/other_software/ibm_support_assistant) para ver si ya hay una solución disponible. Si no puede encontrar una coincidencia, póngase en contacto con el centro de soporte de IBM . Si el componente no lo ha proporcionado IBM, guarde los archivos de salida generados y siga el procedimiento de soporte para ese componente.

## **AMQ5512 (IBM i)**

Un componente de servicio instalable ha devuelto un código de retorno inesperado.

#### **Gravedad**

20: Error

#### **Explicación**

El componente de servicio instalable *<insert\_3>* ha devuelto *<insert\_4>* para el nombre de gestor de colas = *<insert\_5>*.

Compruebe que el componente está instalado correctamente. Si lo era, y el componente lo ha proporcionado IBM, guarde los archivos de salida generados y utilice el [https://www.ibm.com/](https://www.ibm.com/support/home/product/P439881V74305Y86/IBM_MQ) [support/home/product/P439881V74305Y86/IBM\\_MQ](https://www.ibm.com/support/home/product/P439881V74305Y86/IBM_MQ), o el asistente de soporte de IBM en [https://](https://www.ibm.com/support/home/product/C100515X13178X21/other_software/ibm_support_assistant) [www.ibm.com/support/home/product/C100515X13178X21/other\\_software/ibm\\_support\\_assistant,](https://www.ibm.com/support/home/product/C100515X13178X21/other_software/ibm_support_assistant) para ver si ya hay una solución disponible. Si no puede encontrar una coincidencia, póngase en contacto con el centro de soporte de IBM . Si el componente no lo ha proporcionado IBM, guarde los archivos de salida generados y siga el procedimiento de soporte para ese componente.

### **AMQ5513**

*<insert\_3>* ha devuelto *<insert\_1>*.

#### **Gravedad**

20: Error

#### **Explicación**

Se ha producido un error inesperado

#### **Respuesta**

Guarde los archivos de salida generados y utilice [https://www.ibm.com/support/home/product/](https://www.ibm.com/support/home/product/P439881V74305Y86/IBM_MQ) [P439881V74305Y86/IBM\\_MQ](https://www.ibm.com/support/home/product/P439881V74305Y86/IBM_MQ), o el asistente de soporte de IBM en [https://www.ibm.com/support/](https://www.ibm.com/support/home/product/C100515X13178X21/other_software/ibm_support_assistant) [home/product/C100515X13178X21/other\\_software/ibm\\_support\\_assistant,](https://www.ibm.com/support/home/product/C100515X13178X21/other_software/ibm_support_assistant) para ver si ya hay una solución disponible. Si no puede encontrar una coincidencia, póngase en contacto con el centro de soporte de IBM .

#### **AMQ5519**

Identidad DCE errónea. Status = *<insert\_1>*, auth = *<insert\_2>*, archivo de tabla de claves = *<insert\_3>*, principal = *<insert\_4>*.

#### **Gravedad**

20: Error

#### **Explicación**

El archivo de tabla de claves no se ha instalado correctamente, o el ID de usuario de WebSphere MQ tiene una contraseña distinta de la utilizada para crear el archivo de tabla de claves.

#### **Respuesta**

Asegúrese de que el ID de usuario de MQ definido cuando se instaló el producto tiene la misma contraseña que la definida por el archivo de tabla de claves y que el archivo de tabla de claves se ha instalado correctamente.

#### **AMQ5519 (IBM i)**

Identidad DCE errónea.

#### **Gravedad**

20: Error

#### **Explicación**

Status = *<insert\_1>*, auth = *<insert\_2>*, archivo de tabla de claves = *<insert\_3>*, principal = *<insert\_4>*. El archivo de tabla de claves no se ha instalado correctamente, o el ID de usuario de IBM WebSphere MQ tiene una contraseña distinta de la utilizada para crear el archivo de tabla de claves.

#### **Respuesta**

Asegúrese de que el ID de usuario de MQ definido cuando se instaló el producto tiene la misma contraseña que la definida por el archivo de tabla de claves y que el archivo de tabla de claves se ha instalado correctamente.

## **AMQ5520**

El sistema no ha podido cargar el módulo *<insert\_5>* para el servicio instalable *<insert\_3>* componente *<insert\_4>*. El código de retorno del sistema era *<insert\_1>*. El gestor de colas continúa sin este componente.

### **Gravedad**

10: Aviso

Los datos de configuración del gestor de colas incluían una stanza para el servicio instalable *<insert\_3>* componente *<insert\_4>* con el módulo *<insert\_5>*. El sistema ha devuelto *<insert\_1>* cuando intentaba cargar este módulo. El gestor de colas continúa sin este componente.

#### **Respuesta**

Asegúrese de que el módulo se puede cargar. Coloque el módulo en un directorio donde el sistema pueda cargarlo y especifique su vía de acceso completa y su nombre en los datos de configuración. A continuación, detenga y reinicie el gestor de colas.

#### **AMQ5520 (IBM i)**

El sistema no ha podido cargar un módulo. El gestor de colas continúa sin este componente.

## **Gravedad**

10: Aviso

#### **Explicación**

Los datos de configuración del gestor de colas incluían una stanza para el servicio instalable *<insert\_3>* componente *<insert\_4>* con el módulo *<insert\_5>*. El sistema ha devuelto *<insert\_1>* cuando intentaba cargar este módulo. El gestor de colas continúa sin este componente.

#### **Respuesta**

Asegúrese de que el módulo se puede cargar. Coloque el módulo en un directorio donde el sistema pueda cargarlo y especifique su vía de acceso completa y su nombre en los datos de configuración. A continuación, detenga y reinicie el gestor de colas.

## **AMQ5521**

El sistema no ha podido abrir "*<insert\_3>*".

#### **Gravedad**

10: Aviso

#### **Explicación**

El sistema no ha podido abrir el objeto predeterminado "*<insert\_3>*" en el momento de la conexión por la razón *<insert\_4>*. Esto puede deberse a que "*<insert\_3>*" se ha suprimido o modificado.

#### **Respuesta**

vuelva a crear los objetos predeterminados ejecutando "strmqm -c < qmgr>" (donde < qmgr> es el nombre del gestor de colas) y vuelva a intentar la aplicación.

#### **AMQ5522**

No se ha podido inicializar un componente de servicio instalable de IBM WebSphere MQ .

#### **Gravedad**

20: Error

#### **Explicación**

Un componente de servicio instalable ha devuelto un código de retorno inesperado.

#### **Respuesta**

Examine los registros de errores del gestor de colas para ver los mensajes que explican cuál es el servicio instalable que no se ha podido inicializar y el motivo por el que no se ha podido inicializar. Compruebe que el componente está instalado correctamente. Si lo era, y el componente lo ha proporcionado IBM, guarde los archivos de salida generados y utilice [https://www.ibm.com/](https://www.ibm.com/support/home/product/P439881V74305Y86/IBM_MQ) [support/home/product/P439881V74305Y86/IBM\\_MQ](https://www.ibm.com/support/home/product/P439881V74305Y86/IBM_MQ), o el asistente de soporte de IBM en [https://](https://www.ibm.com/support/home/product/C100515X13178X21/other_software/ibm_support_assistant) [www.ibm.com/support/home/product/C100515X13178X21/other\\_software/ibm\\_support\\_assistant,](https://www.ibm.com/support/home/product/C100515X13178X21/other_software/ibm_support_assistant) para ver si una solución ya está disponible. Si no puede encontrar una coincidencia, póngase en contacto con el centro de soporte de IBM . Si el componente no lo ha proporcionado IBM, guarde los archivos de salida generados y siga el procedimiento de soporte para ese componente.

## **AMQ5524**

El gestor de autorizaciones sobre objetos de IBM WebSphere MQ no ha podido migrar los datos de autorización.

#### **Gravedad**

20: Error

El gestor de autorizaciones sobre objetos ha intentado migrar los datos de autorización de gestor de colas existentes de una versión anterior de un gestor de autorizaciones sobre objetos y ha fallado.

### **Respuesta**

Compruebe en este registro los mensajes relacionados anteriores, siga sus recomendaciones y, a continuación, reinicie el gestor de colas.

## **AMQ5525**

El gestor de autorizaciones sobre objetos de IBM WebSphere MQ ha fallado.

## **Gravedad**

20: Error

### **Explicación**

El gestor de autorizaciones sobre objetos no ha podido completar una solicitud de MQ .

#### **Respuesta**

Compruebe los registros de errores del gestor de colas para ver los mensajes que explican la anomalía e intente corregir el problema en consecuencia.

#### **AMQ5526**

El gestor de autorizaciones sobre objetos de IBM WebSphere MQ ha fallado con la razón *<insert\_1>*

#### **Gravedad**

20: Error

#### **Explicación**

El gestor de autorizaciones sobre objetos ha fallado una operación en la cola de datos del gestor de autorizaciones sobre objetos *<insert\_3>* con la razón *<insert\_1>*.

#### **Respuesta**

Investigue por qué se ha producido el error y corrija el problema.

#### **AMQ5527**

El gestor de autorizaciones sobre objetos de IBM WebSphere MQ no ha podido localizar un archivo de autorizaciones esencial

#### **Gravedad**

20: Error

## **Explicación**

El gestor de autorizaciones sobre objetos no ha podido localizar el archivo de autorizaciones *<insert\_3>*. La migración de datos de autorización no puede continuar hasta que se haya restaurado el archivo. El gestor de colas concluirá.

#### **Respuesta**

Restaure el archivo de autorización mencionado anteriormente y reinicie el gestor de colas.

#### **AMQ5528**

El gestor de autorizaciones sobre objetos de IBM WebSphere MQ no ha podido localizar un archivo de autorizaciones sobre objetos

## **Gravedad**

20: Error

## **Explicación**

El gestor de autorizaciones sobre objetos no ha podido localizar el archivo de autorizaciones para el objeto *<insert\_3>* de tipo (*<insert\_1>*). El acceso de autorización a este objeto se limitará inicialmente a los miembros del grupo mqm. Donde el tipo es uno de los siguientes:

#### 1) Cola

- 2) Lista de nombres
- 3) Proceso
- 5) Gestor de colas

Para ampliar el acceso a este objeto, utilice el mandato setmqaut, consulte la documentación de administración del sistema de IBM WebSphere MQ para obtener más detalles.

#### **AMQ5529**

El servicio OAM remoto no está disponible.

## **Gravedad**

20: Error

## **Explicación**

El servicio OAM remoto no está disponible. La llamada *<insert\_1>* ha devuelto *<insert\_1>*, errno *<insert\_2>* : *<insert\_3>*. La serie de contexto es *<insert\_4>*

#### **Respuesta**

Para ampliar el acceso a este objeto, utilice el mandato setmqaut, consulte la documentación de administración del sistema de IBM WebSphere MQ para obtener más detalles.

#### **AMQ5600**

Uso: crtmqm [-z] [-q] [-c Texto] [-d DefXmitQ] [-h MaxHandles]

[-md DataPath] [-g ApplicationGroup]

#### **Gravedad**

0: Información

## **Explicación**

Esto muestra la utilización correcta.

#### **Respuesta**

Ninguno.

#### **AMQ5600 (Tándem)**

Uso: crtmqm [-z] [-q] [-c Texto] [-d DefXmitQ] [-h MaxHandles]

#### **Gravedad**

0: Información

## **Explicación**

Esto muestra la utilización correcta.

#### **Respuesta**

Ninguno.

#### **AMQ5600 (Windows)**

Uso: crtmqm [-z] [-q] [-c Texto] [-d DefXmitQ] [-h MaxHandles]

[-g ApplicationGroup]

 $[-ss]$  -sa  $|-si|$ 

#### **Gravedad**

0: Información

## **Explicación**

Esto muestra la utilización correcta.

## **Respuesta**

Ninguno.

## **AMQ5601**

[-t TrigInt] [-u DeadQ] [-x MaxUMsgs] [-lp LogPri] [-ls LogSec]

#### **Gravedad**

0: Información

## **Respuesta**

Ninguno.

#### **AMQ5601 (Tándem)**

[-t TrigInt] [-u DeadQ] [-x MaxUMsgs] [-m MIni] [-l CCSID]

#### **Gravedad**

0: Información

## **Respuesta**

Ninguno.

## **AMQ5602**

[-lc | -ll] [-lf LogFileTamaño] [-ld LogPath] QMgrName

## **Gravedad**

0: Información

## **Explicación**

Esto muestra la utilización correcta.

### **Respuesta**

Ninguno.

## **AMQ5602 (Tándem)**

[-e NumECs] [-p QMVol] -n PMonProc -o HomeTerm

## **Gravedad**

0: Información

## **Respuesta**

Ninguno.

## **AMQ5602 (IBM i)**

[-ll] [-lf LogFileTamaño] [-ld LogPath] [-lz ASPNum | ASPDev] QMgrName

## **Gravedad**

0: Información

## **Explicación**

Esto muestra la utilización correcta.

## **Respuesta**

Ninguno.

#### **AMQ5603**

Uso: dltmqm [-z] QMgrName

#### **Gravedad**

0: Información

## **Explicación**

Esto muestra la utilización correcta.

#### **Respuesta**

Ninguno.

## **AMQ5604**

Uso: dspmqaut [-m QMgrName] [-n ObjName] -t ObjType (-p Principal | -g Grupo) [-s ServiceComponent]

## **Gravedad**

0: Información

## **Respuesta**

Ninguno.

## **AMQ5605**

Uso: endmqm [-z] [-c | -w | -i | -p] [-s] QMgrName

## **Gravedad**

0: Información

## **Explicación**

Esto muestra la utilización correcta.

## **Respuesta**

Ninguno.

#### **AMQ5605 (Tándem)**

Uso: endmqm [-z] [-c | -i | -p] QMgrName

#### **Gravedad**

0: Información

## **Respuesta**

Ninguno.

## **AMQ5606**

Uso: setmqaut [-m QMgrName] [-n ObjName] -t ObjType (-p Principal | -g Grupo) [-s ServiceComponent] Autorizaciones

## **Gravedad**

0: Información

## **Respuesta**

Ninguno.

## **AMQ5607**

Uso: strmqm [-a | -c | -p | -r] [-d none|minimal|all] [-z] [-ns] [QMgrName]

## **Gravedad**

0: Información

#### **Explicación**

Esto muestra la utilización correcta.

## **Respuesta**

Ninguno.

#### **AMQ5607 (Windows)**

Uso: strmqm  $[-a \mid -c \mid -r \mid -p]$   $[-d \text{ none} |minimal|$ 

[-ns] [-ss | -si] [QMgrName]

## **Gravedad**

0: Información

#### **Explicación**

Esto muestra la utilización correcta.

## **Respuesta**

Ninguno.

#### **AMQ5608**

Uso: dspmqtrn [-m QMgrName] [-e] [-i] [-h]

#### **Gravedad**

0: Información

## **Explicación**

Esto muestra la utilización correcta.

#### **Respuesta**

Ninguno.

## **AMQ5609**

Uso: rsvmqtrn -m QMgrName (-a | ((-b | -c | -f | -r RMId) Transaction, Number))

## **Gravedad**

0: Información

## **Explicación**

Esto muestra la utilización correcta.

## **Respuesta**

Ninguno.

## **AMQ5610 (Tándem)**

Uso: strmqtrc [-m QMgrName] [-t TraceType]

#### **Gravedad**

0: Información

## **Respuesta**

Ninguno.

## **AMQ5610 (Windows, UNIX and Linux)**

Uso: strmqtrc [-m QMgrName] [-t TraceType] [-x TraceType] [-s] [-l MaxFileTamaño] [-e]

[-p ProgramName] [-i Pid.Tid] [-d UserDataTamaño] [-b StartTrigger] [-c StopTrigger]

## **Gravedad**

0: Información

## **Explicación**

Esto se aplica a los sistemas Windows, UNIX and Linux . TamMáxArch es el tamaño máximo de un archivo de rastreo en millones de bytes. TamDatosUsuario es el tamaño de los datos de usuario a rastrear, en bytes.

## **Respuesta**

Ninguno.

## **AMQ5610 (IBM i)**

Uso: strmqtrc [-m QMgrName] [-t TraceType] [-x TraceType] [-s] [-l MaxFileTamaño] [-e]

[-p ProgramName] [-i Pid.Tid] [-d UserDataTamaño] [-b StartTrigger] [-c StopTrigger]

[-o mqm|pex|all]

## **Gravedad**

0: Información

**Explicación**

Ninguno.

**Respuesta**

Ninguno.

## **AMQ5611 (Tándem)**

Uso: endmqtrc [-m QMgrName] [-a]

#### **Gravedad**

0: Información

## **Respuesta**

Ninguno.

## **AMQ5611 (Windows)**

Uso: endmqtrc [-p ProgramName] [-i Pid.Tid] [-m QMgrName] [-a] [-e]

## **Gravedad**

0: Información

# **Explicación**

Esto se aplica a los sistemas Windows, UNIX and Linux .

## **Respuesta**

Ninguno.

## **AMQ5611 (IBM i)**

Utilización: endmqtrc [-p NombrePrograma] [-i Pid.Tid] [-m NombGstColas] [-a] [-e] [-o mqm|pex|all]

## **Gravedad**

0: Información

#### **Explicación**

Esto se aplica a sistemas AS/400. TamMáxArch es el tamaño máximo de un archivo de rastreo en millones de bytes. TamDatosUsuario es el tamaño de los datos de usuario a rastrear, en bytes.

## **Respuesta**

Ninguno.

#### **AMQ5612**

Uso: dspmqtrc [-t TemplateFile] [-hs] [-o OutputFileNombre] [-C InputFileCCSID] InputFileNombre (s)

#### **Gravedad**

0: Información

#### **Explicación**

Opciones: -t Archivo de plantilla para formatear datos de rastreo -h Omitir cabecera de archivo de rastreo -s Resumen (formatear sólo la cabecera de rastreo) -o Guardar salida de rastreo en archivo -C Especifica el valor CCSID para el archivo de entrada

#### **Respuesta**

Ninguno.

#### **AMQ5613**

Uso: dspmq [-m QMgrName] [-o status | -s] [-o default]

#### **Gravedad**

0: Información

#### **AMQ5614**

Uso: setmqtry

## **Gravedad**

0: Información

## **Explicación**

Esto muestra la utilización correcta.

#### **Respuesta**

Ninguno.

# **AMQ5615**

No se pueden crear objetos predeterminados: CompCode = *<insert\_1>* Reason = *<insert\_2>*.

#### **Gravedad**

20: Error

### **Explicación**

Durante la creación de un gestor de colas, utilizando el mandato crtmqm, no se han podido crear los objetos predeterminados. Las razones posibles de esto incluyen otro mandato, emitido en otro lugar, la inmovilización o detención del gestor de colas o la falta de almacenamiento disponible.

#### **Respuesta**

Utilice los códigos de terminación y de razón que se muestran en el mensaje para determinar la causa de la anomalía y, a continuación, vuelva a intentar el mandato.

#### **AMQ5616**

Uso: setmqprd LicenseFile

#### **Gravedad**

0: Información

#### **Explicación**

Esto muestra la utilización correcta.

## **Respuesta**

Ninguno.

## **AMQ5617**

Los objetos predeterminados no se pueden crear.

### **Gravedad**

20: Error

#### **Explicación**

Durante la creación de un gestor de colas utilizando el mandato crtmqm, no se han podido crear los objetos predeterminados. La razón más probable de este error es que el gestor de colas se ha iniciado antes de que se hubiera completado el mandato crtmqm.

Asegúrese de que el gestor de colas que se está creando no se inicia antes de que finalice la solicitud de creación. Detenga el gestor de colas si ya está en ejecución. Reinicie el gestor de colas utilizando el mandato strmqm con la opción '-c' para solicitar que se creen los objetos predeterminados.

## **AMQ5618**

entero

**Gravedad**

0: Información

## **AMQ5619**

serie

#### **Gravedad** 0: Información

## **AMQ5620**

nombre\_canal

## **Gravedad**

0: Información

## **AMQ5621**

process\_name

## **Gravedad**

0: Información

## **AMQ5622**

nombre\_q

# **Gravedad**

0: Información

## **AMQ5623**

CONNECTION\_NAME

## **Gravedad**

0: Información

## **AMQ5624**

nombre\_canal\_genérico

## **Gravedad**

0: Información

## **AMQ5625**

nombre\_proceso\_genérico

## **Gravedad**

0: Información

## **AMQ5626**

nombre\_q\_genérico

# **Gravedad**

0: Información

## **AMQ5627**

nombre\_qalias\_name

#### **Gravedad** 0: Información

**AMQ5628**

## nombre\_modelo\_q

**Gravedad**

#### **AMQ5629**

nombre\_local

## **Gravedad**

0: Información

#### **AMQ5630**

nombre\_remoto\_q

## **Gravedad**

0: Información

## **AMQ5631**

nombre\_elist\_nombres

#### **Gravedad**

0: Información

## **AMQ5632**

nombre\_elista\_nombres\_genéricos

#### **Gravedad**

0: Información

## **AMQ5633**

nombre\_grupo\_grupo\_colas genérico

## **Gravedad**

0: Información

## **AMQ5634**

nombre\_clúster\_genérico

#### **Gravedad**

0: Información

## **AMQ5635**

El argumento proporcionado con el distintivo *<insert\_3>* no es válido.

#### **Gravedad**

20: Error

## **Explicación**

El argumento proporcionado con el parámetro -l debe estar en el rango de 1 a 4293. El argumento proporcionado con el parámetro -d debe ser -1, 0 o mayor que 15.

### **Respuesta**

Vuelva a someter el mandato con un argumento válido.

## **AMQ5636**

cluster\_name

#### **Gravedad**

0: Información

### **AMQ5638 (Tándem)**

Uso: cleanrdf -b BkpSysNombre [-m QMgrName]

## **Gravedad**

0: Información

## **Respuesta**

Ninguno.

#### **AMQ5639 (Tándem)**

-s Estado Servidor Proc -v Cola Servidor Proc QMgrName

#### **Gravedad**

0: Información

## **Respuesta**

Ninguno.

## **AMQ5640 (Tándem)**

Uso: altmqusr -m QMgrName -p Principal (-u UserName | -r)

#### **Gravedad**

0: Información

#### **Respuesta**

Ninguno.

### **AMQ5641 (Tándem)**

Alias de nombre de usuario de ID de usuario principal GroupName GroupType

#### **Gravedad**

0: Información

#### **AMQ5642 (Tándem)**

Se ha especificado un nombre incorrecto de Principal.

#### **Gravedad**

0: Información

## **Explicación**

El nombre de principal especificado no se ajusta a las reglas requeridas por MQSeries.

#### **Respuesta**

Corrija el nombre y emita el mandato de nuevo.

## **AMQ5643 (Tándem)**

Error al modificar una entrada en la base de datos Principal.

## **Gravedad**

0: Información

#### **Explicación**

MQSeries no ha podido actualizar o suprimir la entrada especificada en la base de datos Principal.

#### **Respuesta**

Asegúrese de que la entrada existe en Principal y envíe el mandato de nuevo.

#### **AMQ5644 (Tándem)**

Uso: dspmqusr -m QMgrName [-p Principal]

#### **Gravedad**

0: Información

### **Respuesta**

Ninguno.

#### **AMQ5645 (Tándem)**

El nombre de usuario tándem se ha especificado incorrectamente.

## **Gravedad**

0: Información

#### **Explicación**

El nombre de usuario tándem especificado no se ajusta a las reglas que requiere MQSeries.

#### **Respuesta**

Corrija el nombre y emita el mandato de nuevo.

#### **AMQ5646**

Uso: setmqcap Processors

#### **Gravedad**

0: Información

### **AMQ5647**

Uso: dspmqcap

## **Gravedad**

#### **AMQ5648**

Uso: dmpmqaut [-m QMgrName] [-n Perfil | -l] [-t ObjType] [-p Principal | -g Grupo] [-s ServiceComponent] [-e | -x]

## **Gravedad**

0: Información

## **Respuesta**

Ninguno.

#### **AMQ5649**

nombre\_autorización\_genérica

## **Gravedad**

0: Información

## **AMQ5650**

nombre\_autorización\_

#### **Gravedad**

0: Información

#### **AMQ5651**

QMNAME

## **Gravedad**

0: Información

## **AMQ5652**

El proceso Mensaje aplazado no ha podido conectarse al gestor de colas de WebSphere MQ por la razón *<insert\_1>*.

#### **Gravedad**

30: Error grave

#### **Explicación**

Es posible que el IBM WebSphere MQ gestor de colas *<insert\_3>* haya generado mensajes anteriores o información FFST que explique por qué el proceso de mensajes diferidos (amqzdmaa) no se ha podido conectar.

#### **Respuesta**

Corrija los errores de configuración. Los errores de configuración que pueden causar este problema incluyen los módulos de salida CLWL configurados incorrectamente. Si el problema persiste, guarde los archivos de salida generados y utilice [https://www.ibm.com/support/home/product/](https://www.ibm.com/support/home/product/P439881V74305Y86/IBM_MQ) [P439881V74305Y86/IBM\\_MQ](https://www.ibm.com/support/home/product/P439881V74305Y86/IBM_MQ), o el asistente de soporte de IBM en [https://www.ibm.com/support/](https://www.ibm.com/support/home/product/C100515X13178X21/other_software/ibm_support_assistant) [home/product/C100515X13178X21/other\\_software/ibm\\_support\\_assistant,](https://www.ibm.com/support/home/product/C100515X13178X21/other_software/ibm_support_assistant) para ver si ya hay una solución disponible. Si no puede encontrar una coincidencia, póngase en contacto con el centro de soporte de IBM .

#### **AMQ5653**

El usuario mqm no está definido.

#### **Gravedad**

30: Error grave

#### **Explicación**

La llamada al sistema getpwnam ("mqm") ha fallado con el número de error *<insert\_1>*. El programa se estaba ejecutando como *<insert\_3>*.

### **Respuesta**

Cree el usuario mqm como miembro del grupo mqm y vuelva a intentar la operación.

#### **AMQ5654**

Uso: dspmqrte [-c] [-n] [-l Persistencia] [-m QMgrName] [-o] [-p Prioridad]

#### **Gravedad**

0: Información

#### **Explicación**

Esto muestra la utilización correcta del mandato DSPMQRTE.

Ninguno.

## **AMQ5655**

[-rq ReplyQName [-rqm ReplyQMgr]] [-ro ReportOptions]

## **Gravedad**

0: Información

## **Explicación**

Esto muestra la utilización correcta del mandato DSPMQRTE.

## **Respuesta**

Ninguno.

## **AMQ5656**

[-xs Caducidad] [-xp Correcto] [-qm TargetQMgrNombre] [-ac [-ar]]

## **Gravedad**

0: Información

## **Explicación**

Esto muestra la utilización correcta del mandato DSPMQRTE.

## **Respuesta**

Ninguno.

## **AMQ5657**

[-D Entrega] [-F Reenvío] [-S Actividades] [-T Detalle]

## **Gravedad**

0: Información

## **Explicación**

Esto muestra la utilización correcta del mandato DSPMQRTE.

## **Respuesta**

Ninguno.

## **AMQ5658**

[-i CorrelId] [-b] [-v Verbosidad] [-w WaitTime]

#### **Gravedad**

0: Información

#### **Explicación**

Esto muestra la utilización correcta del mandato DSPMQRTE.

## **Respuesta**

Ninguno.

## **AMQ5659 (UNIX and Linux)**

No se puede acceder a la memoria compartida de rastreo: *<insert\_1>*

#### **Gravedad**

0: Información

### **Explicación**

Esto se aplica a los sistemas UNIX and Linux .

## **Respuesta**

Consulte el personal de servicio de IBM

## **AMQ5659 (IBM i)**

No se puede acceder a la memoria compartida de control de rastreo (*<insert\_1>*)

## **Gravedad**

Se ha producido un error inesperado al acceder a la memoria de control de rastreo mientras se intentaba iniciar o detener el rastreo. El intento de acceder al control de rastreo ha fallado con un código de retorno de *<insert\_1>*.

### **Respuesta**

Póngase en contacto con su representante de IBM .

## **AMQ5660**

-q TargetQName | -ts TargetTopicSerie

## **Gravedad**

0: Información

## **Explicación**

Esto muestra la utilización correcta del mandato DSPMQRTE.

## **Respuesta**

Ninguno.

## **AMQ5675**

Se ha detectado una utilización incoherente de las instalaciones.

## **Gravedad**

20: Error

## **Explicación**

Al ejecutar el programa *<insert\_3>* desde la instalación *<insert\_4>*, IBM WebSphere MQ ha detectado que debido a la configuración de los recursos de entorno se han cargado desde la instalación *<insert\_5>*. El programa no se puede completar satisfactoriamente mientras el programa se está ejecutando utilizando instalaciones incoherentes.

## **Respuesta**

Si procede, ejecute el programa *<insert\_3>* desde la instalación *<insert\_5>* o configure el entorno para que todos los recursos necesarios para el programa *<insert\_3>* se carguen desde la instalación *<insert\_4>*.

#### **AMQ5688**

No se puede asociar el gestor de colas *<insert\_3>* con la instalación *<insert\_4>*.

#### **Gravedad**

20: Error

## **Explicación**

La solicitud para asociar el gestor de colas *<insert\_3>* con la instalación *<insert\_4>* ha fallado. Esto podría deberse a que la versión de MQ con la que se ejecutaba anteriormente el gestor de colas era mayor que la versión de la instalación *<insert\_4>*.

## **Respuesta**

Compruebe que la instalación especificada es la deseada y vuelva a emitir el mandato.

#### **AMQ5691**

El gestor de colas *<insert\_4>* está asociado con una instalación diferente.

## **Gravedad**

20: Error

#### **Explicación**

El mandato *<insert\_3>* se ha emitido para el gestor de colas *<insert\_4>*, pero el gestor de colas está asociado a una instalación distinta de la que se está utilizando actualmente, *<insert\_5>*. Para que el mandato sea satisfactorio, la instalación desde la que se ejecuta el mandato debe coincidir con la instalación con la que está asociado el gestor de colas.

#### **Respuesta**

Cambie la instalación desde la que se ejecuta el mandato utilizando el mandato setmqenv o asocie el gestor de colas con la instalación actual utilizando el mandato setmqm.

#### **AMQ5700**

nombre\_escucha

# **Gravedad**

0: Información

## **AMQ5701**

service\_name

## **Gravedad**

0: Información

## **AMQ5749**

mandato\_visualización

## **Gravedad**

0: Información

## **AMQ5750**

palabra\_clave\_filtro

## **Gravedad**

0: Información

# **AMQ5751**

operador

### **Gravedad** 0: Información

## **AMQ5752** valor\_filtro

**Gravedad** 0: Información

## **AMQ5753**

nombre\_tema

#### **Gravedad** 0: Información

**AMQ5754**

## nombre\_obj

**Gravedad** 0: Información

## **AMQ5755**

nombre\_tema\_genérico

# **Gravedad**

0: Información

## **AMQ5756**

nombre\_suscripción

## **Gravedad**

0: Información

## **AMQ5757**

id\_suscripción

## **Gravedad**

0: Información

# **AMQ5758**

serie\_tema\_genérico

## **Gravedad**

0: Información

## **AMQ5765**

perfil\_canal

#### **Gravedad**

0: Información

#### **AMQ5805**

IBM WebSphere MQ El intermediario de publicación/suscripción se está ejecutando actualmente para el gestor de colas.

## **Gravedad**

10: Aviso

## **Explicación**

El mandato no se ha ejecutado correctamente porque el gestor de colas *<insert\_3>* tiene actualmente un intermediario de publicación/suscripción de IBM WebSphere MQ en ejecución.

## **Respuesta**

Ninguno.

## **AMQ5806**

IBM WebSphere MQ Se ha iniciado el intermediario de publicación/suscripción para el gestor de colas *<insert\_3>*.

#### **Gravedad**

0: Información

## **Explicación**

IBM WebSphere MQ Se ha iniciado el intermediario de publicación/suscripción para el gestor de colas *<insert\_3>*.

#### **Respuesta**

Ninguno.

#### **AMQ5807**

IBM WebSphere MQ Intermediario de publicación/suscripción para el gestor de colas *<insert\_3>* finalizado.

## **Gravedad**

0: Información

#### **Explicación**

El IBM WebSphere MQ intermediario de publicación/suscripción en el gestor de colas *<insert\_3>* ha finalizado.

#### **Respuesta**

Ninguno.

## **AMQ5808**

IBM WebSphere MQ Intermediario de publicación/suscripción para el gestor de colas *<insert\_3>* ya se está desactivando temporalmente.

## **Gravedad**

10: Aviso

#### **Explicación**

El mandato endmqbrk no se ha ejecutado correctamente porque ya está en curso una conclusión ordenada del intermediario de publicación/suscripción IBM WebSphere MQ que se ejecuta en el gestor de colas *<insert\_3>* .

#### **Respuesta**

Ninguno.

#### **AMQ5808 (IBM i)**

IBM WebSphere MQ El intermediario de publicación/suscripción ya se está desactivando temporalmente.

## **Gravedad**

10: Aviso

#### **Explicación**

El mandato endmqbrk no se ha ejecutado correctamente porque ya está en curso una conclusión ordenada del intermediario, que se ejecuta en el gestor de colas *<insert\_3>*.

Ninguno.

### **AMQ5809**

IBM WebSphere MQ Se está iniciando el intermediario de publicación/suscripción para el gestor de colas *<insert\_3>* .

### **Gravedad**

0: Información

#### **Explicación**

El mandato dspmqbrk se ha emitido para consultar el estado del intermediario de publicación/ suscripción de IBM WebSphere MQ . El intermediario de publicación/suscripción de IBM WebSphere MQ se está inicializando actualmente.

#### **Respuesta**

Ninguno.

## **AMQ5810**

IBM WebSphere MQ Intermediario de publicación/suscripción para el gestor de colas *<insert\_3>* en ejecución.

## **Gravedad**

0: Información

## **Explicación**

El mandato dspmqbrk se ha emitido para consultar el estado del intermediario de publicación/ suscripción de IBM WebSphere MQ . El intermediario de publicación/suscripción de IBM WebSphere MQ se está ejecutando actualmente.

## **Respuesta**

Ninguno.

## **AMQ5811**

IBM WebSphere MQ Intermediario de publicación/suscripción para el gestor de colas *<insert\_3>* inmovilizado.

## **Gravedad**

0: Información

#### **Explicación**

El mandato dspmqbrk se ha emitido para consultar el estado del intermediario de publicación/ suscripción de IBM WebSphere MQ . El intermediario de publicación/suscripción de IBM WebSphere MQ está realizando actualmente una conclusión controlada.

#### **Respuesta**

Ninguno.

#### **AMQ5812**

IBM WebSphere MQ Intermediario de publicación/suscripción para el gestor de colas *<insert\_3>* deteniéndose.

#### **Gravedad**

0: Información

## **Explicación**

Se ha emitido el mandato dspmqbrk o el mandato endmqbrk. El intermediario de publicación/ suscripción de IBM WebSphere MQ está realizando actualmente una conclusión inmediata. Si se ha emitido el mandato endmqbrk para solicitar que el intermediario termine, el mandato no será satisfactorio porque el intermediario ya está realizando una conclusión inmediata.

#### **Respuesta**

Ninguno.

#### **AMQ5813**

IBM WebSphere MQ Intermediario de publicación/suscripción para el gestor de colas *<insert\_3>* no activo.

#### **Gravedad**

0: Información

#### **Explicación**

Se ha emitido un mandato de administración de intermediario de publicación/suscripción de IBM WebSphere MQ para consultar o cambiar el estado del intermediario. El intermediario de publicación/ suscripción de WebSphere MQ no se está ejecutando actualmente.

#### **Respuesta**

Ninguno.

## **AMQ5814**

IBM WebSphere MQ Intermediario de publicación/suscripción para el gestor de colas *<insert\_3>* ha finalizado de forma anómala.

#### **Gravedad**

0: Información

#### **Explicación**

El mandato dspmqbrk se ha emitido para consultar el estado del intermediario de publicación/ suscripción de IBM WebSphere MQ . El intermediario de publicación/suscripción de IBM WebSphere MQ ha finalizado de forma anómala.

#### **Respuesta**

Consulte los registros de errores del gestor de colas para determinar por qué el intermediario ha finalizado de forma anómala.

#### **AMQ5815**

Stanza de archivo de inicialización del intermediario de publicación/suscripción de IBM WebSphere MQ no válida para el gestor de colas (*<insert\_3>*).

#### **Gravedad**

20: Error

## **Explicación**

El intermediario se ha iniciado utilizando el mandato strmqbrk. La stanza de intermediario del archivo de inicialización del gestor de colas no es válida. El intermediario terminará inmediatamente. El atributo no válido es *<insert\_5>*.

#### **Respuesta**

Corrija la stanza de intermediario en el archivo de inicialización del gestor de colas.

#### **AMQ5815 (Windows)**

La configuración del intermediario de publicación/suscripción de IBM WebSphere MQ para el gestor de colas (*<insert\_3>*) no es válida.

#### **Gravedad**

20: Error

### **Explicación**

El intermediario se ha iniciado utilizando el mandato strmqbrk. La información de configuración del intermediario no es válida. El intermediario terminará inmediatamente. El atributo no válido es *<insert\_5>*.

## **Respuesta**

Corrija el atributo de intermediario utilizando la herramienta de configuración cfgmqbrk.

## **AMQ5815 (IBM i)**

Stanza de archivo de inicialización del intermediario de publicación/suscripción de IBM WebSphere MQ no válida.

#### **Gravedad**

20: Error

### **Explicación**

El intermediario se ha iniciado utilizando el mandato strmqbrk. La stanza Broker del archivo de inicialización del gestor de colas (*<insert\_3>*) no es válida. El intermediario terminará inmediatamente. El atributo no válido es *<insert\_5>*.

Corrija la stanza de intermediario en el archivo de inicialización del gestor de colas.

## **AMQ5816**

No se puede abrir la cola de control de intermediario de publicación/suscripción de IBM WebSphere MQ por la razón *< insert\_1 >*,*< insert\_2 >*.

## **Gravedad**

20: Error

#### **Explicación**

El intermediario no ha podido abrir la cola de control del intermediario (*<insert\_3>*). El intento de abrir la cola ha fallado con el código de terminación *<insert\_1>* y la razón *<insert\_2>*. Las razones más probables de este error son que un programa de aplicación ha abierto la cola de control de intermediario para acceso exclusivo, o que la cola de control de intermediario se ha definido incorrectamente. El intermediario terminará inmediatamente.

#### **Respuesta**

Corrija el problema y reinicie el intermediario.

## **AMQ5817**

El intermediario ha detectado una cola de corriente no válida.

#### **Gravedad**

10: Aviso

## **Explicación**

IBM WebSphere MQ ha detectado un intento de utilizar una cola (*<insert\_3>*) como cola de corriente, pero los atributos de la cola hacen que no sea adecuada para utilizarla como cola de corriente. La razón más probable de este error es que la cola es: (1) No es una cola local; (2) Una cola compartible; (3) Una cola dinámica temporal. Si la cola se ha creado utilizando la creación de corriente implícita, es posible que la corriente de modelo se haya definido incorrectamente. El mensaje que ha provocado la creación de la corriente de datos se rechazará o se colocará en la cola de mensajes no entregados, en función de las opciones de informe de mensajes y de la configuración del intermediario.

#### **Respuesta**

Corrija el problema y vuelva a someter la solicitud.

#### **AMQ5818**

No se puede abrir la cola de corriente de intermediario de publicación/suscripción de IBM WebSphere MQ .

#### **Gravedad**

10: Aviso

## **Explicación**

El intermediario no ha podido abrir una cola de secuencia (*<insert\_3>*). El intento de abrir la cola ha fallado con el código de terminación *<insert\_1>* y la razón *<insert\_2>*. Las razones más probables de este error son (1) que se ha añadido un nuevo nombre de corriente a SYSTEM.QPUBSUB.QUEUE.NAMELIST pero la cola de corriente no existe (2) una aplicación tiene la cola abierta para acceso exclusivo.

#### **Respuesta**

Corrija el problema.

#### **AMQ5819**

Una corriente de intermediario de publicación/suscripción de IBM WebSphere MQ ha finalizado de forma anómala.

## **Gravedad**

10: Aviso

## **Explicación**

La corriente de intermediario (*<insert\_3>*) ha finalizado de forma anómala por la razón *<insert\_1>*. El intermediario intentará reiniciar la corriente. Si la corriente debe fallar repetidamente, el intermediario aumentará progresivamente el tiempo entre los intentos de reiniciar la corriente.

Determine la causa del problema y lleve a cabo las acciones adecuadas para corregirlo. Si el problema persiste, guarde los archivos de salida generados y utilice [https://www.ibm.com/support/home/](https://www.ibm.com/support/home/product/P439881V74305Y86/IBM_MQ) [product/P439881V74305Y86/IBM\\_MQ](https://www.ibm.com/support/home/product/P439881V74305Y86/IBM_MQ), o el asistente de soporte de IBM en [https://www.ibm.com/](https://www.ibm.com/support/home/product/C100515X13178X21/other_software/ibm_support_assistant) [support/home/product/C100515X13178X21/other\\_software/ibm\\_support\\_assistant,](https://www.ibm.com/support/home/product/C100515X13178X21/other_software/ibm_support_assistant) para ver si ya hay una solución disponible. Si no puede encontrar una coincidencia, póngase en contacto con el centro de soporte de IBM .

#### **AMQ5820**

IBM WebSphere MQ Secuencia de intermediario de publicación/suscripción (*<insert\_3>*) reiniciada.

#### **Gravedad**

0: Información

#### **Explicación**

El intermediario ha reiniciado una corriente que ha finalizado de forma anómala. Este mensaje irá precedido con frecuencia por el mensaje AMQ5867 o AMQ5819 que indica por qué ha finalizado la corriente.

#### **Respuesta**

Corrija el problema.

#### **AMQ5821**

IBM WebSphere MQ El intermediario de publicación/suscripción no puede ponerse en contacto con el intermediario padre.

## **Gravedad**

10: Aviso

#### **Explicación**

El intermediario se ha iniciado especificando un intermediario padre. El intermediario no ha podido enviar un mensaje al intermediario padre (*<insert\_3>*) por la razón *<insert\_1>*.

#### **Respuesta**

Determine la causa del problema y lleve a cabo las acciones adecuadas para corregirlo. Es probable que el problema se deba a que el nombre del intermediario padre no se resuelve en el nombre de una cola de transmisión en el intermediario local.

#### **AMQ5822**

IBM WebSphere MQ El intermediario de publicación/suscripción no se ha podido registrar con el intermediario padre.

#### **Gravedad**

10: Aviso

#### **Explicación**

El intermediario se ha iniciado especificando un intermediario padre (*<insert\_3>*). El intermediario ha intentado registrarse como hijo del intermediario padre, pero ha recibido una respuesta de excepción (*<insert\_1>*) que indica que esto no era posible. El intermediario intentará volver a registrarse como hijo del padre periódicamente. Es posible que el hijo no pueda procesar las publicaciones o suscripciones globales correctamente hasta que este proceso de registro se haya completado normalmente.

#### **Respuesta**

Determine la causa del problema y lleve a cabo las acciones adecuadas para corregirlo. Es probable que el problema se deba a que el intermediario padre todavía no existe, o a un problema con SYSTEM.BROKER.INTER.BROKER.COMMUNICATIONS en el intermediario padre.

#### **AMQ5823**

Atributo de vía de acceso de salida no válido en la stanza del intermediario de publicación/suscripción de IBM WebSphere MQ .

#### **Gravedad**

10: Aviso
El atributo de vía de acceso de salida de intermediario *<insert\_3>* no es válido. El atributo debe especificarse como: < vía\_acceso> < nombre de módulo> (< nombre de función>). El intermediario terminará inmediatamente.

## **Respuesta**

Corrija el problema con el atributo y reinicie el intermediario.

# **AMQ5825**

No se ha podido encontrar la dirección de la función de salida del intermediario de publicación/ suscripción de IBM WebSphere MQ .

#### **Gravedad**

10: Aviso

# **Explicación**

La dirección de la función de salida de intermediario *<insert\_4>* no se ha podido encontrar en el módulo *<insert\_3>* por la razón *< insert\_1 >*:*< insert\_5 >*. El intermediario terminará inmediatamente.

## **Respuesta**

Corrija el problema con la función de salida de intermediario *<insert\_4>* en el módulo *<insert\_3>*y reinicie el intermediario.

## **AMQ5826**

IBM WebSphere MQ La publicación/suscripción no ha podido propagar una suscripción a otro gestor de colas.

# **Gravedad**

10: Aviso

## **Explicación**

El gestor de colas no ha podido propagar la suscripción a la corriente (*<insert\_4>*) en el intermediario (*<insert\_3>*). Códigos de razón *<insert\_1>* y *<insert\_2>*. Una aplicación ha registrado o ha anulado el registro de una suscripción a la secuencia (*<insert\_4>*). El gestor de colas ha intentado propagar el cambio de suscripción al intermediario (*<insert\_3>*) pero la solicitud no ha sido satisfactoria. Es posible que los mensajes publicados en la corriente (*<insert\_4>*) a través del gestor de colas (*<insert\_3>*) no lleguen a este gestor de colas.

## **Respuesta**

Utilice los códigos de razón para investigar por qué se ha producido el problema y realice la acción adecuada para corregirlo. Utilice el mandato REFRESH QMGR TYPE (PROXYSUB) para renovar las suscripciones de proxy. ? ?????

## **AMQ5827**

Una suscripción interna del intermediario de publicación/suscripción de IBM WebSphere MQ ha fallado.

# **Gravedad**

10: Aviso

## **Explicación**

El intermediario no se ha podido suscribir a la secuencia (*<insert\_4>*) en el intermediario (*<insert\_3>*) con los códigos de razón *<insert\_1>* y *<insert\_2>*. Los intermediarios relacionados se informan sobre la configuración de los demás suscribiéndose a la información publicada por los demás. Un intermediario ha descubierto que una de estas suscripciones internas ha fallado. El intermediario volverá a emitir la suscripción inmediatamente. El intermediario no puede funcionar correctamente sin conocer información sobre intermediarios vecinos. La información que este intermediario tiene sobre el intermediario (*<insert\_3>*) no está completa y esto podría hacer que las suscripciones y las publicaciones no se propagaran por la red correctamente.

## **Respuesta**

Determine la causa del problema y lleve a cabo las acciones adecuadas para corregirlo. La causa más probable de esta anomalía es un problema con SYSTEM.BROKER.CONTROL.QUEUE en el intermediario (*<insert\_3>*), o un problema con la definición de la ruta entre este intermediario y el intermediario (*<insert\_3>*).

#### **AMQ5828**

IBM WebSphere MQ La salida del intermediario de publicación/suscripción ha devuelto una ExitResponse que no es válida.

# **Gravedad**

10: Aviso

# **Explicación**

La salida del intermediario ha devuelto una ExitResponse *<insert\_1>* que no es válida. Se ha permitido que el mensaje continúe y se ha generado un FFST que contiene toda la estructura del parámetro de salida.

#### **Respuesta**

Corrija el problema con la salida del intermediario.

#### **AMQ5829**

Uso: amqfqpub [-m QMgrName]. No ejecute este mandato manualmente.

# **Gravedad**

0: Información

#### **Explicación**

Esto muestra la utilización correcta.

# **Respuesta**

Ninguno.

#### **AMQ5830**

El mandato endmqbrk ya no se puede utilizar. & MQQPUBSUB\_short se habilita/inhabilita modificando el atributo PSMODE del gestor de colas. Si se establece PSMODE en "COMPAT", se inhabilita la interfaz de publicación/suscripción en cola.

#### **Gravedad**

0: Información

#### **Explicación**

El mandato endmqbrk (que se suministra con versiones anteriores de MQ) ya no se utiliza para habilitar/inhabilitar IBM WebSphere MQ Publish/Subscribe En lugar de emitir el mandato endmqbrk, el atributo PSMODE del gestor de colas debe establecerse en COMPAT.

#### **Respuesta**

Ninguno.

## **AMQ5832**

IBM WebSphere MQ El intermediario de publicación/suscripción no ha podido publicar información de configuración en SYSTEM.BROKER.ADMIN.STREAM.

#### **Gravedad**

10: Aviso

## **Explicación**

Los intermediarios relacionados se informan sobre la configuración de los demás suscribiéndose a la información publicada por los demás. Un intermediario ha descubierto que una de estas publicaciones internas ha fallado. El intermediario volverá a publicar la información inmediatamente. Los intermediarios no pueden funcionar correctamente sin conocer alguna información sobre los intermediarios vecinos. Es posible que la información que tienen los intermediarios vecinos de este intermediario no esté completa y esto podría hacer que algunas suscripciones y publicaciones no se propagaran por la red.

#### **Respuesta**

Determine la causa del problema y lleve a cabo las acciones adecuadas para corregirlo.

#### **AMQ5833**

Se ha detectado un bucle en la jerarquía del intermediario de publicación/suscripción de IBM WebSphere MQ .

#### **Gravedad**

20: Error

El intermediario, en el gestor de colas (*<insert\_3>*), ha introducido un bucle en la jerarquía del intermediario. Este intermediario terminará inmediatamente.

## **Respuesta**

Elimine el intermediario (*<insert\_3>*) de la jerarquía, ya sea suprimiendo el intermediario o eliminando el conocimiento del padre del intermediario, utilizando el mandato clrmqbrk.

## **AMQ5834**

Nombres de gestor de colas en conflicto en la jerarquía de intermediarios de publicación/suscripción de IBM WebSphere MQ .

#### **Gravedad**

10: Aviso

## **Explicación**

Los nombres de los gestores de colas (*<insert\_3>*) y (*<insert\_4>*) en la jerarquía de intermediario empiezan por los mismos 12 caracteres. Los primeros 12 caracteres del nombre del gestor de colas de un intermediario deben ser exclusivos para asegurarse de que no surge ninguna confusión dentro de la jerarquía del intermediario y para garantizar la asignación de ID de mensaje exclusivo.

## **Respuesta**

Utilice un convenio de denominación de gestor de colas que garantice la exclusividad de los primeros 12 caracteres del nombre del gestor de colas.

#### **AMQ5835**

IBM WebSphere MQ El intermediario de publicación/suscripción no ha podido informar a su padre de una relación por la razón *<insert\_1>*.

## **Gravedad**

0: Información

#### **Explicación**

No se ha podido notificar a su padre en el gestor de colas (*<insert\_3>*) de la relación (*<insert\_4>*) en la jerarquía del intermediario. El mensaje de notificación se colocará en la cola de mensajes no entregados del padre. Si no se notifica a un intermediario una nueva relación, significa que no se puede realizar ninguna detección de bucle para la nueva relación.

#### **Respuesta**

Diagnostique y corrija el problema en el gestor de colas padre. Una posible razón de esto es que el intermediario padre todavía no existe.

## **AMQ5836**

Nombre de gestor de colas duplicado ubicado en la jerarquía de publicación/suscripción de IBM WebSphere MQ .

#### **Gravedad**

0: Información

#### **Explicación**

Se han localizado varias instancias del nombre del gestor de colas (*<insert\_3>*). Esto podría ser el resultado de un bucle resuelto anteriormente en la jerarquía del intermediario, o de varios gestores de colas en la jerarquía del intermediario que tienen el mismo nombre.

#### **Respuesta**

Si este intermediario ha introducido un bucle en la jerarquía (normalmente identificado por el mensaje AMQ5833), este mensaje se puede ignorar. Se recomienda encarecidamente que cada gestor de colas de una jerarquía de intermediarios tenga un nombre exclusivo. No se recomienda que varios gestores de colas utilicen el mismo nombre.

## **AMQ5837**

IBM WebSphere MQ El intermediario de publicación/suscripción no ha podido desactivar temporalmente la cola (*<insert\_3>*) por la razón *<insert\_1>*.

#### **Gravedad**

10: Aviso

Cuando se suprime un intermediario, las colas de entrada del intermediario se detienen haciendo que se inhiba la cola y escribiendo el contenido de la cola en la cola de mensajes no entregados (en función de las opciones de informe del mensaje). El intermediario no ha podido desactivar temporalmente la cola especificada por la razón mostrada. El intento por suprimir el intermediario fallará.

# **Respuesta**

Averigüe por qué se produjo el problema, tome la acción adecuada para corregir el problema y vuelva a emitir el mandato dltmqbrk. Los motivos probables incluyen que se ha abierto la cola para que otro proceso genere entrada al no haberse definido ninguna cola de mensajes no entregados en este gestor de cola o el operador ha establecido que se inhiba la cola mientras se ejecuta el mandato dltmqbrk. Si no se ha definido ninguna cola de mensajes no entregados, se informará del motivo como MQRC\_UNKNOWN\_OBJECT\_NAME. Si el problema se produce porque no se ha definido ninguna cola de mensajes no entregados en este intermediario, el operador puede definir una cola de mensajes no entregados o vaciar manualmente la cola que produce el problema.

## **AMQ5837 (IBM i)**

IBM WebSphere MQ El intermediario de publicación/suscripción no ha podido desactivar temporalmente la cola.

#### **Gravedad**

10: Aviso

#### **Explicación**

Cuando se suprime un intermediario, las colas de entrada del intermediario se detienen haciendo que se inhiba la cola y escribiendo el contenido de la cola en la cola de mensajes no entregados (en función de las opciones de informe del mensaje). El intermediario no ha podido desactivar temporalmente la cola (*<insert\_3>*) por la razón *<insert\_1>*. El intento de suprimir el intermediario fallará.

## **Respuesta**

Averigüe por qué se produjo el problema, tome la acción adecuada para corregir el problema y vuelva a emitir el mandato dltmqbrk. Los motivos probables incluyen que se ha abierto la cola para que otro proceso genere entrada al no haberse definido ninguna cola de mensajes no entregados en este gestor de cola o el operador ha establecido que se inhiba la cola mientras se ejecuta el mandato dltmqbrk. Si no se ha definido ninguna cola de mensajes no entregados, se informará del motivo como MQRC\_UNKNOWN\_OBJECT\_NAME. Si el problema se produce porque no se ha definido ninguna cola de mensajes no entregados en este intermediario, el operador puede definir una cola de mensajes no entregados o vaciar manualmente la cola que produce el problema.

## **AMQ5838**

IBM WebSphere MQ No se puede suprimir el intermediario de publicación/suscripción.

## **Gravedad**

10: Aviso

## **Explicación**

El intermediario no se puede suprimir porque el hijo (*<insert\_3>*) sigue registrado. Un intermediario no se puede suprimir hasta que todos los demás intermediarios que se han registrado como hijos de dicho intermediario se hayan anulado del registro como hijos.

## **Respuesta**

Utilice los mandatos clrmqbrk y dltmqbrk para cambiar la topología de intermediario para que el intermediario (*<insert\_3>*) no se registre como hijo del intermediario que se está suprimiendo.

## **AMQ5839**

IBM WebSphere MQ El intermediario de publicación/suscripción ha recibido una comunicación entre intermediarios inesperada.

#### **Gravedad**

10: Aviso

Un intermediario ha recibido una comunicación entre intermediarios que no esperaba. El mensaje lo ha enviado el intermediario (*<insert\_3>*). El mensaje se procesará de acuerdo con las opciones de informe de dicho mensaje. La razón más probable de este mensaje es que la topología de intermediario se ha cambiado mientras los mensajes de comunicación entre intermediarios estaban en tránsito (por ejemplo, en una cola de transmisión) y que un mensaje relacionado con la topología de intermediario anterior ha llegado a un intermediario en la nueva topología. Este mensaje puede ir acompañado de un FFST informativo que incluya detalles de la comunicación inesperada.

#### **Respuesta**

Si la topología de intermediario ha cambiado y el intermediario especificado en el mensaje ya no está relacionado con el intermediario que emite este mensaje, este mensaje se puede ignorar. Si el mandato clrmqbrk se ha emitido para eliminar unilateralmente el conocimiento del intermediario (*<insert\_3>*) de este intermediario, el mandato clrmqbrk también debe utilizarse para eliminar el conocimiento de este intermediario del intermediario (*<insert\_3>*). Si el mandato clrmqbrk se ha emitido para eliminar unilateralmente el conocimiento de este intermediario del intermediario (*<insert\_3>*), el mandato clrmqbrk también se debe utilizar para eliminar el conocimiento del intermediario (*<insert\_3>*) en este intermediario.

## **AMQ5840**

IBM WebSphere MQ El intermediario de publicación/suscripción no puede suprimir la cola.

**Gravedad**

10: Aviso

## **Explicación**

El intermediario no ha podido suprimir la cola (*<insert\_3>*) por la razón *<insert\_2>*. El intermediario normalmente intenta suprimir colas durante el proceso dltmqbrk, en cuyo caso el mandato dltmqbrk fallará.

#### **Respuesta**

La razón más probable de este error es que algún otro proceso tiene la cola abierta. Determine por qué no se puede suprimir la cola, elimine el inhibidor y vuelva a intentar la operación anómala. En un entorno de varios intermediarios, es probable que un agente de canal de mensajes tenga colas abiertas, que el intermediario necesita suprimir para que se complete un mandato dltmqbrk.

## **AMQ5841**

IBM WebSphere MQ Se ha suprimido el intermediario de publicación/suscripción (*<insert\_3>*).

## **Gravedad**

0: Información

## **Explicación**

El intermediario (*<insert\_3>*) se ha suprimido utilizando el mandato dltmqbrk.

# **Respuesta**

Ninguno.

# **AMQ5842**

IBM WebSphere MQ El intermediario de publicación/suscripción (*<insert\_3>*) no se puede suprimir por la razón *< insert\_1 >*:*< insert\_5 >*.

# **Gravedad**

20: Error

# **Explicación**

Se ha intentado suprimir el intermediario (*<insert\_3>*) pero la solicitud ha fallado por la razón *< insert\_1 >*:*< insert\_5 >*.

# **Respuesta**

Determine el motivo por el cual el mandato dltmqbrk no se puede completar correctamente. Los registros de mensajes del gestor de colas pueden contener información más detallada sobre el motivo por el cual el intermediario no se puede suprimir. Resuelva el problema que impide que se complete el mandat o y vuelva a emitir el mandato dltmqbrk.

# **AMQ5842 (IBM i)**

IBM WebSphere MQ No se puede suprimir el intermediario de publicación/suscripción.

#### **Gravedad**

20: Error

## **Explicación**

Se ha intentado suprimir el intermediario de publicación/suscripción de IBM WebSphere MQ (*<insert\_3>*) pero la solicitud ha fallado por la razón *< insert\_1 >*:*< insert\_5 >*.

## **Respuesta**

Determine el motivo por el cual el mandato dltmqbrk no se puede completar correctamente. Los registros de mensajes del gestor de colas pueden contener información más detallada sobre el motivo por el cual el intermediario no se puede suprimir. Resuelva el problema que impide que se complete el mandat o y vuelva a emitir el mandato dltmqbrk.

# **AMQ5843**

IBM WebSphere MQ El intermediario de publicación/suscripción (*<insert\_3>*) no se puede iniciar porque se ha suprimido parcialmente.

# **Gravedad**

10: Aviso

# **Explicación**

Se ha intentado iniciar un intermediario que está en un estado suprimido parcialmente. Ha fallado un intento anterior por suprimir el intermediario. La supresión del intermediario se debe completar antes de que se permita reiniciar el intermediario. Cuando la supresión del intermediario se realice correctamente, se emitirá el mensaje AMQ5841, que indica que el intermediario se ha suprimido. Si este mensaje no se recibe al finalizar un mandato dltmqbrk, la supresión del intermediario no se ha completado y el mandato se deberá volver a emitir.

# **Respuesta**

Averigüe el motivo por el cual el intento anterior por suprimir el intermediario ha fallado. Resuelva el problema y vuelva a emitir el mandato dltmqbrk.

# **AMQ5843 (IBM i)**

IBM WebSphere MQ El intermediario de publicación/suscripción no se puede iniciar porque se ha suprimido parcialmente.

# **Gravedad**

10: Aviso

## **Explicación**

Se ha intentado iniciar el intermediario *<insert 3>* que está en un estado suprimido parcialmente. Ha fallado un intento anterior por suprimir el intermediario. La supresión del intermediario se debe completar antes de que se permita reiniciar el intermediario. Cuando la supresión del intermediario se realice correctamente, se emitirá el mensaje AMQ5841, que indica que el intermediario se ha suprimido. Si este mensaje no se recibe al finalizar un mandato dltmqbrk, la supresión del intermediario no se ha completado y el mandato se deberá volver a emitir.

## **Respuesta**

Averigüe el motivo por el cual el intento anterior por suprimir el intermediario ha fallado. Resuelva el problema y vuelva a emitir el mandato dltmqbrk.

## **AMQ5844**

La relación entre dos intermediarios de publicación/suscripción de IBM WebSphere MQ es desconocida.

# **Gravedad**

10: Aviso

# **Explicación**

El mandato clrmqbrk se ha emitido en un intento de eliminar un intermediario con conocimiento de una relación de dicho intermediario. El valor relativo (*<insert\_4>*) es desconocido en el intermediario (*<insert\_3>*). Si se ha especificado el distintivo "-p", el intermediario no tiene actualmente un padre. Si se ha especificado el distintivo "-c", el intermediario no reconoce el hijo especificado.

## **Respuesta**

Investigue por qué el intermediario es desconocido.

## **AMQ5845**

Uso: dltmqbrk -m QMgrName

# **Gravedad**

0: Información

# **Explicación**

Esto muestra la utilización correcta.

# **Respuesta**

Ninguno.

# **AMQ5847**

IBM WebSphere MQ El intermediario de publicación/suscripción (*<insert\_3>*) ha eliminado el conocimiento de la relación (*<insert\_4>*).

# **Gravedad**

0: Información

# **Explicación**

El mandato clrmqbrk se ha utilizado para eliminar el conocimiento del intermediario (*<insert\_4>*) del intermediario (*<insert\_3>*).

## **Respuesta**

Ninguno.

## **AMQ5847 (IBM i)**

IBM WebSphere MQ Se ha eliminado la relación de intermediario de publicación/suscripción.

# **Gravedad**

0: Información

# **Explicación**

El mandato clrmqbrk se ha utilizado para eliminar el conocimiento del intermediario (*<insert\_4>*) del intermediario (*<insert\_3>*).

## **Respuesta**

Ninguno.

## **AMQ5848**

IBM WebSphere MQ El intermediario de publicación/suscripción (*<insert\_3>*) no ha podido eliminar las referencias a la relación (*<insert\_4>*) por la razón *< insert\_1 >*:*< insert\_5 >*.

# **Gravedad**

20: Error

# **Explicación**

Se ha intentado eliminar referencias al intermediario (*<insert\_4>*) del intermediario (*<insert\_3>*) utilizando el mandato clrmqbrk, pero la solicitud no ha sido satisfactoria.

## **Respuesta**

Determine por qué el mandato clrmqbrk no se puede completar correctamente. Los registros de mensajes del gestor de colas pueden contener información más detallada sobre el motivo por el cual el intermediario no se puede suprimir. Resuelva el problema que impide que se complete el mandato y, a continuación, vuelva a emitir el mandato clrmqbrk.

## **AMQ5848 (IBM i)**

IBM WebSphere MQ El intermediario de publicación/suscripción no ha podido eliminar las referencias a un intermediario relacionado.

# **Gravedad**

20: Error

## **Explicación**

Se ha intentado eliminar referencias al intermediario (*<insert\_4>*) del intermediario (*<insert\_3>*) utilizando el mandato clrmqbrk, pero la solicitud no ha sido satisfactoria por la razón *< insert\_1 >*:*< insert\_5 >*.

Determine por qué el mandato clrmqbrk no se puede completar correctamente. Los registros de mensajes del gestor de colas pueden contener información más detallada sobre el motivo por el cual el intermediario no se puede suprimir. Resuelva el problema que impide que se complete el mandato y, a continuación, vuelva a emitir el mandato clrmqbrk.

## **AMQ5849**

IBM WebSphere MQ El intermediario de publicación/suscripción no puede cambiar el padre.

#### **Gravedad**

10: Aviso

#### **Explicación**

Se ha intentado iniciar el intermediario (*<insert\_3>*), nominando al intermediario (*<insert\_4>*) como padre. El intermediario (*<insert\_3>*) se ha iniciado anteriormente, nominando al intermediario (*<insert\_5>*) como padre. El mandato strmqbrk no se puede utilizar para cambiar una relación existente.

## **Respuesta**

No intente cambiar la topología de intermediario utilizando el mandato strmqbrk. Los mandatos dltmqbrk y clrmqbrk son los únicos medios soportados para cambiar la topología de intermediario. Consulte la documentación de estos mandatos para obtener instrucciones sobre cómo cambiar la topología del intermediario.

#### **AMQ5850**

IBM WebSphere MQ Se ha interrumpido el intermediario de publicación/suscripción al crear la cola.

#### **Gravedad**

10: Aviso

#### **Explicación**

El intermediario se ha interrumpido al crear la cola (*<insert\_3>*) para el ID de usuario (*<insert\_4>*). Cuando el intermediario crea una cola, primero crea la cola con los atributos de seguridad predeterminados y, a continuación, establece los atributos de seguridad adecuados para la cola. Si el intermediario debe interrumpirse durante esta operación (por ejemplo, el gestor de colas está apagado), el intermediario no puede detectar de forma fiable que los atributos de seguridad no se han establecido correctamente. El intermediario estaba creando una cola, pero se interrumpió antes de poder completar la creación de la cola y establecer la autorización inicial. Si la interrupción se ha producido antes de que se pudiera establecer la autorización inicial de la cola, es posible que sea necesario que el operador establezca las autorizaciones adecuadas utilizando el mandato setmqaut.

#### **Respuesta**

Confirme que la cola indicada tiene los atributos de seguridad adecuados y modifíquelos según sea necesario.

## **AMQ5851**

IBM WebSphere MQ Se ha interrumpido el intermediario de publicación/suscripción al crear la cola interna.

## **Gravedad**

10: Aviso

## **Explicación**

El intermediario se ha interrumpido al crear la cola interna (*<insert\_3>*) para el ID de usuario (*<insert\_4>*). Cuando el intermediario crea una cola interna, primero crea la cola con los atributos de seguridad predeterminados y, a continuación, establece los atributos de seguridad adecuados para la cola. Si el intermediario debe interrumpirse durante esta operación (por ejemplo, el gestor de colas se cierra), el intermediario intenta suprimir y redefinir la cola. Si la cola interna está disponible para los usuarios (por ejemplo, la corriente predeterminada o la corriente de administración), es posible que un usuario coloque un mensaje en la cola mientras esté en este estado no válido, o que una aplicación de usuario tenga la cola abierta. En esta situación, el intermediario no redefine automáticamente la cola y no se puede reiniciar hasta que la cola se haya vaciado o cerrado.

Examine los mensajes de la cola especificada y realice la acción adecuada para eliminarlos de la cola. Asegúrese de que ninguna aplicación tenga la cola abierta.

#### **AMQ5852**

IBM WebSphere MQ El intermediario de publicación/suscripción no ha podido propagar el mandato de supresión de publicación.

#### **Gravedad**

0: Información

#### **Explicación**

El intermediario no ha podido propagar el mandato de supresión de publicación para la corriente (*<insert\_3>*) al intermediario relacionado (*<insert\_4>*) por la razón *<insert\_1>*. Cuando una aplicación emite un mandato de supresión de publicación para suprimir una publicación global, el mandato debe propagarse a todos los intermediarios de la subjerarquía que da soporte a la corriente. El intermediario que notifica el error no ha podido reenviar un mandato de supresión de publicación a un intermediario relacionado (*<insert\_4>*) que soporta la corriente (*<insert\_3>*). Los mandatos de supresión de publicación se propagan sin MQRO\_DISCARD\_MSG y es posible que el mensaje del mandato se haya grabado en una cola de mensajes no entregados. El tema para el que ha fallado la publicación de supresión es (*<insert\_5>*).

#### **Respuesta**

Si la publicación de supresión ha fallado porque la corriente se ha suprimido en el intermediario relacionado, este mensaje se puede ignorar. Investigue por qué ha fallado la publicación de supresión y realice la acción adecuada para recuperar el mandato que ha fallado.

#### **AMQ5853**

IBM WebSphere MQ Publicación/suscripción no ha podido propagar un mandato de supresión de publicación.

#### **Gravedad**

0: Información

#### **Explicación**

El intermediario no ha podido propagar un mandato de supresión de publicación para la corriente (*<insert\_3>*) a un intermediario relacionado anteriormente. Cuando una aplicación emite un mandato de supresión de publicación para suprimir una publicación global, el mandato se propaga a todos los intermediarios de la subjerarquía que da soporte a la corriente. La topología de intermediario se ha cambiado después de suprimir la publicación, pero antes de que un intermediario eliminado por el cambio de topología procesara el mensaje de supresión de publicación propagado. El tema para el que ha fallado la publicación de supresión es (*<insert\_5>*).

#### **Respuesta**

Es responsabilidad del usuario desactivar temporalmente la actividad del intermediario antes de cambiar la topología del intermediario utilizando el mandato clrmqbrk. Investigue por qué esta actividad de supresión de publicación no se ha desactivado temporalmente. El mandato de supresión de publicación se habrá grabado en la cola de mensajes no entregados del intermediario que se ha eliminado de la topología. En este caso, es posible que sea necesaria una acción adicional para propagar el mandato de supresión de publicación que no estaba desactivado temporalmente antes de que se emitiera el mandato clrmqbrk. Si este mensaje se produce como resultado del mandato dltmqbrk, la publicación se habrá suprimido como resultado del mandato dltmqbrk y el mensaje de supresión de publicación se habrá grabado en la cola de mensajes no entregados en el gestor de colas donde se ha suprimido el intermediario. En este caso, el mensaje de supresión de publicación en la cola de mensajes no entregados se puede descartar.

#### **AMQ5854**

IBM WebSphere MQ El intermediario de publicación/suscripción no ha podido propagar un mandato de supresión de publicación.

#### **Gravedad**

0: Información

Cuando una aplicación emite un mandato de supresión de publicación para suprimir una publicación global, el mandato debe propagarse a todos los intermediarios de la subjerarquía que da soporte a la corriente. En el momento en que se propagó la publicación de supresión, el intermediario (*<insert\_4>*) era una relación conocida de esta corriente de soporte de intermediario de mensajes (*<insert\_3>*). Antes de que el mandato de supresión de publicación llegara al intermediario relacionado, la topología del intermediario se ha cambiado para que el intermediario (*<insert\_4>*) ya no tenga soporte en la corriente (*<insert\_3>*). El tema para el que ha fallado la publicación de supresión es (*<insert\_5>*).

# **Respuesta**

Es responsabilidad del usuario desactivar temporalmente la actividad del intermediario antes de cambiar la topología de corriente del intermediario. Investigue por qué esta actividad de supresión de publicación no se ha desactivado temporalmente. El mandato de supresión de publicación se habrá grabado en la cola de mensajes no entregados en el intermediario (*<insert\_4>*).

# **AMQ5855**

IBM WebSphere MQ El intermediario de publicación/suscripción ha finalizado.

# **Gravedad**

10: Aviso

# **Explicación**

Se ha intentado ejecutar el intermediario (*<insert\_3>*) pero el intermediario ha finalizado por la razón *< insert\_1 >*:*< insert\_5 >*.

## **Respuesta**

Determine por qué ha finalizado el intermediario. Los registros de mensajes para el gestor de colas pueden contener información más detallada sobre por qué no se puede iniciar el intermediario. Resuelva el problema que impide que se complete el mandato y vuelva a emitir el mandato strmqbrk.

## **AMQ5856**

No se puede procesar el mensaje del mandato de publicación del intermediario. Código de razón *<insert\_1>*.

## **Gravedad**

10: Aviso

## **Explicación**

El intermediario de publicación/suscripción de IBM WebSphere MQ no ha podido procesar un mensaje de publicación para la corriente de datos (*<insert\_3>*). El intermediario no ha podido escribir la publicación en la cola de mensajes no entregados y no se le ha permitido descartar la publicación. El intermediario detendrá temporalmente la corriente y reiniciará la corriente y, en consecuencia, reintentará la publicación después de un breve intervalo.

## **Respuesta**

Investigue por qué se ha producido el error y por qué la publicación no se puede escribir en la cola de mensajes no entregados. Elimine manualmente la publicación de la cola de corriente de datos o corrija el problema que impide que el intermediario escriba la publicación en la cola de mensajes no entregados.

## **AMQ5857**

No se puede procesar el mensaje de mandato de control de intermediario. Código de razón *<insert\_1>*.

## **Gravedad**

10: Aviso

## **Explicación**

El intermediario de publicación/suscripción de IBM WebSphere MQ no ha podido procesar un mensaje de mandato en SYSTEM.BROKER.CONTROL.QUEUE. El intermediario no ha podido grabar el mensaje de mandato en la cola de mensajes no entregados y no tiene permiso para descartar el mensaje de mandato. El intermediario detendrá temporalmente la corriente y reiniciará la corriente y, en consecuencia, reintentará el mensaje de mandato después de un intervalo corto. Otros mandatos

de control de intermediario no se pueden procesar hasta que este mensaje de mandato se haya procesado satisfactoriamente o se haya eliminado de la cola de control.

## **Respuesta**

Investigue por qué se ha producido el error y por qué el mensaje de mandato no se puede escribir en la cola de mensajes no entregados. Elimine manualmente el mensaje de mandato de la cola de corriente de datos o corrija el problema que impide que el intermediario escriba el mensaje de mandato en la cola de mensajes no entregados.

# **AMQ5858**

El intermediario no ha podido enviar la publicación a la cola de suscriptores.

## **Gravedad**

10: Aviso

## **Explicación**

Se ha producido un error al enviar una publicación a la cola de suscriptores (*<insert\_4>*) en el gestor de colas (*<insert\_3>*) por la razón *<insert\_1>*. Las opciones de configuración del intermediario impiden que se recupere de esta anomalía descartando la publicación o enviándola a la cola de mensajes no entregados. En su lugar, el intermediario restituirá la unidad de trabajo bajo la que se envía la publicación y reintentará el mensaje de mandato anómalo un número fijo de veces. Si el problema persiste, el intermediario intentará recuperarse fallando el mensaje de mandato con un mensaje de respuesta negativo. Si el emisor del mandato no ha solicitado respuestas negativas, el intermediario descartará o enviará a la cola de mensajes no entregados el mensaje de mandato anómalo. Si las opciones de configuración del intermediario lo impiden, el intermediario reiniciará la corriente afectada, lo que volverá a procesar el mensaje de mandato anómalo. Este comportamiento se repetirá hasta que se resuelva el error. Durante este tiempo, la secuencia no podrá procesar más publicaciones o suscripciones.

## **Respuesta**

Normalmente, la anomalía se debe a un problema de recurso transitorio, por ejemplo, la cola de suscriptor, o una cola de transmisión intermedia, que se llena. Utilice el código de razón *<insert\_1>* para determinar qué acción correctiva es necesaria. Si el problema persiste durante mucho tiempo, observará que el intermediario reinicia continuamente la corriente. La prueba de que esto ocurre será un gran número de mensajes AMQ5820 , que indican el reinicio de la secuencia, que se grabarán en los registros de errores. En tales circunstancias, será necesaria la intervención manual para permitir que el intermediario deseche la publicación anómala. Para ello, tendrá que finalizar el intermediario utilizando el mandato endmqbrk y reiniciarlo con las opciones de disposición adecuadas. Esto permitirá que la publicación se envíe al resto de suscriptores, al tiempo que permite al intermediario descartar o enviar a la cola de mensajes no entregados la publicación que no se ha podido enviar.

## **AMQ5859**

IBM WebSphere MQ La corriente de datos del intermediario de publicación/suscripción está terminando debido a un problema de recurso interno.

## **Gravedad**

10: Aviso

# **Explicación**

La corriente de intermediario (*<insert 3>*) se ha quedado sin recursos internos y terminará con el código de razón *<insert\_1>*. Si el mandato en curso se estaba procesando bajo control de punto de sincronización, se restituirá y se reintentará cuando el intermediario reinicie la corriente. Si el mandato se estaba procesando fuera del control de punto de sincronismo, no se podrá reintentar cuando se reinicie la corriente.

## **Respuesta**

El mensaje sólo debería aparecer en circunstancias muy poco habituales. Si este mensaje se emite repetidamente para la misma corriente, y la corriente no es especialmente grande en términos de suscripciones, temas y publicaciones retenidas, guarde toda la información de diagnóstico generada y utilice [Página web de soporte deIBM WebSphere MQ](https://www.ibm.com/support/home/product/P439881V74305Y86/IBM_MQ)o el asistente de soporte de IBM en [Página](https://www.ibm.com/support/home/product/C100515X13178X21/other_software/ibm_support_assistant) [web de IBM SupportAssistant](https://www.ibm.com/support/home/product/C100515X13178X21/other_software/ibm_support_assistant), para ver si ya hay una solución disponible. Si no puede encontrar una coincidencia, póngase en contacto con el centro de soporte de IBM .

#### **AMQ5862**

IBM WebSphere MQ Intermediario de publicación/suscripción para el gestor de colas *<insert\_3>* migrando.

## **Gravedad**

0: Información

# **Explicación**

Se ha emitido el mandato dspmqbrk para consultar el estado del intermediario. El intermediario se está migrando actualmente.

#### **Respuesta**

Ninguno.

#### **AMQ5863**

El intermediario de WebSphere Brokers no está preparado para la migración. Consulte los registros de mensajes para obtener instrucciones.

#### **Gravedad**

10: Aviso

# **Explicación**

El mandato migmqbrk no ha sido satisfactorio porque el intermediario de WebSphere Brokers no estaba preparado para aceptar mensajes. El estado del intermediario de mensajes de publicación/ suscripción de WebSphere MQ se exporta al intermediario de WebSphere Brokers en una serie de mensajes enviados a la cola SYSTEM.BROKER.INTERBROKER.QUEUE. Antes de que comience la migración, el intermediario de publicación/suscripción de IBM WebSphere MQ comprueba si el intermediario de WebSphere Brokers está preparado para aceptar mensajes en esta cola. Esta comprobación ha fallado por la razón *<insert 1>*, por lo que se ha abandonado la migración.

#### **Respuesta**

Se debe utilizar el código de razón *<insert 1>* para determinar la naturaleza del problema. Un valor de 1 significa que la cola SYSTEM.BROKER.INTERBROKER.QUEUE no existe. Esto se debe probablemente a que todavía no se ha definido ningún intermediario de WebSphere Brokers en este gestor de colas. Un valor de 2 significa que el intermediario de WebSphere Brokers no tiene la cola abierta probablemente porque no se ha iniciado o porque el primer flujo de mensajes todavía no se ha desplegado para él. Si se han realizado ambos pasos, es posible que el intermediario de WebSphere Brokers se haya creado incorrectamente. En concreto, debería haberse creado en modalidad de migración. Si el intermediario no se ha creado con el distintivo de migración establecido, será necesario suprimirlo y volver a crearlo antes de que pueda comenzar la migración. Para cualquier otro valor del código de razón, utilice [https://www.ibm.com/support/home/product/](https://www.ibm.com/support/home/product/P439881V74305Y86/IBM_MQ) [P439881V74305Y86/IBM\\_MQ](https://www.ibm.com/support/home/product/P439881V74305Y86/IBM_MQ), o el asistente de soporte de IBM en [https://www.ibm.com/support/](https://www.ibm.com/support/home/product/C100515X13178X21/other_software/ibm_support_assistant) [home/product/C100515X13178X21/other\\_software/ibm\\_support\\_assistant,](https://www.ibm.com/support/home/product/C100515X13178X21/other_software/ibm_support_assistant) para ver si una solución ya está disponible. Si no puede encontrar una coincidencia, póngase en contacto con el centro de soporte de IBM . Tenga en cuenta que hasta que se haya resuelto el problema, el intermediario de publicación/suscripción de IBM WebSphere MQ todavía se puede reiniciar con el mandato strmqbrk.

## **AMQ5864**

No se ha podido enviar el mensaje de respuesta del intermediario. Se reintentará el mandato.

# **Gravedad**

10: Aviso

#### **Explicación**

Al procesar un mandato de publicación/suscripción, el intermediario de publicación/suscripción de IBM WebSphere MQ no ha podido enviar un mensaje de respuesta a la cola (*<insert\_4>*) en el gestor de colas (*<insert\_3>*) por la razón *<insert\_1>*. El intermediario tampoco ha podido grabar el mensaje en la cola de mensajes no entregados. Puesto que el mandato se está procesando bajo control de punto de sincronización, el intermediario intentará reintentar el mandato con la esperanza de que el problema sólo sea de naturaleza transitoria. Si, después de un número establecido de reintentos, el mensaje de respuesta todavía no se ha podido enviar, el mensaje de mandato se descartará si las opciones de informe lo permiten. Si el mensaje del mandato no se puede descartar, se reiniciará la corriente y se reiniciará el proceso del mensaje del mandato.

Utilice el código de razón *<insert\_1>* para determinar qué acción correctiva es necesaria. Si la anomalía se debe a un problema de recursos (por ejemplo, una cola está llena), es posible que encuentre que el problema ya se ha borrado. Si no es así, este mensaje se emitirá repetidamente cada vez que se vuelva a intentar el mandato. En este caso, se recomienda encarecidamente definir una cola de mensajes no entregados para recibir el mensaje de respuesta de forma que el intermediario pueda procesar otros mandatos mientras se investiga el problema. Compruebe la aplicación desde la que se ha originado el mandato y asegúrese de que está especificando su cola de respuesta correctamente.

#### **AMQ5865**

No se ha podido enviar el mensaje de respuesta del intermediario.

**Gravedad**

10: Aviso

# **Explicación**

Al procesar un mandato de publicación/suscripción, el intermediario de publicación/suscripción de IBM WebSphere MQ no ha podido enviar un mensaje de respuesta a la cola (*<insert\_4>*) en el gestor de colas (*<insert\_3>*) por la razón *<insert\_1>*. El intermediario tampoco ha podido grabar el mensaje en la cola de mensajes no entregados. Como el mandato no se está procesando bajo control de punto de sincronización, el intermediario no puede reintentar el mandato.

#### **Respuesta**

Utilice el código de razón *<insert\_1>* para determinar qué acción correctiva es necesaria. Si la anomalía se debe a un problema de recursos (por ejemplo, una cola está llena), es posible que encuentre que el problema ya se ha borrado. Si no es así, compruebe la aplicación desde la que se ha originado el mandato y asegúrese de que está especificando correctamente su cola de respuestas. Es posible que encuentre que la definición de una cola de mensajes no entregados para capturar el mensaje de respuesta en una anomalía posterior le ayudará con esta tarea.

#### **AMQ5866**

Se ha descartado el mensaje del mandato de intermediario. Código de razón *<insert\_1>*.

#### **Gravedad**

10: Aviso

#### **Explicación**

El intermediario de publicación/suscripción de IBM WebSphere MQ no ha podido procesar un mensaje de mandato de publicación/suscripción, que ahora se ha descartado. El intermediario empezará a procesar nuevos mensajes de mandato de nuevo.

#### **Respuesta**

Busque los mensajes de error anteriores para indicar el problema con el mensaje del mandato. Corrija el problema para evitar que vuelva a producirse la anomalía.

#### **AMQ5867**

IBM WebSphere MQ La corriente de datos del intermediario de publicación/suscripción ha finalizado de forma anómala.

## **Gravedad**

10: Aviso

#### **Explicación**

La corriente de intermediario (*<insert\_3>*) ha finalizado de forma anómala por la razón *<insert\_1>*. El intermediario intentará reiniciar la corriente. Si la corriente falla repetidamente, el intermediario aumentará progresivamente el tiempo entre los intentos de reiniciar la corriente.

#### **Respuesta**

Utilice el código de razón *<insert\_1>* para investigar por qué se ha producido el problema. Un código de razón de 1 indica que la corriente ha finalizado porque un mensaje de mandato no se ha podido procesar correctamente. Busque en los registros de errores los mensajes anteriores para determinar la razón por la que ha fallado el mensaje del mandato. Un código de razón de 2 indica que la corriente ha finalizado porque no se ha podido cargar la salida del intermediario. Hasta que se haya resuelto el problema con la salida del intermediario, la corriente seguirá fallando.

## **AMQ5868**

El usuario ya no tiene autorización para suscribirse a la secuencia.

# **Gravedad**

0: Información

# **Explicación**

El intermediario ha intentado publicar una publicación en un suscriptor, pero el suscriptor ya no tiene autorización de examen para la cola de corriente de datos (*<insert\_4>*). La publicación no se envía al suscriptor y se anula el registro de su suscripción. Una publicación de sucesos que contiene detalles de la suscripción que se ha eliminado se publica en SYSTEM.BROKER.ADMIN.STREAM. Aunque el ID de usuario (*<insert\_3>*) sigue sin estar autorizado, el intermediario seguirá anulando el registro de las suscripciones asociadas con dicho ID de usuario.

# **Respuesta**

Si la autorización del ID de usuario (*<insert\_3>*) se ha eliminado intencionadamente, considere la posibilidad de eliminar todas las suscripciones de ID de usuario inmediatamente emitiendo un mandato MQCMD\_DEREGISTER\_SUBSCRIBER, especificando la opción MQREGO\_DEREGISTER\_ALL en nombre del suscriptor. Si la autorización se revocó accidentalmente, vuelva a instaurarla, pero tenga en cuenta que el intermediario habrá anulado el registro de algunas de las suscripciones del suscriptor, si no todas.

# **AMQ5869**

IBM WebSphere MQ El intermediario de publicación/suscripción está comprobando los registros de punto de comprobación.

# **Gravedad**

0: Información

## **Explicación**

Se ha realizado un gran número de cambios en los registros de publicador y suscriptor de la corriente (*<insert\_3>*). Estos cambios se están comprobando para minimizar el tiempo de reinicio de la secuencia y la cantidad de espacio de cola interno que se está utilizando.

## **Respuesta**

Ninguno.

## **AMQ5870**

(Error inesperado)

## **Gravedad**

0: Información

# **Explicación**

No disponible

**Respuesta**

No disponible

## **AMQ5871**

(Problema de recurso)

## **Gravedad**

0: Información

#### **Explicación** No disponible

**Respuesta**

No disponible

# **AMQ5872**

(El intermediario de publicación/suscripción deIBM WebSphere MQ tiene un hijo conocido)

# **Gravedad**

0: Información

**Explicación**

No disponible

# **AMQ5873**

(Intermediario de publicación/suscripción deIBM WebSphere MQ activo)

# **Gravedad**

0: Información

# **Explicación**

No disponible

## **Respuesta**

No disponible

## **AMQ5874**

(Una o más colas no se han podido desactivar temporalmente)

# **Gravedad**

0: Información

## **Explicación**

No disponible

# **Respuesta**

No disponible

## **AMQ5875**

IBM WebSphere MQ El intermediario de publicación/suscripción no puede escribir un mensaje en la cola de mensajes no entregados.

## **Gravedad**

10: Aviso

# **Explicación**

El intermediario ha intentado colocar un mensaje en la cola de mensajes no entregados (*<insert\_3>*) pero el mensaje no se ha podido grabar en la cola de mensajes no entregados por la razón *< insert\_1 >*:*< insert\_4 >*. El mensaje se estaba grabando en la cola de mensajes no entregados con una razón de *< insert\_2 >*:*< insert\_5 >*.

## **Respuesta**

Determine por qué no se puede escribir el mensaje en la cola de mensajes no entregados. Además, si el mensaje no se ha grabado deliberadamente en la cola de mensajes no entregados, por ejemplo, mediante una salida de intermediario de mensajes, determine por qué el mensaje se ha grabado en la cola de mensajes no entregados y resuelva el problema que impide que el mensaje se envíe a su destino.

## **AMQ5876**

Se ha detectado un conflicto padre en la jerarquía del intermediario de publicación/suscripción de IBM WebSphere MQ .

# **Gravedad**

20: Error

# **Explicación**

El intermediario (*<insert\_3>*) se ha iniciado, denominando este intermediario como padre. Este intermediario se ha iniciado nombrando el intermediario (*<insert\_3>*) como padre. El intermediario enviará un mensaje de excepción al intermediario (*<insert\_3>*) indicando que se ha detectado un conflicto. La razón más probable de este mensaje es que la topología de intermediario se ha cambiado mientras los mensajes de comunicación entre intermediarios estaban en tránsito (por ejemplo, en una cola de transmisión) y que un mensaje relacionado con la topología de intermediario anterior ha llegado a un intermediario en la nueva topología. Este mensaje puede ir acompañado de un FFST informativo que incluya detalles de la comunicación inesperada.

## **Respuesta**

Si la topología de intermediario ha cambiado y el intermediario especificado en el mensaje ya no identifica este intermediario como padre, este mensaje se puede ignorar; por ejemplo, si se ha emitido el mandato "clrmqbrk -m *<insert\_3>* -p". Si el intermediario (*<insert\_3>*) se ha definido

como padre de este intermediario y este intermediario se ha definido como padre del intermediario (*<insert\_3>*), se deben utilizar los mandatos clrmqbrk o dltmqbrk para resolver el conflicto.

## **AMQ5877**

IBM WebSphere MQ La corriente de datos del intermediario de publicación/suscripción ha finalizado de forma anómala.

# **Gravedad**

10: Aviso

#### **Explicación**

Una corriente de intermediario (*<insert\_3>*) ha finalizado de forma anómala por la razón *<insert\_1>*. Las rutinas de recuperación del intermediario no han podido restablecer el estado de la corriente y la corriente no se puede reiniciar automáticamente.

#### **Respuesta**

Investigue por qué ha fallado la corriente y por qué la rutina de recuperación del intermediario no se ha podido recuperar después de la anomalía. Realice la acción adecuada para corregir el problema. Dependiendo de la configuración del intermediario y de la naturaleza del problema, para que la corriente de datos vuelva a estar disponible, puede ser necesario reiniciar el intermediario o el gestor de colas y el intermediario. Si el problema persiste, guarde los archivos de salida generados y utilice [https://www.ibm.com/support/home/product/P439881V74305Y86/IBM\\_MQo](https://www.ibm.com/support/home/product/P439881V74305Y86/IBM_MQ) el asistente de soporte de IBM en [https://www.ibm.com/support/home/product/C100515X13178X21/](https://www.ibm.com/support/home/product/C100515X13178X21/other_software/ibm_support_assistant) [other\\_software/ibm\\_support\\_assistant,](https://www.ibm.com/support/home/product/C100515X13178X21/other_software/ibm_support_assistant) para ver si ya hay una solución disponible. Si no puede encontrar una coincidencia, póngase en contacto con el centro de soporte de IBM .

#### **AMQ5878**

IBM WebSphere MQ Se ha detectado un error de recuperación del intermediario de publicación/ suscripción.

#### **Gravedad**

10: Aviso

#### **Explicación**

Se ha producido un error anterior con el intermediario, y bien se ha reiniciado una corriente de datos o se ha reiniciado el intermediario. La corriente de datos o el intermediario que se ha reiniciado ha detectado que la instancia anterior de la corriente de datos o el intermediario no se había eliminado satisfactoriamente. El reinicio no se realizará correctamente.

## **Respuesta**

Determine el motivo de la anomalía que provocó que hiciera falta reiniciar una corriente de datos o un intermediario, y por qué éstos no han podido eliminar sus recursos después de producirse la anomalía. Cuando el intermediario efectúa procesos con una salida de direccionamiento no fiable (RoutingExitConnectType=STANDARD), el intermediario se ejecuta en una modalidad en la que tolera mejor las anomalías inesperadas y es probable que el reinicio se realice correctamente después de una breve pausa. En el caso de que se produzca un reinicio de corriente de datos, el intermediario, normalmente, reintentará el reinicio anómalo de forma periódica. En el caso de producirse un reinicio de intermediario, será necesario reintentar manualmente el reinicio del intermediario pasados unos momentos. Cuando el intermediario efectúa procesos sin salida de direccionamiento, o bien con una salida de rutina fiable, (RoutingExitConnectType=FASTPATH), el intermediario se ejecuta en una modalidad en la que tolera peor las anomalías inesperadas y será necesario reiniciar el gestor de colas para solucionar dicho problema. Cuando el intermediario se ejecuta en esta modalidad, es importante que sus procesos no estén sujetos a interrupciones asíncronas innecesarias, como por ejemplo, kill. Si el problema persiste, guarde los archivos de salida generados y utilice [https://www.ibm.com/support/home/product/P439881V74305Y86/IBM\\_MQ,](https://www.ibm.com/support/home/product/P439881V74305Y86/IBM_MQ) o el asistente de soporte de IBM en [https://www.ibm.com/support/home/product/C100515X13178X21/](https://www.ibm.com/support/home/product/C100515X13178X21/other_software/ibm_support_assistant) [other\\_software/ibm\\_support\\_assistant,](https://www.ibm.com/support/home/product/C100515X13178X21/other_software/ibm_support_assistant) para ver si ya hay una solución disponible. Si no puede encontrar una coincidencia, póngase en contacto con el centro de soporte de IBM .

#### **AMQ5879**

IBM WebSphere MQ Se ha migrado el intermediario de publicación/suscripción.

## **Gravedad**

10: Aviso

El mandato no se ha ejecutado correctamente porque el intermediario MQ Pub/Sub en el gestor de colas *<insert\_3>* se ha migrado. Después de la migración el único mandato que puede emitirse en el intermediario migrado es el mandato dltmqbrk.

## **Respuesta**

Emita el mandato dltmqbrk para suprimir el intermediario migrado.

# **AMQ5880**

El usuario ya no tiene autorización para suscribirse a la secuencia.

# **Gravedad**

0: Información

# **Explicación**

El intermediario ha intentado publicar una publicación en un suscriptor pero el suscriptor ya no tiene autorización altusr para la cola de secuencia (*<insert\_4>*). La publicación no se envía al suscriptor y se anula el registro de la suscripción de los ID de usuario. Una publicación de sucesos que contiene detalles de la suscripción que se ha eliminado se publica en SYSTEM.BROKER.ADMIN.STREAM. Aunque el ID de usuario (*<insert\_3>*) sigue sin estar autorizado, el intermediario seguirá anulando el registro de las suscripciones asociadas con dicho ID de usuario.

# **Respuesta**

Si la autorización del ID de usuario (*<insert\_3>*) se ha eliminado intencionadamente, considere la posibilidad de eliminar suscripciones inmediatamente emitiendo un mandato MQCMD\_DEREGISTER\_SUBSCRIBER para los temas adecuados en nombre del suscriptor. Si la autorización se revocó accidentalmente, vuelva a instaurarla, pero tenga en cuenta que el intermediario habrá anulado el registro de algunas de las suscripciones del suscriptor, si no todas.

## **AMQ5881**

La IBM WebSphere MQ combinación de parámetros de configuración del intermediario de publicación/suscripción *<insert\_1>* no es válida.

## **Gravedad**

20: Error

## **Explicación**

Una combinación de stanzas de intermediario en el archivo de inicialización del gestor de colas no es válida. El intermediario no funcionará hasta que esto se haya corregido.

Una combinación de (1) indica que SyncPointIfPersistent se ha establecido en TRUE y DiscardNonPersistentInputMsg se ha establecido en FALSE. DiscardNonPersistentInputMsg se debe definir en TRUE cuando SyncPointIfPersistent está definido en TRUE.

Una combinación de (2) indica que SyncPointIfPersistent se ha establecido en TRUE y DiscardNonPersistentResponse se ha establecido en FALSE. Se debe definir DiscardNonPersistentResponse en TRUE cuando SyncPointIfPersistent se define en TRUE.

Una combinación de (3) indica que SyncPointIfPersistent se ha establecido en TRUE y DiscardNonPersistentPublication se ha establecido en FALSE. Se debe definir DiscardNonPersistentPublication en TRUE cuando SyncPointIfPersistent se define en TRUE.

## **Respuesta**

Modifique las stanzas del intermediario de mensajes para que cumplan las reglas anteriores y vuelva a intentar emitir el mandato.

## **AMQ5881 (Windows)**

La IBM WebSphere MQ combinación de parámetros de configuración del intermediario de publicación/suscripción *<insert\_1>* no es válida.

# **Gravedad**

20: Error

## **Explicación**

Una combinación de los parámetros del intermediario en la información de configuración del intermediario no es válida. El intermediario no funcionará hasta que esto se haya corregido.

Una combinación de (1) indica que SyncPointIfPersistent se ha establecido en TRUE y DiscardNonPersistentInputMsg se ha establecido en FALSE. DiscardNonPersistentInputMsg se debe definir en TRUE cuando SyncPointIfPersistent está definido en TRUE.

Una combinación de (2) indica que SyncPointIfPersistent se ha establecido en TRUE y DiscardNonPersistentResponse se ha establecido en FALSE. Se debe definir DiscardNonPersistentResponse en TRUE cuando SyncPointIfPersistent se define en TRUE.

Una combinación de (3) indica que SyncPointIfPersistent se ha establecido en TRUE y DiscardNonPersistentPublication se ha establecido en FALSE. Se debe definir DiscardNonPersistentPublication en TRUE cuando SyncPointIfPersistent se define en TRUE.

#### **Respuesta**

Modifique la información de configuración del intermediario de mensajes utilizando la herramienta cfgmqbrk para que se ajuste a las reglas anteriores y vuelva a intentar el mandato.

#### **AMQ5882**

IBM WebSphere MQ El intermediario de publicación/suscripción ha escrito un mensaje en la cola de mensajes no entregados.

## **Gravedad**

10: Aviso

## **Explicación**

El intermediario ha escrito un mensaje en la cola de mensajes no entregados (*<insert\_3>*) por la razón *< insert\_1 >*:*< insert\_5 >*. Nota. Para ahorrar espacio de registro, después de la primera aparición de este mensaje para la corriente (*<insert\_4>*), sólo se grabará periódicamente.

#### **Respuesta**

Si el mensaje no se ha grabado deliberadamente en la cola de mensajes no entregados, por ejemplo, mediante una salida de intermediario de mensajes, determine por qué el mensaje se ha grabado en la cola de mensajes no entregados y resuelva el problema que impide que el mensaje se envíe a su destino.

#### **AMQ5883**

IBM WebSphere MQ No se ha registrado el estado del intermediario de publicación/suscripción.

#### **Gravedad**

10: Aviso

#### **Explicación**

El estado del intermediario en la secuencia (*<insert\_3>*) no se ha registrado al procesar una publicación fuera del punto de sincronización. Una publicación no persistente ha solicitado un cambio en un mensaje retenido o en un registro de publicador. Esta publicación se está procesando fuera del punto de sincronización porque el intermediario se ha configurado con el conjunto de opciones SyncPointIfPersistent . Se ha producido una anomalía al proteger el registro del publicador o la publicación retenida en la cola interna del intermediario. Todos los cambios de estado intentados como resultado de esta publicación se restituirán. El proceso de la publicación continuará y el intermediario intentará entregarlo a todos los suscriptores.

#### **Respuesta**

Investigue por qué se ha producido la anomalía. Probablemente se deba a un problema de recursos que se produce en el intermediario. La causa más probable es 'cola llena' en una cola de intermediario. Si las publicaciones también contienen cambios de estado, se recomienda enviarlos como publicaciones persistentes o desactivar la opción SyncPointIfPersistent . De esta forma, se llevarán a cabo bajo punto de sincronización y el intermediario puede reintentarlos en el caso de una anomalía como esta.

#### **AMQ5884**

IBM WebSphere MQ La cola de control del intermediario de publicación/suscripción no es una cola local.

#### **Gravedad**

10: Aviso

IBM WebSphere MQ La publicación/suscripción ha detectado que la cola 'SYSTEM.BROKER.CONTROL.QUEUE' existe y no es una cola local. Esto hace que la cola no sea adecuada para utilizarla como cola de control del intermediario. El intermediario terminará inmediatamente.

## **Respuesta**

Suprima la definición de la cola existente y, si es necesario, vuelva a crear la cola para que sea del tipo MQQT\_LOCAL. Si no vuelve a crear la cola, el intermediario creará automáticamente una del tipo correcto cuando se inicie.

#### **AMQ5885**

Uso: runmqbrk (o strmqbrk) -m QMgrName [-f] [-l archivoregistro]

## **Gravedad**

0: Información

#### **Explicación**

Esto muestra la utilización correcta.

#### **Respuesta**

Ninguno.

## **AMQ5886**

IBM WebSphere MQ Se está migrando el intermediario de publicación/suscripción.

# **Gravedad**

10: Aviso

#### **Explicación**

El mandato no se puede emitir en este momento porque el intermediario MQ Pub/Sub en el gestor de colas *<insert\_3>* se está migrando.

#### **Respuesta**

Una vez iniciada la migración, el único mandato que se puede emitir en el intermediario de MQ Pub/Sub es el mandato endmqbrk para cancelar la migración. Una vez que el intermediario ha finalizado si la migración no se ha completado, se puede volver a intentar utilizando el mandato migmqbrk de nuevo. De forma alternativa, se puede cancelar reiniciando el intermediario utilizando el mandato strmqbrk.

#### **AMQ5887**

Migración iniciada para la ruta *<insert\_3>*

#### **Gravedad**

0: Información

#### **Explicación**

Se ha iniciado la migración de la ruta *<insert\_3>* .

#### **Respuesta**

Ninguno.

## **AMQ5888**

Migración completada para la ruta *<insert\_3>*

#### **Gravedad**

0: Información

# **Explicación**

Todo el estado de la corriente *<insert\_3>* se ha exportado al intermediario de WebSphere Brokers.

## **Respuesta**

Ninguno.

# **AMQ5889**

IBM WebSphere MQ El intermediario de publicación/suscripción se ha migrado correctamente.

## **Gravedad**

0: Información

La migración del intermediario se ha completado satisfactoriamente.

## **Respuesta**

El intermediario se ha migrado. Los recursos utilizados por el intermediario ahora pueden liberarse mediante el mandato dltmqbrk.

#### **AMQ5890**

La migración del intermediario de publicación/suscripción de IBM WebSphere MQ ha fallado.

#### **Gravedad**

10: Aviso

# **Explicación**

El intermediario de publicación/suscripción de IBM WebSphere MQ se está migrando. Durante esta migración, todos los estados persistentes, por ejemplo las suscripciones, se exportan al intermediario de WebSphere Brokers como una serie de mensajes enviados a la cola *<insert\_3>*. No se ha podido escribir un mensaje de migración en esta cola por la razón *<insert\_1>*.

#### **Respuesta**

Utilice el código de anomalía MQPUT *<insert\_1>* para determinar por qué no se puede escribir el mensaje en la cola. El código de razón podría indicar que el gestor de colas está terminando, en cuyo caso será necesario volver a emitir el mandato migmqbrk después de que se haya reiniciado el gestor de colas. De forma alternativa, puede haber un problema con la cola que puede ser necesario rectificar antes de que se pueda volver a intentar la migración.

## **AMQ5891**

IBM WebSphere MQ El intermediario de publicación/suscripción no ha podido recibir una respuesta al exportar su estado a WebSphere Brokers

#### **Gravedad**

10: Aviso

#### **Explicación**

El intermediario de publicación/suscripción de IBM WebSphere MQ se está migrando. Durante esta migración, todos los estados persistentes, por ejemplo las suscripciones, se exportan al intermediario de WebSphere Brokers como una serie de mensajes. No se ha podido recuperar un mensaje de respuesta para uno de los mensajes de migración de la cola *<insert\_3>* por la razón *<insert\_1>*. La migración del intermediario de publicación/suscripción de IBM WebSphere MQ ha fallado.

#### **Respuesta**

Utilice el código de anomalía MQGET *<insert\_3>* para determinar por qué no se ha podido recibir el mensaje de respuesta de la cola de respuestas. El código de razón podría indicar que el gestor de colas está terminando en el que será necesario volver a emitir el mandato migmqbrk después de que se haya reiniciado el gestor de colas. Un código de razón de 2033 indica que no se ha recibido ningún mensaje de respuesta en un intervalo de espera de 30 segundos. En este caso, es más probable que el problema se haya producido en el intermediario de WebSphere Brokers. Compruebe si hay mensajes de error emitidos en el intermediario de WebSphere Brokers.

## **AMQ5892**

La migración de la ruta *<insert\_3>* ha fallado por la razón *< insert\_1 >*:*< insert\_4 >*.

## **Gravedad**

0: Información

#### **Explicación**

La migración de la ruta *<insert\_3>* ha fallado.

#### **Respuesta**

Utilice el código de razón *<insert\_1>* para investigar la razón del error. Una vez resuelto el problema, vuelva a emitir el mandato migmqbrk para volver a intentar la migración.

## **AMQ5892 (IBM i)**

La migración de la ruta *<insert\_3>* ha fallado.

# **Gravedad**

0: Información

La migración de la ruta *<insert\_3>* ha fallado por la razón *< insert\_1 >*:*< insert\_4 >*.

# **Respuesta**

Utilice el código de razón *<insert\_1>* para investigar la razón del error. Una vez resuelto el problema, vuelva a emitir el mandato migmqbrk para volver a intentar la migración.

# **AMQ5893**

IBM WebSphere MQ El intermediario de publicación/suscripción (*<insert\_3>*) no se puede migrar por la razón *< insert\_1 >*:*< insert\_5 >*.

# **Gravedad**

20: Error

# **Explicación**

Se ha intentado migrar el intermediario de publicación/suscripción de IBM WebSphere MQ (*<insert\_3>*) pero la solicitud ha fallado por la razón *< insert\_1 >*:*< insert\_5 >*.

## **Respuesta**

Determine por qué el mandato migmqbrk no se puede completar correctamente. Los archivos de anotaciones de mensajes del gestor de colas pueden contener más información detallada que describa por qué el intermediario no se puede migrar. Resuelva el problema que impide que el mandato se complete y vuelva a emitir el mandato migmqbrk.

## **AMQ5893 (IBM i)**

IBM WebSphere MQ No se puede migrar el intermediario de publicación/suscripción.

# **Gravedad**

20: Error

# **Explicación**

Se ha intentado migrar el intermediario (*<insert\_3>*) pero la solicitud ha fallado por la razón *< insert\_1 >*:*< insert\_5 >*.

## **Respuesta**

Determine por qué el mandato migmqbrk no se puede completar correctamente. Los archivos de anotaciones de mensajes del gestor de colas pueden contener más información detallada que describa por qué el intermediario no se puede migrar. Resuelva el problema que impide que el mandato se complete y vuelva a emitir el mandato migmqbrk.

## **AMQ5894**

IBM WebSphere MQ No se puede migrar el intermediario de publicación/suscripción.

## **Gravedad**

10: Aviso

## **Explicación**

El intermediario de publicación/suscripción de IBM WebSphere MQ no se puede migrar todavía porque el estado de la corriente de datos *<insert\_3>* no es coherente con respecto al intermediario relacionado *<insert\_4>*. Mientras se está migrando un intermediario de publicación/suscripción de IBM WebSphere MQ , se realiza una comprobación para asegurarse de que el estado de cada corriente es coherente con respecto a todas las relaciones del intermediario. Esta comprobación ha fallado porque se ha detectado una incoherencia en el estado de la corriente *<insert\_3>* con respecto al intermediario *<insert\_4>*. Lo más probable es que el problema sea de naturaleza transitoria, debido a que el intermediario de publicación/suscripción de WebSphere MQ todavía no ha completado el proceso de un cambio reciente en la topología de la red del intermediario. Por ejemplo, la corriente en cuestión puede haberse creado o suprimido recientemente en el intermediario relacionado *<insert\_4>* y este intermediario aún no ha completado su proceso para este cambio. Otra causa puede ser que este intermediario, o el intermediario *<insert\_4>*, se acaba de añadir a la red del intermediario y las suscripciones todavía no se han intercambiado entre los dos intermediarios. Si es este el caso, los intermediarios serán coherentes respecto a todas las corrientes de datos. Si no se han realizado cambios recientes en la topología, es posible que se produzca un error actual con la propagación de suscripciones al intermediario *<insert\_4>*.

En todos los casos, la migración del intermediario de publicación/suscripción de IBM WebSphere MQ deberá suspenderse hasta que se haya resuelto la incoherencia. Tendrá que reiniciar el intermediario utilizando el mandato strmqbrk para que pueda resolver el problema. Después de un breve periodo de tiempo, el intermediario puede finalizar y volver a intentar la migración. Si los intentos repetidos de migrar el intermediario fallan todos con este mensaje, intente resolver el problema subyacente. Busque apariciones anteriores del mensaje AMQ5826 y siga las instrucciones que se proporcionan allí. En todos los casos, asegúrese de que los canales entre los dos intermediarios se estén ejecutando.

# **AMQ5895**

IBM WebSphere MQ No se puede migrar el intermediario de publicación/suscripción.

**Gravedad**

10: Aviso

# **Explicación**

Se ha detectado un tema que no se puede exportar al intermediario de WebSphere Brokers. El tema *<insert\_3>* no se puede migrar porque contiene caracteres comodín reconocidos por el intermediario de WebSphere Brokers. Los caracteres comodín utilizados por WebSphere Brokers son los caracteres '+' y '#'. El estado asociado con el tema no se migra y la migración del intermediario de publicación/ suscripción de IBM WebSphere MQ falla.

#### **Respuesta**

El intermediario de publicación/suscripción de IBM WebSphere MQ no se puede migrar mientras el tema *<insert\_3>* está en uso. Todas las aplicaciones que utilizan temas que contienen los caracteres '+' o '#' deberán rediseñarse para utilizar series de tema diferentes. Hasta que se haya resuelto el problema, el intermediario de publicación/suscripción de IBM WebSphere MQ se puede reiniciar de forma normal utilizando el mandato strmqbrk.

#### **AMQ5896**

Atributo desconocido para el parámetro de configuración de intermediario de publicación/suscripción de IBM WebSphere MQ GroupId.

#### **Gravedad**

20: Error

#### **Explicación**

El intermediario ha intentado crear la corriente *<insert\_4>* perteneciente al grupo *<insert\_3>*, este grupo es desconocido.

#### **Respuesta**

Modifique el atributo para el parámetro de configuración de intermediario GroupId, a un grupo que exista, o cree el grupo *<insert\_3>*.

#### **AMQ5897**

Suscripción (subname *<insert\_5>*, identidad tradicional *<insert\_4>*, topicstring *<insert\_3>*) no migrada, código de razón *<insert\_2>*

## **Gravedad**

10: Aviso

## **Explicación**

La migración de una suscripción ha fallado y se omitirá (la migración ha fallado con el código de razón *<insert\_2>*). La suscripción tiene una serie de tema *<insert\_3>*, identidad tradicional *<insert\_4>* y nombre de subscripción *<insert\_5>*.

## **Respuesta**

Migre manualmente esta suscripción o investigue y corrija el problema y vuelva a realizar la migración.

## **AMQ5898**

El cambio del gestor de colas padre no se puede realizar durante la migración.

#### **Gravedad**

20: Error

Se ha proporcionado un gestor de colas diferente con el parámetro '-p' al gestor padre actual.

## **Respuesta**

Vuelva a emitir el mandato de migración sin la opción -p. Una vez realizada la migración, utilice MQSC para modificar el gestor de colas padre del gestor de colas.

## **AMQ5900**

Uso: migmbbrk [-r] [-o] [-s] [-z] -b BrokerName

# **Gravedad**

0: Información

# **Explicación**

Esto muestra la utilización correcta.

# **Respuesta**

Ninguno.

# **AMQ5901**

Migrando cabecera de ACL de publicación/suscripción.

# **Gravedad**

0: Información

# **Explicación**

Migrando ACL de publicación/suscripción.

Desde WebSphere Message Broker: *<insert\_3>*

Para el gestor de colas de WebSphere MQ : *<insert\_4>*

Indicación de fecha y hora: *<insert\_5>*

## **Respuesta**

Siga las instrucciones para migrar ACL

## **AMQ5902**

Migrando ACL de publicación/suscripción. Sin ACL de intermediario

## **Gravedad**

0: Información

# **Explicación**

La forma más sencilla de migrar a IBM WebSphere MQ es elegir o crear un grupo de usuarios con miembros que sean todos los ID de usuario que utilizarán los servicios de publicación/suscripción. Edite el mandato setmqaut que se muestra aquí para sustituir <AllPSUsers> por el grupo que ha elegido. A continuación, ejecute el mandato resultante para modificar los atributos de seguridad del tema raíz MQ para que sea equivalente a WebSphere Brokers

setmqaut -m *<insert\_4>* -n SYSTEM.BASE.TOPIC -t topic -g <AllPSUsers> + pub + sub

## **Respuesta**

Siga las instrucciones para migrar ACL

## **AMQ5903**

Migrando ACL de publicación/suscripción. Sin ACL negativas

## **Gravedad**

0: Información

## **Explicación**

La raíz del árbol de temas en *<insert\_3>* se ha cambiado al mismo valor que utiliza MQ. Además, el árbol de temas sólo contiene ACL de postive. Por lo tanto, es posible migrar las ACL directamente desde *<insert\_3>* a *<insert\_4>* de la forma siguiente.

1. Utilice los siguientes mandatos MQSC para crear objetos de tema en el árbol de temas para *<insert\_4>*.

Siga las instrucciones para migrar ACL

#### **AMQ5904**

Migrando ACL de publicación/suscripción. Crear tema MQSC

#### **Gravedad**

0: Información

# **Explicación**

Nombre de objeto de tema: *<insert\_3>*

Serie de tema: *<insert\_4>*

#### **Respuesta**

Siga las instrucciones para migrar ACL

#### **AMQ5905**

Migrando ACL de publicación/suscripción. setmqaut

#### **Gravedad**

0: Información

#### **Explicación**

setmqaut -m *<insert\_3>* -n *<insert\_4>* -t topic *<insert\_5>*

## **Respuesta**

Siga las instrucciones para migrar ACL

## **AMQ5906**

Migrando ACL de publicación/suscripción. setmqaut introducción

## **Gravedad**

0: Información

## **Explicación**

2. Utilice los siguientes mandatos setmqaut para crear autorizaciones en *<insert\_4>*.

## **Respuesta** Siga las instrucciones para migrar ACL

#### **AMQ5907**

Migrando ACL de publicación/suscripción. ACL redundantes

#### **Gravedad**

0: Información

## **Explicación**

WebSphere Brokers *<insert* 3> tiene la protección en su tema raíz establecida para permitir que todos los usuarios realicen todas las acciones (el valor predeterminado). Sin embargo, hay ACL adicionales definidas en otro lugar del árbol de temas que también otorgan acceso a los usuarios con nombre. Estas ACL son redundantes debido al valor en la raíz. Debe revisar las ACL definidas en el intermediario, ya que es posible que no estén implementando la seguridad que desea.

## **Respuesta**

Siga las instrucciones para migrar ACL

# **AMQ5908**

Migrando ACL de publicación/suscripción. Se requiere intervención manual.

## **Gravedad**

0: Información

## **Explicación**

WebSphere Brokers *<insert\_3>* tiene una estructura de ACL que no se puede migrar directamente a IBM WebSphere MQ Normalmente esto sucede cuando el intermediario utiliza ACL negativas (que aparecen como "Denegar" en el conjunto de herramientas del intermediario), aunque a veces se

puede producir cuando la raíz del árbol de temas tiene varias ACL. Debe revisar la estructura de ACL del intermediario y migrarla manualmente a *<insert\_4>*.

#### **Respuesta**

Siga las instrucciones para migrar ACL

#### **AMQ5909**

No se puede crear la cola temporal *<insert\_3>*.

#### **Gravedad**

20: Error

#### **Explicación**

No se puede crear la cola temporal *<insert\_3>*.

#### **Respuesta**

Vuelva a ejecutar la aplicación con el rastreo de servicio habilitado y, a continuación, póngase en contacto con el centro de soporte de IBM .

#### **AMQ5910**

No se puede abrir el archivo de registro de migración.

#### **Gravedad**

20: Error

#### **Explicación**

No se puede abrir el archivo de registro de migración.

#### **Respuesta**

El archivo de registro se denomina amqmigmbbrk.log y se crea en el directorio de trabajo actual. Determine por qué no se puede crear este archivo y, a continuación, vuelva a ejecutar esta aplicación.

## **AMQ5911**

No se puede suprimir la cola temporal *<insert\_3>*.

#### **Gravedad**

20: Error

#### **Explicación**

No se puede suprimir la cola temporal *<insert\_3>*.

#### **Respuesta**

Si el archivo de registro de migración muestra que la aplicación se ha completado correctamente, suprima la cola *<insert\_3>* manualmente. Si no es así, vuelva a ejecutar la aplicación con el rastreo de servicio habilitado y, a continuación, póngase en contacto con el centro de soporte de IBM .

#### **AMQ5912**

No se puede abrir la cola *<insert\_3>*. Código de razón: *<insert\_1>*.

#### **Gravedad**

20: Error

#### **Explicación**

No se puede abrir la cola *<insert\_3>*. Código de razón: *<insert\_1>*.

#### **Respuesta**

Determine por qué la aplicación no puede abrir la cola. Volver a ejecutar la aplicación mientras se recopila el rastreo puede ayudar con esto. Si es necesario, póngase en contacto con el centro de servicio de IBM .

#### **AMQ5913**

WebSphere Brokers *<insert\_3>* no responde.

#### **Gravedad**

20: Error

#### **Explicación**

WebSphere Brokers *<insert\_3>* no responde.

Compruebe que WebSphere Brokers *<insert\_3>* se haya iniciado y funcione con normalidad. Si es necesario, póngase en contacto con el centro de servicio de IBM .

#### **AMQ5914**

No se puede leer un mensaje de la cola *<insert\_3>*. Código de razón: *<insert\_1>*.

# **Gravedad**

20: Error

# **Explicación**

No se puede leer un mensaje de la cola *<insert\_3>*. Código de razón: *<insert\_1>*.

#### **Respuesta**

Determine por qué la aplicación no puede leer de la cola. Volver a ejecutar la aplicación mientras se recopila el rastreo de servicio puede ayudar con esto. Si es necesario, póngase en contacto con el centro de servicio de IBM .

# **AMQ5915**

No se puede colocar un mensaje en la cola *<insert\_3>*. Código de razón: *<insert\_1>*.

**Gravedad**

20: Error

#### **Explicación**

No se puede colocar un mensaje en la cola *<insert\_3>*. Código de razón: *<insert\_1>*.

#### **Respuesta**

Determine por qué la aplicación no puede transferir a la cola. Volver a ejecutar la aplicación mientras se recopila el rastreo de servicio puede ayudar con esto. Si es necesario, póngase en contacto con el centro de servicio de IBM .

## **AMQ5916**

No se puede cerrar la cola *<insert\_3>*. Código de razón: *<insert\_1>*.

#### **Gravedad**

20: Error

# **Explicación**

No se puede cerrar la cola *<insert\_3>*. Código de razón: *<insert\_1>*.

#### **Respuesta**

Determine por qué la aplicación no puede cerrar la cola. Volver a ejecutar la aplicación mientras se recopila el rastreo puede ayudar con esto. Si es necesario, póngase en contacto con el centro de servicio de IBM .

#### **AMQ5917**

No se puede inicializar el analizador XML.

# **Gravedad**

20: Error

#### **Explicación**

No se puede inicializar el analizador XML.

#### **Respuesta**

Se trata de un error interno. Vuelva a ejecutar la aplicación al recopilar el rastreo de servicio y, a continuación, póngase en contacto con el centro de servicio de IBM .

## **AMQ5918**

No se ha podido analizar un mensaje XML de WebSphere Brokers *<insert\_3>* .

## **Gravedad**

20: Error

## **Explicación**

No se ha podido analizar un mensaje XML de WebSphere Brokers *<insert\_3>* .

Un mensaje XML proporcionado por WebSphere Brokers *<insert\_3>* ha generado un error cuando &MQ ha intentado analizarlo. El mensaje XML que ha causado el problema se ha escrito en *<insert\_4>*. El problema se ha producido en la línea *<insert\_1>* en la columna *<insert\_2>*. Póngase en contacto con el centro de servicio de IBM e informe de este problema.

## **AMQ5919**

El analizador XML ha encontrado un error y ha tenido que detenerse.

#### **Gravedad**

20: Error

#### **Explicación**

El analizador XML ha encontrado un error y ha tenido que detenerse.

#### **Respuesta**

Un mensaje XML proporcionado por WebSphere Brokers *<insert\_3>* ha generado un error cuando &MQ ha intentado analizarlo. El mensaje XML se ha escrito en *<insert\_4>*. Póngase en contacto con el centro de servicio de IBM e informe de este problema.

#### **AMQ5920**

No se puede borrar la cola temporal *<insert\_3>*.

#### **Gravedad**

20: Error

#### **Explicación**

No se puede borrar la cola temporal *<insert\_3>*.

#### **Respuesta**

Examine la cola e intente borrarla manualmente. Si el problema persiste, vuelva a ejecutar la aplicación con el rastreo de servicio habilitado y, a continuación, póngase en contacto con el centro de soporte de IBM .

#### **AMQ5921**

No se puede crear el transcodificador UTF-8 .

#### **Gravedad**

20: Error

#### **Explicación**

No se puede crear el transcodificador UTF-8 . Se trata de un error interno del analizador de mensajes XML.

#### **Respuesta**

Vuelva a ejecutar la aplicación con el rastreo de servicio habilitado y, a continuación, póngase en contacto con el centro de soporte de IBM .

#### **AMQ5922**

No se puede migrar una serie de tema desde WebSphere Brokers porque es demasiado larga o contiene un carácter no reconocido. El inicio de la serie es *<insert\_3>*.

#### **Gravedad**

20: Error

## **Explicación**

No se puede procesar una serie de tema de WebSphere Brokers porque es demasiado larga o contiene un carácter no reconocido. El inicio de la serie es *<insert\_3>*.

# **Respuesta**

Migre la serie de tema manualmente. (La revisión del registro de migración puede proporcionar información adicional sobre el origen del problema.)

## **AMQ5923**

No se puede recuperar el CCSID para el gestor de colas *<insert\_3>*. Código de razón: *<insert\_1>*

#### **Gravedad**

20: Error

No se puede recuperar el CCSID para el gestor de colas *<insert\_3>*. Código de razón: *<insert\_1>*

# **Respuesta**

Vuelva a ejecutar la aplicación con el rastreo habilitado para determinar la causa del problema. Si es necesario, póngase en contacto con el centro de soporte de IBM .

## **AMQ5924**

Ya existe un objeto de tema duplicado *<insert\_3>* .

#### **Gravedad**

20: Error

## **Explicación**

Al intentar crear el objeto de tema *<insert\_3>* para la serie de tema *<insert\_4>* , el programa de utilidad de migración ha detectado que ya existe un objeto de tema con ese nombre y que no ha podido sustituirlo.

## **Respuesta**

Examine el objeto de tema para determinar si representa la serie de tema correcta. Si lo hace, probablemente fue creado por una ejecución anterior de este programa de utilidad y es seguro usarlo tal cual, o sobrescribirlo. Si no es así, el conflicto tendrá que resolverse manualmente. Los detalles adicionales de este problema se registran en el archivo de registro de migración.

#### **AMQ5925**

El entorno de ejecución para WebSphere Brokers no se ha inicializado

#### **Gravedad**

20: Error

## **Explicación**

Este programa de utilidad debe ejecutarse desde una ventana de mandatos que pueda ejecutar mandatos de WebSphere Brokers y no en este caso.

## **Respuesta**

Ejecute este programa de utilidad desde una consola de mandatos de WebSphere Brokers o ejecute manualmente el script de mandatos mqsiprofile antes de ejecutar la herramienta de migración.

## **AMQ5926**

No se puede suscribir al tema para el mensaje de finalización de migración.

## **Gravedad**

20: Error

## **Explicación**

Este programa de utilidad se suscribe al tema, *<insert\_3>*, para determinar si el estado de publicación/suscripción de este intermediario ya se ha migrado. Sin embargo, la suscripción ha fallado con el código de razón %d.

#### **Respuesta**

Es un error inesperado. Póngase en contacto con el centro de soporte de IBM

## **AMQ5927**

La migración de este intermediario se ha completado correctamente en el pasado. Puesto que no se ha especificado el conmutador -z, este intento se abandonará.

# **Gravedad**

0: Información

## **Explicación**

La migración de este intermediario se ha completado correctamente en el pasado. Puesto que no se ha especificado el conmutador -z, este intento se abandonará.

## **Respuesta**

Si la ejecución satisfactoria anterior ha producido resultados satisfactorios, no hay nada más que hacer. Si realmente tiene previsto volver a ejecutar la migración, especifique el conmutador -z. También es posible que desee utilizar el conmutador -o si desea sobrescribir los artefactos existentes en el gestor de colas con los encontrados durante la migración.

## **AMQ5928**

La migración de la suscripción (subnombre *<insert\_5>*, identidad tradicional *<insert\_4>*, topicstring *<insert\_3>*) ha fallado al sustituir una suscripción existente por la razón *<insert\_2>*

# **Gravedad**

20: Error

# **Explicación**

Debido a que el mandato de migración se ha ejecutado con el distintivo de forzar (-f), ha intentado sustituir una suscripción existente. La sustitución de la suscripción existente ha fallado con la razón *<insert\_2>*. La suscripción tiene una serie de tema *<insert\_3>*, identidad tradicional *<insert\_4>* y nombre de subscripción *<insert\_5>*.

#### **Respuesta**

Utilice el registro de migración para investigar y solucionar el problema y volver a realizar la migración.

## **AMQ5929**

La migración de una suscripción se ha omitido porque existe una suscripción existente con el mismo subnombre. (La suscripción que no se ha migrado tenía: subname *<insert\_5>*, tradicional identity *<insert\_4>* y topicstring *<insert\_3>*.

## **Gravedad**

10: Aviso

#### **Explicación**

El mandato de migración se ha ejecutado sin el distintivo de forzar (-f). Por lo tanto, las suscripciones existentes no se sobrescriben. Dos suscripciones no pueden tener el mismo subnombre, por lo que se ha omitido la migración de la suscripción.

#### **Respuesta**

Si la suscripción que se ha omitido sigue siendo necesaria, se puede eliminar la suscripción existente con el mismo nombre y, a continuación, volver a ejecutar el mandato de migración, o se puede volver a ejecutar el mandato de migración con la opción de forzar (-f), lo que hará que se migre cualquier suscripción existente con el mismo subnombre.

## **AMQ5930**

La migración de la ruta *<insert\_3>* ha encontrado errores no muy graves, razón *< insert\_1 >*:*< insert\_4 >*.

#### **Gravedad**

0: Información

## **Explicación**

Durante la migración de la ruta *<insert\_3>*, se ha producido un error pero la migración de la ruta ha continuado

#### **Respuesta**

Utilice mensajes de error anteriores, el registro de migración o ambos para investigar la razón de la anomalía. Una vez resuelto el problema, vuelva a emitir el mandato migmqbrk para volver a intentar la migración.

## **AMQ5931**

No se ha podido crear el objeto de tema para la corriente *<insert\_3>* razón *<insert\_1>*

## **Gravedad**

20: Error

## **Explicación**

Durante la migración, se crea un objeto de tema para cada corriente. La creación del objeto de tema que corresponde a la corriente *<insert\_3>* ha fallado por la razón *<insert\_1>*.

#### **Respuesta**

Utilice el registro de migración para investigar y solucionar el problema y volver a realizar la migración.

#### **AMQ5932**

La migración de seguridad para la ruta *<insert\_3>* ha fallado con la razón *<insert\_1>*

## **Gravedad**

20: Error

Durante la migración, el acceso de seguridad para la corriente se migra al objeto de tema correspondiente. La migración de la seguridad para la ruta *<insert\_3>* ha fallado por la razón *<insert\_1>*.

## **Respuesta**

Utilice el registro de migración para investigar y solucionar el problema y volver a realizar la migración.

# **AMQ5933**

No se ha podido abrir el registro de migración: *<insert\_3>*

**Gravedad**

20: Error

# **Explicación**

Se conserva un registro de las acciones realizadas durante la migración de publicación/suscripción. (Su ubicación se puede establecer utilizando el parámetro de línea de mandatos "-l"-actualmente se establece en *<insert\_3>* ). No se ha podido abrir el registro para su grabación.

## **Respuesta**

Asegúrese de que el archivo *<insert\_3>* se puede escribir en y, a continuación, vuelva a ejecutar la migración. De forma alternativa, vuelva a ejecutar la migración especificando una ubicación de archivo de registro diferente con el parámetro "-l".

# **AMQ5934**

No se ha podido grabar en el registro de migración: *<insert\_3>*

# **Gravedad**

20: Error

# **Explicación**

Se conserva un registro de las acciones realizadas durante la migración de publicación/suscripción. (Su ubicación se puede establecer utilizando el parámetro de línea de mandatos "-l"-actualmente se establece en *<insert\_3>* ). No se ha podido grabar en el registro.

## **Respuesta**

Asegúrese de que el archivo *<insert\_3>* se puede blanquear y, a continuación, volver a ejecutar la migración. De forma alternativa, vuelva a ejecutar la migración especificando una ubicación de archivo de registro diferente con el parámetro "-l".

## **AMQ5935**

No se ha encontrado ninguna de las propiedades de suscripción siguientes durante la migración

JoinExcl

**JoinShared** 

NoAlter

VariableUserID

SubIdentity

SubName

Si las suscripciones no utilizan estas propiedades, no es necesaria ninguna acción adicional. Sin embargo, si tiene suscripciones que se basan en estas propiedades, debe actualizar WebSphere Brokers y volver a ejecutar la migración.

## **Gravedad**

10: Aviso

## **Explicación**

Estas propiedades sólo son visibles para la herramienta de migración si WebSphere Brokers se ha actualizado al nivel de fixpack más reciente.

# **Respuesta**

Si las suscripciones no utilizan estas propiedades, no es necesaria ninguna acción.

Sin embargo, si alguna de las suscripciones utiliza alguna de estas propiedades, debe actualizar WebSphere Brokers y, a continuación, volver a ejecutar el proceso de migración.

## **AMQ5936**

No se puede confirmar una lectura de la cola *<insert\_3>*.

## **Gravedad**

20: Error

# **Explicación**

Se ha leído un mensaje de la cola *<insert\_3>* bajo el punto de sincronización, pero el intento posterior de confirmar esa lectura ha fallado.

#### **Respuesta**

Vuelva a ejecutar la aplicación utilizando el conmutador -s, lo que obligará a borrar todas las colas intermedias antes de utilizarlas. Si el problema persiste, póngase en contacto con el centro de servicio de IBM .

# **AMQ5937**

Ya existe una suscripción duplicada.

# **Gravedad**

20: Error

#### **Explicación**

Al intentar crear una suscripción denominada *<insert\_3>* para la serie de tema *<insert\_4>* , el programa de utilidad de migración ha detectado que ya existe una suscripción con ese nombre y que no ha podido sustituirla.

#### **Respuesta**

Examine la suscripción para determinar si es correcta. Si lo es, probablemente fue creado por una ejecución anterior de este programa de utilidad y es seguro usarlo tal cual, o sobrescribirlo. Si no es así, el conflicto tendrá que resolverse manualmente. Los detalles adicionales de este problema se registran en el archivo de registro de migración.

#### **AMQ5938**

No se puede realizar la suscripción.

#### **Gravedad**

20: Error

#### **Explicación**

Se ha producido un error al intentar crear una suscripción a la serie de tema *<insert\_4>* utilizando el nombre de suscripción *<insert\_3>*. El código de razón asociado es *<insert\_1>*.

#### **Respuesta**

Utilice el código de razón que se muestra en el mensaje para determinar la causa de la anomalía y realice la acción adecuada para rectificar el problema.

#### **AMQ5939**

Mensaje inesperado leído de la cola *<insert\_3>*.

#### **Gravedad**

20: Error

#### **Explicación**

No se esperaba un mensaje leído de la cola *<insert\_3>* en esta etapa de la migración.

#### **Respuesta**

El mensaje inesperado no debería haber estado en la cola. Vuelva a ejecutar la aplicación utilizando el conmutador -s, lo que obligará a borrar todas las colas intermedias antes de utilizarlas. Si el problema persiste, póngase en contacto con el centro de servicio de IBM .

#### **AMQ5940**

No se han podido migrar las relaciones

## **Gravedad**

20: Error

Durante la migración de las relaciones de jerarquía se ha encontrado un error. Consulte el registro de migración para obtener más detalles.

# **Respuesta**

Consulte el registro de migración para obtener detalles del error, corrija el problema y vuelva a ejecutar el mandato de migración.

# **AMQ5941**

No se puede asignar un nombre exclusivo para un punto de suscripción.

**Gravedad**

20: Error

# **Explicación**

El gestor de colas asigna un nombre de objeto de tema exclusivo para cada punto de suscripción hasta un máximo de 256 y se ha alcanzado ese límite. No se pueden migrar más puntos de suscripción a este gestor de colas. Además, tampoco se migrará ningún artefacto que dependa de este punto de suscripción, por ejemplo, las publicaciones retenidas.

#### **Respuesta**

Si es posible, reduzca el número de puntos de suscripción utilizados por el intermediario de WebSphere Brokers que es el origen de la migración.

#### **AMQ5942**

Un ID de usuario, *<insert\_3>*, proporcionado por WebSphere Brokers no es válido

#### **Gravedad**

20: Error

# **Explicación**

El ID de usuario, *<insert\_3>*, no es válido para utilizarlo con el gestor de colas.

#### **Respuesta**

Examine el registro de migración o el rastreo del producto para determinar por qué el ID de usuario no es válido para este gestor de colas. Si es posible, modifique el ID de usuario que está almacenado en el intermediario y vuelva a ejecutar el paso de migración.

## **AMQ5943**

La migración no se puede realizar porque la publicación/suscripción de IBM WebSphere MQ está activa actualmente

#### **Gravedad**

10: Aviso

## **Explicación**

Los mandatos runmqbrk (y strmqbrk) migran datos de publicación/suscripción (por ejemplo, suscripciones y mensajes retenidos) de versiones anteriores de &MQ. La migración sólo se puede realizar cuando la publicación/suscripción de IBM WebSphere MQ está inactiva.

#### **Respuesta**

Si es necesaria la migración, primero se debe inhabilitar la publicación/suscripción de IBM WebSphere MQ , lo que se puede conseguir utilizando el MQSC siguiente: alter qmgr psmode (compat)

## **AMQ5944**

La migración se ha completado con errores. La publicación/suscripción de IBM WebSphere MQ deberá iniciarse manualmente

## **Gravedad**

10: Aviso

## **Explicación**

El mandato de migración se ha completado, pero no se han podido migrar todos los datos. Los detalles de los errores se pueden encontrar en los mensajes de error anteriores y en el registro de migración.

Examine los mensajes de error anteriores y revise el registro de migración y, a continuación, realice manualmente la migración de los datos restantes que todavía sean necesarios (o si el problema ha sido transitorio volviendo a ejecutar el mandato de migración). Una vez completada la migración, la publicación/suscripción de IBM WebSphere MQ se puede iniciar emitiendo el siguiente mandato MQSC: alter qmgr psmode (enabled)

#### **AMQ5945**

El mensaje retenido para la serie de tema *<insert\_3>* en la corriente *<insert\_4>* no se ha podido migrar por el código de razón *<insert\_2>*

# **Gravedad**

10: Aviso

#### **Explicación**

La migración de un mensaje retenido ha fallado y se omitirá (la migración ha fallado con el código de razón *<insert\_2>*). El mensaje retenido tiene la serie de tema *<insert\_3>*, en la corriente *<insert\_4>*.

#### **Respuesta**

Vuelva a publicar manualmente el mensaje para este tema o investigue y corrija el problema y vuelva a realizar la migración.

#### **AMQ5946**

No se ha podido iniciar & MQQPUBSUB\_short por la razón *<insert\_1>*

## **Gravedad**

20: Error

# **Explicación**

Después de la migración, no se ha podido realizar el inicio de & MQQPUBSUB\_short.

#### **Respuesta**

Determine (a partir de la razón) por qué no se ha podido iniciar & MQQPUBSUB\_short, corrija el problema y, a continuación, emita manualmente el siguiente mandato MQSC: ALTER QMGR PSMODE (ENABLED)

#### **AMQ5947**

El valor de PSMODE no es COMPAT para el gestor de colas *<insert\_1>*

## **Gravedad**

20: Error

#### **Explicación**

La propiedad del gestor de colas PSMODE debe establecerse en COMPAT para el gestor de colas *<insert\_1>* para permitir que se produzca la migración de publicación/suscripción.

#### **Respuesta**

Ninguno.

#### **AMQ5948**

Algunas propiedades de los mensajes retenidos en formato RFH1 no se pueden recuperar del intermediario. Si hay mensajes retenidos en formato RFH1 en el intermediario, debe comprobar que la publicación retenida que se ha migrado al gestor de colas es correcta.

#### **Gravedad**

10: Aviso

# **Explicación**

Algunas propiedades de los mensajes retenidos en formato RFH1 no se pueden recuperar del intermediario. Si hay mensajes retenidos en formato RFH1 en el intermediario, debe comprobar que la publicación retenida que se ha migrado al gestor de colas es correcta. Consulte la documentación de MQ para obtener más detalles.

#### **Respuesta**

Compruebe si el intermediario WMB tiene de hecho publicaciones retenidas que se han publicado en formato RFH1 y, si es así, migrarlas manualmente al gestor de colas.

#### **AMQ5949**

No se puede establecer el entorno para el mandato mqsistop.

#### **Gravedad**

20: Error

#### **Explicación**

La herramienta de migración intenta detener el intermediario una vez completada la migración y tiene que establecer las variables de entorno para hacerlo. El intento de establecer una o más de estas variables ha fallado.

#### **Respuesta**

Revise el archivo de registro de migración o vuelva a ejecutar la migración con el rastreo activado para obtener más detalles de la razón del error.

# **AMQ5950**

No se puede reanudar una ejecución de migración interrumpida.

## **Gravedad**

20: Error

# **Explicación**

La herramienta de migración ha detectado que se ha interrumpido una ejecución anterior. Normalmente intenta reanudar la ejecución de la migración desde el punto en el que se ha interrumpido, pero en esta ocasión no ha podido hacerlo porque la interrupción se ha producido al procesar varias subIdentities para una suscripción.

#### **Respuesta**

Vuelva a ejecutar la migración con el conmutador -s activado para evitar la reanudación de la ejecución anterior y también con el conmutador -o para forzar que las definiciones existentes en el gestor de colas se sobrescriban con las definiciones traídas del intermediario.

#### **AMQ5960**

El procesador de pub/submandatos distribuido se está deteniendo debido a errores.

#### **Gravedad**

20: Error

## **Explicación**

Se ha producido un error grave, tal como se indica en los mensajes anteriores, durante el proceso del mandato pub/sub distribuido. El procesador de mandatos de publicación/suscripción no ha podido continuar y termina.

#### **Respuesta**

Corrija el problema notificado en los mensajes anteriores.

## **AMQ5961**

El procesador de publicación/publicación de publicación de publicación distribuida se está deteniendo debido a errores.

## **Gravedad**

20: Error

## **Explicación**

Se ha producido un error grave, tal como se indica en los mensajes anteriores, durante el proceso de publicación de publicación/subpublicación distribuida. El procesador de publicaciones de publicación/suscripción no ha podido continuar y termina.

#### **Respuesta**

Corrija el problema notificado en los mensajes anteriores.

## **AMQ5962**

El proceso de diseminación de suscripción de proxy de publicación/suscripción distribuida se está deteniendo debido a errores.

## **Gravedad**

20: Error

Se ha producido un error grave, tal como se indica en los mensajes anteriores, durante la diseminación de suscripción de proxy de publicación/suscripción distribuida. El proceso de diseminación de suscripción de proxy de publicación/suscripción no ha podido continuar y termina.

# **Respuesta**

Corrija el problema notificado en los mensajes anteriores.

# **AMQ5963**

Daemon de publicación/suscripción en cola no disponible.

**Gravedad**

20: Error

# **Explicación**

El proceso de publicación/suscripción distribuida no ha podido ponerse en contacto con el daemon de publicación/suscripción en cola. Si hay un problema con el daemon, debe resaltarse en los mensajes anteriores. Las conexiones jerárquicas no se procesarán más hasta que se corrija el problema.

## **Respuesta**

Corrija el problema notificado en los mensajes anteriores. Cuando el daemon esté disponible, es posible que sea necesario realizar una operación REFRESH QMGR TYPE (PROXYSUB) para resincronizar suscripciones.

## **AMQ5964**

Pub/subjerarquía conectada.

# **Gravedad**

0: Información

# **Explicación**

Se ha establecido una conexión de jerarquía de publicación/suscripción con el gestor de colas hijo o padre *<insert\_3>*.

# **Respuesta**

Ninguno.

## **AMQ5965**

Jerarquía de publicación/subjerarquía desconectada.

## **Gravedad**

0: Información

## **Explicación**

Una conexión de jerarquía de publicación/suscripción ha finalizado con un gestor de colas hijo o padre *<insert\_3>*.

## **Respuesta**

Ninguno.

# **AMQ5966**

Una publicación anterior se está procesando incorrectamente de nuevo.

# **Gravedad**

30: Error grave

## **Explicación**

Se ha recibido una publicación, procesada anteriormente por este gestor de colas. Este mensaje no se volverá a publicar y se procesará de acuerdo con las opciones de informe del mensaje. Se pueden escribir mensajes adicionales si esta publicación se envía a la cola de mensajes no entregados. Esto se debe a una configuración no válida de una jerarquía y un clúster de publicación/suscripción.

## **Respuesta**

Corrija la configuración para eliminar el bucle. Compruebe las propiedades del mensaje en la cola de mensajes no entregados para determinar la ruta tomada.

## **AMQ5967**

No se puede entregar la suscripción de proxy al gestor de colas *<insert\_3>*. Código de razón: *<insert\_1>*.

#### **Gravedad**

20: Error

## **Explicación**

No se puede entregar la suscripción de proxy al gestor de colas *<insert\_3>*. Código de razón: *<insert\_1>*. Esto puede hacer que las suscripciones no reciban publicaciones de *<insert\_3>*.

#### **Respuesta**

Corrija la configuración para permitir que las suscripciones de proxy se entreguen a *<insert\_3>*. Cuando se haya resuelto el problema, será necesario realizar una operación REFRESH QMGR TYPE (PROXYSUB) para resincronizar suscripciones.

## **AMQ5972**

Ha fallado la colocación de la solicitud de diseminación de Pub/Sub distribuida.

## **Gravedad**

20: Error

# **Explicación**

No se ha podido colocar la solicitud de diseminación de suscripción en la cola de solicitudes de diseminación de publicación/suscripción distribuida *<insert\_3>*. El código de razón asociado es *<insert\_1>*.

## **Respuesta**

Corrija el problema notificado en los mensajes anteriores. Cuando se haya resuelto el problema, es posible que sea necesario realizar una operación REFRESH QMGR TYPE (PROXYSUB) para resincronizar suscripciones.

# **AMQ5979**

La suscripción de proxy de *<insert\_3>* se ha rechazado porque PSCLUS (DISABLED).

# **Gravedad**

10: Aviso

# **Explicación**

El atributo de gestor de colas PSCLUS se ha establecido en DISABLED para indicar que la actividad de publicación/suscripción no se espera entre los gestores de colas de este clúster. Sin embargo, se ha enviado una suscripción de clúster a este gestor de colas a través de un canal desde *<insert\_3>*. La solicitud de suscripción de proxy se ignorará y no se registrará ninguna suscripción localmente.

## **Respuesta**

Si necesita habilitar la agrupación en clúster de publicación/suscripción, modifique el atributo PSCLUS en todos los gestores de colas del clúster a ENABLED. Es posible que también tenga que emitir los mandatos REFRESH CLUSTER y REFRESH QMGR tal como se detalla en la documentación de PSCLUS. Si no está utilizando clústeres de publicación/suscripción, debe suprimir el objeto de tema en clúster y asegurarse de que PSCLUS esté INHABILITADO en todos los gestores de colas.

## **AMQ5980**

Se ha producido una resincronización de suscripción de proxy de publicación/suscripción distribuida durante el inicio.

# **Gravedad**

0: Información

## **Explicación**

El proceso de publicación/suscripción distribuida no ha podido determinar que el estado de la suscripción de proxy era coherente durante la conclusión y el reinicio, por lo que se ha realizado una resincronización con gestores de colas remotos. Esto se suele observar cuando un gestor de colas no se ha desactivado temporalmente en la conclusión anterior o cuando el sistema estaba especialmente ocupado.

# **Respuesta**

Ninguno.

## **AMQ5981**

Inhabilitación de la publicación/suscripción al participar en un clúster de publicación/suscripción.
### **Gravedad**

10: Aviso

#### **Explicación**

Este gestor de colas es miembro de un clúster de publicación/suscripción pero la publicación/ suscripción se ha inhabilitado. Otros gestores de colas del clúster continuarán enviando publicaciones y suscripciones de proxy a este gestor de colas. Se acumularán en las colas del sistema de clúster de publicación/suscripción y no se procesarán hasta que se habilite la publicación/suscripción. Si estas colas se convierten en un error de canal completo, lo que afectará al funcionamiento de la publicación/suscripción en otros gestores de colas del clúster. Esto también afectará a la entrega de otros mensajes, no relacionados con la publicación/suscripción, que se envían a este gestor de colas desde otros gestores de colas del clúster.

#### **Respuesta**

Habilite la publicación/suscripción estableciendo PSMODE en ENABLED o COMPAT con el mandato ALTER QMGR y, a continuación, emita el mandato REFRESH QMGR TYPE (PROXYSUB) para volver a sincronizar las suscripciones.

#### **AMQ5982**

Inhabilitación de la publicación/suscripción en cola al participar en una jerarquía de publicación/ suscripción.

### **Gravedad**

10: Aviso

#### **Explicación**

Este gestor de colas es miembro de una jerarquía de publicación/suscripción pero la publicación/ suscripción en cola se ha inhabilitado. Cualquier relación padre-hijo dentro de la jerarquía de publicación/suscripción continuará enviando publicaciones y suscripciones proxy a este gestor de colas. Se acumularán en las colas del sistema de publicación/suscripción en cola y no se procesarán hasta que se habilite la publicación/suscripción en cola. Si las colas del sistema de publicación/ suscripción en cola se convierten en un error de canal completo, lo que afectará a la operación de publicación/suscripción en las relaciones padre-hijo que envían mensajes a este gestor de colas. Esto también afectará a la entrega de otros mensajes, no relacionados con la publicación/suscripción, que se van a entregar utilizando los mismos canales.

#### **Respuesta**

Habilite la publicación/suscripción en cola estableciendo PSMODE en ENABLED con el mandato ALTER QMGR. Cuando se haya reiniciado la publicación/suscripción en cola, utilice el mandato DISPLAY PUBSUB ALL para confirmar que se ha completado y, a continuación, emita el mandato REFRESH QMGR TYPE (PROXYSUB) para resincronizar las suscripciones.

# **AMQ6000-6999: Servicios comunes**

### **AMQ6004**

Se ha producido un error durante la inicialización o finalización de IBM WebSphere MQ .

### **Gravedad**

30: Error grave

### **Explicación**

Se ha detectado un error durante la inicialización o finalización de IBM WebSphere MQ Se ha llamado a la rutina de registro de errores IBM WebSphere MQ .

### **Respuesta**

Utilice los recursos estándar que se le proporcionan con el sistema para registrar el identificador del problema y guardar los archivos de salida generados. Utilice [Página web de soporte deIBM](https://www.ibm.com/support/home/product/P439881V74305Y86/IBM_MQ) [WebSphere MQ](https://www.ibm.com/support/home/product/P439881V74305Y86/IBM_MQ) en [https://www.ibm.com/support/home/product/P439881V74305Y86/IBM\\_MQ,](https://www.ibm.com/support/home/product/P439881V74305Y86/IBM_MQ) o el asistente de soporte de IBM en [https://www.ibm.com/support/home/product/C100515X13178X21/](https://www.ibm.com/support/home/product/C100515X13178X21/other_software/ibm_support_assistant) [other\\_software/ibm\\_support\\_assistant,](https://www.ibm.com/support/home/product/C100515X13178X21/other_software/ibm_support_assistant) para ver si una solución ya está disponible. Si no puede encontrar una solución, póngase en contacto con el centro de soporte de IBM. No elimine estos archivos hasta que se haya resuelto el problema.

### **AMQ6005 (IBM i)**

Se ha producido un error durante el inicio de IBM WebSphere MQ .

#### **Gravedad**

30: Error grave

### **Explicación**

El intento de iniciar el proceso de supervisor de almacenamiento (el trabajo QMQM en el subsistema QSYSWRK) no ha sido satisfactorio.

#### **Respuesta**

Compruebe las razones posibles del error en las anotaciones de trabajo de ese trabajo y del trabajo QMQM, corrija el error y repita el mandato. Si no se resuelve el problema, puede haberse anotado un problema. Utilice WRKPRB para anotar el identificador del problema y guardar los archivos QPSRVDMP, QPJOBLOG y QPDSPJOB. Guarde los archivos de salida generados y utilice [Página web de soporte deIBM WebSphere MQ](https://www.ibm.com/support/home/product/P439881V74305Y86/IBM_MQ) en [https://www.ibm.com/support/home/product/](https://www.ibm.com/support/home/product/P439881V74305Y86/IBM_MQ) [P439881V74305Y86/IBM\\_MQ](https://www.ibm.com/support/home/product/P439881V74305Y86/IBM_MQ), o el asistente de soporte de IBM en [https://www.ibm.com/support/](https://www.ibm.com/support/home/product/C100515X13178X21/other_software/ibm_support_assistant) [home/product/C100515X13178X21/other\\_software/ibm\\_support\\_assistant,](https://www.ibm.com/support/home/product/C100515X13178X21/other_software/ibm_support_assistant) para ver si una solución ya está disponible. Si no puede encontrar una solución, póngase en contacto con el centro de soporte de IBM. No elimine estos archivos hasta que se haya resuelto el problema.

#### **AMQ6015**

El sistema operativo está demasiado ocupado o no tiene suficientes recursos para completar una solicitud del sistema.

#### **Gravedad**

30: Error grave

### **Explicación**

El sistema operativo ha rechazado una solicitud del sistema *<insert\_3>* con el código de retorno *<insert\_1>*. IBM WebSphere MQ ha reintentado la solicitud, pero ha seguido fallando. Esta anomalía puede indicar que el sistema operativo está demasiado ocupado o que no tiene suficientes recursos para completar la solicitud.

#### **Respuesta**

Investigue si el sistema está restringido por la carga de trabajo de este sistema o por la carga de trabajo de un servidor que está utilizando y reduzca la carga de trabajo.

#### **AMQ6024**

No hay suficientes recursos disponibles para completar una solicitud del sistema.

#### **Gravedad**

30: Error grave

#### **Explicación**

El sistema operativo ha rechazado una solicitud del sistema porque no hay suficientes recursos disponibles para completar la solicitud. Utilice cualquier FFST anterior, mensajes de registro de errores o, en Windows, mensajes de registro de sucesos del sistema, para determinar qué recurso es insuficiente.

#### **Respuesta**

Investigue si el sistema se ha configurado de acuerdo con la documentación y aumente el recurso necesario para permitir que la solicitud del sistema se complete correctamente.

### **AMQ6025**

No se ha encontrado el programa.

#### **Gravedad**

30: Error grave

#### **Explicación**

IBM WebSphere MQ no puede iniciar el programa *<insert\_3>* porque no se ha encontrado.

#### **Respuesta**

Compruebe que el nombre de programa se haya especificado correctamente y vuelva a ejecutar el programa.

### **AMQ6026**

Una escasez de recursos ha impedido la creación de un proceso IBM WebSphere MQ .

### **Gravedad**

30: Error grave

### **Explicación**

El sistema operativo ha rechazado un intento de crear un proceso IBM WebSphere MQ debido a un límite de proceso (ya sea el número de procesos para cada usuario o el número total de procesos que se ejecutan en todo el sistema), o porque el sistema no tiene los recursos necesarios para crear otro proceso.

### **Respuesta**

Averigüe si un límite de procesos está impidiendo la creación del proceso y, si así es, averigüe por qué el sistema está restringido de esta forma. Considere la posibilidad de aumentar este límite, o de reducir la carga de trabajo en el sistema.

### **AMQ6035**

IBM WebSphere MQ ha fallado, no hay almacenamiento disponible.

### **Gravedad**

30: Error grave

### **Explicación**

Una función interna del producto ha intentado obtener almacenamiento, pero no había almacenamiento disponible.

### **Respuesta**

Detenga el producto y vuelva a iniciarlo. Si esto no resuelve el problema, guarde los archivos de salida generados y utilice [Página web de soporte deIBM WebSphere MQ](https://www.ibm.com/support/home/product/P439881V74305Y86/IBM_MQ) en [https://www.ibm.com/](https://www.ibm.com/support/home/product/P439881V74305Y86/IBM_MQ) [support/home/product/P439881V74305Y86/IBM\\_MQ](https://www.ibm.com/support/home/product/P439881V74305Y86/IBM_MQ), o el asistente de soporte de IBM en [https://](https://www.ibm.com/support/home/product/C100515X13178X21/other_software/ibm_support_assistant) [www.ibm.com/support/home/product/C100515X13178X21/other\\_software/ibm\\_support\\_assistant,](https://www.ibm.com/support/home/product/C100515X13178X21/other_software/ibm_support_assistant) para ver si ya hay una solución disponible. Si no puede encontrar una solución, póngase en contacto con el centro de soporte de IBM.

### **AMQ6037**

IBM WebSphere MQ no ha podido obtener suficiente almacenamiento.

### **Gravedad**

20: Error

### **Explicación**

El producto no ha podido obtener suficiente almacenamiento. Es posible que se haya invocado la rutina de registro de errores del producto.

### **Respuesta**

Detenga el producto y vuelva a iniciarlo. Si esto no resuelve el problema, observe si se ha registrado un problema. En caso afirmativo, utilice los recursos estándar suministrados con el sistema para registrar el identificador del problema y guardar los archivos de salida generados. Utilice [Página web de soporte deIBM WebSphere MQ](https://www.ibm.com/support/home/product/P439881V74305Y86/IBM_MQ) en [https://www.ibm.com/support/home/product/](https://www.ibm.com/support/home/product/P439881V74305Y86/IBM_MQ) [P439881V74305Y86/IBM\\_MQ](https://www.ibm.com/support/home/product/P439881V74305Y86/IBM_MQ), o el asistente de soporte de IBM en [https://www.ibm.com/support/](https://www.ibm.com/support/home/product/C100515X13178X21/other_software/ibm_support_assistant) [home/product/C100515X13178X21/other\\_software/ibm\\_support\\_assistant,](https://www.ibm.com/support/home/product/C100515X13178X21/other_software/ibm_support_assistant) para ver si una solución ya está disponible. Si no puede encontrar una solución, póngase en contacto con el centro de soporte de IBM. No elimine estos archivos hasta que se haya resuelto el problema.

### **AMQ6047**

Conversión no soportada.

### **Gravedad**

30: Error grave

### **Explicación**

IBM WebSphere MQ no puede convertir datos de serie etiquetados en CCSID *<insert\_1>* a datos en CCSID *<insert\_2>*.

Consulte el Apéndice de consulta de programación de aplicaciones de IBM WebSphere MQ y las publicaciones de soporte multilingüístico adecuadas para ver si el sistema admite los CCSID.

#### **AMQ6048**

Error de DBCS

# **Gravedad**

30: Error grave

#### **Explicación**

IBM WebSphere MQ no puede convertir datos de serie debido a un error DBCS. La conversión es de CCSID *<insert\_1>* a CCSID *<insert\_2>*.

#### **Respuesta**

Consulte el Apéndice de consulta de programación de aplicaciones de IBM WebSphere MQ y las publicaciones de soporte multilingüístico adecuadas para ver si el sistema admite los CCSID.

# **AMQ6049**

Serie sólo DBCS no válida.

**Gravedad** 30: Error grave

### **Explicación**

IBM WebSphere MQ no puede convertir datos de serie en CCSID *<insert\_1>* a datos en CCSID *<insert\_2>*. Los datos del descriptor de mensaje deben estar en formato de un solo byte. CCSID *<insert\_2>* es un CCSID sólo DBCS.

#### **Respuesta**

Compruebe el CCSID del trabajo o sistema y cámbielo por uno que soporte SBCS o conjuntos de caracteres mixtos. Consulte el Apéndice de consulta de programación de aplicaciones de IBM WebSphere MQ y las publicaciones de soporte multilingüístico adecuadas para los juegos de caracteres y los CCSID soportados.

### **AMQ6050**

Error de CCSID.

#### **Gravedad**

30: Error grave

### **Explicación**

IBM WebSphere MQ no puede convertir datos de serie en CCSID *<insert\_1>* a datos en CCSID *<insert\_2>*.

#### **Respuesta**

Consulte el Apéndice de consulta de programación de aplicaciones de IBM WebSphere MQ y las publicaciones de soporte multilingüístico adecuadas para ver si el sistema admite los CCSID.

### **AMQ6051**

Error de conversión de longitud.

#### **Gravedad**

30: Error grave

### **Explicación**

IBM WebSphere MQ no puede convertir datos de serie en CCSID *<insert\_1>* a datos en CCSID *<insert\_2>*, debido a un error de longitud de entrada.

# **AMQ6052**

Error de conversión de longitud.

### **Gravedad**

30: Error grave

### **Explicación**

IBM WebSphere MQ no puede convertir datos de serie en CCSID *<insert\_1>* a datos en CCSID *<insert\_2>*.

### **AMQ6053**

Error de CCSID

### **Gravedad**

30: Error grave

### **Explicación**

IBM WebSphere MQ no puede convertir datos de serie en CCSID *<insert\_1>* a datos en CCSID *<insert\_2>*.

### **Respuesta**

Uno de los CCSID no está soportado por el sistema. Consulte el Apéndice de consulta de programación de aplicaciones de IBM WebSphere MQ y las publicaciones de soporte multilingüístico adecuadas para ver si el sistema admite los CCSID.

### **AMQ6064**

Se ha producido un error interno de IBM WebSphere MQ .

# **Gravedad**

30: Error grave

### **Explicación**

Se ha detectado un error y se ha llamado a la rutina de registro de errores IBM WebSphere MQ .

# **Respuesta**

Utilice los recursos estándar proporcionados con el sistema para registrar el identificador del problema y guardar los archivos de salida generados. Utilice [https://www.ibm.com/support/home/](https://www.ibm.com/support/home/product/P439881V74305Y86/IBM_MQ) [product/P439881V74305Y86/IBM\\_MQ](https://www.ibm.com/support/home/product/P439881V74305Y86/IBM_MQ), o el asistente de soporte de IBM en [https://www.ibm.com/](https://www.ibm.com/support/home/product/C100515X13178X21/other_software/ibm_support_assistant) [support/home/product/C100515X13178X21/other\\_software/ibm\\_support\\_assistant,](https://www.ibm.com/support/home/product/C100515X13178X21/other_software/ibm_support_assistant) para ver si una solución ya está disponible. Si no puede encontrar una solución, póngase en contacto con el centro de soporte de IBM. No elimine estos archivos hasta que se haya resuelto el problema.

### **AMQ6088 (IBM i)**

Se ha producido un error interno de IBM WebSphere MQ .

# **Gravedad**

40: Error de detención

# **Explicación**

Se ha producido un error interno al realizar la llamada de API *<insert\_3>* .

### **Respuesta**

Utilice WRKPRB para anotar el identificador del problema y guardar los archivos QPSRVDMP, QPJOBLOG y QPDSPJOB. Utilice [Página web de soporte deIBM WebSphere MQ](https://www.ibm.com/support/home/product/P439881V74305Y86/IBM_MQ) en [https://](https://www.ibm.com/support/home/product/P439881V74305Y86/IBM_MQ) [www.ibm.com/support/home/product/P439881V74305Y86/IBM\\_MQ,](https://www.ibm.com/support/home/product/P439881V74305Y86/IBM_MQ) o el asistente de soporte de IBM en [https://www.ibm.com/support/home/product/C100515X13178X21/other\\_software/](https://www.ibm.com/support/home/product/C100515X13178X21/other_software/ibm_support_assistant) ibm support assistant, para ver si una solución ya está disponible. Si no puede encontrar una solución, póngase en contacto con el centro de soporte de IBM. No elimine estos archivos hasta que se haya resuelto el problema.

# **AMQ6089 (IBM i)**

IBM WebSphere MQ no ha podido visualizar un mensaje de error.

### **Gravedad**

30: Error grave

### **Explicación**

El intento de visualizar un mensaje de error no se ha ejecutado correctamente. Esto puede ser debido a que no se encontró el archivo de mensajes AMQMSG. El identificador de mensaje es *<insert\_3>*.

### **Respuesta**

Compruebe que la lista de bibliotecas está correctamente definida para acceder al archivo de mensajes AMQMSG. Si es necesario realizar algún cambio, vuelva a ejecutar la aplicación que produjo el error y anote el mensaje de error. Si no puede resolver el problema, guarde los archivos de salida generados y utilice [Página web de soporte deIBM WebSphere MQ](https://www.ibm.com/support/home/product/P439881V74305Y86/IBM_MQ) en [https://www.ibm.com/](https://www.ibm.com/support/home/product/P439881V74305Y86/IBM_MQ) [support/home/product/P439881V74305Y86/IBM\\_MQ](https://www.ibm.com/support/home/product/P439881V74305Y86/IBM_MQ), o el asistente de soporte de IBM en [https://](https://www.ibm.com/support/home/product/C100515X13178X21/other_software/ibm_support_assistant) [www.ibm.com/support/home/product/C100515X13178X21/other\\_software/ibm\\_support\\_assistant,](https://www.ibm.com/support/home/product/C100515X13178X21/other_software/ibm_support_assistant)

para ver si ya hay una solución disponible. Si no puede encontrar una solución, póngase en contacto con el centro de soporte de IBM.

### **AMQ6090**

IBM WebSphere MQ no ha podido mostrar un mensaje de error *<insert\_6>*.

#### **Gravedad**

0: Información

# **Explicación**

IBM WebSphere MQ ha intentado visualizar el mensaje asociado con el código de retorno hexadecimal *<insert* 6>. El código de retorno indica que no hay ningún texto de mensaje asociado con el mensaje. Asociados con la solicitud están las inserciones *<insert\_1>* : *<insert\_2>* : *<insert\_3>* : *<insert\_4>* : *<insert\_5>*.

#### **Respuesta**

Utilice los recursos estándar proporcionados con el sistema para registrar el identificador del problema y guardar los archivos de salida generados. Utilice [Página web de soporte deIBM](https://www.ibm.com/support/home/product/P439881V74305Y86/IBM_MQ) [WebSphere MQ](https://www.ibm.com/support/home/product/P439881V74305Y86/IBM_MQ) en [Página web de soporte deIBM WebSphere MQ](https://www.ibm.com/support/home/product/P439881V74305Y86/IBM_MQ) en [https://www.ibm.com/](https://www.ibm.com/support/home/product/P439881V74305Y86/IBM_MQ) [support/home/product/P439881V74305Y86/IBM\\_MQ](https://www.ibm.com/support/home/product/P439881V74305Y86/IBM_MQ), o el asistente de soporte de IBM en [https://](https://www.ibm.com/support/home/product/C100515X13178X21/other_software/ibm_support_assistant) [www.ibm.com/support/home/product/C100515X13178X21/other\\_software/ibm\\_support\\_assistant,](https://www.ibm.com/support/home/product/C100515X13178X21/other_software/ibm_support_assistant) para ver si ya hay una solución disponible. Si no puede encontrar una solución, póngase en contacto con el centro de soporte de IBM. No elimine estos archivos hasta que se haya resuelto el problema.

#### **AMQ6091**

Se ha producido un error interno de IBM WebSphere MQ .

#### **Gravedad**

0: Información

#### **Explicación**

La memoria privada ha detectado un error y está terminando de forma anómala debido a *<insert\_3>*. Los datos de error son *<insert\_1>*.

#### **Respuesta**

Utilice los recursos estándar proporcionados con el sistema para registrar el identificador del problema y guardar los archivos de salida generados. Utilice [Página web de soporte deIBM](https://www.ibm.com/support/home/product/P439881V74305Y86/IBM_MQ) [WebSphere MQ](https://www.ibm.com/support/home/product/P439881V74305Y86/IBM_MQ) en [https://www.ibm.com/support/home/product/P439881V74305Y86/IBM\\_MQ,](https://www.ibm.com/support/home/product/P439881V74305Y86/IBM_MQ) o el asistente de soporte de IBM en [https://www.ibm.com/support/home/product/C100515X13178X21/](https://www.ibm.com/support/home/product/C100515X13178X21/other_software/ibm_support_assistant) [other\\_software/ibm\\_support\\_assistant,](https://www.ibm.com/support/home/product/C100515X13178X21/other_software/ibm_support_assistant) para ver si una solución ya está disponible. Si no puede encontrar una solución, póngase en contacto con el centro de soporte de IBM. No elimine estos archivos hasta que se haya resuelto el problema.

### **AMQ6092 (Windows)**

Conversión manual necesaria para CCSID: *<insert\_1>*

# **Gravedad**

0: Información

### **Explicación**

CCSID *<insert\_1>* existe en formato nuevo pero no se ha podido reconciliar con el formato antiguo.

### **Respuesta**

Edite manualmente la entrada CCSID *<insert\_1>* en conv\table\ccsid.tbl si desea conservar la conversión antigua. Para obtener ayuda, llame a su representante de servicio.

#### **AMQ6100**

Se ha producido un error interno de IBM WebSphere MQ .

### **Gravedad**

0: Información

#### **Explicación**

IBM WebSphere MQ ha detectado un error y está terminando de forma anómala debido a *<insert\_3>*. Los datos de error son *<insert\_1>*.

Utilice los recursos estándar proporcionados con el sistema para registrar el identificador del problema y guardar los archivos de salida generados. Utilice [Página web de soporte deIBM](https://www.ibm.com/support/home/product/P439881V74305Y86/IBM_MQ) [WebSphere MQ](https://www.ibm.com/support/home/product/P439881V74305Y86/IBM_MQ) en [https://www.ibm.com/support/home/product/P439881V74305Y86/IBM\\_MQ,](https://www.ibm.com/support/home/product/P439881V74305Y86/IBM_MQ) o el asistente de soporte de IBM en [https://www.ibm.com/support/home/product/C100515X13178X21/](https://www.ibm.com/support/home/product/C100515X13178X21/other_software/ibm_support_assistant) [other\\_software/ibm\\_support\\_assistant,](https://www.ibm.com/support/home/product/C100515X13178X21/other_software/ibm_support_assistant) para ver si una solución ya está disponible. Si no puede encontrar una solución, póngase en contacto con el centro de soporte de IBM. No elimine estos archivos hasta que se haya resuelto el problema.

#### **AMQ6103 (IBM i)**

Error de envío de trabajo de IBM WebSphere MQ .

#### **Gravedad**

30: Error grave

### **Explicación**

IBM WebSphere MQ no puede enviar el trabajo *<insert\_3>*.

#### **AMQ6107**

CCSID no soportado.

### **Gravedad**

30: Error grave

#### **Explicación**

IBM WebSphere MQ no puede convertir datos de serie en CCSID *<insert\_1>* a datos en CCSID *<insert\_2>*, porque uno de los CCSID no se reconoce.

#### **Respuesta**

Consulte el Apéndice de consulta de programación de aplicaciones de IBM WebSphere MQ y las publicaciones de soporte multilingüístico adecuadas para ver si el sistema admite los CCSID.

# **AMQ6109**

Se ha producido un error interno de IBM WebSphere MQ .

#### **Gravedad**

30: Error grave

#### **Explicación**

Se ha detectado un error y se ha llamado a la rutina de registro de errores IBM WebSphere MQ .

#### **Respuesta**

Utilice los recursos estándar proporcionados con el sistema para registrar el identificador del problema y guardar los archivos de salida generados. Utilice [Página web de soporte deIBM](https://www.ibm.com/support/home/product/P439881V74305Y86/IBM_MQ) [WebSphere MQ](https://www.ibm.com/support/home/product/P439881V74305Y86/IBM_MQ) en [https://www.ibm.com/support/home/product/P439881V74305Y86/IBM\\_MQ,](https://www.ibm.com/support/home/product/P439881V74305Y86/IBM_MQ) o el asistente de soporte de IBM en [https://www.ibm.com/support/home/product/C100515X13178X21/](https://www.ibm.com/support/home/product/C100515X13178X21/other_software/ibm_support_assistant) [other\\_software/ibm\\_support\\_assistant,](https://www.ibm.com/support/home/product/C100515X13178X21/other_software/ibm_support_assistant) para ver si una solución ya está disponible. Si no puede encontrar una solución, póngase en contacto con el centro de soporte de IBM. No elimine estos archivos hasta que se haya resuelto el problema.

#### **AMQ6110**

Se ha producido un error interno de IBM WebSphere MQ .

#### **Gravedad**

30: Error grave

#### **Explicación**

Se ha detectado un error y se ha llamado a la rutina de registro de errores IBM WebSphere MQ .

#### **Respuesta**

Utilice los recursos estándar proporcionados con el sistema para registrar el identificador del problema y guardar los archivos de salida generados. Utilice [Página web de soporte deIBM](https://www.ibm.com/support/home/product/P439881V74305Y86/IBM_MQ) [WebSphere MQ](https://www.ibm.com/support/home/product/P439881V74305Y86/IBM_MQ) en [https://www.ibm.com/support/home/product/P439881V74305Y86/IBM\\_MQ,](https://www.ibm.com/support/home/product/P439881V74305Y86/IBM_MQ) o el asistente de soporte de IBM en [https://www.ibm.com/support/home/product/C100515X13178X21/](https://www.ibm.com/support/home/product/C100515X13178X21/other_software/ibm_support_assistant) [other\\_software/ibm\\_support\\_assistant,](https://www.ibm.com/support/home/product/C100515X13178X21/other_software/ibm_support_assistant) para ver si una solución ya está disponible. Si no puede encontrar una solución, póngase en contacto con el centro de soporte de IBM. No elimine estos archivos hasta que se haya resuelto el problema.

### **AMQ6112 (IBM i)**

IBM WebSphere MQ CCSID *<insert\_1>* utiliza un valor predeterminado.

#### **Gravedad**

10: Aviso

#### **Explicación**

Al inicializar IBM WebSphere MQ, no se ha encontrado ningún CCSID de trabajo válido, por lo que el CCSID utilizado es el valor por omisión 37. Este mensaje de aviso se emitirá hasta que se haya establecido correctamente un CCSID válido.

#### **Respuesta**

Establezca el CCSID del trabajo.

#### **AMQ6114 (IBM i)**

Se ha producido un error interno de IBM WebSphere MQ .

#### **Gravedad**

30: Error grave

#### **Explicación**

Se ha detectado un error y se ha llamado a la rutina de registro de errores IBM WebSphere MQ .

#### **Respuesta**

Utilice WRKPRB para anotar el identificador del problema y guardar los archivos QPSRVDMP, QPJOBLOG y QPDSPJOB. Utilice [Página web de soporte deIBM WebSphere MQ](https://www.ibm.com/support/home/product/P439881V74305Y86/IBM_MQ) en [https://](https://www.ibm.com/support/home/product/P439881V74305Y86/IBM_MQ) [www.ibm.com/support/home/product/P439881V74305Y86/IBM\\_MQ,](https://www.ibm.com/support/home/product/P439881V74305Y86/IBM_MQ) o el asistente de soporte de IBM en [https://www.ibm.com/support/home/product/C100515X13178X21/other\\_software/](https://www.ibm.com/support/home/product/C100515X13178X21/other_software/ibm_support_assistant) [ibm\\_support\\_assistant](https://www.ibm.com/support/home/product/C100515X13178X21/other_software/ibm_support_assistant), para ver si una solución ya está disponible. Si no puede encontrar una solución, póngase en contacto con el centro de soporte de IBM. No elimine estos archivos hasta que se haya resuelto el problema.

#### **AMQ6115**

Se ha producido un error interno de IBM WebSphere MQ .

#### **Gravedad**

10: Aviso

#### **Explicación**

Se ha detectado un error y se ha llamado a la rutina de registro de errores IBM WebSphere MQ .

#### **Respuesta**

Utilice los recursos estándar proporcionados con el sistema para registrar el identificador del problema y guardar los archivos de salida generados. Utilice [Página web de soporte deIBM](https://www.ibm.com/support/home/product/P439881V74305Y86/IBM_MQ) [WebSphere MQ](https://www.ibm.com/support/home/product/P439881V74305Y86/IBM_MQ) en [https://www.ibm.com/support/home/product/P439881V74305Y86/IBM\\_MQ,](https://www.ibm.com/support/home/product/P439881V74305Y86/IBM_MQ) o el asistente de soporte de IBM en [https://www.ibm.com/support/home/product/C100515X13178X21/](https://www.ibm.com/support/home/product/C100515X13178X21/other_software/ibm_support_assistant) [other\\_software/ibm\\_support\\_assistant,](https://www.ibm.com/support/home/product/C100515X13178X21/other_software/ibm_support_assistant) para ver si una solución ya está disponible. Si no puede encontrar una solución, póngase en contacto con el centro de soporte de IBM. No elimine estos archivos hasta que se haya resuelto el problema.

#### **AMQ6118**

Se ha producido un error IBM WebSphere MQ interno (*<insert\_1>*)

#### **Gravedad**

40: Error de detención

#### **Explicación**

Se ha detectado un error y se ha llamado a la rutina de registro de errores IBM WebSphere MQ .

#### **Respuesta**

Utilice los recursos estándar proporcionados con el sistema para registrar el identificador del problema y guardar los archivos de salida generados. Utilice [Página web de soporte deIBM](https://www.ibm.com/support/home/product/P439881V74305Y86/IBM_MQ) [WebSphere MQ](https://www.ibm.com/support/home/product/P439881V74305Y86/IBM_MQ) en [https://www.ibm.com/support/home/product/P439881V74305Y86/IBM\\_MQ,](https://www.ibm.com/support/home/product/P439881V74305Y86/IBM_MQ) o el asistente de soporte de IBM en [https://www.ibm.com/support/home/product/C100515X13178X21/](https://www.ibm.com/support/home/product/C100515X13178X21/other_software/ibm_support_assistant) [other\\_software/ibm\\_support\\_assistant,](https://www.ibm.com/support/home/product/C100515X13178X21/other_software/ibm_support_assistant) para ver si una solución ya está disponible. Si no puede encontrar una solución, póngase en contacto con el centro de soporte de IBM. No elimine estos archivos hasta que se haya resuelto el problema.

### **AMQ6119**

Se ha producido un error interno de IBM WebSphere MQ (*<insert\_3>*)

### **Gravedad**

40: Error de detención

### **Explicación**

IBM WebSphere MQ ha detectado un error inesperado al llamar al sistema operativo. Se ha llamado a la rutina de registro de errores IBM WebSphere MQ .

### **Respuesta**

Utilice los recursos estándar proporcionados con el sistema para registrar el identificador del problema y guardar los archivos de salida generados. Utilice [Página web de soporte deIBM](https://www.ibm.com/support/home/product/P439881V74305Y86/IBM_MQ) [WebSphere MQ](https://www.ibm.com/support/home/product/P439881V74305Y86/IBM_MQ) en [https://www.ibm.com/support/home/product/P439881V74305Y86/IBM\\_MQ,](https://www.ibm.com/support/home/product/P439881V74305Y86/IBM_MQ) o el asistente de soporte de IBM en [https://www.ibm.com/support/home/product/C100515X13178X21/](https://www.ibm.com/support/home/product/C100515X13178X21/other_software/ibm_support_assistant) [other\\_software/ibm\\_support\\_assistant,](https://www.ibm.com/support/home/product/C100515X13178X21/other_software/ibm_support_assistant) para ver si una solución ya está disponible. Si no puede encontrar una solución, póngase en contacto con el centro de soporte de IBM. No elimine estos archivos hasta que se haya resuelto el problema.

### **AMQ6120**

Se ha producido un error interno de IBM WebSphere MQ .

### **Gravedad**

40: Error de detención

### **Explicación**

Se ha detectado un error y se ha llamado a la rutina de registro de errores IBM WebSphere MQ .

### **Respuesta**

Utilice los recursos estándar proporcionados con el sistema para registrar el identificador del problema y guardar los archivos de salida generados. Utilice [Página web de soporte deIBM](https://www.ibm.com/support/home/product/P439881V74305Y86/IBM_MQ) [WebSphere MQ](https://www.ibm.com/support/home/product/P439881V74305Y86/IBM_MQ) en [https://www.ibm.com/support/home/product/P439881V74305Y86/IBM\\_MQ,](https://www.ibm.com/support/home/product/P439881V74305Y86/IBM_MQ) o el asistente de soporte de IBM en [https://www.ibm.com/support/home/product/C100515X13178X21/](https://www.ibm.com/support/home/product/C100515X13178X21/other_software/ibm_support_assistant) [other\\_software/ibm\\_support\\_assistant,](https://www.ibm.com/support/home/product/C100515X13178X21/other_software/ibm_support_assistant) para ver si una solución ya está disponible. Si no puede encontrar una solución, póngase en contacto con el centro de soporte de IBM. No elimine estos archivos hasta que se haya resuelto el problema.

### **AMQ6121**

Se ha producido un error interno de IBM WebSphere MQ .

### **Gravedad**

40: Error de detención

# **Explicación**

Se ha detectado un error y se ha llamado a la rutina de registro de errores IBM WebSphere MQ .

### **Respuesta**

IBM WebSphere MQ ha detectado un recuento de parámetros de *<insert\_1>* que no es válido. Utilice los recursos estándar proporcionados con el sistema para registrar el identificador del problema y guardar los archivos de salida generados. Utilice [Página web de soporte deIBM](https://www.ibm.com/support/home/product/P439881V74305Y86/IBM_MQ) [WebSphere MQ](https://www.ibm.com/support/home/product/P439881V74305Y86/IBM_MQ) en [https://www.ibm.com/support/home/product/P439881V74305Y86/IBM\\_MQ,](https://www.ibm.com/support/home/product/P439881V74305Y86/IBM_MQ) o el asistente de soporte de IBM en [https://www.ibm.com/support/home/product/C100515X13178X21/](https://www.ibm.com/support/home/product/C100515X13178X21/other_software/ibm_support_assistant) [other\\_software/ibm\\_support\\_assistant,](https://www.ibm.com/support/home/product/C100515X13178X21/other_software/ibm_support_assistant) para ver si una solución ya está disponible. Si no puede encontrar una solución, póngase en contacto con el centro de soporte de IBM. No elimine estos archivos hasta que se haya resuelto el problema.

### **AMQ6122**

Se ha producido un error interno de IBM WebSphere MQ .

#### **Gravedad** 40: Error de detención

# **Explicación**

Se ha detectado un error y se ha llamado a la rutina de registro de errores IBM WebSphere MQ .

IBM WebSphere MQ ha detectado un parámetro *<insert\_1>* que no es válido, con el valor *< insert\_2 >< insert\_3 >*. Utilice los recursos estándar suministrados con el sistema para registrar el identificador del problema y guardar los archivos de salida generados. Utilice [Página web de soporte deIBM](https://www.ibm.com/support/home/product/P439881V74305Y86/IBM_MQ) [WebSphere MQ](https://www.ibm.com/support/home/product/P439881V74305Y86/IBM_MQ) en [https://www.ibm.com/support/home/product/P439881V74305Y86/IBM\\_MQ,](https://www.ibm.com/support/home/product/P439881V74305Y86/IBM_MQ) o el asistente de soporte de IBM en [https://www.ibm.com/support/home/product/C100515X13178X21/](https://www.ibm.com/support/home/product/C100515X13178X21/other_software/ibm_support_assistant) [other\\_software/ibm\\_support\\_assistant,](https://www.ibm.com/support/home/product/C100515X13178X21/other_software/ibm_support_assistant) para ver si una solución ya está disponible. Si no puede encontrar una solución, póngase en contacto con el centro de soporte de IBM. No elimine estos archivos hasta que se haya resuelto el problema.

### **AMQ6125**

Se ha producido un error interno de IBM WebSphere MQ .

### **Gravedad**

40: Error de detención

#### **Explicación**

Se ha producido un error interno con el identificador *<insert\_1>*. Este mensaje se emite en asociación con otros mensajes.

#### **Respuesta**

Utilice los recursos estándar proporcionados con el sistema para registrar el identificador del problema y guardar los archivos de salida generados. Utilice [Página web de soporte deIBM](https://www.ibm.com/support/home/product/P439881V74305Y86/IBM_MQ) [WebSphere MQ](https://www.ibm.com/support/home/product/P439881V74305Y86/IBM_MQ) en [https://www.ibm.com/support/home/product/P439881V74305Y86/IBM\\_MQ,](https://www.ibm.com/support/home/product/P439881V74305Y86/IBM_MQ) o el asistente de soporte de IBM en [https://www.ibm.com/support/home/product/C100515X13178X21/](https://www.ibm.com/support/home/product/C100515X13178X21/other_software/ibm_support_assistant) [other\\_software/ibm\\_support\\_assistant,](https://www.ibm.com/support/home/product/C100515X13178X21/other_software/ibm_support_assistant) para ver si una solución ya está disponible. Si no puede encontrar una solución, póngase en contacto con el centro de soporte de IBM. No elimine estos archivos hasta que se haya resuelto el problema.

#### **AMQ6134 (IBM i)**

El rastreo continúa en el almacenamiento intermedio

#### **Gravedad**

0: Información

#### **AMQ6135 (IBM i)**

Detención temprana del rastreo

#### **Gravedad**

0: Información

#### **AMQ6136 (IBM i)**

Deteniendo el rastreo temprano *<insert\_3>* hora del sistema

#### **Gravedad**

0: Información

#### **AMQ6137 (IBM i)**

Reanudación del rastreo de MQI

#### **Gravedad**

0: Información

#### **AMQ6138 (IBM i)**

Reanudación del rastreo de MQI *<insert\_3>* hora del sistema

#### **Gravedad**

0: Información

#### **AMQ6139 (IBM i)**

Detención del rastreo de MQI

#### **Gravedad**

0: Información

### **AMQ6140 (IBM i)**

Deteniendo el rastreo de MQI *<insert\_3>* hora del sistema

#### **Gravedad**

0: Información

#### **AMQ6141 (IBM i)**

Inicio del rastreo de MQI

#### **Gravedad**

0: Información

### **AMQ6142 (IBM i)**

Iniciando el rastreo de MQI *<insert\_3>* hora del sistema

### **Gravedad**

0: Información

# **AMQ6143 (IBM i)**

Pila de funciones de IBM WebSphere MQ

#### **Gravedad**

0: Información

#### **AMQ6144 (IBM i)**

No hay pila disponible

#### **Gravedad**

0: Información

### **AMQ6145 (IBM i)**

Terminando rastreo de MQI

# **Gravedad**

0: Información

#### **AMQ6146 (IBM i)**

Entrando en proceso de finalización de trabajo

# **Gravedad**

0: Información

# **AMQ6147 (IBM i)**

Terminando el rastreo de MQI *<insert\_3>* hora del sistema

### **Gravedad**

0: Información

#### **AMQ6148**

Se ha producido un error interno de IBM WebSphere MQ .

### **Gravedad**

0: Información

### **Explicación**

IBM WebSphere MQ ha detectado un error y está terminando de forma anómala debido a *<insert\_3>*. Los datos de error son *<insert\_1>*.

### **Respuesta**

Utilice los recursos estándar proporcionados con el sistema para registrar el identificador del problema y guardar los archivos de salida generados. Utilice [Página web de soporte deIBM](https://www.ibm.com/support/home/product/P439881V74305Y86/IBM_MQ) [WebSphere MQ](https://www.ibm.com/support/home/product/P439881V74305Y86/IBM_MQ) en [https://www.ibm.com/support/home/product/P439881V74305Y86/IBM\\_MQ,](https://www.ibm.com/support/home/product/P439881V74305Y86/IBM_MQ) o el asistente de soporte de IBM en [https://www.ibm.com/support/home/product/C100515X13178X21/](https://www.ibm.com/support/home/product/C100515X13178X21/other_software/ibm_support_assistant) [other\\_software/ibm\\_support\\_assistant,](https://www.ibm.com/support/home/product/C100515X13178X21/other_software/ibm_support_assistant) para ver si una solución ya está disponible. Si no puede encontrar una solución, póngase en contacto con el centro de soporte de IBM. No elimine estos archivos hasta que se haya resuelto el problema.

#### **AMQ6150 (Windows)**

El semáforo de IBM WebSphere MQ está ocupado.

#### **Gravedad**

10: Aviso

### **Explicación**

IBM WebSphere MQ no ha podido adquirir un semáforo dentro del periodo de tiempo de espera normal de *<insert\_1>* minutos.

### **Respuesta**

IBM WebSphere MQ seguirá esperando el acceso. Si la situación no se resuelve por sí sola y sospecha que el sistema está bloqueado, investigue el proceso al que pertenece el semáforo. El PID de este proceso se documentará en el FFST pertinente.

### **AMQ6150 (IBM i)**

IBM WebSphere MQ resource *<insert\_3>* ocupado.

### **Gravedad**

30: Error grave

### **Explicación**

IBM WebSphere MQ no ha podido acceder a un objeto IBM WebSphere MQ dentro del periodo de tiempo de espera normal de *<insert\_1>* minutos.

### **Respuesta**

IBM WebSphere MQ seguirá esperando el acceso. Asegúrese de que se liberen todos los trabajos que utilizan IBM WebSphere MQ . Si la situación persiste, desactive temporalmente el gestor de colas.

### **AMQ6151 (IBM i)**

IBM WebSphere MQ resource *<insert\_3>* publicado.

### **Gravedad**

30: Error grave

#### **Explicación**

Se ha liberado un recurso IBM WebSphere MQ , para el que otro proceso ha estado esperando, durante un periodo de más de *<insert\_1>* minutos.

### **Respuesta**

No es necesaria ninguna recuperación.

### **AMQ6152 (IBM i)**

IBM WebSphere MQ no ha podido finalizar el control de compromiso al intentar desactivar temporalmente un gestor de colas.

### **Gravedad**

30: Error grave

### **Explicación**

IBM WebSphere MQ no ha podido finalizar el control de compromiso mientras se inmovilizaba el gestor de colas *<insert\_3>*.

#### **Respuesta**

Hay uno o más recursos activos bajo el control de compromiso. Utilice el mandato Trabajar con trabajo (WRKJOB) con el parámetro OPTION(\*CMTCTL) para visualizar los recursos activos que estén bajo el control de compromiso. Consulte el registro del trabajo para obtener los mensajes emitidos anteriormente.

### **AMQ6153 (IBM i)**

El intento de desactivar temporalmente el gestor de colas *<insert\_3>* ha fallado

### **Gravedad**

30: Error grave

### **Explicación**

El intento de desactivar temporalmente el gestor de colas *<insert\_3>* no ha sido satisfactorio

### **Respuesta**

Consulte el registro del trabajo para obtener los mensajes emitidos anteriormente. Si la opción de desactivar temporalmente se ha emitido con la opción \*CNTRLD, vuelva a emitir el mandato con la opción \*IMMED. Si se ha utilizado un retardo de reintento TIMEOUT bajo, vuelva a emitir la solicitud con un valor superior.

### **AMQ6154 (IBM i)**

El gestor de colas *<insert\_3>* se ha desactivado temporalmente.

#### **Gravedad**

0: Información

#### **Explicación**

El gestor de colas se ha desactivado temporalmente de forma satisfactoria.

#### **Respuesta**

Ninguna.

#### **AMQ6158 (IBM i)**

No se ha encontrado el CCSID de SBCS.

#### **Gravedad**

30: Error grave

### **Explicación**

IBM WebSphere MQ no puede encontrar un CCSID SBCS que corresponda al CCSID DBCS-SBCS mixto *<insert\_1>*.

#### **Respuesta**

Compruebe si el CCSID del trabajo o sistema tiene un SBCS equivalente. Consulte el manual National Language Support Planning Guide para saber qué juegos de caracteres CCSID están soportados. Si el CCSID utilizado tiene un equivalente SBCS, guarde el registro de trabajo que contiene este mensaje y utilice [Página web de soporte deIBM WebSphere MQ](https://www.ibm.com/support/home/product/P439881V74305Y86/IBM_MQ) en [https://www.ibm.com/support/home/](https://www.ibm.com/support/home/product/P439881V74305Y86/IBM_MQ) [product/P439881V74305Y86/IBM\\_MQ](https://www.ibm.com/support/home/product/P439881V74305Y86/IBM_MQ), o el asistente de soporte de IBM en [https://www.ibm.com/](https://www.ibm.com/support/home/product/C100515X13178X21/other_software/ibm_support_assistant) [support/home/product/C100515X13178X21/other\\_software/ibm\\_support\\_assistant,](https://www.ibm.com/support/home/product/C100515X13178X21/other_software/ibm_support_assistant) para ver si ya hay una solución disponible. Si no puede encontrar una solución, póngase en contacto con el centro de soporte de IBM.

#### **AMQ6159 (IBM i)**

Error de envío de trabajo de IBM WebSphere MQ .

#### **Gravedad**

30: Error grave

#### **Explicación**

IBM WebSphere MQ para IBM i no puede liberar el trabajo *<insert\_3>*.

#### **Respuesta**

Póngase en contacto con el administrador del sistema para eliminar el trabajo *<insert\_3>*. Asegúrese de que tiene autorización \*JOBCTL e inténtelo de nuevo.

#### **AMQ6160**

EXPLICACIÓN:

### **Gravedad**

0: Información

#### **AMQ6161**

ACCIÓN:

# **Gravedad**

0: Información

#### **AMQ6162**

Se ha producido un error leyendo un archivo INI.

### **Gravedad**

20: Error

### **Explicación**

Se ha producido un error al leer el archivo MQS.INI o un archivo QM.INI del gestor de colas.

#### **Respuesta**

Si ha modificado el contenido del archivo INI, verifique y corrija las modificaciones efectuadas. Si no ha modificado el archivo INI, utilice los recursos estándar suministrados con el sistema para registrar el identificador del problema y guardar los archivos de salida generados. Utilice

[Página web de soporte deIBM WebSphere MQ](https://www.ibm.com/support/home/product/P439881V74305Y86/IBM_MQ) en [https://www.ibm.com/support/home/product/](https://www.ibm.com/support/home/product/P439881V74305Y86/IBM_MQ) [P439881V74305Y86/IBM\\_MQ](https://www.ibm.com/support/home/product/P439881V74305Y86/IBM_MQ), o el asistente de soporte de IBM en [https://www.ibm.com/support/](https://www.ibm.com/support/home/product/C100515X13178X21/other_software/ibm_support_assistant) [home/product/C100515X13178X21/other\\_software/ibm\\_support\\_assistant,](https://www.ibm.com/support/home/product/C100515X13178X21/other_software/ibm_support_assistant) para ver si una solución ya está disponible. Si no puede encontrar una solución, póngase en contacto con el centro de soporte de IBM. No elimine estos archivos hasta que se haya resuelto el problema.

### **AMQ6162 (Tándem)**

Se ha producido un error leyendo un archivo INI.

# **Gravedad**

20: Error

### **Explicación**

Se ha producido un error al leer el archivo MQSINI o un archivo QMINI del gestor de colas.

### **Respuesta**

Si ha modificado el contenido del archivo INI, verifique y corrija las modificaciones efectuadas. Si no ha cambiado el archivo INI, utilice los recursos estándar proporcionados con el sistema para registrar el identificador de problema y guardar los archivos de salida generados. Utilice [Página web de soporte deIBM WebSphere MQ](https://www.ibm.com/support/home/product/P439881V74305Y86/IBM_MQ) en [https://www.ibm.com/support/home/product/](https://www.ibm.com/support/home/product/P439881V74305Y86/IBM_MQ) [P439881V74305Y86/IBM\\_MQ](https://www.ibm.com/support/home/product/P439881V74305Y86/IBM_MQ), o el asistente de soporte de IBM en [https://www.ibm.com/support/](https://www.ibm.com/support/home/product/C100515X13178X21/other_software/ibm_support_assistant) [home/product/C100515X13178X21/other\\_software/ibm\\_support\\_assistant,](https://www.ibm.com/support/home/product/C100515X13178X21/other_software/ibm_support_assistant) para ver si una solución ya está disponible. Si no puede encontrar una solución, póngase en contacto con el centro de soporte de IBM. No elimine estos archivos hasta que se haya resuelto el problema.

### **AMQ6162 (Windows)**

Se ha producido un error al leer los datos de configuración.

### **Gravedad**

20: Error

### **Explicación**

Se ha producido un error al leer los datos de configuración.

### **Respuesta**

Si ha cambiado los datos de configuración, compruebe y corrija el cambio. Si no ha modificado los datos de la configuración, utilice los recursos estándar suministrados con el sistema para registrar el identificador del problema y guardar los archivos de salida generados. Utilice [Página web de soporte deIBM WebSphere MQ](https://www.ibm.com/support/home/product/P439881V74305Y86/IBM_MQ) en [https://www.ibm.com/support/home/product/](https://www.ibm.com/support/home/product/P439881V74305Y86/IBM_MQ) [P439881V74305Y86/IBM\\_MQ](https://www.ibm.com/support/home/product/P439881V74305Y86/IBM_MQ), o el asistente de soporte de IBM en [https://www.ibm.com/support/](https://www.ibm.com/support/home/product/C100515X13178X21/other_software/ibm_support_assistant) [home/product/C100515X13178X21/other\\_software/ibm\\_support\\_assistant,](https://www.ibm.com/support/home/product/C100515X13178X21/other_software/ibm_support_assistant) para ver si una solución ya está disponible. Si no puede encontrar una solución, póngase en contacto con el centro de soporte de IBM. No elimine estos archivos hasta que se haya resuelto el problema.

# **AMQ6163**

Se ha producido un error al bloquear un archivo INI.

### **Gravedad**

10: Aviso

### **Explicación**

Se ha producido un error al bloquear el archivo MQS.INI o un archivo QM.INI del gestor de colas.

### **Respuesta**

Si ha modificado los permisos del archivo INI, verifique y corrija las modificaciones efectuadas. Si no ha modificado el archivo INI, utilice los recursos estándar suministrados con el sistema para registrar el identificador del problema y guardar los archivos de salida generados. Utilice [Página web de soporte deIBM WebSphere MQ](https://www.ibm.com/support/home/product/P439881V74305Y86/IBM_MQ) en [https://www.ibm.com/support/home/product/](https://www.ibm.com/support/home/product/P439881V74305Y86/IBM_MQ) [P439881V74305Y86/IBM\\_MQ](https://www.ibm.com/support/home/product/P439881V74305Y86/IBM_MQ), o el asistente de soporte de IBM en [https://www.ibm.com/support/](https://www.ibm.com/support/home/product/C100515X13178X21/other_software/ibm_support_assistant) [home/product/C100515X13178X21/other\\_software/ibm\\_support\\_assistant,](https://www.ibm.com/support/home/product/C100515X13178X21/other_software/ibm_support_assistant) para ver si una solución ya está disponible. Si no puede encontrar una solución, póngase en contacto con el centro de soporte de IBM. No elimine estos archivos hasta que se haya resuelto el problema.

### **AMQ6163 (Tándem)**

Se ha producido un error al bloquear un archivo INI.

### **Gravedad**

10: Aviso

### **Explicación**

Se ha producido un error al bloquear el archivo MQSINI o un archivo QMINI del gestor de colas.

### **Respuesta**

Si ha modificado los permisos del archivo INI, verifique y corrija las modificaciones efectuadas. Si no ha cambiado el archivo INI, utilice los recursos estándar proporcionados con el sistema para registrar el identificador de problema y guardar los archivos de salida generados. Utilice [Página web de soporte deIBM WebSphere MQ](https://www.ibm.com/support/home/product/P439881V74305Y86/IBM_MQ) en [https://www.ibm.com/support/home/product/](https://www.ibm.com/support/home/product/P439881V74305Y86/IBM_MQ) [P439881V74305Y86/IBM\\_MQ](https://www.ibm.com/support/home/product/P439881V74305Y86/IBM_MQ), o el asistente de soporte de IBM en [https://www.ibm.com/support/](https://www.ibm.com/support/home/product/C100515X13178X21/other_software/ibm_support_assistant) [home/product/C100515X13178X21/other\\_software/ibm\\_support\\_assistant,](https://www.ibm.com/support/home/product/C100515X13178X21/other_software/ibm_support_assistant) para ver si una solución ya está disponible. Si no puede encontrar una solución, póngase en contacto con el centro de soporte de IBM. No elimine estos archivos hasta que se haya resuelto el problema.

### **AMQ6163 (Windows)**

Se ha producido un error al bloquear los datos de configuración.

### **Gravedad**

10: Aviso

### **Explicación**

Se ha producido un error al bloquear los datos de configuración.

### **Respuesta**

Si ha modificado las autorizaciones de registro, compruebe y corrija la modificación. Si no ha modificado el registro, utilice los recursos estándar suministrados con el sistema para registrar el identificador del problema y guardar los archivos de salida generados. Utilice [Página web de soporte deIBM WebSphere MQ](https://www.ibm.com/support/home/product/P439881V74305Y86/IBM_MQ) en [https://www.ibm.com/support/home/product/](https://www.ibm.com/support/home/product/P439881V74305Y86/IBM_MQ) [P439881V74305Y86/IBM\\_MQ](https://www.ibm.com/support/home/product/P439881V74305Y86/IBM_MQ), o el asistente de soporte de IBM en [https://www.ibm.com/support/](https://www.ibm.com/support/home/product/C100515X13178X21/other_software/ibm_support_assistant) [home/product/C100515X13178X21/other\\_software/ibm\\_support\\_assistant,](https://www.ibm.com/support/home/product/C100515X13178X21/other_software/ibm_support_assistant) para ver si una solución ya está disponible. Si no puede encontrar una solución, póngase en contacto con el centro de soporte de IBM. No elimine estos archivos hasta que se haya resuelto el problema.

### **AMQ6164**

Falta una stanza esperada en un archivo INI o contiene errores.

### **Gravedad**

10: Aviso

### **Explicación**

Falta una stanza esperada en el MQS de MQS.INI o un gestor de colas QM.INI de INI o la stanza contiene errores.

### **Respuesta**

Si ha modificado el contenido del archivo INI, verifique y corrija las modificaciones efectuadas.

### **AMQ6164 (Tándem)**

Falta una stanza esperada en un archivo INI o contiene errores.

### **Gravedad**

10: Aviso

# **Explicación**

Falta una stanza esperada en el archivo MQSINI o un archivo QMINI del gestor de colas o la stanza contiene errores.

# **Respuesta**

Si ha modificado el contenido del archivo INI, verifique y corrija las modificaciones efectuadas.

### **AMQ6164 (Windows)**

Falta una stanza esperada en los datos de configuración o contiene errores.

### **Gravedad**

10: Aviso

### **Explicación**

Falta una stanza esperada en los datos de configuración o la stanza contiene errores.

Si ha cambiado los datos de configuración, compruebe y corrija el cambio.

### **AMQ6165**

No se puede acceder a un archivo INI.

### **Gravedad**

10: Aviso

# **Explicación**

Se ha denegado el acceso al archivo MQS.INI o a un archivo QM.INI del gestor de colas.

#### **Respuesta**

Si ha modificado los permisos del archivo INI, verifique y corrija las modificaciones efectuadas.

#### **AMQ6165 (Tándem)**

No se puede acceder a un archivo INI.

### **Gravedad**

10: Aviso

### **Explicación**

Se ha denegado el acceso al archivo MQSINI o a un archivo QMINI del gestor de colas.

### **Respuesta**

Si ha modificado los permisos del archivo INI, verifique y corrija las modificaciones efectuadas.

### **AMQ6165 (Windows)**

No se puede acceder a los datos de configuración.

# **Gravedad**

10: Aviso

### **Explicación**

Se ha denegado el acceso a los datos de configuración.

# **Respuesta**

Si ha cambiado los permisos de datos de configuración, compruebe y corrija los cambios.

### **AMQ6166**

Falta un archivo INI.

### **Gravedad**

20: Error

### **Explicación**

El MQS de MQS.INI o un gestor de colas QM.INI de INI.

#### **Respuesta**

Si ha estado cambiando el archivo INI, recupere el archivo anterior y vuelva a intentar la operación.

# **AMQ6166 (Tándem)**

Falta un archivo INI.

### **Gravedad**

20: Error

### **Explicación**

Falta el archivo MQSINI o un archivo QMINI del gestor de colas.

#### **Respuesta**

Si ha estado cambiando el archivo INI, recupere el archivo anterior y vuelva a intentar la operación.

### **AMQ6166 (Windows)**

Falta una entrada en los datos de configuración.

### **Gravedad**

20: Error

# **Explicación**

Falta una entrada necesaria en los datos de configuración.

Si ha cambiado los datos de configuración, recupere los datos de configuración anteriores y vuelva a intentar la operación.

#### **AMQ6172**

No se ha encontrado ningún conjunto de códigos para el entorno local actual.

### **Gravedad**

20: Error

### **Explicación**

No se ha podido determinar ningún conjunto de códigos para el entorno local actual. Compruebe que el entorno local en uso esté soportado.

### **Respuesta**

Ninguna.

### **AMQ6173**

No se ha encontrado ningún CCSID para el conjunto de códigos *<insert\_3>*.

#### **Gravedad**

20: Error

#### **Explicación**

El conjunto de códigos *<insert\_3>*. no tiene ningún CCSID soportado. Compruebe que el entorno local en uso esté soportado. Los CCSID se pueden añadir actualizando el archivo /var/mqm/conv/table/ ccsid.tbl.

#### **Respuesta**

Ninguna.

#### **AMQ6174**

No se ha encontrado la biblioteca *<insert\_3>* .

#### **Gravedad**

0: Información

#### **Explicación**

No se ha encontrado la biblioteca cargable dinámicamente *<insert\_3>* . Posibles razones del error:

(a) La biblioteca no está presente en la vía de acceso especificada.

(b) La biblioteca está presente pero la arquitectura de la biblioteca no coincide con la arquitectura del proceso que es *<insert\_5>* bit.

(c) La biblioteca está presente pero tiene una dependencia de otras bibliotecas que no están presentes en el mismo directorio.

#### **Respuesta**

Compruebe si el archivo existe y si está totalmente calificado o esté en el directorio apropiado. Compruebe que la arquitectura de la biblioteca y el proceso coincidan. Además, compruebe si la biblioteca tiene dependencia de alguna otra biblioteca.

### **AMQ6174 (UNIX and Linux)**

No se ha encontrado la biblioteca compartida cargable dinámicamente *<insert\_3>* . El sistema ha devuelto el número de error *<insert\_2>* y el mensaje de error *<insert\_4>*.

#### **Gravedad**

0: Información

### **Explicación**

Este mensaje se aplica a los sistemas UNIX . No se ha encontrado la biblioteca compartida *<insert\_3>* .

#### **Respuesta**

Compruebe si el archivo existe y si está totalmente calificado o esté en el directorio apropiado, compruebe también los permisos de acceso al archivo.

### **AMQ6175 (AIX)**

El sistema no ha podido cargar dinámicamente la biblioteca compartida *<insert\_3>*. El sistema ha devuelto el número de error *<insert\_2>* y el mensaje de error *<insert\_4>*. El gestor de colas continuará sin este módulo.

### **Gravedad**

20: Error

#### **Explicación**

Este mensaje se aplica a sistemas AIX. La biblioteca compartida *<insert\_3>* no se ha podido cargar correctamente debido a un problema con la biblioteca.

#### **Respuesta**

Compruebe los permisos de acceso del archivo y si el archivo no se ha dañado.

#### **AMQ6175 (UNIX and Linux)**

El sistema no ha podido cargar dinámicamente la biblioteca compartida *<insert\_3>*. El sistema ha devuelto el mensaje de error *<insert\_4>*. El gestor de colas continuará sin este módulo.

#### **Gravedad**

20: Error

### **Explicación**

Este mensaje se aplica a los sistemas UNIX and Linux . La biblioteca compartida *<insert\_3>* no se ha podido cargar correctamente debido a un problema con la biblioteca.

#### **Respuesta**

Compruebe los permisos de acceso del archivo y si el archivo no se ha dañado.

#### **AMQ6175 (Windows)**

El sistema no ha podido cargar dinámicamente la biblioteca *<insert\_3>*. El sistema ha devuelto el mensaje de error *<insert\_4>*. El gestor de colas continuará sin este módulo.

#### **Gravedad**

20: Error

### **Explicación**

Este mensaje sólo se aplica a los sistemas Windows NT y Windows 2000. El archivo cargable dinámicamente *<insert\_3>* no se ha podido cargar correctamente debido a un error interno. Se ha llamado a la rutina de registro de errores IBM WebSphere MQ .

#### **Respuesta**

Compruebe si el archivo está dañado y utilice los recursos estándar suministrados con el sistema para registrar el identificador del problema y guardar los archivos de salida generados. Utilice [Página web de soporte deIBM WebSphere MQ](https://www.ibm.com/support/home/product/P439881V74305Y86/IBM_MQ) en [https://www.ibm.com/support/home/product/](https://www.ibm.com/support/home/product/P439881V74305Y86/IBM_MQ) [P439881V74305Y86/IBM\\_MQ](https://www.ibm.com/support/home/product/P439881V74305Y86/IBM_MQ), o el asistente de soporte de IBM en [https://www.ibm.com/support/](https://www.ibm.com/support/home/product/C100515X13178X21/other_software/ibm_support_assistant) [home/product/C100515X13178X21/other\\_software/ibm\\_support\\_assistant,](https://www.ibm.com/support/home/product/C100515X13178X21/other_software/ibm_support_assistant) para ver si una solución ya está disponible. Si no puede encontrar una solución, póngase en contacto con el centro de soporte de IBM. No elimine estos archivos hasta que se haya resuelto el problema.

### **AMQ6177 (Windows)**

Se ha producido un error interno de IBM WebSphere MQ .

### **Gravedad**

40: Error de detención

#### **Explicación**

Se ha detectado un error y se ha llamado a la rutina de registro de errores IBM WebSphere MQ .

### **Respuesta**

Los detalles del error se han almacenado en *<insert\_3>*. Se proporciona una sinopsis en la sección de datos siguiente. Utilice los recursos estándar que se le proporcionan con el sistema para registrar el identificador del problema y guardar los archivos de salida generados. Utilice [Página web de soporte deIBM WebSphere MQ](https://www.ibm.com/support/home/product/P439881V74305Y86/IBM_MQ) en [https://www.ibm.com/support/home/product/](https://www.ibm.com/support/home/product/P439881V74305Y86/IBM_MQ) [P439881V74305Y86/IBM\\_MQ](https://www.ibm.com/support/home/product/P439881V74305Y86/IBM_MQ), o el asistente de soporte de IBM en [https://www.ibm.com/support/](https://www.ibm.com/support/home/product/C100515X13178X21/other_software/ibm_support_assistant) [home/product/C100515X13178X21/other\\_software/ibm\\_support\\_assistant,](https://www.ibm.com/support/home/product/C100515X13178X21/other_software/ibm_support_assistant) para ver si una solución ya está disponible. Si no puede encontrar una solución, póngase en contacto con el centro de soporte de IBM. No elimine estos archivos hasta que se haya resuelto el problema.

### **AMQ6179**

El sistema no ha podido encontrar el símbolo *<insert\_5>* en la biblioteca cargada dinámicamente *<insert\_3>*. El sistema ha devuelto el número de error *<insert\_2>* y el mensaje de error *<insert\_4>*.

# **Gravedad**

20: Error

### **Explicación**

La biblioteca *<insert\_3>* no contiene el símbolo *<insert\_5>* o no se ha exportado.

#### **Respuesta**

Compruebe que el nombre de símbolo *<insert\_5>* sea correcto y se haya exportado desde la biblioteca.

#### **AMQ6179 (UNIX and Linux)**

El sistema no ha podido encontrar el símbolo *<insert\_5>* en la biblioteca compartida cargada dinámicamente *<insert\_3>*. El sistema ha devuelto el mensaje de error *<insert\_4>*.

#### **Gravedad**

20: Error

### **Explicación**

Este mensaje se aplica a los sistemas UNIX and Linux . La biblioteca compartida *<insert\_3>* no contiene el símbolo *<insert\_5>* o no se ha exportado.

### **Respuesta**

Compruebe que el nombre de símbolo *<insert\_5>* sea correcto y se haya exportado desde la biblioteca.

# **AMQ6180 (Windows)**

Conversión predeterminada no soportada.

#### **Gravedad**

30: Error grave

### **Explicación**

IBM WebSphere MQ no puede convertir datos de serie etiquetados en CCSID *<insert\_1>* a datos en CCSID *<insert\_2>*.

#### **Respuesta**

Compruebe los CCSID predeterminados especificados en el archivo ccsid.tbl y asegúrese de que la conversión esté soportada entre estos CCSID.

#### **AMQ6182**

Se ha encontrado un error en la línea *<insert\_1>* de ccsid.tbl

#### **Gravedad**

30: Error grave

#### **Explicación**

La línea *<insert\_1>* contiene un error. El contenido de la línea es *<insert\_3>*. El proceso continúa pero se ignora la línea errónea.

#### **Respuesta**

Corrija la línea, y vuelva a ejecutar el programa o mandato que causa este mensaje.

#### **AMQ6183**

Se ha producido un error interno de IBM WebSphere MQ .

#### **Gravedad**

10: Aviso

#### **Explicación**

Se ha detectado un error y se ha llamado a la rutina de registro de errores IBM WebSphere MQ . El proceso anómalo es el proceso *<insert\_1>*.

Utilice los recursos estándar proporcionados con el sistema para registrar el identificador del problema y guardar los archivos de salida generados. Utilice [Página web de soporte deIBM](https://www.ibm.com/support/home/product/P439881V74305Y86/IBM_MQ) [WebSphere MQ](https://www.ibm.com/support/home/product/P439881V74305Y86/IBM_MQ) en [https://www.ibm.com/support/home/product/P439881V74305Y86/IBM\\_MQ,](https://www.ibm.com/support/home/product/P439881V74305Y86/IBM_MQ) o el asistente de soporte de IBM en [https://www.ibm.com/support/home/product/C100515X13178X21/](https://www.ibm.com/support/home/product/C100515X13178X21/other_software/ibm_support_assistant) [other\\_software/ibm\\_support\\_assistant,](https://www.ibm.com/support/home/product/C100515X13178X21/other_software/ibm_support_assistant) para ver si una solución ya está disponible. Si no puede encontrar una solución, póngase en contacto con el centro de soporte de IBM. No elimine estos archivos hasta que se haya resuelto el problema.

#### **AMQ6184**

Se ha producido un error IBM WebSphere MQ interno en el gestor de colas *<insert\_3>*.

#### **Gravedad**

10: Aviso

#### **Explicación**

Se ha detectado un error y se ha llamado a la rutina de registro de errores IBM WebSphere MQ . El proceso anómalo es el proceso *<insert\_1>*.

#### **Respuesta**

Utilice los recursos estándar proporcionados con el sistema para registrar el identificador del problema y guardar los archivos de salida generados. Utilice [Página web de soporte deIBM](https://www.ibm.com/support/home/product/P439881V74305Y86/IBM_MQ) [WebSphere MQ](https://www.ibm.com/support/home/product/P439881V74305Y86/IBM_MQ) en [https://www.ibm.com/support/home/product/P439881V74305Y86/IBM\\_MQ,](https://www.ibm.com/support/home/product/P439881V74305Y86/IBM_MQ) o el asistente de soporte de IBM en [https://www.ibm.com/support/home/product/C100515X13178X21/](https://www.ibm.com/support/home/product/C100515X13178X21/other_software/ibm_support_assistant) [other\\_software/ibm\\_support\\_assistant,](https://www.ibm.com/support/home/product/C100515X13178X21/other_software/ibm_support_assistant) para ver si una solución ya está disponible. Si no puede encontrar una solución, póngase en contacto con el centro de soporte de IBM. No elimine estos archivos hasta que se haya resuelto el problema.

### **AMQ6184 (IBM i)**

Se ha producido un error interno de IBM WebSphere MQ .

#### **Gravedad**

10: Aviso

### **Explicación**

Se ha producido un error IBM WebSphere MQ interno en el gestor de colas *<insert\_3>* y se ha llamado a la rutina de registro de errores de IBM WebSphere MQ . El proceso anómalo es el proceso *<insert\_1>*.

#### **Respuesta**

Utilice los recursos estándar proporcionados con el sistema para registrar el identificador del problema y guardar los archivos de salida generados. Utilice [Página web de soporte deIBM](https://www.ibm.com/support/home/product/P439881V74305Y86/IBM_MQ) [WebSphere MQ](https://www.ibm.com/support/home/product/P439881V74305Y86/IBM_MQ) en [https://www.ibm.com/support/home/product/P439881V74305Y86/IBM\\_MQ,](https://www.ibm.com/support/home/product/P439881V74305Y86/IBM_MQ) o el asistente de soporte de IBM en [https://www.ibm.com/support/home/product/C100515X13178X21/](https://www.ibm.com/support/home/product/C100515X13178X21/other_software/ibm_support_assistant) [other\\_software/ibm\\_support\\_assistant,](https://www.ibm.com/support/home/product/C100515X13178X21/other_software/ibm_support_assistant) para ver si una solución ya está disponible. Si no puede encontrar una solución, póngase en contacto con el centro de soporte de IBM. No elimine estos archivos hasta que se haya resuelto el problema.

#### **AMQ6187**

El usuario no tiene la autorización para el gestor de colas RestrictedMode.

### **Gravedad**

40: Error de detención

### **Explicación**

Todos los usuarios deben estar en el grupo de aplicaciones RestrictedMode.

### **AMQ6188 (AIX)**

El sistema no ha podido cargar dinámicamente la biblioteca compartida *<insert\_3>* porque el punto de entrada a la biblioteca, símbolo 'MQStart', no se ha podido localizar en la biblioteca. El gestor de colas continuará sin esta biblioteca.

#### **Gravedad**

20: Error

### **Explicación**

Este mensaje se aplica a sistemas AIX. La biblioteca compartida *<insert\_3>* no se ha podido cargar correctamente debido a un problema con la biblioteca.

### **Respuesta**

Compruebe que el punto de entrada a la biblioteca, símbolo 'MQStart', existe y se ha exportado desde la biblioteca.

### **AMQ6188 (UNIX and Linux)**

El sistema no ha podido cargar dinámicamente la biblioteca compartida *<insert\_3>* porque el punto de entrada a la biblioteca, símbolo 'MQStart', no se ha podido localizar en la biblioteca. El sistema ha devuelto el mensaje de error *<insert\_4>*. El gestor de colas continuará sin esta biblioteca.

### **Gravedad**

20: Error

### **Explicación**

Este mensaje se aplica a los sistemas UNIX and Linux . La biblioteca compartida *<insert\_3>* no se ha podido cargar correctamente debido a un problema con la biblioteca.

### **Respuesta**

Compruebe que el punto de entrada a la biblioteca, símbolo 'MQStart', existe y se ha exportado desde la biblioteca.

### **AMQ6188 (Windows)**

El sistema no ha podido cargar dinámicamente la biblioteca *<insert\_3>* debido a un problema con la dll. El número de error era *<insert\_1>*. El gestor de colas continuará sin este módulo.

#### **Gravedad**

20: Error

### **Explicación**

Este mensaje sólo se aplica a los sistemas Windows NT y Windows 2000. El archivo cargable dinámicamente *<insert\_3>* no se ha podido cargar correctamente debido a un problema con la dll.

#### **Respuesta**

Compruebe que la dll está en el lugar correcto con los permisos de archivo correctos, etc. y que no se ha corrompido.

### **AMQ6190 (Windows)**

No se ha encontrado el programa *<insert\_3>* .

### **Gravedad**

30: Error grave

### **Explicación**

No se puede encontrar el programa *<insert\_3>* .

### **Respuesta**

Compruebe que el programa especificado está disponible en el sistema. Si el nombre de programa no está totalmente calificado, asegúrese de que la variable de entorno PATH incluya el directorio donde se encuentra el programa.

### **AMQ6191 (Windows)**

El programa *<insert\_3>* no se ha podido iniciar, código de retorno *<insert\_1>*.

### **Gravedad**

30: Error grave

### **Explicación**

Se ha invocado el programa *<insert\_3>* , pero no se ha podido iniciar. El código de razón de anomalía es *<insert\_1>*.

### **Respuesta**

Compruebe que el programa especificado está disponible en el sistema y que hay suficientes recursos del sistema disponibles. Cuando sea aplicable, verifique que el usuario está autorizado para ejecutar el programa.

### **AMQ6192 (Windows)**

Programas de utilidad de IBM WebSphere MQ

#### **Gravedad**

0: Información

#### **AMQ6193 (Windows)**

No se ha encontrado la entrada de registro *<insert\_3>* .

# **Gravedad**

20: Error

#### **Explicación**

IBM WebSphere MQ para Windows NT y Windows 2000 establece la entrada de registro *<insert\_3>* cuando se instala el producto, pero ahora falta la entrada.

#### **Respuesta**

Si el registro se ha editado, restaure la versión anterior. Si el producto se acaba de instalar, compruebe si la instalación se ha realizado correctamente y vuelva a instalar el producto si es necesario.

### **AMQ6196**

Se ha producido un error al procesar un archivo INI temporal *<insert\_3>*

### **Gravedad**

20: Error

### **Explicación**

Se ha producido un error al crear la copia de seguridad de un archivo INI. El archivo de copia de seguridad *<insert\_4>* ya existe

#### **Respuesta**

Es posible que haya creado una copia de seguridad del archivo INI con el nombre *<insert\_4>*, o que una operación anterior haya fallado. Mueva o suprima el archivo *<insert\_4>* y vuelva a intentar la operación. Si no ha modificado el archivo INI, utilice los recursos estándar suministrados con el sistema para registrar el identificador del problema y guardar los archivos de salida generados. Utilice [Página web de soporte deIBM WebSphere MQ](https://www.ibm.com/support/home/product/P439881V74305Y86/IBM_MQ) en [https://www.ibm.com/support/home/product/](https://www.ibm.com/support/home/product/P439881V74305Y86/IBM_MQ) [P439881V74305Y86/IBM\\_MQ](https://www.ibm.com/support/home/product/P439881V74305Y86/IBM_MQ), o el asistente de soporte de IBM en [https://www.ibm.com/support/](https://www.ibm.com/support/home/product/C100515X13178X21/other_software/ibm_support_assistant) [home/product/C100515X13178X21/other\\_software/ibm\\_support\\_assistant,](https://www.ibm.com/support/home/product/C100515X13178X21/other_software/ibm_support_assistant) para ver si una solución ya está disponible. Si no puede encontrar una solución, póngase en contacto con el centro de soporte de IBM. No elimine estos archivos hasta que se haya resuelto el problema.

### **AMQ6207 (AIX)**

No se ha podido adjuntar el segmento de memoria compartida porque la tabla de segmentos está llena.

#### **Gravedad**

20: Error

#### **Explicación**

IBM WebSphere MQ ha intentado adjuntar un segmento de memoria pero no ha podido hacerlo porque todas las áreas de segmento disponibles están en uso. Los programas de 32 bits en AIX pueden conectar hasta un máximo de 10 segmentos de memoria compartida. Si la aplicación ha modificado el diseño del área de datos, por ejemplo reservando más espacio de direcciones para el almacenamiento dinámico del programa, este número máximo puede reducirse aún más.

#### **Respuesta**

Examine las necesidades de la aplicación para ver si se puede reducir el número de segmentos adjuntos. De forma alternativa, creando la aplicación como un programa de 64bit , se elimina el límite de 10 segmentos de memoria compartida.

#### **AMQ6209**

Se ha recibido una señal asíncrona inesperada (*<insert\_1>* : *<insert\_3>*) y se ha ignorado.

#### **Gravedad**

10: Aviso

### **Explicación**

El proceso *<insert\_2>* ha recibido una señal asíncrona inesperada y la ha ignorado. Esto no ha causado un error, pero el origen de la señal debe determinarse ya que es probable que la señal se haya generado externamente en IBM WebSphere MQ

### **Respuesta**

Determine la fuente de la señal y evite que se repita.

# **AMQ6212**

No se ha podido cargar la biblioteca *<insert\_3>* porque el entorno C++ no se ha inicializado.

**Gravedad**

20: Error

# **Explicación**

Se ha intentado cargar la biblioteca compartida C++ identificada. Sin embargo, el intento ha fallado porque el entorno C++ no se ha inicializado para el proceso actual.

### **Respuesta**

Asegúrese de que la aplicación está enlazada con el entorno de ejecución C++ adecuado.

# **AMQ6218 (AIX)**

Se ha detectado una variable EXTSHM con un valor no reconocido *<insert\_3>* y se ha restablecido en *<insert\_4>*.

### **Gravedad**

20: Error

### **Explicación**

Los procesos que acceden a los bloques de control del gestor de colas interno deben utilizar el modelo AIX Extended Shared Memory, y mientras se iniciaba uno de estos procesos, IBM WebSphere MQ ha detectado que la variable EXTSHM se ha establecido pero no contenía un valor adecuado. Este valor se ha restablecido y el proceso continuará con el nuevo valor.

#### **Respuesta**

No se necesita ninguna otra acción. Para evitar que este mensaje se emita en el futuro, corrija el valor de la variable EXTSHM en el entorno.

### **AMQ6224 (Tándem)**

La variable de entorno no se ha configurado correctamente.

### **Gravedad**

10: Aviso

### **Respuesta**

Compruebe que las variables de entorno corresponden al archivo de configuración.

### **AMQ6230**

Mensaje *<insert\_3>* suprimido *<insert\_1>* veces en los últimos *<insert\_4>* segundos.

### **Gravedad**

10: Aviso

### **Explicación**

El mensaje *<insert\_3>* se ha emitido *<insert\_2>* veces en los últimos *<insert\_4>* segundos, pero sólo se ha grabado la primera instancia del mensaje en el registro. Los mensajes suprimidos pueden haber incluido argumentos de mensaje diferentes.

### **Respuesta**

Si desea ver todas las apariciones de este mensaje, debe modificar la definición del atributo SuppressMessage en la configuración del gestor de colas.

# **AMQ6232 (UNIX and Linux)**

No se ha encontrado el ID de usuario del sistema operativo *<insert\_3>* .

### **Gravedad**

20: Error

#### **Explicación**

Se ha realizado una solicitud al sistema operativo para buscar los detalles del ID de usuario identificado pero la solicitud ha fallado.

### **Respuesta**

Utilizando las herramientas suministradas por el sistema operativo, compruebe la existencia del ID de usuario identificado y, si falta, vuelva a crearlo.

### **AMQ6233 (UNIX and Linux)**

No se ha encontrado el grupo de autorización del sistema operativo *<insert\_3>* .

**Gravedad**

20: Error

# **Explicación**

Se ha realizado una solicitud al sistema operativo para buscar los detalles del grupo identificado pero la solicitud ha fallado.

#### **Respuesta**

Utilizando las herramientas proporcionadas por el sistema operativo, compruebe la existencia del grupo identificado y, si falta, vuelva a crearlo.

#### **AMQ6234 (UNIX and Linux)**

Se ha especificado un nombre de gestor de colas desconocido.

#### **Gravedad**

20: Error

# **Explicación**

Se ha especificado un nombre de gestor de colas no válido *<insert\_3>* en los parámetros del mandato.

#### **Respuesta**

Vuelva a emitir el mandato especificando un nombre de gestor de colas válido.

#### **AMQ6235 (UNIX and Linux)**

Falta el directorio *<insert\_3>* .

#### **Gravedad**

20: Error

#### **Explicación**

Falta el directorio identificado.

#### **Respuesta**

Vuelva a emitir el mandato seleccionando la opción para crear los directorios que faltan.

### **AMQ6236 (UNIX and Linux)**

Se ha creado el directorio que falta *<insert\_3>* .

### **Gravedad**

20: Error

#### **Explicación**

Falta el directorio identificado pero se ha creado.

#### **Respuesta**

Ninguna

#### **AMQ6237 (UNIX and Linux)**

Falta el archivo *<insert\_3>* .

#### **Gravedad**

20: Error

#### **Explicación**

Falta el archivo identificado.

#### **Respuesta**

Vuelva a emitir el mandato seleccionando la opción para crear los archivos que faltan.

### **AMQ6238 (UNIX and Linux)**

Se ha creado el archivo que falta *<insert\_3>* .

#### **Gravedad**

20: Error

### **Explicación**

Falta el archivo identificado pero se ha creado.

# **Respuesta**

Ninguna

### **AMQ6239 (Windows, UNIX and Linux)**

Permiso denegado al intentar acceder a la ubicación del sistema de archivos *<insert\_3>*.

### **Gravedad**

20: Error

# **Explicación**

Un intento de consultar el objeto del sistema de archivos identificado ha fallado porque el mandato emitido no tenía autorización para acceder al objeto.

### **Respuesta**

Compruebe la autorización sobre el objeto y sobre el usuario que ejecuta el mandato y vuelva a emitir el mandato.

### **AMQ6240 (UNIX and Linux)**

Debe ser un superusuario del sistema operativo para ejecutar este mandato.

### **Gravedad**

20: Error

### **Explicación**

En irder para ejecutar este mandato, debe haber iniciado la sesión como un usuario con privilegios de superusuario.

### **Respuesta**

Inicie sesión como un usuario adecuado y vuelva a emitir el mandato.

### **AMQ6241 (UNIX and Linux)**

El objeto de sistema de archivos *<insert\_3>* es un enlace simbólico.

### **Gravedad**

20: Error

### **Explicación**

Al comprobar el sistema de archivos, se ha encontrado un objeto que es un enlace simbólico.

### **Respuesta**

No es un error, no obstante, debe verificar que se esperaba el enlace simbólico y que el destino del enlace simbólico es correcto.

### **AMQ6242 (UNIX and Linux)**

Propiedad incorrecta para *<insert\_3>*. Actual (*<insert\_1>*) Esperado (*<insert\_2>*)

### **Gravedad**

20: Error

### **Explicación**

El objeto de sistema de archivos *<insert\_3>* es propiedad del usuario con uid *<insert\_1>* cuando se esperaba que fuera propiedad del usuario con uid *<insert\_2>*.

# **Respuesta**

Corrija la propiedad utilizando los mandatos del sistema operativo o vuelva a emitir el mandato seleccionando la opción para arreglar la propiedad incorrecta.

# **AMQ6243 (UNIX and Linux)**

Propiedad de grupo incorrecta para *<insert\_3>*. Actual (*<insert\_1>*) Esperado (*<insert\_2>*)

# **Gravedad**

20: Error

### **Explicación**

El objeto de sistema de archivos *<insert\_3>* es propiedad del grupo con gid *<insert\_1>* cuando se esperaba que fuera propiedad del grupo con gid *<insert\_2>*.

### **Respuesta**

Corrija la propiedad utilizando los mandatos del sistema operativo o vuelva a emitir el mandato seleccionando la opción para arreglar la propiedad incorrecta.

### **AMQ6244 (UNIX and Linux)**

Permisos incorrectos en el objeto *<insert\_3>*. Actual (*<insert\_4>*) Esperado (*<insert\_5>*)

**Gravedad**

20: Error

### **Explicación**

El objeto de sistema de archivos *<insert\_3>* tiene permisos de archivo incorrectos.

### **Respuesta**

Corrija la propiedad utilizando los mandatos del sistema operativo o vuelva a emitir el mandato seleccionando la opción para arreglar la propiedad incorrecta.

### **AMQ6245 (UNIX and Linux)**

Error al ejecutar la llamada del sistema *<insert\_3>* en el archivo *<insert\_4>* error *<insert\_2>*.

### **Gravedad**

20: Error

### **Explicación**

La ejecución de la llamada del sistema *<insert 3>* en el archivo *<insert 4>* ha fallado y se ha devuelto el código de error *<insert\_2>* .

#### **Respuesta**

Investigue la causa del error utilizando el código de error del sistema operativo *<insert\_1>* y vuelva a emitir el mandato.

### **AMQ6251 (UNIX and Linux)**

El sistema no ha podido cargar dinámicamente la biblioteca compartida *<insert\_3>*. El gestor de colas continuará sin este módulo.

### **Gravedad**

20: Error

### **Explicación**

Este mensaje se aplica a los sistemas UNIX and Linux . La biblioteca compartida *<insert\_3>* no se ha podido cargar porque probablemente es una biblioteca de *< insert\_1 >*-bit, se necesita una biblioteca de *< insert\_2 >*-bit. Tenga en cuenta que IBM WebSphere MQ ha intentado encontrar una biblioteca de *< insert\_2 >*-bit denominada *<insert\_4>* o *<insert\_5>*, pero ha fallado. El siguiente mensaje ofrece detalles sobre la anomalía inicial.

### **Respuesta**

Proporcione el nombre de una biblioteca de *< insert\_2 >*de bits.

### **AMQ6252 (UNIX and Linux)**

El sistema no ha podido cargar dinámicamente la biblioteca compartida *<insert\_3>*. El gestor de colas continuará sin este módulo.

### **Gravedad**

20: Error

### **Explicación**

Este mensaje se aplica a los sistemas UNIX and Linux . La biblioteca compartida *<insert\_3>* no se ha podido cargar porque probablemente es una biblioteca de *< insert\_1 >*-bit, se necesita una biblioteca de *< insert\_2 >*-bit. Tenga en cuenta que IBM WebSphere MQ ha encontrado y cargado una biblioteca de *< insert\_2 >*-bit denominada *<insert\_4>* , sin embargo, esto tampoco se ha podido cargar con el mensaje de error de devolución del sistema *<insert\_5>*. El mensaje siguiente proporciona detalles de la anomalía original.

### **Respuesta**

Proporcione el nombre de una biblioteca de *< insert\_2 >*de bits.

### **AMQ6253 (UNIX and Linux)**

El sistema no ha podido cargar dinámicamente la biblioteca compartida *<insert\_3>*. El gestor de colas continuará sin este módulo.

#### **Gravedad**

20: Error

# **Explicación**

Este mensaje se aplica a los sistemas UNIX and Linux . La biblioteca compartida *<insert\_3>* no se ha podido cargar porque probablemente es una biblioteca de *< insert\_1 >*-bit, se necesita una biblioteca de *< insert\_2 >*-bit. Tenga en cuenta que IBM WebSphere MQ ha intentado localizar y cargar una biblioteca de *< insert\_2 >*-bit denominada cualquiera de estos: *<insert\_4>*. La primera biblioteca no se ha podido cargar porque también es probablemente una biblioteca de *< insert\_1 >*bits, la segunda biblioteca es una biblioteca de *< insert\_2 >*bits, pero tampoco se ha podido cargar con el mensaje de error de retorno del sistema *<insert\_5>*. El mensaje siguiente proporciona detalles de la anomalía original.

### **Respuesta**

Proporcione el nombre de una biblioteca de *< insert\_2 >*de bits.

### **AMQ6254 (UNIX and Linux)**

El sistema no ha podido cargar dinámicamente la biblioteca compartida *<insert\_3>*, en su lugar se ha utilizado la biblioteca *<insert\_4>* .

#### **Gravedad**

0: Información

### **Explicación**

Este mensaje se aplica a los sistemas UNIX and Linux . La biblioteca compartida *<insert\_3>* no se ha podido cargar porque probablemente es una biblioteca de *< insert\_1 >*-bit, se necesita una biblioteca de *< insert\_2 >*-bit. Tenga en cuenta que IBM WebSphere MQ ha localizado y cargado correctamente una biblioteca de *< insert\_2 >*-bit denominada *<insert\_4>*.

#### **Respuesta**

Proporcione el nombre de una biblioteca *< insert\_2 >*de bits o coloque la biblioteca (de forma alternativa, se puede utilizar un enlace simbólico) en el lugar adecuado: bibliotecas de 32 bits en /var/mqm/exits; bibliotecas de 64 bits en /var/mqm/exits64.

### **AMQ6255 (UNIX and Linux)**

El sistema no ha podido cargar dinámicamente la biblioteca compartida *<insert\_3>*. El gestor de colas continuará sin este módulo.

### **Gravedad**

20: Error

#### **Explicación**

Este mensaje se aplica a los sistemas UNIX and Linux . La biblioteca compartida *<insert\_3>* no se ha podido cargar porque probablemente es una biblioteca de *< insert\_1 >*-bit, se necesita una biblioteca de *< insert\_2 >*-bit. El siguiente mensaje ofrece detalles sobre la anomalía inicial.

#### **Respuesta**

Proporcione el nombre de una biblioteca de *< insert\_2 >*de bits.

### **AMQ6256 (Windows)**

El sistema no ha podido cargar dinámicamente la biblioteca compartida *<insert\_3>*. El gestor de colas continuará sin este módulo.

#### **Gravedad**

20: Error

### **Explicación**

Este mensaje se aplica a los sistemas Windows . La biblioteca compartida *<insert\_3>* no se ha podido cargar porque probablemente es una biblioteca de *< insert\_1 >*-bit, se necesita una biblioteca de *< insert\_2 >*-bit. Tenga en cuenta que IBM WebSphere MQ ha intentado encontrar una biblioteca de *< insert\_2 >*-bit denominada *<insert\_4>*, pero ha fallado. El siguiente mensaje ofrece detalles sobre la anomalía inicial.

Proporcione el nombre de una biblioteca de *< insert\_2 >*de bits.

#### **AMQ6257**

Supresión de mensajes habilitada para números de mensaje (*<insert\_3>*).

### **Gravedad**

0: Información

### **Explicación**

El mensaje contiene una lista de los ID de mensaje para los que se suprimirán las entradas repetidas dentro del intervalo de supresión *<insert\_1>* .

# **Respuesta**

Si desea ver todas las apariciones de estos mensajes, debe modificar la definición del atributo SuppressMessage en la configuración del gestor de colas.

#### **AMQ6258**

Exclusión de mensajes habilitada para números de mensaje (*<insert\_3>*).

### **Gravedad**

0: Información

#### **Explicación**

El mensaje contiene una lista de los ID de mensaje que se han excluido. Se descartarán las peticiones de grabar estos mensajes en los registros de errores.

#### **Respuesta**

Si desea consultar instancias de estos mensajes, debe modificar la definición del atributo ExcludeMessage en la configuración del gestor de colas.

#### **AMQ6259**

El mensaje *<insert\_3>* no puede ser *<insert\_4>*.

#### **Gravedad**

10: Aviso

### **Explicación**

El mensaje *<insert\_3>* no se puede excluir o suprimir pero se ha especificado en la configuración ExcludeMessage o SuppressMessage para el gestor de colas. El gestor de colas continuará, sin embargo, se ignorará la petición de suprimir o excluir este mensaje.

### **Respuesta**

Actualice la configuración del gestor de colas para eliminar el identificador de mensaje especificado.

# **AMQ6260**

Tema de la ayuda no encontrado

### **Gravedad**

10: Aviso

### **Explicación**

No se ha podido localizar el tema de ayuda solicitado.

Para obtener más ayuda, consulte los manuales de IBM WebSphere MQ .

### **Respuesta**

Asegúrese de que el IBM WebSphere MQ InfoCenter esté instalado.

### **AMQ6261 (UNIX and Linux)**

Se ha producido una excepción al intentar cargar dinámicamente la biblioteca compartida *<insert\_3>*. El gestor de colas continuará sin este módulo.

#### **Gravedad**

20: Error

### **Explicación**

Este mensaje se aplica a los sistemas UNIX and Linux . Se ha producido un número de excepción *<insert\_1>* nombre *<insert\_4>*al intentar cargar dinámicamente la biblioteca compartida *<insert\_3>*.

Compruebe que la biblioteca compartida no esté dañada. Si la biblioteca compartida contiene alguna función de inicializador, asegúrese de que no están causando el problema y de que se ajustan al prototipo de función esperado.

### **AMQ6261 (Windows)**

Se ha producido una excepción al intentar cargar la DLL *<insert\_3>*. El gestor de colas continuará sin este módulo.

#### **Gravedad**

20: Error

#### **Explicación**

Este mensaje se aplica sólo a sistemas Windows. Número de excepción *<insert\_1>* error *<insert\_4>*, se ha producido al intentar cargar la DLL *<insert\_3>*.

#### **Respuesta**

Compruebe que la DLL no esté dañada. Si la DLL contiene alguna función de inicializador, asegúrese de que no están causando el problema y que se ajustan al prototipo de función esperado.

#### **AMQ6263**

Uso: dspmqras [-t TipoColección ]

#### **Gravedad**

20: Error

#### **Respuesta**

Ninguna.

#### **AMQ6266 (Windows)**

Se ha producido el error *<insert\_1>* al acceder a los datos de rastreo compartidos, *<insert\_3>*

#### **Gravedad**

30: Error grave

#### **Explicación**

El módulo de servicios comunes de IBM WebSphere MQ necesita acceder a un área de memoria compartida con nombre para que se puedan coordinar diversas funciones, incluido el rastreo, entre todos los procesos de una máquina o sesión.

Para una instalación de servidor, esta área debe haber sido creada por el proceso de servicios de IBM WebSphere MQ (amqsvc.exe) y, por lo tanto, se comparte globalmente, en una instalación sólo de cliente, o donde los servicios de IBM WebSphere MQ no se están ejecutando, debe crearse sólo para esta sesión.

Esta anomalía implica que la memoria compartida con nombre (normalmente mqm.SHRSEG.0) ha sido creada por otro proceso en el sistema de tal forma que se deniega el acceso a la misma desde los procesos de IBM WebSphere MQ .

#### **Respuesta**

Investigue qué proceso de la máquina ha creado la memoria compartida especificada y, si se trata de un proceso IBM WebSphere MQ o una aplicación IBM WebSphere MQ , investigue por qué los permisos se han establecido para no permitir que otros usuarios se conecten.

Si el proceso que ha creado esta área no está relacionado con IBM WebSphere MQ, investigue por qué ha creado esta área específica.

#### **AMQ6271**

Se ha detectado una JVM de 64 bits, pero no se utiliza el adaptador de servicios de recuperación de recursos

#### **Gravedad**

30: Error grave

### **Explicación**

El único adaptador zOS soportado en la modalidad de 64 bits es el adaptador de servicios de recuperación de recursos

No especifique la propiedad del sistema com.ibm.mq.adapter

### **AMQ6272**

com.ibm.mq.adapter establecido en *<insert\_0>*, que no es válido

#### **Gravedad**

30: Error grave

# **Explicación**

El adaptador no es válido en este entorno

#### **Respuesta**

Establezca com.ibm.mq.adapter en un valor válido

### **AMQ6276**

nombre de grupo *<insert\_3>* tamaño *<insert\_1>* es demasiado largo para ser utilizado para *<insert\_4>*.

#### **Gravedad**

20: Error

### **Explicación**

*<insert\_4>* no ha sido autorizado para su uso por el nombre de grupo *<insert\_3>*. Esto no afectará a los usuarios que son miembros del grupo mqm.

#### **Respuesta**

Guarde los archivos de salida generados y utilice [Página web de soporte deIBM](https://www.ibm.com/support/home/product/P439881V74305Y86/IBM_MQ) [WebSphere MQ](https://www.ibm.com/support/home/product/P439881V74305Y86/IBM_MQ) en [https://www.ibm.com/support/home/product/P439881V74305Y86/IBM\\_MQ,](https://www.ibm.com/support/home/product/P439881V74305Y86/IBM_MQ) o el asistente de soporte de IBM en [https://www.ibm.com/support/home/product/C100515X13178X21/](https://www.ibm.com/support/home/product/C100515X13178X21/other_software/ibm_support_assistant) [other\\_software/ibm\\_support\\_assistant,](https://www.ibm.com/support/home/product/C100515X13178X21/other_software/ibm_support_assistant) para ver si una solución ya está disponible. Si no puede encontrar una solución, póngase en contacto con el centro de soporte de IBM.

#### **AMQ6277**

nombre de función *<insert\_5>* ha devuelto *<insert\_1>* al crear un SID para el grupo *<insert\_3>* al crear el objeto '\$4'.

#### **Gravedad**

20: Error

#### **Explicación**

*<insert\_4>* no ha sido autorizado para su uso por el nombre de grupo *<insert\_3>*. Esto no afectará a los usuarios que son miembros del grupo mqm.

#### **Respuesta**

Guarde los archivos de salida generados y utilice [Página web de soporte deIBM](https://www.ibm.com/support/home/product/P439881V74305Y86/IBM_MQ) [WebSphere MQ](https://www.ibm.com/support/home/product/P439881V74305Y86/IBM_MQ) en [https://www.ibm.com/support/home/product/P439881V74305Y86/IBM\\_MQ,](https://www.ibm.com/support/home/product/P439881V74305Y86/IBM_MQ) o el asistente de soporte de IBM en [https://www.ibm.com/support/home/product/C100515X13178X21/](https://www.ibm.com/support/home/product/C100515X13178X21/other_software/ibm_support_assistant) [other\\_software/ibm\\_support\\_assistant,](https://www.ibm.com/support/home/product/C100515X13178X21/other_software/ibm_support_assistant) para ver si una solución ya está disponible. Si no puede encontrar una solución, póngase en contacto con el centro de soporte de IBM.

#### **AMQ6280**

Uso: **amqxdbg** ([-x] (-i pid [.tid] | -p nombre\_programa) | -s)

### **Gravedad**

00: Información

### **Explicación**

El usuario ha proporcionado un conjunto incorrecto de argumentos al mandato **amqxdbg** .

```
-i - Request a program FDC from the process identified by
```

```
 'pid' and 'tid'.
```

```
-p - Request a program FDC from the process identified by the 
supplied program name. To match more than one program name 
the wildcard character '*' may be used at the end of the 
'program_name' specification.
```

```
-x - Delete the entry identified by the -i or -p parameters
```

```
-s - Show the status of debug entries
```
Vuelva a emitir el mandato utilizando los argumentos adecuados.

### **AMQ6281**

Entrada de depuración definida.

#### **Gravedad**

00: Información

# **Explicación**

El mandato **amqxdbg** se ha completado correctamente y se ha añadido una entrada de depuración.

#### **Respuesta**

Ninguna.

#### **AMQ6282**

Se ha eliminado la entrada de depuración.

### **Gravedad**

00: Información

### **Explicación**

El mandato **amqxdbg** se ha completado correctamente y se ha eliminado una entrada de depuración.

### **Respuesta**

Ninguna.

### **AMQ6283**

No se ha encontrado la entrada de depuración.

# **Gravedad**

20: Error

### **Explicación**

La entrada de depuración identificada no se ha encontrado y no se ha podido eliminar.

# **Respuesta**

Ninguna.

### **AMQ6284**

No se ha podido definir la entrada de depuración. Se ha alcanzado el límite del número de entradas.

### **Gravedad**

20: Error

## **Explicación**

El mandato **amqxdbg** ha intentado añadir una entrada de depuración pero no ha podido establecer el límite en el número de entradas que se pueden definir.

### **Respuesta**

Utilice la opción '-x' para eliminar las entradas de depuración que ya no son necesarias y vuelva a emitir el mandato.

#### **AMQ6285**

El proceso *<insert\_1>* no existe.

### **Gravedad**

20: Error

# **Explicación**

El mandato **amqxdbg** ha intentado añadir una entrada de depuración pero no ha podido porque el proceso con el identificador de proceso *<insert\_1>* no está en ejecución.

#### **Respuesta**

Compruebe el identificador de proceso proporcionado y vuelva a emitir el mandato.

### **AMQ6286**

El sistema de archivos en la ubicación *<insert\_3>* es de sólo lectura.

### **Gravedad**

20: Error

### **Explicación**

Ha fallado un intento de grabar en el sistema de archivos porque es de sólo lectura. Las causas probables son que ha especificado la ubicación incorrectamente o que el sistema de archivos se ha configurado incorrectamente.

#### **Respuesta**

Identifique dónde se ha especificado la ubicación y compruebe que es correcta. Compruebe que el sistema de archivos se haya configurado correctamente.

### **AMQ6287**

IBM WebSphere MQ V*< inserción\_5 >*.

#### **Gravedad**

00: Información

### **Explicación**

Información del sistema IBM WebSphere MQ :

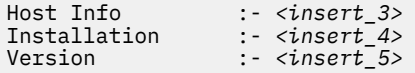

### **Respuesta**

Ninguna.

#### **AMQ6290**

Se ha detectado una instalación desconocida *<insert\_3>* .

#### **Gravedad**

20: Error

### **Explicación**

Al ejecutar el programa *<insert\_4>*, IBM WebSphere MQ ha detectado que, debido a la configuración del entorno, los recursos se han cargado desde *<insert\_3>*. MQ no ha podido determinar el nombre de instalación para estos recursos. El programa no se puede completar satisfactoriamente mientras el programa se está ejecutando utilizando recursos de una instalación desconocida.

#### **Respuesta**

Configure el entorno para que todos los recursos necesarios para el programa *<insert\_4>* se carguen desde una instalación instalada correctamente.

### **AMQ6290 (UNIX)**

Se ha detectado una vía de acceso de instalación desconocida *<insert\_3>* .

#### **Gravedad**

20: Error

### **Explicación**

Al ejecutar el programa *<insert\_4>*, MQ ha detectado que sus recursos se han cargado desde *<insert\_3>*, MQ no ha podido determinar a partir de *<insert\_5>* el nombre de instalación y el identificador de estos recursos. El programa no se puede completar satisfactoriamente mientras el programa se está ejecutando utilizando recursos de una instalación desconocida.

### **Respuesta**

Compruebe que *<insert\_5>* existe y tiene una entrada de instalación con 'Path=*< insert\_3 >*'. Si '*<insert\_5>* se ha dañado, ejecute **crtmqinst -r** para reconstruir el archivo.

### **AMQ6291**

Se ha producido el error *<insert\_1>* durante la inicialización del proceso IBM WebSphere MQ .

### **Gravedad**

20: Error

### **Explicación**

Se ha encontrado un error inesperado mientras se inicializaba el proceso. El proceso finalizará inmediatamente. El error era *<insert\_1>*. Es posible que se haya llamado a la rutina de registro de errores de MQ .

Utilice los recursos estándar que se le proporcionan con el sistema para registrar el identificador del problema y guardar archivos de salida generados. Utilice [Página web de soporte deIBM](https://www.ibm.com/support/home/product/P439881V74305Y86/IBM_MQ) [WebSphere MQ](https://www.ibm.com/support/home/product/P439881V74305Y86/IBM_MQ) en [https://www.ibm.com/support/home/product/P439881V74305Y86/IBM\\_MQ,](https://www.ibm.com/support/home/product/P439881V74305Y86/IBM_MQ) o el asistente de soporte de IBM en [https://www.ibm.com/support/home/product/C100515X13178X21/](https://www.ibm.com/support/home/product/C100515X13178X21/other_software/ibm_support_assistant) [other\\_software/ibm\\_support\\_assistant,](https://www.ibm.com/support/home/product/C100515X13178X21/other_software/ibm_support_assistant) para ver si una solución ya está disponible. Si no puede encontrar una solución, póngase en contacto con el centro de soporte de IBM. No elimine ningún archivo hasta que se haya resuelto el problema.

#### **AMQ6292**

El gestor de colas está asociado a una instalación diferente.

#### **Gravedad**

20: Error

#### **Explicación**

Se ha emitido un mandato que ha intentado conectarse a un gestor de colas, pero la instalación desde la que se ha emitido el mandato no coincide con la instalación con la que está asociado el gestor de colas. El intento de conexión ha fallado.

#### **Respuesta**

Vuelva a emitir el mandato desde la instalación con la que está asociado el gestor de colas.

#### **AMQ6293**

No se puede crear un enlace simbólico porque ya existe un archivo con el nombre *<insert\_3>* . Número de error: *<insert\_1>*.

#### **Gravedad**

20: Error

#### **Explicación**

Se ha intentado crear un enlace simbólico con el nombre *<insert\_3>* pero el enlace simbólico no se ha podido crear porque ya existe un archivo con el mismo nombre.

#### **Respuesta**

Verifique si el archivo denominado *<insert\_3>* se ha creado por error. Si es así, elimínelo antes de volver a emitir el mandato. El número de error puede proporcionar más detalles sobre la causa de la anomalía.

### **AMQ6294**

No se ha podido crear el enlace simbólico con el nombre *<insert\_3>*. Número de error: *<insert\_1>*.

#### **Gravedad**

20: Error

#### **Explicación**

Se ha intentado crear un enlace simbólico con el nombre *<insert\_3>* pero no se ha podido crear el enlace simbólico.

#### **Respuesta**

El número de error del error puede proporcionar detalles sobre por qué no se ha podido crear el enlace simbólico. Corrija el problema antes de volver a emitir el mandato.

#### **AMQ6295**

No se puede eliminar el enlace simbólico con el nombre *<insert\_3>*. Número de error: *<insert\_1*.

### **Gravedad**

20: Error

### **Explicación**

Se ha intentado eliminar un enlace simbólico con el nombre *<insert\_3>* pero el enlace simbólico no se ha podido eliminar.

#### **Respuesta**

El número de error del error puede proporcionar detalles sobre por qué no se ha podido eliminar el enlace simbólico. Corrija el problema antes de volver a emitir el mandato.

#### **AMQ6296**

No se puede eliminar el archivo *<insert\_3>* porque no es un enlace simbólico.

#### **Gravedad**

20: Error

#### **Explicación**

Se ha intentado eliminar un enlace simbólico con el nombre *<insert\_3>* pero no se ha eliminado porque el archivo no era un enlace simbólico.

#### **Respuesta**

Compruebe la definición del enlace simbólico y, si es incorrecto, elimine el archivo antes de volver a emitir el mandato.

#### **AMQ6297**

El enlace simbólico con el nombre *<insert\_3>* no se puede eliminar. El destino *<insert\_4>* no coincide con el destino esperado *<insert\_5>*.

#### **Gravedad**

20: Error

### **Explicación**

Se ha intentado eliminar un enlace simbólico con el nombre *<insert\_3>* pero no se ha eliminado porque el destino del enlace simbólico *< insert\_4 >*no coincide con el destino esperado *<insert\_5>*.

#### **Respuesta**

Compruebe la definición del enlace simbólico y, si es incorrecto, elimine el enlace simbólico manualmente antes de volver a emitir el mandato.

#### **AMQ6299**

Ha habido un error al crear o comprobar la estructura del directorio para el gestor de colas.

#### **Gravedad**

40: Error de detención

#### **Explicación**

Durante la creación, el inicio o la supresión del gestor de colas, se ha producido un error al crear o comprobar un archivo o directorio. El gestor de colas no ha podido acceder a la vía de acceso *<insert\_3>*.

#### **Respuesta**

Ninguna.

### **AMQ6666 (IBM i)**

No se puede acceder a los perfiles de sistema IBM WebSphere MQ necesarios.

#### **Gravedad**

40: Error de detención

### **Explicación**

Los perfiles de sistema IBM WebSphere MQ necesarios QMQM, QMQMADM o ambos no se han encontrado o se han inhabilitado. IBM WebSphere MQ no puede continuar procesando el mandato sin los perfiles existentes y habilitados en el sistema. El código de error principal es *<insert\_3>*, el código de error secundario es *<insert\_4>*. Los códigos de error principales y sus significados son los siguientes: \*DISABLED-El perfil de usuario se ha inhabilitado. \*PWDEXP-La contraseña del perfil de usuario ha caducado. \*EXIST-El perfil de usuario no existe. Si se muestra ninguno de estos códigos de error, el código de error grave contiene el identificador de excepción. El código de error leve identifica el perfil de usuario al que no se puede acceder.

#### **Respuesta**

Compruebe que existen los perfiles QMQM y QMQMADM y que ambos están habilitados utilizando el mandato DSPUSRPRF, o póngase en contacto con el administrador del sistema IBM WebSphere MQ .

#### **AMQ6708**

Se ha encontrado una condición de disco lleno al formatear un nuevo archivo de registro en la ubicación *<insert\_3>*.

#### **Gravedad**

20: Error

### **Explicación**

El gestor de colas ha intentado formatear un nuevo archivo de registro en el directorio *<insert\_3>*. La unidad o sistema de archivos que contiene este directorio no tenía suficiente espacio libre para contener el nuevo archivo de registro.

### **Respuesta**

Aumente la cantidad de espacio disponible para los archivos de registro y vuelva a intentar la solicitud.

### **AMQ6708 (IBM i)**

Se ha encontrado una condición de disco lleno al formatear un nuevo archivo de registro.

#### **Gravedad**

20: Error

# **Explicación**

El gestor de colas ha intentado formatear un nuevo archivo de registro en el directorio *<insert\_3>*. La unidad o sistema de archivos que contiene este directorio no tenía suficiente espacio libre para contener el nuevo archivo de registro.

#### **Respuesta**

Aumente la cantidad de espacio disponible para los archivos de registro y vuelva a intentar la solicitud.

#### **AMQ6709**

El registro del gestor de colas está lleno.

#### **Gravedad**

20: Error

### **Explicación**

Este mensaje se emite cuando se rechaza un intento de grabar un registro de anotaciones porque el registro está lleno. El gestor de colas intentará resolver el problema.

#### **Respuesta**

Esta situación se puede encontrar durante un periodo de tráfico de mensajes inusualmente alto. Sin embargo, si rellena el registro de forma persistente, es posible que tenga que considerar la posibilidad de ampliar el tamaño del registro. Puede aumentar el número de archivos de registro cambiando los valores del archivo de configuración del gestor de colas. A continuación, tendrá que detener y reiniciar el gestor de colas. De forma alternativa, si necesita aumentar el tamaño de los archivos de registro, tendrá que suprimir y volver a crear el gestor de colas.

### **AMQ6710**

El gestor de colas no puede acceder al directorio *<insert\_3>*.

### **Gravedad**

20: Error

### **Explicación**

El gestor de colas no ha podido acceder al directorio *<insert\_3>* para el registro. Esto puede deberse a que el directorio no existe o a que el gestor de colas no tiene autorización suficiente.

### **Respuesta**

Asegúrese de que el directorio existe y de que el gestor de colas tiene autorización para leer y grabar en él. Asegúrese de que el atributo LogPath en el archivo de configuración del gestor de colas coincide con la vía de acceso de registro deseada.

### **AMQ6767**

El archivo de registro *<insert\_3>* no se ha podido abrir para su uso.

**Gravedad**

20: Error

### **Explicación**

El archivo de registro *<insert\_3>* no se ha podido abrir para su uso. Las razones posibles son que falta el archivo, que se deniega al gestor de colas el permiso para abrir el archivo o que el contenido del archivo es incorrecto.

Si el archivo de registro era necesario para iniciar el gestor de colas, asegúrese de que el archivo de registro existe y de que el gestor de colas puede leer y escribir en él. Si el archivo de registro era necesario para volver a crear un objeto a partir de su imagen de soporte y no tiene una copia del archivo de registro necesario, suprima el objeto en lugar de volver a crearlo.

### **AMQ6774**

El archivo de registro *<insert\_3>* no contenía el registro de registro solicitado.

### **Gravedad**

20: Error

### **Explicación**

El archivo de registro *<insert\_3>* no contiene el registro de registro con un LSN que es *<insert\_4>*. Esto se debe a que los números de archivo de registro se han reiniciado y el nombre de archivo de registro *<insert* 3> se ha reutilizado en un archivo más reciente. Una vez que se ha reutilizado un nombre de archivo de registro, no es posible acceder a los datos de las versiones anteriores del archivo para utilizar este nombre. La operación que ha solicitado este registro de anotaciones no se puede completar.

#### **AMQ6782**

Los números de archivo de registro se han reiniciado.

### **Gravedad**

0: Información

### **Explicación**

A cada archivo de registro formateado se le asigna un número que forma parte de su nombre de archivo. Los números se asignan secuencialmente y constan de siete dígitos que dan un máximo de 10 millones de nombres de archivo de registro diferentes. Una vez que se han asignado todos los números disponibles, el gestor de colas vuelve a empezar a asignar números a partir de cero. Una vez que se ha reasignado un número de archivo, ya no puede acceder a los datos de los archivos de registro anteriores asignados al mismo número. Los números de archivo envueltos en el número de secuencia de registro *<insert\_3>*.

### **Respuesta**

Debe tomar periódicamente imágenes de soporte de todos los objetos de IBM WebSphere MQ . Debe asegurarse de que las imágenes de soporte de todos los objetos que tenga que volver a crear no abarquen más de 10 millones de archivos de registro.

# **AMQ6901 (IBM i)**

IBM WebSphere MQ para IBM i

### **AMQ6902 (IBM i)**

IBM WebSphere MQ para IBM i -Ejemplos

### **AMQ6903 (IBM i)**

La instalación o desinstalación ha fallado, los recursos de IBM WebSphere MQ siguen activos.

#### **Gravedad**

30: Error grave

### **Explicación**

Un intento de instalar o desinstalar IBM WebSphere MQ no ha sido satisfactorio porque los recursos de IBM WebSphere MQ de una instalación anterior de IBM WebSphere MQ siguen activos. Esta anomalía puede indicar que un gestor de colas de una instalación anterior de IBM WebSphere MQ sigue en ejecución o tiene trabajos activos.

### **Respuesta**

Asegúrese de que todos los gestores de colas de instalaciones anteriores de IBM WebSphere MQ se han desactivado temporalmente y de que el subsistema QMQM no está activo utilizando los mandatos WRKSBS y ENDSBS. Consulte la sección de instalación en la publicación IBM WebSphere MQ for IBM i Quick Beginnings para obtener más detalles.

### **AMQ6904 (IBM i)**

La instalación de IBM WebSphere MQ para IBM i ha fallado debido al release anterior instalado.
# **Explicación**

Algunos releases de IBM WebSphere MQ para IBM i requieren migración antes de que se pueda instalar un release posterior.

# **Respuesta**

Si desea conservar la información actual de IBM WebSphere MQ , debe recorrer el proceso de migración-consulte el Manual de iniciación rápida.

Si no desea conservar la información actual de IBM WebSphere MQ , elimine la versión actual de IBM WebSphere MQ antes de volver a intentar la instalación.

### **AMQ6905 (IBM i)**

Se han encontrado *<insert\_3>* nuevos IBM WebSphere MQ trabajos para finalizar y *<insert\_4>* IBM WebSphere MQ trabajos que están finalizando actualmente.

### **Gravedad**

0: Información

### **Explicación**

Los trabajos con bloqueos en la biblioteca QMQM finalizan para que IBM WebSphere MQ se pueda suprimir o actualizar.

### **Respuesta**

Ninguna.

### **AMQ6906 (IBM i)**

Los trabajos *<insert\_3>* siguen finalizando.

# **Gravedad**

40: Error de detención

### **Explicación**

Los trabajos informan del estado de 'ya se está suprimiendo' después del tiempo de espera.

### **Respuesta**

Si el sistema está muy cargado, espere y vuelva a emitir el mandato CALL QMQM/AMQIQES4 para intentar suprimir trabajos utilizando recursos de IBM WebSphere MQ . Si se vuelve a emitir este mensaje, emita el mandato WRKOBJLCK para la biblioteca QMQM para ver qué trabajos no se han suprimido y finalícelos manualmente.

### **AMQ6907 (IBM i)**

Se instalan todos los PTF de requisito previo de IBM WebSphere MQ en los programas OS/400 .

#### **Gravedad**

0: Información

#### **Explicación**

Ninguna.

#### **Respuesta**

Ninguna.

# **AMQ6908 (IBM i)**

IBM WebSphere MQ PTF requisito previo *<insert\_4>* para el programa *<insert\_3>* no está instalado.

#### **Gravedad**

40: Error de detención

#### **Explicación**

El PTF *< insert\_3 >*-*< insert\_4 >* no está instalado en el sistema en estado 'Aplicado permanentemente' 'Aplicado temporalmente' o 'Reemplazado'. La instalación de IBM WebSphere MQ continuará, pero debe instalar el PTF antes de iniciar IBM WebSphere MQ

#### **Respuesta**

Utilice el mandato GO CMDPTF para visualizar mandatos para solicitar y aplicar el PTF necesario *< insert\_3 >*-*< insert\_4 >*.

# **AMQ6909 (IBM i)**

La recuperación de espacio de usuario ha fallado, IBM WebSphere MQ se está ejecutando.

30: Error grave

# **Explicación**

Un intento de recuperar el espacio de usuario no ha sido satisfactorio porque IBM WebSphere MQ se estaba ejecutando.

### **Respuesta**

Desactive temporalmente IBM WebSphere MQ para IBM i e inténtelo de nuevo. Consulte la sección sobre "Desactivación temporal de IBM WebSphere MQ" en la publicación IBM WebSphere MQ for IBM i Quick Beginnings.

# **AMQ6910 (IBM i)**

El intento de desactivar temporalmente el gestor de colas ha fallado.

# **Gravedad**

30: Error grave

# **Explicación**

El intento de desactivar temporalmente el gestor de colas no ha sido satisfactorio porque el trabajo actual tiene bloqueos en la biblioteca QMQM.

# **Respuesta**

Finalice la sesión del trabajo actual, inicie la sesión e intente desactivar temporalmente de nuevo el gestor de colas. Consulte la sección sobre "Desactivación temporal de IBM WebSphere MQ" en la publicación IBM WebSphere MQ for IBM i Quick Beginnings.

# **AMQ6911 (IBM i)**

La inmovilización de IBM WebSphere MQ está realizando un RCDMQMIMG. Puede haber algún retraso antes de la finalización.

# **Gravedad**

0: Información

# **Explicación**

La inmovilización de IBM WebSphere MQ está realizando una imagen de objeto de registro (RCDMQMIMG) para todos los objetos. Puede haber algún retraso hasta antes de la finalización.

# **Respuesta**

Ninguna.

# **AMQ6912 (IBM i)**

IBM WebSphere MQ Mensajería Java y servicios web

# **AMQ6913 (IBM i)**

IBM WebSphere MQ Mensajería Java y servicios web

# **AMQ6914 (IBM i)**

La aplicación de PTF ha fallado, los recursos de IBM WebSphere MQ siguen activos.

# **Gravedad**

30: Error grave

# **Explicación**

Un intento de aplicar PTF a una instalación de IBM WebSphere MQ no ha sido satisfactorio porque los recursos de IBM WebSphere MQ siguen activos. Esta anomalía puede indicar que uno o varios gestores de colas no se han desactivado completamente, que algunos recursos de IBM WebSphere MQ no se han liberado, que algunos trabajos de IBM WebSphere MQ siguen en ejecución o que un subsistema de IBM WebSphere MQ sigue activo.

# **Respuesta**

Asegúrese de que todos los gestores de colas se han inmovilizado por completo, utilizando el mandato ENDMQM con ENDCCTJOB(\*YES). Asegúrese de que todos los subsistemas IBM WebSphere MQ (incluido el subsistema QMQM) no estén activos utilizando los mandatos WRKSBS y ENDSBS. Repita la acción de aplicación del PTF. Nota-Suprimir programa bajo licencia (DLTLICPGM) no es una elusión para esta condición, porque las mismas comprobaciones que se listan como causa posible, se realizarán antes de suprimir una instalación de IBM WebSphere MQ .

# **AMQ6915 (IBM i)**

La eliminación del PTF ha fallado, los recursos de IBM WebSphere MQ siguen activos.

### **Gravedad**

30: Error grave

### **Explicación**

Un intento de eliminar los PTF de una instalación de IBM WebSphere MQ no ha sido satisfactorio porque los recursos de IBM WebSphere MQ siguen activos. Esta anomalía puede indicar que uno o varios gestores de colas no se han desactivado completamente, que algunos recursos de IBM WebSphere MQ no se han liberado, que algunos trabajos de IBM WebSphere MQ siguen en ejecución o que un subsistema de IBM WebSphere MQ sigue activo.

### **Respuesta**

Asegúrese de que todos los gestores de colas se han inmovilizado por completo, utilizando el mandato ENDMQM con ENDCCTJOB(\*YES). Asegúrese de que todos los subsistemas IBM WebSphere MQ (incluido el subsistema QMQM) no estén activos utilizando los mandatos WRKSBS y ENDSBS. Repita la acción de supresión del PTF. Nota-Suprimir programa bajo licencia (DLTLICPGM) no es una elusión para esta condición, porque las mismas comprobaciones que se listan como causa posible, se realizarán antes de suprimir una instalación de IBM WebSphere MQ .

#### **AMQ6988**

sí

### **Gravedad**

0: Información

### **AMQ6988 (IBM i)**

Sí

#### **AMQ6989**

No

### **Gravedad**

0: Información

# **AMQ6989 (IBM i)**

No

# **AMQ6992 (IBM i)**

Error de parámetro del programa *<insert\_3>* .

# **Gravedad**

40: Error de detención

### **Explicación**

IBM WebSphere MQ para el programa IBM i *<insert\_3>* tiene un número incorrecto de parámetros o un error en el valor del parámetro.

#### **Respuesta**

Para obtener más información sobre el problema, visualice las anotaciones de trabajo utilizando el mandato DSPJOBLOG.

### **AMQ6993 (IBM i)**

El programa *<insert\_3>* ha finalizado de forma anómala.

# **Gravedad**

40: Error de detención

#### **Explicación**

Un programa IBM WebSphere MQ for IBM i , *<insert\_3>*, está finalizando de forma anómala.

#### **Respuesta**

Visualice las anotaciones de trabajo, con el mandato DSPJOBLOG, para conocer por qué el trabajo o el subsistema ha finalizado de forma anómala. Corrija el error y vuelva a realizar la petición.

# **AMQ6994 (Windows)**

5724-H72 (C) Copyright IBM Corp. 1994, 2024. RESERVADOS TODOS LOS DERECHOS.

0: Información

### **Explicación**

Ninguna.

# **Respuesta**

Ninguna.

# **AMQ6995 (IBM i)**

Se ha llamado a xcsFFST ; consulte el registro de trabajo.

### **Gravedad**

0: Información

# **AMQ6998 (IBM i)**

Se ha producido un error interno de IBM WebSphere MQ .

### **Gravedad**

40: Error de detención

### **Explicación**

IBM WebSphere MQ para IBM i está diagnosticando un error inesperado.

### **Respuesta**

Guarde el registro de trabajo y utilice [Página web de soporte deIBM WebSphere MQ](https://www.ibm.com/support/home/product/P439881V74305Y86/IBM_MQ) en [https://](https://www.ibm.com/support/home/product/P439881V74305Y86/IBM_MQ) [www.ibm.com/support/home/product/P439881V74305Y86/IBM\\_MQ,](https://www.ibm.com/support/home/product/P439881V74305Y86/IBM_MQ) o el asistente de soporte de IBM en [https://www.ibm.com/support/home/product/C100515X13178X21/other\\_software/](https://www.ibm.com/support/home/product/C100515X13178X21/other_software/ibm_support_assistant) [ibm\\_support\\_assistant](https://www.ibm.com/support/home/product/C100515X13178X21/other_software/ibm_support_assistant), para ver si ya hay una solución disponible. Si no puede encontrar una solución, póngase en contacto con el centro de soporte de IBM.

# **AMQ6999 (IBM i)**

Se ha producido un error interno de IBM WebSphere MQ .

### **Gravedad**

0: Información

# **Explicación**

IBM WebSphere MQ ha experimentado una anomalía interna, de la que no se ha podido recuperar.

# **Respuesta**

Utilice el mandato WRKPRB para comprobar si se ha creado una entrada de problema. En ese caso, anote el identificador del problema y salve los archivos QPSRVDMP, QPJOBLOG y QPDSPJOB. Si no se ha creado ninguna entrada de problema salve las anotaciones de trabajo. Utilice [Página web de soporte deIBM WebSphere MQ](https://www.ibm.com/support/home/product/P439881V74305Y86/IBM_MQ) en [https://www.ibm.com/support/home/product/](https://www.ibm.com/support/home/product/P439881V74305Y86/IBM_MQ) [P439881V74305Y86/IBM\\_MQ](https://www.ibm.com/support/home/product/P439881V74305Y86/IBM_MQ), o el asistente de soporte de IBM en [https://www.ibm.com/support/](https://www.ibm.com/support/home/product/C100515X13178X21/other_software/ibm_support_assistant) [home/product/C100515X13178X21/other\\_software/ibm\\_support\\_assistant,](https://www.ibm.com/support/home/product/C100515X13178X21/other_software/ibm_support_assistant) para ver si una solución ya está disponible. Si no puede encontrar una solución, póngase en contacto con el centro de soporte de IBM. No elimine estos archivos hasta que se haya resuelto el problema.

# **AMQ7000-7999: WebSphere MQ**

# **AMQ7001**

La ubicación especificada para la creación del gestor de colas no es válida.

# **Gravedad**

40: Error de detención

# **Explicación**

El directorio en el que se van a crear los gestores de colas no es válido. Es posible que no exista o que haya un problema con la autorización.

# **Respuesta**

La ubicación se especifica en el archivo ini de toda la máquina. Corrija el archivo y vuelva a someter la petición.

# **AMQ7001 (Windows)**

La ubicación especificada para la creación del gestor de colas no es válida.

40: Error de detención

# **Explicación**

El directorio en el que se van a crear los gestores de colas no es válido. Es posible que no exista o que haya un problema con la autorización.

# **Respuesta**

La ubicación se especifica en los datos de configuración. Corrija los datos de configuración y vuelva a someter la petición.

# **AMQ7002**

Se ha producido un error al manipular un archivo.

# **Gravedad**

40: Error de detención

# **Explicación**

Se ha producido un error interno al intentar crear o suprimir un archivo de gestor de colas. Es probable que el error se deba a que un disco no tiene suficiente espacio o a problemas con la autorización para el sistema de archivos subyacente.

# **Respuesta**

Identifique el archivo que ha causado el error, utilizando técnicas de determinación de problemas. Por ejemplo, compruebe si hay archivos FFST, lo que podría identificar el archivo del gestor de colas que provoca el error. Este error también puede deberse a que los usuarios han creado, renombrado o suprimido ese archivo. Corrija el error en el sistema de archivos y vuelva a someter la petición.

# **AMQ7002 (Windows)**

Se ha producido un error al manipular un archivo.

# **Gravedad**

40: Error de detención

# **Explicación**

Se ha producido un error interno al intentar crear o suprimir un archivo de gestor de colas.

En el caso de que no se pueda suprimir un archivo, una razón común de este error es que un proceso que no es de MQ , como el explorador de Windows o un comprobador de virus, está accediendo al archivo. En el caso en el que el objeto que no se puede suprimir es un directorio, es posible que un proceso no MQ esté accediendo a un archivo dentro del directorio o a uno de sus subdirectorios.

También es posible que el error haya sido causado por un disco que no tiene suficiente espacio, o por problemas con la autorización para el sistema de archivos subyacente.

# **Respuesta**

Identifique el archivo que ha causado el error, utilizando técnicas de determinación de problemas. Por ejemplo, compruebe si hay archivos FFST, lo que podría identificar el archivo del gestor de colas que provoca el error. Este error también puede deberse a que los usuarios han creado, renombrado o suprimido ese archivo. Corrija el error en el sistema de archivos y vuelva a someter la petición.

# **AMQ7005**

El gestor de colas está en ejecución.

# **Gravedad**

40: Error de detención

# **Explicación**

Ha intentado realizar una acción que requiere que el gestor de colas esté detenido, sin embargo, actualmente está en ejecución. Probablemente ha intentado suprimir o iniciar un gestor de colas que actualmente está en ejecución.

# **Respuesta**

Si el gestor de colas debe estar detenido, detenga el gestor de colas y repita el mandato fallido.

# **AMQ7006**

Falta el atributo *<insert\_5>* en la stanza que empieza en la línea *<insert\_1>* del archivo ini *<insert\_3>*.

20: Error

# **Explicación**

A la stanza *<insert\_4>* que empieza en la línea *<insert\_1>* del archivo de configuración *<insert\_3>* le falta el atributo *<insert\_5>* necesario.

### **Respuesta**

Compruebe el contenido del archivo y vuelva a intentar la operación.

# **AMQ7006 (Windows)**

Falta el atributo *<insert\_5>* en los datos de configuración.

# **Gravedad**

20: Error

# **Explicación**

A la stanza *<insert\_4>* de los datos de configuración le falta el atributo *<insert\_5>* necesario.

# **Respuesta**

Compruebe el contenido de los datos de configuración y vuelva a intentar la operación.

# **AMQ7008**

El gestor de colas ya existe.

# **Gravedad**

40: Error de detención

# **Explicación**

Ha intentado crear un gestor de colas que ya existe.

# **Respuesta**

Si ha especificado el nombre de gestor de colas incorrecto, corrija el nombre y envíe de nuevo la solicitud.

# **AMQ7010**

El gestor de colas no existe.

# **Gravedad**

40: Error de detención

# **Explicación**

Ha intentado realizar una acción para un gestor de colas que no existe. Es posible que haya especificado un nombre de gestor de colas incorrecto.

#### **Respuesta**

Si ha especificado el nombre incorrecto, corríjalo y repita el mandato. Si el gestor de colas debe existir, créelo y luego repita el mandato.

# **AMQ7011**

Los archivos del gestor de colas no se han suprimido completamente.

# **Gravedad**

40: Error de detención

# **Explicación**

Al suprimir el gestor de colas, se ha producido un error al suprimir un archivo o directorio. Es posible que el gestor de colas no se haya suprimido completamente.

# **Respuesta**

Siga los procedimientos de determinación de problemas para identificar el archivo o directorio y para completar la supresión del gestor de colas.

# **AMQ7012**

El intervalo de desencadenante especificado no es válido.

# **Gravedad**

40: Error de detención

# **Explicación**

Ha especificado un valor para el intervalo de desencadenante que no es válido. El valor no debe ser inferior a cero ni superior a 999999999.

# **Respuesta**

Corrija el valor y vuelva a enviar la solicitud.

# **AMQ7013**

Hay un error en el nombre de la cola de mensajes no entregados especificada.

# **Gravedad**

40: Error de detención

# **Explicación**

Ha especificado un nombre para la cola de mensajes no entregados que no es válido.

# **Respuesta**

Corrija el nombre y vuelva a enviar la solicitud.

# **AMQ7014**

Hay un error en el nombre de la cola de transmisión predeterminada especificada.

# **Gravedad**

40: Error de detención

# **Explicación**

Ha especificado un nombre para la cola de transmisión predeterminada que no es válido.

# **Respuesta**

Corrija el nombre y emita el mandato de nuevo.

# **AMQ7015**

Hay un error en el número máximo de manejadores de objetos abiertos especificado.

# **Gravedad**

40: Error de detención

# **Explicación**

Ha especificado un valor para el número máximo de manejadores de objetos abiertos que se deben permitir que no es válido. El valor no debe ser inferior a cero ni superior a 999999999.

# **Respuesta**

Corrija el valor y repita el mandato.

# **AMQ7016**

Hay un error en el número máximo de mensajes sin confirmar especificado.

# **Gravedad**

40: Error de detención

# **Explicación**

Ha especificado un valor para el número máximo de mensajes sin confirmar que se deben permitir que no es válido. El valor no debe ser inferior a 1 ni superior a 999999999.

# **Respuesta**

Corrija el valor y repita el mandato.

# **AMQ7017**

El registro no está disponible.

# **Gravedad**

40: Error de detención

# **Explicación**

El gestor de colas no ha podido utilizar el registro. Esto puede deberse a que falta un archivo de registro o a que está dañado, o a que no se puede acceder a la vía de acceso de registro del gestor de colas.

### **Respuesta**

Asegúrese de que el atributo LogPath del archivo de configuración del gestor de colas es correcto. Si falta un archivo de registro o ha quedado inutilizable de alguna forma, restaure una copia de seguridad del archivo o todo el gestor de colas.

# **AMQ7018**

La operación del gestor de colas no se puede completar.

### **Gravedad**

20: Error

# **Explicación**

Se ha intentado realizar una operación en un gestor de colas. Los recursos necesarios para realizar la operación no están disponibles.

### **AMQ7019**

Ha habido un error al crear o comprobar la estructura del directorio para el gestor de colas.

### **Gravedad**

40: Error de detención

# **Explicación**

Durante la creación o el inicio del gestor de colas se ha producido un error al crear o comprobar un archivo o directorio. La información adicional que detalla la causa de la anomalía se graba en los registros de errores del gestor de colas.

### **Respuesta**

Identifique por qué no se pueden crear los archivos del gestor de colas o por qué ha fallado la comprobación. Es probable que no haya suficiente espacio en el disco especificado, o que haya un problema con los permisos de acceso en un archivo o directorio. Corrija el problema y vuelva a someter el mandato.

# **AMQ7020**

La operación se llevó a cabo, pero una o más transacciones permanecen en duda.

### **Gravedad**

10: Aviso

### **Explicación**

El gestor de colas ha intentado resolver todas las transacciones coordinadas internamente que son dudosas. Las transacciones pendientes aún permanecen después de que el gestor de colas haya intentado entregar el resultado de estas transacciones a los gestores de recursos afectados. Las transacciones permanecen dudosas cuando el gestor de colas no puede entregar el resultado de la transacción a cada uno de los gestores de recursos participantes. Por ejemplo, es posible que un gestor de recursos no esté disponible en este momento. Otra posibilidad es que un intento anterior de resolver la transacción haya dado como resultado un error inesperado, en este caso no se intentará resolver la transacción hasta que se reinicie el gestor de colas.

#### **Respuesta**

Utilice el mandato DSPMQTRN para visualizar las transacciones pendientes restantes.

# **AMQ7020 (IBM i)**

La operación se llevó a cabo, pero una o más transacciones permanecen en duda.

#### **Gravedad**

10: Aviso

### **Explicación**

El gestor de colas ha intentado resolver todas las transacciones coordinadas internamente que son dudosas. Las transacciones pendientes aún permanecen después de que el gestor de colas haya intentado entregar el resultado de estas transacciones a los gestores de recursos afectados. Las transacciones permanecen dudosas cuando el gestor de colas no puede entregar el resultado de la transacción a cada uno de los gestores de recursos participantes. Por ejemplo, es posible que un gestor de recursos no esté disponible en este momento.

### **Respuesta**

Utilice el mandato Trabajar con Transacciones (WRKMQMTRN) para visualizar las transacciones pendientes restantes.

# **AMQ7021**

Se ha producido un error al suprimir la estructura de directorios para el gestor de colas.

# **Gravedad**

40: Error de detención

### **Explicación**

Al suprimir el gestor de colas, se ha producido un error al suprimir un archivo o directorio. Es posible que el gestor de colas no se haya suprimido completamente.

### **Respuesta**

Siga los procedimientos de determinación de problemas para identificar el archivo o directorio y para completar la supresión del gestor de colas.

# **AMQ7022**

El número de identificación del gestor de recursos no se reconoce.

# **Gravedad**

20: Error

# **Explicación**

No se ha reconocido el número de identificación del gestor de recursos que ha proporcionado.

### **Respuesta**

Asegúrese de que ha especificado un número de identificación de gestor de recursos válido. Utilice el mandato DSPMQTRN para visualizar una lista de gestores de recursos y sus números de identificación.

# **AMQ7023**

El gestor de recursos estaba en un estado no válido.

### **Gravedad**

20: Error

# **Explicación**

El gestor de recursos, cuyo número de identificación ha proporcionado, estaba en un estado no válido.

# **Respuesta**

Asegúrese de que ha especificado el número de identificación del gestor de recursos correcto. Utilice el mandato DSPMQTRN para visualizar una lista de gestores de recursos y sus números de identificación. Un gestor de recursos está en un estado no válido, si todavía está disponible para resolver la transacción, utilice el distintivo opcional -a para resolver esta y todas las demás transacciones dudosas coordinadas internamente.

# **AMQ7024**

Los argumentos proporcionados a un mandato no son válidos.

# **Gravedad**

20: Error

# **Explicación**

Ha suministrado argumentos para un mandato y este no ha podido interpretarlos. Es probable que haya especificado un distintivo no aceptado por el mandato, o que haya incluido distintivos adicionales.

### **Respuesta**

Corrija el mandato y emítalo de nuevo. Es posible que se encuentre información adicional sobre los argumentos que causan el error en los registros de errores para la cola, o el gestor de colas, al que se hace referencia en el mandato.

# **AMQ7025**

Error en el argumento de texto descriptivo (parámetro -c) del mandato crtmqm.

# **Gravedad**

40: Error de detención

# **Explicación**

El texto descriptivo que ha proporcionado para el mandato crtmqm era erróneo.

# **Respuesta**

Corrija el argumento de texto descriptivo y repita el mandato.

# **AMQ7026**

Un nombre de principal o grupo no era válido.

# **Gravedad**

40: Error de detención

# **Explicación**

Ha especificado el nombre de un principal o grupo que no existe.

### **Respuesta**

Corrija el nombre y vuelva a enviar la solicitud.

### **AMQ7027**

El argumento *<insert\_3>* proporcionado al mandato *<insert\_4>* no es válido.

### **Gravedad**

20: Error

### **Explicación**

Se ha proporcionado el argumento *<insert\_3>* al mandato *<insert\_4>* que no se ha podido interpretar. El mandato no acepta este argumento o se ha incluido un distintivo adicional.

### **Respuesta**

Corrija el mandato y emítalo de nuevo.

### **AMQ7028**

El gestor de colas no está disponible para su uso.

# **Gravedad**

40: Error de detención

### **Explicación**

Ha solicitado una acción que requiere que el gestor de colas se ejecute, sin embargo, el gestor de colas no se está ejecutando actualmente.

### **Respuesta**

Inicie el gestor de colas necesario y vuelva a someter el mandato.

### **AMQ7030**

Se ha aceptado la solicitud de desactivación temporal. El gestor de colas se detendrá cuando se complete todo el trabajo pendiente.

#### **Gravedad**

0: Información

### **Explicación**

Ha solicitado que el gestor de colas finalice cuando no haya más trabajo para él. Mientras tanto, rechazará las nuevas aplicaciones que intenten iniciarse, aunque permite que las que ya están en ejecución completen su trabajo.

#### **Respuesta**

Ninguno.

# **AMQ7031**

El gestor de colas está deteniéndose.

# **Gravedad**

40: Error de detención

# **Explicación**

Ha emitido un mandato que requiere que el gestor de colas se ejecute, sin embargo, actualmente está en proceso de detención. El mandato no se puede ejecutar.

# **Respuesta**

Ninguna

# **AMQ7041**

El objeto ya existe.

# **Gravedad**

40: Error de detención

# **Explicación**

Se ha realizado una operación Definir objeto, pero el nombre seleccionado para el objeto ya lo está utilizando un objeto desconocido para WebSphere MQ El nombre de objeto seleccionado por MQ era *<insert\_3>*, en el directorio *<insert\_4>*, del tipo de objeto *<insert\_5>*.

# **Respuesta**

Elimine el objeto en conflicto del sistema MQ y, a continuación, vuelva a intentar la operación.

# **AMQ7042**

Imagen de soporte no disponible para el objeto *<insert\_3>* de tipo *<insert\_4>*.

# **Gravedad**

20: Error

# **Explicación**

La imagen de soporte para el objeto *<insert\_3>*, tipo *<insert\_4>*, no está disponible para la recuperación de soporte. No se puede acceder a un archivo de registro que contiene parte de la imagen de soporte.

# **Respuesta**

Un mensaje anterior indica a qué archivo de registro no se ha podido acceder. Restaure una copia del archivo de registro y todos los archivos de registro posteriores a partir de la copia de seguridad. Si esto no es posible, debe suprimir el objeto en su lugar.

# **AMQ7042 (IBM i)**

Imagen de soporte no disponible para el objeto *<insert\_3>*.

# **Gravedad**

20: Error

# **Explicación**

La imagen de soporte para el objeto *<insert\_3>*, tipo *<insert\_4>*, no está disponible para la recuperación de soporte. No se puede acceder a un archivo de registro que contiene parte de la imagen de soporte.

# **Respuesta**

Un mensaje anterior indica a qué archivo de registro no se ha podido acceder. Restaure una copia del archivo de registro y todos los archivos de registro posteriores a partir de la copia de seguridad. Si esto no es posible, debe suprimir el objeto en su lugar.

# **AMQ7044**

No se permite la recuperación de medios.

# **Gravedad**

20: Error

# **Explicación**

La recuperación de soporte no es posible en un gestor de colas utilizando un registro circular. Los objetos dañados deben suprimirse en un gestor de colas de este tipo.

# **Respuesta**

Ninguno.

# **AMQ7047**

Un mandato ha encontrado un error inesperado.

# **Gravedad**

40: Error de detención

# **Explicación**

Se ha producido un error interno durante el proceso de un mandato.

# **Respuesta**

Siga los procedimientos de determinación de problemas para identificar la causa del error.

# **AMQ7048**

El nombre del gestor de colas no es válido o no se conoce

# **Gravedad**

40: Error de detención

# **Explicación**

El nombre de gestor de colas especificado no se ajusta a las reglas necesarias para WebSphere MQ o el gestor de colas no existe. Las reglas para denominar objetos de MQ se detallan en la publicación WebSphere MQ Command Reference.

# **Respuesta**

Corrija el nombre y emita el mandato de nuevo.

# **AMQ7048 (Windows)**

El nombre del gestor de colas no es válido o no se conoce

# **Gravedad**

40: Error de detención

# **Explicación**

El nombre de gestor de colas especificado no se ajusta a las reglas necesarias para WebSphere MQ o el gestor de colas no existe. Las reglas para denominar objetos de MQ se detallan en la publicación WebSphere MQ Command Reference.

Este mensaje también se puede producir cuando se especifica una opción para un mandato que contiene una vía de acceso. Para asegurarse de que el nombre del gestor de colas se pasa correctamente a MQ mediante el intérprete de mandatos de Microsoft Windows , escape todos los separadores de directorio en la vía de acceso (" \\") o no encierre la vía de acceso entre comillas.

# **Respuesta**

Corrija el nombre y emita el mandato de nuevo.

# **AMQ7053**

La transacción se ha confirmado.

# **Gravedad**

0: Información

# **Explicación**

La transacción preparada se ha confirmado.

# **Respuesta**

Ninguno.

# **AMQ7054**

La transacción se ha restituido.

# **Gravedad**

0: Información

# **Explicación**

La transacción preparada se ha restituido.

# **Respuesta**

Ninguno.

# **AMQ7055**

El número de transacción no se reconoce.

# **Gravedad**

20: Error

# **Explicación**

El número de la transacción que ha proporcionado no se ha reconocido como perteneciente a una transacción dudosa o completada heurísticamente.

# **Respuesta**

Asegúrese de que ha especificado un número de transacción válido. Es posible que el número de transacción que ha especificado corresponda a una transacción que se ha confirmado o restituido antes de emitir el mandato para resolverlo. También es posible que el número de transacción que ha especificado corresponda a una transacción que no está en el estado adecuado para las opciones que ha especificado. Por ejemplo, no puede confirmar o restituir una transacción que ya se ha completado heurísticamente.

# **AMQ7056**

El número de transacción *< insert\_1 >*,*< insert\_2 >* es dudoso.

### **Gravedad**

0: Información

# **Explicación**

Este mensaje se utiliza para informar del número de una transacción pendiente.

### **Respuesta**

Ninguno.

# **AMQ7059**

Se ha producido un error leyendo un archivo INI.

# **Gravedad**

20: Error

# **Explicación**

Se ha producido un error al leer el archivo MQS.INI o un archivo QM.INI del gestor de colas.

### **Respuesta**

Si ha modificado el contenido del archivo INI, verifique y corrija las modificaciones efectuadas. Si no ha modificado el archivo INI, utilice los recursos estándar suministrados con el sistema para registrar el identificador del problema y guardar los archivos de salida generados. Utilice [https://www.ibm.com/support/home/product/P439881V74305Y86/IBM\\_MQ](https://www.ibm.com/support/home/product/P439881V74305Y86/IBM_MQ), o el asistente de soporte de IBM en [https://www.ibm.com/support/home/product/C100515X13178X21/](https://www.ibm.com/support/home/product/C100515X13178X21/other_software/ibm_support_assistant) [other\\_software/ibm\\_support\\_assistant,](https://www.ibm.com/support/home/product/C100515X13178X21/other_software/ibm_support_assistant) para ver si una solución ya está disponible. Si no puede encontrar una solución, póngase en contacto con el centro de soporte de IBM. No elimine estos archivos hasta que se haya resuelto el problema.

# **AMQ7059 (Tándem)**

Se ha producido un error leyendo un archivo INI.

# **Gravedad**

20: Error

### **Explicación**

Se ha producido un error al leer el archivo MQSINI o un archivo QMINI del gestor de colas.

### **Respuesta**

Si ha modificado el contenido del archivo INI, verifique y corrija las modificaciones efectuadas. Si no ha cambiado el archivo INI, utilice los recursos estándar proporcionados con el sistema para registrar el identificador de problema y guardar los archivos de salida generados. Utilice [https://www.ibm.com/](https://www.ibm.com/support/home/product/P439881V74305Y86/IBM_MQ) [support/home/product/P439881V74305Y86/IBM\\_MQ](https://www.ibm.com/support/home/product/P439881V74305Y86/IBM_MQ), o el asistente de soporte de IBM en [https://](https://www.ibm.com/support/home/product/C100515X13178X21/other_software/ibm_support_assistant) [www.ibm.com/support/home/product/C100515X13178X21/other\\_software/ibm\\_support\\_assistant,](https://www.ibm.com/support/home/product/C100515X13178X21/other_software/ibm_support_assistant) para ver si una solución ya está disponible. Si no puede encontrar una solución, póngase en contacto con el centro de soporte de IBM. No elimine estos archivos hasta que se haya resuelto el problema.

# **AMQ7059 (Windows)**

Se ha producido un error al leer los datos de configuración.

# **Gravedad**

20: Error

# **Explicación**

Se ha producido un error al leer los datos de configuración.

#### **Respuesta**

Si ha cambiado los datos de configuración, compruebe y corrija el cambio. Si no ha modificado los datos de la configuración, utilice los recursos estándar suministrados con el sistema para registrar el identificador del problema y guardar los archivos de salida generados. Utilice [https://www.ibm.com/](https://www.ibm.com/support/home/product/P439881V74305Y86/IBM_MQ) [support/home/product/P439881V74305Y86/IBM\\_MQ](https://www.ibm.com/support/home/product/P439881V74305Y86/IBM_MQ), o el asistente de soporte de IBM en [https://](https://www.ibm.com/support/home/product/C100515X13178X21/other_software/ibm_support_assistant)

[www.ibm.com/support/home/product/C100515X13178X21/other\\_software/ibm\\_support\\_assistant,](https://www.ibm.com/support/home/product/C100515X13178X21/other_software/ibm_support_assistant) para ver si una solución ya está disponible. Si no puede encontrar una solución, póngase en contacto con el centro de soporte de IBM. No elimine estos archivos hasta que se haya resuelto el problema.

### **AMQ7060**

Se ha producido un error al bloquear un archivo INI.

# **Gravedad**

20: Error

### **Explicación**

Se ha producido un error al bloquear el archivo MQS.INI o un archivo QM.INI del gestor de colas.

# **Respuesta**

Si ha modificado los permisos del archivo INI, verifique y corrija las modificaciones efectuadas. Si no ha modificado el archivo INI, utilice los recursos estándar suministrados con el sistema para registrar el identificador del problema y guardar los archivos de salida generados. Utilice [https://www.ibm.com/support/home/product/P439881V74305Y86/IBM\\_MQ](https://www.ibm.com/support/home/product/P439881V74305Y86/IBM_MQ), o el asistente de soporte de IBM en [https://www.ibm.com/support/home/product/C100515X13178X21/](https://www.ibm.com/support/home/product/C100515X13178X21/other_software/ibm_support_assistant) [other\\_software/ibm\\_support\\_assistant,](https://www.ibm.com/support/home/product/C100515X13178X21/other_software/ibm_support_assistant) para ver si una solución ya está disponible. Si no puede encontrar una solución, póngase en contacto con el centro de soporte de IBM. No elimine estos archivos hasta que se haya resuelto el problema.

# **AMQ7060 (Tándem)**

Se ha producido un error al bloquear un archivo INI.

# **Gravedad**

20: Error

# **Explicación**

Se ha producido un error al bloquear el archivo MQSINI o un archivo QMINI del gestor de colas.

#### **Respuesta**

Si ha modificado los permisos del archivo INI, verifique y corrija las modificaciones efectuadas. Si no ha cambiado el archivo INI, utilice los recursos estándar proporcionados con el sistema para registrar el identificador de problema y guardar los archivos de salida generados. Utilice [https://www.ibm.com/](https://www.ibm.com/support/home/product/P439881V74305Y86/IBM_MQ) [support/home/product/P439881V74305Y86/IBM\\_MQ](https://www.ibm.com/support/home/product/P439881V74305Y86/IBM_MQ), o el asistente de soporte de IBM en [https://](https://www.ibm.com/support/home/product/C100515X13178X21/other_software/ibm_support_assistant) [www.ibm.com/support/home/product/C100515X13178X21/other\\_software/ibm\\_support\\_assistant,](https://www.ibm.com/support/home/product/C100515X13178X21/other_software/ibm_support_assistant) para ver si una solución ya está disponible. Si no puede encontrar una solución, póngase en contacto con el centro de soporte de IBM. No elimine estos archivos hasta que se haya resuelto el problema.

# **AMQ7060 (Windows)**

Se ha producido un error al bloquear los datos de configuración.

#### **Gravedad**

20: Error

# **Explicación**

Se ha producido un error al bloquear los datos de configuración.

### **Respuesta**

Si ha modificado las autorizaciones de los datos de configuración, compruebe y corrija las modificaciones. Si no ha modificado los datos de la configuración, utilice los recursos estándar suministrados con el sistema para registrar el identificador del problema y guardar los archivos de salida generados. Utilice [https://www.ibm.com/support/home/product/P439881V74305Y86/](https://www.ibm.com/support/home/product/P439881V74305Y86/IBM_MQ) [IBM\\_MQ,](https://www.ibm.com/support/home/product/P439881V74305Y86/IBM_MQ) o el asistente de soporte de IBM en [https://www.ibm.com/support/home/product/](https://www.ibm.com/support/home/product/C100515X13178X21/other_software/ibm_support_assistant) [C100515X13178X21/other\\_software/ibm\\_support\\_assistant,](https://www.ibm.com/support/home/product/C100515X13178X21/other_software/ibm_support_assistant) para ver si una solución ya está disponible. Si no puede encontrar una solución, póngase en contacto con el centro de soporte de IBM. No elimine estos archivos hasta que se haya resuelto el problema.

#### **AMQ7061**

Falta una stanza esperada en un archivo INI o contiene errores.

### **Gravedad**

20: Error

# **Explicación**

Falta una stanza esperada en el MQS de MQS.INI o un gestor de colas QM.INI de INI o la stanza contiene errores.

# **Respuesta**

Si ha modificado el contenido del archivo INI, verifique y corrija las modificaciones efectuadas.

### **AMQ7061 (Tándem)**

Falta una stanza esperada en un archivo INI o contiene errores.

### **Gravedad**

20: Error

# **Explicación**

Falta una stanza esperada en el archivo MQSINI o un archivo QMINI del gestor de colas o la stanza contiene errores.

### **Respuesta**

Si ha modificado el contenido del archivo INI, verifique y corrija las modificaciones efectuadas.

### **AMQ7061 (Windows)**

Falta una stanza esperada en los datos de configuración o contiene errores.

### **Gravedad**

20: Error

# **Explicación**

Falta una stanza esperada en los datos de configuración o la stanza contiene errores.

### **Respuesta**

Si ha cambiado los datos de configuración, compruebe y corrija el cambio.

# **AMQ7062**

No se puede acceder a un archivo INI.

#### **Gravedad**

20: Error

#### **Explicación**

Se ha denegado el acceso al archivo MQS.INI o a un archivo QM.INI del gestor de colas.

### **Respuesta**

Si ha modificado los permisos del archivo INI, verifique y corrija las modificaciones efectuadas.

### **AMQ7062 (Tándem)**

No se puede acceder a un archivo INI.

### **Gravedad**

20: Error

### **Explicación**

Se ha denegado el acceso al archivo MQSINI o a un archivo QMINI del gestor de colas.

#### **Respuesta**

Si ha modificado los permisos del archivo INI, verifique y corrija las modificaciones efectuadas.

### **AMQ7062 (Windows)**

No se puede acceder a los datos de configuración.

#### **Gravedad**

20: Error

# **Explicación**

Se ha denegado el acceso a los datos de configuración.

### **Respuesta**

Si ha modificado las autorizaciones de los datos de configuración, compruebe y corrija las modificaciones.

# **AMQ7063**

Falta un archivo INI.

20: Error

# **Explicación**

El MQS de MQS.INI o un gestor de colas QM.INI de INI.

# **Respuesta**

Si ha estado cambiando el archivo INI, recupere el archivo anterior y vuelva a intentar la operación.

# **AMQ7063 (Tándem)**

Falta un archivo INI.

# **Gravedad**

20: Error

#### **Explicación**

Falta el archivo MQSINI o un archivo QMINI del gestor de colas.

# **Respuesta**

Si ha estado cambiando el archivo INI, recupere el archivo anterior y vuelva a intentar la operación.

### **AMQ7063 (Windows)**

Faltan datos de configuración.

# **Gravedad**

20: Error

# **Explicación**

Faltan los datos de configuración de WebSphere MQ .

### **Respuesta**

Si ha cambiado los datos de configuración, recupere los datos de configuración anteriores y vuelva a intentar la operación.

# **AMQ7064**

Vía de acceso de registro no válida o inaccesible.

### **Gravedad**

40: Error de detención

### **Explicación**

El gestor de colas no ha podido utilizar la vía de acceso de registro proporcionada. Las razones posibles de esto incluyen la vía de acceso no existente, el gestor de colas que no puede grabar en la vía de acceso o la vía de acceso que reside en un dispositivo remoto.

#### **Respuesta**

Asegúrese de que la vía de acceso de registro existe y de que el gestor de colas tiene autorización para leer y grabar en ella. Si el gestor de colas ya existe, asegúrese de que el atributo LogPath del archivo de configuración del gestor de colas coincida con la vía de acceso de registro prevista.

#### **AMQ7064 (IBM i)**

No se ha encontrado el identificador de agrupación de almacenamiento auxiliar.

#### **Explicación**

El identificador de agrupación de almacenamiento auxiliar proporcionado no existe en el sistema y el gestor de colas no ha podido utilizarlo para crear un receptor de diario.

#### **Respuesta**

Especifique \*SYSTEM o el identificador de una agrupación de almacenamiento auxiliar existente y vuelva a intentar la petición. Puede utilizar WRKDSKSTS para comprobar la asignación de unidades de disco a agrupaciones de almacenamiento auxiliar.

#### **AMQ7065**

Espacio insuficiente en disco.

# **Gravedad**

40: Error de detención

# **Explicación**

La operación no se puede completar debido a la falta de espacio de disco.

### **Respuesta**

Amplíe el espacio de disco disponible o reduzca los requisitos de disco del mandato que ha emitido.

# **AMQ7066**

No hay transacciones preparadas o completadas heurísticamente coincidentes.

### **Gravedad**

10: Aviso

# **Explicación**

No hay transacciones preparadas para resolver o completadas heurísticamente que coincidan con los parámetros proporcionados.

### **Respuesta**

Ninguno.

# **AMQ7068**

El archivo de autorizaciones contiene una stanza de autorización que no es válida.

### **Gravedad**

40: Error de detención

# **Explicación**

Se ha encontrado un error de sintaxis en uno de los archivos que contienen información de autorización para el gestor de colas.

### **Respuesta**

Corrija el contenido del archivo de autorización incorrecto editándolo.

# **AMQ7069**

El gestor de colas se ha creado correctamente, pero no se puede hacer que sea el predeterminado.

# **Gravedad**

40: Error de detención

### **Explicación**

Cuando se creó, el gestor de colas se definió para ser el gestor de colas predeterminado para la máquina. Sin embargo, aunque el gestor de colas se ha creado, se ha producido un error al intentar convertirlo en el predeterminado. Es posible que no haya un gestor de colas predeterminado definido para la máquina en este momento.

# **Respuesta**

Probablemente hay un problema con el archivo ini de toda la máquina. Verifique la existencia del archivo, sus permisos de acceso y su contenido. Si existe el archivo de copia de seguridad correspondiente, concilie el contenido de los dos archivos y luego suprima la copia de seguridad. Por último, actualice el archivo ini de toda la máquina a mano para especificar el gestor de colas predeterminado deseado, o suprima y vuelva a crear el gestor de colas.

# **AMQ7069 (Windows)**

El gestor de colas se ha creado correctamente, pero no se puede hacer que sea el predeterminado.

# **Gravedad**

40: Error de detención

# **Explicación**

Cuando se creó, el gestor de colas se definió para ser el gestor de colas predeterminado para la máquina. Sin embargo, aunque el gestor de colas se ha creado, se ha producido un error al intentar convertirlo en el predeterminado. Es posible que no haya un gestor de colas predeterminado definido para la máquina en este momento.

#### **Respuesta**

Probablemente hay un problema con los datos de configuración. Actualice los datos de configuración para especificar el gestor de colas predeterminado deseado, o suprima y vuelva a crear el gestor de colas.

# **AMQ7072**

Stanza de archivo QM.INI no válida. Consulte el registro de errores para obtener más información.

40: Error de detención

### **Explicación**

Se ha encontrado una stanza del archivo qm.ini no válida. Consulte el registro de errores para obtener más información.

# **Respuesta**

Corrija el error y luego vuelva a intentar la operación.

# **AMQ7072 (Tándem)**

Stanza de archivo QMINI no válida. Consulte el registro de errores para obtener más información.

# **Gravedad**

40: Error de detención

# **Explicación**

Se ha encontrado una stanza de archivo QMINI no válida. Consulte el registro de errores para obtener más información.

### **Respuesta**

Corrija el error y luego vuelva a intentar la operación.

# **AMQ7072 (Windows)**

Stanza no válida. Consulte el registro de errores para obtener más información.

### **Gravedad**

40: Error de detención

### **Explicación**

Se ha encontrado una stanza que no es válida. Consulte el registro de errores para obtener más información.

### **Respuesta**

Corrija el error y vuelva a intentar la operación.

### **AMQ7073**

Tamaño de registro no válido.

# **Gravedad**

40: Error de detención

# **Explicación**

El número de archivos de registro o el tamaño de los archivos de re1gistro estaba fuera de los valores aceptados.

# **Respuesta**

Asegúrese de que los parámetros de registro que especifique estén dentro del rango válido.

# **AMQ7074**

Clave de stanza desconocida *<insert\_4>* en la línea *<insert\_1>* del archivo ini *<insert\_3>*.

#### **Gravedad**

10: Aviso

# **Explicación**

La línea *<insert\_1>* del archivo de configuración *<insert\_3>* contenía una stanza denominada *<insert\_3>*. Esta stanza no se reconoce.

# **Respuesta**

Compruebe el contenido del archivo y vuelva a intentar la operación.

# **AMQ7074 (Windows)**

Clave de stanza desconocida *<insert\_4>* en *<insert\_3>* en los datos de configuración.

# **Gravedad**

10: Aviso

# **Explicación**

La clave *<insert\_3>* contenía una stanza denominada *<insert\_4>*. Esta stanza no se reconoce.

### **Respuesta**

Compruebe el contenido de los datos de configuración y vuelva a intentar la operación.

# **AMQ7074 (IBM i)**

Clave de stanza desconocida.

### **Gravedad**

10: Aviso

# **Explicación**

La línea *<insert\_1>* del archivo de configuración *<insert\_3>* contenía una clave de stanza *<insert\_4>*. Esta stanza no se reconoce.

### **Respuesta**

Compruebe el contenido del archivo y vuelva a intentar la operación.

# **AMQ7075**

Atributo desconocido en archivo ini.

### **Gravedad**

10: Aviso

### **Explicación**

La línea *<insert\_1>* del archivo de configuración *<insert\_3>* contenía un atributo denominado *<insert\_4>* que no es válido. Este atributo no se reconoce en este contexto.

### **Respuesta**

Compruebe el contenido del archivo y vuelva a intentar la operación.

# **AMQ7075 (Windows)**

Atributo desconocido *<insert\_4>* en *<insert\_3>* en los datos de configuración.

# **Gravedad**

10: Aviso

### **Explicación**

La clave *<insert\_3>* en los datos de configuración contenía un atributo denominado *<insert\_4>* que no es válido. Este atributo no se reconoce en este contexto.

# **Respuesta**

Compruebe el contenido de los datos de configuración y vuelva a intentar la operación.

### **AMQ7076**

Valor no válido para un atributo en el archivo ini.

#### **Gravedad**

10: Aviso

# **Explicación**

La línea *<insert\_1>* del archivo de configuración *<insert\_3>* contenía el valor *<insert\_5>* que no es válido para el atributo *<insert\_4>*.

### **Respuesta**

Compruebe el contenido del archivo y vuelva a intentar la operación.

# **AMQ7076 (Windows)**

El valor *<insert\_5>* no es válido para el atributo *<insert\_4>* en *<insert\_3>* en los datos de configuración.

# **Gravedad**

10: Aviso

### **Explicación**

La clave *<insert\_3>* en los datos de configuración contenía el valor *<insert\_5>* que no es válido para el atributo *<insert\_4>*.

# **Respuesta**

Compruebe el contenido de los datos de configuración y vuelva a intentar la operación.

# **AMQ7077**

No tiene autorización para realizar la operación solicitada.

40: Error de detención

# **Explicación**

Ha intentado emitir un mandato para el gestor de colas. No tiene autorización para ejecutar el mandato.

# **Respuesta**

Póngase en contacto con el administrador del sistema para que ejecute el mandato en su nombre. O bien, solicite autorización para ejecutar el mandato al administrador del sistema.

# **AMQ7078**

Ha especificado un tipo de objeto que no es válido con un nombre de perfil genérico.

### **Gravedad**

40: Error de detención

### **Explicación**

Ha especificado un tipo de objeto \*ALL o \*MQM y un nombre de objeto que contiene caracteres genéricos, y ésta es una combinación no válida.

### **Respuesta**

Corrija el mandato y emítalo de nuevo.

# **AMQ7080**

No se han procesado objetos.

### **Gravedad**

10: Aviso

# **Explicación**

No se ha procesado ningún objeto, ya sea porque no hay ningún objeto que coincida con los criterios especificados o porque los objetos encontrados no requieren proceso.

#### **Respuesta**

Ninguno.

# **AMQ7081**

Objeto *<insert\_3>*, escriba *<insert\_4>* recreado.

# **Gravedad**

0: Información

# **Explicación**

El objeto *<insert\_3>*, tipo *<insert\_4>* se ha vuelto a crear a partir de su imagen de soporte.

#### **Respuesta**

Ninguno.

# **AMQ7082**

El objeto *<insert\_3>*, tipo *<insert\_4>* no está dañado.

### **Gravedad**

10: Aviso

# **Explicación**

El objeto *<insert\_3>*, tipo *<insert\_4>* no se puede volver a crear porque no está dañado.

# **Respuesta**

Ninguna

# **AMQ7083**

Un mandato se ha encontrado con un problema de recursos.

# **Gravedad**

20: Error

#### **Explicación**

El mandato ha fallado debido a un problema de recursos. Las causas posibles incluyen que el registro esté lleno o que el mandato se esté quedando sin memoria.

### **Respuesta**

Consulte los mensajes anteriores para diagnosticar el problema. Rectifique el problema y vuelva a intentar la operación.

### **AMQ7084**

Objeto *<insert\_3>*, escriba *<insert\_4>* dañado.

# **Gravedad**

20: Error

# **Explicación**

El objeto *<insert\_3>*, tipo *<insert\_4>* se ha dañado. El objeto debe suprimirse o, si el gestor de colas da soporte a la recuperación de soportes, debe volver a crearse a partir de su imagen de soporte.

# **Respuesta**

Suprima el objeto o vuelva a crearlo a partir de su imagen de soporte.

### **AMQ7085**

Objeto *<insert\_3>*, tipo *<insert\_4>* no encontrado.

# **Gravedad**

20: Error

# **Explicación**

No se puede encontrar el objeto *<insert\_3>*, tipo *<insert\_4>* .

### **Respuesta**

Ninguno.

# **AMQ7086**

Imagen de soporte para el objeto *<insert\_3>*, escriba *<insert\_4>* grabado.

# **Gravedad**

0: Información

### **Explicación**

Se ha registrado la imagen de soporte para el objeto *<insert\_3>*, tipo *<insert\_4>*, definido en el gestor de colas *<insert\_5>*.

# **Respuesta**

Ninguno.

# **AMQ7087**

Objeto *<insert\_3>*, tipo *<insert\_4>* es un objeto temporal

### **Gravedad**

20: Error

# **Explicación**

Objeto *<insert\_3>*, tipo *<insert\_4>* es un objeto temporal. Las operaciones de recuperación de medios no están permitidas en objetos temporales.

# **Respuesta**

Ninguno.

# **AMQ7088**

Objeto *<insert\_3>*, escriba *<insert\_4>* en uso.

# **Gravedad**

20: Error

# **Explicación**

El objeto *<insert\_3>*, tipo *<insert\_4>* está en uso. Una aplicación la tiene abierta o, si es una cola local, hay mensajes no confirmados en ella.

# **Respuesta**

Asegúrese de que el objeto no esté abierto por ninguna aplicación y de que no haya mensajes no confirmados en el objeto, si es una cola local. A continuación, intente de nuevo la operación.

# **AMQ7089**

La recuperación de medios ya está en curso.

20: Error

# **Explicación**

Ya hay otra operación de recuperación de medios en curso. Sólo se permite una operación de recuperación de medios a la vez.

### **Respuesta**

Espere a que finalice la operación de recuperación de medios existente y vuelva a intentar la operación.

# **AMQ7090 (Windows)**

El CCSID del gestor de colas no es válido.

### **Gravedad**

40: Error de detención

### **Explicación**

El CCSID que debe utilizar el QMGR no es válido, porque:

1) Es un CCSID DBCS.

2) La codificación CCSID no está relacionada con ASCII o ASCII. Las codificaciones EBCDIC o UCS2 no son válidas en esta máquina.

3) La codificación CCSID es desconocida.

### **Respuesta**

Compruebe que el CCSID es válido para la máquina en la que está trabajando.

# **AMQ7090 (IBM i)**

El CCSID del gestor de colas no es válido.

### **Gravedad**

40: Error de detención

### **Explicación**

El CCSID que utilizará el QMGR no es válido para la plataforma IBM i . La codificación CCSID debe ser un valor EBCDIC válido.

# **Respuesta**

Compruebe que el CCSID que ha especificado es un valor EBCDIC válido.

# **AMQ7091**

Está realizando la autorización para el gestor de colas, pero ha especificado un nombre de objeto.

# **Gravedad**

40: Error de detención

# **Explicación**

La modificación de autorizaciones para un gestor de colas sólo se puede realizar desde ese gestor de colas. No debe especificar un nombre de objeto.

# **Respuesta**

Corrija el mandato y emítalo de nuevo.

# **AMQ7092**

Se requiere un nombre de objeto, pero no ha especificado ninguno.

# **Gravedad**

40: Error de detención

# **Explicación**

El mandato necesita el nombre de un objeto, pero no ha especificado ninguno.

# **Respuesta**

Corrija el mandato y emítalo de nuevo.

# **AMQ7093**

Se requiere un tipo de objeto, pero no ha especificado ninguno.

40: Error de detención

### **Explicación**

El mandato necesita el tipo del objeto, pero no ha especificado ninguno.

# **Respuesta**

Corrija el mandato y emítalo de nuevo.

# **AMQ7094**

Ha especificado un tipo de objeto que no es válido, o más de un tipo de objeto.

### **Gravedad**

40: Error de detención

# **Explicación**

El tipo de objeto que ha especificado no era válido, o ha especificado varios tipos de objeto en un mandato que sólo admite uno.

### **Respuesta**

Corrija el mandato y emítalo de nuevo.

# **AMQ7095**

Se requiere un nombre de entidad, pero no ha especificado ninguno.

#### **Gravedad**

40: Error de detención

# **Explicación**

El mandato necesita uno o más nombres de entidad, pero no ha especificado ninguno. Las entidades pueden ser programas o grupos.

### **Respuesta**

Corrija el mandato y emítalo de nuevo.

### **AMQ7096**

Se requiere una especificación de autorización, pero no ha proporcionado ninguna.

#### **Gravedad**

40: Error de detención

### **Explicación**

El mandato establece las autorizaciones en objetos de WebSphere MQ . Sin embargo, no ha especificado qué autorizaciones se van a establecer.

# **Respuesta**

Corrija el mandato y emítalo de nuevo.

#### **AMQ7097**

Ha proporcionado una especificación de autorización que no es válida.

# **Gravedad**

40: Error de detención

#### **Explicación**

La especificación de autorización que ha proporcionado para el mandato contenía uno o más elementos que no se han podido interpretar.

# **Respuesta**

Corrija el mandato y emítalo de nuevo.

### **AMQ7098**

El mandato sólo acepta un nombre de entidad. Ha especificado más de uno.

# **Gravedad**

40: Error de detención

#### **Explicación**

El mandato sólo puede aceptar un nombre de principal o de grupo. Ha especificado más de uno.

# **Respuesta**

Corrija el mandato y emítalo de nuevo.

### **AMQ7099**

La entidad *<insert\_3>* tiene las autorizaciones siguientes para el objeto *< insert\_4 >*:

### **Gravedad**

0: Información

### **Explicación**

Mensaje informativo. A continuación se muestra la lista de autorizaciones.

# **Respuesta**

Ninguno.

# **AMQ7100**

Nuevas funciones hasta el nivel de mandato *<insert\_1>* habilitado.

# **Gravedad**

0: Información

# **Explicación**

El nivel de mandatos del gestor de colas se ha aumentado y cualquier nueva función introducida se ha habilitado para su uso.

#### **Respuesta**

Ninguno.

# **AMQ7104**

El gestor de recursos *<insert\_1>* se ha preparado.

# **Gravedad**

0: Información

#### **Explicación**

Este mensaje informa del estado de un gestor de recursos con respecto a una transacción dudosa.

# **Respuesta**

Ninguno.

# **AMQ7105**

El gestor de recursos *<insert\_1>* se ha confirmado.

#### **Gravedad**

0: Información

# **Explicación**

Este mensaje informa del estado de un gestor de recursos con respecto a una transacción dudosa.

#### **Respuesta**

Ninguno.

# **AMQ7106**

El gestor de recursos *<insert\_1>* se ha retrotraído.

# **Gravedad**

0: Información

### **Explicación**

Este mensaje informa del estado de un gestor de recursos con respecto a una transacción dudosa.

#### **Respuesta**

Ninguno.

# **AMQ7107**

El gestor de recursos *<insert\_1>* es *<insert\_3>*.

# **Gravedad**

0: Información

### **Explicación**

Este mensaje informa del número de identificación y del nombre de un gestor de recursos.

# **Respuesta**

Ninguno.

# **AMQ7108**

Se han resuelto todas las transacciones dudosas.

# **Gravedad**

0: Información

# **Explicación**

Todas, si había alguna, las transacciones coordinadas internamente que eran dudosas ahora se han resuelto. Este mensaje indica la finalización correcta del mandato RSVMQTRN cuando se utiliza la opción -a.

# **Respuesta**

Ninguno.

# **AMQ7108 (IBM i)**

Se han resuelto todas las transacciones dudosas.

# **Gravedad**

0: Información

# **Explicación**

Todas, si había alguna, las transacciones coordinadas internamente que eran dudosas ahora se han resuelto.

# **Respuesta**

Ninguno.

# **AMQ7109**

Se ha entregado una decisión en nombre del gestor de recursos no disponible.

# **Gravedad**

0: Información

# **Explicación**

Una decisión para una transacción coordinada internamente que era dudosa ahora se ha entregado en nombre del gestor de recursos no disponible. Este mensaje indica la finalización correcta del mandato RSVMQTRN cuando se utiliza la opción -r.

# **Respuesta**

Ninguno.

# **AMQ7110**

Imagen de soporte para el archivo de sincronización registrado.

# **Gravedad**

0: Información

# **Explicación**

Se ha grabado la imagen de soporte para el archivo de sincronización.

# **Respuesta**

Ninguno.

# **AMQ7111**

El gestor de recursos *<insert\_1>* ha participado.

# **Gravedad**

0: Información

# **Explicación**

Este mensaje informa del estado de un gestor de recursos con respecto a una transacción dudosa.

# **Respuesta**

Ninguno.

# **AMQ7112**

El número de transacción *< insert\_1 >*,*< insert\_2 >* ha encontrado un error.

# **Gravedad**

0: Información

# **Explicación**

Este mensaje se utiliza para informar del número de una transacción dudosa que ha encontrado un error con uno o varios gestores de recursos.

# **Respuesta**

Consulte el registro de errores del gestor de colas para obtener más información sobre qué gestores de recursos tienen errores. Asegúrese de que los gestores de recursos que tenían errores estén funcionando correctamente y reinicie el gestor de colas. Si el problema sigue produciéndose, utilice los recursos estándar suministrados con el sistema para registrar el identificador del problema y guardar los archivos de salida necesarios. Póngase en contacto con el centro de soporte de IBM. No elimine estos archivos hasta que se haya resuelto el problema.

# **AMQ7113**

Falta el argumento de nombre de base de datos, -rn, en el mandato crtmqm

# **Gravedad**

20: Error

# **Explicación**

El distintivo necesario, -rn, se ha omitido del mandato crtmqm

# **Respuesta**

Añada el distintivo y el nombre de base de datos asociado y envíelo de nuevo.

# **AMQ7114**

Falta el argumento de contraseña de base de datos, -rp, en el mandato crtmqm

# **Gravedad**

20: Error

# **Explicación**

El distintivo necesario, -rp, se ha omitido del mandato crtmqm

# **Respuesta**

Añada el distintivo y la contraseña de base de datos asociada y envíela de nuevo.

# **AMQ7115**

Falta el argumento de tipo de base de datos, -rt, en el mandato crtmqm

# **Gravedad**

20: Error

# **Explicación**

El distintivo necesario, -rt, se ha omitido del mandato crtmqm

# **Respuesta**

Añada el distintivo y el tipo de base de datos asociado y envíelo de nuevo

# **AMQ7116**

El argumento de tipo de base de datos, -rt, tiene más de 8 caracteres de longitud

# **Gravedad**

20: Error

# **Explicación**

El argumento proporcionado con el distintivo -rt, tiene más de 8 caracteres de longitud

# **Respuesta**

Reduzca la longitud del argumento de tipo de base de datos y vuelva a someterlo

# **AMQ7117**

La biblioteca compartida MSD no se ha podido cargar.

# **Gravedad**

20: Error

# **Explicación**

La biblioteca compartida MSD no se ha localizado o no se ha podido cargar correctamente.

### **Respuesta**

Asegúrese de que el tipo de base de datos se haya especificado correctamente al crear un gestor de colas, ya que se utiliza para formar el nombre de la biblioteca compartida que se va a cargar. Puede encontrar más información sobre la anomalía en los registros FFST. Además, asegúrese de que la biblioteca compartida MSD esté instalada correctamente.

# **AMQ7118**

El número de transacción *< insert\_1 >*,*< insert\_2 >* se confirma heurísticamente.

### **Gravedad**

0: Información

### **Explicación**

Este mensaje se utiliza para informar del número de una transacción confirmada heurísticamente.

#### **Respuesta**

Ninguno.

# **AMQ7119**

El número de transacción *< insert\_1 >*,*< insert\_2 >* se retrotrae heurísticamente.

# **Gravedad**

0: Información

### **Explicación**

Este mensaje se utiliza para informar del número de una transacción retrotraída heurísticamente.

#### **Respuesta**

Ninguno.

# **AMQ7120**

La licencia del periodo de prueba para esta copia de WebSphere MQ ha caducado.

#### **Gravedad**

20: Error

### **Explicación**

Esta copia de WebSphere MQ tenía licencia para utilizarse en modalidad de prueba sólo durante un periodo limitado. Este periodo ha caducado.

### **Respuesta**

Instale una licencia de producción para esta copia de WebSphere MQ

### **AMQ7121**

El periodo de prueba para esta copia de WebSphere MQ ha caducado.

#### **Gravedad**

20: Error

### **Explicación**

Esta copia de WebSphere MQ sólo se ha licenciado durante un periodo limitado. Ahora este periodo ha caducado.

### **Respuesta**

Instale una licencia de producción para esta copia de WebSphere MQ

# **AMQ7122**

No se ha aceptado el Acuerdo de licencia de periodo de prueba.

#### **Gravedad**

10: Aviso

### **Explicación**

Cuando se visualiza el Acuerdo de licencia de periodo de prueba, el usuario debe aceptarlo antes de que se pueda utilizar esta copia de WebSphere MQ .

### **Respuesta**

Vuelva a someter el mandato y acepte el acuerdo.

# **AMQ7123**

Queda un día en el periodo de prueba para esta copia de WebSphere MQ

0: Información

# **Explicación**

Esta copia de WebSphere MQ sólo tiene licencia para un periodo limitado.

# **Respuesta**

Ninguno.

# **AMQ7124**

Este es el último día del periodo de prueba para esta copia de WebSphere MQ

### **Gravedad**

10: Aviso

#### **Explicación**

Esta copia de WebSphere MQ sólo tiene licencia para un periodo limitado.

### **Respuesta**

Instale una licencia de producción para esta copia de WebSphere MQ

### **AMQ7125**

Quedan *<insert\_1>* días en el periodo de prueba para esta copia de WebSphere MQ

# **Gravedad**

0: Información

# **Explicación**

Esta copia de WebSphere MQ sólo tiene licencia para un periodo limitado.

### **Respuesta**

Ninguno.

# **AMQ7126**

Esta copia de WebSphere MQ se está ejecutando ahora en modalidad de producción.

### **Gravedad**

0: Información

# **Explicación**

Se ha instalado una licencia de producción para esta copia de WebSphere MQ

### **Respuesta**

Ninguno.

# **AMQ7127**

Pulse Intro cuando haya leído los mensajes.

# **Gravedad**

0: Información

### **Explicación**

Se han visualizado uno o más mensajes. Desaparecerán cuando el usuario pulse la tecla Intro.

#### **Respuesta**

Pulse la tecla Intro cuando los mensajes ya no sean necesarios.

# **AMQ7128**

No hay ninguna licencia instalada para esta copia de WebSphere MQ

# **Gravedad**

20: Error

# **Explicación**

La instalación de WebSphere MQ no es válida porque no se ha instalado ninguna licencia de producción, beta o periodo de prueba.

# **Respuesta**

Compruebe que se han seguido los pasos de instalación descritos en la documentación de Quick Beginnings y, si el problema persiste, utilice [https://www.ibm.com/support/home/product/](https://www.ibm.com/support/home/product/P439881V74305Y86/IBM_MQ) [P439881V74305Y86/IBM\\_MQ](https://www.ibm.com/support/home/product/P439881V74305Y86/IBM_MQ)o el asistente de soporte de IBM en [https://www.ibm.com/support/](https://www.ibm.com/support/home/product/C100515X13178X21/other_software/ibm_support_assistant)

[home/product/C100515X13178X21/other\\_software/ibm\\_support\\_assistant,](https://www.ibm.com/support/home/product/C100515X13178X21/other_software/ibm_support_assistant) para ver si ya hay una solución disponible. Si no puede encontrar una solución, póngase en contacto con el centro de soporte de IBM.

### **AMQ7129**

El periodo de prueba para esta copia de WebSphere MQ ya se ha iniciado.

# **Gravedad**

0: Información

### **Explicación**

Esta copia de WebSphere MQ sólo tiene licencia durante un periodo limitado y el periodo de prueba se ha iniciado anteriormente.

### **Respuesta**

Ninguno.

# **AMQ7130**

Esta copia de WebSphere MQ se ejecuta en modalidad de producción.

### **Gravedad**

0: Información

# **Explicación**

Se ha instalado una licencia de producción para esta copia de WebSphere MQ No se puede iniciar un periodo beta o de prueba.

### **Respuesta**

Ninguno.

# **AMQ7131**

Acuerdo Internacional de Licencia para la Evaluación de Programas

Parte 1 - Condiciones Generales

Lea con atención este acuerdo antes de utilizar el Programa. IBM OTORGARÁ UNA LICENCIA AL PROGRAMA SOLO SI EL USUARIO ACEPTA POR PRIMERA VEZ LOS TÉRMINOS DE ESTE ACUERDO. La utilización del programa supone la aceptación de estos términos. SI NO ESTÁ DE ACUERDO CON LOS TÉRMINOS DE ESTE ACUERDO, DEVUELVA RÁPIDAMENTE EL PROGRAMA NO UTILIZADO A IBM.

# **Gravedad**

0: Información

# **Explicación**

Esto forma parte del Acuerdo de licencia de periodo de prueba que debe aceptarse antes de que se pueda iniciar un periodo de prueba. Un periodo de prueba permite utilizar una copia de WebSphere MQ sólo durante un periodo limitado.

#### **Respuesta**

Ninguno.

# **AMQ7132**

El Programa es propiedad de International Business Machines Corporation o de una de sus filiales (IBM) o de un proveedor de IBM , y tiene derechos de autor y licencia, no se vende.

El término "Programa" significa el programa original y todas las copias totales o parciales del mismo. Un Programa consta de instrucciones legibles por máquina, sus componentes, datos, contenido audiovisual (como imágenes, texto, grabaciones o imágenes) y materiales bajo licencia relacionados.

# **Gravedad**

0: Información

#### **Explicación**

Esto forma parte del Acuerdo de licencia de periodo de prueba que debe aceptarse antes de que se pueda iniciar un periodo de prueba. Un periodo de prueba permite utilizar una copia de WebSphere MQ sólo durante un periodo limitado.

#### **Respuesta**

Ninguno.

# **AMQ7133**

Este Acuerdo incluye la Parte 1-Términos generales y la Parte 2-Términos exclusivos de país y es el acuerdo completo en relación con el uso de este Programa, y sustituye cualquier comunicación oral o escrita anterior entre el Cliente e IBM. Los términos de la Parte 2 pueden sustituir o modificar los de la Parte 1.

### **Gravedad**

0: Información

# **Explicación**

Esto forma parte del Acuerdo de licencia de periodo de prueba que debe aceptarse antes de que se pueda iniciar un periodo de prueba. Un periodo de prueba permite utilizar una copia de WebSphere MQ sólo durante un periodo limitado.

### **Respuesta**

Ninguno.

#### **AMQ7134**

1. Licencia

Uso del Programa

IBM le otorga una licencia no exclusiva e intransferible para utilizar el Programa.

El Cliente puede 1) utilizar el Programa únicamente para fines de evaluación interna, pruebas o demostración, en una base de prueba o "prueba" y 2) realizar e instalar un número razonable de copias del Programa en soporte de dicho uso, a menos que IBM identifique un número específico de copias en la documentación que acompaña al Programa. Los términos de esta licencia se aplican a cada copia que realice. El Cliente reproducirá el aviso de copyright y cualquier otra leyenda de propiedad en cada copia, o copia parcial, del Programa.

#### **Gravedad**

0: Información

### **Explicación**

Esto forma parte del Acuerdo de licencia de periodo de prueba que debe aceptarse antes de que se pueda iniciar un periodo de prueba. Un periodo de prueba permite utilizar una copia de WebSphere MQ sólo durante un periodo limitado.

#### **Respuesta**

Ninguno.

### **AMQ7135**

EL PROGRAMA PUEDE CONTENER UN DISPOSITIVO DE INHABILITACIÓN QUE IMPEDIRÁ QUE SE UTILICE AL EXPIRAR ESTA LICENCIA. NO MANIPULARÁ ESTE DISPOSITIVO DE INHABILITACIÓN NI EL PROGRAMA. Deberá tomar precauciones para evitar la posibilidad de perder datos cuando no se pueda utilizar más el programa.

#### **Gravedad**

0: Información

### **Explicación**

Esto forma parte del Acuerdo de licencia de periodo de prueba que debe aceptarse antes de que se pueda iniciar un periodo de prueba. Un periodo de prueba permite utilizar una copia de WebSphere MQ sólo durante un periodo limitado.

### **Respuesta**

Ninguno.

# **AMQ7136**

El Cliente 1) mantendrá un registro de todas las copias del Programa y 2) se asegurará de que cualquier persona que utilice el Programa lo haga únicamente para su uso autorizado y de conformidad con los términos de este Acuerdo.

El Cliente no puede 1) utilizar, copiar, modificar o distribuir el Programa excepto según lo dispuesto en este Acuerdo; 2) invertir el ensamblado, invertir la compilación o traducir de otro modo el Programa excepto según lo permitido específicamente por la ley sin la posibilidad de una renuncia contractual; o 3) sublicenciar, alquilar o arrendar el Programa.

### **Gravedad**

0: Información

# **Explicación**

Esto forma parte del Acuerdo de licencia de periodo de prueba que debe aceptarse antes de que se pueda iniciar un periodo de prueba. Un periodo de prueba permite utilizar una copia de WebSphere MQ sólo durante un periodo limitado.

# **Respuesta**

Ninguno.

### **AMQ7137**

Esta licencia comienza con el primer uso del Programa por parte del Cliente y finaliza 1) a partir de la duración o fecha especificadas en la documentación que acompaña al Programa o 2) cuando el Programa se inhabilita automáticamente. A menos que IBM especifique en la documentación que acompaña al Programa que el Cliente puede retener el Programa (en cuyo caso, podría aplicarse un cargo adicional), el Cliente destruirá el Programa y todas las copias realizadas del mismo dentro de los diez días siguientes a la finalización de esta licencia.

# **Gravedad**

0: Información

# **Explicación**

Esto forma parte del Acuerdo de licencia de periodo de prueba que debe aceptarse antes de que se pueda iniciar un periodo de prueba. Un periodo de prueba permite utilizar una copia de WebSphere MQ sólo durante un periodo limitado.

# **Respuesta**

Ninguno.

# **AMQ7138**

2. Sin garantía

SUJETO A CUALQUIER GARANTÍA ESTATUTARIA QUE NO PUEDA EXCLUIRSE, IBM NO OFRECE NINGUNA GARANTÍA O CONDICIÓN EXPLÍCITA O IMPLÍCITA, INCLUIDA, A TÍTULO ENUNCIATIVO Y NO LIMITATIVO, LA GARANTÍA DE NO INFRACCIÓN Y LAS GARANTÍAS IMPLÍCITAS DE COMERCIABILIDAD E IDONEIDAD PARA UNA FINALIDAD DETERMINADA, EN RELACIÓN CON EL PROGRAMA O SOPORTE TÉCNICO, SI CUALQUIERA DE ELLOS. IBM NO GARANTIZA LA CAPACIDAD DEL PROGRAMA PARA PROCESAR, PROPORCIONAR Y/O RECIBIR CORRECTAMENTE DATOS DE FECHA DENTRO DE Y ENTRE LOS SIGLOS 20TH Y 21ST .

Esta exclusión también se aplica a cualquiera de los subcontratistas, proveedores o desarrolladores de programas de IBM(denominados colectivamente "Proveedores").

Los fabricantes, proveedores o editores de programas que no sean deIBM pueden ofrecer sus propias garantías.

### **Gravedad**

0: Información

#### **Explicación**

Esto forma parte del Acuerdo de licencia de periodo de prueba que debe aceptarse antes de que se pueda iniciar un periodo de prueba. Un periodo de prueba permite utilizar una copia de WebSphere MQ sólo durante un periodo limitado.

# **Respuesta**

Ninguno.

### **AMQ7139**

3. Limitación de responsabilidad

Ni IBM NI SUS PROVEEDORES SON RESPONSABLES DE NINGÚN DAÑO DIRECTO O INDIRECTO, INCLUYENDO, SIN LIMITACIÓN, LA PÉRDIDA DE BENEFICIOS, LA PÉRDIDA DE AHORROS O CUALQUIER DAÑO INCIDENTAL, ESPECIAL U OTRO DAÑO ECONÓMICO CONSECUENTE, INCLUSO SI IBM SE INFORMA DE SU POSIBILIDAD. ALGUNAS JURISDICCIONES NO PERMITEN LA EXCLUSIÓN O LIMITACIÓN DE DAÑOS INCIDENTALES O CONSECUENTES, POR LO QUE LA EXCLUSIÓN O LIMITACIÓN ANTERIOR PUEDE NO APLICARSE A USTED.

#### **Gravedad**

0: Información

# **Explicación**

Esto forma parte del Acuerdo de licencia de periodo de prueba que debe aceptarse antes de que se pueda iniciar un periodo de prueba. Un periodo de prueba permite utilizar una copia de WebSphere MQ sólo durante un periodo limitado.

#### **Respuesta**

Ninguno.

#### **AMQ7140**

4. General

Nada en este Acuerdo afecta a los derechos legales de los consumidores que no pueden ser condonados o limitados por contrato.

#### **Gravedad**

0: Información

# **Explicación**

Esto forma parte del Acuerdo de licencia de periodo de prueba que debe aceptarse antes de que se pueda iniciar un periodo de prueba. Un periodo de prueba permite utilizar una copia de WebSphere MQ sólo durante un periodo limitado.

### **Respuesta**

Ninguno.

### **AMQ7141**

IBM puede terminar su licencia si no cumple con los términos de este Acuerdo. Si IBM lo hace, debe destruir inmediatamente el Programa y todas las copias que haya realizado del mismo.

No puede exportar el programa.

Ni usted ni IBM interpondrán una acción legal en virtud de este Acuerdo más de dos años después de que se haya producido la causa de la acción, a menos que la legislación local disponga lo contrario sin posibilidad de renuncia o limitación contractual.

Ni usted ni IBM son responsables del incumplimiento de las obligaciones debidas a causas que escapan a su control.

No hay ningún cargo adicional por el uso del Programa mientras dure esta licencia.

IBM no proporciona servicios de programa o soporte técnico, a menos que IBM especifique lo contrario.

# **Gravedad**

0: Información

# **Explicación**

Esto forma parte del Acuerdo de licencia de periodo de prueba que debe aceptarse antes de que se pueda iniciar un periodo de prueba. Un periodo de prueba permite utilizar una copia de WebSphere MQ sólo durante un periodo limitado.

# **Respuesta**

Ninguno.

### **AMQ7142**

Responda "sí" para aceptar el Acuerdo. Responda "no" si no está de acuerdo con los términos del Acuerdo. Responda 'no' y vuelva a someter el mandato, si desea volver a leer el acuerdo.

0: Información

# **Explicación**

El Acuerdo de licencia de periodo de prueba se ha mostrado al usuario y el usuario debe aceptar o rechazar el Acuerdo.

# **Respuesta**

Responda 'sí' o 'no' y pulse 'Intro'.

# **AMQ7143**

PRESS ENTER TO CONTINUE

# **Gravedad**

0: Información

# **Explicación**

Parte del Acuerdo de licencia de periodo de prueba se ha mostrado al usuario. El usuario debe pulsar la tecla Intro para indicar que está listo para que se visualice la siguiente parte del Acuerdo.

# **Respuesta**

Pulse la tecla Intro cuando esté listo para que se visualice la siguiente parte del acuerdo.

# **AMQ7144**

Las leyes del país en el que usted adquiere el Programa rigen este Acuerdo, excepto 1) en Australia, las leyes del Estado o Territorio en el que se realiza la transacción rigen este Acuerdo; 2) en Albania, Armenia, Belarús, Bosnia/Herzegovina, Bulgaria, Croacia, República Checa, Georgia, Hungría, Kazajstán, Kirguizia, Antigua República Yugoslava de Macedonia (ARYM), Moldavia, Polonia, Rumanía, Rusia, República Eslovaca, Eslovenia, Ucrania y República Federal de Yugoslavia, las leyes de Austria rigen este Acuerdo; 3) en el Reino Unido, todas las disputas relativas a este Acuerdo se regirán por la ley inglesa y se someterán a la jurisdicción exclusiva de los tribunales ingleses; 4) en Canadá, las leyes de la Provincia de Ontario rigen este Acuerdo; y 5) en los Estados Unidos y Puerto Rico, y la República Popular China, las leyes del Estado de Nueva York rigen este Acuerdo.

# **Gravedad**

0: Información

# **Explicación**

Esto forma parte del Acuerdo de licencia de periodo de prueba que debe aceptarse antes de que se pueda iniciar un periodo de prueba. Un periodo de prueba permite utilizar una copia de WebSphere MQ sólo durante un periodo limitado.

# **Respuesta**

Ninguno.

# **AMQ7145**

Parte 2-Términos exclusivos de país

AUSTRALIA:

Sin garantía (Sección 2):

En la presente sección se añade el párrafo siguiente:

Aunque IBM especifica que no hay garantías, es posible que tenga determinados derechos en virtud de la Ley de prácticas comerciales de 1974 u otra legislación y que solo estén limitados en la medida permitida por la legislación aplicable.

Limitación de responsabilidad (sección 3):

En la presente sección se añade el párrafo siguiente:

# **Gravedad**

0: Información

# **Explicación**

Esto forma parte del Acuerdo de licencia de periodo de prueba que debe aceptarse antes de que se pueda iniciar un periodo de prueba. Un periodo de prueba permite utilizar una copia de WebSphere MQ sólo durante un periodo limitado.

#### **Respuesta**

Ninguno.

### **AMQ7146**

Cuando IBM incumple una condición o garantía implícita en la Ley de prácticas comerciales de 1974, la responsabilidad de IBMse limita a la reparación o sustitución de los bienes, o al suministro de bienes equivalentes. Cuando esa condición o garantía se refiera al derecho de venta, posesión silenciosa o título claro, o los bienes sean de un tipo normalmente adquirido para uso o consumo personal, doméstico o doméstico, entonces no se aplicará ninguna de las limitaciones de este párrafo.

#### **Gravedad**

0: Información

#### **Explicación**

Esto forma parte del Acuerdo de licencia de periodo de prueba que debe aceptarse antes de que se pueda iniciar un periodo de prueba. Un periodo de prueba permite utilizar una copia de WebSphere MQ sólo durante un periodo limitado.

#### **Respuesta**

Ninguno.

# **AMQ7147**

NUEVA ZELANDA:

Sin garantía (Sección 2):

En la presente sección se añade el párrafo siguiente:

Aunque IBM especifica que no hay garantías, es posible que tenga determinados derechos en virtud de la Ley de Garantías del Consumidor de 1993 u otra legislación que no se pueda excluir o limitar. La Ley de Garantías del Consumidor de 1993 no se aplicará con respecto a los bienes o servicios que IBM proporcione, si el Cliente requiere los bienes y servicios para los fines de una empresa según se define en la Ley.

#### **Gravedad**

0: Información

#### **Explicación**

Esto forma parte del Acuerdo de licencia de periodo de prueba que debe aceptarse antes de que se pueda iniciar un periodo de prueba. Un periodo de prueba permite utilizar una copia de WebSphere MQ sólo durante un periodo limitado.

#### **Respuesta**

Ninguno.

#### **AMQ7148**

Limitación de responsabilidad (sección 3):

En la presente sección se añade el párrafo siguiente:

Cuando los productos o servicios no se adquieran a efectos de una empresa tal como se define en la Ley de Garantías del Consumidor de 1993, las limitaciones de esta Sección están sujetas a las limitaciones de dicha Ley.

### **Gravedad**

0: Información

### **Explicación**

Esto forma parte del Acuerdo de licencia de periodo de prueba que debe aceptarse antes de que se pueda iniciar un periodo de prueba. Un periodo de prueba permite utilizar una copia de WebSphere MQ sólo durante un periodo limitado.

# **Respuesta**

Ninguno.

# **AMQ7149**

ALEMANIA: Sin garantía (Sección 2):

En la presente sección se añaden los párrafos siguientes:

El período mínimo de garantía para los Programas es de seis meses.

En caso de que un Programa se entregue sin especificaciones, solo garantizaremos que la información del Programa describe correctamente el Programa y que el Programa puede utilizarse de acuerdo con la información del Programa. Usted tiene que comprobar la usabilidad de acuerdo con la información del Programa dentro del período de "garantía de devolución de dinero".

Limitación de responsabilidad (sección 3):

En la presente sección se añade el párrafo siguiente:

Las limitaciones y exclusiones especificadas en el Acuerdo no se aplicarán a los daños causados por IBM con fraude o negligencia grave, y para garantía expresa.

# **Gravedad**

0: Información

# **Explicación**

Esto forma parte del Acuerdo de licencia de periodo de prueba que debe aceptarse antes de que se pueda iniciar un periodo de prueba. Un periodo de prueba permite utilizar una copia de WebSphere MQ sólo durante un periodo limitado.

### **Respuesta**

Ninguno.

### **AMQ7150**

INDIA:

General (sección 4):

Lo siguiente sustituye al párrafo cuarto de la presente sección:

En caso de que no se interponga demanda u otra acción legal, en el plazo de dos años a partir de la aparición de la causa, en relación con cualquier demanda que cualquiera de las partes pudiera tener contra la otra, se perderán los derechos de la parte interesada en relación con dicha demanda y la otra parte quedará liberada de sus obligaciones en relación con dicha demanda.

# **Gravedad**

0: Información

# **Explicación**

Esto forma parte del Acuerdo de licencia de periodo de prueba que debe aceptarse antes de que se pueda iniciar un periodo de prueba. Un periodo de prueba permite utilizar una copia de WebSphere MQ sólo durante un periodo limitado.

# **Respuesta**

Ninguno.

### **AMQ7151**

IRLANDA:

Sin garantía (Sección 2):

En la presente sección se añade el párrafo siguiente:

Salvo lo dispuesto expresamente en estos términos y condiciones, quedan excluidas todas las condiciones estatutarias, incluidas todas las garantías implícitas, pero sin perjuicio de la generalidad de las anteriores garantías implícitas en la Ley de Venta de Bienes de 1893 o en la Ley de Venta de Bienes y Suministro de Servicios de 1980.

ITALIA:

Limitación de responsabilidad (sección 3):

Esta sección se sustituye por el texto siguiente:

A menos que la ley obligatoria indique lo contrario, IBM no se responsabiliza de los daños que puedan surgir.

### **Gravedad**

0: Información

# **Explicación**

Esto forma parte del Acuerdo de licencia de periodo de prueba que debe aceptarse antes de que se pueda iniciar un periodo de prueba. Un periodo de prueba permite utilizar una copia de WebSphere MQ sólo durante un periodo limitado.

### **Respuesta**

Ninguno.

### **AMQ7152**

Reino Unido:

Limitación de responsabilidad (sección 3):

Al final del primer párrafo de la presente sección se añade el párrafo siguiente:

La limitación de responsabilidad no se aplicará a ningún incumplimiento de las obligaciones de IBMimplícitas en la Sección 12 de la Ley de Ventas de Bienes de 1979 o la Sección 2 de la Ley de Suministro de Bienes y Servicios de 1982.

### **Gravedad**

0: Información

### **Explicación**

Esto forma parte del Acuerdo de licencia de periodo de prueba que debe aceptarse antes de que se pueda iniciar un periodo de prueba. Un periodo de prueba permite utilizar una copia de WebSphere MQ sólo durante un periodo limitado.

#### **Respuesta**

Ninguno.

# **AMQ7153**

No se ha podido instalar una licencia para esta copia de WebSphere MQ

# **Gravedad**

20: Error

# **Explicación**

No se ha podido instalar una licencia de producción, beta o periodo de prueba para esta copia de WebSphere MQ Esto se debe a que no se ha podido crear o actualizar el archivo 'nodelock' del directorio 'qmgrs/@SYSTEM'.

#### **Respuesta**

Compruebe la propiedad y los permisos del directorio 'qmgrs/@SYSTEM'.

# **AMQ7154**

La licencia de producción para esta copia de WebSphere MQ ha caducado.

# **Gravedad**

20: Error

#### **Explicación**

La licencia de producción para esta copia de WebSphere MQ tiene una fecha de caducidad. Esta fecha ha pasado.

### **Respuesta**

Póngase en contacto con el centro de soporte de IBM.
# **AMQ7155**

El archivo de licencia no se ha encontrado o no es válido.

## **Gravedad**

20: Error

# **Explicación**

El programa necesita que el archivo de licencia esté presente, disponible y que sea un archivo de licencia válido. También puede obtener este error si intenta utilizar Advanced Message Security (por ejemplo, setmqspl) pero no tiene instalado el componente AMS.

## **Respuesta**

Compruebe que se han seguido los pasos de instalación descritos en la documentación y, si el problema persiste, utilice [https://www.ibm.com/support/home/product/P439881V74305Y86/](https://www.ibm.com/support/home/product/P439881V74305Y86/IBM_MQ) [IBM\\_MQo](https://www.ibm.com/support/home/product/P439881V74305Y86/IBM_MQ) el asistente de soporte de IBM en [https://www.ibm.com/support/home/product/](https://www.ibm.com/support/home/product/C100515X13178X21/other_software/ibm_support_assistant) [C100515X13178X21/other\\_software/ibm\\_support\\_assistant,](https://www.ibm.com/support/home/product/C100515X13178X21/other_software/ibm_support_assistant) para ver si ya hay una solución disponible. Si no puede encontrar una solución, póngase en contacto con el centro de soporte de IBM.

# **AMQ7156**

Esta copia de WebSphere MQ ya se está ejecutando en modalidad de producción.

# **Gravedad**

0: Información

#### **Explicación**

Se ha instalado previamente una licencia de producción para esta copia de WebSphere MQ

#### **Respuesta**

Ninguno.

# **AMQ7157**

La licencia de producción no es válida para esta copia de WebSphere MQ

# **Gravedad**

20: Error

## **Explicación**

La licencia *<insert\_3>* se ha instalado pero no es una licencia de producción válida para esta copia de WebSphere MQ

#### **Respuesta**

Vuelva a someter el mandato SETMQPRD especificando el nombre de una licencia de producción válida.

# **AMQ7158**

La licencia de periodo de prueba no es válida para esta copia de WebSphere MQ

## **Gravedad**

20: Error

# **Explicación**

La licencia *<insert* 3> se ha instalado pero no es una licencia de periodo de prueba válida para esta copia de WebSphere MQ

## **Respuesta**

Compruebe que esté disponible la versión correcta del archivo.

# **AMQ7159**

Una aplicación FASTPATH ha finalizado de forma inesperada.

## **Gravedad**

10: Aviso

## **Explicación**

Una aplicación FASTPATH ha finalizado de una forma que no permitía al gestor de colas limpiar los recursos propiedad de dicha aplicación. Los recursos retenidos por la aplicación sólo se pueden liberar deteniendo y reiniciando el gestor de colas.

Investigue por qué la aplicación ha finalizado de forma inesperada. Evite finalizar las aplicaciones FASTPATH de una forma que impida que WebSphere MQ libere recursos retenidos por la aplicación.

#### **AMQ7160**

Objeto gestor de colas

# **Gravedad**

0: Información

# **AMQ7161**

catálogo de objetos

#### **Gravedad**

0: Información

# **AMQ7162**

El mandato setmqaut se ha completado correctamente.

## **Gravedad**

0: Información

#### **AMQ7163 (IBM i)**

WebSphere MQ *<insert\_2>* iniciado para *<insert\_3>*.

## **Gravedad**

0: Información

#### **Explicación**

El PID del trabajo es *<insert\_2>* el CCSID es *<insert\_1>*. El nombre del trabajo es *<insert\_4>*.

#### **Respuesta**

Ninguna

#### **AMQ7164 (IBM i)**

WebSphere MQ está esperando a que se inicie un trabajo.

## **Gravedad**

0: Información

# **Explicación**

WebSphere MQ ha estado esperando *<insert\_1>* segundos para iniciar el trabajo *<insert\_3>* para el gestor de colas: *<insert\_5>*

# **Respuesta**

Compruebe que la cola de trabajos asociada con la descripción de trabajo *<insert\_4>* no está retenida y que el valor de número máximo de trabajos activos adecuado en la entrada de cola de trabajos es suficiente para permitir que se inicie el trabajo. Compruebe que el subsistema que está asociado con la cola de trabajos está activo y tiene un valor suficiente especificado para el número máximo de trabajos que pueden estar activos al mismo tiempo.

#### **AMQ7165**

La licencia beta para esta copia de WebSphere MQ ha caducado.

#### **Gravedad**

20: Error

#### **Explicación**

Esta copia de WebSphere MQ tenía licencia para ser utilizada para la prueba beta sólo durante un periodo limitado. Este periodo ha caducado.

#### **Respuesta**

Instale una licencia de producción para esta copia de WebSphere MQ

## **AMQ7166**

El periodo beta para esta copia de WebSphere MQ ha caducado.

#### **Gravedad**

20: Error

## **Explicación**

Esta copia de WebSphere MQ sólo se ha licenciado durante un periodo limitado. Ahora este periodo ha caducado.

# **Respuesta**

Instale una licencia de producción para esta copia de WebSphere MQ

## **AMQ7167**

El 'Acuerdo de licencia de liberación anticipada de programas' no se ha aceptado.

## **Gravedad**

10: Aviso

## **Explicación**

Cuando se visualiza el Acuerdo de licencia internacional de IBM para el release anticipado de programas, el usuario debe aceptarlo antes de que se pueda utilizar esta copia de WebSphere MQ .

#### **Respuesta**

Vuelva a someter el mandato y acepte el acuerdo.

# **AMQ7168**

Queda un día en el periodo de prueba beta para esta copia de WebSphere MQ

## **Gravedad**

0: Información

#### **Explicación**

Esta copia de WebSphere MQ sólo tiene licencia para un periodo limitado.

## **Respuesta**

Ninguno.

# **AMQ7169**

Este es el último día del periodo de prueba beta para esta copia de WebSphere MQ

#### **Gravedad**

10: Aviso

## **Explicación**

Esta copia de WebSphere MQ sólo tiene licencia para un periodo limitado.

## **Respuesta**

Instale una licencia de producción para esta copia de WebSphere MQ

## **AMQ7170 (IBM i)**

La opción no es válida para esta transacción.

## **Gravedad**

20: Error

## **Explicación**

La opción Resolver no es válida para transacciones externas. Las opciones de confirmación y restitución no son válidas para transacciones internas o transacciones completadas heurísticamente. La opción Olvidar sólo es válida para transacciones completadas heurísticamente.

## **Respuesta**

Seleccione una opción diferente para esta transacción.

## **AMQ7171**

IBM para la versión temprana de los programas

Parte 1 - Condiciones Generales

Lea con atención este acuerdo antes de utilizar el Programa. IBM OTORGARÁ UNA LICENCIA AL PROGRAMA SOLO SI EL USUARIO ACEPTA POR PRIMERA VEZ LOS TÉRMINOS DE ESTE ACUERDO. La utilización del programa supone la aceptación de estos términos. SI NO ESTÁ DE ACUERDO CON LOS TÉRMINOS DE ESTE ACUERDO, DEVUELVA RÁPIDAMENTE EL PROGRAMA NO UTILIZADO A IBM.

## **Gravedad**

0: Información

## **Explicación**

Esto forma parte del Acuerdo de licencia de release anticipado de programas que debe aceptarse antes de que se pueda iniciar un periodo de prueba beta. Una versión de prueba beta permite utilizar una copia de WebSphere MQ sólo durante un periodo limitado.

#### **Respuesta**

Ninguno.

## **AMQ7172**

El Programa es propiedad de International Business Machines Corporation o de una de sus filiales (IBM) o de un proveedor de IBM , y tiene derechos de autor y licencia, no se vende.

El término "Programa" significa el programa original y todas las copias totales o parciales del mismo. Un Programa consta de instrucciones legibles por máquina, sus componentes, datos, contenido audiovisual (como imágenes, texto, grabaciones o imágenes) y materiales bajo licencia relacionados.

## **Gravedad**

0: Información

## **Explicación**

Esto forma parte del Acuerdo de licencia de release anticipado de programas que debe aceptarse antes de que se pueda iniciar un periodo de prueba beta. Una versión de prueba beta permite utilizar una copia de WebSphere MQ sólo durante un periodo limitado.

#### **Respuesta**

Ninguno.

# **AMQ7173**

El término "liberación anticipada" significa que el Programa no se ha publicado formalmente o no está disponible en general. El término no implica que el Programa se publique formalmente o se ponga a disposición general. IBM no garantiza que un Programa publicado formalmente o puesto a disposición general sea similar o compatible con las versiones de release anterior.

ESTE ACUERDO INCLUYE LA PARTE 1-TÉRMINOS GENERALES Y LA PARTE 2-TÉRMINOS EXCLUSIVOS DEL PAÍS Y ES EL ACUERDO COMPLETO EN RELACIÓN CON EL USO DE ESTE PROGRAMA, Y SUSTITUYE CUALQUIER COMUNICACIÓN ORAL O ESCRITA ANTERIOR ENTRE EL CLIENTE E IBM. LOS TÉRMINOS DE LA PARTE 2 PODRÁN SUSTITUIR O MODIFICAR LOS DE LA PARTE 1.

## **Gravedad**

0: Información

## **Explicación**

Esto forma parte del Acuerdo de licencia de release anticipado de programas que debe aceptarse antes de que se pueda iniciar un periodo de prueba beta. Una versión de prueba beta permite utilizar una copia de WebSphere MQ sólo durante un periodo limitado.

#### **Respuesta**

Ninguno.

## **AMQ7174**

1.License

Uso del Programa

IBM le otorga una licencia no exclusiva e intransferible para utilizar el Programa.

Puede

1) utilizar el Programa sólo para fines de evaluación interna o de pruebas y

2) realizar e instalar un número razonable de copias del Programa para dar soporte a dicho uso, a menos que IBM identifique un número específico de copias en la documentación que acompaña al Programa. Los términos de esta licencia se aplican a cada copia que realice. El Cliente reproducirá el aviso de copyright y cualquier otra leyenda de propiedad en cada copia, o copia parcial, del Programa.

0: Información

## **Explicación**

Esto forma parte del Acuerdo de licencia de release anticipado de programas que debe aceptarse antes de que se pueda iniciar un periodo de prueba beta. Una versión de prueba beta permite utilizar una copia de WebSphere MQ sólo durante un periodo limitado.

#### **Respuesta**

Ninguno.

## **AMQ7175**

EL PROGRAMA PUEDE CONTENER UN DISPOSITIVO DE INHABILITACIÓN QUE IMPEDIRÁ QUE SE UTILICE AL EXPIRAR ESTA LICENCIA. NO MANIPULARÁ ESTE DISPOSITIVO DE INHABILITACIÓN NI EL PROGRAMA. Deberá tomar precauciones para evitar la posibilidad de perder datos cuando no se pueda utilizar más el programa.

#### Necesitará

1) mantener un registro de todas las copias del Programa y

2) se asegurará de que cualquier persona que utilice el Programa lo haga únicamente para su uso autorizado y de conformidad con los términos de este Acuerdo.

#### **Gravedad**

0: Información

#### **Explicación**

Esto forma parte del Acuerdo de licencia de release anticipado de programas que debe aceptarse antes de que se pueda iniciar un periodo de prueba beta. Una versión de prueba beta permite utilizar una copia de WebSphere MQ sólo durante un periodo limitado.

#### **Respuesta**

Ninguno.

#### **AMQ7176**

No puede

1) utilizar, copiar, modificar o distribuir el Programa, salvo lo dispuesto en este Acuerdo;

2) Revertir el Programa, recompilarlo o traducirlo de otro modo, salvo que lo permita específicamente la ley sin posibilidad de renuncia contractual; o

3) Sublicenciar, alquilar o arrendar el Programa.

#### **Gravedad**

0: Información

## **Explicación**

Esto forma parte del Acuerdo de licencia de release anticipado de programas que debe aceptarse antes de que se pueda iniciar un periodo de prueba beta. Una versión de prueba beta permite utilizar una copia de WebSphere MQ sólo durante un periodo limitado.

#### **Respuesta**

Ninguno.

#### **AMQ7177**

Esta licencia comienza con el primer uso del Programa y finaliza

1) a partir de la duración o fecha especificada en la documentación que acompaña al Programa,

2) cuando el Programa se inhabilita automáticamente, o

3) cuando IBM hace que el Programa esté disponible de forma general. A menos que IBM especifique en la documentación que acompaña al Programa que el Cliente puede retener el Programa (en cuyo caso, podría aplicarse un cargo adicional), el Cliente destruirá el Programa y todas las copias realizadas del mismo dentro de los diez días siguientes a la finalización de esta licencia.

0: Información

## **Explicación**

Esto forma parte del Acuerdo de licencia de release anticipado de programas que debe aceptarse antes de que se pueda iniciar un periodo de prueba beta. Una versión de prueba beta permite utilizar una copia de WebSphere MQ sólo durante un periodo limitado.

## **Respuesta**

Ninguno.

# **AMQ7178**

2.No

SUJETO A CUALQUIER GARANTÍA ESTATUTARIA QUE NO PUEDA EXCLUIRSE, IBM NO OFRECE NINGUNA GARANTÍA O CONDICIÓN EXPLÍCITA O IMPLÍCITA, INCLUYENDO, A TÍTULO ENUNCIATIVO Y NO LIMITATIVO, LA GARANTÍA DE NO INFRACCIÓN Y LAS GARANTÍAS IMPLÍCITAS DE COMERCIABILIDAD E IDONEIDAD PARA UNA FINALIDAD DETERMINADA, EN RELACIÓN CON EL PROGRAMA O SOPORTE TÉCNICO, SI CUALQUIERA. IBM NO GARANTIZA LA CAPACIDAD DEL PROGRAMA PARA PROCESAR, PROPORCIONAR Y/O RECIBIR CORRECTAMENTE DATOS DE FECHA DENTRO DE Y ENTRE LOS SIGLOS 20TH Y 21ST .

Esta exclusión también se aplica a cualquiera de los subcontratistas, proveedores o desarrolladores de programas de IBM(denominados colectivamente "Proveedores").

Los fabricantes, proveedores o editores de programas que no sean deIBM pueden ofrecer sus propias garantías.

# **Gravedad**

0: Información

## **Explicación**

Esto forma parte del Acuerdo de licencia de release anticipado de programas que debe aceptarse antes de que se pueda iniciar un periodo de prueba beta. Una versión de prueba beta permite utilizar una copia de WebSphere MQ sólo durante un periodo limitado.

## **Respuesta**

Ninguno.

# **AMQ7179**

3.Limitation de responsabilidad

Ni IBM NI SUS PROVEEDORES SON RESPONSABLES DE NINGÚN DAÑO DIRECTO O INDIRECTO, INCLUYENDO, SIN LIMITACIÓN, LA PÉRDIDA DE BENEFICIOS, LA PÉRDIDA DE AHORROS O CUALQUIER DAÑO INCIDENTAL, ESPECIAL U OTRO DAÑO ECONÓMICO CONSECUENTE, INCLUSO SI IBM SE INFORMA DE SU POSIBILIDAD. ALGUNAS JURISDICCIONES NO PERMITEN LA EXCLUSIÓN O LIMITACIÓN DE DAÑOS INCIDENTALES O CONSECUENTES, POR LO QUE LA EXCLUSIÓN O LIMITACIÓN ANTERIOR PUEDE NO APLICARSE A USTED.

## 4.Rights en datos

Por la presente, el Cliente asigna a IBM todos los derechos, títulos e intereses (incluida la propiedad del copyright) en los datos, sugerencias y materiales escritos relacionados con el uso del Programa que el Cliente proporcione a IBM. Si IBM lo requiere, firmará un documento adecuado para asignar dichos derechos.

# **Gravedad**

0: Información

## **Explicación**

Esto forma parte del Acuerdo de licencia de release anticipado de programas que debe aceptarse antes de que se pueda iniciar un periodo de prueba beta. Una versión de prueba beta permite utilizar una copia de WebSphere MQ sólo durante un periodo limitado.

#### **Respuesta**

Ninguno.

## **AMQ7180**

## 5.General

Nada en este Acuerdo afecta a los derechos legales de los consumidores que no pueden ser condonados o limitados por contrato.

IBM puede terminar su licencia si no cumple con los términos de este Acuerdo. Si IBM lo hace, debe destruir inmediatamente el Programa y todas las copias que haya realizado del mismo.

No exporta el programa.

## **Gravedad**

0: Información

# **Explicación**

Esto forma parte del Acuerdo de licencia de release anticipado de programas que debe aceptarse antes de que se pueda iniciar un periodo de prueba beta. Una versión de prueba beta permite utilizar una copia de WebSphere MQ sólo durante un periodo limitado.

# **Respuesta**

Ninguno.

# **AMQ7181**

Ni usted ni IBM interpondrán una acción legal en virtud de este Acuerdo más de dos años después de que se haya producido la causa de la acción, a menos que la legislación local disponga lo contrario sin posibilidad de renuncia o limitación contractual.

Ni usted ni IBM son responsables del incumplimiento de las obligaciones debidas a causas que escapan a su control.

No hay ningún cargo adicional por el uso del Programa mientras dure esta licencia.

Ninguna de las partes cobrará a la otra por los derechos sobre los datos o cualquier trabajo realizado como resultado de este Acuerdo.

IBM no proporciona servicios de programa o soporte técnico, a menos que IBM especifique lo contrario.

# **Gravedad**

0: Información

## **Explicación**

Esto forma parte del Acuerdo de licencia de release anticipado de programas que debe aceptarse antes de que se pueda iniciar un periodo de prueba beta. Una versión de prueba beta permite utilizar una copia de WebSphere MQ sólo durante un periodo limitado.

## **Respuesta**

Ninguno.

## **AMQ7182**

Las leyes del país en el que usted adquiere el Programa rigen este Acuerdo, excepto

1) en Australia, las leyes del Estado o Territorio en el que se realiza la transacción rigen el presente Acuerdo;

2) en Albania, Armenia, Bielorrusia, Bosnia/Herzegovina, Bulgaria, Croacia, República Checa, Georgia, Hungría, Kazajistán, Kirghizia, Antigua República Yugoslava de Macedonia (ARYM), Moldavia, Polonia, Rumanía, Rusia, República Eslovaca, Eslovenia, Ucrania y República Federativa de Yugoslavia, las leyes de Austria rigen el presente Acuerdo;

3) en el Reino Unido, todas las disputas relacionadas con este Acuerdo se regirán por la Ley Inglesa y se someterán a la jurisdicción exclusiva de los tribunales ingleses;

4) en Canadá, las leyes de la Provincia de Ontario rigen este Acuerdo; y

5) En los Estados Unidos y Puerto Rico, y República Popular China, las leyes del Estado de Nueva York rigen este Acuerdo.

0: Información

# **Explicación**

Esto forma parte del Acuerdo de licencia de release anticipado de programas que debe aceptarse antes de que se pueda iniciar un periodo de prueba beta. Una versión de prueba beta permite utilizar una copia de WebSphere MQ sólo durante un periodo limitado.

## **Respuesta**

Ninguno.

# **AMQ7183**

Parte 2 – Condiciones Exclusivas para cada País

AUSTRALIA: No hay garantía (Sección 2): El párrafo siguiente se añade a esta Sección: Aunque IBM especifica que no hay garantías, es posible que tenga ciertos derechos en virtud de la Ley de Prácticas Comerciales de 1974 u otra legislación y que solo estén limitados en la medida permitida por la legislación aplicable.

Limitación de Responsabilidad (Sección 3): Se añade el párrafo siguiente a esta Sección: Cuando IBM incumple una condición o garantía implícita en la Ley de Prácticas Comerciales de 1974, la responsabilidad de IBMse limita a la reparación o sustitución de los bienes, o al suministro de bienes equivalentes. Cuando esa condición o garantía se refiera al derecho de venta, posesión silenciosa o título claro, o los bienes sean de un tipo normalmente adquirido para uso o consumo personal, doméstico o doméstico, entonces no se aplicará ninguna de las limitaciones de este párrafo.

# **Gravedad**

0: Información

# **Explicación**

Esto forma parte del Acuerdo de licencia de release anticipado de programas que debe aceptarse antes de que se pueda iniciar un periodo de prueba beta. Una versión de prueba beta permite utilizar una copia de WebSphere MQ sólo durante un periodo limitado.

## **Respuesta**

Ninguno.

# **AMQ7184**

ALEMANIA: Sin garantía (Sección 2): Los siguientes párrafos se añaden a esta Sección: El período mínimo de garantía para los Programas es de seis meses. En caso de que un Programa se entregue sin Especificaciones, IBM solo garantiza que la información del Programa describe correctamente el Programa y que el Programa se puede utilizar de acuerdo con la información del Programa. Usted tiene que comprobar la usabilidad de acuerdo con la información del Programa dentro del período de "garantía de devolución de dinero".

Limitación de Responsabilidad (Sección 3): El párrafo siguiente se añade a esta Sección: Las limitaciones y exclusiones especificadas en el Acuerdo no se aplicarán a los daños causados por IBM con fraude o negligencia grave, y para garantía expresa.

# **Gravedad**

0: Información

## **Explicación**

Esto forma parte del Acuerdo de licencia de release anticipado de programas que debe aceptarse antes de que se pueda iniciar un periodo de prueba beta. Una versión de prueba beta permite utilizar una copia de WebSphere MQ sólo durante un periodo limitado.

# **Respuesta**

Ninguno.

## **AMQ7185**

INDIA: General (Sección 5): Lo siguiente sustituye al párrafo cuarto de esta Sección: Si no se interpone ninguna demanda u otra acción legal, dentro de los dos años siguientes a la causa de la acción surgida, en relación con cualquier reclamación que cualquiera de las partes pudiera tener contra la otra, se perderán los derechos de la parte afectada con respecto a dicha reclamación y la otra parte quedará libre de sus obligaciones con respecto a dicha reclamación.

## **Gravedad**

0: Información

## **Explicación**

Esto forma parte del Acuerdo de licencia de release anticipado de programas que debe aceptarse antes de que se pueda iniciar un periodo de prueba beta. Una versión de prueba beta permite utilizar una copia de WebSphere MQ sólo durante un periodo limitado.

## **Respuesta**

Ninguno.

## **AMQ7186**

IRLANDA: No hay garantía (Sección 2): El párrafo siguiente se añade a esta Sección: Excepto lo dispuesto expresamente en estos términos y condiciones, todas las condiciones legales, incluidas todas las garantías implícitas, pero sin perjuicio de la generalidad de lo anterior, todas las garantías implícitas por la Ley de Venta de Bienes 1893 o la Ley de Venta de Bienes y Suministro de Servicios 1980 quedan excluidas por la presente.

## **Gravedad**

0: Información

# **Explicación**

Esto forma parte del Acuerdo de licencia de release anticipado de programas que debe aceptarse antes de que se pueda iniciar un periodo de prueba beta. Una versión de prueba beta permite utilizar una copia de WebSphere MQ sólo durante un periodo limitado.

## **Respuesta**

Ninguno.

## **AMQ7187**

ITALIA: Limitación de Responsabilidad (Sección 3): Esta Sección se sustituye por lo siguiente: A menos que la ley obligatoria disponga lo contrario, IBM no se hace responsable de los daños que puedan surgir.

## **Gravedad**

0: Información

## **Explicación**

Esto forma parte del Acuerdo de licencia de release anticipado de programas que debe aceptarse antes de que se pueda iniciar un periodo de prueba beta. Una versión de prueba beta permite utilizar una copia de WebSphere MQ sólo durante un periodo limitado.

#### **Respuesta**

Ninguno.

## **AMQ7188**

JAPÓN: Derechos en los Datos (Sección 4): Se añade el párrafo siguiente a esta Sección: El Cliente también acepta asignar a IBM los derechos relativos a las obras derivadas, tal como se definen en los Artículos 27 y 28 de la Ley de Derechos de Autor de Japón. Usted también está de acuerdo en no ejercer sus derechos morales.

## **Gravedad**

0: Información

## **Explicación**

Esto forma parte del Acuerdo de licencia de release anticipado de programas que debe aceptarse antes de que se pueda iniciar un periodo de prueba beta. Una versión de prueba beta permite utilizar una copia de WebSphere MQ sólo durante un periodo limitado.

#### **Respuesta**

Ninguno.

#### **AMQ7189**

NUEVA Zelanda: Sin garantía (Sección 2): El párrafo siguiente se añade a esta Sección: Aunque IBM especifica que no hay garantías, es posible que tenga determinados derechos en virtud de la Ley de Garantías del Consumidor de 1993 u otra legislación que no puede excluirse o limitarse. La Ley de Garantías del Consumidor de 1993 no se aplicará con respecto a los bienes o servicios que IBM proporciona, si el Cliente requiere los bienes y servicios para los fines de una empresa tal como se define en dicha Ley.

Limitación de Responsabilidad (Sección 3): Se añade a esta Sección el siguiente párrafo: Cuando los Programas no se adquieran para los fines de una empresa tal como se define en la Ley de Garantías del Consumidor de 1993, las limitaciones de esta Sección están sujetas a las limitaciones de dicha Ley.

#### **Gravedad**

0: Información

#### **Explicación**

Esto forma parte del Acuerdo de licencia de release anticipado de programas que debe aceptarse antes de que se pueda iniciar un periodo de prueba beta. Una versión de prueba beta permite utilizar una copia de WebSphere MQ sólo durante un periodo limitado.

#### **Respuesta**

Ninguno.

# **AMQ7190**

REINO UNIDO: Limitación de Responsabilidad (Sección 3): El párrafo siguiente se añade a esta Sección al final del primer párrafo: La limitación de responsabilidad no se aplicará a ningún incumplimiento de las obligaciones de IBMimplícitas en la Sección 12 de la Ley de Venta de Bienes de 1979 o la Sección 2 de la Ley de Suministro de Bienes y Servicios de 1982.

#### **Gravedad**

0: Información

#### **Explicación**

Esto forma parte del Acuerdo de licencia de primeros releases de programas (VZ125-5544-01 10/97 (MK002)) que se debe aceptar antes de que se pueda iniciar un periodo de prueba Beta. Una versión de prueba beta permite utilizar una copia de WebSphere MQ sólo durante un periodo limitado.

#### **Respuesta**

Ninguno. **AMQ7191**

# Quedan *<insert\_1>* días en el periodo de prueba beta para esta copia de WebSphere MQ

**Gravedad**

0: Información

#### **Explicación**

Esta copia de WebSphere MQ sólo tiene licencia para un periodo limitado.

#### **Respuesta**

Ninguno.

#### **AMQ7192**

El periodo de prueba beta para esta copia de WebSphere MQ ya se ha iniciado.

## **Gravedad**

0: Información

#### **Explicación**

Esta copia de WebSphere MQ tiene licencia sólo para un periodo limitado y el periodo de prueba beta se ha iniciado anteriormente.

#### **Respuesta**

Ninguno.

## **AMQ7193**

Responda "sí" para aceptar el Acuerdo. Responda "no" si no está de acuerdo con los términos del Acuerdo. Responda 'no' y vuelva a someter el mandato, si desea volver a leer el acuerdo.

# **Gravedad**

0: Información

# **Explicación**

El IBM International License Agreement for Early Release of Programs se ha mostrado al usuario y el usuario debe aceptar o rechazar el Acuerdo.

## **Respuesta**

Responda 'sí' o 'no' y pulse 'Intro'.

#### **AMQ7194**

PRESS ENTER TO CONTINUE

## **Gravedad**

0: Información

#### **Explicación**

Parte del Acuerdo Internacional de Licencia de IBM para Early Release de Programas se ha mostrado al usuario. El usuario debe pulsar la tecla Intro para indicar que está listo para que se visualice la siguiente parte del Acuerdo.

#### **Respuesta**

Pulse la tecla Intro cuando esté listo para que se visualice la siguiente parte del acuerdo.

## **AMQ7195**

La licencia de prueba beta no es válida para esta copia de WebSphere MQ

#### **Gravedad**

20: Error

# **Explicación**

La licencia *<insert* 3> se ha instalado pero no es una licencia de periodo de prueba válida para esta copia de WebSphere MQ

#### **Respuesta**

Compruebe que esté disponible la versión correcta del archivo.

## **AMQ7196**

Al instalar este producto, acepta los términos del acuerdo internacional sobre licencias de programas (International Program License Agreement) y la información sobre licencia que se proporciona con el producto.

## **Gravedad**

0: Información

#### **Respuesta**

Ninguno.

#### **AMQ7197**

No se ha podido instalar una licencia de producción o de prueba para esta copia de WebSphere MQ

## **Gravedad**

20: Error

# **Explicación**

Esta copia de WebSphere MQ es una versión beta y no se puede utilizar con una licencia de producción o de prueba.

#### **Respuesta**

Desinstale la versión beta de WebSphere MQ e instale la versión de producción o de prueba.

## **AMQ7198**

Unidades de licencia insuficientes.

# **Gravedad**

10: Aviso

## **Explicación**

La asignación de procesador adquirida (*<insert\_1>*) es menor que el número de procesadores (*<insert\_2>*) de esta máquina.

# **Respuesta**

Asegúrese de que se han adquirido suficientes unidades de licencia y utilice el mandato MQ setmqcap para establecer la bonificación de procesador adquirida para esta instalación. Consulte la documentación de Quick Beginnings para obtener más información.

## **AMQ7198 (IBM i)**

Unidades de licencia insuficientes.

#### **Gravedad**

10: Aviso

# **Explicación**

La asignación de procesador adquirido para esta instalación es cero.

#### **Respuesta**

Asegúrese de que se hayan adquirido suficientes unidades de licencia y utilice el mandato MQ CHGMQMCAP para establecer la bonificación de procesador adquirida para esta instalación. Consulte la documentación de Quick Beginnings para obtener más información.

#### **AMQ7199**

La bonificación de procesador adquirida se establece en *<insert\_1>*.

## **Gravedad**

0: Información

#### **Explicación**

La bonificación de procesador adquirida para esta instalación se ha establecido en *<insert\_1>* utilizando el mandato setmqcap de MQ .

#### **Respuesta**

Ninguno.

## **AMQ7199 (IBM i)**

La bonificación de procesador adquirida se establece en *<insert\_1>*.

## **Gravedad**

0: Información

#### **Explicación**

La bonificación de procesador adquirida para esta instalación se ha establecido en *<insert\_1>* utilizando el mandato MQ CHGMQMCAP.

#### **Respuesta**

Ninguno.

## **AMQ7200**

La bonificación de procesador adquirida es *<insert\_1>*

## **Gravedad**

0: Información

## **Explicación**

La bonificación de procesador adquirida está establecida actualmente en *<insert\_1>*

#### **Respuesta**

Asegúrese de que se han adquirido suficientes unidades de licencia y, si es necesario, utilice el mandato MQ setmqcap para cambiar la bonificación de procesador adquirida para esta instalación. Consulte la documentación de Quick Beginnings para obtener más información.

#### **AMQ7200 (IBM i)**

La bonificación de procesador adquirida es *<insert\_1>*

## **Gravedad**

0: Información

# **Explicación**

La bonificación de procesador adquirida está establecida actualmente en *<insert\_1>*

# **Respuesta**

Asegúrese de que se han adquirido suficientes unidades de licencia y, si es necesario, utilice el mandato MQ CHGMQMCAP para cambiar la bonificación de procesador adquirida para esta instalación. Consulte la documentación de Quick Beginnings para obtener más información.

# **AMQ7201**

El número de procesadores de esta máquina es *<insert\_1>*

## **Gravedad**

0: Información

## **Explicación**

El sistema operativo informa de que el número de procesadores de esta máquina es *<insert\_1>*

#### **Respuesta**

Ninguno.

# **AMQ7202**

El número de unidades de licencia es suficiente para todas las posibles actualizaciones futuras de esta máquina.

## **Gravedad**

0: Información

#### **Explicación**

La cuota de procesador adquirida para esta instalación se ha establecido en -1, lo que permite cualquier configuración de procesadores permitida.

## **Respuesta**

Ninguno.

## **AMQ7203**

No se ha establecido la bonificación de procesador adquirida (utilice setmqcap).

## **Gravedad**

10: Aviso

## **Explicación**

La asignación de procesador adquirido para esta instalación no se ha establecido.

## **Respuesta**

Asegúrese de que se han adquirido suficientes unidades de licencia y utilice el mandato MQ setmqcap para establecer la bonificación de procesador adquirida para esta instalación. Consulte la documentación de Quick Beginnings para obtener más información.

# **AMQ7203 (IBM i)**

Asignación de procesador adquirido no establecida (utilizar CHGMQMCAP).

## **Gravedad**

10: Aviso

#### **Explicación**

La asignación de procesador adquirido para esta instalación no se ha establecido.

## **Respuesta**

Asegúrese de que se hayan adquirido suficientes unidades de licencia y utilice el mandato MQ CHGMQMCAP para establecer la bonificación de procesador adquirida para esta instalación. Consulte la documentación de Quick Beginnings para obtener más información.

## **AMQ7203 (IBM i)**

Asignación de procesador adquirido no establecida (utilizar CHGMQMCAP).

## **Gravedad**

10: Aviso

# **Explicación**

La asignación de procesador adquirido para esta instalación no se ha establecido.

Asegúrese de que se hayan adquirido suficientes unidades de licencia y utilice el mandato MQ CHGMQMCAP para establecer la bonificación de procesador adquirida para esta instalación. Consulte la documentación de Quick Beginnings para obtener más información.

## **AMQ7204**

Esta instalación no puede iniciar el gestor de colas de WebSphere MQ *<insert\_3>* . Lo ha iniciado anteriormente un release más reciente de WebSphere MQ.

#### **Gravedad**

20: Error

#### **Explicación**

El gestor de colas ha sido iniciado anteriormente por un release más reciente de WebSphere MQ a nivel de mandatos *<insert\_1>*. Esta instalación no es compatible con los datos del release más reciente. No se puede realizar la migración entre estos releases.

#### **Respuesta**

Si los datos del gestor de colas se comparten utilizando el almacenamiento de red, asegúrese de que todas las instalaciones utilizadas para iniciar el gestor de colas están en el mismo release. El gestor de colas se puede iniciar instalando un release de WebSphere MQ que dé soporte al nivel de mandatos *<insert\_1>* o superior.

#### **AMQ7205**

WebSphere MQ *<insert* 3> no se puede iniciar porque el servicio de autorización es incompatible con el valor de ClusterQueueAccessControl.

#### **Gravedad**

20: Error

#### **Explicación**

El gestor de colas tiene un servicio de autorización en la versión *<insert\_1>* y el gestor de colas está configurado para utilizar ClusterQueueAccessControl= RQMName. La versión del servicio de autorización es incompatible con este valor para ClusterQueueAccessControl, por lo que el gestor de colas no se puede iniciar.

#### **Respuesta**

Actualice el valor de ClusterQueueAccessControl para que sea XmitQ en lugar de RQMName, o actualice el servicio de autorización a una versión mínima de MQZAS\_VERSION\_6.

## **AMQ7206**

Se ha truncado el nombre de grupo.

## **Gravedad**

40: Error de detención

#### **Explicación**

WebSphere MQ sólo da soporte a nombres de grupo de hasta 12 caracteres de longitud. El sistema operativo está intentando devolver un grupo con un nombre más largo.

#### **Respuesta**

Reduzca el nombre de grupo a 12 caracteres o menos.

# **AMQ7207 (Windows)**

El ID de usuario tiene más de 12 caracteres.

#### **Gravedad**

40: Error de detención

#### **Explicación**

WebSphere MQ sólo da soporte a nombres de usuario de hasta 12 caracteres de longitud. Esta operación se está intentando desde un nombre de usuario más largo.

#### **Respuesta**

Reduzca el nombre de usuario a 12 caracteres o menos.

## **AMQ7208**

El gestor de colas no ha podido pasar un mensaje PCF a otro gestor de colas.

10: Aviso

## **Explicación**

El gestor de colas ha intentado colocar un mensaje PCF en *<insert\_3>* para iniciar el canal *<insert\_4>* en el gestor de colas de clúster *<insert\_5>*. La colocación ha fallado con la razón *<insert\_1>*. Cuando el gestor de colas resuelve una cola de clúster en un gestor de colas de clúster remoto, el mensaje se coloca en SYSTEM.CLUS.TRANSMIT.QUEUE. Si el canal al gestor de colas de clúster remoto no está en ejecución, el gestor de colas intenta iniciar el canal enviando un mensaje PCF a *<insert\_3>*.

## **Respuesta**

Resuelva el problema con *<insert\_3>* y, si es necesario, inicie el canal manualmente.

## **AMQ7209**

El gestor de colas ha intentado abrir SYSTEM.CHANNEL.INITQ que ha fallado con la razón *<insert\_3>*

# **Gravedad**

10: Aviso

# **Explicación**

Cuando el gestor de colas resuelve una cola de clúster en un gestor de colas de clúster remoto, el mensaje se coloca en SYSTEM.CLUS.TRANSMIT.QUEUE. Si el canal al gestor de colas de clúster remoto no está en ejecución, el gestor de colas intenta iniciar el canal enviando un mensaje PCF al SYSTEM.CHANNEL.INITQ

## **Respuesta**

Resuelva el problema con SYSTEM.CHANNEL.INITQ y, si es necesario, inicie los canales manualmente.

# **AMQ7210**

No se ha podido cargar el módulo de salida de carga de trabajo de clúster.

## **Gravedad**

10: Aviso

## **Explicación**

El módulo de salida de carga de trabajo de clúster *<insert\_3>* no se ha podido cargar por la razón *<insert\_4>*.

## **Respuesta**

Corrija el problema con el módulo de salida de carga de trabajo de clúster *<insert\_3>*

## **AMQ7211**

El gestor de colas sigue esperando una respuesta del proceso del servidor de salida de carga de trabajo de clúster.

## **Gravedad**

10: Aviso

# **Explicación**

El gestor de colas está configurado para ejecutar la salida de carga de trabajo de clúster en modalidad SAFE. Esto significa que la salida de carga de trabajo de clúster la ejecuta un proceso de servidor (amqzlw0). El gestor de colas ha estado esperando *<insert\_1>* segundos para que este proceso de servidor responda a una solicitud para ejecutar la salida de carga de trabajo de clúster. Es posible que la salida se cuelgue o esté en bucle.

# **Respuesta**

Finalice el gestor de colas, resuelva el problema con la salida de carga de trabajo de clúster y reinicie el gestor de colas

## **AMQ7212**

No se ha podido encontrar la dirección de la función de salida de clúster.

## **Gravedad**

10: Aviso

# **Explicación**

La dirección de la función de salida de clúster *<insert\_4>* no se ha podido encontrar en el módulo *<insert\_3>* por la razón *<insert\_1> <insert\_5>*.

Corrija el problema con la función de salida de clúster *<insert\_4>* en el módulo *<insert\_3>*

#### **AMQ7214**

No se ha podido cargar el módulo para la salida de API *<insert\_3>* .

## **Gravedad**

40: Error de detención

## **Explicación**

El módulo *<insert\_4>* para la salida de API *<insert\_3>* no se ha podido cargar por la razón *<insert\_5>*.

#### **Respuesta**

Corrija el problema con el módulo de salida de API *<insert\_3>*.

#### **AMQ7215**

La salida de API *<insert\_3>* función *<insert\_4>* no se ha podido encontrar en el módulo *<insert\_5>*.

#### **Gravedad**

40: Error de detención

#### **Explicación**

La salida de API *<insert\_3>* función *<insert\_4>* no se ha podido encontrar en el módulo *<insert\_5>*. El código de retorno interno era *<insert\_1>*.

# **Respuesta**

Corrija el problema con la salida de API *<insert\_3>*.

# **AMQ7215 (IBM i)**

No se ha podido encontrar una función en la salida de API *<insert\_3>*.

#### **Gravedad**

40: Error de detención

#### **Explicación**

La salida de API *<insert\_3>* función *<insert\_4>* no se ha podido encontrar en el módulo *<insert\_5>*. El código de retorno interno era *<insert\_1>*.

#### **Respuesta**

Corrija el problema con la salida de API *<insert\_3>*.

## **AMQ7216**

Una función de inicialización de salida de API ha devuelto un error.

# **Gravedad**

10: Aviso

## **Explicación**

La salida de API *<insert\_3>* función *<insert\_4>* en el módulo *<insert\_5>* ha devuelto CompCode *<insert\_1>* y ReasonCode *<insert\_2>*.

#### **Respuesta**

Corrija el problema con la salida de API *<insert\_3>*

## **AMQ7217**

La respuesta establecida por la salida no es válida.

#### **Gravedad**

10: Aviso

#### **Explicación**

La salida de API *<insert\_3>* módulo *<insert\_4>* función *<insert\_5>* ha devuelto un código de respuesta *<insert\_1>* que no es válido en el campo ExitResponse de los parámetros de salida de API (MQAXP).

#### **Respuesta**

Investigue por qué la salida de API *<insert\_3>* ha establecido un código de respuesta que no es válido.

#### **AMQ7219**

profile: *<insert\_3>*

0: Información

## **AMQ7220**

tipo de objeto: *<insert\_3>*

#### **Gravedad**

0: Información

# **AMQ7221**

entity: *<insert\_3>*

# **Gravedad**

0: Información

# **AMQ7222**

tipo de entidad: *<insert\_3>*

# **Gravedad**

0: Información

## **AMQ7223**

autorización: *<insert\_3>*

## **Gravedad**

0: Información

# **AMQ7224**

profile: *<insert\_3>*, tipo de objeto: *<insert\_4>*

# **Gravedad**

0: Información

#### **AMQ7225**

No hay registros de autorización coincidentes.

# **Gravedad**

0: Información

#### **Explicación**

Ningún registro de autorización coincide con los parámetros especificados.

# **AMQ7226**

El nombre de perfil no es válido.

## **Gravedad**

20: Error

# **Explicación**

El nombre de perfil contiene caracteres no válidos, contiene una especificación de comodín no válida o tiene una longitud no válida.

#### **Respuesta**

Corrija el nombre de perfil y vuelva a someterlo.

## **AMQ7227**

WebSphere MQ ha encontrado el siguiente error de red: *<insert\_3>*

## **Gravedad**

10: Aviso

# **Explicación**

MQ no ha podido completar correctamente una operación de red debido al error especificado. Si el error se encuentra en sistemas que forman parte de un dominio de Windows 2000, puede indicar una configuración de DNS o WINS incorrecta.

#### **Respuesta**

Asegúrese de que la red funciona correctamente. En la plataforma Windows, compruebe los valores de DNS y/o WINS para asegurarse de que los controladores de dominio, utilizados para las funciones de autenticación o autorización, son accesibles.

## **AMQ7228 (IBM i)**

Visualizar MQ Registros de autorización para *<insert\_3>*

#### **Gravedad**

0: Información

## **AMQ7229**

*<insert\_1>* registros de anotaciones a los que se accede en el gestor de colas *<insert\_3>* durante la fase de reproducción del registro.

#### **Gravedad**

0: Información

## **Explicación**

*<insert\_1>* registros de anotaciones cronológicas a los que se ha accedido hasta ahora en el gestor de colas *<insert\_3>* durante la fase de reproducción del registro para devolver el gestor de colas a un estado conocido anteriormente.

#### **Respuesta**

Ninguno.

#### **AMQ7230**

Se ha completado la reproducción de registro para el gestor de colas *<insert\_3>* .

#### **Gravedad**

0: Información

#### **Explicación**

La fase de reproducción de registro del proceso de reinicio del gestor de colas se ha completado para el gestor de colas *<insert\_3>*.

#### **Respuesta**

Ninguno.

# **AMQ7231**

*<insert\_1>* registros de anotaciones a los que se accede en el gestor de colas *<insert\_3>* durante la fase de recuperación.

## **Gravedad**

0: Información

## **Explicación**

*<insert\_1>* registros de anotaciones cronológicas a los que se ha accedido hasta ahora en el gestor de colas *<insert\_3>* durante la fase de recuperación del estado del gestor de transacciones.

#### **Respuesta**

Ninguno.

#### **AMQ7232**

Estado del gestor de transacciones recuperado para el gestor de colas *<insert\_3>*.

# **Gravedad**

0: Información

#### **Explicación**

El estado de las transacciones en el momento en que finalizó el gestor de colas se ha recuperado para el gestor de colas *<insert\_3>*.

#### **Respuesta**

Ninguno.

#### **AMQ7233**

*<insert\_1>* de *<insert\_2>* transacciones en curso resueltas para el gestor de colas *<insert\_3>*.

#### **Gravedad**

0: Información

#### **Explicación**

*<insert\_1>* transacciones de *<insert\_2>* en curso en el momento en que finalizó el gestor de colas *<insert\_3>* se han resuelto.

Ninguno.

# **AMQ7234**

*<insert\_1>* mensajes de la cola *<insert\_4>* cargados en el gestor de colas *<insert\_3>*.

## **Gravedad**

0: Información

# **Explicación**

*<insert\_1>* mensajes de la cola *<insert\_4>* se han cargado en el gestor de colas *<insert\_3>*.

Este mensaje puede emitirse durante el punto de comprobación de WebSphere MQ . Consulte Utilización de la sincronización por puntos de comprobación para garantizar una recuperación completa para obtener más detalles.

## **Respuesta**

Ninguno.

# **AMQ7235 (IBM i)**

La biblioteca del gestor de colas *<insert\_3>* ya existe.

# **Gravedad**

40: Error de detención

# **Explicación**

La biblioteca *<insert\_3>* ya existe.

# **Respuesta**

Especifique una biblioteca que no exista todavía.

## **AMQ7236**

WebSphere MQ *<insert\_3>* activado.

# **Gravedad**

0: Información

**Explicación**

WebSphere MQ *<insert\_3>* se ha activado.

## **Respuesta**

Ninguno.

# **AMQ7237**

WebSphere MQ *<insert\_3>* no es un gestor de colas de copia de seguridad.

# **Gravedad**

10: Aviso

# **Explicación**

WebSphere MQ *<insert\_3>* no es un gestor de colas de copia de seguridad y, por lo tanto, no se puede activar. Una posible razón podría ser que el gestor de colas está configurado para el registro circular.

## **Respuesta**

Vuelva a intentar el mandato sin la opción '-a'.

## **AMQ7238**

WebSphere MQ *<insert\_3>* reproducción completada.

# **Gravedad**

0: Información

## **Explicación**

La reproducción de WebSphere MQ gestor de colas *<insert\_3>* se ha completado.

# **Respuesta**

Ninguno.

## **AMQ7249**

WebSphere MQ *<insert\_3>* no se puede iniciar para la reproducción.

20: Error

## **Explicación**

WebSphere MQ *<insert\_3>* no se puede iniciar para la reproducción. Una posible razón podría ser que el gestor de colas está configurado para el registro circular.

## **Respuesta**

Vuelva a intentar el mandato sin la opción '-r'.

# **AMQ7250**

El gestor de colas de WebSphere MQ *<insert\_3>* no se ha activado.

# **Gravedad**

20: Error

# **Explicación**

WebSphere MQ *<insert\_3>* no se puede iniciar porque se ha iniciado anteriormente para la reproducción pero no se ha activado.

# **Respuesta**

Active el gestor de colas e intente volver a iniciar el gestor de colas.

# **AMQ7253**

El mandato *<insert\_3>* requiere uno de los argumentos siguientes: *<insert\_4>*.

## **Gravedad**

20: Error

# **Explicación**

El mandato *<insert\_3>* requería al menos uno de los argumentos siguientes, ninguno de los cuales ha proporcionado: *<insert\_4>*.

## **Respuesta**

Consulte la documentación de administración del sistema de WebSphere MQ para obtener detalles sobre el uso del mandato, corrija el mandato y, a continuación, vuelva a intentarlo.

## **AMQ7254**

El gestor de colas de WebSphere MQ incompatible *<insert\_3>* no tiene permiso para iniciarse.

# **Gravedad**

20: Error

## **Explicación**

Se ha intentado iniciar un gestor de colas de *< insert\_1 >*bits, esto no estaba permitido, ya que anteriormente era un gestor de colas de *< insert\_2 >*bits. La migración entre la versión anterior de *< insert\_2 >*-bit a la versión actual de *< insert\_1 >*-bit no es posible y daría como resultado un gestor de colas dañado irrecuperable.

## **Respuesta**

Suprima este gestor de colas o desinstale la versión actual de *< insert\_1 >*-bit y vuelva a instalar la versión anterior de *< insert\_2 >*-bit.

## **AMQ7255**

Los argumentos suministrados para un mandato son incompatibles.

## **Gravedad**

20: Error

## **Explicación**

Ha suministrado argumentos para un mandato y este no ha podido interpretarlos. Es probable que haya especificado uno o varios distintivos que no se pueden utilizar al mismo tiempo.

## **Respuesta**

Corrija el mandato y emítalo de nuevo. Es posible que se encuentre información adicional sobre los argumentos que causan el error en los registros de errores para el gestor de colas al que se hace referencia en el mandato.

# **AMQ7256**

El directorio de rastreo *<insert\_3>* tiene permisos restringidos *<insert\_4>*.

10: Aviso

# **Explicación**

El directorio *<insert\_3>* del sistema tiene permisos *<insert\_4>*. Algunos programas pueden intentar grabar archivos de rastreo en este directorio y fallar debido a estos permisos restringidos.

## **Respuesta**

Si desea que todos los programas WebSphere MQ del sistema puedan escribir el rastreo, es posible que estos permisos les impidan hacerlo. Revise los permisos y restáurelos a los valores predeterminados del producto, según corresponda.

# **AMQ7257 (Windows)**

El servicio MQ para la instalación *<insert\_2>* (*<insert\_3>*) debe estar en ejecución.

# **Gravedad**

40: Error de detención

# **Explicación**

El mandato *<insert\_1>* requiere que el servicio, amqsvc.exey el proceso amqpsrvn.exede MQ , que inicia, estén en ejecución.

# **Respuesta**

Asegúrese de que el servicio MQ se esté ejecutando antes de emitir el mandato. Inicie el servicio de una de las maneras siguientes:

• Desde un indicador de mandatos de administración, emita el mandato:

# **<insert\_3>\bin\strmqsvc.exe**

• En la consola de gestión de equipos, seleccione e inicie el servicio denominado 'IBM WebSphere MQ (*<insert\_2>*)' en la lista de servicios mostrados.

# **AMQ7258**

WebSphere MQ *<insert\_3>* en ejecución como en espera.

## **Gravedad**

0: Información

## **Explicación**

El gestor de colas *<insert\_3>* se está ejecutando como una instancia en espera, lista para convertirse en la instancia primaria si falla la instancia primaria existente.

## **Respuesta**

Ninguno.

# **AMQ7259**

WebSphere MQ *<insert* 3> no ha podido obtener el bloqueo de datos.

# **Gravedad**

20: Error

## **Explicación**

El gestor de colas *<insert\_3>* no se ha podido iniciar porque no ha podido obtener un bloqueo sobre sus datos en el sistema de archivos. La causa más probable es que el gestor de colas se esté ejecutando en otro sistema.

## **Respuesta**

Ninguno.

## **AMQ7260**

WebSphere MQ *<insert\_3>* no tiene permiso para pasar a estar en espera.

# **Gravedad**

0: Información

# **Explicación**

WebSphere MQ *<insert\_3>* no ha podido obtener un bloqueo sobre sus datos en el sistema de archivos. No estaba permitido convertirse en una instancia en espera a la espera de obtener el bloqueo.

Ninguno.

## **AMQ7261**

La transacción completada heurísticamente se ha olvidado.

## **Gravedad**

0: Información

# **Explicación**

El gestor de colas ha olvidado la transacción completada heurísticamente.

# **Respuesta**

Ninguno.

# **AMQ7262**

*<insert\_1>* transacciones completadas heurísticamente para el gestor de colas *<insert\_3>*.

# **Gravedad**

0: Información

# **Explicación**

Hay *<insert\_1>* transacciones completadas heurísticamente para el gestor de colas *<insert\_3>*. Estas transacciones permanecerán heurísticamente completadas hasta que el gestor de colas o el administrador del sistema les indique que las olviden.

## **Respuesta**

Ninguno.

# **AMQ7263**

El directorio no está ubicado en un sistema de archivos local (*<insert\_5>*).

**Gravedad**

10: Aviso

# **Explicación**

El directorio *<insert\_4>* parece estar ubicado en un sistema de archivos *<insert\_5>* . Aunque WebSphere MQ le permite crear este directorio en un sistema de archivos no local, no se recomienda. Consulte la Guía de administración del sistema para obtener más información sobre cómo configurar WebSphere MQ para utilizar sistemas de archivos compartidos en red.

## **Respuesta**

Ninguno.

# **AMQ7264**

La vía de acceso de directorio IPC es demasiado larga.

# **Gravedad**

40: Error de detención

# **Explicación**

El directorio IPC *<insert\_3>* es demasiado largo para este entorno. La longitud de la vía de acceso del directorio IPC es de *<insert\_1>* caracteres, sin embargo, la longitud máxima permitida sólo es de *<insert\_2>* caracteres.

# **Respuesta**

La longitud de la vía de acceso del directorio IPC puede reducirse especificando un prefijo de directorio IPC más corto cuando se crea el gestor de colas o acortando el nombre del gestor de colas.

# **AMQ7265**

Selección de mensajes ampliada disponible.

# **Gravedad**

0: Información

# **Explicación**

Una aplicación ha realizado una conexión capaz de realizar una selección ampliada de mensajes en nombre de IBM WebSphere MQ, incluido el contenido del mensaje. La selección de mensajes ampliada está ahora disponible para las suscripciones.

Ninguno.

# **AMQ7266**

La selección de mensajes ampliada no está disponible.

# **Gravedad**

0: Información

# **Explicación**

La aplicación que se ha conectado para realizar una selección ampliada de mensajes se ha desconectado ahora. La selección de mensajes ampliada ya no está disponible para las suscripciones.

## **Respuesta**

Ninguno.

# **AMQ7267**

Se ha añadido información de configuración de IBM WebSphere MQ .

# **Gravedad**

0: Información

# **Explicación**

La información de configuración de IBM WebSphere MQ se ha añadido correctamente.

# **Respuesta**

Ninguno.

# **AMQ7268**

Se ha eliminado la información de configuración de IBM WebSphere MQ .

# **Gravedad**

0: Información

# **Explicación**

La información de configuración de IBM WebSphere MQ se ha eliminado correctamente.

## **Respuesta**

Ninguno.

# **AMQ7269**

Se ha iniciado una instancia en espera del gestor de colas *<insert\_5>* . La instancia activa se está ejecutando en otro lugar.

# **Gravedad**

0: Información

# **Explicación**

Ha intentado iniciar el gestor de colas pero ya se está ejecutando en otro lugar. Se ha iniciado una instancia en espera del gestor de colas, lista para convertirse en la instancia activa si falla la instancia activa existente.

## **Respuesta**

Ninguno.

# **AMQ7270**

El gestor de colas de WebSphere MQ <insert\_3> ya se está ejecutando en otro lugar. Permite instancias en espera.

# **Gravedad**

0: Información

# **Explicación**

IBM WebSphere MQ gestor de colas *<insert\_3>* no ha podido obtener un bloqueo sobre sus datos en el sistema de archivos cuando se estaba iniciando. El bloqueo lo mantiene la instancia activa del gestor de colas. La instancia activa del gestor de colas se ha iniciado permitiendo instancias en espera.

Si está intentando iniciar varias instancias de un gestor de colas para que esté altamente disponible, debe iniciar todas las instancias utilizando **strmqm -x**.

#### **AMQ7271**

La información de configuración de IBM WebSphere MQ no existe.

# **Gravedad**

20: Error

# **Explicación**

La información de configuración de IBM WebSphere MQ no existe.

#### **Respuesta**

Ninguno.

# **AMQ7272**

La información de configuración de IBM WebSphere MQ ya existe.

#### **Gravedad**

20: Error

# **Explicación**

La información de configuración de IBM WebSphere MQ ya existe.

# **Respuesta**

Ninguno.

# **AMQ7273**

Se debe proporcionar el atributo de configuración *<insert\_3>* .

#### **Gravedad**

20: Error

## **Explicación**

IBM WebSphere MQ atributo de configuración *<insert\_3>* es necesario para esta stanza.

#### **Respuesta**

Proporcione un valor para este atributo y vuelva a emitir el mandato.

#### **AMQ7274**

IBM WebSphere MQ gestor de colas *<insert\_3>* ya tiene el número máximo de instancias en espera.

## **Gravedad**

20: Error

# **Exaplanación**

Ha intentado iniciar el gestor de colas pero ya se está ejecutando en otro lugar. No es posible iniciar otra instancia en espera porque el gestor de colas ya ha alcanzado el número máximo de instancias en espera.

#### **Respuesta**

Ninguna

#### **AMQ7276**

El gestor de colas de IBM WebSphere MQ no puede conmutar.

#### **Gravedad**

20: Error

## **Explicación**

No puede conmutar por el gestor de colas. Esto puede deberse a que el gestor de colas no tiene una instancia en espera o a que el gestor de colas está finalizando.

#### **Respuesta**

Ninguna

## **AMQ7279**

IBM WebSphere MQ gestor de colas <insert\_3> ha perdido la propiedad del bloqueo de datos.

## **Gravedad**

20: Error

## **Explicación**

La instancia del gestor de colas <insert\_3> ha perdido la propiedad de un bloqueo sobre sus datos en el sistema de archivos debido a una anomalía transitoria. No ha podido volver a obtener el bloqueo y se detendrá automáticamente para evitar el riesgo de corrupción de datos.

#### **Respuesta**

Compruebe que otra instancia del gestor de colas se haya activado. Reinicie esta instancia del gestor de colas como una instancia en espera. Si este problema se repite, puede indicar que el sistema de archivos no es suficientemente fiable para soportar el bloqueo de archivos por parte de un gestor de colas de varias instancias.

# **AMQ7280**

El gestor de colas de WebSphere MQ <insert\_3> no responde.

#### **Gravedad**

20: Error

## **Explicación**

El gestor de colas se está supervisando a sí mismo para la capacidad de respuesta. No está respondiendo lo suficientemente rápido y se detendrá automáticamente si continúa sin responder.

#### **Respuesta**

Ninguno.

# **AMQ7282**

El nombre de biblioteca 'insert\_3' no es el valor esperado de 'insert\_4'.

#### **Gravedad**

20: Error

## **Explicación**

El nombre de biblioteca de gestor de colas proporcionado de *<insert\_3>* no coincide con el valor esperado de *<insert\_4>* que se utilizó cuando se creó o inició previamente el gestor de colas *<insert\_5>* .

Si se está configurando un gestor de colas de copia de seguridad o de varias instancias y la biblioteca del gestor de colas es deliberadamente diferente entre sistemas, esto tiene la consecuencia de que se deben configurar los diarios del gestor de colas.

#### **Respuesta**

Compruebe que el nombre de biblioteca *<insert\_3>* sea correcto para esta instancia del gestor de colas. Si el nombre de biblioteca es incorrecto, utilice el mandato RMVMQMINF para eliminar la información incorrecta y ADDMQMINF para volver a especificar la información de configuración correcta.

#### **AMQ7285**

El mandato *<insert\_4>*no puede procesar los datos contenidos en el archivo *<insert\_3>* .

#### **Gravedad**

20: Error

#### **Explicación**

El programa insert\_4 ha leído el archivo *<insert\_3>* pero se ha detectado que el contenido del archivo es incorrecto. Posiblemente este error se produce porque el archivo *<insert\_4>* se ha especificado incorrectamente como argumento para el mandato *<insert\_4>* o posiblemente el archivo está dañado.

#### **Respuesta**

Asegúrese de que el archivo *<insert\_3>* tenga el formato necesario y vuelva a someter el mandato.

#### **AMQ7286**

Se ha producido un error al restaurar la memoria caché de clúster; consulte los registros de errores para obtener detalles

#### **Gravedad**

10: Aviso

## **Explicación**

Se han detectado uno o más errores al restaurar la memoria caché de clúster. Esto no impedirá que se inicie el gestor de colas, pero la memoria caché de clúster mantenida por este gestor de colas está ahora incompleta, lo que puede dar lugar a incoherencias en los recursos de clúster visibles y propiedad de este gestor de colas. Consulte los mensajes en los registros de errores para obtener detalles del error encontrado.

#### **Respuesta**

Póngase en contacto con el centro de soporte de IBM para resolver el problema.

#### **AMQ7287**

El nivel de mandato está fuera del rango de valores aceptables. El valor debe ser como mínimo *<insert\_3>* y no debe superar *<insert\_4>*.

#### **Gravedad**

20: Error

## **Explicación**

El nivel de mandatos especificado está fuera del rango de valores aceptables para la instalación de este mandato.

#### **Respuesta**

Vuelva a emitir el mandato especificando un nivel de mandato en el rango de aceptable.

#### **AMQ7288**

El nivel de mandatos del gestor de colas ya es *<insert\_2>*. No se ha habilitado ninguna función nueva.

#### **Gravedad**

20: Error

# **Explicación**

El nivel de mandatos del gestor de colas ya es mayor o igual que el valor especificado.

#### **Respuesta**

Ninguno.

#### **AMQ7289**

El servicio MQ para la instalación *<insert\_3>* no se ha podido iniciar con el error *<insert\_1>*.

#### **Gravedad**

40: Error de detención

#### **Explicación**

El intento de iniciar el servicio MQ (amqsvc.exe) para la instalación 'insert\_3' ha fallado, el error del sistema operativo ha sido *<insert\_1>*.

El texto del mensaje formateado para el error *<insert\_1>* es *<insert\_4>* (si está en blanco, indica que no había ningún texto de mensaje disponible).

#### **Respuesta**

Para que el servicio de MQ se inicie, debe haberse configurado para que se ejecute utilizando el asistente de preparación de WebSphere MQ , si esto no ha ocurrido ya, el servicio puede estar configurado con un ID de usuario no válido o estar en un estado 'Inhabilitado'.

Compruebe que el servicio denominado 'IBM WebSphere MQ (insert\_3)' se haya configurado correctamente y esté habilitado y, a continuación, vuelva a emitir el mandato.

#### **AMQ7290**

El servicio MQ para la instalación *<insert\_3>* se ha iniciado correctamente.

# **Gravedad**

0: Información

## **Explicación**

El servicio MQ para la instalación *<insert\_3>* se ha iniciado correctamente o ya se está ejecutando.

#### **Respuesta**

Ninguno.

## **AMQ7291**

# **Gravedad**

40: Error de detención

# **Explicación**

El intento de finalizar el servicio de MQ (amqsvc.exe) para la instalación *<insert\_3>* ha fallado, el error del sistema operativo ha sido *<insert\_1>*. El texto del mensaje formateado para el error *<insert\_1>* es *<insert\_4>* (si está en blanco, indica que no había ningún texto de mensaje disponible).

# **Respuesta**

Compruebe que el servicio denominado 'IBM WebSphere MQ *<insert\_3>*' se ha configurado correctamente y está habilitado y, a continuación, vuelva a emitir el mandato.

# **AMQ7292**

El servicio MQ para la instalación *<insert\_3>* ha finalizado correctamente.

# **Gravedad**

0: Información

# **Explicación**

El servicio MQ para la instalación *<insert\_3>* ha finalizado correctamente o ya se ha detenido.

## **Respuesta**

Ninguno.

# **AMQ7293**

Uso: strmqsvc

# **Gravedad**

0: Información

# **Explicación**

Esto muestra la utilización correcta.

## **Respuesta**

Ninguno.

## **AMQ7294**

Uso: endmqsvc

## **Gravedad**

0: Información

# **Explicación**

Esto muestra la utilización correcta.

## **Respuesta**

Ninguno.

# **AMQ7295**

IBM WebSphere MQ gestor de colas *<insert\_3>* no se ha podido iniciar debido a que la migración no está soportada.

# **Gravedad**

# **Explicación**

Se ha intentado iniciar el gestor de colas de MQ *<insert\_3>* . Esto no estaba permitido ya que anteriormente este gestor de colas lo iniciaba una versión anterior de MQ. La migración entre estos releases no está soportada.

## **Respuesta**

Si los datos del gestor de colas se comparten, asegúrese de que este gestor de colas se está iniciando en el sistema operativo correcto. El gestor de colas se puede iniciar instalando un release compatible de IBM WebSphere MQ. Consulte:<https://www.ibm.com/software/integration/wmq/requirements>

## **AMQ7305**

El mensaje desencadenante no se ha podido colocar en una cola de inicio.

## **Gravedad**

10: Aviso

## **Explicación**

El intento de colocar un mensaje desencadenante en la cola *<insert\_4>* en el gestor de colas *<insert\_5>* ha fallado con el código de razón *<insert\_1>*. El mensaje se colocará en la cola de mensajes no entregados.

## **Respuesta**

Asegúrese de que la cola de inicio esté disponible y sea operativa.

## **AMQ7306**

La cola de mensajes no entregados debe ser una cola local.

**Gravedad**

10: Aviso

## **Explicación**

Un mensaje no entregado no se ha colocado en la cola de mensajes no entregados *<insert\_4>* en el gestor de colas *<insert\_5>*, porque la cola no es una cola local. El mensaje se descartará.

# **Respuesta**

Informe al administrador del sistema.

# **AMQ7307**

No se ha podido colocar un mensaje en la cola de mensajes no entregados.

#### **Gravedad**

10: Aviso

## **Explicación**

El intento de colocar un mensaje en la cola de mensajes no entregados *<insert\_4>* en el gestor de colas *<insert\_5>* ha fallado con el código de razón *<insert\_1>*. El mensaje se descartará.

#### **Respuesta**

Asegúrese de que la cola de mensajes no entregados está disponible y operativa.

## **AMQ7308**

No se ha satisfecho la condición de desencadenante *<insert\_1>* .

## **Gravedad**

0: Información

# **Explicación**

Al menos una de las condiciones necesarias para generar un mensaje desencadenante no se ha satisfecho, por lo que no se ha generado un mensaje desencadenante. Si esperaba un mensaje desencadenante, consulte la publicación WebSphere MQ Application Programming Guide para obtener una lista de las condiciones necesarias. (Tenga en cuenta que organizar que se cumpla la condición *<insert\_1>* podría no ser suficiente porque las condiciones se comprueban en un orden arbitrario y la comprobación se detiene cuando se descubre la primera condición no satisfecha.)

#### **Respuesta**

Si es necesario un mensaje desencadenante, asegúrese de que se cumplan todas las condiciones para generar uno.

## **AMQ7310**

El mensaje de informe no se ha podido colocar en una cola de respuestas.

## **Gravedad**

10: Aviso

## **Explicación**

El intento de colocar un mensaje de informe en la cola *<insert\_4>* en el gestor de colas *<insert\_5>* ha fallado con el código de razón *<insert\_1>*. El mensaje se colocará en la cola de mensajes no entregados.

#### **Respuesta**

Asegúrese de que la cola de respuestas esté disponible y sea operativa.

#### **AMQ7315**

No se ha podido colocar el mensaje en la cola de contabilidad. Razón (*<insert\_1>*)

20: Error

## **Explicación**

El intento de colocar un mensaje que contiene datos de contabilidad en la cola *<insert\_3>* ha fallado con el código de razón *<insert\_1>*. Los datos del mensaje se han descartado.

Este mensaje de error se grabará sólo una vez para los intentos de colocar un mensaje en la cola como parte de la misma operación que falla por la misma razón.

## **Respuesta**

Asegúrese de que la cola *<insert\_3>* esté disponible y sea operativa.

## **AMQ7316**

No se ha podido colocar el mensaje en la cola de estadísticas. Razón (*<insert\_1>*)

# **Gravedad**

20: Error

# **Explicación**

El intento de colocar un mensaje que contiene datos estadísticos en la cola *<insert\_3>* ha fallado con el código de razón *<insert\_1>*. Los datos del mensaje se han descartado.

Este mensaje de error se grabará sólo una vez para los intentos de colocar un mensaje en la cola como parte de la misma operación que falla por la misma razón.

#### **Respuesta**

Asegúrese de que la cola *<insert\_3>* esté disponible y sea operativa.

#### **AMQ7320**

No se ha podido acceder a la cola de publicación retenida. Razón (*<insert\_1>*)

#### **Gravedad**

20: Error

## **Explicación**

Un intento de acceder a los mensajes de la cola de publicación retenida del sistema (*<insert\_3>*) ha fallado con el código de razón *<insert\_4>* (*<insert\_1>*).

#### **Respuesta**

Asegúrese de que la cola *<insert\_3>* esté disponible y sea operativa.

## **AMQ7327**

No se ha podido abrir el objeto de tema *<insert\_3>* (al que hace referencia *<insert\_4>*)

**Gravedad**

20: Error

## **Explicación**

Cada entrada de *<insert\_4>* debe tener un objeto de tema existente, que se ha creado antes de añadir la entrada a la lista de nombres.

El objeto de tema *<insert\_3>* no existe y debe crearse antes de que se pueda utilizar esa corriente o subpunto

## **Respuesta**

Asegúrese de que el objeto de tema *<insert\_3>* esté disponible. Elimine la entrada y añádala de nuevo a la lista de nombres *<insert\_4>* para notificar al gestor de colas que vuelva a comprobar el objeto de tema.

## **AMQ7341 (krcI\_CLUSSDR\_XMITQ\_SWITCHED)**

La cola de transmisión para el canal *<insert\_1>* es *<insert\_3>*.

## **Gravedad**

00: Información

## **Explicación**

El conmutador de cola de transmisión para el canal *< insertar uno >* era necesario debido a un cambio en la configuración de cola de transmisión de clúster predeterminada del gestor de colas, o al atributo de nombre de canal de clúster de una cola de transmisión de clúster.

Este mensaje se graba porque el gestor de colas ha terminado de conmutar la cola de transmisión para el canal *< insertar uno >* a la cola *< insertar tres >*'.

Durante el conmutador, el gestor de colas ha movido *< n>* mensajes de *< insertar dos >* a *< insertar tres >*.

#### **Respuesta**

No es necesaria ninguna otra acción.

# **AMQ7342 (krcE\_CLUSSDR\_XMITQ\_SWITCH\_FAILED)**

WebSphere MQ no ha podido visualizar un mensaje de error 20007342

#### **Gravedad**

40: Error

## **Explicación**

IBM WebSphere MQ ha intentado visualizar el mensaje asociado con el código de retorno X'20007342'. El código de retorno indica que no hay ningún texto de mensaje asociado al mensaje. Asociados con la solicitud están las inserciones *< n>: < m>: < insertone>: < insertar dos >: < insertar tres >*.

#### **Respuesta**

Utilice los recursos estándar proporcionados con el sistema para registrar el identificador del problema y guardar los archivos de salida generados. Consulte [Página web de soporte deIBM](https://www.ibm.com/support/home/product/P439881V74305Y86/IBM_MQ) [WebSphere MQ,](https://www.ibm.com/support/home/product/P439881V74305Y86/IBM_MQ) o [Página web de IBM SupportAssistant](https://www.ibm.com/support/home/product/C100515X13178X21/other_software/ibm_support_assistant), para averiguar si una solución ya está disponible. Si no puede encontrar una solución, póngase en contacto con el centro de soporte de IBM. No elimine estos archivos hasta que se haya resuelto el problema.

## **AMQ7343 (krcE\_DYNAMIC\_Q\_NOT\_CREATED)**

La solicitud para crear una cola dinámica denominada *< insertar uno >* ha fallado con el código de razón *< n>*.

#### **Gravedad**

40: Error

#### **Explicación**

Se ha realizado una solicitud para crear una cola dinámica con el nombre *< insertar uno >*, basándose en la cola modelo *< insertar dos >*, pero la operación ha fallado con el código de razón *< n>*. Las posibles razones de la anomalía son:

- Ya existe una cola de un tipo diferente con el mismo nombre.
- No se ha podido acceder a la cola modelo.
- No había suficientes recursos disponibles para completar correctamente la solicitud.

#### **Respuesta**

Utilice el código de razón proporcionado para corregir la causa de la anomalía y vuelva a emitir la solicitud.

#### **AMQ7345 (krcE\_OPEN\_OLD\_CLUSTER\_XMITQ\_FAILED)**

No se puede abrir la cola de transmisión *< insertar dos >* para el canal *< insertar uno >*.

## **Gravedad**

40: Error

#### **Explicación**

Para procesar la conmutación de la cola de transmisión, se debe abrir la cola de transmisión original *< insertar dos >* para mover los mensajes pendientes a la nueva cola de transmisión. La solicitud de apertura ha fallado con el código de razón *< n>*. El conmutador de cola de transmisión para el canal *< insertar uno >* no puede continuar.

#### **Respuesta**

Para permitir que el conmutador progrese, utilice el código de razón proporcionado para identificar la causa de la anomalía y resolver el problema. Si el problema no se puede resolver, o se ha suprimido la cola de transmisión original, utilice el mandato **runswchl** con el parámetro **-n** para hacer que la cola de transmisión del canal se conmuta sin intentar mover ningún mensaje de la cola de transmisión original a la nueva cola de transmisión.

**Recuerde:** Cuando se utiliza esta opción, es responsabilidad del administrador de IBM WebSphere MQ ocuparse de los mensajes pendientes en la cola de transmisión original.

## **AMQ7346 (krcE\_OPEN\_NEW\_CLUSTER\_XMITQ\_FAILED)**

No se puede abrir la nueva cola de transmisión *< insertar dos >* para el canal *< insertar uno >*.

#### **Gravedad**

40: Error

## **Explicación**

Para procesar la conmutación de la cola de transmisión, se debe abrir la nueva cola de transmisión *< insertar tres >* para recibir los mensajes pendientes de la cola de transmisión antigua. La solicitud de apertura ha fallado con el código de razón *< n>*. El conmutador de cola de transmisión para el canal *< insertar uno >* no puede continuar.

#### **Respuesta**

Para permitir que el conmutador progrese, utilice el código de razón proporcionado para identificar la causa de la anomalía y resolver el problema.

# **AMQ7347 (krcE\_INTERNAL\_MQGET\_FAILED)**

MQGET de la cola *< insertar uno >* ha fallado con el código de razón *< n>*.

#### **Gravedad**

40: Error

#### **Explicación**

Una solicitud MQGET interna llamada como parte de una operación del gestor de colas ha fallado con el código de razón *< n>*.

#### **Respuesta**

Este mensaje de error se emite en asociación con otros mensajes de error que explican las implicaciones de esta anomalía. Utilice el nombre de cola *< insertar uno >* y el código de razón *< n>* proporcionado en este mensaje junto con los mensajes siguientes para resolver el problema.

#### **AMQ7348 (krcE\_INTERNAL\_MQPUT\_FAILED)**

MQPUT to queue *< insert one >* ha fallado con el código de razón *< n>*.

## **Gravedad**

40: Error

#### **Explicación**

Una solicitud MQPUT interna llamada como parte de una operación del gestor de colas ha fallado con el código de razón *< n>*.

## **Respuesta**

Este mensaje de error se emite en asociación con otros mensajes de error que explican las implicaciones de esta anomalía. Utilice el nombre de cola *< insertar uno >* y el código de razón *< n>* proporcionado en este mensaje junto con los mensajes siguientes para resolver el problema.

# **AMQ7349 (krcE\_INTERNAL\_MQCMIT\_FAILED)**

MQCMIT ha fallado con el código de razón *< n>*.

#### **Gravedad**

40: Error

#### **Explicación**

Una solicitud MQCMIT interna llamada como parte de una operación del gestor de colas ha fallado con el código de razón *< n>*.

## **Respuesta**

Este mensaje de error se emite en asociación con otros mensajes de error que explican las implicaciones de esta anomalía. Utilice el código de razón *< n>* proporcionado en este mensaje junto con los mensajes siguientes para resolver el problema.

## **AMQ7350 (krcI\_CLUSSDR\_XMITQ\_SWITCH\_STARTED)**

Se ha iniciado el conmutador de la cola de transmisión de la cola *< insertar dos >* a la cola *< insertar tres >* para el canal *< insertar uno >* .

00: Información

#### **Explicación**

El conmutador de cola de transmisión para el canal *< insertar uno >* es necesario debido a un cambio en la configuración de cola de transmisión de clúster predeterminada del gestor de colas, o al atributo de nombre de canal de clúster de una cola de transmisión de clúster. Este mensaje se graba cuando se inicia el proceso de conmutación de la cola de transmisión.

#### **Respuesta**

Ninguno.

# **AMQ7351 (krcI\_CLUSSDR\_XMITQ\_SWITCH\_MM\_STARTED)**

Se ha iniciado el traslado de mensajes para el canal *< insertar uno >* de la cola de transmisión *< insertar dos >* a la cola de transmisión *< insertar tres >* .

## **Gravedad**

00: Información

#### **Explicación**

El conmutador de cola de transmisión para el canal *< insertar uno >* es necesario debido a un cambio en la configuración de cola de transmisión de clúster predeterminada del gestor de colas, o al atributo de nombre de canal de clúster de una cola de transmisión de clúster. Este mensaje se graba cuando se inicia el proceso de mover mensajes de la cola de transmisión antigua <insert two> a la cola de transmisión nueva.

Si la operación de conmutación se está ejecutando como parte de un inicio de canal emisor de clúster, el canal continúa ejecutándose y transfiere mensajes mientras se completa el traslado de mensajes. Si la operación de conmutación se ejecuta como parte del mandato **runswchl** , el mandato **runswchl** se completa una vez que se han movido todos los mensajes.

#### **Respuesta**

Ninguno.

## **AMQ7352 (krcI\_CLUSSDR\_XMITQ\_MM\_STATUS)**

Los mensajes *< n>* se han movido de la cola *< insertar dos >* a la cola *< insertar tres >*.

## **Gravedad**

00: Información

## **Explicación**

La conmutación de cola de transmisión para el canal *< insertar uno >* requiere que los mensajes se muevan de la cola de transmisión antigua a la cola de transmisión nueva. *< m>* mensajes se han movido de la cola *< insertar dos >* a la cola *< insertar tres > < n>* veces. La cola ha estado vacía, pero ha llegado un mensaje antes de que se pudiera completar el conmutador.

#### **Respuesta**

Ninguno.

## **AMQ7353 (krcE\_SYNCFILE\_UPDATE\_FAILED)**

No se puede actualizar el archivo de sincronización de canal durante la conmutación de cola de transmisión para el canal *< insertar uno >*.

# **Gravedad**

40: Error

# **Explicación**

El gestor de colas no ha podido actualizar el archivo de sincronización de canal al completar el cambio de cola de transmisión de *< insertar dos >* a <insert three> para el canal *< insertar uno >*. El código de razón de la anomalía era *< n>*.

## **Respuesta**

Utilice el código de razón proporcionado y cualquier otro mensaje de error para corregir la causa de la anomalía, antes de utilizar el mandato **rcrmqobj** para recuperar el contenido del archivo de sincronización de canal. Ejecute el comando:

```
rcrmqobj -m QMgrName -t syncfile
```
El mandato vuelve a crear el archivo de sincronización para el gestor de colas; consulte rcrmqobj .

## **AMQ7432 (IBM i)**

La entrada de diario de WebSphere MQ no está disponible para la reproducción.

# **Gravedad**

40: Error de detención

## **Explicación**

Se ha intentado una operación de reproducción de diario, pero la operación requería entradas de diario de receptores de diario que no están presentes actualmente en el sistema.

#### **Respuesta**

Restaure los receptores de diario necesarios a partir de la copia de seguridad. A continuación, intente de nuevo la operación.

## **AMQ7433 (IBM i)**

Se ha producido un error al realizar una reproducción de diario.

#### **Gravedad**

40: Error de detención

## **Explicación**

WebSphere MQ ha encontrado un problema al leer una o más entradas de diario al realizar una operación de reproducción de diario.

## **Respuesta**

Si había creado anteriormente un receptor de diario para un gestor de colas o está efectuando el arranque en frío de un gestor de colas, suprima el archivo QMQMCHKPT del subdirectorio del gestor de colas en /QIBM/UserData/mqm/qmgrs/ e intente reiniciar el gestor de colas. Si el problema sigue produciéndose, utilice los recursos estándar suministrados con el sistema para registrar el identificador del problema y guardar los archivos de salida necesarios. Utilice [https://www.ibm.com/](https://www.ibm.com/support/home/product/P439881V74305Y86/IBM_MQ) [support/home/product/P439881V74305Y86/IBM\\_MQ](https://www.ibm.com/support/home/product/P439881V74305Y86/IBM_MQ), o el asistente de soporte de IBM en [https://](https://www.ibm.com/support/home/product/C100515X13178X21/other_software/ibm_support_assistant) [www.ibm.com/support/home/product/C100515X13178X21/other\\_software/ibm\\_support\\_assistant,](https://www.ibm.com/support/home/product/C100515X13178X21/other_software/ibm_support_assistant) para ver si una solución ya está disponible. Si no puede encontrar una solución, póngase en contacto con el centro de soporte de IBM. No elimine estos archivos hasta que se haya resuelto el problema.

#### **AMQ7434 (IBM i)**

El programa de salida de control de compromiso de MQ se ha llamado incorrectamente. Codifique *<insert\_1>*.

## **Gravedad**

40: Error de detención

## **Explicación**

Se ha llamado al programa de salida de control de compromiso de WebSphere MQ con parámetros incorrectos.

## **Respuesta**

Si el programa ha sido llamado por OS/400 como parte de una confirmación o retrotracción, guarde las anotaciones de trabajo y utilice [https://www.ibm.com/support/home/](https://www.ibm.com/support/home/product/P439881V74305Y86/IBM_MQ) [product/P439881V74305Y86/IBM\\_MQ](https://www.ibm.com/support/home/product/P439881V74305Y86/IBM_MQ)o el asistente de soporte de IBM en [https://www.ibm.com/](https://www.ibm.com/support/home/product/C100515X13178X21/other_software/ibm_support_assistant) [support/home/product/C100515X13178X21/other\\_software/ibm\\_support\\_assistant,](https://www.ibm.com/support/home/product/C100515X13178X21/other_software/ibm_support_assistant) para ver si ya hay una solución disponible. Si no puede encontrar una solución, póngase en contacto con el centro de soporte de IBM.

#### **AMQ7435 (IBM i)**

El programa de salida de control de compromiso de MQ ha fallado. Codifique *<insert\_1>*.

## **Gravedad**

40: Error de detención

#### **Explicación**

El programa de salida de control de compromiso de WebSphere MQ ha fallado debido a un error inesperado.

Guarde los archivos de salida generados y utilice [https://www.ibm.com/support/home/product/](https://www.ibm.com/support/home/product/P439881V74305Y86/IBM_MQ) [P439881V74305Y86/IBM\\_MQ](https://www.ibm.com/support/home/product/P439881V74305Y86/IBM_MQ), o el asistente de soporte de IBM en [https://www.ibm.com/support/](https://www.ibm.com/support/home/product/C100515X13178X21/other_software/ibm_support_assistant) [home/product/C100515X13178X21/other\\_software/ibm\\_support\\_assistant,](https://www.ibm.com/support/home/product/C100515X13178X21/other_software/ibm_support_assistant) para ver si una solución ya está disponible. Si no puede encontrar una solución, póngase en contacto con el centro de soporte de IBM.

#### **AMQ7459 (IBM i)**

WebSphere MQ receptor de diario *<insert\_3>* es el más antiguo de la cadena

## **Gravedad**

0: Información

# **Explicación**

El receptor de diario más antiguo de la cadena de receptores es *<insert\_3>* en la biblioteca *<insert\_4>*.

#### **Respuesta**

Ninguna

## **AMQ7460 (IBM i)**

Información de diario de inicio de WebSphere MQ .

#### **Gravedad**

0: Información

#### **Explicación**

Este mensaje lo emite periódicamente WebSphere MQ para ayudarle a identificar qué receptores de diario se pueden eliminar del sistema porque ya no son necesarios para la recuperación de inicio.

## **Respuesta**

Ninguna

#### **AMQ7461 (IBM i)**

Se ha vuelto a crear el objeto de WebSphere MQ -vuelva a aplicar las autorizaciones.

## **Gravedad**

0: Información

# **Explicación**

Se ha vuelto a crear un objeto dañado anteriormente, ya sea automáticamente o mediante el uso explícito del mandato volver a crear objeto (RCRMQMOBJ). Las autorizaciones que se han aplicado a este objeto no se han vuelto a crear.

## **Respuesta**

Utilice el mandato Otorgar Autorización (GRTMQMAUT), según corresponda, para volver a crear las autorizaciones necesarias para este objeto MQ .

# **AMQ7462 (IBM i)**

Información de diario de recuperación de soporte de WebSphere MQ .

## **Gravedad**

0: Información

#### **Explicación**

Este mensaje lo emite periódicamente WebSphere MQ para ayudarle a identificar qué receptores de diario se pueden eliminar del sistema porque ya no son necesarios para la recuperación de soportes.

#### **Respuesta**

Ninguna

# **AMQ7463**

El registro del gestor de colas *<insert\_3>* está lleno.

## **Gravedad**

20: Error

## **Explicación**

Este mensaje se emite cuando se rechaza un intento de grabar un registro de anotaciones porque el registro está lleno. El gestor de colas intentará resolver el problema.

Esta situación se puede encontrar durante un periodo de tráfico de mensajes inusualmente alto. Sin embargo, si rellena el registro de forma persistente, es posible que tenga que considerar la posibilidad de ampliar el tamaño del registro. Puede aumentar el número de archivos de registro cambiando los valores del archivo de configuración del gestor de colas. A continuación, tendrá que detener y reiniciar el gestor de colas. De forma alternativa, si necesita aumentar el tamaño de los archivos de registro, tendrá que suprimir y volver a crear el gestor de colas.

#### **AMQ7464**

El registro del gestor de colas *<insert\_3>* ya no está lleno.

**Gravedad**

0: Información

#### **Explicación**

Este mensaje se emite cuando un registro estaba lleno anteriormente, pero ahora se ha aceptado un intento de grabar un registro de registro. Se ha resuelto la situación de registro lleno.

#### **Respuesta**

Ninguna

## **AMQ7465**

El registro del gestor de colas *<insert\_3>* está lleno.

**Gravedad**

20: Error

# **Explicación**

Ha fallado un intento de resolver una situación de registro lleno. Esto se debe a la presencia de una transacción de larga ejecución.

#### **Respuesta**

Intente asegurarse de que la duración de las transacciones no sea excesiva. Confirme o retrotraiga cualquier transacción antigua para liberar espacio de registro para más registros de anotaciones.

# **AMQ7466**

Hay un problema con el tamaño del archivo de registro.

#### **Gravedad**

10: Aviso

#### **Explicación**

El registro del gestor de colas *<insert\_3>* es demasiado pequeño para dar soporte a la velocidad de datos actual. Este mensaje se emite cuando las tareas de supervisión que mantienen el registro no pueden mantenerse al día con la tasa actual de datos que se graban.

#### **Respuesta**

El número de archivos de registro primarios configurados debe aumentarse para evitar posibles situaciones de registro lleno.

## **AMQ7467**

El archivo de registro más antiguo necesario para iniciar el gestor de colas *<insert\_3>* es *<insert\_4>*.

#### **Gravedad**

0: Información

#### **Explicación**

El archivo de registro *<insert\_4>* contiene el registro de registro más antiguo necesario para reiniciar el gestor de colas. Los registros de anotaciones anteriores a esto pueden ser necesarios para la recuperación de soporte.

## **Respuesta**

Puede mover archivos de registro anteriores a *<insert\_4>* a un soporte de archivado para liberar espacio en el directorio de registro. Si mueve alguno de los archivos de registro necesarios para volver a crear objetos a partir de sus imágenes de soporte, tendrá que restaurarlos para volver a crear los objetos. Un archivo de registro más antiguo es uno con un número de registro numéricamente menor (pero que permite que el número de registro se ajuste a 9999999).

## **AMQ7468**

El archivo de registro más antiguo necesario para realizar la recuperación desde soporte de almacenamiento del gestor de colas *<insert\_3>* es *<insert\_4>*.

## **Gravedad**

0: Información

# **Explicación**

El archivo de registro *<insert\_4>* contiene el registro de registro más antiguo necesario para volver a crear cualquiera de los objetos a partir de sus imágenes de soporte. Las operaciones de recuperación de medios no accederán a los archivos de registro anteriores.

#### **Respuesta**

Utilice esta información junto con la información del mensaje AMQ7467 más reciente. Los archivos de registro archivables son todos aquellos más antiguos que BOTH *<insert\_4>* y el archivo de registro mencionado en el mensaje AMQ7467 .

## **AMQ7469**

Transacciones retrotraídas para liberar espacio de registro.

#### **Gravedad**

0: Información

#### **Explicación**

El espacio de registro para el gestor de colas está llenándose. Se han retrotraído una o más transacciones de larga ejecución para liberar espacio de registro para que el gestor de colas pueda continuar procesando solicitudes.

#### **Respuesta**

Intente asegurarse de que la duración de las transacciones no sea excesiva. Considere la posibilidad de aumentar el tamaño del registro para permitir que las transacciones duren más tiempo antes de que el registro empiece a llenarse.

#### **AMQ7472**

Objeto *<insert\_3>*, escriba *<insert\_4>* dañado.

#### **Gravedad**

10: Aviso

## **Explicación**

El objeto *<insert\_3>*, tipo *<insert\_4>* se ha marcado como dañado. Esto indica que el gestor de colas no ha podido acceder al objeto en el sistema de archivos, o bien que se ha detectado alguna incoherencia en los datos del objeto.

#### **Respuesta**

Si se ha detectado un objeto dañado la acción realizada depende de si el gestor de colas admite la recuperación de soporte de almacenamiento y de cuándo se detectó el daño. Si el gestor de colas no admite la recuperación de soporte de almacenamiento, debe suprimir el objeto ya que no es posible la recuperación. Si el gestor de colas no soporta la recuperación de soportes y el daño se detecta durante el proceso realizado cuando se está iniciando el gestor de colas, el gestor de colas iniciará automáticamente la recuperación de soportes del objeto. Si el gestor de colas da soporte a la recuperación de soportes y el daño se detecta una vez que se ha iniciado el gestor de colas, se puede recuperar a partir de una imagen de soporte utilizando el mandato rcrmqobj o se puede suprimir.

## **AMQ7472 (IBM i)**

Objeto *<insert\_3>*, escriba *<insert\_4>* dañado.

#### **Gravedad**

10: Aviso

#### **Explicación**

El objeto *<insert\_3>*, tipo *<insert\_4>* se ha marcado como dañado. Esto indica que el gestor de colas no ha podido acceder al objeto en el sistema de archivos, o bien que se ha detectado alguna incoherencia en los datos del objeto.
#### **Respuesta**

Si se ha detectado un objeto dañado la acción realizada depende de si el gestor de colas admite la recuperación de soporte de almacenamiento y de cuándo se detectó el daño. Si el gestor de colas no admite la recuperación de soporte de almacenamiento, debe suprimir el objeto ya que no es posible la recuperación. Si el gestor de colas no soporta la recuperación de soportes y el daño se detecta durante el proceso realizado cuando se está iniciando el gestor de colas, el gestor de colas iniciará automáticamente la recuperación de soportes del objeto. Si el gestor de colas soporta la recuperación de soportes y el daño se detecta una vez que se ha iniciado el gestor de colas, se puede recuperar a partir de una imagen de soporte utilizando el mandato RCRMQMOBJ o se puede suprimir.

### **AMQ7477 (IBM i)**

La sesión de WebSphere MQ ya no está activa.

#### **Gravedad**

10: Aviso

### **Explicación**

Se ha llamado al programa de salida de control de compromiso durante una operación de compromiso o retrotracción. El gestor de colas se ha detenido mientras se registraba el programa. Esto puede haber dado como resultado la retrotracción de algunas operaciones de mensajes no confirmados.

### **Respuesta**

Informe al administrador del sistema de que es posible que las operaciones de mensajes no confirmados se hayan retrotraído cuando se detuvo el gestor de colas.

### **AMQ7484**

No se ha podido colocar el mensaje en la cola de sucesos del registrador. Razón (*<insert\_2>*)

#### **Gravedad**

0: Información

#### **Explicación**

El intento de colocar un mensaje de suceso de registrador en la cola *<insert\_3>* ha fallado con el código de razón *<insert\_2>*. Los datos del mensaje se han descartado.

### **Respuesta**

Asegúrese de que la cola *<insert*  $3$ > esté disponible y sea operativa. La información de estado del registrador actual se puede visualizar con el mandato DISPLAY QMSTATUS runmqsc.

#### **AMQ7485**

Transacciones desplazadas hacia adelante para liberar espacio de registro.

#### **Gravedad**

0: Información

#### **Explicación**

El espacio de registro para el gestor de colas está llenándose. Se han desplazado hacia adelante una o más transacciones preparadas de ejecución larga para liberar espacio de registro, de forma que el gestor de colas pueda seguir procesando peticiones. En el registro activo se han creado registros equivalentes para las transacciones preparadas de ejecución larga.

#### **Respuesta**

En el momento de leer este mensaje, es posible que la transacción preparada de larga ejecución ya se haya resuelto automáticamente. Si no se ha resuelto, este mensaje vuelva a aparecer repetidamente siempre que el espacio de registro para el gestor de colas se está llenando.

Los pasos siguientes presuponen que hay una transacción preparada que no se está resolviendo automáticamente. Debe investigar de qué tipo de transacción se trata y realizar los pasos adecuados al tipo de transacción.

Utilice el mandato DSPMQTRN para comprobar las transacciones dudosas gestionadas externamente y el mandato DISPLAY CHS runmqsc para comprobar los canales dudosos.

Hay varias respuestas posibles:

- 1. Si la transacción de larga ejecución es propiedad del software de gestor de transacciones externo, el gestor de colas no puede decidir automáticamente resolverla (confirmarla o retrotraerla). El gestor de colas recuerda su trabajo para esta transacción hasta que el software de gestor de transacciones externas comunica el resultado al gestor de colas (es decir, confirmar la transacción o retrotraerla). Por lo tanto, debe afrontar este problema a través del software de gestor de transacciones externas, emitiendo mandatos para el mismo o (si no existen tales mandatos), reiniciándolo.
- 2. Si la transacción de larga ejecución es propiedad de un canal pendiente, investigue su estado. Si no se resuelve automáticamente, considere la posibilidad de utilizar el mandato RESOLVE CHANNEL.
- 3. Si la transacción de larga ejecución es propiedad del gestor de colas local en nombre de una aplicación que utiliza MQBEGIN, es posible que el gestor de colas haya perdido el contacto con el software del gestor de recursos externo que participó en la transacción. Investigue y corrija la conectividad del gestor de colas con el software de gestor de recursos externos.
- 4. Si ninguna de las otras opciones es satisfactoria, considere la posibilidad de utilizar el mandato rsvmqtrn para indicar al gestor de colas que confirme o retrotraiga su trabajo realizado en la transacción dudosa. Consulte la descripción del mandato rsvmqtrn en la documentación del producto.

### **AMQ7486**

La transacción *1111.2222* impedía que se liberara el espacio de registro.

### **Gravedad**

0: Información

### **Explicación**

Se ha detectado una transacción de larga ejecución. Se ha emitido el mensaje AMQ7469 o AMQ7485, en el que se indica si la transacción se ha retrotraído o se ha recuperado en avance en el registro, para permitir que se libere el espacio del registro. El identificador de transacción interna es *1111.2222* que se puede correlacionar con la salida '**dspmqtrn -a**'. La transacción se inició en *<insert\_1>* y se grabó por primera vez en el registro de recuperación del gestor de colas en *<insert\_2>*. El siguiente contexto de transacción puede ser útil para identificar la aplicación que provoca este comportamiento: *<insert\_3>*. Este mensaje se puede correlacionar con el mensaje AMQ7469 o AMQ7485 anterior en los registros de errores del gestor de colas.

### **Respuesta**

Identifique la aplicación responsable de la unidad de trabajo de larga ejecución, y asegúrese de que esta aplicación esté creando y completando las transacciones en una forma oportuna. Si la aplicación funciona según lo esperado, quizás resulte conveniente aumentar el tamaño del registro de recuperación del gestor de colas.

### **AMQ7487**

La aplicación *<insert* 1> estaba impidiendo que se liberara el espacio de registro.

### **Gravedad**

0: Información

### **Explicación**

Se ha detectado una transacción de larga ejecución; este mensaje se ha diseñado para ayudarle a identificar la aplicación asociada a esta transacción de larga ejecución. Se ha emitido el mensaje AMQ7469 o AMQ7485, en el que se indica si la transacción se ha retrotraído o se ha recuperado en avance en el registro, para permitir que se libere el espacio del registro. Se ha emitido el mensaje AMQ7486, en el que se identifica el contexto de transacción, de la transacción que se haya retrotraído o recuperado en avance. La aplicación asociada con esta transacción se estaba ejecutando con *Pid 1111*, *Tid 2222*, bajo el nombre de aplicación *<insert\_1>* y con la descripción de aplicación *<insert\_2>*. El siguiente contexto de aplicación también puede ser útil para identificar la aplicación que provoca este comportamiento:*< insert\_3 >*. Este mensaje se puede correlacionar con el mensaje AMQ7486 anterior en los registros de errores del gestor de colas.

### **Respuesta**

Identifique la aplicación responsable de la unidad de trabajo de larga ejecución, y asegúrese de que esta aplicación esté creando y completando las transacciones en una forma oportuna. Si la aplicación funciona según lo esperado, quizás resulte conveniente aumentar el tamaño del registro de recuperación del gestor de colas.

#### **AMQ7540**

El programa WebSphere MQ *<insert\_3>* ha intentado acceder al archivo o directorio (*<insert\_4>*), pero no existe.

### **Gravedad**

20: Error

### **Explicación**

*<insert\_3>* no se está ejecutando como UserIDraíz, por lo que no se puede crear el archivo o directorio no existente (*<insert\_4>*).

#### **Respuesta**

Si cree que existen instalaciones de MQ en esta máquina, o si desea crear una nueva entrada de instalación de MQ , vuelva a ejecutar el mandato como root UserID .

#### **AMQ7541**

El programa WebSphere MQ *<insert\_3>* ha intentado acceder al archivo o directorio (*<insert\_4>*), pero se ha denegado el acceso.

### **Gravedad**

20: Error

#### **Explicación**

*<insert\_3>* no se está ejecutando como el UserIDraíz y no tiene acceso al archivo o directorio (*<insert\_4>*).

#### **Respuesta**

Corrija los permisos para permitir el acceso a (*<insert\_4>*) o vuelva a ejecutar el mandato con autorización suficiente.

#### **AMQ7542**

El programa WebSphere MQ *<insert\_3>* ha encontrado que los permisos de archivo o directorio (*<insert\_4>*) no eran los esperados.

### **Gravedad**

20: Error

#### **Explicación**

*<insert\_3>* no está en ejecución como el UserIDraíz, por lo que no puede corregir los permisos de archivo o directorio (*<insert\_4>*).

#### **Respuesta**

Corrija los permisos para (*<insert\_4>*) o vuelva a ejecutar el mandato con autorización suficiente para corregir los permisos.

#### **AMQ7543**

El programa WebSphere MQ *<insert\_3>* ha encontrado que el archivo (*<insert\_4>*) estaba dañado pero se ha reparado.

#### **Gravedad**

0: Información

### **Explicación**

*<insert\_3>* ha encontrado que el archivo (*<insert\_4>*) estaba dañado y, por lo tanto, se ha reparado.

#### **Respuesta**

Aunque *<insert\_3>* se ha reparado (*<insert\_4>*), es posible que desee comprobar que la salida del programa WebSphere MQ dspmqinst refleja el estado de las instalaciones de WebSphere MQ en esta máquina.

#### **AMQ7544**

El programa WebSphere MQ *<insert\_3>* ha encontrado que los datos de configuración contenidos en (*<insert\_4>*) están dañados.

### **Gravedad**

20: Error

*<insert\_3>* necesita acceder a los datos de configuración de MQ contenidos en (*<insert\_4>*), sin embargo, los datos se han dañado.

### **Respuesta**

Póngase en contacto con el centro de soporte de IBM.

### **AMQ7545**

El programa WebSphere MQ *<insert\_3>* ha proporcionado una vía de acceso de instalación no válida.

#### **Gravedad**

20: Error

### **Explicación**

*<insert\_3>* se ha proporcionado con la vía de acceso de instalación (*<insert\_4>*), sin embargo, esto coincide con una entrada con un nombre de instalación diferente.

#### **Respuesta**

Corrija la vía de acceso de instalación y vuelva a ejecutar el mandato.

### **AMQ7546**

El programa WebSphere MQ *<insert\_3>* ha proporcionado un nombre de instalación no válido.

#### **Gravedad**

20: Error

### **Explicación**

*<insert\_3>* se ha proporcionado con el nombre de instalación (*<insert\_4>*), sin embargo, esto coincide con una entrada con una vía de acceso de instalación diferente.

### **Respuesta**

Corrija el nombre de instalación y vuelva a ejecutar el mandato.

#### **AMQ7547**

La entrada se ha creado correctamente.

### **Gravedad**

0: Información

### **Explicación**

*<insert\_3>* ha creado correctamente la entrada.

### **Respuesta**

Ninguno.

### **AMQ7548**

La entrada se ha suprimido correctamente.

### **Gravedad**

0: Información

### **Explicación**

*<insert\_3>* ha suprimido correctamente la entrada.

#### **Respuesta**

Ninguno.

### **AMQ7549**

La entrada no existe.

### **Gravedad**

20: Error

### **Explicación**

*<insert\_3>* no ha podido encontrar una entrada que coincida con los parámetros proporcionados.

### **Respuesta**

Utilice el programa WebSphere MQ dspmqinst para visualizar todas las instalaciones de WebSphere MQ en esta máquina y, a continuación, vuelva a ejecutar el mandato con parámetros válidos.

### **AMQ7550**

La entrada sigue activa y no se ha suprimido.

20: Error

### **Explicación**

*<insert\_3>* ha encontrado que la entrada que se va a suprimir sigue siendo una instalación activa y, por lo tanto, no se ha suprimido.

### **Respuesta**

Desinstale la instalación y, a continuación, vuelva a ejecutar el mandato.

### **AMQ7551**

La entrada se ha desinstalado correctamente.

### **Gravedad**

0: Información

### **Explicación**

*<insert\_3>* ha desinstalado correctamente la entrada.

### **Respuesta**

Ninguno.

## **AMQ7552**

El programa WebSphere MQ *<insert\_3>* no se ha completado correctamente.

## **Gravedad**

20: Error

### **Explicación**

*<insert\_3>* ha encontrado problemas con el archivo (*<insert\_4>*) y, por lo tanto, no ha podido completar correctamente el mandato.

#### **Respuesta**

Compruebe los registros de errores de WebSphere MQ y compruebe si hay archivos FFST para obtener más detalles.

### **AMQ7553**

El programa WebSphere MQ *<insert\_3>* no se ha completado correctamente.

### **Gravedad**

20: Error

### **Explicación**

*<insert\_3>* ha tenido un error inesperado y, por lo tanto, no ha podido completar correctamente el mandato.

### **Respuesta**

Compruebe los registros de errores de WebSphere MQ y compruebe si hay archivos FFST para obtener más detalles.

### **AMQ7554**

El programa WebSphere MQ *<insert\_3>* ha proporcionado un texto descriptivo de instalación no válido.

### **Gravedad**

20: Error

### **Explicación**

 $\langle$ insert\_3> se ha proporcionado con texto descriptivo de instalación  $\langle$  insert\_4>), sin embargo, esto supera la longitud máxima permitida (*<insert\_1>*).

### **Respuesta**

Corrija el texto descriptivo de la instalación y vuelva a ejecutar el mandato.

### **AMQ7555**

```
Usage: crtmqinst ((-n InstName | -p InstPath) [-d Text] )&P -d Descriptive text.
&N -n Installation name.
&N -p Installation path.
```
0

### **Explicación**

Esto muestra la utilización correcta.

### **Respuesta**

Ninguno.

### **AMQ7556**

```
Usage: dltmqinst (-n InstName | -p InstPath)
&P -n Installation name.
&N -p Installation path.
```
#### **Gravedad**

 $\Omega$ 

### **Explicación**

Esto muestra la utilización correcta.

#### **Respuesta**

Ninguno.

### **AMQ7557**

```
Usage: dspmqinst [-n InstName | -p InstPath]
&P -n Installation name.
&N -p Installation path.
```
### **Gravedad**

0

### **Explicación**

Esto muestra la utilización correcta.

### **Respuesta**

Ninguno.

### **AMQ7558**

El programa WebSphere MQ *<insert\_3>* ha detectado una instalación no válida en la vía de acceso (*<insert\_4>*). El nivel mínimo soportado de MQ para la coexistencia con otra versión de MQ es la versión: *<insert\_5>*. Este mensaje puede ser el resultado de la instalación de MQ en una máquina que ya tenía instalada una versión antigua de MQ ; o puede que se haya eliminado un FixPack de la instalación en la vía de acceso (*<insert\_4>*).

La configuración de esta máquina no está soportada. Debe desinstalar o actualizar al nivel mínimo soportado, la instalación en la vía de acceso (*<insert\_4>*); o desinstalar cualquier instalación secundaria de MQ .

### **Gravedad**

40: Error de detención

### **Explicación**

*<insert\_3>* ha detectado una instalación no válida en la vía de acceso (*<insert\_4>*). El nivel mínimo soportado de MQ para la coexistencia con otra versión de MQ es la versión: *<insert\_5>*. Este mensaje puede ser el resultado de la instalación de MQ en una máquina que ya tenía instalada una versión antigua de MQ ; o puede que se haya eliminado un FixPack de la instalación en la vía de acceso (*<insert\_4>*).

### **Respuesta**

La configuración de esta máquina no está soportada. Debe desinstalar o actualizar al nivel mínimo soportado, la instalación en la vía de acceso (<insert\_4>); o desinstalar cualquier instalación secundaria de MQ .

### **AMQ7559**

El programa WebSphere MQ *<insert\_3>* ha detectado una instalación no válida.

40: Error de detención

### **Explicación**

<insert\_3> ha detectado una instalación no válida en la vía de acceso (*<insert\_4>*). El nivel mínimo soportado de MQ para la coexistencia con otra versión de MQ es la versión: *<insert\_5>*. Este mensaje puede ser el resultado de la instalación de MQ en una máquina que ya tenía instalada una versión antigua de MQ ; o puede que se haya eliminado un FixPack de la instalación en la vía de acceso (*<insert\_4>*).

### **Respuesta**

La configuración de esta máquina no está soportada. Debe desinstalar o actualizar al nivel mínimo soportado, la instalación en la vía de acceso (*<insert\_4>*); o desinstalar cualquier instalación secundaria de MQ .

### **AMQ7560**

El programa WebSphere MQ *<insert\_3>* no ha podido obtener un bloqueo en el archivo (*<insert\_4>*).

### **Gravedad**

20: Error

### **Explicación**

*<insert\_3>* ha intentado bloquear el archivo (*<insert\_4>*) para asegurarse de que la lectura o grabación del archivo no provocaría que el archivo se dañara.

### **Respuesta**

Es posible que los permisos de archivo sean incorrectos o que otro proceso impida que *<insert\_3>* obtenga el bloqueo. Si es el último caso, el valor proporcionado aquí para el identificador de proceso (*<insert\_1>*) será un valor distinto de cero, en este caso vuelva a ejecutar el mandato cuando ese proceso haya finalizado.

### **AMQ7561**

El programa WebSphere MQ *<insert\_3>* no se ha completado correctamente debido a la falta de recursos del sistema.

### **Gravedad**

20: Error

### **Explicación**

*<insert\_3>* no ha podido obtener recursos del sistema como: almacenamiento; descriptores de contexto; espacio de disco y, por lo tanto, no ha podido completar correctamente el mandato.

### **Respuesta**

Compruebe los registros de errores de WebSphere MQ y compruebe si hay archivos FFST para obtener más detalles. Vuelva a ejecutar el mandato cuando haya suficientes recursos del sistema disponibles.

### **AMQ7562**

El programa WebSphere MQ *<insert\_3>* ha intentado acceder a los datos de configuración de MQ contenidos en (*<insert\_4>*), pero se ha denegado el acceso.

### **Gravedad**

20: Error

### **Explicación**

*<insert\_3>* necesita acceder a los datos de configuración de MQ contenidos en (*<insert\_4>*) pero no tiene permiso para acceder a ellos.

### **Respuesta**

Corrija los permisos para permitir el acceso a (*<insert\_4>*) o vuelva a ejecutar el mandato con autorización suficiente.

### **AMQ7563**

La entrada se ha modificado correctamente.

### **Gravedad**

0: Información

*<insert\_3>* ha modificado correctamente la entrada.

### **Respuesta**

Ninguna

### **AMQ7601**

El gestor de recursos XA duplicado no es válido.

### **Gravedad**

40: Error de detención

### **Explicación**

La línea *<insert\_1>* del archivo de configuración *<insert\_3>* contenía un gestor de recursos XA duplicado *<insert\_5>*. Esto no es válido para el atributo *<insert\_4>*. Cada gestor de recursos XA debe tener un nombre exclusivo.

### **Respuesta**

Compruebe el contenido del archivo y vuelva a intentar la operación.

### **AMQ7601 (Windows)**

El gestor de recursos XA duplicado *<insert\_5>* no es válido para el atributo *<insert\_4>* en *<insert\_3>* en los datos de configuración.

### **Gravedad**

40: Error de detención

### **Explicación**

La clave *<insert* 3> en los datos de configuración contenía un gestor de recursos XA duplicado *<insert\_5>*. Esto no es válido para el atributo *<insert\_4>*. Cada gestor de recursos XA debe tener un nombre exclusivo.

### **Respuesta**

Compruebe el contenido de los datos de configuración y vuelva a intentar la operación.

## **AMQ7602 (IBM i)**

El programa de salida de control de compromiso de MQ se ha llamado incorrectamente.

### **Gravedad**

40: Error de detención

### **Explicación**

Se ha llamado al programa de salida de control de compromiso de WebSphere MQ con parámetros incorrectos.

### **Respuesta**

Si el programa ha sido llamado por OS/400 como parte de una confirmación o retrotracción, guarde las anotaciones de trabajo y utilice [https://www.ibm.com/support/home/](https://www.ibm.com/support/home/product/P439881V74305Y86/IBM_MQ) [product/P439881V74305Y86/IBM\\_MQ](https://www.ibm.com/support/home/product/P439881V74305Y86/IBM_MQ)o el asistente de soporte de IBM en [https://www.ibm.com/](https://www.ibm.com/support/home/product/C100515X13178X21/other_software/ibm_support_assistant) [support/home/product/C100515X13178X21/other\\_software/ibm\\_support\\_assistant,](https://www.ibm.com/support/home/product/C100515X13178X21/other_software/ibm_support_assistant) para ver si ya hay una solución disponible. Si no puede encontrar una solución, póngase en contacto con el centro de soporte de IBM.

### **AMQ7603**

WebSphere MQ se ha configurado con un gestor de recursos no válido *<insert\_3>*.

### **Gravedad**

20: Error

### **Explicación**

El archivo de conmutación XA *<insert\_4>* para el gestor de recursos *<insert\_3>* indica que se ha intentado configurar otro gestor de colas como gestor de recursos externo. Esto no está permitido, por lo que el gestor de colas terminará.

### **Respuesta**

Elimine la stanza XAResourceManager del archivo de configuración qm.ini y reinicie el gestor de colas.

### **AMQ7603 (Windows)**

WebSphere MQ se ha configurado con el gestor de recursos *<insert\_3>* que no es válido.

20: Error

### **Explicación**

El archivo de conmutación XA *<insert\_4>* para el gestor de recursos *<insert\_3>* indica que se ha intentado configurar otro gestor de colas como gestor de recursos externo. Esto no está permitido, por lo que el gestor de colas terminará.

### **Respuesta**

Elimine la stanza XAResourceManager de los datos de configuración y reinicie el gestor de colas.

### **AMQ7604**

El gestor de recursos XA *<insert\_3>* no estaba disponible cuando se llamó para *<insert\_4>*. El gestor de colas continúa sin este gestor de recursos.

### **Gravedad**

10: Aviso

### **Explicación**

El gestor de recursos XA *<insert\_3>* ha indicado que no está disponible, devolviendo XAER\_RMERR en una solicitud xa\_open o XAER\_RMFAIL cuando se llama para algo más. Normalmente, esto indica que el gestor de recursos se ha cerrado. En este caso, el gestor de recursos no puede participar en ninguna transacción nueva. Cualquier transacción en curso en la que estuviera implicada se restituirá, y cualquier transacción en la que esté dudosa sólo se resolverá cuando se restablezca el contacto con el gestor de recursos. Se emitirá un mensaje adicional cuando el gestor de colas haya podido hacerlo. Si el problema se ha producido en una solicitud xa\_open y el gestor de recursos debe estar disponible, es posible que haya un problema de configuración.

### **Respuesta**

Intente establecer la razón por la que el gestor de recursos no está disponible. Es posible que se haya definido un XAOpenString no válido para el gestor de recursos en el archivo de configuración 'qm.ini'. Si este es el caso, detenga y, a continuación, reinicie el gestor de colas para que se recoja cualquier cambio. De forma alternativa, el gestor de colas podría estar alcanzando una restricción de recursos con este gestor de recursos. Por ejemplo, es posible que el gestor de recursos no pueda acomodar todos los procesos del gestor de colas que se están conectando a la vez, es posible que tenga que modificar uno de sus parámetros de ajuste.

### **AMQ7604 (IBM i)**

El gestor de recursos XA no estaba disponible cuando se llamó.

### **Gravedad**

10: Aviso

### **Explicación**

El gestor de recursos XA *<insert\_3>* ha indicado que no está disponible, devolviendo XAER\_RMERR en una solicitud xa\_open o XAER\_RMFAIL cuando se llama para *<insert\_4>*. El gestor de colas continúa sin este gestor de recursos. Normalmente, esto indica que el gestor de recursos se ha cerrado. En este caso, el gestor de recursos no puede participar en ninguna transacción nueva. Cualquier transacción en curso en la que estuviera implicada se restituirá, y cualquier transacción en la que esté dudosa sólo se resolverá cuando se restablezca el contacto con el gestor de recursos. Se emitirá un mensaje adicional cuando el gestor de colas haya podido hacerlo. Si el problema se ha producido en una solicitud xa\_open y el gestor de recursos debe estar disponible, es posible que haya un problema de configuración.

### **Respuesta**

Intente establecer la razón por la que el gestor de recursos no está disponible. Es posible que se haya definido un XAOpenString no válido para el gestor de recursos en el archivo de configuración 'qm.ini'. Si este es el caso, detenga y, a continuación, reinicie el gestor de colas para que se recoja cualquier cambio. De forma alternativa, el gestor de colas podría estar alcanzando una restricción de recursos con este gestor de recursos. Por ejemplo, es posible que el gestor de recursos no pueda acomodar todos los procesos del gestor de colas que se están conectando a la vez, es posible que tenga que modificar uno de sus parámetros de ajuste.

### **AMQ7605**

El gestor de recursos XA *<insert\_3>* ha devuelto un código de retorno inesperado *<insert\_1>*, cuando se llama para *<insert\_4>*.

### **Gravedad**

20: Error

### **Explicación**

WebSphere MQ ha recibido un código de retorno inesperado al llamar al gestor de recursos XA *<insert\_3>* en su punto de entrada *<insert\_4>* . Esto indica un error interno, ya sea en MQ o en el gestor de recursos.

### **Respuesta**

Intente determinar el origen del error. Se puede utilizar un rastreo de la anomalía para ver los flujos XA entre MQ y el gestor de recursos. MQ ha asignado un RMId de *<insert\_2>* a este gestor de recursos. Esto resultará útil para aislar los flujos relacionados con el gestor de recursos en cuestión. Si el error se produce en una petición xa\_commit o xa\_rollback, el gestor de colas no intentará volver a entregar la instrucción de confirmación o restitución para esta transacción hasta que el gestor de colas se haya reiniciado. La transacción dudosa se identifica mediante el siguiente XID de X*< insert\_5 >*. Si cree que el error se encuentra en el gestor de colas, guarde los archivos de salida generados y utilice [https://www.ibm.com/support/home/product/P439881V74305Y86/IBM\\_MQ,](https://www.ibm.com/support/home/product/P439881V74305Y86/IBM_MQ) o el asistente de soporte de IBM en [https://www.ibm.com/support/home/product/C100515X13178X21/](https://www.ibm.com/support/home/product/C100515X13178X21/other_software/ibm_support_assistant) [other\\_software/ibm\\_support\\_assistant,](https://www.ibm.com/support/home/product/C100515X13178X21/other_software/ibm_support_assistant) para ver si ya hay una solución disponible. Si no puede encontrar una solución, póngase en contacto con el centro de soporte de IBM. No elimine ninguna información que describa el problema hasta que lo haya resuelto.

### **AMQ7605 (IBM i)**

El gestor de recursos XA ha devuelto un código de retorno inesperado.

### **Gravedad**

20: Error

### **Explicación**

WebSphere MQ ha recibido un código de retorno inesperado *<insert*  $1$  > al llamar al gestor de recursos XA *<insert\_3>* en su punto de entrada *<insert\_4>* . Esto indica un error interno, ya sea en MQ o en el gestor de recursos.

### **Respuesta**

Intente determinar el origen del error. Se puede utilizar un rastreo de la anomalía para ver los flujos XA entre MQ y el gestor de recursos. MQ ha asignado un RMId de *<insert\_2>* a este gestor de recursos. Esto resultará útil para aislar los flujos relacionados con el gestor de recursos en cuestión. Si el error se produce en una petición xa commit o xa rollback, el gestor de colas no intentará volver a entregar la instrucción de confirmación o restitución para esta transacción hasta que el gestor de colas se haya reiniciado. La transacción dudosa se identifica mediante el siguiente XID de X*< insert\_5 >*. Si cree que el error se encuentra en el gestor de colas, guarde los archivos de salida generados y utilice [https://www.ibm.com/support/home/product/P439881V74305Y86/IBM\\_MQ,](https://www.ibm.com/support/home/product/P439881V74305Y86/IBM_MQ) o el asistente de soporte de IBM en [https://www.ibm.com/support/home/product/C100515X13178X21/](https://www.ibm.com/support/home/product/C100515X13178X21/other_software/ibm_support_assistant) [other\\_software/ibm\\_support\\_assistant,](https://www.ibm.com/support/home/product/C100515X13178X21/other_software/ibm_support_assistant) para ver si ya hay una solución disponible. Si no puede encontrar una solución, póngase en contacto con el centro de soporte de IBM. No elimine ninguna información que describa el problema hasta que lo haya resuelto.

### **AMQ7606**

Se ha confirmado una transacción pero uno o varios gestores de recursos se han restituido.

### **Gravedad**

20: Error

### **Explicación**

WebSphere MQ estaba procesando la operación de confirmación para una transacción que implicaba a gestores de recursos externos. Uno o varios de estos gestores de recursos no han podido obedecer la solicitud de confirmación y, en su lugar, han retrotraído sus actualizaciones. El resultado de la transacción ahora es mixto y los recursos propiedad de estos gestores de recursos podrían estar ahora desincronizados. MQ emitirá mensajes adicionales para indicar qué gestores de recursos no han podido confirmar sus actualizaciones.

### **Respuesta**

La transacción con el resultado mixto se identifica mediante el siguiente XID de X*< insert\_3 >*. Los mensajes que identifican los gestores de recursos anómalos también contendrán este mismo XID. Si la transacción se ha completado, el mandato dspmqtrn no la mostrará y todos los demás participantes de la transacción habrán confirmado sus actualizaciones. Si la transacción se visualiza mediante el mandato dspmqtrn, hay algunos participantes que siguen en estado preparado. Para conservar la integridad de los datos, deberá realizar los pasos de recuperación locales en los gestores de recursos anómalos.

### **AMQ7607**

Se ha retrotraído una transacción pero se han comprometido uno o varios gestores de recursos.

#### **Gravedad**

20: Error

#### **Explicación**

WebSphere MQ estaba retrotrayendo una transacción que implicaba gestores de recursos externos. Uno o varios de estos gestores de recursos no han podido obedecer la solicitud de retrotracción y, en su lugar, han confirmado sus actualizaciones. El resultado de la transacción ahora es mixto y los recursos propiedad de estos gestores de recursos podrían estar ahora desincronizados. MQ emitirá más mensajes para indicar qué gestores de recursos no han podido retrotraer sus actualizaciones.

#### **Respuesta**

La transacción con el resultado mixto se identifica mediante el siguiente XID de X*< insert\_3 >*. Los mensajes que identifican los gestores de recursos anómalos también contendrán este mismo XID. Si la transacción se ha completado, el mandato dspmqtrn no la mostrará y todos los demás participantes de la transacción habrán retrotraído sus actualizaciones. Si la transacción se visualiza mediante el mandato dspmqtrn, hay algunos participantes que siguen en estado preparado. Para conservar la integridad de los datos, deberá realizar los pasos de recuperación locales en los gestores de recursos anómalos.

#### **AMQ7608**

El gestor de recursos XA ha devuelto un código de retorno heurístico.

#### **Gravedad**

20: Error

### **Explicación**

Este mensaje está asociado con un mensaje AMQ7606 anterior que notifica un resultado de transacción mixto. Identifica uno de los gestores de recursos (*<insert\_4>*) que no ha podido confirmar sus actualizaciones. La transacción asociada con esta anomalía se identifica mediante el siguiente XID de X*< insert\_3 >*.

#### **Respuesta**

Utilice el código de retorno *<insert 1>* devuelto por el gestor de recursos para determinar los efectos de la anomalía. El código de retorno indica que el gestor de recursos ha tomado una decisión heurística sobre el resultado de la transacción que no está de acuerdo con la decisión de confirmación del gestor de colas. Para conservar la integridad de los datos, deberá realizar los pasos de recuperación locales en este gestor de recursos.

#### **AMQ7609**

El gestor de recursos XA ha devuelto un código de retorno heurístico.

### **Gravedad**

20: Error

### **Explicación**

Este mensaje está asociado con un mensaje AMQ7607 anterior que notifica un resultado de transacción mixto. Identifica uno de los gestores de recursos (*<insert\_4>*) que no ha podido retrotraer sus actualizaciones. La transacción asociada con esta anomalía se identifica mediante el siguiente XID de X*< insert\_3 >*.

### **Respuesta**

Utilice el código de retorno *<insert\_1>* devuelto por el gestor de recursos para determinar los efectos de la anomalía. El código de retorno indica que el gestor de recursos ha tomado una

decisión heurística sobre el resultado de la transacción que no está de acuerdo con la decisión de retrotracción del gestor de colas. Para conservar la integridad de los datos, deberá realizar los pasos de recuperación locales en este gestor de recursos.

### **AMQ7612**

Excepción de llamada de conmutador

### **Gravedad**

20: Error

### **Explicación**

Se ha producido el número de excepción *<insert\_1>* al llamar al conmutador del gestor de recursos *<insert\_3>*.

### **Respuesta**

Compruebe que el conmutador del gestor de recursos no esté dañado.

### **AMQ7622**

WebSphere MQ no ha podido cargar el archivo de carga conmutada XA para el gestor de recursos *<insert\_3>*.

### **Gravedad**

20: Error

#### **Explicación**

Se ha producido un error al cargar el archivo de conmutación XA *<insert\_4>*. Si el error se ha producido durante el inicio, el gestor de colas terminará. En cualquier otro momento, el gestor de colas continuará sin este gestor de recursos, lo que significa que ya no podrá participar en transacciones globales. El gestor de colas también reintentará la carga del archivo de conmutación a intervalos regulares para que el gestor de recursos pueda participar de nuevo si se resuelve el problema de carga.

#### **Respuesta**

Busque un mensaje anterior que describa la razón del error de carga. Se emite el mensaje AMQ6175 si la carga ha fallado debido a un error del sistema. Si este es el caso, siga las instrucciones que se proporcionan en el mensaje AMQ6175 para resolver el problema. En ausencia de mensajes anteriores o de información FFST relacionada con este problema, compruebe que el nombre del archivo de carga conmutada sea correcto y que esté presente en un directorio desde el que el gestor de colas pueda cargarlo dinámicamente. El método más fácil de hacerlo es definir el archivo de carga conmutada como un nombre completo. Tenga en cuenta que si el gestor de colas sigue en ejecución, será necesario reiniciarlo para que se puedan recoger los cambios realizados en sus datos de configuración.

### **AMQ7623**

WebSphere MQ no se ha configurado con el gestor de recursos XA.

### **Gravedad**

10: Aviso

### **Explicación**

El gestor de colas ha observado que el gestor de recursos XA *<insert\_3>* se ha eliminado del archivo qm.ini del gestor de colas. Sin embargo, se ha registrado como implicado en transacciones *<insert\_1>* que todavía están pendientes. El gestor de colas no puede resolver estas transacciones. El gestor de colas continúa sin este gestor de recursos.

#### **Respuesta**

En primer lugar, compruebe que el archivo de configuración qm.ini del gestor de colas en cuestión no se ha modificado por error, lo que provoca que se elimine una stanza 'XAResourceManager' o que se cambie el 'Nombre' de los gestores de recursos. Si el archivo qm.ini se ha modificado por error, tendrá que restablecer el gestor de recursos *<insert\_3>* en el archivo qm.ini antes de detener y reiniciar el gestor de colas para que se recoja el cambio. Si ha eliminado intencionadamente un gestor de recursos del archivo qm.ini , tenga en cuenta las implicaciones de integridad de la acción, ya que el gestor de recursos en cuestión podría estar en un estado pendiente. Si está seguro de que no es así, puede utilizar el mandato 'rsvmqtrn' para entregar un resultado en nombre del gestor de recursos para que el gestor de colas pueda olvidarse de las transacciones en cuestión. Si no puede

estar seguro de que una acción de este tipo no causará un problema de integridad, debe considerar la posibilidad de volver a instalar el gestor de recursos en el archivo qm.ini para que el gestor de colas pueda ponerse en contacto con el gestor de recursos y resolver automáticamente las transacciones afectadas la próxima vez que se reinicie el gestor de colas.

### **AMQ7623 (Windows)**

WebSphere MQ no se ha configurado con el gestor de recursos XA *<insert\_3>* que puede estar implicado en transacciones dudosas. El gestor de colas continúa sin este gestor de recursos.

#### **Gravedad**

10: Aviso

### **Explicación**

El gestor de colas ha reconocido que el gestor de recursos XA *<insert\_3>* se ha eliminado de la entrada de registro del gestor de colas. Sin embargo, se ha registrado como implicado en transacciones *<insert\_1>* que todavía están pendientes. El gestor de colas no puede resolver estas transacciones.

#### **Respuesta**

Compruebe que la entrada de datos de configuración del gestor de colas en cuestión no se ha alterado por error, lo que da como resultado que se elimine una stanza 'XAResourceManager' o el 'Nombre' de los gestores de recursos que se están cambiando.

Si la entrada de datos de configuración se ha modificado por error, debe volver a instalar el gestor de recursos *<insert\_3>* en los datos de configuración antes de detenerse y, a continuación, reiniciar el gestor de colas para acceder al cambio.

Si ha eliminado intencionadamente un gestor de recursos de los datos de configuración, tenga en cuenta las implicaciones de integridad de la acción porque el gestor de recursos en cuestión podría estar en un estado pendiente.

Si está seguro de que este no es el caso, puede utilizar el mandato 'rsvmqtrn' para indicar al gestor de recursos que informe al gestor de colas de que puede olvidarse de las transacciones en cuestión.

Si el uso del mandato 'rsvmqtrn' puede dar como resultado un problema de integridad, debe considerar la posibilidad de restablecer el gestor de recursos en los datos de configuración, para que el gestor de colas pueda ponerse en contacto con el gestor de recursos y resolver automáticamente las transacciones afectadas la próxima vez que se reinicie el gestor de colas.

#### **AMQ7624**

Se ha producido una excepción durante una llamada *<insert\_4>* al gestor de recursos XA *<insert\_3>*.

#### **Gravedad**

20: Error

#### **Explicación**

Se ha detectado una excepción durante una llamada a un gestor de recursos XA. El gestor de colas continuará después de presuponer que se ha recibido un código de retorno XAER\_RMERR de la llamada.

#### **Respuesta**

Se debe haber generado una FFST en la que se documenta la excepción. Utilice ésta y las FFST subsiguientes para intentar de nuevo la operación y para determinar el motivo por el cual se ha producido la anomalía. Un rastreo del problema resultará útil para identificar los flujos XA entre el gestor de colas y el gestor de recursos en cuestión. MQ ha asignado un RMId de *<insert\_1>* a este gestor de recursos. Utilice esto para aislar los flujos en cuestión. Primero, póngase en contacto con el gestor de recursos para resolver el problema. Sin embargo, si cree que el problema reside en el gestor de colas, guarde los archivos de salida generados y utilice [https://www.ibm.com/support/home/](https://www.ibm.com/support/home/product/P439881V74305Y86/IBM_MQ) [product/P439881V74305Y86/IBM\\_MQ](https://www.ibm.com/support/home/product/P439881V74305Y86/IBM_MQ), o el asistente de soporte de IBM en [https://www.ibm.com/](https://www.ibm.com/support/home/product/C100515X13178X21/other_software/ibm_support_assistant) [support/home/product/C100515X13178X21/other\\_software/ibm\\_support\\_assistant,](https://www.ibm.com/support/home/product/C100515X13178X21/other_software/ibm_support_assistant) para ver si ya hay una solución disponible. Si no puede encontrar una solución, póngase en contacto con el centro de soporte de IBM. No elimine ninguna información que describa el problema hasta que lo haya resuelto.

### **AMQ7625**

El gestor de recursos XA *<insert\_3>* ha vuelto a estar disponible.

#### **Gravedad**

0: Información

#### **Explicación**

WebSphere MQ ha logrado recuperar el contacto con un gestor de recursos que no estaba disponible. Se resolverá cualquier transacción pendiente que implique a este gestor de recursos. El gestor de recursos ahora podrá participar en nuevas transacciones.

#### **Respuesta**

Ninguno.

#### **AMQ7626**

Error de inicialización del gestor de recursos XA. Consulte el registro de errores para obtener más información.

### **Gravedad**

20: Error

### **Explicación**

El gestor de colas no ha podido inicializar uno o varios de los gestores de recursos XA definidos en el archivo de configuración qm.ini .

#### **Respuesta**

Corrija el error y reinicie el gestor de colas.

#### **AMQ7626 (Windows)**

Error de inicialización del gestor de recursos XA. Consulte el registro de errores para obtener más información.

#### **Gravedad**

20: Error

#### **Explicación**

El gestor de colas no ha podido inicializar uno o varios de los gestores de recursos XA definidos en los datos de configuración.

#### **Respuesta**

Corrija el error y reinicie el gestor de colas.

#### **AMQ7627**

El gestor de recursos XA *<insert\_3>* no estaba disponible cuando se llamó para xa\_open. El gestor de colas continúa sin este gestor de recursos.

#### **Gravedad**

10: Aviso

#### **Explicación**

El gestor de recursos XA *<insert\_3>* ha indicado que no está disponible, devolviendo XAER\_RMERR en una solicitud xa\_open. Normalmente, esto indica que el gestor de recursos se ha cerrado. En este caso, el gestor de recursos no puede participar en ninguna transacción nueva. Cualquier transacción en curso en la que estuviera implicada se restituirá, y cualquier transacción en la que esté dudosa sólo se resolverá cuando se restablezca el contacto con el gestor de recursos. Se emitirá un mensaje adicional cuando el gestor de colas haya podido hacerlo. Si el gestor de recursos debe estar disponible, es posible que haya un problema de configuración o que otra posibilidad sea que esté utilizando una instancia de 32 bits de Db2, esto no está soportado en esta plataforma, ya que los procesos de WebSphere MQ son de 64 bits y Db2 no da soporte a procesos de 64 bits con sus instancias de 32 bits.

#### **Respuesta**

Intente establecer la razón por la que el gestor de recursos no está disponible. Es posible que se haya definido un XAOpenString no válido para el gestor de recursos en el archivo de configuración 'qm.ini'. Si este es el caso, detenga y, a continuación, reinicie el gestor de colas para que se recoja cualquier cambio. De forma alternativa, el gestor de colas podría estar alcanzando una restricción de recursos con este gestor de recursos. Por ejemplo, es posible que el gestor de recursos no pueda acomodar

todos los procesos del gestor de colas que se están conectando a la vez, es posible que tenga que modificar uno de sus parámetros de ajuste.

### **AMQ7701**

El mandato DMPMQLOG se está iniciando.

### **Gravedad**

0: Información

### **Explicación**

Ha iniciado el mandato DMPMQLOG y está procesando la solicitud.

#### **Respuesta**

Ninguno.

#### **AMQ7702**

El mandato DMPMQLOG ha finalizado correctamente.

#### **Gravedad**

0: Información

### **Explicación**

El mandato DMPMQLOG ha terminado de procesar la solicitud y no se han detectado errores.

#### **Respuesta**

Ninguno.

### **AMQ7703**

El mandato DMPMQLOG ha utilizado la opción *<insert\_3>* con un valor no válido *<insert\_4>*.

### **Gravedad**

20: Error

#### **Explicación**

Ha iniciado el mandato DMPMQLOG especificando un valor de opción no válido. El valor de *<insert\_4>* para la opción *<insert\_3>* falta o tiene un formato incorrecto.

#### **Respuesta**

Consulte la sintaxis del mandato y, a continuación, repita el mandato.

#### **AMQ7704**

El mandato DMPMQLOG ha utilizado una opción no válida *<insert\_3>*.

#### **Gravedad**

20: Error

#### **Explicación**

Ha iniciado el mandato DMPMQLOG especificando una opción no válida de *<insert\_3>*.

#### **Respuesta**

Consulte la sintaxis de mandato y, a continuación, repita el mandato.

#### **AMQ7705**

Uso: dmpmqlog [-b | -s StartLSN | -n ExtentNumber] [-e EndLSN] [-f LogFileVía de acceso] [-m QMgrName]

### **Gravedad**

0: Información

#### **Respuesta**

Ninguno.

### **AMQ7706**

El mandato DMPMQLOG ha utilizado un nombre de gestor de colas incorrecto *<insert\_3>* o vía de acceso *<insert\_4>*.

### **Gravedad**

20: Error

El mandato DMPMQLOG ha utilizado *<insert\_3>* como nombre del gestor de colas y, si se muestra, *<insert\_4>* como vía de acceso del directorio para *<insert\_3>*. *<insert\_3>* y/o *<insert\_4>* es incorrecto; si *<insert\_4>* no se muestra, es *<insert\_3>* incorrecto.

Las posibles razones del error incluyen:

que *<insert\_3>* no es un nombre de gestor de colas existente;

las entradas para *<insert\_3>* en el archivo de inicialización del sistema (INI) MQ son incorrectas;

*<insert\_4>* no es una vía de acceso correcta para *<insert\_3>*.

Si ha iniciado el mandato especificando la opción -m (opción de nombre de gestor de colas) con un valor, este valor se habrá utilizado como nombre de gestor de colas; de lo contrario, se habrá utilizado el nombre de gestor de colas predeterminado.

### **Respuesta**

Compruebe que *<insert\_3>* sea un nombre de gestor de colas existente. Compruebe el archivo de inicialización (INI) del sistema MQ para asegurarse de que *<insert\_3>* y sus entradas asociadas son correctas. Si se muestra *<insert\_4>* , compruebe que es una vía de acceso correcta del directorio del sistema MQ para *<insert\_3>*.

### **AMQ7706 (Windows)**

El mandato DMPMQLOG ha utilizado un nombre de gestor de colas incorrecto *<insert\_3>* o vía de acceso *<insert\_4>*.

### **Gravedad**

20: Error

### **Explicación**

El mandato DMPMQLOG ha utilizado *<insert\_3>* como nombre del gestor de colas y, si se muestra, *<insert\_4>* como vía de acceso del directorio para *<insert\_3>*. *<insert\_3>* y/o *<insert\_4>* es incorrecto; si *<insert\_4>* no se muestra, es *<insert\_3>* incorrecto.

Las posibles razones del error incluyen:

que *<insert\_3>* no es un nombre de gestor de colas existente;

las entradas para *<insert\_3>* en los datos de configuración de MQ son incorrectas;

*<insert\_4>* no es una vía de acceso correcta para *<insert\_3>*.

Si ha iniciado el mandato especificando la opción -m (opción de nombre de gestor de colas) con un valor, este valor se habrá utilizado como nombre de gestor de colas; de lo contrario, se habrá utilizado el nombre de gestor de colas predeterminado.

### **Respuesta**

Compruebe que *<insert\_3>* sea un nombre de gestor de colas existente. Compruebe los datos de configuración de MQ para asegurarse de que *<insert\_3>* y sus entradas asociadas son correctas. Si se muestra *<insert\_4>* , compruebe que es una vía de acceso correcta del directorio del sistema MQ para *<insert\_3>*.

### **AMQ7706 (IBM i)**

El mandato DMPMQLOG ha utilizado una vía de acceso o un nombre de gestor de colas incorrecto.

### **Gravedad**

20: Error

### **Explicación**

El mandato DMPMQLOG ha utilizado *<insert\_3>* como nombre del gestor de colas y, si se muestra, *<insert\_4>* como vía de acceso del directorio para *<insert\_3>*. *<insert\_3>* y/o *<insert\_4>* es incorrecto; si *<insert\_4>* no se muestra, es *<insert\_3>* incorrecto.

Las posibles razones del error incluyen:

que *<insert\_3>* no es un nombre de gestor de colas existente;

las entradas para *<insert\_3>* en el archivo de inicialización del sistema (INI) MQ son incorrectas;

*<insert\_4>* no es una vía de acceso correcta para *<insert\_3>*.

Si ha iniciado el mandato especificando la opción -m (opción de nombre de gestor de colas) con un valor, este valor se habrá utilizado como nombre de gestor de colas; de lo contrario, se habrá utilizado el nombre de gestor de colas predeterminado.

### **Respuesta**

Compruebe que *<insert\_3>* sea un nombre de gestor de colas existente. Compruebe el archivo de inicialización (INI) del sistema MQ para asegurarse de que *<insert\_3>* y sus entradas asociadas son correctas. Si se muestra *<insert\_4>* , compruebe que es una vía de acceso correcta del directorio del sistema MQ para *<insert\_3>*.

#### **AMQ7707**

El mandato DMPMQLOG ha fallado: CompCode = 0x*< insert\_1 >*.

#### **Gravedad**

20: Error

#### **Explicación**

El mandato DMPMQLOG ha detectado un error y se ha llamado a la rutina de registro MQ . Las razones posibles de esto incluyen un archivo de registro dañado, un problema durante la inicialización del gestor de colas o una anomalía interna de MQ .

#### **Respuesta**

Compruebe que el gestor de colas que está utilizando DMPMQLOG, tal como ha especificado utilizando la opción de mandato -m o el valor predeterminado, existe y no se está ejecutando actualmente. Si no existe, reintente el mandato especificando un gestor de colas existente. Si está en ejecución, detenga el gestor de colas y, a continuación, repita el mandato. En caso contrario, utilice los recursos estándar que se le proporcionan con el sistema para registrar el identificador del problema y guardar los archivos de salida generados. No elimine estos archivos hasta que se haya resuelto el problema. Anote el código de finalización (CompCode) y, a continuación, utilice el [https://www.ibm.com/support/home/product/P439881V74305Y86/](https://www.ibm.com/support/home/product/P439881V74305Y86/IBM_MQ) [IBM\\_MQ,](https://www.ibm.com/support/home/product/P439881V74305Y86/IBM_MQ) o el asistente de soporte de IBM en [https://www.ibm.com/support/home/product/](https://www.ibm.com/support/home/product/C100515X13178X21/other_software/ibm_support_assistant) [C100515X13178X21/other\\_software/ibm\\_support\\_assistant,](https://www.ibm.com/support/home/product/C100515X13178X21/other_software/ibm_support_assistant) para ver si ya hay una solución disponible. Si no puede encontrar una solución, póngase en contacto con el centro de soporte de IBM.

### **AMQ7708**

El mandato DMPMQLOG ha utilizado un nombre de gestor de colas predeterminado no válido.

#### **Gravedad**

20: Error

#### **Explicación**

Ha iniciado el mandato DMPMQLOG sin especificar la opción -m (opción de nombre de gestor de colas) y, por lo tanto, se ha utilizado el nombre de gestor de colas predeterminado de MQ . Sin embargo, este nombre predeterminado no se ha podido encontrar o no es válido.

### **Respuesta**

Compruebe que el nombre del gestor de colas predeterminado exista y sea válido y a continuación vuelva a intentar el mandato.

### **AMQ7709**

El mandato DMPMQLOG ha utilizado una combinación de opciones no válida.

### **Gravedad**

20: Error

### **Explicación**

Ha iniciado el mandato DMPMQLOG especificando una combinación no válida de las opciones -b (opción LSN base), -s (opción LSN inicio) y -n (opción de número de extensión). Sólo se puede especificar 1 o ninguna de estas opciones.

#### **Respuesta**

Consulte la sintaxis de mandato y, a continuación, repita el mandato.

### **AMQ7710**

El mandato DMPMQLOG ha utilizado la opción -n que no es válida para el registro circular.

### **Gravedad**

20: Error

### **Explicación**

Ha iniciado el mandato DMPMQLOG especificando la opción -n (opción de número de extensión) pero esto no es válido cuando el registro de MQ está definido como circular.

### **Respuesta**

Utilice una opción diferente y a continuación vuelva a intentar el mandato.

### **AMQ7711**

El mandato DMPMQLOG ha utilizado la opción -m con un valor demasiado largo.

### **Gravedad**

20: Error

### **Explicación**

Ha iniciado el mandato DMPMQLOG especificando la opción -m (opción de nombre de gestor de colas) con un valor que supera los *<insert\_1>* caracteres.

### **Respuesta**

Especifique un nombre de gestor de colas más corto y a continuación vuelva a intentar el mandato.

### **AMQ7712**

El mandato DMPMQLOG ha utilizado la opción -f con un valor que es demasiado largo.

### **Gravedad**

20: Error

### **Explicación**

Ha iniciado el mandato DMPMQLOG especificando la opción -f (opción de vía de acceso de archivo de registro) con un valor que es superior a *<insert\_1>* caracteres.

### **Respuesta**

Especifique un nombre de vía de acceso del archivo de registro más corto y vuelva a intentar el mandato.

### **AMQ7713**

El mandato DMPMQLOG no ha podido asignar suficiente almacenamiento.

### **Gravedad**

20: Error

### **Explicación**

El mandato DMPMQLOG no ha podido asignar algo de almacenamiento.

### **Respuesta**

Libere algo de almacenamiento y, a continuación, vuelva a intentar el mandato.

### **AMQ7714**

El mandato DMPMQLOG ha llegado al final del registro.

### **Gravedad**

0: Información

### **Explicación**

El mandato DMPMQLOG ha procesado los datos de registro y ahora ha llegado al final del registro.

### **Respuesta**

Ninguno.

### **AMQ7715**

El mandato DMPMQLOG no puede abrir el archivo *<insert\_3>*.

### **Gravedad**

20: Error

### **Explicación**

El mandato DMPMQLOG no ha podido abrir el archivo *<insert\_3>* para su lectura.

### **Respuesta**

Compruebe que el archivo existe, que puede abrirse para lectura y que tiene autorización para acceder a él y, a continuación, vuelva a intentar el mandato.

### **AMQ7716**

El mandato DMPMQLOG no ha finalizado correctamente.

### **Gravedad**

0: Información

### **Explicación**

El mandato DMPMQLOG ha finalizado con la solicitud pero se ha detectado un error. Se puede utilizar el mensaje anterior que ha emitido el mandato para identificar el error.

### **Respuesta**

COnsulte el mensaje anterior emitido por el mandato.

#### **AMQ7717**

El mandato DMPMQLOG no se ha podido inicializar: CompCode = 0x*< insert\_1 >*.

#### **Gravedad**

20: Error

### **Explicación**

El mandato DMPMQLOG ha fallado durante su inicialización y se ha llamado a la rutina de registro de MQ . Entre los posibles motivos del error se incluye que el gestor de colas ya esté en ejecución. Para identificar el error puede utilizar el código de terminación.

#### **Respuesta**

Compruebe que el gestor de colas que está utilizando DMPMQLOG, tal como ha especificado utilizando la opción de mandato -m o el valor predeterminado, existe y no se está ejecutando actualmente. Si está en ejecución, detenga el gestor de colas y, a continuación, repita el mandato. En caso contrario, utilice los recursos estándar que se le proporcionan con el sistema para registrar el identificador del problema y guardar los archivos de salida generados. Utilice [https://www.ibm.com/](https://www.ibm.com/support/home/product/P439881V74305Y86/IBM_MQ) [support/home/product/P439881V74305Y86/IBM\\_MQ](https://www.ibm.com/support/home/product/P439881V74305Y86/IBM_MQ), o el asistente de soporte de IBM en [https://](https://www.ibm.com/support/home/product/C100515X13178X21/other_software/ibm_support_assistant) [www.ibm.com/support/home/product/C100515X13178X21/other\\_software/ibm\\_support\\_assistant,](https://www.ibm.com/support/home/product/C100515X13178X21/other_software/ibm_support_assistant) para ver si una solución ya está disponible. Si no puede encontrar una solución, póngase en contacto con el centro de soporte de IBM. No elimine estos archivos hasta que se haya resuelto el problema.

### **AMQ7718**

El mandato DMPMQLOG utiliza un valor predeterminado de *<insert\_3>* para el nombre del gestor de colas.

### **Gravedad**

0: Información

#### **Explicación**

Ha iniciado el mandato DMPMQLOG sin especificar la opción -m (opción de nombre de gestor de colas) y, por lo tanto, se está utilizando un valor predeterminado de *<insert\_3>* . Este valor se obtiene del nombre del gestor de colas predeterminado.

#### **Respuesta**

Ninguno.

### **AMQ7718 (IBM i)**

El mandato DMPMQLOG utiliza el nombre de gestor de colas predeterminado.

### **Gravedad**

0: Información

#### **Explicación**

Ha iniciado el mandato DMPMQLOG sin especificar la opción -m (opción de nombre de gestor de colas) y, por lo tanto, se está utilizando un valor predeterminado de *<insert\_3>* . Este valor se obtiene del nombre del gestor de colas predeterminado de MQ .

### **Respuesta**

Ninguno.

### **AMQ7719**

El mandato DMPMQLOG utiliza un valor predeterminado de *<insert\_3>* para la ubicación de vuelco inicial.

### **Gravedad**

0: Información

### **Explicación**

Ha iniciado el mandato DMPMQLOG sin especificar la opción -b (opción LSN base), la opción -s (opción LSN inicio) o la opción -n (opción de número de extensión), por lo que se utiliza un valor predeterminado de *<insert\_3>* . Este valor es el número de secuencia de registro (LSN) del primer registro en la parte activa del registro y se utiliza como la ubicación desde la que iniciar el volcado.

### **Respuesta**

Ninguno.

#### **AMQ7719 (IBM i)**

El mandato DMPMQLOG está utilizando la ubicación de inicio de vuelco predeterminada.

#### **Gravedad**

0: Información

### **Explicación**

Ha iniciado el mandato DMPMQLOG sin especificar la opción -b (opción LSN base), la opción -s (opción LSN inicio) o la opción -n (opción de número de extensión), por lo que se utiliza un valor predeterminado de *<insert\_3>* . Este valor es el número de secuencia de registro (LSN) del primer registro en la parte activa del registro y se utiliza como la ubicación desde la que iniciar el volcado.

#### **Respuesta**

Ninguno.

### **AMQ7720**

El mandato DMPMQLOG está utilizando la extensión *<insert\_1>* pero la extensión actual es *<insert\_2>*.

### **Gravedad**

20: Error

### **Explicación**

Ha iniciado el mandato DMPMQLOG especificando la opción -n (opción de número de extensión) con un valor de *<insert\_1>* pero este valor es mayor que *<insert\_2>*, que representa la extensión que se está utilizando actualmente.

#### **Respuesta**

Cuando utilice la opción -n, especifique su valor como menor o igual que el número de extensión que se está utilizando actualmente.

### **AMQ7721**

El mandato DMPMQLOG no ha encontrado ningún registro de anotaciones en el número de extensión *<insert\_1>*.

#### **Gravedad**

0: Información

### **Explicación**

Durante su proceso normal, el mandato DMPMQLOG no ha encontrado ningún registro de anotaciones en esta extensión.

#### **Respuesta**

Ninguno.

### **AMQ7722**

El mandato DMPMQLOG no puede encontrar el catálogo de objetos para el gestor de colas *<insert\_3>*.

## **Gravedad**

20: Error

El mandato DMPMQLOG está utilizando el gestor de colas denominado *<insert\_3>* pero no puede encontrar el archivo de catálogo de objetos del gestor. Este archivo debería haberse creado en el momento en que se creó el gestor de colas.

### **Respuesta**

Consulte la "Guía de gestión del sistema" para obtener una descripción de la ubicación y el nombre del archivo de catálogo de objetos. Compruebe que el archivo existe y que está disponible para que lo utilice este mandato. Si no existe, tendrá que volver a crear el gestor de colas.

### **AMQ7722 (IBM i)**

El mandato DMPMQLOG no puede encontrar el catálogo de objetos para el gestor de colas.

### **Gravedad**

20: Error

#### **Explicación**

El mandato DMPMQLOG está utilizando el gestor de colas denominado *<insert\_3>* pero no puede encontrar el archivo de catálogo de objetos del gestor. Este archivo debería haberse creado en el momento en que se creó el gestor de colas.

#### **Respuesta**

Consulte la "Guía de gestión del sistema" para obtener una descripción de la ubicación y el nombre del archivo de catálogo de objetos. Compruebe que el archivo existe y que está disponible para que lo utilice este mandato. Si no existe, tendrá que volver a crear el gestor de colas.

#### **AMQ7723**

El mandato DMPMQLOG no puede encontrar el número de secuencia de registro (LSN) solicitado.

### **Gravedad**

20: Error

#### **Explicación**

El mandato DMPMQLOG se ha iniciado con un LSN pero no se puede encontrar en el registro.

#### **Respuesta**

Compruebe si existe un LSN y a continuación vuelva a intentar el mandato.

### **AMQ7724**

El mandato DMPMQLOG no puede utilizar el número de extensión solicitado.

### **Gravedad**

20: Error

### **Explicación**

El mandato DMPMQLOG se ha iniciado con un número de extensión pero está más allá del final del registro.

### **Respuesta**

Compruebe si existe un número de extensión y vuelva a intentar el mandato.

### **AMQ7725**

El mandato DMPMQLOG no puede encontrar un número de secuencia de registro (LSN) antiguo.

### **Gravedad**

20: Error

### **Explicación**

El mandato DMPMQLOG se ha iniciado especificando un LSN que es más antiguo que el LSN base del registro. Sin embargo, no se ha podido encontrar el LSN especificado.

#### **Respuesta**

Compruebe si existe un LSN y a continuación vuelva a intentar el mandato.

### **AMQ7726**

El mandato DMPMQLOG ha utilizado la opción -s con un valor incorrecto para el registro circular.

### **Gravedad**

20: Error

Ha iniciado el mandato DMPMQLOG especificando la opción -s (opción LSN de inicio) con un valor que es menor que el LSN base de un registro que se ha definido como circular. Los valores de LSN menores que el LSN base sólo se pueden especificar cuando se utiliza un logaritmo lineal.

#### **Respuesta**

Cuando utilice la opción -s con un registro circular, especifique un valor de opción que sea igual o mayor que el LSN base del registro y, a continuación, vuelva a intentar el mandato.

#### **AMQ7751 (IBM i)**

El programa MIGRATEMQM se está iniciando.

#### **Gravedad**

0: Información

#### **Explicación**

Ha iniciado el programa MIGRATEMQM.

#### **Respuesta**

Ninguno.

### **AMQ7752 (IBM i)**

MIGRATEMQM se ha completado correctamente.

#### **Gravedad**

0: Información

#### **Explicación**

El programa MIGRATEMQM ha completado la migración del gestor de colas y no se han detectado errores.

#### **Respuesta**

Ninguno.

### **AMQ7753 (IBM i)**

MIGRATEMQM ha fallado debido a errores.

#### **Gravedad**

20: Error

#### **Explicación**

Vea los mensajes listados anteriormente en el registro de trabajos. Corrija los errores y, a continuación, reinicie el programa MIGRATEMQM.

#### **Respuesta**

Ninguno.

#### **AMQ7754 (IBM i)**

MIGRATEMQM ha detectado un error y no puede continuar.

#### **Gravedad**

20: Error

#### **Explicación**

Consulte los mensajes listados anteriormente en este registro de trabajo o en los registros de trabajo asociados. Corrija los errores y, a continuación, reinicie el programa MIGRATEMQM.

#### **Respuesta**

Ninguno.

### **AMQ7755 (IBM i)**

No se puede localizar un receptor de diario necesario.

#### **Gravedad**

20: Error

#### **Explicación**

El programa MIGRATEMQM ha intentado localizar los receptores de diario a utilizar para la migración, pero la operación requería acceso a un diario o receptor de diario que no está presente actualmente en el sistema.

#### **Respuesta**

Restaure el diario o receptor de diario necesario a partir de la copia de seguridad. A continuación, reinicie el programa MIGRATEMQM.

### **AMQ7756 (IBM i)**

No se puede localizar una entrada de diario necesaria.

### **Gravedad**

20: Error

### **Explicación**

El programa MIGRATEMQM no ha podido recuperar una entrada de diario necesaria para la migración. Es posible que la operación haya fallado porque un receptor de diario necesario no está presente actualmente en el sistema.

#### **Respuesta**

Restaure el receptor de diario necesario a partir de la copia de seguridad. A continuación, reinicie el programa MIGRATEMQM.

#### **AMQ7757 (IBM i)**

El gestor de colas *<insert\_3>* ya existe.

### **Gravedad**

20: Error

#### **Explicación**

El programa MIGRATEMQM no puede crear un gestor de colas con el mismo nombre que el utilizado en el release anterior porque ya se ha creado un gestor de colas con este nombre.

### **Respuesta**

Suprima el gestor de colas. A continuación, reinicie el programa MIGRATEMQM.

#### **AMQ7758 (IBM i)**

El gestor de colas se está iniciando.

### **Gravedad**

0: Información

#### **Explicación**

El gestor de colas "*<insert\_3>*" se está iniciando.

#### **Respuesta**

Ninguno.

#### **AMQ7759 (IBM i)**

Recreación de objetos de WebSphere MQ .

### **Gravedad**

0: Información

#### **Explicación**

Los objetos de WebSphere MQ se están volviendo a crear a partir de sus imágenes de soporte contenidas en el registro.

### **Respuesta**

Ninguno.

### **AMQ7760 (IBM i)**

Recreación de canales de WebSphere MQ .

### **Gravedad**

0: Información

#### **Explicación**

Los canales de WebSphere MQ se están volviendo a crear a partir del archivo de definición de canal anterior.

#### **Respuesta**

Ninguno.

### **AMQ7761 (IBM i)**

Código de retorno inesperado del mandato *<insert\_3>*.

### **Gravedad**

20: Error

### **Explicación**

El mandato *<insert\_3>*ha devuelto un código de retorno inesperado, *<insert\_1>*.

### **Respuesta**

Consulte los mensajes listados anteriormente en este registro de trabajo o en los registros de trabajo asociados.

### **AMQ7762 (IBM i)**

Error inesperado de la migración de canal.

### **Gravedad**

20: Error

### **Explicación**

La migración de definiciones de canal o datos de sincronización de canal ha encontrado un error inesperado.

### **Respuesta**

Consulte los mensajes listados anteriormente en este registro de trabajo o en los registros de trabajo asociados.

### **AMQ7770**

Archivo enviado *<insert\_3>*

### **Gravedad**

40: Error de detención

### **Explicación**

El archivo se ha enviado correctamente.

### **Respuesta**

Ninguno.

### **AMQ7771**

Archivo recibido.

### **Gravedad**

40: Error de detención

### **Explicación**

El archivo se ha recibido correctamente.

**Respuesta**

Ninguno.

### **AMQ7772**

Lista de archivos completos

### **Gravedad**

40: Error de detención

### **Explicación**

Muestra una lista de los archivos completos.

### **Respuesta**

Ninguno.

### **AMQ7773**

Lista de archivos incompletos

### **Gravedad**

40: Error de detención

### **Explicación**

Muestra una lista de los archivos incompletos.

#### **Respuesta**

Ninguno.

### **AMQ7774**

Otras listas de mensajes

### **Gravedad**

40: Error de detención

### **Explicación**

Muestra una lista de otros mensajes.

### **Respuesta**

Ninguno.

### **AMQ7775**

No hay nada por listar.

#### **Gravedad**

40: Error de detención

### **Explicación**

No hay nada por listar.

### **Respuesta**

Ninguno.

### **AMQ7776**

Suprimido.

### **Gravedad**

40: Error de detención

### **Explicación**

Archivo suprimido.

## **Respuesta**

Ninguno.

### **AMQ7777**

No hay nada por suprimir.

### **Gravedad**

40: Error de detención

### **Explicación**

No hay nada por suprimir.

### **Respuesta**

Ninguno.

### **AMQ7778**

Error de sintaxis. La sintaxis correcta es:

### **Gravedad**

40: Error de detención

### **Explicación**

Se han suministrado argumentos no válidos.

### **Respuesta**

Se han especificado de forma incorrecta una o más opciones al emitir el mand1ato de envío o recepción. Compruebe las opciones utilizadas y emita de nuevo el mandato.

### **AMQ7779**

No se puede conectar con el gestor de colas predeterminado.

### **Gravedad**

40: Error de detención

### **Explicación**

El gestor de colas no está disponible.

#### **Respuesta**

Compruebe que el gestor de colas existe y que el escucha se está ejecutando.

#### **AMQ7780**

No se puede conectar con el gestor de colas *<insert\_3>*

### **Gravedad**

40: Error de detención

### **Explicación**

El gestor de colas no está disponible.

#### **Respuesta**

Compruebe que el gestor de colas existe y que el escucha se está ejecutando.

### **AMQ7781**

La memoria de la aplicación no está disponible.

#### **Gravedad**

40: Error de detención

#### **Explicación**

No hay memoria suficiente para realizar la acción solicitada.

### **Respuesta**

1) Compruebe que el tamaño del mensaje no sea excesivo

2) Cierre otras aplicaciones y vuelva a intentar el mandato

### **AMQ7783**

Es necesario el nombre de cola.

## **Gravedad**

40: Error de detención

#### **Explicación**

No se ha especificado un nombre de cola al emitir un mandato de envío o recepción.

### **Respuesta**

Emita de nuevo el mandato con la opción NombreCola.

### **AMQ7784**

No se puede abrir la cola *<insert\_3>*

### **Gravedad**

40: Error de detención

### **Explicación**

No se puede abrir la cola *<insert\_3>*

### **Respuesta**

Compruebe que la cola existe.

#### **AMQ7785** No se puede abrir el archivo *<insert\_3>*

### **Gravedad**

40: Error de detención

### **Explicación**

No se puede abrir el archivo *<insert\_3>*

### **Respuesta**

Compruebe que el archivo existe, que está en la ubicación correcta y que tiene las autorizaciones de archivo correctas.

### **AMQ7786**

No se puede colocar en cola *<insert\_3>*

### **Gravedad**

40: Error de detención

No se puede colocar en cola *<insert\_3>*

### **Respuesta**

1) Compruebe que el gestor de colas tenga suficiente espacio de registro para enviar mensajes de gran tamaño

2) Comprobar que la cola no tiene inhibida la colocación

3) Comprobar que la cola no está llena

4) Compruebe que el tamaño de mensaje de la cola es mayor que el tamaño de mensaje

5) Compruebe que el usuario tiene autorización suficiente para colocar mensajes en la cola

### **AMQ7787**

No se ha especificado ningún nombre de archivo.

## **Gravedad**

40: Error de detención

### **Explicación**

No se ha especificado ningún nombre de archivo.

### **Respuesta**

No se ha especificado ningún nombre de archivo al emitir un mandato de envío. Emita de nuevo el mandato con la opción NombreArchivo.

### **AMQ7788**

La longitud del mensaje es demasiado pequeña para enviar datos.

### **Gravedad**

40: Error de detención

#### **Explicación**

La longitud del mensaje es demasiado pequeña para enviar datos.

### **Respuesta**

Aumente el tamaño del mensaje y envíelo de nuevo con un mandato de envío, por medio de la opción -l TamañoMensaje para especificar un tamaño de mensaje mayor.

### **AMQ7789**

Se ha modificado el archivo enviado.

### **Gravedad**

40: Error de detención

#### **Explicación**

El archivo que se está enviando ha sido modificado antes de que se enviase el archivo completo.

### **Respuesta**

Compruebe la integridad del archivo y emita de nuevo el mandato de envío.

### **AMQ7790**

No se puede obtener de la cola *<insert\_3>*

## **Gravedad**

40: Error de detención

### **Explicación**

No se ha podido realizar la petición de lista, obtención, supresión o extracción.

#### **Respuesta**

1) Compruebe que la cola tiene inhibida la obtención

2) Compruebe que el usuario tiene autorización WebSphere MQ suficiente para obtener mensajes de la cola

### **AMQ7791**

No se puede grabar en el archivo.

40: Error de detención

### **Explicación**

La solicitud de obtención o extracción ha fallado.

### **Respuesta**

1) Compruebe que el archivo no está protegido contra grabación. En el Explorador de Windows, pulse el botón derecho del ratón en el nombre de archivo y seleccione Propiedades. Compruebe que el usuario tiene suficiente autorización para grabar en el sistema de archivos de destino.

2) Compruebe que el sistema de archivos de destino existe

3) Compruebe que el sistema de archivos de destino no está lleno

### **AMQ7792**

IDCorrel no es válido.

### **Gravedad**

40: Error de detención

### **Explicación**

IDCorrel no es válido.

### **Respuesta**

1) Compruebe que se ha especificado un ID de correlación válido al recibir un archivo con la opción -c.

2) Debe tener 48 caracteres de longitud.

3) Utilice la opción -v del mandato receive para visualizar el ID de correlación.

#### **AMQ7793**

IDMsj no es válido.

#### **Gravedad**

40: Error de detención

#### **Explicación**

IDMsj no es válido.

### **Respuesta**

1) Compruebe que se ha especificado un ID de mensaje válido al recibir un 'otro ' mensaje con la opción -u.

2) Debe tener 48 caracteres de longitud.

### **AMQ7794**

No hay mensajes que recibir.

### **Gravedad**

40: Error de detención

#### **Explicación**

No hay archivos FTA en la cola especificada.

#### **Respuesta**

Compruebe junto con el emisor que el archivo ha sido enviado.

### **AMQ7795**

No se ha podido suprimir el archivo porque no es exclusivo.

#### **Gravedad**

40: Error de detención

#### **Explicación**

No se ha podido suprimir el archivo porque no es exclusivo.

### **Respuesta**

Ninguno.

### **AMQ7796**

No se ha podido reemplazar un archivo existente.

### **Gravedad**

40: Error de detención

### **Explicación**

No se ha podido reemplazar un archivo existente.

### **Respuesta**

Emita de nuevo el mandato con la opción -y.

### **AMQ7797**

No se puede cargar la biblioteca de WebSphere MQ .

### **Gravedad**

40: Error de detención

### **Explicación**

No se puede cargar la biblioteca de WebSphere MQ .

### **Respuesta**

Ninguno.

### **AMQ7798**

No se puede localizar *<insert\_3>*.

### **Gravedad**

40: Error de detención

### **Explicación**

Esta aplicación requiere *<insert\_3>*.

### **Respuesta**

Compruebe que *<insert\_3>* esté disponible e instalado correctamente.

### **AMQ7799**

No se puede iniciar *<insert\_3>*.

### **Gravedad**

40: Error de detención

### **Explicación**

Esta aplicación no puede iniciar *<insert\_3>*.

### **Respuesta**

Compruebe que *<insert\_3>* esté disponible e instalado correctamente.

### **AMQ7800**

CorrelId *<insert\_3>*

**Gravedad** 0: Información

## **Explicación**

Ninguno.

**Respuesta**

Ninguno.

### **AMQ7801**

Dir *<insert\_3>*

## **Gravedad**

0: Información

#### **Explicación** Ninguno.

**Respuesta** Ninguno.

#### **AMQ7802**

UserData *<insert\_3>*

### **Gravedad**

0: Información

### **Explicación**

Ninguno.

**Respuesta** Ninguno.

# **AMQ7803**

FileName *<insert\_3>*

**Gravedad**

0: Información

**Explicación** Ninguno.

**Respuesta** Ninguno.

### **AMQ7804**

Longitud *<insert\_3>*

### **Gravedad**

0: Información

**Explicación** Ninguno.

**Respuesta**

Ninguno.

## **AMQ7805**

MsgId *<insert\_3>*

### **Gravedad**

0: Información

## **Explicación**

Ninguno.

### **Respuesta**

Ninguno.

### **AMQ7806**

No se ha podido iniciar el servidor de administración web de WebSphere MQ : *<insert\_1>*.

### **Gravedad**

0: Información

### **Explicación**

Se ha realizado un intento no satisfactorio de iniciar el servidor de administración web en el puerto *<insert\_1>*.

### **Respuesta**

Compruebe que el producto se ha instalado correctamente; las claves y los valores de registro necesarios son correctos y que el puerto del servidor web no se está utilizando todavía. Si el problema persiste, guarde los archivos de salida generados y utilice [https://www.ibm.com/support/home/](https://www.ibm.com/support/home/product/P439881V74305Y86/IBM_MQ) [product/P439881V74305Y86/IBM\\_MQ](https://www.ibm.com/support/home/product/P439881V74305Y86/IBM_MQ), o el asistente de soporte de IBM en [https://www.ibm.com/](https://www.ibm.com/support/home/product/C100515X13178X21/other_software/ibm_support_assistant) [support/home/product/C100515X13178X21/other\\_software/ibm\\_support\\_assistant,](https://www.ibm.com/support/home/product/C100515X13178X21/other_software/ibm_support_assistant) para ver si ya hay una solución disponible. Si no puede encontrar una solución, póngase en contacto con el centro de soporte de IBM.

### **AMQ7807**

Servidor de administración web de WebSphere MQ en ejecución.

0: Información

### **Explicación**

Servidor de administración web de WebSphere MQ en ejecución. A la escucha en el puerto *<insert\_4>*, el directorio raíz es *<insert\_5>*.

### **Respuesta**

No se requiere ninguna acción.

### **AMQ7808**

Error de tiempo de ejecución interno en la administración web de WebSphere MQ : *<insert\_4>*.

### **Gravedad**

0: Información

### **Explicación**

La administración web de WebSphere MQ ha tenido el siguiente error de tiempo de ejecución interno: *<insert\_4>*.

### **Respuesta**

Compruebe que: el producto se ha instalado correctamente y que las claves de registro y los valores necesarios son correctos. Si el problema persiste, guarde los archivos de salida generados y utilice [https://www.ibm.com/support/home/product/P439881V74305Y86/IBM\\_MQ,](https://www.ibm.com/support/home/product/P439881V74305Y86/IBM_MQ) o el asistente de soporte de IBM en [https://www.ibm.com/support/home/product/C100515X13178X21/](https://www.ibm.com/support/home/product/C100515X13178X21/other_software/ibm_support_assistant) [other\\_software/ibm\\_support\\_assistant,](https://www.ibm.com/support/home/product/C100515X13178X21/other_software/ibm_support_assistant) para ver si ya hay una solución disponible. Si no puede encontrar una solución, póngase en contacto con el centro de soporte de IBM.

### **AMQ7809**

Se ha alcanzado el límite de usuarios de administración web de publicación/suscripción de WebSphere MQ .

### **Gravedad**

10: Aviso

### **Explicación**

Se ha alcanzado el número máximo de usuarios de administración web simultáneos (*<insert\_4>*).

### **Respuesta**

Utilice la página de propiedades 'Servidor de administración web' en Microsoft Management Console para aumentar el valor del parámetro 'MaxClients' de administración web.

### **AMQ7810 (Windows)**

No se ha podido crear la clase, código de razón: *<insert\_1>*.

### **Gravedad**

20: Error

### **Explicación**

Al intentar crear la clase *<insert\_3>* en *<insert\_4>* código de error *<insert\_1>* se ha encontrado. El mensaje de error asociado generado por el sistema operativo es: *<insert\_5>*

### **Respuesta**

Consulte la documentación del sistema para determinar el curso de acción necesario para rectificar el problema.

### **AMQ7880 (Windows)**

Código de error *<insert\_1>* iniciando el servicio *< insert\_4 >*/*< insert\_3 >* WebSphere MQ .

### **Gravedad**

0: Información

### **Explicación**

El servicio no ha podido iniciar *< insert\_4 >*/*< insert\_3 >*. El mensaje de error notificado era el siguiente: *<insert\_5>*

### **Respuesta**

Utilice WebSphere MQ Explorer para investigar por qué no se ha podido iniciar el servicio. Si la recuperación de este servicio está activa, MQ intenta recuperarse.

### **AMQ7881 (Windows)**

No se puede detener el servicio *< insert\_4 >*/*< insert\_3 >* WebSphere MQ , código de retorno *<insert\_1>*.

### **Gravedad**

10: Aviso

### **Explicación**

El servicio WebSphere MQ no ha podido detener *< insert\_4 >*/*< insert\_3 >*. El mensaje de error notificado era el siguiente: *<insert\_5>*

### **Respuesta**

Utilice WebSphere MQ Explorer para investigar por qué no se ha podido detener el servicio.

#### **AMQ7882 (Windows)**

Intentando recuperar el servicio *< insert\_4 >*/*< insert\_3 >* WebSphere MQ .

#### **Gravedad**

0: Información

#### **Explicación**

El servicio WebSphere MQ ha detectado que *< insert\_4 >*/*< insert\_3 >* ha fallado y está intentando reiniciarlo.

### **Respuesta**

No se requiere ninguna acción.

#### **AMQ7883 (Windows)**

*< insert\_4 >*/*< insert\_3 >* El servicio WebSphere MQ se ha iniciado desde la recuperación.

#### **Gravedad**

0: Información

#### **Explicación**

El servicio WebSphere MQ se ha recuperado correctamente *< insert\_4 >*/*< insert\_3 >*.

#### **Respuesta**

No se requiere ninguna acción.

### **AMQ7884 (Windows)**

No se puede recuperar el servicio *< insert\_4 >*/*< insert\_3 >* WebSphere MQ .

### **Gravedad**

10: Aviso

### **Explicación**

El servicio WebSphere MQ ha intentado recuperar *< insert\_4 >*/*< insert\_3 >*, pero todos los intentos han fallado. No hay más intentos de recuperar este servicio.

#### **Respuesta**

Utilice WebSphere MQ Explorer para investigar por qué ha fallado el servicio y no se ha podido reiniciar.

### **AMQ7885 (Windows)**

No se puede suprimir el gestor de colas *<insert\_4>*, error *<insert\_1>*.

### **Gravedad**

10: Aviso

### **Explicación**

Ha fallado un intento de suprimir el gestor de colas *<insert\_4>* . WebSphere MQ ha devuelto el código de error *< insert\_1 >*: *<insert\_5>*

### **Respuesta**

Asegúrese de que el nombre del gestor de colas se ha especificado correctamente y vuelva a intentarlo.

### **AMQ7886 (Windows)**

No se puede crear el gestor de colas *<insert\_4>*.

10: Aviso

### **Explicación**

No se ha podido crear el gestor de colas *<insert\_4>* . WebSphere MQ ha devuelto el error *< insert\_1 >*: *<insert\_5>*

### **Respuesta**

Compruebe los registros de errores y de sucesos de aplicación para investigar la razón del error devuelto y las respuestas sugeridas que deben tomarse para rectificar el error. Si el problema no se puede resolver, utilice los recursos estándar proporcionados con el sistema para registrar el identificador del problema y guardar los archivos de salida generados y, a continuación, utilice [https://www.ibm.com/support/home/product/P439881V74305Y86/IBM\\_MQo](https://www.ibm.com/support/home/product/P439881V74305Y86/IBM_MQ) el asistente de soporte de IBM en [https://www.ibm.com/support/home/product/C100515X13178X21/](https://www.ibm.com/support/home/product/C100515X13178X21/other_software/ibm_support_assistant) [other\\_software/ibm\\_support\\_assistant,](https://www.ibm.com/support/home/product/C100515X13178X21/other_software/ibm_support_assistant) para ver si ya hay una solución disponible. Si no puede encontrar una solución, póngase en contacto con el centro de soporte de IBM. No elimine estos archivos hasta que se haya resuelto el problema.

### **AMQ7890 (Windows)**

No se puede abrir el archivo correlacionado que contiene datos de rendimiento de WebSphere MQ .

### **Gravedad**

20: Error

### **Explicación**

La dll de contador ampliable de WebSphere MQ no ha podido abrir un archivo correlacionado utilizado para recopilar datos de rendimiento de cola. Es posible que el sistema se esté quedando corto en el almacenamiento virtual.

### **Respuesta**

No es necesaria ninguna acción. No se visualizarán las estadísticas de rendimiento para las colas de MQ .

### **AMQ7891 (Windows)**

No se puede crear un mútex para acceder a los datos de rendimiento de WebSphere MQ .

### **Gravedad**

20: Error

### **Explicación**

La dll de contador extensible de WebSphere MQ no ha podido crear un mútex necesario para sincronizar la recopilación de datos de rendimiento de cola

### **Respuesta**

No es necesaria ninguna acción. No se visualizarán las estadísticas de rendimiento para las colas de MQ .

### **AMQ7892 (Windows)**

No se puede correlacionar con el archivo de memoria compartida que contiene datos de rendimiento de WebSphere MQ .

### **Gravedad**

20: Error

### **Explicación**

La dll de contador extensible de WebSphere MQ no ha podido correlacionar el archivo de memoria compartida necesario para la recopilación de datos de rendimiento de cola.

### **Respuesta**

No es necesaria ninguna acción. No se visualizarán las estadísticas de rendimiento para las colas de MQ .

### **AMQ7893 (Windows)**

No se puede abrir la clave "Rendimiento" para los servicios de WebSphere MQ . Código de estado: *<insert\_1>*.

### **Gravedad**

20: Error

La dll de contador extensible de WebSphere MQ no ha podido obtener valores de contador de rendimiento de la clave "Rendimiento" para los servicios de WebSphere MQ . El código de estado es el valor de retorno de la llamada de registro de Windows RegOpenKeyEx.

### **Respuesta**

No es necesaria ninguna acción. No se visualizarán las estadísticas de rendimiento para las colas de MQ .

### **AMQ7894 (Windows)**

No se puede leer el valor "Rendimiento \ Primer contador" para los servicios de WebSphere MQ . Código de estado: *<insert\_1>*.

### **Gravedad**

20: Error

### **Explicación**

La dll de contador extensible de WebSphere MQ no ha podido obtener valores de contador de rendimiento de la clave "Rendimiento \ Primer contador" para los servicios de WebSphere MQ . El código de estado es el valor de retorno de la llamada de registro de Windows RegOpenKeyEx.

### **Respuesta**

No es necesaria ninguna acción. No se visualizarán las estadísticas de rendimiento para las colas de MQ .

### **AMQ7895 (Windows)**

No se puede leer el valor "Performance \ First Help" para los servicios de WebSphere MQ . Código de estado: *<insert\_1>*.

### **Gravedad**

20: Error

### **Explicación**

La dll de contador extensible de WebSphere MQ no ha podido obtener valores de contador de rendimiento de la clave "Performance \ First Help" para los servicios de WebSphere MQ . El código de estado es el valor de retorno de la llamada de registro de Windows RegOpenKeyEx.

### **Respuesta**

No es necesaria ninguna acción. No se visualizarán las estadísticas de rendimiento para las colas de MQ .

### **AMQ7901**

La salida de conversión de datos *<insert\_3>* no se ha cargado.

### **Gravedad**

30: Error grave

### **Explicación**

El programa de salida de conversión de datos, *<insert\_3>*, no se ha podido cargar. La función interna ha dado la excepción *<insert\_4>*.

### **Respuesta**

Utilice los recursos estándar proporcionados con el sistema para registrar el identificador del problema y guardar los archivos de salida generados. Utilice [Página web de soporte deIBM](https://www.ibm.com/support/home/product/P439881V74305Y86/IBM_MQ) [WebSphere MQ](https://www.ibm.com/support/home/product/P439881V74305Y86/IBM_MQ) en [https://www.ibm.com/support/home/product/P439881V74305Y86/IBM\\_MQ,](https://www.ibm.com/support/home/product/P439881V74305Y86/IBM_MQ) o el asistente de soporte de IBM en [https://www.ibm.com/support/home/product/C100515X13178X21/](https://www.ibm.com/support/home/product/C100515X13178X21/other_software/ibm_support_assistant) [other\\_software/ibm\\_support\\_assistant,](https://www.ibm.com/support/home/product/C100515X13178X21/other_software/ibm_support_assistant) para ver si una solución ya está disponible. Si no puede encontrar una solución, póngase en contacto con el centro de soporte de IBM. No elimine estos archivos hasta que se haya resuelto el problema.

### **AMQ7903**

No se puede encontrar la salida de conversión de datos *<insert\_3>* .

### **Gravedad**

30: Error grave

Se ha solicitado la conversión de datos de mensaje para un mensaje de WebSphere MQ con un formato definido por el usuario, pero no se puede encontrar el programa de salida de conversión de datos necesario, *<insert\_3>*. La función interna ha dado la excepción *<insert\_4>*.

### **Respuesta**

Compruebe que existe la salida de conversión de datos necesaria *<insert\_3>* .

### **AMQ7904**

No se puede encontrar o cargar la salida de conversión de datos *<insert\_3>* .

### **Gravedad**

30: Error grave

### **Explicación**

Se ha solicitado la conversión de datos de mensaje para un mensaje de WebSphere MQ con un formato definido por el usuario, pero no se ha encontrado o cargado el programa de salida de conversión de datos necesario, *<insert\_3>*. La llamada de función *<insert\_4>* ha proporcionado un código de retorno de *<insert\_1>*.

#### **Respuesta**

Compruebe que la rutina de salida de conversión de datos necesaria existe en uno de los directorios estándar para los módulos cargados dinámicamente. Si es necesario, inspeccione la salida generada para examinar el descriptor de mensaje (estructura MQMD) del mensaje MQ para la conversión que se ha solicitado. Esto puede ayudarle a determinar dónde se ha originado el mensaje.

#### **AMQ7905**

Excepción inesperada *<insert\_4>* en la salida de conversión de datos.

### **Gravedad**

30: Error grave

#### **Explicación**

El programa de salida de conversión de datos, *<insert\_3>*, ha finalizado con una excepción inesperada *<insert\_4>*. El mensaje no se ha convertido.

#### **Respuesta**

Utilice los recursos estándar proporcionados con el sistema para registrar el identificador del problema y guardar los archivos de salida generados. Utilice [Página web de soporte deIBM](https://www.ibm.com/support/home/product/P439881V74305Y86/IBM_MQ) [WebSphere MQ](https://www.ibm.com/support/home/product/P439881V74305Y86/IBM_MQ) en [https://www.ibm.com/support/home/product/P439881V74305Y86/IBM\\_MQ,](https://www.ibm.com/support/home/product/P439881V74305Y86/IBM_MQ) o el asistente de soporte de IBM en [https://www.ibm.com/support/home/product/C100515X13178X21/](https://www.ibm.com/support/home/product/C100515X13178X21/other_software/ibm_support_assistant) [other\\_software/ibm\\_support\\_assistant,](https://www.ibm.com/support/home/product/C100515X13178X21/other_software/ibm_support_assistant) para ver si una solución ya está disponible. Si no puede encontrar una solución, póngase en contacto con el centro de soporte de IBM. No elimine estos archivos hasta que se haya resuelto el problema.

### **AMQ7907**

Excepción inesperada en la salida de conversión de datos.

### **Gravedad**

30: Error grave

#### **Explicación**

La rutina de salida de conversión de datos, *<insert\_3>*, ha finalizado con una excepción inesperada. El mensaje no se ha convertido.

#### **Respuesta**

Corrija el error en la rutina de salida de conversión de datos.

### **AMQ7908 (Windows)**

Visualizar detalles del servidor CRL de Active Directory.

#### **Gravedad**

0: Información

### **Explicación**

Visualizar detalles del servidor CRL de Active Directory.

### **Respuesta**

Ninguno.

### **AMQ7909 (Windows)**

No hay detalles del servidor CRL de Active Directory para visualizar.

#### **Gravedad**

0: Información

#### **Explicación**

No se ha podido encontrar ninguna definición de servidor CRL de Active Directory.

#### **Respuesta**

Ninguno.

### **AMQ7910 (Windows)**

Uso: setmqscp [-a [-m QmgrName | \*] | -r [-m QmgrName | \*] | -d]

### **Gravedad**

0: Información

#### **AMQ7911 (Windows)**

No se ha podido localizar el Active Directory predeterminado en el dominio.

#### **Gravedad**

20: Error

#### **Explicación**

No se ha podido encontrar ningún controlador de dominio con Active Directories en el dominio del que el sistema es miembro.

#### **Respuesta**

El soporte de Active Directory para las conexiones de cliente MQI de MQ no se puede utilizar sin un Active Directory predeterminado disponible en el dominio.

#### **AMQ7912 (Windows)**

La biblioteca de soporte de Active Directory no se ha podido inicializar.

#### **Gravedad**

20: Error

### **Explicación**

No se han podido inicializar las bibliotecas de soporte de WebSphere MQ para las conexiones de cliente de Active Directory .

#### **Respuesta**

Compruebe que el software de requisito previo del cliente de Active Directory se ha instalado en la máquina antes de intentar utilizar esta característica.

### **AMQ7913 (Windows)**

No se ha podido crear el contenedor de WebSphere MQ Active Directory .

**Gravedad**

20: Error

#### **Explicación**

WebSphere MQ no ha podido crear un contenedor de IBM-MQClientConnections como hijo del contenedor del sistema del dominio en Active Directory.

### **Respuesta**

Asegúrese de que tiene permiso para crear subcontenedores del contenedor del sistema y modificar la propiedad otherWellKnownObjects del contenedor del sistema.

#### **AMQ7914 (Windows)**

La migración de la tabla de conexiones de cliente para el gestor de colas *<insert\_3>* ha fallado con el código de razón *< insert\_1 >< insert\_4 >*.

#### **Gravedad**

10: Aviso

#### **Explicación**

La tabla de conexiones de cliente para este gestor de colas no se ha podido migrar en este momento.
Asegúrese de que la tabla de conexiones de cliente existe y no está dañada, y de que tiene autorización para crear nuevos objetos en Active Directory en el dominio.

### **AMQ7915 (Windows)**

Se ha creado el punto de conexión de servicio para la conexión *<insert\_3>*.

# **Gravedad**

0: Información

# **Explicación**

El punto de conexión de servicio se ha creado correctamente para esta conexión de cliente.

### **Respuesta**

Ninguno.

### **AMQ7916 (Windows)**

No se ha podido abrir la tabla de definiciones de canal de Active Directory .

### **Gravedad**

20: Error

## **Explicación**

El contenedor de IBM-MQClientConnections Active Directory no se ha podido localizar en el catálogo global.

# **Respuesta**

Asegúrese de que se ha utilizado setmqscp para crear el objeto de contenedor y de que tiene permiso para leer el contenedor y sus objetos hijo.

### **AMQ7917 (Windows)**

Visualizar detalles de canal de Active Directory.

### **Gravedad**

0: Información

### **Explicación**

Visualizar detalles de canal de Active Directory.

## **Respuesta**

Ninguno.

### **AMQ7918 (Windows)**

No se ha podido suprimir el contenedor de WebSphere MQ Active Directory .

## **Gravedad**

20: Error

### **Explicación**

Se ha producido un problema al intentar suprimir el contenedor de MQ Active Directory . El contenedor debe estar vacío para poder suprimirlo del directorio.

### **Respuesta**

Ninguno.

# **AMQ7919 (Windows)**

No hay detalles de canal de cliente de Active Directory para visualizar.

## **Gravedad**

0: Información

# **Explicación**

No se ha podido encontrar ninguna definición de canal de cliente de Active Directory.

### **Respuesta**

Ninguno.

## **AMQ7920 (Windows)**

Uso: setmqcrl [-m QmgrName] [-a] [-d] [-r]

### **Gravedad**

Se ha detectado un campo llamativo incorrecto en una estructura MQDXP.

# **Gravedad**

30: Error grave

## **Explicación**

La estructura MQDXP pasada a la rutina de conversión interna de formatos contiene un campo llamativo incorrecto.

## **Respuesta**

Utilice los recursos estándar proporcionados con el sistema para registrar el identificador del problema y guardar los archivos de salida generados. Utilice [Página web de soporte deIBM](https://www.ibm.com/support/home/product/P439881V74305Y86/IBM_MQ) [WebSphere MQ](https://www.ibm.com/support/home/product/P439881V74305Y86/IBM_MQ) en [https://www.ibm.com/support/home/product/P439881V74305Y86/IBM\\_MQ,](https://www.ibm.com/support/home/product/P439881V74305Y86/IBM_MQ) o el asistente de soporte de IBM en [https://www.ibm.com/support/home/product/C100515X13178X21/](https://www.ibm.com/support/home/product/C100515X13178X21/other_software/ibm_support_assistant) [other\\_software/ibm\\_support\\_assistant,](https://www.ibm.com/support/home/product/C100515X13178X21/other_software/ibm_support_assistant) para ver si una solución ya está disponible. Si no puede encontrar una solución, póngase en contacto con el centro de soporte de IBM. No elimine estos archivos hasta que se haya resuelto el problema.

# **AMQ7922**

Un mensaje PCF está incompleto.

# **Gravedad**

30: Error grave

## **Explicación**

La conversión de datos de mensaje no puede convertir un mensaje en formato de mandato programable (PCF) porque el mensaje sólo tiene *<insert\_1>* bytes de longitud y no contiene una cabecera PCF. El mensaje se ha truncado o contiene datos que no son válidos.

### **Respuesta**

Utilice los recursos estándar que se le proporcionan con el sistema para registrar el identificador del problema y guardar los archivos de salida generados. No elimine estos archivos hasta que se haya resuelto el problema. Utilice el archivo que contiene el Descriptor de mensaje del mensaje para determinar el origen del mensaje y para ver cómo los datos que no son válidos se han incluido en el mensaje.

## **AMQ7923**

Un mensaje tenía una codificación de enteros no reconocida- *<insert\_1>*.

## **Gravedad**

30: Error grave

## **Explicación**

La conversión de datos de mensaje no puede convertir un mensaje porque el valor de codificación de entero del mensaje, *<insert\_1>*, no se ha reconocido.

## **Respuesta**

Utilice los recursos estándar que se le proporcionan con el sistema para registrar el identificador del problema y guardar los archivos de salida generados. No elimine estos archivos hasta que se haya resuelto el problema. Utilice el archivo que contiene el Descriptor de mensaje del mensaje para determinar el origen del mensaje y para ver cómo los datos que no son válidos se han incluido en el mensaje.

## **AMQ7924**

Longitud incorrecta en la cabecera PCF (length = *<insert\_1>*).

## **Gravedad**

30: Error grave

## **Explicación**

La conversión de datos de mensaje no puede convertir un mensaje en formato de mandato programable (PCF) porque la estructura de cabecera PCF contiene un campo de longitud incorrecto. El mensaje se ha truncado o contiene datos que no son válidos.

Utilice los recursos estándar que se le proporcionan con el sistema para registrar el identificador del problema y guardar los archivos de salida generados. No elimine estos archivos hasta que se haya resuelto el problema. Utilice el archivo que contiene el Descriptor de mensaje del mensaje para determinar el origen del mensaje y para ver cómo los datos que no son válidos se han incluido en el mensaje.

### **AMQ7925**

La versión del mensaje *<insert\_1>* no está soportada.

### **Gravedad**

30: Error grave

# **Explicación**

La conversión de datos de mensaje no puede convertir un mensaje porque el campo Versión del mensaje contiene un valor incorrecto.

### **Respuesta**

Utilice los recursos estándar que se le proporcionan con el sistema para registrar el identificador del problema y guardar los archivos de salida generados. No elimine estos archivos hasta que se haya resuelto el problema. Utilice el archivo que contiene el Descriptor de mensaje del mensaje para determinar el origen del mensaje y para ver cómo los datos que no son válidos se han incluido en el mensaje.

# **AMQ7926**

Un mensaje PCF tiene un valor de recuento de parámetros incorrecto *<insert\_1>*.

## **Gravedad**

30: Error grave

### **Explicación**

La conversión de datos de mensaje no puede convertir un mensaje en formato de mandato programable (PCF) porque el campo de recuento de parámetros de la cabecera PCF es incorrecto.

### **Respuesta**

Utilice los recursos estándar que se le proporcionan con el sistema para registrar el identificador del problema y guardar los archivos de salida generados. No elimine estos archivos hasta que se haya resuelto el problema. Utilice el archivo que contiene el Descriptor de mensaje del mensaje para determinar el origen del mensaje y para ver cómo los datos que no son válidos se han incluido en el mensaje.

# **AMQ7927**

Tipo erróneo en el número de estructura PCF *<insert\_1>* (type = *<insert\_2>*).

### **Gravedad**

30: Error grave

## **Explicación**

Una estructura de formato de mandato programable (PCF) pasada al conversor de formatos internos contenía un campo de tipo incorrecto.

### **Respuesta**

Utilice los recursos estándar que se le proporcionan con el sistema para registrar el identificador del problema y guardar los archivos de salida generados. No elimine estos archivos hasta que se haya resuelto el problema. Utilice el archivo que contiene el Descriptor de mensaje del mensaje para determinar el origen del mensaje y para ver cómo los datos que no son válidos se han incluido en el mensaje.

## **AMQ7928**

Longitud incorrecta en el número de estructura PCF *<insert\_1>* (length = *<insert\_2>*).

## **Gravedad**

30: Error grave

### **Explicación**

Una estructura de Formato de Mandato Programable (PCF) pasada al Convertidor de Formatos Internos contenía un campo de longitud incorrecta.

Utilice los recursos estándar que se le proporcionan con el sistema para registrar el identificador del problema y guardar los archivos de salida generados. No elimine estos archivos hasta que se haya resuelto el problema. Utilice el archivo que contiene el Descriptor de mensaje del mensaje para determinar el origen del mensaje y para ver cómo los datos que no son válidos se han incluido en el mensaje.

### **AMQ7929**

Una estructura PCF está incompleta.

### **Gravedad**

30: Error grave

# **Explicación**

La conversión de datos de mensaje no puede convertir un mensaje en formato de mandato programable (PCF) porque el número de estructura *<insert\_1>*, de valor de tipo *<insert\_2>*, dentro del mensaje está incompleto. El mensaje se ha truncado o contiene datos que no son válidos.

# **Respuesta**

Utilice los recursos estándar que se le proporcionan con el sistema para registrar el identificador del problema y guardar los archivos de salida generados. No elimine estos archivos hasta que se haya resuelto el problema. Utilice el archivo que contiene el Descriptor de mensaje del mensaje para determinar el origen del mensaje y para ver cómo los datos que no son válidos se han incluido en el mensaje.

## **AMQ7930**

CCSID erróneo en número de estructura PCF *<insert\_1>* (CCSID = *<insert\_2>*).

### **Gravedad**

30: Error grave

### **Explicación**

Una estructura de formato de mandato programable (PCF) pasada al convertidor de formatos internos contiene un CCSID incorrecto.

### **Respuesta**

Utilice los recursos estándar que se le proporcionan con el sistema para registrar el identificador del problema y guardar los archivos de salida generados. No elimine estos archivos hasta que se haya resuelto el problema. Utilice el archivo que contiene el Descriptor de mensaje del mensaje para determinar el origen del mensaje y para ver cómo los datos que no son válidos se han incluido en el mensaje.

### **AMQ7931**

Longitud incorrecta en el número de estructura PCF *<insert\_1>* (length = *<insert\_2>*).

### **Gravedad**

30: Error grave

## **Explicación**

La conversión de datos de mensaje no puede convertir un mensaje en formato de mandato programable (PCF) porque una de las estructuras del mensaje contiene un campo de longitud incorrecto.

### **Respuesta**

Utilice los recursos estándar que se le proporcionan con el sistema para registrar el identificador del problema y guardar los archivos de salida generados. No elimine estos archivos hasta que se haya resuelto el problema. Utilice el archivo que contiene el Descriptor de mensaje del mensaje para determinar el origen del mensaje y para ver cómo los datos que no son válidos se han incluido en el mensaje.

### **AMQ7932**

Recuento erróneo en número de estructura PCF *<insert\_1>* (recuento = *<insert\_2>*).

### **Gravedad**

30: Error grave

La conversión de datos de mensaje no puede convertir un mensaje en formato de mandato programable (PCF) porque una estructura StringList del mensaje contiene un campo de recuento incorrecto.

## **Respuesta**

Utilice los recursos estándar que se le proporcionan con el sistema para registrar el identificador del problema y guardar los archivos de salida generados. No elimine estos archivos hasta que se haya resuelto el problema. Utilice el archivo que contiene el Descriptor de mensaje, las cabeceras del mensaje y la estructura incorrecta para determinar el origen del mensaje, y para ver cómo los datos que no son válidos se han incluido en el mensaje.

# **AMQ7933**

Longitud de serie errónea en la estructura PCF.

# **Gravedad**

30: Error grave

# **Explicación**

La conversión de datos de mensaje no puede convertir un mensaje en formato de mandato programable (PCF) porque el número de estructura *<insert\_1>* del mensaje contiene un valor de longitud de serie incorrecto *<insert\_2>*.

## **Respuesta**

Utilice los recursos estándar que se le proporcionan con el sistema para registrar el identificador del problema y guardar los archivos de salida generados. No elimine estos archivos hasta que se haya resuelto el problema. Utilice el archivo que contiene el Descriptor de mensaje, las cabeceras del mensaje y la estructura incorrecta para determinar el origen del mensaje y para ver cómo se incluyeron en el mensaje los datos que no son válidos.

# **AMQ7934**

Combinación incorrecta de MQCCSI\_DEFAULT con MQCCSI\_EMBEDDED o MQEPH\_CCSID\_EMBEDDED.

## **Gravedad**

30: Error grave

## **Explicación**

La conversión de datos de mensaje no ha podido convertir un mensaje en formato de mandato programable (PCF) porque la estructura *<insert\_1>* del mensaje contenía un campo CodedCharSetId de MQCCSI\_DEFAULT mientras que el propio mensaje tenía un CodedCharSetId de MQCCSI\_EMBEDDED, o el campo Distintivos de la estructura MQEPH que contiene el distintivo especificado de PCF MQEPH\_CCSID\_EMBEDDED. Estas son combinaciones incorrectas.

## **Respuesta**

Utilice los recursos estándar que se le proporcionan con el sistema para registrar el identificador del problema y guardar los archivos de salida generados. No elimine estos archivos hasta que se haya resuelto el problema. Utilice el archivo que contiene el Descriptor de mensaje, las cabeceras del mensaje y la estructura incorrecta para determinar el origen del mensaje y ver cómo los datos que no son válidos se incluyeron en el mensaje.

# **AMQ7935**

CCSID erróneo en la cabecera de mensaje (CCSID = *<insert\_1>*).

# **Gravedad**

30: Error grave

## **Explicación**

La conversión de datos de mensaje no ha podido convertir un mensaje porque el Descriptor de mensaje del mensaje contenía un campo CodedCharSetId incorrecto.

## **Respuesta**

Utilice los recursos estándar que se le proporcionan con el sistema para registrar el identificador del problema y guardar los archivos de salida generados. No elimine estos archivos hasta que se haya resuelto el problema. Utilice el archivo que contiene el Descriptor de mensaje del mensaje para determinar el origen del mensaje y para ver cómo los datos que no son válidos se han incluido en el mensaje.

### **AMQ7936**

El archivo *<insert\_3>* ya existe.

# **Gravedad**

30: Error grave

# **Explicación**

El archivo de salida ya existe, pero no se ha especificado REPLACE.

### **Respuesta**

Especifique REPLACE para sobregrabar el archivo existente o seleccione un nombre de archivo de salida diferente.

### **AMQ7937**

La longitud de estructura *<insert\_1>* en el mensaje de formato MQFMT\_IMS\_VAR\_STRING no es válida.

# **Gravedad**

30: Error grave

## **Explicación**

Este error se detecta al intentar la conversión de datos. El rango válido para la longitud es de 4 (sin datos de serie) a 32767. El mensaje se devuelve sin convertir con un código de razón de MQRC\_CONVERTED\_STRING\_TOO\_BIG.

### **Respuesta**

Compruebe el contenido del mensaje antes de la conversión de datos y corrija el formato del mensaje. Al convertir datos utilizando dos o más bytes por carácter, recuerde que el número de bytes de cada carácter puede cambiar durante la conversión de datos. Esto hace que las longitudes de mensaje cambien.

# **AMQ7943**

Uso: crtmqcvx SourceFile TargetFile

### **Gravedad**

0: Información

### **Explicación**

Ninguno.

#### **Respuesta**

Ninguno.

### **AMQ7953**

Se ha analizado una estructura.

### **Gravedad**

0: Información

### **Explicación**

El mandato crtmqcvx ha analizado una estructura.

### **Respuesta**

Ninguno.

### **AMQ7954**

Se han analizado las estructuras *<insert\_1>* .

**Gravedad**

0: Información

#### **Explicación**

El mandato crtmqcvx ha analizado las estructuras *<insert\_1>* .

### **Respuesta**

Campo inesperado: *<insert\_1>*.

# **Gravedad**

0: Información

# **Explicación**

El campo dentro de la estructura es de un tipo que no se reconoce.

# **Respuesta**

Corrija el campo y vuelva a intentar el mandato.

## **AMQ7956**

Dimensión de matriz errónea.

### **Gravedad**

0: Información

# **Explicación**

Un campo de matriz de la estructura tiene un valor de dimensión incorrecto.

## **Respuesta**

Corrija el campo y vuelva a intentar el mandato.

# **AMQ7957**

Aviso en la línea *<insert\_1>*.

### **Gravedad**

20: Error

# **Explicación**

La estructura contiene otro campo después de un campo de longitud variable. Un campo de longitud variable debe ser el último campo de la estructura.

# **Respuesta**

Corrija la estructura y vuelva a intentar el mandato.

## **AMQ7958**

Error en la línea *<insert\_1>* en el campo *<insert\_3>*.

### **Gravedad**

30: Error grave

## **Explicación**

El nombre de campo *<insert\_3>* es un campo de tipo 'float'. Los campos de tipo flotante no están soportados por este mandato.

## **Respuesta**

Corrija la estructura para eliminar los campos de tipo flotante, o escriba su propia rutina para dar soporte a la conversión de estos campos.

# **AMQ7959**

Error en la línea *<insert\_1>* en el campo *<insert\_3>*.

### **Gravedad**

30: Error grave

# **Explicación**

El nombre de campo *<insert\_3>* es un campo de tipo 'double'. Los campos de tipo doble no están soportados por este mandato.

# **Respuesta**

Corrija la estructura para eliminar los campos de tipo doble o escriba su propia rutina para dar soporte a la conversión de estos campos.

## **AMQ7960**

Error en la línea *<insert\_1>* en el campo *<insert\_3>*.

### **Gravedad**

30: Error grave

El nombre de campo *<insert\_3>* es un campo de 'puntero'. Los campos de tipo puntero no están soportados por este mandato.

# **Respuesta**

Corrija la estructura para eliminar los campos de tipo puntero, o escriba su propia rutina para dar soporte a la conversión de estos campos.

### **AMQ7961**

Error en la línea *<insert\_1>* en el campo *<insert\_3>*.

# **Gravedad**

30: Error grave

# **Explicación**

El nombre de campo *<insert\_3>* es un campo 'bit'. Este mandato no da soporte a los campos de bits.

# **Respuesta**

Corrija la estructura para eliminar los campos de bits o escriba su propia rutina para dar soporte a la conversión de estos campos.

### **AMQ7962**

No se ha especificado ningún archivo de entrada.

### **Gravedad**

30: Error grave

# **Explicación**

Este mandato requiere que se especifique un archivo de entrada.

### **Respuesta**

Especifique el nombre del archivo de entrada y vuelva a intentar el mandato.

#### **AMQ7963**

No se ha especificado ningún archivo de salida.

#### **Gravedad**

30: Error grave

### **Explicación**

Este mandato requiere que se especifique un nombre de archivo de salida.

### **Respuesta**

Especifique el nombre del archivo de salida y vuelva a intentar el mandato.

### **AMQ7964**

Opción inesperada *<insert\_3>*.

#### **Gravedad**

30: Error grave

### **Explicación**

La opción especificada no es válida para este mandato.

### **Respuesta**

Vuelva a intentar el mandato con una opción válida.

## **AMQ7965**

Número incorrecto de argumentos.

# **Gravedad**

30: Error grave

### **Explicación**

Se ha pasado un número incorrecto de argumentos al mandato.

# **Respuesta**

Vuelva a intentar el mandato, pasándole el número correcto de argumentos.

### **AMQ7968**

No se puede abrir el archivo *<insert\_3>*.

30: Error grave

## **Explicación**

No puede abrir el archivo *<insert\_3>*.

# **Respuesta**

Compruebe que tiene la autorización correcta para el archivo y vuelva a intentar el mandato.

# **AMQ7969**

Error de sintaxis.

# **Gravedad**

30: Error grave

# **Explicación**

Esta línea del archivo de entrada contiene un error de sintaxis de lenguaje.

# **Respuesta**

Corrija el error de sintaxis y vuelva a intentar el mandato.

### **AMQ7970**

Error de sintaxis en la línea *<insert\_1>*.

### **Gravedad**

30: Error grave

### **Explicación**

Este mensaje identifica dónde, en el archivo de entrada, se ha detectado un error notificado anteriormente.

### **Respuesta**

Corrija el error y vuelva a intentar el mandato.

## **AMQ7985 (Windows)**

El contenedor de WebSphere MQ Active Directory ya existe.

### **Gravedad**

0: Información

### **Explicación**

El contenedor IBM-MQClientConnections Active Directory ya existe y no es necesario volver a crearlo.

## **Respuesta**

Ninguno.

### **AMQ7986 (Windows)**

El contenedor de WebSphere MQ Active Directory se ha creado correctamente.

### **Gravedad**

0: Información

### **Explicación**

El contenedor Active Directory de IBM-MQClientConnections se ha creado correctamente.

# **Respuesta**

Ninguno.

# **AMQ7987 (Windows)**

Se ha eliminado el punto de conexión de servicio para la conexión *<insert\_3>*.

## **Gravedad**

0: Información

# **Explicación**

El punto de conexión de servicio se ha eliminado correctamente para esta conexión de cliente.

## **Respuesta**

Ninguno.

# **AMQ7988 (Windows)**

Error al eliminar el punto de conexión de servicio para la conexión *<insert\_3>*.

10: Aviso

### **Explicación**

No se ha podido eliminar el punto de conexión de servicio para esta conexión de cliente.

# **Respuesta**

Ninguno.

# **AMQ7989 (Windows)**

El contenedor de WebSphere MQ Active Directory se ha eliminado correctamente.

## **Gravedad**

0: Información

# **Explicación**

El contenedor Active Directory de IBM-MQClientConnections se ha eliminado satisfactoriamente.

### **Respuesta**

Ninguno.

# **AMQ7990 (Windows)**

El contenedor de WebSphere MQ Active Directory no existe.

## **Gravedad**

0: Información

### **Explicación**

El contenedor Active Directory de IBM-MQClientConnections no existe.

**Respuesta**

Ninguno.

**AMQ7A01 (IBM i)** Convertir tipo de datos MQ

# **AMQ7A02 (IBM i)**

Visualizar versión de MQ

## **AMQ7A03 (IBM i)**

Crear escucha de MQ

### **AMQ7A04 (IBM i)**

Nombre del escucha

### **AMQ7A05 (IBM i)**

Control de escucha

# **AMQ7A06 (IBM i)**

Reserva de escucha

# **AMQ7A07 (IBM i)**

Cambiar escucha de MQ

## **AMQ7A08 (IBM i)**

Copiar escucha de MQ

# **AMQ7A09 (IBM i)**

Escucha de origen

### **AMQ7A0A (IBM i)** Escucha destino

**AMQ7A0B (IBM i)** Visualizar escucha de MQ

# **AMQ7A0C (IBM i)**

Suprimir escucha de MQ

# **AMQ7A0D (IBM i)**

No se permite LSRNAME con PORT

40: Error de detención

## **Explicación**

No se puede especificar un objeto de escucha con un puerto.

# **Respuesta**

Indique un objeto escucha o un número de puerta.

# **AMQ7A0E (IBM i)**

No se permite LSRNAME con IPADDR

# **Gravedad**

40: Error de detención

## **Explicación**

No se puede especificar un objeto de escucha con una dirección IP.

**Respuesta** Indique un objeto escucha o una dirección IP.

# **AMQ7A0F (IBM i)**

Trabajar con objeto de escucha de MQ

# **AMQ7A10 (IBM i)**

Crear servicio MQ

**AMQ7A11 (IBM i)** Cambiar servicio de MQ

**AMQ7A12 (IBM i)** Copiar servicio de MQ

**AMQ7A13 (IBM i)** Nombre del servicio

### **AMQ7A14 (IBM i)** Programa de inicio

**AMQ7A15 (IBM i)** Argumentos del programa de inicio

# **AMQ7A16 (IBM i)**

Programa de finalización

# **AMQ7A17 (IBM i)**

Argumentos de programa de finalización

**AMQ7A18 (IBM i)** Salida estándar

**AMQ7A19 (IBM i)** Error estándar

**AMQ7A1A (IBM i)** Tipo de servicio

# **AMQ7A1B (IBM i)** Control de servicio

**AMQ7A1C (IBM i)** Servicio de origen

### **AMQ7A1D (IBM i)** Servicio destino

# **AMQ7A1E (IBM i)**

Visualizar servicio de MQ

# **AMQ7A1F (IBM i)**

Permitir gestor de colas de reserva

### **AMQ7A20 (IBM i)**

Suprimir servicio de MQ

### **AMQ7A21 (IBM i)**

Trabajar con objeto de servicio de MQ

# **AMQ7A23 (IBM i)**

Iniciar MQ Service

# **AMQ7A24 (IBM i)**

Finalizar servicio de MQ

## **AMQ7A25 (IBM i)**

Control del iniciador de canal

### **AMQ7A26 (IBM i)**

Control del servidor de mandatos

### **AMQ7A27 (IBM i)**

Visualizar estado del gestor de colas

### **AMQ7A28 (IBM i)**

Visualizar estado de escucha

### **AMQ7A29 (IBM i)**

Visualizar estado de servicio

### **AMQ7A2A (IBM i)**

No se permite LSRNAME con OPTION

# **Gravedad**

40: Error de detención

## **Explicación**

No se puede especificar un objeto de escucha con una opción de finalización.

### **Respuesta**

Indique un objeto escucha o una opción de finalización.

### **AMQ7A2B (IBM i)**

Inicio del servicio

### **AMQ7A2C (IBM i)**

Trabajar con manejadores de conexión

# **AMQ7A2D (IBM i)**

Identificador de conexión

# **AMQ7A2E (IBM i)**

Finalizar conexión del gestor de colas

# **AMQ7A2F (IBM i)**

Trabajar con MQ Connections

# **AMQ7A30 (IBM i)**

Compresión de cabecera

# **AMQ7A31 (IBM i)**

Compresión de mensaje

# **AMQ7A32 (IBM i)**

La compresión del mensaje \*ANY no es válida para el tipo de canal.

# **Gravedad**

30: Error grave

# **Explicación**

El valor de compresión de mensaje \*ANY sólo es válido para los tipos de canal \*RCVR, \*RQSTR y \*SVRCN.

Indique una lista de compresión de mensaje válida.

## **AMQ7A33 (IBM i)**

Supervisión del canal

# **AMQ7A34 (IBM i)**

Estadística del canal

# **AMQ7A35 (IBM i)**

Rango de carga trabajo del clúster

# **AMQ7A36 (IBM i)**

Prioridad de carga de trabajo del clúster

### **AMQ7A37 (IBM i)** Peso de canal de clúster

**AMQ7A38 (IBM i)** Canales de carga de trabajo del clúster

# **AMQ7A39 (IBM i)**

Utilización de cola de carga de trabajo del clúster

# **AMQ7A3A (IBM i)**

Supervisión de la cola

# **AMQ7A3B (IBM i)**

Estadística gestor de colas

# **AMQ7A3C (IBM i)** Supervisión de clúster emisor

### **AMQ7A3D (IBM i)** Estadística de la cola

**AMQ7A3E (IBM i)** Estadística de clúster emisor

# **AMQ7A3F (IBM i)**

Intervalo de estadística

# **AMQ7A40 (IBM i)** Visualizar información de ruta de MQ

**AMQ7A41 (IBM i)** Identificador de correlación

# **AMQ7A42 (IBM i)** Permanencia de mensaje

**AMQ7A43 (IBM i)** Prioridad de mensaje

# **AMQ7A44 (IBM i)** Opción de informe

**AMQ7A45 (IBM i)** Cola de respuestas

### **AMQ7A46 (IBM i)** Gestor de colas de respuestas

**AMQ7A47 (IBM i)** Caducidad de mensaje

# **AMQ7A48 (IBM i)** Pasar caducidad

**AMQ7A49 (IBM i)** Acumulación de rutas

### **AMQ7A4A (IBM i)**

Mensaje de respuesta

### **AMQ7A4B (IBM i)**

Entregar mensaje

# **AMQ7A4C (IBM i)**

Reenviar mensaje

# **AMQ7A4D (IBM i)**

Número máximo de actividades

### **AMQ7A4E (IBM i)**

Detalles de ruta

### **AMQ7A4F (IBM i)** Examinar solamente

**AMQ7A50 (IBM i)**

Visualizar mensaje

# **AMQ7A51 (IBM i)**

Gestor de colas de destino

# **AMQ7A52 (IBM i)**

Visualizar información

### **AMQ7A53 (IBM i)**

Tiempo de espera

## **AMQ7A54 (IBM i)**

RTEINF(\*YES) necesario para RPLYMSG(\*YES).

### **Gravedad**

30: Error grave

### **Explicación**

No puede especificarse RPLYMSG (\*YES) sin RTEINF (\*YES).

# **Respuesta**

Si se especifica RPLYMSG(\*YES), también debe especificarse RTEINF(\*YES).

### **AMQ7A55 (IBM i)**

RPLYQ necesario para RPLYMQM.

# **Gravedad**

30: Error grave

### **Explicación**

No se puede especificar RPLYMQM sin RPLYQ.

### **Respuesta**

Si se especifica RPLYMQM, también debe especificarse RPLYQ.

### **AMQ7A56 (IBM i)**

CRRLID se ha especificado con parámetros no válidos.

## **Gravedad**

30: Error grave

# **Explicación**

El parámetro CRRLID se ha especificado con uno o varios de los parámetros MSGPST, MSGPRTY, OPTION, RPLYQ, RPLYMQM, EXPIRY, EXPRPT, RTEINF RPLYMSG, DLVRMSG, FWDMSG, MAXACTS, DETAIL y BIND, que no son válidos con CRRLID.

### **Respuesta**

Indique sólo aquellos parámetros que sean válidos con CRRLID.

# **AMQ7A57 (IBM i)**

DSPMSG(\*NO) se ha especificado con parámetros no válidos.

30: Error grave

# **Explicación**

DSPMSG(\*NO) se ha especificado con uno o más de los parámetros BROWSE, DSPINF y WAIT, que no son válidos con DSPMSG(\*NO).

## **Respuesta**

Indique sólo aquellos parámetros que sean válidos con DSPMSG(\*NO).

# **AMQ7A58 (IBM i)**

RPLYQ necesario para DSPMSG(\*NO) y RPLYMSG(\*YES).

# **Gravedad**

30: Error grave

# **Explicación**

DSPMSG (\*NO) y RPLYMSG (\*YES) no pueden especificarse sin RPLYQ.

## **Respuesta**

Si se especifica DSPMSG(\*NO) y RPLYMSG(\*YES), entonces también debeespecificarse RPLYQ.

# **AMQ7A59 (IBM i)**

RPLYQ necesario para DSPMSG(\*NO) si OPTION es distinto de \*NONE.

### **Gravedad**

30: Error grave

# **Explicación**

DSPMSG (\*NO) y OPTION no \*NONE no pueden especificarse sin RPLYQ.

### **Respuesta**

Si se especifica DSPMSG(\*NO) y OPTION es distinto de \*NONE, entonces también debe especificarse RPLYQ.

## **AMQ7A5A (IBM i)**

Ejecutar mandatos de WebSphere MQ

# **AMQ7A5B (IBM i)**

Clase de mensajes no permanentes

## **AMQ7A5C (IBM i)**

NPMCLASS no permitido con tipo de cola \*ALS o \*RMT.

# **Gravedad**

40: Error de detención

### **Explicación**

El parámetro NPMCLASS no puede especificarse para una cola de tipo \*ALS o \*RMT.

## **Respuesta**

Elimine el parámetro NPMCLASS del mandato o, si el mandato es CRTMQMQ, especifique un valor distinto para QTYPE. A continuación, emita de nuevo el mandato.

# **AMQ7A5D (IBM i)**

MONQ no permitido con tipo de cola \*ALS o \*RMT.

# **Gravedad**

40: Error de detención

## **Explicación**

El parámetro MONQ no puede especificarse para una cola de tipo \*ALS o \*RMT.

# **Respuesta**

Elimine el parámetro MONQ del mandato o, si el mandato es CRTMQMQ, especifique un valor distinto para QTYPE. A continuación, emita de nuevo el mandato.

## **AMQ7A5E (IBM i)**

STATQ no permitido con tipo de cola \*ALS o \*RMT.

# **Gravedad**

40: Error de detención

El parámetro STATQ no puede especificarse para una cola de tipo \*ALS o \*RMT.

### **Respuesta**

Elimine el parámetro STATQ del mandato o, si el mandato es CRTMQMQ, especifique un valor distinto para QTYPE. A continuación, emita de nuevo el mandato.

### **AMQ7A5F (IBM i)**

ACCTQ no permitido con tipo de cola \*ALS o \*RMT.

### **Gravedad**

40: Error de detención

# **Explicación**

El parámetro ACCTQ no puede especificarse para una cola de tipo \*ALS o \*RMT.

### **Respuesta**

Elimine el parámetro ACCTQ del mandato o, si el mandato es CRTMQMQ, especifique un valor distinto para QTYPE. A continuación, emita de nuevo el mandato.

### **AMQ7A60 (IBM i)**

Todos los gestores de colas se han desactivado temporalmente.

# **Gravedad**

0: Información

# **Explicación**

Todos los gestores de colas se han desactivado temporalmente correctamente.

### **Respuesta**

Ninguno.

### **AMQ7A61 (IBM i)**

MQMNAME no es válido para TRCEARLY (\*YES).

### **Gravedad**

40: Error de detención

### **Explicación**

El parámetro MQMNAME sólo puede especificarse para TRCEARLY (\*NO). TRCEARLY (\*YES) se aplica a todos los gestores de colas.

# **Respuesta**

Si es necesario TRCEARLY (\*YES), elimine MQMNAME del mandato.

## **AMQ7A62 (IBM i)**

MQMNAME no es válido para SET (\*END).

### **Gravedad**

40: Error de detención

### **Explicación**

El parámetro MQMNAME sólo puede especificarse para SET (\*ON) o SET (\*OFF). SET (\*END) se aplica a todos los gestores de colas.

### **Respuesta**

Si se necesita SET (\*END), elimine MQMNAME del mandato.

### **AMQ7A63 (IBM i)**

Opción de enlace

# **AMQ7A64 (IBM i)**

TGTMQMNAME sólo es válido para el tipo de canal \*CLTCN.

### **Gravedad**

40: Error de detención

### **Explicación**

El parámetro TGTMQMNAME sólo puede especificarse con el tipo de canal \*CLTCN.

Elimine el parámetro TGTMQMNAME del mandato o, si el mandato es CRTMQMCHL, especifique un valor distinto para CHLTYPE. A continuación, emita de nuevo el mandato.

### **AMQ7A65 (IBM i)**

Valor no válido especificado para el parámetro JOB.

## **Gravedad**

40: Error de detención

### **Explicación**

Se ha especificado un valor para el parámetro JOB, pero el formato del parámetro no es correcto. El valor de este parámetro puede ser uno de los formatos siguientes:

nombretrabajo-genérico

Nombre de trabajo/Usuario/Número

Nombre de trabajo/Usuario/Número/identificador de hebra.

Tenga en cuenta que el identificador de hebra no se puede especificar sin un nombre de trabajo completo.

### **Respuesta**

Especifique un valor en uno de los formatos aceptables y, a continuación, intente de nuevo el mandato. Si ejecuta este mandato desde una solicitud, primero debe entrar caracteres en el campo del nombre de trabajo para borrar un valor no válido especificado en algún otro lugar en la entrada del parámetro.

### **AMQ7A66 (IBM i)**

Prefijo de directorio de datos

**AMQ7A67 (IBM i)** Prefijo de directorio IPC

**AMQ7A68 (IBM i)**

Permitir conmutación

**AMQ7A69 (IBM i)**

Dispositivo de ASP

**AMQ7B00 (IBM i)** Contabilidad de MQI

**AMQ7B01 (IBM i)**

Archivo de entrada

**AMQ7B02 (IBM i)** Contabilidad de la cola

# **AMQ7B03 (IBM i)**

Miembro que contiene entrada

## **AMQ7B04 (IBM i)**

Intervalo de contabilidad

## **AMQ7B05 (IBM i)**

Alteración temporal de la contabilidad

## **AMQ7B06 (IBM i)**

Tamaño de los datos de rastreo

# **AMQ7B07 (IBM i)**

Reproducir exclusivamente

## **AMQ7B08 (IBM i)**

Activar copiar de seguridad

## **AMQ7B09 (IBM i)**

No hay descriptores de contexto de conexión para visualizar

### **AMQ7B0A (IBM i)**

Registro de la ruta de rastreo

## **AMQ7B0B (IBM i)**

Registro de actividades

### **AMQ7B0C (IBM i)**

No hay conexiones de gestor de colas para visualizar

### **AMQ7B0D (IBM i)**

No hay objetos de escucha para visualizar

### **AMQ7B0E (IBM i)**

No hay objetos de servicio para visualizar

### **AMQ7B0F (IBM i)**

CLWLRANK no permitido para tipo de cola \*MDL.

### **Gravedad**

40: Error de detención

## **Explicación**

El parámetro CLWLRANK no puede especificarse para una cola de tipo \*MDL.

#### **Respuesta**

Elimine el parámetro CLWLRANK del mandato o, si el mandato es CRTMQMQ, especifique un valor distinto para QTYPE. A continuación, emita de nuevo el mandato.

### **AMQ7B10 (IBM i)**

CLWLPRTY no permitido para tipo de cola \*MDL.

#### **Gravedad**

40: Error de detención

### **Explicación**

El parámetro CLWLPRTY no puede especificarse para una cola de tipo \*MDL.

### **Respuesta**

Elimine el parámetro CLWLPRTY del mandato o, si el mandato es CRTMQMQ, especifique un valor distinto para QTYPE. A continuación, emita de nuevo el mandato.

### **AMQ7B11 (IBM i)**

No se permite LSRNAME con BACKLOG

### **Gravedad**

40: Error de detención

# **Explicación**

No se puede especificar un objeto de escucha con un registro de reserva de escucha.

### **Respuesta**

Indique un objeto escucha o una reserva de escucha.

# **AMQ7B12 (IBM i)**

MONCHL no es válido para el tipo de canal \*CLTCN.

# **Gravedad**

40: Error de detención

## **Explicación**

El parámetro MONCHL no puede especificarse con el tipo de canal \*CLTCN.

### **Respuesta**

Elimine el parámetro MONCHL del mandato o, si el mandato es CRTMQMCHL, especifique un valor distinto para CHLTYPE. A continuación, emita de nuevo el mandato.

### **AMQ7B13 (IBM i)**

STATCHL no es válido para los tipos de canal \*CLTCN y \*SVRCN.

40: Error de detención

# **Explicación**

El parámetro STATCHL sólo es válido con los tipos de canal \*SDR, \*SVR, \*RCVR, \*RQSTR, \*CLUSSDR o \*CLUSRCVR.

# **Respuesta**

Elimine el parámetro STATCHL del mandato o, si el mandato es CRTMQMCHL, especifique un valor distinto para CHLTYPE. A continuación, emita de nuevo el mandato.

# **AMQ7B14 (IBM i)**

CLWLRANK sólo es válido para los tipos de canal \*CLUSSDR y \*CLUSRCVR.

# **Gravedad**

40: Error de detención

## **Explicación**

El parámetro CLWLRANK sólo puede especificarse con los tipos de canal \*CLUSSDR o \*CLUSRCVR.

# **Respuesta**

Elimine el parámetro CLWLRANK del mandato o, si el mandato es CRTMQMCHL, especifique un valor distinto para CHLTYPE. A continuación, emita de nuevo el mandato.

# **AMQ7B15 (IBM i)**

CLWLPRTY sólo es válido para los tipos de canal \*CLUSSDR y \*CLUSRCVR.

# **Gravedad**

40: Error de detención

# **Explicación**

El parámetro CLWLPRTY sólo puede especificarse con los tipos de canal \*CLUSSDR o \*CLUSRCVR.

## **Respuesta**

Elimine el parámetro CLWLPRTY del mandato o, si el mandato es CRTMQMCHL, especifique un valor distinto para CHLTYPE. A continuación, emita de nuevo el mandato.

# **AMQ7B16 (IBM i)**

CLWLWGHT sólo es válido para los tipos de canal \*CLUSSDR y \*CLUSRCVR.

# **Gravedad**

40: Error de detención

# **Explicación**

El parámetro CLWLWGHT sólo puede especificarse con los tipos de canal \*CLUSSDR o \*CLUSRCVR.

## **Respuesta**

Elimine el parámetro CLWLWGHT del mandato o, si el mandato es CRTMQMCHL, especifique un valor distinto para CHLTYPE. A continuación, emita de nuevo el mandato.

## **AMQ7B17 (IBM i)**

CLWLUSEQ sólo permitido con el tipo de cola \*LCL.

## **Gravedad**

40: Error de detención

# **Explicación**

El parámetro CLWLUSEQ sólo puede especificarse para una cola de tipo \*LCL.

# **Respuesta**

Elimine el parámetro CLWLUSEQ del mandato o, si el mandato es CRTMQMQ, especifique un valor distinto de \*LCL para QTYPE. A continuación, emita de nuevo el mandato.

# **AMQ7B18 (IBM i)**

MCAUSRID no es válido para el tipo de canal \*CLTCN.

# **Gravedad**

40: Error de detención

## **Explicación**

El parámetro MCAUSRID no puede especificarse con el tipo de canal \*CLTCN.

Elimine el parámetro MCAUSRID del mandato o, si el mandato es CRTMQMCHL, especifique un valor distinto para CHLTYPE. A continuación, emita de nuevo el mandato.

# **AMQ7B20 (IBM i)**

Lectura anticipada de mensajes

## **AMQ7B21 (IBM i)**

MSGREADAHD no permitido para tipo de cola \*RMT.

### **Gravedad**

40: Error de detención

### **Explicación**

El parámetro MSGREADAHD no puede especificarse para una cola de tipo \*RMT.

### **Respuesta**

Elimine el parámetro MSGREADAHD del mandato o, si el mandato es CRTMQMQ, especifique un valor distinto para QTYPE. A continuación, emita de nuevo el mandato.

## **AMQ7B22 (IBM i)**

Compartir conversaciones

## **AMQ7B23 (IBM i)**

SHARECNV sólo es válido cuando CHLTYPE es \*SVRCN o \*CLTCN.

### **Gravedad**

40: Error de detención

### **Explicación**

El parámetro de compartimiento de conversaciones (SHARECNV) no puede especificarse para un tipo de canal que no sea \*SVRCN o \*CLTCN.

### **Respuesta**

Elimine el parámetro SHARECNV del mandato o, si el mandato es CRTMQMCHL, especifique un valor distinto para CHLTYPE. A continuación, emita de nuevo el mandato.

### **AMQ7B24 (IBM i)**

Long máx de datos de propiedad

### **AMQ7B25 (IBM i)**

Resp predet de transferencia

### **AMQ7B26 (IBM i)**

Intervalo de marcar-examinar mensaje

**AMQ7B27 (IBM i)**

Control de propiedad

## **AMQ7B28 (IBM i)**

Número máx de instancias

# **AMQ7B29 (IBM i)**

Núm máx instancias por cliente

# **AMQ7B2A (IBM i)**

Peso de canal de cliente

## **AMQ7B2B (IBM i)**

Afinidad de conexión

# **AMQ7B2C (IBM i)**

Tipo de destino

# **AMQ7B2D (IBM i)**

PROPCTL no permitido para tipo de cola \*RMT.

# **Gravedad**

40: Error de detención

El parámetro PROPCTL no puede especificarse para una cola de tipo \*RMT.

### **Respuesta**

Elimine el parámetro PROPCTL del mandato, o si el mandato es CRTMQMQ, especifique un valor distinto para QTYPE. A continuación, emita de nuevo el mandato.

# **AMQ7B2E (IBM i)**

TARGTYPE sólo permitido con tipo de cola \*ALS.

### **Gravedad**

40: Error de detención

# **Explicación**

El parámetro TARGTYPE sólo puede especificarse para una cola de tipo \*ALS.

### **Respuesta**

Elimine el parámetro TARGTYPE del mandato o, si el mandato es CRTMQMQ, especifique un valor distinto para QTYPE. A continuación, emita de nuevo el mandato.

### **AMQ7B2F (IBM i)**

PROPCTL sólo está permitido con los tipos de canal \*SDR, \*SRV, \*CLUSSDR o \*CLUSRCVR.

## **Gravedad**

40: Error de detención

### **Explicación**

El parámetro PROPCTL sólo puede especificarse para un canal de tipo \*SDR, \*SVR, \*CLUSSDR o \*CLUSRCVR.

### **Respuesta**

Elimine el parámetro PROPCTL del mandato o, si el mandato es CRTMQMCHL, especifique un valor distinto para CHLTYPE. A continuación, emita de nuevo el mandato.

# **AMQ7B30 (IBM i)**

MAXINST sólo está permitido con el tipo de canal \*SVRCN.

## **Gravedad**

40: Error de detención

### **Explicación**

El parámetro MAXINST sólo puede especificarse para un canal de tipo \*SVRCN.

### **Respuesta**

Elimine el parámetro MAXINST del mandato o, si el mandato es CRTMQMCHL, especifique un valor distinto para CHLTYPE. A continuación, emita de nuevo el mandato.

## **AMQ7B31 (IBM i)**

MAXINSTC sólo está permitido con el tipo de canal \*SVRCN.

### **Gravedad**

40: Error de detención

### **Explicación**

El parámetro MAXINSTC sólo puede especificarse para un canal de tipo \*SVRCN.

## **Respuesta**

Elimine el parámetro MAXINSTC del mandato o, si el mandato es CRTMQMCHL, especifique un valor distinto para CHLTYPE. A continuación, emita de nuevo el mandato.

# **AMQ7B32 (IBM i)**

CLNTWGHT sólo está permitido con el tipo de canal \*CLTCN.

## **Gravedad**

40: Error de detención

### **Explicación**

El parámetro CLNTWGHT sólo puede especificarse para un canal de tipo \*CLTCN.

Elimine el parámetro CLNTWGHT del mandato o, si el mandato es CRTMQMCHL, especifique un valor distinto para CHLTYPE. A continuación, emita de nuevo el mandato.

### **AMQ7B33 (IBM i)**

AFFINITY sólo está permitido con el tipo de canal \*CLTCN.

# **Gravedad**

40: Error de detención

# **Explicación**

El parámetro AFFINITY sólo puede especificarse para un canal de tipo \*CLTCN.

# **Respuesta**

Elimine el parámetro AFFINITY del mandato o, si el mandato es CRTMQMCHL, especifique un valor distinto para CHLTYPE. A continuación, emita de nuevo el mandato.

### **AMQ7B34 (IBM i)**

Crear tema de MQ

# **AMQ7B35 (IBM i)**

Cambiar tema de MQ

# **AMQ7B36 (IBM i)**

Copiar tema de MQ

## **AMQ7B37 (IBM i)**

Visualizar tema de MQ

**AMQ7B38 (IBM i)**

Nombre de tema

#### **AMQ7B39 (IBM i)** Serie de tema

**AMQ7B3A (IBM i)**

# Suscripciones duraderas

# **AMQ7B3B (IBM i)**

Cola modelo duradera

## **AMQ7B3C (IBM i)**

Cola modelo no duradera

# **AMQ7B3D (IBM i)**

Publicar

### **AMQ7B3E (IBM i)** Suscribir

**AMQ7B3F (IBM i)** Comportamiento del comodín

# **AMQ7B40 (IBM i)**

Entrega de mensajes persistentes

# **AMQ7B41 (IBM i)**

Entrega de mensajes no persistentes

# **AMQ7B42 (IBM i)**

De tema

### **AMQ7B43 (IBM i)** A tema

### **AMQ7B44 (IBM i)** Cuenta reinten msj máx PubSub

**AMQ7B45 (IBM i)** Mensaje NPM de PubSub **AMQ7B46 (IBM i)** Respuesta mensaje NPM PubSub

**AMQ7B47 (IBM i)** Punto de sincronismo de PubSub

**AMQ7B48 (IBM i)** Cambiar suscripción de MQ

**AMQ7B49 (IBM i)** Copiar suscripción de MQ

**AMQ7B4A (IBM i)** Desde suscripción

**AMQ7B4B (IBM i)** A suscripción

**AMQ7B4C (IBM i)** Gestor de colas de destino

**AMQ7B4D (IBM i)** Id de correlación de destino

**AMQ7B4E (IBM i)** Id de usuario de suscripción

**AMQ7B4F (IBM i)** Id de aplicación de publicación **AMQ7B50 (IBM i)**

Datos de usuario de suscripción

**AMQ7B51 (IBM i)** Serie de selector

**AMQ7B52 (IBM i)** Propiedad PubSub

**AMQ7B53 (IBM i)** Clase de destino

**AMQ7B54 (IBM i)** Ámbito de la suscripción

**AMQ7B55 (IBM i)** Usuario variable

**AMQ7B57 (IBM i)** Solicitar publicaciones

**AMQ7B58 (IBM i)** Prioridad de publicación

**AMQ7B59 (IBM i)** Esquema de comodines

**AMQ7B5A (IBM i)** Tiempo de caducidad

**AMQ7B5B (IBM i)** Crear suscripción MQ

**AMQ7B5C (IBM i)** Nombre de suscripción

**AMQ7B5D (IBM i)** Objeto de tema

**AMQ7B5E (IBM i)** Destino

### **AMQ7B5F (IBM i)**

Trabajar con suscripciones de MQ

### **AMQ7B60 (IBM i)**

No hay suscripciones para visualizar

# **AMQ7B61 (IBM i)**

Visualizar suscripción MQ

### **AMQ7B62 (IBM i)**

Suprimir suscripción de MQ

### **AMQ7B63 (IBM i)**

Símbolo de cuenta de publicación

### **AMQ7B67 (IBM i)** Identificador de suscripción

**AMQ7B68 (IBM i)** Desde identificador de suscripción

### **AMQ7B69 (IBM i)**

Control de motor de Pubsub

### **AMQ7B6A (IBM i)**

No hay propiedades de mensaje para visualizar.

**Gravedad**

0: Información

**Explicación** El mensaje no contiene propiedades de mensaje.

**Respuesta** Ninguno.

**AMQ7B6B (IBM i)** Directorio de rastreo

**AMQ7B6C (IBM i)** Control de inicio de rastreo

# **AMQ7B6D (IBM i)**

Usuario

### **AMQ7B6E (IBM i)** Control de fin de rastreo

# **AMQ7B6F (IBM i)**

Borrar serie de tema de MQ

# **AMQ7B71 (IBM i)**

Duración del árbol de temas

# **AMQ7B72 (IBM i)**

Información del trabajo

### **AMQ7B73 (IBM i)** Identificador de hebra

**AMQ7B74 (IBM i)** Borrar tipo

### **AMQ7B75 (IBM i)** ClearScope

### **AMQ7B76 (IBM i)**

Combinación no válida de parámetros de salida de seguridad.

# **Gravedad**

40: Error de detención

Se ha proporcionado una combinación no válida de parámetros de salida de seguridad en el mandato. El parámetro SCYEXIT no puede especificarse para un canal de tipo \*CLTCN. El parámetro CSCYEXIT sólo puede especificarse para un canal de tipo \*CLTCN. No puede especificar los parámetros SCYEXIT y CSCYEXIT juntos en el mismo mandato.

## **Respuesta**

Elimine del mandato la combinación no válida de parámetros de salida de seguridad y luego intente ejecutar de nuevo el mandato.

### **AMQ7B77 (IBM i)**

Combinación no válida de parámetros de salida de emisión.

# **Gravedad**

40: Error de detención

### **Explicación**

Se ha proporcionado una combinación no válida de parámetros de salida de emisión en el mandato. El parámetro SNDEXIT no puede especificarse para un canal de tipo \*CLTCN. El parámetro CSNDEXIT sólo puede especificarse para un canal de tipo \*CLTCN. No puede especificar los parámetros SNDEXIT y CSNDEXIT juntos en el mismo mandato.

### **Respuesta**

Elimine del mandato la combinación no válida de parámetros de salida de emisión y luego intente ejecutar de nuevo el mandato.

# **AMQ7B78 (IBM i)**

Combinación no válida de parámetros de salida de recepción.

### **Gravedad**

40: Error de detención

### **Explicación**

Se ha proporcionado una combinación no válida de parámetros de salida de recepción en el mandato. El parámetro RCVEXIT no puede especificarse para un canal de tipo \*CLTCN. El parámetro CRCVEXIT sólo puede especificarse para un canal de tipo \*CLTCN. No puede especificar los parámetros RCVEXIT y CRCVEXIT juntos en el mismo mandato.

### **Respuesta**

Elimine del mandato la combinación no válida de parámetros de salida de recepción y luego intente ejecutar de nuevo el mandato.

## **AMQ7B79 (IBM i)**

El mandato no es aplicable al intermediario de publicación/suscripción WebSphere MQ .

### **Gravedad**

0: Información

### **Explicación**

Este mandato realiza una operación nula.

### **Respuesta**

Consulte la publicación Publish/Subscribe User's Guide para conocer las formas alternativas de realizar esta función.

# **AMQ8000-8999: Administración**

# **AMQ8001**

IBM WebSphere MQ Se ha creado el gestor de colas.

## **Gravedad**

0: Información

### **Explicación**

IBM WebSphere MQ gestor de colas *<insert\_5>* creado.

### **Respuesta**

IBM WebSphere MQ gestor de colas *<insert\_5>* suprimido.

### **Gravedad**

0: Información

## **Explicación**

IBM WebSphere MQ gestor de colas *<insert\_5>* suprimido.

# **Respuesta**

Ninguno.

# **AMQ8003**

IBM WebSphere MQ gestor de colas *<insert\_5>* iniciado.

### **Gravedad**

0: Información

# **Explicación**

IBM WebSphere MQ gestor de colas *<insert\_5>* iniciado.

# **Respuesta**

Ninguno.

# **AMQ8004**

IBM WebSphere MQ gestor de colas *<insert\_5>* ha finalizado.

# **Gravedad**

0: Información

# **Explicación**

IBM WebSphere MQ gestor de colas *<insert\_5>* ha finalizado.

# **Respuesta**

Ninguno.

#### **AMQ8005**

El gestor de colas de IBM WebSphere MQ ha cambiado.

# **Gravedad**

0: Información

# **Explicación**

IBM WebSphere MQ gestor de colas *<insert\_3>* cambiado.

### **Respuesta**

Ninguno.

### **AMQ8006**

Se ha creado la cola IBM WebSphere MQ .

# **Gravedad**

0: Información

# **Explicación**

IBM WebSphere MQ cola *<insert\_3>* creada.

# **Respuesta**

Ninguno.

### **AMQ8007**

Se ha suprimido la cola IBM WebSphere MQ .

# **Gravedad**

0: Información

### **Explicación**

IBM WebSphere MQ cola *<insert\_3>* suprimida.

# **Respuesta**

IBM WebSphere MQ cola cambiada.

### **Gravedad**

0: Información

# **Explicación**

IBM WebSphere MQ queue *<insert\_3>* ha cambiado.

# **Respuesta**

Ninguno.

# **AMQ8010**

Se ha creado el proceso IBM WebSphere MQ .

# **Gravedad**

0: Información

# **Explicación**

IBM WebSphere MQ proceso *<insert\_3>* creado.

# **Respuesta**

Ninguno.

# **AMQ8011**

Se ha suprimido el proceso IBM WebSphere MQ .

# **Gravedad**

0: Información

# **Explicación**

IBM WebSphere MQ process *<insert\_3>* suprimido.

# **Respuesta**

Ninguno.

# **AMQ8012**

El proceso IBM WebSphere MQ ha cambiado.

# **Gravedad**

0: Información

# **Explicación**

IBM WebSphere MQ process *<insert\_3>* cambiado.

## **Respuesta**

Ninguno.

## **AMQ8014**

Se ha creado el canal IBM WebSphere MQ .

# **Gravedad**

0: Información

# **Explicación**

IBM WebSphere MQ channel *<insert\_3>* creado.

# **Respuesta**

Ninguno.

# **AMQ8015**

Canal IBM WebSphere MQ suprimido.

## **Gravedad**

0: Información

# **Explicación**

IBM WebSphere MQ channel *<insert\_3>* suprimido.

# **Respuesta**

El canal IBM WebSphere MQ ha cambiado.

### **Gravedad**

0: Información

### **Explicación**

IBM WebSphere MQ channel *<insert\_3>* cambiado.

## **Respuesta**

Ninguno.

# **AMQ8018**

Se ha aceptado el canal de inicio de IBM WebSphere MQ .

# **Gravedad**

0: Información

# **Explicación**

El canal *<insert\_3>* se está iniciando. Se ha iniciado la función de inicio de canal. Esto implica una serie de operaciones a través de la red antes de que se inicie realmente el canal. El estado del canal muestra "BINDING" durante un periodo corto mientras se negocian los protocolos de comunicación con el canal con el que se está iniciando la comunicación.

# **Respuesta**

Ninguno.

### **AMQ8019**

Se ha aceptado detener el canal IBM WebSphere MQ .

### **Gravedad**

0: Información

# **Explicación**

Se ha solicitado la detención del canal *<insert\_3>* .

### **Respuesta**

Ninguno.

# **AMQ8020**

Se ha completado el ping del canal IBM WebSphere MQ .

# **Gravedad**

0: Información

# **Explicación**

Canal ping *<insert\_3>* completado.

### **Respuesta**

Ninguno.

### **AMQ8021**

Se ha aceptado la solicitud para iniciar el escucha de IBM WebSphere MQ .

### **Gravedad**

0: Información

#### **Explicación**

La solicitud para iniciar el escucha se ha aceptado y se está procesando.

#### **Respuesta**

Si la solicitud para iniciar el escucha no es satisfactoria, la información relacionada con el error estará disponible en el registro de errores del gestor de colas. Una vez iniciado, el estado del escucha se puede supervisar utilizando el mandato MQSC 'DISPLAY LSSTATUS'. En IBM i , el estado del escucha también se puede supervisar utilizando el mandato 'WRKMQMLSR OPTION (\*STATUS)'.

### **AMQ8022**

Se ha borrado la cola IBM WebSphere MQ .

# **Gravedad**

Se han suprimido todos los mensajes de la cola *<insert\_3>* .

### **Respuesta**

Ninguno.

# **AMQ8023**

Restablecimiento de canal de IBM WebSphere MQ .

# **Gravedad**

0: Información

### **Explicación**

Se ha restablecido el canal *<insert\_3>* , el nuevo número de secuencia del canal es *<insert\_1>*.

# **Respuesta**

Ninguno.

# **AMQ8024**

Se ha iniciado el iniciador de canal IBM WebSphere MQ .

### **Gravedad**

0: Información

### **Explicación**

Se ha iniciado el iniciador de canal para la cola *<insert\_3>* .

# **Respuesta**

Ninguno.

# **AMQ8025**

Canal IBM WebSphere MQ resuelto.

### **Gravedad**

0: Información

# **Explicación**

Se han resuelto los mensajes dudosos para el canal de IBM WebSphere MQ *<insert\_3>* .

# **Respuesta**

Ninguno.

# **AMQ8026**

Se ha aceptado la finalización del gestor de colas IBM WebSphere MQ .

# **Gravedad**

0: Información

### **Explicación**

Se ha iniciado una solicitud de detención controlada para el gestor de colas *<insert\_5>*.

# **Respuesta**

Ninguno.

## **AMQ8027**

Se ha iniciado el servidor de mandatos de IBM WebSphere MQ .

# **Gravedad**

0: Información

# **Explicación**

Se ha iniciado el servidor de mandatos.

# **Respuesta**

Ninguno.

# **AMQ8028**

El servidor de mandatos de IBM WebSphere MQ ha finalizado.

# **Gravedad**

El servidor de mandatos se ha detenido.

## **Respuesta**

Ninguno.

# **AMQ8029**

Autorización de IBM WebSphere MQ otorgada.

# **Gravedad**

0: Información

## **Explicación**

Autorización para el objeto *<insert\_5>* otorgada.

#### **Respuesta**

Ninguno.

# **AMQ8030**

Se ha revocado la autorización de IBM WebSphere MQ .

### **Gravedad**

0: Información

# **Explicación**

Se ha revocado la autorización sobre el objeto *<insert\_3>* .

# **Respuesta**

Ninguno.

# **AMQ8031 (IBM i)**

Gestor de colas de mensajes conectado.

## **Gravedad**

0: Información

# **Explicación**

El gestor de colas de mensajes se ha conectado.

### **Respuesta**

Ninguno.

# **AMQ8032 (IBM i)**

Gestor de colas de mensajes desconectado.

# **Gravedad**

0: Información

### **Explicación**

El gestor de colas de mensajes se ha desconectado.

# **Respuesta**

Ninguno.

# **AMQ8033**

Se ha vuelto a crear el objeto IBM WebSphere MQ .

# **Gravedad**

0: Información

# **Explicación**

MQ objeto *<insert\_5>* se ha vuelto a crear a partir de la imagen.

# **Respuesta**

Ninguno.

# **AMQ8034**

Imagen de objeto de IBM WebSphere MQ registrada.

# **Gravedad**

Se ha grabado la imagen del MQ objeto *<insert\_3>* .

## **Respuesta**

Ninguno.

# **AMQ8035**

IBM WebSphere MQ Estado de servidor de mandatos.: En ejecución

# **Gravedad**

0: Información

# **Explicación**

Ninguno.

### **Respuesta**

Ninguno.

# **AMQ8036**

Estado del servidor de mandatos de IBM WebSphere MQ .: Deteniéndose

### **Gravedad**

0: Información

### **Explicación**

Ninguno.

# **Respuesta**

Ninguno.

# **AMQ8037**

Estado del servidor de mandatos de IBM WebSphere MQ .: Iniciando

# **Gravedad**

0: Información

# **Explicación**

Ninguno.

### **Respuesta**

Ninguno.

# **AMQ8038**

Estado del servidor de mandatos de IBM WebSphere MQ .: Ejecución con cola inhabilitada

# **Gravedad**

0: Información

### **Explicación**

Ninguno.

# **Respuesta**

Ninguno.

# **AMQ8039**

Estado del servidor de mandatos de IBM WebSphere MQ .: Detenido

# **Gravedad**

0: Información

# **Explicación**

Ninguno.

# **Respuesta**

Ninguno.

# **AMQ8040**

El servidor de mandatos de IBM WebSphere MQ está finalizando.

# **Gravedad**

Ninguno.

# **Respuesta**

Ninguno.

## **AMQ8041**

El gestor de colas no se puede reiniciar ni suprimir porque los procesos que estaban conectados anteriormente siguen en ejecución.

### **Gravedad**

40: Error de detención

# **Explicación**

Los procesos, que se conectaron al gestor de colas la última vez que se ejecutó, siguen activos. El gestor de colas no se puede reiniciar.

## **Respuesta**

Detenga los procesos e intente iniciar el gestor de colas.

## **AMQ8041 (IBM i)**

El gestor de colas no se puede reiniciar ni suprimir.

# **Gravedad**

40: Error de detención

# **Explicación**

Los trabajos que se conectaron al gestor de colas la última vez que se ejecutó, siguen activos. El gestor de colas no se puede reiniciar ni suprimir.

### **Respuesta**

Utilice la opción 22 de WRKMQM para identificar qué trabajos están conectados al gestor de colas. Finalice los trabajos conectados y, a continuación, vuelva a intentar el mandato.

### **AMQ8042**

El proceso *<insert\_1>* sigue en ejecución.

## **Gravedad**

0: Información

# **AMQ8043**

La aplicación que no es de tiempo de ejecución ha intentado conectarse sólo al gestor de colas de tiempo de ejecución.

### **Gravedad**

0: Información

## **Explicación**

Una aplicación que no es de tiempo de ejecución ha intentado conectarse a un gestor de colas en un nodo en el que no se ha instalado el soporte para aplicaciones que no son de tiempo de ejecución. El intento de conexión se rechazará con una razón de MQRC\_ENVIRONMENT\_ERROR.

### **Respuesta**

Si el nodo está pensado para dar soporte sólo a aplicaciones de tiempo de ejecución, investigue por qué una aplicación que no es de tiempo de ejecución ha intentado conectarse al gestor de colas. Si el nodo está pensado para dar soporte a aplicaciones que no son sólo de tiempo de ejecución, investigue si se ha instalado la opción base. La opción base debe estar instalada si las aplicaciones que no son de tiempo de ejecución se van a ejecutar en este nodo.

# **AMQ8044 (Windows)**

Se ha producido un error al eliminar el gestor de colas de Active Directory.

# **Gravedad**

0: Información

## **Explicación**

El intento de eliminar el gestor de colas de Windows Active Directory ha fallado. Esto puede deberse a que la entrada adecuada no se ha podido abrir o modificar, o a que el punto de control de servicio ya se ha eliminado.

Compruebe que su cuenta tiene autorización para suprimir objetos de Active Directoryy que la entrada no se ha suprimido todavía.

### **AMQ8045**

Canal de WebSphere MQ en uso.

# **Gravedad**

20: Error

### **Explicación**

Un proceso está intentando suprimir un canal de telemetría en ejecución o definir un nuevo canal de telemetría utilizando un puerto que ya está en uso. Si el proceso está intentando definir un nuevo canal de telemetría, el canal se define pero no se inicia.

### **Respuesta**

Detenga el proceso que utiliza el puerto y a continuación suprima el canal que estaba anteriormente en ejecución o inicie el canal que acaba de definir.

# **AMQ8046**

Migración de objetos para *<insert\_3>*.

# **Gravedad**

0: Información

### **Respuesta**

Ninguno.

### **AMQ8047** Estadísticas de migración de canal: *<insert\_1>* migrado. *<insert\_2>* ha fallado.

# **Gravedad**

0: Información

### **Explicación**

Información sobre el número de objetos de canal migrados de las versiones anteriores de las definiciones de canal de IBM WebSphere MQ , así como las anomalías que se han producido.

### **Respuesta**

Ninguno.

# **AMQ8048**

Estadísticas de objetos predeterminados: se ha creado *<insert\_1>* . *<insert\_2>* se ha sustituido. *<insert\_3>* ha fallado.

## **Gravedad**

0: Información

## **Explicación**

Información sobre el número de objetos creados o sustituidos correctamente, así como las anomalías que se han producido al crear los objetos predeterminados.

## **Respuesta**

Ninguno.

## **AMQ8049**

Objeto *<insert\_4>*. No se puede crear o sustituir.

## **Gravedad**

20: Error

## **Explicación**

Al crear o sustituir el objeto predeterminado *<insert\_4>* para el gestor de colas de IBM WebSphere MQ *<insert\_5>* se ha producido un error. El error se ha debido a una autorización incorrecta. El código de razón es *<insert\_1>*.

## **Respuesta**

Consulte este registro para obtener más detalles de lo que puede ser el problema. Asegúrese de que haya suficientes recursos como, por ejemplo, espacio de disco y almacenamiento. Para objetos dañados o dañados, sustitúyalos de los objetos de copia de seguridad. Si todo lo demás falla, suprima el gestor de colas *<insert\_5>* utilizando dltmqm y vuelva a crearlo utilizando crtmqm.

### **AMQ8050**

Creación o sustitución de objetos predeterminados para *<insert\_3>*.

### **Gravedad**

0: Información

# **Respuesta**

Ninguno.

### **AMQ8051**

Para obtener detalles de las anomalías que se han producido, consulte AMQERR01.LOG.

### **Gravedad**

0: Información

# **Respuesta**

Ninguno.

### **AMQ8051 (Tándem)**

Para obtener detalles de las anomalías que se han producido, consulte MQERRLG1.

### **Gravedad**

0: Información

### **Respuesta**

Ninguno.

# **AMQ8052**

Finalizando la configuración.

# **Gravedad**

0: Información

#### **Respuesta**

Ninguno.

### **AMQ8053**

Objeto *<insert\_4>*. No se puede crear o sustituir.

## **Gravedad**

20: Error

### **Explicación**

Al crear o sustituir el objeto predeterminado *<insert\_4>* para el gestor de colas de IBM WebSphere MQ *<insert\_5>* se ha producido un error. El error se ha debido a una conexión interrumpida. El código de razón es *<insert\_1>*.

#### **Respuesta**

Consulte este registro para obtener más detalles de lo que puede ser el problema. Asegúrese de que haya suficientes recursos como, por ejemplo, espacio de disco y almacenamiento. Para objetos dañados o dañados, sustitúyalos de los objetos de copia de seguridad. Si todo lo demás falla, suprima el gestor de colas *<insert\_5>* utilizando dltmqm y vuelva a crearlo utilizando crtmqm.

### **AMQ8054**

Objeto *<insert\_4>*. No se puede crear o sustituir.

### **Gravedad**

20: Error

# **Explicación**

Al crear o sustituir el objeto predeterminado *<insert\_4>* para el gestor de colas de IBM WebSphere MQ *<insert\_5>* se ha producido un error. El error se ha debido a un almacenamiento no disponible. El código de razón es *<insert\_1>*.

# **Respuesta**

Consulte este registro para obtener más detalles de lo que puede ser el problema. Asegúrese de que haya suficientes recursos como, por ejemplo, espacio de disco y almacenamiento. Para objetos dañados o dañados, sustitúyalos de los objetos de copia de seguridad. Si todo lo demás falla, suprima el gestor de colas *<insert\_5>* utilizando dltmqm y vuelva a crearlo utilizando crtmqm.

# **AMQ8055**

Objeto *<insert\_4>*. No se puede crear o sustituir.

### **Gravedad**

20: Error

# **Explicación**

Al crear o sustituir el objeto predeterminado *<insert\_4>* para el gestor de colas de IBM WebSphere MQ *<insert\_5>* se ha producido un error. El error se ha debido a un objeto dañado. El código de razón es *<insert\_1>*.

### **Respuesta**

Consulte este registro para obtener más detalles de lo que puede ser el problema. Asegúrese de que haya suficientes recursos como, por ejemplo, espacio de disco y almacenamiento. Para objetos dañados o dañados, sustitúyalos de los objetos de copia de seguridad. Si todo lo demás falla, suprima el gestor de colas *<insert\_5>* utilizando dltmqm y vuelva a crearlo utilizando crtmqm.

### **AMQ8056**

Objeto *<insert\_4>*. No se puede crear o sustituir.

### **Gravedad**

20: Error

### **Explicación**

Al crear o sustituir el objeto predeterminado *<insert\_4>* para el gestor de colas de IBM WebSphere MQ *<insert\_5>* se ha producido un error. El error se ha debido a un error de definición de canal. El código de error es *<insert\_1>* (X*< insert\_2 >*).

### **Respuesta**

Consulte este registro para obtener más detalles de lo que puede ser el problema. Asegúrese de que haya suficientes recursos como, por ejemplo, espacio de disco y almacenamiento. Para objetos dañados o dañados, sustitúyalos de los objetos de copia de seguridad. Si todo lo demás falla, suprima el gestor de colas *<insert\_5>* utilizando dltmqm y vuelva a crearlo utilizando crtmqm.

# **AMQ8057**

Objeto *<insert\_4>*. No se puede crear o sustituir.

# **Gravedad**

20: Error

# **Explicación**

Al crear o sustituir el objeto predeterminado *<insert\_4>* para el gestor de colas de IBM WebSphere MQ *<insert\_5>* se ha producido un error. El error se ha debido a registros no válidos en el archivo de definición de canal. El código de error es *<insert\_1>* (X*< insert\_2 >*).

### **Respuesta**

Consulte este registro para obtener más detalles de lo que puede ser el problema. Asegúrese de que haya suficientes recursos como, por ejemplo, espacio de disco y almacenamiento. Para objetos dañados o dañados, sustitúyalos de los objetos de copia de seguridad. Si todo lo demás falla, suprima el gestor de colas *<insert\_5>* utilizando dltmqm y vuelva a crearlo utilizando crtmqm.

# **AMQ8058**

Objeto *<insert\_4>*. No se puede crear o sustituir.

## **Gravedad**

20: Error

## **Explicación**

Al crear o sustituir el objeto predeterminado *<insert\_4>* para el gestor de colas de IBM WebSphere MQ *<insert\_5>* se ha producido un error. El error se ha debido a que no se ha encontrado el archivo de definición de canal. El código de error es *<insert\_1>* (X*< insert\_2 >*).

### **Respuesta**

Consulte este registro para obtener más detalles de lo que puede ser el problema. Asegúrese de que haya suficientes recursos como, por ejemplo, espacio de disco y almacenamiento. Para objetos dañados o dañados, sustitúyalos de los objetos de copia de seguridad. Si todo lo demás falla, suprima el gestor de colas *<insert\_5>* utilizando dltmqm y vuelva a crearlo utilizando crtmqm.

# **AMQ8059**

Objeto *<insert\_4>*. No se puede crear o sustituir.

### **Gravedad**

20: Error

# **Explicación**

Al crear o sustituir el objeto predeterminado *<insert\_4>* para el gestor de colas de IBM WebSphere MQ *<insert\_5>* se ha producido un error. El error se ha debido a un error inesperado, código de error *<insert\_1>* (X*< insert\_2 >*).

### **Respuesta**

Consulte este registro para obtener más detalles de lo que puede ser el problema. Asegúrese de que haya suficientes recursos como, por ejemplo, espacio de disco y almacenamiento. Para objetos dañados o dañados, sustitúyalos de los objetos de copia de seguridad. Si todo lo demás falla, suprima el gestor de colas *<insert\_5>* utilizando dltmqm y vuelva a crearlo utilizando crtmqm.

### **AMQ8060**

El IBM WebSphere MQ gestor de colas *<insert\_5>* se ha iniciado como un gestor de colas en espera.

### **Gravedad**

0: Información

### **Explicación**

El gestor de colas *<insert\_5>* se ha iniciado como una instancia en espera, preparada para convertirse en la instancia primaria si falla la instancia primaria existente.

### **Respuesta**

Ninguno.

### **AMQ8061 (Windows)**

El mandato *<insert\_4>* no es válido.

### **Gravedad**

10: Aviso

## **Explicación**

El mandato *<insert\_4>* en la línea *<insert\_1>* en el archivo de mandatos de servicio de IBM WebSphere MQ *<insert\_3>* para el gestor de colas *<insert\_5>* no es válido para su uso en el archivo de mandatos de servicio. La línea se ignora.

## **Respuesta**

Compruebe el contenido del archivo y vuelva a intentar la operación.

## **AMQ8062 (Windows)**

Código de retorno inesperado, *<insert\_1>*, del mandato *<insert\_3>*.

## **Gravedad**

10: Aviso

### **Explicación**

El mandato *<insert\_3>*ha devuelto un código de retorno inesperado, *<insert\_1>*. Este mandato lo ha emitido el servicio IBM WebSphere MQ para el gestor de colas *<insert\_4>*.

### **Respuesta**

Verifique que el mandato y los parámetros son correctos.

## **AMQ8063 (Windows)**

No tiene autorización para emitir el mandato *<insert\_3>*.

### **Gravedad**

20: Error

# **Explicación**

El usuario actual *<insert\_5>* no está autorizado a emitir el mandato *<insert\_3>*. Esto puede ocurrir si el usuario es miembro del grupo Administradores pero no está elevado actualmente. Se hace caso omiso del comando.
Añada el usuario al grupo de seguridad 'mqm' local y vuelva a intentar la operación.

#### **AMQ8064 (Windows)**

No tiene autorización para iniciar la aplicación de confianza.

### **Gravedad**

20: Error

# **Explicación**

El usuario *<insert\_5>* no tiene autorización para iniciar la aplicación de confianza *<insert\_3>*. La aplicación no se ha iniciado.

# **Respuesta**

Añada el usuario al grupo de seguridad 'mqm' local y reinicie la aplicación.

#### **AMQ8065 (Windows)**

No se ha encontrado el grupo local *<insert\_3>* .

#### **Gravedad**

20: Error

### **Explicación**

El grupo local *<insert\_3>* no está disponible. No es posible verificar que el usuario está autorizado. La función no puede continuar.

#### **Respuesta**

Cree el grupo local necesario y vuelva a intentar la operación.

### **AMQ8066 (Windows)**

No se ha encontrado el grupo mqm local.

**Gravedad**

20: Error

#### **Explicación**

El grupo mqm local no está disponible. No es posible verificar que el usuario está autorizado. La función no puede continuar.

#### **Respuesta**

Cree el grupo mqm local y vuelva a intentar la operación.

#### **AMQ8067**

Canal IBM WebSphere MQ definido automáticamente.

### **Gravedad**

0: Información

#### **Explicación**

Canal *<insert\_5>* definido automáticamente.

#### **Respuesta**

Ninguno.

#### **AMQ8068**

La configuración ha finalizado.

### **Gravedad**

0: Información

# **Respuesta**

Ninguno.

### **AMQ8069**

ApplicationGroup para el mandato crtmqm no contiene el ID de usuario mqm.

### **Gravedad**

40: Error de detención

IBM WebSphere MQ gestor de colas *<insert\_5>* no creado. El ApplicationGroup especificado para el mandato crtmqm debe contener el ID de usuario mqm cuando se especifica la opción RestrictedMode (-g).

#### **Respuesta**

Ninguno.

#### **AMQ8070**

ApplicationGroup para el mandato crtmqm no está definido.

# **Gravedad**

40: Error de detención

#### **Explicación**

IBM WebSphere MQ gestor de colas *<insert\_5>* no creado. Se ha especificado la opción RestrictedMode (-g), pero el ApplicationGroup no existe.

# **Respuesta**

Ninguno.

### **AMQ8071**

La opción RestrictedMode no está soportada en esta plataforma.

#### **Gravedad**

40: Error de detención

#### **Explicación**

IBM WebSphere MQ gestor de colas *<insert\_5>* no creado. Se ha especificado la opción RestrictedMode pero no está soportada en esta plataforma.

#### **Respuesta**

Ninguno.

### **AMQ8072 (Windows)**

No tiene autorización para administrar canales.

#### **Gravedad**

10: Aviso

#### **Explicación**

El servidor de mandatos para el gestor de colas *<insert\_3>* ha recibido un mandato de administración para canales. El usuario *<insert\_5>* no está autorizado a administrar canales IBM WebSphere MQ . El servidor de mandatos no ha procesado el mandato.

#### **Respuesta**

Añada el usuario al grupo de seguridad 'mqm' local y asegúrese de que la política de seguridad se ha establecido según sea necesario.

### **AMQ8073 (Windows)**

La autorización ha fallado porque el SID: (*<insert\_3>*) no se ha podido resolver.

### **Gravedad**

10: Aviso

### **Explicación**

El gestor de autorizaciones sobre objetos no ha podido resolver el SID especificado en información de entidad y dominio.

#### **Respuesta**

Asegúrese de que la aplicación proporciona un SID que se reconoce en este sistema, que todos los controladores de dominio necesarios están disponibles y que la política de seguridad se ha establecido según sea necesario.

#### **AMQ8074 (Windows)**

La autorización ha fallado porque el SID *<insert\_3>* no coincide con la entidad *<insert\_4>*.

#### **Gravedad**

10: Aviso

El gestor de autorizaciones sobre objetos ha recibido datos incoherentes: el SID proporcionado no coincide con el de la información de entidad proporcionada.

### **Respuesta**

Asegúrese de que la aplicación proporciona información válida de entidad y SID.

### **AMQ8075 (Windows)**

La autorización ha fallado porque no se puede obtener el SID para la entidad *<insert\_3>* .

### **Gravedad**

10: Aviso

# **Explicación**

El gestor de autorizaciones sobre objetos no ha podido obtener un SID para la entidad especificada.

### **Respuesta**

Asegúrese de que la entidad es válida y de que todos los controladores de dominio necesarios están disponibles.

#### **AMQ8076 (Windows)**

La autorización ha fallado porque no se ha proporcionado ningún SID para la entidad *<insert\_3>*.

#### **Gravedad**

10: Aviso

### **Explicación**

El gestor de autorizaciones sobre objetos no se ha proporcionado con información de SID para la entidad especificada y la política de seguridad se ha establecido en 'NTSIDsRequired'.

#### **Respuesta**

Asegúrese de que la aplicación proporciona un SID válido y que la política de seguridad se ha establecido según sea necesario.

#### **AMQ8077**

La entidad *<insert\_3>* no tiene autorización suficiente para acceder al objeto *<insert\_4>*.

#### **Gravedad**

10: Aviso

### **Explicación**

La entidad especificada no tienen autorización para acceder al objeto necesario. Los siguientes permisos solicitados no están autorizados: *<insert\_5>*

#### **Respuesta**

Asegúrese de que se haya establecido el nivel correcto de autorización para esta entidad en el objeto necesario, o asegúrese de que la entidad sea un miembro de un grupo con privilegios.

### **AMQ8078**

Esperando a que finalice el gestor de colas *<insert\_3>* .

# **Gravedad**

0: Información

### **Respuesta**

Ninguno.

### **AMQ8079 (Windows)**

Se ha denegado el acceso al intentar recuperar información de pertenencia a grupos para el usuario *<insert\_3>*.

### **Gravedad**

10: Aviso

### **Explicación**

IBM WebSphere MQ, que se ejecuta con la autorización del usuario *<insert\_4>*, no ha podido recuperar la información de pertenencia a grupos para el usuario especificado.

Asegúrese de que los permisos de acceso de Active Directory permiten al usuario *<insert\_4>* leer las pertenencias a grupos para el usuario *<insert\_3>*. Para recuperar información de pertenencia a grupos para un usuario de dominio, MQ debe ejecutarse con la autorización de un usuario de dominio y debe estar disponible un controlador de dominio.

### **AMQ8079 (IBM i)**

Se ha iniciado el trabajo supervisor desencadenante de IBM WebSphere MQ .

#### **Gravedad**

0: Información

#### **Explicación**

El trabajo supervisor desencadenante del gestor de colas de mensajes se ha iniciado para que el gestor de colas *<insert\_3>* procese los mensajes en la cola de inicio seleccionada. Consulte los mensajes emitidos anteriormente para obtener detalles del trabajo. '

#### **Respuesta**

Ninguno.

#### **AMQ8080 (IBM i)**

El inicio del trabajo supervisor desencadenante de IBM WebSphere MQ ha fallado.

#### **Gravedad**

40: Error de detención

#### **Explicación**

El trabajo desencadenante del gestor de colas de mensajes no se ha podido iniciar para el gestor *<insert\_3>*. El código de razón de anomalía es *<insert\_2>*. Consulte los mensajes emitidos anteriormente para obtener más información. ".

#### **Respuesta**

Ninguno.

#### **AMQ8081 (Windows)**

No tiene autorización para administrar gestores de colas.

### **Gravedad**

10: Aviso

#### **Explicación**

El servidor de mandatos para el gestor de colas *<insert\_3>* ha recibido un mandato de administración para un gestor de colas. El usuario *<insert\_5>* no tiene autorización para administrar gestores de colas de IBM WebSphere MQ . El servidor de mandatos no ha procesado el mandato.

#### **Respuesta**

Añada el usuario al grupo de seguridad 'mqm' local y asegúrese de que la política de seguridad se ha establecido según sea necesario.

#### **AMQ8082 (Windows)**

No tiene autorización para administrar clústeres.

#### **Gravedad**

10: Aviso

#### **Explicación**

El servidor de mandatos para el gestor de colas *<insert\_3>* ha recibido un mandato de administración para clústeres. El usuario *<insert\_5>* no tiene autorización para administrar clústeres de IBM WebSphere MQ . El servidor de mandatos no ha procesado el mandato.

# **Respuesta**

Añada el usuario al grupo de seguridad 'mqm' local y asegúrese de que la política de seguridad se ha establecido según sea necesario.

#### **AMQ8083**

IBM WebSphere MQ gestor de colas *<insert\_3>* iniciándose.

#### **Gravedad**

0: Información

IBM WebSphere MQ gestor de colas *<insert\_3>* iniciándose.

#### **Respuesta**

Ninguno.

### **AMQ8084**

IBM WebSphere MQ No se ha encontrado la conexión.

### **Gravedad**

0: Información

### **Explicación**

La conexión especificada no existe.

#### **Respuesta**

Corrija el nombre de la conexión y vuelva a intentar el mandato.

#### **AMQ8085**

IBM WebSphere MQ gestor de colas *<insert\_3>* se está iniciando para la reproducción.

#### **Gravedad**

0: Información

#### **Explicación**

IBM WebSphere MQ gestor de colas *<insert\_3>* se está iniciando para la reproducción. El mandato strmqm se ha emitido con la opción '-r'. consulte la documentación de administración del sistema de IBM WebSphere MQ para obtener más detalles.

#### **Respuesta**

Ninguno.

# **AMQ8086**

IBM WebSphere MQ gestor de colas *<insert\_3>* se está activando.

#### **Gravedad**

0: Información

#### **Explicación**

IBM WebSphere MQ gestor de colas *<insert\_3>* se está activando. El mandato strmqm se ha emitido con la opción '-a'. consulte la documentación de administración del sistema de IBM WebSphere MQ para obtener más detalles.

# **Respuesta**

Ninguno.

### **AMQ8086 (IBM i)**

IBM WebSphere MQ gestor de colas *<insert\_3>* se está activando.

#### **Gravedad**

0: Información

### **Explicación**

IBM WebSphere MQ gestor de colas *<insert\_3>* se está activando. El mandato STRMQM se ha emitido con la opción ACTIVATE (\*YES). consulte la documentación de administración del sistema de IBM WebSphere MQ para obtener más detalles.

#### **Respuesta**

Ninguno.

# **AMQ8087**

El intento de migrar el escucha *<insert\_3>* a un objeto QM ha fallado con *<insert\_1>*.

### **Gravedad**

20: Error

# **Explicación**

Al procesar servicios heredados, el escucha *<insert\_3>* no se ha podido migrar a un objeto MQ denominado *<insert\_4>*, la creación del objeto ha fallado con *<insert\_1>*.

Guarde los archivos de salida generados y utilice [https://www.ibm.com/support/home/product/](https://www.ibm.com/support/home/product/P439881V74305Y86/IBM_MQ) [P439881V74305Y86/IBM\\_MQ](https://www.ibm.com/support/home/product/P439881V74305Y86/IBM_MQ), o el asistente de soporte de IBM en [https://www.ibm.com/support/](https://www.ibm.com/support/home/product/C100515X13178X21/other_software/ibm_support_assistant) [home/product/C100515X13178X21/other\\_software/ibm\\_support\\_assistant,](https://www.ibm.com/support/home/product/C100515X13178X21/other_software/ibm_support_assistant) para ver si ya hay una solución disponible. Si no puede encontrar una coincidencia, póngase en contacto con el centro de soporte de IBM .

### **AMQ8088**

El intento de migrar el supervisor desencadenante *<insert\_3>* a un objeto QM ha fallado con *<insert\_1>*.

#### **Gravedad**

20: Error

### **Explicación**

Al procesar servicios heredados, el supervisor desencadenante *<insert\_3>* no se ha podido migrar a un objeto MQ denominado *<insert\_4>*, la creación del objeto ha fallado con *<insert\_1>*.

### **Respuesta**

Guarde los archivos de salida generados y utilice [https://www.ibm.com/support/home/product/](https://www.ibm.com/support/home/product/P439881V74305Y86/IBM_MQ) [P439881V74305Y86/IBM\\_MQ](https://www.ibm.com/support/home/product/P439881V74305Y86/IBM_MQ), o el asistente de soporte de IBM en [https://www.ibm.com/support/](https://www.ibm.com/support/home/product/C100515X13178X21/other_software/ibm_support_assistant) [home/product/C100515X13178X21/other\\_software/ibm\\_support\\_assistant,](https://www.ibm.com/support/home/product/C100515X13178X21/other_software/ibm_support_assistant) para ver si ya hay una solución disponible. Si no puede encontrar una coincidencia, póngase en contacto con el centro de soporte de IBM .

#### **AMQ8089**

El intento de migrar el servicio de canal *<insert\_3>* a un objeto QM ha fallado con *<insert\_1>*.

#### **Gravedad**

20: Error

#### **Explicación**

Al procesar servicios heredados, el servicio de canal *<insert\_3>* no se ha podido migrar a un objeto MQ denominado *<insert\_4>*, la creación del objeto ha fallado con *<insert\_1>*.

#### **Respuesta**

Guarde los archivos de salida generados y utilice [https://www.ibm.com/support/home/product/](https://www.ibm.com/support/home/product/P439881V74305Y86/IBM_MQ) [P439881V74305Y86/IBM\\_MQ](https://www.ibm.com/support/home/product/P439881V74305Y86/IBM_MQ), o el asistente de soporte de IBM en [https://www.ibm.com/support/](https://www.ibm.com/support/home/product/C100515X13178X21/other_software/ibm_support_assistant) [home/product/C100515X13178X21/other\\_software/ibm\\_support\\_assistant,](https://www.ibm.com/support/home/product/C100515X13178X21/other_software/ibm_support_assistant) para ver si ya hay una solución disponible. Si no puede encontrar una coincidencia, póngase en contacto con el centro de soporte de IBM .

#### **AMQ8090**

El intento de migrar el iniciador de canal *<insert\_3>* a un objeto QM ha fallado con *<insert\_1>*.

#### **Gravedad**

20: Error

### **Explicación**

Al procesar servicios heredados, el iniciador de canal *<insert\_3>* no se ha podido migrar a un objeto MQ denominado *<insert\_4>*, la creación del objeto ha fallado con *<insert\_1>*.

#### **Respuesta**

Guarde los archivos de salida generados y utilice [https://www.ibm.com/support/home/product/](https://www.ibm.com/support/home/product/P439881V74305Y86/IBM_MQ) [P439881V74305Y86/IBM\\_MQ](https://www.ibm.com/support/home/product/P439881V74305Y86/IBM_MQ), o el asistente de soporte de IBM en [https://www.ibm.com/support/](https://www.ibm.com/support/home/product/C100515X13178X21/other_software/ibm_support_assistant) [home/product/C100515X13178X21/other\\_software/ibm\\_support\\_assistant,](https://www.ibm.com/support/home/product/C100515X13178X21/other_software/ibm_support_assistant) para ver si ya hay una solución disponible. Si no puede encontrar una coincidencia, póngase en contacto con el centro de soporte de IBM .

#### **AMQ8091**

El intento de migrar el servicio personalizado *<insert\_3>* a un objeto QM ha fallado con *<insert\_1>*.

#### **Gravedad**

20: Error

Al procesar servicios heredados, el servicio personalizado *<insert\_3>* no se ha podido migrar a un objeto MQ denominado *<insert\_4>*, la creación del objeto ha fallado con *<insert\_1>*.

### **Respuesta**

Guarde los archivos de salida generados y utilice [https://www.ibm.com/support/home/product/](https://www.ibm.com/support/home/product/P439881V74305Y86/IBM_MQ) [P439881V74305Y86/IBM\\_MQ](https://www.ibm.com/support/home/product/P439881V74305Y86/IBM_MQ), o el asistente de soporte de IBM en [https://www.ibm.com/support/](https://www.ibm.com/support/home/product/C100515X13178X21/other_software/ibm_support_assistant) [home/product/C100515X13178X21/other\\_software/ibm\\_support\\_assistant,](https://www.ibm.com/support/home/product/C100515X13178X21/other_software/ibm_support_assistant) para ver si ya hay una solución disponible. Si no puede encontrar una coincidencia, póngase en contacto con el centro de soporte de IBM .

### **AMQ8092**

Estadísticas de migración de servicio: *<insert\_1>* migrado. *<insert\_2>* ha fallado.

### **Gravedad**

0: Información

### **Explicación**

Información sobre el número de objetos de servicio migrados de versiones anteriores de IBM WebSphere MQ para servicios de Windows, así como las anomalías que se han producido.

#### **Respuesta**

Ninguno.

# **AMQ8093**

La suscripción de IBM WebSphere MQ ha cambiado.

#### **Gravedad**

0: Información

### **Explicación**

IBM WebSphere MQ subscription *<insert\_3>* ha cambiado.

#### **Respuesta**

Ninguno.

### **AMQ8094**

Se ha creado la suscripción de IBM WebSphere MQ .

### **Gravedad**

0: Información

### **Explicación**

IBM WebSphere MQ suscripción *<insert\_3>* creada.

# **Respuesta**

Ninguno.

### **AMQ8095**

IBM WebSphere MQ Se ha suprimido la suscripción.

# **Gravedad**

0: Información

### **Explicación**

IBM WebSphere MQ subscription *<insert\_3>* suprimido.

# **Respuesta**

Ninguno.

# **AMQ8096**

Se ha consultado la suscripción de IBM WebSphere MQ .

### **Gravedad**

0: Información

# **Explicación**

IBM WebSphere MQ suscripción *<insert\_3>* consultada.

# **Respuesta**

Ninguno.

#### **AMQ8097**

Objeto predeterminado *<insert\_3>*. No se puede cambiar el atributo *<insert\_1>* al valor *<insert\_2>*.

#### **Gravedad**

20: Error

#### **Explicación**

Al migrar un gestor de colas a un release más reciente, se ha intentado cambiar el valor de un atributo de uno de los objetos predeterminados. No se ha podido cambiar el atributo del objeto predeterminado mencionado anteriormente. Al modificar el atributo de entero *<insert\_1>* del objeto predeterminado *<insert\_3>* para el IBM WebSphere MQ gestor de colas *<insert\_4>* se ha producido un error inesperado.

#### **Respuesta**

La causa más probable de este error es que el objeto *<insert\_3>* se ha redefinido para que sea un objeto de un tipo en conflicto para el que el atributo *<insert\_1>* no es aplicable. Por ejemplo, si una cola predeterminada que originalmente era una cola local cambia a una cola alias, el gestor de colas podría no establecer el atributo MQIA\_MAX\_MSG\_LENGTH (13) ya que MAXMSGL no es un atributo soportado por las colas alias. Revise la configuración del cliente para ver si es necesario realizar un cambio correspondiente en la sustitución definida por el cliente para el objeto predeterminado especificado.

# **AMQ8098**

Se ha copiado la suscripción de IBM WebSphere MQ .

#### **Gravedad**

0: Información

#### **Explicación**

IBM WebSphere MQ subscription *<insert\_3>* copiado.

#### **Respuesta**

Ninguno.

### **AMQ8099**

Estado de suscripción de IBM WebSphere MQ consultado.

### **Gravedad**

0: Información

# **Explicación**

IBM WebSphere MQ estado de suscripción *<insert\_3>* consultado.

#### **Respuesta**

Ninguno.

### **AMQ8101**

Se ha producido el error IBM WebSphere MQ (*<insert\_1>*).

### **Gravedad**

40: Error de detención

#### **Explicación**

Se ha recibido un código de razón inesperado con el valor hexadecimal *<insert\_1>* del gestor de colas IBM WebSphere MQ durante el proceso del mandato. (Tenga en cuenta que los valores hexadecimales en el rango X'07D1'-X'0BB7' corresponden a los códigos de razón MQI 2001-2999.) Puede haber más información disponible en el registro. Si el valor del código de razón indica que el error se ha asociado con un parámetro determinado, el parámetro en cuestión es *<insert\_4>*.

### **Respuesta**

Corrija el error y vuelva a intentar el mandato.

### **AMQ8102**

El nombre de objeto IBM WebSphere MQ especificado en *<insert\_4>* no es válido.

#### **Gravedad**

30: Error grave

El nombre de objeto *<insert\_3>* especificado en *<insert\_4>* no es válido. La longitud del nombre no debe superar los 48 caracteres, o 20 caracteres si es un nombre de canal. El nombre sólo debe contener los siguientes caracteres: minúscula a-z, mayúscula A-Z, numérica 0-9, punto (.), barra inclinada (/), subrayado (\_) y signo de porcentaje (%).

#### **Respuesta**

Cambie la longitud del valor del parámetro o cambie el valor del parámetro para que contenga una combinación válida de caracteres y vuelva a intentar el mandato.

#### **AMQ8103**

El almacenamiento disponible es insuficiente.

### **Gravedad**

40: Error de detención

#### **Explicación**

No había suficiente almacenamiento disponible para realizar la operación solicitada.

#### **Respuesta**

Libere algo de almacenamiento y, a continuación, vuelva a intentar el mandato.

#### **AMQ8104**

IBM WebSphere MQ directorio *<insert\_3>* no encontrado.

#### **Gravedad**

40: Error de detención

### **Explicación**

No se ha encontrado el directorio *<insert\_3>* . Este directorio se crea cuando IBM WebSphere MQ se instala correctamente. Consulte el registro para obtener más información.

#### **Respuesta**

Verifique que la instalación de IBM WebSphere MQ ha sido satisfactoria. Corrija el error y vuelva a intentar el mandato.

# **AMQ8105**

Error de objeto.

### **Gravedad**

40: Error de detención

### **Explicación**

Se ha producido un error de objeto. Consulte el registro para obtener más información.

### **Respuesta**

Corrija el error y vuelva a intentar el mandato.

### **AMQ8106**

IBM WebSphere MQ El gestor de colas que se está creando.

# **Gravedad**

0: Información

### **Explicación**

Se está creando el gestor de colas.

### **Respuesta**

Espere a que finalice el proceso de creación y vuelva a intentar el mandato.

### **AMQ8107**

IBM WebSphere MQ El gestor de colas está ejecutando.

### **Gravedad**

10: Aviso

# **Explicación**

El gestor de colas está en ejecución.

# **Respuesta**

Ninguno.

#### **AMQ8108**

IBM WebSphere MQ gestor de colas *<insert\_3>* finalizando.

#### **Gravedad**

10: Aviso

#### **Explicación**

El gestor de colas *<insert\_3>* está finalizando.

### **Respuesta**

Espere a que finalice el gestor de colas y vuelva a intentar el mandato.

### **AMQ8109**

Gestor de colas de IBM WebSphere MQ que se está suprimiendo.

#### **Gravedad**

0: Información

### **Explicación**

Se está suprimiendo el gestor de colas.

#### **Respuesta**

Espere a que se complete el proceso de supresión.

#### **AMQ8110**

El gestor de colas IBM WebSphere MQ ya existe.

# **Gravedad**

40: Error de detención

# **Explicación**

El gestor de colas *<insert\_5>* ya existe.

#### **Respuesta**

Ninguno.

### **AMQ8112 (IBM i)**

PRCNAME no está permitido con el tipo de cola \*ALS o \*RMT.

### **Gravedad**

40: Error de detención

#### **Explicación**

Es posible que no se haya especificado el parámetro PRCNAME para una cola de tipo \*ALS o \*RMT.

#### **Respuesta**

Elimine el parámetro PRCNAME del mandato o, si el mandato es CRTMQMQ, especifique un valor distinto para QTYPE. A continuación, emita de nuevo el mandato.

### **AMQ8113 (IBM i)**

TRGENBL no está permitido con el tipo de cola \*ALS o \*RMT.

#### **Gravedad**

40: Error de detención

### **Explicación**

Es posible que no se haya especificado el parámetro TRGENBL para una cola de tipo \*ALS o \*RMT.

#### **Respuesta**

Elimine el parámetro TRGENBL del mandato o, si el mandato es CRTMQMQ, especifique un valor distinto para QTYPE. A continuación, emita de nuevo el mandato.

### **AMQ8114 (IBM i)**

GETENBL no está permitido con el tipo de cola \*RMT.

### **Gravedad**

40: Error de detención

# **Explicación**

Es posible que no se haya especificado el parámetro GETENBL para una cola de tipo \*RMT.

Elimine el parámetro GETENBL del mandato o, si el mandato es CRTMQMQ, especifique un valor distinto para QTYPE. A continuación, emita de nuevo el mandato.

#### **AMQ8115 (IBM i)**

SHARE no está permitido con el tipo de cola \*ALS o \*RMT.

# **Gravedad**

40: Error de detención

### **Explicación**

Es posible que no se haya especificado el parámetro SHARE para una cola de tipo \*ALS o \*RMT.

#### **Respuesta**

Elimine el parámetro SHARE del mandato o, si el mandato es CRTMQMQ, especifique un valor distinto para QTYPE. A continuación, emita de nuevo el mandato.

#### **AMQ8116 (IBM i)**

MSGDLYSEQ no está permitido con el tipo de cola \*ALS o \*RMT.

### **Gravedad**

40: Error de detención

#### **Explicación**

Es posible que no se haya especificado el parámetro MSGDLYSEQ para una cola de tipo \*ALS o \*RMT.

#### **Respuesta**

Elimine el parámetro MSGDLYSEQ del mandato o, si el mandato es CRTMQMQ, especifique un valor distinto para QTYPE. A continuación, emita de nuevo el mandato.

#### **AMQ8117**

Supresión incompleta del gestor de colas de IBM WebSphere MQ .

#### **Gravedad**

40: Error de detención

#### **Explicación**

La supresión del gestor de colas *<insert\_5>* sólo ha sido parcialmente satisfactoria. No se ha encontrado un objeto o no se ha podido suprimir. Consulte el registro para obtener más información.

#### **Respuesta**

Suprima los objetos restantes del gestor de colas.

#### **AMQ8118**

IBM WebSphere MQ El gestor de colas no existe.

### **Gravedad**

40: Error de detención

# **Explicación**

El gestor de colas *<insert\_5>* no existe.

#### **Respuesta**

Cree el gestor de colas (mandato crtmqm) o corrija el nombre del gestor de colas utilizado en el mandato y repita este último.

### **AMQ8119**

Se ha detectado un modelo de hebra no soportado.

### **Gravedad**

20: Error

#### **Explicación**

No se ha podido ejecutar el mandato porque el modelo actual de hebra no contiene el nivel de funcionalidad requerido.

#### **Respuesta**

En Linux esto puede deberse a que se utiliza un modelo de hebras como LinuxThreads que no proporciona soporte de mútex compartido por proceso. En algunos sistemas, el valor de la variable de entorno LD\_ASSUME\_KERNEL hace que se utilice LinuxThreads en lugar de las hebras de kernel nativas.

### **AMQ8119 (IBM i)**

TRGTYPE no está permitido con el tipo de cola \*ALS o \*RMT.

#### **Gravedad**

40: Error de detención

#### **Explicación**

Es posible que no se haya especificado el parámetro TRGTYPE para una cola de tipo \*ALS o \*RMT.

#### **Respuesta**

Elimine el parámetro TRGTYPE del mandato o, si el mandato es CRTMQMQ, especifique un valor distinto para QTYPE. A continuación, emita de nuevo el mandato.

#### **AMQ8120 (IBM i)**

TRGDEPTH no está permitido con el tipo de cola \*ALS o \*RMT.

#### **Gravedad**

40: Error de detención

### **Explicación**

Es posible que no se haya especificado el parámetro TRGDEPTH para una cola de tipo \*ALS o \*RMT.

### **Respuesta**

Elimine el parámetro TRGDEPTH del mandato o, si el mandato es CRTMQMQ, especifique un valor distinto para QTYPE. A continuación, emita de nuevo el mandato.

### **AMQ8121 (IBM i)**

TRGMSGPTY no está permitido con el tipo de cola \*ALS o \*RMT.

#### **Gravedad**

40: Error de detención

#### **Explicación**

Es posible que no se haya especificado el parámetro TRGMSGPTY para una cola de tipo \*ALS o \*RMT.

#### **Respuesta**

Elimine el parámetro TRGMSGPTY del mandato o, si el mandato es CRTMQMQ, especifique un valor distinto para QTYPE. A continuación, emita de nuevo el mandato.

### **AMQ8122 (IBM i)**

TRGDATA no está permitido con el tipo de cola \*ALS o \*RMT.

#### **Gravedad**

40: Error de detención

#### **Explicación**

Es posible que no se haya especificado el parámetro TRGDATA para una cola de tipo \*ALS o \*RMT.

### **Respuesta**

Elimine el parámetro TRGDATA del mandato o, si el mandato es CRTMQMQ, especifique un valor distinto para QTYPE. A continuación, emita de nuevo el mandato.

### **AMQ8123 (IBM i)**

RTNITV no está permitido con el tipo de cola \*ALS o \*RMT.

### **Gravedad**

40: Error de detención

#### **Explicación**

Es posible que no se haya especificado el parámetro RTNITV para una cola de tipo \*ALS o \*RMT.

#### **Respuesta**

Elimine el parámetro RTNITV del mandato o, si el mandato es CRTMQMQ, especifique un valor distinto para QTYPE. A continuación, emita de nuevo el mandato.

### **AMQ8124 (IBM i)**

MAXMSGLEN no está permitido con el tipo de cola \*ALS o \*RMT.

40: Error de detención

#### **Explicación**

Es posible que no se haya especificado el parámetro MAXMSGLEN para una cola de tipo \*ALS o \*RMT.

### **Respuesta**

Elimine el parámetro MAXMSGLEN del mandato o, si el mandato es CRTMQMQ, especifique un valor distinto para QTYPE. A continuación, emita de nuevo el mandato.

#### **AMQ8125 (IBM i)**

BKTTHLD no está permitido con el tipo de cola \*ALS o \*RMT.

### **Gravedad**

40: Error de detención

### **Explicación**

Es posible que no se haya especificado el parámetro BKTTHLD para una cola de tipo \*ALS o \*RMT.

#### **Respuesta**

Elimine el parámetro BKTTHLD del mandato o, si el mandato es CRTMQMQ, especifique un valor distinto para QTYPE. A continuación, emita de nuevo el mandato.

### **AMQ8126 (IBM i)**

BKTQNAME no está permitido con el tipo de cola \*ALS o \*RMT.

#### **Gravedad**

40: Error de detención

#### **Explicación**

Es posible que no se haya especificado el parámetro BKTQNAME para una cola de tipo \*ALS o \*RMT.

#### **Respuesta**

Elimine el parámetro BKTQNAME del mandato o, si el mandato es CRTMQMQ, especifique un valor distinto para QTYPE. A continuación, emita de nuevo el mandato.

#### **AMQ8127 (IBM i)**

INITQNAME no está permitido con el tipo de cola \*ALS o \*RMT.

### **Gravedad**

40: Error de detención

#### **Explicación**

Es posible que no se haya especificado el parámetro INITQNAME para una cola de tipo \*ALS o \*RMT.

#### **Respuesta**

Elimine el parámetro INITQNAME del mandato o, si el mandato es CRTMQMQ, especifique un valor distinto para QTYPE. A continuación, emita de nuevo el mandato.

### **AMQ8128 (IBM i)**

USAGE no está permitido con el tipo de cola \*ALS o \*RMT.

#### **Gravedad**

40: Error de detención

#### **Explicación**

Es posible que no se haya especificado el parámetro USAGE para una cola de tipo \*ALS o \*RMT.

### **Respuesta**

Elimine el parámetro USAGE del mandato o, si el mandato es CRTMQMQ, especifique un valor distinto para QTYPE. A continuación, emita de nuevo el mandato.

### **AMQ8129 (IBM i)**

DFNTYPE sólo está permitido con el tipo de cola \*MDL.

### **Gravedad**

40: Error de detención

#### **Explicación**

Es posible que no se haya especificado el parámetro DFNTYPE para una cola de tipo \*MDL.

Elimine el parámetro DFNTYPE del mandato o, si el mandato es CRTMQMQ, especifique un valor distinto para QTYPE. A continuación, emita de nuevo el mandato.

### **AMQ8130 (IBM i)**

TGTQNAME sólo está permitido con el tipo de cola \*ALS.

# **Gravedad**

40: Error de detención

#### **Explicación**

Es posible que no se haya especificado el parámetro TGTQNAME para una cola de tipo \*ALS.

### **Respuesta**

Elimine el parámetro TGTQNAME del mandato o, si el mandato es CRTMQMQ, especifique un valor distinto para QTYPE. A continuación, emita de nuevo el mandato.

### **AMQ8131 (IBM i)**

RMTQNAME sólo está permitido con el tipo de cola \*RMT.

#### **Gravedad**

40: Error de detención

#### **Explicación**

Es posible que no se haya especificado el parámetro RMTQNAME para una cola de tipo \*RMT.

#### **Respuesta**

Elimine el parámetro RMTQNAME del mandato o, si el mandato es CRTMQMQ, especifique un valor distinto para QTYPE. A continuación, emita de nuevo el mandato.

#### **AMQ8132 (IBM i)**

RMTMQMNAME sólo está permitido con el tipo de cola \*RMT.

#### **Gravedad**

40: Error de detención

#### **Explicación**

Es posible que no se haya especificado el parámetro RMTMQMNAME para una cola de tipo \*RMT.

#### **Respuesta**

Elimine el parámetro RMTMQMNAME del mandato o, si el mandato es CRTMQMQ, especifique un valor distinto para QTYPE. A continuación, emita de nuevo el mandato.

### **AMQ8133 (IBM i)**

TMQNAME sólo está permitido con el tipo de cola \*RMT.

### **Gravedad**

40: Error de detención

### **Explicación**

Es posible que no se haya especificado el parámetro TMQNAME para una cola de tipo \*RMT.

#### **Respuesta**

Elimine el parámetro TMQNAME del mandato o, si el mandato es CRTMQMQ, especifique un valor distinto para QTYPE. A continuación, emita de nuevo el mandato.

### **AMQ8134 (IBM i)**

HDNBKTCNT no está permitido con el tipo de cola \*ALS o \*RMT.

#### **Gravedad**

40: Error de detención

#### **Explicación**

Es posible que no se haya especificado el parámetro HDNBKTCNT para una cola de tipo \*ALS o \*RMT.

#### **Respuesta**

Elimine el parámetro HDNBKTCNT del mandato o, si el mandato es CRTMQMQ, especifique un valor distinto para QTYPE. A continuación, emita de nuevo el mandato.

#### **AMQ8135**

No autorizado.

40: Error de detención

# **Explicación**

No tiene autorización para realizar la operación solicitada para el objeto IBM WebSphere MQ . No tiene autorización para realizar la operación solicitada o no tiene autorización sobre el objeto de MQ especificado. Para un mandato de copia, es posible que no tenga autorización sobre el objeto MQ de origen especificado o, para un mandato de creación, que no tenga autorización sobre el objeto MQ predeterminado del sistema del tipo especificado. Si se está creando o modificando una suscripción, también puede indicar que el usuario de la suscripción no existe o no tiene la autorización necesaria para la cola de destino.

# **Respuesta**

Obtenga la autorización necesaria del responsable de seguridad o del administrador de IBM WebSphere MQ . A continuación, emita de nuevo el mandato. Si está ejecutando amqmdain en la plataforma Windows, es posible que el usuario MUSR\_MQADMIN no esté autorizado.

# **AMQ8136 (IBM i)**

El programa de control de solicitud ha detectado un error.

# **Gravedad**

30: Error grave

# **Explicación**

Un programa de control de solicitud ha detectado errores.

# **Respuesta**

Vea los mensajes listados anteriormente en el registro de trabajos. Corrija los errores y, a continuación, vuelva a solicitar el mandato.

### **AMQ8137**

El gestor de colas de IBM WebSphere MQ ya se está iniciando.

# **Gravedad**

40: Error de detención

# **Explicación**

El mandato strmqm no ha sido satisfactorio porque el gestor de colas *<insert\_5>* ya se está iniciando.

### **Respuesta**

Espere a que termine el mandato strmqm.

### **AMQ8138**

La cola IBM WebSphere MQ tiene un tipo incorrecto.

### **Gravedad**

40: Error de detención

# **Explicación**

La operación no es válida con la cola *<insert\_5>* porque no es una cola local.

# **Respuesta**

Cambie el parámetro QNAME de modo que especifique una cola del tipo correcto.

### **AMQ8139**

Ya conectado.

# **Gravedad**

20: Error

# **Explicación**

Ya existe una conexión con el gestor de colas IBM WebSphere MQ .

### **Respuesta**

Ninguno.

# **AMQ8140**

Error de tiempo de espera de recursos.

40: Error de detención

#### **Explicación**

Se ha excedido el tiempo de espera en la comunicación entre los componentes internos del gestor de colas de WebSphere MQ . Esto probablemente ocurra cuando haya una gran carga en el sistema.

#### **Respuesta**

Espere a que haya menos carga en el sistema y repita el mandato.

### **AMQ8141**

El gestor de colas de IBM WebSphere MQ se está iniciando.

# **Gravedad**

40: Error de detención

# **Explicación**

El gestor de colas *<insert\_5>* se está iniciando.

#### **Respuesta**

Espere a que termine el proceso de inicio del gestor de colas y repita el mandato.

# **AMQ8142**

El gestor de colas de IBM WebSphere MQ se ha detenido.

#### **Gravedad**

40: Error de detención

### **Explicación**

El gestor de colas *<insert\_5>* se ha detenido.

#### **Respuesta**

Utilice el mandato strmqm para iniciar el gestor de colas y repita el mandato.

### **AMQ8143**

IBM WebSphere MQ La cola no está vacía.

### **Gravedad**

40: Error de detención

#### **Explicación**

La cola *<insert\_5>* especificada en *<insert\_2>* no está vacía o contiene actualizaciones no confirmadas.

#### **Respuesta**

Confirme o retrotraiga las actualizaciones sin confirmar. Si el mandato es DELETE QLOCAL, utilice el mandato CLEAR QLOCAL para borrar los mensajes de la cola. A continuación, emita de nuevo el mandato.

#### **AMQ8144**

El registro no está disponible.

#### **Gravedad**

40: Error de detención

#### **Explicación**

El recurso de registro de IBM WebSphere MQ no está disponible.

### **Respuesta**

Utilice el mandato dltmqm para suprimir el gestor de colas y, a continuación, el mandato crtmqm para crear el gestor de colas. A continuación, emita de nuevo el mandato.

### **AMQ8145**

La conexión se ha interrumpido.

### **Gravedad**

40: Error de detención

La conexión con el gestor de colas IBM WebSphere MQ ha fallado durante el proceso del mandato. Esto puede deberse a que otro usuario haya emitido un mandato endmqm, o a un error del gestor de colas.

### **Respuesta**

Utilice el mandato strmqm para iniciar el gestor de colas de mensajes, espere a que el gestor de colas de mensajes se haya iniciado y repita el mandato.

# **AMQ8146**

IBM WebSphere MQ El gestor de colas no está disponible.

### **Gravedad**

40: Error de detención

# **Explicación**

El gestor de colas no está disponible porque se ha detenido o no se ha creado.

# **Respuesta**

Utilice el mandato crtmqm para crear el gestor de colas de mensajes, o el mandato strmqm para iniciar el gestor de colas de mensajes según sea necesario. A continuación, emita de nuevo el mandato.

# **AMQ8146 (IBM i)**

IBM WebSphere MQ El gestor de colas no está disponible.

# **Gravedad**

40: Error de detención

# **Explicación**

El gestor de colas no está disponible porque se ha detenido o no se ha creado.

### **Respuesta**

Utilice el mandato CRTMQM para crear el gestor de colas de mensajes o el mandato STRMQM para iniciar el gestor de colas de mensajes según sea necesario y, a continuación, vuelva a intentar el mandato. Si no se ha especificado un gestor de colas, asegúrese de que se ha creado un gestor de colas predeterminado y se ha iniciado utilizando el mandato WRKMQM.

# **AMQ8147**

IBM WebSphere MQ objeto *<insert\_3>* no encontrado.

# **Gravedad**

40: Error de detención

### **Explicación**

Si el mandato especificado era Cambiar o Visualizar, el objeto *<insert\_3>* especificado no existe. Si el mandato especificado ha sido Copiar, el objeto de origen no existe. Si el mandato especificado era Crear, el objeto MQ predeterminado del sistema del tipo especificado no existe.

### **Respuesta**

Corrija el nombre de objeto y, a continuación, repita el mandato o, si está creando un nuevo objeto de proceso o cola, especifique todos los parámetros de forma explícita o asegúrese de que exista el objeto predeterminado del sistema del tipo necesario. Los nombres de cola predeterminados del sistema son SYSTEM.DEFAULT.LOCAL.QUEUE, SYSTEM.DEFAULT.ALIAS.QUEUE y SYSTEM.DEFAULT.REMOTE.QUEUE. El nombre de proceso predeterminado del sistema es SYSTEM.DEFAULT.PROCESS.

# **AMQ8147 (IBM i)**

IBM WebSphere MQ objeto *<insert\_3>* no encontrado.

# **Gravedad**

40: Error de detención

# **Explicación**

Si el mandato especificado era Cambiar, Suprimir o Visualizar, el objeto de MQ *<insert\_3>* especificado no existe. Si el mandato especificado era Copiar, el objeto MQ de origen no existe. Si el mandato especificado era Crear, el objeto MQ predeterminado del sistema del tipo especificado no existe.

Corrija el nombre de objeto MQ y, a continuación, vuelva a intentar el mandato o, si está creando un nuevo objeto MQ , especifique todos los parámetros explícitamente o asegúrese de que el objeto predeterminado del sistema del tipo necesario existe.

### **AMQ8148**

IBM WebSphere MQ El objeto se está utilizando.

### **Gravedad**

40: Error de detención

### **Explicación**

El objeto *<insert\_3>* está siendo utilizado por un programa de aplicación MQ .

### **Respuesta**

Espere a que el objeto ya no esté en uso y después repita el mandato. Si el mandato es ALTER o CHANGE, especifique FORCE para forzar el proceso del objeto independientemente de cualquier programa de aplicación afectado por el cambio. Si el objeto es la cola de mensajes no entregados y el recuento de entradas abiertas no es cero, puede que lo esté utilizando un canal MQ . Si el objeto es otro objeto de cola con un recuento de salidas abiertas distinto de cero, puede estar siendo utilizado por un canal MQ (de tipo RCVR o RQSTR). En cualquier caso, utilice los mandatos STOP CHANNEL y START CHANNEL para detener y reiniciar el canal para resolver el problema. Para alterar la cola USAGE se debe utilizar la opción FORCE si la cola no está vacía.

#### **AMQ8149**

IBM WebSphere MQ Objeto dañado.

### **Gravedad**

40: Error de detención

#### **Explicación**

El objeto *<insert\_3>* especificado en *<insert\_4>* está dañado.

### **Respuesta**

El contenido del objeto no es válido. Emita el mandato DISPLAY CHANNEL, DISPLAY QUEUE o DISPLAY PROCESS, según sea necesario, para determinar el nombre del objeto dañado. Emita el mandato DEFINE, para el tipo de objeto adecuado, para sustituir el objeto dañado y, a continuación, vuelva a intentar el mandato.

### **AMQ8150**

IBM WebSphere MQ El objeto ya existe.

### **Gravedad**

40: Error de detención

#### **Explicación**

El objeto *<insert\_3>* especificado en el mandato *<insert\_5>* no se ha podido crear porque ya existe.

#### **Respuesta**

Compruebe que el nombre sea correcto e intente el mandato de nuevo especificando REPLACE o suprima el objeto. A continuación, emita de nuevo el mandato.

### **AMQ8151**

El objeto IBM WebSphere MQ tiene un tipo diferente.

# **Gravedad**

40: Error de detención

### **Explicación**

El tipo especificado para el objeto *<insert*  $3>$  es diferente del tipo del objeto que se está alterando o definiendo.

#### **Respuesta**

Utilice el mandato MQ correcto para el tipo de objeto y, a continuación, vuelva a intentar el mandato.

### **AMQ8152**

El objeto IBM WebSphere MQ de origen tiene un tipo diferente.

40: Error de detención

### **Explicación**

El tipo del objeto de origen es distinto del especificado.

### **Respuesta**

Corrija el nombre del mandato, o el nombre de objeto de origen, y a continuación, repita el mandato o emita el mandato utilizando la opción REPLACE.

### **AMQ8153**

Espacio de disco insuficiente para la cola especificada.

### **Gravedad**

40: Error de detención

### **Explicación**

El mandato ha fallado porque no había suficiente espacio de disco disponible para la cola especificada.

#### **Respuesta**

Libere algo de espacio de disco y a continuación vuelva a intentar el mandato.

#### **AMQ8154**

Error de carga de salida de API.

### **Gravedad**

40: Error de detención

#### **Explicación**

El gestor de colas IBM WebSphere MQ no ha podido cargar la salida cruzada de API.

#### **Respuesta**

Asegúrese de que el programa de salida cruzada de API es válido, y que su nombre y directorio se hayan especificado correctamente. Corrija cualquier error y repita el mandato.

### **AMQ8155**

Se ha excedido el límite de conexiones.

### **Gravedad**

40: Error de detención

#### **Explicación**

Se ha superado el límite de conexiones del gestor de colas.

#### **Respuesta**

Se ha superado el límite máximo del número de programas de aplicación IBM WebSphere MQ que pueden estar conectados al gestor de colas. Intente el mandato más tarde.

#### **AMQ8156**

Desactivación temporal del gestor de colas de IBM WebSphere MQ .

### **Gravedad**

40: Error de detención

### **Explicación**

El gestor de colas se está inmovilizando.

### **Respuesta**

El gestor de colas se detenía con -c especificada para endmqm. Espere a que el gestor de colas se haya reiniciado y repita el mandato.

#### **AMQ8157**

Error de seguridad.

### **Gravedad**

40: Error de detención

### **Explicación**

El programa gestor de seguridad ha informado de un error.

Informe al administrador del sistema, espere a que se haya corregido el problema y vuelva a intentar el mandato.

### **AMQ8158 (IBM i)**

No se ha encontrado la salida de API.

# **Gravedad**

40: Error de detención

#### **Explicación**

No se ha encontrado el programa de salida de cruce de API.

### **Respuesta**

Asegúrese de que el programa de salida cruzada de API para la MQI existe y de que su nombre y biblioteca se han especificado correctamente. Corrija los errores y vuelva a intentar el mandato.

### **AMQ8159 (IBM i)**

MAXDEPTH no está permitido con el tipo de cola \*ALS o \*RMT.

#### **Gravedad**

40: Error de detención

#### **Explicación**

Es posible que no se haya especificado el parámetro MAXDEPTH para una cola de tipo \*ALS o \*RMT.

#### **Respuesta**

Elimine el parámetro MAXDEPTH del mandato o, si el mandato es CRTMQMQ, especifique un valor distinto para QTYPE. A continuación, emita de nuevo el mandato.

#### **AMQ8160 (IBM i)**

DFTSHARE no está permitido con el tipo de cola \*ALS o \*RMT.

#### **Gravedad**

40: Error de detención

#### **Explicación**

Es posible que no se haya especificado el parámetro DFTSHARE para una cola de tipo \*ALS o \*RMT.

#### **Respuesta**

Elimine el parámetro DFTSHARE del mandato o, si el mandato es CRTMQMQ, especifique un valor distinto para QTYPE. A continuación, emita de nuevo el mandato.

#### **AMQ8161 (IBM i)**

Sólo se permite AUT (\*MQMPASSID) con OBJTYPE (\*ADM).

#### **Gravedad**

40: Error de detención

#### **Explicación**

AUT (\*MQMPASSID) sólo puede especificarse con OBJTYPE (\*ADM).

### **Respuesta**

Cambie el parámetro AUT para especificar otro valor y a continuación vuelva a intentar el mandato.

# **AMQ8162 (IBM i)**

Sólo se permite AUT (\*MQMPASSALL) con OBJTYPE (\*ADM).

### **Gravedad**

40: Error de detención

#### **Explicación**

AUT (\*MQMPASSALL) sólo puede especificarse con OBJTYPE (\*ADM).

#### **Respuesta**

Cambie el parámetro AUT para especificar otro valor y a continuación vuelva a intentar el mandato.

#### **AMQ8163 (IBM i)**

Sólo se permite AUT (\*MQMSETID) con OBJTYPE (\*ADM).

#### **Gravedad**

40: Error de detención

AUT (\*MQMSETID) sólo puede especificarse con OBJTYPE (\*ADM).

### **Respuesta**

Cambie el parámetro AUT para especificar otro valor y a continuación vuelva a intentar el mandato.

### **AMQ8164 (IBM i)**

AUT (\*MQMSETALL) sólo está permitido con OBJTYPE (\*ADM).

### **Gravedad**

40: Error de detención

### **Explicación**

AUT (\*MQMSETALL) sólo puede especificarse con OBJTYPE (\*ADM).

#### **Respuesta**

Cambie el parámetro AUT para especificar otro valor y a continuación vuelva a intentar el mandato.

### **AMQ8165 (IBM i)**

Sólo se permite AUT (\*MQMALTUSR) con OBJTYPE (\*ADM).

#### **Gravedad**

40: Error de detención

#### **Explicación**

AUT (\*MQMALTUSR) sólo puede especificarse con OBJTYPE (\*ADM).

### **Respuesta**

Cambie el parámetro AUT para especificar otro valor y a continuación vuelva a intentar el mandato.

#### **AMQ8166 (IBM i)**

No se ha encontrado el objeto de referencia IBM WebSphere MQ .

# **Gravedad**

40: Error de detención

#### **Explicación**

El objeto especificado por los parámetros REFOBJ y REFOBJTYPE no existe.

#### **Respuesta**

Corrija el nombre y el tipo del objeto de referencia y, a continuación, vuelva a intentar el mandato.

### **AMQ8167 (IBM i)**

El nombre de objeto referenciado no es válido.

### **Gravedad**

30: Error grave

### **Explicación**

El nombre de objeto referenciado especificado en REFOBJ no es válido. La longitud del nombre no debe superar los 48 caracteres y el nombre sólo debe contener los siguientes caracteres: minúscula a-z, mayúscula A-Z, numérico 0-9, punto (.), barra inclinada (/), subrayado (\_) y signo de porcentaje (%).

#### **Respuesta**

Cambie la longitud del valor del parámetro o cambie el valor del parámetro para que contenga una combinación válida de caracteres. A continuación, emita de nuevo el mandato.

### **AMQ8168 (IBM i)**

No se ha encontrado el nombre de perfil de usuario para el parámetro USER.

### **Gravedad**

30: Error grave

### **Explicación**

El nombre de perfil de usuario especificado para el parámetro USER no ha podido encontrarse en el sistema y no es el valor especial \*PUBLIC.

#### **Respuesta**

Corrija el nombre del perfil de usuario o utilice el mandato Crear Perfil de Usuario (CRTUSRPRF) para crear el perfil de usuario y vuelva a intentar la petición.

### **AMQ8169 (IBM i)**

La lista de autorizaciones para el parámetro AUTL no existe.

#### **Gravedad**

30: Error grave

#### **Explicación**

La lista de autorizaciones especificada para el parámetro AUTL no existe. Puede haber sido destruido.

#### **Respuesta**

Especifique una lista de autorizaciones que exista o cree la lista de autorizaciones utilizando el mandato Crear Lista de Autorizaciones (CRTAUTL). Vuelva a intentar la petición.

### **AMQ8170 (IBM i)**

REFOBJTYPE (\*OBJTYPE) y OBJTYPE (\*ALL) no pueden utilizarse juntos.

#### **Gravedad**

30: Error grave

#### **Explicación**

REFOBJTYPE (\*OBJTYPE) sólo puede especificarse con un tipo de objeto específico.

#### **Respuesta**

Cambie el valor de entrada REFOBJTYPE u OBJTYPE por un tipo de objeto específico. A continuación, vuelva a intentar el mandato Otorgar Autorización (GRTMQMAUT).

#### **AMQ8171 (IBM i)**

La autorización \*AUTL sólo está permitida con USER (\*PUBLIC).

#### **Gravedad**

30: Error grave

### **Explicación**

Se ha especificado AUT (\*AUTL) en el mandato Otorgar Autorización (GRTMQMAUT) o en el mandato Revocar Autorización (RVKMQMAUT) con el parámetro USER no establecido en \*PUBLIC. Sólo la autorización para \*PUBLIC se puede aplazar a la lista de autorizaciones.

#### **Respuesta**

Cambie el parámetro AUT por las autorizaciones correctas para los usuarios o cambie el parámetro USER por \*PUBLIC. A continuación, emita de nuevo el mandato.

### **AMQ8172**

Ya está desconectado.

#### **Gravedad**

10: Aviso

#### **Explicación**

El gestor de colas IBM WebSphere MQ ha devuelto el código de razón MQI de 2018 en respuesta a una solicitud MQDISC emitida durante el proceso del mandato.

#### **Respuesta**

Ninguno.

### **AMQ8173**

No hay procesos a visualizar.

# **Gravedad**

0: Información

# **Explicación**

No hay ningún proceso coincidente definido en este sistema.

#### **Respuesta**

Utilice el mandato DEFINE PROCESS para crear un proceso.

#### **AMQ8174**

No hay colas a visualizar.

### **Gravedad**

0: Información

No hay ninguna cola coincidente definida en este sistema.

#### **Respuesta**

Utilice el mandato adecuado para definir una cola del tipo que necesita, es decir, DEFINE QALIAS, DEFINE QLOCAL, DEFINE QMODEL o DEFINE QREMOTE.

### **AMQ8175 (IBM i)**

Se ha iniciado el rastreo de IBM WebSphere MQ .

#### **Gravedad**

0: Información

# **Explicación**

El rastreo se ha iniciado correctamente.

# **Respuesta**

Ninguno.

### **AMQ8176 (IBM i)**

Se ha grabado el rastreo de IBM WebSphere MQ .

# **Gravedad**

0: Información

### **Explicación**

El rastreo se ha grabado correctamente.

# **Respuesta**

Ninguno.

### **AMQ8177 (IBM i)**

IBM WebSphere MQ El rastreo se ha detenido.

# **Gravedad**

0: Información

# **Explicación**

El rastreo se ha detenido.

# **Respuesta**

Ninguno.

### **AMQ8178 (IBM i)**

El rastreo de IBM WebSphere MQ no se ha iniciado.

### **Gravedad**

40: Error de detención

# **Explicación**

El rastreo no se ha iniciado correctamente.

### **Respuesta**

Ninguno.

### **AMQ8179 (IBM i)**

Error de salida de rastreo de IBM WebSphere MQ .

# **Gravedad**

40: Error de detención

# **Explicación**

El rastreo no se ha generado satisfactoriamente.

### **Respuesta**

Ninguno.

# **AMQ8180 (IBM i)**

La solicitud de finalización de rastreo de IBM WebSphere MQ ha fallado.

# **Gravedad**

40: Error de detención

La solicitud de finalizar el rastreo no ha sido satisfactoria.

#### **Respuesta**

Ninguno.

#### **AMQ8181 (IBM i)**

No hay trabajos que visualizar.

#### **Gravedad**

10: Aviso

### **Explicación**

No hay trabajos coincidentes en ejecución en este sistema.

#### **Respuesta**

Especifique otro nombre de trabajo del mandato STRMQMSRV.

#### **AMQ8182 (IBM i)**

El rastreo de IBM WebSphere MQ ya está desactivado.

#### **Gravedad**

10: Aviso

#### **Explicación**

Se ha intentado desactivar el rastreo, pero el rastreo no está activo.

#### **Respuesta**

Ninguno.

#### **AMQ8183 (IBM i)**

El rastreo de IBM WebSphere MQ ya está en ejecución.

#### **Gravedad**

10: Aviso

#### **Explicación**

Se ha intentado iniciar el rastreo, pero ya está en ejecución.

#### **Respuesta**

Deje el rastreo en ejecución tal como está o, si desea cambiar los valores de rastreo, desactive el rastreo y, a continuación, vuélvalo a activar con los valores adecuados.

#### **AMQ8184 (IBM i)**

No se puede encontrar el trabajo solicitado

### **Gravedad**

10: Aviso

### **Explicación**

El trabajo especificado no se puede encontrar en la tabla que controla el rastreo de IBM WebSphere MQ for IBM i . Como resultado, no se puede realizar ninguna acción de rastreo.

#### **Respuesta**

Especifique un nombre de trabajo adecuado.

#### **AMQ8185**

El objeto del sistema operativo ya existe.

#### **Gravedad**

40: Error de detención

#### **Explicación**

El objeto IBM WebSphere MQ no se puede crear porque ya existe un objeto desconocido para MQ en el directorio MQ con el nombre que se debe utilizar para el nuevo objeto. Consulte el registro para ver los mensajes anteriores.

#### **Respuesta**

Elimine el objeto noMQ de la biblioteca MQ y vuelva a intentar el mandato.

# **AMQ8186**

Imagen no disponible para el objeto IBM WebSphere MQ *<insert\_5>*.

40: Error de detención

# **Explicación**

El objeto *<insert\_5>* tipo *<insert\_3>* no se puede volver a crear porque la imagen no está totalmente disponible en los registros que están actualmente en línea. Consulte los mensajes anteriores en el registro de errores para obtener información sobre los registros que se deben poner en línea para que se vuelva a crear este objeto.

### **Respuesta**

Ponga los registros relevantes en línea y repita el mandato.

### **AMQ8187**

IBM WebSphere MQ objeto *<insert\_5>* está abierto actualmente.

# **Gravedad**

40: Error de detención

# **Explicación**

El objeto *<insert\_5>*, tipo *<insert\_3>*, se está utilizando actualmente, por lo que el mandato *<insert\_1>* no se puede emitir contra él. Si se ha presentado una lista genérica al mandato, el mandato se seguirá emitiendo para los demás objetos de la lista.

### **Respuesta**

Espere a que el objeto ya no esté en uso y repita el mandato.

# **AMQ8188**

Autorización insuficiente para IBM WebSphere MQ objeto *<insert\_5>*.

### **Gravedad**

40: Error de detención

### **Explicación**

No tiene autorización para emitir el mandato *<insert\_1>* contra el objeto *<insert\_5>* type *<insert\_3>*. Si se ha presentado una lista genérica al mandato, el mandato se sigue emitiendo para los otros objetos de la lista.

### **Respuesta**

Obtenga autorización suficiente para el objeto y repita el mandato.

### **AMQ8189 (IBM i)**

IBM WebSphere MQ objeto *<insert\_3>* está dañado.

# **Gravedad**

40: Error de detención

### **Explicación**

El objeto *<insert\_3>* tipo *<insert\_4>* está dañado y el mandato *<insert\_5>* no se puede emitir para él. Si se presentó una lista genérica al mandato, éste se emite respecto a los otros objetos de la lista.

### **Respuesta**

Emita el mandato DEFINE adecuado para el objeto, especificando REPLACE y vuelva a intentar el mandato.

### **AMQ8190**

*<insert\_3>* ha sido satisfactorio en *<insert\_1>* objetos y ha fallado en *<insert\_2>* objetos.

### **Gravedad**

40: Error de detención

### **Explicación**

Una operación realizada sobre una lista genérica de objetos no ha sido completamente satisfactoria.

### **Respuesta**

Examine las anotaciones para obtener detalles de los errores encontrados y realice la acción adecuada.

### **AMQ8191**

El servidor de mandatos de IBM WebSphere MQ se está iniciando.

40: Error de detención

### **Explicación**

El servidor de mandatos se está iniciando.

### **Respuesta**

Espere a que finalice el mandato strmqcsv y vuelva a intentar la operación.

### **AMQ8191 (IBM i)**

El servidor de mandatos de IBM WebSphere MQ se está iniciando.

#### **Gravedad**

40: Error de detención

### **Explicación**

El servidor de mandatos se está iniciando.

# **Respuesta**

Espere a que finalice el mandato STRMQMCSVR y vuelva a intentar la operación.

#### **AMQ8192**

El servidor de mandatos de IBM WebSphere MQ ya se está iniciando.

#### **Gravedad**

40: Error de detención

#### **Explicación**

La solicitud para iniciar el servidor de mandatos no ha sido satisfactoria porque el servidor de mandatos ya se está iniciando.

#### **Respuesta**

Espere a que termine el mandato strmqcsv.

#### **AMQ8192 (IBM i)**

El servidor de mandatos de IBM WebSphere MQ ya se está iniciando.

#### **Gravedad**

40: Error de detención

#### **Explicación**

La solicitud para iniciar el servidor de mandatos no ha sido satisfactoria porque el servidor de mandatos ya se está iniciando.

### **Respuesta**

Espere a que finalice el mandato STRMQMCSVR.

#### **AMQ8193**

El servidor de mandatos de IBM WebSphere MQ está finalizando.

#### **Gravedad**

40: Error de detención

#### **Explicación**

El servidor de mandatos está finalizando.

# **Respuesta**

Espere a que finalice el mandato endmqcsv y vuelva a intentar el mandato.

#### **AMQ8193 (IBM i)**

El servidor de mandatos de IBM WebSphere MQ está finalizando.

#### **Gravedad**

40: Error de detención

#### **Explicación**

El servidor de mandatos está finalizando.

#### **Respuesta**

Espere a que finalice el mandato ENDMQMCSVR y vuelva a intentar el mandato.

### **AMQ8194**

El servidor de mandatos de IBM WebSphere MQ ya está finalizando.

### **Gravedad**

40: Error de detención

### **Explicación**

La solicitud para finalizar el servidor de mandatos no se ha ejecutado correctamente porque el servidor de mandatos ya está finalizando.

### **Respuesta**

Espere a que termine el mandato endmqcsv.

# **AMQ8194 (IBM i)**

El servidor de mandatos de IBM WebSphere MQ ya está finalizando.

# **Gravedad**

40: Error de detención

### **Explicación**

La solicitud para finalizar el servidor de mandatos no se ha ejecutado correctamente porque el servidor de mandatos ya está finalizando.

#### **Respuesta**

Espere a que finalice el mandato ENDMQMCSVR.

#### **AMQ8195**

El servidor de mandatos de IBM WebSphere MQ ya se está ejecutando.

### **Gravedad**

40: Error de detención

#### **Explicación**

El mandato strmqcsv no se ha ejecutado correctamente porque el servidor de mandatos ya está en ejecución.

#### **Respuesta**

Ninguno.

# **AMQ8195 (IBM i)**

El servidor de mandatos de IBM WebSphere MQ ya se está ejecutando.

### **Gravedad**

40: Error de detención

### **Explicación**

El mandato STRMQMCSVR no se ha ejecutado correctamente porque el servidor de mandatos ya está en ejecución.

### **Respuesta**

Ninguno.

### **AMQ8196**

El servidor de mandatos de IBM WebSphere MQ ya se ha detenido.

### **Gravedad**

40: Error de detención

### **Explicación**

La solicitud para finalizar el servidor de mandatos no se ha ejecutado correctamente porque el servidor de mandatos ya está detenido.

### **Respuesta**

Ninguno.

### **AMQ8197**

Se ha suprimido la cola IBM WebSphere MQ dañada.

### **Gravedad**

20: Error

La MQ cola *<insert\_3>* suprimida se ha dañado y los mensajes que contenía se han perdido.

### **Respuesta**

Ninguno.

#### **AMQ8198 (IBM i)**

Se ha llamado al programa *<insert\_3>* con un número incorrecto de parámetros.

### **Gravedad**

20: Error

### **Explicación**

El número de parámetros pasados en la llamada al programa *<insert\_3>* no es correcto.

#### **Respuesta**

Corrija el programa de llamada y vuelva a intentar la operación.

#### **AMQ8199 (IBM i)**

Error en el parámetro de identificador de llamada pasado al programa QMQM.

#### **Gravedad**

20: Error

#### **Explicación**

El identificador de llamada, el primer parámetro pasado al programa QMQM, no está en el formato decimal empaquetado requerido, o su valor no está soportado. Los valores permitidos del identificador de llamada se incluyen en la copia de archivo RPG CMQR.

#### **Respuesta**

Corrija el programa de llamada y repita la llamada.

#### **AMQ8200 (IBM i)**

MODENAME sólo está permitido con TRPTYPE(\*LU62).

#### **Gravedad**

40: Error de detención

#### **Explicación**

El parámetro MODENAME sólo puede especificarse con TRPTYPE(\*LU62).

#### **Respuesta**

Elimine el parámetro MODENAME del mandato o cambie el valor del parámetro TRPTYPE de modo que especifique \*LU62 y a continuación vuelva a intentar el mandato.

### **AMQ8201 (IBM i)**

TPGMNAME sólo está permitido con TRPTYPE(\*LU62).

#### **Gravedad**

40: Error de detención

### **Explicación**

El parámetro TPGMNAME sólo puede especificarse con TRPTYPE(\*LU62).

#### **Respuesta**

Elimine el parámetro TPGMNAME del mandato o cambie el valor del parámetro TRPTYPE de modo que especifique \*LU62. A continuación, emita de nuevo el mandato.

#### **AMQ8202**

TMQNAME sólo está permitido con canales de tipo \*SDR o \*SVR.

#### **Gravedad**

40: Error de detención

### **Explicación**

El parámetro TMQNAME sólo puede especificarse con canales de tipo \*SDR o \*SVR.

#### **Respuesta**

Elimine el parámetro TMQNAME del mandato o, si el mandato es CRTMQMCHL, cambie el valor del parámetro CHLTYPE para que especifique \*SDR o \*SVR. A continuación, emita de nuevo el mandato.

### **AMQ8203 (IBM i)**

CONNAME sólo está permitido con el tipo de canal \*SDR, \*SVR, \*RQSTR, \*CLUSSDR, \*CLTCN y \*CLUSRCVR

### **Gravedad**

40: Error de detención

# **Explicación**

El parámetro CONNAME sólo puede especificarse con el tipo de canal \*SDR, \*SVR, \*RQSTR, \*CLUSSDR, \*CLTCN o \*CLUSRCVR.

#### **Respuesta**

Elimine el parámetro CONNAME del mandato o, si el mandato es CRTMQMCHL, cambie el valor del parámetro CHLTYPE para que especifique \*SDR, \*SVR, \*RQSTR, \*CLUSSDR, \*CLTCN o \*CLUSRCVR. A continuación, emita de nuevo el mandato.

### **AMQ8204**

MCANAME sólo está permitido con los tipos de canal \*SDR, \*SVR, \*RQSTR, \*CLUSSDR o \*CLUSRCVR.

### **Gravedad**

40: Error de detención

# **Explicación**

El parámetro MCANAME sólo puede especificarse con los tipos de canal \*SDR, \*SVR, \*RQSTR, \*CLUSSDR o \*CLUSRCVR.

#### **Respuesta**

Elimine el parámetro MCANAME del mandato o, si el mandato es CRTMQMCHL, cambie el valor del parámetro CHLTYPE para que especifique \*SDR, \*SVR, \*RQSTR, \*CLUSSDR o \*CLUSRCVR. A continuación, emita de nuevo el mandato.

### **AMQ8205**

DSCITV sólo se permite con el tipo de canal \*CLUSSDR, \*CLUSRCVR, \*SDR o \*SVR.

#### **Gravedad**

40: Error de detención

### **Explicación**

El parámetro DSCITV sólo puede especificarse con canales de tipo \*CLUSSDR, \*CLUSRCVR, \*SDR o \*SVR.

### **Respuesta**

Elimine el parámetro DSCITV del mandato o, si el mandato es CRTMQMCHL, cambie el valor del parámetro CHLTYPE para especificar \*CLUSSDR, \*CLUSRCVR, \*SDR o \*SVR. A continuación, emita de nuevo el mandato.

### **AMQ8206**

SHORTRTY sólo está permitido con el tipo de canal \*CLUSSDR, CLUSRCVR, \*SDR o \*SVR.

### **Gravedad**

40: Error de detención

# **Explicación**

El parámetro SHORTRTY sólo puede especificarse con el tipo de canal \*CLUSSDR, \*CLUSRCVR, \*SDR o \*SVR.

### **Respuesta**

Elimine el parámetro SHORTRTY del mandato o, si el mandato es CRTMQMCHL, cambie el valor del parámetro CHLTYPE para que especifique \*CLUSSDR, \*CLUSRCVR, \*SDR o \*SVR. A continuación, emita de nuevo el mandato.

### **AMQ8207**

SHORTTMR sólo está permitido con el tipo de canal \*CLUSSDR, CLUSRCVR, \*SDR o \*SVR.

# **Gravedad**

40: Error de detención

El parámetro SHORTTMR sólo puede especificarse con el tipo de canal \*CLUSSDR, \*CLUSRCVR, \*SDR o \*SVR.

### **Respuesta**

Elimine el parámetro SHORTTMR del mandato o, si el mandato es CRTMQMCHL, cambie el valor del parámetro CHLTYPE para que especifique \*CLUSSDR, \*CLUSRCVR, \*SDR o \*SVR. A continuación, emita de nuevo el mandato.

#### **AMQ8208**

LONGRTY sólo está permitido con el tipo de canal \*CLUSSDR, \*CLUSRCVR, \*SDR o \*SVR.

#### **Gravedad**

40: Error de detención

#### **Explicación**

El parámetro LONGRTY sólo puede especificarse con el tipo de canal \*CLUSSDR, \*CLUSRCVR, \*SDR o \*SVR.

### **Respuesta**

Elimine el parámetro LONGRTY del mandato o, si el mandato es CRTMQMCHL, cambie el valor del parámetro CHLTYPE para que especifique \*CLUSSDR, \*CLUSRCVR, \*SDR o \*SVR. A continuación, emita de nuevo el mandato.

#### **AMQ8209**

LONGTMR sólo está permitido con el tipo de canal \*CLUSSDR, \*CLUSRCVR, \*SDR o \*SVR.

#### **Gravedad**

40: Error de detención

#### **Explicación**

El parámetro LONGTMR sólo puede especificarse con el tipo de canal \*CLUSSDR, \*CLUSRCVR, \*SDR o \*SVR.

#### **Respuesta**

Elimine el parámetro LONGTMR del mandato o, si el mandato es CRTMQMCHL, cambie el valor del parámetro CHLTYPE para que especifique \*CLUSSDR, \*CLUSRCVR, \*SDR o \*SVR. A continuación, emita de nuevo el mandato.

#### **AMQ8210**

PUTAUT sólo está permitido con el tipo de canal \*RCVR, \*RQSTR o \*CLUSRCVR

#### **Gravedad**

40: Error de detención

#### **Explicación**

El parámetro PUTAUT sólo puede especificarse con los tipos de canal \*RCVR, \*RQSTR o \*CLUSRCVR.

#### **Respuesta**

Elimine el parámetro PUTAUT del mandato o, si el mandato es CRTMQMCHL, cambie el valor del parámetro CHLTYPE para que especifique \*RCVR, \*RQSTR o \*CLUSRCVR. A continuación, emita de nuevo el mandato.

#### **AMQ8211**

BATCHINT sólo está permitido con canales de tipo \*SDR o \*SVR.

### **Gravedad**

40: Error de detención

#### **Explicación**

El parámetro BATCHINT sólo puede especificarse con canales de tipo \*SDR o \*SVR.

#### **Respuesta**

Elimine el parámetro BATCHINT del mandato o, si el mandato es CRTMQMCHL, cambie el valor del parámetro CHLTYPE para que especifique \*SDR o \*SVR. A continuación, emita de nuevo el mandato.

#### **AMQ8212 (IBM i)**

Es necesario el parámetro TPGMNAME con TRPTYPE (\*LU62).

40: Error de detención

### **Explicación**

No se ha especificado un parámetro necesario.

### **Respuesta**

Especifique un valor para el parámetro TPGMNAME.

#### **AMQ8213 (IBM i)**

El parámetro TMQNAME es necesario con el tipo de canal \*SDR o \*SVR.

#### **Gravedad**

40: Error de detención

### **Explicación**

El parámetro TMQNAME debe especificarse con el tipo de canal \*SDR o \*SVR.

### **Respuesta**

Escriba un valor para el parámetro TMQNAME.

#### **AMQ8214**

Falta el parámetro CONNAME.

#### **Gravedad**

40: Error de detención

#### **Explicación**

El parámetro CONNAME debe especificarse con los tipos de canal SDR, RQSTR, CLNTCONN y CLUSSDR. También es necesario con el tipo de canal CLUSRCVR si el TRPTYPE no es TCP.

#### **Respuesta**

Entre un valor para el parámetro CONNAME.

### **AMQ8214 (IBM i)**

Falta el parámetro CONNAME.

#### **Gravedad**

40: Error de detención

#### **Explicación**

Con los tipos de canal \*SDR, \*RQSTR, \*CLTCN y \*CLUSSDR debe especificarse el parámetro CONNAME. También es necesario con el tipo de canal \*CLUSRCVR si TRPTYPE no es \*TCP.

# **Respuesta**

Entre un valor para el parámetro CONNAME.

### **AMQ8215 (IBM i)**

CVTMSG sólo está permitido con el tipo de canal \*SDR, \*SVR, \*CLUSSDR o \*CLUSRCVR.

# **Gravedad**

40: Error de detención

### **Explicación**

El parámetro CVTMSG sólo puede especificarse con el tipo de canal \*SDR, \*SVR, \*CLUSSDR o \*CLUSRCVR.

### **Respuesta**

Elimine el parámetro CVTMSG del mandato o, si el mandato es CRTMQMCHL, cambie el valor del parámetro CHLTYPE para que especifique \*SDR, \*SVR, \*CLUSSDR o CLUSRCVR. A continuación, emita de nuevo el mandato.

### **AMQ8216 (IBM i)**

MODENAME sólo está permitido con TRPTYPE(\*LU62).

### **Gravedad**

40: Error de detención

#### **Explicación**

El parámetro MODENAME sólo puede especificarse con TRPTYPE(\*LU62).

Elimine el parámetro MODENAME del mandato o cambie el valor del parámetro TRPTYPE de modo que especifique \*LU62. A continuación, emita de nuevo el mandato.

#### **AMQ8217 (IBM i)**

CONNAME sólo está permitido con el tipo de canal \*SDR, \*SVR, \*RQSTR, \*CLUSSDR o CLUSRCVR.

### **Gravedad**

40: Error de detención

### **Explicación**

El parámetro CONNAME sólo puede especificarse con el tipo de canal \*SDR, \*SVR, \*RQSTR, CLUSSDR o CLUSRCVR.

### **Respuesta**

Elimine el parámetro CONNAME del mandato o, si el mandato es CRTMQMCHL, cambie el valor del parámetro CHLTYPE para que especifique \*SDR, \*SVR, \*RQSTR, CLUSSDR o CLUSRCVR. A continuación, emita de nuevo el mandato.

### **AMQ8218**

El sistema no puede aceptar la combinación de parámetros especificados.

#### **Gravedad**

30: Error grave

#### **AMQ8219**

La cola del servidor de mandatos está abierta; reinténtelo más adelante.

#### **Gravedad**

30: Error grave

### **Respuesta**

Espere y vuelva a intentarlo más adelante.

#### **AMQ8220 (IBM i)**

El mandato PNGMQMCHL se ha completado.

#### **Gravedad**

0: Información

#### **Explicación**

El mandato PNGMQMCHL ha enviado *<insert\_1>* bytes de datos a *<insert\_3>* y ha recibido los datos de nuevo en *< insert\_4 >*.*< insert\_5 >* segundos. El número de bytes será menor que la cantidad solicitada en el mandato, cuando la longitud solicitada sea mayor que el máximo permitido, en una transmisión de comunicaciones, para el sistema operativo y el protocolo de comunicaciones.

#### **Respuesta**

Ninguno.

### **AMQ8221 (IBM i)**

Longitud de datos de ping truncada, longitud especificada *<insert\_1>*, longitud real *<insert\_2>*.

### **Gravedad**

10: Aviso

### **Explicación**

La longitud de los datos de ping enviados se ha reducido debido a las restricciones de la configuración actual.

### **Respuesta**

Ninguno.

# **AMQ8222 (IBM i)**

Los datos enviados y recibidos por el mandato PNGMQMCHL no eran idénticos.

# **Gravedad**

40: Error de detención

La comparación de datos de ping ha fallado en el desplazamiento *<insert\_1>*, datos enviados *<insert\_3>*, datos recibidos *<insert\_4>*.

### **Respuesta**

Esto se debe probablemente a un error de comunicaciones. Es posible que se hayan emitido otros mensajes.

# **AMQ8223 (IBM i)**

No hay canales para visualizar.

### **Gravedad**

0: Información

# **Explicación**

No hay canales definidos en este sistema.

### **Respuesta**

Cree un canal utilizando el mandato CRTMQMCHL.

### **AMQ8224 (IBM i)**

No se ha encontrado el canal de origen *<insert\_3>* .

### **Gravedad**

30: Error grave

### **Explicación**

El canal IBM WebSphere MQ de origen no existe.

### **Respuesta**

Corrija el nombre de canal de MQ y, a continuación, vuelva a intentar el mandato.

### **AMQ8225 (IBM i)**

Los nombres de canal de origen y de canal de origen son iguales.

#### **Gravedad**

30: Error grave

### **Explicación**

Se ha especificado el mismo nombre para el nombre de canal origen y el nombre de canal destino.

### **Respuesta**

Elija dos nombres diferentes, de los cuales debe existir el canal origen.

### **AMQ8226**

IBM WebSphere MQ El canal ya existe.

### **Gravedad**

40: Error de detención

### **Explicación**

El canal *<insert\_3>* no se puede crear porque ya existe.

# **Respuesta**

Compruebe que el nombre sea correcto e intente el mandato de nuevo especificando REPLACE, o suprima el canal y luego repita el mandato.

### **AMQ8227**

No se ha encontrado el canal *<insert\_3>* .

# **Gravedad**

30: Error grave

### **Explicación**

No se ha podido encontrar el canal.

# **Respuesta**

Corrija el nombre de canal si es incorrecto y a continuación vuelva a intentar el mandato. Para DEFINE CHANNEL, compruebe que el nombre de canal erróneo existe.

# **AMQ8229 (IBM i)**

No hay gestores de colas de mensajes que visualizar.

0: Información

# **Explicación**

No hay gestores de colas de mensajes para administrar.

### **Respuesta**

Añada un gestor de colas utilizando PF6 o el mandato ADMQMNAM.

# **AMQ8230 (IBM i)**

No hay objetos de gestor de colas para visualizar.

### **Gravedad**

0: Información

# **Explicación**

El gestor de colas no tiene objetos para visualizar (esto es poco probable) o los criterios de selección han dado como resultado cero objetos para visualizar.

#### **Respuesta**

Cambie o elimine los criterios de selección.

#### **AMQ8231 (IBM i)**

No hay respuestas que visualizar.

# **Gravedad**

0: Información

# **Explicación**

No hay mandatos ni respuestas de mandatos que visualizar.

#### **Respuesta**

Ninguno.

### **AMQ8232 (IBM i)**

No hay mensajes para visualizar.

#### **Gravedad**

0: Información

#### **Explicación**

La cola está vacía o no existe.

#### **Respuesta**

Ninguno.

# **AMQ8233 (IBM i)**

No hay datos de mensaje para visualizar.

#### **Gravedad**

0: Información

#### **Explicación**

El mensaje no contiene datos.

### **Respuesta**

Ninguno.

#### **AMQ8234 (IBM i)**

No hay datos de respuesta para visualizar.

### **Gravedad**

0: Información

#### **Explicación**

No hay datos de respuesta para visualizar para este mandato. Esto se debe probablemente a que el mandato todavía no se ha completado.

# **Respuesta**

Ninguno.

### **AMQ8235 (IBM i)**

No hay parámetros de mandato para visualizar.

#### **Gravedad**

0: Información

### **Explicación**

Algunos mandatos no tienen parámetros necesarios.

### **Respuesta**

Ninguno.

### **AMQ8236 (IBM i)**

No se ha encontrado el canal *<insert\_3>* .

#### **Gravedad**

30: Error grave

# **Explicación**

Se ha emitido CHGMQMCHL para un canal no existente.

#### **Respuesta**

Corrija el nombre de canal de IBM WebSphere MQ y a continuación vuelva a intentar el mandato.

### **AMQ8237 (IBM i)**

NPMSPEED sólo está permitido con el tipo de canal \*SDR, \*SVR, \*RCVR \*RQSTR, CLUSSDR o CLUSRCVR.

### **Gravedad**

40: Error de detención

#### **Explicación**

El parámetro NPMSPEED sólo puede especificarse con el tipo de canal \*SDR, \*SVR, \*RCVR \*RQSTR, CLUSSDR o CLUSRCVR.

### **Respuesta**

Elimine el parámetro NPMSPEED del mandato o, si el mandato es CRTMQMCHL, cambie el valor del parámetro CHLTYPE para que especifique \*SDR, \*SVR, \*RCVR \*RQSTR, CLUSSDR o CLUSRCVR. A continuación, emita de nuevo el mandato.

### **AMQ8238 (IBM i)**

La conexión del gestor de colas ya está abierta.

#### **Gravedad**

30: Error grave

### **Explicación**

Se ha emitido una llamada MQCONN, pero la hebra o el proceso ya está conectado a un gestor de colas diferente. La hebra o el proceso solo se pueden conectar a un único gestor de colas al mismo tiempo.

### **Respuesta**

Utilice la llamada MQDISC para desconectarse del gestor de colas que ya está conectado y, a continuación, emita la llamada MQCONN para conectarse al nuevo gestor de colas. La desconexión del gestor de colas existente cerrará las colas que estén abiertas actualmente, se recomienda que las unidades de trabajo no confirmadas se confirmen o se restituya antes de que se utilice la llamada MQDISC.

### **AMQ8239 (IBM i)**

LOCLADDR no es válido para el tipo de canal \*RCVR o \*SVRCN.

# **Gravedad**

40: Error de detención

# **Explicación**

El parámetro LOCLADDR sólo puede especificarse con el tipo de canal \*SDR, \*SVR, \*RQSTR, \*CLUSSDR, \*CLUSRCVR o \*CLTCN.

Elimine el parámetro CONNAME del mandato o, si el mandato es CRTMQMCHL, cambie el valor del parámetro CHLTYPE para que especifique \*SDR, \*SVR, \*RQSTR, \*CLUSSDR, \*CLUSRCVR o \*CLTCN. A continuación, emita de nuevo el mandato.

### **AMQ8240 (IBM i)**

Error inesperado *<insert\_1>* en *<insert\_3>*.

### **Gravedad**

40: Error de detención

#### **Explicación**

Se ha devuelto el código de retorno inesperado *<insert\_1>* durante el proceso de *<insert\_3>* .

### **Respuesta**

Este mensaje está asociado a un error interno. Utilice WRKPRB para anotar el identificador del problema y guardar los archivos QPSRVDMP, QPJOBLOG y QPDSPJOB. Utilice [https://www.ibm.com/](https://www.ibm.com/support/home/product/P439881V74305Y86/IBM_MQ) [support/home/product/P439881V74305Y86/IBM\\_MQ](https://www.ibm.com/support/home/product/P439881V74305Y86/IBM_MQ), o el asistente de soporte de IBM en [https://](https://www.ibm.com/support/home/product/C100515X13178X21/other_software/ibm_support_assistant) [www.ibm.com/support/home/product/C100515X13178X21/other\\_software/ibm\\_support\\_assistant,](https://www.ibm.com/support/home/product/C100515X13178X21/other_software/ibm_support_assistant) para ver si una solución ya está disponible. Si no puede encontrar una coincidencia, póngase en contacto con el centro de soporte de IBM . No elimine estos archivos hasta que se haya resuelto el problema.

#### **AMQ8241 (IBM i)**

Se ha recibido un formato de mensaje inesperado *<insert\_3>* .

#### **Gravedad**

40: Error de detención

#### **Explicación**

Se ha recibido el formato de mensaje inesperado *<insert\_3>* en el mensaje de la cola de respuestas interna.

#### **Respuesta**

Este mensaje es probablemente un mensaje enviado erróneamente a esta cola. El mensaje erróneo se graba en SYSTEM.ADMIN.EXCEPTION.QUEUE, donde puede visualizarse utilizando el mandato WRKMQMMSG.

#### **AMQ8242**

Definición de SSLCIPH incorrecta.

### **Gravedad**

40: Error de detención

#### **Explicación**

La definición del parámetro SSLCIPH era incorrecta.

### **Respuesta**

Corrija la definición de SSLCIPH e intente el mandato de nuevo.

#### **AMQ8243**

Definición de SSLPEER errónea.

#### **Gravedad**

40: Error de detención

#### **Explicación**

La definición del parámetro SSLPEER era errónea. Las causas posibles pueden ser que la sintaxis no sea válida o que contenga un tipo de atributo no válido.

#### **Respuesta**

Corrija la definición de SSLPEER y repita el mandato.

#### **AMQ8266 (IBM i)**

No hay objetos para visualizar.

#### **Gravedad**

0: Información
No hay objetos con el nombre y tipo especificados.

**Respuesta**

Ninguno.

#### **AMQ8276**

Visualizar detalles de conexión.

# **Gravedad**

0: Información

#### **Explicación**

El mandato DISPLAY CONN se ha completado correctamente. A continuación de este mensaje aparecen los detalles.

#### **AMQ8278 (IBM i)**

Se ha alcanzado el límite máximo de manejadores.

#### **Gravedad**

40: Error de detención

#### **Explicación**

Se ha intentado superar el límite máximo de manejadores especificado para el gestor de colas de mensajes.

# **Respuesta**

Aumente el límite máximo de manejadores especificado para el gestor de colas de mensajes utilizando el mandato CHGMQM. A continuación, emita de nuevo el mandato.

#### **AMQ8280 (IBM i)**

No existe la cola.

#### **Gravedad**

30: Error grave

#### **Explicación**

La cola visualizada no existe en este gestor de colas.

#### **Respuesta**

Compruebe el nombre de la cola y vuelva a intentar la operación. Si intenta mostrar una cola de tipo \*ALS, compruebe que la definición de cola hace referencia a una definición de cola existente.

# **AMQ8282 (IBM i)**

El gestor de colas *<insert\_3>* no está definido en el gestor de colas conectado.

# **Gravedad**

30: Error grave

# **Explicación**

El nombre de gestor de colas necesario se ha especificado incorrectamente en el panel Añadir gestor de colas o el gestor de colas no se ha definido en el gestor de colas conectado.

#### **Respuesta**

Corrija el nombre o defina *<insert\_3>* en el gestor de colas conectado creando una cola local con el nombre *<insert\_3>* y el uso \*TMQ (cola de transmisión) y, a continuación, creando los canales emisor y receptor en el gestor de colas conectado y el gestor de colas *<insert\_3>*.

# **AMQ8284 (IBM i)**

Este usuario no está autorizado a poner en cola *<insert\_3>*.

# **Gravedad**

40: Error de detención

#### **Explicación**

La cola *<insert\_3>* (gestor de colas *<insert\_4>*) no se ha autorizado para su uso.

Tenga la cola *<insert\_3>* autorizada para su uso. Si el gestor de colas *<insert\_4>* no es el gestor de colas local, es posible que no tenga autorización sobre la cola de transmisión para este gestor de colas.

# **AMQ8287**

No hay canales con estado para visualizar.

#### **Gravedad**

0: Información

#### **Explicación**

No hay ningún canal que tenga información de estado a visualizar. Esto indica que o bien el canal no se ha iniciado anteriormente, o se ha iniciado el canal pero todavía no ha completado una secuencia de transmisión.

# **Respuesta**

Ninguno.

#### **AMQ8288 (IBM i)**

No tiene autorización para el mandato *<insert\_1>*

# **Gravedad**

40: Error de detención

#### **Explicación**

No tiene autorización para realizar la operación solicitada para el mandato de IBM WebSphere MQ *<insert\_1>*.

#### **Respuesta**

Obtenga la autorización necesaria del administrador de IBM WebSphere MQ . A continuación, emita de nuevo el mandato.

#### **AMQ8289 (IBM i)**

No tiene autorización para el mandato IBM WebSphere MQ .

#### **Gravedad**

40: Error de detención

# **Explicación**

No tiene autorización para el mandato IBM WebSphere MQ porque el perfil de usuario no es miembro del grupo QMQMADM.

#### **Respuesta**

Solicite al administrador de MQ que otorgue al perfil de usuario la autorización \*ALLOBJ o que añada el perfil de usuario al grupo QMQMADM (ya sea como grupo primario o suplementario)

#### **AMQ8291 (IBM i)**

El rastreo remoto de IBM WebSphere MQ ya se está ejecutando.

#### **Gravedad**

10: Aviso

#### **Explicación**

Se ha intentado iniciar el rastreo remoto, pero ya se está ejecutando.

#### **Respuesta**

Deje el rastreo remoto en ejecución tal cual, o, si desea cambiar los valores, desactive el rastreo remoto y, a continuación, vuelva a activarlo con los valores adecuados.

#### **AMQ8294 (IBM i)**

El rastreo remoto de IBM WebSphere MQ ya está desactivado.

#### **Gravedad**

10: Aviso

# **Explicación**

Se ha intentado finalizar el rastreo remoto, pero ya está desactivado.

Deje el rastreo remoto desactivado.

# **AMQ8295 (IBM i)**

Objeto IBM WebSphere MQ no protegido por la lista de autorizaciones.

#### **Gravedad**

40: Error de detención

# **Explicación**

El objeto especificado no está protegido por la lista de autorizaciones que se va a revocar del mismo.

#### **Respuesta**

Utilice el mandato visualizar autorización (DSPMQMAUT) para determinar qué lista de autorizaciones protege el objeto, si existe. Vuelva a emitir el mandato RVKMQMAUT con la lista de autorizaciones que protege el objeto para revocar la autorización de la lista de autorizaciones.

#### **AMQ8296**

*<insert\_1>* Mandatos MQSC completados correctamente.

# **Gravedad**

0: Información

#### **Explicación**

El mandato *<insert\_3>* se ha completado correctamente. Los mandatos *<insert\_1>* MQ de *<insert\_5>* se han procesado sin errores y se ha grabado un informe en el archivo de spool de impresora.

#### **Respuesta**

Ninguno.

#### **AMQ8297**

*<insert\_1>* Mandatos MQSC verificados correctamente.

#### **Gravedad**

0: Información

#### **Explicación**

El mandato *<insert\_3>* se ha completado correctamente. Se han verificado los mandatos *<insert\_1>* MQ de *<insert\_5>* y se ha grabado un informe en el archivo de spool de impresora.

#### **Respuesta**

Ninguno.

# **AMQ8298**

Informe de error generado para el proceso de mandato MQSC.

# **Gravedad**

40: Error de detención

# **Explicación**

El mandato *<insert\_5>* ha intentado procesar una secuencia de mandatos MQ y ha encontrado algunos errores; sin embargo, es posible que la operación se haya completado parcialmente.

#### **Respuesta**

Si se ha ejecutado el mandato *<insert\_5>* , se ha grabado un informe en un archivo de spool de impresora. Examine el archivo de impresora en spool para obtener detalles de los errores encontrados y corrija el origen MOSC en *<insert 3>* y vuelva a intentar la operación.

#### **AMQ8299**

No se puede abrir *<insert\_3>* para el proceso MQSC.

# **Gravedad**

40: Error de detención

# **Explicación**

El mandato *<insert\_5>* no ha podido abrir *<insert\_3>* para el proceso del mandato MQ .

#### **Respuesta**

Compruebe que el archivo deseado existe y que se ha especificado correctamente. Corrija la especificación o cree el objeto y vuelva a intentar la operación.

# **AMQ8300 (IBM i)**

Se han definido demasiados programas de salida/campos de datos de usuario.

#### **Gravedad**

30: Error grave

#### **Explicación**

Se ha intentado crear o cambiar un canal que tenía más del máximo permitido de un total de seis programas de salida, campos de datos de usuario o ambos definidos.

#### **Respuesta**

Vuelva a definir el canal para que se defina un máximo de seis programas de salida, campos de datos de usuario o ambos.

#### **AMQ8301 (IBM i)**

No se ha podido iniciar el trabajo supervisor de almacenamiento de IBM WebSphere MQ .

#### **Gravedad**

50: Error del sistema

#### **Explicación**

El intento de iniciar el proceso de supervisor de almacenamiento (el trabajo QMQM en el subsistema QSYSWRK) no ha sido satisfactorio.

# **Respuesta**

Compruebe las anotaciones de trabajo para conocer la razón de la anomalía y vuelva a intentar el mandato.

# **AMQ8302**

Error interno al inicializar los servicios de IBM WebSphere MQ .

# **Gravedad**

50: Error del sistema

#### **Explicación**

Se ha producido un error al intentar inicializar los servicios de IBM WebSphere MQ .

#### **Respuesta**

Una llamada a xcsInitialize ha finalizado con el código de retorno FAIL, STOP o STOP\_ALL. Consulte el registro para ver los mensajes que diagnostican este problema.

# **AMQ8303**

Almacenamiento insuficiente disponible para procesar la solicitud.

# **Gravedad**

50: Error del sistema

# **AMQ8304**

No se puede iniciar el rastreo. Ya se están ejecutando demasiados rastreos.

#### **Gravedad**

40: Error de detención

# **Explicación**

Se puede ejecutar un máximo de 15 rastreos al mismo tiempo. Ya se está ejecutando este número.

# **Respuesta**

Detenga uno o más de los otros rastreos e intente el mandato de nuevo.

# **AMQ8305**

No se puede iniciar el rastreo. Ya se están ejecutando demasiados rastreos.

# **Gravedad**

40: Error de detención

# **Explicación**

Un máximo de 9 rastreos pueden estar ejecutándose simultáneamente, y este número de rastreos ya se está ejecutando.

# **Respuesta**

Detenga uno o más de los otros rastreos e intente el mandato de nuevo.

# **AMQ8306 (IBM i)**

Sólo se permite BATCHSIZE con el tipo de canal \*SDR, \*SVR, \*RCVR, \*RQSTR, CLUSSDR o CLUSRCVR.

# **Gravedad**

40: Error de detención

#### **Explicación**

El parámetro BATCHSIZE sólo puede especificarse con el tipo de canal \*SDR, \*SVR, \*RCVR, \*RQSTR, CLUSSDR o CLUSRCVR.

#### **Respuesta**

Elimine el parámetro BATCHSIZE del mandato o, si el mandato es CRTMQMCHL, cambie el valor del parámetro CHLTYPE para especificar \*SDR, \*SVR, \*RCVR \*RQSTR, CLUSSDR o CLUSRCVR. A continuación, emita de nuevo el mandato.

#### **AMQ8307 (IBM i)**

SEQNUMWRAP sólo se permite con el tipo de canal \*SDR, \*SVR, \*RCVR, \*RQSTR, CLUSSDR o CLUSRCVR.

#### **Gravedad**

40: Error de detención

# **Explicación**

El parámetro SEQNUMWRAP sólo puede especificarse con el tipo de canal \*SDR, \*SVR, \*RCVR, \*RQSTR, CLUSSDR o CLUSRCVR.

#### **Respuesta**

Elimine el parámetro SEQNUMWRAP del mandato o, si el mandato es CRTMQMCHL, cambie el valor del parámetro CHLTYPE para especificar \*SDR, \*SVR, \*RCVR \*RQSTR, CLUSSDR o CLUSRCVR. A continuación, emita de nuevo el mandato.

# **AMQ8308 (IBM i)**

MSGRTYEXIT sólo está permitido con el tipo de canal \*CLUSRCVR, \*RCVR o \*RQSTR.

#### **Gravedad**

40: Error de detención

# **Explicación**

El parámetro MSGRTYEXIT sólo puede especificarse con el tipo de canal \*CLUSRCVR, \*RCVR o \*RQSTR.

# **Respuesta**

Elimine el parámetro MSGRTYEXIT del mandato o, si el mandato es CRTMQMCHL, cambie el valor del parámetro CHLTYPE para que especifique \*CLUSRCVR, \*RCVR o \*RQSTR. A continuación, emita de nuevo el mandato.

# **AMQ8309 (IBM i)**

MSGRTYDATA sólo está permitido con el tipo de canal \*CLUSRCVR, \*RCVR o \*RQSTR.

#### **Gravedad**

40: Error de detención

#### **Explicación**

El parámetro MSGRTYDATA sólo puede especificarse con el tipo de canal \*CLUSRCVR, \*RCVR o \*RQSTR.

# **Respuesta**

Elimine el parámetro MSGRTYDATA del mandato o, si el mandato es CRTMQMCHL, cambie el valor del parámetro CHLTYPE para que especifique \*CLUSRCVR, \*RCVR o \*RQSTR. A continuación, emita de nuevo el mandato.

# **AMQ8310 (IBM i)**

MSGRTYNBR sólo está permitido con el tipo de canal \*CLUSRCVR, \*RCVR o \*RQSTR.

# **Gravedad**

40: Error de detención

El parámetro MSGRTYNBR sólo puede especificarse con el tipo de canal \*CLUSRCVR, \*RCVR o \*RQSTR.

#### **Respuesta**

Elimine el parámetro MSGRTYNBR del mandato o, si el mandato es CRTMQMCHL, cambie el valor del parámetro CHLTYPE para que especifique \*CLUSRCVR, \*RCVR o \*RQSTR. A continuación, emita de nuevo el mandato.

# **AMQ8311 (IBM i)**

MSGRTYITV sólo está permitido con el tipo de canal \*CLUSRCVR, \*RCVR o \*RQSTR.

#### **Gravedad**

40: Error de detención

#### **Explicación**

El parámetro MSGRTYITV sólo puede especificarse con el tipo de canal \*CLUSRCVR, \*RCVR o \*RQSTR.

#### **Respuesta**

Elimine el parámetro MSGRTYITV del mandato o, si el mandato es CRTMQMCHL, cambie el valor del parámetro CHLTYPE para que especifique \*CLUSRCVR, \*RCVR o \*RQSTR. A continuación, emita de nuevo el mandato.

#### **AMQ8312 (IBM i)**

CLUSTER sólo está permitido con el tipo de cola \*ALS, \*LCL y \*RMT.

# **Gravedad**

40: Error de detención

#### **Explicación**

El parámetro CLUSTER sólo puede especificarse con el tipo de cola \*ALS, \*LCL y \*RMT.

#### **Respuesta**

Elimine el parámetro CLUSTER del mandato o, si el mandato es CRTMQMQ, cambie el valor del parámetro QTYPE para que especifique \*ALS, \*LCL o \*RMT. A continuación, emita de nuevo el mandato.

# **AMQ8313 (IBM i)**

CLUSNL sólo está permitido con el tipo de cola \*ALS, \*LCL y \*RMT.

# **Gravedad**

40: Error de detención

# **Explicación**

El parámetro CLUSNL sólo puede especificarse con el tipo de cola \*ALS, \*LCL y \*RMT.

#### **Respuesta**

Elimine el parámetro CLUSNL del mandato o, si el mandato es CRTMQMQ, cambie el valor del parámetro QTYPE para que especifique \*ALS, \*LCL o \*RMT. A continuación, emita de nuevo el mandato.

# **AMQ8314 (IBM i)**

DEFBIND sólo está permitido con el tipo de cola \*ALS, \*LCL y \*RMT.

#### **Gravedad**

40: Error de detención

#### **Explicación**

El parámetro DEFBIND sólo puede especificarse con el tipo de cola \*ALS, \*LCL y \*RMT.

# **Respuesta**

Elimine el parámetro DEFBIND del mandato o, si el mandato es CRTMQMQ, cambie el valor del parámetro QTYPE para que especifique \*ALS, \*LCL o \*RMT. A continuación, emita de nuevo el mandato.

# **AMQ8315**

No hay listas de nombres a visualizar.

# **Gravedad**

0: Información

No hay ninguna lista de nombres coincidente definida en este sistema.

# **Respuesta**

Utilice el mandato Create Namelist (CRTMQMNL) para crear una lista de nombres.

# **AMQ8316**

No hay gestores de colas de clústeres a visualizar.

# **Gravedad**

0: Información

# **Explicación**

No hay ningún gestor de colas coincidente definido en este sistema.

#### **Respuesta**

Ninguno.

# **AMQ8317 (IBM i)**

CLUSTER sólo está permitido con el tipo de canal \*CLUSSDR y \*CLUSRCVR.

#### **Gravedad**

40: Error de detención

#### **Explicación**

El parámetro CLUSTER sólo puede especificarse con el tipo de canal \*CLUSSDR y \*CLUSRCVR.

#### **Respuesta**

Elimine el parámetro CLUSTER del mandato o, si el mandato es CRTMQMCHL, cambie el valor del parámetro CHLTYPE para especificar \*CLUSSDR o \*CLUSRCVR. A continuación, emita de nuevo el mandato.

#### **AMQ8318 (IBM i)**

CLUSNL sólo está permitido con el tipo de canal \*CLUSSDR y \*CLUSRCVR.

#### **Gravedad**

40: Error de detención

#### **Explicación**

El parámetro CLUSNL sólo puede especificarse con el tipo de canal \*CLUSSDR y \*CLUSRCVR.

#### **Respuesta**

Elimine el parámetro CLUSNL del mandato o, si el mandato es CRTMQMCHL, cambie el valor del parámetro CHLQTYPE para especificar \*CLUSSDR o \*CLUSRCVR. A continuación, emita de nuevo el mandato.

# **AMQ8319**

MSGEXIT solo está permitido con los tipos de canal \*SDR, \*SVR, \*RCVR, \*RQSTR, \*CLUSSDR o \*CLUSRCVR.

# **Gravedad**

40: Error de detención

# **Explicación**

El parámetro MSGEXIT solo puede especificarse con los tipos de canal \*SDR, \*SVR, \*RCVR, \*RQSTR, \*CLUSSDR o \*CLUSRCVR.

# **Respuesta**

Elimine el parámetro MSGEXIT del mandato o, si el mandato es CRTMQMCHL, cambie el valor del parámetro CHLTYPE para que especifique \*SDR, \*SVR, \*RCVR, \*RQSTR, \*CLUSSDR o \*CLUSRCVR. A continuación, emita de nuevo el mandato.

#### **AMQ8320 (IBM i)**

MSGUSRDATA sólo está permitido con el tipo de canal \*SDR, \*SVR, \*RCVR, \*RQSTR o \*CLUSSDR o \*CLUSRCVR.

# **Gravedad**

40: Error de detención

El parámetro MSGUSRDATA sólo puede especificarse con el tipo de canal \*SDR, \*SVR, \*RCVR, \*RQSTR, \*CLUSSDR o \*CLUSRCVR.

# **Respuesta**

Elimine el parámetro MSGUSRDATA del mandato o, si el mandato es CRTMQMCHL, cambie el valor del parámetro CHLTYPE para que especifique \*SDR, \*SVR, \*RCVR, \*RQSTR, \*CLUSSDR o \*CLUSRCVR. A continuación, emita de nuevo el mandato.

#### **AMQ8321 (IBM i)**

El proceso *<insert\_3>* sigue en ejecución.

#### **Gravedad**

0: Información

# **AMQ8322 (IBM i)**

TIMEOUT sólo está permitido con ENDCCTJOB(\*YES).

#### **Gravedad**

40: Error de detención

# **Explicación**

El parámetro TIMEOUT sólo se puede especificar cuando se están finalizando trabajos conectados con la opción ENDCCTJOB establecido en \*YES.

#### **Respuesta**

Elimine el parámetro TIMEOUT del mandato o, si desea desactivar completamente el gestor de colas, cambie el parámetro ENDCCTJOB a \*YES. A continuación, emita de nuevo el mandato.

# **AMQ8323 (IBM i)**

OPTION(\*PREEMPT) no se debe utilizar con ENDCCTJOB(\*YES).

#### **Gravedad**

40: Error de detención

#### **Explicación**

Al realizar un cierre preventivo del gestor de colas, no se permite el parámetro ENDCCTJOB (\*YES).

#### **Respuesta**

Cambie el parámetro ENDCCTJOB(\*YES) a ENDCCTJOB(\*NO) o, si desea desactivar completamente el gestor de colas sin realizar un cierre preventivo, cambie el parámetro OPTION(\*PREEMPT) por otro valor. A continuación, emita de nuevo el mandato.

#### **AMQ8324 (IBM i)**

OPTION(\*WAIT) no está permitido con MQMNAME(\*ALL).

#### **Gravedad**

40: Error de detención

#### **Explicación**

El parámetro OPTION(\*WAIT) no está permitido cuando se realiza una conclusión de todos los gestores de colas.

#### **Respuesta**

Elimine el parámetro OPTION(\*WAIT) del mandato o especifique nombres de gestores de colas individuales para cerrar los gestores de colas uno a uno con el parámetro OPTION(\*WAIT). A continuación, emita de nuevo el mandato.

#### **AMQ8325 (IBM i)**

MQMNAME(\*ALL) no está permitido con ENDCCTJOB(\*NO).

#### **Gravedad**

40: Error de detención

#### **Explicación**

El parámetro MQMNAME(\*ALL) sólo está permitido cuando se realiza una conclusión completa de los gestores de colas.

Especifique nombres de gestores de colas individuales para cerrar los gestores de colas uno a uno o cambiar el parámetro ENDCCTJOB a \*YES. A continuación, emita de nuevo el mandato.

# **AMQ8330**

En ejecución

# **Gravedad**

0: Información

# **AMQ8331**

Ha finalizado normalmente

# **Gravedad**

0: Información

# **AMQ8332**

Ha finalizado inmediatamente

**Gravedad**

0: Información

# **AMQ8333**

Finalizado de forma preventiva

# **Gravedad**

0: Información

# **AMQ8334**

Ha finalizado inesperadamente

**Gravedad**

0: Información

**AMQ8335**

Iniciando

**Gravedad** 0: Información

# **AMQ8336**

Progresivo

# **Gravedad**

0: Información

**AMQ8337** Finalizando inmediatamente

# **Gravedad**

0: Información

# **AMQ8338**

Finalizando de forma preventiva

# **Gravedad**

0: Información

# **AMQ8339**

Se está suprimiendo

# **Gravedad**

0: Información

# **AMQ8340**

No disponible

#### **Gravedad** 0: Información

**AMQ8341**

SUBPOOL (*< inserción\_3 >*)*< inserción\_4 >*PID (*< inserción\_1 >*)

#### **Gravedad**

0: Información

#### **AMQ8342**

No hay autorizaciones a visualizar.

# **Gravedad**

0: Información

# **Explicación**

No hay registros de autorizaciones definidos en este sistema, que satisfagan los parámetros de entrada.

# **Respuesta**

Utilice la entrada adecuada para enumerar todas las autorizaciones definidas en el sistema o vuelva a entrar el mandato con una entrada distinta.

# **AMQ8343**

Ejecución en espera

# **Gravedad**

0: Información

#### **AMQ8343 (IBM i)**

La operación solicitada no es válida para el usuario QMQMADM.

# **Gravedad**

0: Información

# **Explicación**

No se le permite suprimir completamente las autorizaciones asignadas al usuario QMQMADM, para un objeto IBM WebSphere MQ válido, con la autorización \*REMOVE o \*NONE.

#### **Respuesta**

Elimine QMQMADM de la lista de usuarios para este mandato.

# **AMQ8344**

Ejecución en otro sitio

#### **Gravedad**

0: Información

# **AMQ8344 (IBM i)**

La opción de supresión sólo es válida para un nombre de perfil genérico.

# **Gravedad**

0: Información

#### **Explicación**

La opción de supresión, que suprimirá este perfil de autorización eliminando todos los usuarios de este perfil de autorización, no es válida para un nombre de objeto o el valor especial & class.

#### **Respuesta**

Para suprimir usuarios de un objeto, trabaje desde el mandato WRKMQMAUTD.

# **AMQ8345 (IBM i)**

BATCHHB no es válido para el tipo de canal \*RCVR, \*RQSTR, \*SVRCN o\*CLTCN.

# **Gravedad**

40: Error de detención

# **Explicación**

El parámetro BATCHHB sólo puede especificarse con el tipo de canal \*SDR, \*SVR, \*CLUSSDR o \*CLUSRCVR.

# **Respuesta**

Elimine el parámetro BATCHHB del mandato o, si el mandato es CRTMQMCHL, cambie el valor del parámetro CHLTYPE para que especifique \*SDR, \*SVR, \*CLUSSDR o \*CLUSRCVR. A continuación, emita de nuevo el mandato.

# **AMQ8346 (IBM i)**

Discrepancia de parámetros entre QMNAME y QMID.

# **Gravedad**

40: Error de detención

#### **Explicación**

El parámetro del nombre de gestor de colas para eliminación (QMNAME) no es \*QMID y hay un valor para el parámetro del identificador de gestor de colas para eliminación (QMID).

#### **Respuesta**

Un valor para QMID no está permitido a menos que QMNAME sea \*QMID. Cambie el valor especificado en el parámetro QMNAME o el valor del parámetro QMID y luego vuelva a intentar la solicitud.

# **AMQ8347 (IBM i)**

USERID no es válido para el tipo de canal \*RCVR, \*SVRCN o \*CLUSRCVR.

# **Gravedad**

40: Error de detención

# **Explicación**

El parámetro USERID sólo puede especificarse con el tipo de canal \*SDR, \*SVR, \*RQSTR, \*CLUSSDR o \*CLTCN.

#### **Respuesta**

Elimine el parámetro USERID del mandato o, si el mandato es CRTMQMCHL, cambie el valor del parámetro CHLTYPE de modo que especifique \*SDR, \*SVR, \*RQSTR, \*CLUSSDR o \*CLTCN. A continuación, emita de nuevo el mandato.

#### **AMQ8348 (IBM i)**

PASSWORD no es válido para el tipo de canal \*RCVR, \*SVRCN o \*CLUSRCVR.

# **Gravedad**

40: Error de detención

# **Explicación**

El parámetro PASSWORD sólo puede especificarse con el tipo de canal \*SDR, \*SVR, \*RQSTR, \*CLUSSDR o \*CLTCN.

#### **Respuesta**

Elimine el parámetro PASSWORD del mandato o, si el mandato es CRTMQMCHL, cambie el valor del parámetro CHLTYPE de modo que especifique \*SDR, \*SVR, \*RQSTR, \*CLUSSDR o \*CLTCN. A continuación, emita de nuevo el mandato.

# **AMQ8349 (IBM i)**

Los cambios de autorización en *<insert\_3>* han fallado.

# **Gravedad**

40: Error de detención

# **Explicación**

Se han solicitado cambios de autorización de un objeto, pero no se han podido realizar.

#### **Respuesta**

Compruebe que las autorizaciones que está otorgando son relevantes para el tipo de objeto de *<insert\_3>*.

# **AMQ8350**

Uso: dspmqver [-p Componentes] [-f Campos] [-b] [-v]

#### **Gravedad**

0: Información

# **Explicación**

Esto muestra la utilización correcta.

# **Respuesta**

Ninguno.

IBM WebSphere MQ El entorno Java no se ha configurado correctamente.

#### **Gravedad**

20: Error

#### **Explicación**

Se ha emitido un mandato que ha intentado ejecutar una aplicación Java. Sin embargo, no se ha encontrado un JRE (Java Runtime Environment) de trabajo o no se han configurado las variables de entorno Java IBM WebSphere MQ . El mandato no se ha podido ejecutar correctamente.

#### **Respuesta**

Asegúrese de que tiene un JRE (Java Runtime Environment) en funcionamiento y de que las variables de entorno Java de IBM WebSphere MQ se han establecido utilizando el script setjmsenv. Vuelva a intentar el mandato.

#### **AMQ8352**

IBM WebSphere MQ gestor de colas *<insert\_5>* convirtiéndose en instancia primaria.

#### **Gravedad**

0: Información

# **Explicación**

El gestor de colas *<insert\_5>* se estaba ejecutando anteriormente como una instancia en espera y ahora se está convirtiendo en la instancia primaria.

#### **Respuesta**

Ninguno.

#### **AMQ8353**

Se ha aceptado la solicitud de desactivación temporal. El gestor de colas se detendrá cuando se complete todo el trabajo pendiente, permitiendo la conmutación a un gestor de colas en espera.

# **Gravedad**

0: Información

# **Explicación**

Ha solicitado que el gestor de colas finalice cuando no haya más trabajo para él. Mientras tanto, rechazará las nuevas aplicaciones que intenten iniciarse, aunque permite que las que ya están en ejecución completen su trabajo. Una vez que el gestor de colas se ha detenido, se permite una conmutación a un gestor de colas en espera.

#### **Respuesta**

Ninguno.

# **AMQ8354**

IBM WebSphere MQ gestor de colas *<insert\_5>* ha finalizado, permitiendo la conmutación a un gestor de colas en espera.

# **Gravedad**

0: Información

#### **Explicación**

IBM WebSphere MQ gestor de colas *<insert\_5>* ha finalizado. Una vez que el gestor de colas se ha detenido, se permite una conmutación a un gestor de colas en espera.

# **Respuesta**

Ninguno.

#### **AMQ8355**

IBM WebSphere MQ gestor de colas en espera *<insert\_5>* no tiene permiso para convertirse en una instancia primaria.

#### **Gravedad**

20: Error

IBM WebSphere MQ gestor de colas en espera *<insert\_5>* ha obtenido un bloqueo sobre sus datos en el sistema de archivos, pero no se le ha permitido convertirse en una instancia primaria. La causa más probable es que el gestor de colas se ha detenido sin permitir una conmutación.

#### **Respuesta**

Ninguno.

# **AMQ8367**

La instancia activa del gestor de colas de IBM WebSphere MQ *<insert\_3>* no ha finalizado.

**Gravedad**

20: Error

# **Explicación**

Ha intentado finalizar la instancia local del gestor de colas de IBM WebSphere MQ *<insert\_3>* utilizando la opción '-x', que finaliza una instancia en espera. La instancia local no es una instancia en espera.

# **Respuesta**

Emita el mandato endmqm sin la opción '-x'.

# **AMQ8368**

La instancia en espera del gestor de colas de IBM WebSphere MQ *<insert\_3>* no ha finalizado.

# **Gravedad**

20: Error

# **Explicación**

Ha intentado finalizar la instancia local del gestor de colas de IBM WebSphere MQ *<insert\_3>*. Es una instancia en espera, por lo que debe especificar la opción '-x' de endmqm.

# **Respuesta**

Emita el mandato endmqm con la opción '-x'.

# **AMQ8370**

Uso: runmqdnm -q Queue -a Assembly

[-m QueueManager] [-c ClassName] [-u Texto] [-s Punto de sincronismo]

[-n MaxThreads] [-t Tiempo de espera excedido] [-b BackoutThreshold]

[-r BackoutQueue] [-p Contexto] [-d]

# **Gravedad**

0: Información

# **Explicación**

Esto muestra la utilización correcta.

# **Respuesta**

Ninguno.

# **AMQ8371**

*<insert\_3>* no es una opción de línea de mandatos válida.

# **Gravedad**

40: Error de detención

# **Explicación**

Se ha especificado la opción *<insert\_3>* en la línea de mandatos para la aplicación. Esta opción no es una opción de línea de mandatos válida para la aplicación.

# **Respuesta**

Compruebe la información de uso de la aplicación y, a continuación, vuelva a intentarlo.

# **AMQ8372**

Falta la opción de línea de mandatos necesaria *<insert\_3>* .

# **Gravedad**

40: Error de detención

La aplicación espera varias opciones de línea de mandatos obligatorias. No se ha especificado uno de ellos, *<insert\_3>*.

# **Respuesta**

Compruebe la información de uso de la aplicación y asegúrese de que se hayan especificado todos los parámetros necesarios y, a continuación, vuelva a intentarlo.

# **AMQ8373**

Se ha especificado un valor no válido para la opción de línea de mandatos *<insert\_3>* (*<insert\_4>*).

#### **Gravedad**

40: Error de detención

#### **Explicación**

El valor especificado para la opción de línea de mandatos *<insert\_3>* (*<insert\_4>*) no es válido.

#### **Respuesta**

Compruebe la información de uso de la aplicación y asegúrese de que todas las opciones especifican valores en el rango válido y, a continuación, vuelva a intentarlo.

#### **AMQ8374**

IBM WebSphere MQ gestor de colas *<insert\_3>* no existe.

#### **Gravedad**

40: Error de detención

#### **Explicación**

El gestor de colas de IBM WebSphere MQ *<insert\_3>* no existe.

#### **Respuesta**

Cree el gestor de colas (mandato crtmqm) o corrija el nombre del gestor de colas utilizado en el mandato y repita este último.

#### **AMQ8375**

IBM WebSphere MQ gestor de colas *<insert\_3>* no disponible.

# **Gravedad**

40: Error de detención

# **Explicación**

El IBM WebSphere MQ gestor de colas *<insert\_3>* no está disponible porque se ha detenido o no se puede contactar con él.

#### **Respuesta**

Utilice el mandato strmqm para iniciar el gestor de colas de mensajes según sea necesario o corrija cualquier problema intermitente (por ejemplo, conectividad de red) y vuelva a intentar el mandato.

# **AMQ8376**

IBM WebSphere MQ cola *<insert\_3>* no encontrada.

# **Gravedad**

40: Error de detención

# **Explicación**

No se ha podido encontrar la cola *<insert\_3>* , es posible que no se haya creado.

# **Respuesta**

Asegúrese de que el nombre de la cola especificada es correcto, los nombres de cola distinguen entre mayúsculas y minúsculas. Si no se crea la cola, utilice el mandato runmqsc para crearla. A continuación, emita de nuevo el mandato.

#### **AMQ8377**

La aplicación ha recibido un error inesperado *<insert\_1>* .

# **Gravedad**

40: Error de detención

# **Explicación**

El error *<insert\_1>* se ha devuelto de forma inesperada a la aplicación.

Guarde los archivos de salida generados y utilice [https://www.ibm.com/support/home/product/](https://www.ibm.com/support/home/product/P439881V74305Y86/IBM_MQ) [P439881V74305Y86/IBM\\_MQ](https://www.ibm.com/support/home/product/P439881V74305Y86/IBM_MQ), o el asistente de soporte de IBM en [https://www.ibm.com/support/](https://www.ibm.com/support/home/product/C100515X13178X21/other_software/ibm_support_assistant) [home/product/C100515X13178X21/other\\_software/ibm\\_support\\_assistant,](https://www.ibm.com/support/home/product/C100515X13178X21/other_software/ibm_support_assistant) para ver si ya hay una solución disponible. Si no puede encontrar una coincidencia, póngase en contacto con el centro de soporte de IBM .

# **AMQ8378**

Se ha recibido una excepción inesperada de .NET Framework

*<insert\_3>*

# **Gravedad**

40: Error de detención

#### **Explicación**

La aplicación ha recibido una excepción de la infraestructura .NET subyacente, a continuación se muestra información sobre la excepción:

*<insert\_4>*

#### **Respuesta**

Examine la información contenida en la excepción para determinar si es posible resolverla localmente.

Si no es posible resolver el problema localmente, guarde los archivos de salida generados y utilice [https://www.ibm.com/support/home/product/P439881V74305Y86/IBM\\_MQ,](https://www.ibm.com/support/home/product/P439881V74305Y86/IBM_MQ) o el asistente de soporte de IBM en [https://www.ibm.com/support/home/product/C100515X13178X21/](https://www.ibm.com/support/home/product/C100515X13178X21/other_software/ibm_support_assistant) [other\\_software/ibm\\_support\\_assistant,](https://www.ibm.com/support/home/product/C100515X13178X21/other_software/ibm_support_assistant) para ver si ya hay una solución disponible. Si no puede encontrar una coincidencia, póngase en contacto con el centro de soporte de IBM .

#### **AMQ8379**

No se ha podido cargar el conjunto *<insert\_3>*

# **Gravedad**

40: Error de detención

# **Explicación**

El supervisor .NET de IBM WebSphere MQ ha intentado cargar el conjunto *<insert\_3>* pero ha recibido una excepción de la infraestructura .NET subyacente que indica que no se ha podido encontrar. *<insert\_4>*

#### **Respuesta**

Compruebe que el conjunto existe y que es accesible para el usuario que ejecuta la aplicación y, a continuación, vuelva a intentarlo.

Si el conjunto debe estar disponible, guarde los archivos de salida generados y utilice [https://](https://www.ibm.com/support/home/product/P439881V74305Y86/IBM_MQ) [www.ibm.com/support/home/product/P439881V74305Y86/IBM\\_MQ,](https://www.ibm.com/support/home/product/P439881V74305Y86/IBM_MQ) o el asistente de soporte de IBM en [https://www.ibm.com/support/home/product/C100515X13178X21/other\\_software/](https://www.ibm.com/support/home/product/C100515X13178X21/other_software/ibm_support_assistant) [ibm\\_support\\_assistant](https://www.ibm.com/support/home/product/C100515X13178X21/other_software/ibm_support_assistant), para ver si una solución ya está disponible. Si no puede encontrar una coincidencia, póngase en contacto con el centro de soporte de IBM .

# **AMQ8380**

No se han encontrado clases que implementen IMQObjectTrigger en *<insert\_3>*.

# **Gravedad**

40: Error de detención

#### **Explicación**

El supervisor .NET de IBM WebSphere MQ no ha podido identificar ninguna clase en el conjunto referenciado *<insert\_3>* que implementa la interfaz IMQObjectTrigger .

#### **Respuesta**

Es un requisito del supervisor .NET de IBM WebSphere MQ que exista una sola clase que implemente la interfaz IMQObjectTrigger en el conjunto referenciado o que se identifique una clase en dicho conjunto para su ejecución. Modifique el conjunto para incluir una clase única que implemente IMQObjectTrigger o especifique un nombre de clase en la línea de mandatos y vuelva a intentarlo.

Se han encontrado demasiadas clases que implementan IMQObjectTrigger (*<insert\_1>*) en *<insert\_3>*.

# **Gravedad**

40: Error de detención

# **Explicación**

El supervisor .NET de IBM WebSphere MQ ha encontrado *<insert\_1>* clases en el conjunto referenciado *<insert\_3>* todas las cuales implementan la interfaz IMQObjectTrigger .

#### **Respuesta**

Es un requisito del supervisor .NET de IBM WebSphere MQ que exista una sola clase que implemente la interfaz IMQObjectTrigger en el conjunto referenciado o que se identifique una clase en dicho conjunto para su ejecución. Modifique el conjunto para incluir una clase única que implemente IMQObjectTrigger o especifique un nombre de clase en la línea de mandatos y vuelva a intentarlo.

#### **AMQ8382**

Un mensaje que rompe el umbral de restitución (*<insert\_1>*) se ha movido a *<insert\_4>*

#### **Gravedad**

10: Aviso

# **Explicación**

Mientras se procesaba la cola *<insert\_3>* , un mensaje con un recuento de restituciones que superaba el umbral de restituciones especificado (*<insert\_1>*) se ha movido correctamente a *<insert\_4>*

#### **Respuesta**

El mensaje movido a la cola de restitución tiene un recuento de restitución mayor que el umbral de restitución especificado (o recogido del atributo BOTHRESH de la cola de entrada). Debe investigar la razón por la que este mensaje se ha retrotraído a la cola de entrada y resolver ese problema. Si el proceso de restitución no es necesario, modifique las opciones de línea de mandatos y/o las definiciones de cola para lograr el comportamiento necesario del supervisor .NET.

# **AMQ8383**

No se ha podido mover un mensaje que rompe el umbral de restitución (*<insert\_1>*).

# **Gravedad**

40: Error de detención

# **Explicación**

Sin embargo, al procesar la cola *<insert\_3>* se ha encontrado un mensaje con un recuento de restituciones que ha superado el umbral de restituciones especificado (*<insert\_1>*), no ha sido posible moverlo a una cola de restituciones o a la cola de mensajes no entregados.

#### **Respuesta**

Puesto que no ha sido posible mover el mensaje restituido a otra cola, se ha dejado en la cola de entrada. Como resultado, el supervisor .NET ha finalizado.

Es posible que la cola de restitución o la cola de mensajes no entregados estén llenas o inhabilitadas para la colocación; en este caso, resuelva primero este problema.

Si el proceso de restitución debería haber hecho que el mensaje se colocara en otra cola, compruebe las opciones de línea de mandatos, la definición de cola de entrada y el atributo de cola de mensajes no entregados del gestor de colas para asegurarse de que son correctos y, a continuación, vuelva a intentarlo.

# **AMQ8390**

Uso: endmqdnm -q Cola [-m QueueManager]

# **Gravedad**

0: Información

# **Explicación**

Esto muestra la utilización correcta.

#### **Respuesta**

Ninguno.

*<insert\_3>* no es una opción de línea de mandatos válida.

#### **Gravedad**

40: Error de detención

#### **Explicación**

Se ha especificado la opción *<insert\_3>* en la línea de mandatos para la aplicación. Esta opción no es uno de los conjuntos válidos de opciones de línea de mandatos.

#### **Respuesta**

Compruebe la información de uso de la aplicación y, a continuación, vuelva a intentarlo.

#### **AMQ8392**

Falta la opción de línea de mandatos necesaria *<insert\_3>* .

# **Gravedad**

40: Error de detención

#### **Explicación**

La aplicación espera opciones de línea de mandatos obligatorias. No se ha especificado uno de ellos, *<insert\_3>*.

#### **Respuesta**

Compruebe la información de uso de la aplicación y asegúrese de que se hayan especificado todos los parámetros necesarios y, a continuación, vuelva a intentarlo.

#### **AMQ8393**

Se ha especificado un valor no válido para la opción de línea de mandatos *<insert\_3>* (*<insert\_4>*).

# **Gravedad**

40: Error de detención

#### **Explicación**

El valor especificado para la opción de línea de mandatos *<insert\_3>* (*<insert\_4>*) no es válido.

#### **Respuesta**

Compruebe la información de uso de la aplicación y asegúrese de que todas las opciones especifican valores en el rango válido y, a continuación, vuelva a intentarlo.

# **AMQ8394**

IBM WebSphere MQ gestor de colas *<insert\_3>* no existe.

#### **Gravedad**

40: Error de detención

#### **Explicación**

El gestor de colas de IBM WebSphere MQ *<insert\_3>* no existe.

#### **Respuesta**

Cree el gestor de colas (mandato crtmqm) o corrija el nombre del gestor de colas utilizado en el mandato y repita este último.

#### **AMQ8395**

IBM WebSphere MQ gestor de colas *<insert\_3>* no disponible.

# **Gravedad**

40: Error de detención

# **Explicación**

El IBM WebSphere MQ gestor de colas *<insert\_3>* no está disponible porque se ha detenido o no se puede contactar con él.

#### **Respuesta**

Utilice el mandato strmqm para iniciar el gestor de colas de mensajes según sea necesario o corrija cualquier problema intermitente (por ejemplo, conectividad de red) y vuelva a intentar el mandato.

#### **AMQ8396**

IBM WebSphere MQ cola *<insert\_3>* no encontrada.

#### **Gravedad**

40: Error de detención

#### **Explicación**

No se ha podido encontrar la cola *<insert\_3>* , es posible que no se haya creado.

# **Respuesta**

Asegúrese de que el nombre de la cola especificada es correcto, los nombres de cola distinguen entre mayúsculas y minúsculas. Si no se crea la cola, utilice el mandato runmqsc para crearla. A continuación, emita de nuevo el mandato.

# **AMQ8397**

La aplicación ha recibido un error inesperado *<insert\_1>* .

#### **Gravedad**

40: Error de detención

# **Explicación**

El error *<insert\_1>* se ha devuelto de forma inesperada a la aplicación.

#### **Respuesta**

Guarde los archivos de salida generados y utilice [https://www.ibm.com/support/home/product/](https://www.ibm.com/support/home/product/P439881V74305Y86/IBM_MQ) [P439881V74305Y86/IBM\\_MQ](https://www.ibm.com/support/home/product/P439881V74305Y86/IBM_MQ), o el asistente de soporte de IBM en [https://www.ibm.com/support/](https://www.ibm.com/support/home/product/C100515X13178X21/other_software/ibm_support_assistant) [home/product/C100515X13178X21/other\\_software/ibm\\_support\\_assistant,](https://www.ibm.com/support/home/product/C100515X13178X21/other_software/ibm_support_assistant) para ver si ya hay una solución disponible. Si no puede encontrar una coincidencia, póngase en contacto con el centro de soporte de IBM .

#### **AMQ8398**

Se ha recibido una excepción inesperada de .NET Framework

*<insert\_3>*

#### **Gravedad**

40: Error de detención

#### **Explicación**

La aplicación ha recibido una excepción de la infraestructura .NET subyacente, a continuación se muestra información sobre la excepción:

#### *<insert\_4>*

#### **Respuesta**

Examine la información contenida en la excepción para determinar si es posible resolverla localmente.

Si no es posible resolver el problema localmente, guarde los archivos de salida generados y utilice [https://www.ibm.com/support/home/product/P439881V74305Y86/IBM\\_MQ,](https://www.ibm.com/support/home/product/P439881V74305Y86/IBM_MQ) o el asistente de soporte de IBM en [https://www.ibm.com/support/home/product/C100515X13178X21/](https://www.ibm.com/support/home/product/C100515X13178X21/other_software/ibm_support_assistant) [other\\_software/ibm\\_support\\_assistant,](https://www.ibm.com/support/home/product/C100515X13178X21/other_software/ibm_support_assistant) para ver si ya hay una solución disponible. Si no puede encontrar una coincidencia, póngase en contacto con el centro de soporte de IBM .

#### **AMQ8401**

*<insert\_1>* Mandatos MQSC leídos.

#### **Gravedad**

0: Información

# **Explicación**

El script MQSC contiene mandatos *<insert\_1>* .

#### **Respuesta**

Ninguno.

#### **AMQ8402**

Los mandatos *<insert\_1>* tienen un error de sintaxis.

# **Gravedad**

0: Información

El script MQSC contiene mandatos *<insert\_1>* que tienen un error de sintaxis.

#### **Respuesta**

Ninguno.

# **AMQ8403**

*<insert\_1>* no se han podido procesar los mandatos MQSC válidos.

# **Gravedad**

0: Información

# **Explicación**

El script MQSC contiene mandatos *<insert\_1>* que no se han podido procesar.

# **Respuesta**

Ninguno.

#### **AMQ8404**

El mandato ha fallado.

#### **Gravedad**

0: Información

#### **Explicación**

Se ha reconocido un comando MQSC, pero no se puede procesar.

# **Respuesta**

Ninguno.

# **AMQ8405**

Se ha detectado un error de sintaxis en o cerca del final del segmento de mandato a continuación:-

# **Gravedad**

0: Información

# **Explicación**

El script MQSC contiene mandatos *<insert\_1>* que tienen un error de sintaxis.

# **Respuesta**

Ninguno.

# **AMQ8406**

'end of input' inesperado en MQSC.

#### **Gravedad**

0: Información

#### **Explicación**

Un mandato MQSC contiene un carácter de continuación, pero se ha alcanzado el 'final de entrada' sin completar el mandato.

# **Respuesta**

Ninguno.

#### **AMQ8407**

Visualizar detalles de proceso.

# **Gravedad**

0: Información

# **Explicación**

El mandato MQSC DISPLAY PROCESS se ha completado correctamente y los detalles siguen a este mensaje.

# **Respuesta**

Ninguno.

# **AMQ8408**

Visualizar detalles del gestor de colas.

#### **Gravedad**

0: Información

#### **Explicación**

El mandato MQSC DISPLAY QMGR se ha completado correctamente y los detalles siguen a este mensaje.

# **Respuesta**

Ninguno.

# **AMQ8409**

Visualizar detalles de cola.

#### **Gravedad**

0: Información

# **Explicación**

El mandato MQSC DISPLAY QUEUE se ha completado correctamente y los detalles siguen a este mensaje.

# **Respuesta**

Ninguno.

# **AMQ8410**

Error de analizador.

#### **Gravedad**

0: Información

# **Explicación**

El analizador MQSC tiene un error interno.

# **Respuesta**

Ninguno.

# **AMQ8411**

Error de palabra clave duplicada.

#### **Gravedad**

0: Información

#### **Explicación**

Un mandato del script MQSC contiene palabras clave duplicadas.

#### **Respuesta**

Ninguno.

# **AMQ8412**

Error de rango numérico.

# **Gravedad**

0: Información

#### **Explicación**

El valor asignado a una palabra clave de mandato MQSC está fuera del rango permitido.

# **Respuesta**

Ninguno.

#### **AMQ8413**

Error de longitud de cadena.

#### **Gravedad**

0: Información

#### **Explicación**

Una cadena asignada a una palabra clave MQSC es NULL o superior al máximo permitido para dicha palabra clave.

# **Respuesta**

Ninguno.

Visualizar detalles de canal.

# **Gravedad**

0: Información

#### **Explicación**

El mandato MQSC DISPLAY CHL se ha completado correctamente y los detalles siguen a este mensaje.

#### **Respuesta**

Ninguno.

#### **AMQ8415**

Mandato ping del gestor de colas de IBM WebSphere MQ completado.

# **Gravedad**

0: Información

# **Explicación**

El mandato MQSC PING QMGR se ha completado correctamente.

# **Respuesta**

Ninguno.

# **AMQ8416**

MQSC ha agotado tiempo de espera mientras esperaba una respuesta del servidor de mandatos.

# **Gravedad**

0: Información

#### **Explicación**

MQSC no ha recibido un mensaje de respuesta del servidor de mandatos remoto en el tiempo especificado.

# **Respuesta**

Ninguno.

# **AMQ8417**

Visualizar detalles de estado de canal.

# **Gravedad**

0: Información

#### **Explicación**

El mandato MQSC DISPLAY CHANNEL STATUS se ha completado correctamente y los detalles siguen a este mensaje.

#### **Respuesta**

Ninguno.

# **AMQ8418**

*<insert\_1>* respuestas de mandato recibidas.

#### **Gravedad**

0: Información

# **Explicación**

En ejecución en modalidad en cola, se han recibido respuestas de mandato *<insert\_1>* del servidor de mandatos remoto.

# **Respuesta**

Ninguno.

# **AMQ8419**

La cola ya está en la célula DCE.

# **Gravedad**

0: Información

# **Explicación**

La cola ya está en la célula, es decir, su atributo SCOPE ya es CELL.

Ninguno.

#### **AMQ8420**

No se ha encontrado el estado del canal.

# **Gravedad**

0: Información

# **Explicación**

No se ha encontrado ningún estado para los canales especificados.

#### **Respuesta**

Ninguno.

#### **AMQ8421**

No se ha especificado una palabra clave obligatoria.

# **Gravedad**

0: Información

#### **Explicación**

No se ha especificado una palabra clave obligatoria en este comando.

#### **Respuesta**

Ninguno.

# **AMQ8422**

MQSC ha encontrado la respuesta siguiente a un mandato anterior en la cola de respuestas:-

# **Gravedad**

0: Información

#### **Explicación**

MQSC ha encontrado respuestas de mandato adicionales en la cola de respuestas. Ellos seguirán este mensaje.

#### **Respuesta**

Ninguno.

#### **AMQ8423**

El directorio de células no está disponible.

#### **Gravedad**

0: Información

# **Explicación**

El directorio de células DCE no está disponible, por lo que la operación solicitada ha fallado.

#### **Respuesta**

Ninguno.

#### **AMQ8424**

Se ha detectado un error en una palabra clave de nombre.

# **Gravedad**

0: Información

#### **Explicación**

Una palabra clave de un comando MQSC contiene una cadena de nombre no válida. Esto puede deberse a que contenía caracteres que no se aceptan en los nombres de MQ . Las palabras clave habituales que pueden provocar este error son QLOCAL (y los demás tipos q), CHANNEL, XMITQ, INITQ, MCANAME, etc.

#### **Respuesta**

Ninguno.

#### **AMQ8425**

Error de valor de atributo.

#### **Gravedad**

0: Información

Una palabra clave de un comando MQSC contiene un valor no válido.

#### **Respuesta**

Ninguno.

#### **AMQ8426**

Los mandatos MQSC válidos son:

# **Gravedad**

0: Información

#### **Explicación**

El texto muestra los mandatos MQSC válidos.

#### **Respuesta**

Ninguno.

#### **AMQ8427**

Sintaxis válida para el mandato MQSC:

#### **Gravedad**

0: Información

#### **Explicación**

El texto mostrado es la sintaxis válida para el mandato MQSC.

# **Respuesta**

Ninguno.

# **AMQ8428**

La palabra clave TYPE ya se ha especificado.

#### **Gravedad**

0: Información

# **Explicación**

El TYPE ya se ha especificado después del verbo DISPLAY, por ejemplo, DISPLAY QUEUE (\*) type (QLOCAL) type (QALIAS).

#### **Respuesta**

Suprima la segunda palabra clave TYPE y vuelva a ejecutar el mandato.

# **AMQ8429 (IBM i)**

Se ha detectado un error en un parámetro de salida.

#### **Gravedad**

0: Información

# **Explicación**

Se ha detectado un error de sintaxis en el parámetro de salida. Esto puede deberse a que contiene caracteres que no se aceptan como nombres de salida. Compruebe los parámetros en las definiciones MSGEXIT, RCVEXIT, SCYEXIT y SENDEXIT.

#### **Respuesta**

Ninguno.

# **AMQ8430**

El nombre del gestor de colas remoto es desconocido.

# **Gravedad**

0: Información

# **Explicación**

El nombre del gestor de colas remoto es desconocido para este gestor de colas. Compruebe que existe la cola de transmisión con el mismo nombre que el gestor de colas remoto.

#### **Respuesta**

Cree una cola de transmisión con el mismo nombre que el gestor de colas remoto en caso de que no exista.

La cola de transmisión no existe

# **Gravedad**

0: Información

#### **Explicación**

La cola de transmisión no existe en este gestor de colas.

# **Respuesta**

Ninguno.

# **AMQ8432**

No se permite establecer los campos REPOS y REPOSNL.

# **Gravedad**

0: Información

# **Explicación**

Se ha intentado establecer los campos REPOS y REPOSNL. Tan solo uno de estos campos puede tener un valor distinto del blanco. Ambos campos pueden estar en blanco.

#### **Respuesta**

Ninguno.

# **AMQ8433**

No se permite establecer los campos CLUSTER y CLUSNL.

# **Gravedad**

0: Información

#### **Explicación**

Se ha intentado establecer los campos CLUSTER y CLUSNL. Tan solo uno de estos campos puede tener un valor distinto del blanco. Ambos campos pueden estar en blanco.

# **Respuesta**

Ninguno.

# **AMQ8434**

El repositorio no está disponible.

#### **Gravedad**

0: Información

# **Explicación**

El repositorio no está disponible y no se puede acceder a los datos. Pare y reinicie el gestor de colas.

#### **Respuesta**

Ninguno.

# **AMQ8435**

Se han procesado todos los mandatos MQSC válidos.

# **Gravedad**

0: Información

# **Explicación**

El script MQSC no contiene mandatos que no se hayan podido procesar.

#### **Respuesta**

Ninguno.

# **AMQ8436**

No se ha podido procesar un mandato MQSC válido.

# **Gravedad**

0: Información

# **Explicación**

El script MQSC contiene un mandato que no se ha podido procesar.

Ninguno.

# **AMQ8437**

No se han leído mandatos MQSC.

#### **Gravedad**

0: Información

# **Explicación**

El script MQSC no contiene mandatos.

# **Respuesta**

Ninguno.

#### **AMQ8438**

Se ha leído un mandato MQSC.

#### **Gravedad**

0: Información

#### **Explicación**

El script MQSC contiene un mandato.

#### **Respuesta**

Ninguno.

# **AMQ8439**

Ningún mandato tiene un error de sintaxis.

# **Gravedad**

0: Información

# **Explicación**

El script MQSC no contiene mandatos que tengan un error de sintaxis.

# **Respuesta**

Ninguno.

#### **AMQ8440**

Un mandato tiene un error de sintaxis.

#### **Gravedad**

0: Información

#### **Explicación**

El script MQSC contiene un mandato que tiene un error de sintaxis.

#### **Respuesta**

Ninguno.

# **AMQ8441**

Visualizar detalles del gestor de colas de clúster.

#### **Gravedad**

0: Información

# **Explicación**

El mandato MQSC DISPLAY CLUSQMGR se ha completado correctamente y los detalles siguen a este mensaje.

# **Respuesta**

Ninguno.

# **AMQ8442**

USAGE no puede establecerse a XMITQ con los campos CLUSTER o CLUSNL establecidos.

# **Gravedad**

0: Información

Se ha intentado establecer USAGE a XMITQ cuando el uno de los campos CLUSTER o CLUSNL tiene un valor. Cambie el valor de USAGE o ponga en blanco los campos CLUSTER y CLUSNL, y vuelva a intentar el comando.

#### **Respuesta**

Ninguno.

#### **AMQ8442 (IBM i)**

USAGE no se puede establecer en \*TMQ con los campos CLUSTER o CLUSNL establecidos.

**Gravedad**

0: Información

# **Explicación**

Se ha intentado establecer USAGE en \*TMQ cuando el campo CLUSTER o CLUSNL tiene un valor. Cambie el valor de USAGE o ponga en blanco los campos CLUSTER y CLUSNL, y vuelva a intentar el comando.

#### **Respuesta**

Ninguno.

# **AMQ8443**

Solo el campo CLUSTER o CLUSNL puede tener un valor.

#### **Gravedad**

0: Información

# **Explicación**

Se ha intentado establecer los dos campos, CLUSTER y CLUSNL. Uno y solo uno de los campos puede tener un valor, el otro campo debe estar en blanco. Cambie el valor de uno de los campos dejándolo en blanco y repita el mandato.

#### **Respuesta**

Ninguno.

#### **AMQ8444**

Los campos CLUSTER o CLUSNL deben tener un valor.

# **Gravedad**

0: Información

#### **Explicación**

Los dos campos, CLUSTER y CLUSNL, están en blanco. Uno y solo uno de los campos puede estar en blanco, el otro campo debe tener un valor. Cambie uno de los campos que están en blanco por un valor y repita el mandato.

#### **Respuesta**

Ninguno.

#### **AMQ8445**

El programa no puede abrir el objeto del gestor de colas.

# **Gravedad**

30: Error grave

#### **Explicación**

Ha fallado el intento de abrir un objeto de gestor de colas.

#### **Respuesta**

Vea los mensajes listados anteriormente en el registro de trabajos.

# **AMQ8446**

El canal está activo actualmente.

#### **Gravedad**

30: Error grave

#### **Explicación**

La operación solicitada ha fallado porque el canal está activo actualmente.

Vea los mensajes listados anteriormente en el registro de trabajos.

# **AMQ8447**

La operación solicitada en el canal *<insert\_3>* no es válida para este tipo de canal.

# **Gravedad**

30: Error grave

# **Explicación**

La operación solicitada no se puede realizar porque el canal *<insert\_3>* no es de un tipo adecuado. Por ejemplo, sólo se pueden resolver los canales de emisor, servidor y clúster emisor.

# **Respuesta**

Compruebe que se ha solicitado la operación correcta. Si es así, compruebe que se ha especificado el nombre de canal correcto.

#### **AMQ8448**

El canal *<insert\_3>* no se está ejecutando.

# **Gravedad**

30: Error grave

#### **Explicación**

Una solicitud para detener el canal *<insert\_3>* ha fallado porque el canal no está en ejecución.

#### **Respuesta**

Compruebe que se ha solicitado la operación correcta. Si es así, compruebe que se ha especificado el nombre de canal correcto.

# **AMQ8449**

Cola *<insert\_3>* inhibida para MQGET.

#### **Gravedad**

30: Error grave

#### **Explicación**

Un MQGET ha fallado porque la cola *<insert\_3>* se había inhibido anteriormente para MQGET.

# **Respuesta**

Ninguno.

# **AMQ8450**

Visualizar detalles de estado de cola.

# **Gravedad**

0: Información

#### **Explicación**

El mandato MQSC DISPLAY QSTATUS se ha completado correctamente. A continuación de este mensaje aparecen los detalles.

# **AMQ8451 (IBM i)**

STATUS(\*STOPPED) no permitido si se especifica CONNAME.

# **Gravedad**

0: Información

#### **Explicación**

El parámetro STATUS(\*STOPPED) no se permite cuando se especifica CONNAME en el mandato ENDMQMCHL.

# **Respuesta**

Elimine el parámetro CONNAME del mandato o especifique STATUS(\*INACTIVE) para finalizar la instancia del canal del nombre de conexión especificado.

# **AMQ8452 (IBM i)**

STATUS(\*STOPPED) no está permitido con RQMNAME especificado.

# **Gravedad**

0: Información

El parámetro STATUS(\*STOPPED) no está permitido cuando se especifica RQMNAME en el mandato ENDMQMCHL.

# **Respuesta**

Elimine el parámetro RQMNAME del mandato o especifique STATUS(\*INACTIVE) para finalizar la instancia de canal para el gestor de colas remoto especificado.

# **AMQ8453**

La vía de acceso *<insert\_3>* no es válida

# **Gravedad**

20: Error

# **Explicación**

Ha escrito una vía de acceso que no era sintácticamente correcta para el sistema operativo en el que está ejecutando IBM WebSphere MQ .

# **Respuesta**

Determine la sintaxis correcta de un nombre de vía de acceso para el sistema operativo en el que está ejecutando IBM WebSphere MQ y utilice esta información para escribir una vía de acceso válida.

# **AMQ8454**

Se ha encontrado un error de sintaxis en el parámetro *<insert\_3>*.

# **Gravedad**

20: Error

# **Explicación**

Los datos que ha especificado para *<insert\_3>* no se ajustan a las reglas de sintaxis establecidas por IBM WebSphere MQ para este parámetro.

# **Respuesta**

Compruebe cuidadosamente los datos especificados para este parámetro junto con la publicación IBM WebSphere MQ Command Reference para determinar la causa del error.

# **AMQ8455**

Error de longitud de contraseña

#### **Gravedad**

20: Error

# **Explicación**

La longitud de la serie de contraseña se redondea por IBM WebSphere MQ a los ocho bytes más próximos. Este redondeo hace que la longitud total de la serie SSLCRYP supere su máximo.

#### **Respuesta**

Reduzca el tamaño de la contraseña o de los campos anteriores en la serie SSLCRYP.

# **AMQ8456**

Parámetros en conflicto en el mandato.

# **Gravedad**

20: Error

# **Explicación**

El mandato contiene parámetros que no se pueden utilizar juntos.

#### **Respuesta**

Consulte la publicación IBM WebSphere MQ Script (MQSC) Command Reference para determinar una combinación permitida de parámetros para este mandato.

#### **AMQ8457**

Conexión de IBM WebSphere MQ detenida.

#### **Gravedad**

0: Información

# **Explicación**

El mandato STOP CONN ha detenido correctamente la conexión que se ha especificado.

Ninguno.

# **AMQ8458**

IBM WebSphere MQ Conexión no detenida.

# **Gravedad**

0: Información

# **Explicación**

El comando STOP CONN no ha podido parar la conexión especificada.

# **Respuesta**

Ninguno.

# **AMQ8459**

No se ha encontrado.

# **Gravedad**

0: Información

# **Explicación**

Ha especificado un identificador que no se ha encontrado. Vuelva a intentar el mandato y proporcione un identificador válido.

# **Respuesta**

Ninguno.

# **AMQ8460**

Error de sintaxis en el identificador de conexión.

# **Gravedad**

0: Información

# **Explicación**

Ha especificado un identificador de conexión no válido. Un identificador de conexión válido contiene 16 caracteres hexadecimales, donde todos los caracteres del identificador de conexión deben estar dentro del rango 0-9, a-z o A-Z.

# **Respuesta**

Corrija el identificador de conexión para que se ajuste a la especificación anterior.

# **AMQ8461**

No se ha encontrado el identificador de conexión.

# **Gravedad**

0: Información

# **Explicación**

Ha especificado un identificador de conexión que no está asociado con este gestor de colas.

# **Respuesta**

Corrija el identificador de conexión para que describa un identificador de conexión que esté asociado con este gestor de colas. Utilice el mandato DISPLAY CONN para identificar los posibles identificadores de conexión que deben utilizarse con este mandato.

# **AMQ8462**

Falta el parámetro necesario *<insert\_3>* .

# **Gravedad**

20: Error

# **Explicación**

El mandato que ha especificado requiere el parámetro *<insert\_3>* , que no se ha especificado.

# **Respuesta**

Asegúrese de que especifica el parámetro necesario que falta.

# **AMQ8463**

Debe especificarse al menos uno de *<insert\_3>* .

#### **Gravedad**

20: Error

# **Explicación**

Se debe especificar al menos uno de los parámetros *<insert\_3>* .

# **Respuesta**

Asegúrese de especificar los parámetros necesarios.

# **AMQ8464**

IBM WebSphere MQ subscription *<insert\_3>* no encontrado.

# **Gravedad**

30: Error grave

# **Explicación**

Si el mandato especificado era Cambiar o Visualizar, la suscripción *<insert\_3>* especificada no existe. Si el mandato especificado era Copiar, la suscripción de origen no existe. Si el mandato especificado era Crear, la suscripción MQ predeterminada del sistema no existe.

# **Respuesta**

Corrija el nombre de suscripción o el ID de suscripción especificado y vuelva a intentar el mandato. Si está creando una nueva suscripción, especifique todos los parámetros explícitamente o asegúrese de que la suscripción predeterminada del sistema, SYSTEM.DEFAULT.SUB, existe.

# **AMQ8465**

El atributo *<insert\_3>* no se puede modificar para una suscripción existente.

**Gravedad**

20: Error

# **Explicación**

La suscripción no se ha podido modificar o sustituir.

# **Respuesta**

La suscripción no se ha podido modificar o sustituir. Compruebe que el mandato sólo contiene atributos modificables.

# **AMQ8466**

No se ha podido abrir la cola remota *<insert\_3>* .

# **Gravedad**

30: Error grave

# **Explicación**

No se ha podido abrir la cola remota.

# **Respuesta**

Compruebe que la cola remota esté definida correctamente en el gestor de colas remoto.

# **AMQ8467**

Se ha producido un error de sintaxis en la serie hexadecimal que representa el valor de bytes de una palabra clave.

# **Gravedad**

0: Información

# **Explicación**

Se ha encontrado que la serie hexadecimal que se ha especificado contiene un error de sintaxis. Este error puede producirse por una de las razones siguientes:

- La serie era demasiado larga.
- La serie contenía caracteres hexadecimales no válidos.

Los caracteres válidos son 0-9, A-F y a-f. Las series hexadecimales con un número impar de caracteres se prefijarán con un cero, por ejemplo, DESTCORL (A) se interpretará como DESTCORL (0A)

# **Respuesta**

Ninguno.

El campo DEST no se debe establecer cuando se utiliza DESTCLAS (MANAGED)

# **Gravedad**

30: Error grave

# **Explicación**

Se ha realizado un intento de establecer DESTCLAS (MANAGED) y DEST. Cuando se utiliza DESTCLAS (MANAGED), no se especifica un destino. Si se necesita un destino, se debe utilizar DESTCLAS (PROPORCIONADO).

# **Respuesta**

Ninguno.

# **AMQ8469**

IBM WebSphere MQ subscription *<insert\_3>* en uso.

# **Gravedad**

30: Error grave

# **Explicación**

La suscripción *<insert\_3>* especificada está siendo utilizada actualmente por otra aplicación.

# **Respuesta**

Asegúrese de que ninguna aplicación esté utilizando la suscripción especificada y, a continuación, vuelva a intentar el mandato.

# **AMQ8470**

El objeto *<insert\_3>* no es un destino de suscripción válido.

# **Gravedad**

30: Error grave

# **Explicación**

El objeto *<insert\_3>* no es de un tipo permitido para un destino de suscripción.

# **Respuesta**

Si utiliza un QALIAS como objeto de destino de suscripción, asegúrese de que su atributo TARGTYPE tenga el valor QUEUE.

# **AMQ8471**

Error de serie de tema IBM WebSphere MQ

# **Gravedad**

30: Error grave

# **Explicación**

La serie de tema (TOPICSTR) proporcionada no era válida

# **Respuesta**

Corrija la definición de serie de tema y vuelva a intentar el mandato.

# **AMQ8472**

No se ha encontrado la serie de tema IBM WebSphere MQ

# **Gravedad**

30: Error grave

# **Explicación**

La serie de tema proporcionada no existe en el árbol de temas

# **Respuesta**

Corrija la serie de tema utilizada y vuelva a intentar el mandato.

# **AMQ8473**

Ya existe un tema IBM WebSphere MQ que utiliza la serie de tema proporcionada

# **Gravedad**

30: Error grave

La serie de tema proporcionada se ha especificado en un objeto de tema creado anteriormente. Como máximo, se permite un objeto de tema por serie de tema.

# **Respuesta**

Si la serie de tema especificada es incorrecta, modifique la serie de tema y vuelva a intentar la operación. De forma alternativa, si el objeto de tema creado anteriormente no es necesario, suprima primero dicho objeto de tema y, a continuación, vuelva a intentar la operación.

# **AMQ8474**

El parámetro necesario SUB no es válido.

#### **Gravedad**

20: Error

# **Explicación**

El mandato que ha especificado requiere un parámetro SUB válido.

# **Respuesta**

Asegúrese de que el parámetro necesario es correcto.

# **AMQ8475**

La suscripción ya existe.

#### **Gravedad**

20: Error

#### **Explicación**

No se ha podido crear la suscripción *<insert\_3>* porque ya existe.

#### **Respuesta**

Compruebe que el nombre es correcto y vuelva a intentar el mandato especificando REPLACE o suprima la suscripción. A continuación, emita de nuevo el mandato.

#### **AMQ8476**

Falta el parámetro necesario *<insert\_3>* .

#### **Gravedad**

20: Error

#### **Explicación**

El mandato que ha especificado requiere el parámetro *<insert\_3>* , que no se ha especificado.

# **Respuesta**

Asegúrese de que especifica el parámetro necesario que falta.

# **AMQ8477**

Las opciones especificadas no son válidas.

# **Gravedad**

40: Error de detención

#### **Explicación**

La combinación de opciones proporcionada para el mandato no es válida.

#### **Respuesta**

Compruebe las opciones especificadas y asegúrese de que son correctas.

# **AMQ8478**

Gestor de colas en espera.

# **Gravedad**

40: Error de detención

# **Explicación**

El gestor de colas es un gestor de colas en espera. Debe utilizar la instancia primaria de un gestor de colas para administrarlo.

#### **Respuesta**

Vuelva a emitir el mandato en la instancia primaria del gestor de colas.

No se ha podido crear la suscripción *<insert\_3>* . El código de razón de la llamada de función MQSUB era *<insert\_1>*.

# **Gravedad**

20: Error

# **Explicación**

Durante el intento de crear el nombre de suscripción '*<insert\_3>*', se ha detectado un error. La razón de la anomalía es *<insert\_1>*. Este código de razón se devuelve de la llamada de función MQSUB.

#### **Respuesta**

Compruebe el código de razón en el manual de mensajes de IBM WebSphere MQ , corrija el problema subyacente y, a continuación, vuelva a intentar el mandato.

#### **AMQ8482**

Temas de clúster inhibidos debido a PSCLUS (DISABLED).

#### **Gravedad**

20: Error

# **Explicación**

El atributo de gestor de colas PSCLUS se ha establecido en DISABLED, por lo que los temas en clúster no se pueden definir y los temas existentes no se pueden modificar para establecer el atributo CLUSTER. El tema *<insert\_3>* no se ha creado ni modificado en este sistema.

#### **Respuesta**

Si necesita habilitar la agrupación en clúster de publicación/suscripción, modifique el atributo PSCLUS a ENABLED en todos los gestores de colas que participan en el clúster.

#### **AMQ8483**

No se puede modificar PSCLUS porque existen temas de clúster.

#### **Gravedad**

20: Error

#### **Explicación**

El atributo de gestor de colas PSCLUS se ha establecido en DISABLED para indicar que la actividad de publicación/suscripción no se espera entre los gestores de colas de este clúster. Sin embargo, ya existe un tema de clúster, por lo que el valor no se puede modificar. El atributo PSCLUS permanece sin cambios.

#### **Respuesta**

Si necesita inhabilitar la actividad de publicación/suscripción dentro de este clúster, primero suprima todos los objetos de tema de clúster y, a continuación, vuelva a codificar el atributo PSCLUS.

#### **AMQ8491**

Tiempo de espera de respuesta del servicio de telemetría.

#### **Gravedad**

0: Información

#### **Explicación**

Se ha excedido el tiempo de espera de una respuesta del servicio de telemetría 'SYSTEM.MQXR.SERVICE'.

#### **Respuesta**

Reduzca el número de respuestas esperadas del servicio de telemetría utilizando una cláusula **where** .

#### **AMQ8492**

El número de respuestas se ha limitado a *<insert\_1>*

#### **Gravedad**

0: Información

#### **Explicación**

El número de respuestas se ha limitado a **MAXDEPTH** de la cola ReplyTo'SYSTEM.MQSC.REPLY.QUEUE'.

Reduzca el número de respuestas esperadas del servicio de telemetría utilizando una cláusula **where** , o aumente el **MAXDEPTH** de la cola ReplyTo'SYSTEM.MQSC.REPLY.QUEUE'.

#### **AMQ8498**

Iniciando MQSC para el gestor de colas *<insert\_3>*.

# **Gravedad**

0: Información

# **Explicación**

El script MQSC contiene mandatos *<insert\_1>* .

#### **Respuesta**

Ninguno.

#### **AMQ8499**

Uso: runmqsc [-e] [-v] [-w WaitTime [-x]] [QMgrName]

#### **Gravedad**

0: Información

# **Explicación**

Ninguno.

# **Respuesta**

Ninguno.

#### **AMQ8499 (Tándem)**

Uso: runmqsc [-e] [-v] [-w WaitTime] [-x] [-i In] [-o Out] QMgrName

#### **Gravedad**

0: Información

#### **Explicación**

Ninguno.

#### **Respuesta**

Ninguno.

#### **AMQ8500**

IBM WebSphere MQ Visualizar archivos de MQ

# **Gravedad**

0: Información

#### **AMQ8501**

La inicialización de servicios comunes ha fallado con el código de retorno *<insert\_1>*.

#### **Gravedad**

20: Error

#### **Explicación**

Una solicitud del servidor de mandatos para inicializar los servicios comunes ha fallado con el código de retorno *<insert\_1>*.

# **Respuesta**

Ninguno.

#### **AMQ8502**

La conexión de memoria compartida ha fallado con el código de retorno *<insert\_1>*.

# **Gravedad**

20: Error

# **Explicación**

Una solicitud del servidor de mandatos para conectar la memoria compartida ha fallado con el código de retorno *<insert\_1>*.

#### **Respuesta**

Ninguno.

El semáforo posterior al suceso ha fallado con el código de retorno *<insert\_1>*.

# **Gravedad**

20: Error

# **Explicación**

Una solicitud del servidor de mandatos para publicar un semáforo de sucesos ha fallado con el código de retorno *<insert\_1>*.

# **Respuesta**

Ninguno.

# **AMQ8504**

El servidor de mandatos MQINQ ha fallado con el código de razón *<insert\_1>*.

# **Gravedad**

20: Error

# **Explicación**

Una solicitud MQINQ del servidor de mandatos, para la cola IBM WebSphere MQ *<insert\_3>*, ha fallado con el código de razón *<insert\_1>*.

# **Respuesta**

Ninguno.

# **AMQ8505**

La reasignación de memoria ha fallado con el código de retorno *<insert\_1>*.

# **Gravedad**

20: Error

# **Explicación**

Una solicitud del servidor de mandatos para reasignar memoria ha fallado con el código de retorno *<insert\_1>*.

# **Respuesta**

Ninguno.

# **AMQ8506**

El servidor de mandatos MQGET ha fallado con el código de razón *<insert\_1>*.

# **Gravedad**

20: Error

# **Explicación**

Una solicitud MQGET del servidor de mandatos, para la cola IBM WebSphere MQ *<insert\_3>*, ha fallado con el código de razón *<insert\_1>*.

# **Respuesta**

Ninguno.

# **AMQ8507**

La solicitud del servidor de mandatos MQPUT1 para un mensaje no entregado ha fallado con el código de razón *<insert\_1>*.

# **Gravedad**

20: Error

# **Explicación**

Un intento del servidor de mandatos de transferir un mensaje a la cola de mensajes no entregados, utilizando MQPUT1, ha fallado con el código de razón *<insert\_1>*. El código de razón MQDLH era *<insert\_2>*.

# **Respuesta**

Ninguno.

# **AMQ8508**

La supresión de la lista de objetos del gestor de colas ha fallado con el código de retorno *<insert\_1>*.

#### **Gravedad**

20: Error

# **Explicación**

Una solicitud del servidor de mandatos para suprimir una lista de objetos del gestor de colas ha fallado con el código de retorno *<insert\_1>*.

# **Respuesta**

Ninguno.

# **AMQ8509**

La cola de respuesta MQCLOSE del servidor de mandatos ha fallado con el código de razón *<insert\_1>*.

# **Gravedad**

20: Error

# **Explicación**

Una solicitud MQCLOSE del servidor de mandatos para la cola de respuesta ha fallado con el código de razón *<insert\_1>*.

# **Respuesta**

Ninguno.

# **AMQ8510**

La cola del servidor de mandatos está abierta, vuelva a intentarlo más tarde.

# **Gravedad**

30: Error grave

# **AMQ8511**

Uso: strmqcsv [QMgrName]

#### **Gravedad**

0: Información

# **AMQ8512**

Uso: endmqcsv [-c | -i] QMgrName

#### **Gravedad** 0: Información

# **AMQ8513**

Uso: dspmqcsv [QMgrName]

# **Gravedad**

0: Información

# **AMQ8514**

No se ha recibido ninguna respuesta después de *<insert\_1>* segundos.

# **Gravedad**

20: Error

# **Explicación**

El servidor de mandatos no ha notificado el estado de ejecución, a la solicitud de inicio, antes de que se alcanzara el tiempo de espera de *<insert\_1>* segundos.

# **Respuesta**

Ninguno.

# **AMQ8515 (Tándem)**

Archivos MQ de modificación de MQSeries

#### **Gravedad**

0: Información

#### **Explicación**

Título del mandato altmqfls.

# **Respuesta**

Ninguno.
## **AMQ8516 (Tándem)**

Gestor de colas de limpieza de MQSeries

## **Gravedad**

0: Información

## **Explicación**

Título del mandato cleanqm.

## **Respuesta**

Ninguno.

## **AMQ8517 (Tándem)**

Los archivos de mensajes están particionados y no se pueden mover.

## **Gravedad**

0: Información

## **Explicación**

Error de partición del mandato altmqfls.

## **Respuesta**

Ninguno.

## **AMQ8518**

LOGGEREV sólo es válido cuando se utiliza un gestor de colas de registro lineal.

## **Gravedad**

20: Error

## **Explicación**

El atributo LOGGEREV sólo se puede establecer en ENABLED cuando el gestor de colas se ha creado como un gestor de colas de registro lineal. Para obtener más información sobre el registro, consulte Asegurarse de que los mensajes no se pierden (registro).

## **Respuesta**

El administrador del sistema sólo debe intentar cambiar el atributo de gestor de colas LOGGEREV cuando el gestor de colas que se está administrando se ha creado como un gestor de colas de registro lineal.

## **AMQ8519**

El objeto de tema *<insert\_3>* no permite la suscripción duradera.

## **Gravedad**

30: Error grave

## **Explicación**

El objeto de tema *<insert\_3>* se ha definido para no permitir la suscripción duradera.

## **Respuesta**

Asegúrese de que el objeto de tema al que está creando una suscripción permite una suscripción duradera.

## **AMQ8520**

El nombre de cola proporcionado no es válido para DEFXMITQ.

## **Gravedad**

20: Error

## **Explicación**

La cola especificada no se puede utilizar como cola de transmisión predeterminada porque está reservada para uso exclusivo de los clústeres.

## **Respuesta**

Cambie el valor de DEFXMITQ y vuelva a intentar el mandato.

## **AMQ8549**

La longitud total de la cadena supera el valor máximo de 999 caracteres.

## **Gravedad**

La longitud total de una cadena de salida de canal es de 999 caracteres. La lista de cadenas asignada a una palabra clave MQSC tiene una longitud superior al valor máximo de 999 caracteres permitido para dicha palabra clave.

#### **Respuesta**

Ninguno.

## **AMQ8550**

Mostrar detalles de lista de nombres.

## **Gravedad**

0: Información

## **Explicación**

El mandato MQSC DISPLAY NAMELIST se ha completado correctamente y los detalles siguen a este mensaje.

**Respuesta**

Ninguno.

## **AMQ8551**

Se ha cambiado la lista de nombres de IBM WebSphere MQ .

## **Gravedad**

0: Información

#### **Explicación**

IBM WebSphere MQ lista de nombres *<insert\_5>* ha cambiado.

#### **Respuesta**

Ninguno.

#### **AMQ8552**

Se ha creado la lista de nombres de IBM WebSphere MQ .

## **Gravedad**

0: Información

## **Explicación**

IBM WebSphere MQ namelist *<insert\_5>* creado.

## **Respuesta**

Ninguno.

## **AMQ8553**

Se ha suprimido la lista de nombres de IBM WebSphere MQ .

#### **Gravedad**

0: Información

## **Explicación**

IBM WebSphere MQ namelist *<insert\_5>* suprimido.

#### **Respuesta**

Ninguno.

## **AMQ8554**

Error de recuento de cadenas en lista de cadenas.

## **Gravedad**

0: Información

#### **Explicación**

El número de cadenas dentro de la lista de cadenas es mayor que el número máximo permitido para la palabra clave. Reduzca el número de cadenas en la lista y repita el comando.

## **Respuesta**

Ninguno.

## **AMQ8555**

Error de longitud de la cadena de lista de cadenas.

#### **Gravedad**

0: Información

## **Explicación**

Una cadena de una lista de cadenas asignada a una palabra clave tiene una longitud superior a la máxima permitida para esa palabra clave.

## **Respuesta**

Ninguno.

## **AMQ8556**

Se ha aceptado RESUME QUEUE MANAGER.

## **Gravedad**

0: Información

## **Explicación**

Se ha aceptado el mandato RESUME QUEUE MANAGER para su proceso. El mandato se enviará al repositorio que procesará el mandato y notificará a todos los demás repositorios que este gestor de colas está ahora de nuevo en el clúster.

## **Respuesta**

Ninguno.

## **AMQ8557**

SUSPEND QUEUE MANAGER aceptado.

## **Gravedad**

0: Información

## **Explicación**

Se ha aceptado el mandato SUSPEND QUEUE MANAGER para su proceso. El mandato se enviará al repositorio que procesará el mandato y notificará a todos los demás repositorios que este gestor de colas está saliendo del clúster.

#### **Respuesta**

Ninguno.

#### **AMQ8558**

REFRESH CLUSTER aceptado.

## **Gravedad**

0: Información

#### **Explicación**

El mandato REFRESH CLUSTER se ha aceptado para su proceso. El mandato se enviará al repositorio, que procesará el mandato y notificará a todos los demás repositorios que el clúster necesita renovarse.

#### **Respuesta**

Ninguno.

## **AMQ8559**

RESET CLUSTER aceptado.

## **Gravedad**

0: Información

## **Explicación**

Se ha aceptado el mandato RESET CLUSTER para su proceso. El mandato se enviará al repositorio, que procesará el mandato y notificará a todos los demás repositorios que el clúster necesita restablecer.

#### **Respuesta**

Ninguno.

## **AMQ8560**

Se ha renovado la memoria caché de seguridad de IBM WebSphere MQ .

#### **Gravedad**

0: Información

#### **Explicación**

Se ha renovado la memoria caché de seguridad del gestor de autorizaciones sobre objetos.

## **Respuesta**

Ninguno.

## **AMQ8561 (Tándem)**

IBM WebSphere MQ for HP Integrity NonStop Server no da soporte a esta opción.

#### **Gravedad**

0: Información

**Explicación**

Ninguno.

**Respuesta**

Ninguno.

## **AMQ8561 (Windows)**

Controlador de dominio no disponible.

#### **Gravedad**

10: Aviso

#### **Explicación**

IBM WebSphere MQ no ha podido ponerse en contacto con el controlador de dominio para obtener información para el usuario *<insert\_3>*.

#### **Respuesta**

Asegúrese de que esté disponible un controlador de dominio para el dominio en el que está definido el usuario *<insert\_3>* . De forma alternativa, si está utilizando un sistema que no está conectado actualmente a la red y ha iniciado sesión utilizando un ID de usuario de dominio, es posible que desee iniciar sesión utilizando un ID de usuario local en su lugar.

#### **AMQ8562**

La aplicación Java no se ha podido conectar con el gestor de colas porque la versión de la biblioteca JNI nativa *<insert\_3>* es incoherente con la versión del IBM WebSphere MQ Gestor de colas *<insert\_4>*.

#### **Gravedad**

10: Aviso

#### **Explicación**

La biblioteca JNI nativa *<insert\_3>* está obsoleta en comparación con el IBM WebSphere MQ Gestor de colas *<insert\_4>*

#### **Respuesta**

Asegúrese de que la vía de acceso de la biblioteca Java apunte a la versión actual de la biblioteca JNI

#### **AMQ8562 (Tándem)** La línea de mandatos no existe

#### **Gravedad**

0: Información

#### **Explicación**

Ninguno.

#### **Respuesta**

Ninguno.

## **AMQ8563**

Se ha creado el objeto de información de autenticación de IBM WebSphere MQ .

#### **Gravedad**

IBM WebSphere MQ objeto de información de autenticación *<insert\_3>* creado.

#### **Respuesta**

Ninguno.

#### **AMQ8564**

Se ha suprimido el objeto de información de autenticación de IBM WebSphere MQ .

## **Gravedad**

0: Información

#### **Explicación**

IBM WebSphere MQ objeto de información de autenticación *<insert\_3>* suprimido.

#### **Respuesta**

Ninguno.

#### **AMQ8565**

No se ha encontrado el estado de cola.

#### **Gravedad**

0: Información

#### **Explicación**

No se ha podido encontrar el estado de cola para la cola especificada.

## **Respuesta**

Ninguno.

## **AMQ8566**

Mostrar detalles de información de autenticación.

#### **Gravedad**

0: Información

## **Explicación**

El mandato MQSC DISPLAY AUTHINFO se ha completado correctamente. A continuación de este mensaje aparecen los detalles.

#### **Respuesta**

Ninguno.

## **AMQ8567**

La información de autenticación de IBM WebSphere MQ ha cambiado.

## **Gravedad**

0: Información

#### **Explicación**

IBM WebSphere MQ información de autenticación *<insert\_3>* cambiado.

#### **Respuesta**

Ninguno.

## **AMQ8568**

No se ha encontrado la biblioteca JNI nativa *<insert\_3>* .

## **Gravedad**

10: Aviso

#### **Explicación**

La biblioteca JNI nativa *<insert\_3>* no se ha podido cargar porque no se ha encontrado la biblioteca.

## **Respuesta**

Compruebe que la vía de acceso de la biblioteca java apunta a la ubicación de la biblioteca JNI.

## **AMQ8568 (IBM i)**

No hay objetos authinfo para visualizar.

## **Gravedad**

No hay objetos authinfo coincidentes definidos en este sistema.

#### **Respuesta**

Utilización del mandato DEFINE AUTHINFO para crear un objeto authinfo.

#### **AMQ8569**

Error en la especificación de filtro

## **Gravedad**

0: Información

#### **Explicación**

Ha especificado un filtro no válido. Compruebe la sentencia WHERE y asegúrese de que el operador sea válido para el tipo de parámetro, de que el parámetro se pueda filtrar y de que el valor especificado para el filtro sea válido para el tipo de atributo por el que esté filtrando.

#### **Respuesta**

Ninguno.

#### **AMQ8570**

Error de valor de atributo en *<insert\_3>*.

## **Gravedad**

0: Información

#### **Explicación**

La palabra clave *<insert\_3>* contenía un valor que no era válido para esta configuración. Consulte la publicación MQSC Command Reference para determinar los valores válidos para *<insert\_3>*.

#### **Respuesta**

Ninguno.

#### **AMQ8571**

*<insert\_1>* autorización no revocada del grupo *<insert\_2>* por la razón "1111".

#### **Gravedad**

10: Aviso

#### **Explicación**

Como parte de la migración del gestor de colas, se ha intentado revocar la autorización *<insert\_1>* del grupo <insert\_2> para el objeto <insert\_3> . Este intento ha fallado por la razón "1111".

#### **Respuesta**

Un administrador debe determinar la causa del error y, a continuación, utilizar el mandato **setmqaut** para revocar manualmente la autorización *<insert\_1>* del grupo *<insert\_2>* para el objeto *<insert\_3>* .

#### **AMQ8572**

La protección de objetos de IBM WebSphere MQ frente a grupos locales puede producir resultados no deseados.

#### **Gravedad**

10: Aviso

#### **Explicación**

Se ha realizado una solicitud para proteger un objeto IBM WebSphere MQ frente a un grupo local en un entorno de gestor de colas multiinstancia. El acceso a estos objetos puede rechazarse durante la operación de conmutación.

#### **Respuesta**

Un administrador debe determinar si la solicitud ha sido intencionada y utilizar el mandato setmqaut para proteger el objeto IBM WebSphere MQ frente a un grupo de dominio correspondiente.

#### **AMQ8574**

Renovación de valores para la instalación primaria "*<insert\_1>*" (*<insert\_2>*)

#### **Gravedad**

10: Aviso

Se ha emitido una solicitud para establecer la instalación "*<insert\_1>*" como instalación primaria, sin embargo, esta instalación ya está establecida como instalación primaria. El mandato continúa y renueva los valores que identifican esta instalación como instalación primaria.

#### **Respuesta**

Ninguno.

## **AMQ8575**

No se puede acceder al archivo de tarea de instalación "*<insert\_1>*".

**Gravedad**

20: Error

## **Explicación**

Se ha intentado acceder al archivo de tarea de instalación de IBM WebSphere MQ "*<insert\_1>*" , sin embargo, el mandato emitido no ha podido acceder al archivo.

#### **Respuesta**

Es posible que se hayan emitido más mensajes que proporcionen más detalles sobre el error de acceso al archivo. Compruebe si el archivo existe y si los permisos de acceso son correctos. Corrija los errores y vuelva a emitir el mandato.

#### **AMQ8576**

"*<insert\_1>*" (*<insert\_2>*) establecido como instalación primaria. Debe reiniciar el sistema operativo para completar la actualización.

## **Gravedad**

0: Información

## **Explicación**

Se han completado todas las tareas necesarias para establecer la instalación "*<insert\_1>*" como instalación primaria. Si la instalación todavía no se ha establecido como instalación primaria, la configuración de instalación también se ha actualizado para identificar la instalación "*<insert\_1>*" como instalación primaria.

Para asegurarse de que las actualizaciones son visibles en toda la máquina, es necesario reiniciar el sistema operativo.

## **Respuesta**

Ninguno.

## **AMQ8577**

No se ha podido establecer "*<insert\_1>*" (*<insert\_2>*) como instalación primaria.

#### **Gravedad**

20: Error

#### **Explicación**

El mandato ha intentado establecer la instalación "*<insert\_1>*" como instalación primaria, pero una o varias de las tareas necesarias para establecer la instalación como instalación primaria no se han podido completar correctamente. Las actualizaciones realizadas por el mandato se han deshecho.

#### **Respuesta**

Se han emitido más mensajes que ofrecen más detalles sobre la anomalía. Corrija los errores identificados y vuelva a emitir el mandato.

#### **AMQ8578**

No se ha podido renovar la configuración para la instalación primaria "*<insert\_1>*" (*<insert\_2>*).

#### **Gravedad**

20: Error

## **Explicación**

El mandato ha intentado renovar las tareas necesarias para establecer la instalación "*<insert\_1>*" como instalación primaria, pero una o varias de las tareas no se han completado correctamente. La instalación "*<insert\_1>*" sigue establecida como instalación primaria.

#### **Respuesta**

Se han emitido más mensajes que ofrecen más detalles sobre la anomalía. Corrija los errores identificados y vuelva a emitir el mandato.

#### **AMQ8579**

La instalación primaria no se puede cambiar de "*<insert\_2>*" a "*<insert\_1>*".

## **Gravedad**

20: Error

#### **Explicación**

El mandato ha intentado establecer la instalación "*<insert\_1>*" como instalación primaria, pero la operación no se ha podido realizar porque la instalación "*<insert\_2>*" ya está establecida como instalación primaria.

#### **Respuesta**

Para establecer la instalación "*<insert\_1>*" como instalación primaria, primero debe desinstalar la instalación "*<insert\_2>*" como instalación primaria utilizando el mandato "**setmqinst -x -n** *<insert\_2>*". A continuación, puede volver a emitir el mandato para establecer la instalación "*<insert\_1>*" como instalación primaria.

## **AMQ8580**

No se ha podido desestablecer "*<insert\_1>*" (*<insert\_2>*) como instalación primaria.

## **Gravedad**

20: Error

## **Explicación**

El mandato ha intentado desestablecer la instalación "*<insert\_1>*" como instalación primaria, pero una o más de las tareas necesarias para desestablecer la instalación porque la instalación primaria no se ha podido completar correctamente. La instalación permanece establecida como instalación primaria.

#### **Respuesta**

Se han emitido más mensajes que ofrecen más detalles sobre la anomalía. Corrija los errores identificados y vuelva a emitir el mandato.

## **AMQ8581**

"*<insert\_1>*" (*<insert\_2>*) no está establecido actualmente como instalación primaria.

#### **Gravedad**

20: Error

## **Explicación**

El mandato ha intentado desestablecer la instalación "*<insert\_1>*" como instalación primaria, pero la instalación "*<insert\_1>*" no está establecida actualmente como instalación primaria.

#### **Respuesta**

Verifique que el nombre de la instalación proporcionada sea correcto y vuelva a emitir el mandato si es necesario.

## **AMQ8582**

"*<insert\_1>*" (*<insert\_2>*) se ha desestablecido como instalación primaria.

## **Gravedad**

0: Información

## **Explicación**

Se han completado todas las tareas necesarias para desestablecer la instalación "*<insert\_1>*" como instalación primaria.

## **Respuesta**

Ninguna

## **AMQ8583**

Los detalles de instalación para *<insert\_3>* ubicación *<insert\_4>* faltan o están dañados.

#### **Gravedad**

El mandato ha intentado acceder a los detalles de instalación para la instalación *<insert\_3>* ubicación *<insert\_4>* pero los detalles de instalación no se han encontrado o están dañados.

## **Respuesta**

Utilice el mandato dspmqinst para ver el contenido del archivo de configuración de instalación. Si la entrada falta o está dañada, utilice el mandato crtmqinst con el parámetro -r para reconstruir la información de configuración para la instalación.

## **AMQ8584**

Permiso insuficiente para actualizar la configuración de instalación.

#### **Gravedad**

20: Error

## **Explicación**

Se ha intentado actualizar la configuración de instalación de IBM WebSphere MQ para la instalación *<insert\_3>* ubicación *<insert\_4>* pero la solicitud se ha rechazado porque el usuario actual no tiene autorización suficiente para realizar la actualización.

#### **Respuesta**

Emita el mandato desde un usuario con autorización suficiente para actualizar la configuración de instalación.

#### **AMQ8585**

Se ha especificado un valor no válido para el parámetro *<insert\_3>* .

#### **Gravedad**

20: Error

## **Explicación**

El valor proporcionado para el parámetro *<insert\_3>* no es válido.

#### **Respuesta**

Verifique que el valor proporcionado es

- especificado correctamente
- contiene sólo caracteres válidos
- no supera la longitud de maxmium para el parámetro

#### **AMQ8586**

```
Uso:setmqinst (-n InstName | -p InstPath) (-i | -x | -d Text)
```
- -d Descriptive text.
- -i Set this installation as the primary installation.
- -n Installation name.
- -p Installation path.
- -x Unset this installation as the primary installation.

#### **Gravedad**

0: Información

## **Explicación**

Este mensaje muestra el uso correcto.

#### **Respuesta**

Ninguno.

## **AMQ8587**

Tenga en cuenta que hay un número (1111) de otras instalaciones, utilice el parámetro "**-i**" para visualizarlas.

## **Gravedad**

0: Información

## **Explicación**

#### **Respuesta**

Ninguno.

## **AMQ8588**

No se ha detectado ningún parámetro. El entorno se ha establecido para la instalación desde la que se ha emitido el mandato **setmqenv** .

## **Gravedad**

10: Aviso

#### **Explicación**

El entorno se ha establecido para la instalación desde la que se origina **setmqenv** porque **setmqenv** no ha detectado ningún parámetro. Si ha especificado parámetros pero estos parámetros se han ignorado, puede deberse a que el script de shell que está utilizando no puede pasar parámetros a un script con origen.

#### **Respuesta**

Si tenía pensado configurar el entorno para otra instalación pero no ha especificado ningún parámetro, emita de nuevo el mandato especificando los parámetros correctos. Si ha especificado parámetros para **setmqenv** pero se han ignorado, utilice el mandato **setmqenv** de la instalación para la que desea configurar el entorno. Utilice el mandato **dspmqinst** para determinar la vía de acceso para otras instalaciones y utilice el mandato **dspmq** para determinar la instalación asociada a un gestor de colas específico.

#### **AMQ8589**

La instalación "*<insert\_1>*" (*<insert\_2>*) es implícitamente primaria.

#### **Gravedad**

10: Aviso

#### **Explicación**

El mandato ha intentado modificar la instalación primaria "*<insert\_1>*", sin embargo, esta instalación es implícitamente primaria y solo se puede convertir en no primaria desinstalando esta instalación.

#### **Respuesta**

Verifique que la instalación "*<insert\_1>*" es necesaria, si es así, no se puede hacer que ninguna otra instalación sea primaria.

#### **AMQ8590**

La instalación "*<insert\_1>*" (*<insert\_2>*) no está instalada.

#### **Gravedad**

20: Error

## **Explicación**

Se ha emitido un mandato que especifica una instalación que no está instalada actualmente. La instalación debe estar instalada para que se ejecute este mandato.

#### **Respuesta**

Ninguno.

## **AMQ8592**

El gestor de colas "*<insert\_1>*" está ahora asociado con la instalación "*<insert\_2>*"

## **Gravedad**

0: Información

## **Explicación**

Se ha emitido un mandato que tiene asociado el gestor de colas "*<insert\_1>*" con la instalación "*<insert\_2>*". Esta instalación ejecuta el gestor de colas la próxima vez que se inicia.

## **Respuesta**

Ninguna

## **AMQ8593**

Estado de instalación para la instalación "*<insert\_1>*" ("*<insert\_2>*") detectado como no válido.

## **Gravedad**

Se ha intentado modificar el estado de la instalación "*<insert\_1>*" ("*<insert\_2>*"), pero se ha detectado un error relacionado con el estado actual de esta instalación que ha impedido que se produjera el cambio.

## **Respuesta**

Investigue los cambios recientes en el sistema que podrían haber invalidado la instalación "*<insert\_1>*". Es posible que sea necesario ponerse en contacto con el centro de soporte de IBM , en cuyo caso podría ser necesario un rastreo del mandato que falla.

#### **AMQ8595**

El mandato **setmqenv** no estaba precedido por el mandato **source** .

## **Gravedad**

20: Error

#### **Explicación**

El script de mandato que contiene **setmqenv** modifica el entorno del shell en el que se ejecuta. Puesto que no ha precedido a **setmqenv** con el mandato de origen, se ejecuta en un shell nuevo y modifica el entorno en el shell nuevo. Cuando finaliza el mandato **setmqenv** , el nuevo shell finaliza y el control vuelve al shell antiguo. El shell antiguo no hereda los cambios en el entorno del shell nuevo. El resultado es que el entorno del shell antiguo, que contiene el mandato **setmqenv** , no cambia.

#### **Respuesta**

Preceda **setmqenv** con el mandato **source** . La combinación de un punto seguido de un espacio es sinónimo del mandato de origen; por ejemplo:

. setmqenv -s

#### **AMQ8597**

Este proceso sólo puede utilizar la instalación "*<insert\_4>*".

#### **Gravedad**

10: Error

## **Explicación**

Se ha detectado una biblioteca compartida MQ\_long "*<insert\_3>*" en este proceso antes de que se realizara la primera conexión con un gestor de colas.

El enlace de aplicaciones a esta biblioteca compartida está en desuso. Las aplicaciones que lo hagan deben volver a enlazarse porque impide el uso de varias instalaciones desde dentro de la aplicación.

Como solución temporal, este proceso puede conectarse a los gestores de colas asociados con la instalación "*<insert\_4>*". El intento de conectarse a un gestor de colas asociado a una instalación distinta de "*<insert\_4>*" fallará con el código de razón MQRC\_INSTALLATION\_MISMATCH o MQRC\_FASTPATH\_NOT\_AVAILABLE.

Para obtener varias funciones de instalación completas, debe volver a enlazar esta aplicación, omitiendo -lmqmcs y -lmqmzse del paso de enlace.

#### **Respuesta**

Vuelva a enlazar la aplicación, omitiendo las opciones -lmqmcs y -lmqmzse de la línea de mandatos. Cuando la aplicación se vuelve a enlazar sin libmqmcs o libmqmzse, estas restricciones se levantan y la aplicación da soporte a la conexión a gestores de colas desde instalaciones distintas de "*<insert\_4>*".

Este mensaje se puede suprimir estableciendo la variable de entorno AMQ\_NO\_MQMCS\_MSG en cualquier valor.

#### **AMQ8601**

Se ha iniciado el supervisor desencadenante de IBM WebSphere MQ .

## **Gravedad**

0: Información

## **Explicación**

Se ha iniciado el supervisor desencadenante de IBM WebSphere MQ .

#### **Respuesta**

Ninguno.

#### **AMQ8601 (IBM i)**

Se ha iniciado el supervisor desencadenante de IBM WebSphere MQ .

## **Gravedad**

0: Información

## **Explicación**

El supervisor desencadenante se ha iniciado con la cola de inicio *<insert\_3>*.

#### **Respuesta**

Ninguno.

## **AMQ8602**

El supervisor desencadenante de IBM WebSphere MQ ha finalizado con el código de salida <insert\_1>. Si este valor es distinto de cero, indica una condición de error.

#### **Gravedad**

0: Información

#### **Explicación**

El supervisor desencadenante de IBM WebSphere MQ ha finalizado con el código de salida <insert\_1>.

## **Respuesta**

Busque mensajes de error anteriores del supervisor desencadenante.

## **AMQ8603**

Uso: runmqtrm [-m QMgrName] [-q InitQ]

## **Gravedad**

0: Información

## **Explicación**

Ninguno.

#### **Respuesta**

Ninguno.

## **AMQ8604**

El uso del supervisor desencadenante de IBM WebSphere MQ no está autorizado.

## **Gravedad**

0: Información

## **Explicación**

El supervisor desencadenante no se puede ejecutar debido a la falta de autorización sobre el gestor de colas solicitado o la cola de inicio.

#### **Respuesta**

Obtenga la autorización necesaria del responsable de seguridad o del administrador de IBM WebSphere MQ . A continuación, emita de nuevo el mandato.

## **AMQ8605**

Gestor de colas no disponible para el supervisor desencadenante de IBM WebSphere MQ

## **Gravedad**

0: Información

## **Explicación**

El gestor de colas especificado para el supervisor de desencadenante no existe, o no está activo.

#### **Respuesta**

Compruebe que ha especificado el gestor de colas correcto. Si no está activo, solicite al administrador del sistema que lo inicie. A continuación, emita de nuevo el mandato.

## **AMQ8606**

No hay suficiente almacenamiento disponible para el supervisor desencadenante de IBM WebSphere MQ .

## **Gravedad**

0: Información

#### **Explicación**

No hay suficiente almacenamiento disponible para que se ejecute el supervisor desencadenante de IBM WebSphere MQ .

#### **Respuesta**

Libere algo de almacenamiento y, a continuación, vuelva a intentar el mandato.

## **AMQ8607**

La conexión del supervisor desencadenante de IBM WebSphere MQ ha fallado.

## **Gravedad**

0: Información

## **Explicación**

La conexión del supervisor desencadenante con el gestor de colas solicitado ha fallado debido al código de razón MQI *<insert\_1>* de MQCONN.

#### **Respuesta**

Consulte al administrador del sistema sobre el estado del gestor de colas.

#### **AMQ8608**

Se ha interrumpido la conexión del supervisor desencadenante de IBM WebSphere MQ .

#### **Gravedad**

0: Información

## **Explicación**

La conexión con el gestor de colas ha fallado mientras se estaba ejecutando el supervisor desencadenante. Esto puede deberse a que otro usuario haya emitido un mandato endmqm, o a un error del gestor de colas.

#### **Respuesta**

Consulte al administrador del sistema sobre el estado del gestor de colas.

## **AMQ8609**

Falta la cola de inicio o el tipo es incorrecto

## **Gravedad**

0: Información

## **Explicación**

No se ha podido encontrar la cola de inicio especificada; o el tipo de cola no es correcto para una cola de inicio.

#### **Respuesta**

Compruebe que la cola con nombre existe, y que es una cola local, o que la cola con nombre es un alias para una cola local que existe.

#### **AMQ8610**

Cola de inicio en uso

## **Gravedad**

0: Información

## **Explicación**

El supervisor desencadenante de IBM WebSphere MQ no ha podido abrir la cola de inicio porque la cola está abierta para uso exclusivo de otra aplicación.

#### **Respuesta**

Espere hasta que la cola ya no esté en uso y vuelva a intentar el mandato.

## **AMQ8611**

No se ha podido abrir la cola de inicio.

#### **Gravedad**

El supervisor desencadenante de IBM WebSphere MQ no ha podido abrir la cola de inicio; MQOPEN ha devuelto el código de razón *<insert\_1>* .

## **Respuesta**

Consulte con el administrador del sistema.

## **AMQ8612**

Esperando un mensaje desencadenante

## **Gravedad**

0: Información

## **Explicación**

El supervisor desencadenante de IBM WebSphere MQ está esperando a que llegue un mensaje a la cola de inicio.

#### **Respuesta**

Ninguno.

#### **AMQ8613**

Cola de inicio cambiada o suprimida

## **Gravedad**

0: Información

## **Explicación**

El supervisor desencadenante de IBM WebSphere MQ no puede continuar porque la cola de inicio se ha suprimido o cambiado desde que se abrió.

## **Respuesta**

Vuelva a intentar el mandato.

#### **AMQ8614**

Cola de inicio no habilitada para entrada.

#### **Gravedad**

0: Información

## **Explicación**

El supervisor desencadenante de IBM WebSphere MQ no puede leer de la cola de inicio porque la entrada no está habilitada.

#### **Respuesta**

Solicite al administrador del sistema que habilite la cola para la entrada.

## **AMQ8615**

El supervisor desencadenante de IBM WebSphere MQ no ha podido obtener el mensaje.

#### **Gravedad**

0: Información

#### **Explicación**

El supervisor desencadenante de IBM WebSphere MQ ha fallado debido al código de razón MQI *<insert\_1>* de MQGET.

## **Respuesta**

Consulte con el administrador del sistema.

#### **AMQ8616**

Desencadenante de fin de aplicación.

## **Gravedad**

0: Información

#### **Explicación**

La acción para desencadenar una aplicación se ha completado.

#### **Respuesta**

Ninguno.

## **AMQ8617**

No es un mensaje de desencadenante válido.

## **Gravedad**

0: Información

## **Explicación**

El supervisor desencadenante de IBM WebSphere MQ ha recibido un mensaje que no se reconoce como un mensaje desencadenante válido. Si el gestor de colas tiene una cola de mensajes no entregados, el supervisor desencadenante intenta poner el mensaje en esa cola. Si esa operación es satisfactoria, el supervisor desencadenante continúa. De lo contrario, el supervisor desencadenante comprueba si las opciones de Informe del descriptor de mensaje permiten descartar el mensaje. Si es así, se descarta el mensaje y el supervisor desencadenante continúa. Si no, se restituye la operación y el supervisor desencadenante finaliza.

## **Respuesta**

Investigue el motivo por el que el mensaje de desencadenante no era válido. Compruebe que ha iniciado el supervisor desencadenante para que consuma de la cola correcta. Al supervisor desencadenante se le debe indicar el nombre de una cola de inicio y no de una cola de aplicación. Si lo ha iniciado de forma que consume de una cola de aplicación, se debe corregir.

## **AMQ8618**

Error *<insert\_1>* al iniciar la aplicación desencadenada (errno *<insert\_2>*).

## **Gravedad**

0: Información

## **Explicación**

Se ha detectado un error al intentar iniciar la aplicación identificada en un mensaje desencadenante. La llamada system () ha devuelto *<insert\_1>*. Esto puede hacer que se establezca el valor de errno. En este caso, el valor era *<insert\_2>*.

## **Respuesta**

Compruebe que la aplicación que el supervisor desencadenante estaba intentando iniciar está disponible. Consulte la documentación de la llamada a system () para saber por qué no se ha podido iniciar la aplicación desencadenada.

## **AMQ8619**

El tipo de aplicación *<insert\_1>* no está soportado.

## **Gravedad**

0: Información

## **Explicación**

Se ha recibido un mensaje desencadenante que especifica el tipo de aplicación *< insert\_1 >*; el supervisor desencadenante no soporta este tipo.

## **Respuesta**

Utilice un supervisor desencadenante alternativo para esta cola de inicio.

## **AMQ8620**

Mensaje desencadenante con aviso *<insert\_1>*

## **Gravedad**

0: Información

## **Explicación**

El supervisor desencadenante ha recibido un mensaje con un aviso. Por ejemplo, es posible que se haya truncado o que no se haya podido convertir a la representación de datos del supervisor desencadenante. El código de razón del aviso es *<insert\_1>*.

## **Respuesta**

Ninguno.

## **AMQ8621**

Uso: runmqtmc [-m QMgrName] [-q InitQ]

## **Gravedad**

Ninguno.

## **Respuesta**

Ninguno.

## **AMQ8622**

Uso: CICS-Transaction-Name [estructuraMQTMC2 ]

## **Gravedad**

0: Información

## **Explicación**

Ninguno.

#### **Respuesta**

Ninguno.

#### **AMQ8623**

El escucha de IBM WebSphere MQ ha cambiado.

#### **Gravedad**

0: Información

## **Explicación**

IBM WebSphere MQ listener *<insert\_3>* ha cambiado.

## **Respuesta**

Ninguno.

## **AMQ8624**

El servicio IBM WebSphere MQ ha cambiado.

## **Gravedad**

0: Información

## **Explicación**

IBM WebSphere MQ service *<insert\_3>* cambiado.

## **Respuesta**

Ninguno.

## **AMQ8625**

IBM WebSphere MQ El servicio se ha creado.

## **Gravedad**

0: Información

#### **Explicación**

IBM WebSphere MQ service *<insert\_3>* creado.

## **Respuesta**

Ninguno.

## **AMQ8626**

Se ha creado el escucha de IBM WebSphere MQ .

## **Gravedad**

0: Información

## **Explicación**

IBM WebSphere MQ listener *<insert\_3>* creado.

#### **Respuesta**

Ninguno.

## **AMQ8627**

Objeto de servicio IBM WebSphere MQ suprimido.

## **Gravedad**

IBM WebSphere MQ objeto de servicio *<insert\_3>* suprimido.

#### **Respuesta**

Ninguno.

## **AMQ8628**

Objeto de escucha IBM WebSphere MQ suprimido.

## **Gravedad**

0: Información

#### **Explicación**

IBM WebSphere MQ objeto de escucha *<insert\_3>* suprimido.

#### **Respuesta**

Ninguno.

## **AMQ8629**

Visualizar detalles de información de servicio.

#### **Gravedad**

0: Información

#### **Explicación**

El mandato MQSC DISPLAY SERVICE se ha completado correctamente. A continuación de este mensaje aparecen los detalles.

## **Respuesta**

Ninguno.

#### **AMQ8630**

Visualizar detalles de información de escucha.

## **Gravedad**

0: Información

## **Explicación**

El mandato MQSC DISPLAY LISTENER se ha completado correctamente. A continuación de este mensaje aparecen los detalles.

#### **Respuesta**

Ninguno.

## **AMQ8631**

Visualizar detalles de estado de escucha.

## **Gravedad**

0: Información

#### **Explicación**

El mandato MQSC DISPLAY LSSTATUS se ha completado correctamente. A continuación de este mensaje aparecen los detalles.

#### **AMQ8632**

Visualizar detalles de estado de servicio.

#### **Gravedad**

0: Información

## **Explicación**

El mandato MQSC DISPLAY SVSTATUS se ha completado correctamente. A continuación de este mensaje aparecen los detalles.

## **AMQ8633**

Visualizar detalles de tema.

#### **Gravedad**

El mandato MQSC DISPLAY TOPIC se ha completado correctamente. A continuación de este mensaje aparecen los detalles.

#### **AMQ8634 (Tándem)**

No se ha podido crear el archivo de desbordamiento de mensajes para la cola *<insert\_1>*

## **Gravedad**

0: Información

#### **Explicación**

Al intentar crear un archivo para contener un mensaje grande (un mensaje mayor que el umbral de desbordamiento de mensajes para la cola), el gestor de colas no ha podido identificar un nombre de archivo exclusivo para el archivo. Esto se debe probablemente a demasiados mensajes grandes existentes para la cola, o para el gestor de colas en su conjunto si se está utilizando la ubicación predeterminada para el almacenamiento de mensajes grandes.

#### **Respuesta**

Utilice altmqfls para cambiar el subvolumen para almacenamiento de mensajes grande para esta cola.

#### **AMQ8635 (Tándem)**

Un servidor de colas ha finalizado normalmente.

#### **Gravedad**

0: Información

#### **Explicación**

Un servidor de cola en CPU *<insert\_1>* ha finalizado normalmente. El proceso se ha denominado *<insert\_3>*.

#### **Respuesta**

Ninguno.

## **AMQ8636 (Tándem)**

Un servidor de colas ha finalizado con errores.

## **Gravedad**

0: Información

## **Explicación**

Un servidor de cola en CPU *<insert\_1>* ha finalizado con errores. El proceso se ha denominado *<insert\_3>*. El código de retorno de error notificado por el servidor de colas es *<insert\_2>*. El servidor de colas debe ser reiniciado automáticamente por el gestor de colas.

#### **Respuesta**

Verifique que el servidor de colas se ha reiniciado correctamente. Examine el subvolumen FD del gestor de colas para los archivos FFST que el servidor de colas pueda haber generado. Utilice el nombre de proceso para localizar los FFST relevantes. Intente reconstruir la cadena de sucesos o síntomas que conducen a la anomalía y guarde los archivos de salida generados y utilice [https://www.ibm.com/support/home/product/P439881V74305Y86/IBM\\_MQ,](https://www.ibm.com/support/home/product/P439881V74305Y86/IBM_MQ) o el asistente de soporte de IBM en [https://www.ibm.com/support/home/product/C100515X13178X21/](https://www.ibm.com/support/home/product/C100515X13178X21/other_software/ibm_support_assistant) [other\\_software/ibm\\_support\\_assistant,](https://www.ibm.com/support/home/product/C100515X13178X21/other_software/ibm_support_assistant) para ver si ya hay una solución disponible. Si no puede encontrar una coincidencia, póngase en contacto con el centro de soporte de IBM .

## **AMQ8637 (Tándem)**

Un servidor de colas ha detectado una anomalía de CPU.

## **Gravedad**

0: Información

## **Explicación**

El proceso Servidor de colas *<insert\_3>* ha detectado que la CPU *<insert\_1>* ha fallado. Si había componentes del gestor de colas que se estaban ejecutando en esta CPU, ahora ya no estarán disponibles y es posible que se descarten las conexiones de aplicación y los canales. El gestor de colas debe seguir estando disponible para nuevas conexiones y canales. Los procesos de servidor de estado y servidor de cola que se ejecutaban en esa CPU se sustituirán en otras CPU disponibles.

## **Respuesta**

Normalmente no es necesario. Las aplicaciones podrían experimentar el código de razón MQRC\_CONNECTION\_BROKEN (2009) de las operaciones MQI en curso que utilizaban procesos de agente en ejecución en las CPU anómalas, pero deberían poder volver a conectarse de forma inmediata correctamente.

## **AMQ8638 (Tándem)**

Un servidor de colas ha completado el proceso de toma de control.

## **Gravedad**

0: Información

#### **Explicación**

El proceso de servidor de colas *<insert\_3>* ha completado el proceso que estaba asociado con una toma de control anterior de un proceso de servidor de colas primario anómalo, o la anomalía de la CPU en la que se estaba ejecutando. El proceso normal se reanuda después de este punto, y el servidor de colas vuelve a estar en un estado en el que es resistente a cualquier punto único de anomalía.

#### **Respuesta**

Normalmente no es necesario. Este mensaje se registra para proporcionar una confirmación positiva de que la toma de control se ha completado.

## **AMQ8639 (Tándem)**

Un servidor de colas ha procesado mensajes caducados.

#### **Gravedad**

0: Información

#### **Explicación**

El proceso del servidor de colas *<insert\_3>* ha detectado y procesado *<insert\_1>* mensajes que han caducado.

#### **Respuesta**

Normalmente no es necesario. Este mensaje se registra para proporcionar información sobre el número de mensajes que caducan para cada servidor de colas. Si se experimenta una degradación del rendimiento para un determinado servidor de colas, verifique que no haya un número excesivamente grande de mensajes caducados que deban ser procesados por dicho proceso de servidor de colas.

#### **AMQ8640 (Tándem)**

El tiempo de espera de entrega de señal ha caducado para un MQGET.

#### **Gravedad**

0: Información

#### **Explicación**

El proceso del servidor de colas *<insert\_3>* no ha podido abrir y enviar una señal al proceso de aplicaciones *<insert\_4>* dentro del tiempo de espera permitido para la entrega de señal. El servidor de colas ha cancelado MQGET con la opción MQGMO\_SET\_SIGNAL emitida por la aplicación, pero no se puede entregar ninguna notificación a la aplicación.

#### **Respuesta**

La intervención manual con la aplicación puede ser necesaria para asegurarse de que reanuda el proceso normal. No se entregará ninguna notificación adicional a la aplicación relacionada con la llamada MQGET que ha establecido la señal. La aplicación puede volver a abrir la cola y volver a emitir la llamada MQGET para recuperarse de esta situación.

## **AMQ8641 (Tándem)**

Error de apertura de entrega de señal para un MQGET.

#### **Gravedad**

0: Información

#### **Explicación**

El proceso del servidor de colas *<insert\_3>* no ha podido abrir el proceso de aplicaciones *<insert\_4>* para entregar una señal IPC. El número de error del sistema de archivos era *<insert\_1>*. El servidor de colas ha cancelado MQGET con la opción MQGMO\_SET\_SIGNAL emitida por la aplicación, pero no se puede entregar ninguna notificación a la aplicación.

## **Respuesta**

La intervención manual con la aplicación puede ser necesaria para asegurarse de que reanuda el proceso normal. No se entregará ninguna notificación adicional a la aplicación relacionada con la llamada MQGET que ha establecido la señal. La aplicación puede volver a abrir la cola y volver a emitir la llamada MQGET para recuperarse de esta situación.

#### **AMQ8642 (Tándem)**

Error de entrega de señal para un MQGET.

#### **Gravedad**

0: Información

## **Explicación**

El proceso del servidor de colas *<insert\_3>* no ha podido entregar una señal IPC al proceso de aplicaciones *<insert\_4>*. El número de error del sistema de archivos era *<insert\_1>*. El servidor de colas ha cancelado MQGET con la opción MQGMO\_SET\_SIGNAL emitida por la aplicación, pero no se puede entregar ninguna notificación a la aplicación.

#### **Respuesta**

La intervención manual con la aplicación puede ser necesaria para asegurarse de que reanuda el proceso normal. No se entregará ninguna notificación adicional a la aplicación relacionada con la llamada MQGET que ha establecido la señal. La aplicación puede volver a abrir la cola y volver a emitir la llamada MQGET para recuperarse de esta situación.

## **AMQ8643 (Tándem)**

Entrega de señal cancelada para un MQGET.

#### **Gravedad**

0: Información

## **Explicación**

El proceso del servidor de colas *<insert\_3>* era necesario para terminar una MQGET con la opción MQGMO\_SET\_SIGNAL antes de que caducara el intervalo de espera especificado, pero no se ha podido abrir el proceso de aplicaciones *<insert\_4>* para entregar una señal IPC. El servidor de colas ha cancelado MQGET con la opción MQGMO\_SET\_SIGNAL emitida por la aplicación, pero no se puede entregar ninguna notificación a la aplicación.

#### **Respuesta**

La intervención manual con la aplicación puede ser necesaria para asegurarse de que reanuda el proceso normal. No se entregará ninguna notificación adicional a la aplicación relacionada con la llamada MQGET que ha establecido la señal. La aplicación puede volver a abrir la cola y volver a emitir la llamada MQGET para recuperarse de esta situación.

#### **AMQ8644 (Tándem)**

Se ha superado el umbral de memoria del servidor de colas.

## **Gravedad**

0: Información

## **Explicación**

El proceso del servidor de colas *<insert\_3>* ha alcanzado el umbral de uso de memoria (*<insert\_1>* bytes) en el que las colas no utilizadas son elegibles para su descarga en disco.

#### **Respuesta**

Verifique que el servidor de colas no está sobrecargado con colas, o que los mensajes no se están creando de forma inesperada en las colas soportadas por el servidor de colas.

#### **AMQ8645 (Tándem)**

El uso de memoria para el servidor de colas ahora está por debajo del umbral.

#### **Gravedad**

El uso de memoria del proceso del servidor de colas *<insert\_3>* se ha reducido ahora por debajo del umbral (*<insert\_1>* bytes) en el que se descargan las colas no utilizadas en el disco.

## **Respuesta**

Ninguno.

## **AMQ8646 (Tándem)**

NonStop Las transacciones de informes TM/MP están inhabilitadas

## **Gravedad**

0: Información

## **Explicación**

El servidor de colas *<insert\_3>* ha detectado que la Compaq NonStop TM/MP ha inhabilitado las transacciones en el sistema NSK. Los servidores de colas del gestor de colas ya no aceptarán operaciones MQPUT o no examinar MQGET en mensajes persistentes, ni ninguna operación de punto de sincronización. Los intentos de realizar operaciones en mensajes persistentes se rechazarán con el código de razón MQRC\_SYNCPOINT\_NOT\_AVAILABLE.

#### **Respuesta**

NonStop TM/MP es un recurso crítico para MQSeries. Determine inmediatamente la causa utilizando los programas de utilidad del sistema y rectifique.

## **AMQ8647 (Tándem)**

NonStop TM/MP informa de las transacciones habilitadas

## **Gravedad**

0: Información

## **Explicación**

El servidor de colas *<insert\_3>* ha detectado que las transacciones TM/MP NonStop de Compaq están habilitadas en el sistema NSK.

#### **Respuesta**

Normalmente no es necesaria ninguna acción. Si las transacciones estaban inhabilitadas anteriormente, este mensaje indica que el sistema ha vuelto al funcionamiento normal.

## **AMQ8648 (Tándem)**

Se ha iniciado un servidor de colas

## **Gravedad**

0: Información

#### **Explicación**

Se ha iniciado un servidor de cola en la CPU *<insert\_1>* . El proceso se denomina *<insert\_3>*.

#### **Respuesta**

Ninguno.

## **AMQ8649**

Se ha aceptado el restablecimiento del gestor de colas de IBM WebSphere MQ .

## **Gravedad**

0: Información

## **Explicación**

El mandato MQSC RESET QMGR se ha completado correctamente. A continuación de este mensaje aparecen los detalles.

## **Respuesta**

Ninguno.

## **AMQ8650**

Información de actividad disponible.

## **Gravedad**

El mandato DSPMQRTE esperaba información de actividad pero no estaba disponible. Esto no siempre constituye un error. Las razones por las que la información de actividad no está disponible son las siguientes:

1) Uno de los gestores de colas de la ruta no daba soporte a la mensajería de ruta de rastreo.

2) Uno de los gestores de colas de la ruta no ha permitido que se devuelva información de ruta a la cola de respuestas. Consulte la documentación sobre los atributos del gestor de colas de grabación ActivityRecording y TraceRoutepara obtener más detalles.

3) El informe no ha podido encontrar una ruta de vuelta a la cola de respuestas.

#### **Respuesta**

Intente determinar si la información de actividad debería haber estado disponible. La ejecución del mandato con la opción de verbosidad 'esquema' (utilizada con el distintivo -v) puede ser útil para determinar dónde estaba el mensaje cuando se generó la información de actividad.

#### **AMQ8650 (IBM i)**

Información de actividad disponible.

## **Gravedad**

0: Información

#### **Explicación**

El mandato DSPMQMRTE esperaba información de actividad pero no estaba disponible. Esto no siempre constituye un error. Las razones por las que la información de actividad no está disponible son las siguientes:

1) Uno de los gestores de colas de la ruta no daba soporte a la mensajería de ruta de rastreo.

2) Uno de los gestores de colas de la ruta no ha permitido que se devuelva información de ruta a la cola de respuestas. Consulte la documentación sobre los atributos del gestor de colas de grabación ActivityRecording y TraceRoutepara obtener más detalles.

3) El informe no ha podido encontrar una ruta de vuelta a la cola de respuestas.

#### **Respuesta**

Intente determinar si la información de actividad debería haber estado disponible. La ejecución del mandato con DSPINF (\*ALL) puede ser útil para determinar dónde estaba el mensaje cuando se generó la información de actividad.

## **AMQ8651**

El mandato DSPMQRTE ha finalizado con errores.

#### **Gravedad**

0: Información

## **Explicación**

El mandato DSPMQRTE ha terminado de procesar la solicitud pero se ha detectado un error de ejecución. Los mensajes anteriores emitidos por el mandato pueden utilizarse para identificar el error.

#### **Respuesta**

Consulte los mensajes anteriores emitidos por el mandato.

#### **AMQ8651 (IBM i)**

El mandato DSPMQMRTE ha finalizado con errores.

#### **Gravedad**

0: Información

#### **Explicación**

El mandato DSPMQMRTE ha terminado de procesar la solicitud pero se ha detectado un error de ejecución. Los mensajes anteriores emitidos por el mandato pueden utilizarse para identificar el error.

#### **Respuesta**

Consulte los mensajes anteriores emitidos por el mandato.

## **AMQ8652**

El mandato DSPMQRTE ha finalizado.

## **Gravedad**

0: Información

## **Explicación**

El mandato DSPMQRTE ha terminado de procesar la solicitud y no se han detectado errores de ejecución.

## **Respuesta**

Ninguno.

## **AMQ8652 (IBM i)**

El mandato DSPMQMRTE ha finalizado.

## **Gravedad**

0: Información

## **Explicación**

El mandato DSPMQMRTE ha terminado de procesar la solicitud y no se han detectado errores de ejecución.

## **Respuesta**

Ninguno.

## **AMQ8653**

El mandato DSPMQRTE se ha iniciado con las opciones *<insert\_3>*.

## **Gravedad**

0: Información

## **Explicación**

Ha iniciado el mandato DSPMQRTE con las opciones de línea de mandatos *<insert\_3>* y el mandato ahora está procesando la solicitud.

## **Respuesta**

Espere a que el mandato termine de procesar la solicitud. Los mensajes adicionales que se emitan se pueden utilizar para determinar el resultado de la solicitud.

## **AMQ8653 (IBM i)**

Se ha iniciado el mandato DSPMQMRTE.

## **Gravedad**

0: Información

## **Explicación**

Ha iniciado el mandato DSPMQMRTE y ahora el mandato está procesando la solicitud.

## **Respuesta**

Espere a que el mandato termine de procesar la solicitud. Los mensajes adicionales que se emitan se pueden utilizar para determinar el resultado de la solicitud.

## **AMQ8654**

El mensaje de ruta de rastreo ha llegado al gestor de colas *<insert\_3>*.

## **Gravedad**

0: Información

## **Explicación**

El mandato DSPMQRTE ha recibido la confirmación de la llegada satisfactoria del mensaje de ruta de rastreo a su cola de destino en el gestor de colas *<insert\_3>*.

## **Respuesta**

Ninguno.

## **AMQ8654 (IBM i)**

El mensaje de ruta de rastreo ha llegado al gestor de colas *<insert\_3>*.

## **Gravedad**

El mandato DSPMQMRTE ha recibido la confirmación de la llegada satisfactoria del mensaje de ruta de rastreo a su cola de destino en el gestor de colas *<insert\_3>*.

## **Respuesta**

Ninguno.

## **AMQ8655**

El mensaje de ruta de rastreo ha caducado.

## **Gravedad**

0: Información

#### **Explicación**

El mandato DSPMQRTE ha recibido la confirmación de que el mensaje de ruta de rastreo ha caducado.

#### **Respuesta**

El intervalo de caducidad de los mensajes de ruta de rastreo generados por el mandato DSPMQRTE se puede modificar utilizando la opción -xs si es necesario.

#### **AMQ8655 (IBM i)**

El mensaje de ruta de rastreo ha caducado.

## **Gravedad**

0: Información

## **Explicación**

El mandato DSPMQMRTE ha recibido confirmación de que el mensaje de ruta de rastreo ha caducado.

#### **Respuesta**

El intervalo de caducidad de los mensajes de ruta de rastreo generados por el mandato DSPMQMRTE se puede modificar utilizando el parámetro EXPIRE si es necesario.

#### **AMQ8656**

El mandato DSPMQRTE ha recibido un informe de excepción del gestor de colas *<insert\_4>* con comentarios *<insert\_1> <insert\_3>*.

#### **Gravedad**

0: Información

#### **Explicación**

El mensaje de ruta de rastreo del mandato DSPMQRTE ha provocado una excepción en el gestor de colas *<insert\_4>*. El campo de comentarios del informe era *<insert\_1>* o *<insert\_3>*.

#### **Respuesta**

Utilice los comentarios proporcionados para determinar por qué el mensaje de ruta de rastreo ha causado la excepción.

#### **AMQ8656 (IBM i)**

El mandato DSPMQMRTE ha recibido un informe de excepción del gestor de colas *<insert\_4>* con comentarios *<insert\_1> <insert\_3>*.

#### **Gravedad**

0: Información

## **Explicación**

El mensaje de ruta de rastreo del mandato DSPMQMRTE ha provocado una excepción en el gestor de colas *<insert\_4>*. El campo de comentarios del informe era *<insert\_1>* o *<insert\_3>*.

#### **Respuesta**

Utilice los comentarios proporcionados para determinar por qué el mensaje de ruta de rastreo ha causado la excepción.

#### **AMQ8657**

Mandato DSPMQRTE utilizado *<insert\_3>* 0x*< insert\_4 >*.

#### **Gravedad**

Ha iniciado el mandato DSPMQRTE especificando que debe generar un mensaje de ruta de rastreo. Esto ha tenido lugar y el mensaje de ruta de rastreo tenía *<insert\_3>* X*< insert\_4 >*.

## **Respuesta**

*<insert\_3>* se puede utilizar para recuperar respuestas a esta solicitud de ruta de rastreo. Vuelva a ejecutar el mandato DSPMQRTE especificando este identificador con el distintivo -i y con la cola de destino especificada como cola donde se espera que vuelvan las respuestas o donde se espera que haya llegado el mensaje de ruta de rastreo. Puede estar en otro gestor de colas.

## **AMQ8657 (IBM i)**

Mandato DSPMQMRTE utilizado *<insert\_3>* 0x*< insert\_4 >*.

## **Gravedad**

0: Información

#### **Explicación**

Ha iniciado el mandato DSPMQMRTE especificando que debe generar un mensaje de ruta de rastreo. Esto ha tenido lugar y el mensaje de ruta de rastreo tenía *<insert\_3>* X*< insert\_4 >*.

#### **Respuesta**

*<insert\_3>* se puede utilizar para recuperar respuestas a esta solicitud de ruta de rastreo. Vuelva a ejecutar el mandato DSPMQMRTE especificando este identificador para CRLLID y con la cola de destino especificada como la cola donde se espera que vuelvan las respuestas o donde se espera que haya llegado el mensaje de ruta de rastreo. Puede estar en otro gestor de colas.

#### **AMQ8658**

El mandato DSPMQRTE no ha podido colocar un mensaje en el destino especificado.

#### **Gravedad**

0: Información

#### **Explicación**

La solicitud del mandato DSPMQRTE para colocar un mensaje de ruta de rastreo no ha sido satisfactoria. Los mensajes anteriores emitidos por el mandato pueden utilizarse para identificar por qué no se ha podido transferir el mensaje.

#### **Respuesta**

Consulte los mensajes anteriores emitidos por el mandato.

## **AMQ8658 (IBM i)**

El mandato DSPMQMRTE no ha podido colocar un mensaje en la cola de destino.

#### **Gravedad**

0: Información

#### **Explicación**

La solicitud del mandato DSPMQMRTE para colocar un mensaje de ruta de rastreo en la cola de destino no ha sido satisfactoria. Los mensajes anteriores emitidos por el mandato pueden utilizarse para identificar por qué no se ha podido colocar el mensaje en la cola de destino.

## **Respuesta**

Consulte los mensajes anteriores emitidos por el mandato.

## **AMQ8659**

El mandato DSPMQRTE ha colocado correctamente un mensaje en la cola *<insert\_3>*, gestor de colas *<insert\_4>*.

## **Gravedad**

0: Información

## **Explicación**

La solicitud del mandato DSPMQRTE para colocar un mensaje en la cola de destino ha sido satisfactoria. La cola de destino se ha resuelto en *<insert\_3>* en el gestor de colas *<insert\_4>*.

#### **Respuesta**

Ninguno.

## **AMQ8659 (IBM i)**

El mandato DSPMQMRTE ha colocado correctamente un mensaje en la cola *<insert\_3>*, gestor de colas *<insert\_4>*.

## **Gravedad**

0: Información

## **Explicación**

La solicitud del mandato DSPMQMRTE para colocar un mensaje en la cola de destino ha sido satisfactoria. La cola de destino se ha resuelto en *<insert\_3>* en el gestor de colas *<insert\_4>*.

#### **Respuesta**

Ninguno.

#### **AMQ8660**

El mandato DSPMQRTE no ha podido ordenar correctamente las actividades siguientes:

#### **Gravedad**

0: Información

#### **Explicación**

El mandato DSPMQRTE ha recibido las actividades siguientes, pero no se han podido imprimir en el orden correcto. Esto suele deberse a que se ha recibido un informe de actividad que no contiene un grupo PCF TraceRoute o a que falta el parámetro RecordedActivities que permitiría ordenarlo correctamente.

#### **Respuesta**

Busque y corrija la aplicación que está generando informes de actividad sin la información necesaria para que se ordenen correctamente.

#### **AMQ8660 (IBM i)**

El mandato DSPMQMRTE no ha podido ordenar correctamente las actividades siguientes:

#### **Gravedad**

0: Información

#### **Explicación**

El mandato DSPMQMRTE ha recibido las actividades siguientes, pero no se han podido imprimir en el orden correcto. Esto suele deberse a que se ha recibido un informe de actividad que no contiene un grupo PCF TraceRoute o a que falta el parámetro RecordedActivities que permitiría ordenarlo correctamente.

#### **Respuesta**

Busque y corrija la aplicación que está generando informes de actividad sin la información necesaria para que se ordenen correctamente.

#### **AMQ8661**

El mandato DSPMQRTE no colocará en la cola *<insert\_3>*, gestor de colas *<insert\_4>*.

#### **Gravedad**

20: Error

#### **Explicación**

Ha iniciado el mandato DSPMQRTE especificando que el mensaje de ruta de rastreo no debe entregarse a una cola local (-d sí no se ha especificado). Sin embargo, se ha determinado que la cola de destino no se resuelve en una cola de transmisión. Por lo tanto, el mandato DSPMQRTE ha elegido no colocar el mensaje de ruta de rastreo en la cola de destino *<insert\_3>* en el gestor de colas *<insert\_4>*.

#### **Respuesta**

Determine si se esperaba que la cola de destino se resolviera en una cola local.

#### **AMQ8661 (IBM i)**

El mandato DSPMQMRTE no colocará en la cola *<insert\_3>*, gestor de colas *<insert\_4>*.

#### **Gravedad**

Ha iniciado el mandato DSPMQMRTE especificando que el mensaje de ruta de rastreo no debe entregarse a una cola local (se ha especificado DLVRMSG (\*NO)). Sin embargo, se ha determinado que la cola de destino no se resuelve en una cola de transmisión. Por lo tanto, el mandato DSPMQMRTE ha elegido no colocar el mensaje de ruta de rastreo en la cola de destino *<insert\_3>* en el gestor de colas *<insert\_4>*.

#### **Respuesta**

Determine si se esperaba que la cola de destino se resolviera en una cola local.

#### **AMQ8662**

Mensaje de ruta de rastreo entregado en el gestor de colas *<insert\_3>*.

## **Gravedad**

0: Información

#### **Explicación**

El mandato DSPMQRTE ha recibido la confirmación de la entrega satisfactoria del mensaje de ruta de rastreo en el gestor de colas *<insert\_3>* a una aplicación solicitante.

#### **Respuesta**

Ninguno.

#### **AMQ8662 (IBM i)**

Mensaje de ruta de rastreo entregado en el gestor de colas *<insert\_3>*.

## **Gravedad**

0: Información

#### **Explicación**

El mandato DSPMQMRTE ha recibido la confirmación de la entrega satisfactoria del mensaje de ruta de rastreo en el gestor de colas *<insert\_3>* a una aplicación solicitante.

#### **Respuesta**

Ninguno.

## **AMQ8663**

Conexión de cliente no soportada en este entorno.

## **Gravedad**

20: Error

## **Explicación**

Se ha intentado conectar con un gestor de colas utilizando una conexión de cliente. Sin embargo, las conexiones de cliente no están soportadas en el entorno.

#### **Respuesta**

Conéctese al gestor de colas utilizando una conexión de servidor.

## **AMQ8664**

El mandato DSPMQRTE no se ha podido conectar al gestor de colas *<insert\_3>*.

## **Gravedad**

20: Error

## **Explicación**

Ha iniciado el mandato DSPMQRTE especificando que debe conectarse al gestor de colas *<insert\_3>*. El mandato no se ha podido conectar a ese gestor de colas. Los mensajes anteriores emitidos por el mandato pueden utilizarse para identificar el error.

#### **Respuesta**

Consulte los mensajes anteriores emitidos por el mandato.

#### **AMQ8664 (IBM i)**

El mandato DSPMQMRTE no se ha podido conectar con el gestor de colas *<insert\_3>*.

#### **Gravedad**

Ha iniciado el mandato DSPMQMRTE especificando que debe conectarse al gestor de colas *<insert\_3>*. El mandato no se ha podido conectar a ese gestor de colas. Los mensajes anteriores emitidos por el mandato pueden utilizarse para identificar el error.

## **Respuesta**

Consulte los mensajes anteriores emitidos por el mandato.

## **AMQ8665**

El mandato DSPMQRTE ha proporcionado un CorrelId no válido *<insert\_3>*.

**Gravedad**

20: Error

## **Explicación**

Ha iniciado el mandato DSPMQRTE especificando la opción -i con un CorrelId *<insert\_3>* que no era válido. El CorrelId era demasiado largo o no estaba en el formato correcto.

## **Respuesta**

Consulte la sintaxis del mandato y, a continuación, repita el mandato.

## **AMQ8665 (IBM i)**

El mandato DSPMQMRTE ha proporcionado un CorrelId no válido *<insert\_3>*.

## **Gravedad**

20: Error

## **Explicación**

Ha iniciado el mandato DSPMQMRTE especificando CRLLID con un CorrelId *<insert\_3>* que no era válido.

## **Respuesta**

Consulte la sintaxis del mandato y, a continuación, repita el mandato.

## **AMQ8666**

Cola *<insert\_3>* en el gestor de colas *<insert\_4>*.

## **Gravedad**

0: Información

## **Explicación**

Se ha confirmado que el mensaje de ruta de rastreo del mandato DSPMQRTE ha tomado una ruta relacionada con la cola *<insert\_3>* en el gestor de colas *<insert\_4>* en un intento de alcanzar la cola de destino.

## **Respuesta**

Espere a los mensajes posteriores que puedan indicar otras colas o temas por los que se ha direccionado el mensaje resultante.

## **AMQ8666 (IBM i)**

Cola *<insert\_3>* en el gestor de colas *<insert\_4>*.

## **Gravedad**

0: Información

## **Explicación**

Se ha confirmado que el mensaje de ruta de rastreo del mandato DSPMQMRTE ha tomado una ruta relacionada con la cola *<insert\_3>* en el gestor de colas *<insert\_4>* en un intento de alcanzar la cola de destino.

## **Respuesta**

Espere a los mensajes posteriores que puedan indicar otra cola por la que se ha direccionado el mensaje.

## **AMQ8667**

El mandato DSPMQRTE no ha podido abrir la cola de respuestas *<insert\_3>*, gestor de colas *<insert\_4>*.

## **Gravedad**

Ha iniciado el mandato DSPMQRTE especificando la cola de respuestas *<insert\_3>*. Sin embargo, el mandato DSPMQRTE no ha podido abrir correctamente una cola con ese nombre en el gestor de colas *<insert\_4>*. Los mensajes anteriores emitidos por el mandato pueden utilizarse para identificar el error. Si no se ha especificado la opción -rq, la cola de respuestas será una cola dinámica temporal modelada en SYSTEM.DEFAULT.MODEL.QUEUE.

#### **Respuesta**

Consulte los mensajes anteriores emitidos por el mandato. Especifique una cola de respuestas que se pueda abrir y, a continuación, vuelva a intentar el mandato.

#### **AMQ8667 (IBM i)**

El mandato DSPMQMRTE no ha podido abrir la cola de respuestas *<insert\_3>*, gestor de colas *<insert\_4>*.

#### **Gravedad**

20: Error

## **Explicación**

Ha iniciado el mandato DSPMQMRTE especificando la cola de respuestas *<insert\_3>*. Sin embargo, el mandato DSPMQMRTE no ha podido abrir correctamente una cola con ese nombre en el gestor de colas *<insert\_4>*. Los mensajes anteriores emitidos por el mandato pueden utilizarse para identificar el error. Si no se ha especificado el parámetro RPLYQ, la cola de respuestas será una cola dinámica temporal modelada en SYSTEM.DEFAULT.MODEL.QUEUE.

#### **Respuesta**

Consulte los mensajes anteriores emitidos por el mandato. Especifique una cola de respuestas que se pueda abrir y, a continuación, vuelva a intentar el mandato.

#### **AMQ8668**

El mandato DSPMQRTE no ha podido abrir la cola *<insert\_3>*, gestor de colas *<insert\_4>*.

#### **Gravedad**

20: Error

## **Explicación**

Ha iniciado el mandato DSPMQRTE especificando la cola *<insert\_3>*, utilizando la opción -q. Sin embargo, el mandato DSPMQRTE no ha podido abrir correctamente una cola con ese nombre en el gestor de colas *<insert\_4>*. Los mensajes anteriores emitidos por el mandato pueden utilizarse para identificar el error.

#### **Respuesta**

Consulte los mensajes anteriores emitidos por el mandato. Especifique una cola, utilizando la opción -q, que se pueda abrir y, a continuación, vuelva a intentar el mandato.

## **AMQ8668 (IBM i)**

El mandato DSPMQMRTE no ha podido abrir la cola *<insert\_3>*, gestor de colas *<insert\_4>*.

## **Gravedad**

20: Error

#### **Explicación**

Ha iniciado el mandato DSPMQMRTE especificando la cola *<insert\_3>* para el parámetro QNAME. Sin embargo, el mandato DSPMQMRTE no ha podido abrir correctamente una cola con ese nombre en el gestor de colas *<insert\_4>*. Los mensajes anteriores emitidos por el mandato pueden utilizarse para identificar el error.

#### **Respuesta**

Consulte los mensajes anteriores emitidos por el mandato. Especifique una cola, utilizando el parámetro QNAME, que se pueda abrir y, a continuación, vuelva a intentar el mandato.

## **AMQ8669**

El mandato DSPMQRTE no ha podido resolver el gestor de colas *<insert\_3>* en el gestor de colas *<insert\_4>*.

## **Gravedad**

El mandato DSPMQRTE ha intentado resolver el gestor de colas *<insert\_3>* (proporcionado por la opción -qm) en el gestor de colas *<insert\_4>* pero el intento ha fallado. No se ha podido abrir la cola especificada por la opción -q.

## **Respuesta**

Asegúrese de que el gestor de colas *<insert\_3>* se puede resolver en el gestor de colas *<insert\_4>* o especifique un gestor de colas diferente con la opción -qm. Vuelva a intentar el mandato.

#### **AMQ8669 (IBM i)**

El mandato DSPMQMRTE no ha podido resolver el gestor de colas *<insert\_3>* en el gestor de colas *<insert\_4>*.

## **Gravedad**

20: Error

#### **Explicación**

El mandato DSPMQMRTE ha intentado resolver el gestor de colas *<insert\_3>* (proporcionado por el parámetro TGTMQM) en el gestor de colas *<insert\_4>* pero el intento ha fallado. No se ha podido abrir la cola especificada por el parámetro QNAME.

#### **Respuesta**

Asegúrese de que el gestor de colas *<insert\_3>* se puede resolver en el gestor de colas *<insert\_4>* o especifique un gestor de colas diferente con el parámetro TGTMQM. Vuelva a intentar el mandato.

#### **AMQ8670**

La carga del módulo de servidor *<insert\_3>* ha fallado.

#### **Gravedad**

20: Error

#### **Explicación**

Ha fallado un intento de cargar dinámicamente el módulo de servidor *<insert\_3>* . Normalmente, esto se debe a que están instalados los módulos de cliente.

#### **Respuesta**

Compruebe qué módulos están instalados y vuelva a intentar el mandato con la opción -c especificada si procede.

#### **AMQ8671**

El mandato DSPMQRTE no ha proporcionado una cola de respuestas cuando era necesario.

#### **Gravedad**

20: Error

#### **Explicación**

El mandato DSPMQRTE esperaba una cola de respuestas especificada por la opción -rq, pero no se ha especificado ninguna cola de respuestas. La especificación de una cola de respuestas es obligatoria si se especifica la opción -n (sin visualización) y una opción de generación de respuestas (-ar o -ro [activity|coa|cod|exception|expiration]).

## **Respuesta**

Especifique una cola de respuestas y vuelva a intentar el mandato.

## **AMQ8672**

El mandato DSPMQRTE no ha podido obtener un mensaje de la cola *<insert\_3>*, gestor de colas *<insert\_4>*.

## **Gravedad**

20: Error

#### **Explicación**

El mandato DSPMQRTE ha intentado obtener un mensaje de la cola *<insert\_3>*, gestor de colas *<insert\_4>*, pero el intento ha fallado. Los mensajes anteriores emitidos por el mandato pueden utilizarse para identificar el error.

#### **Respuesta**

Consulte los mensajes anteriores emitidos por el mandato.

## **AMQ8672 (IBM i)**

El mandato DSPMQMRTE no ha podido obtener un mensaje de la cola *<insert\_3>*, gestor de colas *<insert\_4>*.

#### **Gravedad**

20: Error

## **Explicación**

El mandato DSPMQMRTE ha intentado obtener un mensaje de la cola *<insert\_3>*, gestor de colas *<insert\_4>*, pero el intento ha fallado. Los mensajes anteriores emitidos por el mandato pueden utilizarse para identificar el error.

#### **Respuesta**

Consulte los mensajes anteriores emitidos por el mandato.

## **AMQ8673**

Se ha proporcionado el mandato DSPMQRTE con la opción *<insert\_3>* con un nombre de objeto no válido *<insert\_4>*.

#### **Gravedad**

20: Error

## **Explicación**

Ha iniciado el mandato DSPMQRTE especificando la opción *<insert\_3>* con un nombre de objeto *<insert\_4>* que no es válido. En general, los nombres de los objetos de IBM WebSphere MQ pueden tener hasta 48 caracteres. Un nombre de objeto puede contener los siguientes caracteres:

1) Caracteres alfabéticos en mayúsculas (de la A a la Z).

2) Caracteres alfabéticos en minúsculas (de la a a la z).

3) dígitos numéricos (0 a 9).

4) Punto (.), barra inclinada (/), subrayado (\_), porcentaje (%).

Consulte la documentación de IBM WebSphere MQ System Administration para obtener más detalles y restricciones.

#### **Respuesta**

Especifique un nombre de objeto válido y vuelva a intentar el mandato.

## **AMQ8673 (IBM i)**

El mandato DSPMQMRTE se ha proporcionado con un nombre de objeto no válido *<insert\_4>*.

#### **Gravedad**

20: Error

#### **Explicación**

Ha iniciado el mandato DSPMQMRTE especificando un nombre de objeto *<insert\_4>* que no es válido. En general, los nombres de los objetos de IBM WebSphere MQ pueden tener hasta 48 caracteres. Un nombre de objeto puede contener los siguientes caracteres:

1) Caracteres alfabéticos en mayúsculas (de la A a la Z).

2) Caracteres alfabéticos en minúsculas (de la a a la z).

3) dígitos numéricos (0 a 9).

4) Punto (.), barra inclinada (/), subrayado (\_), porcentaje (%).

Consulte la documentación de IBM WebSphere MQ System Administration para obtener más detalles y restricciones.

#### **Respuesta**

Especifique un nombre de objeto válido y vuelva a intentar el mandato.

#### **AMQ8674**

El mandato DSPMQRTE está ahora a la espera de que se muestre información.

#### **Gravedad**

El mandato DSPMQRTE ha generado y colocado correctamente el mensaje de ruta de rastreo y ahora está esperando a que se devuelvan las respuestas a la cola de respuestas para indicar la ruta que el mensaje de ruta de rastreo ha tomado a su destino.

#### **Respuesta**

Espere a que se devuelvan las respuestas a la cola de respuestas y a que se visualice la información sobre la ruta.

#### **AMQ8674 (IBM i)**

El mandato DSPMQMRTE está ahora a la espera de que se visualice información.

#### **Gravedad**

0: Información

## **Explicación**

El mandato DSPMQMRTE ha generado y colocado correctamente el mensaje de ruta de rastreo y ahora está esperando a que se devuelvan las respuestas a la cola de respuestas para indicar la ruta que el mensaje de ruta de rastreo ha tomado a su destino.

#### **Respuesta**

Espere a que se devuelvan las respuestas a la cola de respuestas y a que se visualice la información sobre la ruta.

#### **AMQ8675**

El mandato DSPMQRTE ha proporcionado una opción no válida *<insert\_3>*.

#### **Gravedad**

20: Error

## **Explicación**

Ha iniciado el mandato DSPMQRTE especificando una opción de *<insert\_3>* que no se ha reconocido. El mandato finalizará.

#### **Respuesta**

Consulte la sintaxis del mandato y vuelva a intentar el mandato.

## **AMQ8676**

El mandato DSPMQRTE ha proporcionado una combinación de opciones no válida.

#### **Gravedad**

20: Error

## **Explicación**

Ha iniciado el mandato DSPMQRTE especificando una combinación de las opciones que no es válida. Sólo se debe especificar -ts o -q. La opción -i no se puede especificar con una o más de las opciones siguientes: -ac, -ar, -d, -f, -l, -n, -o, -p, -qm, -ro, -rq, -rqm, -s, -t, -xs, -xp. La opción -n no se puede especificar con una o más de las siguientes opciones: -b, -i, -v, -w. La opción -ar sólo puede especificarse si también se ha especificado la opción -ac. La opción -rqm sólo puede especificarse si también se ha especificado la opción -rq.

## **Respuesta**

Consulte la documentación del mandato y, a continuación, vuelva a intentar el mandato.

## **AMQ8677**

Se ha proporcionado al mandato DSPMQRTE una opción *<insert\_3>* con valores en conflicto.

#### **Gravedad**

20: Error

## **Explicación**

Ha iniciado el mandato DSPMORTE especificando valores para la opción *<insert* 3> que entran en conflicto. Se han especificado al menos dos valores para la misma opción pero entran en conflicto entre sí. El mandato DSPMQRTE finalizará.

#### **Respuesta**

Consulte la sintaxis de mandato y, a continuación, repita el mandato.

## **AMQ8677 (IBM i)**

El mandato DSPMQMRTE ha proporcionado un parámetro con valores en conflicto.

## **Gravedad**

20: Error

#### **Explicación**

Ha iniciado el mandato DSPMQMRTE especificando valores que entran en conflicto. Se han especificado al menos dos valores para el mismo parámetro pero entran en conflicto entre sí. El mandato DSPMQMRTE finalizará.

#### **Respuesta**

Consulte la sintaxis de mandato y, a continuación, repita el mandato.

#### **AMQ8678**

Se ha proporcionado el mandato DSPMQRTE con la opción *<insert\_3>* con un valor no válido *<insert\_4>*.

#### **Gravedad**

20: Error

## **Explicación**

Ha iniciado el mandato DSPMQRTE especificando un valor de opción no válido. El valor de *<insert\_4>* para la opción *<insert\_3>* no se reconoce o tiene un formato incorrecto.

#### **Respuesta**

Consulte la sintaxis del mandato y, a continuación, repita el mandato.

## **AMQ8678 (IBM i)**

El mandato DSPMQMRTE ha proporcionado un valor no válido *<insert\_4>*.

#### **Gravedad**

20: Error

#### **Explicación**

Ha iniciado el mandato DSPMQMRTE especificando un valor de parámetro no válido. El valor *<insert\_4>* no se reconoce o tiene un formato incorrecto.

## **Respuesta**

Consulte la sintaxis del mandato y, a continuación, repita el mandato.

#### **AMQ8679**

Mensajes persistentes no permitidos en la cola de respuestas *<insert\_3>*, gestor de colas *<insert\_4>*.

#### **Gravedad**

20: Error

#### **Explicación**

Se ha especificado que el mandato DSPMQRTE debe colocar un mensaje de ruta de rastreo persistente en la cola de destino (consulte la documentación para la opción -l). Sin embargo, los mensajes persistentes no están permitidos en la cola de respuestas porque es una cola dinámica temporal y se esperaba que las respuestas persistentes volvieran a ella. El mensaje de ruta de rastreo no se ha colocado en la cola de destino.

#### **Respuesta**

Asegúrese de que la cola de respuestas no es una cola dinámica temporal. Utilice la opción -rq para especificar la cola de respuestas.

## **AMQ8679 (IBM i)**

Mensajes persistentes no permitidos en la cola de respuestas *<insert\_3>*, gestor de colas *<insert\_4>*.

#### **Gravedad**

20: Error

#### **Explicación**

Se ha especificado que el mandato DSPMQMRTE debe colocar un mensaje de ruta de rastreo persistente en la cola de destino (consulte la documentación del parámetro MSGPST). Sin embargo, los mensajes persistentes no están permitidos en la cola de respuestas porque es una cola dinámica temporal y se esperaba que las respuestas persistentes volvieran a ella. El mensaje de ruta de rastreo no se ha colocado en la cola de destino.

#### **Respuesta**

Asegúrese de que la cola de respuestas no es una cola dinámica temporal. Utilice el parámetro RPLYQ para especificar la cola de respuestas.

#### **AMQ8680**

El mandato DSPMQRTE no ha podido abrir el gestor de colas *<insert\_3>*.

#### **Gravedad**

20: Error

## **Explicación**

El mandato DSPMQRTE ha intentado abrir el gestor de colas *<insert\_3>* para realizar la consulta, pero la apertura ha fallado. Los mensajes anteriores emitidos por el mandato pueden utilizarse para identificar el error.

## **Respuesta**

Consulte los mensajes anteriores emitidos por el mandato.

#### **AMQ8680 (IBM i)**

El mandato DSPMQMRTE no ha podido abrir el gestor de colas *<insert\_3>*.

#### **Gravedad**

20: Error

#### **Explicación**

El mandato DSPMQMRTE ha intentado abrir el gestor de colas *<insert\_3>* para realizar una consulta, pero la apertura ha fallado. Los mensajes anteriores emitidos por el mandato pueden utilizarse para identificar el error.

#### **Respuesta**

Consulte los mensajes anteriores emitidos por el mandato.

# **AMQ8681**

El mandato DSPMQRTE ha detectado un error, razón *<insert\_1> <insert\_3>*.

## **Gravedad**

20: Error

## **Explicación**

El mandato DSPMQRTE ha detectado un error de una llamada MQI durante la ejecución de la solicitud. La razón del error es *<insert\_1>* o *<insert\_3>*.

#### **Respuesta**

Consulte la documentación de IBM WebSphere MQ Messages para obtener una explicación de la razón del error. Siga cualquier acción de corrección y vuelva a intentar el mandato.

## **AMQ8681 (IBM i)**

El mandato DSPMQMRTE ha detectado un error, razón *<insert\_1> <insert\_3>*.

## **Gravedad**

20: Error

## **Explicación**

El mandato DSPMQMRTE ha detectado un error de una llamada MQI durante la ejecución de la solicitud. La razón del error es *<insert\_1>* o *<insert\_3>*.

#### **Respuesta**

Consulte la documentación de IBM WebSphere MQ Messages para obtener una explicación de la razón del error. Siga cualquier acción de corrección y vuelva a intentar el mandato.

#### **AMQ8682**

Mensaje de ruta de rastreo procesado por la aplicación *<insert\_3>* en el gestor de colas *<insert\_4>*.

## **Gravedad**

El mandato DSPMQRTE ha colocado correctamente un mensaje de ruta de rastreo en la cola de destino y, a continuación, lo ha entregado el gestor de colas *<insert\_4>* a la aplicación *<insert\_3>* que ha procesado el mensaje.

## **Respuesta**

Determine si se esperaba que esta aplicación procesara el mensaje de ruta de rastreo.

## **AMQ8682 (IBM i)**

Mensaje de ruta de rastreo procesado por la aplicación *<insert\_3>* en el gestor de colas *<insert\_4>*.

#### **Gravedad**

0: Información

## **Explicación**

El mandato DSPMQMRTE ha colocado correctamente un mensaje de ruta de rastreo en la cola de destino y, a continuación, lo ha entregado el gestor de colas *<insert\_4>* a la aplicación *<insert\_3>* que ha procesado el mensaje.

## **Respuesta**

Determine si se esperaba que esta aplicación procesara el mensaje de ruta de rastreo.

## **AMQ8683**

El mensaje de ruta de rastreo ha alcanzado el límite máximo de actividades de *<insert\_1>*.

## **Gravedad**

0: Información

## **Explicación**

El mensaje de ruta de rastreo del mandato DSPMQRTE se ha rechazado después de que el número de actividades de las que era participante alcanzara el límite máximo de actividades. El límite se ha establecido en *<insert\_1>*. El límite máximo de actividades se establece utilizando la opción -s.

## **Respuesta**

La utilización de la salida del mandato determina si se espera que el mensaje de ruta de rastreo haya alcanzado el límite máximo de actividades.

## **AMQ8683 (IBM i)**

El mensaje de ruta de rastreo ha alcanzado el límite máximo de actividades de *<insert\_1>*.

## **Gravedad**

0: Información

## **Explicación**

El mensaje de ruta de rastreo del mandato DSPMQMRTE se ha rechazado después de que el número de actividades de las que era participante alcanzara el límite máximo de actividades. El límite se ha establecido en *<insert\_1>*. El límite máximo de actividades se establece utilizando el parámetro MAXACTS.

## **Respuesta**

La utilización de la salida del mandato determina si se espera que el mensaje de ruta de rastreo haya alcanzado el límite máximo de actividades.

## **AMQ8684**

El mensaje de ruta de rastreo ha alcanzado el gestor de colas con capacidad de ruta de rastreo *<insert\_3>*.

## **Gravedad**

0: Información

## **Explicación**

El mensaje de ruta de rastreo del mandato DSPMQRTE se ha rechazado porque estaba a punto de enviarse a un gestor de colas que no soporta la mensajería de ruta de rastreo. Este comportamiento se ha solicitado porque las opciones de reenvío especificadas en el mandato sólo permitían que el mensaje de ruta de rastreo se reenviara a los gestores de colas que dan soporte a la mensajería de ruta de rastreo. El envío de un mensaje de ruta de rastreo a un gestor de colas que no puede procesarlo de acuerdo con sus opciones especificadas podría provocar resultados no deseados,

incluido que el mensaje de ruta de rastreo se coloque en una cola local del gestor de colas remoto. Si esto es aceptable, se puede especificar la opción '-f all'.

#### **Respuesta**

Vuelva a intentar el mandato con distintas opciones de reenvío, si procede.

#### **AMQ8684 (IBM i)**

El mensaje de ruta de rastreo ha alcanzado el gestor de colas con capacidad de ruta de rastreo *<insert\_3>*.

#### **Gravedad**

0: Información

## **Explicación**

El mensaje de ruta de rastreo del mandato DSPMQMRTE se ha rechazado porque estaba a punto de enviarse a un gestor de colas que no soporta la mensajería de ruta de rastreo. Este comportamiento se ha solicitado porque las opciones de reenvío especificadas en el mandato sólo permitían que el mensaje de ruta de rastreo se reenviara a los gestores de colas que dan soporte a la mensajería de ruta de rastreo. El envío de un mensaje de ruta de rastreo a un gestor de colas que no puede procesarlo de acuerdo con sus opciones especificadas podría provocar resultados no deseados, incluido que el mensaje de ruta de rastreo se coloque en una cola local del gestor de colas remoto. Si esto es aceptable, puede especificarse FWDMSG (\*ALL).

#### **Respuesta**

Vuelva a intentar el mandato con distintas opciones de reenvío, si procede.

#### **AMQ8685**

Se ha rechazado el mensaje de ruta de rastreo debido a que las opciones de reenvío X*< insert\_1 >*no son válidas.

#### **Gravedad**

20: Error

#### **Explicación**

El mensaje de ruta de rastreo del mandato DSPMQRTE se ha rechazado porque no se ha reconocido una o varias de las opciones de reenvío y estaba en la máscara de bits MQROUTE\_FORWARD\_REJ\_UNSUP\_MASK. Las opciones de reenvío, cuando se observaron por última vez, en hexadecimal eran X*< insert\_1 >*.

## **Respuesta**

Cambie la aplicación que ha insertado las opciones de reenvío que no se han reconocido para insertar opciones de reenvío válidas y soportadas.

#### **AMQ8685 (IBM i)**

Se ha rechazado el mensaje de ruta de rastreo debido a que las opciones de reenvío X*< insert\_1 >*no son válidas.

#### **Gravedad**

20: Error

#### **Explicación**

El mensaje de ruta de rastreo del mandato DSPMQMRTE se ha rechazado porque no se ha reconocido una o varias de las opciones de reenvío y estaba en la máscara de bits MQROUTE\_FORWARD\_REJ\_UNSUP\_MASK. Las opciones de reenvío, cuando se observaron por última vez, en hexadecimal eran X*< insert\_1 >*.

#### **Respuesta**

Cambie la aplicación que ha insertado las opciones de reenvío que no se han reconocido para insertar opciones de reenvío válidas y soportadas.

## **AMQ8686**

Se ha rechazado el mensaje de ruta de rastreo debido a opciones de entrega no válidas X*< insert\_1 >*.

#### **Gravedad**
El mensaje de ruta de rastreo del mandato DSPMQRTE se ha rechazado porque no se ha reconocido una o más de las opciones de entrega y estaba en la máscara de bits MQROUTE\_DELIVER\_REJ\_UNSUP\_MASK. Las opciones de entrega, cuando se observaron por última vez, en hexadecimal eran X*< insert\_1 >*.

## **Respuesta**

Cambie la aplicación que ha insertado las opciones de entrega que no se han reconocido para insertar opciones de entrega válidas y soportadas.

## **AMQ8686 (IBM i)**

Se ha rechazado el mensaje de ruta de rastreo debido a opciones de entrega no válidas X*< insert\_1 >*.

# **Gravedad**

20: Error

### **Explicación**

El mensaje de ruta de rastreo del mandato DSPMQMRTE se ha rechazado porque no se ha reconocido una o varias de las opciones de entrega y estaba en la máscara de bits MOROUTE\_DELIVER\_REJ\_UNSUP\_MASK. Las opciones de entrega, cuando se observaron por última vez, en hexadecimal eran X*< insert\_1 >*.

### **Respuesta**

Cambie la aplicación que ha insertado las opciones de entrega que no se han reconocido para insertar opciones de entrega válidas y soportadas.

# **AMQ8687**

Programa finalizando.

### **Gravedad**

0: Información

### **Explicación**

La operación del programa ha sido interrumpida por una señal SIGINT en sistemas UNIX o por una señal CTRL + c/CTRL + BREAK en sistemas Windows. El programa está finalizando ahora.

#### **Respuesta**

Espere a que finalice el programa.

# **AMQ8688**

El mandato DSPMQRTE ha detectado un error inesperado, razón *<insert\_1> <insert\_3>*.

#### **Gravedad**

20: Error

# **Explicación**

El mandato DSPMQRTE ha detectado un error inesperado durante la ejecución de la petición. La razón del error es *<insert\_1>* o *<insert\_3>*. Se ha llamado a la rutina de registro de errores IBM WebSphere MQ .

# **Respuesta**

Utilice los recursos estándar proporcionados con el sistema para registrar el identificador del problema y guardar los archivos de salida generados. Utilice [Página web de soporte deIBM](https://www.ibm.com/support/home/product/P439881V74305Y86/IBM_MQ) [WebSphere MQ](https://www.ibm.com/support/home/product/P439881V74305Y86/IBM_MQ) en [https://www.ibm.com/support/home/product/P439881V74305Y86/IBM\\_MQ,](https://www.ibm.com/support/home/product/P439881V74305Y86/IBM_MQ) o el asistente de soporte de IBM en [https://www.ibm.com/support/home/product/C100515X13178X21/](https://www.ibm.com/support/home/product/C100515X13178X21/other_software/ibm_support_assistant) [other\\_software/ibm\\_support\\_assistant,](https://www.ibm.com/support/home/product/C100515X13178X21/other_software/ibm_support_assistant) para ver si una solución ya está disponible. Si no puede encontrar una coincidencia, póngase en contacto con el centro de soporte de IBM . No elimine estos archivos hasta que se haya resuelto el problema.

# **AMQ8688 (IBM i)**

El mandato DSPMQMRTE ha detectado un error inesperado, razón *<insert\_1> <insert\_3>*.

# **Gravedad**

20: Error

El mandato DSPMQMRTE ha detectado un error inesperado durante la ejecución de su petición. La razón del error es *<insert\_1>* o *<insert\_3>*. Se ha llamado a la rutina de registro de errores IBM WebSphere MQ .

#### **Respuesta**

Utilice los recursos estándar que se le proporcionan con el sistema para registrar el identificador del problema y guardar los archivos de salida generados. Utilice [Página web de soporte deIBM](https://www.ibm.com/support/home/product/P439881V74305Y86/IBM_MQ) [WebSphere MQ](https://www.ibm.com/support/home/product/P439881V74305Y86/IBM_MQ) en [https://www.ibm.com/support/home/product/P439881V74305Y86/IBM\\_MQ,](https://www.ibm.com/support/home/product/P439881V74305Y86/IBM_MQ) o el asistente de soporte de IBM en [https://www.ibm.com/support/home/product/C100515X13178X21/](https://www.ibm.com/support/home/product/C100515X13178X21/other_software/ibm_support_assistant) [other\\_software/ibm\\_support\\_assistant,](https://www.ibm.com/support/home/product/C100515X13178X21/other_software/ibm_support_assistant) para ver si una solución ya está disponible. Si no puede encontrar una coincidencia, póngase en contacto con el centro de soporte de IBM . No elimine estos archivos hasta que se haya resuelto el problema.

# **AMQ8689**

La carga del módulo de cliente *<insert\_3>* ha fallado.

### **Gravedad**

20: Error

### **Explicación**

Ha fallado un intento de cargar dinámicamente el módulo de cliente *<insert\_3>* . Normalmente, esto se debe a que los módulos de cliente no están instalados.

### **Respuesta**

Compruebe qué módulos están instalados y vuelva a intentar el mandato sin la opción -c especificada, si procede.

# **AMQ8690**

Se ha creado el tema IBM WebSphere MQ .

### **Gravedad**

0: Información

## **Explicación**

IBM WebSphere MQ tema *<insert\_3>* creado.

# **Respuesta**

Ninguno.

# **AMQ8691**

IBM WebSphere MQ tema cambiado.

# **Gravedad**

0: Información

# **Explicación**

IBM WebSphere MQ tema *<insert\_5>* cambiado.

#### **Respuesta**

Ninguno.

#### **AMQ8692**

Se ha suprimido el objeto de tema IBM WebSphere MQ .

# **Gravedad**

0: Información

# **Explicación**

IBM WebSphere MQ objeto de tema *<insert\_3>* suprimido.

# **Respuesta**

Ninguno.

# **AMQ8694**

El mandato DSPMQRTE ha transferido correctamente un mensaje a la serie de tema *<insert\_3>*, gestor de colas *<insert\_4>*.

# **Gravedad**

0: Información

La solicitud del mandato DSPMQRTE para transferir un mensaje ha sido satisfactoria. El destino especificado se ha resuelto en la serie de tema *<insert\_3>* en el gestor de colas *<insert\_4>*.

# **Respuesta**

Ninguno.

# **AMQ8695**

Serie de tema *<insert\_3>* en el gestor de colas *<insert\_4>*.

# **Gravedad**

0: Información

# **Explicación**

Se ha confirmado que el mensaje de ruta de rastreo del mandato DSPMQRTE ha tomado una ruta relacionada con la serie de tema *<insert\_3>* en el gestor de colas *<insert\_4>*.

# **Respuesta**

Espere a los mensajes posteriores que puedan indicar otras colas o temas por los que se han direccionado los mensajes resultantes.

# **AMQ8696**

El mandato DSPMQRTE no ha podido abrir la serie de tema *<insert\_3>*, gestor de colas *<insert\_4>*.

# **Gravedad**

20: Error

# **Explicación**

Ha iniciado el mandato DSPMQRTE especificando la serie de tema *<insert\_3>*, utilizando la opción -ts. Sin embargo, el mandato DSPMQRTE no ha podido abrir correctamente esa serie de tema en el gestor de colas *<insert\_4>*. Los mensajes anteriores emitidos por el mandato pueden utilizarse para identificar el error.

# **Respuesta**

Consulte los mensajes anteriores emitidos por el mandato. Especifique una serie de tema, utilizando la opción -ts, que se pueda abrir y, a continuación, vuelva a intentar el mandato.

# **AMQ8697**

El mandato DSPMQRTE no ha podido abrir el tema *<insert\_3>*, gestor de colas *<insert\_4>*.

# **Gravedad**

20: Error

# **Explicación**

Ha iniciado el mandato DSPMQRTE especificando el tema *<insert\_3>*, utilizando la opción -to. Sin embargo, el mandato DSPMQRTE no ha podido abrir correctamente un objeto de tema con ese nombre en el gestor de colas *<insert\_4>*. Los mensajes anteriores emitidos por el mandato pueden utilizarse para identificar el error.

# **Respuesta**

Consulte los mensajes anteriores emitidos por el mandato. Especifique un tema, utilizando la opción -to, que se pueda abrir y, a continuación, vuelva a intentar el mandato.

# **AMQ8698**

Se han especificado demasiadas palabras clave.

# **Gravedad**

0: Información

# **Explicación**

Se han especificado demasiadas palabras clave.

# **Respuesta**

Ninguna

# **AMQ8701**

Uso: rcdmqimg [-z] [-l] [-m QMgrName] -t ObjType [GenericObjNombre]

# **Gravedad**

0: Información

Ninguno.

# **Respuesta**

Ninguno.

### **AMQ8702**

Uso: rcrmqobj [-z] [-m QMgrName] -t ObjType [GenericObjNombre]

# **Gravedad**

0: Información

### **Explicación**

Ninguno.

#### **Respuesta**

Ninguno.

# **AMQ8703**

Uso: dspmqfls [-m QMgrName] [-t ObjType] GenericObjNombre

#### **Gravedad**

0: Información

#### **Explicación**

Ninguno.

# **Respuesta**

Ninguno.

# **AMQ8704 (Tándem)**

Uso: altmqfls [-- qmgr QMgrName] [-- type ObjType] [-- volume Volume] [-server ServerName] [-- qsopciones options] [-- msgofthresh Threshold] [-- browse Bytes] [-- sarcount contador] [-- qsize (primaryextension, secondaryextension, maxextents)] [-- oflowsize (primaryextension, secondaryextension, maxextents)] ObjectName

### **Gravedad**

0: Información

#### **Respuesta**

Ninguno.

#### **AMQ8705**

Ver detalles del estado del Gestor de colas.

#### **Gravedad**

0: Información

#### **Explicación**

El mandato DISPLAY QMSTATUS de MQSC se ha completado correctamente. A continuación de este mensaje aparecen los detalles.

#### **Respuesta**

Ninguno.

# **AMQ8706**

Se ha aceptado la solicitud para detener el escucha de IBM WebSphere MQ .

# **Gravedad**

0: Información

### **Explicación**

Se ha solicitado que se detenga el programa de escucha de canal. Este mandato se ejecuta asíncronamente, de modo que se puede completar después de que se muestre este mensaje.

#### **Respuesta**

Hay más información sobre el progreso de la petición en las anotaciones de error del gestor de colas.

#### **AMQ8707 (IBM i)**

Iniciar manejador DLQ de IBM WebSphere MQ

0: Información

# **AMQ8708**

El manejador de cola de mensajes no entregados ha empezado a procesar INPUTQ (*<insert\_3>*).

# **Gravedad**

0: Información

# **Explicación**

El manejador de cola de mensajes no entregados (runmqdlq) se ha iniciado y ha analizado el archivo de entrada sin detectar errores y está a punto de iniciar el proceso de la cola identificada en el mensaje.

# **Respuesta**

Ninguno.

# **AMQ8708 (IBM i)**

El manejador de cola de mensajes no entregados ha empezado a procesar INPUTQ (*<insert\_3>*).

# **Gravedad**

0: Información

# **Explicación**

El manejador de cola de mensajes no entregados (STRMQMDLQ) se ha iniciado y ha analizado el archivo de entrada sin detectar errores y está a punto de iniciar el proceso de la cola identificada en el mensaje.

### **Respuesta**

Ninguno.

# **AMQ8709**

El manejador de cola de mensajes no entregados está finalizando.

# **Gravedad**

0: Información

# **Explicación**

El manejador de cola de mensajes no entregados (runmqdlq) está finalizando porque el intervalo WAIT ha caducado y no hay mensajes en la cola de mensajes no entregados, porque el gestor de colas está concluyendo o porque el manejador de cola de mensajes no entregados ha detectado un error. Si el manejador de cola de mensajes no entregados ha detectado un error, un mensaje anterior habrá identificado el error.

# **Respuesta**

Ninguno.

# **AMQ8709 (IBM i)**

El manejador de cola de mensajes no entregados está finalizando.

# **Gravedad**

0: Información

# **Explicación**

El manejador de cola de mensajes no entregados (STRMQMDLQ) está finalizando porque el intervalo WAIT ha caducado y no hay mensajes en la cola de mensajes no entregados, porque el gestor de colas está concluyendo o porque el manejador de cola de mensajes no entregados ha detectado un error. Si el manejador de cola de mensajes no entregados ha detectado un error, un mensaje anterior habrá identificado el error.

# **Respuesta**

Ninguno.

# **AMQ8710**

Uso: runmqdlq [QName [QMgrName]].

# **Gravedad**

0: Información

Sintaxis para la utilización de runmqdlq.

# **Respuesta**

Ninguno.

# **AMQ8711 (IBM i)**

El trabajo *<insert\_3>* ha terminado de forma inesperada.

# **Gravedad**

10: Aviso

# **Explicación**

La ejecución del mandato *<insert\_5>* ha hecho que se iniciara el trabajo *<insert\_3>* , pero el trabajo ha terminado de forma inesperada.

# **Respuesta**

Consulte el registro del trabajo *<insert\_3>* para determinar por qué se ha terminado.

# **AMQ8712**

PubSub está inhabilitado para este gestor de colas.

# **Gravedad**

40: Error de detención

# **Explicación**

La configuración del gestor de colas impide ejecutar mandatos de publicación o suscripción.

# **Respuesta**

Compruebe las opciones del gestor de colas y asegúrese de que sean correctas.

# **AMQ8721**

El mensaje de cola de mensajes no entregados no tiene como prefijo una MQDLH válida.

# **Gravedad**

10: Aviso

# **Explicación**

El manejador de cola de mensajes no entregados (runmqdlq) ha recuperado un mensaje de la cola de mensajes no entregados nominada, pero el mensaje no tenía como prefijo una MQDLH reconocible. Esto suele suceder porque una aplicación está grabando directamente en la cola de mensajes no entregados, pero no está indicando como prefijo en los mensajes una MQDLH válida. El mensaje de deja en la cola de mensajes no entregados y el manejador de cola de mensajes no entregados continúa el proceso de la cola de mensajes no entregados. Cada vez que el manejador de la cola de mensajes no entregados se reposicione a sí mismo en una posición anterior a este mensaje para procesar mensajes que no se han podido procesar en una exploración anterior, volverá a procesar el mensaje anómalo y, en consecuencia, volverá a emitir este mensaje.

# **Respuesta**

Elimine el mensaje no válido de la cola de mensajes no entregados. No escriba mensajes en la cola de mensajes no entregados a menos que se hayan prefijado con una MQDLH válida. Si necesita un manejador de cola de mensajes no entregados que pueda procesar mensajes que no tengan como prefijo una MQDLH válida, debe cambiar el programa de ejemplo llamado amqsdlq para satisfacer sus necesidades.

# **AMQ8721 (IBM i)**

El mensaje de cola de mensajes no entregados no tiene como prefijo una MQDLH válida.

# **Gravedad**

10: Aviso

# **Explicación**

El manejador de cola de mensajes no entregados (STRMQMDLQ) ha recuperado un mensaje de la cola de mensajes no entregados nominada, pero el mensaje no tenía como prefijo una MQDLH reconocible. Esto suele suceder porque una aplicación está grabando directamente en la cola de mensajes no entregados, pero no está indicando como prefijo en los mensajes una MQDLH válida. El mensaje de deja en la cola de mensajes no entregados y el manejador de cola de mensajes no entregados continúa el proceso de la cola de mensajes no entregados. Cada vez que el manejador de la cola

de mensajes no entregados se reposicione a sí mismo en una posición anterior a este mensaje para procesar mensajes que no se han podido procesar en una exploración anterior, volverá a procesar el mensaje anómalo y, en consecuencia, volverá a emitir este mensaje.

# **Respuesta**

Elimine el mensaje no válido de la cola de mensajes no entregados. No escriba mensajes en la cola de mensajes no entregados a menos que se hayan prefijado con una MQDLH válida. Si necesita un manejador de cola de mensajes no entregados que pueda procesar mensajes que no tengan como prefijo una MQDLH válida, debe cambiar el programa de ejemplo llamado amqsdlq para satisfacer sus necesidades.

# **AMQ8722**

El manejador de cola de mensajes no entregados no puede colocar el mensaje: Regla *<insert\_1>* Razón *<insert\_2>*.

# **Gravedad**

10: Aviso

# **Explicación**

Este mensaje lo genera el manejador de cola de mensajes no entregados cuando se le solicita que redirija un mensaje a otra cola, pero no puede hacerlo. Si la razón por la que falla la redirección es la misma que la razón por la que se ha colocado el mensaje en la cola de mensajes no entregados, se presupone que no se ha producido ningún error nuevo y que no se ha producido ningún mensaje. El recuento de reintentos para el mensaje se incrementará y el manejador de cola de mensajes no entregados continuará.

### **Respuesta**

Investigue por qué el manejador de cola de mensajes no entregados no ha podido colocar el mensaje en la cola de mensajes no entregados. El número de línea de la regla utilizada para determinar la acción para el mensaje debe utilizarse para ayudar a identificar a qué cola ha intentado colocar el mensaje el manejador de cola de mensajes no entregados.

# **AMQ8723**

Mostrar detalles de estado de publicación/suscripción.

#### **Gravedad**

0: Información

#### **Explicación**

El mandato MQSC DISPLAY PUBSUB se ha completado correctamente. A continuación de este mensaje aparecen los detalles.

### **AMQ8724**

Se ha aceptado la renovación del gestor de colas de IBM WebSphere MQ .

#### **Gravedad**

0: Información

# **Explicación**

El mandato MQSC REFRESH QMGR se ha completado correctamente. A continuación de este mensaje aparecen los detalles.

# **Respuesta**

Ninguno.

# **AMQ8729**

El escucha no se ha podido detener en este momento.

# **Gravedad**

10: Aviso

# **Explicación**

Se ha realizado una solicitud para detener un escucha, pero el escucha no se ha podido detener en este momento. Las razones por las que no se ha podido detener un escucha son:

El escucha tiene canales activos y el protocolo de comunicaciones que se está utilizando es LU 6.2, SPX o NETBIOS.

El escucha tiene canales activos y el protocolo de comunicaciones que se está utilizando es TCP/IP y las hebras de canal están restringidas para ejecutarse dentro del proceso de escucha.

#### **Respuesta**

Finalice los canales utilizando el mandato STOP CHANNEL y vuelva a emitir la solicitud.

# **AMQ8730**

El escucha ya está activo.

# **Gravedad**

10: Aviso

#### **Explicación**

Se ha realizado una solicitud para iniciar un escucha, pero el escucha ya está en ejecución y no se puede iniciar.

# **Respuesta**

Si no desea que el escucha se esté ejecutando, utilice el mandato STOP LISTENER para detener el escucha antes de volver a emitir el mandato.

#### **AMQ8731**

Escucha no activo.

#### **Gravedad**

10: Aviso

# **Explicación**

Se ha realizado una solicitud para detener un escucha, pero el escucha no se está ejecutando.

#### **Respuesta**

Si el escucha debe estar en ejecución, utilice el mandato START LISTENER para iniciar el escucha.

# **AMQ8732**

Se ha aceptado la solicitud para detener el servicio.

# **Gravedad**

0: Información

### **Explicación**

La solicitud para detener el servicio se ha aceptado y se está procesando.

#### **Respuesta**

Ninguno.

#### **AMQ8733**

Se ha aceptado la solicitud para iniciar el servicio.

#### **Gravedad**

0: Información

#### **Explicación**

La solicitud para iniciar el servicio se ha aceptado y se está procesando.

#### **Respuesta**

Ninguno.

# **AMQ8734**

El mandato ha fallado-No se ha podido iniciar el programa.

# **Gravedad**

20: Error

#### **Explicación**

El mandato solicitado no ha sido satisfactorio porque no se ha podido iniciar el programa que estaba definido para ejecutarse para completar la acción.

Las razones por las que no se ha podido iniciar el programa son

El programa no existe en el ubicación especificada.

El usuario de WebSphere MQ no tiene de permisos de acceso suficientes para ejecutar el programa.

Si STDOUT o STDERR están definidos para el programa, el usuario IBM WebSphere MQ no tiene suficiente acceso a las ubicaciones especificadas.

### **Respuesta**

Compruebe los registros de errores del gestor de colas para obtener más detalles sobre la causa del error y corríjalo antes de volver a emitir el mandato.

### **AMQ8735**

El mandato ha fallado-Se ha denegado el acceso.

### **Gravedad**

20: Error

# **Explicación**

El mandato solicitado no ha sido satisfactorio porque se ha denegado el acceso al intentar ejecutar el programa definido para ejecutarse.

# **Respuesta**

Examine la definición del objeto y asegúrese de que la vía de acceso al archivo de programa sea correcta. Si la vía de acceso definida es correcta, asegúrese de que el programa existe en la ubicación especificada y que el usuario de WebSphere MQ tiene acceso para ejecutar el programa.

### **AMQ8737**

El servicio ya está activo.

#### **Gravedad**

10: Aviso

### **Explicación**

Se ha hecho una petición para iniciar un servicio, pero éste ya se está ejecutando y no se puede iniciar.

#### **Respuesta**

Si no desea que el servicio se esté ejecutando, utilice el mandato STOP SERVICE para detener el servicio antes de volver a emitir el mandato. Si la intención es permitir que se ejecute más de una instancia del servicio s, la definición de servicio puede alterarse para que sea SERVTYPE (COMMAND), lo que permite que se ejecute más de una instancia del servicio simultáneamente, sin embargo, el estado de los servicios de tipo COMMAND no está disponible desde el mandato SVSTAUS.

# **AMQ8738**

El servicio no está activo.

#### **Gravedad**

10: Aviso

# **Explicación**

Se ha realizado una solicitud para detener un servicio, pero el servicio no se está ejecutando.

# **Respuesta**

Si el servicio debe estar en ejecución, utilice el mandato START SERVICE para iniciar el servicio.

# **AMQ8739**

No se puede ejecutar la detención para el servicio con STOPCMD en blanco.

# **Gravedad**

20: Error

# **Explicación**

Se ha realizado una solicitud para DETENER un servicio; sin embargo, el servicio no tiene definido ningún mandato de detención, por lo que no se ha podido realizar ninguna acción.

# **Respuesta**

Examine la definición del servicio y, si es necesario, actualice la definición del servicio para incluir el mandato que se ejecutará cuando se emita STOP. Para los servicios de tipo 'SERVER', el mandato que se ejecuta cuando se ejecuta STOP se almacena cuando se inicia el servicio, por lo que cualquier modificación de la definición de servicio no tendrá ningún efecto hasta que se reinicie el servicio después de la actualización.

### **AMQ8740**

No se puede ejecutar el mandato Start para el servicio con el mandato STARTCMD vacío.

20: Error

# **Explicación**

Se ha hecho una petición para INICIAR un servicio, pero éste no tiene un mandato Start definido, de modo que no se puede actuar.

# **Respuesta**

Examine la definición del servicio y, si es necesario, actualice la definición del servicio para incluir el mandato que se debe ejecutar cuando se emita START.

# **AMQ8741**

No se puede conectar con el gestor de colas.

# **Gravedad**

20: Error

# **Explicación**

El manejador de cola de mensajes no entregados (runmqdlq) no se ha podido conectar con el gestor de colas *<insert\_3>*. Este mensaje se emite normalmente cuando el gestor de colas solicitado no se ha iniciado o se está desactivando temporalmente, o si el proceso no tiene autorización suficiente. El código de terminación (*<insert\_1>*) y la razón (*<insert\_2>*) se pueden utilizar para identificar el error. El manejador de la cola de mensajes no entregados finaliza.

# **Respuesta**

Realice la acción adecuada basándose en el código de terminación y la razón.

# **AMQ8741 (IBM i)**

No se puede conectar con el gestor de colas.

# **Gravedad**

20: Error

# **Explicación**

El manejador de cola de mensajes no entregados (STRMQMDLQ) no ha podido conectarse al gestor de colas *<insert\_3>*. Este mensaje se emite normalmente cuando el gestor de colas solicitado no se ha iniciado o se está desactivando temporalmente, o si el proceso no tiene autorización suficiente. El código de terminación (*<insert\_1>*) y la razón (*<insert\_2>*) se pueden utilizar para identificar el error. El manejador de la cola de mensajes no entregados finaliza.

# **Respuesta**

Realice la acción adecuada basándose en el código de terminación y la razón.

# **AMQ8742**

No se puede abrir el gestor de colas: CompCode = *<insert\_1>* Reason = *<insert\_2>*.

# **Gravedad**

20: Error

# **Explicación**

El manejador de cola de mensajes no entregados (runmqdlq) no ha podido abrir el objeto del gestor de colas. Este mensaje normalmente se emite debido a una falta de recursos o porque el proceso no tiene suficiente autorización. Para identificar el error puede utilizar el código de terminación y el código de razón. El manejador de la cola de mensajes no entregados finaliza.

# **Respuesta**

Realice la acción adecuada basándose en el código de terminación y la razón.

# **AMQ8742 (IBM i)**

No se puede abrir el gestor de colas: CompCode = *<insert\_1>* Reason = *<insert\_2>*.

# **Gravedad**

20: Error

# **Explicación**

El manejador de cola de mensajes no entregados (STRMQMDLQ) no ha podido abrir el objeto del gestor de colas. Este mensaje normalmente se emite debido a una falta de recursos o porque el proceso no tiene suficiente autorización. Para identificar el error puede utilizar el código de terminación y el código de razón. El manejador de la cola de mensajes no entregados finaliza.

### **Respuesta**

Realice la acción adecuada basándose en el código de terminación y la razón.

# **AMQ8743**

No se puede consultar en el gestor de colas: CompCode = *<insert\_1>* Reason = *<insert\_2>*.

### **Gravedad**

20: Error

# **Explicación**

El manejador de cola de mensajes no entregados (runmqdlq) no ha podido consultar en el gestor de colas. Este mensaje se emite normalmente debido a una falta de recursos o porque el gestor de colas está finalizando. Para identificar el error puede utilizar el código de terminación y el código de razón. El manejador de la cola de mensajes no entregados finaliza.

### **Respuesta**

Realice la acción adecuada basándose en el código de terminación y la razón.

# **AMQ8743 (IBM i)**

No se puede consultar en el gestor de colas: CompCode = *<insert\_1>* Reason = *<insert\_2>*.

**Gravedad**

20: Error

# **Explicación**

El manejador de cola de mensajes no entregados (STRMQMDLQ) no ha podido consultar en el gestor de colas. Este mensaje se emite normalmente debido a una falta de recursos o porque el gestor de colas está finalizando. Para identificar el error puede utilizar el código de terminación y el código de razón. El manejador de la cola de mensajes no entregados finaliza.

### **Respuesta**

Realice la acción adecuada basándose en el código de terminación y la razón.

### **AMQ8744**

No se puede cerrar el gestor de colas: CompCode = *<insert\_1>* Reason = *<insert\_2>*.

# **Gravedad**

20: Error

# **Explicación**

El manejador de cola de mensajes no entregados (runmqdlq) no ha podido cerrar el gestor de colas. Este mensaje se emite normalmente debido a una falta de recursos o porque el gestor de colas está finalizando. Para identificar el error puede utilizar el código de terminación y el código de razón. El manejador de la cola de mensajes no entregados finaliza.

# **Respuesta**

Realice la acción adecuada basándose en el código de terminación y la razón.

# **AMQ8744 (IBM i)**

No se puede cerrar el gestor de colas: CompCode = *<insert\_1>* Reason = *<insert\_2>*.

# **Gravedad**

20: Error

# **Explicación**

El manejador de cola de mensajes no entregados (STRMQMDLQ) no ha podido cerrar el gestor de colas. Este mensaje se emite normalmente debido a una falta de recursos o porque el gestor de colas está finalizando. Para identificar el error puede utilizar el código de terminación y el código de razón. El manejador de la cola de mensajes no entregados finaliza.

#### **Respuesta**

Realice la acción adecuada basándose en el código de terminación y la razón.

# **AMQ8745**

No se puede abrir la cola de mensajes no entregados para examinar.

# **Gravedad**

20: Error

El manejador de cola de mensajes no entregados (runmqdlq) no ha podido abrir la cola de mensajes no entregados *<insert\_3>* para su examen. Este mensaje se emite normalmente porque otro proceso ha abierto la cola de mensajes no entregados para acceso exclusivo o porque se ha especificado un nombre de cola de mensajes no entregados no válido. Otras posibles razones son la falta de recursos o la falta de autorización. El código de terminación (*<insert\_1>*) y la razón (*<insert\_2>*) se pueden utilizar para identificar el error. El manejador de la cola de mensajes no entregados finaliza.

### **Respuesta**

Realice la acción adecuada basándose en el código de terminación y la razón.

# **AMQ8745 (IBM i)**

No se puede abrir la cola de mensajes no entregados para examinar.

### **Gravedad**

20: Error

# **Explicación**

El manejador de cola de mensajes no entregados (STRMQMDLQ) no ha podido abrir la cola de mensajes no entregados *<insert\_3>* para examinarla. Este mensaje se emite normalmente porque otro proceso ha abierto la cola de mensajes no entregados para acceso exclusivo o porque se ha especificado un nombre de cola de mensajes no entregados no válido. Otras posibles razones son la falta de recursos o la falta de autorización. El código de terminación (*<insert\_1>*) y la razón (*<insert\_2>*) se pueden utilizar para identificar el error. El manejador de la cola de mensajes no entregados finaliza.

#### **Respuesta**

Realice la acción adecuada basándose en el código de terminación y la razón.

### **AMQ8746**

No se puede cerrar la cola de mensajes no entregados: CompCode = *<insert\_1>* Reason = *<insert\_2>*.

#### **Gravedad**

20: Error

# **Explicación**

El manejador de cola de mensajes no entregados (runmqdlq) no ha podido cerrar la cola de mensajes no entregados. Este mensaje se emite normalmente debido a una falta de recursos o porque el gestor de colas está finalizando. Para identificar el error puede utilizar el código de terminación y el código de razón. El manejador de la cola de mensajes no entregados finaliza.

#### **Respuesta**

Realice la acción adecuada basándose en el código de terminación y la razón.

# **AMQ8746 (IBM i)**

No se puede cerrar la cola de mensajes no entregados: CompCode = *<insert\_1>* Reason = *<insert\_2>*.

#### **Gravedad**

20: Error

# **Explicación**

El manejador de cola de mensajes no entregados (STRMQMDLQ) no ha podido cerrar la cola de mensajes no entregados. Este mensaje se emite normalmente debido a una falta de recursos o porque el gestor de colas está finalizando. Para identificar el error puede utilizar el código de terminación y el código de razón. El manejador de la cola de mensajes no entregados finaliza.

#### **Respuesta**

Realice la acción adecuada basándose en el código de terminación y la razón.

# **AMQ8747**

Parámetro entero fuera del rango permitido.

# **Gravedad**

20: Error

# **Explicación**

El parámetro entero (*<insert\_2>*) proporcionado al manejador de mensajes no entregados estaba fuera del rango válido para *<insert\_3>* en la línea *<insert\_1>*.

# **Respuesta**

Corrija los datos de entrada y reinicie el manejador de cola de mensajes no entregados.

# **AMQ8748**

No se puede obtener el mensaje de la cola de mensajes no entregados: CompCode = *<insert\_1>* Reason = *<insert\_2>*.

# **Gravedad**

20: Error

## **Explicación**

El manejador de cola de mensajes no entregados (runmqdlq) no ha podido obtener el siguiente mensaje de la cola de mensajes no entregados. Este mensaje se emite normalmente debido a la finalización del gestor de colas, un problema de recursos u otro proceso que ha suprimido la cola de mensajes no entregados. Para identificar el error puede utilizar el código de terminación y el código de razón. El manejador de la cola de mensajes no entregados finaliza.

### **Respuesta**

Realice la acción adecuada basándose en el código de terminación y la razón.

# **AMQ8748 (IBM i)**

No se puede obtener el mensaje de la cola de mensajes no entregados: CompCode = *<insert\_1>* Reason = *<insert\_2>*.

### **Gravedad**

20: Error

# **Explicación**

El manejador de cola de mensajes no entregados (STRMQMDLQ) no ha podido obtener el siguiente mensaje de la cola de mensajes no entregados. Este mensaje se emite normalmente debido a la finalización del gestor de colas, un problema de recursos u otro proceso que ha suprimido la cola de mensajes no entregados. Para identificar el error puede utilizar el código de terminación y el código de razón. El manejador de la cola de mensajes no entregados finaliza.

## **Respuesta**

Realice la acción adecuada basándose en el código de terminación y la razón.

#### **AMQ8749**

No se ha podido confirmar/retroceder la acción en la cola de mensajes no entregados: CompCode = *<insert\_1>* Reason = *<insert\_2>*.

### **Gravedad**

20: Error

# **Explicación**

El manejador de cola de mensajes no entregados (runmqdlq) no ha podido confirmar o retroceder una actualización en la cola de mensajes no entregados. Este mensaje normalmente se emite debido a que el gestor de colas está finalizando, o debido a una escasez de recursos. Si el gestor de colas ha finalizado, la actualización de la cola de mensajes no entregados (y cualquier actualización asociada) se restituirá cuando se reinicie el gestor de colas. Si el problema se debe a un problema de recursos, las actualizaciones se restituirán cuando termine el manejador de la cola de mensajes no entregados. Para identificar el error puede utilizar el código de terminación y el código de razón. El manejador de la cola de mensajes no entregados finaliza.

#### **Respuesta**

Realice la acción adecuada basándose en el código de terminación y la razón.

# **AMQ8749 (IBM i)**

No se ha podido confirmar/retroceder la acción en la cola de mensajes no entregados: CompCode = *<insert\_1>* Reason = *<insert\_2>*.

# **Gravedad**

20: Error

#### **Explicación**

El manejador de cola de mensajes no entregados (STRMQMDLQ) no ha podido confirmar o retroceder una actualización en la cola de mensajes no entregados. Este mensaje normalmente se emite debido

a que el gestor de colas está finalizando, o debido a una escasez de recursos. Si el gestor de colas ha finalizado, la actualización de la cola de mensajes no entregados (y cualquier actualización asociada) se restituirá cuando se reinicie el gestor de colas. Si el problema se debe a un problema de recursos, las actualizaciones se restituirán cuando termine el manejador de la cola de mensajes no entregados. Para identificar el error puede utilizar el código de terminación y el código de razón. El manejador de la cola de mensajes no entregados finaliza.

#### **Respuesta**

Realice la acción adecuada basándose en el código de terminación y la razón.

### **AMQ8750**

No se ha proporcionado ninguna entrada válida a runmqdlq.

# **Gravedad**

20: Error

### **Explicación**

No se ha proporcionado ninguna entrada a runmqdlq, o la entrada a runmqdlq no contenía plantillas de mensaje válidas. Si se ha proporcionado una entrada a runmqdlq pero se ha encontrado que no es válida, se habrán producido mensajes anteriores que explicarán la causa del error. El manejador de la cola de mensajes no entregados finalizará.

#### **Respuesta**

Corrija los datos de entrada y reinicie el manejador de cola de mensajes no entregados.

# **AMQ8750 (IBM i)**

No se ha proporcionado ninguna entrada válida a STRMQMDLQ.

# **Gravedad**

20: Error

### **Explicación**

No se ha proporcionado ninguna entrada a STRMQMDLQ, o la entrada a STRMQMDLQ no contenía plantillas de mensaje válidas. Si se ha proporcionado una entrada a STRMQMDLQ pero se ha encontrado que no es válida, se habrán producido mensajes anteriores que explicarán la causa del error. El manejador de la cola de mensajes no entregados finalizará.

#### **Respuesta**

Corrija los datos de entrada y reinicie el manejador de cola de mensajes no entregados.

### **AMQ8751**

No se ha podido obtener almacenamiento privado.

# **Gravedad**

20: Error

### **Explicación**

El manejador de la cola de mensajes no entregados (runmqdlq) no ha podido conseguir almacenamiento privado. Normalmente, este problema se produce a consecuencia de problemas más globales. Por ejemplo, si hay un problema persistente debido al cual los mensajes se graban en la DLQ y el mismo problema (por ejemplo, la cola está llena) impide que el manejador de la cola de mensajes no entregados ejecute la acción solicitada para el mensaje, será necesario que el manejador de la cola de mensajes no entregados mantenga una gran cantidad de datos de estado para recordar las cuentas de reintentos asociadas a cada mensaje. El problema también puede deberse a que la cola de mensajes no entregados contenga un gran número de mensajes y a que la tabla de normas haya indicado al manejador de la cola de mensajes no entregados que ignore los mensajes.

#### **Respuesta**

Determine si hay algún problema más global y si la cola de mensajes no entregados contiene un gran número de mensajes. Si el problema persiste, guarde los archivos de salida generados y utilice [Página](https://www.ibm.com/support/home/product/P439881V74305Y86/IBM_MQ) [web de soporte deIBM WebSphere MQ,](https://www.ibm.com/support/home/product/P439881V74305Y86/IBM_MQ) o el asistente de soporte de IBM en [Página web de IBM](https://www.ibm.com/support/home/product/C100515X13178X21/other_software/ibm_support_assistant) [SupportAssistant](https://www.ibm.com/support/home/product/C100515X13178X21/other_software/ibm_support_assistant), para ver si ya hay una solución disponible. Si no puede encontrar una coincidencia, póngase en contacto con el centro de soporte de IBM .

# **AMQ8751 (IBM i)**

No se ha podido obtener almacenamiento privado.

20: Error

# **Explicación**

El manejador de la cola de mensajes no entregados (STRMQMDLQ) no ha podido obtener almacenamiento privado. Normalmente, este problema se produce a consecuencia de problemas más globales. Por ejemplo, si hay un problema persistente debido al cual los mensajes se graban en la DLQ y el mismo problema (por ejemplo, la cola está llena) impide que el manejador de la cola de mensajes no entregados ejecute la acción solicitada para el mensaje, será necesario que el manejador de la cola de mensajes no entregados mantenga una gran cantidad de datos de estado para recordar las cuentas de reintentos asociadas a cada mensaje. El problema también puede deberse a que la cola de mensajes no entregados contenga un gran número de mensajes y a que la tabla de normas haya indicado al manejador de la cola de mensajes no entregados que ignore los mensajes.

### **Respuesta**

Determine si hay algún problema más global y si la cola de mensajes no entregados contiene un gran número de mensajes. Si el problema persiste, guarde los archivos de salida generados y utilice [Página](https://www.ibm.com/support/home/product/P439881V74305Y86/IBM_MQ) [web de soporte deIBM WebSphere MQ,](https://www.ibm.com/support/home/product/P439881V74305Y86/IBM_MQ) o el asistente de soporte de IBM en [Página web de IBM](https://www.ibm.com/support/home/product/C100515X13178X21/other_software/ibm_support_assistant) [SupportAssistant](https://www.ibm.com/support/home/product/C100515X13178X21/other_software/ibm_support_assistant), para ver si ya hay una solución disponible. Si no puede encontrar una coincidencia, póngase en contacto con el centro de soporte de IBM .

### **AMQ8752**

El parámetro (*<insert\_3>*) supera la longitud máxima en la línea *<insert\_1>*.

# **Gravedad**

20: Error

### **Explicación**

Un parámetro proporcionado como entrada al manejador de mensajes no entregados ha sobrepasado la longitud máxima para los parámetros de ese tipo.

### **Respuesta**

Corrija los datos de entrada y reinicie el manejador de cola de mensajes no entregados.

# **AMQ8753**

Se ha encontrado un parámetro duplicado (*<insert\_3>*) en la línea *<insert\_1>*.

# **Gravedad**

20: Error

#### **Explicación**

Se han proporcionado dos o más parámetros del mismo tipo en una sola línea de entrada al manejador de cola de mensajes no entregados.

#### **Respuesta**

Corrija la entrada y reinicie el manejador de cola de mensajes no entregados.

# **AMQ8754**

Ver detalles del estado del tema.

# **Gravedad**

0: Información

# **Explicación**

El mandato DISPLAY TPSTATUS de MQSC se ha completado satisfactoriamente. A continuación de este mensaje aparecen los detalles.

# **AMQ8755**

IBM WebSphere MQ topicstr se ha borrado correctamente.

# **Gravedad**

0: Información

#### **Explicación**

Se han suprimido todos los mensajes de la serie de tema.

# **AMQ8756**

Se ha detectado un error al liberar el almacenamiento privado.

20: Error

# **Explicación**

Se ha informado al manejador de cola de mensajes no entregados (runmqdlq) de un error al intentar liberar un área de almacenamiento privado. El manejador de la cola de mensajes no entregados finaliza.

# **Respuesta**

Este mensaje debe ir precedido de un mensaje o información FFST de la rutina interna que ha detectado el error. Realice la acción asociada con la información de error anterior.

# **AMQ8756 (IBM i)**

Se ha detectado un error al liberar el almacenamiento privado.

# **Gravedad**

20: Error

# **Explicación**

Se ha informado al manejador de cola de mensajes no entregados (STRMQMDLQ) de un error al intentar liberar un área de almacenamiento privado. El manejador de la cola de mensajes no entregados finaliza.

# **Respuesta**

Este mensaje debe ir precedido de un mensaje o información FFST de la rutina interna que ha detectado el error. Realice la acción asociada con la información de error anterior.

# **AMQ8757**

Parámetro entero (*<insert\_3>*) fuera del rango permitido en la línea *<insert\_1>*.

# **Gravedad**

20: Error

# **Explicación**

Un entero proporcionado como entrada al manejador de mensajes no entregados estaba fuera del rango válido de enteros soportados por el manejador de cola de mensajes no entregados.

# **Respuesta**

Corrija los datos de entrada y reinicie el manejador de cola de mensajes no entregados.

# **AMQ8758**

*<insert\_1>* errores detectados en la entrada a runmqdlq.

# **Gravedad**

20: Error

# **Explicación**

Se han detectado uno o más errores en la entrada del manejador de cola de mensajes no entregados (runmqdlq). Se habrán generado mensajes de error para cada uno de estos errores. El manejador de la cola de mensajes no entregados finaliza.

# **Respuesta**

Corrija los datos de entrada y reinicie el manejador de cola de mensajes no entregados.

# **AMQ8758 (IBM i)**

*<insert\_1>* errores detectados en la entrada a STRMQMDLQ.

# **Gravedad**

20: Error

# **Explicación**

Se han detectado uno o más errores en la entrada para el manejador de cola de mensajes no entregados (STRMQMDLQ). Se habrán generado mensajes de error para cada uno de estos errores. El manejador de la cola de mensajes no entregados finaliza.

# **Respuesta**

Corrija los datos de entrada y reinicie el manejador de cola de mensajes no entregados.

# **AMQ8759**

Combinación no válida de parámetros para el manejador de cola de mensajes no entregados en la línea *<insert\_1>*.

# **Gravedad**

20: Error

# **Explicación**

Se ha proporcionado una combinación no válida de parámetros de entrada al manejador de cola de mensajes no entregados. Las causas posibles son: no se ha especificado ACTION, ACTION (FWD) pero no se ha especificado FWDQ, se ha especificado HEADER (YES | NO) sin ACTION (FWD).

# **Respuesta**

Corrija los datos de entrada y reinicie el manejador de cola de mensajes no entregados.

# **AMQ8760**

Error inesperado al inicializar el proceso: Razón = *<insert\_1>*.

# **Gravedad**

30: Error grave

# **Explicación**

El manejador de cola de mensajes no entregados (runmqdlq) no ha podido realizar la inicialización básica necesaria para utilizar los servicios de MQ debido a un error imprevisto. El manejador de la cola de mensajes no entregados finaliza.

# **Respuesta**

Utilice los recursos estándar proporcionados con el sistema para registrar el identificador del problema y guardar los archivos de salida generados. Utilice [Página web de soporte deIBM](https://www.ibm.com/support/home/product/P439881V74305Y86/IBM_MQ) [WebSphere MQ](https://www.ibm.com/support/home/product/P439881V74305Y86/IBM_MQ) en [https://www.ibm.com/support/home/product/P439881V74305Y86/IBM\\_MQ,](https://www.ibm.com/support/home/product/P439881V74305Y86/IBM_MQ) o el asistente de soporte de IBM en [https://www.ibm.com/support/home/product/C100515X13178X21/](https://www.ibm.com/support/home/product/C100515X13178X21/other_software/ibm_support_assistant) [other\\_software/ibm\\_support\\_assistant,](https://www.ibm.com/support/home/product/C100515X13178X21/other_software/ibm_support_assistant) para ver si una solución ya está disponible. Si no puede encontrar una coincidencia, póngase en contacto con el centro de soporte de IBM . No elimine estos archivos hasta que se haya resuelto el problema.

# **AMQ8760 (IBM i)**

Error inesperado al inicializar el proceso: Razón = *<insert\_1>*.

# **Gravedad**

30: Error grave

# **Explicación**

El manejador de cola de mensajes no entregados (STRMQMDLQ) no ha podido realizar la inicialización básica necesaria para utilizar los servicios de MQ debido a un error imprevisto. El manejador de la cola de mensajes no entregados finaliza.

# **Respuesta**

Utilice los recursos estándar proporcionados con el sistema para registrar el identificador del problema y guardar los archivos de salida generados. Utilice [Página web de soporte deIBM](https://www.ibm.com/support/home/product/P439881V74305Y86/IBM_MQ) [WebSphere MQ](https://www.ibm.com/support/home/product/P439881V74305Y86/IBM_MQ) en [https://www.ibm.com/support/home/product/P439881V74305Y86/IBM\\_MQ,](https://www.ibm.com/support/home/product/P439881V74305Y86/IBM_MQ) o el asistente de soporte de IBM en [https://www.ibm.com/support/home/product/C100515X13178X21/](https://www.ibm.com/support/home/product/C100515X13178X21/other_software/ibm_support_assistant) [other\\_software/ibm\\_support\\_assistant,](https://www.ibm.com/support/home/product/C100515X13178X21/other_software/ibm_support_assistant) para ver si una solución ya está disponible. Si no puede encontrar una coincidencia, póngase en contacto con el centro de soporte de IBM . No elimine estos archivos hasta que se haya resuelto el problema.

# **AMQ8761**

Error inesperado al conectar con el gestor de colas: CompCode = *<insert\_1>* Reason = *<insert\_2>*.

# **Gravedad**

30: Error grave

# **Explicación**

El manejador de la cola de mensajes no entregados (runmqdlq) no ha podido conectar con el gestor de colas solicitado debido a un error inesperado. El manejador de la cola de mensajes no entregados finaliza.

# **Respuesta**

Utilice los recursos estándar proporcionados con el sistema para registrar el identificador del problema y guardar los archivos de salida generados. Utilice [Página web de soporte deIBM](https://www.ibm.com/support/home/product/P439881V74305Y86/IBM_MQ) [WebSphere MQ](https://www.ibm.com/support/home/product/P439881V74305Y86/IBM_MQ) en [https://www.ibm.com/support/home/product/P439881V74305Y86/IBM\\_MQ,](https://www.ibm.com/support/home/product/P439881V74305Y86/IBM_MQ) o el asistente de soporte de IBM en [https://www.ibm.com/support/home/product/C100515X13178X21/](https://www.ibm.com/support/home/product/C100515X13178X21/other_software/ibm_support_assistant) [other\\_software/ibm\\_support\\_assistant,](https://www.ibm.com/support/home/product/C100515X13178X21/other_software/ibm_support_assistant) para ver si una solución ya está disponible. Si no puede encontrar una coincidencia, póngase en contacto con el centro de soporte de IBM . No elimine estos archivos hasta que se haya resuelto el problema.

### **AMQ8761 (IBM i)**

Error inesperado al conectar con el gestor de colas: CompCode = *<insert\_1>* Reason = *<insert\_2>*.

#### **Gravedad**

30: Error grave

### **Explicación**

El manejador de la cola de mensajes no entregados (STRMQMDLQ) no ha podido conectarse al gestor de colas solicitado debido a un error inesperado. El manejador de la cola de mensajes no entregados finaliza.

### **Respuesta**

Utilice los recursos estándar proporcionados con el sistema para registrar el identificador del problema y guardar los archivos de salida generados. Utilice [Página web de soporte deIBM](https://www.ibm.com/support/home/product/P439881V74305Y86/IBM_MQ) [WebSphere MQ](https://www.ibm.com/support/home/product/P439881V74305Y86/IBM_MQ) en [https://www.ibm.com/support/home/product/P439881V74305Y86/IBM\\_MQ,](https://www.ibm.com/support/home/product/P439881V74305Y86/IBM_MQ) o el asistente de soporte de IBM en [https://www.ibm.com/support/home/product/C100515X13178X21/](https://www.ibm.com/support/home/product/C100515X13178X21/other_software/ibm_support_assistant) [other\\_software/ibm\\_support\\_assistant,](https://www.ibm.com/support/home/product/C100515X13178X21/other_software/ibm_support_assistant) para ver si una solución ya está disponible. Si no puede encontrar una coincidencia, póngase en contacto con el centro de soporte de IBM . No elimine estos archivos hasta que se haya resuelto el problema.

# **AMQ8762**

Error inesperado al intentar abrir el gestor de colas: CompCode = *<insert\_1>* Reason = *<insert\_2>*.

#### **Gravedad**

30: Error grave

#### **Explicación**

El manejador de la cola de mensajes no entregados (runmqdlq) no ha podido abrir el gestor de colas debido a un error inesperado. Para identificar el error puede utilizar el código de terminación y el código de razón. El manejador de la cola de mensajes no entregados finaliza.

#### **Respuesta**

Utilice los recursos estándar proporcionados con el sistema para registrar el identificador del problema y guardar los archivos de salida generados. Utilice [Página web de soporte deIBM](https://www.ibm.com/support/home/product/P439881V74305Y86/IBM_MQ) [WebSphere MQ](https://www.ibm.com/support/home/product/P439881V74305Y86/IBM_MQ) en [https://www.ibm.com/support/home/product/P439881V74305Y86/IBM\\_MQ,](https://www.ibm.com/support/home/product/P439881V74305Y86/IBM_MQ) o el asistente de soporte de IBM en [https://www.ibm.com/support/home/product/C100515X13178X21/](https://www.ibm.com/support/home/product/C100515X13178X21/other_software/ibm_support_assistant) [other\\_software/ibm\\_support\\_assistant,](https://www.ibm.com/support/home/product/C100515X13178X21/other_software/ibm_support_assistant) para ver si una solución ya está disponible. Si no puede encontrar una coincidencia, póngase en contacto con el centro de soporte de IBM . No elimine estos archivos hasta que se haya resuelto el problema.

# **AMQ8762 (IBM i)**

Error inesperado al intentar abrir el gestor de colas: CompCode = *<insert\_1>* Reason = *<insert\_2>*.

# **Gravedad**

30: Error grave

# **Explicación**

El manejador de la cola de mensajes no entregados (STRMQMDLQ) no ha podido abrir el gestor de colas debido a un error inesperado. Para identificar el error puede utilizar el código de terminación y el código de razón. El manejador de la cola de mensajes no entregados finaliza.

# **Respuesta**

Utilice los recursos estándar proporcionados con el sistema para registrar el identificador del problema y guardar los archivos de salida generados. Utilice [Página web de soporte deIBM](https://www.ibm.com/support/home/product/P439881V74305Y86/IBM_MQ) [WebSphere MQ](https://www.ibm.com/support/home/product/P439881V74305Y86/IBM_MQ) en [https://www.ibm.com/support/home/product/P439881V74305Y86/IBM\\_MQ,](https://www.ibm.com/support/home/product/P439881V74305Y86/IBM_MQ) o el asistente de soporte de IBM en [https://www.ibm.com/support/home/product/C100515X13178X21/](https://www.ibm.com/support/home/product/C100515X13178X21/other_software/ibm_support_assistant)

[other\\_software/ibm\\_support\\_assistant,](https://www.ibm.com/support/home/product/C100515X13178X21/other_software/ibm_support_assistant) para ver si una solución ya está disponible. Si no puede encontrar una coincidencia, póngase en contacto con el centro de soporte de IBM . No elimine estos archivos hasta que se haya resuelto el problema.

# **AMQ8763**

Error inesperado al consultar en el gestor de colas: CompCode = *<insert\_1>* Reason = *<insert\_2>*.

# **Gravedad**

30: Error grave

# **Explicación**

El manejador de cola de mensajes no entregados (runmqdlq) no ha podido consultar en el gestor de colas debido a un error imprevisto. Para identificar el error puede utilizar el código de terminación y el código de razón. El manejador de cola de mensajes no entregados finaliza.

### **Respuesta**

Utilice los recursos estándar proporcionados con el sistema para registrar el identificador del problema y guardar los archivos de salida generados. Utilice [Página web de soporte deIBM](https://www.ibm.com/support/home/product/P439881V74305Y86/IBM_MQ) [WebSphere MQ](https://www.ibm.com/support/home/product/P439881V74305Y86/IBM_MQ) en [https://www.ibm.com/support/home/product/P439881V74305Y86/IBM\\_MQ,](https://www.ibm.com/support/home/product/P439881V74305Y86/IBM_MQ) o el asistente de soporte de IBM en [https://www.ibm.com/support/home/product/C100515X13178X21/](https://www.ibm.com/support/home/product/C100515X13178X21/other_software/ibm_support_assistant) [other\\_software/ibm\\_support\\_assistant,](https://www.ibm.com/support/home/product/C100515X13178X21/other_software/ibm_support_assistant) para ver si una solución ya está disponible. Si no puede encontrar una coincidencia, póngase en contacto con el centro de soporte de IBM . No elimine estos archivos hasta que se haya resuelto el problema.

### **AMQ8763 (IBM i)**

Error inesperado al consultar en el gestor de colas: CompCode = *<insert\_1>* Reason = *<insert\_2>*.

# **Gravedad**

30: Error grave

### **Explicación**

El manejador de cola de mensajes no entregados (STRMQMDLQ) no ha podido consultar en el gestor de colas debido a un error imprevisto. Para identificar el error puede utilizar el código de terminación y el código de razón. El manejador de cola de mensajes no entregados finaliza.

# **Respuesta**

Utilice los recursos estándar proporcionados con el sistema para registrar el identificador del problema y guardar los archivos de salida generados. Utilice [Página web de soporte deIBM](https://www.ibm.com/support/home/product/P439881V74305Y86/IBM_MQ) [WebSphere MQ](https://www.ibm.com/support/home/product/P439881V74305Y86/IBM_MQ) en [https://www.ibm.com/support/home/product/P439881V74305Y86/IBM\\_MQ,](https://www.ibm.com/support/home/product/P439881V74305Y86/IBM_MQ) o el asistente de soporte de IBM en [https://www.ibm.com/support/home/product/C100515X13178X21/](https://www.ibm.com/support/home/product/C100515X13178X21/other_software/ibm_support_assistant) [other\\_software/ibm\\_support\\_assistant,](https://www.ibm.com/support/home/product/C100515X13178X21/other_software/ibm_support_assistant) para ver si una solución ya está disponible. Si no puede encontrar una coincidencia, póngase en contacto con el centro de soporte de IBM . No elimine estos archivos hasta que se haya resuelto el problema.

# **AMQ8764**

Error inesperado al intentar cerrar el gestor de colas: CompCode = *<insert\_1>* Reason = *<insert\_2>*.

# **Gravedad**

30: Error grave

#### **Explicación**

El manejador de la cola de mensajes no entregados (runmqdlq) no ha podido cerrar el gestor de colas debido a un error inesperado. Para identificar el error puede utilizar el código de terminación y el código de razón. El manejador de la cola de mensajes no entregados finaliza.

# **Respuesta**

Utilice los recursos estándar proporcionados con el sistema para registrar el identificador del problema y guardar los archivos de salida generados. Utilice [Página web de soporte deIBM](https://www.ibm.com/support/home/product/P439881V74305Y86/IBM_MQ) [WebSphere MQ](https://www.ibm.com/support/home/product/P439881V74305Y86/IBM_MQ) en [https://www.ibm.com/support/home/product/P439881V74305Y86/IBM\\_MQ,](https://www.ibm.com/support/home/product/P439881V74305Y86/IBM_MQ) o el asistente de soporte de IBM en [https://www.ibm.com/support/home/product/C100515X13178X21/](https://www.ibm.com/support/home/product/C100515X13178X21/other_software/ibm_support_assistant) [other\\_software/ibm\\_support\\_assistant,](https://www.ibm.com/support/home/product/C100515X13178X21/other_software/ibm_support_assistant) para ver si una solución ya está disponible. Si no puede encontrar una coincidencia, póngase en contacto con el centro de soporte de IBM . No elimine estos archivos hasta que se haya resuelto el problema.

# **AMQ8764 (IBM i)**

Error inesperado al intentar cerrar el gestor de colas: CompCode = *<insert\_1>* Reason = *<insert\_2>*.

30: Error grave

# **Explicación**

El manejador de la cola de mensajes no entregados (STRMQMDLQ) no ha podido cerrar el gestor de colas debido a un error inesperado. Para identificar el error puede utilizar el código de terminación y el código de razón. El manejador de la cola de mensajes no entregados finaliza.

# **Respuesta**

Utilice los recursos estándar proporcionados con el sistema para registrar el identificador del problema y guardar los archivos de salida generados. Utilice [Página web de soporte deIBM](https://www.ibm.com/support/home/product/P439881V74305Y86/IBM_MQ) [WebSphere MQ](https://www.ibm.com/support/home/product/P439881V74305Y86/IBM_MQ) en [https://www.ibm.com/support/home/product/P439881V74305Y86/IBM\\_MQ,](https://www.ibm.com/support/home/product/P439881V74305Y86/IBM_MQ) o el asistente de soporte de IBM en [https://www.ibm.com/support/home/product/C100515X13178X21/](https://www.ibm.com/support/home/product/C100515X13178X21/other_software/ibm_support_assistant) [other\\_software/ibm\\_support\\_assistant,](https://www.ibm.com/support/home/product/C100515X13178X21/other_software/ibm_support_assistant) para ver si una solución ya está disponible. Si no puede encontrar una coincidencia, póngase en contacto con el centro de soporte de IBM . No elimine estos archivos hasta que se haya resuelto el problema.

# **AMQ8765**

Error inesperado al abrir la cola de mensajes no entregados para examinar: CompCode = *<insert\_1>* Reason = *<insert\_2>*.

# **Gravedad**

30: Error grave

# **Explicación**

El manejador de la cola de mensajes no entregados (runmqdlq) no ha podido abrir la cola de mensajes para visualización no entregados debido a un error inesperado. Para identificar el error puede utilizar el código de terminación y el código de razón. El manejador de la cola de mensajes no entregados finaliza.

# **Respuesta**

Utilice los recursos estándar proporcionados con el sistema para registrar el identificador del problema y guardar los archivos de salida generados. Utilice [Página web de soporte deIBM](https://www.ibm.com/support/home/product/P439881V74305Y86/IBM_MQ) [WebSphere MQ](https://www.ibm.com/support/home/product/P439881V74305Y86/IBM_MQ) en [https://www.ibm.com/support/home/product/P439881V74305Y86/IBM\\_MQ,](https://www.ibm.com/support/home/product/P439881V74305Y86/IBM_MQ) o el asistente de soporte de IBM en [https://www.ibm.com/support/home/product/C100515X13178X21/](https://www.ibm.com/support/home/product/C100515X13178X21/other_software/ibm_support_assistant) [other\\_software/ibm\\_support\\_assistant,](https://www.ibm.com/support/home/product/C100515X13178X21/other_software/ibm_support_assistant) para ver si una solución ya está disponible. Si no puede encontrar una coincidencia, póngase en contacto con el centro de soporte de IBM . No elimine estos archivos hasta que se haya resuelto el problema.

# **AMQ8765 (IBM i)**

Error inesperado al abrir la cola de mensajes no entregados para examinar: CompCode = *<insert\_1>* Reason = *<insert\_2>*.

# **Gravedad**

30: Error grave

# **Explicación**

El manejador de la cola de mensajes no entregados (STRMQMDLQ) no ha podido abrir la cola de mensajes no entregados para examinarla, debido a un error inesperado. Para identificar el error puede utilizar el código de terminación y el código de razón. El manejador de la cola de mensajes no entregados finaliza.

# **Respuesta**

Utilice los recursos estándar proporcionados con el sistema para registrar el identificador del problema y guardar los archivos de salida generados. Utilice [Página web de soporte deIBM](https://www.ibm.com/support/home/product/P439881V74305Y86/IBM_MQ) [WebSphere MQ](https://www.ibm.com/support/home/product/P439881V74305Y86/IBM_MQ) en [https://www.ibm.com/support/home/product/P439881V74305Y86/IBM\\_MQ,](https://www.ibm.com/support/home/product/P439881V74305Y86/IBM_MQ) o el asistente de soporte de IBM en [https://www.ibm.com/support/home/product/C100515X13178X21/](https://www.ibm.com/support/home/product/C100515X13178X21/other_software/ibm_support_assistant) [other\\_software/ibm\\_support\\_assistant,](https://www.ibm.com/support/home/product/C100515X13178X21/other_software/ibm_support_assistant) para ver si una solución ya está disponible. Si no puede encontrar una coincidencia, póngase en contacto con el centro de soporte de IBM . No elimine estos archivos hasta que se haya resuelto el problema.

# **AMQ8766**

Error inesperado al cerrar la cola de mensajes no entregados: CompCode = *<insert\_1>* Reason = *<insert\_2>*.

30: Error grave

# **Explicación**

El manejador de la cola de mensajes no entregados (runmqdlq) no ha podido cerrar la cola de mensajes no entregados debido a un error inesperado. Para identificar el error puede utilizar el código de terminación y el código de razón. El manejador de la cola de mensajes no entregados finaliza.

# **Respuesta**

Utilice los recursos estándar proporcionados con el sistema para registrar el identificador del problema y guardar los archivos de salida generados. Utilice [Página web de soporte deIBM](https://www.ibm.com/support/home/product/P439881V74305Y86/IBM_MQ) [WebSphere MQ](https://www.ibm.com/support/home/product/P439881V74305Y86/IBM_MQ) en [https://www.ibm.com/support/home/product/P439881V74305Y86/IBM\\_MQ,](https://www.ibm.com/support/home/product/P439881V74305Y86/IBM_MQ) o el asistente de soporte de IBM en [https://www.ibm.com/support/home/product/C100515X13178X21/](https://www.ibm.com/support/home/product/C100515X13178X21/other_software/ibm_support_assistant) [other\\_software/ibm\\_support\\_assistant,](https://www.ibm.com/support/home/product/C100515X13178X21/other_software/ibm_support_assistant) para ver si una solución ya está disponible. Si no puede encontrar una coincidencia, póngase en contacto con el centro de soporte de IBM . No elimine estos archivos hasta que se haya resuelto el problema.

# **AMQ8766 (IBM i)**

Error inesperado al cerrar la cola de mensajes no entregados: CompCode = *<insert\_1>* Reason = *<insert\_2>*.

# **Gravedad**

30: Error grave

# **Explicación**

El manejador de la cola de mensajes no entregados (STRMQMDLQ) no ha podido cerrar la cola de mensajes no entregados debido a un error inesperado. Para identificar el error puede utilizar el código de terminación y el código de razón. El manejador de la cola de mensajes no entregados finaliza.

# **Respuesta**

Utilice los recursos estándar proporcionados con el sistema para registrar el identificador del problema y guardar los archivos de salida generados. Utilice [Página web de soporte deIBM](https://www.ibm.com/support/home/product/P439881V74305Y86/IBM_MQ) [WebSphere MQ](https://www.ibm.com/support/home/product/P439881V74305Y86/IBM_MQ) en [https://www.ibm.com/support/home/product/P439881V74305Y86/IBM\\_MQ,](https://www.ibm.com/support/home/product/P439881V74305Y86/IBM_MQ) o el asistente de soporte de IBM en [https://www.ibm.com/support/home/product/C100515X13178X21/](https://www.ibm.com/support/home/product/C100515X13178X21/other_software/ibm_support_assistant) [other\\_software/ibm\\_support\\_assistant,](https://www.ibm.com/support/home/product/C100515X13178X21/other_software/ibm_support_assistant) para ver si una solución ya está disponible. Si no puede encontrar una coincidencia, póngase en contacto con el centro de soporte de IBM . No elimine estos archivos hasta que se haya resuelto el problema.

# **AMQ8767**

Error inesperado al obtener el mensaje de la cola de mensajes no entregados: CompCode = *<insert\_1>* Reason = *<insert\_2>*.

# **Gravedad**

30: Error grave

# **Explicación**

El manejador de la cola de mensajes no entregados (runmqdlq) no ha podido obtener el siguiente mensaje de la cola de mensajes no entregados debido a un error inesperado. Para identificar el error puede utilizar el código de terminación y el código de razón. El manejador de la cola de mensajes no entregados finaliza.

# **Respuesta**

Utilice los recursos estándar proporcionados con el sistema para registrar el identificador del problema y guardar los archivos de salida generados. Utilice [Página web de soporte deIBM](https://www.ibm.com/support/home/product/P439881V74305Y86/IBM_MQ) [WebSphere MQ](https://www.ibm.com/support/home/product/P439881V74305Y86/IBM_MQ) en [https://www.ibm.com/support/home/product/P439881V74305Y86/IBM\\_MQ,](https://www.ibm.com/support/home/product/P439881V74305Y86/IBM_MQ) o el asistente de soporte de IBM en [https://www.ibm.com/support/home/product/C100515X13178X21/](https://www.ibm.com/support/home/product/C100515X13178X21/other_software/ibm_support_assistant) [other\\_software/ibm\\_support\\_assistant,](https://www.ibm.com/support/home/product/C100515X13178X21/other_software/ibm_support_assistant) para ver si una solución ya está disponible. Si no puede encontrar una coincidencia, póngase en contacto con el centro de soporte de IBM . No elimine estos archivos hasta que se haya resuelto el problema.

# **AMQ8767 (IBM i)**

Error inesperado al obtener el mensaje de la cola de mensajes no entregados: CompCode = *<insert\_1>* Reason = *<insert\_2>*.

30: Error grave

# **Explicación**

El manejador de la cola de mensajes no entregados (STRMQMDLQ) no ha podido obtener el mensaje siguiente de la cola de mensajes no entregados debido a un error inesperado. Para identificar el error puede utilizar el código de terminación y el código de razón. El manejador de la cola de mensajes no entregados finaliza.

# **Respuesta**

Utilice los recursos estándar proporcionados con el sistema para registrar el identificador del problema y guardar los archivos de salida generados. Utilice [Página web de soporte deIBM](https://www.ibm.com/support/home/product/P439881V74305Y86/IBM_MQ) [WebSphere MQ](https://www.ibm.com/support/home/product/P439881V74305Y86/IBM_MQ) en [https://www.ibm.com/support/home/product/P439881V74305Y86/IBM\\_MQ,](https://www.ibm.com/support/home/product/P439881V74305Y86/IBM_MQ) o el asistente de soporte de IBM en [https://www.ibm.com/support/home/product/C100515X13178X21/](https://www.ibm.com/support/home/product/C100515X13178X21/other_software/ibm_support_assistant) [other\\_software/ibm\\_support\\_assistant,](https://www.ibm.com/support/home/product/C100515X13178X21/other_software/ibm_support_assistant) para ver si una solución ya está disponible. Si no puede encontrar una coincidencia, póngase en contacto con el centro de soporte de IBM . No elimine estos archivos hasta que se haya resuelto el problema.

# **AMQ8768**

Error inesperado al confirmar/restituir la acción en la cola de mensajes no entregados: CompCode = *<insert\_1>* Reason = *<insert\_2>*.

# **Gravedad**

30: Error grave

# **Explicación**

El manejador de la cola de mensajes no entregados (runmqdlq) no ha podido confirmar o restituir una actualización en la cola de mensajes no entregados debido a un error inesperado. Para identificar el error puede utilizar el código de terminación y el código de razón. El manejador de la cola de mensajes no entregados finaliza.

# **Respuesta**

Utilice los recursos estándar proporcionados con el sistema para registrar el identificador del problema y guardar los archivos de salida generados. Utilice [Página web de soporte deIBM](https://www.ibm.com/support/home/product/P439881V74305Y86/IBM_MQ) [WebSphere MQ](https://www.ibm.com/support/home/product/P439881V74305Y86/IBM_MQ) en [https://www.ibm.com/support/home/product/P439881V74305Y86/IBM\\_MQ,](https://www.ibm.com/support/home/product/P439881V74305Y86/IBM_MQ) o el asistente de soporte de IBM en [https://www.ibm.com/support/home/product/C100515X13178X21/](https://www.ibm.com/support/home/product/C100515X13178X21/other_software/ibm_support_assistant) [other\\_software/ibm\\_support\\_assistant,](https://www.ibm.com/support/home/product/C100515X13178X21/other_software/ibm_support_assistant) para ver si una solución ya está disponible. Si no puede encontrar una coincidencia, póngase en contacto con el centro de soporte de IBM . No elimine estos archivos hasta que se haya resuelto el problema.

# **AMQ8768 (IBM i)**

Error inesperado al confirmar/restituir la acción en la cola de mensajes no entregados: CompCode = *<insert\_1>* Reason = *<insert\_2>*.

# **Gravedad**

30: Error grave

# **Explicación**

El manejador de la cola de mensajes no entregados (STRMQMDLQ) no ha podido confirmar o restituir una actualización de la cola de mensajes no entregados debido a un error inesperado. Para identificar el error puede utilizar el código de terminación y el código de razón. El manejador de la cola de mensajes no entregados finaliza.

# **Respuesta**

Utilice los recursos estándar proporcionados con el sistema para registrar el identificador del problema y guardar los archivos de salida generados. Utilice [Página web de soporte deIBM](https://www.ibm.com/support/home/product/P439881V74305Y86/IBM_MQ) [WebSphere MQ](https://www.ibm.com/support/home/product/P439881V74305Y86/IBM_MQ) en [https://www.ibm.com/support/home/product/P439881V74305Y86/IBM\\_MQ,](https://www.ibm.com/support/home/product/P439881V74305Y86/IBM_MQ) o el asistente de soporte de IBM en [https://www.ibm.com/support/home/product/C100515X13178X21/](https://www.ibm.com/support/home/product/C100515X13178X21/other_software/ibm_support_assistant) [other\\_software/ibm\\_support\\_assistant,](https://www.ibm.com/support/home/product/C100515X13178X21/other_software/ibm_support_assistant) para ver si una solución ya está disponible. Si no puede encontrar una coincidencia, póngase en contacto con el centro de soporte de IBM . No elimine estos archivos hasta que se haya resuelto el problema.

# **AMQ8769**

No se puede desconectar del gestor de colas: CompCode = *<insert\_1>* Reason = *<insert\_2>*.

30: Error grave

# **Explicación**

El manejador de la cola de mensajes no entregados (runmqdlq) no ha podido efectuar la desconexión del gestor de colas debido a un error inesperado. Para identificar el error puede utilizar el código de terminación y el código de razón. El manejador de la cola de mensajes no entregados finaliza.

# **Respuesta**

Utilice los recursos estándar proporcionados con el sistema para registrar el identificador del problema y guardar los archivos de salida generados. Utilice [Página web de soporte deIBM](https://www.ibm.com/support/home/product/P439881V74305Y86/IBM_MQ) [WebSphere MQ](https://www.ibm.com/support/home/product/P439881V74305Y86/IBM_MQ) en [https://www.ibm.com/support/home/product/P439881V74305Y86/IBM\\_MQ,](https://www.ibm.com/support/home/product/P439881V74305Y86/IBM_MQ) o el asistente de soporte de IBM en [https://www.ibm.com/support/home/product/C100515X13178X21/](https://www.ibm.com/support/home/product/C100515X13178X21/other_software/ibm_support_assistant) [other\\_software/ibm\\_support\\_assistant,](https://www.ibm.com/support/home/product/C100515X13178X21/other_software/ibm_support_assistant) para ver si una solución ya está disponible. Si no puede encontrar una coincidencia, póngase en contacto con el centro de soporte de IBM . No elimine estos archivos hasta que se haya resuelto el problema.

# **AMQ8769 (IBM i)**

No se puede desconectar del gestor de colas: CompCode = *<insert\_1>* Reason = *<insert\_2>*.

# **Gravedad**

30: Error grave

# **Explicación**

El manejador de la cola de mensajes no entregados (STRMQMDLQ) no ha podido desconectarse del gestor de colas debido a un error inesperado. Para identificar el error puede utilizar el código de terminación y el código de razón. El manejador de la cola de mensajes no entregados finaliza.

# **Respuesta**

Utilice los recursos estándar proporcionados con el sistema para registrar el identificador del problema y guardar los archivos de salida generados. Utilice [Página web de soporte deIBM](https://www.ibm.com/support/home/product/P439881V74305Y86/IBM_MQ) [WebSphere MQ](https://www.ibm.com/support/home/product/P439881V74305Y86/IBM_MQ) en [https://www.ibm.com/support/home/product/P439881V74305Y86/IBM\\_MQ,](https://www.ibm.com/support/home/product/P439881V74305Y86/IBM_MQ) o el asistente de soporte de IBM en [https://www.ibm.com/support/home/product/C100515X13178X21/](https://www.ibm.com/support/home/product/C100515X13178X21/other_software/ibm_support_assistant) [other\\_software/ibm\\_support\\_assistant,](https://www.ibm.com/support/home/product/C100515X13178X21/other_software/ibm_support_assistant) para ver si una solución ya está disponible. Si no puede encontrar una coincidencia, póngase en contacto con el centro de soporte de IBM . No elimine estos archivos hasta que se haya resuelto el problema.

# **AMQ8770 (IBM)**

No se puede abrir *<insert\_3>* para el mandato *<insert\_5>*.

# **Gravedad**

40: Error de detención

# **Explicación**

El mandato *<insert\_5>* no ha podido abrir *<insert\_3>* para el proceso de IBM WebSphere MQ .

# **Respuesta**

Compruebe que el archivo o miembro deseado existe y que se ha especificado correctamente. Corrija la especificación o cree el objeto y vuelva a intentar la operación.

# **AMQ8771 (DEC)**

OpenVMS Configuración y estado de conjunto de migración tras error de clúster.

# **Gravedad**

0: Información

# **AMQ8772 (DEC)**

Nombre del gestor de colas: *<insert\_3>* Número de secuencia: *<insert\_1>*

# **Gravedad**

0: Información

# **AMQ8773 (DEC)**

Dirección TCP/IP: *<insert\_3>* Número de puerto de escucha: *<insert\_4>*

# **Gravedad**

0: Información

# **AMQ8774 (DEC)**

Estado del gestor de colas en conjunto de migración tras error: STARTED

# **Gravedad**

0: Información

## **AMQ8775 (DEC)**

Estado del gestor de colas en conjunto de migración tras error: STOPPED

# **Gravedad**

0: Información

# **AMQ8776 (DEC)**

Configuración y estado específicos del nodo

# **Gravedad**

0: Información

# **AMQ8777 (DEC)**

Nombre de nodo: *<insert\_3>* Prioridad: *<insert\_1>* Interfaz TCP/IP: *<insert\_4>*

# **Gravedad**

0: Información

# **AMQ8778 (DEC)**

Estado del gestor de colas: RUNNING

# **Gravedad**

0: Información

# **AMQ8779 (DEC)**

Estado del gestor de colas: AVAILABLE

# **Gravedad**

0: Información

#### **AMQ8780 (DEC)**

Estado del gestor de colas: EXCLUIDO

# **Gravedad**

0: Información

# **AMQ8781 (DEC)**

Estado del supervisor de migración tras error: STARTED

# **Gravedad**

0: Información

# **AMQ8782 (DEC)**

Estado del supervisor de migración tras error: STOPPED

# **Gravedad**

0: Información

# **AMQ8783 (DEC)**

Estado del supervisor de migración tras error: OBSERVACIÓN

# **Gravedad**

0: Información

# **AMQ8784 (DEC)**

El nodo *<insert\_3>* no está en el archivo de configuración del conjunto de migración tras error

# **Gravedad**

20: Error

# **AMQ8785 (DEC)**

No hay supervisores de migración tras error iniciados para el gestor de colas: *<insert\_3>*

# **Gravedad**

20: Error

# **AMQ8786 (DEC)**

Operación de actualización de conjunto de migración tras error en curso

### **Gravedad**

10: Aviso

### **AMQ8787 (DEC)**

Uso:

Iniciar el gestor de colas en el conjunto de migración tras error

failover -m < gestor de colas > [-n < nombre\_nodo>] -s

Finalizar el gestor de colas en el conjunto de migración tras error

failover -m < gestor de colas > -e

Migración tras error del gestor de colas en ejecución a otro nodo

failover -m < gestor de colas > [-n < nombre nodo >] -f

Detener un supervisor de migración tras error en un nodo

failover -m < gestor de colas > -n < nombre nodo > -h

Consultar el estado del gestor de colas

failover -m < gestor de colas > -q

Establecer los símbolos MQS\$QMGR\_NODE, MQS\$AVAILABLE\_NODES y MQS\$MONITOR\_NODES

failover -m < gestor de colas > -l

Cambiar el estado del conjunto de migración tras error

failover -m < gestor de colas > -c -cluster stopped|started

Cambiar el estado del gestor de colas en un nodo

failover -m < gestor de colas > -n < nombre nodo > -c -qmgr available|running|excluido

Cambiar el estado del supervisor en un nodo

failover -m < gestor de colas > -n < nombre nodo > -c -monitor stopped|started|watcher

Borrar el distintivo de actualización en curso

failover -m < gestor de colas > -u

# **Gravedad**

0: Información

# **AMQ8788 (DEC)**

Uso: failover monitor -m < gestor colas  $>$  [-d]

# **Gravedad**

0: Información

# **AMQ8789 (DEC)**

Error al abrir el archivo de inicialización de migración tras error FAILOVER.INI

# **Gravedad**

20: Error

# **AMQ8790 (DEC)**

Error en el formato del archivo de inicialización FAILOVER.INI

# **Gravedad**

20: Error

# **AMQ8791 (DEC)**

No hay ningún nodo disponible en el que iniciar el gestor de colas

20: Error

#### **AMQ8792 (DEC)**

Operación no permitida; utilice un mandato de migración tras error

# **Gravedad**

20: Error

# **AMQ8793 (DEC)**

Se ha forzado la finalización del gestor de colas

#### **Gravedad**

10: Aviso

### **AMQ8794 (DEC)**

La finalización del gestor de colas ha excedido el tiempo de espera antes de completarse

# **Gravedad**

20: Error

# **AMQ8795 (DEC)**

Tiempo de espera de finalización de gestor de colas: *<insert\_1>*

#### **Gravedad**

0: Información

### **AMQ8796 (DEC)**

Ya hay un supervisor de migración tras error en ejecución en el nodo: *<insert\_3>*

# **Gravedad**

20: Error

#### **AMQ8797 (Tándem)**

No se pueden mover archivos de cola a *<insert\_3>*.

# **Gravedad**

0: Información

# **Explicación**

El programa de utilidad MQSeries altmqfls no puede mover los archivos de cola especificados al volumen *<insert\_3>*.

#### **Respuesta**

Verifique que los archivos de cola no estén ya en el volumen *<insert\_3>* utilizando el programa de utilidad dspmqfls. Verifique que el volumen *<insert\_3>* no contiene todavía archivos de cola para este o cualquier otro gestor de colas en el mismo subvolumen que utiliza este gestor de colas.

### **AMQ8798 (Tándem)**

Archivos de cola movidos a *<insert\_3>*.

## **Gravedad**

0: Información

### **Explicación**

El programa de utilidad MQSeries altmqfls ha movido correctamente los archivos de cola especificados al volumen *<insert\_3>*.

#### **Respuesta**

Ninguno.

#### **AMQ8801 (Tándem)**

EC Boss *<insert\_3>* para el gestor de colas *<insert\_4>* se está inicializando.

#### **Gravedad**

30: Error grave

#### **Explicación**

El EC Boss para el gestor de colas *<insert\_4>* está empezando la secuencia de inicio. El nombre de proceso de EC Boss es *<insert\_3>*.

# **AMQ8802 (Tándem)**

EC Boss *<insert\_3>* para gestor de colas *<insert\_4>* inicialización completada.

# **Gravedad**

30: Error grave

# **Explicación**

El EC Boss para el gestor de colas *<insert\_4>* ha completado las acciones de inicio de proceso. El nombre de proceso de EC Boss es *<insert\_3>*.

### **AMQ8803 (Tándem)**

Se ha iniciado la conclusión controlada de EC Boss *<insert\_3>* para el gestor de colas *<insert\_4>* .

### **Gravedad**

30: Error grave

### **Explicación**

El EC Boss para el gestor de colas *<insert\_4>* ha entrado en el estado de conclusión controlada. El gestor de colas no aceptará trabajo nuevo y, una vez finalizadas las operaciones en curso, se terminarán las conexiones. Cuando no haya más conexiones, el gestor de colas finalizará.

# **AMQ8804 (Tándem)**

EC Boss *<insert\_3>* para el gestor de colas *<insert\_4>* se ha iniciado la conclusión de inmovilización.

### **Gravedad**

30: Error grave

### **Explicación**

El EC Boss para el gestor de colas *<insert\_4>* ha entrado en el estado de conclusión de inmovilización. El gestor de colas no aceptará trabajo nuevo, pero permitirá que se completen las conexiones existentes antes de finalizar.

# **AMQ8805 (Tándem)**

EC Boss *<insert\_3>* para el gestor de colas *<insert\_4>* se ha iniciado la conclusión inmediata.

# **Gravedad**

30: Error grave

# **Explicación**

El EC Boss para el gestor de colas *<insert\_4>* ha entrado en el estado de conclusión inmediata. Las conexiones actuales se terminan y el gestor de colas finalizará inmediatamente.

# **AMQ8806 (Tándem)**

EC/EC Boss *<insert\_3>* for Queue Manager *<insert\_4>* no puede acceder al archivo *<insert\_5>*

# **Gravedad**

40: Error de detención

# **Explicación**

Un EC, o el EC Boss (nombre de proceso *<insert\_3>*) para el gestor de colas *<insert\_4>* no ha podido acceder al archivo denominado *<insert\_5>*. Este archivo es crítico para el funcionamiento del gestor de colas, y el gestor de colas no se iniciará correctamente hasta que se corrija el problema.

# **Respuesta**

Finalice el gestor de colas y compruebe la existencia o los atributos de archivo del archivo denominado *<insert\_5>*. Verifique que el archivo existe y que tiene los atributos de seguridad y tipo de archivo adecuados, corrija el problema y reinicie el gestor de colas.

#### **AMQ8807 (Tándem)**

EC/EC Boss *<insert\_3>* for Queue Manager *<insert\_4>* error de archivo obtenido *<insert\_1>* en el archivo *<insert\_5>*

### **Gravedad**

40: Error de detención

#### **Explicación**

Un EC, o el EC Boss (nombre de proceso *<insert\_3>*) para el gestor de colas *<insert\_4>* ha obtenido el error de archivo Tándem *<insert\_1>* al intentar una operación de E/S en el archivo *<insert\_5>*. La finalización satisfactoria de la operación de E/S puede ser crítica para la operación correcta del

gestor de colas, y es posible que el gestor de colas no funcione correctamente hasta que se corrija el problema.

# **Respuesta**

Finalice el gestor de colas y compruebe los atributos de archivo del archivo denominado *<insert\_5>*. Verifique que el archivo tiene los atributos de tipo y seguridad de archivo adecuados, corrija el problema y reinicie el gestor de colas.

## **AMQ8808 (Tándem)**

Se ha proporcionado un nombre de gestor de colas incorrecto *<insert\_4>* para procesar *<insert\_4>*

# **Gravedad**

40: Error de detención

#### **Explicación**

Se ha proporcionado un proceso del gestor de colas (nombre de proceso *<insert\_3>*) con un nombre de gestor de colas no válido o no existente, *<insert\_4>*. La inicialización del proceso ha fallado como resultado.

### **Respuesta**

Finalice el gestor de colas y compruebe el nombre del gestor de colas que se está utilizando en las bases de datos de configuración. Después de corregir el problema, reinicie el gestor de colas.

### **AMQ8809 (Tándem)**

Se ha iniciado el gestor de colas *<insert\_4>* .

### **Gravedad**

30: Error grave

#### **Explicación**

EC Boss ha informado de que el gestor de colas denominado *<insert\_4>* ha entrado en el estado "iniciado".

#### **AMQ8810 (Tándem)**

El número EC *<insert\_1>*, nombre de proceso *<insert\_3>*, para el gestor de colas *<insert\_4>* se está inicializando.

# **Gravedad**

30: Error grave

#### **Explicación**

Se ha iniciado un EC en el gestor de colas denominado *<insert\_4>* y está realizando la inicialización del proceso.

# **AMQ8811 (Tándem)**

El número EC *<insert\_1>*, nombre de proceso *<insert\_3>*, para el gestor de colas *<insert\_4>* ha completado la inicialización.

# **Gravedad**

30: Error grave

#### **Explicación**

Un EC en el gestor de colas denominado *<insert\_4>* ha completado la inicialización del proceso.

#### **AMQ8812 (Tándem)**

El número EC *<insert\_1>*, nombre de proceso *<insert\_3>*, para el gestor de colas *<insert\_4>* ha iniciado la conclusión controlada.

# **Gravedad**

30: Error grave

### **Explicación**

Un EC en el gestor de colas denominado *<insert\_4>* ha informado de que se ha iniciado una conclusión controlada. El EC esperará a que finalicen todos los agentes actualmente en ejecución antes de realizar las acciones de conclusión final.

#### **AMQ8813 (Tándem)**

El número EC *<insert\_1>*, nombre de proceso *<insert\_3>*, para el gestor de colas *<insert\_4>* ha iniciado la conclusión de inmovilización.

30: Error grave

# **Explicación**

Un EC en el gestor de colas denominado *<insert\_4>* ha informado de que se ha iniciado una conclusión de inmovilización. El EC esperará a que finalicen todos los agentes actualmente en ejecución antes de realizar las acciones de conclusión final.

# **AMQ8814 (Tándem)**

El número EC *<insert\_1>*, nombre de proceso *<insert\_3>*, para el gestor de colas *<insert\_4>* ha iniciado la conclusión inmediata.

# **Gravedad**

30: Error grave

# **Explicación**

Un EC en el gestor de colas denominado *<insert\_4>* ha informado de que se ha iniciado una conclusión inmediata. El EC terminará inmediatamente, sin esperar a que finalicen los agentes actualmente en ejecución.

# **AMQ8815 (Tándem)**

El número EC *<insert\_1>*, nombre de proceso *<insert\_3>*, para el gestor de colas *<insert\_4>* ha concluido.

# **Gravedad**

30: Error grave

# **Explicación**

Un EC en el gestor de colas denominado *<insert\_4>* ha informado de que ha completado las acciones de conclusión. Cuando todos los EC del gestor de colas hayan completado las acciones de conclusión, el gestor de colas finalizará.

# **AMQ8816 (Tándem)**

El gestor de colas *<insert\_4>* se ha iniciado, aunque solo se han registrado *<insert\_1>* de *<insert\_2>* EC.

# **Gravedad**

30: Error grave

# **Explicación**

El gestor de colas denominado *<insert 4>* ha entrado en el estado iniciado y ahora aceptará conexiones. Sin embargo, solo *<insert\_1>* de los *<insert\_2>* EC esperados se han registrado con EC Boss. El equilibrio de carga del gestor de colas y el rendimiento general se verán afectados de forma adversa, aunque todavía podrá dar servicio a las conexiones.

# **Respuesta**

Examine los registros para determinar la causa de la anomalía para iniciar los EC que faltan. Finalice el gestor de colas y, si es posible, rectifique el problema. Reinicie el gestor de colas y asegúrese de que el gestor de colas se inicia correctamente.

# **AMQ8817 (Tándem)**

El proceso *<insert\_3>* en el gestor de colas *<insert\_4>* no puede procesar una solicitud debido a un problema de recursos.

# **Gravedad**

40: Error de detención

# **Explicación**

El proceso denominado *<insert\_3>* no ha podido procesar una solicitud de otro proceso debido a un error de asignación de un recurso, como memoria o espacio de disco. En función de la gravedad del propio recurso, esto puede provocar más errores o la anomalía de determinados componentes del gestor de colas.

# **Respuesta**

Examine los registros para determinar la causa de la anomalía. Si hay problemas de recursos que pueden corregirse, corríjalos e intente de nuevo la operación.

# **AMQ8818 (Tándem)**

EC Boss in Queue Manager *<insert\_4>* ha rechazado un registro del proceso *<insert\_3>*.

# **Gravedad**

40: Error de detención

## **Explicación**

El proceso denominado *<insert\_3>* ha intentado registrarse con EC Boss. El jefe de la CE ha detectado un problema con la información de registro y ha rechazado el intento.

### **Respuesta**

Examine los registros para determinar más información sobre el problema. Determine la identidad del proceso y verifique que el proceso es un EC. Si el proceso no es una CE, o no puede ser identificado, entonces una amenaza de seguridad puede estar presente.

### **AMQ8819 (Tándem)**

Número de EC *<insert\_1>* registrado con EC Boss en el gestor de colas *<insert\_4>*.

# **Gravedad**

40: Error de detención

# **Explicación**

El número EC *<insert\_1>* se ha registrado con EC Boss. Cuando se han registrado todos los EC esperados en un gestor de colas, el gestor de colas entra en el estado iniciado.

### **AMQ8820 (Tándem)**

Se ha rechazado un mensaje desconocido recibido por el proceso *<insert\_3>* en el gestor de colas *<insert\_4>* del proceso *<insert\_5>* .

#### **Gravedad**

40: Error de detención

### **Explicación**

El proceso *<insert\_3>* ha recibido y rechazado un mensaje que no tiene el formato correcto o que procede de un origen desconocido.

### **Respuesta**

Examine el registro para ver si hay más información disponible. Intente identificar el proceso para asegurarse de que no existe una amenaza de seguridad.

#### **AMQ8821 (Tándem)**

El EC Boss en el gestor de colas *<insert\_4>* ha detectado la anomalía del número EC *<insert\_1>*.

# **Gravedad**

40: Error de detención

#### **Explicación**

EC Boss ha detectado que el número de EC *<insert\_1>* ha terminado de forma inesperada. Si no se ha superado el número máximo de reinicios realizados en este EC, PATHWAY intentará reiniciar el EC.

#### **Respuesta**

Examine el registro para ver si hay más información disponible.

# **AMQ8822**

Respuesta no válida, vuelva a especificar (y o n):

### **Gravedad**

0: Información

#### **Respuesta**

Ninguno.

### **AMQ8823 (Tándem)**

El proceso *<insert\_3>* en el gestor de colas *<insert\_4>* ha recibido y rechazado un mensaje de un origen desconocido, *<insert\_5>*.

# **Gravedad**

40: Error de detención

Un proceso en el gestor de colas *<insert\_4>* ha recibido un mensaje de un origen que no está autorizado o no está registrado para comunicarse con el gestor de colas. El proceso se identifica mediante *<insert\_5>*. El proceso que ha recibido el mensaje se identifica mediante *<insert\_3>*.

## **Respuesta**

Examine el registro para ver si hay más información disponible sobre la identidad del origen del mensaje. Intente determinar la identidad del remitente y verifique que no hay ninguna amenaza de seguridad.

## **AMQ8824 (Tándem)**

El EC Boss en el gestor de colas *<insert\_4>* ha detectado una incoherencia en los datos de contexto para el proceso de agente *<insert\_3>*.

# **Gravedad**

40: Error de detención

# **Explicación**

EC Boss ha encontrado que la información que había mantenido anteriormente sobre el agente *<insert\_3>* no es coherente con la información nueva.

### **Respuesta**

Examine el registro para ver si hay más información disponible relacionada con el proceso *<insert\_3>*.

# **AMQ8825 (Tándem)**

El número EC *<insert\_1>* en el gestor de colas *<insert\_4>* ha detectado la anomalía de EC Boss.

# **Gravedad**

40: Error de detención

### **Explicación**

Un EC ha detectado que EC Boss para el gestor de colas ha fallado. Si no se ha superado el número máximo de reinicios para el EC Boss, PATHWAY intentará reiniciar el EC Boss.

### **Respuesta**

Examine el registro para ver si hay más información disponible relacionada con el error de EC Boss. Si el problema persiste, finalice el gestor de colas, corrija el problema y reinicie. Si el problema no se puede identificar como un problema de configuración, utilice los recursos estándar suministrados con el sistema para registrar el identificador del problema y guardar los archivos de salida generados. Utilice [https://www.ibm.com/support/home/product/P439881V74305Y86/IBM\\_MQ](https://www.ibm.com/support/home/product/P439881V74305Y86/IBM_MQ), o el asistente de soporte de IBM en [https://www.ibm.com/support/home/product/C100515X13178X21/](https://www.ibm.com/support/home/product/C100515X13178X21/other_software/ibm_support_assistant) [other\\_software/ibm\\_support\\_assistant,](https://www.ibm.com/support/home/product/C100515X13178X21/other_software/ibm_support_assistant) para ver si una solución ya está disponible. Si no puede encontrar una coincidencia, póngase en contacto con el centro de soporte de IBM . No elimine estos archivos hasta que se haya resuelto el problema.

# **AMQ8826 (Tándem)**

El número EC *<insert\_1>* en el gestor de colas *<insert\_4>* ha detectado la anomalía de un *<insert\_5>* agente de servicio *<insert\_3>*.

### **Gravedad**

40: Error de detención

# **Explicación**

Un EC ha detectado que un proceso de agente *<insert\_5>* para *<insert\_3>* ha fallado. Si todavía no se ha superado el número máximo de reinicios de procesos de agente, el EC intentará reiniciar el proceso de agente cuando sea necesario.

#### **Respuesta**

Examine el registro para ver si hay más información disponible relacionada con la anomalía del proceso de agente. Si el problema persiste, finalice el gestor de colas, corrija el problema y reinicie. Si el problema no se puede identificar como un problema de configuración, utilice los recursos estándar suministrados con el sistema para registrar el identificador del problema y guardar los archivos de salida generados. Utilice [https://www.ibm.com/support/home/product/](https://www.ibm.com/support/home/product/P439881V74305Y86/IBM_MQ) [P439881V74305Y86/IBM\\_MQ](https://www.ibm.com/support/home/product/P439881V74305Y86/IBM_MQ), o el asistente de soporte de IBM en [https://www.ibm.com/support/](https://www.ibm.com/support/home/product/C100515X13178X21/other_software/ibm_support_assistant) [home/product/C100515X13178X21/other\\_software/ibm\\_support\\_assistant,](https://www.ibm.com/support/home/product/C100515X13178X21/other_software/ibm_support_assistant) para ver si una solución ya está disponible. Si no puede encontrar una coincidencia, póngase en contacto con el centro de soporte de IBM . No elimine estos archivos hasta que se haya resuelto el problema.

# **AMQ8827 (Tándem)**

El número de EC *<insert\_1>* en el gestor de colas *<insert\_4>* no se ha podido comunicar con EC Boss.

### **Gravedad**

40: Error de detención

# **Explicación**

Un EC ha intentado comunicarse con el EC Boss, pero el intento ha fallado. La falta de comunicación es interpretada por la CE como un fracaso de EC Boss.

# **Respuesta**

Examine el registro para ver si hay más información disponible relacionada con el error de comunicación con EC Boss. Si el problema persiste, finalice el gestor de colas, corrija el problema y reinicie. Si el problema no se puede identificar como un problema de configuración, utilice los recursos estándar suministrados con el sistema para registrar el identificador del problema y guardar los archivos de salida generados. Utilice [https://www.ibm.com/support/home/product/](https://www.ibm.com/support/home/product/P439881V74305Y86/IBM_MQ) [P439881V74305Y86/IBM\\_MQ](https://www.ibm.com/support/home/product/P439881V74305Y86/IBM_MQ), o el asistente de soporte de IBM en [https://www.ibm.com/support/](https://www.ibm.com/support/home/product/C100515X13178X21/other_software/ibm_support_assistant) [home/product/C100515X13178X21/other\\_software/ibm\\_support\\_assistant,](https://www.ibm.com/support/home/product/C100515X13178X21/other_software/ibm_support_assistant) para ver si una solución ya está disponible. Si no puede encontrar una coincidencia, póngase en contacto con el centro de soporte de IBM . No elimine estos archivos hasta que se haya resuelto el problema.

# **AMQ8828 (Tándem)**

El número EC *<insert\_1>* en el gestor de colas *<insert\_4>* no se ha podido comunicar con *<insert\_5>* proceso agente *<insert\_3>*.

# **Gravedad**

40: Error de detención

### **Explicación**

Un EC ha intentado comunicarse con un proceso de agente, pero el intento ha fallado. La falta de comunicación es interpretada por el EC como una anomalía del agente. Dependiendo de varios factores, la CE puede intentar reiniciar el agente.

# **Respuesta**

Examine el registro para ver si hay más información disponible relacionada con el error de comunicación con el agente. Si el problema persiste, finalice el gestor de colas, corrija el problema y reinicie. Si el problema no se puede identificar como un problema de configuración, utilice los recursos estándar suministrados con el sistema para registrar el identificador del problema y guardar los archivos de salida generados. Utilice [https://www.ibm.com/support/home/product/](https://www.ibm.com/support/home/product/P439881V74305Y86/IBM_MQ) [P439881V74305Y86/IBM\\_MQ](https://www.ibm.com/support/home/product/P439881V74305Y86/IBM_MQ), o el asistente de soporte de IBM en [https://www.ibm.com/support/](https://www.ibm.com/support/home/product/C100515X13178X21/other_software/ibm_support_assistant) [home/product/C100515X13178X21/other\\_software/ibm\\_support\\_assistant,](https://www.ibm.com/support/home/product/C100515X13178X21/other_software/ibm_support_assistant) para ver si una solución ya está disponible. Si no puede encontrar una coincidencia, póngase en contacto con el centro de soporte de IBM . No elimine estos archivos hasta que se haya resuelto el problema.

#### **AMQ8829 (Tándem)**

El número EC *<insert\_1>* en el gestor de colas *<insert\_4>* no ha podido iniciar un agente *<insert\_5>* .

# **Gravedad**

40: Error de detención

#### **Explicación**

Un EC ha intentado crear un proceso de agente, pero el intento ha fallado. Si todavía no se ha superado el número máximo de reinicios de agente, el EC intentará reiniciar el proceso de agente.

#### **Respuesta**

Examine el registro para ver si hay más información disponible relacionada con el error al iniciar el agente. Si el problema persiste, finalice el gestor de colas, corrija el problema y reinicie. Si el problema no se puede identificar como un problema de configuración, utilice los recursos estándar suministrados con el sistema para registrar el identificador del problema y guardar los archivos de salida generados. Utilice [https://www.ibm.com/support/home/product/P439881V74305Y86/IBM\\_MQ](https://www.ibm.com/support/home/product/P439881V74305Y86/IBM_MQ), o[https://](https://www.ibm.com/support/home/product/C100515X13178X21/other_software/ibm_support_assistant) [www.ibm.com/support/home/product/C100515X13178X21/other\\_software/ibm\\_support\\_assistant,](https://www.ibm.com/support/home/product/C100515X13178X21/other_software/ibm_support_assistant)

para ver si una solución ya está disponible. Si no puede encontrar una coincidencia, póngase en contacto con el centro de soporte de IBM . No elimine estos archivos hasta que se haya resuelto el problema.

# **AMQ8830 (Tándem)**

El número EC *<insert\_1>* en el gestor de colas *<insert\_4>* no ha podido dar servicio a una solicitud Detener canal para el canal *<insert\_5>*.

# **Gravedad**

40: Error de detención

# **Explicación**

Un EC ha intentado procesar una solicitud Detener canal, pero el intento ha fallado. El error se devolverá al solicitante original a través de EC Boss.

# **Respuesta**

Examine el registro para ver si hay más información disponible relacionada con la anomalía para dar servicio a la solicitud Detener canal. Se informará al originador de la solicitud de Detener canal de la anomalía, junto con la razón de la anomalía.

# **AMQ8831 (Tándem)**

El número EC *<insert\_1>* en el gestor de colas *<insert\_4>* no ha podido dar servicio a una solicitud "done" de agente del proceso de agente *<insert\_3>*.

# **Gravedad**

40: Error de detención

# **Explicación**

Un EC ha intentado procesar una solicitud "done" del agente, pero el intento ha fallado. Una solicitud "done" del agente indica que el proceso del agente *<insert\_3>* ha completado su trabajo y está preguntando al EC si debe terminar o pasar a estar desocupado. Por alguna razón, la CE no ha podido procesar la solicitud. El EC terminará el proceso del agente.

# **Respuesta**

Examine el registro para ver si hay más información disponible relacionada con la anomalía para dar servicio a la solicitud "done" del agente.

# **AMQ8832 (Tándem)**

El número de EC *<insert\_1>* en el gestor de colas *<insert\_4>* ha creado un proceso de agente *<insert\_5>* desocupado *<insert\_3>*.

# **Gravedad**

30: Error grave

# **Explicación**

Un EC ha creado correctamente un agente desocupado.

# **AMQ8833 (Tándem)**

El número EC *<insert\_1>* en el gestor de colas *<insert\_4>* no ha podido activar *<insert\_5>* proceso de agente *<insert\_3>*.

# **Gravedad**

40: Error de detención

# **Explicación**

Un EC no ha podido activar un agente desocupado para dar servicio a una conexión o iniciar una solicitud de canal. La solicitud no pudo ser satisfecha por la CE. El EC devuelve una finalización de anomalía y un código de razón al originador de la solicitud.

# **Respuesta**

Examine el registro para ver si hay más información disponible relacionada con la anomalía para activar el agente.

# **AMQ8834 (Tándem)**

El número de EC *<insert\_1>* en el gestor de colas *<insert\_4>* no ha podido desactivar *<insert\_5>* proceso agente *<insert\_3>*.

40: Error de detención

# **Explicación**

Un EC no ha podido desactivar un agente activo después de que el agente indicara que había completado el proceso de una conexión o canal.

#### **Respuesta**

Examine el registro para ver si hay más información disponible relacionada con el error al desactivar el agente.

# **AMQ8835 (Tándem)**

Número de EC *<insert\_1>* en el gestor de colas *<insert\_4>* destruido desocupado *<insert\_5>* proceso de agente *<insert\_3>*.

### **Gravedad**

30: Error grave

### **Explicación**

Un EC ha destruido correctamente un proceso de agente desocupado. El EC normalmente realiza esta operación como resultado de la gestión de la agrupación de agentes desocupados. Los agentes que se han utilizado más de un número determinado (configurable) de veces se destruyen y se crea un agente nuevo en su lugar.

### **AMQ8836 (Tándem)**

El número EC *<insert\_1>* en el gestor de colas *<insert\_4>* no ha podido destruir un *<insert\_5>* proceso de agente *<insert\_3>*desocupado.

# **Gravedad**

40: Error de detención

### **Explicación**

Un EC no ha podido destruir un proceso de agente desocupado. El EC normalmente realiza esta operación como resultado de la gestión de la agrupación de agentes desocupados. Los agentes que se han utilizado más de un número determinado (configurable) de veces se destruyen y se crea un agente nuevo en su lugar.

#### **Respuesta**

Examine el registro para ver si hay más información disponible relacionada con la anomalía de destrucción del agente.

# **AMQ8837 (Tándem)**

El número EC *<insert\_1>* en el gestor de colas *<insert\_4>* no ha podido crear un agente desocupado *<insert\_5>* .

# **Gravedad**

40: Error de detención

#### **Explicación**

Un EC no ha podido crear un proceso de agente *<insert\_5>* desocupado. El EC normalmente realiza esta operación como resultado de la gestión de la agrupación de agentes desocupados. Los agentes que se han utilizado más de un número determinado (configurable) de veces se destruyen y se crea un agente nuevo en su lugar.

#### **Respuesta**

Examine el registro para ver si hay más información disponible relacionada con el error al crear el agente.

# **AMQ8838 (Tándem)**

El número EC *<insert\_1>* en el gestor de colas *<insert\_4>* ha iniciado la creación de un agente desocupado *<insert\_5>* .

# **Gravedad**

30: Error grave

# **Explicación**

Un EC ha iniciado correctamente la creación de un proceso de agente *<insert\_5>* desocupado. El EC normalmente realiza esta operación como resultado de la gestión de la agrupación de agentes

desocupados. Los agentes que se han utilizado más de un número determinado (configurable) de veces se destruyen y se crea un agente nuevo en su lugar.

## **AMQ8839 (Tándem)**

El número EC *<insert\_1>* en el gestor de colas *<insert\_4>* no ha podido completar una solicitud *<insert\_3>* para el canal *<insert\_5>*.

# **Gravedad**

40: Error de detención

### **Explicación**

Un EC no ha podido completar el proceso de una solicitud *<insert\_3>* . Al originador de la solicitud se le pasa el estado de finalización y el código de razón.

#### **Respuesta**

Examine el registro para ver si hay más información disponible relacionada con la anomalía para completar el proceso de la solicitud.

#### **AMQ8840 (Tándem)**

El número de EC *<insert\_1>* en el gestor de colas *<insert\_4>* no ha podido completar una solicitud de estado de agente para el proceso de agente *<insert\_3>*.

### **Gravedad**

40: Error de detención

#### **Explicación**

Un EC no ha podido completar el proceso de una solicitud de estado de agente. El EC Boss o EC ha detectado una incoherencia en la información de contexto sobre el agente.

#### **Respuesta**

Examine el registro para ver si hay más información disponible relacionada con la anomalía para completar el proceso de la solicitud.

#### **AMQ8841 (Tándem)**

El proceso EC *<insert\_3>* en el gestor de colas *<insert\_4>* está esperando a que se inicialice EC Boss.

# **Gravedad**

30: Error grave

# **Explicación**

Un EC está esperando a que el EC Boss inicialice y cree su entrada en el archivo RUNTIME para el gestor de colas.

#### **AMQ8842 (Tándem)**

Error al intentar crear el gestor de colas.

# **Gravedad**

40: Error de detención

# **Explicación**

La solicitud de verificación de MQ , omvStartChildProcess, ha fallado.

#### **Respuesta**

Ninguno.

# **AMQ8843 (Tándem)**

El gestor de colas, *<insert\_3>*, se ha creado correctamente

## **Gravedad**

0: Información

**Respuesta**

#### Ninguno.

#### **AMQ8844 (Tándem)**

El gestor de colas, *<insert\_3>*, ya se ha creado

# **Gravedad**

0: Información

### **Respuesta**

Ninguno.

### **AMQ8845 (Tándem)**

Un servidor MQSeries NonStop ha reiniciado su proceso de copia de seguridad

### **Gravedad**

40: Error de detención

# **Explicación**

El proceso del servidor MQSeries NonStop *<insert\_3>* ha detectado la anomalía de su proceso de copia de seguridad y ha reiniciado una nueva copia de seguridad en la CPU *<insert\_1>*.

# **Respuesta**

Utilice los recursos del sistema operativo estándar para diagnosticar la causa de la anomalía del servidor NonStop de copia de seguridad e intente corregirla. MQSeries continuará sin interrupción.

# **AMQ8846 (Tándem)**

Se ha iniciado la toma de control del servidor MQSeries NonStop

# **Gravedad**

40: Error de detención

# **Explicación**

El proceso de copia de seguridad del servidor MQSeries NonStop *<insert\_3>* ha detectado la anomalía de su proceso primario y está en proceso de tomar el control e iniciar una nueva copia de seguridad. El nuevo proceso primario del servidor NonStop se está ejecutando ahora en la CPU *<insert\_1>*.

### **Respuesta**

Utilice los recursos del sistema operativo estándar para diagnosticar la causa de la anomalía del servidor NonStop primario e intente corregirla. MQSeries continuará sin interrupción.

# **AMQ8847 (Tándem)**

El EC Boss en el gestor de colas *<insert\_4>* no ha podido encontrar un EC para dar servicio a una solicitud.

# **Gravedad**

40: Error de detención

# **Explicación**

EC Boss no ha podido encontrar un EC activo para dar servicio a una solicitud realizada, ya sea por una aplicación (para iniciar una conexión) o por un mandato de administración (por ejemplo, para iniciar o detener un canal). Es posible que todos los EC del gestor de colas hayan fallado repetidamente, superando el número máximo de reinicios permitidos por PATHWAY.

#### **Respuesta**

Examine el registro para ver si hay más información disponible sobre el estado del gestor de colas. Será necesario finalizar y reiniciar el gestor de colas.

# **AMQ8850 (Tándem)**

Aviso: La excepción de licencia MQSeries detectada MQSeries ha detectado que este entorno excede el registro de licencia autorizado. Revise el registro de licencia ejecutando el programa de instalación INSTMQM con la opción -l y, si es necesario, obtenga la autorización de uso adicional necesaria del proveedor del programa para evitar que se incumpla el acuerdo de licencia de MQSeries.

# **Gravedad**

0: Información

# **Explicación**

Ninguno.

# **Respuesta**

Ninguno.

# **AMQ8851 (Tándem)**

El programa de utilidad CleanRDF de MQSeries ha detectado un error

#### **Gravedad**

40: Error de detención
CleanRDF (gestor de colas *<insert\_5>*) ha encontrado un error (n) *<insert\_4>* en el archivo rdfpurge *<insert\_3>*. El sistema de archivos ha devuelto el código de error *<insert\_1>*.

## **Respuesta**

Utilice los recursos del sistema operativo estándar para verificar el estado de este archivo y volver a invocar el programa de utilidad si el error se considera transitorio.

## **AMQ8852 (Tándem)**

El programa de utilidad CleanRDF de MQSeries ha detectado un error

## **Gravedad**

40: Error de detención

## **Explicación**

CleanRDF (gestor de colas *<insert\_5>*) ha detectado que el sistema de copia de seguridad *<insert\_4>* es inaccesible. El sistema de archivos ha devuelto el código de error *<insert\_1>*.

## **Respuesta**

Póngase en contacto con el administrador del sistema y vuelva a invocar el programa de utilidad si el error se considera transitorio.

## **AMQ8853 (Tándem)**

El programa de utilidad CleanRDF de MQSeries ha detectado un error

#### **Gravedad**

40: Error de detención

## **Explicación**

CleanRDF (gestor de colas *<insert\_5>*) ha encontrado un error *<insert\_4>* de TM/MP. El sistema ha devuelto el código de error *<insert\_1>*.

#### **Respuesta**

Póngase en contacto con el administrador del sistema y vuelva a invocar el programa de utilidad si el error se considera transitorio.

## **AMQ8854 (Tándem)**

El programa de utilidad CleanRDF de MQSeries ha detectado un error

#### **Gravedad**

40: Error de detención

## **Explicación**

CleanRDF (gestor de colas *<insert\_5>*) ha encontrado un error (n) *<insert\_4>* en el archivo *<insert\_3>*. El sistema ha devuelto el código de error *<insert\_1>*.

#### **Respuesta**

Asegúrese de que exista un archivo con este nombre en el mismo volumen y subvolumen (es decir, cree si es necesario-el formato es irrelevante) en el sistema primario y en el sistema de copia de seguridad antes de volver a invocar el programa de utilidad.

# **AMQ8855 (Tándem)**

El programa de utilidad CleanRDF de MQSeries ha detectado un error

## **Gravedad**

40: Error de detención

## **Explicación**

CleanRDF (gestor de colas *<insert\_5>*) ha encontrado un error (n) *<insert\_4>* para el proceso FUP *<insert\_3>*. El sistema ha devuelto el código de error *<insert\_1>*.

#### **Respuesta**

Utilice los recursos del sistema operativo estándar para verificar los parámetros de entorno MQRDFFUPPROGNAME y MQRDFFUPPROCESSNAME. Vuelva a invocar el programa de utilidad si el error se considera transitorio.

## **AMQ8856 (Tándem)**

El programa de utilidad CleanRDF de MQSeries ha detectado un error

## **Gravedad**

40: Error de detención

## **Explicación**

CleanRDF (gestor de colas *<insert\_5>*) ha encontrado un error al intentar duplicar el archivo *<insert\_3>* en el sistema de copia de seguridad *<insert\_4>*. El sistema ha devuelto el código de error *<insert\_1>*.

# **Respuesta**

Utilice los recursos del sistema operativo estándar para verificar el estado de este archivo en los sistemas primario y de copia de seguridad. Vuelva a invocar el programa de utilidad si el error se considera transitorio.

## **AMQ8857 (Tándem)**

Mensaje STATISTICS del programa de utilidad CleanRDF de MQSeries

# **Gravedad**

40: Error de detención

# **Explicación**

CleanRDF del gestor de colas *<insert\_5>* ha completado la operación. Se han suprimido los archivos *<insert\_1>* . *<insert\_2>* archivos se han omitido. *<insert\_3>* archivos estáticos se han duplicado en el sistema de copia de seguridad *<insert\_4>*.

## **AMQ8871**

Entidad, principal o grupo desconocido.

# **Gravedad**

20: Error

# **Explicación**

No se ha podido encontrar la entidad de autorización, que puede ser un principal o un grupo.

# **AMQ8874 (Tándem)**

Marcador de posición para mensaje nuevo

## **Gravedad**

40: Error de detención

## **Explicación**

Este es un marcador de posición para un mensaje nuevo

# **AMQ8875 (Tándem)**

Marcador de posición para mensaje nuevo

# **Gravedad**

40: Error de detención

## **Explicación**

Este es un marcador de posición para un mensaje nuevo

## **AMQ8876 (Tándem)**

Marcador de posición para mensaje nuevo

## **Gravedad**

40: Error de detención

## **Explicación**

Este es un marcador de posición para un mensaje nuevo

## **AMQ8877**

Conjunto de registros de autenticación de canal de WebSphere MQ .

## **Gravedad**

0: Información

# **Explicación**

Conjunto de registros de autenticación de canal de WebSphere MQ .

## **AMQ8878**

Visualizar detalles de registro de autenticación de canal.

## **Gravedad**

0: Información

#### **Explicación**

El mandato de visualización de autenticación de canal se ha completado correctamente. A continuación de este mensaje aparecen los detalles.

# **AMQ8879**

Tipo de registro de autenticación de canal no válido.

#### **Gravedad**

20: Error

#### **Explicación**

El parámetro de tipo especificado en el mandato no era válido.

#### **Respuesta**

Especifique un tipo válido. Consulte la publicación WebSphere MQ Script (MQSC) Command Reference para determinar una combinación permitida de parámetros para este mandato.

## **AMQ8880**

Acción de registro de autenticación de canal no válida.

## **Gravedad**

20: Error

# **Explicación**

El parámetro de acción especificado en el mandato no era válido.

#### **Respuesta**

Especifique una acción válida. Consulte la publicación WebSphere MQ Script (MQSC) Command Reference para determinar una combinación permitida de parámetros para este mandato.

#### **AMQ8881**

Origen de usuario de autenticación de canal no válido.

#### **Gravedad**

20: Error

## **Explicación**

El parámetro de origen de usuario especificado en el mandato no era válido.

# **Respuesta**

Especifique un origen de usuario válido. Consulte la publicación WebSphere MQ Script (MQSC) Command Reference para determinar una combinación permitida de parámetros para este mandato.

## **AMQ8882**

Parámetro no permitido para este tipo de registro de autenticación de canal.

**Gravedad**

20: Error

#### **Explicación**

El parámetro no está permitido para el tipo de registro de autenticación de canal que se está definiendo o visualizando.

## **Respuesta**

Consulte la descripción del parámetro erróneo para determinar los tipos de registro para los que este parámetro es válido.

# **AMQ8883**

El registro de autenticación de canal ya existe.

## **Gravedad**

20: Error

## **Explicación**

Se ha intentado añadir un registro de autenticación de canal, pero ya existe.

#### **Respuesta**

Especifique una acción como MQACT\_REPLACE.

## **AMQ8884**

Registro de autenticación de canal no encontrado.

## **Gravedad**

20: Error

## **Explicación**

El registro de autenticación de canal especificado no existe.

#### **Respuesta**

Especifique un registro de autenticación de canal existente.

# **AMQ8885**

Parámetro no permitido para esta acción en un registro de autenticación de canal.

## **Gravedad**

20: Error

# **Explicación**

El parámetro no está permitido para la acción que se aplica a un registro de autenticación de canal. Consulte la descripción del parámetro erróneo para determinar las acciones para las que este parámetro es válido.

#### **Respuesta**

Elimine el parámetro.

#### **AMQ8886**

Parámetro no permitido para este valor de origen de usuario de registro de autenticación de canal.

#### **Gravedad**

20: Error

# **Explicación**

El parámetro no está permitido para un registro de autenticación de canal con el valor que contiene el campo de origen de usuario. Consulte la descripción del parámetro en error para determinar los valores de origen de usuario para los que este parámetro es válido.

## **Respuesta**

Elimine el parámetro.

## **AMQ8887**

Parámetro no permitido para este valor de coincidencia de registro de autenticación de canal.

#### **Gravedad**

20: Error

## **Explicación**

El parámetro no está permitido para un registro de autenticación de canal de consulta con el valor que contiene el campo de coincidencia. Consulte la descripción del parámetro erróneo para determinar los valores de coincidencia para los que este parámetro es válido.

#### **Respuesta**

Elimine el parámetro.

## **AMQ8888**

El valor de aviso de registro de autenticación de canal no es válido.

# **Gravedad**

20: Error

## **Explicación**

El parámetro de aviso especificado en el mandato no era válido.

#### **Respuesta**

Especifique un valor válido para aviso. Consulte la publicación WebSphere MQ Script (MQSC) Command Reference para determinar una combinación permitida de parámetros para este mandato.

#### **AMQ8891**

El nombre de perfil de autenticación de canal no es válido.

## **Gravedad**

20: Error

## **Explicación**

El nombre de perfil de canal utilizado en el mandato no era válido. Esto puede deberse a que contenía caracteres que no se aceptan en los nombres de WebSphere MQ , o caracteres que no son válidos para el tipo de perfil especificado.

## **Respuesta**

Ninguno.

## **AMQ8901 (Tándem)**

Se ha iniciado un servidor de estado

#### **Gravedad**

0: Información

## **Explicación**

Se ha iniciado un servidor de estado en CPU *<insert\_1>* . El proceso se denomina *<insert\_3>*.

## **Respuesta**

Ninguno.

# **AMQ8902 (Tándem)**

Un servidor de estado ha finalizado normalmente.

#### **Gravedad**

0: Información

## **Explicación**

Un servidor de estado en CPU *<insert\_1>* ha finalizado normalmente. El proceso se ha denominado *<insert\_3>*.

#### **Respuesta**

Ninguno.

## **AMQ8903 (Tándem)**

Un servidor de estado ha finalizado con errores.

## **Gravedad**

0: Información

## **Explicación**

Un servidor de estado en CPU *<insert 1>* ha finalizado con errores. El proceso se ha denominado *<insert\_3>*. El código de retorno de error notificado por el servidor de estado es *<insert\_2>*. El servidor de estado debe ser reiniciado automáticamente por el gestor de colas.

#### **Respuesta**

Verifique que el servidor de estado se ha reiniciado correctamente. Examine el subvolumen FD del gestor de colas para los archivos FFST que puede haber generado el servidor de estado. Utilice el nombre de proceso para localizar los FFST relevantes. Intente reconstruir la cadena de sucesos o síntomas que conducen a la anomalía y guarde los archivos de salida generados y utilice [https://www.ibm.com/support/home/product/P439881V74305Y86/IBM\\_MQ,](https://www.ibm.com/support/home/product/P439881V74305Y86/IBM_MQ) o el asistente de soporte de IBM en [https://www.ibm.com/support/home/product/C100515X13178X21/](https://www.ibm.com/support/home/product/C100515X13178X21/other_software/ibm_support_assistant) [other\\_software/ibm\\_support\\_assistant,](https://www.ibm.com/support/home/product/C100515X13178X21/other_software/ibm_support_assistant) para ver si ya hay una solución disponible. Si no puede encontrar una coincidencia, póngase en contacto con el centro de soporte de IBM .

# **AMQ8904 (Tándem)**

Un servidor de estado ha detectado una anomalía de CPU.

# **Gravedad**

0: Información

## **Explicación**

El proceso Servidor de estado *<insert\_3>* ha detectado que la CPU *<insert\_1>* ha fallado. Si había componentes del Gestor de estado que se estaban ejecutando en esta CPU, ahora ya no estarán disponibles, y es posible que se descarten las conexiones de aplicación y los canales. El Gestor de estado debe seguir estando disponible para nuevas conexiones y canales. Los procesos de servidor de estado y servidor de cola que se ejecutaban en esa CPU se sustituirán en otras CPU disponibles.

#### **Respuesta**

Normalmente no es necesario. Las aplicaciones podrían experimentar el código de razón MQRC\_CONNECTION\_BROKEN (2009) de las operaciones MQI en curso que utilizaban procesos de agente en ejecución en las CPU anómalas, pero deberían poder volver a conectarse de forma inmediata correctamente.

#### **AMQ8905 (Tándem)**

Un servidor de estado ha completado el proceso de toma de control.

## **Gravedad**

0: Información

#### **Explicación**

El proceso de servidor de estado *<insert\_3>* ha completado el proceso que estaba asociado con una toma de control anterior de un proceso de servidor de estado primario anómalo, o la anomalía de la CPU en la que se estaba ejecutando. El proceso normal se reanuda después de este punto, y el servidor de estado vuelve a estar en un estado en el que es resistente a cualquier punto único de anomalía.

#### **Respuesta**

Normalmente no es necesario. Este mensaje se registra para proporcionar una confirmación positiva de que la toma de control se ha completado.

## **AMQ8906 (Tándem)**

Más estado de canal ' protegido del máximo permitido.

## **Gravedad**

0: Información

#### **Explicación**

Había más estado de canal ' protegido en STATABLE que MAXACTIVECHANNELS en el archivo QMINI.

#### **Respuesta**

Ninguno.

# **AMQ8919**

No hay nombres de gestor de colas de IBM WebSphere MQ coincidentes.

#### **Gravedad**

30: Error grave

#### **AMQ8934 (IBM i)**

Mensaje....:

#### **Gravedad**

10: Aviso

#### **AMQ8935 (IBM i)**

Causa.....:

# **Gravedad**

10: Aviso

## **AMQ8936 (IBM i)**

Recuperación..:

**Gravedad** 10: Aviso

## **AMQ8937 (IBM i)**

Descripción técnica........:

# **Gravedad**

10: Aviso

# **AMQ8A01 (IBM i)**

Crear gestor de colas de mensajes

#### **AMQ8A02 (IBM i)**

Suprimir gestor de colas de mensajes

**AMQ8A04 (IBM i)** Trabajar con mensajes de MQ

**AMQ8A05 (IBM i)**

Cambiar gestor de colas de mensajes **AMQ8A06 (IBM i)** Visualizar gestor de colas de mensajes

**AMQ8A07 (IBM i)** Finalizar gestor de colas de mensajes

**AMQ8A08 (IBM i)** Iniciar gestor de colas de mensajes

**AMQ8A09 (IBM i)** Cambiar cola de MQ

**AMQ8A0A (IBM i)** Borrar cola de MQ

**AMQ8A0B (IBM i)** Copiar cola de MQ

**AMQ8A0C (IBM i)** Crear cola de MQ

**AMQ8A0D (IBM i)** Suprimir cola de MQ

**AMQ8A0E (IBM i)** Visualizar cola MQ

**AMQ8A0F (IBM i)** Trabajar con colas de MQ

**AMQ8A10 (IBM i)** Cambiar proceso de MQ

**AMQ8A11 (IBM i)** Copiar proceso de MQ

**AMQ8A12 (IBM i)** Crear proceso de MQ

**AMQ8A13 (IBM i)** Suprimir proceso de MQ

**AMQ8A14 (IBM i)** Visualizar proceso de MQ

**AMQ8A15 (IBM i)** Trabajar con procesos de MQ

**AMQ8A16 (IBM i)**

Iniciar MQ Command Server **AMQ8A17 (IBM i)**

Finalizar servidor de mandatos de MQ

**AMQ8A18 (IBM i)** Visualizar servidor de mandatos de MQ

**AMQ8A19 (IBM i)** Establecer MQ

**AMQ8A20 (IBM i)** Desactivar temporalmente gestores de colas de mensajes

**AMQ8A21 (IBM i)** Retardo de reintento de desactivación temporal **AMQ8A23 (IBM i)** Trabajar con estado de cola

**AMQ8A30 (IBM i)** Crear canal de MQ

**AMQ8A31 (IBM i)** Visualizar canal MQ

**AMQ8A32 (IBM i)** Iniciar escucha de MQ

**AMQ8A33 (IBM i)** Ping a canal de MQ

**AMQ8A34 (IBM i)** Suprimir canal de MQ

**AMQ8A36 (IBM i)** Trabajar con canales MQ

**AMQ8A37 (IBM i)** Cambiar canal de MQ

**AMQ8A38 (IBM i)** Copiar canal de MQ

**AMQ8A39 (IBM i)** Restablecer canal de MQ

**AMQ8A40 (IBM i)** Finalizar canal de MQ

**AMQ8A41 (IBM i)** Iniciar canal de MQ

**AMQ8A42 (IBM i)** Iniciar el iniciador de canal de MQ

**AMQ8A43 (IBM i)** Otorgar autorización de objeto de MQ

**AMQ8A44 (IBM i)** Revocar autorización de objeto de MQ

**AMQ8A45 (IBM i)** Visualizar autorización de objeto de MQ

**AMQ8A46 (IBM i)** Visualizar nombres de objeto de MQ

**AMQ8A47 (IBM i)** Renovar autorización de IBM WebSphere MQ

**AMQ8A48 (IBM i)** Trabajar con autoridad de MQ

**AMQ8A49 (IBM i)** Iniciar MQ Service

**AMQ8A50 (IBM i)** Finalizar servicio de MQ

**AMQ8A51 (IBM i)** Conectar MQ

**AMQ8A52 (IBM i)** Desconectar MQ

**AMQ8A53 (IBM i)** Trabajar con datos de autorización de MQ **AMQ8A54 (IBM i)** Resolver canal de MQ

**AMQ8A55 (IBM i)**

Trabajar con estado de canal de MQ

**AMQ8A56 (IBM i)**

Autenticación de cliente SSL

**AMQ8A57 (IBM i)** CipherSpec de SSL

**AMQ8A58 (IBM i)** Nombre de igual SSL

**AMQ8A59 (IBM i)** Dirección de comunicaciones local

**AMQ8A5A (IBM i)** Intervalo de pulsaciones de proceso por lotes

**AMQ8A5B (IBM i)** Eliminar colas

**AMQ8A5C (IBM i)** Renovar repositorio

**AMQ8A5D (IBM i)** Dirección IP

**AMQ8A60 (IBM i)** Nombre de clúster

**AMQ8A61 (IBM i)** Lista de nombres de clústeres

**AMQ8A62 (IBM i)** Nombre de modalidad

**AMQ8A63 (IBM i)** Contraseña

**AMQ8A64 (IBM i)** Nombre del programa de transacciones

**AMQ8A65 (IBM i)** Perfil de usuario

**AMQ8A66 (IBM i)** Prioridad de conexión de red

**AMQ8A67 (IBM i)** Intervalo de lote

**AMQ8A68 (IBM i)** Intervalo de lote

**AMQ8A69 (IBM i)** Datos de salida de carga de trabajo de clúster

**AMQ8A6A (IBM i)** Salida de carga de trabajo del clúster

**AMQ8A6B (IBM i)** Clúster de repositorios

**AMQ8A6C (IBM i)** Lista de nombres de clúster de repositorio

**AMQ8A6D (IBM i)** Longitud de datos de salida de carga de trabajo de clúster **AMQ8A6E (IBM i)** Longitud máxima de mensaje

**AMQ8A6F (IBM i)** Gestor de colas predeterminado

**AMQ8A70 (IBM i)** Enlace predeterminado

**AMQ8A71 (IBM i)** Tabla de canales

**AMQ8A72 (IBM i)** Cambiar lista de nombres de MQ

**AMQ8A73 (IBM i)** Lista de nombres

**AMQ8A74 (IBM i)** Lista de nombres

**AMQ8A75 (IBM i)** Crear lista de nombres de MQ

**AMQ8A76 (IBM i)**

volver a crear objeto de MQ

**AMQ8A77 (IBM i)** Registrar imagen de objeto de MQ

**AMQ8A78 (IBM i)** Mandatos IBM WebSphere MQ de inicio

**AMQ8A7A (IBM i)** Copiar lista de nombres de MQ

**AMQ8A7B (IBM i)** Lista de nombres de origen

**AMQ8A7C (IBM i)** Lista de nombres de destino

**AMQ8A7D (IBM i)** Suprimir lista de nombres de MQ

**AMQ8A7E (IBM i)** Visualizar lista de nombres de MQ

**AMQ8A7F (IBM i)** Trabajar con lista de nombres de MQ

**AMQ8A80 (IBM i)** Perfil de grupo

**AMQ8A81 (IBM i)** Perfil de usuario

**AMQ8A82 (IBM i)** Componente de servicio

**AMQ8A83 (IBM i)** Trabajar con el gestor de colas de MQ

**AMQ8A84 (IBM i)** Trabajar con clústeres de MQ

**AMQ8A85 (IBM i)** Iniciar supervisor desencadenante de MQ

**AMQ8A86 (IBM i)** Finalizar escuchas de MQ

#### **AMQ8A87 (IBM i)**

Trabajar con transacciones MQ

#### **AMQ8A88 (IBM i)**

Resolver transacción MQ

#### **AMQ8A89 (IBM i)**

Trabajar con colas de clúster de MQ

#### **AMQ8A8A (IBM i)**

Visualizar datos de receptores de diarios

#### **AMQ8A8B (IBM i)**

Iniciar MQ Pub/Sub Broker

#### **AMQ8A8C (IBM i)**

Finalizar intermediario de publicación/suscripción MQ

#### **AMQ8A8D (IBM i)**

Visualizar intermediario de publicación/suscripción MQ

#### **AMQ8A8E (IBM i)**

Borrar intermediario de publicación/suscripción MQ

## **AMQ8A8F (IBM i)**

Suprimir intermediario de publicación/suscripción MQ

#### **AMQ8B01 (IBM i)** Nombre de MQM

**AMQ8B02 (IBM i)** 'Descripción' de texto

#### **AMQ8B03 (IBM i)** Activar intervalo

**AMQ8B04 (IBM i)** Cola de mensajes no entregados

## **AMQ8B05 (IBM i)**

Cola de transmisión predeterminada

# **AMQ8B06 (IBM i)**

Límite máximo de manejadores

#### **AMQ8B07 (IBM i)**

Máx. mensajes no confirmados

#### **AMQ8B08 (IBM i)** Nombre de cola

**AMQ8B09 (IBM i)** Salida

#### **AMQ8B0A (IBM i)** Biblioteca

# **AMQ8B0B (IBM i)**

Archivo para recibir la salida

## **AMQ8B0C (IBM i)**

OPTION(\*MVS) no es válido sin especificar un valor para WAIT.

# **Gravedad**

40: Error de detención

## **Explicación**

El parámetro OPTION(\*MVS) no se puede especificar sin indicar un valor para el parámetro WAIT.

#### **Respuesta**

Elimine el parámetro OPTION(\*MVS) del mandato o bien, especifique un valor para el parámetro WAIT. A continuación, emita de nuevo el mandato.

## **AMQ8B0D (IBM i)**

Miembro que debe recibir la salida

## **AMQ8B0E (IBM i)**

Sustituir o añadir registros

# **AMQ8B0F (IBM i)**

Opción

**AMQ8B10 (IBM i)** Mode

**AMQ8B11 (IBM i)** Transferencia habilitada

## **AMQ8B12 (IBM i)**

Prioridad de mensajes predeterminada

## **AMQ8B13 (IBM i)**

Persistencia de mensajes predeterminada

## **AMQ8B14 (IBM i)**

Nombre de proceso

**AMQ8B15 (IBM i)** Desencadenamiento habilitado

**AMQ8B16 (IBM i)** Obtención habilitada

**AMQ8B17 (IBM i)** Compartición habilitada

## **AMQ8B18 (IBM i)**

Opción de compartimiento predeterminada

## **AMQ8B19 (IBM i)**

Secuencia de entrega de mensajes

## **AMQ8B1A (IBM i)**

Copia en disco de la cuenta de restituciones

**AMQ8B1B (IBM i)** Tipo de desencadenante

# **AMQ8B1C (IBM i)** Profundidad de desencadenante

**AMQ8B1D (IBM i)** Prioridad de mensajes desencadenantes

# **AMQ8B1E (IBM i)**

Datos desencadenantes

**AMQ8B1F (IBM i)** Intervalo de retención

# **AMQ8B20 (IBM i)**

Profundidad máxima de la cola

# **AMQ8B21 (IBM i)**

Longitud máxima de mensaje

# **AMQ8B22 (IBM i)**

Umbral de restituciones

#### **AMQ8B23 (IBM i)**

Nombre de reposición en cola para restitución

**AMQ8B24 (IBM i)** Cola de inicio

**AMQ8B25 (IBM i)** Utilización

**AMQ8B26 (IBM i)** Tipo de definición

**AMQ8B27 (IBM i)** Objeto de destino

**AMQ8B28 (IBM i)** Cola remota

**AMQ8B29 (IBM i)** Gestor de colas de mensajes remoto

#### **AMQ8B2A (IBM i)** Cola de transmisión

**AMQ8B2B (IBM i)**

Nombre de cola de origen

**AMQ8B2C (IBM i)** Nombre de cola de destino **AMQ8B2D (IBM i)**

Sustituir

**AMQ8B2E (IBM i)** Tipo de cola

**AMQ8B2F (IBM i)** Tipo de aplicación

**AMQ8B30 (IBM i)** Identificador de aplicación

**AMQ8B31 (IBM i)** Datos de usuario

**AMQ8B32 (IBM i)** Datos de entorno

**AMQ8B33 (IBM i)** Proceso de origen

**AMQ8B34 (IBM i)** Proceso de destino

**AMQ8B36 (IBM i)** Nombre del trabajo

**AMQ8B37 (IBM i)** Número

**AMQ8B3A (IBM i)** Convertir mensaje

**AMQ8B3B (IBM i)** Sustituir por el miembro

**AMQ8B3C (IBM i)** Intervalo de pulsaciones

**AMQ8B3D (IBM i)** Velocidad de mensajes no permanentes **AMQ8B3E (IBM i)** Forzar **AMQ8B3F (IBM i)**

No hay trabajos para visualizar

# **AMQ8B41 (IBM i)**

Ámbito de definición de cola

# **AMQ8B42 (IBM i)**

Umbral de profundidad de cola alta

## **AMQ8B43 (IBM i)**

Umbral de profundidad de cola baja

**AMQ8B44 (IBM i)** Sucesos de cola llena habilitados

**AMQ8B45 (IBM i)** Sucesos de cola alta habilitados

# **AMQ8B46 (IBM i)**

Sucesos de cola baja habilitados

# **AMQ8B47 (IBM i)**

Intervalo de servicio

# **AMQ8B48 (IBM i)**

Sucesos de intervalo de servicio

# **AMQ8B49 (IBM i)** Soporte de lista de distribución

**AMQ8B4A (IBM i)** Gestor colas mensajes superior

#### **AMQ8B4B (IBM i)** Romper enlace elem. superior

# **AMQ8B4C (IBM i)**

Gestor colas mens. dependiente

#### **AMQ8B53 (IBM i)**

Sucesos de autorización habilitados

## **AMQ8B54 (IBM i)**

Sucesos de inhibición habilitados

# **AMQ8B55 (IBM i)**

Sucesos de error local habilitados

# **AMQ8B56 (IBM i)**

Sucesos de error remoto habilitados

## **AMQ8B57 (IBM i)**

Sucesos de rendimiento habilitados

# **AMQ8B58 (IBM i)**

Sucesos de inicio y detención habilitados

# **AMQ8B59 (IBM i)**

Definición automática de canal

## **AMQ8B5A (IBM i)**

Sucesos de definición automática de canal habilitados

# **AMQ8B5B (IBM i)**

Programa de salida de definición automática de canal

# **AMQ8B5C (IBM i)**

Redefinir objetos del sistema

## **AMQ8B5D (IBM i)**

Tiempo de espera

#### **AMQ8B5E (IBM i)**

Detalles del estado al iniciar

## **AMQ8B60 (IBM i)**

Tipo de transacción

#### **AMQ8B61 (IBM i)**

Sucesos de recuperación de anotaciones habilitados

#### **AMQ8B62 (IBM i)**

Protocolo IP

# **AMQ8B63 (IBM i)**

Configuración de sucesos habilitada

#### **AMQ8B64 (IBM i)**

Actualizar gestor de colas de mensajes

#### **AMQ8B65 (IBM i)**

Tipo de actualización

#### **AMQ8B66 (IBM i)**

Incluir intervalo

## **AMQ8B67 (IBM i)**

Se ha renovado el gestor de colas de IBM WebSphere MQ .

# **AMQ8B68 (IBM i)**

Sucesos de canal habilitados

# **AMQ8B69 (IBM i)**

Sucesos de SSL habilitados

# **AMQ8B6A (IBM i)**

Mandato de filtro

# **AMQ8B6B (IBM i)**

Palabra clave de filtro

# **AMQ8B6C (IBM i)**

Operador de filtro

#### **AMQ8B6D (IBM i)** Valor de filtro

## **AMQ8B6E (IBM i)**

El valor de filtro *<insert\_3>* no es válido con la palabra clave *<insert\_4>*.

## **Gravedad**

30: Error grave

# **Explicación**

El valor de filtro *<insert\_3>* no es válido con la palabra clave *<insert\_4>*.

## **Respuesta**

Especifique un valor de filtro válido para la palabra clave *<insert\_4>*.

## **AMQ8B70 (IBM i)**

Cambiar objeto AuthInfo de MQ

# **AMQ8B71 (IBM i)**

Copiar objeto MQ AuthInfo

#### **AMQ8B72 (IBM i)**

Crear objeto MQ AuthInfo

# **AMQ8B73 (IBM i)**

Suprimir objeto AuthInfo de MQ

**AMQ8B74 (IBM i)** Visualizar objeto MQ AuthInfo

Nombre de AuthInfo de origen **AMQ8B76 (IBM i)**

Nombre de información de autenticación

# **AMQ8B77 (IBM i)**

**AMQ8B75 (IBM i)**

Tipo de información de autenticación

**AMQ8B78 (IBM i)**

Nombre de usuario

**AMQ8B79 (IBM i)** Contraseña de usuario

**AMQ8B7A (IBM i)** Trabajar con objetos de AuthInfo

# **AMQ8B7B (IBM i)**

Nombre de AuthInfo de destino

# **AMQ8B80 (IBM i)**

Cambiar bonificación de procesador de MQ

## **AMQ8B81 (IBM i)**

Visualizar bonificación de procesador de MQ

**AMQ8B82 (IBM i)** Unidades de licencia suficientes

**AMQ8C01 (IBM i)** Canal de origen

**AMQ8C02 (IBM i)** Nombre de canal

**AMQ8C03 (IBM i)** Tipo de canal

**AMQ8C04 (IBM i)** Cuenta restablecimiento clave SSL

# **AMQ8C05 (IBM i)**

Gestor de colas remoto

**AMQ8C07 (IBM i)** Cola de transmisión

**AMQ8C08 (IBM i)** Nombre de la conexión

**AMQ8C09 (IBM i)** Agente de canal de mensajes

# **AMQ8C10 (IBM i)**

ID de usuario de agente de canal de mensajes

**AMQ8C12 (IBM i)** Tamaño de lote

**AMQ8C13 (IBM i)** Intervalo de desconexión

**AMQ8C14 (IBM i)** Número de reintentos cortos

**AMQ8C15 (IBM i)** Intervalo de reintentos cortos **AMQ8C16 (IBM i)** Número de reintentos largos

**AMQ8C17 (IBM i)** Intervalo de reintentos largos

**AMQ8C18 (IBM i)** Salida de seguridad

**AMQ8C19 (IBM i)** Salida de mensajes

**AMQ8C20 (IBM i)** Salida de emisión

**AMQ8C21 (IBM i)** Salida de recepción

**AMQ8C22 (IBM i)** Listas de nombres CRL de SSL

**AMQ8C23 (IBM i)** Depósito de claves SSL

**AMQ8C24 (IBM i)** Autoridad de transferencia

**AMQ8C25 (IBM i)** Reinicio de número de secuencia

**AMQ8C27 (IBM i)** Tipo de transporte

**AMQ8C28 (IBM i)** Recuento de datos

**AMQ8C29 (IBM i)** Count

**AMQ8C30 (IBM i)** Canal de destino

**AMQ8C31 (IBM i)** Número de secuencia de mensajes

**AMQ8C32 (IBM i)** Hardware criptográfico SSL

**AMQ8C33 (IBM i)** Datos de usuario de salida de seguridad

**AMQ8C34 (IBM i)** Datos de usuario de salida de emisión

**AMQ8C35 (IBM i)** Datos de usuario de salida de recepción

**AMQ8C36 (IBM i)** Datos de usuario de salida de mensajes

**AMQ8C37 (IBM i)** Opción de resolución

**AMQ8C38 (IBM i)** Nombre de la conexión

**AMQ8C39 (IBM i)** Nombre de cola de transmisión

**AMQ8C40 (IBM i)** Contraseña de repositorio SSL **AMQ8C41 (IBM i)** Primer mensaje

**AMQ8C42 (IBM i)** Número máximo de mensajes

**AMQ8C43 (IBM i)** Tamaño máximo de mensajes

**AMQ8C44 (IBM i)** Salida de reintento de mensaje

**AMQ8C45 (IBM i)**

Datos de salida de reintento de mensaje

**AMQ8C46 (IBM i)** Número de reintentos de mensaje

**AMQ8C47 (IBM i)** Intervalo de reintentos de mensaje

**AMQ8C48 (IBM i)** Juego de caracteres codificado

**AMQ8C49 (IBM i)** Longitud de mensaje máx.

**AMQ8C50 (IBM i)** Nombre de depósito

**AMQ8C51 (IBM i)** Lista de nombres de depósito

**AMQ8C52 (IBM i)** Longitud de salida de carga de trabajo de clúster

**AMQ8C53 (IBM i)** Salida de carga de trabajo del clúster

**AMQ8C54 (IBM i)** Datos de salida de carga de trabajo de clúster

**AMQ8C55 (IBM i)** Suspender gestor de colas de clúster

**AMQ8C56 (IBM i)** Restablecer clúster

**AMQ8C57 (IBM i)** Renovar clúster de MQ

**AMQ8C58 (IBM i)**

Reanudar gestor de colas de clúster

**AMQ8C59 (IBM i)** Acción

**AMQ8C5A (IBM i)** Nombre de gestor de colas para eliminación

**AMQ8C5B (IBM i)** Trabajar con escuchas de MQ

**AMQ8C5C (IBM i)** Id de gestor de colas para eliminación

**AMQ8C60 (IBM i)** Visualizar gestor de colas de mensajes de clúster

**AMQ8C61 (IBM i)** Nombre del gestor de colas de clúster **AMQ8C62 (IBM i)** Finalizar escuchas de MQ

**AMQ8C63 (IBM i)** Número de puerto

**AMQ8C64 (IBM i)** Tipo de agente de canal de mensajes

**AMQ8C65 (IBM i)** Identificador de usuario de la tarea

**AMQ8D01 (IBM i)** Rastrear MQ

**AMQ8D02 (IBM i)** Valor de opción de rastreo

**AMQ8D03 (IBM i)** Nivel de rastreo

**AMQ8D04 (IBM i)** Tipos de rastreo

**AMQ8D05 (IBM i)** Almacenamiento máximo a utilizar

**AMQ8D06 (IBM i)** Rastreo temprano

**AMQ8D07 (IBM i)** Excluir tipos

**AMQ8D08 (IBM i)** Intervalo de rastreo

**AMQ8D0A (IBM i)** Opciones de miembro de salida

**AMQ8D10 (IBM i)** Nombre de objeto

**AMQ8D11 (IBM i)** Tipo de objeto

**AMQ8D12 (IBM i)** Nombres de usuario

**AMQ8D13 (IBM i)** Autorización

**AMQ8D14 (IBM i)** AuthorizationList

**AMQ8D15 (IBM i)** Nombre de objeto de referencia

**AMQ8D16 (IBM i)** Tipo de objeto de referencia

**AMQ8D17 (IBM i)** Nombre de objeto

**AMQ8D18 (IBM i)** Nombre de proceso

**AMQ8D19 (IBM i)** Nombre de cola

**AMQ8D1A (IBM i)** Biblioteca del gestor de colas **AMQ8D1B (IBM i)** Número de ASP

**AMQ8D1C (IBM i)**

Umbral del receptor de diario

# **AMQ8D1D (IBM i)**

Tamaño alm. intermedio diario

# **AMQ8D20 (IBM i)**

Nombre de canal

# **AMQ8D22 (IBM i)**

Nombre del clúster

**AMQ8D23 (IBM i)** Nombre de la lista de nombres del clúster

**AMQ8D24 (IBM i)** Nombre de usuario

**AMQ8D25 (IBM i)** Estado de canal

**AMQ8D26 (IBM i)**

Finalizar trabajos conectados

# **AMQ8D27 (IBM i)**

Intervalo de prueba (segundos)

**AMQ8D28 (IBM i)** Nombre de objeto/perfil

# **AMQ8D29 (IBM i)**

Nombre de componente de servicio

# **AMQ8D2A (IBM i)**

Trabajar con temas de MQ

#### **AMQ8D2B (IBM i)** Nombre de tema

**AMQ8D2C (IBM i)** No hay temas para visualizar

#### **AMQ8D2D (IBM i)** Suprimir tema de MQ

**AMQ8D2E (IBM i)** Visualizar tema de MQ

# **AMQ8D30 (IBM i)**

Intervalo de Mantener activo

# **AMQ9000-9999: Remoto**

# **AMQ9001**

El canal *<insert\_3>* ha finalizado normalmente.

## **Gravedad**

0: Información

# **Explicación**

El canal *<insert\_3>* ha finalizado normalmente.

## **Respuesta**

Ninguno.

# **AMQ9002**

El canal *<insert\_3>* se está iniciando.

#### **Gravedad**

0: Información

## **Explicación**

El canal *<insert\_3>* se está iniciando.

#### **Respuesta**

Ninguno.

# **AMQ9003 (IBM i)**

El canal *<insert\_3>* último número de secuencia de mensaje es *<insert\_1>*.

#### **Gravedad**

0: Información

#### **Explicación**

El canal *<insert\_3>* último número de secuencia de mensaje es *<insert\_1>*.

#### **Respuesta**

Ninguno.

#### **AMQ9004 (IBM i)**

Información de estado del canal *<insert\_3>* .

#### **Gravedad**

0: Información

#### **Explicación**

Canal *<insert\_3>* información de estado: Número de mensajes dudosos- *<insert\_1>* Número de secuencia dudosa- *<insert\_2>* ID de unidad de trabajo dudosa- *<insert\_4>*

#### **Respuesta**

Ninguno.

#### **AMQ9181**

La respuesta establecida por la salida no es válida.

#### **Gravedad**

30: Error grave

#### **Explicación**

La salida de usuario *<insert\_3>* ha devuelto un código de respuesta *<insert\_1>* que no es válido en el campo ExitResponse de los parámetros de salida de canal (MQCXP). Se emite el mensaje AMQ9190 en el que se ofrecen más detalles y el canal se detiene.

#### **Respuesta**

Investigue por qué el programa de salida de usuario ha establecido un código de respuesta que no es válido.

#### **AMQ9182**

La respuesta secundaria establecida por la salida no es válida.

#### **Gravedad**

30: Error grave

#### **Explicación**

La salida de usuario *<insert\_3>* ha devuelto un código de respuesta secundario *<insert\_1>* en el campo ExitResponse2 de los parámetros de salida de canal (MQCXP) que no es válido. Se emite el mensaje AMQ9190 en el que se ofrecen más detalles y el canal se detiene.

#### **Respuesta**

Investigue por qué el programa de salida de usuario ha establecido un código de respuesta secundario que no es válido.

#### **AMQ9184**

La dirección del almacenamiento intermedio de salida establecida por la salida no es válida.

#### **Gravedad**

La salida de usuario *<insert\_3>* ha devuelto una dirección *<insert\_1>* para el almacenamiento intermedio de salida que no es válido, cuando el código de respuesta secundario del campo ExitResponse2 de los parámetros de salida de canal (MQCXP) se establece en MQXR2\_USE\_EXIT\_BUFFER. Se emite el mensaje AMQ9190 en el que se ofrecen más detalles y el canal se detiene.

#### **Respuesta**

Investigue por qué el programa de salida de usuario ha establecido una dirección de almacenamiento intermedio de salida que no es válida. La causa más probable es que no se haya podido establecer un valor, por lo que el valor es 0.

#### **AMQ9185**

El espacio de salida establecido por la salida no es válido.

#### **Gravedad**

30: Error grave

## **Explicación**

La salida de usuario *<insert*  $3$ > ha devuelto un valor de espacio de salida *<insert*  $1$ > que no es válido en el campo ExitSpace de los parámetros de salida de canal (MQCXP). Se emite el mensaje AMQ9190 en el que se ofrecen más detalles y el canal se detiene.

#### **Respuesta**

Investigue por qué el programa de salida de usuario ha establecido un valor de espacio de salida que no es válido. Corrija el error.

## **AMQ9186**

Demasiado espacio de salida reservado por las salidas de envío.

#### **Gravedad**

30: Error grave

#### **Explicación**

Durante la inicialización de salida, las salidas de envío de la cadena de salida de envío para el canal *<insert\_3>* devolvieron valores en el campo ExitSpace de los parámetros de salida de canal (MQCXP). El total de estos valores de ExitSpace es *<insert\_1>*. El número máximo de bytes que se pueden enviar en una sola transmisión es *<insert\_2>*. Se debe dejar espacio para al menos 1024 bytes de datos de mensaje en cada transmisión. Las salidas de envío han reservado demasiado espacio de salida. El canal se detiene.

#### **Respuesta**

Investigue por qué los programas de salida de envío establecen valores de espacio de salida que son demasiado grandes. Corrija el error.

## **AMQ9187**

El valor de compresión de cabecera establecido por la salida no es válido.

## **Gravedad**

30: Error grave

#### **Explicación**

La salida de usuario *<insert\_3>* ha devuelto un valor de compresión de cabecera *<insert\_1>* en el campo de compresión CurHdrde los parámetros de salida de canal (MQCXP) que no era uno de los valores soportados negociados especificados en el campo de lista HdrCompde la descripción de canal (MQCD). Se emite el mensaje AMQ9190 en el que se ofrecen más detalles y el canal se detiene.

#### **Respuesta**

Investigue por qué el programa de salida de usuario ha especificado un valor de compresión de cabecera que no era uno de los valores soportados negociados.

## **AMQ9188**

El valor de compresión de mensajes establecido por la salida no es válido.

#### **Gravedad**

La salida de usuario *<insert\_3>* ha devuelto un valor de compresión de mensaje *<insert\_1>* en el campo de compresión CurMsgde los parámetros de salida de canal (MQCXP) que no era uno de los valores soportados negociados especificados en el campo de lista MsgCompde la descripción de canal (MQCD). Se emite el mensaje AMQ9190 en el que se ofrecen más detalles y el canal se detiene.

#### **Respuesta**

Investigue por qué el programa de salida de usuario ha especificado un valor de compresión de mensaje que no era uno de los valores soportados negociados.

#### **AMQ9189**

La longitud de datos establecida por la salida no es válida.

## **Gravedad**

30: Error grave

#### **Explicación**

La salida de usuario *<insert\_3>* ha devuelto un valor de longitud de datos *<insert\_1>* que no era mayor que cero. Se emite el mensaje AMQ9190 en el que se ofrecen más detalles y el canal se detiene.

#### **Respuesta**

Investigue por qué el programa de salida de usuario ha establecido una longitud de datos que no es válida.

#### **AMQ9190**

Se está deteniendo el canal debido a un error en la salida.

## **Gravedad**

30: Error grave

#### **Explicación**

La salida de usuario *<insert* 3>, invocada para el canal *<insert* 4> con el ID *<insert* 1> y la razón *<insert\_2>*, ha devuelto valores que no son válidos, como se indica en los mensajes anteriores. El canal se detiene.

#### **Respuesta**

Investigue por qué el programa de salida de usuario establece valores que no son válidos.

## **AMQ9195**

Longitud de datos mayor que la longitud máxima de segmento.

#### **Gravedad**

30: Error grave

## **Explicación**

La longitud de datos *<insert\_1>* establecida por la salida de envío *<insert\_3>* es mayor que la longitud máxima de segmento (*<insert\_2>*). La longitud máxima de segmento es el número máximo de bytes que se pueden enviar en una sola transmisión menos el espacio de salida de usuario que necesitan todas las salidas de envío posteriores a la actual en la cadena de salida de envío. Se emite el mensaje AMQ9190 en el que se ofrecen más detalles y el canal se detiene.

#### **Respuesta**

Investigue por qué el programa de salida de usuario ha establecido una longitud de datos que no es válida. Corrija el error.

#### **AMQ9196**

La longitud de los datos es mayor que la longitud del almacenamiento intermedio del agente.

## **Gravedad**

30: Error grave

#### **Explicación**

La longitud de datos *<insert\_1>* establecida por la salida *<insert\_3>* es mayor que la longitud del almacenamiento intermedio del agente. La salida de usuario ha devuelto datos en el almacenamiento intermedio del agente proporcionado, pero la longitud especificada es mayor que la longitud del almacenamiento intermedio. Se emite el mensaje AMQ9190 en el que se ofrecen más detalles y el canal se detiene.

## **Respuesta**

Investigue por qué el programa de salida de usuario ha establecido una longitud de datos que no es válida. Corrija el error.

#### **AMQ9197**

La longitud de los datos es mayor que la longitud del almacenamiento intermedio de salida.

#### **Gravedad**

30: Error grave

#### **Explicación**

La longitud de datos *<insert\_1>* establecida por la salida *<insert\_3>* es mayor que la longitud del almacenamiento intermedio de salida. La salida de usuario ha devuelto datos en el almacenamiento intermedio de salida proporcionado, pero la longitud especificada es mayor que la longitud del almacenamiento intermedio. Se emite el mensaje AMQ9190 en el que se ofrecen más detalles y el canal se detiene.

## **Respuesta**

Investigue por qué el programa de salida de usuario ha establecido una longitud de datos que no es válida.

## **AMQ9201**

La asignación no ha podido alojar *<insert\_3>*.

## **Gravedad**

30: Error grave

## **Explicación**

El intento de asignar una conversación utilizando *<insert\_4>* al host *<insert\_3>* no ha sido satisfactorio.

#### **Respuesta**

El error puede deberse a una entrada incorrecta en los parámetros *<insert\_4>* contenidos en la definición de canal para el host *<insert\_3>*. Corrija el error e inténtelo de nuevo. Si el error persiste, anote los valores de error y póngase en contacto con el administrador del sistema. El código de retorno de la llamada *<insert\_4> <insert\_5>* era *<insert\_1>* (X*< insert\_2 >*). Es posible que el programa de escucha en el host *<insert\_3>* no se esté ejecutando. Si este es el caso, realice las operaciones pertinentes para iniciar el programa de escucha para el protocolo *<insert\_4>* e inténtelo de nuevo.

## **AMQ9202**

El host remoto *<insert\_3>* no está disponible, vuelva a intentarlo más tarde.

# **Gravedad**

30: Error grave

## **Explicación**

El intento de asignar una conversación utilizando *<insert\_4>* al host *<insert\_3>* no ha sido satisfactorio. Sin embargo, el error puede ser transitorio y puede ser posible asignar correctamente una conversación *<insert\_4>* más adelante.

#### **Respuesta**

Vuelva a intentar la conexión más tarde. Si la anomalía persiste, registre los valores de error y póngase en contacto con el administrador de sistemas. El código de retorno de *<insert\_4>* es *<insert\_1>* (X*< insert\_2 >*). La razón de la anomalía puede ser que este host no puede alcanzar el host de destino. También es posible que el programa de escucha en el host *<insert\_3>* no se estuviera ejecutando. Si este es el caso, realice las operaciones pertinentes para iniciar el programa de escucha de *<insert\_4>* e inténtelo de nuevo.

# **AMQ9203**

Se ha producido un error de configuración para *<insert\_4>* .

# **Gravedad**

Error en la configuración de las comunicaciones para el host *<insert\_3>* . La asignación de una conversación de *<insert\_4>* con el host *<insert\_3>* no ha sido posible.

## **Respuesta**

El error de configuración puede ser uno de los siguientes:

1.If el protocolo de comunicaciones es LU 6.2, puede ser que uno de los parámetros de transmisión (Modalidad o Nombre de TP) sea incorrecto. Corrija el error y repita la operación. El nombre de modalidad debe ser el mismo que el modo definido en el host *<insert\_3>*. Debe definirse el nombre de TP en *<insert\_3>* .

2.If el protocolo de comunicaciones es LU 6.2, puede ser que no se haya establecido una sesión LU 6.2 . Consulte al administrador del sistema.

3.If el protocolo de comunicaciones es TCP/IP, puede ser que el nombre de host especificado sea incorrecto. Corrija el error y repita la operación.

4.If el protocolo de comunicaciones es TCP/IP, puede ser que el nombre de host especificado no se pueda resolver en una dirección de red. El nombre de host no puede estar en el servidor de nombres.

El código de retorno de la llamada *< insert\_4 >< insert\_5 >* era *<insert\_1>* (X*< insert\_2 >* ).

Anote los valores de error e informe al administrador del sistema.

#### **AMQ9204**

Se ha rechazado la conexión con el host *<insert\_3>* .

#### **Gravedad**

30: Error grave

#### **Explicación**

Se ha rechazado la conexión con el host *<insert\_3>* sobre *<insert\_4>* .

#### **Respuesta**

Es posible que el sistema remoto no esté configurado para permitir conexiones desde este host. Compruebe que el programa de escucha *<insert\_4>* se ha iniciado en el host *<insert\_3>*.

Si la conversación utiliza LU 6.2, es posible que el ID de usuario o la contraseña proporcionados al sistema principal remoto sean incorrectos.

Si la conversación utiliza TCP/IP, es posible que el sistema principal remoto no reconozca el sistema principal local como un sistema principal válido.

El código de retorno de la llamada *< insert\_4 >< insert\_5 >* era *<insert\_1>* X (*<insert\_2>* ).

Anote los valores de error e informe al administrador del sistema.

#### **AMQ9205**

El nombre de host proporcionado no es válido.

#### **Gravedad**

30: Error grave

#### **Explicación**

El *<insert\_4>* nombre de host *<insert\_3>* proporcionado no se ha podido resolver en una dirección de red. El servidor de nombres no contiene el host o el servidor de nombres no estaba disponible.

#### **Respuesta**

Compruebe la configuración de *<insert\_4>* en el host.

#### **AMQ9206**

Error al enviar datos al host *<insert\_3>*.

#### **Gravedad**

Se ha producido un error al enviar datos a través de *<insert\_4>* a *<insert\_3>*. Esto puede deberse a una anomalía en las comunicaciones.

## **Respuesta**

El código de retorno de la llamada *<insert\_4> <insert\_5>* era *<insert\_1>* X (*<insert\_2>*). Anote estos valores e informe al administrador del sistema.

#### **AMQ9207**

Los datos recibidos del host *<insert\_3>* no son válidos.

## **Gravedad**

30: Error grave

#### **Explicación**

Se ha recibido un formato de datos incorrecto del host *<insert\_3>* sobre *<insert\_4>*. Puede ser que un host desconocido esté intentando enviar datos. Se ha generado un archivo FFST que contiene los datos no válidos recibidos.

## **Respuesta**

Informe al administrador del sistema.

#### **AMQ9208**

Error al recibir del host *<insert\_3>*.

#### **Gravedad**

30: Error grave

#### **Explicación**

Se ha producido un error al recibir datos de *<insert\_3>* sobre *<insert\_4>*. Esto puede deberse a una anomalía en las comunicaciones.

## **Respuesta**

El código de retorno de la llamada *<insert\_4> <insert\_5>* era *<insert\_1>* (X*< insert\_2 >*). Anote estos valores e indíquelo al administrador del sistema.

#### **AMQ9209**

Se ha cerrado la conexión con el host *<insert\_3>* .

#### **Gravedad**

30: Error grave

#### **Explicación**

Se ha producido un error al recibir datos de *<insert\_3>* sobre *<insert\_4>*. La conexión con el host remoto ha terminado de forma inesperada.

#### **Respuesta**

Informe al administrador del sistema.

## **AMQ9210**

La conexión remota ha fallado.

#### **Gravedad**

30: Error grave

#### **Explicación**

Se ha producido una conexión entrante desde un host remoto, pero el host local no ha podido completar el enlace.

#### **Respuesta**

El código de retorno de la llamada *<insert\_4> <insert\_5>* era *<insert\_1>* (X*< insert\_2 >*). Anote estos valores e indique al administrador del sistema quién debe comprobar la configuración de *<insert\_4>* .

#### **AMQ9211**

Error al asignar almacenamiento.

#### **Gravedad**

El programa no ha podido obtener suficiente almacenamiento.

## **Respuesta**

Detenga algunos programas que utilizan almacenamiento y vuelva a intentar la operación. Si el problema persiste, póngase en contacto con el administrador del sistema.

## **AMQ9212**

No se ha podido asignar un socket TCP/IP.

#### **Gravedad**

30: Error grave

#### **Explicación**

No se ha podido crear un socket TCP/IP, probablemente debido a un problema de almacenamiento.

#### **Respuesta**

El código de retorno de la llamada *<insert\_4> <insert\_5>* era *<insert\_1>* (X*< insert\_2 >*). Vuelva a intentar el programa. Si la anomalía persiste, anote los valores de error e informe al administrador del sistema.

#### **AMQ9213**

Se ha producido un error de comunicaciones para *<insert\_4>* .

#### **Gravedad**

30: Error grave

#### **Explicación**

Se ha producido un error de comunicaciones inesperado.

#### **Respuesta**

El código de retorno de la llamada *<insert\_4> <insert\_5>* era *<insert\_1>* (X*< insert\_2 >*). Anote estos valores e indíquelo al administrador del sistema.

#### **AMQ9214**

Se ha intentado utilizar un protocolo de comunicaciones no soportado.

## **Gravedad**

30: Error grave

#### **Explicación**

Se ha intentado utilizar un tipo de protocolo de comunicaciones no soportado *<insert\_2>*.

#### **Respuesta**

Compruebe el archivo de definiciones de canal. Es posible que el protocolo de comunicaciones especificado no sea uno actualmente soportado.

## **AMQ9215**

Subsistema de comunicaciones no disponible.

#### **Gravedad**

30: Error grave

#### **Explicación**

Se ha intentado utilizar el subsistema de comunicaciones, pero no se ha iniciado.

# **Respuesta**

Inicie el subsistema de comunicaciones y vuelva a ejecutar el programa.

## **AMQ9216**

Uso: *<insert* 3> [-m OMgrName] [-n NombreTP]

## **Gravedad**

20: Error

## **Explicación**

Los valores pasados al programa de canal de respuesta no son válidos. Los parámetros que no son válidos son los siguientes:-

*<insert\_4>*

El programa de canal de respuesta sale.

## **Respuesta**

Corrija los parámetros pasados al programa de canal y vuelva a intentar la operación.

## **AMQ9216 (AIX)**

Uso: *<insert\_3>* [-m QMgrName]

**Gravedad**

20: Error

# **Explicación**

Los valores pasados al programa de canal de respuesta no son válidos. Los parámetros que no son válidos son los siguientes:-

*<insert\_4>*

El programa de canal de respuesta sale.

## **Respuesta**

Corrija los parámetros pasados al programa de canal y vuelva a intentar la operación.

## **AMQ9216 (HP-UX)**

Uso: *<insert\_3>* [-m QMgrName]

# **Gravedad**

20: Error

# **Explicación**

Los valores pasados al programa de canal de respuesta no son válidos. Los parámetros que no son válidos son los siguientes:-

*<insert\_4>*

El programa de canal de respuesta sale.

#### **Respuesta**

Corrija los parámetros pasados al programa de canal y vuelva a intentar la operación.

## **AMQ9217**

No se ha podido iniciar el programa de escucha TCP/IP.

#### **Gravedad**

30: Error grave

#### **Explicación**

Se ha intentado iniciar una nueva instancia del programa de escucha, pero el programa se ha rechazado.

## **Respuesta**

La anomalía puede deberse a que el subsistema no se ha iniciado (en este caso, debe iniciar el subsistema) o a que hay demasiados programas en espera (en este caso, debe intentar iniciar el programa de escucha más tarde).

## **AMQ9218**

El programa de escucha *<insert\_4>* no se ha podido enlazar con el número de puerto *<insert\_1>*.

## **Gravedad**

30: Error grave

## **Explicación**

Un intento de enlazar el socket *<insert\_4>* con el puerto de escucha no ha sido satisfactorio.

## **Respuesta**

El error puede deberse a que otro programa está utilizando el mismo número de puerto. El código de retorno de la llamada *<insert\_3>* para el puerto *< insert\_5 >< insert\_1 >* era *<insert\_2>*. Anote estos valores e indíquelo al administrador del sistema.

## **AMQ9219**

El programa de escucha TCP/IP no ha podido crear una nueva conexión para la conversación entrante.

## **Gravedad**

30: Error grave

## **Explicación**

Se ha intentado crear un socket nuevo porque se ha recibido una solicitud de conexión, pero se ha producido un error.

## **Respuesta**

La anomalía puede ser transitoria, vuelva a intentarlo más tarde. Si el problema persiste, anote el código de retorno *<insert 1>* e informe al administrador del sistema. Puede ser necesario liberar algunos trabajos o reiniciar el sistema de comunicaciones.

#### **AMQ9220**

No se ha podido cargar el programa de comunicaciones *<insert\_4>* .

#### **Gravedad**

30: Error grave

## **Explicación**

El intento de cargar la biblioteca o procedimiento *<insert\_4> <insert\_3>* ha fallado con el código de error *<insert\_1>*.

# **Respuesta**

La biblioteca debe estar instalada en el sistema o el entorno ha cambiado para permitir que el programa la localice.

#### **AMQ9221**

Se ha especificado un protocolo no soportado.

#### **Gravedad**

30: Error grave

## **Explicación**

El valor especificado de *<insert\_3>* no se ha reconocido como uno de los protocolos soportados.

## **Respuesta**

Corrija el parámetro y vuelva a intentar la operación.

#### **AMQ9222**

No se puede encontrar el archivo de configuración.

# **Gravedad**

10: Aviso

## **Explicación**

No se puede encontrar el archivo de configuración *<insert\_3>* . Este archivo contiene definiciones predeterminadas para parámetros de comunicación. Se utilizarán valores predeterminados.

#### **Respuesta**

Ninguno.

# **AMQ9223**

Especifique un tipo de protocolo.

## **Gravedad**

30: Error grave

# **Explicación**

La operación que está realizando requiere que especifique el tipo de protocolo.

## **Respuesta**

Añada el parámetro de protocolo y vuelva a intentar la operación.

## **AMQ9224**

Contenido inesperado en la entrada del archivo .ini *<insert\_3>* en la stanza *<insert\_4>* en la línea *<insert\_1>* en el archivo *<insert\_5>*.

#### **Gravedad**

La entrada con el nombre *<insert\_3>* en la stanza *<insert\_4>* en la línea *<insert\_1>* en el archivo .ini *<insert\_5>* no es una palabra clave válida o tiene un valor no válido.

# **Respuesta**

Corrija el archivo .ini y vuelva a intentar la operación.

## **AMQ9224 (Windows)**

Valor de registro no válido.

#### **Gravedad**

30: Error grave

#### **Explicación**

WebSphere MQ *<insert\_3>* no es válido o tiene datos de valor no válidos.

# **Respuesta**

Corrija el valor de registro y vuelva a intentar la operación.

#### **AMQ9225**

Error de sintaxis de archivo.

# **Gravedad**

30: Error grave

#### **Explicación**

Se ha detectado un error de sintaxis en la línea *<insert\_1>* al procesar el archivo INI.

#### **Respuesta**

Corrija el problema y vuelva aintentar la operación.

#### **AMQ9225 (Windows)**

Error de sintaxis de archivo.

#### **Gravedad**

30: Error grave

## **Explicación**

Se ha detectado un error de sintaxis al procesar los datos de configuración.

#### **Respuesta**

Corrija el problema y vuelva aintentar la operación.

#### **AMQ9226**

Uso: *<insert\_3>* [-m QMgrName] -t (TCP | LU62 | NETBIOS | SPX) [ProtocolOptions]

## **Gravedad**

10: Aviso

## **Explicación**

Los valores que se han pasado al programa de escucha no eran válidos.

La serie de parámetro pasada a este programa es la siguiente:

[-m QMgrName] (-t TCP [-p Puerto] |

-t LU62 [-n NombreTP] |

-t NETBIOS [-l LocalName] [-e Nombres] [-s Sesiones]

[-o Mandatos] [-a Adaptador] |

-t SPX [-x socket])

Se utilizarán los valores predeterminados para los parámetros no suministrados.

#### **Respuesta**

Corrija los parámetros pasados al programa de escucha y vuelva a intentar la operación.

#### **AMQ9226 (AIX)**

Uso: *<insert\_3>* [-m QMgrName] -t TCP [ProtocolOptions]

#### **Gravedad**

10: Aviso

## **Explicación**

Los valores que se han pasado al programa de escucha no eran válidos.

La serie de parámetro pasada a este programa es la siguiente:

[-m QMgrName] -t TCP [-p Puerto]

Se utilizarán los valores predeterminados para los parámetros no suministrados.

#### **Respuesta**

Corrija los parámetros pasados al programa de escucha y vuelva a intentar la operación.

#### **AMQ9226 (Unix)**

Uso: *<insert\_3>* [-m QMgrName] -t TCP [ProtocolOptions]

#### **Gravedad**

10: Aviso

#### **Explicación**

Los valores que se han pasado al programa de escucha no eran válidos.

La serie de parámetro pasada a este programa es la siguiente:

[-m QMgrName] -t TCP [-p Puerto]

Se utilizarán los valores predeterminados para los parámetros no suministrados.

#### **Respuesta**

Corrija los parámetros pasados al programa de escucha y vuelva a intentar la operación.

#### **AMQ9227**

*<insert\_3>* nombre de host local no proporcionado.

#### **Gravedad**

30: Error grave

#### **Explicación**

Se necesita un nombre para que el proceso *<insert\_3>* se registre en la red.

#### **Respuesta**

Añada un nombre local al archivo de configuración y repita la operación.

## **AMQ9228**

No se ha podido iniciar el programa de respuesta *<insert\_4>* .

#### **Gravedad**

30: Error grave

## **Explicación**

Se ha intentado iniciar una instancia del programa de respuesta, pero se ha rechazado el programa.

#### **Respuesta**

La anomalía puede deberse a que el subsistema no se ha iniciado (en este caso, debe iniciar el subsistema) o a que hay demasiados programas en espera (en este caso, debe intentar iniciar el programa de respuesta más tarde). El código de razón *<insert\_5>* era *<insert\_1>*.

## **AMQ9229**

La aplicación ha finalizado.

## **Gravedad**

30: Error grave

#### **Explicación**

Ha emitido una solicitud para finalizar la aplicación.

#### **Respuesta**

Ninguno.

## **AMQ9230**

Se ha producido un suceso *<insert\_4>* inesperado.

#### **Gravedad**

30: Error grave

## **Explicación**

Durante el proceso de sucesos de red, se ha producido un suceso inesperado *<insert\_1>* .

## **Respuesta**

Ninguno.

# **AMQ9231**

El parámetro proporcionado no es válido.

# **Gravedad**

30: Error grave

# **Explicación**

El valor del parámetro *<insert\_4> <insert\_5>* tiene el valor *<insert\_3>*. Este valor no se ha especificado o se ha especificado incorrectamente.

#### **Respuesta**

Compruebe el valor del parámetro *<insert\_5>* y corríjalo si es necesario. Si el error persiste, anote el código de retorno (*< insert\_1 >*,*< insert\_2 >* ) y *<insert\_4>* e informe al administrador del sistema.

#### **AMQ9232**

No se ha especificado *<insert\_3>*

## **Gravedad**

30: Error grave

#### **Explicación**

La operación requiere la especificación del campo *<insert\_3>* .

#### **Respuesta**

Especifique *<insert\_3>* y vuelva a intentar la operación.

## **AMQ9233**

Error al crear la hebra *<insert\_3>* .

## **Gravedad**

30: Error grave

# **Explicación**

El proceso ha intentado crear una nueva hebra. La causa más probable de este problema es la escasez de un recurso del sistema operativo (por ejemplo, memoria). Utilice cualquier FFST anterior para determinar el motivo de la anomalía. El código de retorno interno de WebSphere MQ que describe la razón del error es *<insert\_1>*.

#### **Respuesta**

Póngase en contacto con el administrador de sistemas. Si el problema persiste, guarde los archivos de salida generados y utilice [https://www.ibm.com/support/home/product/P439881V74305Y86/](https://www.ibm.com/support/home/product/P439881V74305Y86/IBM_MQ) [IBM\\_MQ,](https://www.ibm.com/support/home/product/P439881V74305Y86/IBM_MQ) o el asistente de soporte de IBM en [https://www.ibm.com/support/home/product/](https://www.ibm.com/support/home/product/C100515X13178X21/other_software/ibm_support_assistant) [C100515X13178X21/other\\_software/ibm\\_support\\_assistant,](https://www.ibm.com/support/home/product/C100515X13178X21/other_software/ibm_support_assistant) para ver si ya hay una solución disponible. Si no puede encontrar una solución, póngase en contacto con el centro de soporte de IBM.

## **AMQ9235**

La dirección de comunicaciones local proporcionada no se puede resolver.

# **Gravedad**

30: Error grave

#### **Explicación**

El valor de la dirección de comunicaciones local (LOCLADDR) *<insert\_3>* no se puede resolver en una dirección IP.

## **Respuesta**

Especifique un valor de dirección de comunicaciones local que pueda resolverse en una dirección IP e inténtelo de nuevo.

## **AMQ9236**

La LU asociada proporcionada no era válida.

# **Gravedad**

30: Error grave

## **Explicación**

El *<insert\_4>* Nombre de LU asociada *<insert\_3>* no era válido.

#### **Respuesta**

El nombre de LU asociada se ha especificado incorrectamente o no estaba en la configuración de comunicaciones de *<insert\_4>* . Corrija el error y repita la operación.

#### **AMQ9237**

Se ha producido un error de configuración para *<insert\_4>* .

## **Gravedad**

30: Error grave

#### **Explicación**

La asignación de una conversación de *<insert\_4>* con el host *<insert\_3>* no ha sido posible. El error de configuración puede ser uno de los siguientes:

1. Puede ser que uno de los parámetros de transmisión (Modo, o Nombre TP) fuera incorrecto. Corrija el error y repita la operación. El nombre de modalidad debe ser el mismo que el modo definido en el host *<insert\_3>*. Debe definirse el nombre de TP en *<insert\_3>* .

2. Es posible que no se haya establecido una sesión de LU 6.2 . Consulte al administrador del sistema.

El código de retorno de *<insert\_4>* es *<insert\_1>* con *<insert\_5> <insert\_2>* asociado.

## **Respuesta**

Anote los valores de error e informe al administrador del sistema.

## **AMQ9238**

Se ha producido un error de comunicaciones para *<insert\_4>* .

#### **Gravedad**

30: Error grave

# **Explicación**

Se ha producido un error de comunicaciones inesperado.

#### **Respuesta**

El código de retorno de la llamada *<insert\_4> <insert\_3>* era *<insert\_1>* con *<insert\_5> <insert\_2>* asociado.

## **AMQ9239**

Uso: *<insert\_3>* [-m QMgrName] -n TpName -g nombre-pasarela

#### **Gravedad**

10: Aviso

#### **Explicación**

Los valores que se han pasado al programa de escucha no eran válidos. La serie de parámetro pasada a este programa es la siguiente, los valores predeterminados que se utilizan para los parámetros no proporcionados: [-m QMgrName] -n TpName -g nombre-pasarela

#### **Respuesta**

Corrija los parámetros pasados al programa de escucha y vuelva a intentar la operación.

## **AMQ9240**

Ya se estaba utilizando un socket SPX.

## **Gravedad**

El escucha ha recibido el código de retorno *<insert\_1>* al intentar abrir el socket *<insert\_2>*.

## **Respuesta**

El socket especificado ya está en uso por otro proceso. Para utilizar otro socket, especifique otro socket en la línea de mandatos en RUNMQLSR o actualice el valor predeterminado en el archivo qm.ini .

# **AMQ9240 (Windows)**

Ya se estaba utilizando un socket SPX.

#### **Gravedad**

30: Error grave

#### **Explicación**

El escucha ha recibido el código de retorno *<insert\_1>* al intentar abrir el socket *<insert\_2>*.

#### **Respuesta**

El socket especificado ya está en uso por otro proceso. Para utilizar otro socket, especifique un socket diferente en la línea de mandatos para el mandato runmqlsr, o actualice el valor predeterminado en los datos de configuración.

## **AMQ9240 (IBM i)**

Ya se estaba utilizando un socket SPX.

#### **Gravedad**

30: Error grave

# **Explicación**

El escucha ha recibido el código de retorno *<insert\_1>* al intentar abrir el socket *<insert\_2>*.

#### **Respuesta**

El socket especificado ya está en uso por otro proceso. Para utilizar otro socket, especifique otro socket en la línea de mandatos para STRMQMLSR o actualice el valor predeterminado en el archivo qm.ini .

# **AMQ9241**

SPX no está disponible.

## **Gravedad**

30: Error grave

## **Explicación**

WebSphere MQ ha recibido el código de retorno *<insert\_1>* al intentar iniciar las comunicaciones SPX.

## **Respuesta**

Asegúrese de que el soporte de IPX/SPX está instalado en la máquina y de que se ha iniciado antes de intentar iniciar un canal de WebSphere MQ SPX.

## **AMQ9242**

Problema de recurso SPX.

## **Gravedad**

30: Error grave

#### **Explicación**

WebSphere MO ha recibido el código de retorno *<insert 1>* al intentar iniciar comunicaciones SPX, lo que indica un problema de recurso.

#### **Respuesta**

Asegúrese de que haya suficientes recursos IPX/SPX disponibles antes de iniciar las comunicaciones a través de IPX/SPX.

#### **AMQ9243**

El gestor de colas *<insert\_3>* no existe.

#### **Gravedad**

Ha intentado realizar una acción para un gestor de colas que no existe. Puede que haya especificado el nombre de gestor de colas incorrecto.

## **Respuesta**

Si ha especificado el nombre incorrecto, corríjalo y envíe de nuevo el mandato. Si el gestor de colas no existe, cree el gestor de colas y envíe de nuevo el mandato.

## **AMQ9244**

El gestor de colas predeterminado no existe.

# **Gravedad**

30: Error grave

## **Explicación**

Ha intentado realizar una acción para un gestor de colas que no existe.

## **Respuesta**

Cree el gestor de colas predeterminado y vuelva a someter el mandato.

## **AMQ9245 (Windows)**

No se han podido obtener los detalles de cuenta para el ID de usuario de MCA de canal.

#### **Gravedad**

10: Aviso

## **Explicación**

WebSphere MQ no ha podido obtener los detalles de la cuenta para el ID de usuario de MCA *<insert\_3>*. Este ID de usuario era el ID de usuario de MCA para el canal *<insert\_4>* en el gestor de colas *<insert\_5>* y puede haber sido definido en la definición de canal o proporcionado por una salida de canal o por un cliente.

#### **Respuesta**

Asegúrese de que el ID de usuario es correcto y que está definido en el sistema local Windows, el dominio local o en un dominio de confianza. Para un ID de usuario de dominio, asegúrese de que estén disponibles todos los controladores de dominio necesarios.

## **AMQ9246**

El escucha TCP/IP en el puerto *<insert\_1>* no ha podido iniciar un canal nuevo.

## **Gravedad**

30: Error grave

## **Explicación**

Se ha intentado conectar con el gestor de colas iniciando un nuevo canal dentro del escucha TCP/IP que está a la escucha en el puerto *<insert\_1>*. El número máximo de sockets que puede utilizar un canal que se ejecuta en este escucha es *<insert\_2>* . Se ha asignado un número de socket más allá de este máximo para el nuevo canal. Este intento de conexión se ha rechazado, pero el escucha sigue escuchando solicitudes de conexión adicionales. El número de socket asignado para un nuevo canal de escucha está relacionado con el número de canales que se están ejecutando actualmente en ese proceso de escucha. El problema ha surgido porque demasiados canales están dirigidos al puerto en el que escucha este escucha.

## **Respuesta**

Se debe iniciar un proceso de escucha adicional para escuchar en un puerto diferente. Algunos de los canales al gestor de colas se deben redirigir desde el puerto en el que el escucha existente está a la escucha en el nuevo puerto.

## **AMQ9247**

Seguridad SSPI: devolución incorrecta de la llamada SSPI.

#### **Gravedad**

30: Error grave

## **Explicación**

El canal *<insert\_3>* se ha cerrado porque la salida de canal SSPI ha recibido un código de retorno erróneo de SSPI.

#### **Respuesta**

Consulte los manuales SSPI adecuados para averiguar el significado del estado *<insert\_4>* en la llamada *<insert\_5>* y corrija el error.

# **AMQ9248**

El programa no se ha podido enlazar a un socket *<insert\_3>* .

# **Gravedad**

30: Error grave

#### **Explicación**

El intento de enlazar con el socket *<insert\_4>* ha fallado con el código de retorno *<insert\_1>*. La llamada *<insert\_3>* anómala era *<insert\_5>* . La causa más probable de este problema es una configuración incorrecta de la dirección local *<insert\_3>* o parámetros de puerto inicial y final incorrectos.

#### **Respuesta**

Póngase en contacto con el administrador del sistema. Si el problema persiste, guarde los archivos de salida generados y utilice [https://www.ibm.com/support/home/product/P439881V74305Y86/](https://www.ibm.com/support/home/product/P439881V74305Y86/IBM_MQ) [IBM\\_MQ,](https://www.ibm.com/support/home/product/P439881V74305Y86/IBM_MQ) o el asistente de soporte de IBM en [https://www.ibm.com/support/home/product/](https://www.ibm.com/support/home/product/C100515X13178X21/other_software/ibm_support_assistant) [C100515X13178X21/other\\_software/ibm\\_support\\_assistant,](https://www.ibm.com/support/home/product/C100515X13178X21/other_software/ibm_support_assistant) para ver si ya hay una solución disponible. Si no puede encontrar una solución, póngase en contacto con el centro de soporte de IBM.

#### **AMQ9255**

El escucha ya se está ejecutando.

#### **Gravedad**

30: Error grave

#### **Explicación**

La solicitud para iniciar el escucha de WebSphere MQ ha fallado porque ya hay un escucha en ejecución en los recursos de red especificados.

#### **Respuesta**

Ninguno.

## **AMQ9259**

La conexión ha excedido el tiempo de espera del host *<insert\_3>* .

#### **Gravedad**

30: Error grave

# **Explicación**

Una conexión desde el host *<insert\_3>* sobre *<insert\_4>* ha excedido el tiempo de espera.

#### **Respuesta**

Compruebe por qué no se han recibido los datos en el tiempo esperado. Corrija el problema. Vuelva a conectar el canal o espere a que un canal que vuelva a intentar la conexión se vuelva a conectar.

## **AMQ9262 (HP-UX)**

El soporte SSL de GSKit no está disponible para aplicaciones cliente de 32 bits.

#### **Gravedad**

20: Error

#### **Explicación**

Se ha intentado iniciar un canal SSL desde una aplicación cliente de 32 bits. Sin embargo, el soporte de GSKit SSL de 32 bits no se proporciona en WebSphere MQ for HP-UX (plataforma Itanium).

#### **Respuesta**

Compile la aplicación cliente como una aplicación de 64 bits o cambie la aplicación para que utilice un canal no SSL.

# **AMQ9268 (rrcI\_SCTQ\_SWITCH\_SUCCESS)**

El canal emisor de clúster *< insertar uno >* ha cambiado correctamente para utilizar la cola de transmisión *< insertar tres >* .
00: Información

#### **Explicación**

La cola de transmisión para el canal emisor de clúster *< insertar uno >* se ha conmutado correctamente de *< insertar dos >* a *< insertar tres >*.

## **Respuesta**

Ninguno.

## **AMQ9270**

No se ha podido iniciar la conversación de compartición.

## **Gravedad**

30: Error grave

#### **Explicación**

El intento de empezar a compartir la conversación *<insert\_1>* en el socket *<insert\_2>* (canal *<insert\_3>* ) se ha rechazado en el extremo de conexión de servidor del canal.

#### **Respuesta**

Examine la información de diagnóstico en el extremo de conexión de servidor del canal *<insert\_3>* para ver por qué no se ha iniciado la conversación. Si es posible, corrija el error que ha causado la anomalía y vuelva a intentarlo.

#### **AMQ9271**

El canal *<insert\_3>* ha excedido el tiempo de espera.

#### **Gravedad**

30: Error grave

#### **Explicación**

Se ha excedido el tiempo de espera mientras se esperaba recibir del otro extremo del canal *<insert\_3>*. La dirección del extremo remoto de la conexión era *<insert\_4>*.

#### **Respuesta**

El código de retorno de la llamada *<insert\_5>* era *<insert\_1>* (X*< insert\_2 >* ). Anote estos valores e indíquelo al administrador del sistema.

#### **AMQ9272**

Error de semáforo mútex de hebra.

#### **Gravedad**

30: Error grave

#### **Explicación**

El proceso ha intentado una operación en un semáforo mútex de hebra. La causa más probable de este problema es la escasez de un recurso del sistema operativo (por ejemplo, memoria). Utilice cualquier FFST anterior para determinar el motivo de la anomalía. La función WebSphere MQ implicada era *<insert\_3>* y el código de retorno interno que describe la razón del error es *<insert\_1>*.

#### **Respuesta**

Póngase en contacto con el administrador de sistemas. Si el problema persiste, guarde los archivos de salida generados y utilice [https://www.ibm.com/support/home/product/P439881V74305Y86/](https://www.ibm.com/support/home/product/P439881V74305Y86/IBM_MQ) [IBM\\_MQ,](https://www.ibm.com/support/home/product/P439881V74305Y86/IBM_MQ) o el asistente de soporte de IBM en [https://www.ibm.com/support/home/product/](https://www.ibm.com/support/home/product/C100515X13178X21/other_software/ibm_support_assistant) [C100515X13178X21/other\\_software/ibm\\_support\\_assistant,](https://www.ibm.com/support/home/product/C100515X13178X21/other_software/ibm_support_assistant) para ver si ya hay una solución disponible. Si no puede encontrar una solución, póngase en contacto con el centro de soporte de IBM.

## **AMQ9273**

Error de suceso de hebra.

#### **Gravedad**

30: Error grave

#### **Explicación**

El proceso ha intentado una operación en un suceso de hebra. La causa más probable de este problema es la escasez de un recurso del sistema operativo (por ejemplo, memoria). Utilice cualquier FFST anterior para determinar el motivo de la anomalía. La función de WebSphere MQ implicada era *<insert\_3>* y el código de retorno interno que describe la razón del error es *<insert\_1>*.

#### **Respuesta**

Póngase en contacto con el administrador de sistemas. Si el problema persiste, guarde los archivos de salida generados y utilice [https://www.ibm.com/support/home/product/P439881V74305Y86/](https://www.ibm.com/support/home/product/P439881V74305Y86/IBM_MQ) [IBM\\_MQ,](https://www.ibm.com/support/home/product/P439881V74305Y86/IBM_MQ) o el asistente de soporte de IBM en [https://www.ibm.com/support/home/product/](https://www.ibm.com/support/home/product/C100515X13178X21/other_software/ibm_support_assistant) [C100515X13178X21/other\\_software/ibm\\_support\\_assistant,](https://www.ibm.com/support/home/product/C100515X13178X21/other_software/ibm_support_assistant) para ver si ya hay una solución disponible. Si no puede encontrar una solución, póngase en contacto con el centro de soporte de IBM.

## **AMQ9280 (rrcE\_SSL\_SUITE\_B\_INVALID\_VALUE)**

El parámetro que solicita la Suite B contiene un valor no válido.

#### **Gravedad**

30: Error grave

## **Explicación**

Un canal SSL o TLS que se ejecuta en un cliente WebSphere MQ no se ha podido iniciar. Esto se debe a que la variable de entorno MQSUITEB, o el campo EncryptionPolicySuiteBStrength de MQSCO, contiene un valor no válido. Los valores especificados eran ' *<insert\_1>*'.

El canal es '*<insert\_2>*', en algunos casos su nombre no se puede determinar y, por lo tanto, se muestra como '???'. El canal no se ha iniciado.

#### **Respuesta**

Establezca la variable de entorno MQSUITEB o el campo EncryptionPolicySuiteBStrength de MQSCO en un valor válido.

Reinicie el canal.

Consulte la documentación de seguridad deWebSphere MQ para obtener más información sobre la configuración de Suite B.

#### **AMQ9281 (rrcE\_SSL\_SUITE\_B\_BAD\_EQUATION)**

El parámetro que solicita la Suite B contiene una combinación de valores no válidos.

#### **Gravedad**

30: Error grave

## **Explicación**

No se ha podido iniciar un canal SSL o TLS que se ejecuta en un cliente MQ . Esto se debe a que la variable de entorno MQSUITEB, o el campo EncryptionPolicySuiteBStrength de MQSCO, contienen valores mutuamente excluyentes. Todos los valores son válidos pero algunos de ellos no se pueden utilizar conjuntamente. Los valores especificados eran ' *<insert\_1>*'

El canal es '*<insert\_1>*', en algunos casos su nombre no se puede determinar y, por lo tanto, se muestra como '???'. El canal no se ha iniciado.

#### **Respuesta**

Establezca la variable de entorno MQSUITEB, o el campo EncryptionPolicySuiteBStrength de MQSCO, en una combinación válida de valores

Reinicie el canal.

Consulte la documentación de seguridad deWebSphere MQ para obtener más información sobre la configuración de Suite B.

#### **AMQ9282 (rrcE\_SSL\_CIPHER\_INVALID\_SUITE\_B)**

CipherSpec no válida para el nivel de seguridad de Suite B configurado.

#### **Gravedad**

30: Error grave

#### **Explicación**

El usuario está intentando iniciar un canal en un gestor de colas o cliente WebSphere MQ que se ha configurado para ejecutarse en modalidad Suite B. El usuario ha especificado una CipherSpec que no cumple con el nivel de seguridad de Suite B configurado.

El canal es '*<insert\_1>*', en algunos casos su nombre no se puede determinar y, por lo tanto, se muestra como '???'. El canal no se ha iniciado.

La dirección del host remoto es '*<insert\_2>* '.

#### **Respuesta**

Vuelva a definir el canal para que se ejecute con una CipherSpec compatible con Suite B que cumpla con el nivel de seguridad de Suite B configurado. De forma alternativa, el canal se puede definir con la CipherSpec correcta y el gestor de colas o el cliente IBM WebSphere MQ no debe estar en ejecución en modalidad Suite B; si este es el caso, asegúrese de que la modalidad Suite B no está configurada. Cuando se haya corregido el error, reinicie el canal.

Consulte la documentación de seguridad deWebSphere MQ para obtener más información sobre los niveles de seguridad de Suite B o CipherSpecs.

Este mensaje puede producirse después de aplicar el mantenimiento de WebSphere MQ porque los estándares FIPS y Suite B se actualizan periódicamente. Cuando estos cambios se producen, WebSphere MQ también se actualiza para implementar el último estándar. Como resultado, es posible que vea cambios en el comportamiento después de aplicar el mantenimiento. Para obtener más información sobre las versiones de los estándares FIPS y Suite B aplicados por WebSphere MQ, consulte [el archivo léame](https://www.ibm.com/support/docview.wss?uid=swg27006097).

## **AMQ9285 (rrcE\_SSL\_CIPHER\_AND\_CERT\_INCOMPATIBLE)**

La CipherSpec propuesta es incompatible con un certificado digital.

#### **Gravedad**

30: Error grave

#### **Explicación**

El reconocimiento SSL o TLS ha fallado porque la CipherSpec propuesta es incompatible con uno de los certificados digitales.

Es necesario que tanto el sistema local como el remoto utilicen un certificado digital que sea adecuado para utilizarlo con el canal CipherSpec. Las causas comunes de este error son:

(a) Se ha especificado una CipherSpec basada en RSA al utilizar un certificado que contiene una clave pública no RSA.

(b) Se ha especificado una CipherSpec basada en Elliptic Curve al utilizar un certificado que contiene una clave pública no EC.

El canal es '*<insert\_1>*', en algunos casos su nombre no se puede determinar y, por lo tanto, se muestra como '???'. El canal no se ha iniciado.

#### **Respuesta**

Especifique una CipherSpec diferente que sea adecuada para utilizarla con los certificados digitales utilizados en los sistemas local y remoto. Reinicie el canal.

Consulte la documentación de seguridad deWebSphere MQ para obtener más información sobre CipherSpecs.

## **AMQ9289 (rrcI\_SCTQ\_MSGMOVE\_NONE)**

Movimiento de mensajes completado-no se ha movido ningún mensaje.

#### **Gravedad**

00: Información

#### **Explicación**

No se ha movido ningún mensaje al conmutar la cola de transmisión para el canal emisor de clúster *< insertar uno >*. La operación de movimiento de mensajes se ha completado.

#### **Respuesta**

Ninguno.

## **AMQ9290 (rrcI\_SCTQ\_MSGMOVE\_IN\_PROGRESS)**

Movimiento de mensajes en curso- *< n>* mensajes movidos.

## **Gravedad**

00: Información

Se han movido *< n>* mensajes mientras se conmuta la cola de transmisión para el canal emisor de clúster *< insertar uno >*. La operación de movimiento de mensajes está en curso.

## **Respuesta**

Ninguno.

#### **AMQ9291 (rrcI\_SCTQ\_MSGMOVE\_COMPLETE)**

Movimiento de mensajes completado- *< n>* mensajes movidos.

#### **Gravedad**

00: Información

## **Explicación**

Se han movido *< n>* mensajes mientras se conmuta la cola de transmisión para el canal emisor de clúster *< insertar uno >*. La operación de movimiento de mensajes se ha completado.

#### **Respuesta**

Ninguno.

#### **AMQ9301 (Tándem)**

Se ha producido un error de comunicaciones SNA.

#### **Gravedad**

30: Error grave

#### **Explicación**

Se ha producido un error de comunicaciones inesperado.

#### **Respuesta**

El código de retorno de respuesta de la solicitud SNAX/ICE *<insert\_3>* era *<insert\_1>* en la cabecera *<insert\_4>* . El código de retorno detallado era *<insert\_2>* .

#### **AMQ9302 (Tándem)**

El escucha TCP *<insert\_3>* en el gestor de colas *<insert\_4>* no puede encontrar un puerto disponible.

#### **Gravedad**

40: Error de detención

#### **Explicación**

El escucha TCP ha intentado todos los puertos configurados en el archivo QMINI para este gestor de colas, y no había ninguno disponible para la escucha. El escucha TCP ha terminado. El escucha TCP no es necesario (porque ya hay escuchas TCP en ejecución en todos los puertos del gestor de colas) o hay un problema de configuración con el gestor de colas.

#### **Respuesta**

Revise las stanzas de escucha TCP/IP del archivo QMINI para determinar si hay un problema de configuración. Los números de puerto pueden ser incorrectos, o solaparse con los puertos utilizados por otros gestores de colas en el mismo sistema, o con otros servicios.

#### **AMQ9401**

Canal *<insert\_3>* autodefinido.

## **Gravedad**

0: Información

#### **Explicación**

El canal *<insert\_3>* que no existía anteriormente se ha definido automáticamente.

#### **Respuesta**

Ninguno.

#### **AMQ9402**

No se ha podido cargar la salida de autodefinición para el canal *<insert\_3>* .

#### **Gravedad**

30: Error grave

#### **Explicación**

La autodefinición del canal *<insert\_3>* ha fallado porque *<insert\_4>* no se cargaría.

#### **Respuesta**

Asegúrese de que la salida de usuario se haya especificado correctamente en la definición del gestor de colas y de que el programa de salida de usuario sea correcto y esté disponible.

#### **AMQ9403**

Autodefinición de canal *<insert\_3>* suprimida por la salida de usuario.

#### **Gravedad**

30: Error grave

#### **Explicación**

La salida de autodefinición *<insert\_4>* para el canal *<insert\_3>* ha devuelto un código de anomalía.

#### **Respuesta**

Ninguno.

## **AMQ9404**

La fase uno de REFRESH CLUSTER REPOS (YES) se ha completado.

#### **Gravedad**

0: Información

#### **Explicación**

La fase uno de REFRESH CLUSTER REPOS (YES) se ha completado. El mandato Renovar clúster (*<insert\_4>*) ha hecho que los objetos *<insert\_1>* se renueven y se vuelvan a publicar en los gestores de colas *<insert\_2>* . Las aplicaciones que intenten acceder a los recursos de clúster pueden ver errores para resolver los recursos de clúster hasta que se complete la segunda fase de REFRESH CLUSTER. La fase dos se completa cuando se ha recibido toda la información nueva de otros miembros del clúster.

## **Respuesta**

Supervise la cola SYSTEM.CLUSTER.COMMAND.QUEUE para determinar cuándo ha alcanzado un estado sistemáticamente vacío para indicar que el proceso de renovación ha finalizado.

#### **AMQ9405**

Se ha procesado el mandato FORCEREMOVE COLAS (YES), clúster *<insert\_3>* destino *<insert\_4>*.

## **Gravedad**

0: Información

#### **Explicación**

El gestor de colas de repositorio ha procesado correctamente un mandato RESET ACTION (FORCEREMOVE) con la opción QUEUE (YES) para el clúster indicado y el gestor de colas de destino.

## **Respuesta**

Ninguno.

#### **AMQ9406**

El mandato REFRESH CLUSTER REPOS (YES) ha fallado, este gestor de colas es un repositorio completo para el clúster *<insert\_4>*.

## **Gravedad**

30: Error grave

## **Explicación**

El gestor de colas de repositorio no ha podido procesar un mandato REFRESH CLUSTER con la opción REPOS (YES) para el clúster indicado, porque el gestor de colas local proporciona servicios completos de gestión de repositorios para el clúster. Se hace caso omiso del comando.

#### **Respuesta**

Cualquiera de los dos

1) Vuelva a emitir el mandato sin REPOS (YES), o

2) Emita el mandato en un gestor de colas que no sea un repositorio completo, o

3) Cambie esta definición de gestor de colas para que no sea un repositorio completo.

## **AMQ9407**

La cola de clúster *<insert\_3>* se ha definido de forma incoherente.

10: Aviso

#### **Explicación**

La definición de la cola de clúster *<insert\_3>* en el gestor de colas con UUID *<insert\_4>* tiene distintos valores DEFPRTY, DEFPSIST y DEFBIND de la definición de la misma cola de clúster en el gestor de colas con UUID *<insert\_5>*. Ambas definiciones ahora existen en el repositorio local. Todas las definiciones de la misma cola de clúster deben ser idénticas. En concreto, surgen problemas si las aplicaciones se basan en un valor predeterminado de cola que se define de forma incoherente para determinar el comportamiento de la mensajería. Esto se aplica, por ejemplo, si las aplicaciones abren una cola de clúster con la opción MQOO\_BIND\_AS\_Q\_DEF. Si distintas instancias de la cola tienen distintos valores DEFBIND, el comportamiento de la transferencia de mensajes difiere en función de qué instancia de la cola se selecciona cuando se abre. En general, la instancia seleccionada varía entre aperturas.

## **Respuesta**

Para cada incoherencia, decida cuál de los valores es el correcto. Modifique las definiciones de la cola de clúster *<insert\_3>* para que todas las definiciones tengan los valores DEFPRTY, DEFPSIST y DEFBIND correctos.

## **AMQ9408**

Mensajes BIND\_ON\_OPEN para el canal *<insert\_3>* a la cola de mensajes no entregados.

## **Gravedad**

0: Información

## **Explicación**

El CLUSRCVR remoto para el canal *<insert\_3>* se ha suprimido mientras los mensajes BIND\_ON\_OPEN no entregados asociados con ese canal existían en el SYSTEM.CLUSTER.TRANSMIT.QUEUE. Estos mensajes no se han podido asignar a otro canal porque se han puesto BIND\_ON\_OPEN, pero es muy poco probable que fluyan a lo largo del canal con el que estaban asociados, ya que ahora se ha suprimido. Por lo tanto, se ha intentado moverlos de la cola de transmisión a la cola de mensajes no entregados local. La razón MQDLH es MQFB\_BIND\_OPEN\_CLUSRCVR\_DEL. Tenga en cuenta que los mensajes internos de la agrupación en clúster de WebSphere MQ para el canal suprimido también se habrán eliminado del SYSTEM.CLUSTER.TRANSMIT.QUEUE (estos se descartan) por lo que la profundidad actual de la cola puede haber disminuido en más del número de mensajes de usuario movidos a la cola de mensajes no entregados.

## **Respuesta**

Examine el contenido de la cola de mensajes no entregados. Cada mensaje está contenido en una estructura MQDLH que incluye la razón por la que se ha escrito y dónde se ha dirigido originalmente. Consulte también los mensajes de error anteriores para ver si el intento de colocar mensajes en la cola de mensajes no entregados ha fallado.

## **AMQ9409**

El gestor de repositorios ha finalizado de forma anómala.

#### **Gravedad**

30: Error grave

## **Explicación**

El proceso del gestor de repositorios ha finalizado de forma anómala. La terminación de este proceso hará que el gestor de colas termine a menos que el parámetro de ajuste TolerateRepositoryFailure se haya establecido en 'TRUE'. Si el gestor de colas no termina, no se producirá ninguna actividad de gestión de clúster adicional, esto afectará a la disponibilidad de los recursos de clúster a los que este gestor de colas accede o aloja.

## **Respuesta**

Consulte los mensajes de error anteriores para el gestor de repositorios en el gestor de colas y los registros de errores del sistema para determinar la causa de la anomalía o póngase en contacto con el centro de soporte de IBM . Reinicie el gestor de colas para reiniciar el proceso del gestor de repositorios.

## **AMQ9410**

Gestor de repositorios iniciado

## **Gravedad**

0: Información

## **Explicación**

El gestor de depósitos se ha iniciado satisfactoriamente.

## **Respuesta**

Ninguno.

## **AMQ9411**

El gestor de repositorios ha finalizado normalmente.

#### **Gravedad**

0: Información

## **Explicación**

El gestor de repositorios ha finalizado normalmente.

## **Respuesta**

Ninguno.

## **AMQ9412**

Se ha recibido el mandato de repositorio para *<insert\_3>* .

## **Gravedad**

30: Error grave

## **Explicación**

El gestor de repositorios ha recibido un mandato destinado a algún otro gestor de colas, con el identificador *<insert\_3>* . El gestor de colas ha enviado el mandato con el identificador *<insert\_4>*.

#### **Respuesta**

Compruebe las definiciones de canal y clúster del gestor de colas emisor.

## **AMQ9413**

Error de formato de mandato de repositorio, código de mandato *<insert\_1>*

## **Gravedad**

30: Error grave

## **Explicación**

Se ha producido un error interno.

## **Respuesta**

Recopile los elementos listados en la sección 'Determinación de problemas' del manual de administración del sistema y utilice [https://www.ibm.com/support/home/product/](https://www.ibm.com/support/home/product/P439881V74305Y86/IBM_MQ) [P439881V74305Y86/IBM\\_MQ](https://www.ibm.com/support/home/product/P439881V74305Y86/IBM_MQ), o el asistente de soporte de IBM en [https://www.ibm.com/support/](https://www.ibm.com/support/home/product/C100515X13178X21/other_software/ibm_support_assistant) [home/product/C100515X13178X21/other\\_software/ibm\\_support\\_assistant,](https://www.ibm.com/support/home/product/C100515X13178X21/other_software/ibm_support_assistant) para ver si ya hay una solución disponible. Si no puede encontrar una solución, póngase en contacto con el centro de soporte de IBM.

## **AMQ9415**

Mandato de repositorio inesperado, código de mandato *<insert\_1>* , objeto de clúster *<insert\_3>*, remitente *<insert\_4>*

## **Gravedad**

30: Error grave

## **Explicación**

Se ha producido un error interno.

## **Respuesta**

Recopile los elementos listados en la sección 'Determinación de problemas' del manual de administración del sistema y utilice [https://www.ibm.com/support/home/product/](https://www.ibm.com/support/home/product/P439881V74305Y86/IBM_MQ) [P439881V74305Y86/IBM\\_MQ](https://www.ibm.com/support/home/product/P439881V74305Y86/IBM_MQ), o el asistente de soporte de IBM en [https://www.ibm.com/support/](https://www.ibm.com/support/home/product/C100515X13178X21/other_software/ibm_support_assistant) [home/product/C100515X13178X21/other\\_software/ibm\\_support\\_assistant,](https://www.ibm.com/support/home/product/C100515X13178X21/other_software/ibm_support_assistant) para ver si ya hay una

solución disponible. Si no puede encontrar una solución, póngase en contacto con el centro de soporte de IBM.

## **AMQ9415 (IBM i)**

Se ha producido un error interno.

#### **Gravedad**

30: Error grave

## **Explicación**

Mandato de repositorio inesperado, código de mandato *<insert\_1>* , objeto de clúster *<insert\_3>*, remitente *<insert\_4>*

## **Respuesta**

Recopile los elementos listados en la sección 'Determinación de problemas' del manual de administración del sistema y utilice [https://www.ibm.com/support/home/product/](https://www.ibm.com/support/home/product/P439881V74305Y86/IBM_MQ) [P439881V74305Y86/IBM\\_MQ](https://www.ibm.com/support/home/product/P439881V74305Y86/IBM_MQ), o el asistente de soporte de IBM en [https://www.ibm.com/support/](https://www.ibm.com/support/home/product/C100515X13178X21/other_software/ibm_support_assistant) [home/product/C100515X13178X21/other\\_software/ibm\\_support\\_assistant,](https://www.ibm.com/support/home/product/C100515X13178X21/other_software/ibm_support_assistant) para ver si ya hay una solución disponible. Si no puede encontrar una solución, póngase en contacto con el centro de soporte de IBM.

## **AMQ9416**

Error de proceso de mandato de repositorio, RC=*< insert\_2 >* , código de mandato *<insert\_1>*, objeto de clúster *<insert\_3>*, remitente *<insert\_4>*.

## **Gravedad**

30: Error grave

## **Explicación**

Se ha producido un error interno.

#### **Respuesta**

Recopile los elementos listados en la sección 'Determinación de problemas' del manual de administración del sistema y utilice [https://www.ibm.com/support/home/product/](https://www.ibm.com/support/home/product/P439881V74305Y86/IBM_MQ) [P439881V74305Y86/IBM\\_MQ](https://www.ibm.com/support/home/product/P439881V74305Y86/IBM_MQ), o el asistente de soporte de IBM en [https://www.ibm.com/support/](https://www.ibm.com/support/home/product/C100515X13178X21/other_software/ibm_support_assistant) [home/product/C100515X13178X21/other\\_software/ibm\\_support\\_assistant,](https://www.ibm.com/support/home/product/C100515X13178X21/other_software/ibm_support_assistant) para ver si ya hay una solución disponible. Si no puede encontrar una solución, póngase en contacto con el centro de soporte de IBM.

#### **AMQ9416 (IBM i)**

Se ha producido un error interno.

#### **Gravedad**

30: Error grave

## **Explicación**

Error de proceso de mandato de repositorio, RC=*< insert\_2 >* , código de mandato *<insert\_1>*, objeto de clúster *<insert\_3>*, remitente *<insert\_4>*.

#### **Respuesta**

Recopile los elementos listados en la sección 'Determinación de problemas' del manual de administración del sistema y utilice [https://www.ibm.com/support/home/product/](https://www.ibm.com/support/home/product/P439881V74305Y86/IBM_MQ) [P439881V74305Y86/IBM\\_MQ](https://www.ibm.com/support/home/product/P439881V74305Y86/IBM_MQ), o el asistente de soporte de IBM en [https://www.ibm.com/support/](https://www.ibm.com/support/home/product/C100515X13178X21/other_software/ibm_support_assistant) [home/product/C100515X13178X21/other\\_software/ibm\\_support\\_assistant,](https://www.ibm.com/support/home/product/C100515X13178X21/other_software/ibm_support_assistant) para ver si ya hay una solución disponible. Si no puede encontrar una solución, póngase en contacto con el centro de soporte de IBM.

#### **AMQ9417**

Los canales CLUSSDR definidos manualmente se han eliminado a la fuerza.

## **Gravedad**

0: Información

## **Explicación**

El administrador ha solicitado la supresión o la eliminación forzada del gestor de colas *<insert\_3>* , pero todavía no ha suprimido los canales CLUSSDR definidos manualmente en *<insert\_3>* . Los

canales definidos automáticamente en *<insert\_3>* se han suprimido, pero *<insert\_3>* continúa recibiendo actualizaciones hasta que se han suprimido los canales CLUSSDR definidos manualmente.

#### **Respuesta**

Suprima los canales CLUSSDR definidos manualmente en *<insert\_3>* .

#### **AMQ9418**

Sólo un repositorio para el clúster *<insert\_3>* .

## **Gravedad**

0: Información

#### **Explicación**

El gestor de colas ha recibido información sobre un clúster para el que es el único repositorio.

#### **Respuesta**

Modifique el atributo REPOS o REPOSNL del gestor de colas, es decir, que tenga el segundo depósito completo para el clúster, para especificar el nombre del clúster.

#### **AMQ9419**

No hay canales de clúster receptor para el clúster *<insert\_3>*

## **Gravedad**

0: Información

## **Explicación**

El gestor de depósitos ha recibido información sobre un clúster para el que no se conocen canales de clúster receptor.

#### **Respuesta**

Defina canales de clúster receptor para el clúster en el gestor de colas local.

#### **AMQ9420**

No hay repositorios para el clúster *<insert\_3>*.

#### **Gravedad**

0: Información

#### **Explicación**

El gestor de colas ha recibido información sobre un clúster para el que no se conocen repositorios.

#### **Respuesta**

Modifique el atributo REPOS o REPOSNL del gestor de colas, es decir, que tenga un repositorio completo para el clúster, para especificar el nombre del clúster.

#### **AMQ9421**

Se ha detectado un código de acción de registro de clúster

#### **Gravedad**

30: Error grave

#### **Explicación**

Se ha leído un registro incorrecto en SYSTEM.CLUSTER.REPOSITORY.QUEUE. Se ha generado un registro de FFST que contiene el registro erróneo.

#### **Respuesta**

Recopile los elementos listados en la sección Determinación de problemas del manual de administración del sistema y utilice [https://www.ibm.com/support/home/product/](https://www.ibm.com/support/home/product/P439881V74305Y86/IBM_MQ) [P439881V74305Y86/IBM\\_MQ](https://www.ibm.com/support/home/product/P439881V74305Y86/IBM_MQ), o el asistente de soporte de IBM en [https://www.ibm.com/support/](https://www.ibm.com/support/home/product/C100515X13178X21/other_software/ibm_support_assistant) [home/product/C100515X13178X21/other\\_software/ibm\\_support\\_assistant,](https://www.ibm.com/support/home/product/C100515X13178X21/other_software/ibm_support_assistant) para ver si ya hay una solución disponible. Si no puede encontrar una solución, póngase en contacto con el centro de soporte de IBM.

#### **AMQ9422**

Error del gestor de repositorios, RC=*< inserto\_1 >*

#### **Gravedad**

Se ha producido un error interno.

## **Respuesta**

Recopile los elementos listados en la sección 'Determinación de problemas' del manual de administración del sistema y utilice [https://www.ibm.com/support/home/product/](https://www.ibm.com/support/home/product/P439881V74305Y86/IBM_MQ) [P439881V74305Y86/IBM\\_MQ](https://www.ibm.com/support/home/product/P439881V74305Y86/IBM_MQ), o el asistente de soporte de IBM en [https://www.ibm.com/support/](https://www.ibm.com/support/home/product/C100515X13178X21/other_software/ibm_support_assistant) [home/product/C100515X13178X21/other\\_software/ibm\\_support\\_assistant,](https://www.ibm.com/support/home/product/C100515X13178X21/other_software/ibm_support_assistant) para ver si ya hay una solución disponible. Si no puede encontrar una solución, póngase en contacto con el centro de soporte de IBM.

## **AMQ9425**

Se ha producido un error interno.

## **Gravedad**

30: Error grave

## **Explicación**

Error de fusión de mandato de repositorio, código de mandato *<insert\_1>* , objeto de clúster *<insert\_3>*, remitente *<insert\_4>*

## **Respuesta**

Recopile los elementos listados en la sección 'Determinación de problemas' del manual de administración del sistema y utilice [https://www.ibm.com/support/home/product/](https://www.ibm.com/support/home/product/P439881V74305Y86/IBM_MQ) [P439881V74305Y86/IBM\\_MQ](https://www.ibm.com/support/home/product/P439881V74305Y86/IBM_MQ), o el asistente de soporte de IBM en [https://www.ibm.com/support/](https://www.ibm.com/support/home/product/C100515X13178X21/other_software/ibm_support_assistant) [home/product/C100515X13178X21/other\\_software/ibm\\_support\\_assistant,](https://www.ibm.com/support/home/product/C100515X13178X21/other_software/ibm_support_assistant) para ver si ya hay una solución disponible. Si no puede encontrar una solución, póngase en contacto con el centro de soporte de IBM.

## **AMQ9426**

Destinatario de mandato de repositorio desconocido.

## **Gravedad**

30: Error grave

## **Explicación**

El gestor de repositorios ha intentado enviar un mandato a otro gestor de colas utilizando el canal *<insert\_4>*. No se ha podido encontrar el gestor de colas de destinatario, con un identificador que es *<insert\_3>* . Código de mandato *<insert\_1>* .

## **Respuesta**

Compruebe las definiciones de canal y clúster de los gestores de colas emisor y receptor.

## **AMQ9427**

El canal CLUSSDR no apunta a un gestor de colas de repositorio.

## **Gravedad**

30: Error grave

## **Explicación**

Un canal CLUSSDR debe apuntar a un gestor de colas que aloje repositorios para todos los clústeres de los que el canal es miembro. Además, el CLUSRCVR para el canal debe ser miembro de todos los mismos clústeres que el canal CLUSSDR. El gestor de colas al que apunta el canal CLUSSDR *<insert\_3>* no cumple estos criterios para el clúster *<insert\_4>*. El gestor de colas remoto tiene un QMID de *<insert\_5>*.

## **Respuesta**

Compruebe las definiciones en los gestores de colas locales y remotos para asegurarse de que el canal CLUSSDR apunta a un gestor de colas que aloja un repositorio para el clúster, y que CLUSRCVR para el canal es miembro del clúster.

## **AMQ9428**

Se ha recibido una publicación inesperada de un objeto de cola de clúster.

## **Gravedad**

El gestor de colas local ha recibido una publicación de un objeto de cola de clúster de un gestor de colas remoto en el clúster *<insert\_3>* . El gestor de colas local descarta la solicitud porque no aloja un repositorio para el clúster *<insert\_3>* y no se ha suscrito al objeto publicado. El canal CLUSSDR remoto utilizado para acceder al gestor de colas local tiene un nombre de canal de *<insert\_4>* y el gestor de colas remoto tiene un QMID de *<insert\_5>*.

## **Respuesta**

Compruebe las definiciones en los gestores de colas local y remoto para asegurarse de que el canal CLUSSDR apunta a un gestor de colas de repositorio para el clúster.

#### **AMQ9429**

Se ha recibido una publicación inesperada de una supresión de cola de clúster.

## **Gravedad**

30: Error grave

## **Explicación**

El gestor de colas local ha recibido una publicación de una supresión de cola de clúster de un gestor de colas remoto en el clúster *<insert\_3>* . El gestor de colas local descarta la solicitud porque no aloja un repositorio para el clúster *<insert\_3>* y no se ha suscrito al objeto publicado. El canal CLUSSDR remoto utilizado para acceder al gestor de colas local tiene un nombre de canal de *<insert\_4>* y el gestor de colas remoto tiene un QMID de *<insert\_5>*.

#### **Respuesta**

Compruebe las definiciones en los gestores de colas local y remoto para asegurarse de que el canal CLUSSDR apunta a un gestor de colas de repositorio para el clúster.

#### **AMQ9430**

Se ha recibido una publicación de gestor de colas de clúster inesperada.

#### **Gravedad**

30: Error grave

#### **Explicación**

El gestor de colas local ha recibido una publicación de gestor de colas de clúster en el clúster *<insert\_3>*. El gestor de colas local no debería haber recibido la publicación porque no aloja un repositorio para el clúster *<insert\_3>* , no se ha suscrito a la información relativa al objeto publicado y el objeto publicado no coincide con ninguno de sus CLUSSDR. El gestor de colas que ha enviado la publicación al gestor de colas local tiene el QMID *<insert\_4>* (tenga en cuenta que no es necesariamente el gestor de colas que ha originado la publicación). Se ha utilizado el canal CLUSSDR *<insert\_5>* para enviar la publicación.

#### **Respuesta**

Compruebe la definición CLUSSDR en el gestor de colas emisor para asegurarse de que apunta a un gestor de colas de repositorio para el clúster.

## **AMQ9431**

El gestor de colas remoto ya no aloja un repositorio para el clúster

#### **Gravedad**

0: Información

## **Explicación**

El gestor de colas local ha recibido un mensaje del QMID del gestor de colas remoto *<insert\_3>* que indica que ya no aloja un repositorio para el clúster *<insert\_4>* . El canal CLUSSDR *<insert\_5>* se modifica para que ya no se pueda utilizar para acceder al gestor de colas *<insert\_3>* dentro del clúster *<insert\_4>*. Si el gestor de colas local no aloja un repositorio para el clúster *<insert\_4>* , las suscripciones y publicaciones relevantes se rerealizan si es posible.

## **Respuesta**

Ninguno.

#### **AMQ9432**

Consulta recibida por un gestor de colas no de repositorio

30: Error grave

## **Explicación**

El gestor de colas local ha recibido una consulta de un gestor de colas remoto en el clúster *<insert\_3>*. El gestor de colas local descarta la consulta porque no aloja un repositorio para el clúster *<insert\_3>*. El canal CLUSSDR remoto utilizado para acceder al gestor de colas local tiene un nombre de canal de *<insert\_4>* y el gestor de colas remoto tiene un QMID de *<insert\_5>*.

## **Respuesta**

Compruebe las definiciones en los gestores de colas local y remoto para asegurarse de que el canal CLUSSDR apunta a un gestor de colas de repositorio para el clúster.

## **AMQ9433**

CLUSRCVR debe estar en el mismo clúster que su CLUSSDR coincidente.

## **Gravedad**

30: Error grave

## **Explicación**

El canal CLUSRCVR *<insert\_3>* no está definido como miembro del clúster *<insert\_4>*. El gestor de colas local ha recibido un mandato que indica que el canal CLUSSDR *<insert\_3>* en el gestor de colas remoto con QMID *<insert\_5>* se ha definido como miembro del clúster *<insert\_4>*.

## **Respuesta**

Modifique las definiciones CLUSRCVR o CLUSSDR para el canal *<insert\_3>*, para que ambos sean miembros del mismo clúster.

## **AMQ9434**

Mensaje no reconocido en *<insert\_3>*.

## **Gravedad**

30: Error grave

## **Explicación**

El gestor de repositorios ha encontrado un mensaje en una de sus colas que tiene un formato que no se ha podido reconocer o que no procede de un gestor de colas o de un gestor de repositorios. El mensaje se ha colocado en la cola de mensajes no entregados.

## **Respuesta**

Examine el mensaje en la cola de mensajes no entregados para determinar el originador del mensaje.

## **AMQ9435**

No se ha podido transferir un mensaje del gestor de depósitos.

## **Gravedad**

30: Error grave

## **Explicación**

El gestor de repositorios ha intentado enviar un mensaje al SYSTEM.CLUSTER.COMMAND.QUEUE en otro gestor de colas con un identificador que es *<insert\_3>* , pero la llamada MQPUT no ha sido satisfactoria. MQCC=*< inserción\_1 >* , MQRC=*< inserción\_2 >*. El proceso continúa, pero la información del repositorio puede estar desactualizada.

## **Respuesta**

Consulte el manual Application Programming Reference para obtener información sobre MQCC *<insert\_1>* y MQRC *<insert\_2>* . Compruebe las definiciones de canal y clúster en los gestores de colas local y de destino y asegúrese de que los canales entre ellos se estén ejecutando. Cuando el problema se haya corregido, la información del depósito normalmente se actualizará de forma automática. Se puede utilizar el mandato REFRESH CLUSTER para asegurar que la información del depósito esté actualizada.

## **AMQ9436**

No se ha podido enviar un mensaje del gestor de depósitos.

## **Gravedad**

El gestor de repositorios ha intentado enviar un mensaje al SYSTEM.CLUSTER.COMMAND.QUEUE en un gestor de colas que tiene el repositorio completo para el clúster especificado (*<insert\_3>*), pero la llamada MQPUT no ha sido satisfactoria. MQCC=*< inserción\_1 >*, MQRC= *<insert\_2>*. El proceso continúa, pero la información del repositorio puede estar desactualizada.

## **Respuesta**

Consulte el manual Application Programming Reference para obtener información sobre MQCC *<insert\_1>* y MQRC *<insert\_2>* . Compruebe las definiciones de canal y clúster en los gestores de colas local y de destino y asegúrese de que los canales entre ellos se estén ejecutando. Cuando el problema se haya corregido, la información del depósito normalmente se actualizará de forma automática. Se puede utilizar el mandato REFRESH CLUSTER para asegurar que la información del depósito esté actualizada.

## **AMQ9437**

No se han podido confirmar las modificaciones del gestor de depósitos.

## **Gravedad**

30: Error grave

## **Explicación**

El gestor de depósitos ha intentado confirmar, sin éxito, algunas operaciones internas. El código de razón de la llamada MQCMIT era *<insert\_1>*

## **Respuesta**

Examine el código de razón. Si no parece razonable en el contexto de las otras operaciones del gestor de colas que tienen lugar en ese momento, guarde los archivos de salida generados y utilice [https://www.ibm.com/support/home/product/P439881V74305Y86/IBM\\_MQ,](https://www.ibm.com/support/home/product/P439881V74305Y86/IBM_MQ) o el asistente de soporte de IBM en [https://www.ibm.com/support/home/product/C100515X13178X21/](https://www.ibm.com/support/home/product/C100515X13178X21/other_software/ibm_support_assistant) [other\\_software/ibm\\_support\\_assistant,](https://www.ibm.com/support/home/product/C100515X13178X21/other_software/ibm_support_assistant) para ver si una solución ya está disponible. Si no puede encontrar una solución, póngase en contacto con el centro de soporte de IBM.

#### **AMQ9438**

No se ha podido descubrir CONNAME para CLUSRCVR *<insert\_3>* .

## **Gravedad**

30: Error grave

## **Explicación**

TCP/IP CLUSRCVR *<insert\_3>* se ha especificado de forma válida con un parámetro CONNAME en blanco o ausente. Sin embargo, cuando el proceso del repositorio, amqrrmfa, intentó obtener el CONNAME (dirección IP) para sí mismo, no pudo hacerlo. Si existe un objeto CLUSRCVR coincidente en la memoria caché, se utiliza su CONNAME. El CONNAME utilizado era *<insert\_4>*.

## **Respuesta**

Consulte el registro de errores para ver si hay un mensaje que surja de una llamada TCP/IP asociada (gethostname, gethostbyname o inet\_ntoa). Pase toda la información de error al administrador del sistema.

## **AMQ9439**

Corrupción de repositorio: objeto CLQMGR erróneo para el canal *<insert\_3>*.

## **Gravedad**

30: Error grave

## **Explicación**

Se ha producido un error interno.

#### **Respuesta**

Recopile los elementos listados en Determinación de problemas y utilice [Página web de soporte](https://www.ibm.com/support/home/product/P439881V74305Y86/IBM_MQ) [deIBM WebSphere MQ](https://www.ibm.com/support/home/product/P439881V74305Y86/IBM_MQ) en [https://www.ibm.com/support/home/product/P439881V74305Y86/](https://www.ibm.com/support/home/product/P439881V74305Y86/IBM_MQ) [IBM\\_MQ,](https://www.ibm.com/support/home/product/P439881V74305Y86/IBM_MQ) o el asistente de soporte de IBM en [https://www.ibm.com/support/home/product/](https://www.ibm.com/support/home/product/C100515X13178X21/other_software/ibm_support_assistant) [C100515X13178X21/other\\_software/ibm\\_support\\_assistant,](https://www.ibm.com/support/home/product/C100515X13178X21/other_software/ibm_support_assistant) para ver si ya hay una solución disponible. Si no puede encontrar una solución, póngase en contacto con el centro de soporte de IBM.

#### **AMQ9440**

El mandato de restablecimiento ha fallado.

#### **Gravedad**

0: Información

#### **Explicación**

El mandato Restablecer clúster (*<insert\_3>*) Qmname ( *<insert\_4>*) ha fallado. Para emitir este mandato, el gestor de colas *<insert\_5>* debe ser un repositorio para el clúster *<insert\_3>*. Modifique los atributos del gestor de colas Repos, o Reposnl, para incluir el clúster *<insert\_3>* y vuelva a intentar el mandato.

#### **Respuesta**

Ninguno.

## **AMQ9441**

Se ha procesado el comando de restablecimiento.

## **Gravedad**

0: Información

## **Explicación**

El mandato restablecer clúster (*<insert\_3>*) Qmname ( *<insert\_4>*) se ha procesado en este repositorio y se ha enviado una notificación a *<insert\_1>* otros gestores de colas.

#### **Respuesta**

Ninguno.

## **AMQ9442**

La fase uno del mandato REFRESH CLUSTER se ha completado.

#### **Gravedad**

0: Información

#### **Explicación**

La fase uno del mandato REFRESH CLUSTER se ha completado. El mandato Renovar clúster (*<insert\_4>*) ha hecho que se renueven los objetos *<insert\_1>* y se vuelvan a publicar en los gestores de colas *<insert\_2>* .

Las aplicaciones que intentan acceder a los recursos de clúster pueden ver anomalías en la resolución de recursos de clúster hasta que se complete la fase dos de REFRESH CLUSTER. La fase dos se completa cuando se ha recibido toda la información nueva de otros miembros del clúster.

#### **Respuesta**

Supervise la cola SYSTEM.CLUSTER.COMMAND.QUEUE para determinar cuándo ha alcanzado un estado sistemáticamente vacío para indicar que el proceso de renovación ha finalizado.

## **AMQ9443**

Se ha procesado el mandato Suspender clúster Qmgr.

## **Gravedad**

0: Información

#### **Explicación**

El mandato Suspend Qmgr Cluster ha finalizado. *<insert\_1>* objetos suspended.I n las mayúsculas y minúsculas de una lista de nombres, el nombre del clúster es el primer nombre de la lista.

## **Respuesta**

Ninguno.

## **AMQ9444**

Se ha procesado el mandato Reanudar clúster Qmgr.

#### **Gravedad**

0: Información

## **Explicación**

El mandato Resume Qmgr Cluster (*<insert\_4>*) ha finalizado. *<insert\_1>* objetos reanudados. En el caso de una lista de nombres, el nombre del clúster es el primer nombre de la lista.

#### **Respuesta**

Ninguno.

## **AMQ9445**

Error al crear el canal *<insert\_3>*.

## **Gravedad**

30: Error grave

## **Explicación**

El canal *<insert\_4>* ha intentado sustituirse creando el canal *<insert\_3>*. El intento de crear el canal no ha sido satisfactorio por la razón siguiente: " *<insert\_5>*". Un mensaje anterior puede dar más información.

## **Respuesta**

Rectifique el problema que ha impedido la creación correcta del canal *<insert\_3>*. Reinicie el canal *<insert\_4>* .

## **AMQ9446**

Error al suprimir el canal *<insert\_3>*.

# **Gravedad**

30: Error grave

## **Explicación**

El canal *<insert\_3>* ha intentado suprimirse después de crear el canal *<insert\_4>* para sustituirlo. El intento de suprimir el canal no ha sido satisfactorio por la razón siguiente: "*<insert\_5>*".

#### **Respuesta**

Si el canal *<insert\_3>* sigue existiendo, rectifique el problema que ha impedido su supresión y, a continuación, suprima manualmente el canal.

## **AMQ9447**

No se han podido restituir las modificaciones del gestor de depósitos.

## **Gravedad**

30: Error grave

## **Explicación**

El gestor de depósitos ha intentado restituir, sin éxito, algunas operaciones internas. El código de razón de la llamada MQBACK era *<insert\_1>*.

## **Respuesta**

Examine el código de razón. Si no parece razonable en el contexto de las otras operaciones del gestor de colas que tienen lugar en ese momento, guarde los archivos de salida generados y utilice [https://www.ibm.com/support/home/product/P439881V74305Y86/IBM\\_MQ,](https://www.ibm.com/support/home/product/P439881V74305Y86/IBM_MQ) o el asistente de soporte de IBM en [https://www.ibm.com/support/home/product/C100515X13178X21/](https://www.ibm.com/support/home/product/C100515X13178X21/other_software/ibm_support_assistant) [other\\_software/ibm\\_support\\_assistant,](https://www.ibm.com/support/home/product/C100515X13178X21/other_software/ibm_support_assistant) para ver si una solución ya está disponible. Si no puede encontrar una solución, póngase en contacto con el centro de soporte de IBM.

## **AMQ9448**

El gestor de depósitos ha fallado. Vuelva a intentarlo en *<insert\_1>* minutos, el gestor de colas terminará en *<insert\_2>* minutos.

## **Gravedad**

30: Error grave

## **Explicación**

El gestor de depósitos ha detectado un problema grave. Para más información, véanse los mensajes anteriores del gestor de colas o los registros de errores del sistema. El gestor de repositorios volverá a intentar el mandato en *<insert\_1>* minutos. Si el problema no se rectifica en *<insert\_2>* minutos, el gestor de colas terminará. Hasta que se rectifique este problema, no se realizarán más actividades de gestión de clústeres; esto afectará a la disponibilidad de los recursos de clúster a los que se accede con este gestor de colas o que están alojados en él.

## **Respuesta**

Si es posible, rectifique el problema identificado; de lo contrario, póngase en contacto con el centro de soporte de IBM. Para postergar el que el gestor de colas termine debido a este problema,

establezca la cola de SYSTEM.CLUSTER.COMMAND.QUEUE en GET(DISABLED). Cuando se haya rectificado el problema, establezca la cola en GET(ENABLED) y espere hasta que el gestor de depósitos vuelva a intentar el mandato o bien reinicie el gestor de colas.

#### **AMQ9449**

El gestor de repositorios se está reiniciando después de un error.

## **Gravedad**

0: Información

## **Explicación**

El gestor de repositorios se está reiniciando después de un error; consulte los mensajes de error anteriores para obtener detalles de la anomalía.

#### **Respuesta**

Si la anomalía se vuelve a producir, póngase en contacto con el centro de soporte de IBM y siga las instrucciones de los siguientes mensajes de error.

## **AMQ9450**

Uso: *<insert*  $3$ > [-m QMgrName] -f OutputFile [-v OutputFileVersión]

**Gravedad**

10: Aviso

## **Explicación**

Los valores pasados al programa transcriptor de tabla de canal no eran válidos.

La serie de parámetro pasada a este programa es la siguiente:

[-m QMgrName] -f OutputFile [-v OutputFileVersión]

donde OutputFileVersión puede ser 2 o 5 (5 es el valor predeterminado)

Se utilizarán los valores predeterminados para los parámetros no suministrados.

#### **Respuesta**

Corrija los parámetros pasados al programa transcriptor de tabla de canal y vuelva a intentar la operación.

## **AMQ9451 (Tándem)**

El repositorio ya está activo en la CPU *<insert\_1>*

#### **Gravedad**

0: Información

#### **Explicación**

Durante la inicialización, un gestor de repositorios ha determinado que la CPU especificada ya tenía un gestor de repositorios activo. Esto se debe probablemente a una vía de acceso configurada incorrectamente. Cada CPU sólo puede dar soporte a un Gestor de repositorios activo.

## **Respuesta**

Asegurarse de que la configuración de la vía de acceso sólo define un gestor de repositorios por CPU

#### **AMQ9453**

El mandato FORCEREMOVE ha fallado, el clúster *<insert\_3>* destino *<insert\_4>* no es exclusivo.

#### **Gravedad**

0: Información

## **Explicación**

El gestor de colas de repositorio no ha podido procesar un mandato RESET ACTION (FORCEREMOVE) para el clúster indicado y el gestor de colas de destino, porque hay más de un gestor de colas con el nombre especificado en el clúster. Se hace caso omiso del comando.

#### **Respuesta**

Vuelva a emitir el comando especificando el identificador (QMID) del gestor de colas que se va a eliminar, en lugar del nombre.

## **AMQ9453 (Tándem)**

Asociado del gestor de repositorios (CPU *<insert\_1>*) en CPU *<insert\_2>* cerrado

0: Información

## **Explicación**

El gestor de repositorios que se ejecuta en la CPU con el primer nombre ha detectado que un gestor de repositorios asociado en la CPU con el segundo nombre ha finalizado. Esto puede ser el resultado de la conclusión del gestor de colas o puede indicar que el gestor de repositorios asociado se ha detenido forzosamente o ha sufrido un error.

## **Respuesta**

Si el gestor de colas se está cerrando, este mensaje sólo es informativo. De lo contrario, el registro de errores de WebSphere MQ , el registro del sistema o ambos deben examinarse para determinar por qué ha finalizado el gestor de repositorios asociado.

## **AMQ9455**

El mandato FORCEREMOVE ha fallado, no se ha encontrado el clúster *<insert\_3>* , destino *<insert\_4>*.

#### **Gravedad**

0: Información

## **Explicación**

El gestor de colas de repositorio no ha podido procesar un mandato RESET ACTION (FORCEREMOVE) para el clúster indicado y el gestor de colas de destino, porque no se ha encontrado información sobre dicho gestor de colas en el repositorio local. Se hace caso omiso del comando.

#### **Respuesta**

Vuelva a emitir el mandato especificando el nombre o identificador correctos del gestor de colas.

#### **AMQ9456**

No se ha recibido la actualización para la cola *<insert\_3>* , gestor de colas *<insert\_4>* del repositorio completo para el clúster *<insert\_5>*.

#### **Gravedad**

0: Información

## **Explicación**

El gestor de repositorios ha detectado una cola que se ha utilizado en los últimos 30 días para la que se debería haber enviado información actualizada desde un repositorio completo. Sin embargo, esto no ha sucedido.

El gestor de repositorios conservará la información sobre esta cola durante 60 días más.

#### **Respuesta**

Si la cola sigue siendo necesaria, compruebe que:

1) Los canales de clúster hacia y desde el repositorio completo y el gestor de colas que aloja la cola, pueden ejecutarse.

2) Los gestores de repositorios que se ejecutan en estos gestores de colas no han finalizado de forma anómala.

## **AMQ9457**

Repositorio disponible, clúster *<insert\_4>* , canal *<insert\_5>*, emisor *<insert\_3>* .

## **Gravedad**

0: Información

## **Explicación**

El gestor de colas de repositorio ha recibido un mandato de otro gestor de colas, con un identificador que es *<insert\_3>* , que indica que es de nuevo un repositorio para el clúster *<insert\_4>* . El canal de clúster emisor *<insert\_5>* se cambia para que se pueda utilizar para acceder al otro gestor de colas en relación con el clúster.

## **Respuesta**

Ninguno.

## **AMQ9458**

No se puede acceder a la memoria caché de repositorio de forma exclusiva.

30: Error grave

## **Explicación**

Un proceso permanece registrado como que requiere acceso a la memoria caché del repositorio durante una operación que debe tener acceso exclusivo a la memoria caché. El gestor de colas *<insert\_3>* emite este mensaje después de esperar a que el proceso elimine su registro, pero el registro sigue presente. El proceso que impide el acceso exclusivo a la memoria caché del repositorio tiene *<insert\_2>* registros pendientes.

## **Respuesta**

El identificador de proceso registrado (PID) que accede a la memoria caché del repositorio es *<insert\_1>*. Determine si este proceso sigue en ejecución o ha terminado. Si el proceso no se está ejecutando o si el problema persiste, recopile los elementos listados en la sección 'Determinación de problemas' del manual de administración del sistema y póngase en contacto con el centro de soporte de IBM .

## **AMQ9459**

Tema de clúster *<insert\_3>* de *<insert\_4>* rechazado debido a PSCLUS (DISABLED).

**Gravedad**

10: Aviso

## **Explicación**

El atributo de gestor de colas PSCLUS se ha establecido en DISABLED para indicar que la actividad de publicación/suscripción entre gestores de colas no se espera en este clúster. Sin embargo, la información relacionada con el tema de clúster *<insert\_3>* se ha enviado a este gestor de colas a través de un canal desde *<insert\_4>*. La definición de tema de clúster se ignora y no será visible desde este gestor de colas.

## **Respuesta**

Si necesita habilitar la agrupación en clúster de publicación/suscripción, modifique el atributo PSCLUS en todos los gestores de colas del clúster a ENABLED. Es posible que también tenga que emitir los mandatos REFRESH CLUSTER y REFRESH QMGR tal como se detalla en la documentación de PSCLUS. Si no está utilizando clústeres de publicación/suscripción, debe suprimir el objeto de tema en clúster y asegurarse de que PSCLUS esté INHABILITADO en todos los gestores de colas.

## **AMQ9465**

Nueva definición de tema de clúster incoherente.

## **Gravedad**

10: Aviso

## **Explicación**

La definición del tema de clúster *<insert\_3>* en el gestor de colas con UUID *<insert\_4>* tiene un valor de atributo *<insert\_5>* distinto de uno o más temas de clúster que ya existen en la memoria caché de clúster. Los objetos de tema existentes se notifican mediante el mensaje AMQ9466. Todas las definiciones del mismo tema de clúster deben ser idénticas, de lo contrario, pueden surgir problemas si las aplicaciones se basan en uno de estos atributos para determinar el comportamiento de mensajería. Por ejemplo, si una aplicación abre un tema de clúster y las diferentes instancias del tema tienen diferentes valores TOPICSTR, el comportamiento de la transferencia de mensajes depende de la instancia del tema que esté seleccionada cuando se abre.

## **Respuesta**

Modifique las definiciones del tema en los diversos gestores de colas para que tengan valores idénticos para todos los atributos.

## **AMQ9466**

Definiciones de tema de clúster incoherentes.

## **Gravedad**

10: Aviso

## **Explicación**

La definición del tema de clúster *<insert\_3>* en el gestor de colas con UUID *<insert\_4>* tiene un valor de atributo *<insert\_5>* distinto al de un tema de clúster que se añade a la memoria caché de clúster. El mensaje AMQ9465notifica el objeto de tema que se está añadiendo. Todas las definiciones del mismo tema de clúster deben ser idénticas, de lo contrario, pueden surgir problemas si las aplicaciones se basan en uno de estos atributos para determinar el comportamiento de mensajería. Por ejemplo, si una aplicación abre un tema de clúster y las diferentes instancias del tema tienen diferentes valores TOPICSTR, el comportamiento de la transferencia de mensajes depende de la instancia del tema que esté seleccionada cuando se abre.

#### **Respuesta**

Modifique las definiciones del tema en los diversos gestores de colas para que tengan valores idénticos para todos los atributos.

### **AMQ9467**

Error de repositorio al actualizar el tema.

#### **Gravedad**

20: Error

#### **Explicación**

El gestor de repositorios de clúster ha recibido un código de error inesperado del gestor de colas al actualizar el tema *<insert\_3>* . El código de terminación era *<insert\_1>*, el código de razón era *<insert\_2>*.

#### **Respuesta**

Consulte la documentación del producto WebSphere MQ para obtener información sobre el código de razón *<insert\_1>*.

Recopile los elementos listados en la sección Resolución de problemas y soporte de la documentación del producto WebSphere MQ y utilice el sitio de soporte de IBM MQ : [https://www.ibm.com/support/home/product/P439881V74305Y86/IBM\\_MQ](https://www.ibm.com/support/home/product/P439881V74305Y86/IBM_MQ)o IBM Support Assistant (ISA): [https://www.ibm.com/support/home/product/C100515X13178X21/other\\_software/](https://www.ibm.com/support/home/product/C100515X13178X21/other_software/ibm_support_assistant) [ibm\\_support\\_assistant](https://www.ibm.com/support/home/product/C100515X13178X21/other_software/ibm_support_assistant), para ver si una solución ya está disponible. Si no puede encontrar una solución, póngase en contacto con el centro de soporte de IBM.

#### **AMQ9468**

Varios gestores de colas han configurado el canal receptor de clúster *<insert\_3>* .

#### **Gravedad**

0: Informativo

#### **Explicación**

El gestor de colas *<insert 4>* se ha unido a un clúster utilizando un canal receptor de clúster con el mismo nombre que uno que ya ha definido el gestor de colas *<insert\_5>* . Todos los canales receptores de clúster utilizados en un clúster deben tener un nombre exclusivo. Sólo el último gestor de colas que se una al clúster utilizará el canal con nombre, el gestor de colas *<insert\_5>* no participará correctamente en el clúster mientras el gestor de colas más reciente sea miembro.

#### **Respuesta**

El uso de un nombre de canal asociado actualmente con un gestor de colas diferente en el clúster puede ser intencional, por ejemplo, es posible que el gestor de colas original se haya suprimido y se haya vuelto a crear como un nuevo gestor de colas. Sin embargo, la duplicación accidental de un nombre de canal en varios gestores de colas también dará como resultado este comportamiento. Si esto no estaba previsto, se debe realizar una investigación adicional sobre la configuración de los gestores de colas.

#### **AMQ9469**

No se ha recibido la actualización para el canal CLUSRCVR & 3 alojado en el gestor de colas & 4 en el clúster & 5.

#### **Gravedad**

10: Aviso

#### **Explicación**

El gestor de colas ha detectado que el propio gestor de colas no ha vuelto a publicar el canal CLUSRCVR. Esta acción de volver a publicar debería haber ocurrido automáticamente *<insert\_1>* entre entonces y ahora.

El gestor de repositorios comprobará esta condición aproximadamente cada hora, continuando durante un periodo de aproximadamente *<insert\_2>* días a partir de ahora. Si se ha recibido una actualización del canal CLUSRCVR durante este periodo, estos mensajes se detendrán. Si no se recibe ninguna actualización, estos mensajes se seguirán escribiendo. Sin embargo, después de que haya transcurrido este periodo, si no se ha recibido ninguna actualización, el gestor de colas local descartará su conocimiento de este canal y estos mensajes se detendrán. Deberá ser consciente de que los gestores de colas del repositorio parcial de este clúster dejarán de poder utilizar el canal por ese periodo de tiempo.

#### **Respuesta**

Hay varias respuestas posibles:

- 1. Si el canal se ha eliminado intencionadamente y ya no es necesario, debería considerar eliminarlo completamente utilizando el mandato RESET CLUSTER.
- 2. Hay un problema de larga ejecución con el CLUSRCVR del gestor de colas local en el clúster *<insert\_5>*. Si esto es cierto, corrija el problema con urgencia para asegurarse de que se reciben las actualizaciones para el clúster.
- 3. Hay un problema de larga ejecución en el CLUSSDR del gestor de colas remoto en el clúster *<insert\_5>*. Si esto es cierto, corrija el problema con urgencia para asegurarse de que se envían las actualizaciones para el clúster.
- 4. Compruebe que el gestor de repositorios en el gestor de colas remoto no ha finalizado anormalmente.
- 5. El gestor de colas remoto está desfasado con este gestor de colas, potencialmente debido a una restauración del gestor de colas desde una copia de seguridad. El gestor de colas remoto debe emitir REFRESH CLUSTER para sincronizarse con otros gestores de colas del clúster.
- 6. Si se han comprobado los elementos anteriores y este problema persiste durante varios días provocando la repetición de este mensaje de error en los registros de errores del gestor de colas local, póngase en contacto con el centro de soporte de IBM .

## **AMQ9487**

El gestor de colas remoto es un gestor de colas en espera.

#### **Gravedad**

30: Error grave

#### **Explicación**

El canal *<insert\_3>* se está cerrando porque el gestor de colas remoto es un gestor de colas en espera.

#### **Respuesta**

Ninguno.

## **AMQ9488**

El programa no se puede conectar con el gestor de colas en espera.

## **Gravedad**

30: Error grave

#### **Explicación**

El intento de conexión con el gestor de colas *<insert\_4>* ha fallado con el código de razón *<insert\_1>* porque el gestor de colas es un gestor de colas en espera.

#### **Respuesta**

Los gestores de colas en espera no aceptan conexiones. En su lugar, conéctese al gestor de colas primario.

#### **AMQ9489**

Se ha alcanzado el número máximo de instancias, *<insert\_1>* , del canal *<insert\_3>* .

#### **Gravedad**

El canal de conexión de servidor *<insert\_3>* está configurado para que el número máximo de instancias que se pueden ejecutar al mismo tiempo sea *<insert\_1>*. Se ha alcanzado este límite.

## **Respuesta**

Vuelva a intentar la operación cuando se pueda iniciar una nueva instancia.

Si se ha alcanzado el límite porque hay demasiadas conexiones de una o varias de las aplicaciones cliente, considere la posibilidad de cambiar las aplicaciones para realizar menos conexiones.

Si no está utilizando la compartición de conversaciones, considere la posibilidad de cambiar a esta modalidad de operación porque varias conexiones de cliente pueden compartir una instancia de canal.

## **AMQ9490**

Se ha alcanzado el número máximo de instancias, *<insert\_1>* , del canal *<insert\_3>* para un cliente individual.

#### **Gravedad**

30: Error grave

## **Explicación**

El canal de conexión de servidor *<insert\_3>* está configurado de modo que el número máximo de instancias que se pueden ejecutar al mismo tiempo para cualquier cliente individual es *<insert\_1>* . Se ha alcanzado este límite para el cliente con la dirección de red remota *<insert\_4>*.

#### **Respuesta**

Vuelva a intentar la operación cuando se pueda iniciar una nueva instancia para este cliente.

Si se ha alcanzado el límite porque hay demasiadas conexiones de la aplicación cliente relevante, considere la posibilidad de cambiar la aplicación para realizar menos conexiones.

Si no está utilizando la compartición de conversaciones, considere la posibilidad de cambiar a esta modalidad de operación porque varias conexiones de cliente pueden compartir una instancia de canal.

## **AMQ9491**

Cola de transmisión *<insert\_3>* establecida en NOSHARE.

## **Gravedad**

20: Error

## **Explicación**

El canal *<insert\_4>* en el gestor de colas *<insert\_5>* no se puede iniciar porque este gestor de colas tiene un valor para PipeLineLength mayor que 1, por lo que se ejecutarán varias hebras en el MCA de este canal. Sólo la primera hebra podría abrir la cola de transmisión *<insert\_3>* porque está establecida en no compartible.

#### **Respuesta**

Compruebe la definición de la cola de transmisión *<insert\_3>* en el gestor de colas *<insert\_5>* y establézcala en SHARE en lugar de NOSHARE. De forma alternativa, puede establecer que todos los canales de este gestor de colas utilicen sólo una hebra, utilizando el parámetro de longitud PipeLine.

## **AMQ9492**

El programa de respuesta *<insert\_3>* ha encontrado un error.

## **Gravedad**

30: Error grave

## **Explicación**

El programa de respuesta se ha iniciado pero se ha detectado un error.

## **Respuesta**

Consulte los mensajes de error anteriores en los archivos de error para determinar el error encontrado por el programa de respuesta.

## **AMQ9494**

Se ha detectado un error de protocolo para el canal *<insert\_3>* .

30: Error grave

## **Explicación**

Durante las comunicaciones con el gestor de colas remoto, una llamada de lectura y recepción TCP/IP ha devuelto EINTR, lo que indica que se ha interrumpido. Inmediatamente después de esto el programa de canal detectó un error de protocolo. El tipo de anomalía era *<insert\_1>* con datos asociados de *<insert\_2>*.

#### **Respuesta**

Si está ejecutando un cliente AIX evitará problemas derivados de EINTRs en lecturas TCP/IP, escribiendo la aplicación para que se reinicien las llamadas del sistema interrumpidas por señales. Debe establecer el manejador de señal con sigaction (2) y establecer el distintivo SA\_RESTART en el campo sa\_flags de la nueva estructura de acción. Si está ejecutando en una plataforma que no sea AIX, un servidor AIX o un cliente AIX con una aplicación que se ajusta a las directrices de reinicio proporcionadas anteriormente, póngase en contacto con el administrador del sistema que debe examinar los registros de errores para determinar la causa de la anomalía.

## **AMQ9495**

La salida de CLWL *<insert\_3>* no es coherente con una memoria caché dinámica.

#### **Gravedad**

30: Error grave

#### **Explicación**

Cuando se ha llamado a la salida de CLWL *<insert\_3>* para ExitReason MQXR\_INIT, se ha devuelto el valor *<insert\_1>* en el campo ExitResponse2 . Esto indica que la salida CLWL es incompatible con el tipo de memoria caché del gestor de colas que es dinámico. Cambie el tipo de memoria caché del gestor de colas a estático (utilizando el parámetro de ajuste, ClusterCacheType=STATIC) o vuelva a escribir la salida CLWL para que sea compatible con una memoria caché dinámica ". Se ha suprimido la salida CLWL.

## **Respuesta**

Ninguno.

#### **AMQ9496**

Canal finalizado por una salida remota.

#### **Gravedad**

30: Error grave

#### **Explicación**

El programa de canal *<insert\_3>* ha finalizado porque la salida de canal en el extremo remoto lo ha solicitado.

#### **Respuesta**

Examine los registros de errores en el extremo remoto del canal para averiguar el motivo por el que la salida remota ha finalizado el canal.

## **AMQ9498**

La estructura MQCD proporcionada no era válida.

### **Gravedad**

30: Error grave

## **Explicación**

El valor del campo *<insert\_3>* tiene el valor *<insert\_4>*. Este valor no es válido para la operación solicitada.

#### **Respuesta**

Cambie el parámetro y vuelva a intentar la operación.

## **AMQ9499**

Un escucha de WebSphere MQ finalizará en breve.

## **Gravedad**

0: Información

Se ha planificado la conclusión de un escucha detectado en el sistema.

#### **Respuesta**

Ninguno.

#### **AMQ9500**

Sin almacenamiento de repositorio

## **Gravedad**

10: Aviso

#### **Explicación**

Una operación ha fallado porque no había almacenamiento disponible en el repositorio. Se ha intentado asignar *<insert\_1>* bytes de *<insert\_3>*.

#### **Respuesta**

Vuelva a configurar el gestor de colas para asignar un repositorio más grande.

#### **AMQ9501**

Uso: *<insert\_3>* [-m QMgrName] -c ChlName.

## **Gravedad**

10: Aviso

## **Explicación**

Los valores pasados al programa de canal no son válidos. La serie de parámetro que se pasa a este programa es la siguiente:-[-m QMgrName] -c ChlName Se utilizarán los valores predeterminados para los parámetros no proporcionados.

#### **Respuesta**

Corrija los parámetros pasados al programa de canal y vuelva a intentar la operación.

#### **AMQ9502**

El tipo de canal no es apropiado para la acción solicitada.

#### **Gravedad**

30: Error grave

#### **Explicación**

La operación solicitada no se puede realizar en el canal *<insert\_3>*. Algunas operaciones sólo son válidas para determinados tipos de canal. Por ejemplo, sólo puede sondear un canal desde el extremo que envía el mensaje.

#### **Respuesta**

Compruebe si el nombre de canal se ha especificado correctamente. En caso afirmativo, compruebe que el canal se ha definido correctamente.

#### **AMQ9503**

Ha fallado la negociación del canal.

## **Gravedad**

30: Error grave

#### **Explicación**

El canal *<insert\_3>* entre esta máquina y la máquina remota no se ha podido establecer debido a un error de negociación.

#### **Respuesta**

Solicite al administrador del sistema que intente identificar la causa del error del canal mediante técnicas de determinación de problemas. Por ejemplo, busque los archivos FFST y examine los registros de errores de los sistemas local y remoto, en los que puede encontrar mensajes que expliquen la causa del error. Puede encontrar más información repitiendo la operación con el rastreo habilitado.

## **AMQ9504**

Se ha detectado un error de protocolo para el canal *<insert\_3>* .

## **Gravedad**

Durante las comunicaciones con el gestor de colas remoto, el programa de canal ha detectado un error de protocolo. El tipo de anomalía era *<insert\_1>* con datos asociados de *<insert\_2>*.

## **Respuesta**

Póngase en contacto con el administrador del sistema que debe examinar los registros de errores para determinar la causa de la anomalía.

#### **AMQ9505**

Los valores de ajuste de número de secuencia de canal son diferentes.

## **Gravedad**

30: Error grave

## **Explicación**

El valor de reinicio de número de secuencia para el canal *<insert\_3>* es *<insert\_1>*, pero el valor especificado en la ubicación remota es *<insert\_2>*. Los dos valores deben ser iguales para que se pueda iniciar el canal.

#### **Respuesta**

Cambie las definiciones de canal local o remoto para que los valores especificados para los valores de reinicio de número de secuencia de mensaje sean los mismos.

#### **AMQ9506**

La confirmación de recepción de mensaje ha fallado.

#### **Gravedad**

30: Error grave

#### **Explicación**

El canal *<insert\_3>* ha finalizado porque el gestor de colas remoto no ha aceptado el último lote de mensajes.

#### **Respuesta**

El registro de errores del canal en el sitio remoto contendrá una explicación de la anomalía. Póngase en contacto con el administrador del sistema remoto para resolver el problema.

#### **AMQ9507**

El canal *<insert\_3>* está actualmente pendiente.

#### **Gravedad**

30: Error grave

#### **Explicación**

La operación solicitada no se puede completar porque el canal está pendiente con el host *<insert\_4>*.

#### **Respuesta**

Examine el estado del canal y reinicie un canal para resolver el estado pendiente o utilice el mandato RESOLVE CHANNEL para corregir el problema manualmente.

#### **AMQ9508**

El programa no puede conectarse al gestor de colas.

## **Gravedad**

30: Error grave

#### **Explicación**

El intento de conexión con el gestor de colas *<insert\_4>* ha fallado con el código de razón *<insert\_1>*.

#### **Respuesta**

Asegúrese de que el gestor de colas esté disponible y sea operativo.

## **AMQ9509**

El programa no puede abrir el objeto del gestor de colas.

## **Gravedad**

El intento de abrir el objeto de cola o del gestor de colas *<insert\_4>* en el gestor de colas *<insert\_5>* ha fallado con el código de razón *<insert\_1>*.

## **Respuesta**

Asegúrese de que la cola está disponible e intente de nuevo la operación.

## **AMQ9510**

Los mensajes no se pueden recuperar de una cola.

## **Gravedad**

30: Error grave

## **Explicación**

El intento de obtener mensajes de la cola *<insert\_4>* en el gestor de colas *<insert\_5>* ha fallado con el código de razón *<insert\_1>*.

#### **Respuesta**

Si el código de razón indica un problema de conversión, por ejemplo, MQRC\_SOURCE\_CCSID\_ERROR, elimine los mensajes de la cola. De lo contrario, asegúrese de que la cola necesaria está disponible y operativa.

#### **AMQ9511**

Los mensajes no se pueden colocar en una cola.

#### **Gravedad**

30: Error grave

## **Explicación**

El intento de colocar mensajes en la cola *<insert\_4>* en el gestor de colas *<insert\_5>* ha fallado con el código de razón *<insert\_1>*.

#### **Respuesta**

Asegúrese de que la cola necesaria esté disponible y sea operativa.

# **AMQ9512**

La operación de ping no es válida para el canal *<insert\_3>* .

## **Gravedad**

30: Error grave

#### **Explicación**

La operación ping solo se debe emitir para los tipos de canal SENDER, SERVER o CLUSSDR. Además, no se puede emitir para un canal SSL en las plataformas HP-UX o Linux .

## **Respuesta**

Si el canal local es un canal receptor, debe emitir el ping desde el gestor de colas remoto.

## **AMQ9513**

Se ha alcanzando el número máximo de canales.

## **Gravedad**

30: Error grave

## **Explicación**

Se ha alcanzando el número máximo de canales que se pueden utilizar simultáneamente. El número de canales permitidos es un parámetro configurable en el archivo de configuración del gestor de colas.

## **Respuesta**

Espere a que se cierren algunos de los canal que están en funcionamiento. Vuelva a intentar la operación cuando haya algunos canales disponibles.

## **AMQ9514**

El canal *<insert\_3>* está en uso.

#### **Gravedad**

La operación solicitada ha fallado porque el canal *<insert\_3>* está activo actualmente.

#### **Respuesta**

Termine el canal manualmente o espere a que se cierre y vuelva a intentar la operación.

#### **AMQ9515**

Se ha cambiado el canal *<insert\_3>* .

## **Gravedad**

10: Aviso

#### **Explicación**

Las estadísticas que se muestran son para el canal solicitado, pero es una instancia nueva del canal. La instancia de canal anterior ha finalizado.

#### **Respuesta**

Ninguno.

#### **AMQ9516**

Se ha producido un error de archivo.

## **Gravedad**

30: Error grave

#### **Explicación**

El sistema de archivos ha devuelto el código de error *<insert\_1>* para el archivo *<insert\_3>*.

#### **Respuesta**

Anote el nombre del archivo *<insert\_3>* e indique al administrador del sistema que debe asegurarse de que el archivo *<insert\_3>* es correcto y está disponible.

#### **AMQ9516 (IBM i)**

Se ha producido un error de archivo.

#### **Gravedad**

30: Error grave

## **Explicación**

El sistema de archivos ha devuelto el código de error *<insert\_4>* para el archivo *<insert\_3>*.

#### **Respuesta**

Anote el nombre del archivo *<insert\_3>* e indique al administrador del sistema que debe asegurarse de que el archivo *<insert\_3>* es correcto y está disponible.

#### **AMQ9517**

Archivo dañado.

#### **Gravedad**

30: Error grave

#### **Explicación**

El programa ha detectado daños en el contenido del archivo *<insert\_3>*.

#### **Respuesta**

Anote los valores e indique al administrador del sistema que debe restaurar una versión guardada del archivo *<insert\_3>*. El código de retorno era *<insert\_1>* y la longitud de registro devuelta era *<insert\_2>*.

#### **AMQ9518**

No se ha encontrado el archivo *<insert\_3>* .

## **Gravedad**

30: Error grave

#### **Explicación**

El programa requiere que el archivo *<insert\_3>* esté presente y disponible.

#### **Respuesta**

Esto puede deberse a valores no válidos para las variables de entorno opcionales MQCHLLIB, MQCHLTAB o MQDATA. Si estas variables son válidas o no se han establecido, anote el nombre del archivo e indique al administrador del sistema que debe asegurarse de que el archivo *<insert\_3>* está disponible para el programa.

## **AMQ9519**

No se ha encontrado el canal *<insert\_3>* .

## **Gravedad**

30: Error grave

## **Explicación**

La operación solicitada ha fallado porque el programa no ha podido encontrar una definición de canal *<insert\_3>*.

## **Respuesta**

Compruebe que el nombre se ha especificado correctamente y que la definición de canal está disponible.

#### **AMQ9520**

Canal no definido de forma remota.

## **Gravedad**

30: Error grave

#### **Explicación**

No hay ninguna definición de canal *<insert\_3>* en la ubicación remota.

#### **Respuesta**

Añada una definición adecuada a la lista de hosts remotos de los canales definidos y vuelva a intentar la operación.

## **AMQ9521**

El host no está soportado por este canal.

#### **Gravedad**

30: Error grave

#### **Explicación**

La conexión a través del canal *<insert\_5>* se ha rechazado porque el host remoto *<insert\_4>* no coincidía con el host *<insert\_3>* especificado en la definición de canal.

#### **Respuesta**

Actualice la definición de canal o elimine la mención explícita del nombre de conexión de máquina remota.

## **AMQ9522**

Error al acceder a la tabla de estado.

## **Gravedad**

30: Error grave

#### **Explicación**

El programa no ha podido acceder a la tabla de estado de canal.

#### **Respuesta**

El subsistema ha devuelto un valor de *<insert\_1>* cuando se ha intentado acceder a la tabla de estado de canal. Póngase en contacto con el administrador del sistema, que debe examinar los archivos de registro para determinar por qué el programa no ha podido acceder a la tabla de estado.

#### **AMQ9523**

El host remoto ha detectado un error de protocolo.

#### **Gravedad**

30: Error grave

## **Explicación**

Durante las comunicaciones a través del canal *<insert\_3>* , el programa de canal del gestor de colas remoto ha detectado un error de protocolo. El tipo de anomalía era *<insert\_1>* con datos asociados de *<insert\_2>*.

#### **Respuesta**

Informe al administrador del sistema, que es quien debe examinar los archivos de errores para determinar la causa de la anomalía.

## **AMQ9524**

Gestor de colas remoto no disponible.

## **Gravedad**

30: Error grave

## **Explicación**

El canal *<insert\_3>* no se puede iniciar porque el gestor de colas remoto no está disponible actualmente.

#### **Respuesta**

Inicie el gestor de colas remoto o intente de nuevo la operación más adelante.

#### **AMQ9525**

El gestor de colas remoto está finalizando.

## **Gravedad**

30: Error grave

## **Explicación**

El canal *<insert\_3>* se está cerrando porque el gestor de colas remoto está finalizando.

#### **Respuesta**

Ninguno.

## **AMQ9526**

Error de número de secuencia de mensaje para el canal *<insert\_3>* .

## **Gravedad**

30: Error grave

#### **Explicación**

Los gestores de colas local y remoto no coinciden en el número de secuencia del siguiente mensaje. Se ha enviado un mensaje con el número de secuencia *<insert\_1>* cuando se esperaba el número de secuencia *<insert\_2>* . El host remoto es *<insert\_4>*.

#### **Respuesta**

Determine la causa de la incoherencia. Es posible que la información de sincronización haya resultado dañada, o se haya restituido a una versión anterior. Si la situación no se puede resolver, el número de secuencia se puede restablecer manualmente en el extremo emisor del canal utilizando el mandato RESET CHANNEL.

#### **AMQ9527**

No se puede enviar el mensaje a través del canal *<insert\_3>* .

## **Gravedad**

30: Error grave

## **Explicación**

El canal se ha cerrado porque el gestor de colas remoto no puede recibir un mensaje.

## **Respuesta**

Póngase en contacto con el administrador del sistema, que debe examinar los archivos de error del gestor de colas remoto, para determinar por qué no se puede recibir el mensaje y, a continuación, reinicie el canal.

## **AMQ9528**

El usuario ha solicitado el cierre del canal *<insert\_3>* .

#### **Gravedad**

10: Aviso

## **Explicación**

El canal se está cerrando debido a una solicitud del usuario.

#### **Respuesta**

Ninguno.

## **AMQ9529**

Cola de destino desconocida en el host remoto.

## **Gravedad**

30: Error grave

## **Explicación**

La comunicación utilizando el canal *<insert*  $3$ > ha finalizado porque la cola de destino para un mensaje es desconocida en el host remoto.

## **Respuesta**

Asegúrese de que el host remoto contiene una cola de destino definida correctamente y reinicie el canal.

## **AMQ9530**

El programa no ha podido consultar atributos de la cola.

## **Gravedad**

30: Error grave

## **Explicación**

El intento de consultar los atributos de la cola *<insert\_4>* en el gestor de colas *<insert\_5>* ha fallado con el código de razón *<insert\_1>*.

## **Respuesta**

Asegúrese de que la cola está disponible e intente de nuevo la operación.

## **AMQ9531**

Error de especificación de cola de transmisión.

## **Gravedad**

30: Error grave

## **Explicación**

La cola *<insert\_4>* identificada como una cola de transmisión en la definición de canal *<insert\_3>* no es una cola de transmisión.

## **Respuesta**

Asegúrese de que el nombre de cola se ha especificado correctamente. Si es así, modifique el parámetro de uso de cola de la cola por el de una cola de transmisión.

## **AMQ9532**

El programa no puede establecer atributos de cola.

## **Gravedad**

30: Error grave

## **Explicación**

El intento de establecer los atributos de la cola *<insert\_4>* en el gestor de colas *<insert\_5>* ha fallado con el código de razón *<insert\_1>*.

## **Respuesta**

Asegúrese de que la cola está disponible e intente de nuevo la operación.

## **AMQ9533**

El canal *<insert\_3>* no está activo actualmente.

## **Gravedad**

10: Aviso

## **Explicación**

El canal no se ha detenido porque no estaba activo actualmente. Si intenta detener una instancia específica de un canal por nombre de conexión o por nombre de gestor de colas remoto, este mensaje indica que la instancia especificada del canal no se está ejecutando.

## **Respuesta**

Ninguno.

#### **AMQ9534**

El canal *<insert\_3>* no está habilitado actualmente.

#### **Gravedad**

30: Error grave

#### **Explicación**

El programa de canal ha finalizado porque el canal no está habilitado actualmente.

#### **Respuesta**

Emita el mandato START CHANNEL para volver a habilitar el canal.

## **AMQ9535**

Salida de usuario no válida.

#### **Gravedad**

30: Error grave

## **Explicación**

El programa de canal *<insert\_3>* ha finalizado porque la salida de usuario *<insert\_4>* no es válida.

#### **Respuesta**

Asegúrese de que la salida de usuario está especificada correctamente en la definición de canal, y de que el programa de salida de usuario es correcto y está disponible.

#### **AMQ9536**

Canal finalizado por una salida.

## **Gravedad**

30: Error grave

#### **Explicación**

El programa de canal *<insert\_3>* ha finalizado con la salida *<insert\_4>*.

## **Respuesta**

Ninguno.

## **AMQ9537**

Uso: *<insert\_3>* [-m QMgrName] [-q InitQ]

#### **Gravedad**

10: Aviso

## **Explicación**

Los valores pasados al programa iniciador de canal no son válidos. Los parámetros deben pasarse de la forma siguiente: [-m QMgrName] [-q InitQ] Se utilizan valores predeterminados para los parámetros que no se proporcionan.

#### **Respuesta**

Corrija los parámetros pasados al programa y vuelva a intentar la operación.

## **AMQ9538**

Error de control de confirmación.

#### **Gravedad**

30: Error grave

#### **Explicación**

Se ha producido un error al intentar iniciar el control de compromiso. Se ha recibido la excepción *<insert\_3>* al consultar el estado de compromiso, o no se ha podido iniciar el control de compromiso.

## **Respuesta**

Consulte el registro de errores para ver otros mensajes que pertenecen a este problema.

## **AMQ9539**

No hay canales disponibles.

#### **Gravedad**

El programa iniciador de canal ha recibido un mensaje desencadenante para iniciar un programa MCA para procesar la cola *<insert\_3>*. El programa no ha podido encontrar un canal definido y disponible para iniciar.

## **Respuesta**

Asegúrese de que haya un canal definido, que esté habilitado, para procesar la cola de transmisión.

## **AMQ9540**

La confirmación ha fallado.

## **Gravedad**

30: Error grave

## **Explicación**

El programa ha finalizado porque se ha recibido el código de retorno *<insert\_1>* cuando se ha intentado confirmar el cambio en los gestores de recursos. El ID de confirmación era *<insert\_3>*.

## **Respuesta**

Informe al administrador del sistema.

## **AMQ9541**

CCSID proporcionado para conversión de datos no soportado.

## **Gravedad**

30: Error grave

## **Explicación**

El programa ha finalizado porque el CCSID de origen *<insert\_1>* o el CCSID de destino *<insert\_2>* no es válido o no está soportado actualmente.

#### **Respuesta**

Corrija el CCSID que no es válido, o asegúrese de que el CCSID solicitado puede estar soportado.

## **AMQ9542**

El gestor de colas está finalizando.

## **Gravedad**

10: Aviso

## **Explicación**

The program will end because the queue manager is quiescing.

#### **Respuesta**

Ninguno.

## **AMQ9543**

Tabla de estado dañada.

## **Gravedad**

30: Error grave

## **Explicación**

La tabla de estado de canal está dañada.

## **Respuesta**

Finalice todos los canales en ejecución y emita un mandato DISPLAY CHSTATUS para ver el estado de los canales. Utilice los recursos estándar proporcionados con el sistema para registrar el identificador del problema y guardar los archivos de salida generados. Utilice [https://www.ibm.com/support/home/](https://www.ibm.com/support/home/product/P439881V74305Y86/IBM_MQ) [product/P439881V74305Y86/IBM\\_MQ](https://www.ibm.com/support/home/product/P439881V74305Y86/IBM_MQ), o el asistente de soporte de IBM en [https://www.ibm.com/](https://www.ibm.com/support/home/product/C100515X13178X21/other_software/ibm_support_assistant) [support/home/product/C100515X13178X21/other\\_software/ibm\\_support\\_assistant,](https://www.ibm.com/support/home/product/C100515X13178X21/other_software/ibm_support_assistant) para ver si una solución ya está disponible. Si no puede encontrar una solución, póngase en contacto con el centro de soporte de IBM. No elimine estos archivos hasta que se haya resuelto el problema.

## **AMQ9544**

Mensajes no puestos en la cola de destino.

## **Gravedad**

10: Aviso

Durante el proceso del canal *<insert\_3>* no se han podido colocar uno o más mensajes en la cola de destino y se han realizado intentos para colocarlos en una cola de mensajes no entregados. La ubicación de la cola es *<insert\_1>*, donde 1 es la cola de mensajes no entregados local y 2 es la cola de mensajes no entregados remota.

#### **Respuesta**

Examine el contenido de la cola de mensajes no entregados. Cada mensaje está contenido en una estructura que describe porqué el mensaje se puso en la cola y a dónde se dirigió inicialmente. También busque los mensajes de error anteriores para ver si el intento de poner los mensajes en la cola de mensajes no entregados falló. El identificador de programa (PID) del programa de proceso era *<insert\_4>*.

#### **AMQ9545**

El intervalo de desconexión ha caducado.

## **Gravedad**

0: Información

#### **Explicación**

El canal *<insert\_3>* se ha cerrado porque no ha llegado ningún mensaje a la cola de transmisión dentro del periodo de intervalo de desconexión.

#### **Respuesta**

Ninguno.

## **AMQ9546**

Se ha recibido un código de retorno de error.

#### **Gravedad**

30: Error grave

#### **Explicación**

El programa ha finalizado porque se ha devuelto el código de retorno *<insert\_1>* de la función *<insert\_3>*

#### **Respuesta**

Corrija la causa de la anomalía e intente de nuevo la operación.

#### **AMQ9547**

El tipo de canal remoto no es adecuado para la acción solicitada.

#### **Gravedad**

30: Error grave

## **Explicación**

La operación solicitada no se puede realizar porque el canal *<insert\_3>* en la máquina remota no es de un tipo adecuado. Por ejemplo, si el canal local está definido como remitente, la máquina remota debe definir su canal como receptor o solicitante.

#### **Respuesta**

Compruebe que el nombre de canal está especificado correctamente. Si es así, compruebe que el canal remoto se ha definido correctamente.

## **AMQ9548**

Mensaje colocado en la 'cola de mensajes no entregados'.

#### **Gravedad**

10: Aviso

## **Explicación**

Durante el proceso, se ha colocado un mensaje en la cola de mensajes no entregados.

#### **Respuesta**

Examine el contenido de la cola de mensajes no entregados. Cada mensaje está contenido en una estructura que describe porqué el mensaje se puso en la cola y a dónde se dirigió inicialmente.

#### **AMQ9549**

Cola de transmisión *<insert\_3>* inhibida para MQGET.

20: Error

#### **Explicación**

Un MQGET ha fallado porque la cola de transmisión se había inhibido anteriormente para MQGET.

## **Respuesta**

Ninguno.

## **AMQ9550**

El programa de canal *<insert\_3>* no se puede detener en este momento.

#### **Gravedad**

30: Error grave

## **Explicación**

El programa de canal no se puede terminar inmediatamente, pero debería finalizar en breve.

## **Respuesta**

Si el canal no finaliza en poco tiempo, vuelva a emitir el mandato STOP CHANNEL.

#### **AMQ9551**

Protocolo no soportado por el host remoto

#### **Gravedad**

30: Error grave

#### **Explicación**

La operación que está realizando a través del canal *<insert\_3>* en el host en *<insert\_4>* no está soportada por el host de destino.

#### **Respuesta**

Compruebe que el parámetro de nombre de conexión se ha especificado correctamente y que los niveles de los productos en uso son compatibles.

#### **AMQ9552**

No se ha recibido el flujo de seguridad.

#### **Gravedad**

30: Error grave

#### **Explicación**

Durante las comunicaciones a través del canal *<insert\_3>* , la salida de seguridad local ha solicitado datos de seguridad de la máquina remota. Los datos de seguridad no se han recibido, por lo que el canal se ha cerrado.

#### **Respuesta**

Indique al administrador del sistema que debe asegurarse de que la salida de seguridad de la máquina remota se ha definido correctamente.

#### **AMQ9553**

La función no está soportada.

#### **Gravedad**

30: Error grave

## **Explicación**

La *<insert\_3>* función *<insert\_4>* intentada no está soportada actualmente en esta plataforma.

## **Respuesta**

Ninguno.

## **AMQ9554**

Usuario no autorizado.

#### **Gravedad**

30: Error grave

#### **Explicación**

No tiene autorización para realizar la operación de canal.

#### **Respuesta**

Indique al administrador del sistema que debe asegurarse de que dispone de los permisos de acceso correctos y, a continuación, vuelva a intentar la operación.

#### **AMQ9555**

Error de formato de archivo.

## **Gravedad**

30: Error grave

## **Explicación**

El archivo *<insert\_3>* no tiene el formato esperado.

#### **Respuesta**

Asegúrese de que el nombre de archivo está especificado correctamente.

#### **AMQ9556**

Falta el archivo de sincronización de canal o está dañado.

#### **Gravedad**

30: Error grave

#### **Explicación**

Falta el archivo de sincronización de canal *<insert\_3>* o no se corresponde con la información de canal almacenada para el gestor de colas *<insert\_4>*.

## **Respuesta**

Vuelva a crear el archivo de sincronización utilizando el mandato rcrmqobj

**rcrmqobj -t syncfile (-m q-mgr-name)**

#### **AMQ9556 (IBM i)**

Falta el archivo de sincronización de canal o está dañado.

## **Gravedad**

30: Error grave

#### **Explicación**

Falta el archivo de sincronización de canal *<insert\_3>* o no se corresponde con la información de canal almacenada para el gestor de colas *<insert\_4>*.

#### **Respuesta**

Vuelva a crear el archivo de sincronización utilizando el mandato RCRMQMOBJ.

## **AMQ9557**

La inicialización del ID de usuario del gestor de colas ha fallado.

#### **Gravedad**

30: Error grave

#### **Explicación**

La llamada para inicializar el ID de usuario ha fallado con CompCode *<insert\_1>* y Reason *<insert\_2>* .

## **Respuesta**

Corrija el error y repita la operación.

#### **AMQ9558**

El canal remoto *<insert\_3>* no está disponible actualmente.

## **Gravedad**

30: Error grave

## **Explicación**

El programa de canal ha finalizado porque no se ha podido iniciar una instancia del canal *<insert\_3>* en el sistema remoto. Esto puede deberse a una de las siguiente razones:

El canal está inhabilitado.

El sistema remoto no tiene recursos suficientes para ejecutar otra instancia del canal.

En el caso de un canal de conexión de cliente, se ha alcanzado el límite en el número de instancias configuradas para el canal de conexión de servidor remoto.

#### **Respuesta**

Compruebe el sistema remoto para asegurarse de que el canal puede ejecutarse. Intente realizar la operación otra vez.

#### **AMQ9560**

Reconstruir archivo de sincronización-programa iniciado

#### **Gravedad**

0: Información

## **Explicación**

Reconstruyendo el archivo de sincronización para el gestor de colas *<insert\_3>* .

## **Respuesta**

Ninguno.

## **AMQ9561**

Reconstruir archivo de sincronización-programa completado normalmente

## **Gravedad**

0: Información

#### **Explicación**

El programa de reconstrucción del archivo de sincronización se ha completado con normalidad.

#### **Respuesta**

Ninguno.

## **AMQ9562**

Archivo de sincronización en uso.

#### **Gravedad**

30: Error grave

## **Explicación**

El archivo de sincronización *<insert\_3>* está en uso y no se puede volver a crear.

#### **Respuesta**

Detenga cualquier actividad de canal y vuelva a intentar el mandato rcrmqobj.

## **AMQ9562 (IBM i)**

Archivo de sincronización en uso.

## **Gravedad**

30: Error grave

#### **Explicación**

El archivo de sincronización *<insert\_3>* está en uso y no se puede volver a crear.

## **Respuesta**

Detenga cualquier actividad de canal y vuelva a intentar el mandato RCRMQMOBJ.

## **AMQ9563**

El archivo de sincronización no se puede suprimir

## **Gravedad**

30: Error grave

## **Explicación**

El sistema de archivos ha devuelto el código de error *<insert\_1>* para el archivo *<insert\_3>*.

## **Respuesta**

Indique al administrador del sistema que debe asegurarse de que el archivo *<insert\_3>* está disponible y no está en uso.

## **AMQ9564**

No se puede crear el archivo de sincronización

30: Error grave

#### **Explicación**

El sistema de archivos ha devuelto el código de error *<insert\_1>* para el archivo *<insert\_3>*.

## **Respuesta**

Informe al administrador del sistema.

## **AMQ9565**

No se ha definido ninguna cola de mensajes no entregados.

## **Gravedad**

30: Error grave

## **Explicación**

El gestor de colas *<insert\_4>* no tiene una cola de mensajes no entregados definida. Un mensaje no se puede transferir a través del canal *<insert\_5>*. El código de razón es *<insert\_1>*. La cola de destino es *<insert\_3>* .

## **Respuesta**

Corrija el problema que ha provocado que el programa intente escribir un mensaje en la cola de mensajes no entregados o cree una cola de mensajes no entregados para el gestor de colas.

#### **AMQ9566**

Valor de MQSERVER no válido

#### **Gravedad**

30: Error grave

## **Explicación**

El valor de la variable de entorno MQSERVER era *<insert\_3>* . La variable debe tener el formato 'ChannelName/Protocolo/ConnectionName'.

#### **Respuesta**

Corrija el valor de MQSERVER e intente de nuevo la operación.

## **AMQ9572**

La cabecera de mensaje no es válida.

## **Gravedad**

30: Error grave

## **Explicación**

El canal *<insert\_3>* se está deteniendo porque una cabecera de mensaje no es válida. Durante el proceso del canal, se ha encontrado un mensaje que tiene una cabecera que no es válida. La cola de mensajes no entregados se ha definido como una cola de transmisión, por lo que se crearía un bucle si el mensaje se hubiera colocado allí.

#### **Respuesta**

Corrija el problema que ha provocado que el mensaje tenga una cabecera que no es válida.

## **AMQ9573**

Se ha alcanzado el número máximo de canales activos.

## **Gravedad**

30: Error grave

## **Explicación**

Hay demasiados canales activos para iniciar otro. El número máximo definido actual de canales activos es *<insert\_1>* .

#### **Respuesta**

Espere a que se cierren algunos de los canales operativos o utilice el mandato stop channel para cerrar algunos canales. Vuelva a intentar la operación cuando haya algunos canales disponibles. El número máximo de canales activos es un parámetro configurable en el archivo de configuración del gestor de colas.

## **AMQ9574**

Ahora se puede iniciar el canal *<insert\_3>* .
30: Error grave

# **Explicación**

El canal *<insert\_3>* ha estado esperando a iniciarse, pero no había canales disponibles porque se estaba ejecutando el número máximo de canales activos. Uno, o más, de los canales activos ahora se ha cerrado para que este canal pueda iniciarse.

# **AMQ9575**

Seguridad DCE: no se ha podido obtener el nombre de inicio de sesión del usuario.

# **Gravedad**

30: Error grave

# **Explicación**

La llamada del sistema *<insert\_4>* para obtener el nombre de inicio de sesión del usuario que ejecuta el proceso de aplicación cliente MQI de WebSphere MQ *<insert\_1>* ha fallado con el valor de error *<insert\_2>* . Esto se ha producido en la función de salida de seguridad create\_cred. La salida intentará ahora abrir el canal *<insert\_3>* utilizando el contexto de inicio de sesión predeterminado de DCE.

## **Respuesta**

Si desea ejecutar utilizando el contexto de inicio de sesión predeterminado de DCE, no realice ninguna acción. Si desea ejecutar utilizando el nombre de inicio de sesión del usuario como principal de salida de seguridad de DCE, examine la documentación del sistema operativo en el que ejecuta los clientes MQI de MQ y vuelva a configurar el sistema operativo según sea necesario para permitir que la llamada *<insert\_4>* sea satisfactoria.

# **AMQ9576**

Seguridad DCE: una salida no ha podido asignar memoria.

## **Gravedad**

30: Error grave

## **Explicación**

Una salida DCE no ha obtenido correctamente la memoria que necesitaba. La anomalía se ha producido en la función de salida *<insert\_4>* . El canal *<insert\_3>* está cerrado.

## **Respuesta**

Haga que haya más memoria disponible para el sistema WebSphere MQ y reinicie el canal correspondiente.

# **AMQ9577**

Salida de seguridad de DCE: sin nombre de socio.

## **Gravedad**

30: Error grave

## **Explicación**

El canal *<insert\_3>* no se ha abierto porque la salida de seguridad DCE que inicia el contexto de seguridad no ha pasado un nombre de socio válido. Cuando se llama a la salida de seguridad DCE para iniciar el contexto de seguridad, es esencial que el campo PartnerName de la estructura MQCXP contenga un nombre de socio válido. En esta llamada no lo hizo. Esto puede producirse como resultado de un error de uso, por ejemplo, sólo especificando la salida de seguridad en un extremo del canal. El error se ha notificado desde la función de salida de seguridad savePartnerNombre.

## **Respuesta**

Compruebe el uso de la salida de seguridad DCE para ver si hay errores, como por ejemplo especificar sólo la salida en una de las definiciones de canal coincidentes. Corrija los errores encontrados y vuelva a intentarlo.

# **AMQ9578**

Seguridad DCE: devolución incorrecta de la llamada DCE.

## **Gravedad**

30: Error grave

El canal *<insert\_3>* se ha cerrado porque una de las salidas de canal DCE ha recibido un código de retorno erróneo de DCE.

# **Respuesta**

Consulte los manuales de DCE adecuados para averiguar el significado de major\_status *<insert\_1>* y minor\_status *<insert\_2>* en llamada *<insert\_5>*. A continuación, rectifique el error. El nombre de la función de salida es *<insert\_4>* .

## **AMQ9579**

Seguridad DCE: el nombre de socio no coincide con el destino.

## **Gravedad**

30: Error grave

## **Explicación**

Se ha solicitado a la salida de seguridad DCE que realice una comprobación de canal de confianza: se ha especificado el nombre de socio de destino *<insert\_4>* en el campo SCYDATA del canal *<insert\_3>*. El nombre de socio real asociado con el canal *<insert\_3>* era *<insert\_5>*, por lo que la salida de seguridad suprimió el canal.

## **Respuesta**

Examine la definición de canal del canal *<insert\_3>* y modifíquelo para que el nombre relevante en el sistema asociado coincida con el especificado en el campo SCYDATA.

## **AMQ9580**

Seguridad DCE: se ha recibido un mensaje no válido.

# **Gravedad**

30: Error grave

# **Explicación**

Una salida de DCE proporcionada por IBMen el canal *<insert\_3>* ha recibido un mensaje que no ha sido generado por una salida coincidente, o no era el tipo de mensaje esperado. El campo header.mechanism tenía el valor *<insert\_1>*. El campo header.msgtype tenía el valor *<insert\_2>*. El nombre de la función de salida en la que se ha descubierto el error es *<insert\_4>* .

## **Respuesta**

Asegúrese de que las salidas en ambos extremos del canal generan flujos compatibles.

## **AMQ9581**

Seguridad DCE: se ha llamado a una salida incorrecta.

# **Gravedad**

30: Error grave

## **Explicación**

Se ha llamado a la salida *<insert\_4>* en el canal *<insert\_3>* para utilizarla como salida de WebSphere MQ del tipo incorrecto. DCE\_SEC\_SCY\_CHANNELEXIT funciona como una salida de seguridad; DCE\_SEC\_SRM\_CHANNELEXIT funciona como una salida de envío, recepción o mensaje. El parámetro ExitId pasado a la salida era *<insert\_1>*.

# **Respuesta**

Modifique las definiciones de salida para asegurarse de que se llama correctamente a la salida *<insert\_4>* .

## **AMQ9582**

Seguridad DCE: se ha solicitado una función de rutina de salida no válida.

## **Gravedad**

30: Error grave

## **Explicación**

Se ha llamado a la salida *<insert\_4>* en el canal *<insert\_3>* con una ExitReason no válida (valor *<insert\_1>* ).

# **Respuesta**

Compruebe que la salida se está ejecutando con un release compatible del código base de WebSphere MQ . De lo contrario, corrija el error. Si es así, guarde los archivos de salida

generados y utilice [https://www.ibm.com/support/home/product/P439881V74305Y86/IBM\\_MQ,](https://www.ibm.com/support/home/product/P439881V74305Y86/IBM_MQ) o el asistente de soporte de IBM en [https://www.ibm.com/support/home/product/C100515X13178X21/](https://www.ibm.com/support/home/product/C100515X13178X21/other_software/ibm_support_assistant) [other\\_software/ibm\\_support\\_assistant,](https://www.ibm.com/support/home/product/C100515X13178X21/other_software/ibm_support_assistant) para ver si una solución ya está disponible. Si no puede encontrar una solución, póngase en contacto con el centro de soporte de IBM.

#### **AMQ9583**

La salida de seguridad DCE no se ha ejecutado.

## **Gravedad**

30: Error grave

#### **Explicación**

Se ha llamado a la salida DCE\_SEC\_SRM\_CHANNELEXIT en el canal *< insert\_3 >*; el valor del mecanismo pContext-> ( *<insert\_1>*) no era válido.

## **Respuesta**

Esto se debe probablemente a que se ha llamado a la salida DCE\_SEC\_SRM\_CHANNELEXIT sin llamar primero a la salida de seguridad DCE\_SEC\_SCY\_CHANNELEXIT. Modifique el sistema para que se ejecuten ambos o ninguno.

#### **AMQ9584**

Seguridad DCE: mensaje demasiado corto.

#### **Gravedad**

30: Error grave

#### **Explicación**

Se ha llamado a la salida de recepción o mensaje DCE\_SEC\_SRM\_CHANNELEXIT en el canal *<insert\_3>* para procesar un mensaje de entrada. El parámetro de longitud pDataproporcionado a la salida indicaba que el mensaje recibido era demasiado corto para ser un mensaje válido para la salida relevante. El valor de longitud \*pDataera *<insert\_1>* .

#### **Respuesta**

Configure el sistema para que las salidas de envío/recibido/mensaje compatibles se ejecuten en ambos extremos del canal.

#### **AMQ9585**

Se ha alcanzado el número máximo de iniciadores de canal.

#### **Gravedad**

30: Error grave

#### **Explicación**

Se ha alcanzado el número máximo de iniciadores de canales que pueden estar en uso simultáneamente. El número de iniciadores de canal permitidos es un parámetro configurable en el archivo de configuración del gestor de colas.

#### **Respuesta**

Espere a que se cierren uno o varios iniciadores de canal y vuelva a intentar la operación o modifique el archivo de configuración para permitir más iniciadores y reinicie el gestor de colas.

#### **AMQ9586**

El programa no puede crear el objeto del gestor de colas.

# **Gravedad**

30: Error grave

# **Explicación**

El intento de crear el objeto *<insert\_4>* en el gestor de colas *<insert\_5>* ha fallado con el código de razón *<insert\_1>*.

#### **Respuesta**

Utilice los recursos estándar proporcionados con el sistema para registrar el identificador del problema. Guarde los archivos de salida generados y utilice [https://www.ibm.com/support/home/](https://www.ibm.com/support/home/product/P439881V74305Y86/IBM_MQ) [product/P439881V74305Y86/IBM\\_MQ](https://www.ibm.com/support/home/product/P439881V74305Y86/IBM_MQ) , o el asistente de soporte de IBM en [https://www.ibm.com/](https://www.ibm.com/support/home/product/C100515X13178X21/other_software/ibm_support_assistant) [support/home/product/C100515X13178X21/other\\_software/ibm\\_support\\_assistant,](https://www.ibm.com/support/home/product/C100515X13178X21/other_software/ibm_support_assistant) para ver si ya hay una solución disponible. Si no puede encontrar una solución, póngase en contacto con el centro de soporte de IBM.

# **AMQ9587**

El programa no puede abrir el objeto del gestor de colas.

# **Gravedad**

30: Error grave

# **Explicación**

El intento de abrir el objeto *<insert\_4>* en el gestor de colas *<insert\_5>* ha fallado con el código de razón *<insert\_1>*.

# **Respuesta**

Utilice los recursos estándar proporcionados con el sistema para registrar el identificador del problema. Guarde los archivos de salida generados y utilice [https://www.ibm.com/support/home/](https://www.ibm.com/support/home/product/P439881V74305Y86/IBM_MQ) [product/P439881V74305Y86/IBM\\_MQ](https://www.ibm.com/support/home/product/P439881V74305Y86/IBM_MQ) , o el asistente de soporte de IBM en [https://www.ibm.com/](https://www.ibm.com/support/home/product/C100515X13178X21/other_software/ibm_support_assistant) [support/home/product/C100515X13178X21/other\\_software/ibm\\_support\\_assistant,](https://www.ibm.com/support/home/product/C100515X13178X21/other_software/ibm_support_assistant) para ver si ya hay una solución disponible. Si no puede encontrar una solución, póngase en contacto con el centro de soporte de IBM.

# **AMQ9588**

El programa no puede actualizar el objeto del gestor de colas.

# **Gravedad**

30: Error grave

## **Explicación**

El intento de actualizar el objeto *<insert\_4>* en el gestor de colas *<insert\_5>* ha fallado con el código de razón *<insert\_1>*.

## **Respuesta**

Utilice los recursos estándar proporcionados con el sistema para registrar el identificador del problema. Guarde los archivos de salida generados y utilice [https://www.ibm.com/support/home/](https://www.ibm.com/support/home/product/P439881V74305Y86/IBM_MQ) [product/P439881V74305Y86/IBM\\_MQ](https://www.ibm.com/support/home/product/P439881V74305Y86/IBM_MQ) , o el asistente de soporte de IBM en [https://www.ibm.com/](https://www.ibm.com/support/home/product/C100515X13178X21/other_software/ibm_support_assistant) [support/home/product/C100515X13178X21/other\\_software/ibm\\_support\\_assistant,](https://www.ibm.com/support/home/product/C100515X13178X21/other_software/ibm_support_assistant) para ver si ya hay una solución disponible. Si no puede encontrar una solución, póngase en contacto con el centro de soporte de IBM.

## **AMQ9589**

El programa no puede consultar el objeto del gestor de colas.

## **Gravedad**

30: Error grave

## **Explicación**

El intento de consultar el objeto *<insert\_4>* en el gestor de colas *<insert\_5>* ha fallado con el código de razón *<insert\_1>*.

## **Respuesta**

Utilice los recursos estándar proporcionados con el sistema para registrar el identificador del problema. Guarde los archivos de salida generados y utilice [https://www.ibm.com/support/home/](https://www.ibm.com/support/home/product/P439881V74305Y86/IBM_MQ) [product/P439881V74305Y86/IBM\\_MQ](https://www.ibm.com/support/home/product/P439881V74305Y86/IBM_MQ) , o el asistente de soporte de IBM en [https://www.ibm.com/](https://www.ibm.com/support/home/product/C100515X13178X21/other_software/ibm_support_assistant) [support/home/product/C100515X13178X21/other\\_software/ibm\\_support\\_assistant,](https://www.ibm.com/support/home/product/C100515X13178X21/other_software/ibm_support_assistant) para ver si ya hay una solución disponible. Si no puede encontrar una solución, póngase en contacto con el centro de soporte de IBM.

## **AMQ9590**

El programa no puede cerrar el objeto del gestor de colas.

## **Gravedad**

30: Error grave

## **Explicación**

El intento de cerrar el objeto *<insert\_4>* en el gestor de colas *<insert\_5>* ha fallado con el código de razón *<insert\_1>*.

# **Respuesta**

Utilice los recursos estándar proporcionados con el sistema para registrar el identificador del problema. Guarde los archivos de salida generados y utilice [https://www.ibm.com/support/home/](https://www.ibm.com/support/home/product/P439881V74305Y86/IBM_MQ)

[product/P439881V74305Y86/IBM\\_MQ](https://www.ibm.com/support/home/product/P439881V74305Y86/IBM_MQ) , o el asistente de soporte de IBM en [https://www.ibm.com/](https://www.ibm.com/support/home/product/C100515X13178X21/other_software/ibm_support_assistant) [support/home/product/C100515X13178X21/other\\_software/ibm\\_support\\_assistant,](https://www.ibm.com/support/home/product/C100515X13178X21/other_software/ibm_support_assistant) para ver si ya hay una solución disponible. Si no puede encontrar una solución, póngase en contacto con el centro de soporte de IBM.

## **AMQ9591**

El programa no puede preparar el objeto del gestor de colas.

# **Gravedad**

30: Error grave

# **Explicación**

El intento de preparar el objeto *<insert\_4>* en el gestor de colas *<insert\_5>* ha fallado con el código de razón *<insert\_1>*.

# **Respuesta**

Utilice los recursos estándar proporcionados con el sistema para registrar el identificador del problema. Guarde los archivos de salida generados y utilice [https://www.ibm.com/support/home/](https://www.ibm.com/support/home/product/P439881V74305Y86/IBM_MQ) [product/P439881V74305Y86/IBM\\_MQ](https://www.ibm.com/support/home/product/P439881V74305Y86/IBM_MQ) , o el asistente de soporte de IBM en [https://www.ibm.com/](https://www.ibm.com/support/home/product/C100515X13178X21/other_software/ibm_support_assistant) [support/home/product/C100515X13178X21/other\\_software/ibm\\_support\\_assistant,](https://www.ibm.com/support/home/product/C100515X13178X21/other_software/ibm_support_assistant) para ver si ya hay una solución disponible. Si no puede encontrar una solución, póngase en contacto con el centro de soporte de IBM.

# **AMQ9592**

El programa no puede resolver el objeto del gestor de colas.

# **Gravedad**

30: Error grave

# **Explicación**

El intento de resolver el objeto *<insert\_4>* en el gestor de colas *<insert\_5>* ha fallado con el código de razón *<insert\_1>*.

# **Respuesta**

Utilice los recursos estándar proporcionados con el sistema para registrar el identificador del problema. Guarde los archivos de salida generados y utilice [https://www.ibm.com/support/home/](https://www.ibm.com/support/home/product/P439881V74305Y86/IBM_MQ) [product/P439881V74305Y86/IBM\\_MQ](https://www.ibm.com/support/home/product/P439881V74305Y86/IBM_MQ) , o el asistente de soporte de IBM en [https://www.ibm.com/](https://www.ibm.com/support/home/product/C100515X13178X21/other_software/ibm_support_assistant) [support/home/product/C100515X13178X21/other\\_software/ibm\\_support\\_assistant,](https://www.ibm.com/support/home/product/C100515X13178X21/other_software/ibm_support_assistant) para ver si ya hay una solución disponible. Si no puede encontrar una solución, póngase en contacto con el centro de soporte de IBM.

## **AMQ9593**

El programa no puede suprimir el objeto del gestor de colas.

## **Gravedad**

30: Error grave

## **Explicación**

El intento de suprimir el objeto *<insert\_4>* en el gestor de colas *<insert\_5>* ha fallado con el código de razón *<insert\_1>*.

## **Respuesta**

Utilice los recursos estándar proporcionados con el sistema para registrar el identificador del problema. Guarde los archivos de salida generados y utilice [https://www.ibm.com/support/home/](https://www.ibm.com/support/home/product/P439881V74305Y86/IBM_MQ) [product/P439881V74305Y86/IBM\\_MQ](https://www.ibm.com/support/home/product/P439881V74305Y86/IBM_MQ) , o el asistente de soporte de IBM en [https://www.ibm.com/](https://www.ibm.com/support/home/product/C100515X13178X21/other_software/ibm_support_assistant) [support/home/product/C100515X13178X21/other\\_software/ibm\\_support\\_assistant,](https://www.ibm.com/support/home/product/C100515X13178X21/other_software/ibm_support_assistant) para ver si ya hay una solución disponible. Si no puede encontrar una solución, póngase en contacto con el centro de soporte de IBM.

## **AMQ9594**

Uso: runmqfmt [nombre\_archivo].

# **Gravedad**

0: Información

## **Explicación**

Sintaxis para el uso de runmqfmt.

#### **Respuesta**

Ninguno.

#### **AMQ9595**

Uso: endmqlsr [-w] [-m QMgrName]

#### **Gravedad**

10: Aviso

# **Explicación**

Se muestra el uso correcto.

#### **Respuesta**

Corrija los parámetros pasados al programa endmqlsr y vuelva a intentar la operación.

#### **AMQ9596**

Gestor de colas *<insert\_3>* todavía en ejecución

#### **Gravedad**

30: Error grave

#### **Explicación**

La operación solicitada no se puede completar porque el gestor de colas *<insert\_3>* sigue en ejecución.

# **Respuesta**

Finalice el gestor de colas y vuelva a intentar la operación.

# **AMQ9597**

No hay escuchas de WebSphere MQ para el gestor de colas *<insert\_3>* .

#### **Gravedad**

0: Información

#### **Explicación**

No se han encontrado procesos de escucha en el sistema para el gestor de colas *<insert\_3>*.

#### **Respuesta**

Ninguno.

#### **AMQ9598**

*<insert\_1>* Los escuchas de WebSphere MQ finalizarán en breve.

#### **Gravedad**

0: Información

# **Explicación**

*<insert\_1>* los escuchas detectados en el sistema están planificados para su conclusión.

#### **Respuesta**

Ninguno.

#### **AMQ9599**

El programa no ha podido abrir un objeto de gestor de colas.

# **Gravedad**

30: Error grave

#### **Explicación**

El intento de abrir el objeto de cola o del gestor de colas *<insert\_4>* en el gestor de colas *<insert\_5>* por parte del usuario *<insert\_3>* ha fallado con el código de razón *<insert\_1>*.

#### **Respuesta**

Asegúrese de que la cola está disponible e intente de nuevo la operación. Si el mensaje procede de un gestor de colas remoto, compruebe que el identificador de usuario del agente de canal de mensajes tenga la autorización correcta.

## **AMQ9601**

El programa no ha podido consultar las colas de este gestor de colas.

## **Gravedad**

30: Error grave

El programa de repositorio de agrupación en clúster de WebSphere MQ estaba intentando averiguar sobre las colas en el gestor de colas *<insert\_3>* . Una de las llamadas ha fallado con el código de razón *<insert\_1>* . El mandato de repositorio se ha restituido y el proceso de repositorio ha pasado a una espera temporizada.

## **Respuesta**

Corrija el error. Cuando se reinicia el proceso del repositorio, vuelve a procesar el mandato restituido y continúa.

#### **AMQ9602**

Se ha alcanzado el número máximo de procesos de canal.

# **Gravedad**

30: Error grave

#### **Explicación**

El canal no se puede iniciar porque el número de procesos de canal ya ha alcanzado el valor máximo permitido. El número máximo de procesos de canal se configura como *<insert\_1>* . Este valor es un parámetro configurable en el archivo de configuración del gestor de colas.

#### **Respuesta**

Espere a que se cierren algunos de los canal que están en funcionamiento. Vuelva a intentar la operación cuando haya algunos canales disponibles.

#### **AMQ9603**

Error al acceder al segmento compartido de la agrupación de procesos.

#### **Gravedad**

30: Error grave

## **Explicación**

El programa no ha podido acceder al segmento compartido de la agrupación de procesos

# **Respuesta**

Se ha devuelto un valor de *<insert 1>* desde el subsistema cuando se ha intentado acceder a la memoria compartida de la agrupación de procesos de canal. Póngase en contacto con el administrador del sistema, que debe examinar los archivos de registro para determinar por qué el programa no ha podido acceder al segmento compartido de la agrupación de procesos.

## **AMQ9604**

El canal *<insert\_3>* ha terminado de forma inesperada

#### **Gravedad**

30: Error grave

## **Explicación**

El proceso o hebra que ejecuta el canal *<insert\_3>* ya no se está ejecutando. La llamada al sistema de proceso de comprobación ha devuelto *<insert\_1>* para el proceso *<insert\_2>* .

#### **Respuesta**

No es necesaria ninguna acción inmediata porque la entrada de canal se ha eliminado de la lista de canales en ejecución. Informe al administrador del sistema que debe examinar los procedimientos del sistema operativo para determinar por qué ha terminado el proceso de canal.

# **AMQ9605**

*<insert\_1>* WebSphere MQ escuchas han finalizado.

## **Gravedad**

0: Información

#### **Explicación**

*<insert\_1>* escuchas detectados en el sistema han finalizado.

# **Respuesta**

Ninguno.

## **AMQ9606**

Ha finalizado un escucha de WebSphere MQ .

0: Información

## **Explicación**

Se ha finalizado un escucha detectado en el sistema.

# **Respuesta**

Ninguno.

# **AMQ9608**

Recursos remotos en recuperación

#### **Gravedad**

30: Error grave

# **Explicación**

El canal *<insert\_3>* no ha podido establecer una conexión satisfactoria con el gestor de colas remoto porque se están recuperando los recursos.

#### **Respuesta**

Reinicie el canal en otro momento. Si el problema persiste, examine los registros de errores del gestor de colas remoto para ver la explicación completa de la causa del problema.

## **AMQ9610**

Mensajes*< insert\_1 >* de AMQ suprimidos

#### **Gravedad**

0: Información

## **Explicación**

*<insert\_2>* mensajes de tipo AMQ *<insert\_1>* se han suprimido

#### **Respuesta**

La supresión de mensajes está controlada por las variables de entorno MQ\_CHANNEL\_SUPPRESS\_MSGS y MQ\_CHANNEL\_SUPPRESS\_INTERVAL.

## **AMQ9611**

Reconstruir tabla de canal de cliente-programa completado normalmente

## **Gravedad**

0: Información

# **Explicación**

El programa de reconstrucción de la tabla de canales de cliente se ha completado con normalidad.

#### **Respuesta**

Ninguno.

## **AMQ9612**

*<insert\_1>* WebSphere MQ .

#### **Gravedad**

0: Información

## **Explicación**

La solicitud para finalizar los escuchas de WebSphere MQ para el gestor de colas especificado se ha completado, sin embargo, los escuchas de *<insert\_1>* no se han podido detener. Las razones por las que no se puede detener el escucha son:

El proceso de escucha contiene canales que siguen activos.

#### **Respuesta**

Los canales activos se pueden detener utilizando el mandato 'STOP CHANNEL' o finalizando el gestor de colas y volviendo a emitir la solicitud de fin de escucha.

# **AMQ9614 (IBM i)**

El certificado no está firmado por una autoridad de certificación fiable.

## **Gravedad**

0: Información

El intento de iniciar el canal *<insert\_3>* ha fallado porque el certificado utilizado en el reconocimiento SSL no está firmado por una entidad emisora de certificados (CA) listada en la lista de certificados de confianza para este gestor de colas. Este error se produce cuando el depósito de claves SSL para el gestor de colas se especifica como '\*SYSTEM' y la definición de aplicación en el Certificate Manager digital se ha modificado para especificar una lista de confianza de CA.

## **Respuesta**

Utilice el Certificate Manager digital para añadir los certificados de entidad emisora de certificados (CA) necesarios a la lista de confianza de CA de definiciones de aplicación.

# **AMQ9615 (IBM i)**

El gestor de colas no está registrado con DCM.

## **Gravedad**

0: Información

# **Explicación**

El intento de iniciar el canal *<insert* 3> ha fallado porque el gestor de colas no está registrado como una aplicación de servidor SSL con Digital Certificate Manager (DCM). Este error se produce cuando el depósito de claves SSL para el gestor de colas se especifica como '\*SYSTEM' pero WebSphere MQ no puede registrar el gestor de colas como una aplicación de servidor SSL con DCM, o de forma alternativa cuando la definición de aplicación para el gestor de colas se ha eliminado manualmente de DCM.

#### **Respuesta**

Intente volver a registrar el gestor de colas con el Certificate Manager digital emitiendo CHGMQM SSLKEYR (\*SYSTEM). Si esto no es satisfactorio, es posible que tenga que añadir manualmente la definición de aplicación a través del Certificate Managerdigital, consulte el manual de seguridad de WebSphere MQ para obtener más detalles.

## **AMQ9616**

El Cipher Spec propuesto no está habilitado en el servidor.

## **Gravedad**

30: Error grave

## **Explicación**

El subsistema SSL o TSL del extremo de servidor de un canal se ha configurado de una manera que ha rechazado el CipherSpec propuesto por un cliente SSL o TSL. Este rechazo se produjo durante el reconocimiento seguro (es decir, se produjo antes de que el CipherSpec propuesto se comparase con el CipherSpec de la definición del canal del servidor).

Este error se produce con más frecuencia cuando la elección de CipherSpecs aceptables se ha limitado de una de las maneras siguientes:

(a) El atributo SSLFipsRequired del gestor de colas del servidor se establece en YES y el canal utiliza una CipherSpec que no está certificada por FIPS en el servidor.

(b) El atributo EncyptionPolicySuiteB del gestor de colas del servidor se ha establecido en un valor distinto de NONE y el canal utiliza una CipherSpec que no cumple el nivel de seguridad de Suite B configurado del servidor.

El canal es '*<insert\_3>*', en algunos casos su nombre no se puede determinar y se muestra como '???'. El canal no se ha iniciado.

#### **Respuesta**

Analice por qué la CipherSpec propuesta no está habilitada en el servidor SSL. Modifique la CipherSpec del cliente o vuelva a configurar el servidor SSL para que acepte la CipherSpec de cliente original. Reinicie el canal.

Este mensaje puede producirse después de aplicar el mantenimiento de WebSphere MQ porque los estándares FIPS y Suite B se actualizan periódicamente. Cuando estos cambios se producen, WebSphere MQ también se actualiza para implementar el último estándar. Como resultado, es posible que vea cambios en el comportamiento después de aplicar el mantenimiento. Para obtener más información sobre las versiones de los estándares FIPS y Suite B aplicados por WebSphere MQ, consulte [el archivo léame](https://www.ibm.com/support/docview.wss?uid=swg27006097).

# **AMQ9617**

El parámetro que solicita FIPS tiene un valor no válido.

# **Gravedad**

30: Error grave

## **Explicación**

Un canal SSL que se ejecuta en un cliente MQI de MQ no se ha podido iniciar. Esto se debe a que el valor especificado para la variable de entorno MQSSLFIPS, o en el campo FipsRequired de MQSCO, no es válido. El valor especificado era "*<insert\_3>*".

# **Respuesta**

Establezca la variable de entorno MQSSLFIPS, o el campo FipsRequired de MQSCO, en un valor válido. Reinicie el canal.

# **AMQ9618**

El atributo SSLCRLNL apunta a una lista de nombres sin nombres.

# **Gravedad**

30: Error grave

# **Explicación**

No se ha podido iniciar un canal SSL porque el atributo de gestor de colas SSLCRLNL apunta a una lista de nombres con una lista vacía de nombres.

## **Respuesta**

Si es necesaria la comprobación de OCSP o CRL, configure la lista de nombres referenciada por SSLCRLNL con una lista no vacía de nombres de objeto de información de autenticación. Si no es necesaria ninguna comprobación OCSP o CRL, borre el atributo de gestor de colas SSLCRLNL. Reinicie el canal anómalo.

# **AMQ9619**

SSL no se puede ejecutar desde un cliente MQI de HP-UX MQ sin hebras.

#### **Gravedad**

30: Error grave

## **Explicación**

En HP-UX, SSL no se puede ejecutar desde un cliente MQI de WebSphere MQ que estaba enlazado con las bibliotecas de cliente sin hebras.

## **Respuesta**

Vuelva a enlazar la aplicación cliente con las bibliotecas de cliente con hebras o no intente utilizar SSL desde esta aplicación.

## **AMQ9620**

Error interno en la llamada a la función SSL en el canal *<insert\_3>* .

# **Gravedad**

30: Error grave

# **Explicación**

Se ha devuelto un error que indica un problema de software de una función que se utiliza para proporcionar soporte SSL. El código de error devuelto era *<insert\_1>*. La llamada de función era *<insert\_4>* . El canal es *< insert\_3 >*; en algunos casos, su nombre no se puede determinar y, por lo tanto, se muestra como '???'. El canal no se ha iniciado.

# **Respuesta**

Recopile los elementos listados en la sección 'Determinación de problemas' del manual de administración del sistema y utilice [https://www.ibm.com/support/home/product/](https://www.ibm.com/support/home/product/P439881V74305Y86/IBM_MQ) [P439881V74305Y86/IBM\\_MQ](https://www.ibm.com/support/home/product/P439881V74305Y86/IBM_MQ), o el asistente de soporte de IBM en [https://www.ibm.com/support/](https://www.ibm.com/support/home/product/C100515X13178X21/other_software/ibm_support_assistant) [home/product/C100515X13178X21/other\\_software/ibm\\_support\\_assistant,](https://www.ibm.com/support/home/product/C100515X13178X21/other_software/ibm_support_assistant) para ver si ya hay una solución disponible. Si no puede encontrar una solución, póngase en contacto con el centro de soporte de IBM.

## **AMQ9620 (IBM i)**

Error SSL inesperado en la llamada a *<insert\_4>* .

0: Información

## **Explicación**

Se ha devuelto un error SSL inesperado de la función *<insert\_4>* para el canal *<insert\_3>*. El código de error devuelto era *<insert 1>*. Los códigos de error de GSKit se documentan en los manuales de MQ y también en el miembro GSKSSL del archivo H de la biblioteca QSYSINC.

#### **Respuesta**

Recopile los elementos listados en la sección 'Determinación de problemas' del manual de administración del sistema y utilice [https://www.ibm.com/support/home/product/](https://www.ibm.com/support/home/product/P439881V74305Y86/IBM_MQ) [P439881V74305Y86/IBM\\_MQ](https://www.ibm.com/support/home/product/P439881V74305Y86/IBM_MQ), o el asistente de soporte de IBM en [https://www.ibm.com/support/](https://www.ibm.com/support/home/product/C100515X13178X21/other_software/ibm_support_assistant) [home/product/C100515X13178X21/other\\_software/ibm\\_support\\_assistant,](https://www.ibm.com/support/home/product/C100515X13178X21/other_software/ibm_support_assistant) para ver si ya hay una solución disponible. Si no puede encontrar una solución, póngase en contacto con el centro de soporte de IBM.

## **AMQ9621**

Error al llamar a la función SSL ignorada en el canal *<insert\_3>* .

#### **Gravedad**

10: Aviso

## **Explicación**

Se ha devuelto un error que indica un problema de software de una función que se utiliza para proporcionar soporte SSL. El código de error devuelto era *<insert\_1>*. La llamada de función era *<insert\_4>* . El canal es *< insert\_3 >*; en algunos casos, su nombre no se puede determinar y, por lo tanto, se muestra como '???'. Este error no se considera lo suficientemente grave como para interrumpir la operación de canal; la operación de canal no se ha visto afectada.

#### **Respuesta**

Ninguno.

## **AMQ9622**

El objeto AUTHINFO *<insert\_1>* no existe.

## **Gravedad**

30: Error grave

#### **Explicación**

No se ha podido iniciar un canal o un proceso de canal porque la lista de nombres de los objetos AUTHINFO incluye el nombre *<insert\_1>*, pero no existe ningún objeto AUTHINFO con ese nombre.

#### **Respuesta**

Asegúrese de que todos los nombres de la lista de nombres especificados en el atributo de gestor de colas SSLCRLNL corresponden a objetos AUTHINFO que se van a utilizar en los canales SSL. Reinicie el canal o proceso de canal anómalo.

## **AMQ9623**

Error al consultar el objeto AUTHINFO *<insert\_3>* .

## **Gravedad**

30: Error grave

#### **Explicación**

No se ha podido iniciar un proceso de canal o canal porque se ha devuelto el código de razón *<insert\_1>* cuando se ha realizado una consulta sobre el objeto AUTHINFO *<insert\_3>*.

#### **Respuesta**

Consulte los valores MQRC\_ en la publicación WebSphere MQ Application Programming Reference para determinar el significado del código de razón *<insert\_1>* , corrija el error y reinicie el canal o proceso de canal anómalo.

# **AMQ9624**

El objeto AUTHINFO *<insert\_3>* no es del tipo CRLLDAP u OCSP.

## **Gravedad**

30: Error grave

Un proceso de canal o canal no se ha podido iniciar porque uno de los objetos AUTHINFO especificados en la lista de nombres SSLCRLNL no tiene un AUTHTYPE válido. En su lugar, el valor de tipo es *<insert\_1>* .

#### **Respuesta**

Incluya sólo los objetos AUTHINFO con AUTHTYPE CRLLDAP o AUTHTYPE OCSP en la lista de nombres especificada en el atributo de gestor de colas SSLCRLNL. Reinicie el canal o el proceso de canal.

#### **AMQ9625**

Se ha especificado el objeto AUTHINFO *<insert\_3>* con un CONNAME no válido.

#### **Gravedad**

30: Error grave

#### **Explicación**

Un proceso de canal o canal no se ha podido iniciar porque uno de los objetos AUTHINFO especificados en la lista de nombres SSLCRLNL tiene un parámetro CONNAME no válido. El valor no válido es *<insert\_4>* .

#### **Respuesta**

Corrija el parámetro no válido. Reinicie el canal o el proceso de canal.

# **AMQ9626**

Canal colgado al inicializar SSL.

#### **Gravedad**

30: Error grave

# **Explicación**

El canal actual no se puede iniciar porque otro canal está colgado al inicializar el subsistema SSL.

#### **Respuesta**

Investigue la razón del bloqueo en el otro canal. Una vez rectificado, reinicie este canal.

# **AMQ9627**

No se han especificado la vía de acceso y el nombre de raíz para el repositorio de claves SSL.

## **Gravedad**

30: Error grave

#### **Explicación**

La vía de acceso del directorio y el nombre de raíz de archivo para el repositorio de claves SSL no se han especificado. En un sistema cliente MQI de MQ no hay ninguna ubicación predeterminada para este archivo. Por lo tanto, la conectividad SSL es imposible, ya que no se puede acceder a este archivo.

## **Respuesta**

Utilice la variable de entorno MQSSLKEYR o la llamada a la API MQCONNX para especificar la vía de acceso de directorio y el nombre de raíz de archivo para el repositorio de claves SSL.

#### **AMQ9628**

Se ha especificado un servidor LDAP que contiene CRL con un CONNAME no válido.

## **Gravedad**

30: Error grave

## **Explicación**

El cliente MQI de WebSphere MQ no se ha podido conectar porque se ha encontrado un CONNAME no válido para uno de los servidores LDAP que contiene CRL. El valor no válido es *<insert\_3>*.

#### **Respuesta**

Corrija el parámetro no válido. Si los detalles de LDAP se han definido en un sistema de gestor de colas, vuelva a generar las definiciones de cliente. Vuelva a conectarse.

# **AMQ9629**

Parámetros de hardware de cifrado SSL erróneos.

30: Error grave

# **Explicación**

Se ha proporcionado la serie siguiente para especificar o controlar el uso del hardware de cifrado SSL: *<insert\_4>*. Esta serie no se ajusta a ninguno de los formatos de parámetro criptográfico SSL de MQ . El canal es *<insert\_3>*. El canal no se ha iniciado.

# **Respuesta**

Corrija los parámetros de hardware de cifrado SSL y reinicie el canal.

# **AMQ9630**

Se ha cargado un certificado SSL caducado.

# **Gravedad**

30: Error grave

## **Explicación**

Un certificado SSL que se ha cargado no estaba dañado, pero no ha pasado las comprobaciones de validación en sus campos de fecha. El certificado ha caducado, o su fecha no es válida todavía (es decir, la fecha de inicio es posterior a hoy), o el rango de fechas de validez es incorrecto (por ejemplo, la fecha de finalización es anterior a la fecha de inicio).

## **Respuesta**

Asegúrese de que el certificado SSL especificado tenga una fecha de caducidad válida.

# **AMQ9631**

La CipherSpec negociada durante el reconocimiento SSL no coincide con la CipherSpec necesaria para el canal *<insert\_3>* .

## **Gravedad**

30: Error grave

# **Explicación**

Existe una discrepancia entre las CipherSpecs en los extremos local y remoto del canal *<insert\_3>*. El canal no se ejecutará hasta que se resuelva esta discrepancia. La CipherSpec necesaria en la definición de canal local es *<insert\_4>* . El nombre de la CipherSpec negociada durante el reconocimiento SSL es *<insert\_5>*. Se visualiza un código si no se puede determinar el nombre de la CipherSpec negociada.

## **Respuesta**

Cambie las definiciones de canal para *<insert\_3>* para que los dos extremos tengan CipherSpecs coincidentes y reinicie el canal. Si el certificado utilizado por un extremo del canal es un certificado Global Server, la CipherSpec negociada puede que no coincida con la especificada en cualquier extremo del canal. El motivo es que el protocolo SSL permite que un certificado Global Server negocie de forma automática con un nivel superior de cifrado. En dichos casos, especifique una CipherSpec que satisfaga las necesidades del certificado Global Server.

# **AMQ9631 (IBM i)**

Las CipherSpecs en los extremos del canal *<insert\_3>* no coinciden.

## **Gravedad**

30: Error grave

# **Explicación**

Existe una discrepancia entre las CipherSpecs en los extremos local y remoto del canal *<insert\_3>*. El canal no se ejecutará hasta que se resuelva esta discrepancia. La CipherSpec local es *<insert\_4>* y la CipherSpec remota es *<insert\_5>*.

## **Respuesta**

Cambie la definición de canal para *<insert\_3>* para que ambos extremos tengan CipherSpecs coincidentes y reinicie el canal.

# **AMQ9633**

Certificado SSL erróneo para el canal *<insert\_3>* .

## **Gravedad**

30: Error grave

Un certificado encontrado durante el reconocimiento SSL se considera erróneo por una de las razones siguientes:

(a) se ha formateado incorrectamente y no se ha podido validar

(b) se ha formateado correctamente pero no se ha validado con la raíz de la entidad emisora de certificados (CA) y otros certificados contenidos en el sistema local

(c) se ha encontrado en una lista de revocación de certificación (CRL) en un servidor LDAP

(d) se ha especificado una CRL pero no se ha podido encontrar la CRL en el servidor LDAP

(e) un programa de respuesta OCSP ha indicado que se ha revocado

El canal es *<insert\_1>* ; en algunos casos, su nombre no se puede determinar y, por lo tanto, se muestra como ' ??'. El host remoto es '*<insert\_3>*'. El canal no se ha iniciado.

Los detalles del certificado que no se han podido validar son '*<insert\_2>*'.

El error de validación de certificado era 2222.

# **Respuesta**

Compruebe cuál de las posibles causas se aplica a su sistema. Corrija el error y reinicie el canal.

#### **AMQ9634**

El contexto de seguridad SSL ha caducado.

# **Gravedad**

30: Error grave

#### **Explicación**

Durante una operación SSL para cifrar o descifrar un mensaje protegido, el contexto de seguridad SSL, que se utiliza para proteger las comunicaciones y que se estableció previamente con la parte remota, ha caducado porque la parte remota se ha cerrado. El mensaje protegido no se ha cifrado ni descifrado. Esta anomalía ha cerrado el WebSphere MQ *<insert\_3>*. Si el nombre es '???', el nombre es desconocido. La operación SSL era *<insert\_4>* y su código de finalización era *<insert\_5>*.

#### **Respuesta**

Determine por qué la parte remota se ha cerrado y, si es necesario, vuelva a iniciar el canal. La conclusión puede ser el resultado de una terminación controlada por un administrador del sistema, o el resultado de una terminación inesperada debido a un error. La operación SSL se describe en el manual de consulta de Windows Schannel.

## **AMQ9635**

El canal *<insert\_3>* no ha especificado una CipherSpecválida.

#### **Gravedad**

30: Error grave

#### **Explicación**

El canal *<insert\_3>* no ha especificado una CipherSpecválida.

#### **Respuesta**

Cambie el canal *<insert\_3>* para especificar una CipherSpecválida.

#### **AMQ9635 (IBM i)**

El canal *<insert\_3>* no ha especificado una CipherSpecválida.

#### **Gravedad**

30: Error grave

# **Explicación**

El canal *<insert\_3>* no ha especificado una CipherSpecválida o ha especificado una CipherSpec que no está disponible en el producto IBM Cryptographic Access Provider instalado en esta máquina. Las CipherSpecs que utilizan algoritmos de cifrado de 128 bits solo están disponibles en 5722-AC3 (128 bits) IBM Cryptographic Access Provider.

#### **Respuesta**

Cambie el canal *<insert\_3>* para especificar una CipherSpec válida que esté disponible en el producto IBM Cryptographic Access Provider instalado en esta máquina. Compruebe que la CipherSpec que está utilizando está disponible en esta máquina en el programa bajo licencia 5722-AC2 (56 bits) IBM Cryptographic Access Provider o 5722-AC3 (128 bits) IBM Cryptographic Access Provider.

#### **AMQ9636**

El nombre distinguido SSL no coincide con el nombre de igual, canal *<insert\_3>*.

#### **Gravedad**

30: Error grave

#### **Explicación**

El nombre distinguido, *<insert\_4>*, contenido en el certificado SSL para el extremo remoto del canal no coincide con el nombre de igual SSL local para el canal *<insert\_3>* . El nombre distinguido en el extremo remoto debe coincidir con el nombre de igual especificado (que puede ser genérico) antes de que se pueda iniciar el canal.

#### **Respuesta**

Si se debe permitir que este sistema remoto se conecte, cambie la especificación de nombre de igual SSL para el canal local para que coincida con el nombre distinguido en el certificado SSL para el extremo remoto del canal, u obtenga el certificado correcto para el extremo remoto del canal. Reinicie el canal.

#### **AMQ9637**

Al canal le falta un certificado.

#### **Gravedad**

30: Error grave

#### **Explicación**

Al canal le falta un certificado que utilizar para el reconocimiento SSL. El nombre de canal es *<insert\_3>* (si es ' ????' es desconocido en esta etapa del proceso SSL). El canal no se ha iniciado.

#### **Respuesta**

Asegúrese de que los certificados adecuados se hayan configurado correctamente en los repositorios de claves para ambos extremos del canal.

Si ha migrado de WebSphere MQ V5.3 a V6, es posible que el certificado que falta se deba a un error durante la migración del repositorio de claves SSL. Compruebe los registros de errores relevantes. Si estos muestran que se ha encontrado un certificado huérfano, debe obtener los certificados de entidad emisora de certificados (firmante) que faltan y, a continuación, importarlos y el certificado huérfano en el repositorio de claves de WebSphere MQ V6 y, a continuación, volver a iniciar el canal.

#### **AMQ9638**

Error de comunicaciones SSL para el canal *<insert\_3>* .

#### **Gravedad**

30: Error grave

#### **Explicación**

Se ha producido un error de comunicaciones SSL inesperado para un canal, tal como se ha informado en los mensajes anteriores. El canal es *<insert\_3>* ; en algunos casos, su nombre no se puede determinar y, por lo tanto, se muestra como ' ??'. El canal no se ha iniciado.

#### **Respuesta**

Investigue el problema del que se ha informado en los mensajes anteriores. Revise los registros de consola local y remoto para ver si hay informes de errores de red. Corrija los errores y reinicie el canal.

#### **AMQ9639**

El canal remoto *<insert\_3>* no ha especificado una CipherSpec.

#### **Gravedad**

30: Error grave

#### **Explicación**

El canal remoto *<insert\_3>* no ha especificado una CipherSpec cuando el canal local esperaba que se especificara una. El canal no se ha iniciado.

#### **Respuesta**

Cambie el canal remoto *<insert\_3>* para especificar una CipherSpec de modo que ambos extremos del canal tengan CipherSpecscoincidentes.

#### **AMQ9640**

Nombre de igual SSL no válido, canal *<insert\_3>* , atributo *<insert\_5>*.

#### **Gravedad**

30: Error grave

#### **Explicación**

El nombre de igual SSL para el canal *<insert\_3>* incluye una clave de atributo de nombre distinguido *<insert\_5>* que no es válida o no está soportada. El canal no se ha iniciado.

## **Respuesta**

Corrija el nombre de igual SSL para el canal. Reinicie el canal.

## **AMQ9641**

Error CipherSpec remoto para el canal *<insert\_3>* .

#### **Gravedad**

30: Error grave

#### **Explicación**

El extremo remoto del canal *<insert\_3>* ha tenido un error CipherSpec . El canal no se ha iniciado.

#### **Respuesta**

Revise los registros de errores el sistema remoto para descubrir el problema con la CipherSpec.

## **AMQ9642**

No hay ningún certificado SSL para el canal *<insert\_3>* .

#### **Gravedad**

30: Error grave

#### **Explicación**

El canal *<insert\_3>* no ha proporcionado un certificado para utilizar durante el reconocimiento SSL, pero el gestor de colas remoto necesita un certificado. El canal no se ha iniciado.

#### **Respuesta**

Asegúrese de que el repositorio de claves del gestor de colas local o cliente MQ MQI contiene un certificado SSL que está asociado con el gestor de colas o cliente. De forma alternativa, si procede, cambie la definición de canal remoto para que su atributo SSLCAUTH se establezca en OPTIONAL y no tenga establecido ningún valor SSLPEER.

Si ha migrado de WebSphere MQ V5.3 a V6, es posible que el certificado que falta se deba a un error durante la migración del repositorio de claves SSL. Compruebe los registros de errores relevantes. Si estos muestran que se ha encontrado un certificado huérfano, debe obtener los certificados de entidad emisora de certificados (firmante) que faltan y, a continuación, importarlos y el certificado huérfano en el repositorio de claves de WebSphere MQ V6 y, a continuación, volver a iniciar el canal.

## **AMQ9642 (IBM i)**

No hay ningún certificado SSL para el canal *<insert\_3>* .

# **Gravedad**

0: Información

# **Explicación**

El canal *<insert\_3>* no ha proporcionado un certificado para utilizar durante el reconocimiento SSL, pero el gestor de colas remoto necesita un certificado. El canal no se ha iniciado.

#### **Respuesta**

Si el depósito de claves SSL para el gestor de colas se ha especificado como '\*SYSTEM', asegúrese de que se haya asociado un certificado con la descripción de la aplicación para el gestor de colas en el Certificate Managerdigital. De forma alternativa, si procede, cambie la definición de canal remoto para que su atributo SSLCAUTH se establezca en OPTIONAL y no tenga establecido ningún valor SSLPEER.

## **AMQ9643**

Error de nombre de igual SSL remoto para el canal *<insert\_3>* .

30: Error grave

# **Explicación**

El extremo remoto del canal *<insert\_3>* ha tenido un error de nombre de igual SSL. El canal no se ha iniciado.

# **Respuesta**

Revise los registros de errores en el sistema remota para detectar el problema con el nombre de igual.

# **AMQ9645**

Falta el certificado SSL etiquetado correctamente en el canal *<insert\_3>*.

# **Gravedad**

30: Error grave

# **Explicación**

El archivo de base de datos de claves en uso no se ha configurado con un certificado SSL etiquetado correctamente. El canal es *<insert\_3>* ; en algunos casos, su nombre no se puede determinar y, por lo tanto, se muestra como ' ??'. El canal no se ha iniciado.

## **Respuesta**

Añada un certificado SSL etiquetado correctamente al archivo de base de datos de claves actual. Reinicie el canal.

# **AMQ9646**

El canal *<insert\_3>* no se ha podido conectar a ningún servidor CRL de LDAP.

# **Gravedad**

30: Error grave

## **Explicación**

Se han especificado servidores de lista de revocación de certificación (CRL) de LDAP pero no se ha podido establecer una conexión con ninguno de ellos. El canal es *< insert\_3 >*; en algunos casos, su nombre no se puede determinar y, por lo tanto, se muestra como '???'. El canal no se ha iniciado.

## **Respuesta**

Compruebe que las especificaciones del servidor CRL de LDAP sean correctas. Si lo están, compruebe que los servidores se están ejecutando y que la red para acceder a ellos funciona correctamente. Arregle los errores encontrados y reinicie el canal.

## **AMQ9647**

Error de E/S en el repositorio de claves SSL.

## **Gravedad**

30: Error grave

# **Explicación**

Se ha encontrado un error de E/S al intentar leer el repositorio de claves SSL. El canal es *< insert\_3 >*; en algunos casos, su nombre no se puede determinar y, por lo tanto, se muestra como '???'. El canal no se ha iniciado.

## **Respuesta**

Analice por qué hay un problema de E/S al leer el repositorio de claves. Arregle el error si se encuentra uno, o puede ser un problema temporal. Reinicie el canal.

# **AMQ9648**

El repositorio de claves SSL tiene un formato interno no válido.

# **Gravedad**

30: Error grave

# **Explicación**

El repositorio de claves SSL tiene un formato interno no válido. El canal es *< insert\_3 >*; en algunos casos, su nombre no se puede determinar y, por lo tanto, se muestra como '???'. El canal no se ha iniciado.

## **Respuesta**

volver a crear el repositorio de claves SSL y reiniciar el canal.

## **AMQ9649**

El repositorio de claves SSL contiene claves duplicadas.

#### **Gravedad**

30: Error grave

#### **Explicación**

El repositorio de claves SSL contiene dos o más entradas con la misma clave. El canal es *< insert\_3 >*; en algunos casos, su nombre no se puede determinar y, por lo tanto, se muestra como '???'. El canal no se ha iniciado.

#### **Respuesta**

Utilice la herramienta de gestión de claves para eliminar las claves duplicadas. Reinicie el canal.

#### **AMQ9650**

El repositorio de claves SSL contiene entradas con etiquetas duplicadas.

#### **Gravedad**

30: Error grave

#### **Explicación**

El repositorio de claves SSL contiene dos o más entradas con la misma etiqueta. El canal es *< insert\_3 >*; en algunos casos, su nombre no se puede determinar y, por lo tanto, se muestra como '???'. El canal no se ha iniciado.

#### **Respuesta**

Utilice la herramienta de gestión de claves para eliminar las entradas duplicadas. Reinicie el canal.

## **AMQ9651**

El repositorio de claves SSL está dañado o tiene una contraseña incorrecta.

#### **Gravedad**

30: Error grave

#### **Explicación**

El repositorio de claves SSL se ha dañado o su ID de contraseña es incorrecto. El canal es *< insert\_3 >*; en algunos casos, su nombre no se puede determinar y, por lo tanto, se muestra como '???'. El canal no se ha iniciado.

#### **Respuesta**

Utilice la herramienta de gestión de claves para volver a crear el repositorio de claves con una nueva contraseña. Reinicie el canal.

## **AMQ9652**

El certificado SSL remoto ha caducado.

#### **Gravedad**

30: Error grave

## **Explicación**

El certificado SSL utilizado por MQ en el extremo remoto del canal ha caducado. El canal es *< insert\_3 >*; en algunos casos, su nombre no se puede determinar y, por lo tanto, se muestra como '???'. El canal no se ha iniciado.

#### **Respuesta**

Utilice la herramienta de gestión de claves para proporcionar a MQ un certificado SSL actual en el extremo remoto del canal. Reinicie el canal.

#### **AMQ9653**

No se ha podido abrir un archivo de rastreo SSL.

#### **Gravedad**

10: Aviso

#### **Explicación**

No se ha podido abrir un archivo de rastreo SSL. Los archivos de rastreo SSL se crean en el directorio /var/mqm/trace y tienen los nombres AMQ.SSL.TRC y AMQ.SSL.TRC.1. El canal es *< insert\_3 >*; en algunos casos, su nombre no se puede determinar y, por lo tanto, se muestra como '???'.

Este error no se considera lo suficientemente grave como para interrumpir la operación de canal; la operación de canal no se ha visto afectada.

# **Respuesta**

Compruebe que tiene un directorio denominado /var/mqm/trace y que el ID de usuario bajo el que se ejecuta WebSphere MQ tiene permisos y espacio para crear y abrir un archivo en ese directorio. Arregle el problema y obtendrá la salida de rastreo SSL.

# **AMQ9654**

Se ha recibido un certificado SSL no válido del sistema remoto.

**Gravedad**

30: Error grave

## **Explicación**

Un certificado SSL recibido del sistema remoto no estaba dañado, pero no se han podido realizar comprobaciones de validación en algo distinto a sus campos ASN y fecha. El canal es *< insert\_3 >*; en algunos casos, su nombre no se puede determinar y, por lo tanto, se muestra como '???'. El canal no se ha iniciado.

Además, este error se ve para un error de validación de certificado 8 (ssl\_rc)-

GSK\_ERROR\_CERT\_VALIDATION. Este error se produce cuando el certificado no se puede validar y la cadena de certificados no se puede crear porque el certificado no está en la base de datos de claves.

## **Respuesta**

Asegúrese de que el sistema remoto tenga un certificado SSL válido. Reinicie el canal.

## **AMQ9655**

Problema al cargar el soporte SSL de GSKit.

## **Gravedad**

30: Error grave

# **Explicación**

El soporte SSL de MQ se proporciona en esta plataforma utilizando un componente denominado GSKit que se instala como parte de MQ GSKit tenía un problema interno al cargar uno si sus bibliotecas de enlace dinámico. El canal es *< insert\_3 >*; en algunos casos, su nombre no se puede determinar y, por lo tanto, se muestra como '???'. El canal no se ha iniciado.

## **Respuesta**

Desinstale MQ y vuelva a instalar. Reinicie el canal.

# **AMQ9656**

Se ha recibido un certificado SSL no válido del sistema remoto.

## **Gravedad**

30: Error grave

## **Explicación**

Un certificado SSL recibido del sistema remoto no estaba dañado pero no se han podido realizar comprobaciones de validación en sus campos ASN. El canal es *< insert\_3 >*; en algunos casos, su nombre no se puede determinar y, por lo tanto, se muestra como '???'. El canal no se ha iniciado.

## **Respuesta**

Asegúrese de que el sistema remoto tenga un certificado SSL válido. Reinicie el canal.

## **AMQ9657**

No se ha podido abrir el repositorio de claves (canal *<insert\_3>* ).

## **Gravedad**

30: Error grave

# **Explicación**

No se ha podido abrir el repositorio de claves. El repositorio de claves no existe o tiene permisos incorrectos asociados. El canal es *< insert\_3 >*; en algunos casos, su nombre no se puede determinar y, por lo tanto, se muestra como '???'. El canal no se ha iniciado.

#### **Respuesta**

Asegúrese de que el repositorio de claves que especifique exista y de que sus permisos sean tales que el proceso de MQ implicado pueda leerlo. Reinicie el canal.

#### **AMQ9658**

Se ha encontrado un certificado SSL no válido.

# **Gravedad**

30: Error grave

#### **Explicación**

Se ha encontrado un certificado SSL que no estaba dañado pero que ha fallado las comprobaciones de validación en sus campos de fecha. El certificado ha caducado, o su fecha no es válida todavía (es decir, la fecha de inicio es posterior a hoy), o el rango de fechas de validez es incorrecto (por ejemplo, la fecha de finalización es anterior a la fecha de inicio). El canal es *< insert\_3 >*; en algunos casos, su nombre no se puede determinar y, por lo tanto, se muestra como '???'. El canal no se ha iniciado.

#### **Respuesta**

Asegúrese de que tanto el sistema local como el remoto tienen certificados SSL válidos y actuales. Reinicie el canal.

## **AMQ9659**

Se ha producido un error durante el reconocimiento SSL.

## **Gravedad**

30: Error grave

# **Explicación**

Durante el reconocimiento SSL, o actividades asociadas, se ha producido un error. El error es *<insert\_4>* y ha hecho que se cerrara el WebSphere MQ *<insert\_3>* . Si el nombre es ' ????' entonces el nombre es desconocido.

#### **Respuesta**

Consulte el mensaje anterior en el registro de errores de WebSphere MQ para obtener información relacionada con este problema.

# **AMQ9660**

Repositorio de claves SSL: archivo de ocultación de contraseña ausente o inutilizable.

# **Gravedad**

30: Error grave

#### **Explicación**

El repositorio de claves SSL no se puede utilizar porque MQ no puede obtener una contraseña para acceder a él. Las razones que dan lugar a este error incluyen:

(a) el archivo de base de datos de claves y el archivo de ocultación de contraseñas no están presentes en la ubicación configurada para el repositorio de claves,

(b) el archivo de base de datos de claves existe en el lugar correcto, pero no se ha creado ningún archivo de ocultación de contraseñas para él,

(c) los archivos están presentes en el lugar correcto pero el ID de usuario bajo el que se ejecuta MQ no tiene permiso para leerlos,

(d) uno o ambos archivos están dañados.

El canal es *<insert\_3>* ; en algunos casos, su nombre no se puede determinar y, por lo tanto, se muestra como ' ??'. El canal no se ha iniciado.

#### **Respuesta**

Asegúrese de que la variable de repositorio de claves esté establecida en el lugar donde se encuentra el archivo de base de datos de claves. Asegúrese de que se haya asociado un archivo de ocultación de contraseña con el archivo de base de datos de claves en el mismo directorio y que el ID de usuario bajo el que se ejecuta MQ tenga acceso de lectura a ambos archivos. Si ambos ya están presentes y se pueden leer en el lugar correcto, suprímalos y vuelva a crearlos. Reinicie el canal.

# **AMQ9661**

Datos SSL erróneos del igual en el canal *<insert\_3>* .

# **Gravedad**

30: Error grave

# **Explicación**

Un canal SSL se ha detenido porque se han recibido datos SSL erróneos del extremo remoto del canal. Puede encontrar más detalles sobre la naturaleza de la corrupción en el valor de retorno de GSKit de *<insert\_1>* (los valores de retorno de GSKit se documentan en los manuales de MQ ). El canal es *< insert\_3 >*; en algunos casos, su nombre no se puede determinar y, por lo tanto, se muestra como '???'.

# **Respuesta**

Asegúrese de que se está conectando a una versión de MQ que da soporte a SSL en el extremo remoto del canal. Compruebe la red entre los dos extremos del canal, y considere si podría haber alguna posible causa de la corrupción de mensajes. Solucione cualquier problema que pueda existir y reinicie el canal.

# **AMQ9661 (IBM i)**

Datos SSL erróneos del igual en el canal *<insert\_3>* .

# **Gravedad**

0: Información

# **Explicación**

Un canal SSL se ha detenido porque se han recibido datos SSL erróneos del extremo remoto del canal. Puede encontrar más detalles sobre la naturaleza de la corrupción en el valor de retorno de GSKit de *<insert\_1>* (los valores de retorno de GSKit se documentan en los manuales de MQ y también en el miembro GSKSSL del archivo H de la biblioteca QSYSINC). El canal es *< insert\_3 >*; en algunos casos, su nombre no se puede determinar y, por lo tanto, se muestra como '???'.

## **Respuesta**

Asegúrese de que el gestor de colas remoto y el escucha de canal se están ejecutando y de que se está conectando a una versión de MQ que da soporte a SSL en el extremo remoto del canal. Compruebe la red entre los dos extremos del canal, y considere si podría haber alguna posible causa de la corrupción de mensajes. Solucione cualquier problema que pueda existir y reinicie el canal.

## **AMQ9662**

SSL ha encontrado algo a lo que no proporciona soporte.

## **Gravedad**

30: Error grave

## **Explicación**

Este error puede producirse por varias razones:

(a) La plataforma no da soporte a un tipo concreto de hardware criptográfico, por ejemplo, nCipher nFast y Rainbow Cryptoswift ya no están soportados.

(b) La criptografía de hardware criptográfico ha devuelto un error.

(c) Formato de nombre general X509 no soportado al comprobar el certificado remoto. El proveedor SSL de GSKit incorporado en MQ sólo da soporte a los formatos rfc822, DNSName, directoryname, uniformResourceID e IPAddress.

El canal es *< insert\_3 >*; en algunos casos, su nombre no se puede determinar y, por lo tanto, se muestra como '???'. El canal no se ha iniciado.

#### **Respuesta**

Compruebe que el hardware criptográfico reciba soporte en su plataforma y pruébelo para ver si funciona correctamente. Compruebe que los certificados remotos que está utilizando se ajustan a los formatos de nombre general X509 listados. Corrija el problema y reinicie el canal.

# **AMQ9663**

Se ha recibido un certificado SSL no válido del sistema remoto.

30: Error grave

## **Explicación**

Un certificado SSL recibido del sistema remoto ha fallado las comprobaciones de validación en su firma. El canal es *<insert\_3>* ; en algunos casos, su nombre no se puede determinar y, por lo tanto, se muestra como ' ??'. El canal no se ha iniciado.

#### **Respuesta**

Asegúrese de que el sistema remoto tenga un certificado SSL válido. Reinicie el canal.

## **AMQ9664**

ID de usuario erróneo para el servidor LDAP de CRL; canal SSL *<insert\_3>* .

#### **Gravedad**

30: Error grave

## **Explicación**

La comprobación de la lista de revocación de certificados (CRL) en un servidor o servidores LDAP se ha configurado en el sistema MQ local. La información de ID de usuario configurada para el servidor o servidores LDAP es incorrecta. El canal es *< insert\_3 >*; en algunos casos, su nombre no se puede determinar y, por lo tanto, se muestra como '???'. El canal no se ha iniciado.

#### **Respuesta**

Compruebe la información de ID de usuario para el servidor o servidores LDAP de CRL que ha configurado localmente. Corrija los problemas encontrados y reinicie el canal.

# **AMQ9665**

Conexión SSL cerrada por el extremo remoto del canal *<insert\_3>* .

#### **Gravedad**

30: Error grave

#### **Explicación**

El extremo remoto del canal ha cerrado la conexión SSL durante el reconocimiento SSL. El canal es *<insert\_3>* ; en algunos casos, su nombre no se puede determinar y, por lo tanto, se muestra como ' ??'. El canal no se ha iniciado.

#### **Respuesta**

Compruebe el extremo remoto del canal para ver si hay errores relacionados con SSL. Arréglelos y reinicie el canal.

# **AMQ9666**

Error al acceder a los servidores LDAP de CRL; canal SSL *<insert\_3>* .

## **Gravedad**

30: Error grave

## **Explicación**

La comprobación de CRL en servidores LDAP se ha configurado en el sistema MQ local. Se ha producido un error al intentar acceder a los servidores LDAP CRL cuando se validaba un certificado desde el sistema remoto. Las posibles causas son:

(a) no puede conectarse a ninguno de los servidores LDAP, o

(b) el nombre distinguido (DN) del emisor del certificado no está definido en el DIT de un servidor LDAP.

El canal es *<insert\_3>* ; en algunos casos, su nombre no se puede determinar y, por lo tanto, se muestra como ' ??'. El canal no se ha iniciado.

#### **Respuesta**

Compruebe el acceso al servidor o servidores CRL LDAP que ha configurado localmente. Corrija cualquier problema que encuentre y reinicie el canal.

#### **AMQ9667**

Nombre de usuario o contraseña erróneos para el servidor LDAP de CRL; canal SSL *<insert\_3>*.

30: Error grave

# **Explicación**

La comprobación de la lista de revocación de certificados (CRL) en un servidor o servidores LDAP se ha configurado en el sistema MQ local. La información de nombre de usuario o contraseña configurada para el servidor o servidores LDAP es incorrecta. El canal es *< insert\_3 >*; en algunos casos, su nombre no se puede determinar y, por lo tanto, se muestra como '???'. El canal no se ha iniciado.

## **Respuesta**

Compruebe la información de nombre de usuario y contraseña para el servidor o servidores LDAP de CRL que ha configurado localmente. Corrija los problemas encontrados y reinicie el canal.

# **AMQ9668**

No se ha podido cargar la biblioteca compartida PKCS #11 especificada.

# **Gravedad**

30: Error grave

# **Explicación**

Se ha realizado un intento fallido de cargar la biblioteca compartida PKCS #11 especificada en MQ en el campo de vía de acceso del controlador PKCS #11 del parámetro GSK\_PKCS11 SSL CryptoHardware . El canal es *<insert\_3>* ; en algunos casos, su nombre no se puede determinar y, por lo tanto, se muestra como ' ??'. El canal no se ha iniciado.

## **Respuesta**

Asegúrese de que la biblioteca compartida PKCS #11 existe y es válida en la ubicación especificada. Reinicie el canal.

# **AMQ9669**

No se ha podido encontrar la señal PKCS #11 .

## **Gravedad**

30: Error grave

## **Explicación**

El controlador PKCS #11 no ha podido encontrar la señal especificada en MQ en el campo de etiqueta de señal PKCS #11 del parámetro GSK\_PKCS11 SSL CryptoHardware . El canal es *< insert\_3 >*; en algunos casos, su nombre no se puede determinar y, por lo tanto, se muestra como '???'. El canal no se ha iniciado.

## **Respuesta**

Asegúrese de que la señal PKCS #11 existe con la etiqueta especificada. Reinicie el canal.

# **AMQ9670**

La tarjeta PKCS #11 no está presente.

# **Gravedad**

30: Error grave

## **Explicación**

Una tarjeta PKCS #11 no está presente en la ranura. El canal es *< insert\_3 >*; en algunos casos, su nombre no se puede determinar y, por lo tanto, se muestra como '???'. El canal no se ha iniciado.

# **Respuesta**

Asegúrese de que la tarjeta PKCS #11 correcta esté presente en la ranura. Reinicie el canal.

# **AMQ9671**

La contraseña de señal PKCS #11 especificada no es válida.

## **Gravedad**

30: Error grave

## **Explicación**

La contraseña para acceder a la señal PKCS #11 no es válida. Se especifica en MQ en el campo de contraseña de señal PKCS #11 del parámetro GSK\_PKCS11 SSL CryptoHardware . El canal es *<insert\_3>* ; en algunos casos, su nombre no se puede determinar y, por lo tanto, se muestra como ' ??'. El canal no se ha iniciado.

#### **Respuesta**

Asegúrese de que la contraseña de señal PKCS #11 especificada en GSK\_PKCS11 permite el acceso a la señal PKCS #11 especificada en GSK\_PKCS11. Reinicie el canal.

# **AMQ9672**

Ha fallado una llamada de seguridad SSL.

## **Gravedad**

30: Error grave

#### **Explicación**

Ha fallado una llamada SSPI al proveedor SSL de canal seguro (Schannel). La anomalía ha hecho que se cerrara el WebSphere MQ *<insert\_3>* . Si el nombre es ' ????' entonces el nombre es desconocido.

#### **Respuesta**

Consulte el manual de consulta de Windows Schannel para determinar el significado del estado *<insert\_5>* para la llamada SSPI *<insert\_4>*. Corrija la anomalía y, si es necesario, vuelva a iniciar el canal.

#### **AMQ9673**

Ha fallado el reconocimiento del cliente SSL.

#### **Gravedad**

30: Error grave

## **Explicación**

Durante el reconocimiento de un cliente SSL, ha fallado una llamada SSPI al proveedor SSL de canal seguro (Schannel). La anomalía ha hecho que se cerrara el WebSphere MQ *<insert\_3>* . Si el nombre es ' ????' entonces el nombre es desconocido.

#### **Respuesta**

Consulte el manual de consulta de Windows Schannel para determinar el significado del estado *<insert\_4>* para la llamada SSPI *<insert\_5>*. Corrija la anomalía y, si es necesario, vuelva a iniciar el canal.

# **AMQ9674**

Se ha producido un error desconocido durante una llamada de seguridad SSL.

#### **Gravedad**

30: Error grave

## **Explicación**

Se ha producido un error desconocido durante una llamada SSPI al proveedor SSL de Secure Channel (Schannel). El error puede deberse a un problema SSL de Windows o a un problema general de Windows o a datos de WebSphere MQ no válidos que se están utilizando en la llamada. Se ha llamado a la rutina de registro de errores de WebSphere MQ . El error ha hecho que se cerrara WebSphere MQ nombre de canal *<insert\_3>* . Si el nombre es ' ????' entonces el nombre es desconocido.

#### **Respuesta**

Consulte el manual de consulta de Windows Schannel para determinar el significado del estado *<insert\_5>* para la llamada SSPI *<insert\_4>*. Si el problema se puede resolver utilizando el manual, corrija la anomalía y, si es necesario, vuelva a iniciar el canal. Si el problema no se puede resolver, utilice los recursos estándar proporcionados con el sistema para registrar el identificador del problema y guardar los archivos de salida generados y, a continuación, utilice [https://www.ibm.com/](https://www.ibm.com/support/home/product/P439881V74305Y86/IBM_MQ) [support/home/product/P439881V74305Y86/IBM\\_MQ](https://www.ibm.com/support/home/product/P439881V74305Y86/IBM_MQ)o el asistente de soporte de IBM en [https://](https://www.ibm.com/support/home/product/C100515X13178X21/other_software/ibm_support_assistant) [www.ibm.com/support/home/product/C100515X13178X21/other\\_software/ibm\\_support\\_assistant,](https://www.ibm.com/support/home/product/C100515X13178X21/other_software/ibm_support_assistant) para ver si ya hay una solución disponible. Si no puede encontrar una solución, póngase en contacto con el centro de soporte de IBM. No elimine estos archivos hasta que se haya resuelto el problema.

## **AMQ9675**

No se ha podido encontrar el certificado solicitado.

# **Gravedad**

30: Error grave

Una solicitud de un certificado identificado como *<insert\_4> <insert\_5>* en el almacén *<insert\_3>* ha fallado, porque no se ha podido encontrar el certificado. El código de error de Windows se ha establecido en *<insert\_1>*. Se ha llamado a la rutina de registro de errores de WebSphere MQ .

## **Respuesta**

Consulte el manual de consulta de Windows para determinar el significado del error *<insert\_1>* si este valor es distinto de cero. Compruebe si el certificado especificado se ha copiado en el almacén de certificados correcto y no se ha suprimido. Utilice la aplicación de administración de WebSphere MQ Explorer para configurar el almacén de certificados para su uso con WebSphere MQ. Si el problema no se puede resolver, utilice los recursos estándar proporcionados con el sistema para registrar el identificador de problema y guardar los archivos de salida generados y, a continuación, utilice [https://www.ibm.com/support/home/product/P439881V74305Y86/IBM\\_MQ](https://www.ibm.com/support/home/product/P439881V74305Y86/IBM_MQ) [ohttps://www.ibm.com/](https://www.ibm.com/support/home/product/C100515X13178X21/other_software/ibm_support_assistant) [support/home/product/C100515X13178X21/other\\_software/ibm\\_support\\_assistant](https://www.ibm.com/support/home/product/C100515X13178X21/other_software/ibm_support_assistant) , para ver si ya hay una solución disponible. Si no puede encontrar una solución, póngase en contacto con el centro de soporte de IBM. No elimine estos archivos hasta que se haya resuelto el problema.

# **AMQ9676**

No se ha podido cargar la biblioteca de servicios criptográficos de Windows.

# **Gravedad**

30: Error grave

# **Explicación**

WebSphere MQ requiere que crypt32.dll esté disponible para llevar a cabo la funcionalidad criptográfica. El intento de cargar esta biblioteca ha devuelto el código de error de Windows *<insert\_1>*. Se ha llamado a la rutina de registro de errores de WebSphere MQ .

## **Respuesta**

Consulte el manual de consulta de Windows para determinar el significado del código de error *<insert\_1>*. Compruebe que el archivo crypt32.dll esté disponible y no esté dañado. Si el problema no se puede resolver, utilice los recursos estándar proporcionados con el sistema para registrar el identificador del problema y guardar los archivos de salida generados y, a continuación, utilice [https://www.ibm.com/support/home/product/P439881V74305Y86/IBM\\_MQo](https://www.ibm.com/support/home/product/P439881V74305Y86/IBM_MQ) el asistente de soporte de IBM en [https://www.ibm.com/support/home/product/C100515X13178X21/](https://www.ibm.com/support/home/product/C100515X13178X21/other_software/ibm_support_assistant) [other\\_software/ibm\\_support\\_assistant,](https://www.ibm.com/support/home/product/C100515X13178X21/other_software/ibm_support_assistant) para ver si ya hay una solución disponible. Si no puede encontrar una solución, póngase en contacto con el centro de soporte de IBM. No elimine estos archivos hasta que se haya resuelto el problema.

# **AMQ9677**

No se ha podido cargar la biblioteca de servicios de seguridad de Windows.

## **Gravedad**

30: Error grave

## **Explicación**

WebSphere MQ requiere que *<insert*  $3$ > esté disponible para ejecutar o configurar la funcionalidad SSL. El intento de cargar esta biblioteca ha devuelto el código de error de Windows *<insert\_1>* . Se ha llamado a la rutina de registro de errores de WebSphere MQ .

## **Respuesta**

Consulte el manual de consulta de Windows para determinar el significado del código de error *<insert\_1>*. Compruebe que el archivo *<insert\_3>* esté disponible y no esté dañado. Si el problema no se puede resolver, utilice los recursos estándar proporcionados con el sistema para registrar el identificador del problema y guardar los archivos de salida generados y, a continuación, utilice [https://www.ibm.com/support/home/product/P439881V74305Y86/IBM\\_MQo](https://www.ibm.com/support/home/product/P439881V74305Y86/IBM_MQ) el asistente de soporte de IBM en [https://www.ibm.com/support/home/product/C100515X13178X21/](https://www.ibm.com/support/home/product/C100515X13178X21/other_software/ibm_support_assistant) [other\\_software/ibm\\_support\\_assistant,](https://www.ibm.com/support/home/product/C100515X13178X21/other_software/ibm_support_assistant) para ver si ya hay una solución disponible. Si no puede encontrar una solución, póngase en contacto con el centro de soporte de IBM. No elimine estos archivos hasta que se haya resuelto el problema.

## **AMQ9678**

El certificado *< insert\_4 >*/*< insert\_5 >* ya existe en el almacén *<insert\_3>*.

10: Aviso

# **Explicación**

El almacén de certificados *<insert\_3>* ya contiene el certificado especificado, identificado por el nombre de emisor de *<insert\_4>*, número de serie *<insert\_5>* . El certificado existente no se ha sustituido.

# **AMQ9679**

No se ha podido abrir el almacén de certificados *<insert\_3>* .

# **Gravedad**

30: Error grave

# **Explicación**

El almacén de certificados *<insert\_3>* no se ha podido abrir y ha fallado con el código de error de Windows *<insert\_1>* . Se ha llamado a la rutina de registro de errores de WebSphere MQ .

# **Respuesta**

Consulte el manual de consulta de Windows para determinar el significado del error *<insert\_1>* si este valor es distinto de cero. Compruebe que la variable de entorno MQSSLKEYR (para conexiones de cliente) o el atributo de gestor de colas SSLKEYR (para gestores de colas WebSphere MQ ) se hayan definido correctamente y que la vía de acceso de archivo especificada sea válida. Si el problema no se puede resolver, utilice los recursos estándar suministrados con el sistema para registrar el identificador del problema y guardar los archivos de salida generados y, a continuación, utilice [https://www.ibm.com/support/home/product/](https://www.ibm.com/support/home/product/P439881V74305Y86/IBM_MQ) [P439881V74305Y86/IBM\\_MQ](https://www.ibm.com/support/home/product/P439881V74305Y86/IBM_MQ) , o el asistente de soporte de IBM en [https://www.ibm.com/support/](https://www.ibm.com/support/home/product/C100515X13178X21/other_software/ibm_support_assistant) [home/product/C100515X13178X21/other\\_software/ibm\\_support\\_assistant,](https://www.ibm.com/support/home/product/C100515X13178X21/other_software/ibm_support_assistant) para ver si ya hay una solución disponible. Si no puede encontrar una solución, póngase en contacto con el centro de soporte de IBM. No elimine estos archivos hasta que se haya resuelto el problema.

# **AMQ9680**

Se ha encontrado un problema con el archivo de certificado especificado.

# **Gravedad**

30: Error grave

## **Explicación**

Se ha producido un problema al intentar leer el certificado del archivo *<insert\_3>*. Es posible que el archivo esté dañado o tenga un formato incorrecto. El código de error de Windows notificado es *<insert\_1>*. Se ha llamado a la rutina de registro de errores de WebSphere MQ .

## **Respuesta**

Asegúrese de que el archivo de certificado sea válido y esté completo, y en uno de los formatos de archivo soportados por WebSphere MQ Si el problema no se puede resolver, utilice los recursos estándar proporcionados con el sistema para registrar el identificador de problema y guardar los archivos de salida generados y, a continuación, utilice el [https://www.ibm.com/support/home/](https://www.ibm.com/support/home/product/P439881V74305Y86/IBM_MQ) [product/P439881V74305Y86/IBM\\_MQ](https://www.ibm.com/support/home/product/P439881V74305Y86/IBM_MQ)o el asistente de soporte de IBM en [https://www.ibm.com/](https://www.ibm.com/support/home/product/C100515X13178X21/other_software/ibm_support_assistant) [support/home/product/C100515X13178X21/other\\_software/ibm\\_support\\_assistant,](https://www.ibm.com/support/home/product/C100515X13178X21/other_software/ibm_support_assistant) para ver si ya hay una solución disponible. Si no puede encontrar una solución, póngase en contacto con el centro de soporte de IBM. No elimine estos archivos hasta que se haya resuelto el problema.

## **AMQ9681**

La funcionalidad solicitada no está soportada en este sistema.

# **Gravedad**

30: Error grave

## **Explicación**

Se ha intentado una función SSL que no está soportada en este sistema. a) la importación de archivos de certificados en formato pfx con datos de clave privada sólo se admite en Windows 2000 o superior. b) la biblioteca de seguridad instalada en el sistema no es del nivel correcto y no contiene las funciones de requisito previo. En sistemas anteriores a Windows 2000, Internet Explorer 4.1 o superior debe estar instalado. Se ha llamado a la rutina de registro de errores de WebSphere MQ .

## **Respuesta**

Si falta el software de requisito previo, instale los niveles de software necesarios y vuelva a intentar la operación. Si el problema no se puede resolver, utilice los recursos estándar proporcionados con el sistema para registrar el identificador del problema y guardar los archivos de salida generados y, a continuación, utilice [https://www.ibm.com/support/home/product/P439881V74305Y86/IBM\\_MQo](https://www.ibm.com/support/home/product/P439881V74305Y86/IBM_MQ) el asistente de soporte de IBM en [https://www.ibm.com/support/home/product/C100515X13178X21/](https://www.ibm.com/support/home/product/C100515X13178X21/other_software/ibm_support_assistant) [other\\_software/ibm\\_support\\_assistant,](https://www.ibm.com/support/home/product/C100515X13178X21/other_software/ibm_support_assistant) para ver si ya hay una solución disponible. Si no puede encontrar una solución, póngase en contacto con el centro de soporte de IBM. No elimine estos archivos hasta que se haya resuelto el problema.

#### **AMQ9682**

La biblioteca SSL de WebSphere MQ no se ha inicializado.

#### **Gravedad**

30: Error grave

## **Explicación**

Se ha llamado a la biblioteca SSL de WebSphere MQ 'amqcssln.dll' sin que el proceso de llamada la inicialice primero.

#### **Respuesta**

Asegúrese de que se ha llamado a la función de inicialización antes de emitir cualquier llamada a la función amqcssln.

#### **AMQ9683**

Los datos de clave privada para este certificado no se pueden exportar.

#### **Gravedad**

30: Error grave

#### **Explicación**

Se ha intentado exportar los datos de clave privada de un certificado, pero las propiedades del certificado no lo permiten. WebSphere MQ debe poder exportar datos de clave privada al copiar certificados personales entre almacenes de certificados. La API criptográfica de Windows ha devuelto el código de error *<insert\_1>* .

#### **Respuesta**

Al solicitar el certificado de la entidad emisora de certificados, los datos de clave privada se deben marcar como exportables para permitir que WebSphere MQ pueda copiar el certificado y los datos de clave privada en un almacén de WebSphere MQ . Es posible que sea necesario volver a solicitar el archivo de certificado para resolver este problema. Si el problema no se puede resolver, utilice los recursos estándar proporcionados con el sistema para registrar el identificador del problema y guardar los archivos de salida generados y, a continuación, utilice [https://www.ibm.com/](https://www.ibm.com/support/home/product/P439881V74305Y86/IBM_MQ) [support/home/product/P439881V74305Y86/IBM\\_MQ](https://www.ibm.com/support/home/product/P439881V74305Y86/IBM_MQ)o el asistente de soporte de IBM en [https://](https://www.ibm.com/support/home/product/C100515X13178X21/other_software/ibm_support_assistant) [www.ibm.com/support/home/product/C100515X13178X21/other\\_software/ibm\\_support\\_assistant,](https://www.ibm.com/support/home/product/C100515X13178X21/other_software/ibm_support_assistant) para ver si ya hay una solución disponible. Si no puede encontrar una solución, póngase en contacto con el centro de soporte de IBM. No elimine estos archivos hasta que se haya resuelto el problema.

#### **AMQ9684**

Se ha producido un problema al intentar acceder a las propiedades del certificado.

#### **Gravedad**

30: Error grave

# **Explicación**

El certificado emitido por *<insert\_3>* con el número de serie *<insert\_4>*, o sus datos de clave privada, parece no ser utilizable y puede estar dañado. Se ha generado el código de retorno de Windows *<insert\_1>* al intentar utilizar este certificado. Se ha llamado a la rutina de registro de errores de WebSphere MQ .

#### **Respuesta**

Consulte el manual de consulta de Windows para determinar el significado del error *<insert\_1>*. Compruebe que el certificado es válido y que no se ha dañado. Si es posible que el certificado o los datos de clave privada estén dañados, intente eliminar el certificado del sistema y vuelva a importarlo. Si el problema no se puede resolver, utilice los recursos estándar proporcionados con el sistema para registrar el identificador del problema y guardar los archivos de salida generados y, a continuación, utilice [https://www.ibm.com/support/home/product/P439881V74305Y86/IBM\\_MQo](https://www.ibm.com/support/home/product/P439881V74305Y86/IBM_MQ) el asistente de soporte de IBM en [https://www.ibm.com/support/home/product/C100515X13178X21/](https://www.ibm.com/support/home/product/C100515X13178X21/other_software/ibm_support_assistant) [other\\_software/ibm\\_support\\_assistant,](https://www.ibm.com/support/home/product/C100515X13178X21/other_software/ibm_support_assistant) para ver si ya hay una solución disponible. Si no puede encontrar una solución, póngase en contacto con el centro de soporte de IBM. No elimine estos archivos hasta que se haya resuelto el problema.

## **AMQ9685**

Se ha producido un problema al acceder al registro.

# **Gravedad**

30: Error grave

# **Explicación**

Se ha producido un error al intentar cargar o descargar la hive del registro personal (HKEY\_LOCAL\_USER) para el usuario que ha iniciado este proceso. Se ha llamado a la rutina de registro de errores de WebSphere MQ .

#### **Respuesta**

Si el problema no se puede resolver, utilice los recursos estándar proporcionados con el sistema para registrar el identificador del problema y guardar los archivos de salida generados y, a continuación, utilice [https://www.ibm.com/support/home/product/P439881V74305Y86/IBM\\_MQo](https://www.ibm.com/support/home/product/P439881V74305Y86/IBM_MQ) el asistente de soporte de IBM en [https://www.ibm.com/support/home/product/C100515X13178X21/](https://www.ibm.com/support/home/product/C100515X13178X21/other_software/ibm_support_assistant) [other\\_software/ibm\\_support\\_assistant,](https://www.ibm.com/support/home/product/C100515X13178X21/other_software/ibm_support_assistant) para ver si ya hay una solución disponible. Si no puede encontrar una solución, póngase en contacto con el centro de soporte de IBM. No elimine estos archivos hasta que se haya resuelto el problema.

#### **AMQ9686**

Se ha producido un error inesperado al intentar gestionar un almacén de certificados.

#### **Gravedad**

30: Error grave

#### **Explicación**

La API criptográfica de Windows ha devuelto el código de error *<insert\_1>* al llamar a la función *<insert\_3>* para el almacén de certificados *<insert\_4>*. El error puede deberse a un problema del almacén de certificados o a un problema general de Windows o a un problema con un certificado del almacén. Se ha llamado a la rutina de registro de errores de WebSphere MQ .

#### **Respuesta**

Consulte el manual de consulta de Windows para determinar el significado del error *<insert\_1>*. Compruebe que el almacén de certificados sea válido y no esté dañado. Si el problema no se puede resolver, utilice los recursos estándar proporcionados con el sistema para registrar el identificador del problema y guardar los archivos de salida generados y, a continuación, utilice [https://www.ibm.com/](https://www.ibm.com/support/home/product/P439881V74305Y86/IBM_MQ) [support/home/product/P439881V74305Y86/IBM\\_MQ](https://www.ibm.com/support/home/product/P439881V74305Y86/IBM_MQ)o el asistente de soporte de IBM en [https://](https://www.ibm.com/support/home/product/C100515X13178X21/other_software/ibm_support_assistant) [www.ibm.com/support/home/product/C100515X13178X21/other\\_software/ibm\\_support\\_assistant,](https://www.ibm.com/support/home/product/C100515X13178X21/other_software/ibm_support_assistant) para ver si ya hay una solución disponible. Si no puede encontrar una solución, póngase en contacto con el centro de soporte de IBM. No elimine estos archivos hasta que se haya resuelto el problema.

#### **AMQ9687**

La contraseña pfx proporcionada no es válida.

## **Gravedad**

30: Error grave

#### **Explicación**

La contraseña proporcionada para importar o copiar el certificado es incorrecta y la operación no se ha podido completar.

#### **Respuesta**

Asegúrese de que la contraseña sea correcta e inténtelo de nuevo. Si la contraseña se ha olvidado o se ha perdido, el certificado deberá volver a generarse o exportarse desde el origen original.

#### **AMQ9688**

Los datos de clave privada para este certificado no están disponibles.

30: Error grave

# **Explicación**

Los datos de clave privada asociados con este certificado se notifican como presentes en el sistema, pero han fallado, devolviendo el código de error de Windows *<insert\_1>*. Se ha llamado a la rutina de registro de errores de WebSphere MQ .

# **Respuesta**

Consulte el manual de consulta de Windows para determinar el significado del código de error *<insert\_1>*. Si el problema se puede resolver utilizando el manual, corrija la anomalía y, si es necesario, vuelva a intentar la operación. Si el problema no se puede resolver, utilice los recursos estándar suministrados con el sistema para registrar el identificador del problema y guardar los archivos de salida generados y, a continuación, utilice [https://www.ibm.com/support/home/product/](https://www.ibm.com/support/home/product/P439881V74305Y86/IBM_MQ) [P439881V74305Y86/IBM\\_MQ](https://www.ibm.com/support/home/product/P439881V74305Y86/IBM_MQ) , o el asistente de soporte de IBM en [https://www.ibm.com/support/](https://www.ibm.com/support/home/product/C100515X13178X21/other_software/ibm_support_assistant) [home/product/C100515X13178X21/other\\_software/ibm\\_support\\_assistant,](https://www.ibm.com/support/home/product/C100515X13178X21/other_software/ibm_support_assistant) para ver si ya hay una solución disponible. Si no puede encontrar una solución, póngase en contacto con el centro de soporte de IBM. No elimine estos archivos hasta que se haya resuelto el problema.

# **AMQ9689**

Se ha producido un error desconocido al suprimir la tienda *<insert\_3>* .

# **Gravedad**

30: Error grave

# **Explicación**

El almacén de certificados de WebSphere MQ para el gestor de colas *<insert\_3>* no se ha podido suprimir. El nombre de archivo del almacén de certificados es *<insert\_4>*. El código de error de Windows se ha establecido en *<insert\_1>*. Se ha llamado a la rutina de registro de errores de WebSphere MQ .

# **Respuesta**

Consulte el manual de consulta de Windows para determinar el significado del error *<insert\_1>*. Si el problema se puede resolver utilizando el manual, corrija la anomalía y, si es necesario, vuelva a intentar la operación. Compruebe que el archivo de tienda existe y que otros procesos (como los gestores de colas) que pueden estar accediendo a la tienda no se están ejecutando. Si el problema no se puede resolver, utilice los recursos estándar proporcionados con el sistema para registrar el identificador del problema y guardar los archivos de salida generados y, a continuación, utilice [https://www.ibm.com/support/home/product/P439881V74305Y86/IBM\\_MQo](https://www.ibm.com/support/home/product/P439881V74305Y86/IBM_MQ) el asistente de soporte de IBM en [https://www.ibm.com/support/home/product/C100515X13178X21/](https://www.ibm.com/support/home/product/C100515X13178X21/other_software/ibm_support_assistant) [other\\_software/ibm\\_support\\_assistant,](https://www.ibm.com/support/home/product/C100515X13178X21/other_software/ibm_support_assistant) para ver si ya hay una solución disponible. Si no puede encontrar una solución, póngase en contacto con el centro de soporte de IBM. No elimine estos archivos hasta que se haya resuelto el problema.

## **AMQ9690**

La clave pública del certificado del emisor no ha podido validar el certificado de asunto.

# **Gravedad**

30: Error grave

# **Explicación**

La clave pública en el certificado del emisor (CA o certificado de firmante) se utiliza para verificar la firma en el certificado sujeto asignado al canal *<insert\_3>*. Esta verificación ha fallado y, por lo tanto, no se puede utilizar el certificado de asunto. Se ha llamado a la rutina de registro de errores de WebSphere MQ .

## **Respuesta**

Compruebe que el certificado del emisor sea válido y esté disponible y que esté actualizado. Verifique con el emisor del certificado que el certificado de asunto y el certificado de emisor deben seguir siendo válidos. Si el problema no se puede resolver, utilice los recursos estándar proporcionados con el sistema para registrar el identificador del problema y guardar los archivos de salida generados y, a continuación, utilice [https://www.ibm.com/support/home/product/P439881V74305Y86/IBM\\_MQo](https://www.ibm.com/support/home/product/P439881V74305Y86/IBM_MQ) el asistente de soporte de IBM en [https://www.ibm.com/support/home/product/C100515X13178X21/](https://www.ibm.com/support/home/product/C100515X13178X21/other_software/ibm_support_assistant) [other\\_software/ibm\\_support\\_assistant,](https://www.ibm.com/support/home/product/C100515X13178X21/other_software/ibm_support_assistant) para ver si ya hay una solución disponible. Si no puede

encontrar una solución, póngase en contacto con el centro de soporte de IBM. No elimine estos archivos hasta que se haya resuelto el problema.

# **AMQ9691**

No se ha podido cargar la biblioteca MQI de WebSphere MQ .

# **Gravedad**

30: Error grave

# **Explicación**

Se espera que el archivo de biblioteca *<insert\_3>* esté disponible en el sistema, pero los intentos de cargarlo han fallado con el código de retorno de Windows *<insert\_1>*. Se ha llamado a la rutina de registro de errores de WebSphere MQ .

#### **Respuesta**

Asegúrese de que el archivo de biblioteca WebSphere MQ *<insert\_3>* existe y está disponible en el sistema. Consulte el manual de consulta de Windows para determinar el significado del código de error *<insert\_1>*. Si el problema no se puede resolver, utilice los recursos estándar suministrados con el sistema para registrar el identificador del problema y guardar los archivos de salida generados y, a continuación, utilice [https://www.ibm.com/support/home/product/](https://www.ibm.com/support/home/product/P439881V74305Y86/IBM_MQ) [P439881V74305Y86/IBM\\_MQ](https://www.ibm.com/support/home/product/P439881V74305Y86/IBM_MQ) , o el asistente de soporte de IBM en [https://www.ibm.com/support/](https://www.ibm.com/support/home/product/C100515X13178X21/other_software/ibm_support_assistant) [home/product/C100515X13178X21/other\\_software/ibm\\_support\\_assistant,](https://www.ibm.com/support/home/product/C100515X13178X21/other_software/ibm_support_assistant) para ver si ya hay una solución disponible. Si no puede encontrar una solución, póngase en contacto con el centro de soporte de IBM. No elimine estos archivos hasta que se haya resuelto el problema.

## **AMQ9692**

La biblioteca SSL ya se ha inicializado.

#### **Gravedad**

20: Error

## **Explicación**

La biblioteca SSL ya se ha inicializado una vez para este proceso, los cambios en los atributos SSL no tendrán efecto y los valores originales permanecerán en vigor.

#### **Respuesta**

Si el problema no se puede resolver, utilice los recursos estándar proporcionados con el sistema para registrar el identificador del problema y guardar los archivos de salida generados y, a continuación, utilice [https://www.ibm.com/support/home/product/P439881V74305Y86/IBM\\_MQo](https://www.ibm.com/support/home/product/P439881V74305Y86/IBM_MQ) el asistente de soporte de IBM en [https://www.ibm.com/support/home/product/C100515X13178X21/](https://www.ibm.com/support/home/product/C100515X13178X21/other_software/ibm_support_assistant) [other\\_software/ibm\\_support\\_assistant,](https://www.ibm.com/support/home/product/C100515X13178X21/other_software/ibm_support_assistant) para ver si ya hay una solución disponible. Si no puede encontrar una solución, póngase en contacto con el centro de soporte de IBM. No elimine estos archivos hasta que se haya resuelto el problema.

## **AMQ9693**

La contraseña proporcionada para el servidor LDAP es incorrecta.

## **Gravedad**

30: Error grave

#### **Explicación**

Uno o más de los servidores LDAP utilizados para proporcionar información de CRL a WebSphere MQ ha rechazado un intento de inicio de sesión porque la contraseña proporcionada es incorrecta. Se ha llamado a la rutina de registro de errores de WebSphere MQ . El error ha hecho que se cerrara WebSphere MQ nombre de canal *<insert\_3>* . Si el nombre es ' ????' entonces el nombre es desconocido.

#### **Respuesta**

Asegúrese de que las contraseñas especificadas en los objetos AuthInfo son correctas para cada nombre de servidor proporcionado. Si el problema no se puede resolver, utilice los recursos estándar proporcionados con el sistema para registrar el identificador del problema y guardar los archivos de salida generados y, a continuación, utilice [https://www.ibm.com/support/home/product/](https://www.ibm.com/support/home/product/P439881V74305Y86/IBM_MQ) [P439881V74305Y86/IBM\\_MQ](https://www.ibm.com/support/home/product/P439881V74305Y86/IBM_MQ)o el asistente de soporte de IBM en [https://www.ibm.com/support/](https://www.ibm.com/support/home/product/C100515X13178X21/other_software/ibm_support_assistant) [home/product/C100515X13178X21/other\\_software/ibm\\_support\\_assistant,](https://www.ibm.com/support/home/product/C100515X13178X21/other_software/ibm_support_assistant) para ver si ya hay una

solución disponible. Si no puede encontrar una solución, póngase en contacto con el centro de soporte de IBM. No elimine estos archivos hasta que se haya resuelto el problema.

# **AMQ9694**

La sintaxis de DN proporcionada para una búsqueda LDAP no es válida.

# **Gravedad**

30: Error grave

# **Explicación**

El nombre distinguido proporcionado en una o más definiciones de objeto AuthInfo no es válido y la solicitud a un servidor LDAP de CRL se ha rechazado. Se ha llamado a la rutina de registro de errores de WebSphere MQ . El error ha hecho que se cerrara WebSphere MQ nombre de canal *<insert\_3>* . Si el nombre es ' ????' entonces el nombre es desconocido.

# **Respuesta**

Verifique que los detalles proporcionados en las definiciones de objeto AuthInfo para este canal son correctos. Si el problema no se puede resolver, utilice los recursos estándar proporcionados con el sistema para registrar el identificador del problema y guardar los archivos de salida generados y, a continuación, utilice [https://www.ibm.com/support/home/product/P439881V74305Y86/IBM\\_MQo](https://www.ibm.com/support/home/product/P439881V74305Y86/IBM_MQ) el asistente de soporte de IBM en [https://www.ibm.com/support/home/product/C100515X13178X21/](https://www.ibm.com/support/home/product/C100515X13178X21/other_software/ibm_support_assistant) [other\\_software/ibm\\_support\\_assistant,](https://www.ibm.com/support/home/product/C100515X13178X21/other_software/ibm_support_assistant) para ver si ya hay una solución disponible. Si no puede encontrar una solución, póngase en contacto con el centro de soporte de IBM. No elimine estos archivos hasta que se haya resuelto el problema.

# **AMQ9695**

El nombre de usuario proporcionado para el servidor LDAP es incorrecto.

# **Gravedad**

30: Error grave

# **Explicación**

Uno o varios de los servidores LDAP utilizados para proporcionar información de CRL a WebSphere MQ ha rechazado un intento de inicio de sesión porque el nombre de usuario proporcionado no existe. Se ha llamado a la rutina de registro de errores de WebSphere MQ . El error ha hecho que se cerrara WebSphere MQ nombre de canal *<insert\_3>* . Si el nombre es ' ????' entonces el nombre es desconocido.

## **Respuesta**

Asegúrese de que el nombre de usuario especificado en los objetos AuthInfo para este canal sea correcto para cada nombre de servidor LDAP proporcionado. Si el problema no se puede resolver, utilice los recursos estándar proporcionados con el sistema para registrar el identificador del problema y guardar los archivos de salida generados y, a continuación, utilice [https://www.ibm.com/](https://www.ibm.com/support/home/product/P439881V74305Y86/IBM_MQ) [support/home/product/P439881V74305Y86/IBM\\_MQ](https://www.ibm.com/support/home/product/P439881V74305Y86/IBM_MQ)o el asistente de soporte de IBM en [https://](https://www.ibm.com/support/home/product/C100515X13178X21/other_software/ibm_support_assistant) [www.ibm.com/support/home/product/C100515X13178X21/other\\_software/ibm\\_support\\_assistant,](https://www.ibm.com/support/home/product/C100515X13178X21/other_software/ibm_support_assistant) para ver si ya hay una solución disponible. Si no puede encontrar una solución, póngase en contacto con el centro de soporte de IBM. No elimine estos archivos hasta que se haya resuelto el problema.

## **AMQ9697**

No se ha podido contactar con los servicios de WebSphere MQ en el servidor de destino.

# **Gravedad**

30: Error grave

# **Explicación**

Se ha intentado contactar con los servicios de WebSphere MQ en el servidor de destino *<insert\_3>*. La llamada ha fallado con el código de retorno *<insert 1>*. Se ha llamado a la rutina de registro de errores de WebSphere MQ .

## **Respuesta**

Asegúrese de que el nombre de servidor de destino especificado es correcto y de que tiene suficientes derechos de acceso en dicho servidor para poder administrar WebSphere MQ . Si el problema no se puede resolver, utilice los recursos estándar suministrados con el sistema para registrar el identificador del problema y guardar los archivos de salida generados y, a continuación, utilice el [https://www.ibm.com/support/home/product/P439881V74305Y86/](https://www.ibm.com/support/home/product/P439881V74305Y86/IBM_MQ) [IBM\\_MQo](https://www.ibm.com/support/home/product/P439881V74305Y86/IBM_MQ) el asistente de soporte de IBM en [https://www.ibm.com/support/home/product/](https://www.ibm.com/support/home/product/C100515X13178X21/other_software/ibm_support_assistant) [C100515X13178X21/other\\_software/ibm\\_support\\_assistant,](https://www.ibm.com/support/home/product/C100515X13178X21/other_software/ibm_support_assistant) para ver si ya hay una solución disponible. Si no puede encontrar una solución, póngase en contacto con el centro de soporte de IBM. No elimine estos archivos hasta que se haya resuelto el problema.

#### **AMQ9698**

Una llamada de seguridad SSL ha fallado durante el reconocimiento SSL.

#### **Gravedad**

30: Error grave

#### **Explicación**

Una llamada SSPI al proveedor SSL de canal seguro (Schannel) ha fallado durante el reconocimiento SSL. La anomalía ha hecho que se cerrara el WebSphere MQ *<insert\_3>* . Si el nombre es ' ????' entonces el nombre es desconocido.

#### **Respuesta**

Consulte el manual de consulta de Windows Schannel para determinar el significado del estado *<insert\_5>* para la llamada SSPI *<insert\_4>*. Corrija la anomalía y, si es necesario, vuelva a iniciar el canal.

#### **AMQ9699**

Se ha producido un error desconocido durante una llamada de seguridad SSL durante el reconocimiento SSL.

# **Gravedad**

30: Error grave

# **Explicación**

Se ha producido un error desconocido durante una llamada SSPI al proveedor SSL de canal seguro (Schannel) durante el reconocimiento SSL. El error puede deberse a un problema SSL de Windows o a un problema general de Windows o a datos de WebSphere MQ no válidos que se están utilizando en la llamada. Se ha llamado a la rutina de registro de errores de WebSphere MQ . El error ha hecho que se cerrara WebSphere MQ nombre de canal *<insert\_3>* . Si el nombre es ' ????' entonces el nombre es desconocido.

## **Respuesta**

Consulte el manual de consulta de Windows Schannel para determinar el significado del estado *<insert\_5>* para la llamada SSPI *<insert\_4>*. Si el problema se puede resolver utilizando el manual, corrija la anomalía y, si es necesario, vuelva a iniciar el canal. Si el problema no se puede resolver, utilice los recursos estándar proporcionados con el sistema para registrar el identificador del problema y guardar los archivos de salida generados y, a continuación, utilice [https://www.ibm.com/](https://www.ibm.com/support/home/product/P439881V74305Y86/IBM_MQ) [support/home/product/P439881V74305Y86/IBM\\_MQ](https://www.ibm.com/support/home/product/P439881V74305Y86/IBM_MQ)o el asistente de soporte de IBM en [https://](https://www.ibm.com/support/home/product/C100515X13178X21/other_software/ibm_support_assistant) [www.ibm.com/support/home/product/C100515X13178X21/other\\_software/ibm\\_support\\_assistant,](https://www.ibm.com/support/home/product/C100515X13178X21/other_software/ibm_support_assistant) para ver si ya hay una solución disponible. Si no puede encontrar una solución, póngase en contacto con el centro de soporte de IBM. No elimine estos archivos hasta que se haya resuelto el problema.

#### **AMQ9710**

La renovación de seguridad SSL ha fallado.

## **Gravedad**

30: Error grave

# **Explicación**

La solicitud para renovar la seguridad SSL no ha sido satisfactoria.

#### **Respuesta**

Consulte los mensajes de error anteriores en los archivos de error para determinar la causa de la anomalía.

#### **AMQ9711**

La renovación de seguridad SSL se ha realizado correctamente pero los reinicios de canal han fallado.

#### **Gravedad**

30: Error grave

Los entornos SSL para este gestor de colas se han renovado, por lo que los valores y certificados actuales se están utilizando para todos los canales SSL. Sin embargo, no todos los canales SSL de salida que se estaban ejecutando cuando se inició la renovación de seguridad se podían reiniciar después de que se hubiera completado la renovación.

## **Respuesta**

Consulte los mensajes de error anteriores en los archivos de error para determinar qué canales no se han podido reiniciar. Reinícielos si es necesario.

#### **AMQ9712**

Se ha excedido el tiempo de espera de la renovación de seguridad SSL en espera del canal *<insert\_3>* .

#### **Gravedad**

30: Error grave

# **Explicación**

El sistema estaba realizando una renovación de seguridad para SSL. Esta función solicita que se detengan todos los canales SSL de entrada y salida. A continuación, espera a que estos canales se detengan realmente. El canal SSL *<insert\_3>* no se ha detenido dentro del periodo de tiempo de espera.

#### **Respuesta**

Investigue por qué se cuelga el canal *<insert\_3>* . Termine el canal colgado. Vuelva a ejecutar la renovación de seguridad SSL.

# **AMQ9713**

El canal *<insert\_3>* ha finalizado: la renovación SSL está en curso.

#### **Gravedad**

0: Información

#### **Explicación**

El soporte SSL en este gestor de colas está en medio de una renovación de seguridad. Se ha intentado iniciar el canal SSL de salida *<insert\_3>*. No se puede iniciar mientras la renovación de seguridad SSL está en curso. El canal se reinicia automáticamente una vez completada la renovación de seguridad SSL.

## **Respuesta**

Ninguno.

## **AMQ9714**

Renovación SSL al recibir el gestor de colas: el canal no se ha iniciado.

#### **Gravedad**

30: Error grave

#### **Explicación**

Hay una renovación de seguridad SSL en curso en el gestor de colas del extremo receptor de este canal SSL. El canal es *<insert\_3>* ; en algunos casos, su nombre no se puede determinar y, por lo tanto, se muestra como ' ??'. El canal no se ha iniciado.

#### **Respuesta**

Reinicie el canal cuando se complete la renovación SSL. El canal se reiniciará automáticamente si está configurado para reintentar la conexión.

# **AMQ9715**

Se ha detectado un error inesperado al validar el ID de sesión SSL.

## **Gravedad**

30: Error grave

## **Explicación**

Este error puede producirse cuando al proveedor SSL de GSKit le falta uno o varios PTF de requisito previo en la plataforma OS/400 . El canal es *< insert\_3 >*; en algunos casos, su nombre no se puede determinar y, por lo tanto, se muestra como '???'.

#### **Respuesta**

Asegúrese de que el proveedor SSL de GSKit esté en el último nivel de mantenimiento y reinicie el canal.

# **AMQ9716**

La comprobación de estado de revocación de certificado SSL remoto ha fallado para el canal *<insert\_2>*.

#### **Gravedad**

30: Error grave

#### **Explicación**

WebSphere MQ no ha podido determinar el estado de revocación del certificado SSL remoto por una de las razones siguientes:

(a) El canal no ha podido ponerse en contacto con ninguno de los servidores de CRL o respondedores OCSP para el certificado.

(b) Ninguno de los respondedores de OCSP contactados conoce el estado de revocación del certificado.

c) Se recibió una respuesta OCSP, pero no pudo verificarse la firma digital de la respuesta.

Los detalles del certificado en cuestión son *<insert\_1>*.

El nombre de canal es *<insert\_2>*. En algunos casos, el nombre de canal no se puede determinar y, por lo tanto, se muestra como '???'.

El canal no se ha iniciado

WebSphere MQ no permite que se inicie el canal a menos que se pueda determinar el estado de revocación del certificado.

#### **Respuesta**

Si el certificado contiene una extensión de acceso AuthorityInfo, asegúrese de que el servidor OCSP especificado en la extensión de certificado esté disponible y esté configurado correctamente.

Si el certificado contiene una extensión de punto CrlDistribution, asegúrese de que el servidor CRL especificado en la extensión de certificado esté disponible y esté configurado correctamente.

Si ha especificado algún servidor CRL u OCSP en WebSphere MQ, compruebe que estos servidores estén disponibles y estén configurados correctamente.

Asegúrese de que el repositorio de claves local tenga los certificados SSL necesarios para verificar la firma digital de la respuesta del servidor OCSP.

## **AMQ9717**

La comprobación de estado de revocación de certificado SSL remoto es desconocida para el canal *<insert\_2>*.

# **Gravedad**

10: Aviso

## **Explicación**

WebSphere MQ no ha podido determinar el estado de revocación del certificado SSL remoto por una de las razones siguientes:

(a) El canal no ha podido ponerse en contacto con ninguno de los servidores de CRL o respondedores OCSP para el certificado.

(b) Ninguno de los respondedores de OCSP contactados conoce el estado de revocación del certificado.

c) Se recibió una respuesta OCSP, pero no pudo verificarse la firma digital de la respuesta.

Los detalles del certificado en cuestión son*< insert\_1 >*.

El nombre de canal es *<insert\_2>*. En algunos casos, el nombre de canal no se puede determinar y, por lo tanto, se muestra como '???'.

Se ha permitido que se iniciara el canal, pero no se ha comprobado el estado de revocación del certificado SSL remoto.

#### **Respuesta**

Si el certificado contiene una extensión de acceso AuthorityInfo, asegúrese de que el servidor OCSP especificado en la extensión de certificado esté disponible y esté configurado correctamente.

Si el certificado contiene una extensión de punto CrlDistribution, asegúrese de que el servidor CRL especificado en la extensión de certificado esté disponible y esté configurado correctamente.

Si ha especificado algún servidor CRL u OCSP en Websphere MQ, compruebe que dichos servidores estén disponibles y estén configurados correctamente.

Asegúrese de que el repositorio de claves local tenga los certificados SSL necesarios para verificar la firma digital de la respuesta del servidor OCSP.

Si necesita que se apliquen las comprobaciones de revocación de certificados, debe configurar WebSphere MQ para que requiera la comprobación de revocación de certificados. Consulte la sección de seguridad de la documentación del producto WebSphere MQ para obtener más información sobre cómo configurar la comprobación de revocación de certificados.

## **AMQ9718**

URL de OCSP no válido *<insert\_1>*.

#### **Gravedad**

30: Error grave

#### **Explicación**

WebSphere MQ no ha podido iniciar un canal SSL porque uno de los objetos AUTHINFO especificados en la lista de nombres SSLCRLNL tiene un parámetro OCSPURL no válido.

El URL de OCSP es *<insert\_1>* y el nombre de canal es *<insert\_2>*. En algunos casos, el nombre de canal no se puede determinar y, por lo tanto, se muestra como '???'.

#### **Respuesta**

El URL de OCSP no puede estar en blanco y debe ser un URL de HTTP válido. Corrija el URL de OCSP y reinicie el canal o el proceso de canal.

Consulte la sección de seguridad de la documentación del producto WebSphere MQ para obtener detalles sobre cómo utilizar los URL de OCSP.

#### **AMQ9719**

CipherSpec no válida para la modalidad FIPS.

#### **Gravedad**

30: Error grave

# **Explicación**

El usuario está intentando iniciar un canal en un gestor de colas o un cliente MQI de MQ que se ha configurado para ejecutarse en modalidad FIPS. El usuario ha especificado una CipherSpec que no es compatible con FIPS. El canal es *< insert\_3 >*; en algunos casos, su nombre no se puede determinar y, por lo tanto, se muestra como '???'.

#### **Respuesta**

Vuelva a definir el canal para que se ejecute con una CipherSpeccompatible con FIPS. De forma alternativa, el canal se puede definir con la CipherSpec correcta y el gestor de colas o el cliente MQI de MQ no debe estar en ejecución en modalidad FIPS; si este es el caso, asegúrese de que la modalidad FIPS no esté configurada. Cuando se haya corregido el error, reinicie el canal.

## **AMQ9720**

#### GESTORES DE COLAS:

**Gravedad**

0: Información

Ninguno.

## **Respuesta** Ninguno.

**AMQ9721**

Nombre del gestor de colas: *<insert\_3>*

# **Gravedad**

0: Información

# **Explicación**

Ninguno.

# **Respuesta**

Ninguno.

# **AMQ9722**

Clientes:

## **Gravedad**

0: Información

# **Explicación**

Ninguno.

# **Respuesta**

Ninguno.

# **AMQ9723**

Almacén de certificados de cliente: *<insert\_3>*

#### **Gravedad**

0: Información

# **Explicación**

Ninguno.

# **Respuesta**

Ninguno.

# **AMQ9724**

Hora de caducidad: *<insert\_1>*

Estado de migración: Para migrar

# Contraseña: \*\*\*\*\*\*\*\*

## **Gravedad**

0: Información

# **Explicación**

Ninguno.

## **Respuesta** Ninguno.

**AMQ9725**

Hora de caducidad: *<insert\_1>*

Estado de migración: Anómalo

# Contraseña: \*\*\*\*\*\*\*\*

## **Gravedad**

0: Información
Ninguno.

# **Respuesta**

Ninguno.

# **AMQ9726**

No se ha podido migrar un certificado porque tiene una fecha no válida.

Los detalles del certificado son:

[Almacén de certificados de Microsoft], [Asunto], [Emisor], [Número de serie]:

*<insert\_3>* .

# **Gravedad**

30: Error grave

# **Explicación**

Durante la migración de un certificado, se ha encontrado que los campos de fecha del certificado no son válidos. El certificado ha caducado o su fecha "desde" es posterior a la fecha de hoy o su fecha "hasta" es anterior a la fecha "desde".

El certificado no se ha migrado.

### **Respuesta**

Si el certificado es necesario para la migración, obtenga una sustitución válida antes de importarlo a la base de datos de claves GSKit *<insert\_5>*.

# **AMQ9727**

No se ha podido migrar un certificado porque tiene una vía de acceso de certificación incompleta.

Los detalles del certificado son:

[Almacén de certificados de Microsoft], [Asunto], [Emisor], [Número de serie]:

*<insert\_3>*.

#### **Gravedad**

30: Error grave

# **Explicación**

Durante la migración de un certificado, no se ha podido encontrar el certificado de la entidad emisora de certificados (firmante) del certificado. Por lo tanto, el certificado se considera huérfano.

Se ha grabado una copia del certificado en el nombre de archivo *<insert\_4>* .

Si el nombre de archivo tiene el sufijo ". cer", el certificado es un certificado de entidad emisora de certificados (firmante). Si el nombre de archivo tiene el sufijo ". pfx", el certificado es un certificado personal y tiene una contraseña que es la misma que la especificada para la base de datos de claves GSKit *<insert\_5>*. El certificado no se ha migrado.

# **Respuesta**

Si el certificado es necesario para la migración, asegúrese de que existe una vía de acceso de certificación completa en la base de datos de claves de GSKit *<insert\_5>* antes de importar el certificado.

# **AMQ9728**

No se ha podido migrar un certificado porque no se ha podido importar a la base de datos de claves GSKit *<insert\_5>*.

Los detalles del certificado son:

[Almacén de certificados de Microsoft], [Asunto], [Emisor], [Número de serie]:

*<insert\_3>* .

# **Gravedad**

No se ha podido importar un certificado porque se ha producido un problema durante la migración del certificado.

Se ha grabado una copia del certificado en el nombre de archivo *<insert\_4>* .

Si el nombre de archivo tiene el sufijo ". cer", el certificado es un certificado de entidad emisora de certificados (firmante). Si el nombre de archivo tiene el sufijo ". pfx", el certificado es un certificado personal y tiene una contraseña que es la misma que la especificada para la base de datos de claves GSKit *<insert\_5>*. El certificado no se ha migrado.

# **Respuesta**

Consulte el mensaje anterior en el registro de errores para determinar la causa de la anomalía. Si procede, consulte la documentación de referencia de Windows o GSKit para determinar la causa.

# **AMQ9729**

No se puede crear el archivo de certificado *<insert\_3>* .

# **Gravedad**

30: Error grave

# **Explicación**

No se ha podido importar un certificado porque se ha producido un problema durante la migración del certificado. Además de este primer problema, se ha producido un segundo problema al intentar crear una copia del certificado grabándolo en el archivo *<insert\_3>* . El certificado se encuentra en el almacén de certificados de Microsoft *<insert\_4>*. El certificado está pensado para la base de datos de claves GSKit *<insert\_5>*. Si el nombre de archivo tiene el sufijo ". cer", el certificado es un certificado de entidad emisora de certificados (firmante). Si el nombre de archivo tiene el sufijo ". pfx", el certificado es un certificado personal. El certificado no se ha migrado.

# **Respuesta**

Determine la causa de los 2 problemas. Consulte el mensaje anterior en el registro de errores para determinar la causa de la primera anomalía. Si procede, consulte la documentación de referencia de Windows o GSKit para determinar la causa. La segunda anomalía se ha producido durante una llamada a la función 'CreateFile' de Windows con un código de retorno de *<insert\_1>*. Para esta anomalía, compruebe que el archivo no existe y que tiene autorización para crear este archivo.

# **AMQ9730**

La migración de certificados se ha completado sin errores. El número de certificados migrados era *<insert\_1>*.

# **Gravedad**

0: Información

# **Explicación**

La migración de certificados desde el almacén de certificados de Microsoft *<insert\_3>* a la base de datos de claves de GSKit *<insert\_4>* se ha completado y no se han producido errores de migración. El número de certificados migrados era *<insert\_1>* .

# **Respuesta**

Si se ha migrado algún certificado, utilice la GUI iKeyman de GSKit para verificar que la base de datos de claves GSKit contiene todos los certificados necesarios para dar soporte al canal SSL deseado. Si no se ha migrado ningún certificado, probablemente se deba a que *<insert\_3>* sólo contenía un conjunto predeterminado de certificados de entidad emisora de certificados (firmante). El conjunto predeterminado no se migra porque la base de datos de claves GSKit recién creada tendrá su propio conjunto que será el mismo o más actualizado.

Aunque no se han producido anomalías que hayan hecho que los certificados no se migraran, es posible que se hayan producido otras anomalías y éstas se deben resolver; de lo contrario, el canal SSL podría no iniciarse posteriormente. Consulte el registro de errores y compruebe si hay errores.

# **AMQ9732**

Ya existe una entrada de registro para *<insert\_3>* .

# **Gravedad**

El mandato se ha utilizado para solicitar la migración automática para un gestor de colas o un almacén de certificados de Microsoft del cliente. Sin embargo, ya hay una entrada en el registro para esta tienda. Si la solicitud era para un gestor de colas, *<insert\_3>* es el nombre del gestor de colas; de lo contrario, es el nombre del almacén de certificados de Microsoft del cliente.

# **Respuesta**

Liste y, a continuación, compruebe el contenido del registro ejecutando el mandato Transferir certificados (amqtcert) con las opciones "-a -l". Si es necesario sustituir la entrada, primero elimínala, utilizando amqtcert con la opción "-r" y, a continuación, utilice amqtcert para solicitar la migración automática.

# **AMQ9733**

La solicitud para migrar certificados automáticamente se ha completado correctamente.

### **Gravedad**

0: Información

# **Explicación**

Se ha realizado una solicitud para migrar automáticamente certificados SSL. Esta solicitud puede haberse realizado durante la instalación de WebSphere MQ o utilizando el mandato Transferir certificados (amqtcert). La solicitud se ha realizado ahora y la migración se ha completado correctamente.

# **Respuesta**

Utilice la GUI iKeyman de GSKit para verificar que la base de datos de claves GSKit contiene todos los certificados necesarios para dar soporte al canal SSL deseado. Si no se ha migrado ningún certificado, esto se debe a que el almacén de certificados de Microsoft sólo contenía un conjunto predeterminado de certificados de entidad emisora de certificados (firmante). El conjunto predeterminado no se migra porque la base de datos de claves GSKit recién creada tendrá su propio conjunto que será el mismo o más actualizado.

# **AMQ9734**

Se ha producido un error durante la migración automática de certificados.

#### **Gravedad**

30: Error grave

# **Explicación**

Se ha realizado una solicitud para migrar automáticamente certificados SSL. Esta solicitud puede haberse realizado durante la instalación de WebSphere MQ o utilizando el mandato Transferir certificados (amqtcert). La solicitud se ha realizado ahora pero se ha producido una anomalía durante el proceso de migración.

#### **Respuesta**

Consulte los mensajes anteriores en el registro de errores para determinar la causa de la anomalía. Es posible que todos los certificados se hayan migrado correctamente y que la anomalía no haya afectado a esta parte del proceso de migración. En este caso, utilice la GUI iKeyman de GSKit para verificar que la base de datos de claves GSKit contiene todos los certificados necesarios para dar soporte al canal SSL deseado.

#### **AMQ9735**

La migración de certificados ha terminado de forma inesperada. Se ha producido una anomalía durante la inicialización de GSKit.

# **Gravedad**

30: Error grave

# **Explicación**

El proceso de migración de certificados ha finalizado de forma inesperada. La migración requiere que el entorno GSKit se inicialice correctamente. Esto implica las operaciones GSKit de inicialización, la creación de la base de datos de claves y la oculta de la contraseña de la base de datos de claves. Se ha producido una anomalía durante una de estas operaciones. No se ha migrado ningún certificado. Si la oculta de la contraseña ha fallado, se habrá creado la base de datos de claves *<insert\_4>* . La

anomalía se ha producido durante la operación de GSKit *<insert\_3>* y se ha generado el código de retorno de GSKit *<insert\_1>* .

# **Respuesta**

Si se ha creado la base de datos de claves, después de que se haya resuelto la causa de la anomalía, suprímala, elimine la información de estado de registro relevante y, a continuación, vuelva a intentar el proceso de migración de certificados. Utilice los recursos estándar suministrados con el sistema para registrar el identificador de problema y guardar los archivos de salida generados y, a continuación, utilice [https://www.ibm.com/support/home/product/](https://www.ibm.com/support/home/product/P439881V74305Y86/IBM_MQ) [P439881V74305Y86/IBM\\_MQ](https://www.ibm.com/support/home/product/P439881V74305Y86/IBM_MQ), o el asistente de soporte de IBM en [https://www.ibm.com/support/](https://www.ibm.com/support/home/product/C100515X13178X21/other_software/ibm_support_assistant) [home/product/C100515X13178X21/other\\_software/ibm\\_support\\_assistant,](https://www.ibm.com/support/home/product/C100515X13178X21/other_software/ibm_support_assistant) para ver si ya hay una solución disponible. Si no puede encontrar una solución, póngase en contacto con el centro de soporte de IBM. No elimine estos archivos hasta que se haya resuelto el problema.

# **AMQ9736**

No se ha encontrado la biblioteca *<insert\_3>* .

### **Gravedad**

30: Error grave

# **Explicación**

Un intento de cargar dinámicamente la biblioteca *<insert\_3>* ha fallado porque no se ha encontrado la biblioteca. Si se trata de una biblioteca de WebSphere MQ , sólo está disponible en instalaciones de servidor de WebSphere MQ y es necesaria cuando se utiliza el mandato Transferir certificados (amqtcert) para realizar una operación de gestor de colas. Si se trata de una biblioteca GSKit, debería haberse instalado durante la instalación de WebSphere MQ .

#### **Respuesta**

No utilice el mandato para realizar una operación de gestor de colas en una instalación sólo de cliente MQI de WebSphere MQ . Si el mandato se ha realizado en una instalación de servidor WebSphere MQ , o si se trata de una biblioteca GSKit que falta, anote el identificador del problema, guarde los archivos de salida generados y, a continuación, utilice el [https://www.ibm.com/support/home/](https://www.ibm.com/support/home/product/P439881V74305Y86/IBM_MQ) [product/P439881V74305Y86/IBM\\_MQ](https://www.ibm.com/support/home/product/P439881V74305Y86/IBM_MQ)o el asistente de soporte de IBM en [https://www.ibm.com/](https://www.ibm.com/support/home/product/C100515X13178X21/other_software/ibm_support_assistant) [support/home/product/C100515X13178X21/other\\_software/ibm\\_support\\_assistant,](https://www.ibm.com/support/home/product/C100515X13178X21/other_software/ibm_support_assistant) para ver si ya hay una solución disponible. Si no puede encontrar una solución, póngase en contacto con el centro de soporte de IBM. No elimine estos archivos hasta que se haya resuelto el problema.

### **AMQ9737**

No se puede asignar memoria.

#### **Gravedad**

30: Error grave

### **Explicación**

Un intento de asignar memoria ha fallado.

#### **Respuesta**

Haga que haya más memoria disponible para el mandato.

# **AMQ9739**

No se ha podido acceder al almacén de certificados *<insert\_3>* .

# **Gravedad**

30: Error grave

# **Explicación**

No se ha podido acceder al almacén de certificados *<insert\_3>* y ha fallado con el código de error de Windows *<insert\_1>* . Si está utilizando el parámetro -c, compruebe que el nombre asignado a amqtcert sea correcto. Si está utilizando el parámetro -m, compruebe el valor SSLKEYR en el gestor de colas especificado.

# **Respuesta**

Consulte el manual de consulta de Windows para determinar el significado del error *<insert\_1>* si este valor es distinto de cero. Si el problema no se puede resolver, utilice los recursos estándar proporcionados con el sistema para registrar el identificador del problema y guardar los archivos de salida generados y, a continuación, utilice [https://www.ibm.com/support/home/product/](https://www.ibm.com/support/home/product/P439881V74305Y86/IBM_MQ) [P439881V74305Y86/IBM\\_MQ](https://www.ibm.com/support/home/product/P439881V74305Y86/IBM_MQ)o el asistente de soporte de IBM en [https://www.ibm.com/support/](https://www.ibm.com/support/home/product/C100515X13178X21/other_software/ibm_support_assistant) [home/product/C100515X13178X21/other\\_software/ibm\\_support\\_assistant,](https://www.ibm.com/support/home/product/C100515X13178X21/other_software/ibm_support_assistant) para ver si ya hay una solución disponible. Si no puede encontrar una solución, póngase en contacto con el centro de soporte de IBM. No elimine estos archivos hasta que se haya resuelto el problema.

# **AMQ9740**

No se ha podido abrir el almacén de certificados *<insert\_3>* .

# **Gravedad**

30: Error grave

# **Explicación**

El almacén de certificados *<insert\_3>* no se ha podido abrir y ha fallado con el código de error de Windows *<insert\_1>* .

### **Respuesta**

Consulte el manual de consulta de Windows para determinar el significado del error *<insert\_1>* si este valor es distinto de cero. Si el problema no se puede resolver, utilice los recursos estándar proporcionados con el sistema para registrar el identificador del problema y guardar los archivos de salida generados y, a continuación, utilice [https://www.ibm.com/support/home/product/](https://www.ibm.com/support/home/product/P439881V74305Y86/IBM_MQ) [P439881V74305Y86/IBM\\_MQ](https://www.ibm.com/support/home/product/P439881V74305Y86/IBM_MQ)o el asistente de soporte de IBM en [https://www.ibm.com/support/](https://www.ibm.com/support/home/product/C100515X13178X21/other_software/ibm_support_assistant) [home/product/C100515X13178X21/other\\_software/ibm\\_support\\_assistant,](https://www.ibm.com/support/home/product/C100515X13178X21/other_software/ibm_support_assistant) para ver si ya hay una solución disponible. Si no puede encontrar una solución, póngase en contacto con el centro de soporte de IBM. No elimine estos archivos hasta que se haya resuelto el problema.

### **AMQ9741**

Se ha producido un problema durante una operación de Windows.

### **Gravedad**

30: Error grave

### **Explicación**

Durante la operación *<insert\_3>*, se ha generado el código de retorno de Windows *<insert\_1>* .

#### **Respuesta**

Consulte el manual de consulta de Windows para determinar el significado del código de retorno *<insert\_1>* para la operación *<insert\_3>*.

## **AMQ9742**

Se ha producido un problema durante una operación GSKit.

#### **Gravedad**

30: Error grave

# **Explicación**

Durante la operación *<insert\_3>*, se ha generado el código de retorno de GSKit *<insert\_1>* .

### **Respuesta**

Utilice los recursos estándar suministrados con el sistema para registrar el identificador de problema y guardar los archivos de salida generados y, a continuación, utilice [https://www.ibm.com/](https://www.ibm.com/support/home/product/P439881V74305Y86/IBM_MQ) [support/home/product/P439881V74305Y86/IBM\\_MQ](https://www.ibm.com/support/home/product/P439881V74305Y86/IBM_MQ), o el asistente de soporte de IBM en [https://](https://www.ibm.com/support/home/product/C100515X13178X21/other_software/ibm_support_assistant) [www.ibm.com/support/home/product/C100515X13178X21/other\\_software/ibm\\_support\\_assistant,](https://www.ibm.com/support/home/product/C100515X13178X21/other_software/ibm_support_assistant) para ver si ya hay una solución disponible. Si no puede encontrar una solución, póngase en contacto con el centro de soporte de IBM. No elimine estos archivos hasta que se haya resuelto el problema.

#### **AMQ9743**

No se ha podido migrar un certificado y no se ha podido registrar.

Los detalles del certificado son:

[Almacén de certificados de Microsoft], [Asunto], [Emisor], [Número de serie]:

*<insert\_3>* .

#### **Gravedad**

Se ha producido un problema al intentar migrar un certificado a la base de datos de claves GSKit *<insert\_5>*.

# **Respuesta**

Consulte el mensaje anterior en el registro de errores para determinar por qué ha fallado la migración.

# **AMQ9744**

No hay ninguna entrada de registro de migración automática coincidente.

# **Gravedad**

10: Aviso

# **Explicación**

No hay ninguna entrada de migración automática de certificados en el registro que coincida con la entrada proporcionada.

#### **Respuesta**

Ninguno, si la entrada se ha especificado correctamente. De lo contrario, vuelva a entrar el mandato con los parámetros correctos.

### **AMQ9745**

amqtcert: memoria insuficiente para migrar certificados.

#### **Gravedad**

30: Error grave

#### **Explicación**

Ha fallado un intento de asignar memoria mientras amqtcert estaba migrando el archivo de certificado *< insert\_3 >*.sto '. La migración no se ha completado correctamente.

#### **Respuesta**

No suprima *< insert\_3 >*.sto ', pero suprima todos los demás archivos denominados *<insert\_4>*. \*' (estos se han creado como resultado de la migración anómala). Además, si desea volver a ejecutar esta migración automáticamente, utilice el distintivo -r en amqtcert para eliminar la entrada de registro de migración automática para este archivo .sto. A continuación, utilice el distintivo -a en amqtcert para crear una nueva entrada de registro de migración automática para este archivo .sto.

Haga que haya más memoria disponible. Vuelva a ejecutar la migración.

# **AMQ9746**

No se ha encontrado el archivo *<insert\_3>* .

#### **Gravedad**

30: Error grave

#### **Explicación**

No se ha encontrado el archivo especificado como argumento de mandato. Los caracteres ". sto" se han añadido automáticamente al nombre de archivo.

#### **Respuesta**

Compruebe que el archivo existe y que se ha especificado como la vía de acceso de directorio absoluta (en lugar de relativa) y el nombre de archivo (excluyendo el sufijo .sto) del almacén de certificados de Microsoft.

# **AMQ9747**

Uso: amqtcert [-a] [-c [NombreArchivo | \*]] [-e ExpirationTime] [-g FileName]

[-i ListNumber] [-l] [-m [QMgrName | \*]] [-p Contraseña]

[-r] [-u ClientLogonID] [-w FileName]

# **Gravedad**

0: Información

#### **Respuesta**

Ninguno.

# **AMQ9748**

Se ha producido un problema al acceder al registro de Windows.

# **Gravedad**

30: Error grave

# **Explicación**

Ha fallado un intento de acceder a una clave o valor o campo de datos en la clave de registro de Windows. La anomalía puede deberse a que parte del registro está en un estado no válido o puede deberse a una autorización insuficiente para acceder a esa parte. Se ha llamado a la rutina de registro de errores de WebSphere MQ .

# **Respuesta**

Si *<insert\_3>* incluye el nombre de una llamada de Windows, consulte el manual de consulta de Windows para determinar el significado del estado *<insert\_1>* para dicha llamada. Utilice los recursos estándar que se le proporcionan con el sistema para registrar el identificador del problema y guardar los archivos de salida generados. Utilice [Página web de soporte deIBM](https://www.ibm.com/support/home/product/P439881V74305Y86/IBM_MQ) [WebSphere MQ](https://www.ibm.com/support/home/product/P439881V74305Y86/IBM_MQ) en [https://www.ibm.com/support/home/product/P439881V74305Y86/IBM\\_MQ,](https://www.ibm.com/support/home/product/P439881V74305Y86/IBM_MQ) o el asistente de soporte de IBM en [https://www.ibm.com/support/home/product/C100515X13178X21/](https://www.ibm.com/support/home/product/C100515X13178X21/other_software/ibm_support_assistant) [other\\_software/ibm\\_support\\_assistant,](https://www.ibm.com/support/home/product/C100515X13178X21/other_software/ibm_support_assistant) para ver si ya hay una solución disponible. Si no puede encontrar una solución, póngase en contacto con el centro de soporte de IBM. No elimine estos archivos hasta que se haya resuelto el problema.

# **AMQ9749**

Combinación no válida de argumentos de mandato.

### **Gravedad**

30: Error grave

# **Explicación**

La sintaxis del mandato es incorrecta debido a una combinación de argumentos no válida.

### **Respuesta**

Vuelva a intentar el mandato utilizando una combinación válida de argumentos.

### **AMQ9750**

El archivo *<insert\_3>* ya existe.

# **Gravedad**

30: Error grave

### **Explicación**

El archivo *<insert\_3>* no se puede crear porque ya existe.

# **Respuesta**

Asegúrese de que el archivo no existe en el directorio. Si es necesario, haga una copia del archivo antes de renombrarlo, moverlo o suprimirlo.

# **AMQ9751**

No tiene autorización para realizar la operación solicitada.

#### **Gravedad**

30: Error grave

# **Explicación**

Ha intentado emitir un mandato para el que no tiene autorización.

# **Respuesta**

Póngase en contacto con el administrador del sistema para realizar el mandato o para solicitar autorización para realizar el mandato.

#### **AMQ9752**

No se ha podido migrar un certificado porque ha fallado una operación de Windows.

Los detalles del certificado son:

[Almacén de certificados de Microsoft], [Asunto], [Emisor], [Número de serie]:

*<insert\_4>* .

# **Gravedad**

No se ha podido migrar un certificado personal porque se ha producido un error durante la operación de Windows *<insert\_3>* con un código de retorno de *<insert\_1>*. Un certificado personal se exporta, con sus datos de clave privada, desde el almacén de certificados de Microsoft antes de importarse a la base de datos de claves GSKit. El error se ha producido durante la exportación y probablemente se debe a un problema al acceder o utilizar los datos de clave privada asociados con el certificado personal.

# **Respuesta**

Compruebe que los datos de clave privada están disponibles y que tiene autorización para acceder a ellos. Consulte el manual de consulta de Windows para determinar el significado del código de retorno *<insert\_1>* para la operación *<insert\_3>*.

# **AMQ9753**

El archivo *<insert\_3>* está vacío.

### **Gravedad**

30: Error grave

### **Explicación**

El archivo *<insert\_3>* no se puede utilizar porque está vacío.

### **Respuesta**

Asegúrese de que se ha utilizado el archivo correcto y, si es necesario, investigue la razón por la que está vacío.

# **AMQ9754**

No se ha podido migrar un certificado porque ha fallado una operación de GSKit.

Los detalles del certificado son:

[Almacén de certificados de Microsoft], [Asunto], [Emisor], [Número de serie]:

*<insert\_4>* .

#### **Gravedad**

30: Error grave

#### **Explicación**

Durante la operación *<insert\_3>*, se ha generado el código de retorno de GSKit *<insert\_1>* .

#### **Respuesta**

Utilice los recursos estándar suministrados con el sistema para registrar el identificador de problema y guardar los archivos de salida generados y, a continuación, utilice [https://www.ibm.com/](https://www.ibm.com/support/home/product/P439881V74305Y86/IBM_MQ) [support/home/product/P439881V74305Y86/IBM\\_MQ](https://www.ibm.com/support/home/product/P439881V74305Y86/IBM_MQ), o el asistente de soporte de IBM en [https://](https://www.ibm.com/support/home/product/C100515X13178X21/other_software/ibm_support_assistant) [www.ibm.com/support/home/product/C100515X13178X21/other\\_software/ibm\\_support\\_assistant,](https://www.ibm.com/support/home/product/C100515X13178X21/other_software/ibm_support_assistant) para ver si ya hay una solución disponible. Si no puede encontrar una solución, póngase en contacto con el centro de soporte de IBM. No elimine estos archivos hasta que se haya resuelto el problema.

#### **AMQ9755**

La migración de certificados se ha completado con algunas anomalías. El número de certificados migrados era *<insert\_1>*.

# **Gravedad**

0: Información

# **Explicación**

La migración de certificados del almacén de certificados de Microsoft *<insert\_3>* a la base de datos de claves de GSKit *<insert\_4>* se ha completado pero se han producido una o varias anomalías. El número de certificados migrados era *<insert\_1>* .

### **Respuesta**

Si se ha migrado algún certificado, utilice la GUI iKeyman de GSKit para verificar que la base de datos de claves GSKit contiene todos los certificados necesarios para dar soporte al canal SSL deseado. Las anomalías deben resolverse, de lo contrario, el canal SSL puede no iniciarse posteriormente. Consulte los mensajes anteriores en el registro de errores para determinar la causa de dichas anomalías.

El número de certificados en el almacén de certificados de Microsoft *<insert\_3>* es *<insert\_1>*.

# **Gravedad**

0: Información

# **Explicación**

Proporciona un recuento del número de certificados en el almacén de certificados de Microsoft *<insert\_3>*.

# **Respuesta**

Ninguno.

# **AMQ9757**

Certificado *<insert\_1>*

# **Gravedad**

0: Información

**Explicación** Ninguno.

**Respuesta**

Ninguno.

# **AMQ9758**

Asunto: *<insert\_3>*

# **Gravedad**

0: Información

# **Explicación** Ninguno.

**Respuesta** Ninguno.

# **AMQ9759**

Emisor: *<insert\_3>*

# **Gravedad**

0: Información

**Explicación** Ninguno.

**Respuesta**

Ninguno.

# **AMQ9760**

Válido de: *<insert\_3>* a *<insert\_4>*

# **Gravedad**

0: Información

# **Explicación** Ninguno.

**Respuesta**

# Ninguno.

**AMQ9761**

Uso de certificado: < Todo >

#### **Gravedad** 0: Información

**Explicación**

# Ninguno.

**Respuesta** Ninguno.

Uso de certificado: *<insert\_3>*

# **Gravedad**

0: Información

# **Explicación**

Ninguno.

# **Respuesta**

Ninguno.

# **AMQ9763**

Tipo de certificado: Personal

# **Gravedad**

0: Información

**Explicación** Ninguno.

**Respuesta**

Ninguno.

# **AMQ9764**

Tipo de certificado: Firmante

# **Gravedad**

0: Información

**Explicación** Ninguno.

# **Respuesta**

Ninguno.

# **AMQ9765**

No se ha encontrado el certificado personal para la opción de mandato "-i *<insert\_1>*".

# **Gravedad**

30: Error grave

# **Explicación**

El mandato Transferir certificados (amqtcert) se ha ejecutado utilizando la opción "-i ListNumber" con un valor de *<insert\_1>* . Sin embargo, no se ha encontrado ningún certificado personal que corresponda a este valor. La migración de certificados ha fallado y no se ha migrado ningún certificado.

# **Respuesta**

Compruebe que el valor de la opción corresponde a un certificado personal identificado correctamente. Si no es correcto, ejecute el mandato utilizando la opción "-l List" para determinar el número correcto. Se ha creado una base de datos de claves GSKit y sus archivos de base de datos de claves asociados cuando se ejecutó el mandato utilizando la opción "-i ListNumber". La base de datos y los archivos asociados deben suprimirse antes de volver a intentar el mandato con la opción "-i".

# **AMQ9766**

Se ha producido un error al crear la base de datos de claves GSKit *<insert\_4>* .

# **Gravedad**

30: Error grave

# **Explicación**

GSKit no ha podido crear la base de datos de claves y sus archivos asociados. Durante la operación de GSKit *<insert\_3>* , se ha generado el código de retorno *<insert\_1>* . Esto se debe probablemente a que no hay suficiente autorización o a que no hay suficiente espacio de disco disponible.

# **Respuesta**

Compruebe que tiene autorización suficiente y que hay suficiente espacio de disco disponible.

Uso: strmqikm [iKeymanWorkingDirectory]

# **Gravedad**

0: Información

# **Respuesta**

Ninguno.

# **AMQ9768**

No se ha encontrado el directorio *<insert\_3>* .

# **Gravedad**

30: Error grave

# **Explicación**

No se ha encontrado el directorio especificado como argumento de mandato.

# **Respuesta**

Compruebe que el directorio existe y que se ha especificado como una vía de acceso de directorio absoluta (en lugar de relativa).

# **AMQ9769**

Uso: runmqckm

-keydb -changepw Cambiar la contraseña de una base de datos de claves

-convert Convertir el formato de una base de datos de claves

-create Crear una base de datos de claves

-delete Suprimir una base de datos de claves

-stashpw Stash la contraseña de una base de datos de claves en un archivo

-list Tipos soportados actualmente de base de datos de claves.

-cert -add Añadir un certificado CA

-create Crear un certificado autofirmado

-delete Suprimir un certificado

-details Mostrar los detalles de un certificado específico

-export Exportar un certificado personal y una clave privada asociada a un archivo PKCS12 o a una base de datos de claves

-Extraer un certificado de una base de datos de claves

-getdefault Mostrar el certificado personal predeterminado

-import Importar un certificado de una base de datos de claves o un archivo PKCS12

-list Listar certificados en una base de datos de claves

-modificar Modificar un certificado (NOTA: el único campo que se debe modificar es el campo de confianza)

-Recibir Recibir un certificado

-setdefault Establecer el certificado personal predeterminado

-sign Firmar un certificado

-certreq -create Crear una solicitud de certificado

-delete Suprimir una solicitud de certificado de una base de datos de solicitud de certificado

-details Mostrar los detalles de una solicitud de certificado específica

-Extraer un certificado de una base de datos de solicitud de certificado

-list Listar todas las solicitudes de certificado en una base de datos de solicitudes de certificado

-recreate volver a crear una solicitud de certificado

-version Visualizar información de versión de iKeycmd

-help Mostrar este texto de ayuda

#### **Gravedad**

0: Información

### **Respuesta**

Ninguno.

# **AMQ9770**

La contraseña del repositorio de claves SSL ha caducado.

## **Gravedad**

30: Error grave

# **Explicación**

El repositorio de claves SSL no se puede utilizar porque la contraseña ha caducado.

El canal es *< insert\_3 >*; en algunos casos, su nombre no se puede determinar y, por lo tanto, se muestra como '???'. El canal no se ha iniciado.

# **Respuesta**

Utilice la herramienta de gestión de claves para restablecer la contraseña del repositorio de claves SSL, asegurándose de que se genera un nuevo archivo de ocultación de contraseña.

# **AMQ9771**

El reconocimiento SSL ha fallado.

### **Gravedad**

30: Error grave

#### **Explicación**

El reconocimiento SSL con el host *<insert\_3>* ha fallado. El reconocimiento SSL se ha realizado utilizando JSSE (Java Secure Socket Extension).

#### **Respuesta**

La SSLSocketFactory utilizada era *<insert\_5>* , donde 'default' indica que se ha utilizado la SSLSocketFactory predeterminada de la JVM.

La excepción generada por la llamada *<insert\_4>* era *<insert\_1>*. Revise el mensaje de excepción para obtener una descripción de la anomalía.

Examine también los registros de errores en el extremo remoto del canal. Pueden contener información adicional sobre el error en el reconocimiento SSL.

# **AMQ9774**

Error al acceder a la tabla de autenticación de canal

### **Gravedad**

30: Error grave

#### **Explicación**

El programa no ha podido acceder a la tabla de autenticación de canal.

#### **Respuesta**

El subsistema ha devuelto un valor de *<insert\_1>* cuando se ha intentado acceder a la tabla de autenticación de canal.

Póngase en contacto con el administrador del sistema, que debe examinar los archivos de registro para determinar por qué el programa no ha podido acceder a la tabla de autenticación.

#### **AMQ9776**

El ID de usuario ha bloqueado el canal

# **Gravedad**

El canal de entrada *<insert\_3>* se ha bloqueado desde la dirección *<insert\_4>* porque los valores activos del canal se han correlacionado con un ID de usuario que se debe bloquear. Los valores activos del canal eran *<insert\_5>* .

# **Respuesta**

Póngase en contacto con el administrador del sistema, que debe examinar los registros de autenticación de canal para asegurarse de que se han configurado los valores correctos.

El mandato DISPLAY CHLAUTH se puede utilizar para consultar los registros de autenticación de canal.

# **AMQ9777**

El canal se ha bloqueado

# **Gravedad**

30: Error grave

# **Explicación**

El canal de entrada *<insert\_3>* se ha bloqueado desde la dirección *<insert\_4>* porque los valores activos del canal coincidían con un registro configurado con USERSRC (NOACCESS).

Los valores activos del canal eran *<insert\_5>* .

### **Respuesta**

Póngase en contacto con el administrador del sistema, que debe examinar los registros de autenticación de canal para asegurarse de que se han configurado los valores correctos.

El mandato DISPLAY CHLAUTH se puede utilizar para consultar los registros de autenticación de canal.

# **AMQ9778**

La dirección IP no es válida.

### **Gravedad**

30: Error grave

# **Explicación**

Se ha encontrado que la dirección IP *<insert\_3>* no es válida.

### **Respuesta**

El proceso del mandato ha terminado. Vuelva a emitir el mandato con el parámetro de dirección IP especificado correctamente.

Consulte la sección de mandatos de la documentación del producto WebSphere MQ para obtener más información sobre la especificación del parámetro de dirección IP.

# **AMQ9779**

Error en el rango de direcciones IP.

# **Gravedad**

30: Error grave

# **Explicación**

La dirección IP *<insert\_3>* contiene un rango no válido. Por ejemplo, el primer número es mayor o igual que el segundo número del rango.

# **Respuesta**

El proceso del mandato ha terminado. Vuelva a emitir el mandato con el parámetro de dirección IP especificado correctamente.

Consulte la sección de mandatos de la documentación del producto WebSphere MQ para obtener más información sobre la especificación del parámetro de dirección IP.

# **AMQ9781**

La dirección IP se solapa con la definición previa.

# **Gravedad**

La dirección IP *<insert\_3>* se solapa con una dirección IP existente *<insert\_4>*. Por ejemplo, el primer número es mayor o igual que el segundo número del rango.

# **Respuesta**

El proceso del mandato ha terminado. Vuelva a emitir el mandato con un parámetro de dirección IP que no se solape con una definición anterior o bien elimine el registro existente y vuelva a emitir el mandato.

Consulte la sección de mandatos de la documentación del producto WebSphere MQ para obtener más información sobre la especificación del parámetro de dirección IP.

# **AMQ9782**

Conexión remota bloqueada.

# **Gravedad**

30: Error grave

# **Explicación**

Se ha bloqueado una conexión desde la dirección IP *<insert\_3>* porque coincidía con la regla de dirección de bloqueo *<insert\_4>* .

#### **Respuesta**

Verifique que las reglas de bloqueo de autenticación de canal son correctas. Si es necesario, modifique las reglas para permitir la conexión de entrada, utilizando el mandato SET CHLAUTH.

Consulte la sección de mandatos de la documentación del producto WebSphere MQ para obtener más información sobre la especificación del parámetro de dirección IP.

# **AMQ9783**

El canal se ejecutará utilizando MCAUSER (*<insert\_3>* ).

# **Gravedad**

30: Error grave

# **Explicación**

No se han encontrado registros de autenticación de canal coincidentes (CHLAUTH) que coincidan con los campos proporcionados. Tenga en cuenta que el valor MCAUSER devuelto no tiene en cuenta ninguna posible acción de una salida de seguridad de canal.

# **Respuesta**

Ninguno.

# **AMQ9784**

La comprobación de ejecución de coincidencia ha encontrado un valor genérico en *<insert\_3>* .

# **Gravedad**

30: Error grave

### **Explicación**

La comprobación de ejecución de coincidencia ha encontrado un valor genérico en *<insert\_3>* .

Al utilizar MATCH(RUNCHECK), todos los campos de entrada no deben contener valores genéricos.

#### **Respuesta**

Vuelva a emitir el mandato con todos los campos que contengan valores especificados al completo.

# **AMQ9785**

El canal está configurado de modo que no se utilice la cola de mensajes no entregados.

#### **Gravedad**

30: Error grave

# **Explicación**

Un mensaje no se puede transferir a través del canal *<insert\_5>* desde la dirección *<insert\_4>* y el canal está configurado para no utilizar la cola de mensajes no entregados. El código de razón es *<insert\_1>* y la cola de destino es *<insert\_3>*.

Corrija el problema que ha hecho que el canal intentara y escribiera un mensaje en la cola de mensajes no entregados o bien habilite el canal para utilizar la cola de mensajes no entregados.

## **AMQ9816**

Nombre de proceso no válido *<insert\_3>* proporcionado para TMF/Gateway.

# **Gravedad**

20: Error

# **Explicación**

El cliente de IBM WebSphere MQ para HP Integrity NonStop Server no puede alistarse con TMF/ Gateway para el gestor de colas *<insert\_4>* debido a un nombre de proceso no válido proporcionado en la variable de entorno MQTMF\_GATEWAY\_NAME.

### **Respuesta**

Asegúrese de que TMF/Gateway esté en ejecución y de que la variable de entorno MQTMF\_GATEWAY\_NAME esté establecida correctamente en el nombre de proceso de Guardian de TMF/Gateway.

### **AMQ9817**

No se ha proporcionado ningún nombre de proceso PATHMON para permitir la inclusión con TMF/ Gateway.

### **Gravedad**

20: Error

# **Explicación**

El cliente de IBM WebSphere MQ para HP Integrity NonStop Server ha detectado la presencia de una transacción TMF y está intentando alistarse con TMF/Gateway para permitir la participación correcta del gestor de colas en la transacción.

El cliente IBM WebSphere MQ para HP Integrity NonStop Server no ha podido encontrar un nombre de proceso para el proceso PATHMON que aloja la clase de servidor TMF/Gateway para el gestor de colas *<insert\_3>* en un archivo mqclient.ini .

#### **Respuesta**

Asegúrese de que el archivo mqclient.ini esté disponible para que lo utilice el cliente de IBM WebSphere MQ para HP Integrity NonStop Server que contiene una stanza TMF que proporciona el nombre de proceso Guardian de un PATHMON que aloja una clase de servidor TMF/Gateway para el gestor de colas *<insert\_3>*.

El archivo mqclient.ini también requiere una stanza TMFGateway que proporcione el nombre de clase de servidor que se utilizará para el gestor de colas *<insert\_3>*.

Consulte la documentación del producto IBM WebSphere MQ para obtener más información sobre cómo utilizar un archivo mqclient.ini con el cliente IBM WebSphere MQ para HP Integrity NonStop Server.

# **AMQ9818**

No se ha proporcionado ninguna clase de servidor para permitir la inclusión con TMF/Gateway para el gestor de colas *<insert\_3>*.

# **Gravedad**

20: Error

# **Explicación**

El cliente de IBM WebSphere MQ para HP Integrity NonStop Server ha detectado la presencia de una transacción TMF y está intentando alistarse con TMF/Gateway para permitir la participación correcta del gestor de colas en la transacción.

El cliente de IBM WebSphere MQ para HP Integrity NonStop Server no ha podido encontrar un nombre de clase de servidor en un archivo mqclient.ini para el gestor de colas *<insert\_3>* alojado por el proceso PATHMON *<insert\_4>*.

Asegúrese de que el archivo mqclient.ini esté disponible para que lo utilice el cliente de IBM WebSphere MQ para HP Integrity NonStop Server que contiene una stanza TMFGateway que proporciona el nombre de clase de servidor que se utilizará para el gestor de colas *<insert\_3>*.

Consulte la documentación del producto IBM WebSphere MQ para obtener más información sobre cómo utilizar un archivo mqclient.ini con el cliente IBM WebSphere MQ para HP Integrity NonStop Server.

## **AMQ9819**

Se ha encontrado un error al alistar con TMF/Gateway para el gestor de colas *<insert\_5>*.

### **Gravedad**

20: Error

# **Explicación**

El cliente de IBM WebSphere MQ para HP Integrity NonStop Server ha detectado la presencia de una transacción TMF y está intentando alistarse con la clase de servidor TMF/Gateway *<insert\_4>* alojada por el proceso PATHMON *<insert\_3>* para permitir la participación correcta del gestor de colas en la transacción.

El cliente de IBM WebSphere MQ para HP Integrity NonStop Server ha encontrado un error al establecer contacto con TMF/Gateway. Error de envío de vía de acceso (*<insert\_1>*), error del sistema de archivos (*<insert\_2>*).

# **Respuesta**

Estos errores suelen ser el resultado de problemas de configuración con el proceso PATHMON *<insert\_3>* o la clase de servidor *<insert\_4>*. Consulte el HP NSS TS/MP Pathsend and Server Programming Manual para obtener la acción correctiva adecuada basada en el error Pathsend (*<insert\_1>*) y el error del sistema de archivos (*<insert\_2>*).

### **AMQ9820**

La participación en transacciones TMF no es compatible con el gestor de colas *<insert\_3>*.

# **Gravedad**

20: Error

### **Explicación**

El cliente IBM WebSphere MQ para HP Integrity NonStop Server ha detectado la presencia de una transacción TMF pero IBM WebSphere MQ para el gestor de colas z/OS *<insert\_3>* no da soporte a la participación en transacciones TMF.

#### **Respuesta**

La versión del gestor de colas z/OS al que se está conectando no da soporte a TMF Gateway. Actualice a un release soportado.

#### **AMQ9821**

No se puede localizar el proceso PATHMON *<insert\_3>*.

#### **Gravedad**

20: Error

# **Explicación**

El cliente de IBM WebSphere MQ para HP Integrity NonStop Server no puede localizar el proceso PATHMON *<insert\_3>*.

### **Respuesta**

El error de configuración puede ser uno de los siguientes:

1. La stanza TMF mqclient.ini contiene un nombre de proceso no válido.

2. El proceso PATHMON *<insert\_3>* no se está ejecutando actualmente.

# **AMQ9822**

No se puede localizar la clase de servidor *<insert\_4>*.

# **Gravedad**

20: Error

# **Explicación**

El cliente IBM WebSphere MQ para HP Integrity NonStop Server no puede localizar la clase de servidor *<insert\_4>* alojada por el proceso PATHMON *<insert\_3>*.

# **Respuesta**

El error de configuración puede ser uno de los siguientes:

- 1. La stanza TMFGateway mqclient.ini contiene un nombre de clase de servidor no válido para el gestor de colas *<insert\_5>*.
- 2. El proceso PATHMON *<insert\_3>* no se ha configurado con la clase de servidor *<insert\_4>*.
- 3. La clase de servidor *<insert\_4>* no se ha iniciado o está congelada actualmente.

# **AMQ9823**

No tiene autorización para utilizar la clase de servidor *<insert\_4>* alojada por el proceso PATHMON *<insert\_3>*

# **Gravedad**

20: Error

# **Explicación**

El cliente IBM WebSphere MQ para HP Integrity NonStop Server no está autorizado a utilizar la clase de servidor *<insert\_4>* alojada por el proceso PATHMON *<insert\_3>*.

# **Respuesta**

Compruebe con el administrador del sistema que dispone de los permisos de acceso correctos. Cuando haya confirmado que dispone de los permisos de acceso correctos, vuelva a intentar la operación.

# **AMQ9824**

La clase de servidor TMF/Gateway *<insert\_4>* no se ha configurado correctamente.

# **Gravedad**

20: Error

# **Explicación**

La clase de servidor TMF/Gateway *<insert\_4>* alojada por el proceso PATHMON *<insert\_3>* no se ha configurado correctamente.

# **Respuesta**

El error de configuración puede ser uno de los siguientes:

- 1. La clase de servidor no se ha configurado con TMF habilitado.
- 2. La clase de servidor se ha configurado con MAXLINKS establecido en un valor demasiado bajo para el número de aplicaciones de cliente de IBM WebSphere MQ para HP Integrity NonStop Server que necesitan alistarse simultáneamente con TMF/Gateway.
- 3. La clase de servidor se ha configurado con TIMEOUT establecido en un valor demasiado bajo para el tiempo que tarda TMF/Gateway en procesar una solicitud. Idealmente, TIMEOUT no se debe establecer, pero si se establece debe tener en cuenta el tiempo que requiere para responder el gestor de colas remoto asociado de TMF/Gateway.

# **AMQ9871**

El mantenimiento del clúster se ha estado ejecutando durante *<insert\_1>* minutos. La fase *<insert\_3>* ha procesado hasta ahora *<insert\_2>* registros

# **Gravedad**

0: Información

# **Explicación**

Un gestor de colas realizará periódicamente un ciclo de mantenimiento para renovar y eliminar el estado asociado a los clústeres de los que es miembro. Este mensaje proporciona una indicación del progreso que se está realizando.

Para los clústeres grandes, este proceso de mantenimiento puede tardar un periodo de tiempo significativo, en tales situaciones este mensaje se repetirá periódicamente hasta que se haya completado el mantenimiento. Cuando el ciclo de mantenimiento haya finalizado, el mensaje AMQ9872 se grabará en este registro.

# **AMQ9872**

El mantenimiento del clúster se ha completado después de que se hayan procesado *<insert\_1>* minutos, *<insert\_2>* registros

# **Gravedad**

0: Información

# **Explicación**

Un gestor de colas realizará periódicamente un ciclo de mantenimiento para renovar y eliminar el estado asociado a los clústeres de los que es miembro. Este mensaje indica que el ciclo se ha completado. Este mensaje se corresponde con una o más instancias del mensaje AMQ9871 notificadas anteriormente.

### **Respuesta**

Este mensaje sólo es informativo, no es necesaria ninguna respuesta del usuario.

# **AMQ9873**

Se ha producido un error al restaurar la memoria caché del repositorio de clúster, motivo=*< insert\_1 >*

# **Gravedad**

30: Error grave

# **Explicación**

Se ha detectado un error al restaurar la memoria caché de clúster. La memoria caché de clúster mantenida por este gestor de colas está ahora incompleta, lo que puede dar lugar a incoherencias en los recursos de clúster visibles y propiedad de este gestor de colas. Consulte los mensajes en los registros de errores del gestor de colas y del sistema para obtener detalles del error encontrado.

# **Respuesta**

Póngase en contacto con el centro de soporte de IBM para resolver el problema.

# **AMQ9874**

El gestor de repositorios ha fallado debido a errores. Vuelva a intentarlo en *<insert\_1>* minutos.

# **Gravedad**

30: Error grave

# **Explicación**

El gestor de depósitos ha detectado un problema. Para más información, véanse los mensajes anteriores del gestor de colas o los registros de errores del sistema. El gestor de repositorios volverá a intentar el mandato en *<insert 1>* minutos. Si el problema no se rectifica, no se producirá más actividad de gestión de clúster, esto afectará a la disponibilidad de los recursos de clúster a los que accede o que aloja este gestor de colas.

### **Respuesta**

Si es posible, rectifique el problema identificado; de lo contrario, póngase en contacto con el centro de soporte de IBM. Cuando se haya rectificado el problema, si la cola SYSTEM.CLUSTER.COMMAND.QUEUE se establece en GET(DISABLED), establezca la cola en GET(ENABLED) y espere hasta que el gestor de depósitos reintente el mandato. Si el proceso del gestor de colas del repositorio ha terminado, reinicie el gestor de colas.

### **AMQ9875**

Se ha iniciado el proceso REFRESH CLUSTER para el clúster.

# **Gravedad**

0: Información

# **Explicación**

Se ha iniciado el proceso REFRESH CLUSTER para el clúster *<insert\_3>* . Se ha emitido un mandato REFRESH CLUSTER en este gestor de colas. En la fase uno, esto descarta toda la información almacenada localmente en memoria caché para el clúster y solicita nueva información de otros

miembros del clúster cuando sea necesario. La fase dos procesa la información recibida. Para configuraciones de clúster grandes, este proceso puede tardar mucho tiempo, especialmente en los gestores de colas de repositorio completo, y durante este tiempo las aplicaciones que intentan acceder a los recursos de clúster pueden ver anomalías en la resolución de recursos de clúster. Además, es posible que los cambios de configuración de clúster realizados en este gestor de colas no se procesen hasta que se haya completado el proceso de renovación.

# **Respuesta**

Difiere el trabajo relacionado con el clúster en este gestor de colas hasta que ambas fases se hayan completado. El mensaje AMQ9442 o el mensaje AMQ9404 se emiten en este registro al final de la fase uno. La finalización de la fase dos se puede determinar cuando SYSTEM.CLUSTER.COMMAND.QUEUE ha alcanzado un estado constantemente vacío.

# **AMQ9876**

La gestión de clústeres está a punto de comprimir un gran número de registros de memoria caché.

### **Gravedad**

0: Información

# **Explicación**

La gestión del clúster comprime de forma periódica su caché local. La compresión puede tardar un periodo de tiempo prolongado en determinadas operaciones, por ejemplo, para realizar CLUSTER REFRESH. Durante la tarea de compresión, los comandos de gestión del clúster no se procesarán. Una vez completada la tarea de compresión, el mensaje AMQ9877 se grabará en este registro.

### **Respuesta**

Ninguno.

### **AMQ9877**

La compresión de la memoria caché de clúster se ha completado.

### **Gravedad**

0: Información

# **Explicación**

Se ha completado una compresión de memoria caché grande. Este mensaje corresponde al mensaje AMQ9876 que se ha notificado anteriormente.

# **Respuesta**

Ninguno.

# **AMQ9880**

Se ha insertado el objeto *<insert\_3>* en el clúster *<insert\_4>* después de dejar en blanco los caracteres de descripción.

### **Gravedad**

10: Aviso

# **Explicación**

El gestor de repositorios ha recibido un mandato para insertar el objeto *<insert\_3>* en el clúster *<insert\_4>* del gestor de colas con QMID *<insert\_5>*. Los caracteres de descripción no se han podido convertir del CCSID de origen *<insert\_1>* al CCSID local *<insert\_2>*. El gestor de repositorios ha insertado el registro en la memoria caché local con una descripción en blanco.

### **Respuesta**

Puede elegir no hacer nada. El objeto se ha insertado correctamente en la memoria caché del clúster local y se puede utilizar.

Puede elegir ir al gestor de colas que aloja este objeto y cambiar su descripción a algo que incluya sólo un conjunto limitado de caracteres que se convertirán correctamente en el gestor de colas local.

### **AMQ9913**

La dirección local especificada *<insert\_3>* no se puede resolver en una dirección IP. El código de retorno es *<insert\_1>* .

#### **Gravedad**

Ha fallado un intento de resolver el nombre de host de dirección local en una dirección IP.

# **Respuesta**

Compruebe que el nombre de host de la dirección local sea correcto y tenga una entrada en la base de datos DNS.

# **AMQ9914**

El tipo de dirección local especificado es incompatible con el protocolo IP (*<insert\_3>*) utilizado.

### **Gravedad**

30: Error grave

# **Explicación**

Un intento de utilizar una dirección local que es incompatible con el protocolo IP utilizado.

# **Respuesta**

Asegúrese de que la dirección local especificada sea del mismo tipo (IPv4 o IPv6) que el protocolo IP.

# **AMQ9915**

El protocolo IP *<insert\_3>* no está presente en el sistema.

# **Gravedad**

30: Error grave

# **Explicación**

Se ha intentado utilizar un protocolo IP que no está presente en el sistema.

### **Respuesta**

Instale el protocolo IP necesario o utilice un protocolo IP que esté disponible en el sistema. Este error también se puede producir si el sistema tiene otros recursos de sistema o poca memoria.

# **AMQ9920**

Se ha emitido una excepción SOAP.

### **Gravedad**

30: Error grave

#### **Explicación**

Un método SOAP ha encontrado un problema y ha generado una excepción. Los detalles de la excepción son:

*<insert\_3>*

# **Respuesta**

Investigue por qué el método SOAP ha generado la excepción.

#### **AMQ9921**

Se ha encontrado un error al grabar en la cola de mensajes no entregados.

# **Gravedad**

30: Error grave

# **Explicación**

Se ha encontrado un error cuando se ha intentado grabar un mensaje en la cola de mensajes no entregados *<insert\_3>*. El mensaje era *<insert\_4>*.

#### **Respuesta**

Asegúrese de que la cola de mensajes no entregados *<insert\_3>* existe y está habilitada para colocación. Asegúrese de que el atributo de gestor de colas DEADQ esté configurado correctamente. Vuelva a enviar el mensaje SOAP.

# **AMQ9922**

Se ha excedido el tiempo de espera máximo en la cola *<insert\_3>* .

# **Gravedad**

30: Error grave

# **Explicación**

Se ha superado el tiempo máximo de espera para que llegue un mensaje a la cola *<insert\_3>* .

Asegúrese de que la cola no está inhibida por transferencia. Asegúrese de que los mensajes se escriben en la cola.

# **AMQ9923**

Parámetros insuficientes en el mandato.

# **Gravedad**

30: Error grave

# **Explicación**

El mandato SOAP se ha emitido con parámetros insuficientes.

# **Respuesta**

Proporcione el número correcto de parámetros y vuelva a emitir el mandato.

# **AMQ9924**

Uso: amqwSOAPNETListener -u WebSphere MQUri

[-w WebServiceDirectorio] [-n MaxThreads]

[-d StayAlive] [-i IdContext]

[-x TransactionalControl] [-a Integridad] [-? ThisHelp]

# **Gravedad**

0: Información

# **Explicación**

Esto muestra la utilización correcta.

# **Respuesta**

Ninguno.

### **AMQ9925**

No se puede conectar con el gestor de colas *<insert\_3>* .

# **Gravedad**

30: Error grave

# **Explicación**

Una aplicación SOAP o el escucha SOAP no se puede conectar al gestor de colas *<insert\_3>* utilizando enlaces *<insert\_4>* .

# **Respuesta**

Asegúrese de que los enlaces estén establecidos en el valor correcto y de que el gestor de colas exista. Compruebe los mensajes de error de la clase MQQueueManager de Java.

# **AMQ9926**

Acción SOAP nula especificada en un mensaje SOAP recibido.

#### **Gravedad**

30: Error grave

#### **Explicación**

Se ha especificado una acción SOAP NULL en el mensaje SOAP *<insert\_3>*. El mensaje no se procesará.

# **Respuesta**

Incluya la acción SOAP adecuada en el mensaje SOAP.

# **AMQ9927**

Se ha superado el umbral de restitución de cola de MQ .

# **Gravedad**

30: Error grave

#### **Explicación**

Se ha excedido el valor de umbral de restitución de WebSphere MQ para la cola *<insert\_3>*, procesando el mensaje *<insert\_4>*.

Corrija el valor de umbral de restitución para la cola *<insert\_3>* y vuelva a enviar el mensaje SOAP.

# **AMQ9928**

Falta el URI o el servicio de destino en un mensaje SOAP.

# **Gravedad**

30: Error grave

# **Explicación**

Falta el servicio de destino o el URI de destino en el mensaje SOAP *<insert\_3>*.

# **Respuesta**

Proporcione un servicio de destino o el URI de destino en el mensaje SOAP.

# **AMQ9929**

La restitución de mensajes para el mensaje (*<insert\_3>*) ha fallado.

### **Gravedad**

30: Error grave

# **Explicación**

La restitución de un mensaje ha fallado.

# **Respuesta**

Investigue la razón del error de restitución.

# **AMQ9930**

Falta la opción necesaria *<insert\_3>* en el mandato.

# **Gravedad**

30: Error grave

# **Explicación**

El mandato SOAP se ha emitido con la opción de mandato *<insert\_3>* que falta.

# **Respuesta**

Vuelva a emitir el mandato SOAP especificando la opción que falta.

# **AMQ9931**

Se ha especificado un valor no válido *<insert\_3>* para la opción *<insert\_4>*.

# **Gravedad**

30: Error grave

# **Explicación**

El mandato SOAP se ha emitido con un valor no válido para una opción.

# **Respuesta**

Vuelva a emitir el mandato SOAP especificando el valor de opción correcto.

### **AMQ9932**

No se ha encontrado la clase de host de aplicación

# **Gravedad**

30: Error grave

# **Explicación**

No se ha encontrado la clase de host de aplicación *<insert\_3>* .

# **Respuesta**

Especifique la clase de host de aplicación correcta en el mensaje SOAP.

# **AMQ9933**

Las opciones *<insert\_3>* y *<insert\_4>* se excluyen mutuamente

# **Gravedad**

30: Error grave

# **Explicación**

El mandato SOAP se ha emitido con opciones incompatibles *<insert\_3>* y *<insert\_4>*.

Vuelva a emitir el mandato SOAP proporcionando opciones compatibles.

# **AMQ9934**

No se ha podido analizar el URL *<insert\_3>*. MQCC\_FAILED (2) MQRC\_SOAP\_URL\_ERROR (2212).

# **Gravedad**

30: Error grave

# **Explicación**

No se ha podido analizar el URL *<insert\_3>*. MQCC\_FAILED (2) MQRC\_SOAP\_URL\_ERROR (2212).

### **Respuesta**

Corrija el URL y vuelva a intentarlo.

# **AMQ9935**

URL no válido *<insert\_3>*. MQCC\_FAILED (2) MQRC\_SOAP\_URL\_ERROR (2212).

### **Gravedad**

30: Error grave

### **Explicación**

El URL *<insert\_3>* ha fallado la validación. MQCC\_FAILED (2) MQRC\_SOAP\_URL\_ERROR (2212).

# **Respuesta**

Corrija el URL y vuelva a intentarlo.

# **AMQ9936**

No se puede obtener la conexión utilizando los enlaces *<insert\_3>* . MQCC\_FAILED (2) MQRC\_CONNECTION\_ERROR (2273).

### **Gravedad**

30: Error grave

### **Explicación**

No se puede obtener la conexión utilizando los enlaces *<insert\_3>* . MQCC\_FAILED (2) MQRC\_CONNECTION\_ERROR (2273).

#### **Respuesta**

Compruebe que el gestor de colas esté disponible y en ejecución.

#### **AMQ9937**

asyncResult es nulo. MQCC\_FAILED (2) MQRC\_SOAP\_DOTNET\_ERROR. (2210).

# **Gravedad**

30: Error grave

# **Explicación**

asyncResult es nulo. MQCC\_FAILED (2) MQRC\_SOAP\_DOTNET\_ERROR. (2210).

# **Respuesta**

Compruebe por qué no se están recibiendo las respuestas SOAP.

# **AMQ9938**

Tiempo de espera de SOAP/WebSphere MQ .

#### **Gravedad**

30: Error grave

#### **Explicación**

La operación MQGET ha excedido el tiempo de espera. MQCC\_FAILED (2) MQRC\_SOAP\_DOTNET\_ERROR. (2210).

# **Respuesta**

Compruebe por qué no se están recibiendo las respuestas SOAP. MQCC\_FAILED (2) MORC\_SOAP\_DOTNET\_ERROR. (2210).

# **AMQ9939**

Error SOAP/WebSphere MQ . MQCC\_FAILED (2) MQRC\_SOAP\_DOTNET\_ERROR. (2210).

# **Gravedad**

Se ha detectado un error SOAP. MQCC\_FAILED (2) MQRC\_SOAP\_DOTNET\_ERROR. (2210).

# **Respuesta**

Compruebe los registros de WebSphere MQ para conocer el motivo del error.

### **AMQ9940**

Mensaje de informe devuelto en MQWebResponse. MQCC\_FAILED (2) MQRC\_SOAP\_DOTNET\_ERROR. (2210).

### **Gravedad**

30: Error grave

# **Explicación**

Mensaje de informe devuelto en MQWebResponse. MQCC\_FAILED (2) MQRC\_SOAP\_DOTNET\_ERROR. (2210).

#### **Respuesta**

Compruebe el mensaje de informe para conocer la razón de la anomalía.

### **AMQ9941**

No se ha reconocido ninguna cabecera RFH2 . MQCC\_FAILED (2) MQRCCF\_MD\_FORMAT\_ERROR (3023).

# **Gravedad**

30: Error grave

### **Explicación**

No se ha reconocido ninguna cabecera RFH2 . MQCC\_FAILED (2) MQRCCF\_MD\_FORMAT\_ERROR (3023).

### **Respuesta**

Compruebe por qué el mensaje se envía sin cabecera RFH2 .

### **AMQ9942**

El formato del mensaje no es MQFMT\_NONE. MQCC\_FAILED (2) MQRC\_RFH\_FORMAT\_ERROR (2421).

# **Gravedad**

30: Error grave

# **Explicación**

El formato del mensaje no es MQFMT\_NONE. MQCC\_FAILED (2) MQRC\_RFH\_FORMAT\_ERROR (2421).

#### **Respuesta**

Corrija el formato del mensaje y vuelva a intentarlo.

### **AMQ9943**

Versión RFH2 no reconocida. MQCC\_FAILED (2) MQRC\_RFH\_FORMAT\_ERROR (2421).

#### **Gravedad**

30: Error grave

#### **Explicación**

Versión RFH2 no reconocida. MQCC\_FAILED (2) MQRC\_RFH\_FORMAT\_ERROR (2421).

### **Respuesta**

Corrija la versión en el mensaje RFH2 y vuelva a intentarlo.

### **AMQ9944**

Longitud RFH2 no válida. MQCC\_FAILED (2) MQRC\_RFH\_FORMAT\_ERROR (2421).

# **Gravedad**

30: Error grave

# **Explicación**

Longitud RFH2 no válida. MQCC\_FAILED (2) MQRC\_RFH\_FORMAT\_ERROR (2421).

#### **Respuesta**

Corrija la longitud de RFH2 y vuelva a intentarlo.

Longitud de carpeta RFH2 *<insert\_3>* no válida. MQCC\_FAILED (2) MQRC\_RFH\_FORMAT\_ERROR (2421).

# **Gravedad**

30: Error grave

# **Explicación**

Longitud de carpeta RFH2 *<insert\_3>* no válida. MQCC\_FAILED (2) MQRC\_RFH\_FORMAT\_ERROR (2421).

# **Respuesta**

Corrija el mensaje RFH2 y vuelva a intentarlo.

# **AMQ9946**

Longitud de mensaje real no válida. MQCC\_FAILED (2) MQRC\_RFH\_FORMAT\_ERROR (2421).

### **Gravedad**

30: Error grave

# **Explicación**

Longitud de mensaje real no válida. MQCC\_FAILED (2) MQRC\_RFH\_FORMAT\_ERROR (2421).

### **Respuesta**

Corrija el mensaje RFH2 y vuelva a intentarlo.

### **AMQ9947**

Carpeta RFH2 no válida *<insert\_3> <insert\_4>*. MQCC\_FAILED (2) MQRC\_RFH\_FORMAT\_ERROR (2421).

# **Gravedad**

30: Error grave

# **Explicación**

Carpeta RFH2 no válida *<insert\_3> <insert\_4>*. MQCC\_FAILED (2) MQRC\_RFH\_FORMAT\_ERROR (2421).

# **Respuesta**

Corrija la sintaxis/el formato de la carpeta RFH2 y vuelva a intentarlo.

#### **AMQ9948**

Se ha superado el umbral de restitución. MQCC\_FAILED (2) MQRC\_BACKOUT\_THRESHOLD\_CONTACTADO (2362).

# **Gravedad**

30: Error grave

# **Explicación**

Se ha superado el umbral de restitución. MQCC\_FAILED (2) MQRC\_BACKOUT\_THRESHOLD\_CONTACTADO (2362).

# **Respuesta**

Corrija el límite de umbral de restitución y vuelva a intentarlo.

# **AMQ9949**

*<insert\_3>* falta en RFH2. MQCC\_FAILED (2) MQRC\_RFH\_PARM\_MISSING (2339).

# **Gravedad**

30: Error grave

# **Explicación**

*<insert\_3>* falta en RFH2. MQCC\_FAILED (2) MQRC\_RFH\_PARM\_MISSING (2339).

# **Respuesta**

Corrija el mensaje RFH2 y vuelva a intentarlo.

# **AMQ9950**

Falta el servicio de destino en el URL SOAP. MQCC\_FAILED (2) MQRC\_SOAP\_URL\_ERROR (2212).

# **Gravedad**

Falta el servicio de destino en el URL SOAP. MQCC\_FAILED (2) MQRC\_SOAP\_URL\_ERROR (2212).

# **Respuesta**

Corrija el URL y vuelva a intentarlo.

### **AMQ9951**

La solicitud asíncrona se ha puesto en cola correctamente. MQCC\_OK (0).

# **Gravedad**

30: Error grave

# **Explicación**

La solicitud asíncrona se ha puesto en cola correctamente. MOCC\_OK (0).

# **Respuesta**

Espere la respuesta si se espera alguna.

## **AMQ9952**

Se ha recibido un tipo de mensaje inesperado. MQCC\_FAILED (2) MQRC\_UNEXPECTED\_MSG\_TYPE. (2215).

# **Gravedad**

30: Error grave

# **Explicación**

Se ha recibido un mensaje del tipo incorrecto; por ejemplo, se ha recibido un mensaje de informe cuando no se había solicitado uno.

# **Respuesta**

Si está ejecutando WebSphere MQ SOAP utilizando el remitente de IBM suministrado por SOAP/ WebSphere MQ , póngase en contacto con IBM. Si está ejecutando WebSphere MQ SOAP utilizando un remitente a medida, compruebe que el mensaje de solicitud SOAP/WebSphere MQ tenga las opciones correctas.

# **AMQ9953**

ContentType o TransportVersion en la cabecera RFH2 tienen un valor incorrecto. MQCC\_FAILED (2) MQRC\_RFH\_HEADER\_FIELD\_ERROR (2228)

# **Gravedad**

30: Error grave

#### **Explicación**

ContentType o TransportVersion en la cabecera RFH2 tienen un valor incorrecto. MQCC\_FAILED (2) MQRC\_RFH\_HEADER\_FIELD\_ERROR (2228)

#### **Respuesta**

Corrija el formato del mensaje y vuelva a intentarlo.

### **AMQ9954**

ViaTran.Se ha llamado a la redirección de la transacción MQCC\_FAILED (2) MQRC\_SOAP\_DOTNET\_ERROR (2410)

# **Gravedad**

30: Error grave

# **Explicación**

ViaTran.Se ha llamado a la redirección de la transacción MQCC\_FAILED (2) MQRC\_SOAP\_DOTNET\_ERROR (2410)

### **Respuesta**

Asegúrese de que ViaTran.La redirección sólo se llama en una transacción.

### **AMQ9955**

Uso: amqswsdl [?] Uri inputFile outputFile

# **Gravedad**

0: Información

Esto muestra la utilización correcta.

# **Respuesta**

Ninguno.

# **AMQ9990 (IBM i)**

La palabra clave *<insert\_3>* no es válida para este mandato o el mandato está incompleto.

# **Gravedad**

40: Error de detención

# **Explicación**

El mandato está incompleto, o se ha especificado una palabra clave no válida, o no se ha especificado el valor de parámetro de la palabra clave.

# **Respuesta**

Complete el mandato, o corrija la palabra clave, o añada el valor de parámetro y, a continuación, vuelva a intentar el mandato.

# **AMQ9991 (IBM i)**

El mandato no permite el valor especificado.

# **Gravedad**

40: Error de detención

# **Explicación**

*<insert\_3>* no válido para el parámetro *<insert\_4>*.

# **Respuesta**

Entre uno de los valores definidos para el parámetro y vuelva a intentar el mandato. Puede encontrar más información sobre parámetros y mandatos en el manual de consulta CL o en el manual del programa bajo licencia adecuado.

# **AMQ9992 (IBM i)**

No se ha encontrado un paréntesis coincidente.

# **Gravedad**

40: Error de detención

# **Explicación**

Falta un paréntesis izquierdo o derecho coincidente.

# **Respuesta**

Añada el paréntesis que falta o elimine el paréntesis adicional.

# **AMQ9999**

El programa de canal ha finalizado de forma anómala.

# **Gravedad**

30: Error grave

# **Explicación**

El programa de canal *<insert\_3>* ha finalizado de forma anómala.

# **Respuesta**

Consulte los mensajes de error anteriores para el programa de canal *<insert\_3>* en los archivos de error para determinar la causa del error. Para obtener más información, consulte Determinación de problemas en DQM.

# **Mensajes AMQXR**

# **AMQCO1001E**

El servicio MQXR ha capturado inesperadamente comunicaciones excepciones={0}(Excepción).

# **Explicación**

El gestor de comunicaciones ha detectado una excepción y no ha sido posible adoptar una acción razonable en respuesta a la excepción.

### **Acción de usuario**

Investigue y resuelva la causa de la excepción subyacente.

#### **AMQCO1002E**

Se ha encontrado una clave de selección={0} en un estado inesperado.

### **Explicación**

Se ha encontrado una clave de selección en un estado que no se esperaba.

# **Acción de usuario**

Póngase en contacto con el centro de soporte de IBM.

# **AMQCO1003E**

La conexión ={0}(Conexión) no tiene suficientes datos disponibles para satisfacer una solicitud de obtención.

### **Explicación**

La aplicación ha intentado leer más datos de los que estaban disponibles inmediatamente. Cuando la aplicación haya procesado la información disponible, debe liberar el control y esperar a que sea llamada otra vez cuando haya más datos disponibles.

# **Acción de usuario**

Cambie la aplicación para manejar esta excepción, o utilice Connection.available() antes de que se llame al método get () para determinar si get () será satisfactorio.

### **AMQCO1004E**

Error de cierre de conexión: {0}.

### **Explicación**

Se ha producido un error al cerrar una conexión. Es posible que la sesión no se haya completado con normalidad.

# **Acción de usuario**

Compruebe que la sesión se ha completado con normalidad.

# **AMQCO1005E**

El archivo de repositorio de claves SSL no es válido o no se ha encontrado para el canal ''{1}''. Se ha emitido la siguiente excepción: {0}

#### **Explicación**

El archivo de repositorio de claves SSL especificado para el canal no es válido.

#### **Acción de usuario**

Compruebe la validez del archivo de repositorio de claves SSL especificado.

# **AMQCO1006I**

El canal ''{0}'' se ha detenido.

# **Explicación**

El canal se ha detenido. No se producirá ninguna comunicación adicional con los clientes en este canal.

# **Acción de usuario**

No se requiere ninguna acción.

# **AMQCO1007E**

La conexión ''{0}'' no ha enviado ni recibido datos durante ''{1}'' milisegundos y se ha cerrado.

# **Explicación**

La aplicación ha establecido el temporizador desocupado en la conexión en {1} milisegundos, pero no ha enviado ni recibido ningún dato dentro de este tiempo, por lo que la conexión se ha cerrado.

### **Acción de usuario**

Determine por qué la conexión no ha enviado ni recibido datos y, si es adecuado, establezca el temporizador desocupado en un valor mayor.

# **AMQCO1008E**

Se ha producido un error de reconocimiento SSL cuando un cliente en ''{1}'' intentaba conectarse al canal ''{0}'': {2}.

Se ha producido un error al realizar un reconocimiento SSL con una aplicación cliente. Esto suele ser debido a que el cliente presenta certificados en los que el servicio MQXR no confía.

# **Acción de usuario**

Utilice la información de la excepción para diagnosticar y arreglar el problema.

### **AMQCO1009E**

Se ha especificado un nombre de almacén de claves no válido = ''{1}''.

### **Explicación**

El nombre del almacén de claves o la contraseña especificada no es válido/a.

# **Acción de usuario**

Especifique un nombre de almacén de claves y contraseña válidos.

### **AMQCO1010E**

Se ha producido una excepción SSL cuando un cliente en ''{1}'' intentaba conectarse al canal ''{0}'': {2}.

### **Explicación**

Se ha producido un error al realizar una operación SSL con una aplicación cliente.

# **Acción de usuario**

Utilice la información de la excepción para diagnosticar y arreglar el problema.

### **AMQCO2001E**

Se ha producido un error (analizador: {0}) y se ha grabado un archivo FDC (Failure Data Capture).

### **Explicación**

Se ha detectado un problema y se ha generado un archivo FDC para facilitar el diagnóstico.

# **Acción de usuario**

Compruebe el archivo FDC e intente resolver el problema. Si no puede resolver el problema, póngase en contacto con el dentro de soporte de IBM.

### **AMQCO2002I**

El rastreo está inhabilitado.

#### **Explicación**

El rastreo del servicio MQXR (utilizado para diagnosticar problemas) no se está ejecutando actualmente.

### **Acción de usuario**

No se requiere ninguna acción.

#### **AMQCO2003I**

El rastreo está habilitado.

# **Explicación**

El rastreo del servicio MQXR (utilizado para diagnosticar problemas) se está ejecutando actualmente.

# **Acción de usuario**

No se requiere ninguna acción.

# **AMQCO2004I**

Se han suprimido ''{0}'' instancias del mensaje ''{1}''.

#### **Explicación**

El número {0} del identificador de mensaje ''{1}'' se ha suprimido del registro desde que se grabó el último mensaje con este identificador.

# **Acción de usuario**

No es necesaria ninguna acción adicional aparte de la del mensaje suprimido.

# **AMQCO9999E**

{0}

#### **Explicación**

Si el mensaje no ofrece información suficiente, consulte los mensajes anteriores para obtener más ayuda.

# **Acción de usuario**

Consulte los mensajes anteriores para obtener más información.

#### **AMQHT1001E**

Se ha encontrado un text={0}(String) no válido en una solicitud o respuesta HTTP.

# **Explicación**

Una solicitud o respuesta HTTP contenía datos inesperados no descritos en "https:// www.w3.org/pub/WWW/Protocols/".

# **Acción de usuario**

Compruebe que el originador o el origen de la solicitud o respuesta HTTP está produciendo solicitudes o respuestas válidas.

# **AMQHT1002E**

La cabecera HTTP text={0}(String) no era válida.

# **Explicación**

Una solicitud o respuesta HTTP contenía texto inesperado.

### **Acción de usuario**

Compruebe que el originador o el origen de la solicitud o respuesta HTTP está produciendo solicitudes o respuestas válidas.

# **AMQHT1003E**

Texto no válido en la ubicación={0} en la cadena={1}(Serie).

#### **Explicación**

Una serie JSON (Java Script Object Notation) contenía datos inesperados no descritos en "http:// www.json.org/".

# **Acción de usuario**

Compruebe que el originador o JSON está produciendo datos válidos.

#### **AMQHT2001E**

WebSocket Cerrar, código de estado= {0}

#### **Explicación**

El extremo remoto ha cerrado el websocket.

# **Acción de usuario**

Examine el código de estado de Websocket y determine por qué se ha cerrado el Websocket si no se esperaba.

# **AMQHT9999E**

{0}

# **Explicación**

Si el mensaje no ofrece información suficiente, consulte los mensajes anteriores para obtener más ayuda.

# **Acción de usuario**

Consulte los mensajes anteriores para obtener más información.

# **AMQXR0001I**

Cliente {0} desconectado con normalidad.

### **Explicación**

Se ha recibido y procesado un flujo de desconexión de MQTT.

# **Acción de usuario**

Ninguno.

#### **AMQXR0002E**

En el canal {2} se ha producido un Throwable {1} cuando el servicio MQXR ha recibido un mensaje de un cliente MQTT {0}.

# **Explicación**

Se han recibido datos incorrectos desde una conexión de red y no se han podido procesar; el servidor ha cerrado la conexión.

# **Acción de usuario**

Determine por qué el cliente ha enviado los datos no interpretables.

#### **AMQXR0003I**

MQXR JAAS {0} : {1}.

### **Explicación**

La devolución de llamada JAAS del servicio MQXR ha solicitado que se muestre el mensaje al usuario.

### **Acción de usuario**

Determine la causa del problema de seguridad descrito en el texto del mensaje emitido por JAAS.

#### **AMQXR0004E**

Verbo de MQSeries= $\{0\}$ (Serie) ha devuelto cc= $\{1\}$ (int)  $\{2\}$  rc= $\{3\}$ (int)  $\{4\}$ .

#### **Explicación**

Un verbo de WebSphere MQ ha devuelto una razón y un código de terminación inesperados.

# **Acción de usuario**

Busque el código de la razón para determinar la causa del error.

#### **AMQXR0005I**

Ejecutando {0} versión {1}.

# **Explicación**

El mandato está en ejecución.

#### **Acción de usuario**

Ninguno.

# **AMQXR0006E**

Argumento no válido {0} Uso: runMQXRService -m <queueManagerNombre > -d < Directorio de datos de Qmgr > -g < directorio de datos globales deMQ >

#### **Explicación**

Los argumentos del mandato runMQXRService son incorrectos.

# **Acción de usuario**

Corrija el mandato.

# **AMQXR0007E**

Argumento no válido {0} Uso: endMQXRService -m <queueManagerNombre > -d < Directorio de datos de Qmgr > -g < directorio de datos globales deMQ >

# **Explicación**

Los argumentos del mandato endMQXRService son incorrectos.

## **Acción de usuario**

Corrija el mandato.

# **AMQXR0008E**

Excepción durante el inicio del servicio MQXR: {0}

#### **Explicación**

El servicio MQXR se estaba iniciando pero ha encontrado un problema. Los errores anteriores o FDC proporcionarán más detalles.

### **Acción de usuario**

Utilice los errores anteriores o los FDC para diagnosticar y solucionar el problema y, a continuación, reinicie el servicio MQXR.

#### **AMQXR0009E**

Se ha producido una excepción durante la conclusión del servicio MQXR: {0}

#### **Explicación**

El servicio MQXR estaba concluyendo pero se ha producido un problema. Los errores anteriores o FDC proporcionarán más detalles.

### **Acción de usuario**

Utilice errores anteriores o FDC para diagnosticar y solucionar el problema.

# **AMQXR0010E**

Se ha recibido un ClientIdentifier {0} no válido de ''{1}'' en un paquete MQTT CONNECT en el canal {2}.

# **Explicación**

El servicio MQXR ha recibido un identificador de cliente que no es válido porque contiene un número de caracteres insuficiente o excesivo, o los caracteres no se permiten en un nombre de gestor de colas.

# **Acción de usuario**

Cambie el identificador de cliente de forma que incluya caracteres válidos.

### **AMQXR0011E**

Se ha producido un error durante una publicación en el tema ''{3}'' de ClientIdentifier ''{0}'' UserName ''{1}'' en el canal ''{2}''. Se ha recibido un código de razón de ''{5}'' ''{6}'' durante una operación ''{4}''.

### **Explicación**

No se pudo completar la publicación desde el cliente

### **Acción de usuario**

Utilizando el código de razón, diagnostique la causa del problema, modifique la configuración (del cliente o del servidor, según proceda) y vuelva a intentar la publicación.

#### **AMQXR0012E**

Se ha producido un error al suscribirse a los temas ''{3}'' para ClientIdentifier ''{0}'' userNamer ''{1}'' en el canal ''{2}''. Se ha recibido un código de razón de ''{5}'' ''{6}'' durante una operación ''{4}''.

### **Explicación**

No se pudo completar la suscripción desde el cliente

#### **Acción de usuario**

Utilizando el código de razón, diagnostique la causa del problema, modifique la configuración (del cliente o del servidor, según proceda) y a continuación vuelva a conectar y a intentar la suscripción.

### **AMQXR0013E**

Error al iniciar el canal ''{0}'' (en el host: ''{1}'' y el puerto ''{2}''). La excepción era ''{3}''.

#### **Explicación**

El servicio no ha podido escuchar las conexiones en el puerto especificado

### **Acción de usuario**

Utilice la excepción para diagnosticar y rectificar el problema; a continuación reinicie el canal afectado.

#### **AMQXR0014E**

Error al iniciar el canal ''{0}''. Consulte los errores anteriores o los FDC para obtener más detalles.

#### **Explicación**

El servicio no ha podido escuchar las conexiones en el puerto especificado debido a los problemas indicados en los errores o FDC anteriores.

#### **Acción de usuario**

Utilice los errores o FDC anteriores para diagnosticar y rectificar el problema; a continuación, reinicie el canal afectado.

### **AMQXR0015I**

El servicio MQXR se ha iniciado satisfactoriamente ({0} canales en ejecución, {1} canales detenidos)

#### **Explicación**

El servicio MQXR ha finalizado el proceso que tiene lugar en el inicio

#### **Acción de usuario**

No se requiere ninguna acción.

### **AMQXR0016I**

El canal ''{0}'' se ha iniciado

#### **Explicación**

Este canal está disponible ahora para las conexiones cliente

### **Acción de usuario**

No se requiere ninguna acción.

### **AMQXR0017I**

Se ha creado un canal nuevo (denominado ''{0}'')

### **Explicación**

En respuesta a la solicitud de un usuario, se ha creado un nuevo canal

#### **Acción de usuario**

No se requiere ninguna acción.

#### **AMQXR0018I**

El canal ''{0}'' se ha modificado

# **Explicación**

En respuesta a la solicitud de un usuario, se han modificado algunos valores del canal. Algunos valores no tendrán efecto hasta que no se reinicie el canal.

# **Acción de usuario**

No se requiere ninguna acción.

#### **AMQXR0019I**

Se ha suprimido el canal ''{0}''

## **Explicación**

En respuesta a la solicitud de un usuario, se ha suprimido un canal

# **Acción de usuario**

No se requiere ninguna acción.

#### **AMQXR0020I**

Se ha depurado el canal ''{0}''

#### **Explicación**

Se han desconectado los clientes de este canal y se ha eliminado el estado asociado a ellos

#### **Acción de usuario**

No se requiere ninguna acción.

#### **AMQXR0021W**

El cliente ''{0}'' en la dirección de red ''{1}'' se ha desconectado de forma anómala con la excepción ''{2}''.

# **Explicación**

Un cliente MQTT se ha desconectado de la red por la razón mostrada por la excepción.

#### **Acción de usuario**

Examine la causa de la excepción para determinar si es necesaria alguna acción.

#### **AMQXR0022I**

El cliente ''{0}'' anteriormente conectado en la dirección de red ''{1}'' ahora conectado en ''{2}''.

# **Explicación**

Se ha efectuado una conexión nueva para el cliente que sustituye a la conexión existente.

# **Acción de usuario**

Ninguna, si la acción se ha realizado intencionadamente.

# **AMQXR0023I**

Versión del protocolo MQTT no soportada en canal {1}, se ha generado la excepción {0}.

#### **Explicación**

Un cliente MQTT ha intentado conectarse mediante una versión de protocolo no soportada, el servidor cierra la conexión.

# **Acción de usuario**

Vuelva a configurar el cliente para que utilice una versión de protocolo soportada.

#### **AMQXR0024I**

Un daemon de telemetría para dispositivos ha intentado conectarse mediante su protocolo privado en el canal {1}, se ha generado la excepción {0}.

El daemon de telemetría para dispositivos tiene un protocolo privado para la comunicación. Este protocolo no está soportado y el servidor ha cerrado la conexión.

# **Acción de usuario**

No se requiere ninguna acción de usuario, el daemon debe volver a conectarse mediante un protocolo soportado. Para eliminar este mensaje, vuelva a configurar el daemon de telemetría para que los dispositivos no utilicen el protocolo privado para esta conexión.

# **AMQXR0030W**

Mensaje de Will no válido de ClientIdentifier ''{0}''

### **Explicación**

El mensaje Will del paquete de conexión está mal formado, el servidor cierra la conexión de cliente.

# **Acción de usuario**

Compruebe la aplicación de cliente y asegúrese de que el mensaje Will tiene un nombre de tema de longitud distinta de cero y una Qos válida.

# **AMQXR1001E**

Mensaje de excepción MQTTV3={0}(Serie).

### **Explicación**

Se ha detectado y reiniciado una instancia de com.ibm.mqttv3.internal.MQTTException.

### **Acción de usuario**

Póngase en contacto con el centro de soporte de IBM.

### **AMQXR1002E**

Mensaje MQTTV5Exception={0}(Serie).

### **Explicación**

Se ha detectado y reiniciado una instancia de com.ibm.mqtt.encoding.internal.MQTTException.

# **Acción de usuario**

Póngase en contacto con el centro de soporte de IBM.

# **AMQXR1003E**

Se ha recibido un tipo de mensaje no válido={0}(byte).

# **Explicación**

Se ha recibido un tipo de mensaje MQTT incorrecto. La conexión se ha desconectado.

# **Acción de usuario**

El cliente conectado al servicio MQXR está enviando mensajes MQTT no válidos. \ Averigüe qué cliente se ha conectado con el servicio MQXR y los datos que ha enviado. Póngase en contacto con el proveedor del código del cliente. Si está utilizando un cliente proporcionado en la instalación de WebSphere MQ , \ póngase en contacto con el centro de soporte de IBM .

# **AMQXR1004E**

Se ha recibido una versión de mensaje no válida= $\{0\}$ (byte) subVersion= $\{1\}$ (byte).

# **Explicación**

Se ha recibido una versión de mensaje MQTT incorrecta. La conexión se ha desconectado.

#### **Acción de usuario**

El cliente conectado con el servicio MQXR envía mensajes MQTT incorrectos. Averigüe qué cliente se ha conectado con el servicio MQXR y los datos que ha enviado. Póngase en contacto con el proveedor del código del cliente. Si utiliza un cliente proporcionado en la instalación de WebSphere MQ, póngase en contacto con el centro de soporte de IBM.

# **AMQXR1005E**

Se ha recibido un mensaje no válido={0}(Hex).

#### **Explicación**

Se ha recibido un mensaje MQTT incorrecto. La conexión se ha desconectado.

# **Acción de usuario**

El cliente conectado con el servicio MQXR envía mensajes MQTT incorrectos. Averigüe qué cliente se ha conectado con el servicio MQXR y los datos que ha enviado. Póngase en contacto con el proveedor del código del cliente. Si utiliza un cliente proporcionado en la instalación de WebSphere MQ, póngase en contacto con el centro de soporte de IBM.

# **AMQXR10006E**

Se ha recibido un mensaje MQTT con una longitud MultiByteno válida ={0}(larga).

# **Explicación**

Se ha recibido un mensaje de MQTT incorrecto que contiene una longitud de varios bytes incorrecta. La conexión se ha desconectado.

### **Acción de usuario**

La aplicación del cliente MQTT puede haber enviado datos incorrectos, lo cual se interpreta como una longitud incorrecta. Compruebe su aplicación de cliente MQTT y compruebe que esté enviando datos correctos. Póngase en contacto con el proveedor del código del cliente. Si utiliza un cliente proporcionado en la instalación de WebSphere MQ, póngase en contacto con el centro de soporte de IBM.

### **AMQXR1007E**

Se ha encontrado un tipo de atributo no válido={0}(int).

#### **Explicación**

Se ha encontrado un atributo MQTT no válido, se abandona el proceso de este mensaje y se cierra la conexión.

### **Acción de usuario**

Recopile los diagnósticos y póngase en contacto con el centro de soporte de IBM .

### **AMQXR1008E**

Se ha detectado un mensaje correlacionado no válido debido a {0}(String).

# **Explicación**

Se ha encontrado un mensaje correlacionado no válido, no se puede procesar.

#### **Acción de usuario**

Determine el lugar de procedencia del mensaje y corrija los mensajes de manera que no sean mensajes correlacionados o se creen con el formato correcto.

#### **AMQXR1009E**

Se ha detectado un mensaje WebSocket no válido debido a {0}(String).

### **Explicación**

Se ha encontrado un mensaje WebSocket no válido, no se puede procesar.

## **Acción de usuario**

Determine el lugar de procedencia del mensaje y corrija los mensajes de manera que su formato sea correcto.

# **AMQXR1010E**

Se ha recibido un mensaje qos={0}(int) no válido.

# **Explicación**

Se ha recibido un qos MQTT no válido.

# **Acción de usuario**

El cliente conectado con el servicio MQXR envía mensajes MQTT incorrectos. Averigüe qué cliente se ha conectado con el servicio MQXR y los datos que ha enviado. Póngase en contacto con el proveedor del código del cliente. Si utiliza un cliente proporcionado en la instalación de WebSphere MQ, póngase en contacto con el centro de soporte de IBM.

# **AMQXR2001E**

El mandato para terminar el servicio MQXR no ha logrado conectarse con el gestor de colas {0}. Excepción: {1}

# **Explicación**

La capa administrativa no se ha podido conectar al gestor de colas.

#### **Acción de usuario**

Si el gestor de colas ya no está en ejecución, no será necesario realizar ninguna acción. Si el gestor de colas aún está en ejecución, compruebe por qué no puede conectarse la capa administrativa.

# **AMQXR2002E**

El mandato para terminar el servicio MQXR no ha podido abrir la cola {0}. Excepción: {1}

#### **Explicación**

La capa administrativa no ha podido abrir la cola necesaria para enviar una petición para terminar el servicio MQXR.

#### **Acción de usuario**

Determine por qué no se ha podido abrir la cola y vuelva a intentar detener el servicio.

#### **AMQXR2003E**

Error en el mandato para terminar el servicio MQXR: Operación fallida: {0} Excepción ({1}): {2}

#### **Explicación**

La capa administrativa no ha podido colocar u obtener un mensaje que es necesario para detener el servicio MQXR.

#### **Acción de usuario**

Corrija el problema e intente detener el servicio de nuevo.

#### **AMQXR2004E**

Se ha producido un error al detener el servicio MQXR. Código de terminación: {0} Razón: {1}

# **Explicación**

Se ha producido un error durante el cierre del servicio MQXR.

### **Acción de usuario**

Utilice el código de razón para diagnosticar el problema.

#### **AMQXR2005E**

Se ha producido un error al liberar los recursos del gestor de colas. Objeto: {0} Excepción: {1}

#### **Explicación**

Al depurar los recursos, el mandato EndMQXRService ha encontrado un problema transitorio.

#### **Acción de usuario**

Ninguno.

#### **AMQXR2010E**

El servicio MQXR no ha podido acceder al archivo: {0}. Excepción: {1}

#### **Explicación**

El archivo es incorrecto, tiene un formato incorrecto o tiene permisos incorrectos.

# **Acción de usuario**

Compruebe los permisos del archivo y asegúrese de que el archivo sea válido.

## **AMQXR2011I**

Propiedad {0} valor {1}

### **Explicación**

El mandato runMQXRService ha leído una propiedad con el valor asignado.

#### **Acción de usuario**

Ninguno.

#### **AMQXR2012E**

Clave de propiedad incorrecta={0} valor={1}

# **Explicación**

El mandato runMQXRService ha leído un archivo de propiedades incorrecto.

# **Acción de usuario**

Mire la propiedad en el error, corríjala y vuelva a emitir el mandato.

### **AMQXR2014E**

No se ha podido renombrar  $\{0\}$  a  $\{1\}$ 

## **Explicación**

No se ha podido renombrar el archivo
#### **Acción de usuario**

Revise los permisos del archivo y el directorio de destino y modifíquelos si es necesario

#### **AMQXR2013E**

Duplique los métodos de autenticación especificados para el canal={0}, anteriores={1} duplicados={2}

#### **Explicación**

El mandato runMQXRService ha leído un archivo de propiedades que especifica dos métodos de autenticación, pero sólo uno está permitido.

#### **Acción de usuario**

Mire el archivo de propiedades y ubique la definición del canal denominado. Corrija el archivo para especificar un solo método de autenticación y reinicie el canal.

# **AMQXR2014E**

Se ha generado la excepción siguiente durante el inicio de un canal MQXR, channelName =  $'{0}'': {1}$ 

#### **Explicación**

Un canal de MQXR se estaba iniciando pero se ha producido un problema. Los errores anteriores o FDC proporcionarán más detalles.

# **Acción de usuario**

Utilice errores anteriores o FDC para diagnosticar y solucionar el problema y, a continuación, reinicie el canal MQXR.

#### **AMQXR2015E**

Se ha generado la excepción siguiente durante la detención de un canal MQXR, channelName = ''{0}'': {1}

#### **Explicación**

Un canal de MQXR se estaba deteniendo pero se ha producido un problema. Los errores anteriores o FDC proporcionarán más detalles.

#### **Acción de usuario**

Utilice errores anteriores o FDC para diagnosticar y solucionar el problema y, a continuación, reinicie el canal MQXR.

# **AMQXR2020E**

El cliente {0} ha intentado anular la suscripción del tema ''{1}'' al que no está suscrito.

#### **Explicación**

Un cliente MQTT ha intentado anular suscripción de un tema al que no está suscrito.

#### **Acción de usuario**

Compruebe que la lógica de la aplicación es correcta y si los errores anteriores pueden haber causado el estado incoherente de la aplicación.

# **AMQXR2021E**

El cliente {0} ha intentado anular la suscripción de la cola ''{1}'' a la que no está suscrito.

# **Explicación**

Un cliente MQTT ha intentado anular suscripción de una cola al que no está suscrito.

# **Acción de usuario**

Compruebe que la lógica de la aplicación es correcta y si los errores anteriores pueden haber causado el estado incoherente de la aplicación.

#### **AMQXR2050E**

No se ha podido cargar la configuración de JAAS: {0}. Se ha producido la siguiente excepción {1}

# **Explicación**

La configuración de JAAS ha intentado autenticar a un usuario en una conexión que no se ha podido cargar

# **Acción de usuario**

Compruebe que la configuración de JAAS seleccionada por el canal existe en el archivo jaas.config y que es válida.

# **AMQXR2051E**

Ha fallado el inicio de sesión para el identificador de cliente  $\{0\}$  con la excepción  $\{1\}$ .

# **Explicación**

El inicio de sesión de JAAS ha fallado con la excepción que se muestra.

# **Acción de usuario**

Compruebe que el nombre de usuario y la contraseña enviados por el cliente son correctos.

# **AMQXR2053E**

Error en una fábrica de rastreo. Se ha producido la siguiente excepción {1}

# **Explicación**

Se ha producido un problema al iniciar o detener el rastreo.

# **Acción de usuario**

Utilice la excepción para diagnosticar y rectificar el problema y a continuación reinicie el rastreo.

# **AMQXR9999E**

{0}

# **Explicación**

Si el mensaje no ofrece información suficiente, consulte los mensajes anteriores para obtener más ayuda.

# **Acción de usuario**

Consulte los mensajes anteriores para obtener más información.

# **Mensajes MQJMS**

Lista de mensajes con números de mensaje que empiezan por MQJMS.

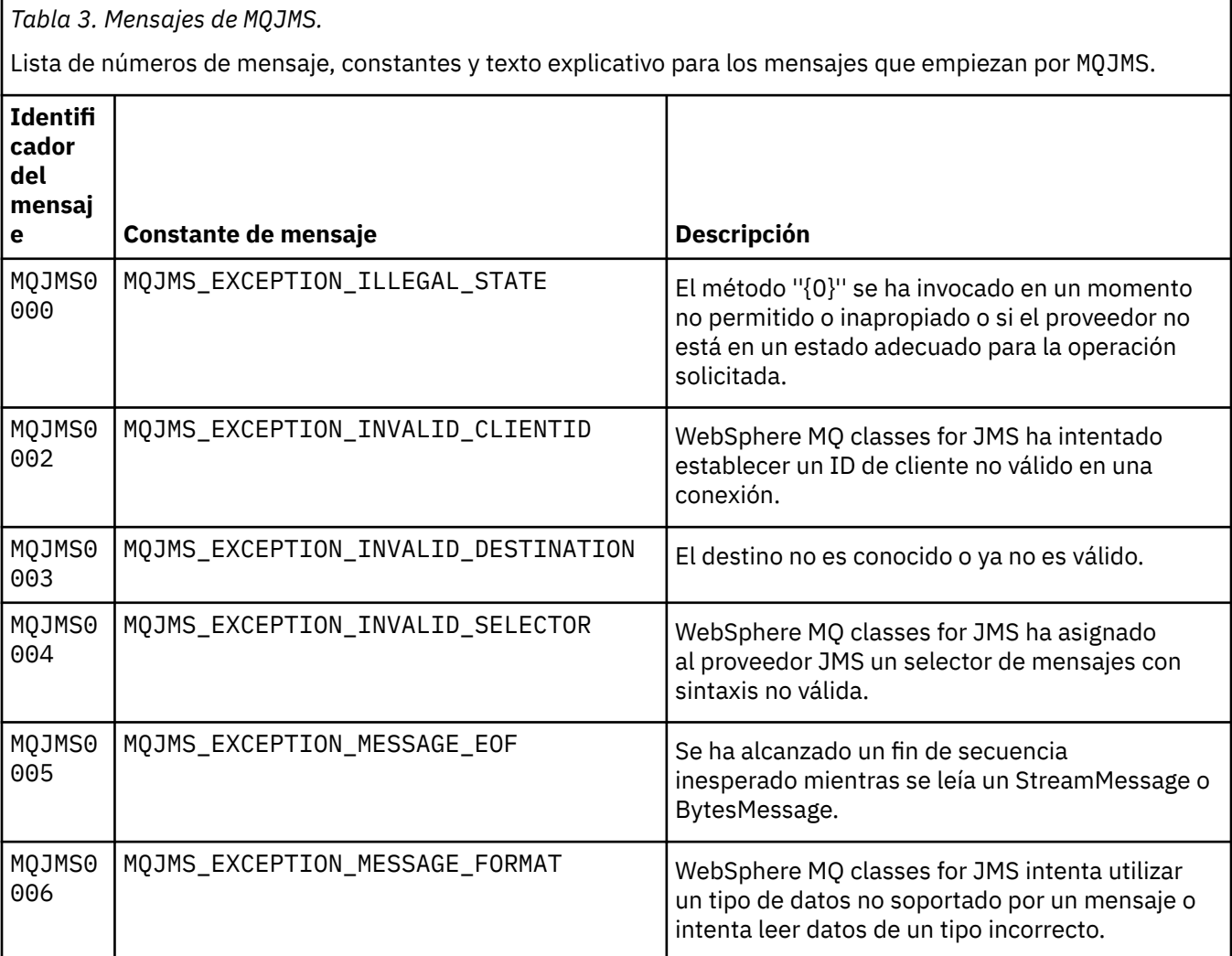

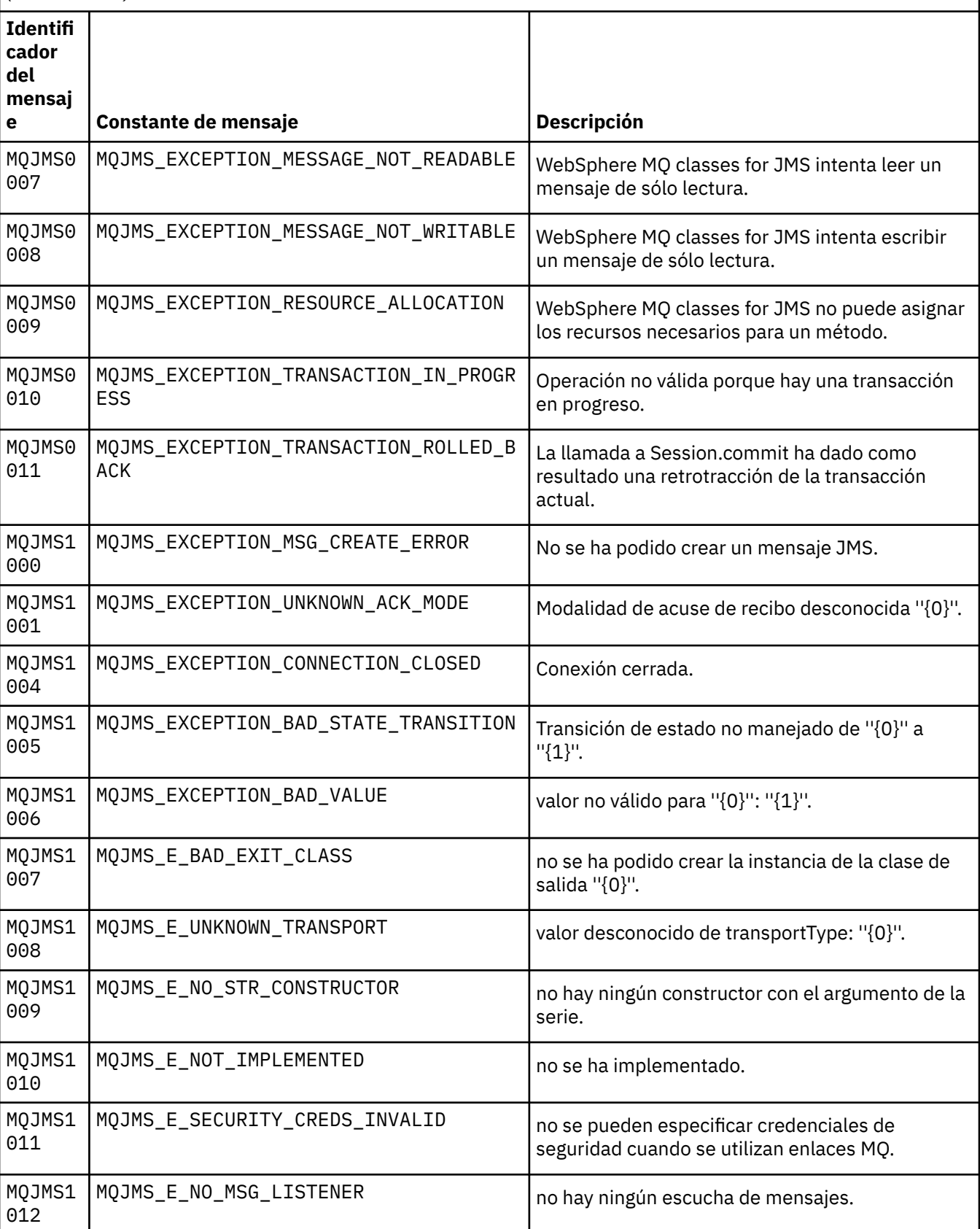

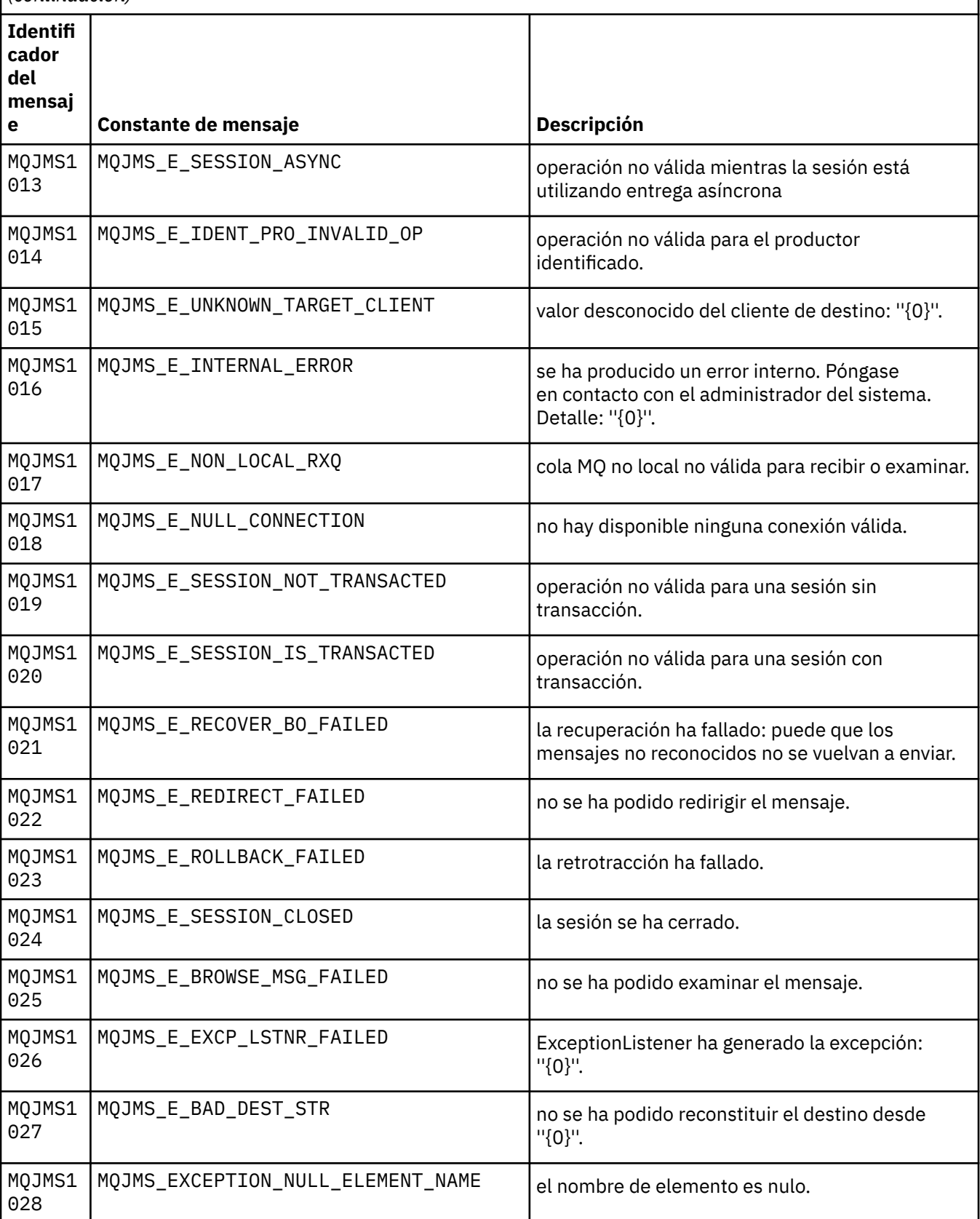

Lista de números de mensaje, constantes y texto explicativo para los mensajes que empiezan por MQJMS. *(continuación)*

**Identifi cador del mensaj** e **Constante de mensaje Descripción** MQJMS1 029  $MQJMS$  EXCEPTION\_NULL\_PROPERTY\_NAME  $\left\{ \right.$  el nombre de propiedad es nulo. MQJMS1 030  $MQJMS$  EXCEPTION\_BUFFER\_TOO\_SMALL  $\left\{ \right.$  el almacenamiento intermedio suministrado por la aplicación es demasiado pequeño. MQJMS1 031  $MQJMS$  EXCEPTION\_UNEXPECTED\_ERROR  $\left|$  se ha producido un error interno. Póngase en contacto con el administrador del sistema. MQJMS1 032 MQJMS\_E\_CLOSE\_FAILED close () ha fallado debido a ''{0}''. MQJMS1 033  $MQJMS_E_START_FAILED$  start () ha fallado debido a ''{0}''. MQJMS1 034 MQJMS\_E\_MSG\_LSTNR\_FAILED MessageListener ha generado: ''{0}''. MQJMS1 042 MQJMS\_E\_DELIVERY\_MODE\_INVALID modalidad de entrega no válida. MQJMS1 044 MQJMS\_E\_INVALID\_HEX\_STRING La serie no es un número hexadecimal válido-''{0}''. MQJMS1 045 MQJMS\_E\_S390\_DOUBLE\_TOO\_BIG | Número fuera del rango para la precisión doble S/390 Float ''{0}''. MQJMS1 046 MQJMS\_E\_BAD\_CCSID El juego de caracteres ''{0}'' no está soportado. MQJMS1 047 MQJMS\_E\_INVALID\_MAP\_MESSAGE El mensaje de correlación tiene un formato incorrecto. MQJMS1 048  $MQJMS$ <sub>\_E</sub>\_INVALID\_STREAM\_MESSAGE  $\vert$  El mensaje de corriente de datos tiene un formato incorrecto. MQJMS1 049 MQJMS\_E\_BYTE\_TO\_STRING WebSphere MQ classes for JMS ha intentado convertir una matriz de bytes en una serie de caracteres. MQJMS1 050 MQJMS\_E\_BAD\_RFH2 La cabecera MQRFH2 tiene un formato incorrecto. MQJMS1 051 MQJMS\_MSG\_CLASS CONSEQUENT Clase de mensaje JMS. MQJMS1 052 MQJMS\_E\_BAD\_MSG\_CLASS CLASS Clase de mensaje JMS no reconocida.

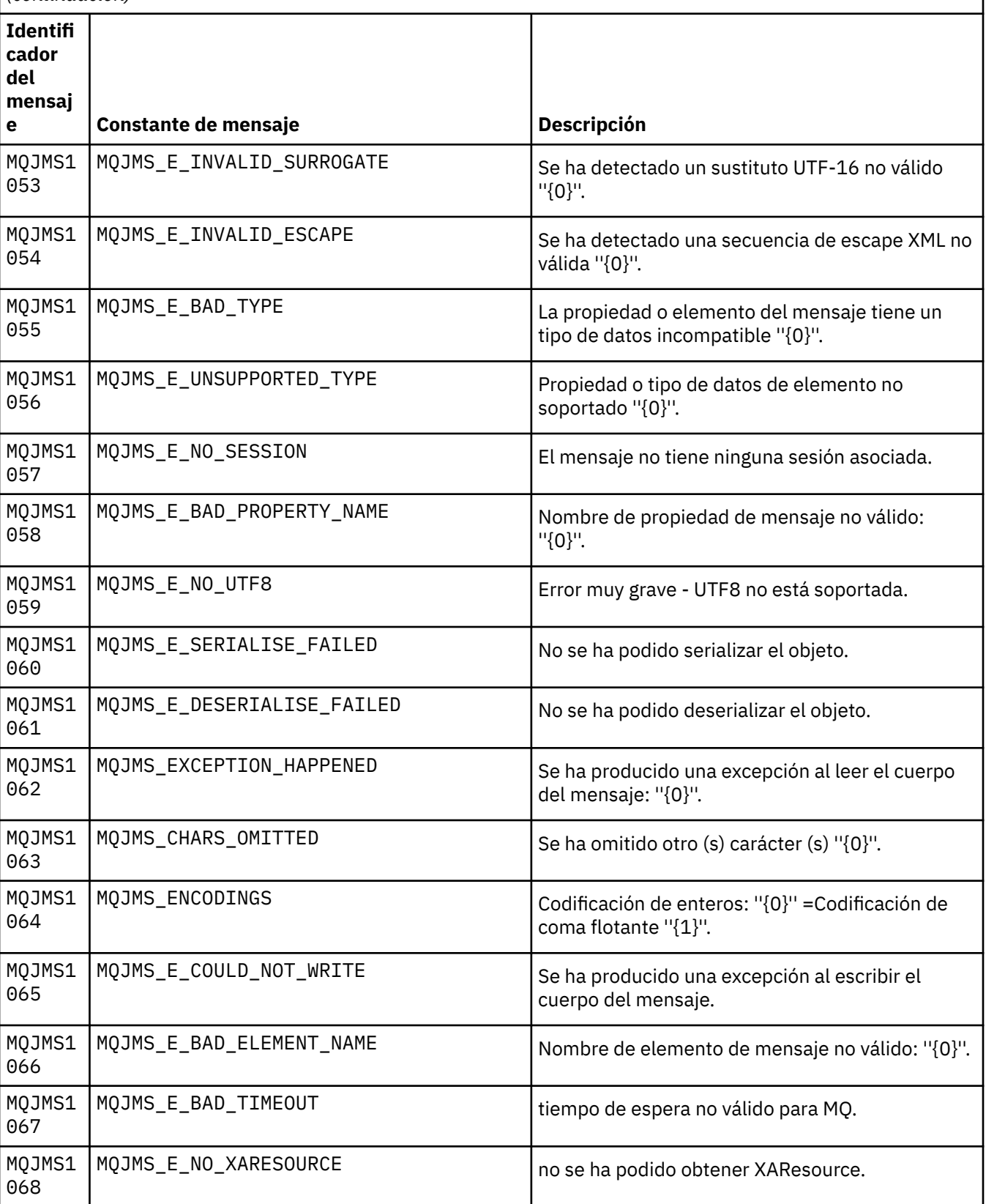

Lista de números de mensaje, constantes y texto explicativo para los mensajes que empiezan por MQJMS.

*(continuación)*

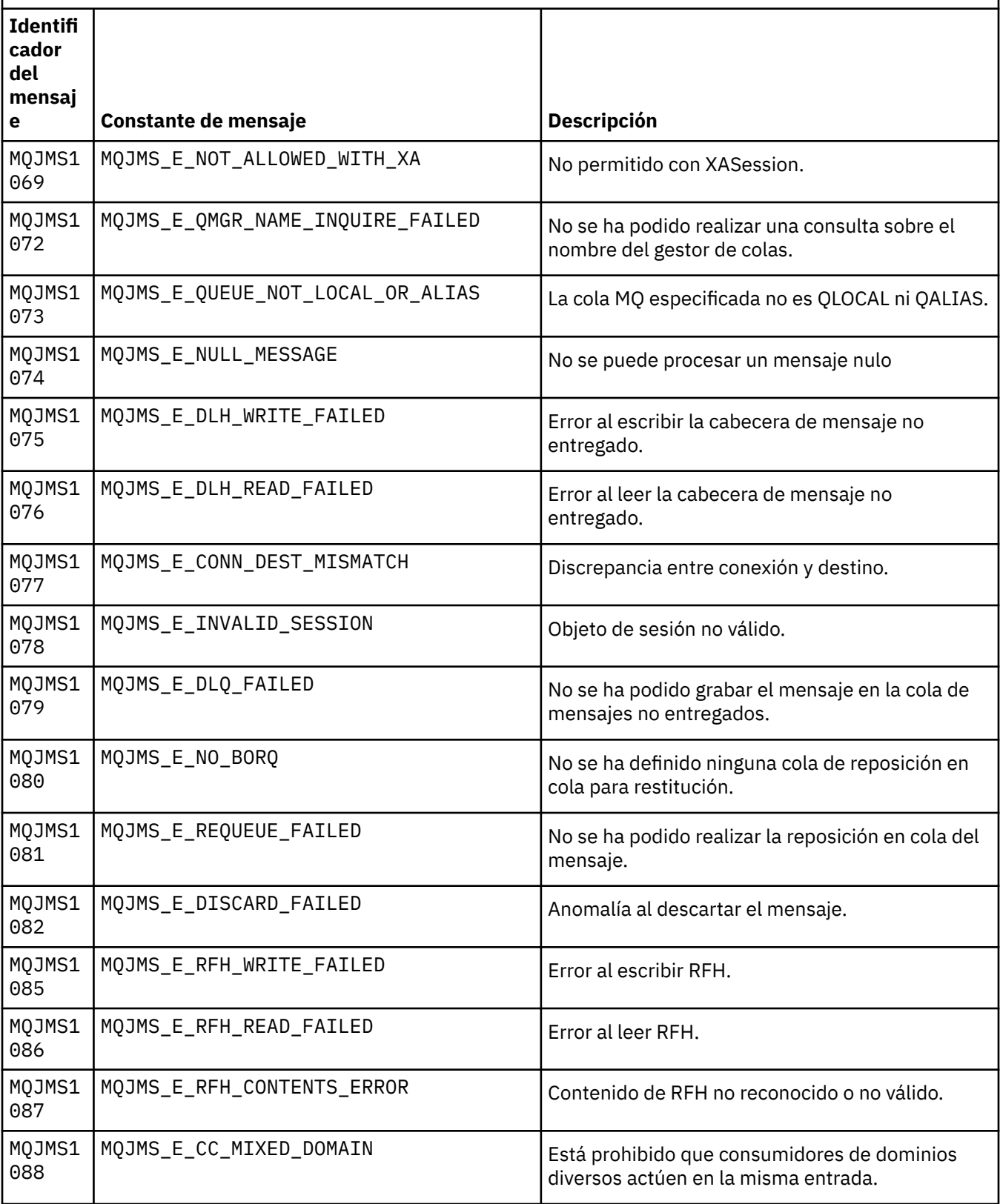

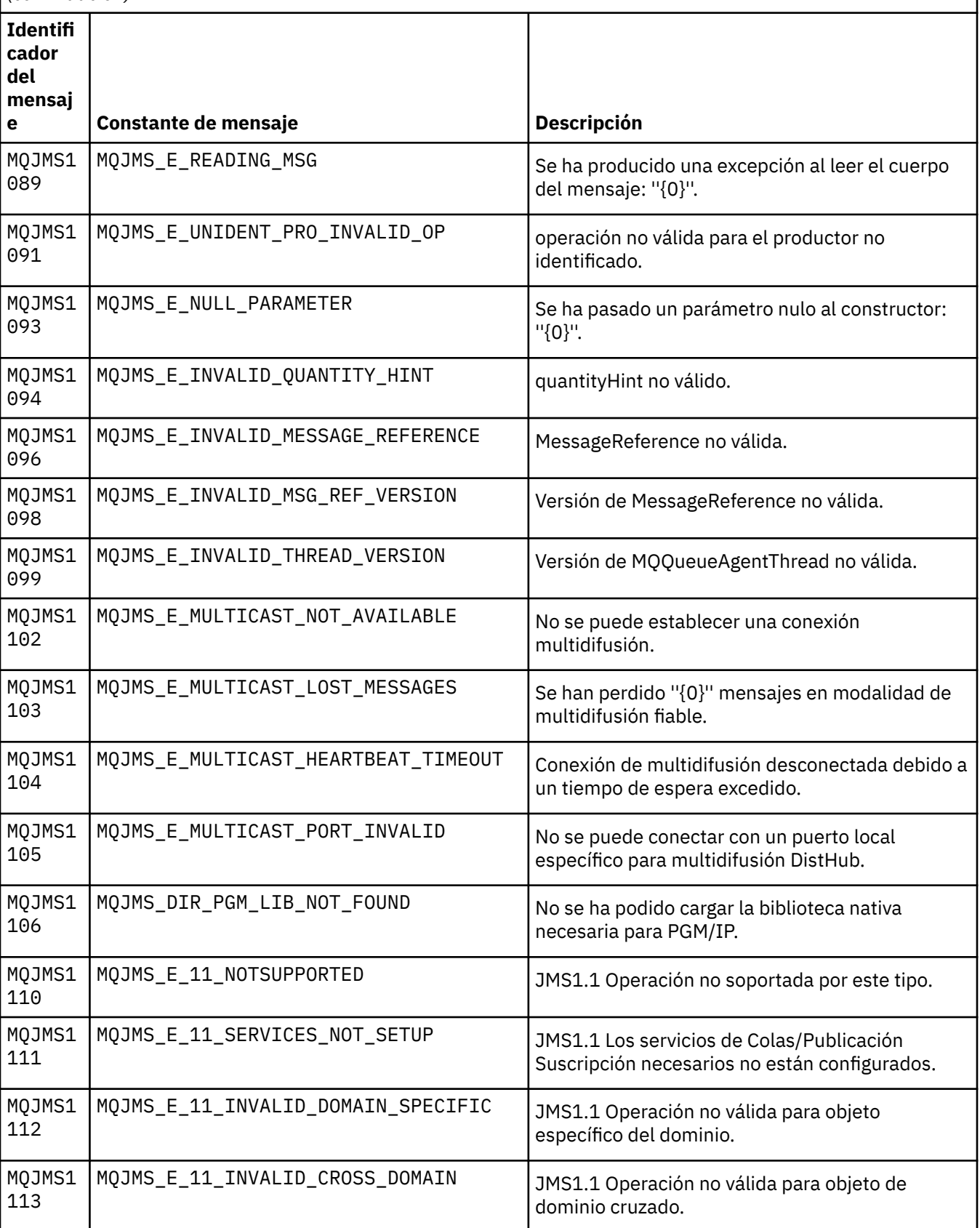

Lista de números de mensaje, constantes y texto explicativo para los mensajes que empiezan por MQJMS.

*(continuación)*

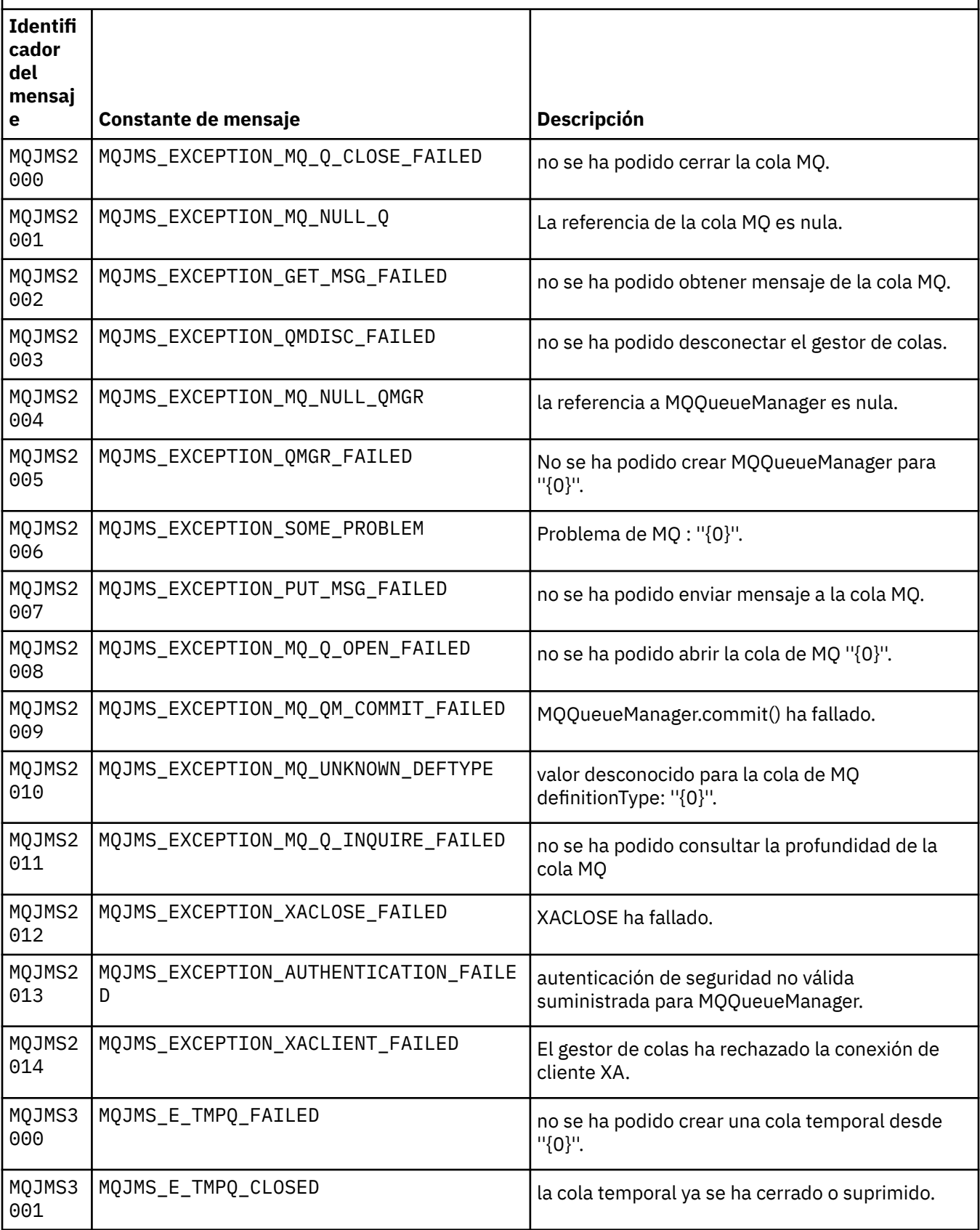

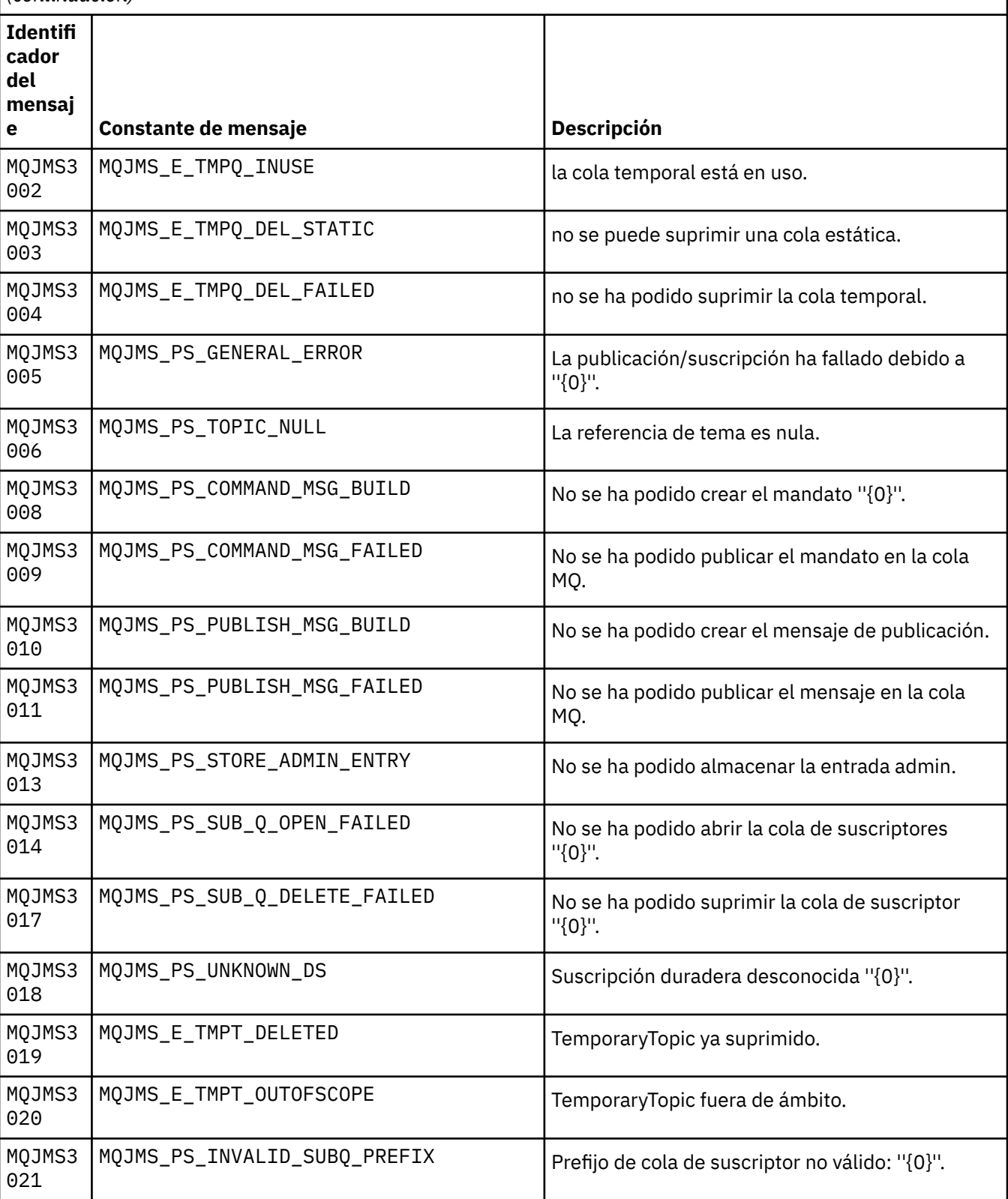

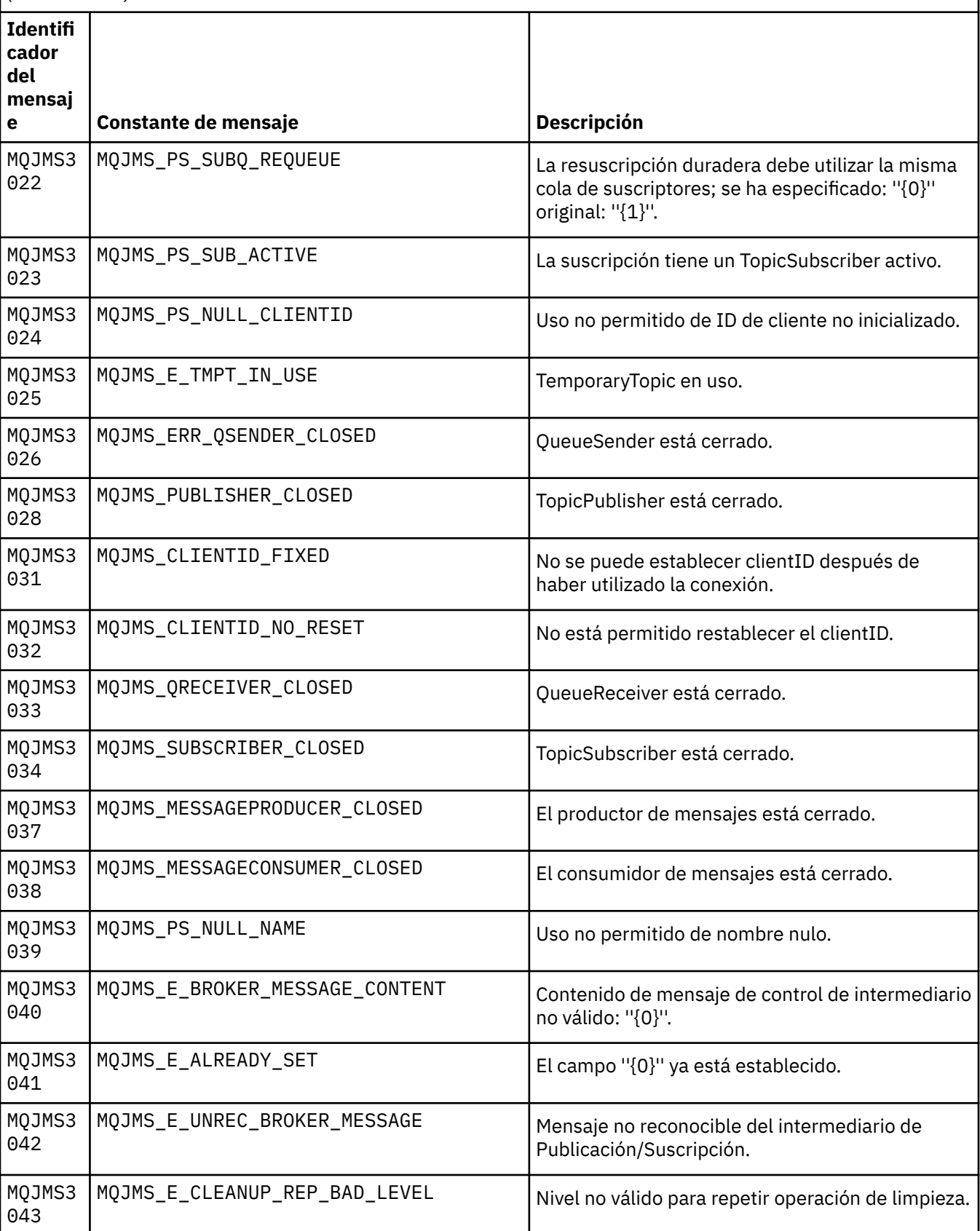

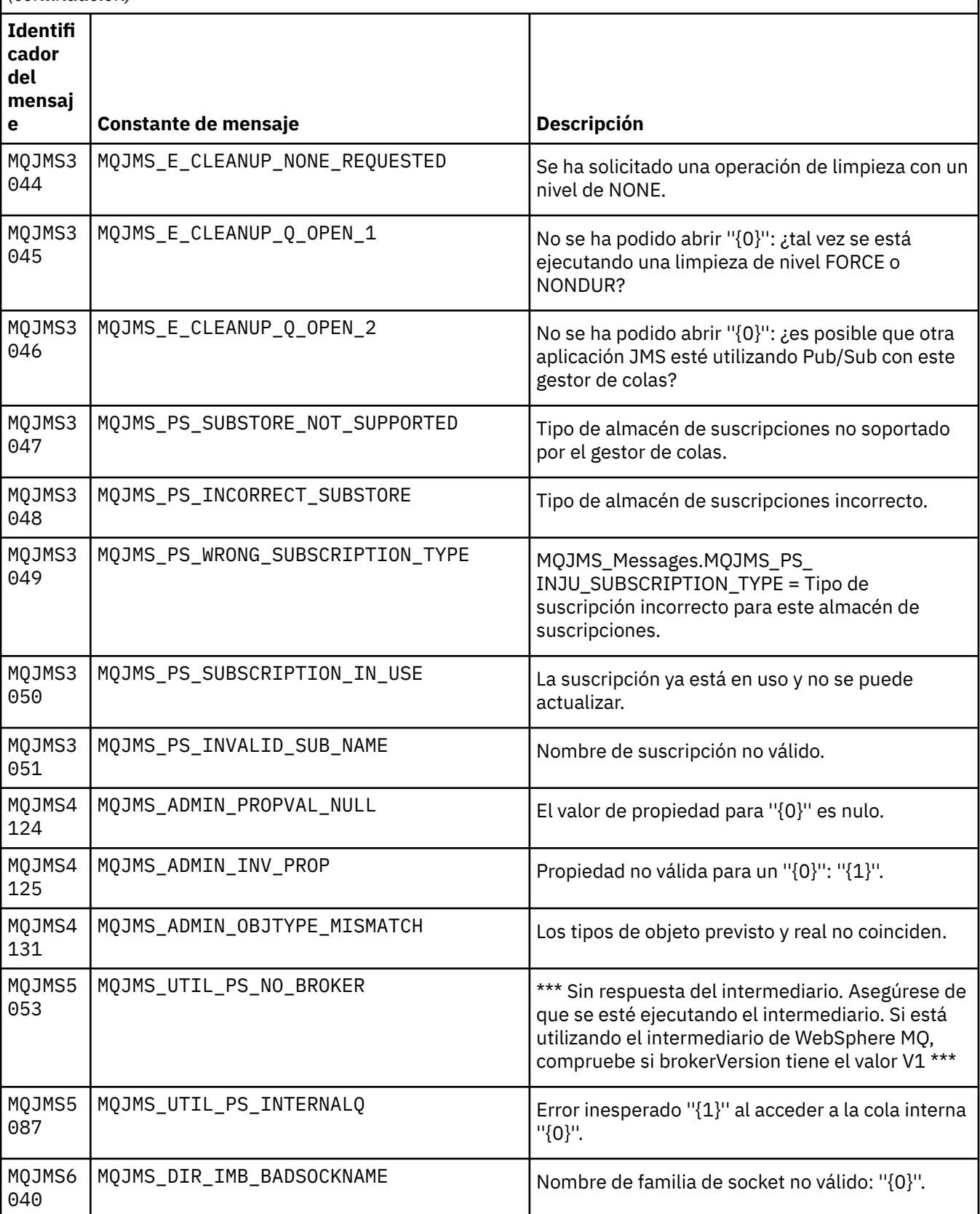

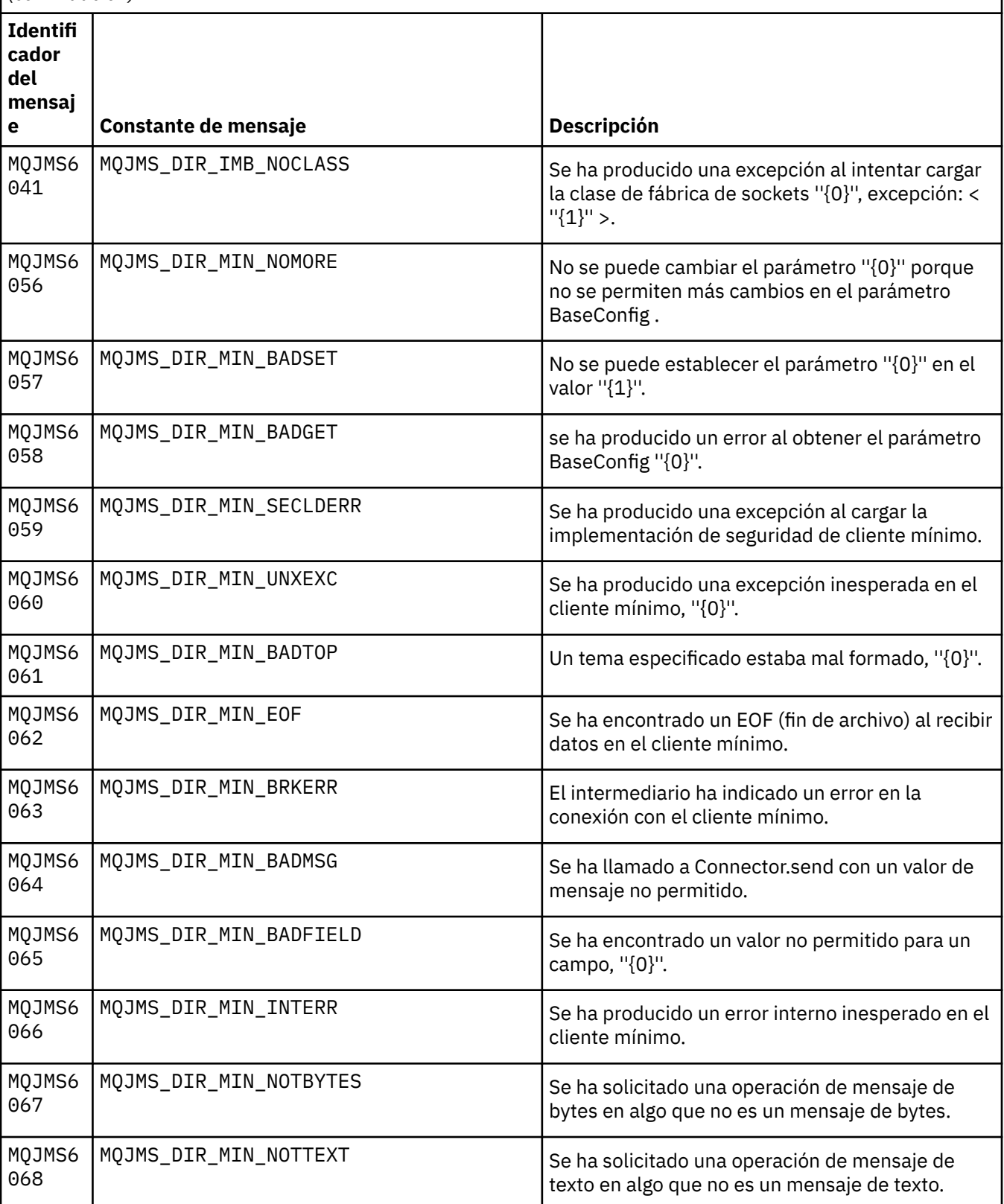

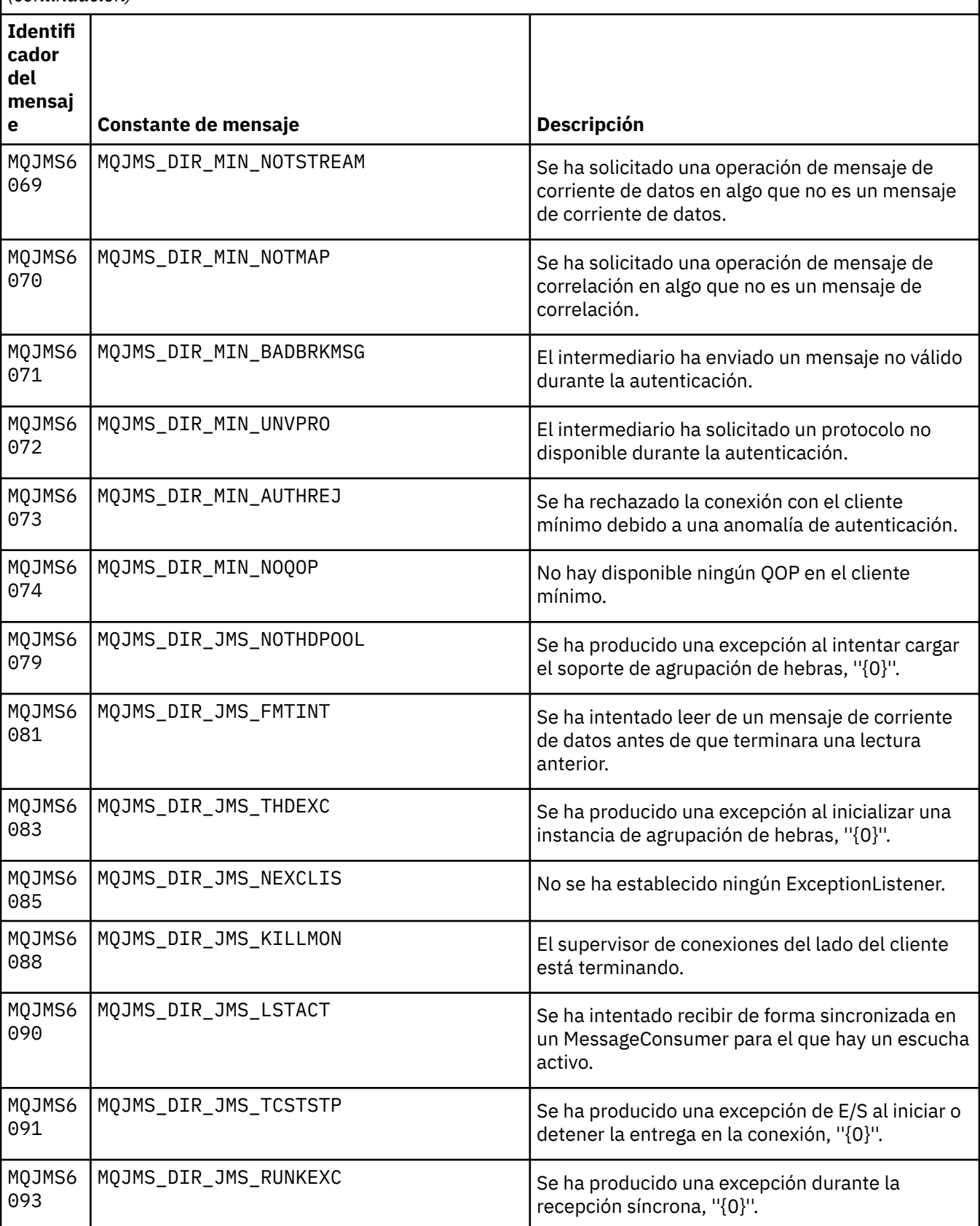

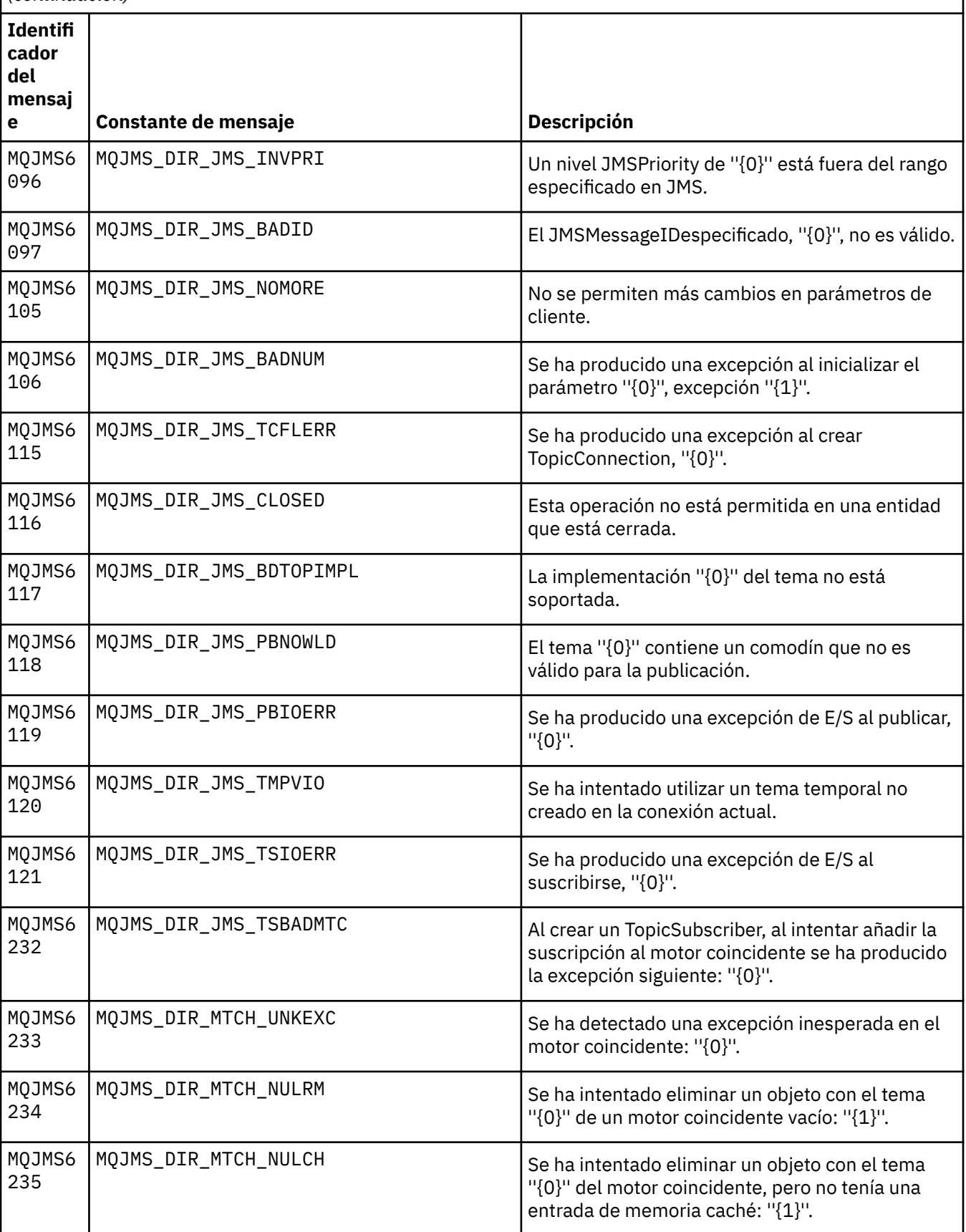

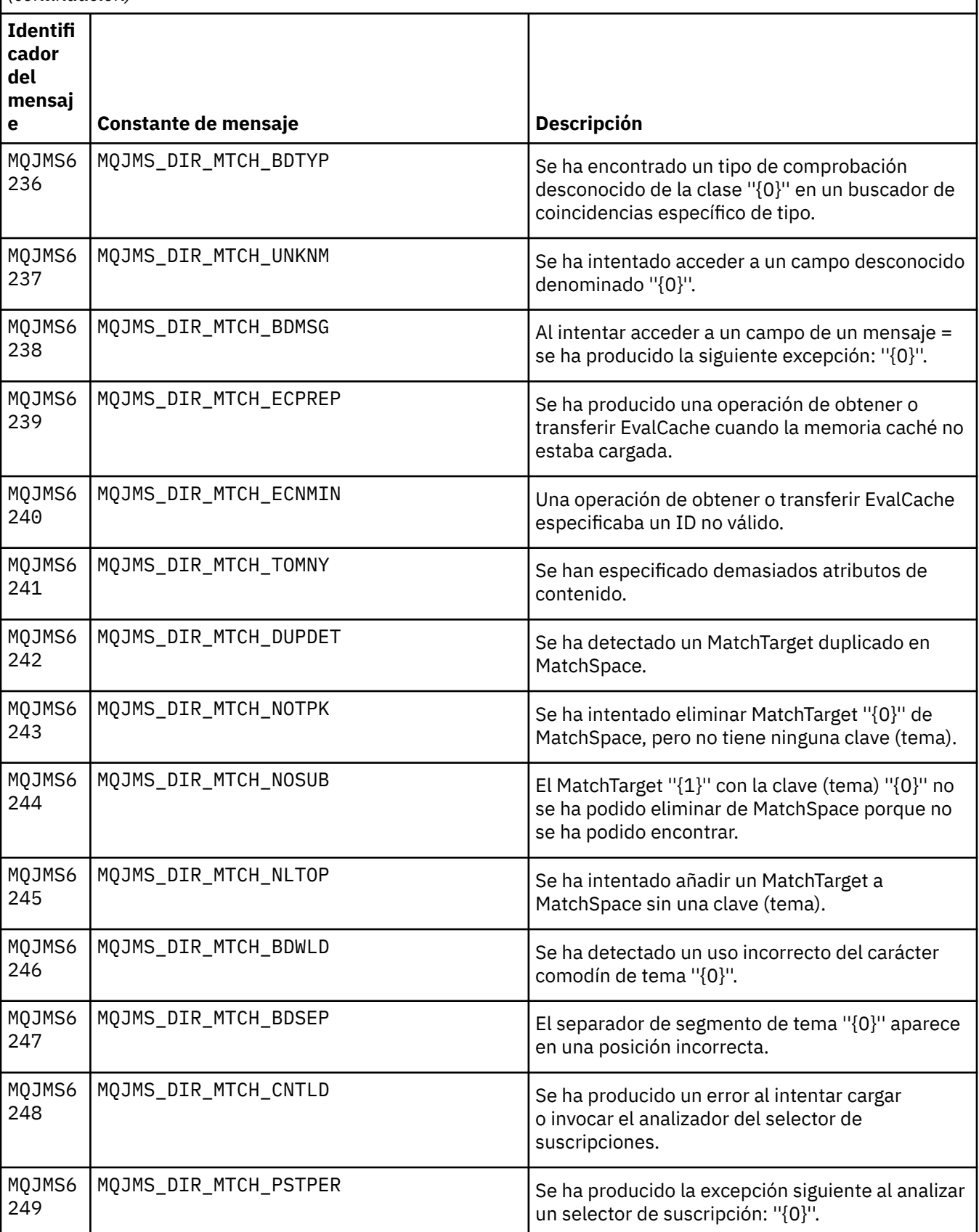

Lista de números de mensaje, constantes y texto explicativo para los mensajes que empiezan por MQJMS. *(continuación)*

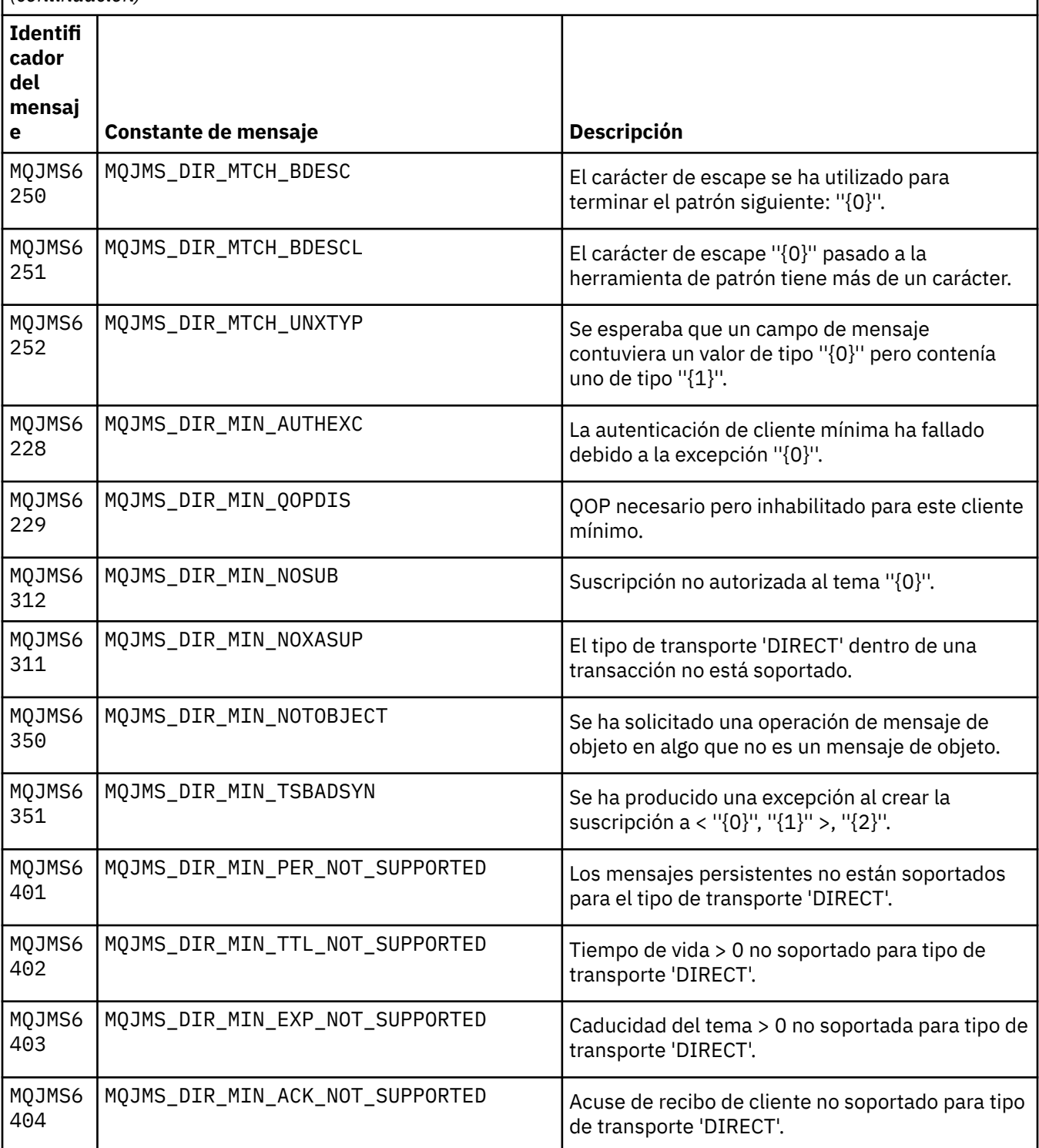

# **Referencia relacionada**

Mensajes de excepción JMS de WMQ

# **Mensajes de IBM WebSphere MQ Advanced Message Security**

**AMS0000**

# **AMS0001**

*{0}*

# **AMS1000**

El interceptor Java IBM WebSphere MQ Advanced Message Security no ha podido obtener la política de seguridad. Código de razón: ''*{0}*''

# **Explicación**

El interceptor Java IBM WebSphere MQ Advanced Message Security no ha podido obtener la política de seguridad.

# **Acción**

Consulte los mensajes posteriores de la excepción para obtener más detalles sobre la causa del error.

# **AMS1010**

El interceptor Java IBM WebSphere MQ Advanced Message Security no ha podido desproteger el mensaje recibido.

#### **Explicación**

Se ha producido un error cuando el interceptor Java de IBM WebSphere MQ Advanced Message Security estaba desprotegiendo el mensaje recibido.

# **Acción**

Consulte los mensajes posteriores de la excepción para obtener más detalles sobre la causa del error

#### **AMS1011**

Se ha producido un error interno: el interceptor Java de IBM WebSphere MQ Advanced Message Security no ha podido obtener el juego de caracteres y la codificación del mensaje de entrada.

#### **Explicación**

Se ha producido un error cuando el interceptor Java de IBM WebSphere MQ Advanced Message Security estaba obteniendo el CCSID y la codificación del mensaje de entrada.

#### **Acción**

Repita la operación. Si el problema persiste, póngase en contacto con el representante de servicio de IBM.

#### **AMS1020**

Uso: especifique la contraseña de almacén de claves y la contraseña de clave privada java -cp*{0}* com.ibm.mq.ese.config. KeyStoreConfigProtector keystorepass privkeypass

# **AMS1030**

No se han podido recuperar las siguientes propiedades del sistema: ''*{0}*''

# **Explicación**

Se ha producido un error al recuperar determinadas propiedades del sistema.

#### **Acción**

Asegúrese de que los permisos Java adecuados estén configurados en java.policy para que el entorno de ejecución Java recupere estas propiedades del sistema.

# **AMS1035**

Código de mensaje desconocido: ''*{0}*''

# **Explicación**

El texto del código de mensaje no se ha podido encontrar en los paquetes de recursos.

#### **Acción**

Busque información sobre el código de mensaje visualizado. Asegúrese de que los paquetes de idiomas de IBM WebSphere MQ adecuados estén instalados en esta máquina.

## **AMS1040**

No se han podido leer las propiedades de almacén de claves del archivo de configuración del almacén de claves.

# **Explicación**

Se ha producido un error al leer las propiedades del archivo de configuración del almacén de claves.

Verifique que el archivo de configuración del almacén de claves está disponible y que la aplicación Java tiene acceso de lectura a este archivo.

# **AMS1041**

No se ha podido recuperar el certificado para el alias ''*{0}*'' del almacén de claves ''*{1}*''

# **Explicación**

El certificado para el alias no se ha podido recuperar del almacén de claves.

#### **Acción**

Utilice las herramientas de gestión de certificados apropiadas para asegurarse de que el almacén de claves contiene el certificado para el alias.

#### **AMS1042**

No se ha podido recuperar el certificado para el alias ''*{0}*'' del almacén de claves ''*{1}*''

# **Explicación**

El certificado para el alias no se ha podido recuperar del almacén de claves.

#### **Acción**

Utilice las herramientas de gestión de certificados apropiadas para asegurarse de que el almacén de claves contiene el certificado para el alias.

#### **AMS1043**

No se ha podido recuperar el certificado para el alias ''*{0}*'' del almacén de claves ''*{1}*''

#### **Explicación**

El certificado para el alias no se ha podido recuperar del almacén de claves.

#### **Acción**

Utilice las herramientas de gestión de certificados apropiadas para asegurarse de que el almacén de claves contiene el certificado para el alias.

#### **AMS1044**

No se ha podido recuperar la clave privada para el alias ''*{0}*'' del almacén de claves ''*{1}*''

#### **Explicación**

La clave privada para el alias no se ha podido recuperar del almacén de claves.

#### **Acción**

Utilice las herramientas de gestión de certificados apropiadas para asegurarse de que el almacén de claves contiene la clave privada para el alias.

#### **AMS1045**

No se ha podido recuperar la clave privada para el alias ''*{0}*'' del almacén de claves ''*{1}*''

# **Explicación**

La clave privada para el alias no se ha podido recuperar del almacén de claves.

#### **Acción**

Utilice las herramientas de gestión de certificados apropiadas para asegurarse de que el almacén de claves contiene la clave privada para el alias.

# **AMS1046**

No se han podido recuperar los alias del almacén de claves: ''*{0}*''

# **Explicación**

Se ha producido un error al recuperar los alias del almacén de claves.

#### **Acción**

Consulte los mensajes subsiguientes para obtener detalles sobre las acciones a realizar para solucionar este problema.

# **AMS1047**

Alias ''*{0}*'' no encontrado en el almacén de claves ''*{1}*''

# **Explicación**

No se ha encontrado un alias en el almacén de claves.

Consulte los mensajes subsiguientes para obtener detalles sobre las acciones a realizar para solucionar este problema.

#### **AMS1048**

No se ha podido recuperar la cadena de certificados para el alias ''*{0}*'' del almacén de claves ''*{1}*''

# **Explicación**

Se ha producido un error al recuperar la cadena de certificados para un alias del almacén de claves.

#### **Acción**

Consulte los mensajes subsiguientes para obtener detalles sobre las acciones a realizar para solucionar este problema.

#### **AMS1049**

No se ha podido verificar si la entrada para el alias ''*{0}*'' en el almacén de claves ''*{1}*'' contiene un certificado.

#### **Explicación**

Se ha producido un error al verificar si la entrada para un alias del almacén de claves contiene un certificado.

#### **Acción**

Consulte los mensajes subsiguientes para obtener detalles sobre las acciones a realizar para solucionar este problema.

#### **AMS1050**

No se ha podido verificar si la entrada para el alias ''*{0}*'' en el almacén de claves ''*{1}*'' contiene una clave privada.

# **Explicación**

Se ha producido un error al verificar si la entrada para un alias del almacén de claves contiene una clave privada.

#### **Acción**

Consulte los mensajes subsiguientes para obtener detalles sobre las acciones a realizar para solucionar este problema.

#### **AMS1051**

No se ha podido inicializar el almacén de claves ''*{0}*''

#### **Explicación**

La inicialización del almacén de claves ha fallado.

#### **Acción**

Consulte los mensajes subsiguientes para obtener detalles sobre las acciones a realizar para solucionar este problema.

#### **AMS1052**

No se ha podido proteger la contraseña para el alias ''*{0}*'' en el almacén de claves ''*{1}*''

#### **Explicación**

Se ha producido un error al proteger la contraseña para un alias del almacén de claves.

#### **Acción**

Consulte los mensajes subsiguientes para obtener detalles sobre las acciones a realizar para solucionar este problema.

#### **AMS1053**

No se ha podido desproteger la contraseña para el alias ''*{0}*'' en el almacén de claves ''*{1}*''

#### **Explicación**

Se ha producido un error al desproteger la contraseña para un alias del almacén de claves.

# **Acción**

Consulte los mensajes subsiguientes para obtener detalles sobre las acciones a realizar para solucionar este problema.

# **AMS1054**

No se han podido obtener los certificados para estos destinatarios: ''*{0}*''

# **Explicación**

Se ha producido un error al recuperar los certificados de los destinatarios.

# **Acción**

Verifique que los certificados de estos destinatarios se encuentran en el almacén de claves local o en el registro de usuarios.

# **AMS1055**

Se ha producido un error al intentar recuperar los certificados de destinatario.

# **Explicación**

Se ha producido un error al intentar recuperar los certificados de destinatario.

# **Acción**

Consulte los mensajes subsiguientes para obtener detalles sobre las acciones a realizar para solucionar este problema.

# **AMS1056**

El mensaje no contiene una cabecera de IBM WebSphere MQ Advanced Message Security o contiene una cabecera que no es válida.

# **Explicación**

El mensaje no contiene una cabecera de IBM WebSphere MQ Advanced Message Security o contiene una cabecera que no es válida.

# **Acción**

Asegúrese de que la política de seguridad IBM WebSphere MQ Advanced Message Security sea la misma para el remitente y el destinatario.

# **AMS1057**

La cabecera IBM WebSphere MQ Advanced Message Security no se ha podido convertir de ''*{0}*'' a UTF8.

# **Explicación**

Se ha producido un error al convertir la cabecera IBM WebSphere MQ Advanced Message Security a UTF8.

# **Acción**

Asegúrese de que esta codificación de caracteres está soportada por el tiempo de ejecución de Java. Si el problema persiste, póngase en contacto con el representante de servicio de IBM.

# **AMS1058**

La cabecera IBM WebSphere MQ Advanced Message Security no se ha podido convertir de ''*{0}*'' a UTF8.

# **Explicación**

Se ha producido un error al convertir la cabecera IBM WebSphere MQ Advanced Message Security a UTF8.

# **Acción**

Asegúrese de que esta codificación de caracteres está soportada por el tiempo de ejecución de Java. Si el problema persiste, póngase en contacto con el representante de servicio de IBM.

# **AMS1059**

Se ha producido un error interno. La cabecera IBM WebSphere MQ Advanced Message Security no se ha podido convertir en una matriz de bytes.

# **Explicación**

Se ha producido un error interno al convertir la cabecera IBM WebSphere MQ Advanced Message Security en una matriz de bytes.

# **Acción**

Vuelva a intentar la operación anómala. Si el problema persiste, póngase en contacto con el representante de servicio de IBM.

# **AMS1060**

El formato del nombre de destinatario ''*{0}*'' no es válido.

# **Explicación**

El formato del nombre del destinatario no es válido.

# **Acción**

Establezca el atributo ampliado para los destinatarios en un valor válido.

# **AMS1061**

El alias especificado ''*{0}*'' no se ha encontrado en el almacén de claves ''*{1}*''

# **Explicación**

El alias no se ha podido localizar en el almacén de claves.

# **Acción**

Utilice las herramientas de gestión de certificados apropiadas para asegurarse de que el almacén de claves contiene el alias especificado.

# **AMS1062**

El alias especificado ''*{0}*'' no se ha encontrado en el almacén de claves ''*{1}*''

# **Explicación**

El alias no se ha podido localizar en el almacén de claves.

# **Acción**

Utilice las herramientas de gestión de certificados apropiadas para asegurarse de que el almacén de claves contiene el alias especificado.

# **AMS1063**

El alias ''*{0}*'' no es una entrada de clave. Almacén de claves: ''*{1}*''

# **Explicación**

El alias especificado no es una entrada de clave.

# **Acción**

Utilice las herramientas de gestión de certificados apropiadas para asegurarse de que el alias especificado sea una entrada de clave.

# **AMS1064**

La contraseña de almacén de claves sólo puede contener caracteres ASCII.

# **Explicación**

La contraseña de almacén de claves contiene caracteres no ASCII.

# **Acción**

Cambie la contraseña de almacén de claves para que contenga sólo caracteres ASCII.

# **AMS1065**

No se han podido leer las claves siguientes del archivo de configuración del almacén de claves: ''*{0}*''.

# **Explicación**

Se ha producido un error al leer las propiedades del archivo de configuración del almacén de claves.

# **Acción**

Verifique que la propiedad del archivo de configuración del almacén de claves tiene el valor correcto.

# **AMS1066**

El almacén de claves PKCS11 se ha inicializado correctamente, PKCS11 configuración: ''*{0}*''.

# **Explicación**

El almacén de claves basado en hardware PKCS11 se ha inicializado satisfactoriamente.

# **Acción**

No se requiere ninguna acción.

# **AMS1100**

El interceptor de IBM WebSphere MQ Advanced Message Security no ha podido analizar el archivo de configuración del almacén de claves.

# **Explicación**

El interceptor de IBM WebSphere MQ Advanced Message Security no ha podido analizar el archivo de configuración del almacén de claves.

Asegúrese de que el archivo de configuración del almacén de claves contiene todas las claves necesarias y no contiene claves duplicadas.

# **AMS1101**

El archivo de configuración del almacén de claves IBM WebSphere MQ Advanced Message Security contiene la clave duplicada: ''*{0}*''.

# **Explicación**

El archivo de configuración del almacén de claves IBM WebSphere MQ Advanced Message Security contiene una clave duplicada.

# **Acción**

Asegúrese de que el archivo de configuración del almacén de claves contiene todas las claves necesarias y no contiene claves duplicadas.

#### **AMS1102**

El archivo de configuración del almacén de claves IBM WebSphere MQ Advanced Message Security debe contener la vía de acceso absoluta ''*{0}*''.

#### **Explicación**

IBM WebSphere MQ Advanced Message Security esperaba una vía de acceso absoluta, pero se ha encontrado una relativa.

#### **Acción**

Asegúrese de que el archivo de configuración del almacén de claves contiene una vía de acceso absoluta.

# **AMS1120**

Se ha producido un error interno: la calidad de protección recibida por el interceptor Java IBM WebSphere MQ Advanced Message Security no es válida. Calidad de protección: ''*{0}*''

#### **Explicación**

La calidad de protección recibida por el interceptor Java no es válida.

#### **Acción**

Vuelva a intentar la operación anómala. Si el problema persiste, póngase en contacto con el representante de servicio de IBM.

#### **AMS1121**

Se ha producido un error interno: la calidad de protección recibida por el interceptor Java IBM WebSphere MQ Advanced Message Security no es válida. Calidad de protección: ''*{0}*''

#### **Explicación**

La calidad de protección recibida por el interceptor Java no es válida.

#### **Acción**

Vuelva a intentar la operación anómala. Si el problema persiste, póngase en contacto con el representante de servicio de IBM.

#### **AMS1122**

Se ha producido un error interno: la fuerza de cifrado ''*{0}*'' recibida por el interceptor Java IBM WebSphere MQ Advanced Message Security no es válida.

# **Explicación**

La fortaleza de cifrado recibida por el interceptor Java no es válida.

# **Acción**

Vuelva a intentar la operación anómala. Si el problema persiste, póngase en contacto con el representante de servicio de IBM.

# **AMS1123**

Se ha producido un error interno: el algoritmo de firma ''*{0}*'' recibido por el interceptor Java IBM WebSphere MQ Advanced Message Security no es válido.

#### **Explicación**

El algoritmo de firma recibido por el interceptor Java no es válido.

Vuelva a intentar la operación anómala. Si el problema persiste, póngase en contacto con el representante de servicio de IBM.

# **AMS1124**

Se ha producido un error interno: el algoritmo de firma ''*{0}*'' recibido por el interceptor Java IBM WebSphere MQ Advanced Message Security no es válido.

#### **Explicación**

El algoritmo de firma recibido por el interceptor Java no es válido.

#### **Acción**

Vuelva a intentar la operación anómala. Si el problema persiste, póngase en contacto con el representante de servicio de IBM.

#### **AMS1125**

El interceptor Java IBM WebSphere MQ Advanced Message Security no ha podido proteger el mensaje.

# **Explicación**

El interceptor Java de IBM WebSphere MQ Advanced Message Security no ha podido proteger el mensaje.

# **Acción**

Consulte los mensajes posteriores de la excepción para obtener más detalles sobre la causa del error.

# **AMS1126**

El interceptor Java IBM WebSphere MQ Advanced Message Security no ha podido proteger el mensaje.

# **Explicación**

El interceptor Java de IBM WebSphere MQ Advanced Message Security no ha podido proteger el mensaje.

#### **Acción**

Consulte los mensajes posteriores de la excepción para obtener más detalles sobre la causa del error.

#### **AMS1127**

Se ha producido un error interno: el interceptor Java de IBM WebSphere MQ Advanced Message Security ha encontrado más de un certificado de remitente en el mensaje protegido.

#### **Explicación**

Sólo se espera un certificado de remitente en el mensaje protegido.

#### **Acción**

Vuelva a intentar la operación anómala. Si el problema persiste, póngase en contacto con el representante de servicio de IBM.

#### **AMS1128**

Se ha producido un error interno: el interceptor Java de IBM WebSphere MQ Advanced Message Security no ha podido encontrar el certificado del remitente en el mensaje protegido.

#### **Explicación**

El interceptor Java no ha podido encontrar el certificado del remitente. Se espera que el mensaje protegido contenga el certificado del remitente.

# **Acción**

Vuelva a intentar la operación anómala. Si el problema persiste, póngase en contacto con el representante de servicio de IBM.

#### **AMS1129**

Se ha producido un error interno: la sintaxis del mensaje protegido recibido por el interceptor Java IBM WebSphere MQ Advanced Message Security no es válida.

#### **Explicación**

La sintaxis del mensaje protegido recibido por el interceptor Java no es válida.

Asegúrese de que la política de seguridad se ha especificado correctamente y vuelva a intentar la operación anómala. Si el problema persiste, póngase en contacto con el representante de servicio de IBM.

## **AMS1130**

El interceptor Java IBM WebSphere MQ Advanced Message Security no ha podido desproteger el mensaje.

#### **Explicación**

El interceptor Java IBM WebSphere MQ Advanced Message Security no ha podido desproteger el mensaje.

# **Acción**

Consulte los mensajes posteriores de la excepción para obtener más detalles sobre la causa del error.

#### **AMS1131**

Se ha producido un error interno: el interceptor Java de IBM WebSphere MQ Advanced Message Security no ha podido encontrar ningún destinatario del mensaje recibido.

# **Explicación**

El interceptor Java IBM WebSphere MQ Advanced Message Security no ha podido obtener ningún destinatario del mensaje recibido.

#### **Acción**

Vuelva a intentar la operación anómala. Si el problema persiste, póngase en contacto con el representante de servicio de IBM.

# **AMS1132**

El certificado del remitente con el nombre de asunto ''*{0}*'' no es válido.

#### **Explicación**

El certificado del remitente no es válido.

# **Acción**

Consulte los mensajes posteriores de la excepción para obtener más detalles sobre la causa del error.

#### **AMS1133**

El certificado del remitente con el nombre de asunto ''*{0}*'' no es válido.

# **Explicación**

El certificado del remitente no es válido.

# **Acción**

Consulte los mensajes posteriores de la excepción para obtener más detalles sobre la causa del error.

# **AMS1134**

El certificado del destinatario con el nombre de asunto ''*{0}*'' no es válido.

# **Explicación**

El certificado del destinatario no es válido.

#### **Acción**

Consulte los mensajes posteriores de la excepción para obtener más detalles sobre la causa del error.

# **AMS1135**

El tipo de mensaje protegido no coincide con la calidad de protección (QOP) especificada en el espacio de objeto. El QOP esperado es ''*{0}*'' mientras que el real es ''*{1}*''

#### **Explicación**

El tipo de mensaje protegido no coincide con la QOP especificada en el espacio de objeto.

# **Acción**

Verifique que la política de seguridad se ha especificado correctamente.

# **AMS1136**

El interceptor Java IBM WebSphere MQ Advanced Message Security no ha podido descifrar el mensaje protegido.

# **Explicación**

El interceptor Java de IBM WebSphere MQ Advanced Message Security no ha podido descifrar el mensaje protegido.

# **Acción**

Consulte los mensajes posteriores de la excepción para obtener más detalles sobre la causa del error.

#### **AMS1137**

El interceptor Java de IBM WebSphere MQ Advanced Message Security no ha podido verificar la firma del mensaje protegido.

# **Explicación**

El interceptor Java IBM WebSphere MQ Advanced Message Security no ha podido verificar la firma del mensaje protegido.

#### **Acción**

Consulte los mensajes posteriores de la excepción para obtener más detalles sobre la causa del error.

#### **AMS1138**

El interceptor Java de IBM WebSphere MQ Advanced Message Security no ha podido verificar la cadena de confianza del certificado. El nombre del asunto del certificado: ''*{0}*''

#### **Explicación**

El interceptor Java de IBM WebSphere MQ Advanced Message Security no ha podido verificar la cadena de confianza del certificado.

#### **Acción**

Consulte los mensajes posteriores de la excepción para obtener más detalles sobre la causa del error.

#### **AMS1139**

Discrepancia de cifrado de mensaje protegido. La fuerza de cifrado esperada es ''*{0}*'' mientras que la fuerza de cifrado real es ''*{1}*''

#### **Explicación**

El cifrado de mensaje protegido no coincide con el que se ha especificado en el espacio de objeto.

### **Acción**

Verifique que la política de seguridad se ha especificado correctamente.

#### **AMS1140**

El receptor de este mensaje cifrado no está en la lista de destinatarios de mensajes ''*{0}*''

#### **Explicación**

El certificado de un usuario que recibe un mensaje no está en la lista RecipientsInfo del mensaje.

#### **Acción**

Verifique que el usuario se encuentra en una lista de destinatarios en una definición de política de seguridad.

# **AMS1200**

El certificado con el siguiente nombre de asunto ''*{0}*'' todavía no es válido. El certificado será válido después de ''*{1}*''

# **Explicación**

El certificado aún no se encuentra dentro de su período de validez.

#### **Acción**

Vuelva a intentar la operación anómala en cuento en certificado sea válido o modifique la configuración para utilizar un certificado válido.

# **AMS1201**

El certificado con el siguiente nombre de asunto ''*{0}*'' ha caducado. La fecha de caducidad del certificado es ''*{1}*''

# **Explicación**

El certificado ha caducado.

# **Acción**

Modifique la configuración para utilizar un certificado válido.

#### **AMS1202**

El interceptor Java de IBM WebSphere MQ Advanced Message Security no ha podido verificar el periodo de validez del certificado. El nombre de asunto del certificado es ''*{0}*''

#### **Explicación**

El interceptor Java de IBM WebSphere MQ Advanced Message Security no ha podido verificar el periodo de validez de un certificado.

#### **Acción**

Vuelva a intentar la operación anómala. Si el problema persiste, póngase en contacto con el representante de servicio de IBM.

# **AMS1203**

Se ha encontrado un bit de uso de clave que no es válido en el certificado con el siguiente nombre de asunto ''*{0}*''. El bit de uso de clave ''*{1}*'' debe establecerse en ''*{2}*'' en lugar de ''*{3}*''

#### **Explicación**

Se ha encontrado un bit de uso de clave que no es válido en el certificado.

## **Acción**

Modifique la configuración para utilizar un certificado que tenga una extensión de uso de clave válida. Consulte la guía de administración para obtener más detalles sobre los valores de certificado.

#### **AMS1204**

Se ha producido un error interno: el interceptor Java de IBM WebSphere MQ Advanced Message Security no ha podido obtener el nombre del algoritmo de cifrado.

# **Explicación**

Se ha producido un error interno: el interceptor Java de IBM WebSphere MQ Advanced Message Security no ha podido obtener el nombre del algoritmo de cifrado.

#### **Acción**

Vuelva a intentar la operación anómala. Si el problema persiste, póngase en contacto con el representante de servicio de IBM.

#### **AMS1205**

El interceptor Java IBM WebSphere MQ Advanced Message Security no ha podido obtener ningún certificado de destinatario.

#### **Explicación**

El interceptor Java de IBM WebSphere MQ Advanced Message Security ha intentado cifrar un mensaje, pero no ha encontrado certificados de destinatarios

#### **Acción**

Asegúrese de que un almacén de claves contiene todos los certificados especificados en la política de seguridad adecuada.

#### **AMS1206**

El interceptor Java IBM WebSphere MQ Advanced Message Security no ha podido obtener ningún certificado de destinatario.

#### **Explicación**

El interceptor Java de IBM WebSphere MQ Advanced Message Security ha intentado cifrar un mensaje, pero no ha encontrado certificados de destinatarios

# **Acción**

Asegúrese de que un almacén de claves contiene todos los certificados especificados en la política de seguridad adecuada.

# **AMS1207**

Se ha producido un error interno: el interceptor Java de IBM WebSphere MQ Advanced Message Security no ha podido obtener el nombre del algoritmo de firma.

#### **Explicación**

Se ha producido un error interno: el interceptor Java de IBM WebSphere MQ Advanced Message Security no ha podido obtener el nombre del algoritmo de firma.

Vuelva a intentar la operación anómala. Si el problema persiste, póngase en contacto con el representante de servicio de IBM.

## **AMS1208**

No se ha encontrado ningún bit de clave adecuado para el certificado para el nombre de asunto ''*{0}*''. Los valores reales son: ''*{1}*'', los valores adecuados son: ''*{2}*'', el estado de al menos un bit debe coincidir.

# **Explicación**

Se ha encontrado un bit de uso de clave que no es válido en el certificado.

## **Acción**

Modifique la configuración para utilizar un certificado que tenga una extensión de uso de clave válida. Consulte la guía de administración para obtener más detalles sobre los valores de certificado.

# **AMS1209**

IBM WebSphere MQ Advanced Message Security El interceptor Java no ha podido verificar la firma de CRL firmada por ''*{0}*''

## **Explicación**

IBM WebSphere MQ Advanced Message Security El interceptor Java no ha podido verificar la CRL firmada por el DN de emisor especificado

# **Acción**

Asegúrese de que el certificado del remitente está presente en el almacén de claves local.

#### **AMS1210**

No se ha podido cargar la lista de revocación de certificados ''*{0}*''

# **Explicación**

La CRL no se puede encontrar o no puede accederse a ella.

#### **Acción**

Modifique la configuración para que apunte a una CRL válida. Asegúrese de que la CRL pueda leerse.

# **AMS1211**

El interceptor Java de IBM WebSphere MQ Advanced Message Security no ha podido acceder a la lista de revocación de certificados.

#### **Explicación**

La CRL no se puede encontrar o no puede accederse a ella.

# **Acción**

Modifique la configuración para que apunte a una CRL válida. Asegúrese de que la CRL pueda leerse.

# **AMS1212**

El interceptor Java de IBM WebSphere MQ Advanced Message Security no ha podido validar el certificado. Un certificado con BasicConstraint CA establecido en true no se puede utilizar como Entidad final. El nombre del asunto es ''*{0}*''

# **Explicación**

El interceptor Java de IBM WebSphere MQ Advanced Message Security no ha podido verificar el certificado.

# **AMS1213**

El interceptor Java de IBM WebSphere MQ Advanced Message Security no ha podido validar el certificado. Se ha revocado un certificado con el nombre de asunto ''*{0}*''.

# **Explicación**

El interceptor Java de IBM WebSphere MQ Advanced Message Security no ha podido verificar el certificado.

# **AMS1300**

IBM WebSphere MQ Advanced Message Security : no se ha podido guardar la información del gestor de colas. (''*{0}*'')

# **Explicación**

El interceptor IBM WebSphere MQ Advanced Message Security no ha podido guardar la información de conexión del gestor de colas (hconn) porque se ha producido un error interno.

#### **Acción**

Si el problema se produce continuamente, póngase en contacto con el representante de servicio de IBM.

#### **AMS1310**

IBM WebSphere MQ Advanced Message Security no ha podido resolver el nombre de cola actual del descriptor de contexto de objeto. (''*{0}*'')

#### **Explicación**

El interceptor de IBM WebSphere MQ Advanced Message Security no ha podido resolver el nombre de cola actual del descriptor de contexto de objeto. La cola puede ser abierta por alguna interfaz de programa de aplicación (API) interna de WebSphere MQ distinta de la interfaz de cola de mensajes (MQI).

#### **Acción**

Asegúrese de que la aplicación no utiliza las API internas de WebSphere MQ para abrir la cola. Si el problema persiste, póngase en contacto con el representante de servicio de IBM.

# **AMS1311**

La llamada MQOPEN () ha fallado: código de razón (''*{0}*'').

# **Explicación**

La llamada de interceptor IBM WebSphere MQ Advanced Message Security a la función MQOPEN () de WebSphere MQ ha fallado con el error indicado.

#### **Acción**

Consulte la documentación de WebSphere MQ para obtener una explicación del código de error y la acción correctiva sugerida. Asegúrese de que el gestor de colas esté operativo y de que la cola existe.

#### **AMS1312**

La llamada MQCLOSE () ha fallado, código de razón (''*{0}*'').

#### **Explicación**

La llamada de interceptor IBM WebSphere MQ Advanced Message Security a la función MQCLOSE () de WebSphere MQ ha fallado con el código de razón WebSphere MQ indicado.

#### **Acción**

Consulte la documentación de IBM WebSphere MQ para obtener una explicación del código de error y la acción correctiva sugerida. Asegúrese de que el gestor de colas esté operativo, que el espacio de objetos protegidos esté presente y sea correcto. Asegúrese de que IBM WebSphere MQ Advanced Message Security esté configurado y ejecutándose correctamente.

#### **AMS1313**

IBM WebSphere MQ Advanced Message Security : el mensaje no se ha podido proteger porque el algoritmo de firma especificado ''*{0}*'' no es válido.

#### **Explicación**

Se ha especificado un algoritmo de firma inesperado.

#### **Acción**

Se trata de un error interno. Póngase en contacto con el representante de servicio de IBM

#### **AMS1325**

IBM WebSphere MQ Advanced Message Security : la información de cola no se ha podido resolver desde el descriptor de contexto de objeto de cola actual. (''*{0}*'')

#### **Explicación**

El interceptor de IBM WebSphere MQ Advanced Message Security no ha podido resolver la información de cola del descriptor de contexto de objeto de cola actual porque IBM WebSphere MQ Advanced Message Security no ha abierto la cola actual o se ha cerrado.

Asegúrese de que la cola no haya sido abierta ya por otra aplicación de WebSphere MQ y de que no se haya cerrado previamente. Si el problema persiste, póngase en contacto con el representante de servicio de IBM.

# **AMS1326**

IBM WebSphere MQ Advanced Message Security : no se ha podido encontrar el gestor de colas local CodedCharSetId (''*{0}*'').

#### **Explicación**

El interceptor de IBM WebSphere MQ Advanced Message Security no ha podido encontrar el CodedCharSetId del gestor de colas local porque se ha producido un error interno.

# **Acción**

Asegúrese de que el gestor de colas esté conectado a través de IBM WebSphere MQ Advanced Message Security. Si el problema persiste, póngase en contacto con el representante de servicio de IBM.

#### **AMS1327**

La calidad de protección ''*{0}*'' para la cola ''*{1}*'' no es válida

#### **Explicación**

El interceptor de IBM WebSphere MQ Advanced Message Security ha detectado que la calidad de protección especificada en la política de seguridad para la cola no es válida.

#### **Acción**

Asegúrese de que los algoritmos de cifrado y firma especificados para la cola en la definición de política de seguridad de IBM WebSphere MQ Advanced Message Security tienen valores válidos.

#### **AMS1328**

El mensaje sin protección se ha colocado en la cola ''*{0}*''.

# **Explicación**

El interceptor de IBM WebSphere MQ Advanced Message Security ha colocado correctamente un mensaje con el nivel de protección 'none' en la cola seleccionada.

#### **Acción**

No se requiere ninguna acción.

#### **AMS1329**

El mensaje con protección de integridad se ha colocado en la cola ''*{0}*''.

# **Explicación**

El interceptor de IBM WebSphere MQ Advanced Message Security ha colocado correctamente un mensaje con el nivel de protección de 'integridad' en la cola seleccionada.

#### **Acción**

No se requiere ninguna acción.

# **AMS1330**

El mensaje con protección de privacidad se ha colocado en la cola ''*{0}*''.

#### **Explicación**

El interceptor de IBM WebSphere MQ Advanced Message Security ha colocado correctamente un mensaje con el nivel de protección de 'privacidad' en la cola seleccionada.

# **Acción**

No se requiere ninguna acción.

# **AMS1331**

IBM WebSphere MQ Advanced Message Security : no se ha podido consultar sobre las propiedades del gestor de colas (''*{0}*'').

# **Explicación**

El interceptor de IBM WebSphere MQ Advanced Message Security no ha podido consultar las propiedades del gestor de colas porque se ha producido un error interno.

Asegúrese de que el gestor de colas esté conectado a través de IBM WebSphere MQ Advanced Message Security. Si el problema persiste, póngase en contacto con el representante de servicio de IBM.

# **AMS1340**

IBM WebSphere MQ Advanced Message Security : la información de cola no se ha podido resolver desde el descriptor de contexto de objeto de cola actual. (''*{0}*'')

# **Explicación**

El interceptor de IBM WebSphere MQ Advanced Message Security no ha podido resolver la información de cola del descriptor de contexto de objeto de cola actual porque la cola actual no la ha abierto IBM WebSphere MQ Advanced Message Securityo se ha cerrado.

# **Acción**

Asegúrese de que la cola no esté ya abierta por otra aplicación WebSphere MQ y de que no se haya cerrado anteriormente. Si el problema persiste, póngase en contacto con el representante de servicio de IBM.

# **AMS1341**

IBM WebSphere MQ Advanced Message Security ha encontrado una cabecera de formato 'PDMQ' válida en el mensaje actual.

# **Explicación**

El interceptor IBM WebSphere MQ Advanced Message Security ha encontrado una cabecera IBM WebSphere MQ Advanced Message Security válida en el mensaje actual.

# **Acción**

No se requiere ninguna acción.

# **AMS1342**

La cabecera de formato 'PDMQ' del mensaje actual no es válida.

# **Explicación**

El interceptor IBM WebSphere MQ Advanced Message Security no ha encontrado una cabecera IBM WebSphere MQ Advanced Message Security válida en el mensaje actual.

# **Acción**

Compruebe el valor de calidad de protección (QoP) para el objeto de cola. Si el valor de QoP para la cola no es 'none', asegúrese de que no se direccionen mensajes de texto sin formato de IBM WebSphere MQ a esta cola.

# **AMS1343**

La calidad de protección del mensaje (''*{0}*'') no coincide con la calidad de protección (''*{1}*'') establecida para la cola ''*{2}*''.

# **Explicación**

El interceptor de IBM WebSphere MQ Advanced Message Security ha detectado una discrepancia de calidad de protección (QoP) entre la cola y un mensaje de la cola. Las discrepancias de QoP suelen ocurrir porque cambia la QoP de la cola entre el mensaje colocado y obtenido.

# **Acción**

Asegúrese de que se utiliza la misma calidad de protección de cola para el mensaje colocado y obtenido. Cuando cambie la QoP de la cola, borre todos los mensajes de la cola antes de reanudar el funcionamiento normal.

# **AMS1344**

''*{0}*''-el mensaje ha sido firmado por ''*{1}*'' en ''*{2}*'' utilizando ''*{3}*''.

# **Explicación**

Se trata de un mensaje informativo utilizado para indicar que se ha firmado un mensaje y para visualizar el nombre del firmante, la indicación de fecha y hora del mensaje y el algoritmo de firma utilizados.

# **Acción**

No se requiere ninguna acción.

# **AMS1345**

''*{0}*''-el mensaje ha sido firmado y cifrado por ''*{1}*'' en ''*{2}*'' utilizando ''*{3}*'' y ''*{4}*''.

# **Explicación**

Se trata de un mensaje informativo utilizado para indicar que un mensaje se ha firmado y cifrado, y para visualizar el nombre del firmante, la indicación de fecha y hora del mensaje, el nombre del algoritmo de firma y el nombre del algoritmo de cifrado.

# **Acción**

No se requiere ninguna acción.

# **AMS1346**

El mensaje no tiene un tipo de protección válido.

# **Explicación**

El interceptor IBM WebSphere MQ Advanced Message Security ha detectado un tipo de protección no válido en una cabecera de mensaje. Esto suele ocurrir porque la cabecera del mensaje IBM WebSphere MQ no es válida.

# **Acción**

Repita la operación. Si el problema persiste, póngase en contacto con el representante de servicio de IBM.

# **AMS1347**

El interceptor de IBM WebSphere MQ Advanced Message Security ha colocado un mensaje defectuoso en la cola de manejo de errores ''*{0}*''.

# **Explicación**

Este es un mensaje informativo que indica que IBM WebSphere MQ Advanced Message Security ha colocado un mensaje que no ha podido interpretar en la cola de manejo de errores especificada.

# **Acción**

Asegúrese de que sólo los mensajes válidos se colocan en colas protegidas por IBM WebSphere MQ Advanced Message Security.

# **AMS1348**

El interceptor de IBM WebSphere MQ Advanced Message Security no ha podido colocar un mensaje defectuoso en la cola de manejo de errores. MQ código de razón (''*{0}*'')

# **Explicación**

El interceptor IBM WebSphere MQ Advanced Message Security no ha podido colocar un mensaje que no ha podido interpretar en la cola de manejo de errores porque se ha producido el error IBM WebSphere MQ indicado.

# **Acción**

Consulte la documentación de IBM WebSphere MQ para obtener más información sobre el código de razón. Si el problema persiste, póngase en contacto con el servicio técnico de IBM.

# **AMS1349**

IBM WebSphere MQ Advanced Message Security : el mensaje no se ha podido convertir del CCSID de origen ''*{0}*'' al CCSID de destino ''*{1}*''. IBM WebSphere MQ compcode ''*{2}*'': razón ''*{3}*''.

# **Explicación**

El interceptor de IBM WebSphere MQ Advanced Message Security no ha podido convertir el mensaje del identificador de juego de caracteres codificado (CCSID) de origen al CCSID de destino.

# **Acción**

Consulte la documentación de IBM WebSphere MQ para ver el código de terminación y el código de razón, realice la acción correctiva. Si el problema persiste, póngase en contacto con el representante de servicio de IBM.

# **AMS1350**

IBM WebSphere MQ Advanced Message Security : no se ha podido recuperar el mensaje de la cola. MQGET() ha fallado. IBM WebSphere MQ compcode ''*{0}*'': razón ''*{1}*''.

# **Explicación**

El interceptor de IBM WebSphere MQ Advanced Message Security no ha podido obtener el mensaje de la cola.

Consulte la documentación de IBM WebSphere MQ para ver el código de terminación y el código de razón, realice la acción correctiva. Si el problema persiste, póngase en contacto con el representante de servicio de IBM.

## **AMS1351**

IBM WebSphere MQ Advanced Message Security error interno: tamaño de mensaje no protegido ''*{0}*'' bytes no coincide con el tamaño de mensaje original ''*{1}*'' bytes.

#### **Explicación**

Después de desprotegerlo, el tamaño del mensaje no coincide con el tamaño del mensaje original. La cabecera de mensaje podría haberse dañado o haber sido manipulada indebidamente.

#### **Acción**

Compruebe el mensaje que se ha colocado en la cola de mensajes no entregados y los registros de auditoría para averiguar la causa del error y el origen del mensaje. Si el problema persiste, póngase en contacto con el representante de servicio de IBM.

#### **AMS1352**

IBM WebSphere MQ Advanced Message Security : el mensaje no protegido QoP no coincide con QoP indicado en la cabecera. El gestor de colas es ''*{0}*'', la cola es ''*{1}*'', msgId es ''*{2}*''

#### **Explicación**

Durante la desprotección se ha descubierto la discrepancia entre el tipo de protección de calidad de almacenamiento intermedio de mensajes y el especificado por la cabecera IBM WebSphere MQ Advanced Message Security . La cabecera de mensaje podría haberse dañado o haber sido manipulada indebidamente.

# **Acción**

Compruebe el mensaje que se ha colocado en la cola de mensajes no entregados y los registros de auditoría para averiguar la causa del error y el origen del mensaje. Si el problema persiste, póngase en contacto con el representante de servicio de IBM.

#### **AMS1353**

Se ha aceptado el mensaje con una calidad de protección (''*{0}*'') superior a (''*{1}*'') establecida para la cola ''*{2}*''.

#### **Explicación**

El interceptor de IBM WebSphere MQ Advanced Message Security ha detectado una discrepancia de calidad de protección (QoP) entre la cola y un mensaje de la cola. La discrepancia de QoP suele ocurrir porque cambia la QoP de la cola entre el mensaje colocado y obtenido.

#### **Acción**

Asegúrese de que se utiliza la misma calidad de protección de cola para el mensaje colocado y obtenido. Cuando cambie la QoP de la cola, elimine todos los mensajes de la cola antes de reanudar cualquier operación.

#### **AMS1354**

El firmante del mensaje no está en la lista de firmantes autorizados.

#### **Explicación**

El interceptor de IBM WebSphere MQ Advanced Message Security ha detectado que el mensaje está firmado por una parte no autorizada.

# **Acción**

Asegúrese de que el remitente figura en la lista de firmantes permitidos.

# **AMS1355**

El mensaje no se ha podido mover de la cola (''*{0}*'') a la cola de manejo de errores. IBM WebSphere MQ código de terminación (''*{1}*''), código de razón (''*{2}*'').

# **Explicación**

El interceptor de IBM WebSphere MQ Advanced Message Security no ha podido eliminar el mensaje antes de intentar colocarlo en la cola de manejo de errores.

Consulte la documentación de IBM WebSphere MQ para ver el código de terminación y el código de razón, realice la acción correctiva. Si el problema persiste, póngase en contacto con el representante de servicio de IBM.

#### **AMS1356**

Mensaje demasiado grande para ajustarse al almacenamiento intermedio, cola (''*{0}*''), código de terminación de MQ (''*{1}*''), código de razón (''*{2}*'').

#### **Explicación**

El interceptor de IBM WebSphere MQ Advanced Message Security no ha podido desproteger los datos porque el almacenamiento intermedio proporcionado es demasiado pequeño

## **Acción**

Emita MQGET con un tamaño de almacenamiento intermedio mayor

#### **amq9001**

El canal '*& 3*' ha finalizado normalmente.

# **Explicación**

El canal '*& 3*' al host '*& 5*' ha finalizado normalmente.

# **Acción**

Ninguno.

# **amq9002**

El canal '*& 3*' se está iniciando.

# **Explicación**

El canal '*& 3*' se está iniciando.

#### **Acción**

Ninguno.

## **amq9005**

El interceptor de política de seguridad de WebSphere MQ no ha podido acceder a la señal de hardware PKCS (Public-Key Cryptography Standards) #11 .

# **Explicación**

El interceptor de política de seguridad de WebSphere MQ ha fallado al intentar abrir una señal PKCS (Public-Key Cryptography Standards) #11 . Compruebe la razón menor de GSKit ACME GSS*& 1* para '*& 3*'.

# **Acción**

Asegúrese de que la señal PKCS #11 esté presente y configurada correctamente y vuelva a intentar la operación. Verifique que la etiqueta de señal, el PIN y el nombre de biblioteca se hayan configurado correctamente.

#### **amq9006**

El interceptor de política de seguridad de WebSphere MQ no ha intentado abrir una señal PKCS #11 porque no tenía toda la información de configuración necesaria.

#### **Explicación**

El interceptor de política de seguridad de WebSphere MQ no ha intentado abrir una señal PKCS (Public-Key Cryptography Standards) #11 porque no se ha configurado una o más de la etiqueta de señal, PIN o nombre de biblioteca compartida.

#### **Acción**

Si desea utilizar una señal PKCS #11 , asegúrese de que la etiqueta de señal, el PIN y el nombre de biblioteca se hayan configurado correctamente.

#### **amq9007**

El interceptor de políticas de seguridad de WebSphere MQ no ha podido convertir una etiqueta de certificado de clave PKCS (Public-Key Cryptography Standards) #11 .

# **Explicación**

El interceptor de política de seguridad de WebSphere MQ no ha podido convertir una etiqueta de certificado de clave PKCS (Public-Key Cryptography Standards) #11 necesaria para identificar un

elemento de certificado de clave almacenado en una señal PKCS #11 . Compruebe la razón menor de GSKit ACME GSS*& 1*.

# **Acción**

Asegúrese de que la etiqueta de certificado de clave PKCS #11 esté definida correctamente.

#### **amq9008**

No se puede adquirir el certificado para la etiqueta:*& 3* en el archivo de almacén de claves*& 4*. La razón menor de GSKit ACME GSS es*& 1*.

#### **Explicación**

El interceptor de política de seguridad de WebSphere MQ no ha podido leer el certificado para la etiqueta proporcionada del almacén de claves.

# **Acción**

Asegúrese de que la etiqueta se ha establecido correctamente como la entrada cms.certificate del archivo de configuración. Compruebe si el almacén de claves contiene el certificado para la etiqueta proporcionada.

#### **amq9009**

No se pueden adquirir credenciales. La razón menor de GSKit ACME GSS es*& 1*.

#### **Explicación**

El interceptor de política de seguridad de WebSphere MQ no ha podido adquirir credenciales.

#### **Acción**

Revise la configuración para asegurarse de que la base de datos de almacén de claves y los archivos de ocultación no están rotos.

#### **amq9010**

Error interno de política de seguridad de WebSphere MQ : el mensaje no se ha podido proteger porque el algoritmo de cifrado especificado no es válido*& 1*.

#### **Explicación**

El identificador de valor se ha especificado en un valor inesperado.

# **Acción**

Se trata de un error interno. Póngase en contacto con el representante de servicio de IBM.

#### **amq9011**

El interceptor de política de seguridad de WebSphere MQ no ha podido activar el algoritmo de clave privada RSA de hardware PKCS (Public-Key Cryptography Standards) #11 para este entorno ACME. Compruebe la razón menor de GSKit ACME GSS*& 1*.

# **Explicación**

El interceptor de política de seguridad de WebSphere MQ no ha podido registrar el algoritmo criptográfico PKCS (Public-Key Cryptography Standards) #11 con el entorno ACME.

# **Acción**

Asegúrese de que la señal PKCS #11 funciona correctamente y vuelva a intentar la operación. Si el problema persiste, póngase en contacto con el representante de servicio de IBM.

#### **amq9012**

El interceptor de política de seguridad de WebSphere MQ no ha podido adquirir la credencial de clave pública.

# **Explicación**

El interceptor de políticas de seguridad de WebSphere MQ no ha podido realizar un inicio de sesión de infraestructura de claves públicas (PKI).

#### **Acción**

Compruebe los mensajes de error relacionados con la adquisición de credenciales de clave pública para determinar la causa del error. Compruebe si el usuario tiene permiso para leer los archivos kdb y stash y verifique si el archivo kdb contiene un certificado con la etiqueta especificada. Por último, compruebe si el certificado no ha caducado.

#### **amq9013**

Error interno de política de seguridad de WebSphere MQ : no se ha podido terminar el entorno de protección de unidad de datos independiente (IDUP). Código de razón de GSKit*& 1*.

## **Explicación**

El interceptor de política de seguridad de WebSphere MQ no ha podido liberar el entorno GSKit IDUP porque se ha producido un error interno.

#### **Acción**

Consulte el apéndice de GSKit en la documentación del producto para obtener la explicación del código de razón de GSKit y realice la acción correctiva. Si el problema persiste, póngase en contacto con el representante de servicio de IBM.

#### **amq9014**

El interceptor de política de seguridad de WebSphere MQ no ha podido cerrar una señal PKCS (Public-Key Cryptography Standards) #11 . Compruebe la razón menor de GSKit ACME GSS*& 1*.

# **Explicación**

El interceptor de política de seguridad de WebSphere MQ no ha podido cerrar una señal PKCS (Public-Key Cryptography Standards) #11 .

#### **Acción**

Asegúrese de que la señal PKCS #11 funciona correctamente y vuelva a intentar la operación. Si el problema persiste, póngase en contacto con el representante de servicio de IBM.

#### **amq9015**

Aviso interno de la política de seguridad de WebSphere MQ : GSKit no ha podido publicar*& 3*. Código de razón de GSKit*& 1*.

#### **Explicación**

La llamada GSKit de la política de seguridad de WebSphere MQ con el código de razón indicado ha fallado porque no ha podido devolver los recursos al sistema.

#### **Acción**

No se requiere ninguna acción. Si el problema persiste, póngase en contacto con el representante de servicio de IBM.

#### **amq9016**

Error interno de política de seguridad de WebSphere MQ : GSKit no ha podido asignar*& 3*. Código de razón de GSKit*& 1*.

# **Explicación**

La llamada GSKit de la política de seguridad de WebSphere MQ con el código de razón indicado ha fallado porque el sistema no ha podido asignar recursos.

#### **Acción**

Asegúrese de que el sistema cumple los requisitos de hardware y software necesarios para ejecutar la aplicación y, a continuación, reinicie la aplicación.

#### **amq9017**

Error interno de política de seguridad de WebSphere MQ : el mensaje no se ha podido desproteger: código de error de GSKit*& 1*, razón*& 2*.

# **Explicación**

El interceptor de política de seguridad de WebSphere MQ no ha podido verificar o descifrar un mensaje porque se ha producido el error de GSKit indicado. Esto puede suceder por varias razones, todas las cuales son errores internos: (1) el mensaje no es un mensaje PKCS#7 válido; (2) el certificado del emisor no tiene el bit de uso de clave necesario para poder cifrar el mensaje; (3) el certificado del emisor no ha sido reconocido como un certificado de confianza; (4) el receptor no está entre los destinatarios del mensaje.

#### **Acción**

Consulte la información de GSKit en la documentación del producto para obtener la explicación del código de razón de GSKit y realice la acción correctiva. Si el problema persiste, póngase en contacto con el representante de servicio de IBM.
El algoritmo SHA-2 especificado '*& 3*' no está soportado en esta plataforma.

# **Explicación**

El interceptor de política de seguridad de WebSphere MQ no ha podido aplicar una política porque esta plataforma carece de soporte para el algoritmo de firma SHA-2 .

# **Acción**

Compruebe que todas las plataformas que abren una cola con una política que especifica un algoritmo de firma SHA-2 tienen el soporte de biblioteca criptográfica necesario.

# **amq9019**

Error interno de política de seguridad de WebSphere MQ : el mensaje no se ha podido proteger porque el algoritmo de firma especificado no es válido*& 1*

# **Explicación**

El identificador de valor se ha especificado en un valor inesperado.

# **Acción**

Se trata de un error interno. Póngase en contacto con el representante de servicio de IBM.

# **amq9020**

Error interno de política de seguridad de WebSphere MQ : el mensaje no se ha podido proteger porque no se ha especificado ningún DN de destinatario.

# **Explicación**

La política está establecida en privacidad pero no contiene ningún DN de destinatario.

# **Acción**

Se trata de un error interno. Póngase en contacto con el representante de servicio de IBM.

# **amq9021**

Se ha producido un error durante la importación del certificado para el DN siguiente:*& 3*, resultado:*& 1*

# **Explicación**

El nombre distinguido no está presente en el almacén de claves o no es válido.

# **Acción**

Consulte el apéndice de GSKit en la documentación del producto para obtener la explicación del código de razón de GSKit y realice la acción correctiva. Si el problema persiste, póngase en contacto con el representante de servicio de IBM.

# **amq9022**

Se ha producido un error durante la importación del certificado para el siguiente DN:*& 3*, resultado:*& 1*, razón:*& 2*.

# **Explicación**

El nombre distinguido no está presente en el almacén de claves o no es válido.

# **Acción**

Consulte el apéndice de GSKit en la documentación del producto para obtener la explicación del código de razón de GSKit y realice la acción correctiva. Si el problema persiste, póngase en contacto con el representante de servicio de IBM.

# **amq9023**

El nombre del archivo de almacén de claves '*& 3*' se ha proporcionado incorrectamente con la extensión de archivo '*& 4*'

# **Explicación**

El interceptor de política de seguridad de WebSphere MQ no ha podido encontrar el archivo de almacén de claves. Parece que el valor de la entrada de configuración del almacén de claves contiene incorrectamente la extensión de archivo.

# **Acción**

Asegúrese de que el nombre de archivo de almacén de claves especificado en el archivo de configuración no contiene una extensión de archivo.

El archivo de almacén de claves '*& 3*' no existe y la entrada de configuración del almacén de claves finaliza incorrectamente con '*& 4*'. Asegúrese de que el valor de la configuración del almacén de claves no contiene la extensión de archivo y que apunta a un archivo existente.

### **Explicación**

El interceptor de política de seguridad de WebSphere MQ no ha podido encontrar el archivo de almacén de claves. El valor de la entrada de configuración del almacén de claves contiene incorrectamente la extensión de archivo de '*& 4*' y el nombre de archivo resultante de '*& 3*' no existe.

# **Acción**

Asegúrese de que el valor de la configuración del almacén de claves no contiene la extensión de archivo y que apunta a un archivo existente.

## **amq9025**

El archivo de almacén de claves*& 3& 4* no existe. Asegúrese de que el valor de la entrada de configuración del almacén de claves apunta a un archivo existente.

### **Explicación**

El interceptor de política de seguridad de WebSphere MQ no ha podido encontrar el archivo de base de datos de almacén de claves.

### **Acción**

Asegúrese de que el valor de la entrada de configuración del almacén de claves apunta a un archivo existente.

# **amq9026**

No se puede leer el archivo de almacén de claves*& 3& 4*. Compruebe los permisos del archivo.

### **Explicación**

El interceptor de políticas de seguridad de WebSphere MQ no ha podido leer el archivo de base de datos de almacén de claves.

#### **Acción**

Establezca los permisos adecuados para el archivo de base de datos de almacén de claves.

#### **amq9027**

No se puede acceder al archivo de almacén de claves*& 3& 4*. Código de error*& 1*.

#### **Explicación**

El interceptor de políticas de seguridad de WebSphere MQ no ha podido abrir el archivo de base de datos de almacén de claves.

## **Acción**

Asegúrese de que la aplicación que accede al archivo de almacén de claves tenga los permisos adecuados para acceder al archivo de almacén de claves.

#### **amq9028**

El archivo de ocultación de almacén de claves*& 3& 4* no existe.

## **Explicación**

El interceptor de política de seguridad de WebSphere MQ no ha podido encontrar el archivo de ocultación de almacén de claves.

## **Acción**

Asegúrese de que la aplicación que accede al archivo de ocultación de almacén de claves tenga los permisos adecuados para acceder al archivo.

#### **amq9029**

No se puede leer el archivo de ocultación de almacén de claves*& 3& 4*.

#### **Explicación**

El interceptor de política de seguridad de WebSphere MQ no ha podido leer el archivo de ocultación de almacén de claves.

# **Acción**

Compruebe los permisos para el archivo de ocultación de almacén de claves.

Error interno de política de seguridad de WebSphere MQ : la información de cola no se ha podido resolver desde el descriptor de contexto de objeto de cola actual (*& 1*).

## **Explicación**

El interceptor de política de seguridad de WebSphere MQ no ha podido resolver la información de cola del descriptor de contexto de objeto de cola actual porque el descriptor de contexto de objeto no es válido o no se reconoce.

# **Acción**

Asegúrese de que la cola no haya sido abierta ya por otra aplicación de WebSphere MQ y de que no se haya cerrado previamente. Si el problema persiste, póngase en contacto con el representante de servicio de IBM.

# **amq9031**

El interceptor de política de seguridad de WebSphere MQ ha detectado un error antes de la ejecución de la salida de devolución de llamada. WebSphere MQ compcode*& 1* : razón*& 2*.

### **Explicación**

El interceptor de política de seguridad de WebSphere MQ ha recibido un código de finalización de WebSphere MQ que indica un error antes de la ejecución del interceptor.

### **Acción**

Consulte la documentación del producto para obtener el código de terminación y el código de razón, realice la acción correctiva. Si el problema persiste, póngase en contacto con el representante de servicio de IBM.

# **amq9032**

El interceptor de políticas de seguridad de WebSphere MQ no ha podido encontrar el gestor de colas CodedCharSetId (*& 1*). Asegúrese de que tiene permiso para consultar las propiedades del gestor de colas.

### **Explicación**

El interceptor de política de seguridad de WebSphere MQ no ha podido encontrar el CodedCharSetId del gestor de colas local porque se ha producido un error interno.

# **Acción**

Asegúrese de que la aplicación tiene permiso de consulta para el gestor de colas. Si el problema persiste, póngase en contacto con el representante de servicio de IBM.

#### **amq9033**

Error interno de política de seguridad de WebSphere MQ : no se ha podido encontrar el gestor de colas local CodedCharSetId (*& 1*).

#### **Explicación**

El interceptor de política de seguridad de WebSphere MQ no ha podido encontrar el CodedCharSetId del gestor de colas local porque se ha producido un error interno.

# **Acción**

Si el problema persiste, póngase en contacto con el representante de servicio de IBM.

#### **amq9034**

El mensaje no tiene un tipo de protección válido.

## **Explicación**

El interceptor de política de seguridad de WebSphere MQ ha detectado un tipo de protección no válido en una cabecera de mensaje. Esto suele ocurrir porque la cabecera de mensaje de WebSphere MQ no es válida.

## **Acción**

Repita la operación. Si el problema persiste, póngase en contacto con el representante de servicio de IBM.

# **amq9035**

El firmante del mensaje no está en la lista de firmantes autorizados.

# **Explicación**

El interceptor de política de seguridad de WebSphere MQ ha detectado que el mensaje está firmado por una parte no autorizada.

# **Acción**

Establezca si la identidad asociada con el remitente del mensaje está autorizada para enviar mensajes a esta aplicación. Asegúrese de que el remitente esté especificado en la lista de firmantes permitidos en la política de seguridad para la cola.

#### **amq9036**

La llamada MQOPEN () ha fallado: código de razón (*& 1*).

#### **Explicación**

La llamada de interceptor de política de seguridad de WebSphere MQ a la llamada MQOPEN () de WebSphere MQ ha fallado con el error indicado.

#### **Acción**

Consulte la documentación del producto para obtener una explicación del código de error y la acción correctiva sugerida. Asegúrese de que el gestor de colas esté operativo y de que la cola exista.

#### **amq9037**

El interceptor de política de seguridad de WebSphere MQ no ha podido procesar un mensaje en la cola*& 3* con CompCode*& 1* Código de razón*& 2*

#### **Explicación**

Se ha encontrado un error inesperado al aplicar una política de seguridad a la cola*& 3*.

#### **Acción**

Se trata de un error interno. Póngase en contacto con el representante de servicio de IBM.

### **amq9038**

El interceptor de política de seguridad de WebSphere MQ no ha podido convertir el campo*& 3* de la cabecera WebSphere MQ de CCSID*& 1* a CCSID*& 2*. Verifique que la conversión de datos predeterminada se ha habilitado en WebSphere MQ.

#### **Explicación**

Error interno del interceptor de política de seguridad de WebSphere MQ : la conversión de datos ha fallado. Esto suele ser un problema con los juegos de caracteres incompatibles.

#### **Acción**

Habilite la conversión de datos predeterminada en WebSphere MQ. Si el problema persiste, póngase en contacto con el representante de servicio de IBM.

#### **amq9039**

*& 3* -el mensaje ha sido firmado por*& 4* utilizando*& 5*.

#### **Explicación**

Se trata de un mensaje informativo utilizado para indicar que se ha firmado un mensaje y para visualizar el nombre del firmante, la indicación de fecha y hora del mensaje y el algoritmo de firma utilizados.

#### **Acción**

Ninguno.

## **amq9040**

*& 3* -el mensaje ha sido firmado y cifrado por*& 4* utilizando*& 5*.

# **Explicación**

Se trata de un mensaje informativo que se utiliza para indicar que un mensaje se ha firmado y cifrado, y para visualizar el nombre del firmante y el nombre del algoritmo de cifrado.

## **Acción**

Ninguno.

## **amq9041**

El mensaje no estaba protegido.

# **Explicación**

Se trata de un mensaje informativo que se utiliza para indicar que un mensaje no estaba firmado ni cifrado.

### **Acción**

Ninguno.

# **amq9042**

Error interno de política de seguridad de WebSphere MQ : el tamaño de mensaje no protegido*& 1* bytes no coincide con el tamaño de mensaje original*& 2* bytes.

## **Explicación**

Después de desprotegerlo, el tamaño del mensaje no coincide con el tamaño del mensaje original. La cabecera de mensaje podría haberse dañado o haber sido manipulada indebidamente.

### **Acción**

Compruebe el mensaje que se ha colocado en SYSTEM.PROTECTION.ERROR.QUEUE para encontrar la causa del error y el origen del mensaje. Si el problema persiste, póngase en contacto con el representante de servicio de IBM.

### **amq9043**

El algoritmo de protección de mensajes*& 3* es diferente del*& 4*necesario.

# **Explicación**

El interceptor de política de seguridad de WebSphere MQ ha detectado que un mensaje no cumplía la fuerza de cifrado que necesita la cola. Esto suele ocurrir cuando se cambia la intensidad de cifrado para una cola mientras todavía había mensajes en la cola.

## **Acción**

Asegúrese de que se utiliza la misma fortaleza de cifrado para el mensaje MQPUT y MQGET. Cuando se cambie la fortaleza de cifrado de cola, elimine todos los mensajes de la cola antes de reanudar el funcionamiento normal.

#### **amq9044**

El interceptor de política de seguridad de WebSphere MQ ha colocado un mensaje defectuoso en la cola de manejo de errores*& 3*.

# **Explicación**

Este es un mensaje informativo que indica que la política de seguridad de WebSphere MQ ha colocado un mensaje que no ha podido interpretar en la cola de manejo de errores especificada.

# **Acción**

Asegúrese de que sólo los mensajes válidos se colocan en colas protegidas por las políticas de seguridad de WebSphere MQ .

# **amq9045**

El interceptor de política de seguridad de WebSphere MQ no ha podido colocar un mensaje defectuoso en la cola de manejo de errores. Código de razón de WebSphere MQ (*& 1*)

# **Explicación**

El interceptor de política de seguridad de WebSphere MQ no ha podido colocar un mensaje que no ha podido interpretar en la cola de manejo de errores porque se ha producido el error de WebSphere MQ indicado.

# **Acción**

Consulte la documentación del producto para obtener más información sobre el código de razón. Si el problema persiste, póngase en contacto con el representante de servicio de IBM.

# **amq9046**

La cabecera de formato 'PDMQ' del mensaje actual no es válida.

# **Explicación**

El interceptor de política de seguridad de WebSphere MQ no ha encontrado una cabecera de política de seguridad de WebSphere MQ válida en el mensaje actual.

# **Acción**

Si el valor de QoP para la cola no está establecido en 'none', asegúrese de que no se direccionen mensajes no protegidos a esta cola.

La política de seguridad de WebSphere MQ ha encontrado una cabecera de formato 'PDMQ' válida en el mensaje actual.

# **Explicación**

El interceptor de política de seguridad de WebSphere MQ ha encontrado una cabecera de política de seguridad de WebSphere MQ válida en el mensaje actual.

# **Acción**

Ninguno.

# **amq9048**

La calidad de protección de mensajes (*& 1*) no coincide con la calidad de protección (*& 2*) establecida para la cola*& 3*.

# **Explicación**

El interceptor de política de seguridad de WebSphere MQ ha detectado una discrepancia de calidad de protección (QoP) entre la cola y un mensaje de la cola. Las discrepancias de QoP suelen ocurrir porque cambia la QoP de la cola entre el mensaje colocado y obtenido.

# **Acción**

Asegúrese de que se utiliza la misma calidad de protección de cola para el mensaje colocado y obtenido. Cuando cambie la QoP de la cola, borre todos los mensajes de la cola antes de reanudar el funcionamiento normal.

### **amq9049**

Se ha aceptado el mensaje con una calidad de protección (*& 1*) superior a (*& 2*) establecida para la cola*& 3* .

# **Explicación**

El interceptor de política de seguridad de WebSphere MQ ha detectado una discrepancia de calidad de protección (QoP) entre la cola y un mensaje de la cola. La discrepancia de QoP suele ocurrir porque cambia la QoP de la cola entre el mensaje colocado y obtenido.

# **Acción**

Asegúrese de que se utiliza la misma calidad de protección de cola para el mensaje colocado y obtenido. Cuando cambie la QoP de la cola, elimine todos los mensajes de la cola antes de reanudar cualquier operación.

# **amq9050**

La política de seguridad de WebSphere MQ no ha podido acceder a las definiciones de política de seguridad. Código principal*& 1* : código menor*& 2*

# **Explicación**

No se puede acceder a las definiciones de política de seguridad.

# **Acción**

Las definiciones de política de seguridad deben ser accesibles para esta aplicación. Compruebe el control de acceso del gestor de autorizaciones sobre objetos para que esta aplicación acceda al SYSTEM.PROTECTION.POLICY.QUEUE.

# **amq9051**

WebSphere MQ no ha podido encontrar la definición de política de seguridad. Compcode*& 1* : razón*& 2*

# **Explicación**

La definición de política de seguridad no está definida.

# **Acción**

La definición de política de seguridad debe definirse antes de esta acción.

# **amq9052**

El mensaje sin protección se ha colocado en la cola*& 3*.

# **Explicación**

El interceptor de política de seguridad de WebSphere MQ ha colocado correctamente un mensaje con un QoP de 'none' en la cola seleccionada.

# **Acción**

Ninguno.

# **amq9053**

El mensaje con protección de integridad se ha colocado en la cola*& 3*.

# **Explicación**

El interceptor de política de seguridad de WebSphere MQ ha colocado correctamente un mensaje con un QoP de 'integridad' en la cola seleccionada.

# **Acción**

Ninguno.

# **amq9054**

El mensaje con protección de privacidad se ha colocado en la cola*& 3*.

# **Explicación**

El interceptor de política de seguridad de WebSphere MQ ha colocado correctamente un mensaje con un QoP de 'privacidad' en la cola seleccionada.

# **Acción**

Ninguno.

# **amq9055**

La calidad de protección (QoP)*& 1* para la cola*& 3* no es válida

# **Explicación**

El interceptor de política de seguridad de WebSphere MQ ha detectado que la calidad de protección especificada en la política de seguridad para la cola no es válida.

# **Acción**

Asegúrese de que los algoritmos de cifrado y firma especificados para la cola en la definición de política de seguridad de WebSphere MQ tienen valores válidos.

# **amq9056**

Error interno de política de seguridad de WebSphere MQ : el mensaje no se ha podido proteger porque el algoritmo de firma especificado*& 1* no es válido.

# **Explicación**

Se ha especificado un algoritmo de firma inesperado.

# **Acción**

Se trata de un error interno. Póngase en contacto con el representante de servicio de IBM.

# **amq9057**

Error interno de política de seguridad de WebSphere MQ : no se ha podido procesar el mensaje porque el algoritmo de cifrado especificado*& 1* no es válido.

# **Explicación**

Se ha especificado un algoritmo de cifrado inesperado.

# **Acción**

Se trata de un error interno. Póngase en contacto con el representante de servicio de IBM.

# **amq9058**

El interceptor de política de seguridad de WebSphere MQ no puede consultar los atributos del gestor de colas*& 3*.

# **Explicación**

El interceptor de política de seguridad de WebSphere MQ no ha podido consultar los atributos del gestor de colas, compcode*& 1*, código de razón*& 2*.

# **Acción**

Asegúrese de que la aplicación tiene los permisos de control de acceso adecuados para consultar el objeto del gestor de colas.

# **amq9059**

El interceptor de política de seguridad de WebSphere MQ no ha podido generar un suceso de configuración para el gestor de colas*& 3*.

## **Explicación**

El interceptor de política de seguridad de WebSphere MQ no ha podido generar un suceso de configuración, código de competencia*& 1*, código de razón*& 2*.

## **Acción**

Asegúrese de que SYSTEM.ADMIN.CONFIG.EVENT EVENT está disponible para la salida de este proceso.

#### **amq9060**

El archivo de configuración del almacén de claves de política de seguridad de WebSphere MQ contiene una clave duplicada:*& 3*.

# **Explicación**

El archivo de configuración del almacén de claves de política de seguridad de WebSphere MQ contiene una clave duplicada:*& 3*.

## **Acción**

Asegúrese de que el archivo de configuración del almacén de claves contiene todas las claves necesarias y no contiene claves duplicadas.

#### **amq9061**

El archivo de configuración del almacén de claves de políticas de seguridad de WebSphere MQ no contiene la clave*& 3*.

#### **Explicación**

El archivo de configuración del almacén de claves de políticas de seguridad de WebSphere MQ no contiene la clave*& 3*.

## **Acción**

Asegúrese de que el archivo de configuración del almacén de claves contiene todas las claves necesarias y no contiene claves duplicadas.

### **amq9062**

El interceptor de política de seguridad de WebSphere MQ no ha podido leer el archivo de configuración del almacén de claves:*& 3*.

## **Explicación**

El interceptor de política de seguridad de WebSphere MQ no ha podido leer el archivo de configuración del almacén de claves:*& 3*.

# **Acción**

Asegúrese de que el usuario que ejecuta la aplicación WebSphere MQ tiene permisos para leer el archivo de configuración. Compruebe si el archivo de configuración no está dañado o está vacío. Si el problema persiste, póngase en contacto con el representante de servicio de IBM local.

#### **amq9063**

El interceptor de política de seguridad de WebSphere MQ no ha podido analizar el archivo de configuración del almacén de claves.

### **Explicación**

El interceptor de política de seguridad de WebSphere MQ no ha podido analizar el archivo de configuración del almacén de claves.

# **Acción**

Asegúrese de que el archivo de configuración del almacén de claves contiene todas las claves necesarias y no contiene claves duplicadas.

#### **amq9064**

El interceptor de política de seguridad de WebSphere MQ no ha podido habilitar la comprobación de OCSP.

#### **Explicación**

El interceptor de política de seguridad de WebSphere MQ ha encontrado un error al configurar la comprobación de OCSP.

### **Acción**

Compruebe la configuración de OCSP, asegurándose de que todos los parámetros se han especificado correctamente.

El interceptor de política de seguridad de WebSphere MQ no ha podido procesar la configuración de OCSP.

## **Explicación**

La configuración de OCSP para WebSphere MQ es incorrecta.

# **Acción**

Compruebe la configuración de OCSP, asegurándose de que se han especificado todos los parámetros obligatorios.

# **amq9066**

El interceptor de política de seguridad de WebSphere MQ no ha podido habilitar la comprobación de CRL.

## **Explicación**

El interceptor de política de seguridad de WebSphere MQ ha encontrado un error al configurar la comprobación de CRL.

## **Acción**

Compruebe la configuración de CRL, asegurándose de que todos los parámetros se han especificado correctamente.

## **amq9067**

El interceptor de política de seguridad de WebSphere MQ no ha podido procesar la configuración de CRL.

# **Explicación**

El interceptor de política de seguridad de WebSphere MQ no ha podido procesar la información de configuración de CRL.

### **Acción**

Compruebe la configuración de CRL, asegurándose de que se han especificado todos los parámetros obligatorios.

#### **amq9068**

El interceptor de política de seguridad de WebSphere MQ no ha podido habilitar la comprobación de revocación.

## **Explicación**

El interceptor de política de seguridad de WebSphere MQ no ha podido habilitar OCSP o CRL porque la funcionalidad necesaria no está soportada por la versión de GSKit que se está utilizando actualmente.

## **Acción**

La versión habilitada actualmente de GSKit no cumple los requisitos mínimos para la comprobación de revocación de políticas de seguridad de WebSphere MQ . Instale una versión más reciente de GSKit que cumpla los requisitos mínimos.

#### **amq9069**

El interceptor de política de seguridad de WebSphere MQ no ha podido validar un certificado, estado de GSKit:*& 3*.

## **Explicación**

El interceptor de política de seguridad de WebSphere MQ no ha podido validar un certificado.

# **Acción**

Lea el registro de GSKit para determinar la causa del error de validación.

#### **amq9070**

El interceptor de política de seguridad de WebSphere MQ no ha podido validar un certificado.

#### **Explicación**

El interceptor de política de seguridad de WebSphere MQ no ha podido validar un certificado.

#### **Acción**

Lea los registros de GSKit para determinar la causa del error de validación.

Error interno del interceptor de política de seguridad de WebSphere MQ : no se ha podido leer el atributo de GSKit*& 3*, código de razón de GSKit:*& 1*.

# **Explicación**

La función gskacme cred get de GSKit ha fallado.

# **Acción**

Asegúrese de que está utilizando la versión correcta de GSKit para esta instalación de WebSphere MQ.

# **amq9072**

El estado de revocación del certificado es UNKNOWN, registro de GSKit:*& 3*.

# **Explicación**

El interceptor de política de seguridad de WebSphere MQ no ha podido determinar el estado de revocación del certificado.

# **Acción**

Lea el registro de GSKit para averiguar el DN de certificado y el número de serie.

# **amq9073**

El estado de revocación del certificado es UNKNOWN, registro de GSKit:*& 3*.

# **Explicación**

El interceptor de política de seguridad de WebSphere MQ no ha podido determinar el estado de revocación del certificado.

# **Acción**

Lea el registro de GSKit para averiguar el DN de certificado y el número de serie.

# **amq9074**

La licencia de periodo de prueba para esta copia de WebSphere MQ Advanced Message Security ha caducado.

# **Explicación**

Esta copia de WebSphere MQ Advanced Message Security tenía licencia para utilizarse en modalidad de prueba sólo durante un periodo limitado. Este periodo ha caducado.

# **Acción**

Instale una licencia de producción para esta copia de WebSphere MQ Advanced Message Security.

# **amq9075**

La licencia beta para esta copia de WebSphere MQ Advanced Message Security ha caducado.

# **Explicación**

Esta copia de WebSphere MQ Advanced Message Security tenía licencia para ser utilizada para la prueba beta sólo durante un periodo limitado. Este periodo ha caducado.

# **Acción**

Instale una licencia de producción para esta copia de WebSphere MQ Advanced Message Security.

# **amq9076**

Quedan*& 1* días en el periodo de prueba para esta copia de WebSphere MQ Advanced Message Security.

# **Explicación**

Esta copia de WebSphere MQ Advanced Message Security sólo tiene licencia durante un periodo limitado.

# **Acción**

Ninguno.

# **amq9077**

Este es el último día del periodo de prueba para esta copia de WebSphere MQ Advanced Message Security.

# **Explicación**

Esta copia de WebSphere MQ Advanced Message Security sólo tiene licencia durante un periodo limitado.

# **Acción**

Instale una licencia de producción para esta copia de WebSphere MQ Advanced Message Security.

# **amq9078**

Queda un día en el periodo de prueba para esta copia de WebSphere MQ Advanced Message Security.

# **Explicación**

Esta copia de WebSphere MQ Advanced Message Security sólo tiene licencia durante un periodo limitado.

# **Acción**

Ninguno.

# **amq9079**

Quedan*& 1* días en el periodo de prueba beta para esta copia de WebSphere MQ Advanced Message Security.

# **Explicación**

Esta copia de WebSphere MQ Advanced Message Security sólo tiene licencia durante un periodo limitado.

# **Acción**

Ninguno.

# **amq9080**

Queda un día en el periodo de prueba beta para esta copia de WebSphere MQ Advanced Message Security.

# **Explicación**

Esta copia de WebSphere MQ Advanced Message Security sólo tiene licencia durante un periodo limitado.

# **Acción**

Ninguno.

# **amq9081**

Este es el último día del periodo de prueba beta para esta copia de WebSphere MQ Advanced Message Security.

# **Explicación**

Esta copia de WebSphere MQ Advanced Message Security sólo tiene licencia durante un periodo limitado.

# **Acción**

Instale una licencia de producción para esta copia de WebSphere MQ Advanced Message Security.

# **amq9082**

No se ha encontrado ninguna política.

# **Explicación**

No se ha definido ninguna política.

# **Acción**

Ninguno.

# **Avisos**

Esta información se ha desarrollado para productos y servicios ofrecidos en los Estados Unidos.

Es posible que IBM no ofrezca los productos, servicios o las características que se tratan en este documento en otros países. Consulte al representante local de IBM para obtener información sobre los productos y servicios disponibles actualmente en su zona. Las referencias a programas, productos o servicios de IBM no pretenden indicar ni implicar que sólo puedan utilizarse los productos, programas o servicios de IBM. En su lugar podrá utilizarse cualquier producto, programa o servicio equivalente que no infrinja ninguno de los derechos de propiedad intelectual de IBM. No obstante, es responsabilidad del usuario evaluar y verificar el funcionamiento de cualquier producto, programa o servicio no IBM.

IBM puede tener patentes o solicitudes de patentes pendientes que cubran el tema principal descrito en este documento. El suministro de este documento no le otorga ninguna licencia sobre estas patentes. Puede enviar consultas sobre licencias, por escrito, a:

IBM Director of Licensing IBM Corporation North Castle Drive Armonk, NY 10504-1785 U.S.A.

Para consultas sobre licencias relacionadas con información de doble byte (DBCS), póngase en contacto con el Departamento de propiedad intelectual de IBM de su país o envíe las consultas por escrito a:

Licencias de Propiedad Intelectual Ley de Propiedad intelectual y legal IBM Japan, Ltd. 19-21, Nihonbashi-Hakozakicho, Chuo-ku Tokio 103-8510, Japón

**El párrafo siguiente no se aplica al Reino Unido ni a ningún otro país donde estas disposiciones contradigan la legislación vigente:** INTERNATIONAL BUSINESS MACHINES CORPORATION PROPORCIONA ESTA PUBLICACIÓN "TAL CUAL" SIN NINGÚN TIPO DE GARANTÍA, YA SEA EXPLÍCITA O IMPLÍCITA, INCLUYENDO, PERO SIN LIMITARSE A, LAS GARANTÍAS IMPLÍCITAS DE NO INCUMPLIMIENTO, COMERCIABILIDAD O IDONEIDAD PARA UNA FINALIDAD DETERMINADA. Algunas legislaciones no contemplan la exclusión de garantías, ni implícitas ni explícitas, en determinadas transacciones, por lo que puede haber usuarios a los que no les afecte dicha norma.

Esta información puede contener imprecisiones técnicas o errores tipográficos. La información aquí contenida está sometida a cambios periódicos; tales cambios se irán incorporando en nuevas ediciones de la publicación. IBM puede efectuar mejoras y/o cambios en los productos y/o programas descritos en esta publicación en cualquier momento y sin previo aviso.

Cualquier referencia en esta información a sitios web que no son de IBM se realiza por razones prácticas y de ninguna manera sirve como un respaldo de dichos sitios web. Los materiales de dichos sitios web no forman parte de este producto de IBM y la utilización de los mismos será por cuenta y riesgo del usuario.

IBM puede utilizar o distribuir cualquier información que el usuario le proporcione del modo que considere apropiado sin incurrir por ello en ninguna obligación con respeto al usuario.

Los titulares de licencias de este programa que deseen información del mismo con el fin de permitir: (i) el intercambio de información entre los programas creados de forma independiente y otros programas (incluido este) y (ii) el uso mutuo de la información intercambiada, deben ponerse en contacto con:

IBM Corporation Software Interoperability Coordinator, Department 49XA 3605 Highway 52 N

Rochester, MN 55901 U.S.A.

Dicha información puede estar disponible, sujeta a los términos y condiciones apropiados, incluyendo, en algunos casos, el pago de una cantidad.

El programa bajo licencia que se describe en esta información y todo el material bajo licencia disponible para el mismo lo proporciona IBM bajo los términos del Acuerdo de cliente de IBM, el Acuerdo de licencia de programas internacional de IBM o cualquier acuerdo equivalente entre las partes.

Los datos de rendimiento incluidos en este documento se han obtenido en un entorno controlado. Por consiguiente, los resultados obtenidos en otros entornos operativos pueden variar de manera significativa. Es posible que algunas mediciones se hayan realizado en sistemas en nivel de desarrollo y no existe ninguna garantía de que estas mediciones serán las mismas en sistemas disponibles generalmente. Además, algunas mediciones pueden haberse estimado por extrapolación. Los resultados reales pueden variar. Los usuarios de este documento deben verificar los datos aplicables a su entorno específico.

La información relativa a productos que no son de IBM se obtuvo de los proveedores de esos productos, sus anuncios publicados u otras fuentes de disponibilidad pública. IBM no ha comprobado estos productos y no puede confirmar la precisión de su rendimiento, compatibilidad o alguna reclamación relacionada con productos que no sean de IBM. Las preguntas relacionadas con las posibilidades de los productos que no sean de IBM deben dirigirse a los proveedores de dichos productos.

Todas las declaraciones relacionadas con una futura intención o tendencia de IBM están sujetas a cambios o se pueden retirar sin previo aviso y sólo representan metas y objetivos.

Este documento contiene ejemplos de datos e informes que se utilizan diariamente en la actividad de la empresa. Para ilustrar los ejemplos de la forma más completa posible, éstos incluyen nombres de personas, empresas, marcas y productos. Todos estos nombres son ficticios y cualquier similitud con los nombres y direcciones utilizados por una empresa real es puramente casual.

# LICENCIA DE COPYRIGHT:

Esta información contiene programas de aplicación de ejemplo en lenguaje fuente que ilustran técnicas de programación en diversas plataformas operativas. Puede copiar, modificar y distribuir estos programas de ejemplo de cualquier forma sin pagar ninguna cuota a IBM para fines de desarrollo, uso, marketing o distribución de programas de aplicación que se ajusten a la interfaz de programación de aplicaciones para la plataforma operativa para la que se han escrito los programas de ejemplo. Los ejemplos no se han probado minuciosamente bajo todas las condiciones. IBM, por tanto, no puede garantizar la fiabilidad, servicio o funciones de estos programas.

Puede que si visualiza esta información en copia software, las fotografías e ilustraciones a color no aparezcan.

# **Información acerca de las interfaces de programación**

La información de interfaz de programación, si se proporciona, está pensada para ayudarle a crear software de aplicación para su uso con este programa.

Este manual contiene información sobre las interfaces de programación previstas que permiten al cliente escribir programas para obtener los servicios de IBM WebSphere MQ.

Sin embargo, esta información puede contener también información de diagnóstico, modificación y ajustes. La información de diagnóstico, modificación y ajustes se proporciona para ayudarle a depurar el software de aplicación.

**Importante:** No utilice esta información de diagnóstico, modificación y ajuste como interfaz de programación porque está sujeta a cambios.

# **Marcas registradas**

IBM, el logotipo de IBM , ibm.com, son marcas registradas de IBM Corporation, registradas en muchas jurisdicciones de todo el mundo. Hay disponible una lista actual de marcas registradas de IBM en la web en "Copyright and trademark information"www.ibm.com/legal/copytrade.shtml. Otros nombres de productos y servicios pueden ser marcas registradas de IBM o de otras empresas.

Microsoft y Windows son marcas registradas de Microsoft Corporation en EE.UU. y/o en otros países.

UNIX es una marca registrada de Open Group en Estados Unidos y en otros países.

Linux es una marca registrada de Linus Torvalds en Estados Unidos y en otros países.

Este producto incluye software desarrollado por Eclipse Project (http://www.eclipse.org/).

Java y todas las marcas registradas y logotipos son marcas registradas de Oracle o sus afiliados.

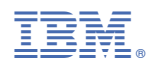

Número Pieza: